**VO** Allied Telesis

### XS900MX Series CONTES DES ANTES DE LA VIER ANTE A LA VIER A LA VIER A LA VIER A LA VIER A LA VIER A LA VIER A LA VIER A LA VIER A LA VIER A LA VIER A LA VIER A LA VIER A LA VIER A LA VIER A LA VIER A LA VIER A LA VIER A LA **LAYER 3 10G STACKABLE MANAGED SWITCHES**

#### **AT-XS916MXT AT-XS916MXS**

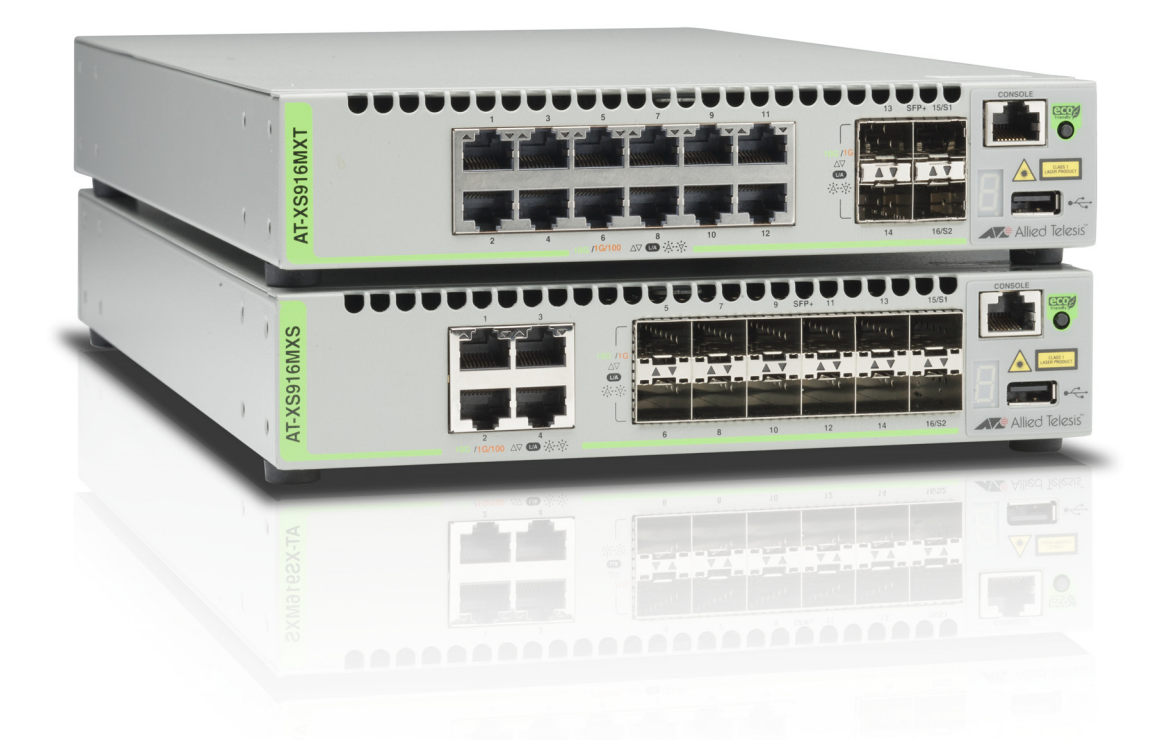

## Command Reference for AlliedWare Plus™ Version 5.4.6-0.x

the solution : the network C613-50098-01 REV A

#### **Acknowledgments**

This product includes software developed by the University of California, Berkeley and its contributors.

Copyright ©1982, 1986, 1990, 1991, 1993 The Regents of the University of California.

All rights reserved.

This product includes software developed by the OpenSSL Project for use in the OpenSSL Toolkit. For information about this see **[www.openssl.org/](http://www.openssl.org/)**

Copyright ©1998-2008 The OpenSSL Project. All rights reserved.

This product includes software licensed under v2 and v3 of the GNU General Public License, available from: **[www.gnu.org/licenses/](http://www.gnu.org/licenses/gpl2.html) [gpl2.html](http://www.gnu.org/licenses/gpl2.html)** and **[www.gnu.org/licenses/gpl.html](http://www.gnu.org/licenses/gpl.html)** respectively.

Source code for all GPL licensed software in this product can be obtained from the Allied Telesis GPL Code Download Center at: **[www.alliedtelesis.com/support/default.aspx](http://www.alliedtelesis.com/support/default.aspx)**

Allied Telesis is committed to meeting the requirements of the open source licenses including the GNU General Public License (GPL) and will make all required source code available.

If you would like a copy of the GPL source code contained in Allied Telesis products, please send us a request by registered mail including a check for US\$15 to cover production and shipping costs and a CD with the GPL code will be mailed to you.

**GPL Code Request Allied Telesis Labs (Ltd) PO Box 8011 Christchurch New Zealand**

Allied Telesis, AlliedWare Plus, Allied Telesis Management Framework, EPSRing, SwitchBlade, VCStack, and VCStack Plus are trademarks or registered trademarks in the United States and elsewhere of Allied Telesis, Inc.

Microsoft and Internet Explorer are registered trademarks of Microsoft Corporation. All other product names, company names, logos or other designations mentioned herein may be trademarks or registered trademarks of their respective owners.

2016 Allied Telesis, Inc.

All rights reserved. No part of this publication may be reproduced without prior written permission from Allied Telesis, Inc.

Allied Telesis, Inc. reserves the right to make changes in specifications and other information contained in this document without prior written notice. The information provided herein is subject to change without notice. In no event shall Allied Telesis, Inc. be liable for any incidental, special, indirect, or consequential damages whatsoever, including but not limited to lost profits, arising out of or related to this manual or the information contained herein, even if Allied Telesis, Inc. has been advised of, known, or should have known, the possibility of such damages.

## **Contents**

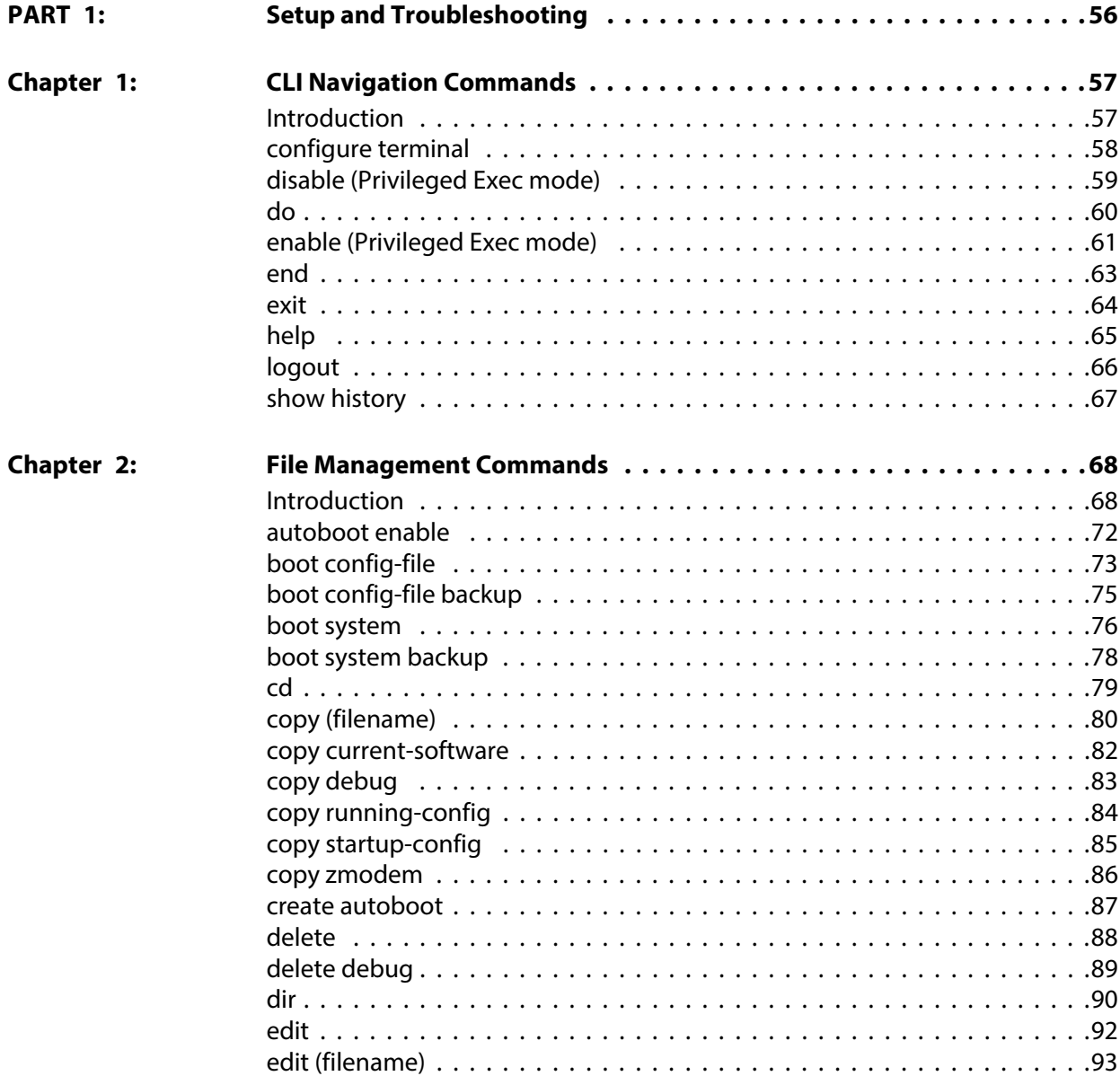

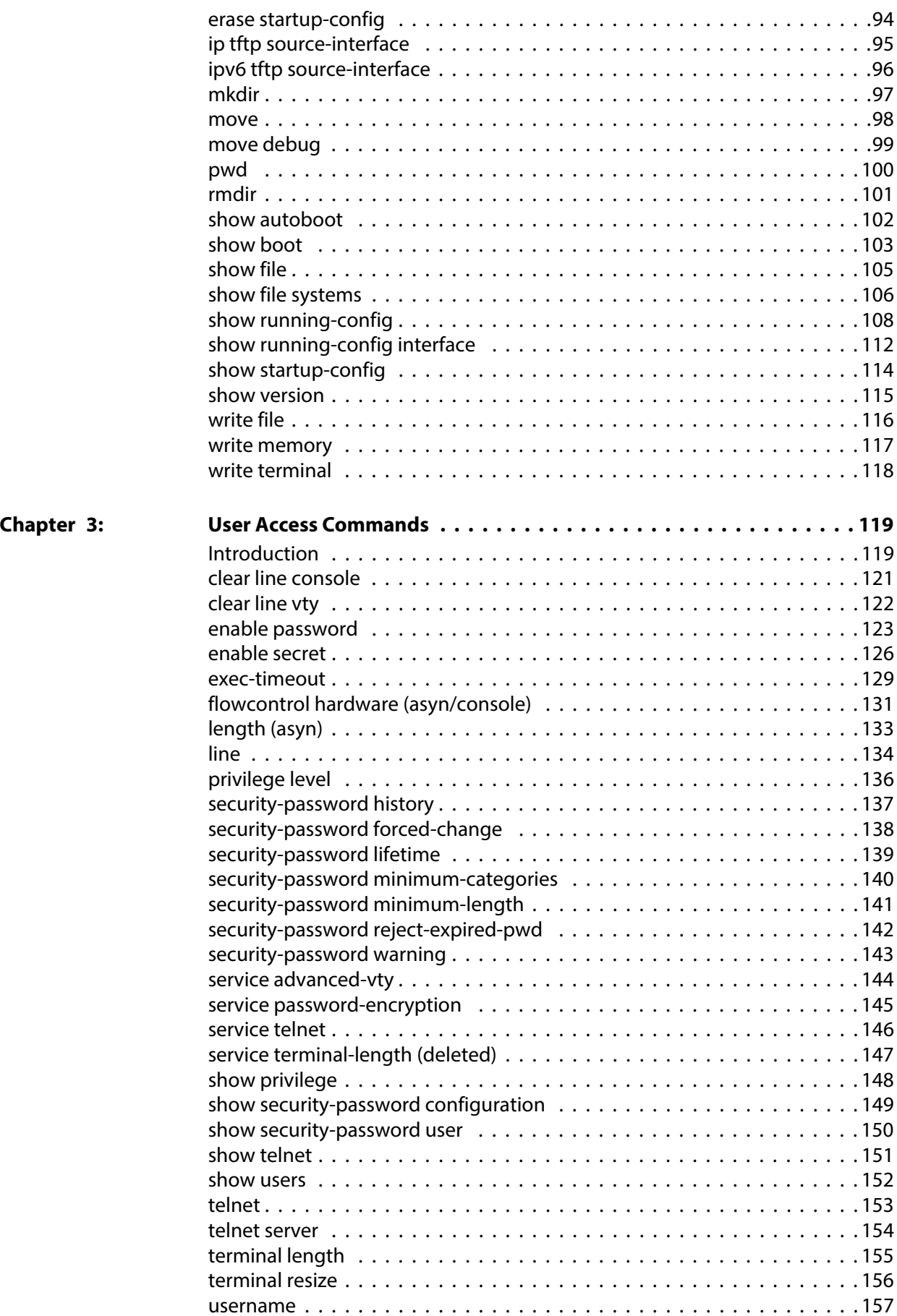

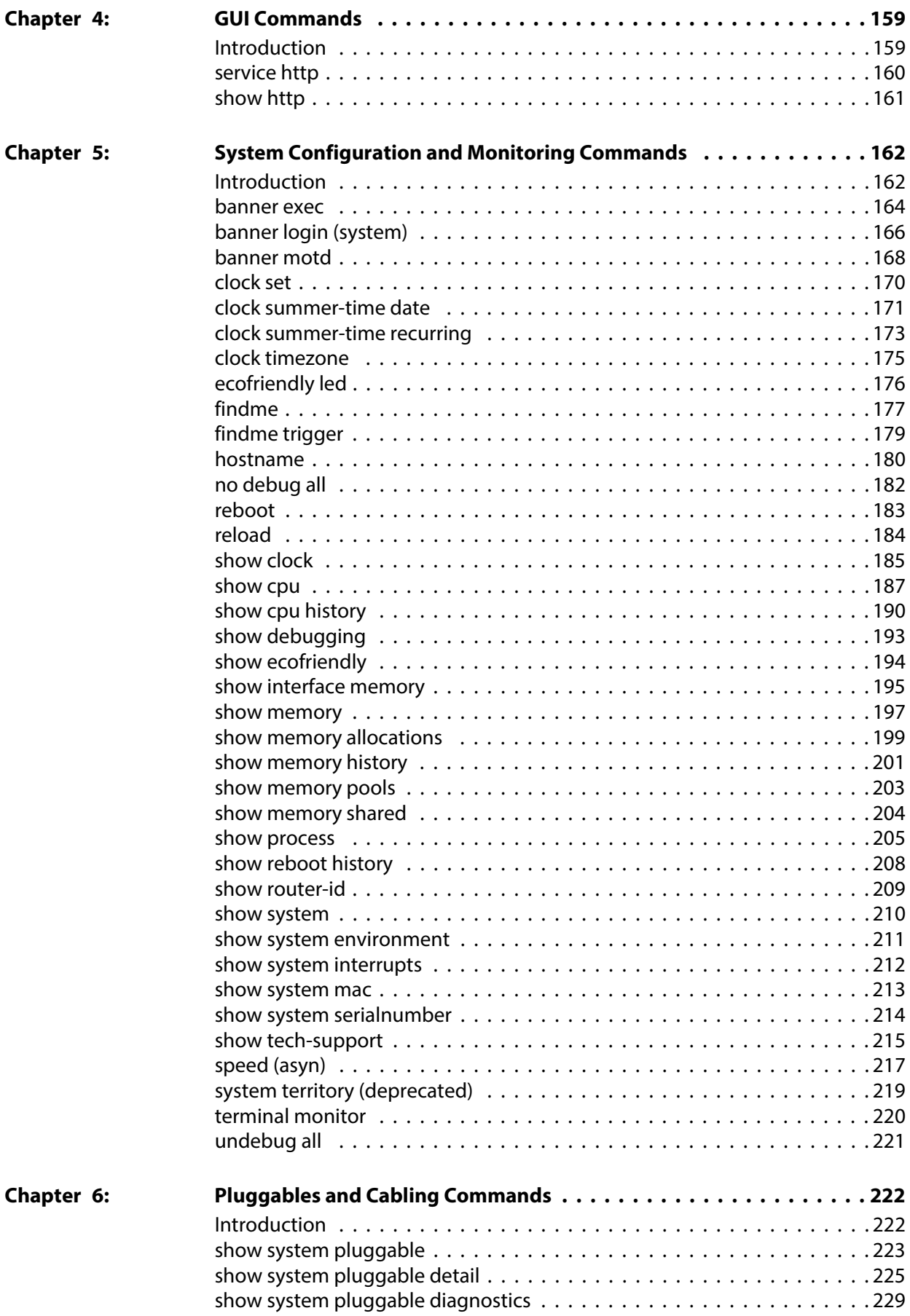

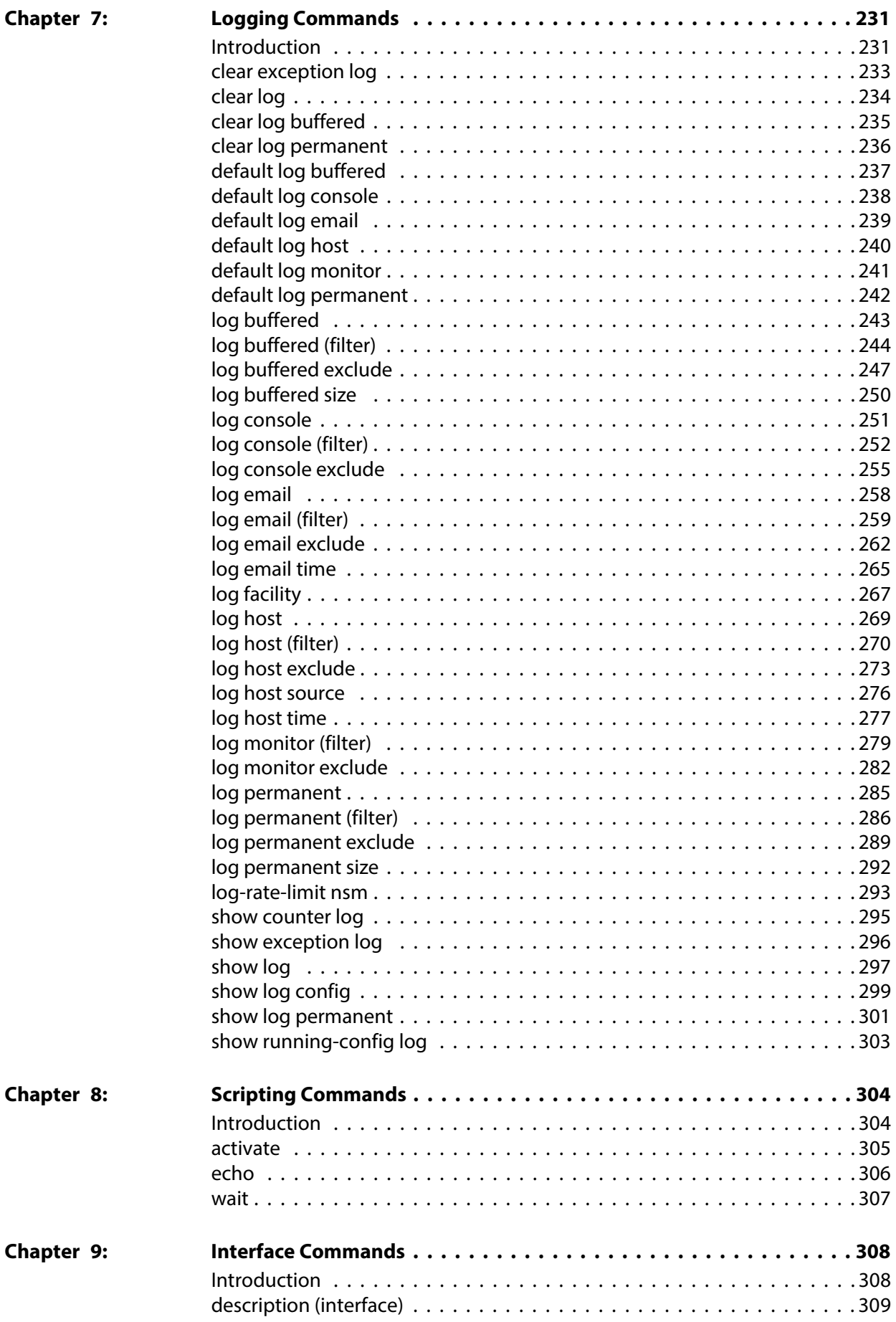

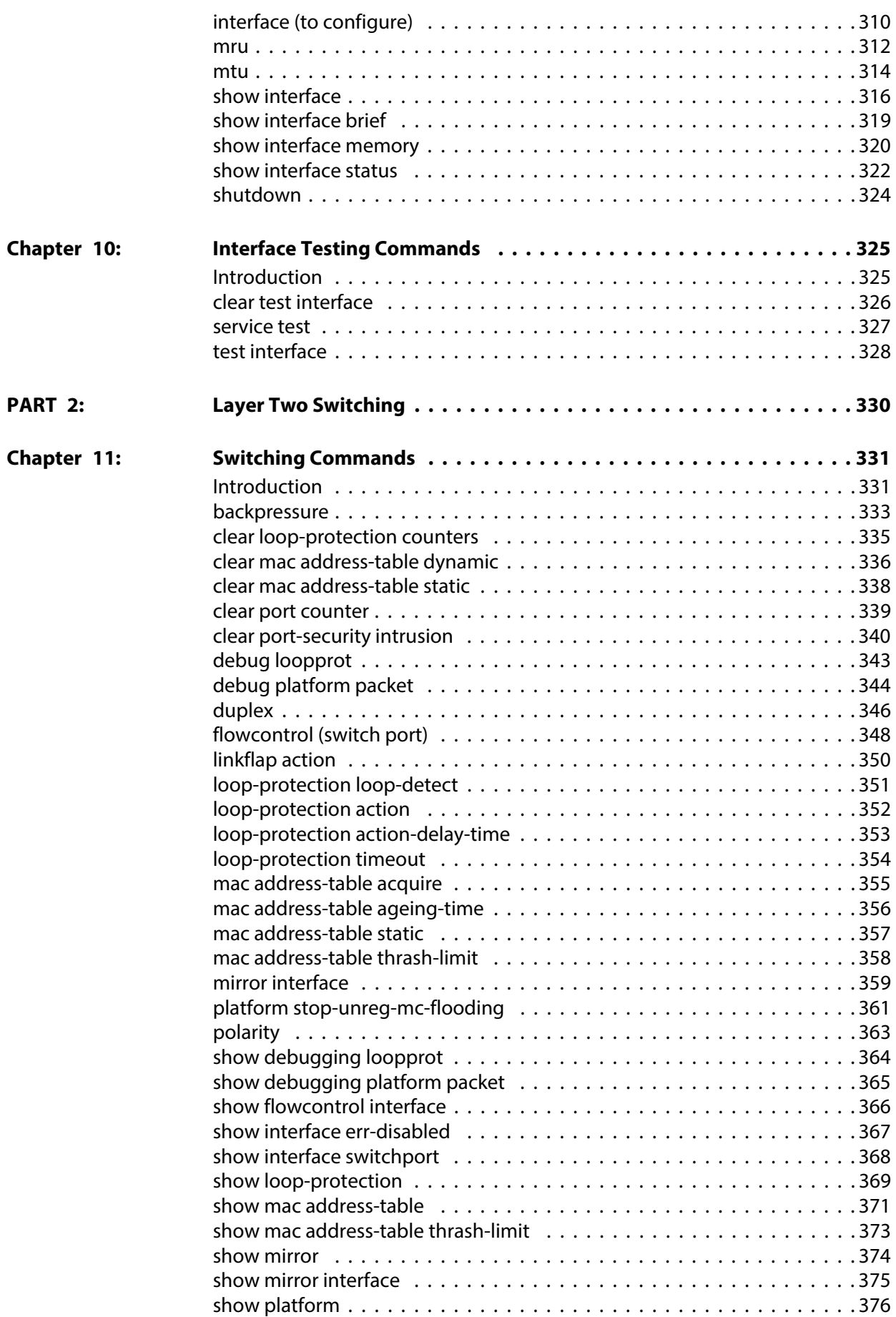

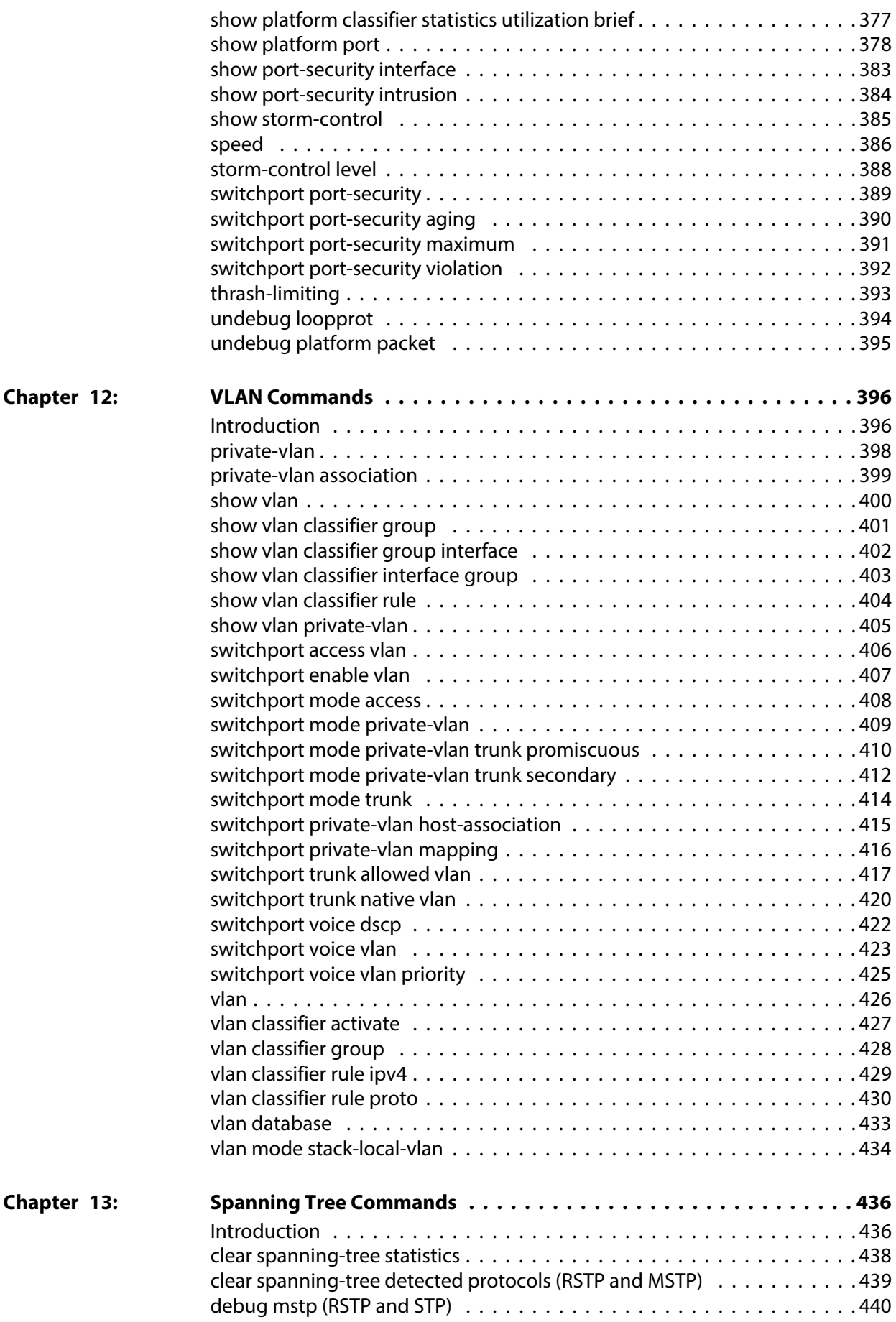

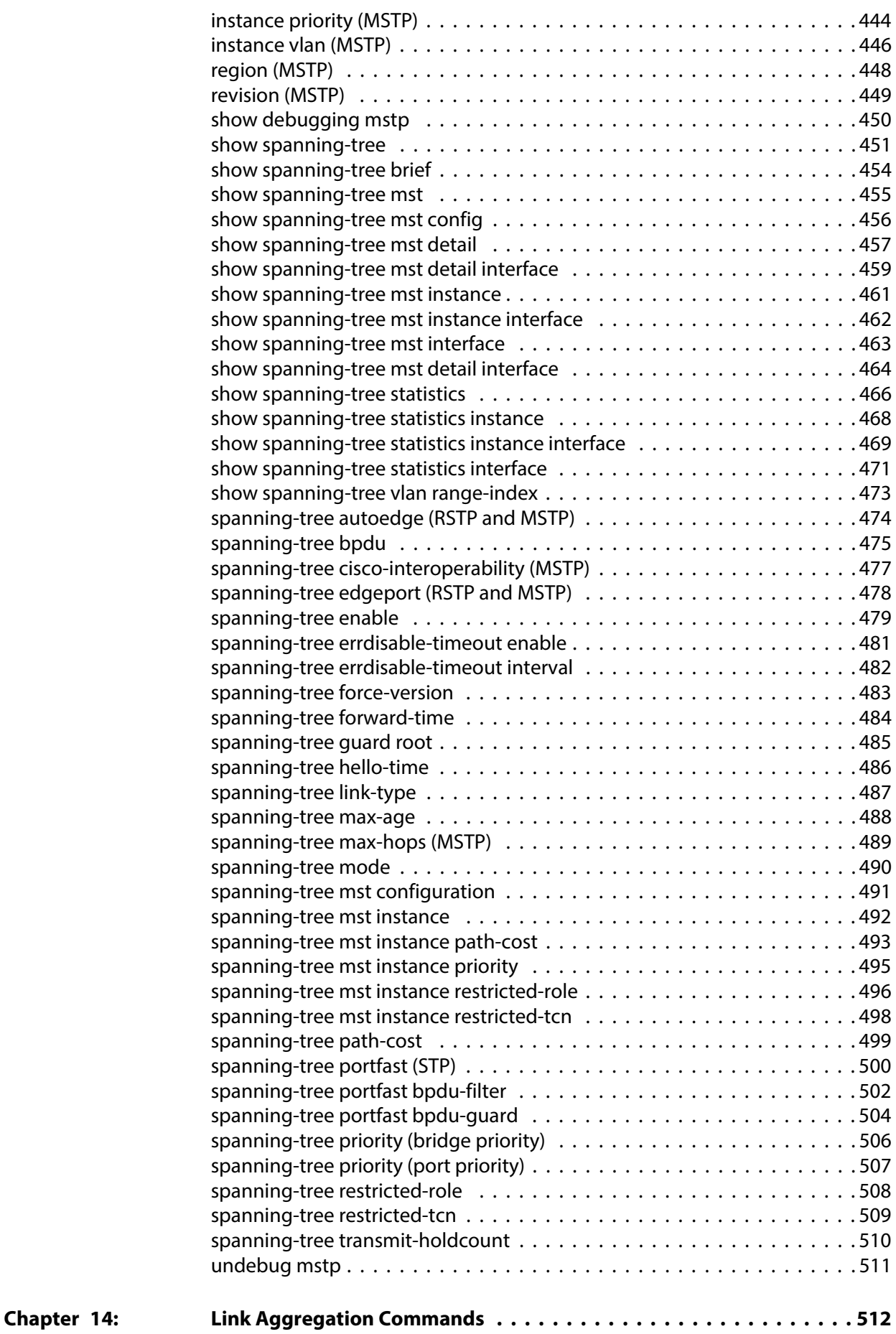

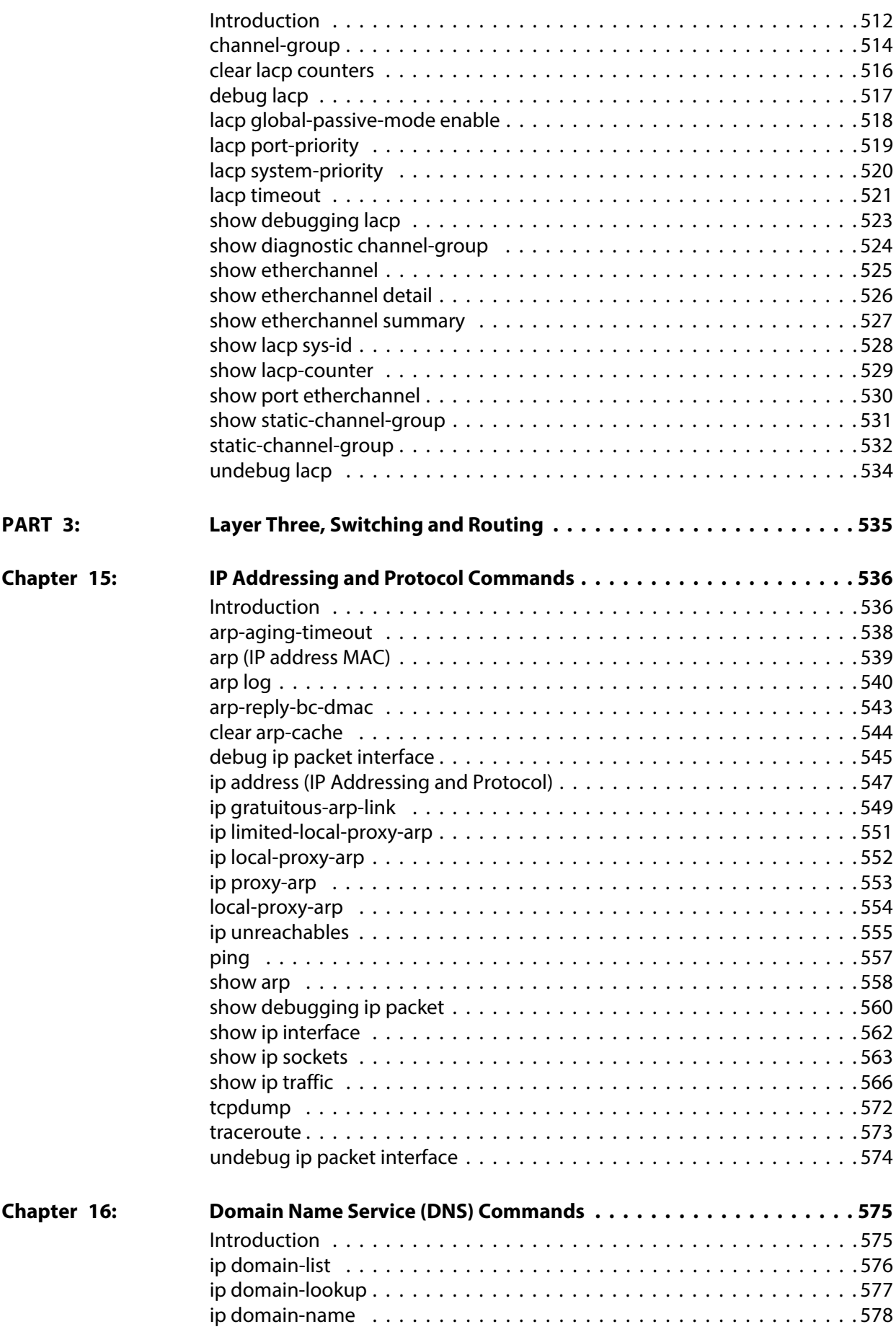

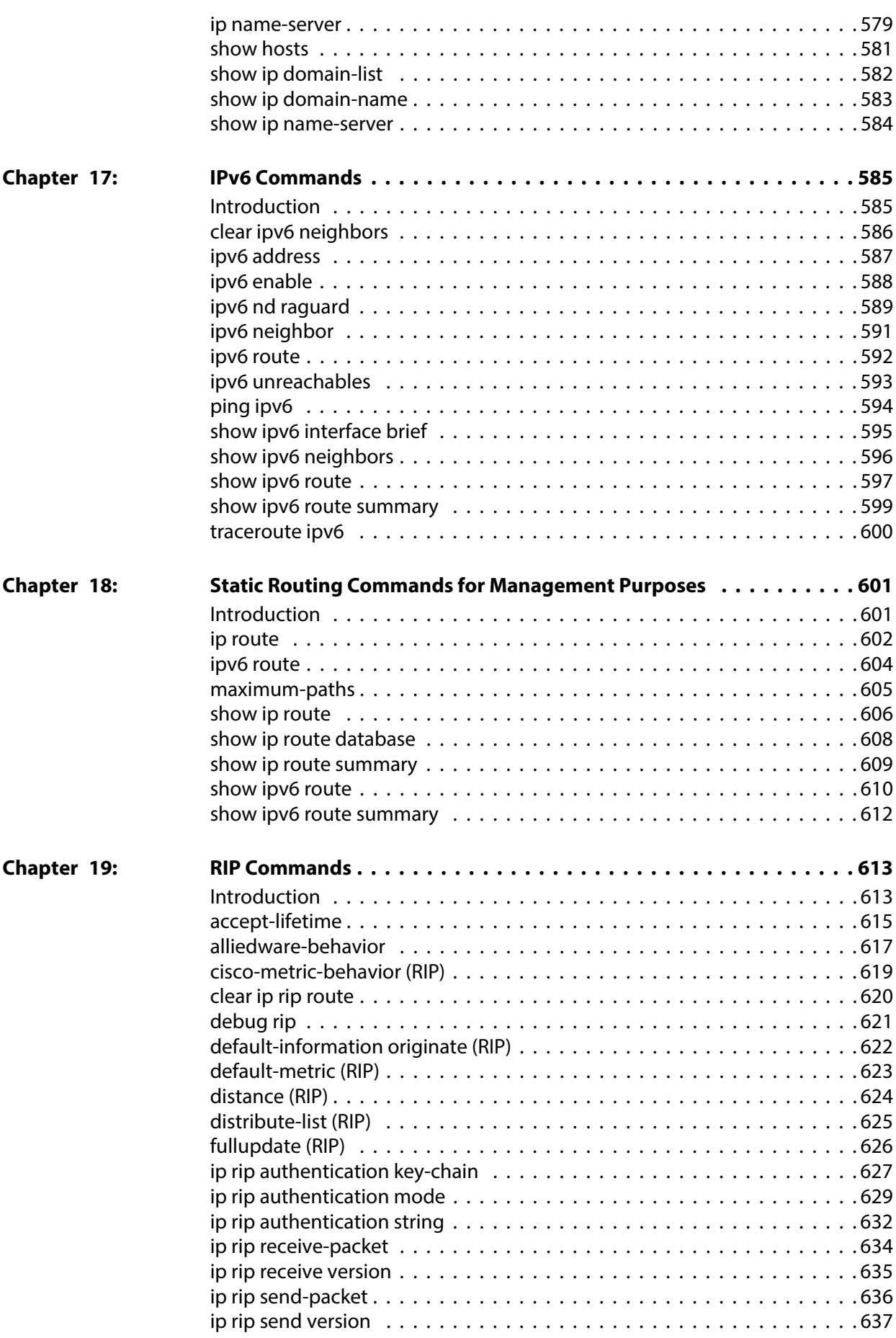

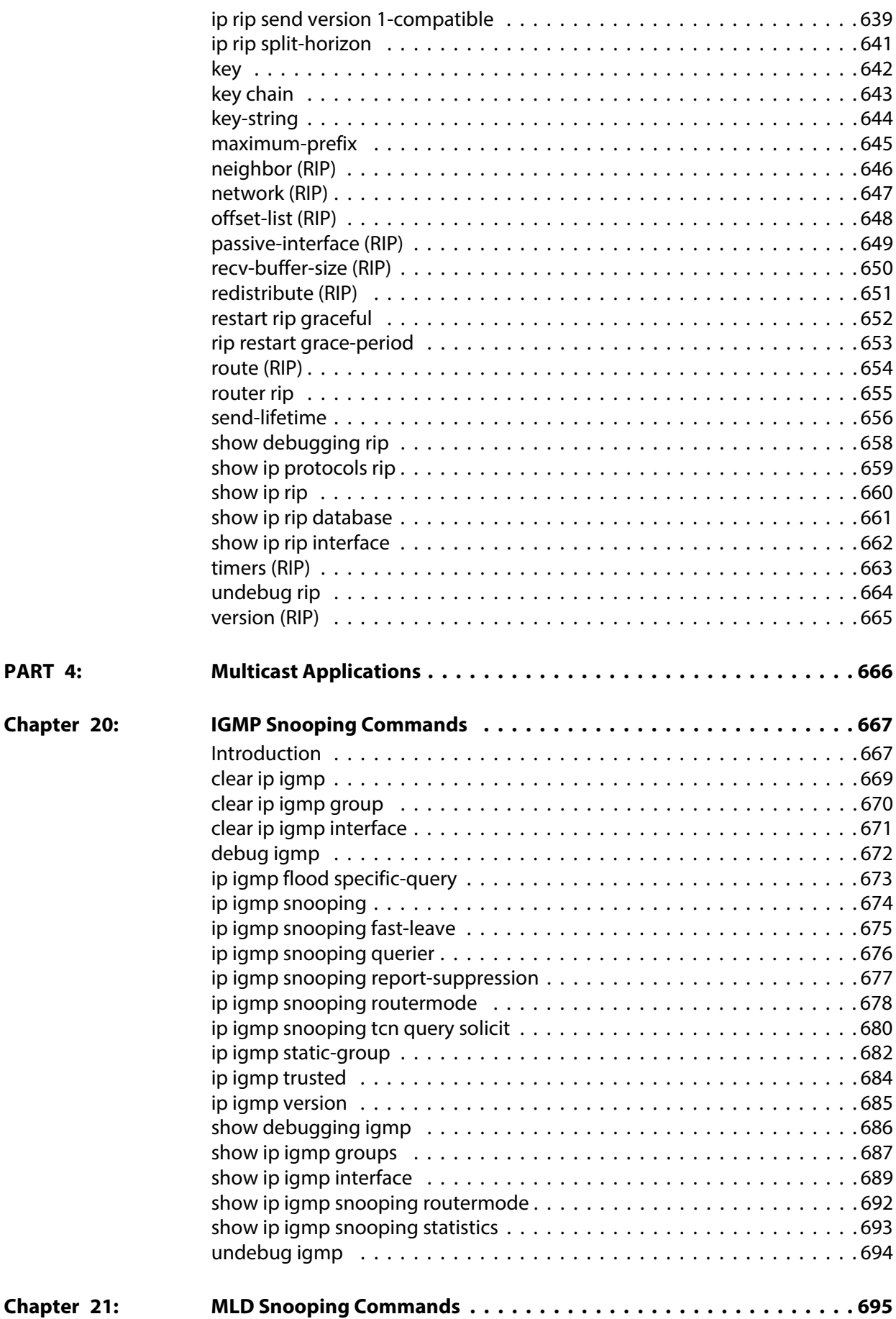

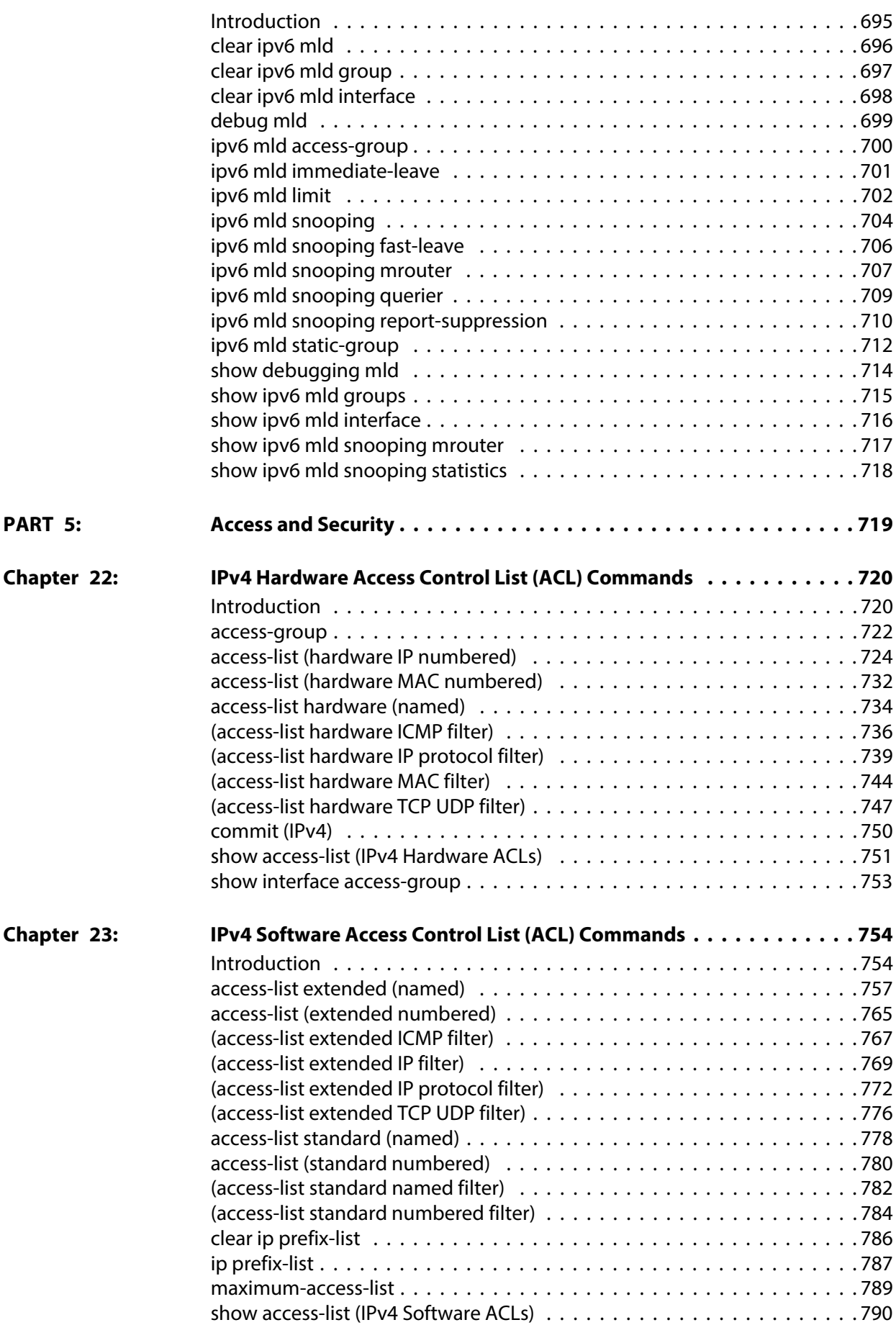

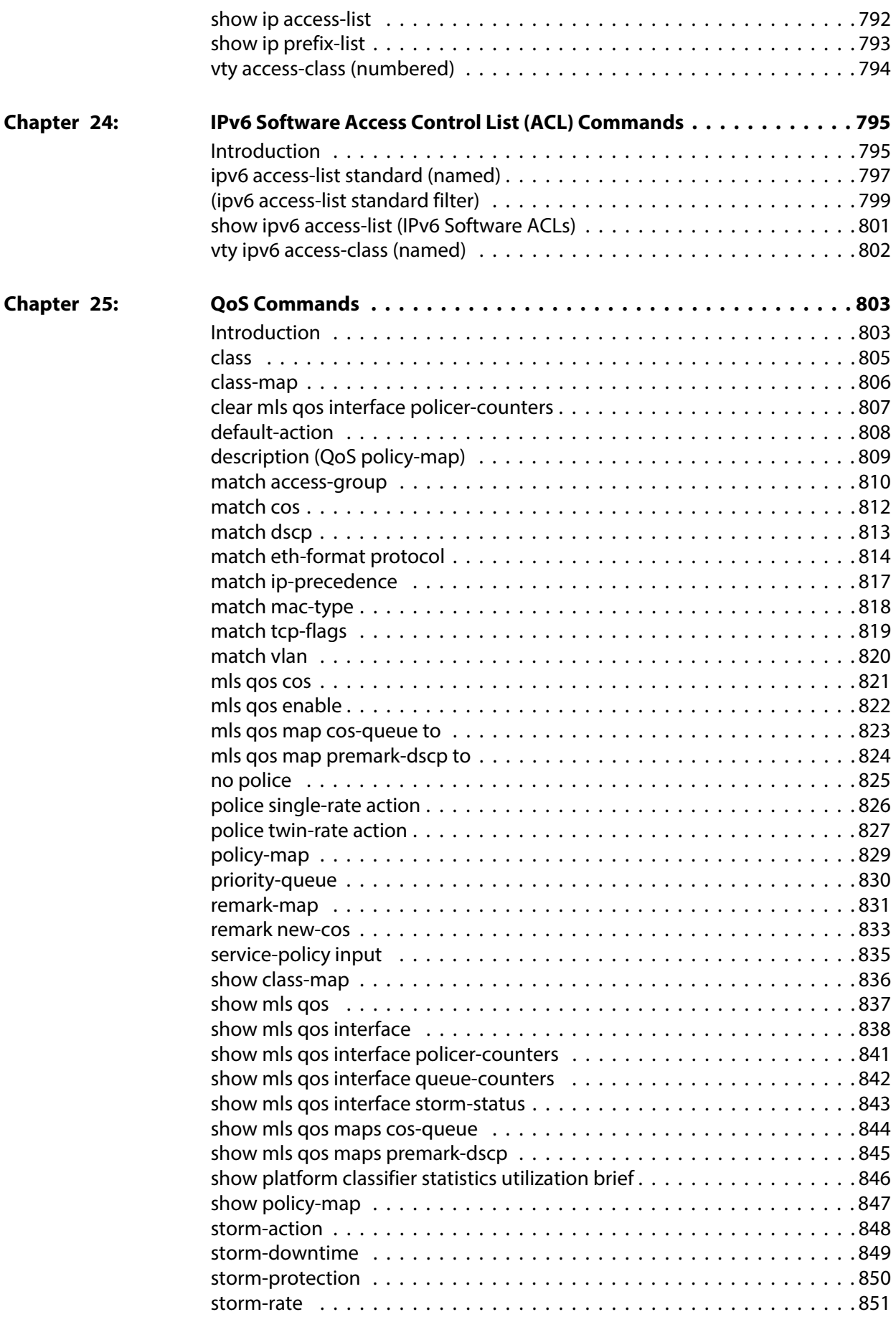

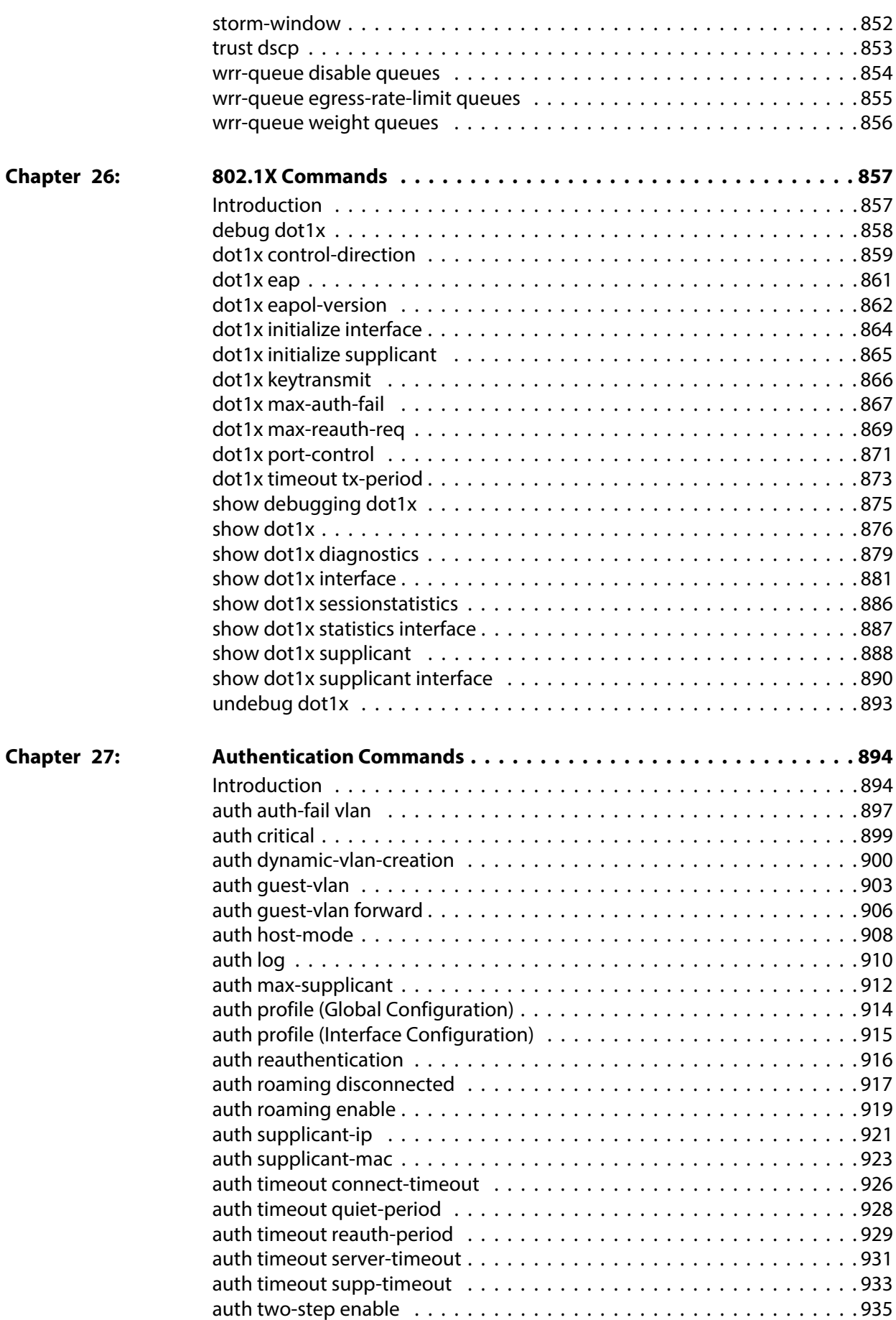

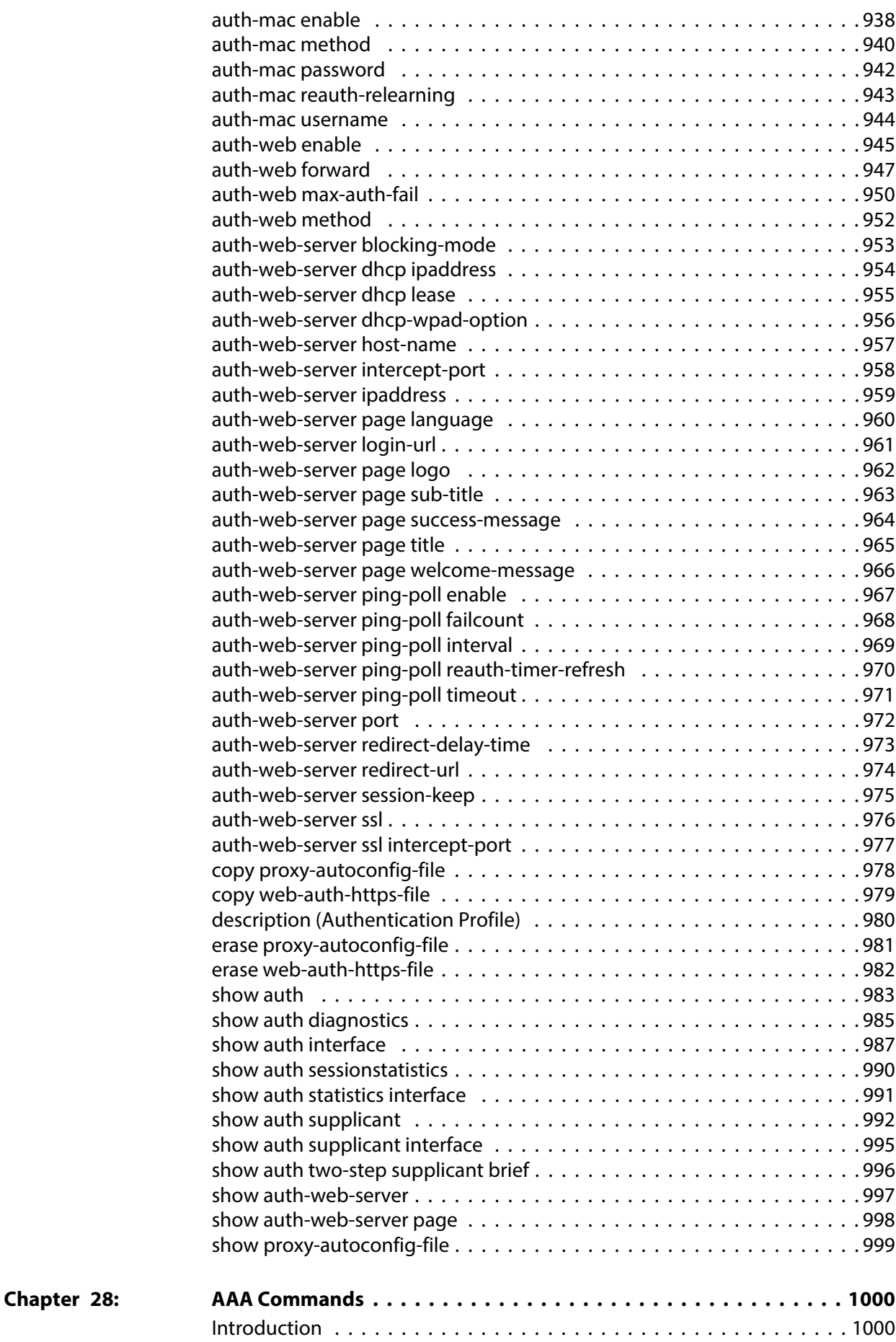

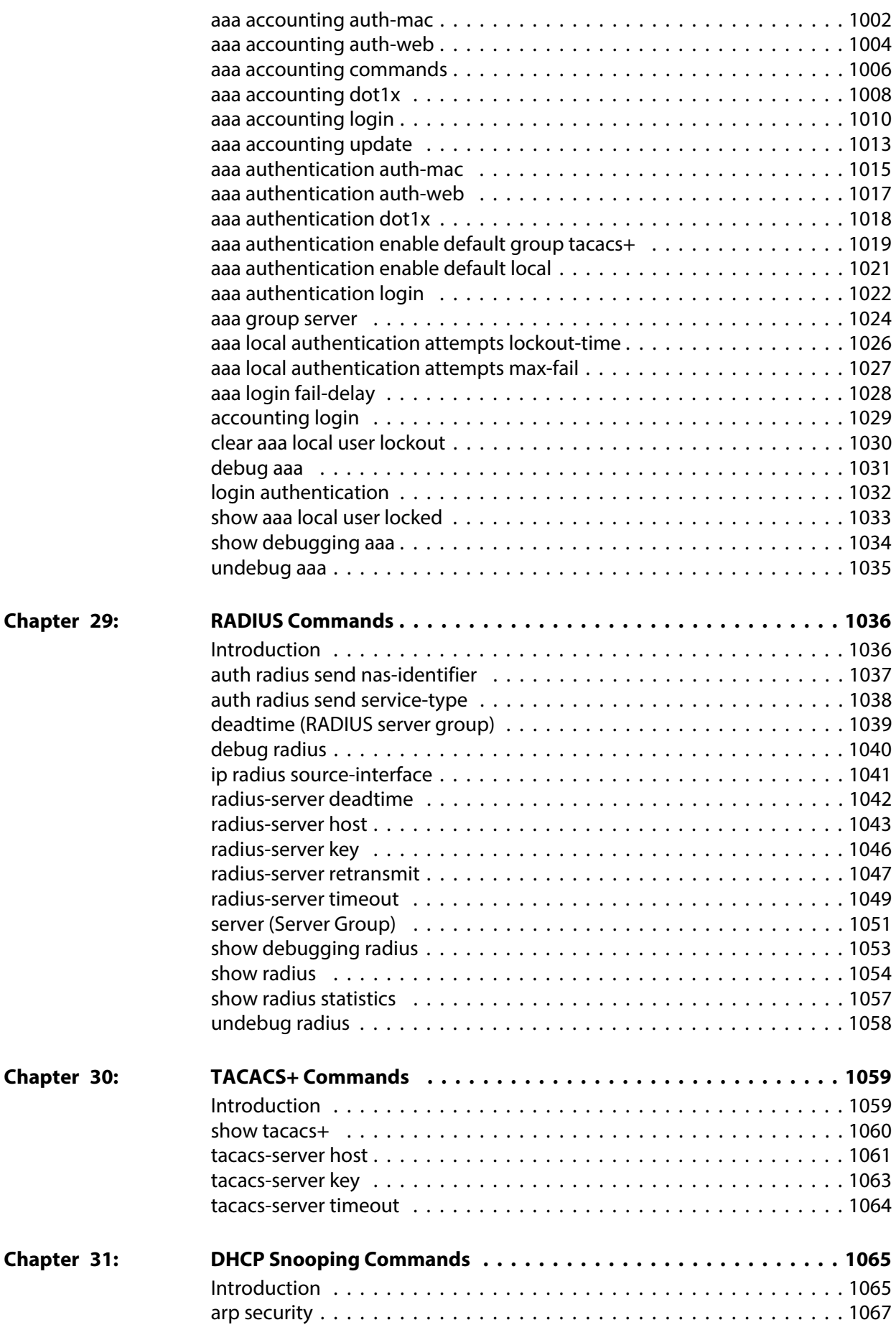

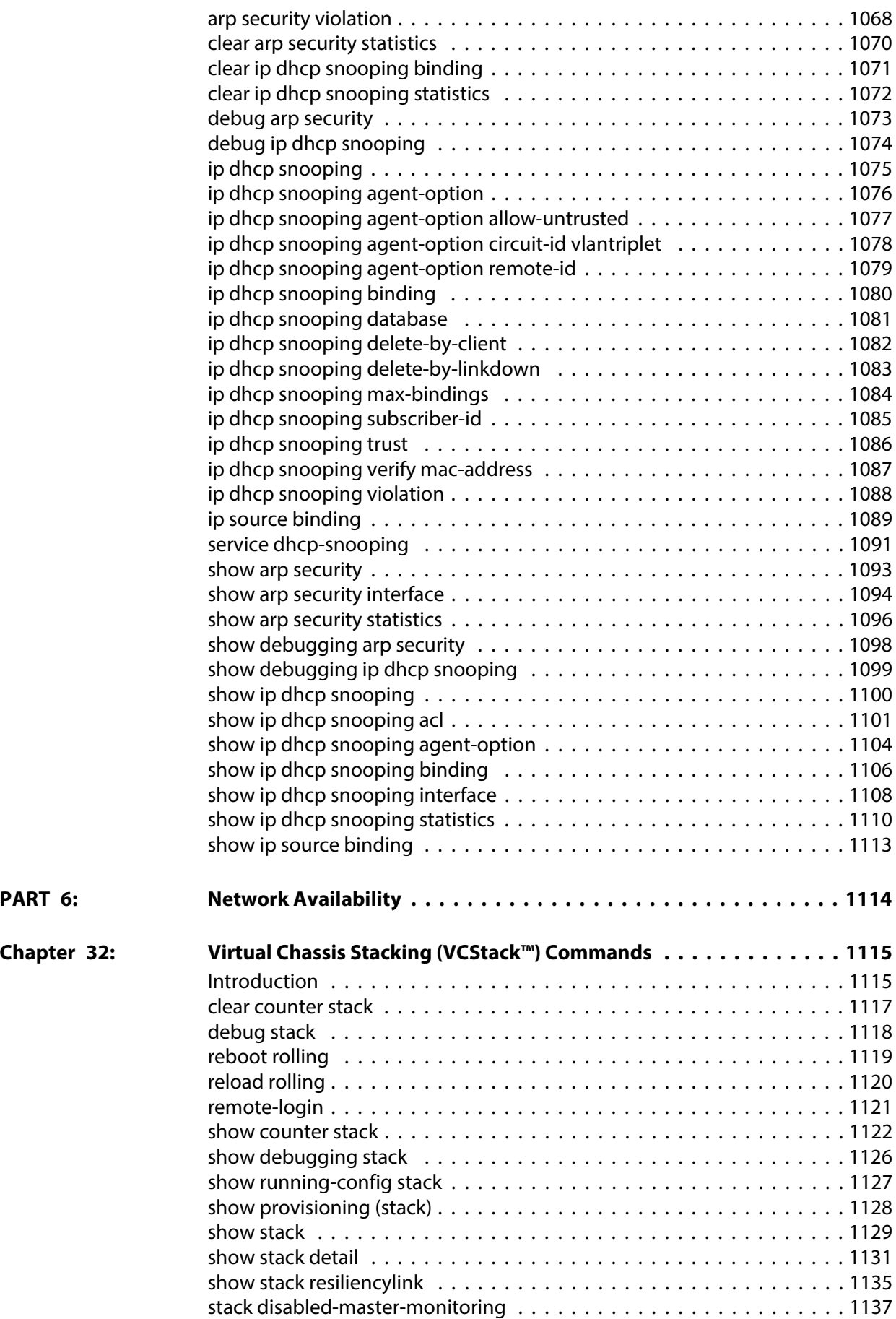

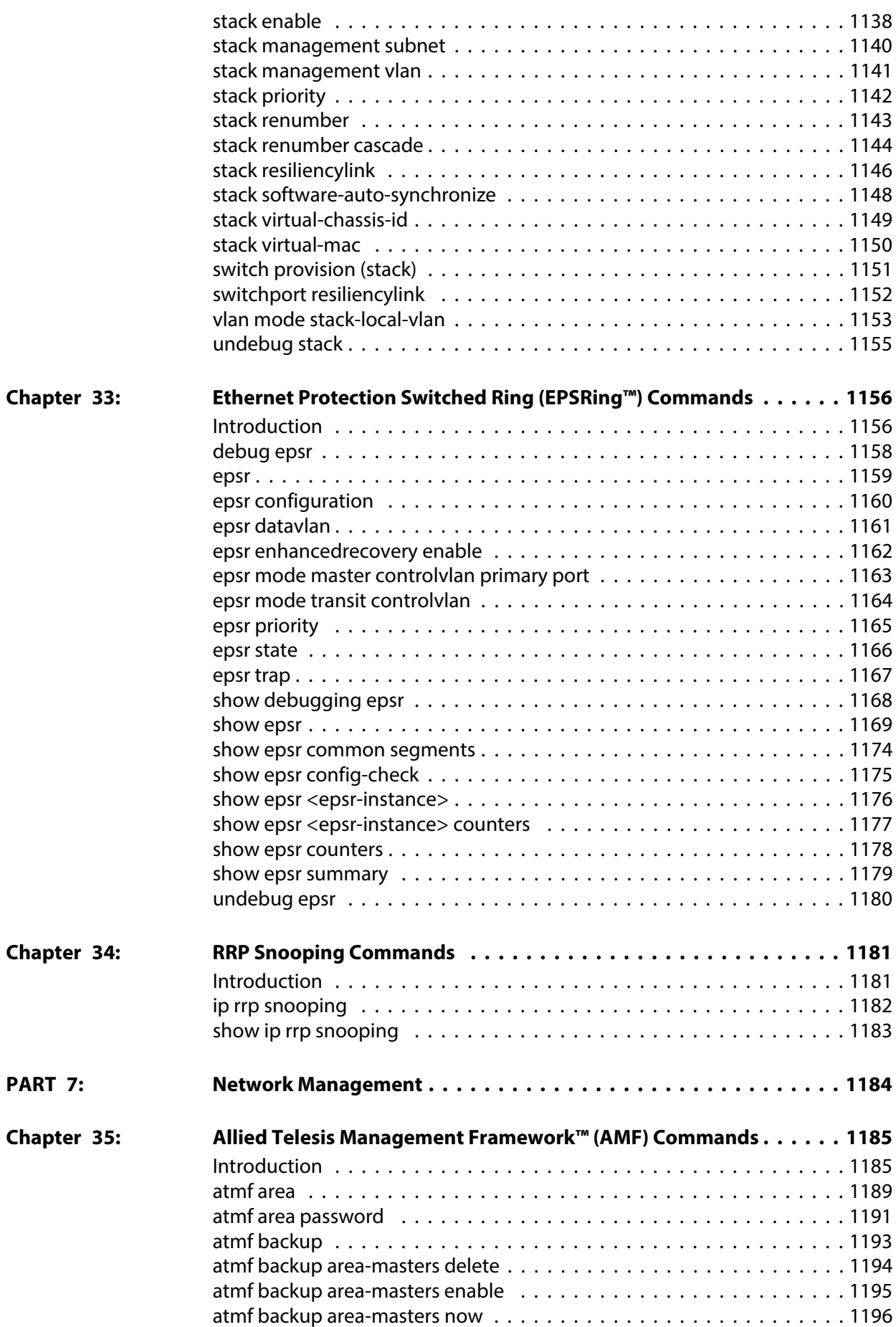

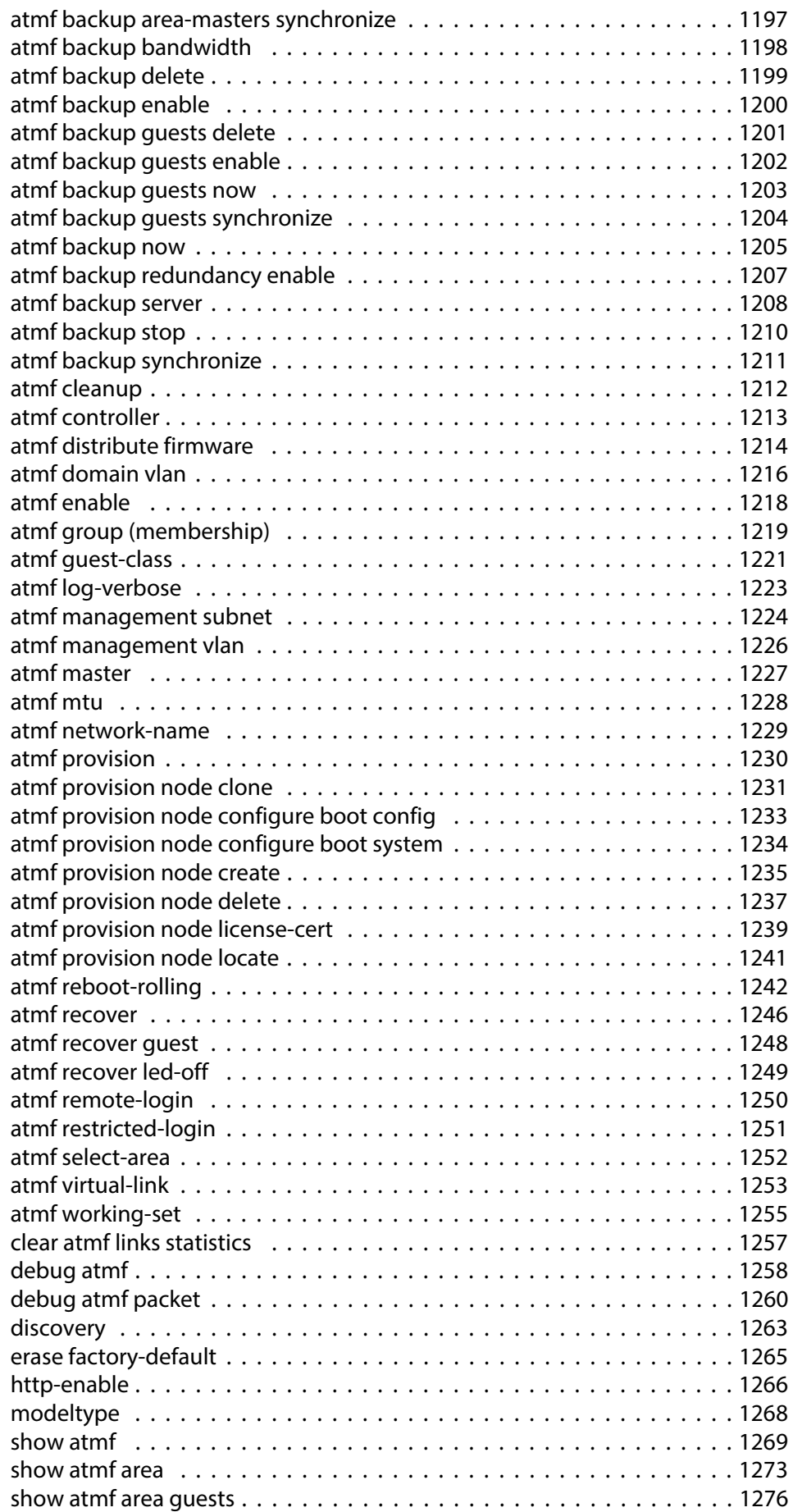

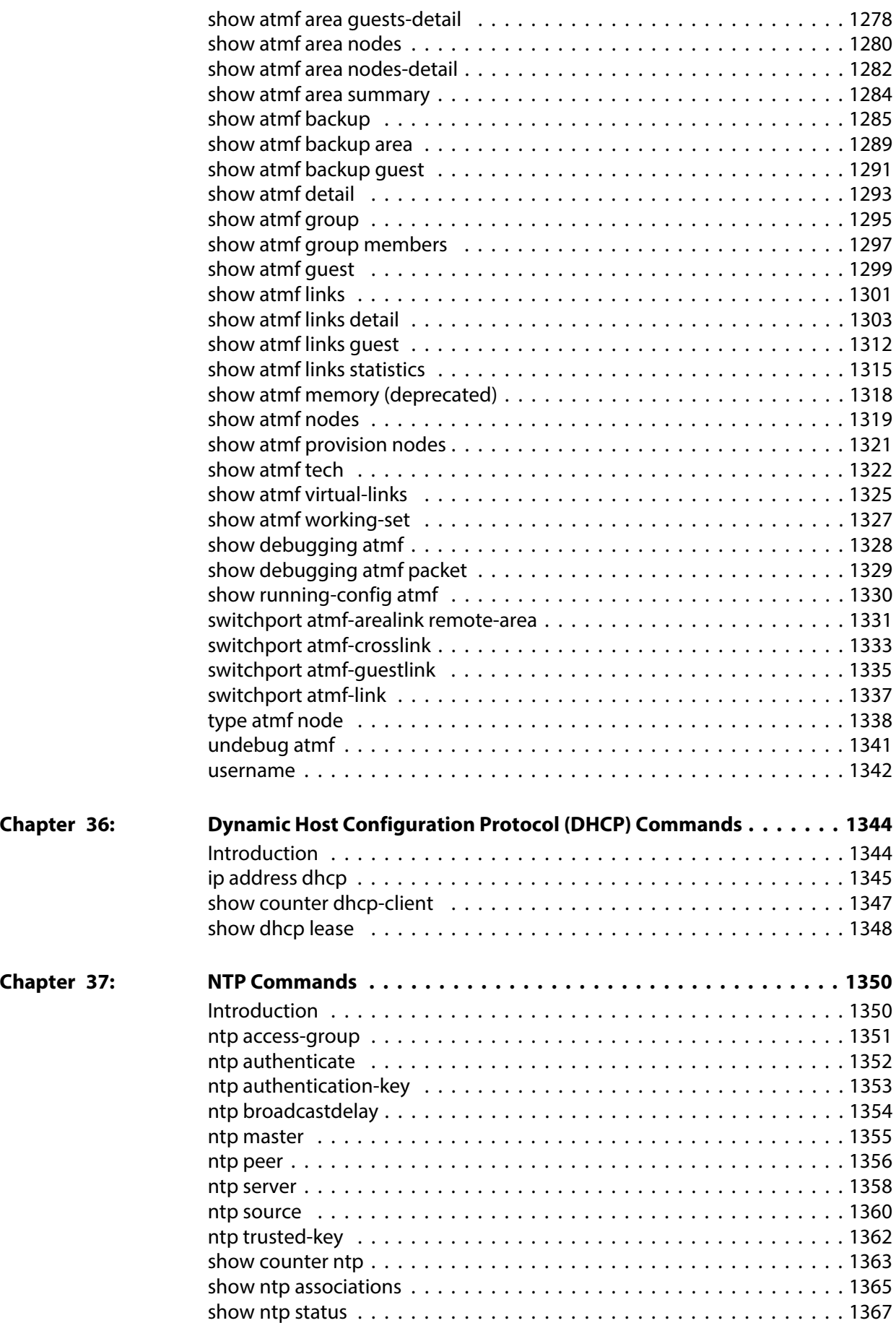

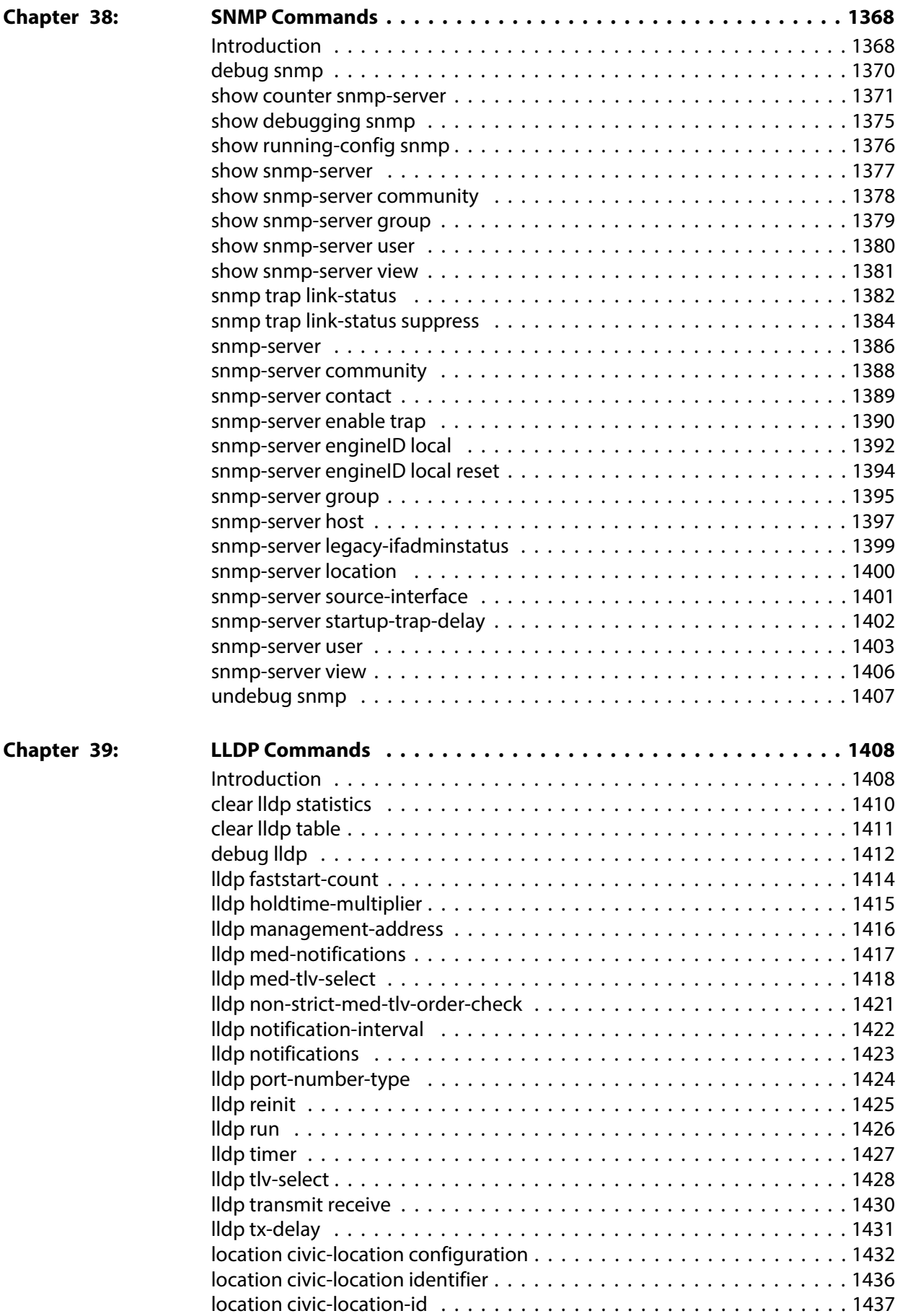

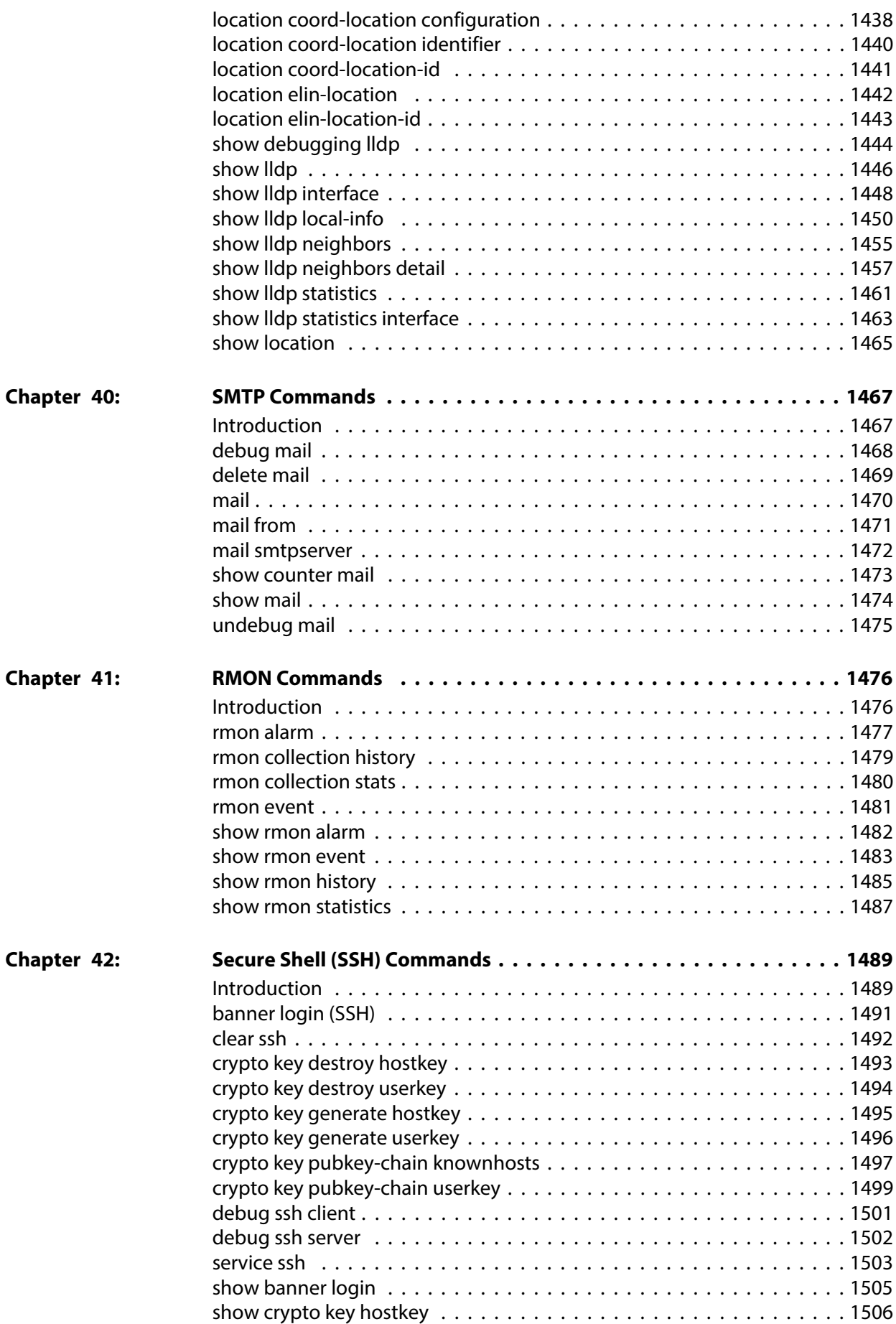

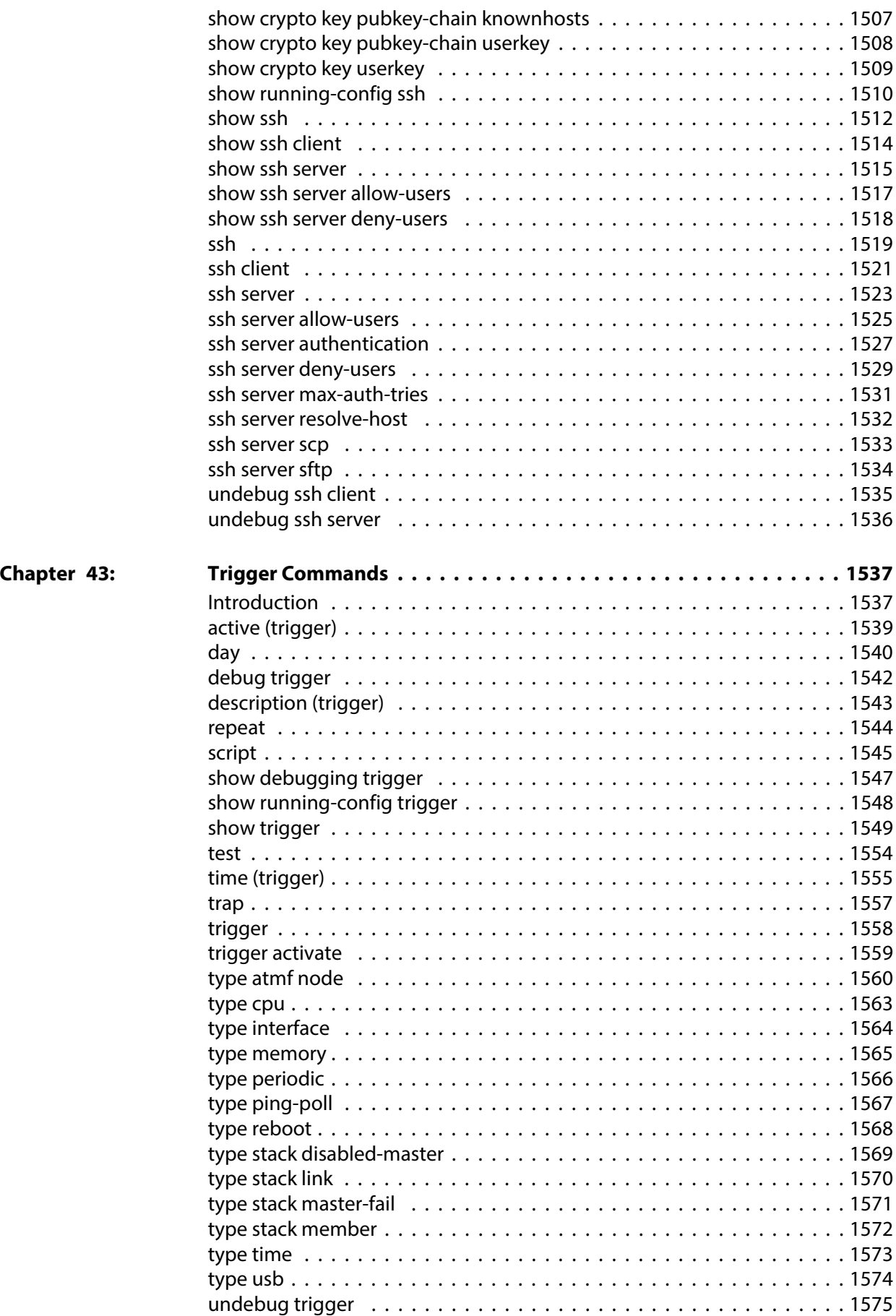

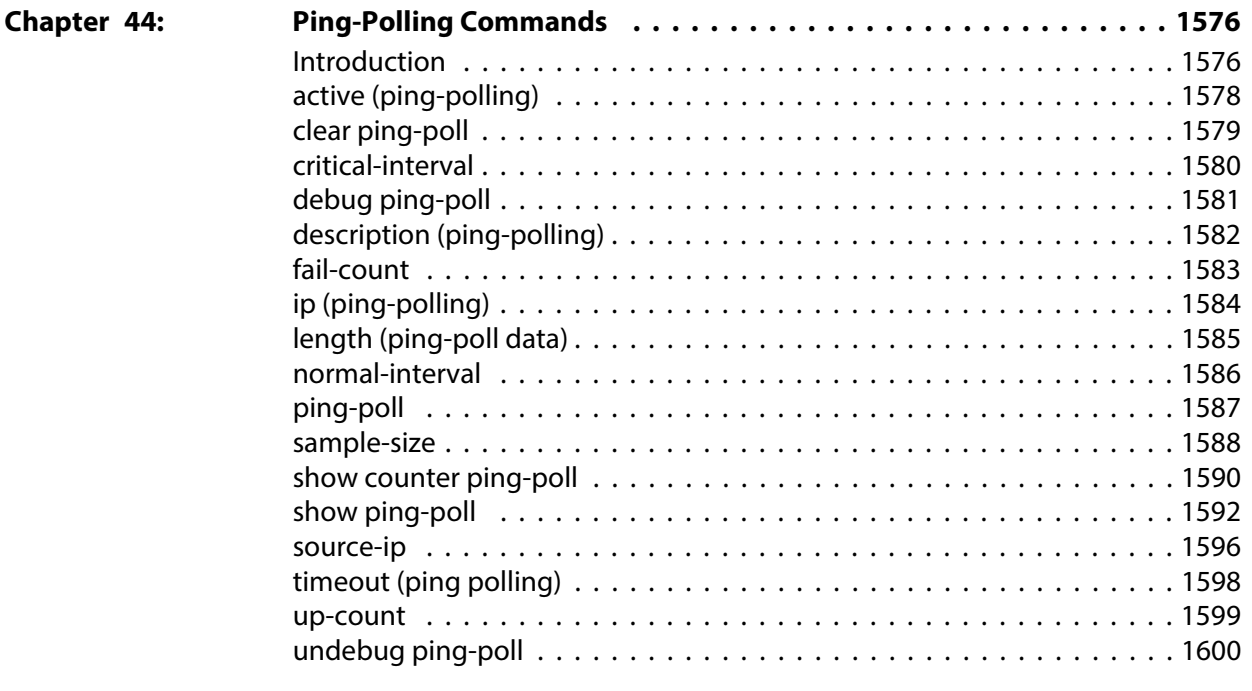

# **List of Commands**

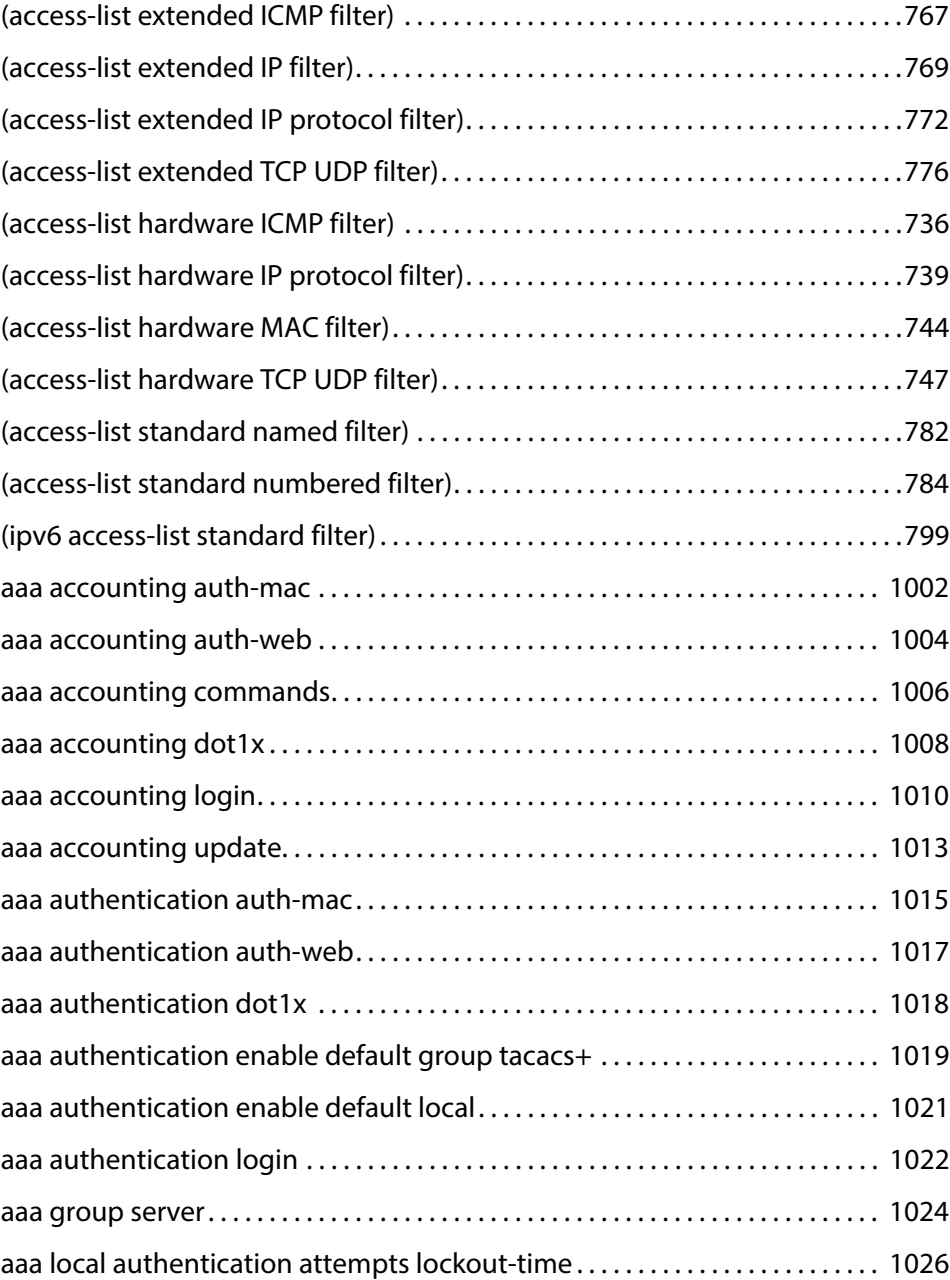

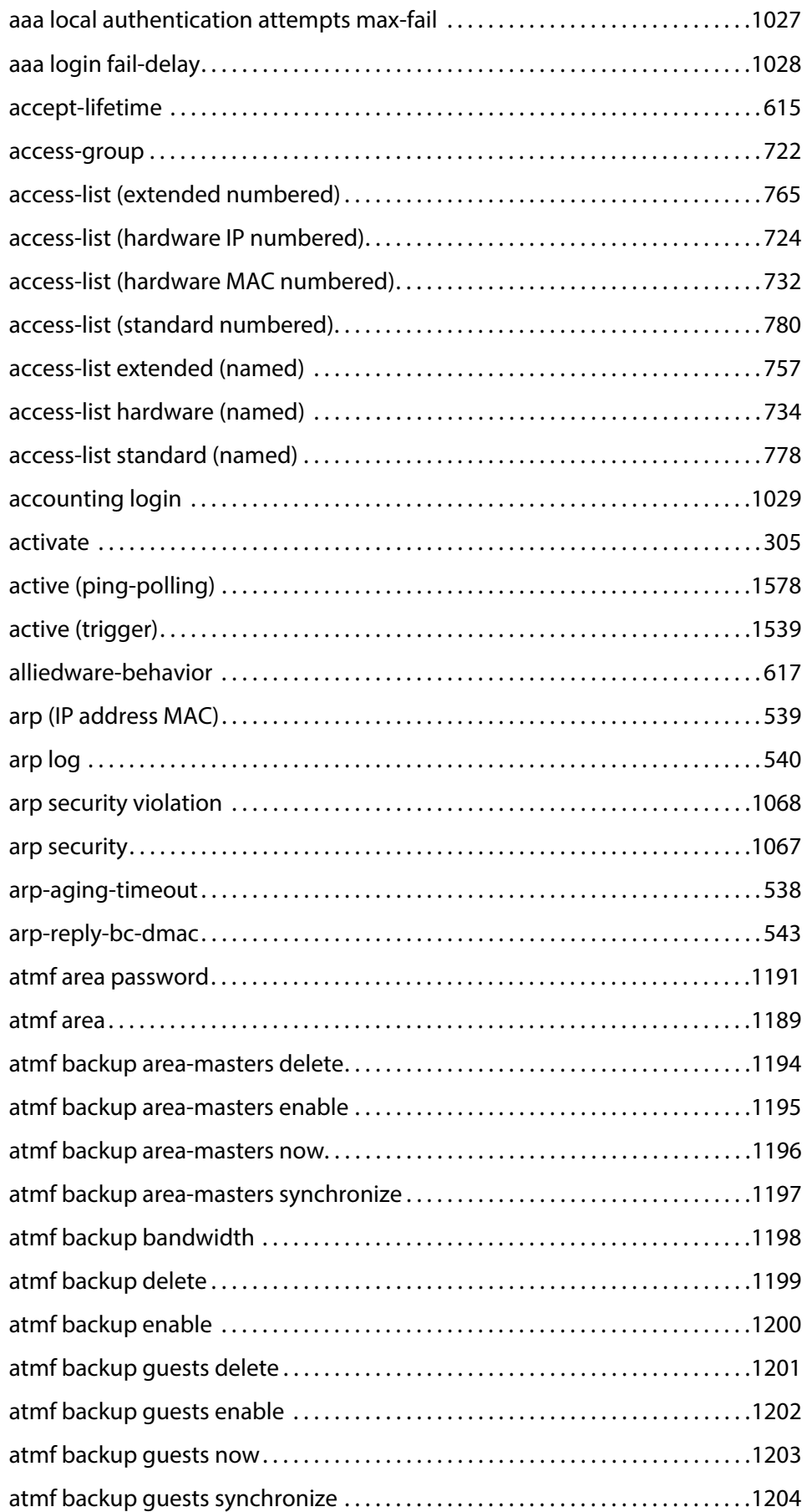

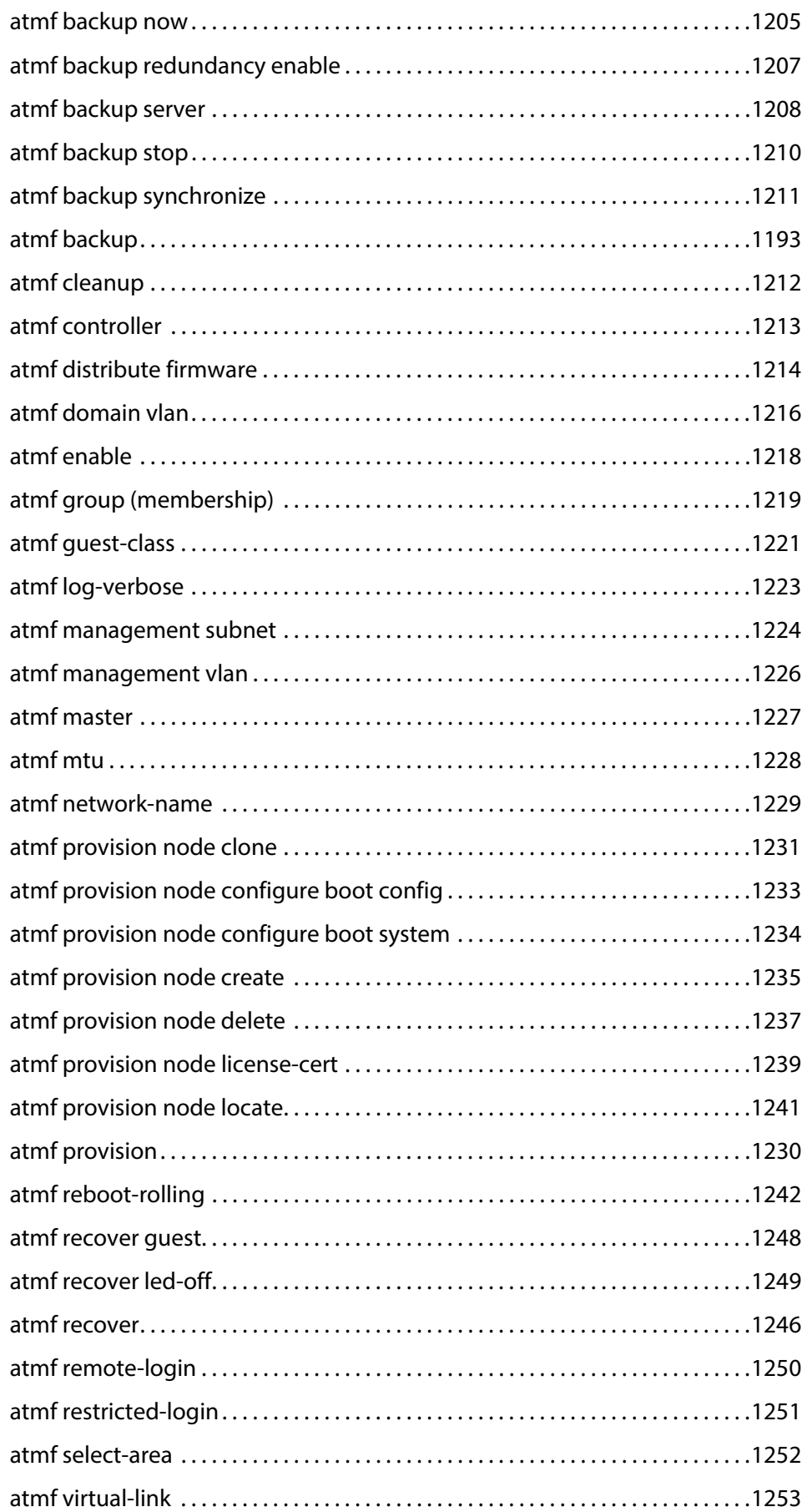

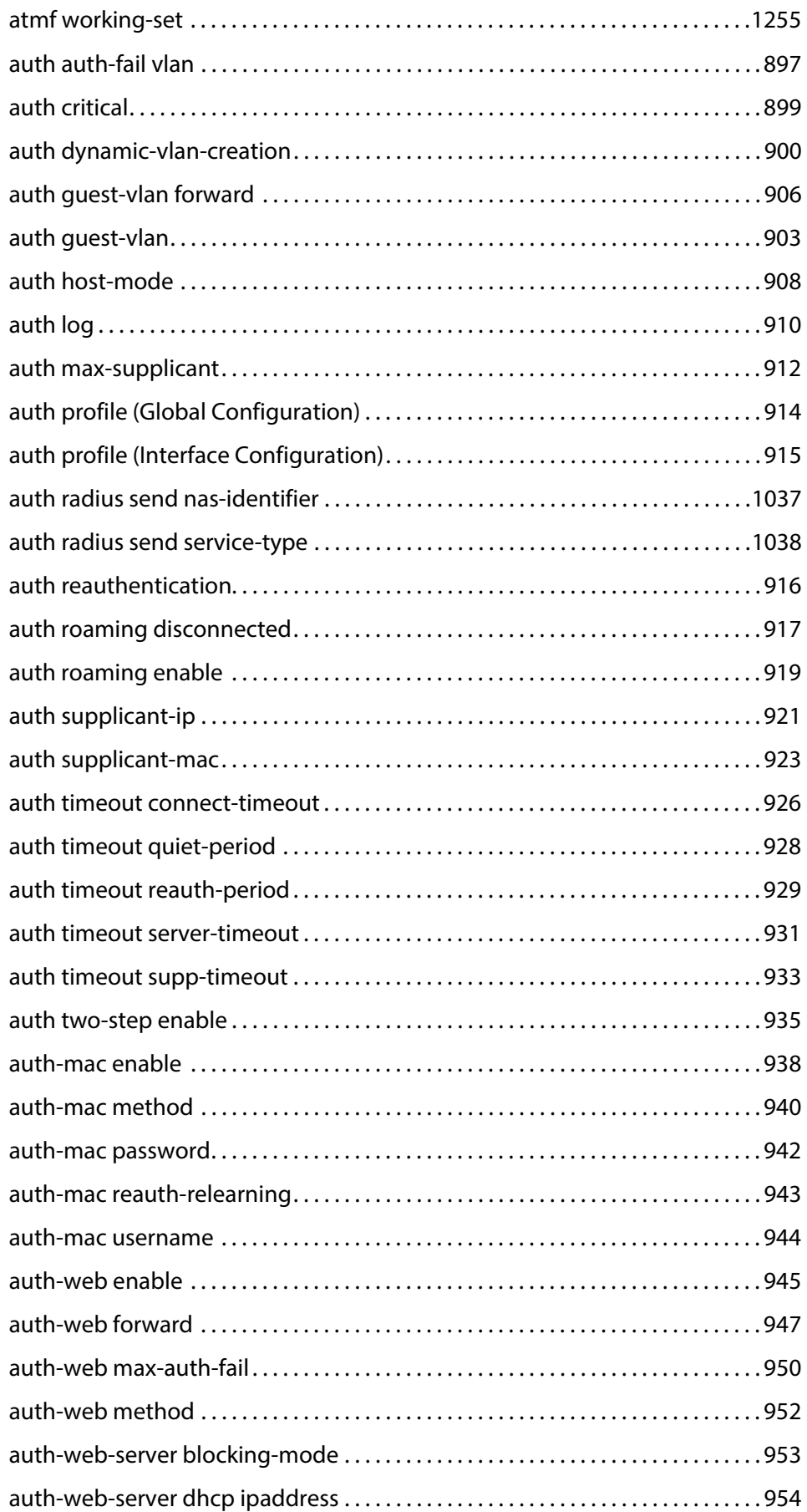

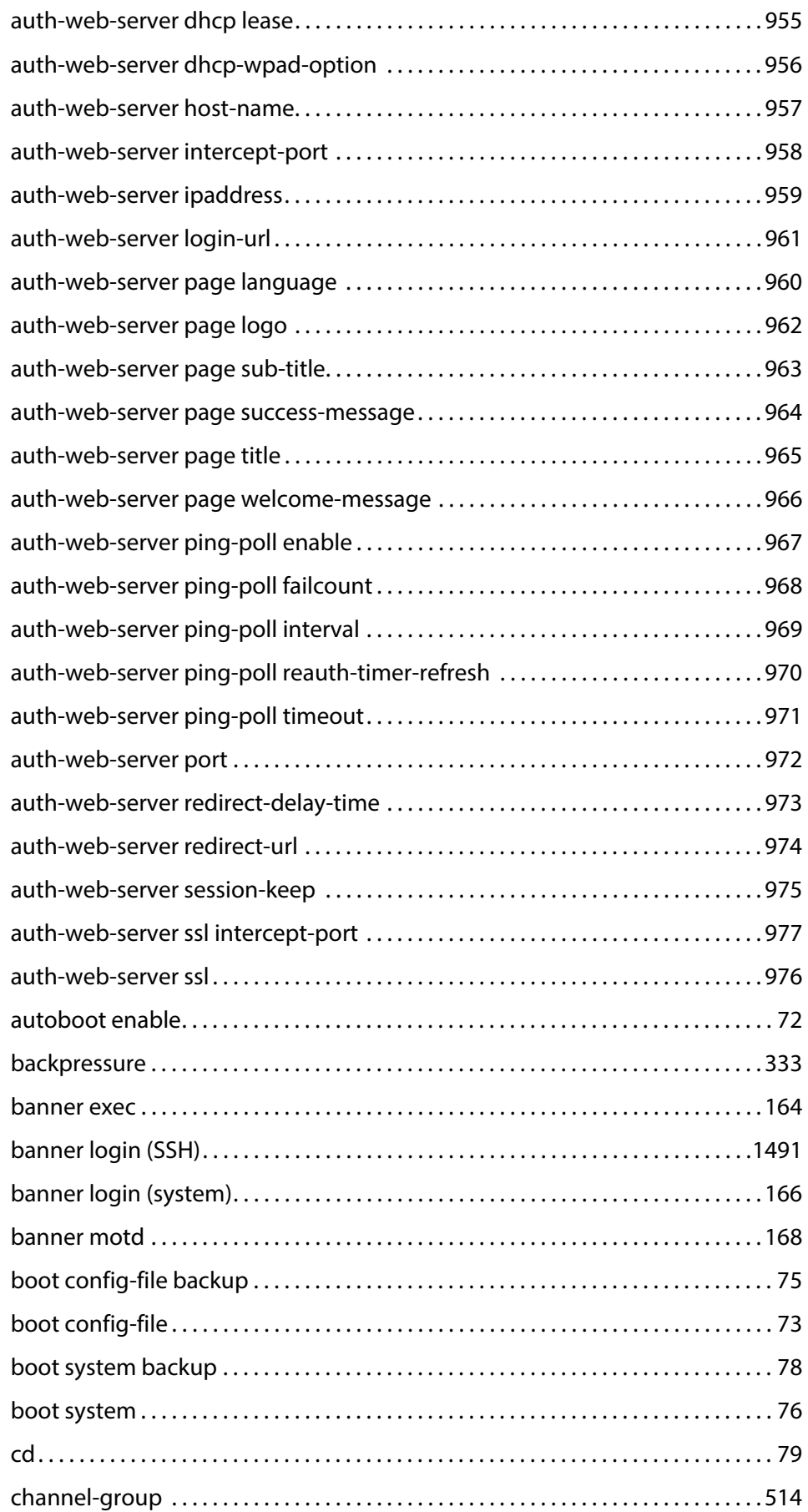

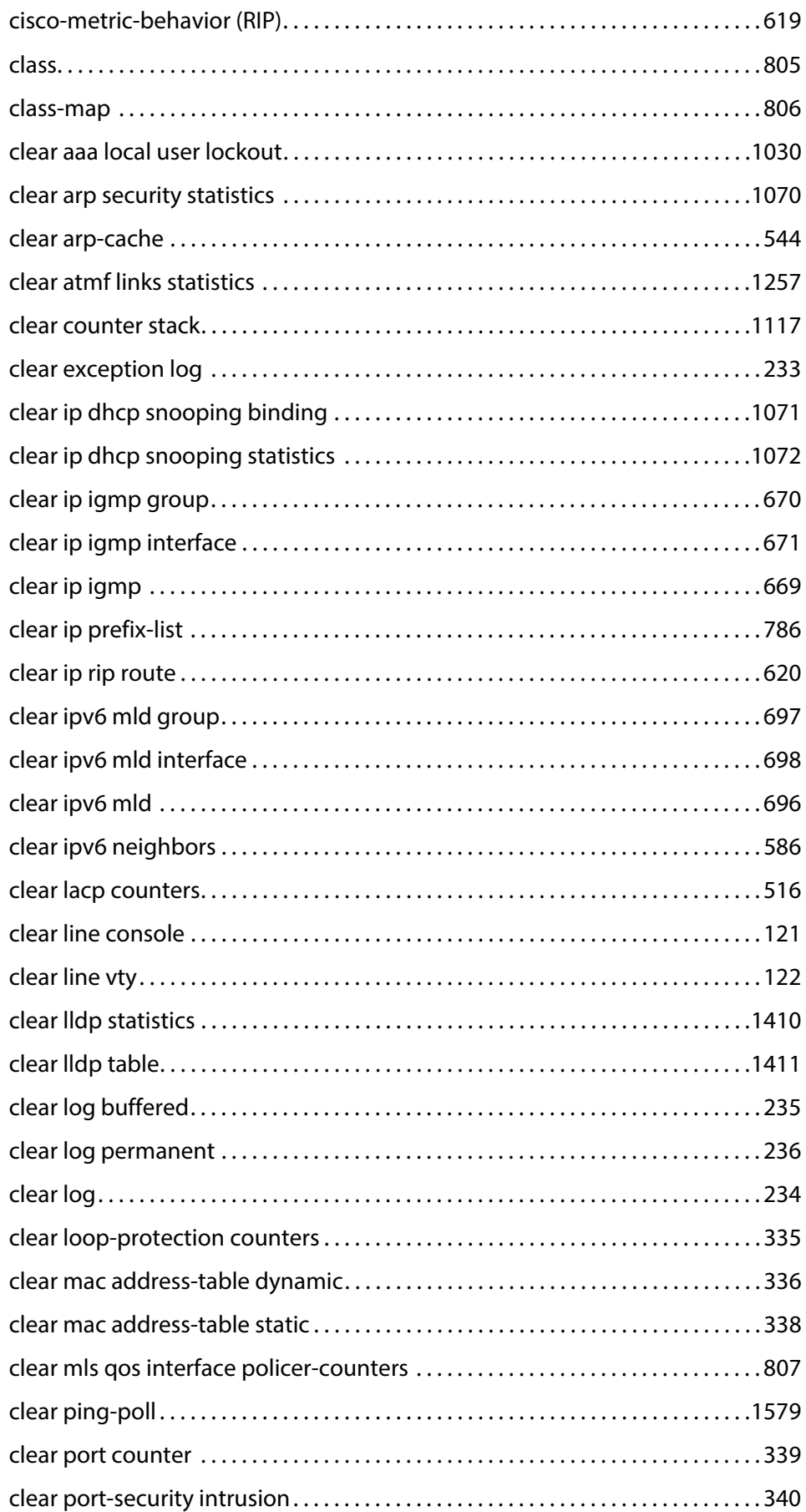

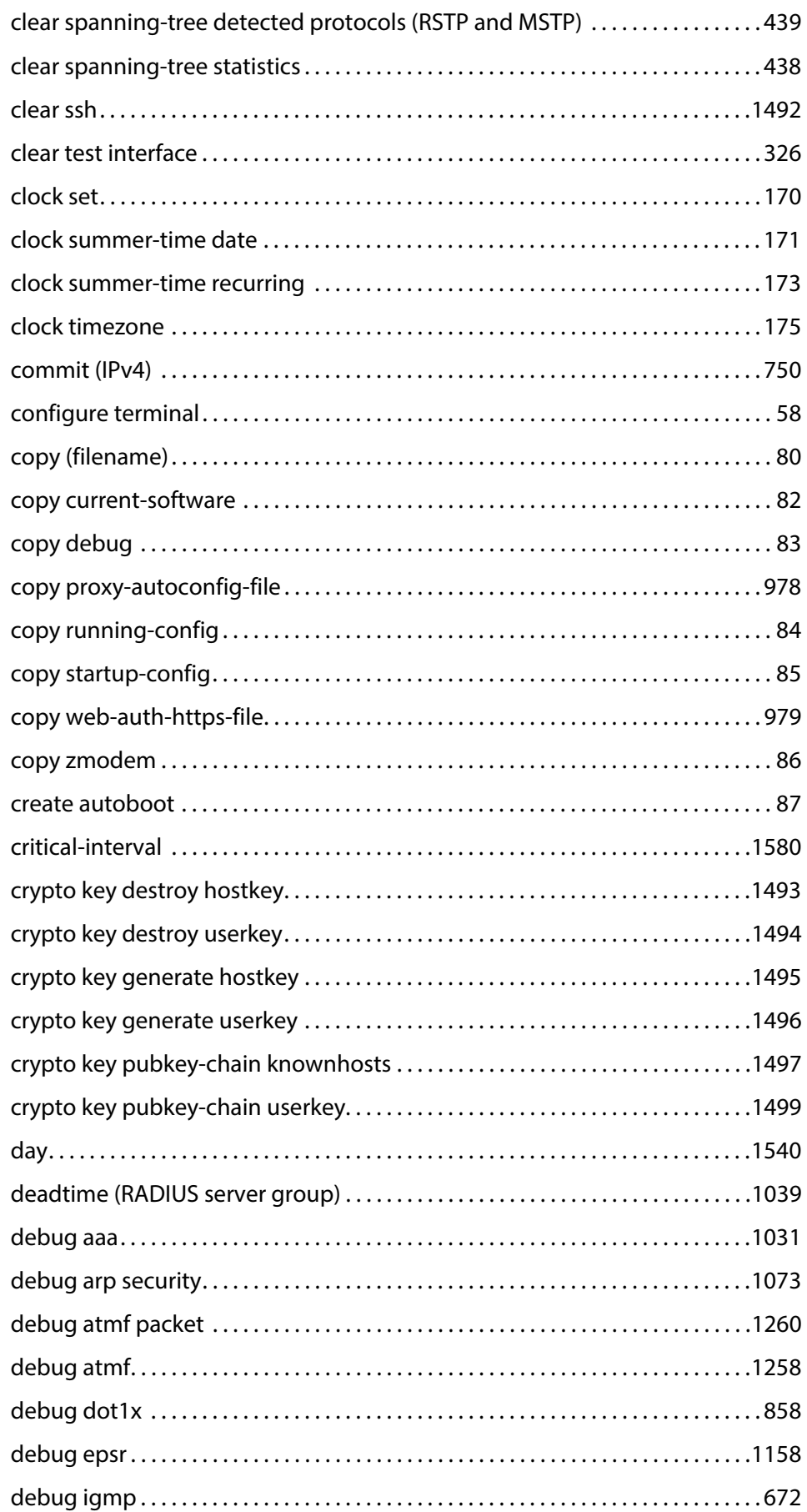

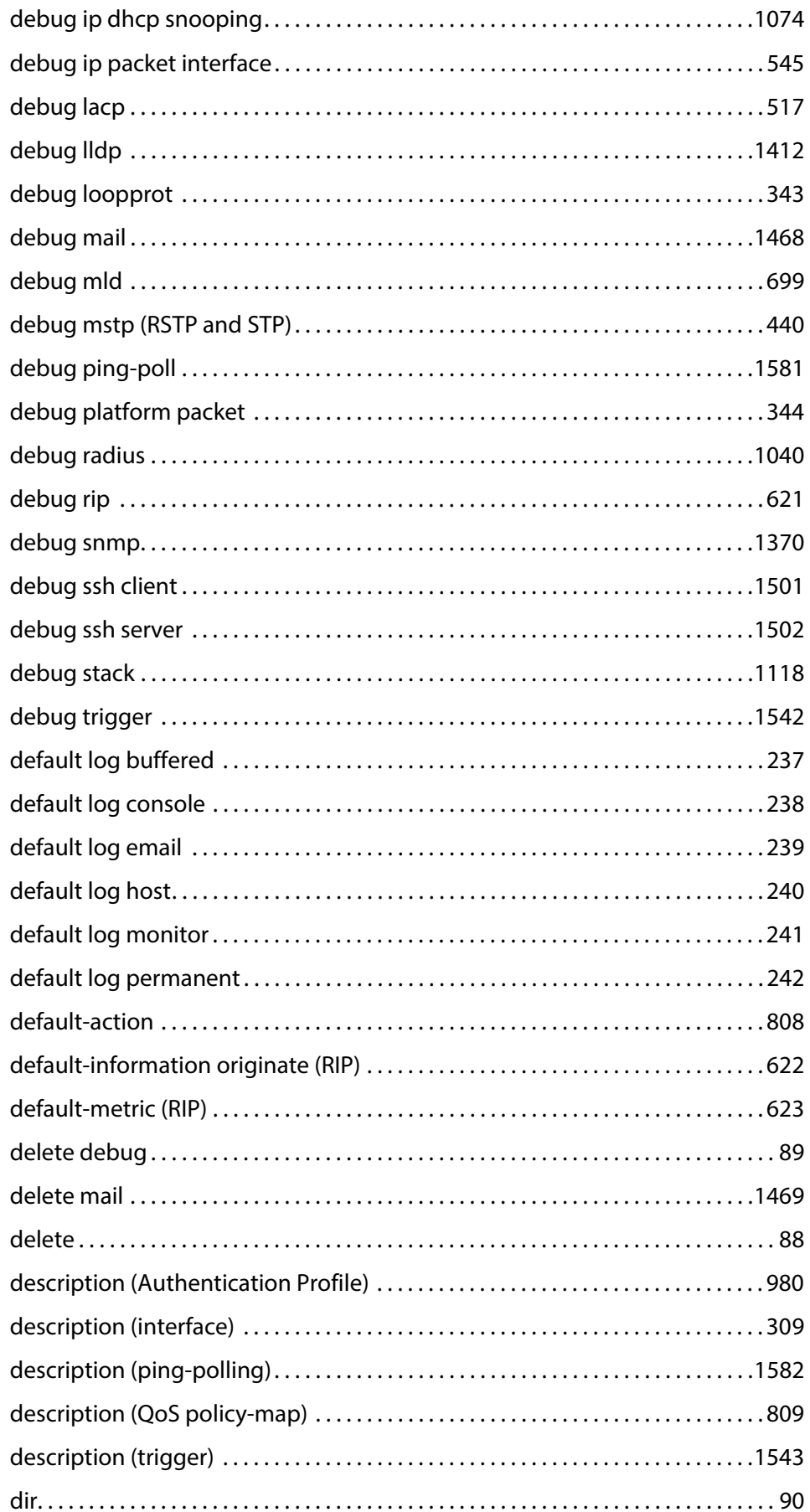

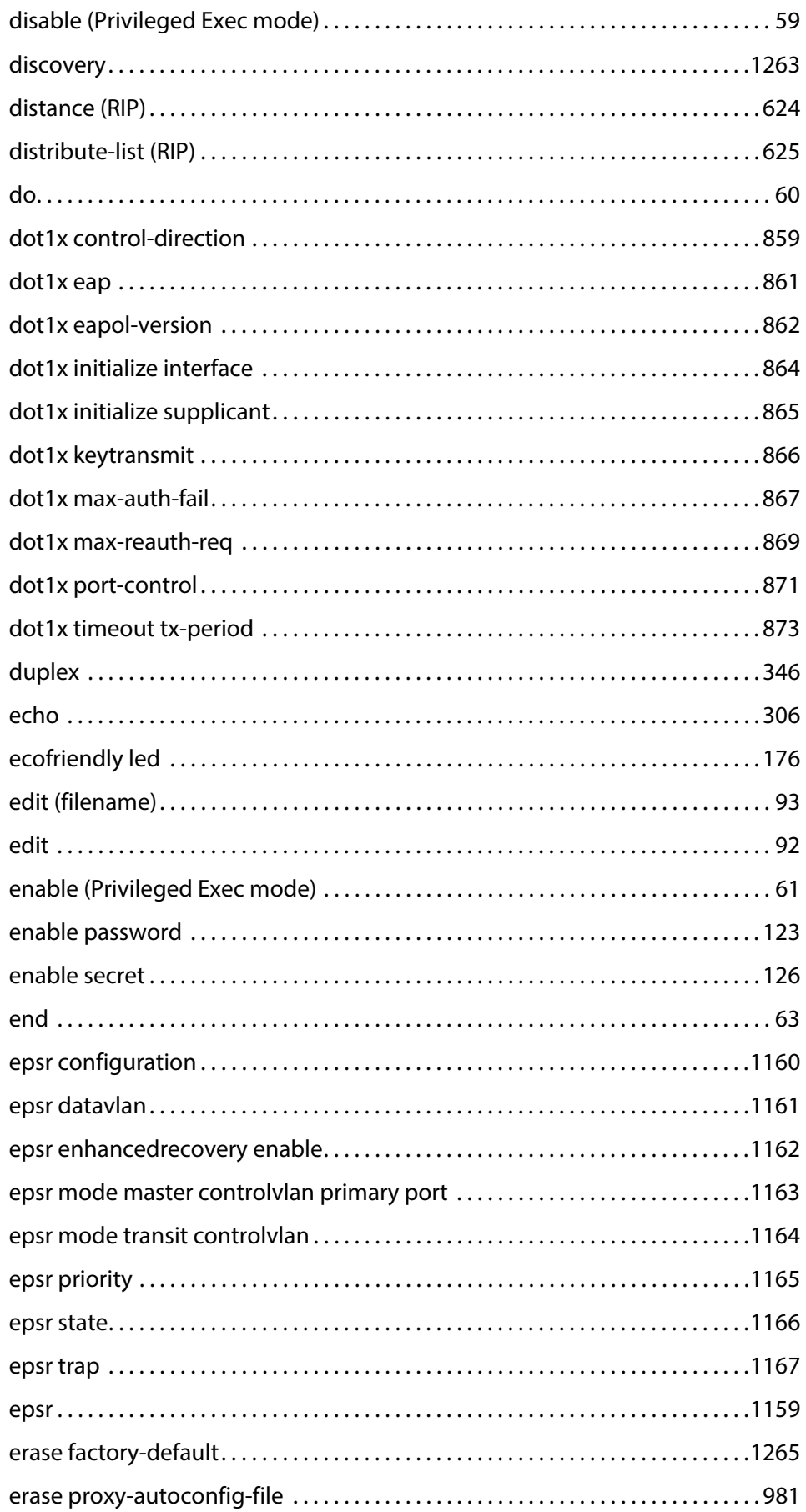

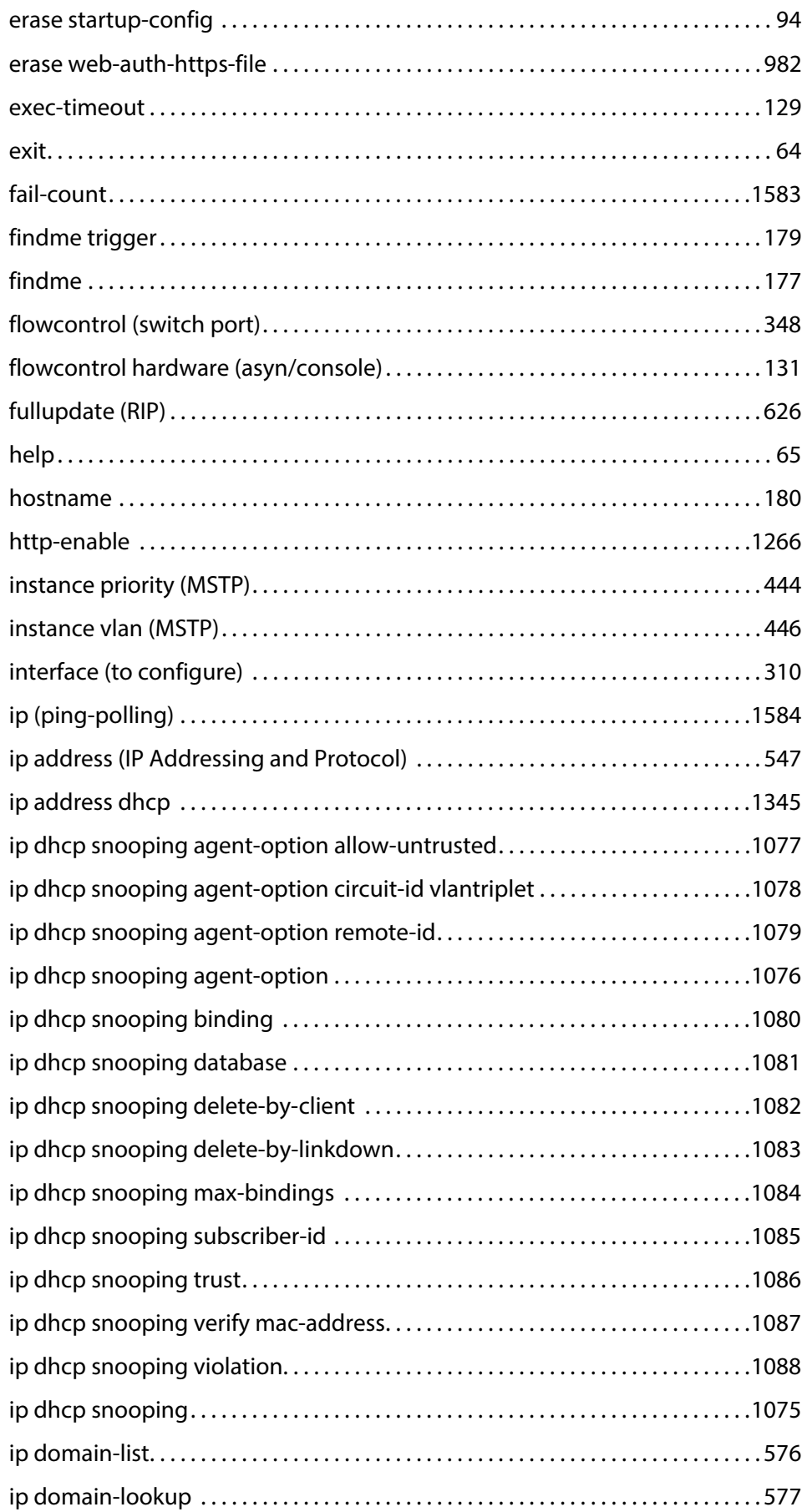

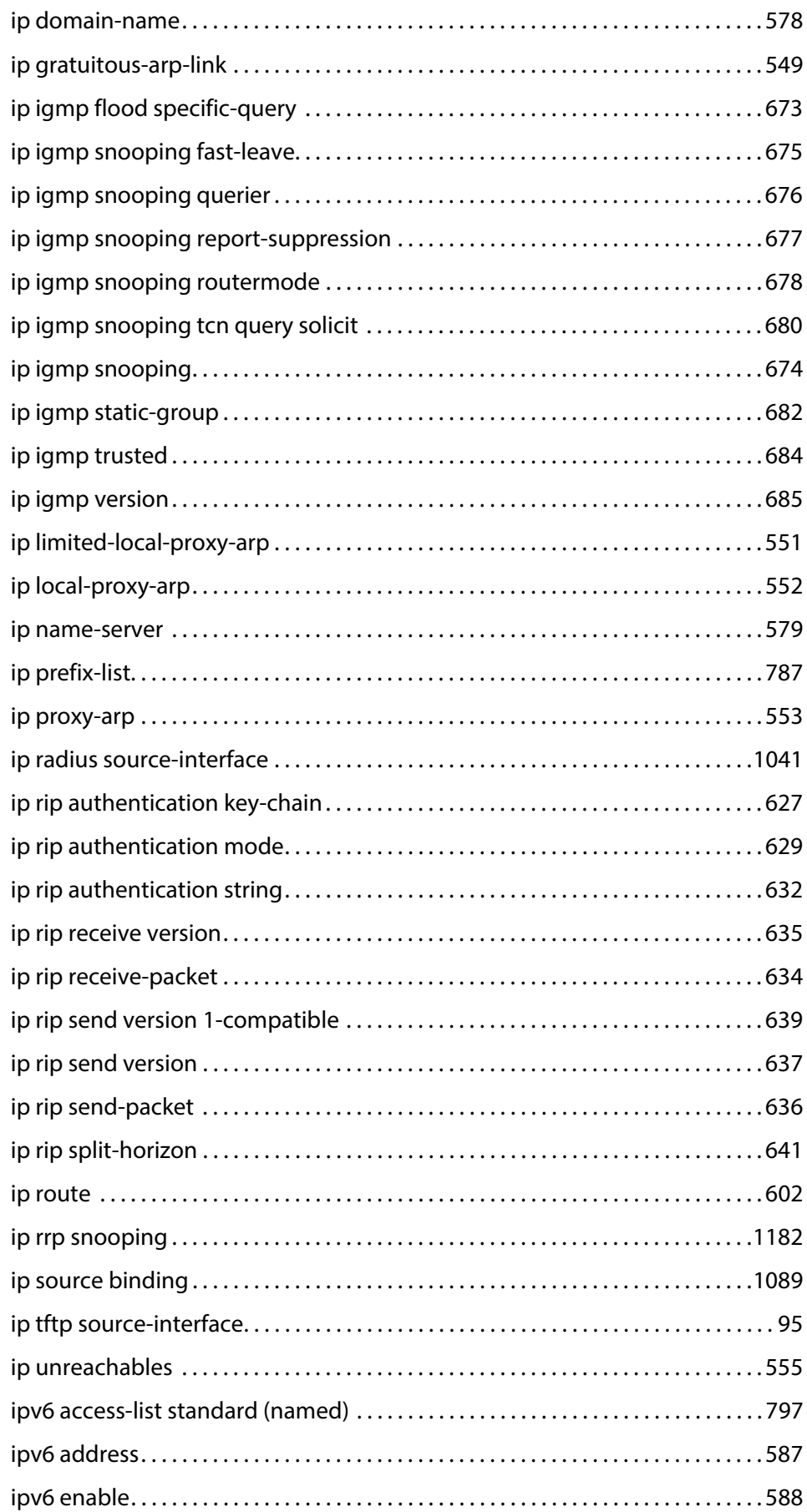
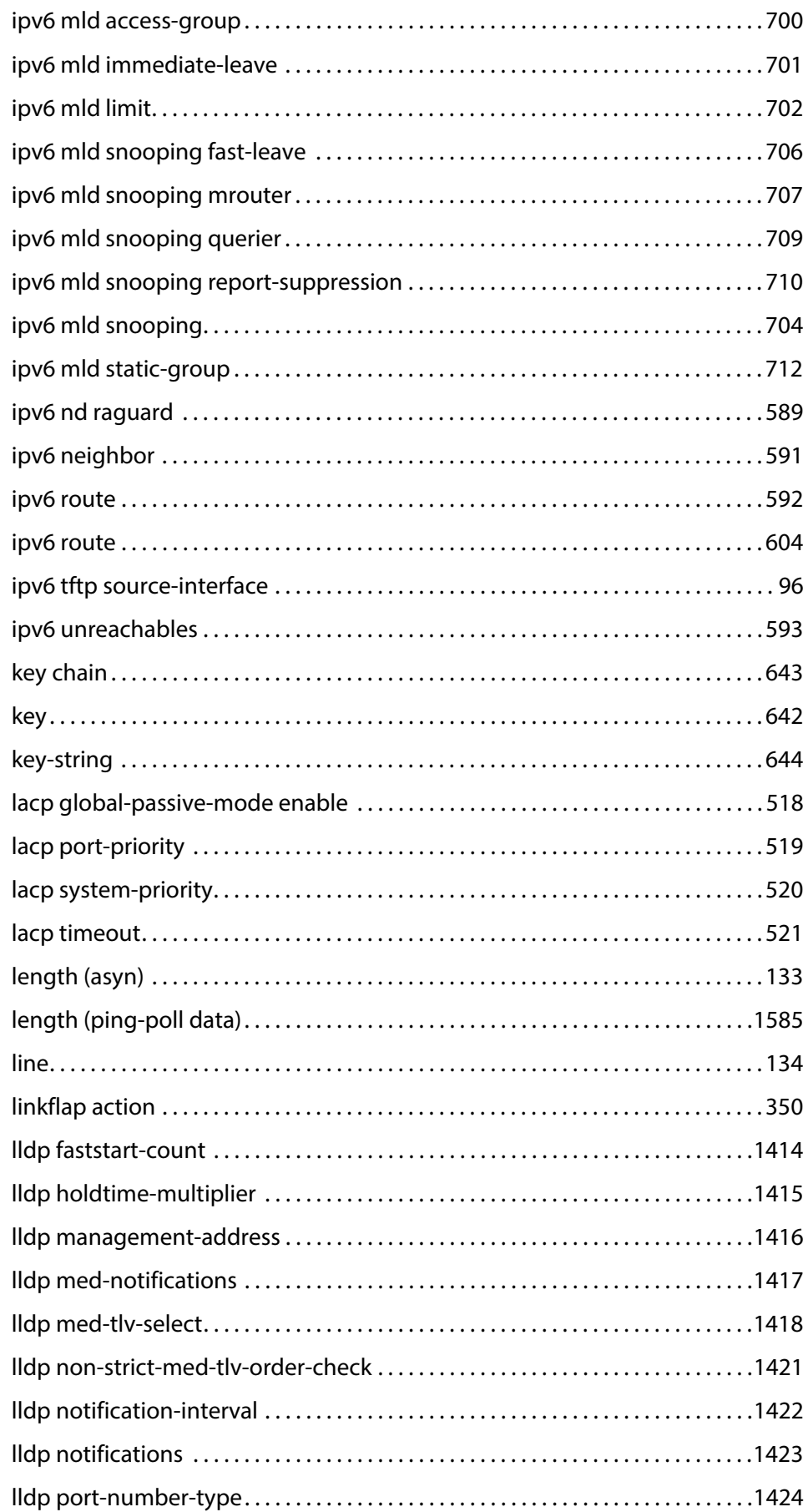

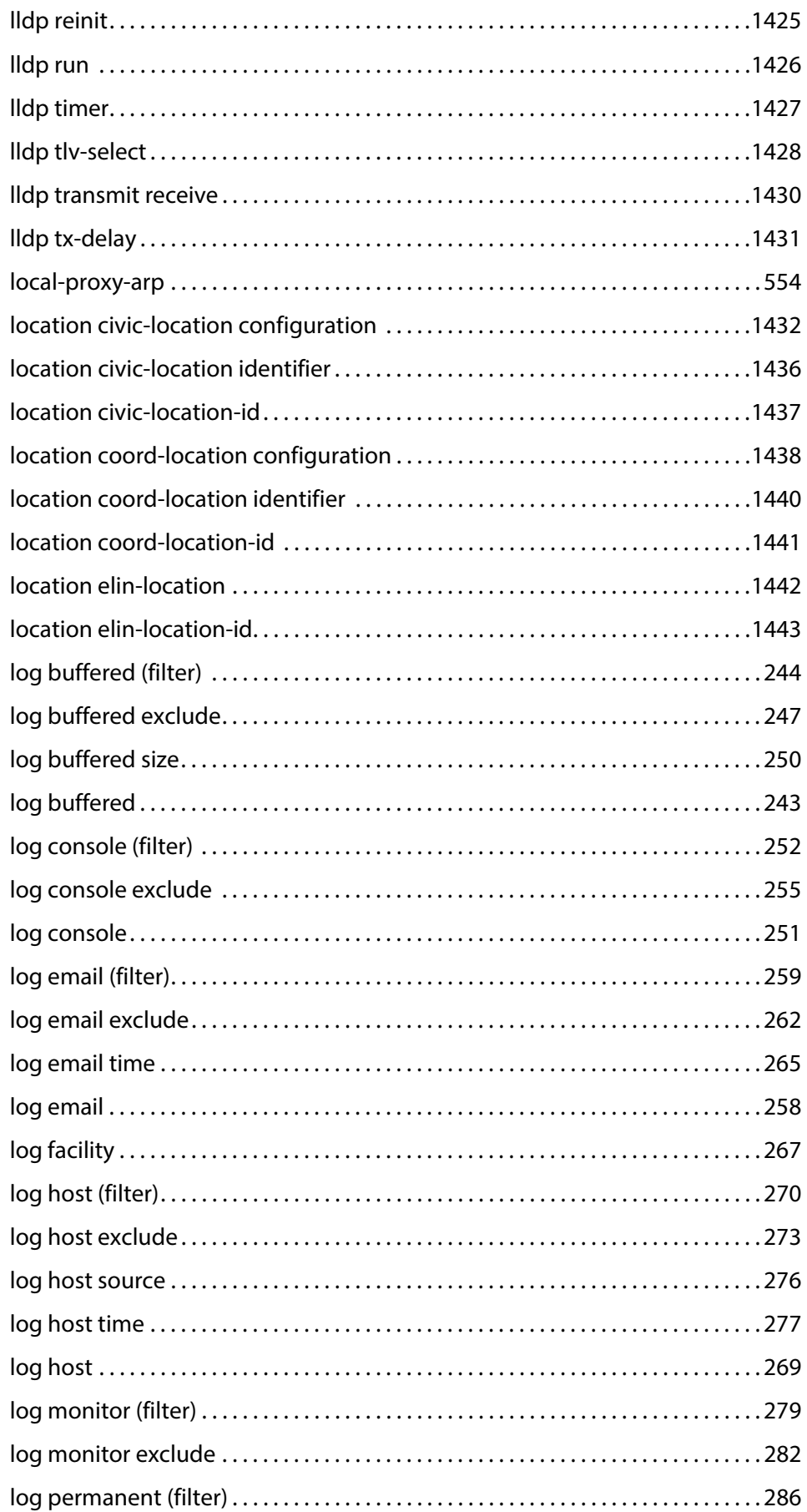

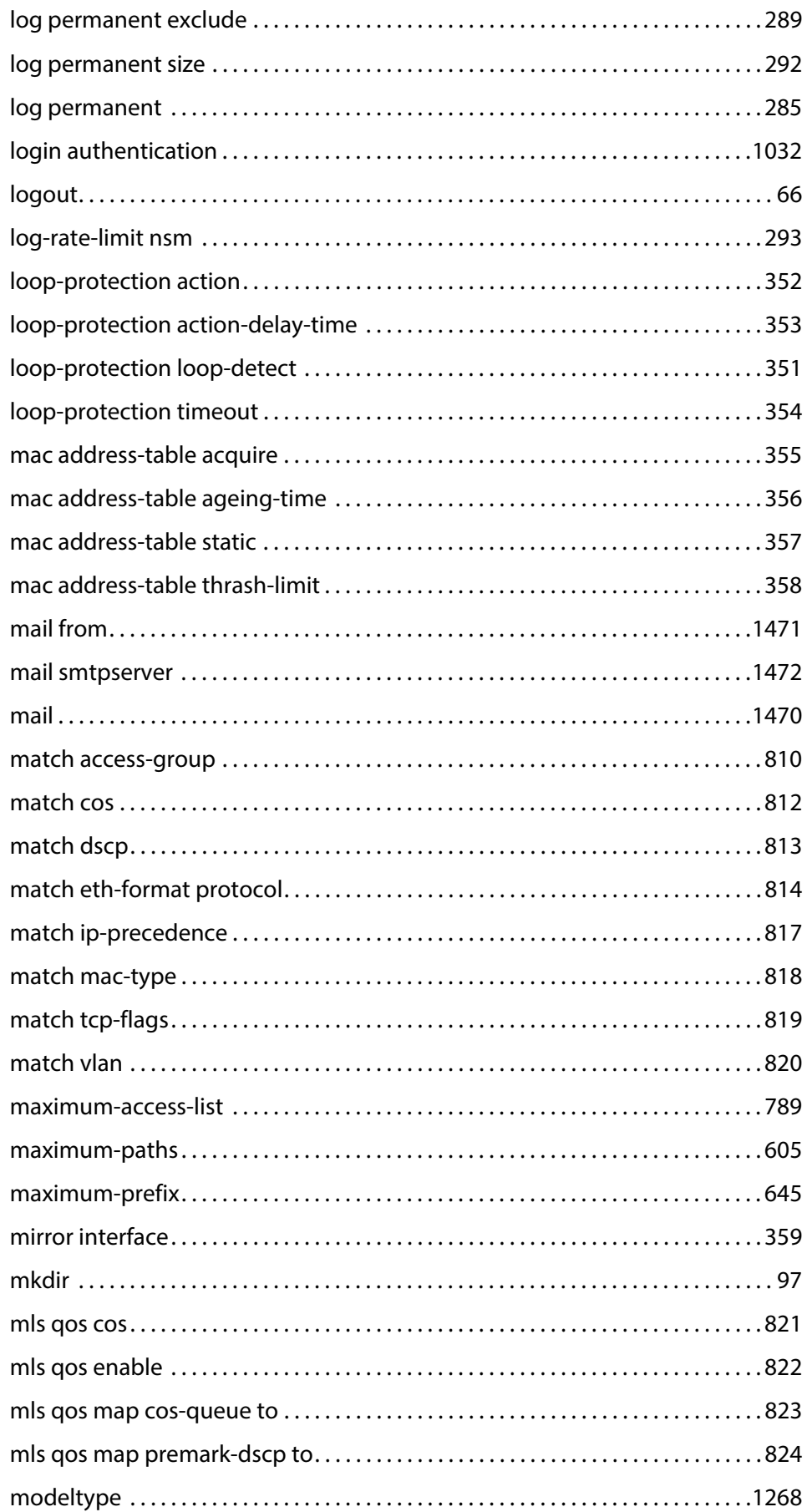

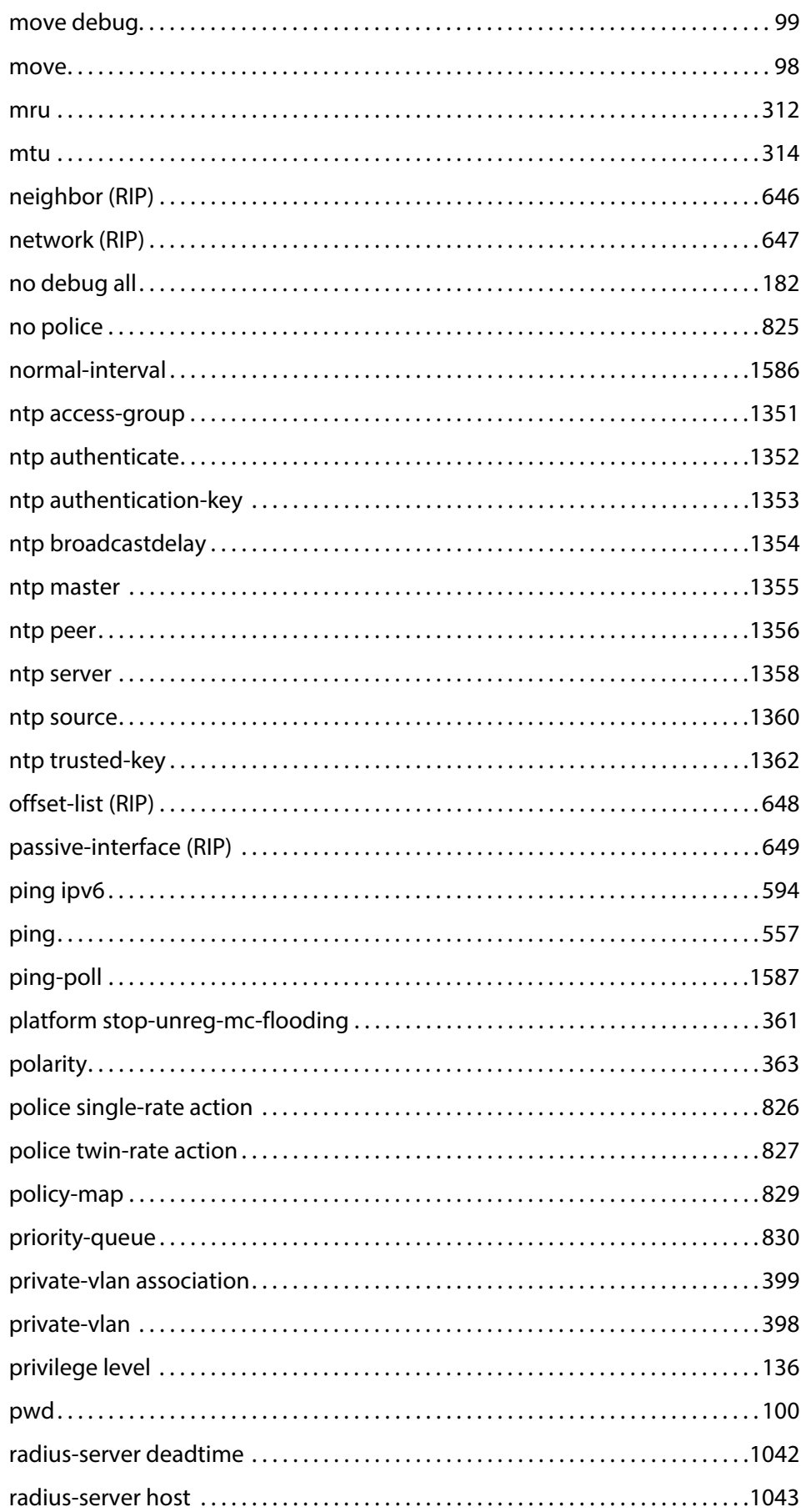

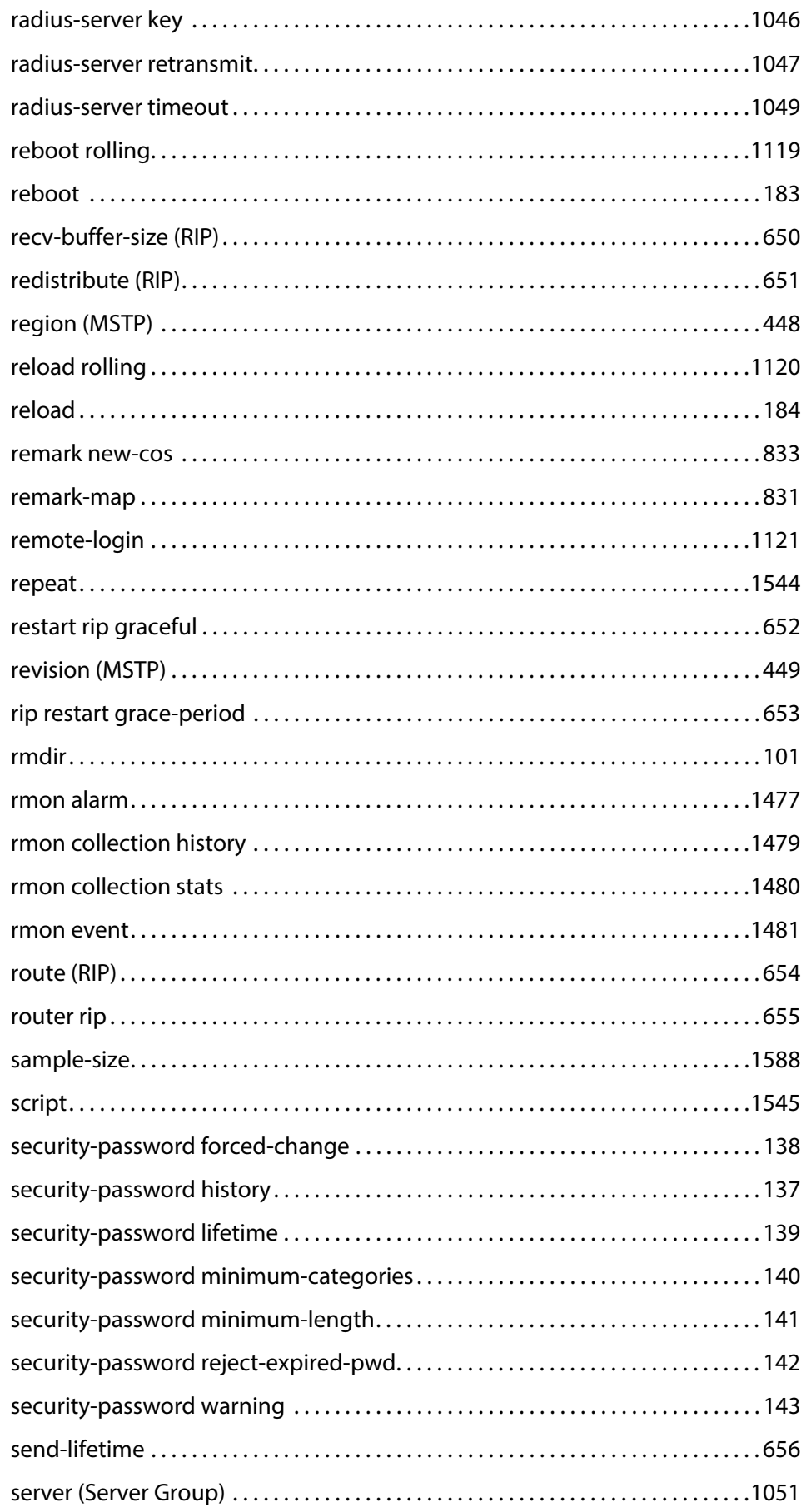

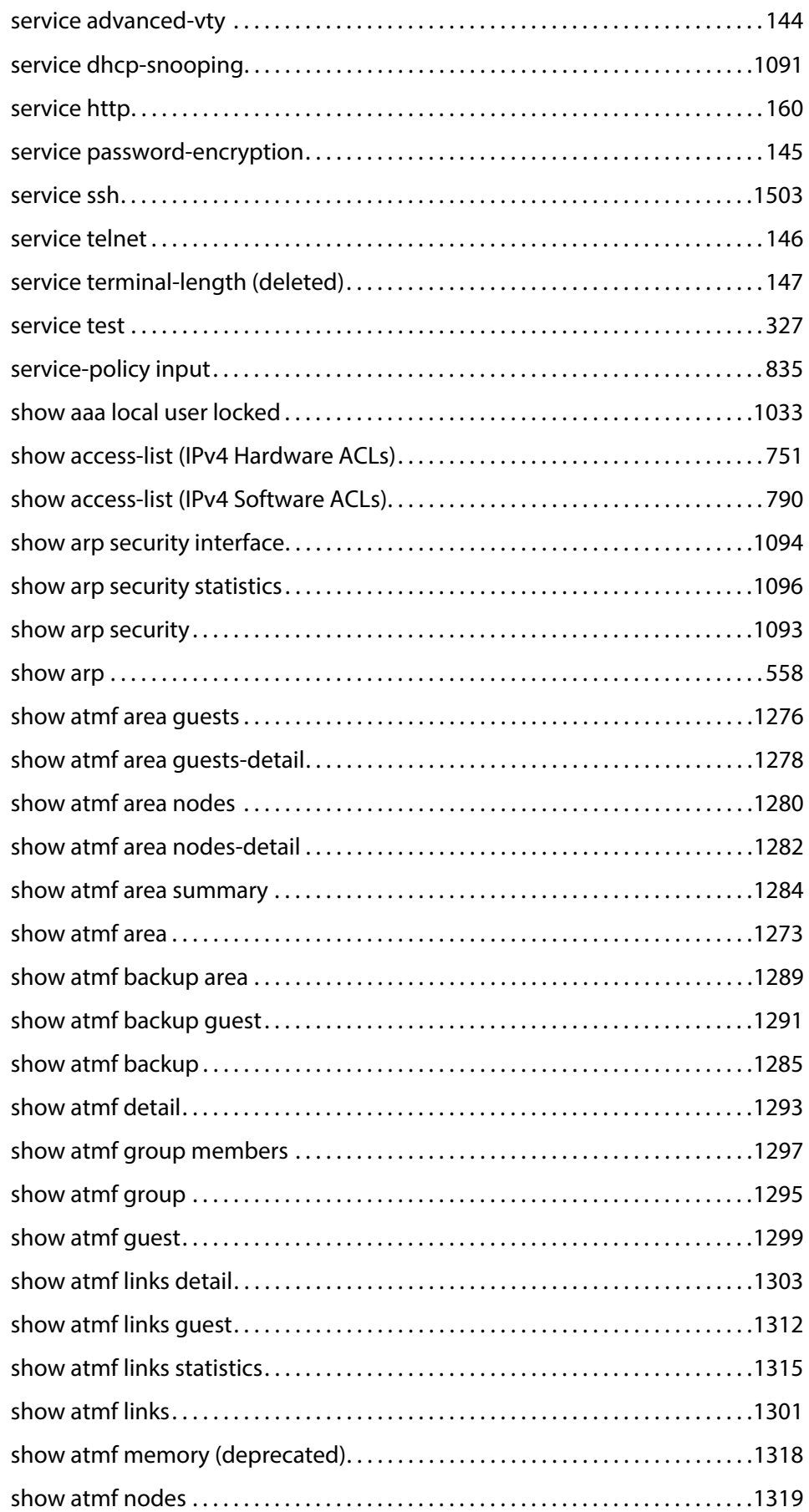

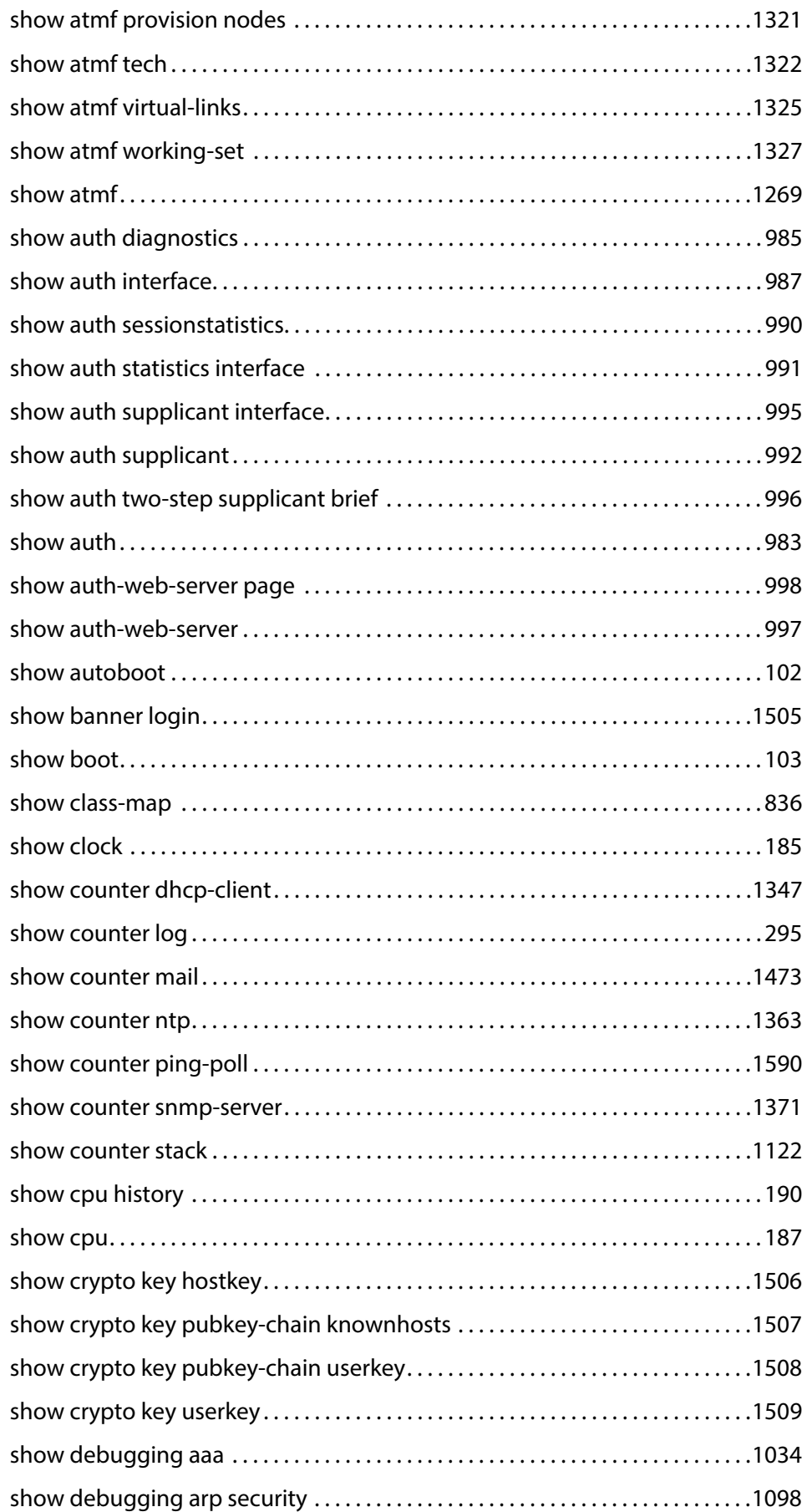

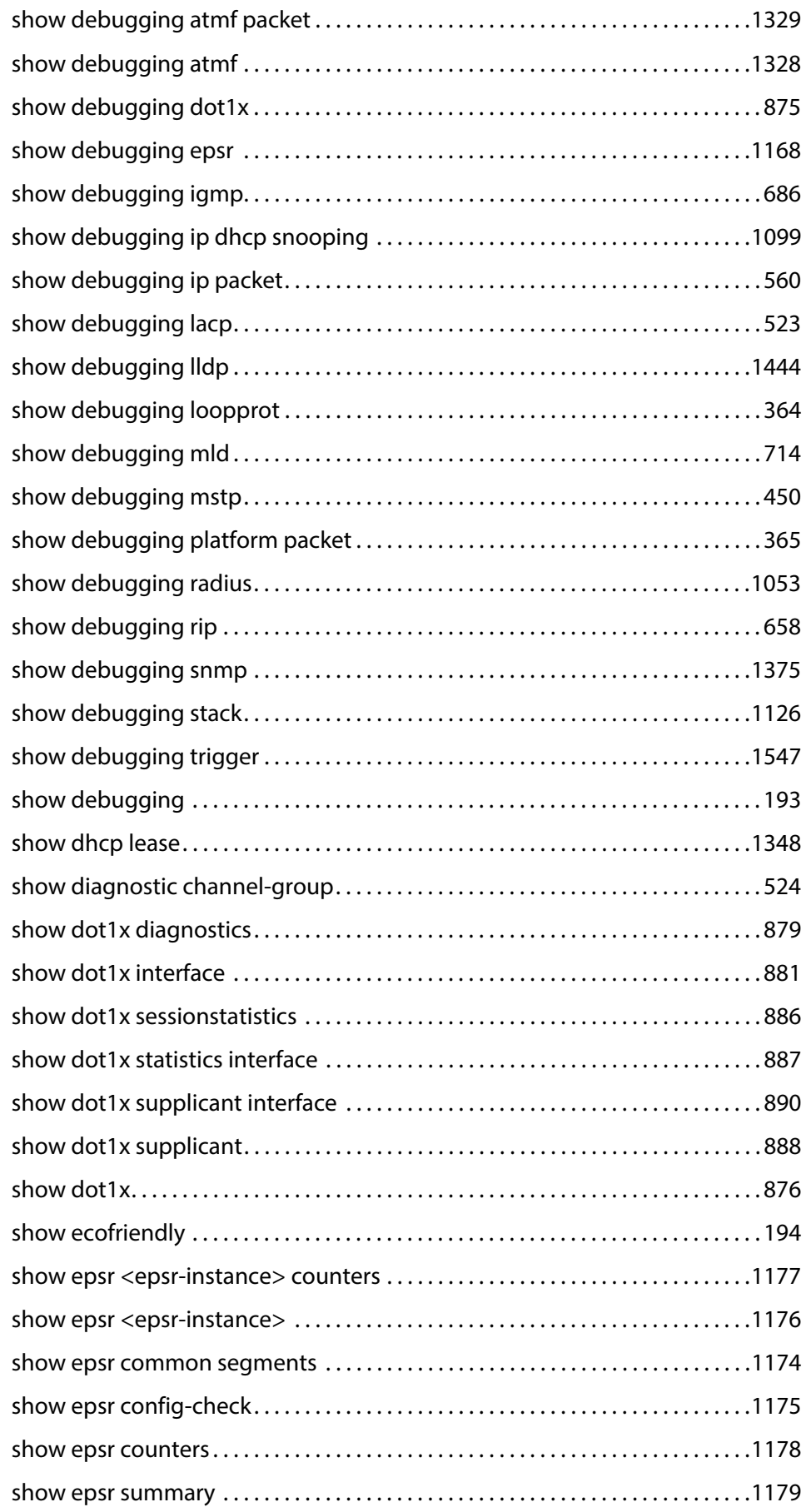

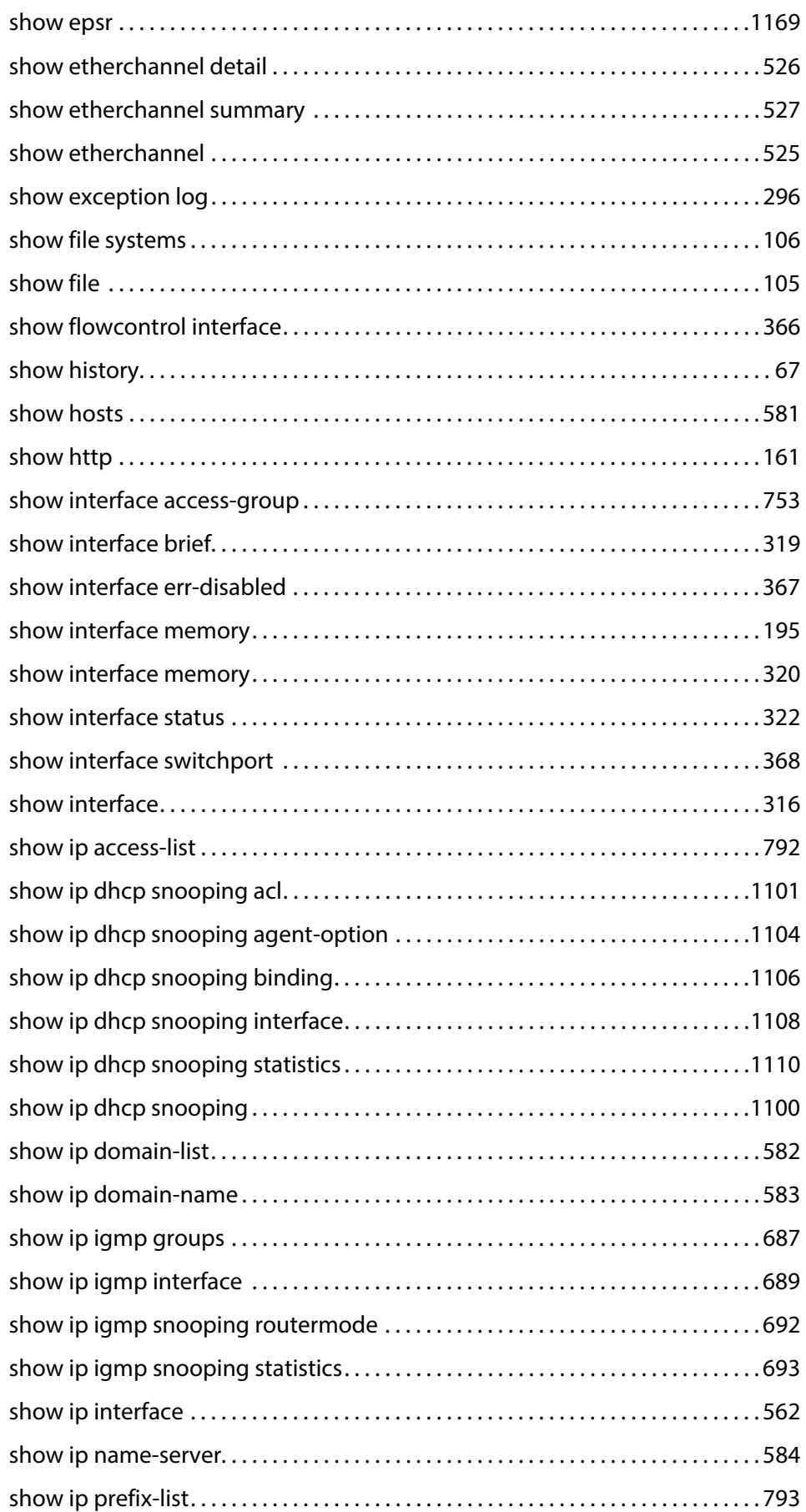

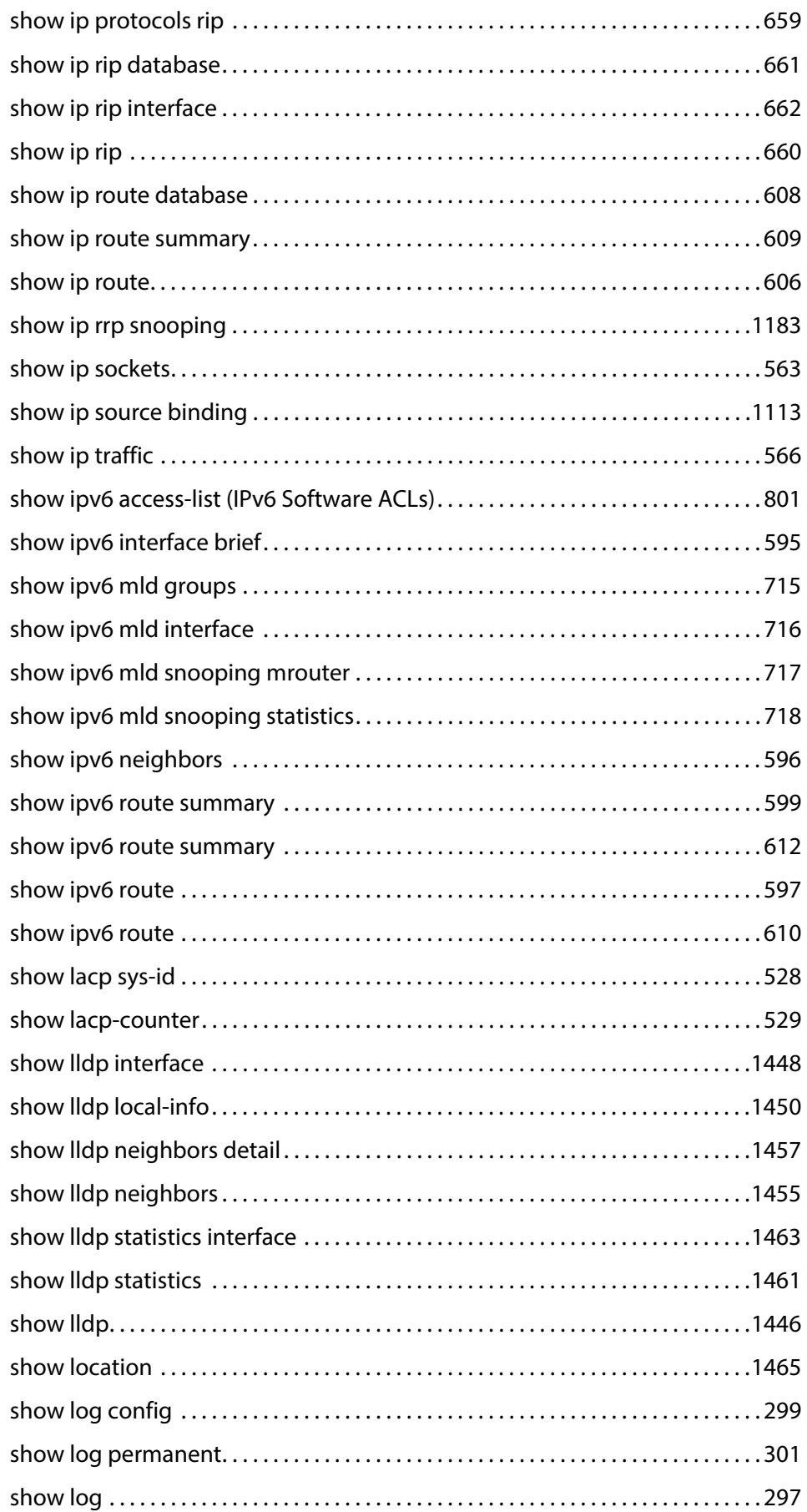

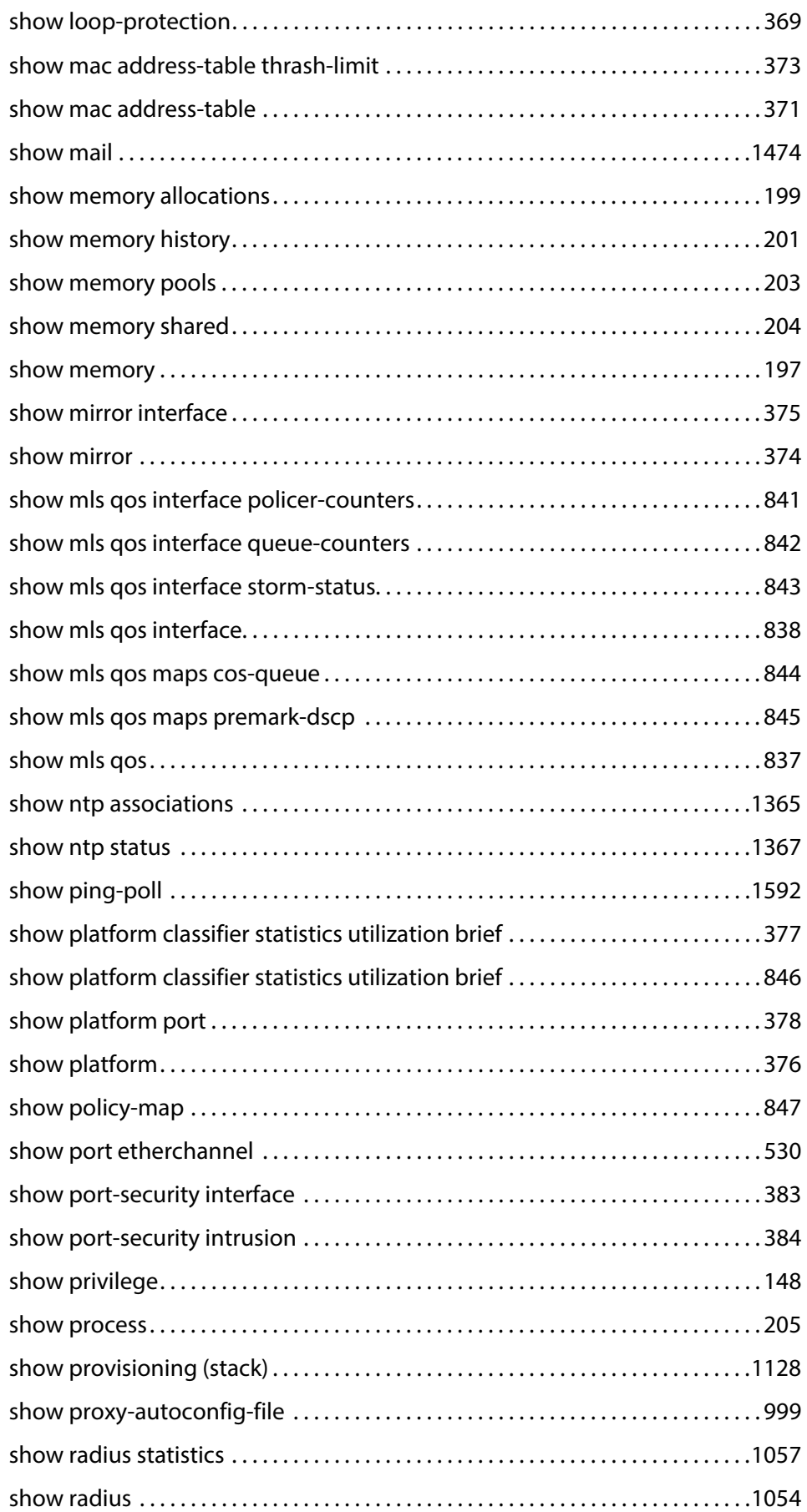

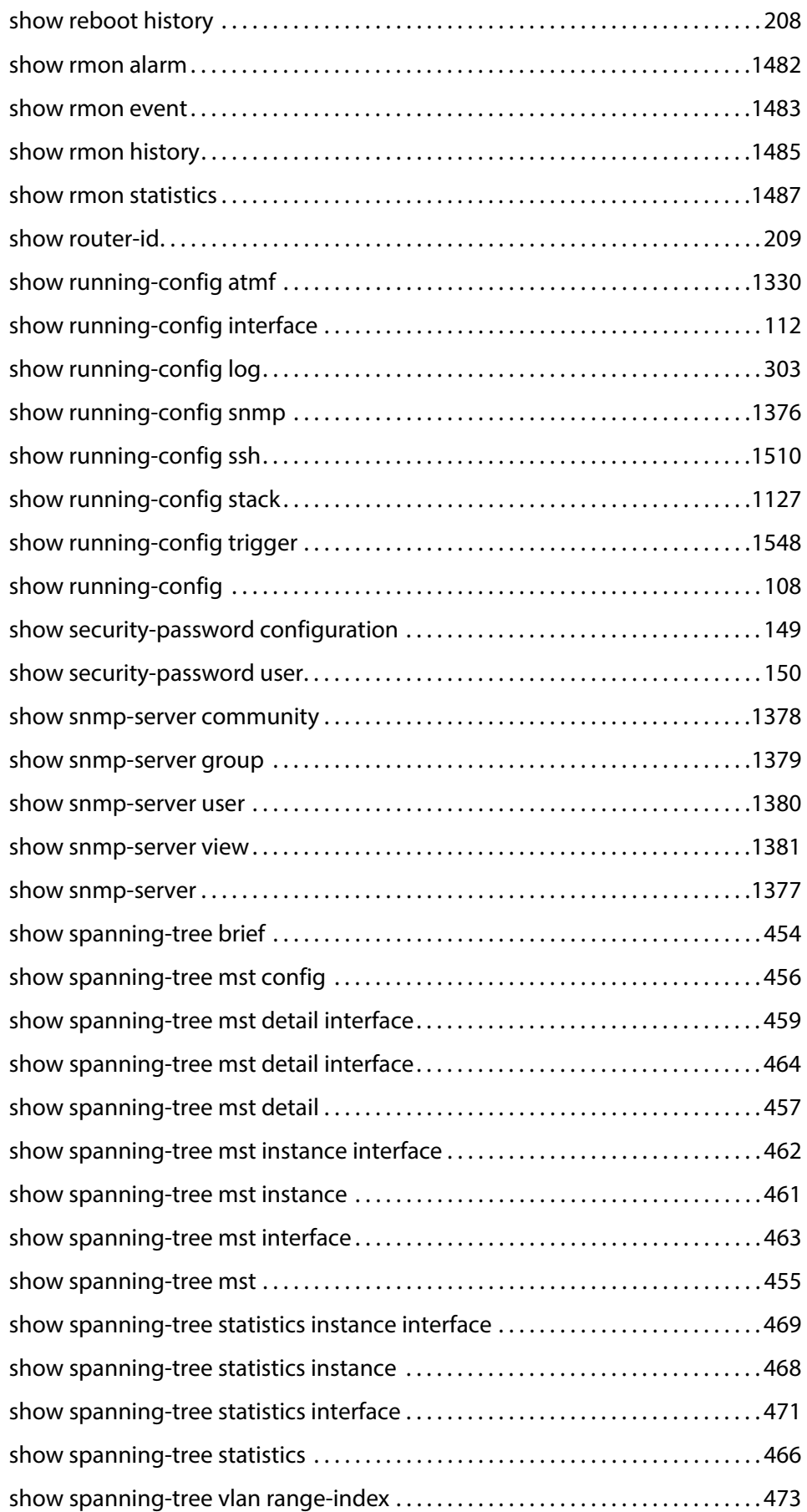

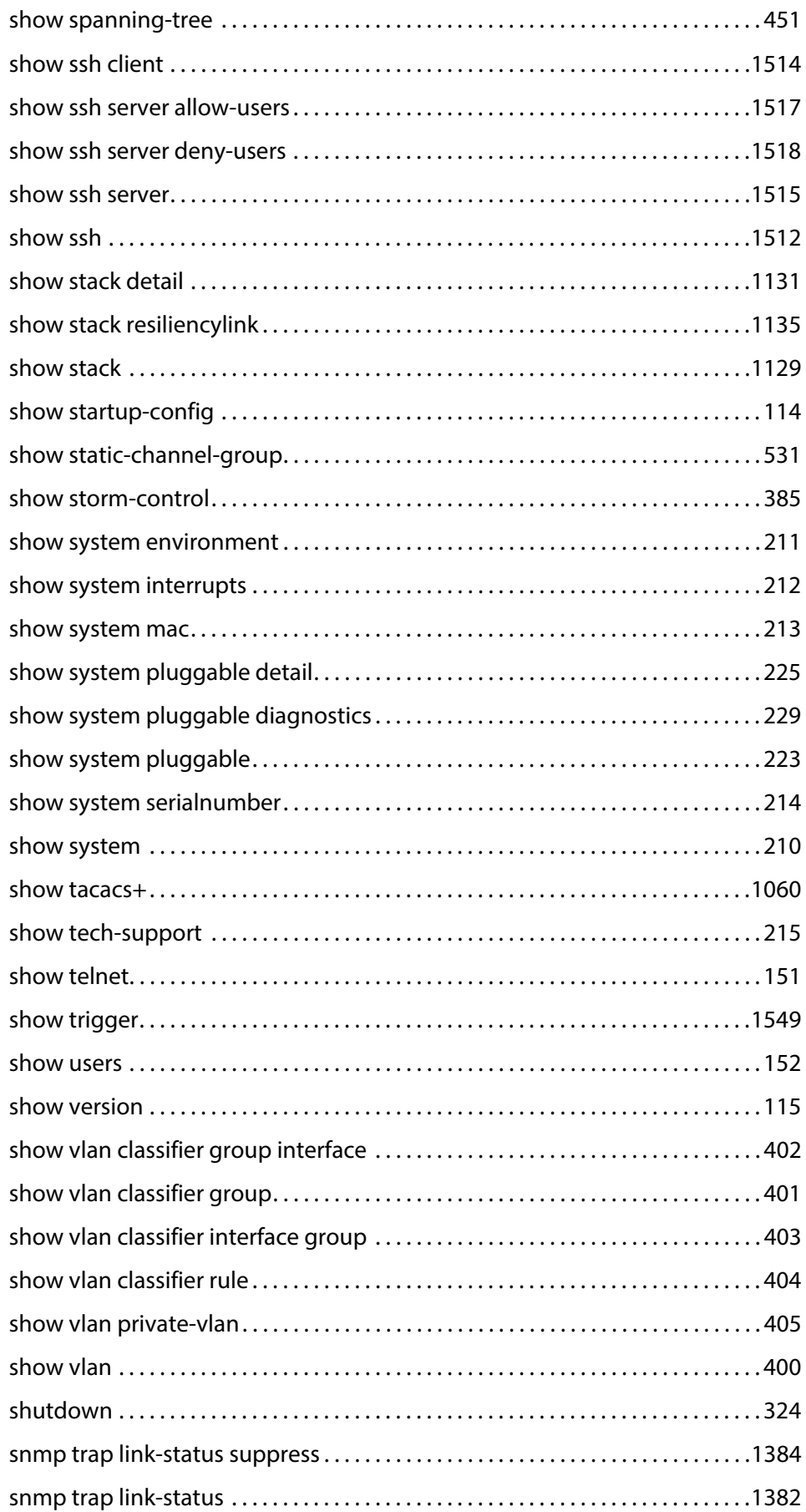

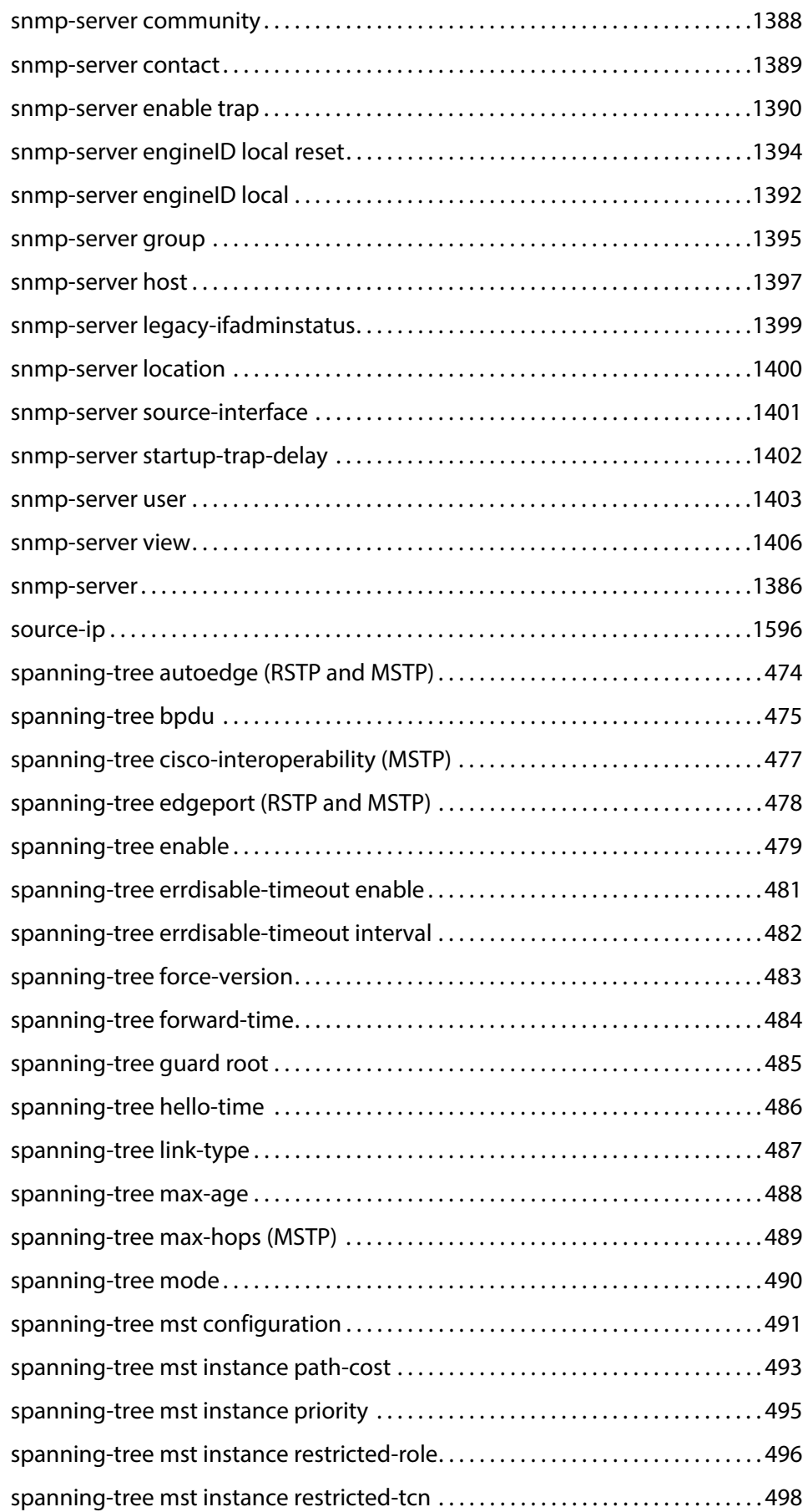

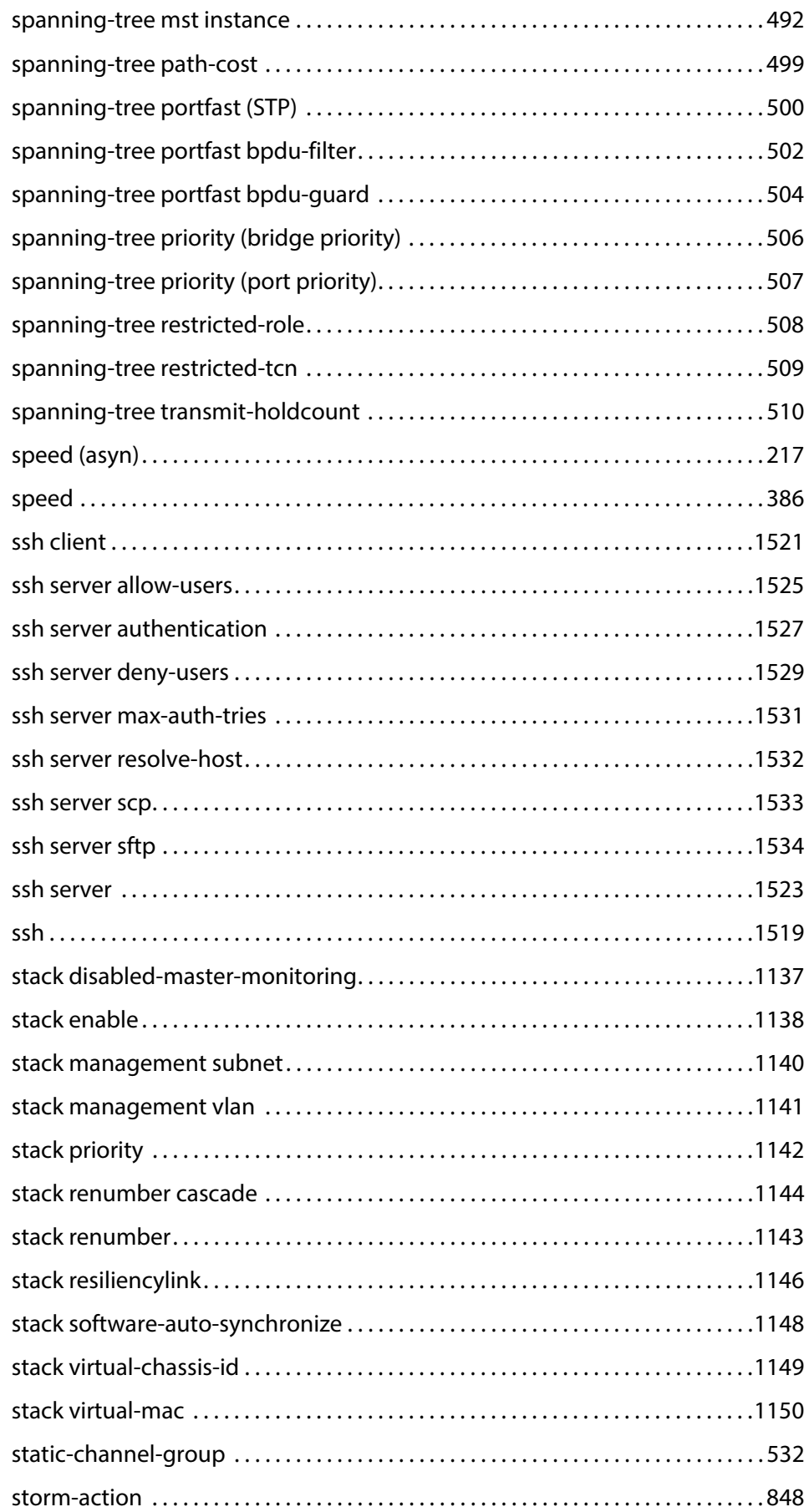

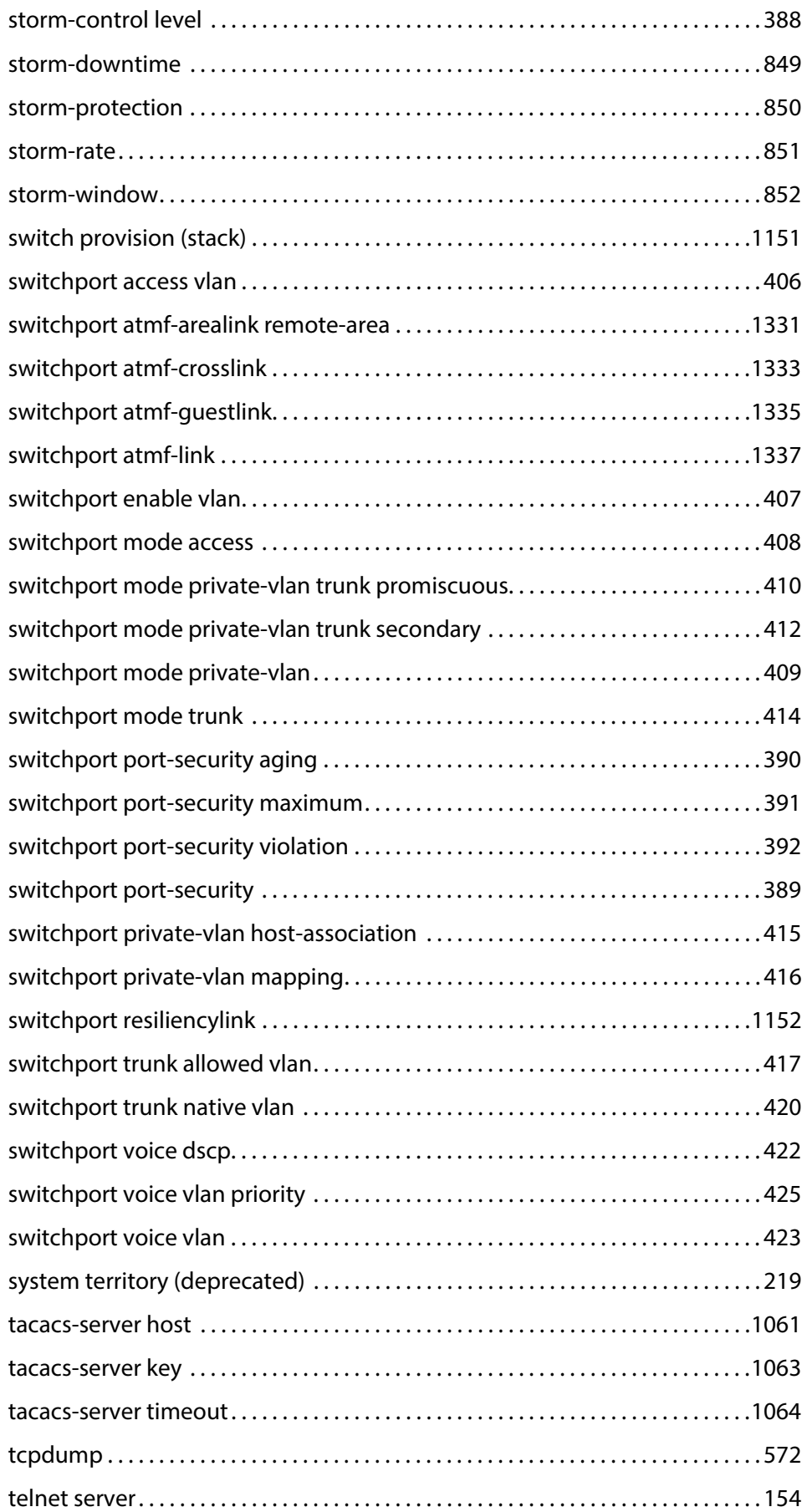

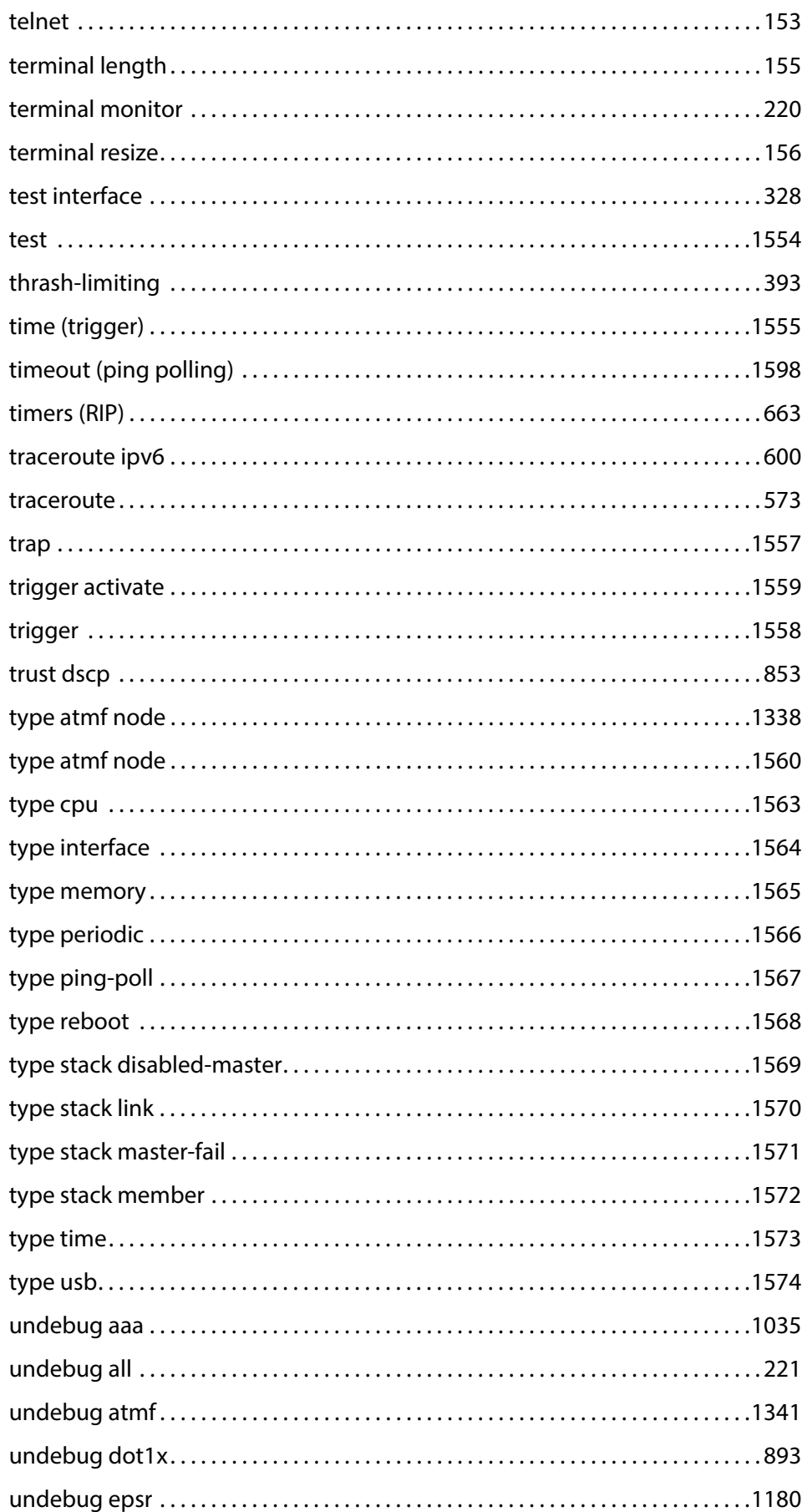

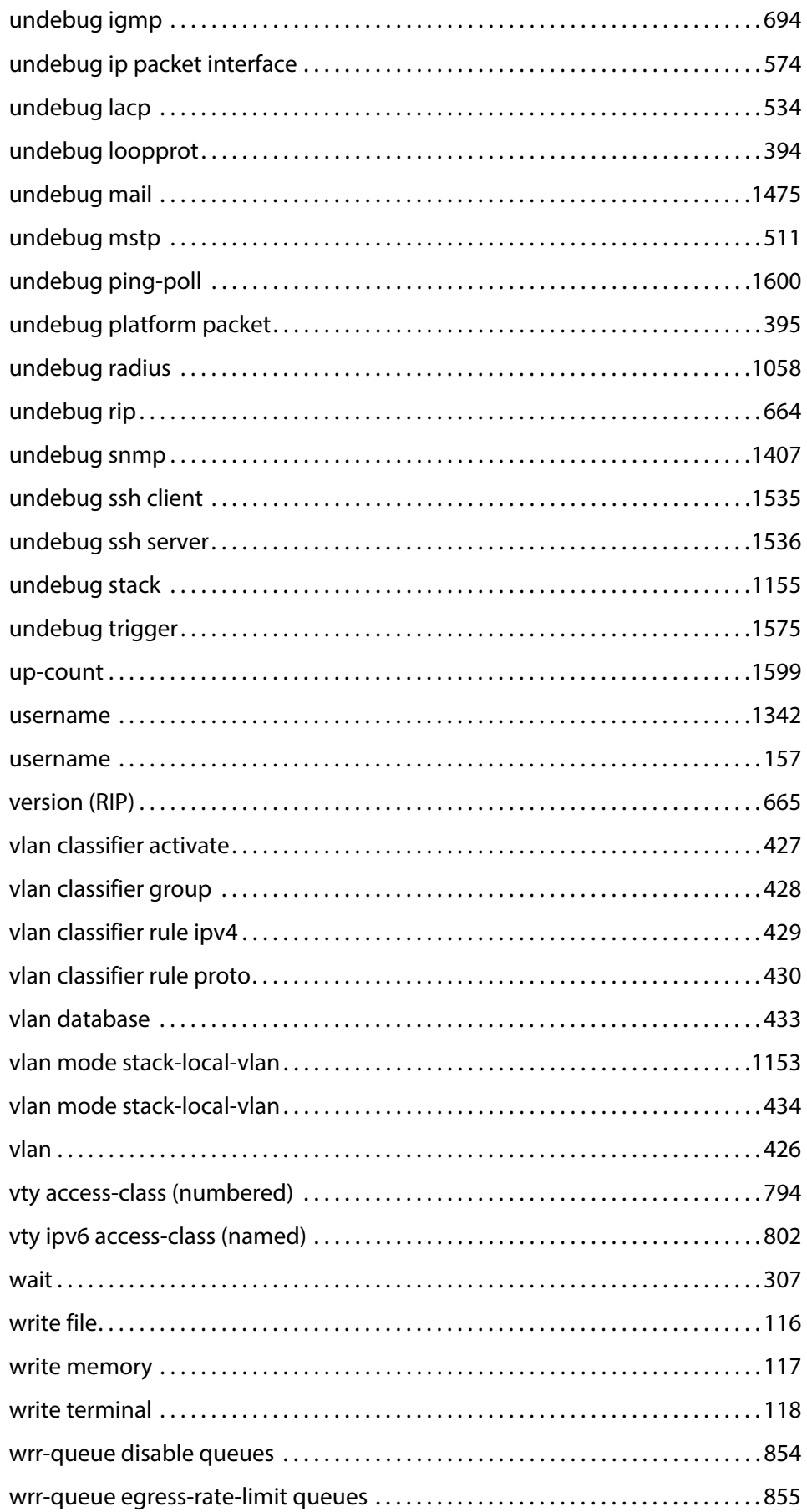

[wrr-queue weight queues. . . . . . . . . . . . . . . . . . . . . . . . . . . . . . . . . . . . . . . . . . . . . . . . 856](#page-855-0)

# **Part 1: Setup and Troubleshooting**

**1**

# **CLI Navigation Commands**

### **Introduction**

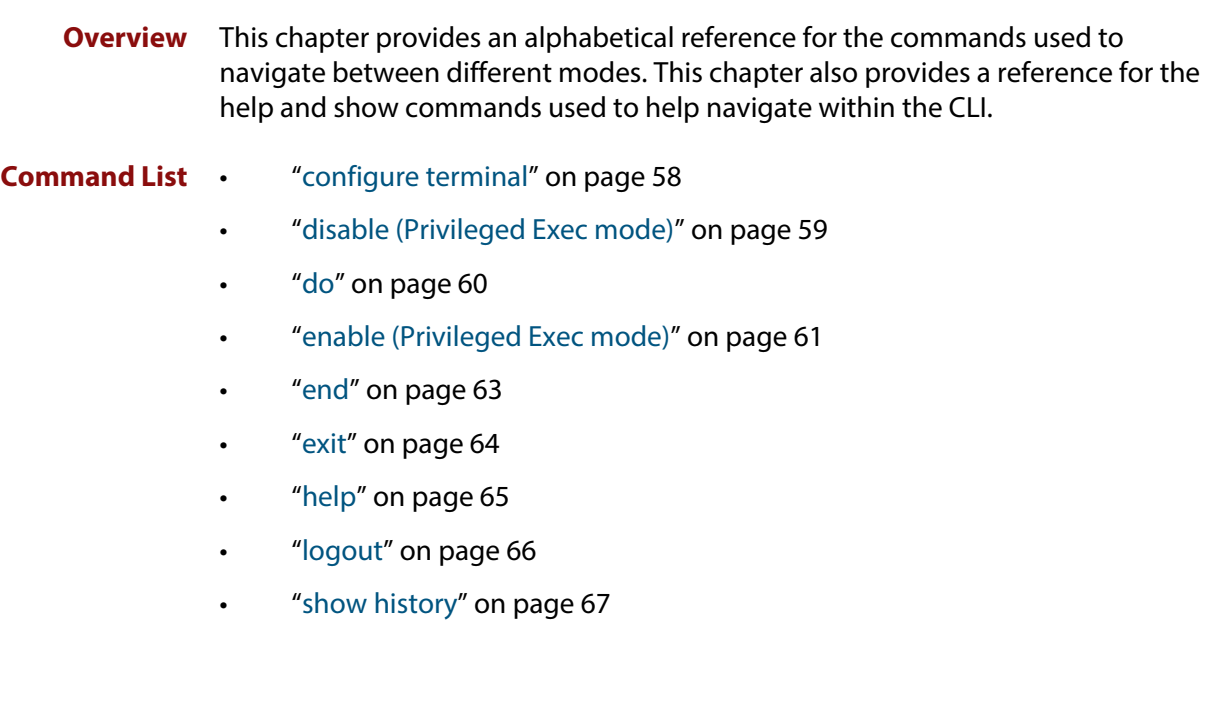

### <span id="page-57-0"></span>**configure terminal**

**Overview** This command enters the Global Configuration command mode.

**Syntax** configure terminal

- **Mode** Privileged Exec
- **Example** To enter the Global Configuration command mode (note the change in the command prompt), enter the command:

awplus# configure terminal awplus(config)#

## <span id="page-58-0"></span>**disable (Privileged Exec mode)**

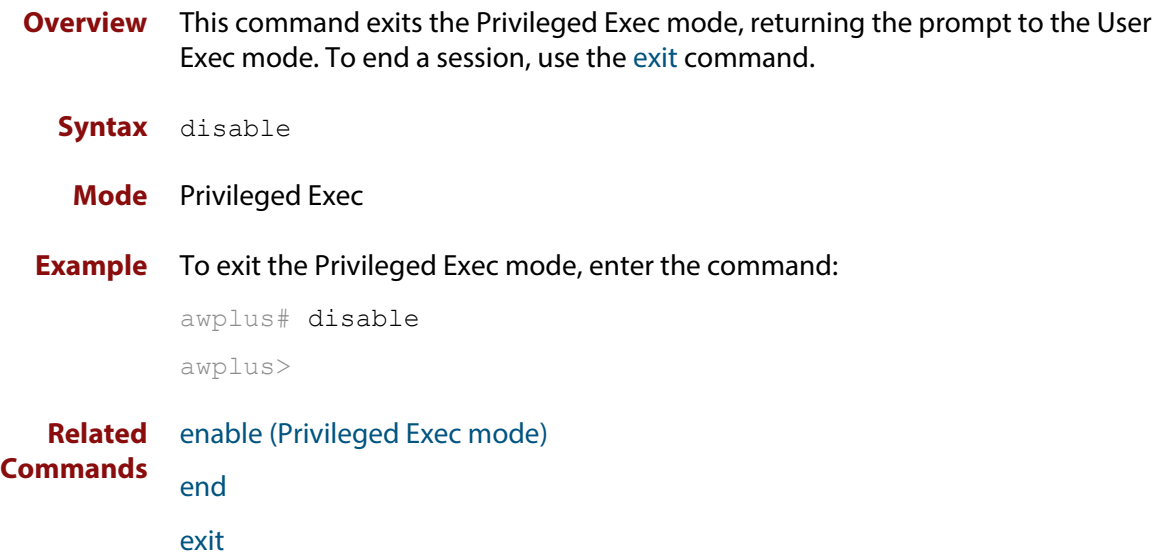

## <span id="page-59-0"></span>**do**

#### **Overview** This command lets you to run User Exec and Privileged Exec mode commands when you are in any configuration mode.

**Syntax** do <*command*>

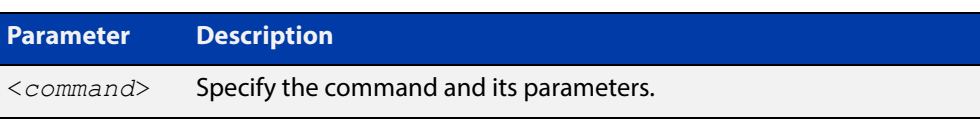

#### **Mode** Any configuration mode

**Example** awplus# configure terminal

awplus(config)# do ping 192.0.2.23

### <span id="page-60-0"></span>**enable (Privileged Exec mode)**

**Overview** This command enters the Privileged Exec mode and optionally changes the privilege level for a session. If a privilege level is not specified then the maximum privilege level (15) is applied to the session. If the optional privilege level is omitted then only users with the maximum privilege level can access Privileged Exec mode without providing the password as specified by the [enable password](#page-122-0) or [enable](#page-125-0)  [secret](#page-125-0) commands. If no password is specified then only users with the maximum privilege level set with the [username](#page-156-1) command can assess Privileged Exec mode.

#### **Syntax** enable [<*privilege-level*>]

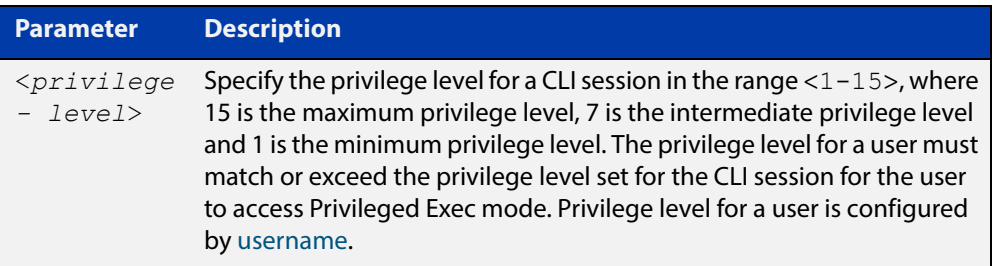

#### **Mode** User Exec

**Usage** Many commands are available from the Privileged Exec mode that configure operating parameters for the device, so you should apply password protection to the Privileged Exec mode to prevent unauthorized use. Passwords can be encrypted but then cannot be recovered. Note that non-encrypted passwords are shown in plain text in configurations.

The [username](#page-156-1) command sets the privilege level for the user. After login, users are given access to privilege level 1. Users access higher privilege levels with the [enable \(Privileged Exec mode\)](#page-60-0) command. If the privilege level specified is higher than the users configured privilege level specified by the [username](#page-156-1) command, then the user is prompted for the password for that level.

Note that a separate password can be configured for each privilege level using the [enable password](#page-122-0) and the [enable secret](#page-125-0) commands from the Global Configuration mode. The [service password-encryption](#page-144-1) command encrypts passwords configured by the [enable password](#page-122-0) and the [enable secret](#page-125-0) commands, so passwords are not shown in plain text in configurations.

**Example** The following example shows the use of the **enable** command to enter the Privileged Exec mode (note the change in the command prompt).

awplus> enable

#### awplus#

The following example shows the **enable** command enabling access the Privileged Exec mode for users with a privilege level of 7 or greater. Users with a privilege level of 7 or greater do not need to enter a password to access Privileged Exec mode. Users with a privilege level 6 or less need to enter a password to access Privilege Exec mode. Use the [enable password](#page-122-0) command or the [enable secret](#page-125-0) commands to set the password to enable access to Privileged Exec mode.

```
awplus> enable 7
awplus#
```
**Related Commands** [disable \(Privileged Exec mode\)](#page-58-0) [enable password](#page-122-0) [enable secret](#page-125-0) [exit](#page-63-0) [service password-encryption](#page-144-1) [username](#page-156-1)

### <span id="page-62-0"></span>**end**

- **Overview** This command returns the prompt to the Privileged Exec command mode from any other advanced command mode.
	- **Syntax** end
	- **Mode** All advanced command modes, including Global Configuration and Interface Configuration modes.
- **Example** The following example shows the use of the end command to return to the Privileged Exec mode directly from Interface mode.

awplus# configure terminal awplus(config)# interface vlan2 awplus(config-if)# end awplus#

**Related Commands** [disable \(Privileged Exec mode\)](#page-58-0) [enable \(Privileged Exec mode\)](#page-60-0) [exit](#page-63-0)

### <span id="page-63-0"></span>**exit**

**Overview** This command exits the current mode, and returns the prompt to the mode at the previous level. When used in User Exec mode, the **exit** command terminates the session.

#### **Syntax** exit

- **Mode** All command modes, including Global Configuration and Interface Configuration modes.
- **Example** The following example shows the use of exit command to exit Interface mode, and return to Configure mode.

```
awplus# configure terminal
awplus(config)# interface vlan2
awplus(config-if)# exit
awplus(config)#
```
**Related Commands** [disable \(Privileged Exec mode\)](#page-58-0) [enable \(Privileged Exec mode\)](#page-60-0) [end](#page-62-0)

# <span id="page-64-0"></span>**help**

**Overview** This command displays a description of the AlliedWare Plus<sup>™</sup> OS help system.

**Syntax** help

- **Mode** All command modes
- **Example** To display a description on how to use the system help, use the command:

awplus# help

**Output** Figure 1-1: Example output from the **help** command

When you need help at the command line, press '?'. If nothing matches, the help list will be empty. Delete characters until entering a '?' shows the available options. Enter '?' after a complete parameter to show remaining valid command parameters (e.g. 'show ?'). Enter '?' after part of a parameter to show parameters that complete the typed letters (e.g. 'show ip?').

# <span id="page-65-0"></span>**logout**

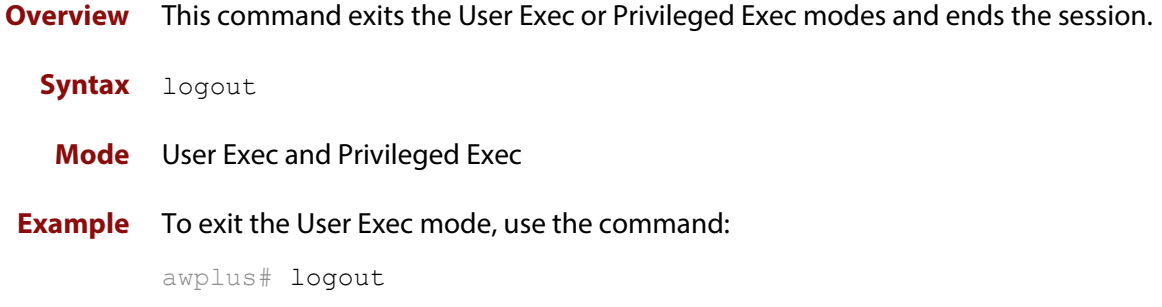

### <span id="page-66-0"></span>**show history**

**Overview** This command lists the commands entered in the current session. The history buffer is cleared automatically upon reboot.

> The output lists all command line entries, including commands that returned an error.

For information on filtering and saving command output, see "Controlling "show" Command Output" in the ["Getting Started with AlliedWare Plus" Feature Overview](http://www.alliedtelesis.com/documents/getting-started-alliedware-plus-feature-overview-and-configuration-guide)  [and Configuration Guide](http://www.alliedtelesis.com/documents/getting-started-alliedware-plus-feature-overview-and-configuration-guide).

- **Syntax** show history
- **Mode** User Exec and Privileged Exec
- **Example** To display the commands entered during the current session, use the command:

awplus# show history

**Output** Figure 1-2: Example output from the **show history** command

```
 1 en
 2 show ru
 3 conf t
 4 route-map er deny 3
 5 exit
 6 ex
 7 di
```
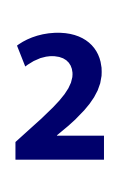

# **File Management Commands**

### **Introduction**

This chapter provides an alphabetical reference of AlliedWare Plus™ OS file management commands.

**Filename Syntax and Keyword Usage**

Many of the commands in this chapter use the placeholder "filename" to represent the name and location of the file that you want to act on. The following table explains the syntax of the filename for each different type of file location.

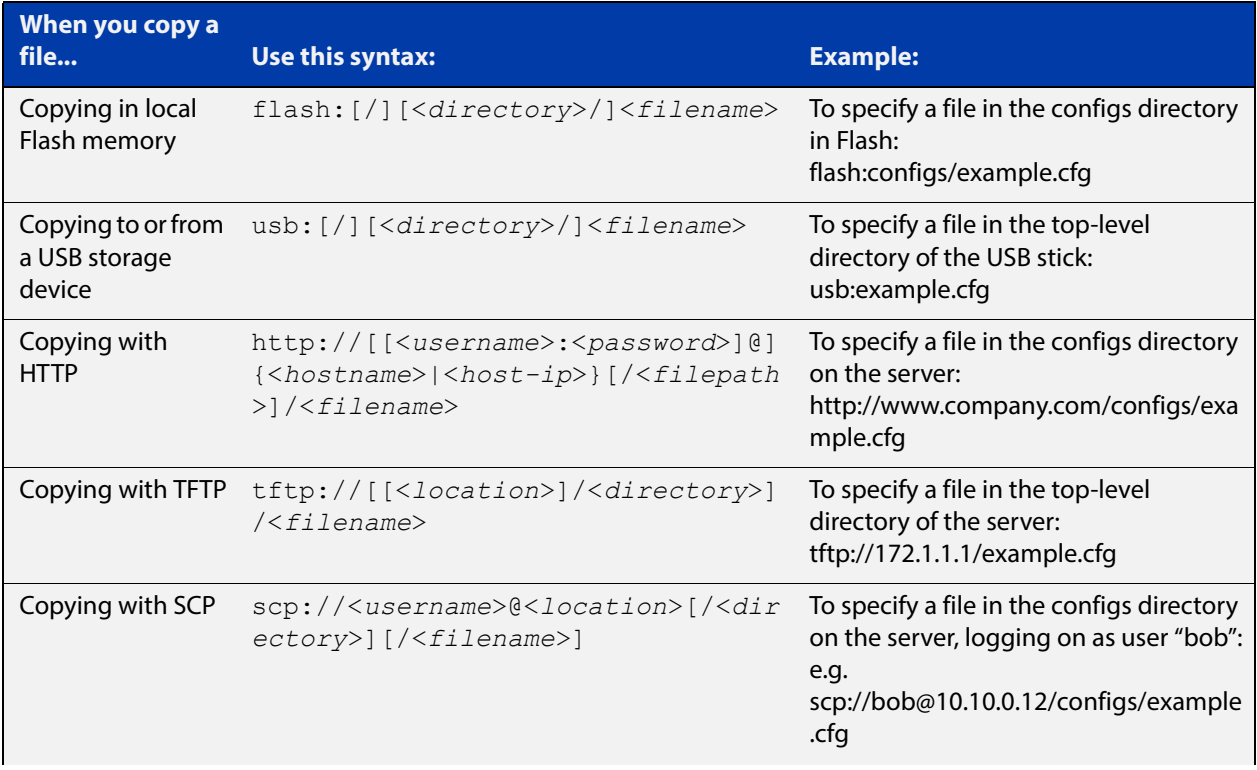

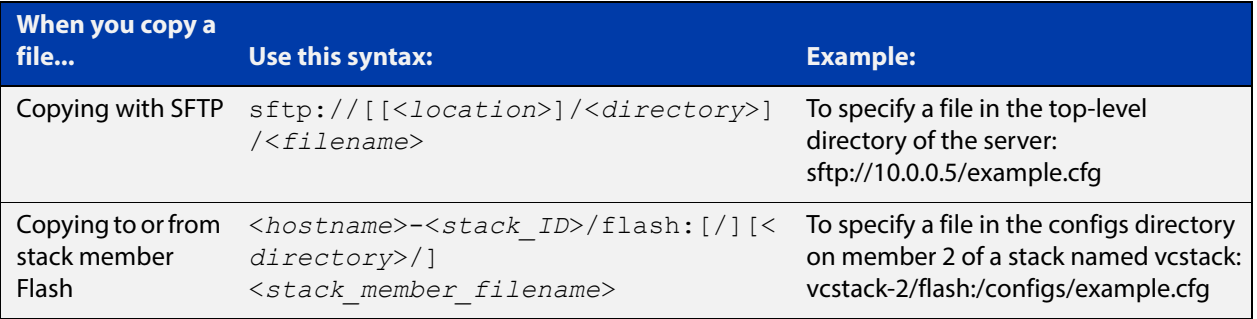

**Valid characters** The filename and path can include characters from up to four categories. The categories are:

- 1) uppercase letters: A to Z
- 2) lowercase letters: a to z
- 3) digits: 0 to 9
- 4) special symbols: all printable ASCII characters not included in the previous three categories. Including the following characters:
	- -
	- $\overline{1}$
	- .
	- $\overline{\phantom{a}}$
	- $\omega$
	- "
	- '
	- \*
	-
	- :
	- $\sim$
	- ?

Do not use spaces or parentheses within filenames. Use hyphens or underscores instead.

#### **Syntax for directory listings**

A leading slash (/) indicates the root of the current filesystem location.

In commands where you need to specify the local filesystem's Flash base directory, you may use **flash** or **flash:** or **flash:/**. For example, these commands are all the same:

- dir flash
- dir flash:
- dir flash:/

Similarly, you can specify the USB storage device base directory with **usb** or **usb:** or **usb:/**

You cannot name a directory or subdirectory **flash**, **nvs**, **usb**, **card**, **tftp**, **scp**, **sftp** or **http.** These keywords are reserved for tab completion when using various file commands.

In a stacked environment you can only access flash and nvs using the stack member filepath (e.g. dir awplus-2/flash: /). To access a USB storage device on a backup stack member, use the [remote-login command](#page-1120-1).

#### **Command List** • ["autoboot enable" on page 72](#page-71-0)

- • ["boot config-file" on page 73](#page-72-0)
- • ["boot config-file backup" on page 75](#page-74-0)
- • ["boot system" on page 76](#page-75-0)
- • ["boot system backup" on page 78](#page-77-0)
- "cd" on page 79
- • ["copy \(filename\)" on page 80](#page-79-0)
- • ["copy current-software" on page 82](#page-81-0)
- • ["copy debug" on page 83](#page-82-0)
- • ["copy running-config" on page 84](#page-83-0)
- • ["copy startup-config" on page 85](#page-84-0)
- • ["copy zmodem" on page 86](#page-85-0)
- • ["create autoboot" on page 87](#page-86-0)
- • ["delete" on page 88](#page-87-0)
- • ["delete debug" on page 89](#page-88-0)
- "dir" on page 90
- • ["edit" on page 92](#page-91-0)
- • ["edit \(filename\)" on page 93](#page-92-0)
- • ["erase startup-config" on page 94](#page-93-0)
- • ["ip tftp source-interface" on page 95](#page-94-0)
- • ["ipv6 tftp source-interface" on page 96](#page-95-0)
- • ["mkdir" on page 97](#page-96-0)
- • ["move" on page 98](#page-97-0)
- • ["move debug" on page 99](#page-98-0)
- "pwd" on page 100
- • ["rmdir" on page 101](#page-100-0)
- • ["show autoboot" on page 102](#page-101-0)
- • ["show boot" on page 103](#page-102-0)
- • ["show file" on page 105](#page-104-0)
- • ["show file systems" on page 106](#page-105-0)
- • ["show running-config" on page 108](#page-107-0)
- • ["show running-config interface" on page 112](#page-111-0)
- • ["show startup-config" on page 114](#page-113-0)
- • ["show version" on page 115](#page-114-0)
- "write file" on page 116
- • ["write memory" on page 117](#page-116-0)
- • ["write terminal" on page 118](#page-117-0)

### <span id="page-71-0"></span>**autoboot enable**

**Overview** This command enables the device to restore a release file and/or a configuration file from external media, such as a USB storage device.

> When the Autoboot feature is enabled, the device looks for a special file called autoboot. txt on the external media. If this file exists, the device will check the key and values in the file and recover the device with a new release file and/or configuration file from the external media. An example of a valid  $\text{autoboot.txt}$ file is shown in the following figure.

Figure 2-1: Example autoboot.txt file

```
 [AlliedWare Plus]
Copy from external media enabled=yes
Boot Release=XS900-5.4.6-0.1.rel
 Boot_Config=network1.cfg
```
Use the **no** variant of this command to disable the Autoboot feature.

**NOTE:** This command is not supported in a stacked configuration.

**Syntax** autoboot enable

no autoboot enable

**Default** The Autoboot feature operates the first time the device is powered up in the field, after which the feature is disabled by default.

**Mode** Global Configuration

**Example** To enable the Autoboot feature, use the command:

awplus# configure terminal awplus# configure terminal awplus(config)# no autoboot enable

**Related**  [create autoboot](#page-86-0)

**Commands** [show autoboot](#page-101-0)

[show boot](#page-102-0)
## <span id="page-72-0"></span>**boot config-file**

**Overview** Use this command to set the configuration file to use during the next boot cycle. Use the **no** variant of this command to remove the configuration file.

**Syntax** boot config-file <*filepath-filename*>

no boot config-file

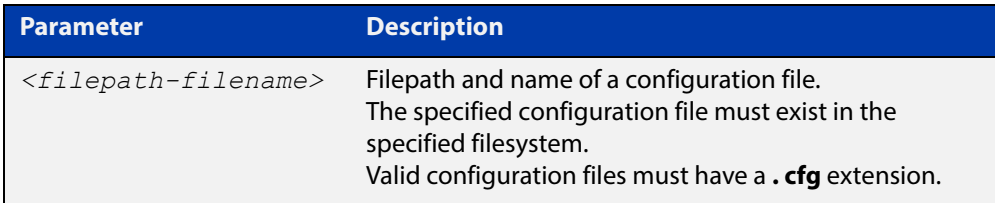

#### **Mode** Global Configuration

**Usage** You can only specify that the configuration file is on a USB storage device if there is a backup configuration file already specified in Flash. If you attempt to set the configuration file on a USB storage device and a backup configuration file is not specified in Flash, the following error message is displayed:

> % Backup configuration files must be stored in the flash filesystem

For an explanation of the configuration fallback order, see the [File Management](http://www.alliedtelesis.com/documents/file-management-feature-overview-and-configuration-guide)  [Feature Overview and Configuration Guide.](http://www.alliedtelesis.com/documents/file-management-feature-overview-and-configuration-guide)

**Examples** To run the configuration file branch.cfg stored on the device's Flash filesystem the next time the device boots up, use the commands:

awplus# configure terminal

awplus(config)# boot config-file flash:/branch.cfg

To remove the configuration file branch.cfg stored on the device's Flash filesystem the next time the device boots up, use the commands:

awplus# configure terminal

awplus(config)# no boot config-file flash:/branch.cfg

To run the configuration file branch.cfg stored on the switch's USB storage device filesystem the next time the device boots up, use the commands:

awplus# configure terminal

```
awplus(config)# boot config-file usb:/branch.cfg
```
To remove the configuration file branch.cfg stored on the switch's USB storage device filesystem the next time the device boots up, use the commands:

awplus# configure terminal awplus(config)# no boot config-file usb:/branch.cfg

**Related Commands** [boot config-file backup](#page-74-0) [boot system](#page-75-0) [boot system backup](#page-77-0) [show boot](#page-102-0)

## <span id="page-74-0"></span>**boot config-file backup**

**Overview** Use this command to set a backup configuration file to use if the main configuration file cannot be accessed.

Use the **no** variant of this command to remove the backup configuration file.

**Syntax** boot config-file backup <*filepath-filename*>

no boot config-file backup

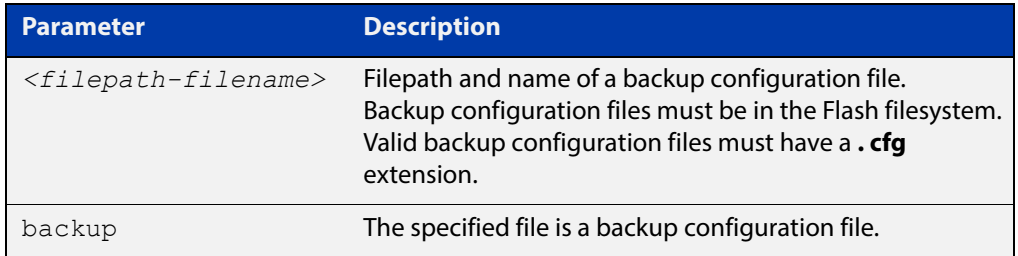

### **Mode** Global Configuration

- **Usage** For an explanation of the configuration fallback order, see the [File Management](http://www.alliedtelesis.com/documents/file-management-feature-overview-and-configuration-guide)  [Feature Overview and Configuration Guide.](http://www.alliedtelesis.com/documents/file-management-feature-overview-and-configuration-guide)
- **Examples** To set the configuration file backup.cfg as the backup to the main configuration file, use the commands:

awplus# configure terminal

awplus(config)# boot config-file backup flash:/backup.cfg

To remove the configuration file  $\text{backup.cfg}$  as the backup to the main configuration file, use the commands:

awplus# configure terminal

awplus(config)# no boot config-file backup flash:/backup.cfg

#### **Related**  [boot config-file](#page-72-0)

**Commands** [boot system](#page-75-0)

[boot system backup](#page-77-0)

[show boot](#page-102-0)

### <span id="page-75-0"></span>**boot system**

**Overview** Use this command to set the release file to load during the next boot cycle. Use the **no** variant of this command to remove the release file as the boot file.

**Syntax** boot system <*filepath-filename*>

no boot system

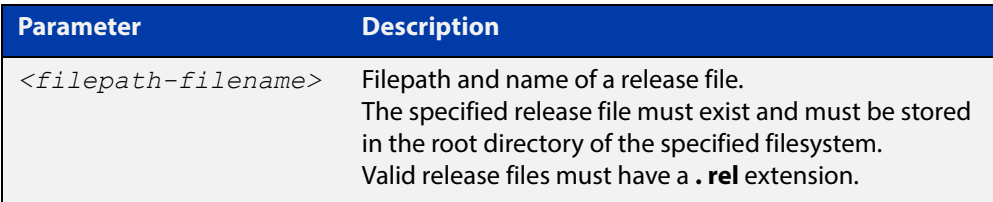

#### **Mode** Global Configuration

**Usage** You can only specify that the release file is on a USB storage device if there is a backup release file already specified in Flash. If you attempt to set the release file on a USB storage device and a backup release file is not specified in Flash, the following error message is displayed:

> % A backup boot image must be set before setting a current boot image on USB storage device

In a VCStack configuration, the stack only accepts a release file on a USB storage device if a USB storage device is inserted in all stack members and all stack members have a bootloader version that supports booting from it. If a stack member has a USB storage device removed an error message is displayed. For example, if stack member 2 does not have a USB storage device inserted the following message is displayed:

% Stack member 2 has no USB storage device inserted

**Examples** To run the release file XS900-5.4.6-0.1.rel stored on the device's Flash filesystem the next time the device boots up, use the commands:

awplus# configure terminal

awplus(config)# boot system flash:/XS900-5.4.6-0.1.rel

To remove the release file XS900-5.4.6-0.1.rel stored on the device's Flash filesystem the next time the device boots up, use the commands:

awplus# configure terminal

awplus(config)# no boot system flash:/XS900-5.4.6-0.1.rel

To run the release file XS900-5.4.6-0.1.rel stored on the switch's USB storage device filesystem the next time the device boots up, use the commands:

```
awplus# configure terminal
awplus(config)# boot system usb:/XS900-5.4.6-0.1.rel
```
To remove the release file XS900-5.4.6-0.1.rel stored on the switch's USB storage device filesystem the next time the device boots up, use the commands:

```
awplus# configure terminal
```
awplus(config)# boot system usb:/XS900-5.4.6-0.1.rel

In a VCStack configuration, if there is not enough space to synchronize the new release across the stack, the boot system command has an interactive mode that prompts you to delete old releases.

```
awplus# configure terminal
awplus(config)# boot system XS900-5.4.6-0.1.rel
```

```
Insufficient flash available on stack member-2 (11370496)
  to synchronize file XS900-5.4.6-0.1.rel 
(14821895).
  List of release files on stack member-2
          XS900-5.4.5-2.1.rel (14822400)
  Select files to free up space,
  Delete awplus-2/flash:/XS900-5.4.5-2.1.rel? (y/n)[n]:y
```
Answering "y" at the prompt will cause the system to delete the specified file:

```
awplus(config)# y
```

```
Deleting selected files, please wait..............................
 Successful operation
VCS synchronizing file across the stack, please wait.......
 File synchronization with stack member-2 successfully completed
 [DONE]
```
**Related Commands** [boot config-file](#page-72-0) [boot config-file backup](#page-74-0) [boot system backup](#page-77-0) [show boot](#page-102-0)

### <span id="page-77-0"></span>**boot system backup**

**Overview** Use this command to set a backup release file to load if the main release file cannot be loaded.

> Use the **no** variant of this command to remove the backup release file as the backup boot file.

**Syntax** boot system backup <*filepath-filename*>

no boot system backup

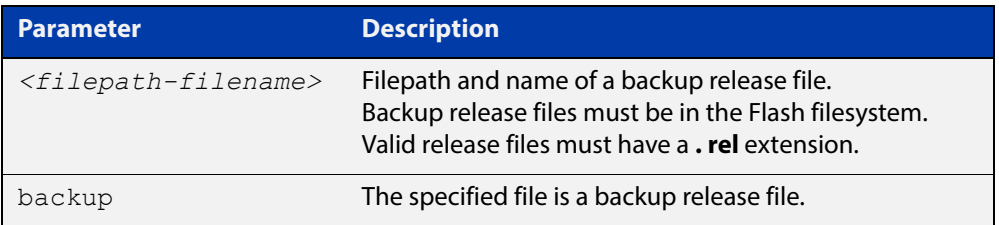

### **Mode** Global Configuration

**Examples** To specify the file XS900-5.4.5-2.1.rel as the backup to the main release file, use the commands:

awplus# configure terminal

awplus(config)# boot system backup flash:/XS900-5.4.5-2.1.rel

To remove the file XS900-5.4.5-2.1.rel as the backup to the main release file, use the commands:

awplus# configure terminal

awplus(config)# no boot system backup flash:/XS900-5.4.5-2.1.rel

#### **Related**  [boot config-file](#page-72-0)

**Commands**

[boot config-file backup](#page-74-0)

- [boot system](#page-75-0)
- [show boot](#page-102-0)

# <span id="page-78-0"></span>**cd**

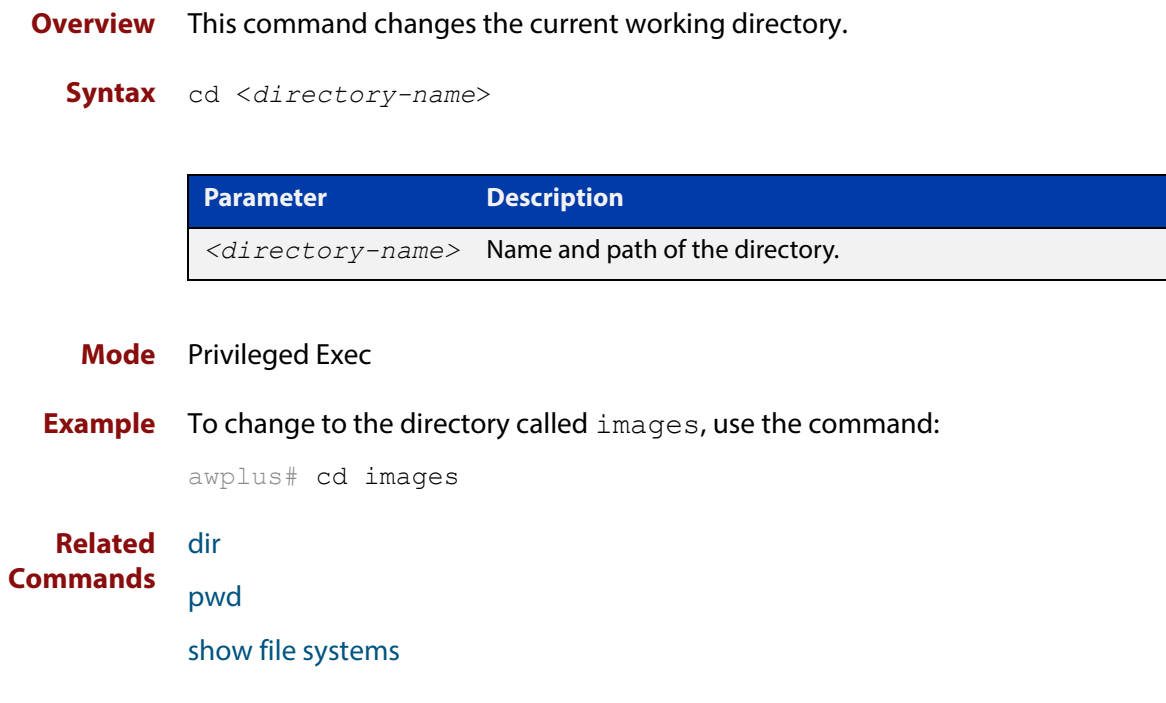

### <span id="page-79-0"></span>**copy (filename)**

### **Overview** This command copies a file. This allows you to:

- copy files from your device to a remote device
- copy files from a remote device to your device
- copy files stored on Flash memory to or from a different memory type, such as a USB storage device
- create two copies of the same file on your device

**Syntax** copy <*source-name*> <*destination-name*>

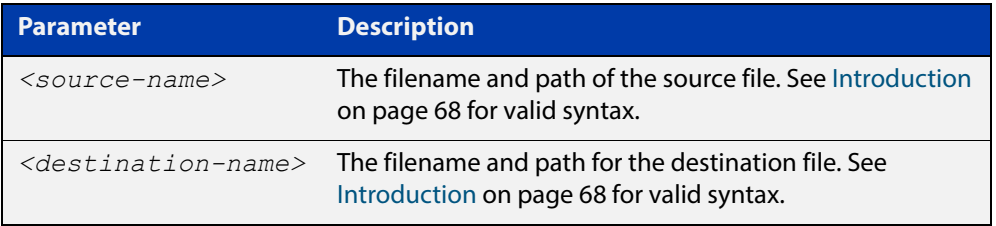

### **Mode** Privileged Exec

**Examples** To use TFTP to copy the file bob. key into the current directory from the remote server at  $10.0.0.1$ , use the command:

awplus# copy tftp://10.0.0.1/bob.key bob.key

To use SFTP to copy the file  $new.cfg$  into the current directory from a remote server at  $10.0.1.2$ , use the command:

awplus# copy sftp://10.0.1.2/new.cfg bob.key

To use SCP with the username beth to copy the file  $old,cfq$  into the directory config files on a remote server that is listening on TCP port 2000, use the command:

awplus# copy scp://beth@serv:2000/config\_files/old.cfg old.cfg

To copy the file newconfig.cfg onto your device's Flash from a USB storage device, use the command:

awplus# copy usb:/newconfig.cfg flash:/newconfig.cfg

To copy the file newconfig.cfg to a USB storage device from your device's Flash, use the command:

awplus# copy flash:/newconfig.cfg usb:/newconfig.cfg

To copy the file  $confiq.cfq$  into the current directory from a USB storage device, and rename it to configtest.cfg, use the command:

awplus# copy usb:/config.cfg configtest.cfg

To copy the file  $config.cfg$  into the current directory from a remote file server, and rename it to configtest.cfg, use the command:

awplus# copy fserver:/config.cfg configtest.cfg

To copy the file test.txt from the top level of Flash on stack member 2 to the current directory in the stack master, use the command:

awplus# copy awplus-2/flash:/test.txt test.txt

Note that you must specify either the NVS or Flash filesystem on the (backup) stack member (**flash:** in this example).

**Related Commands** [copy zmodem](#page-85-0) [edit \(filename\)](#page-92-0) [show file systems](#page-105-0)

# **copy current-software**

**Overview** This command copies the AlliedWare Plus™ OS software that the device has booted from, to a destination file. Specify whether the destination is Flash or USB when saving the software to the local filesystem.

**Syntax** copy current-software <*destination-name*>

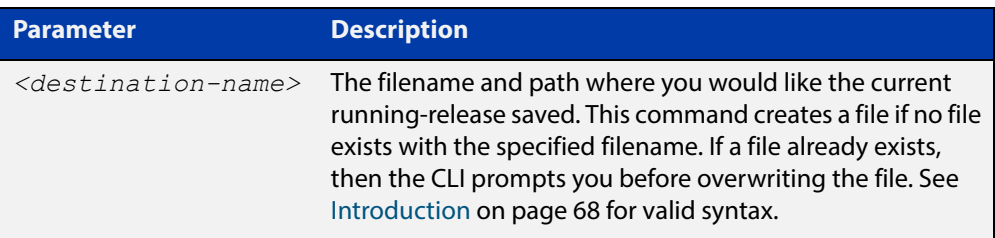

### **Mode** Privileged Exec

**Example** To copy the current software as installed in the working directory with the file name my-release.rel, use the command:

awplus# copy current-software my-release.rel

**Related Commands** [boot system backup](#page-77-0) [show boot](#page-102-0)

### <span id="page-82-0"></span>**copy debug**

### **Overview** This command copies a specified debug file to a destination file. Specify whether the destination is Flash or USB when saving the software to the local filesystem.

**Syntax** copy debug {<*destination-name*>|debug|flash|nvs|scp|tftp|usb} {<*source-name*>|debug|flash|nvs|scp|tftp|usb}

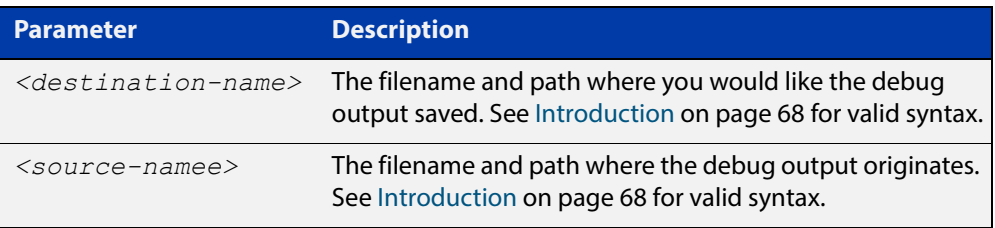

### **Mode** Privileged Exec

**Example** To copy debug output to a USB storage device with a filename my-debug, use the following command:

awplus# copy debug usb:my-debug

**Output** Figure 2-2: CLI prompt after entering the **copy debug** command

Enter source file name []:

**Related Commands** [delete debug](#page-88-0) [move debug](#page-98-0)

### <span id="page-83-0"></span>**copy running-config**

- **Overview** This command copies the running-config to a destination file, or copies a source file into the running-config. Commands entered in the running-config do not survive a device reboot unless they are saved in a configuration file.
	- **Syntax** copy <*source-name*> running-config copy running-config [<*destination-name*>] copy running-config startup-config

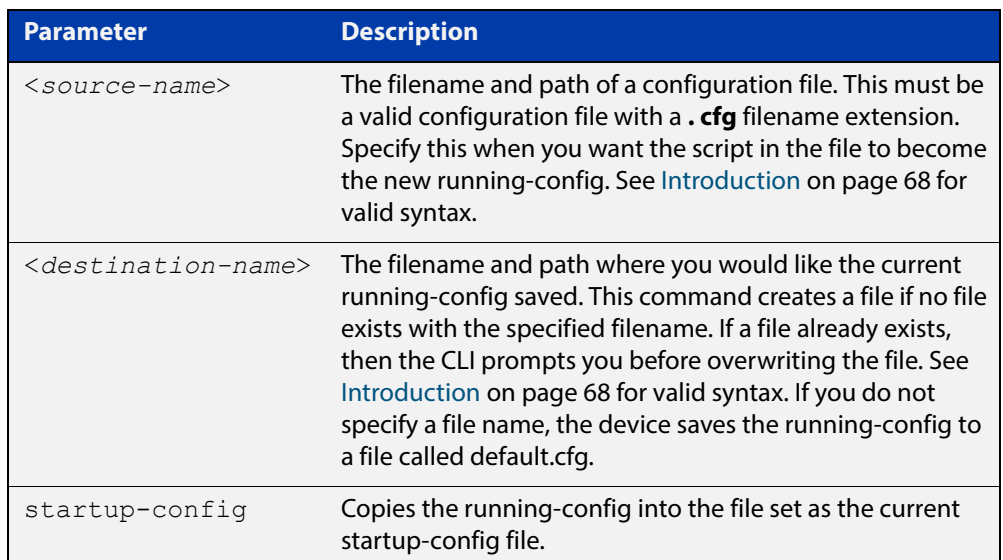

### **Mode** Privileged Exec

**Examples** To copy the running-config into the startup-config, use the command:

awplus# copy running-config startup-config

To copy the file layer3.cfg into the running-config, use the command:

awplus# copy layer3.cfg running-config

To use SCP to copy the running-config as current.cfg to the remote server listening on TCP port 2000, use the command:

awplus# copy running-config scp://user@server:2000/config\_files/current.cfg

**Related Commands** [copy startup-config](#page-84-0)

[write file](#page-115-0)

[write memory](#page-116-0)

## <span id="page-84-0"></span>**copy startup-config**

**Overview** This command copies the startup-config script into a destination file, or alternatively copies a configuration script from a source file into the startup-config file.

**Syntax** copy <*source-name*> startup-config

copy startup-config <*destination-name*>

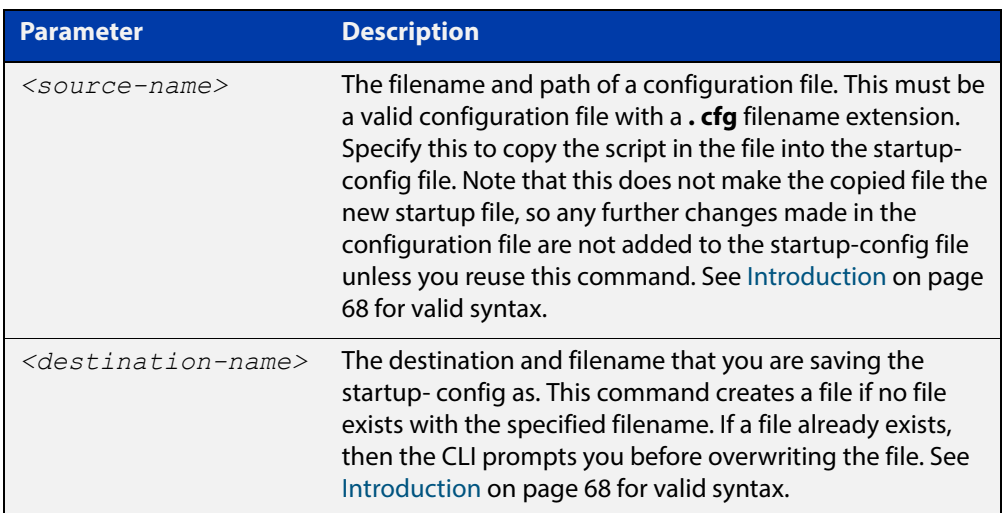

### **Mode** Privileged Exec

**Examples** To copy the file Layer3.cfg to the startup-config, use the command:

awplus# copy Layer3.cfg startup-config

To copy the startup-config as the file oldconfig.cfg in the current directory, use the command:

awplus# copy startup-config oldconfig.cfg

**Related Commands** [copy running-config](#page-83-0)

### <span id="page-85-0"></span>**copy zmodem**

**Overview** This command allows you to copy files using ZMODEM using Minicom. ZMODEM works over a serial connection and does not need any interfaces configured to do a file transfer.

**Syntax** copy <*source-name*> zmodem

copy zmodem

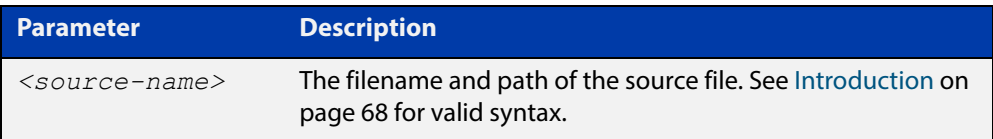

#### **Mode** Privileged Exec

**Example** To copy the local file asuka.key using ZMODEM, use the command:

awplus# copy asuka.key zmodem

**Related**  [copy \(filename\)](#page-79-0)

**Commands** [show file systems](#page-105-0)

### <span id="page-86-0"></span>**create autoboot**

- **Overview** Use this command to create an autoboot.txt file on external media. This command will automatically ensure that the keys and values that are expected in this file are correct. After the file is created the **create autoboot** command will copy the current release and configuration files across to the external media. The external media is then available to restore a release file and/or a configuration file to the device.
	- **Syntax** create autoboot [usb]
	- **Mode** Privileged Exec
- **Example** To create an autoboot.txt file on external media, use the command: awplus# create autoboot usb

**Related Commands** [autoboot enable](#page-71-0) [show autoboot](#page-101-0)

[show boot](#page-102-0)

### <span id="page-87-0"></span>**delete**

**Overview** This command deletes files or directories.

**Syntax** delete [force] [recursive] <*filename*>

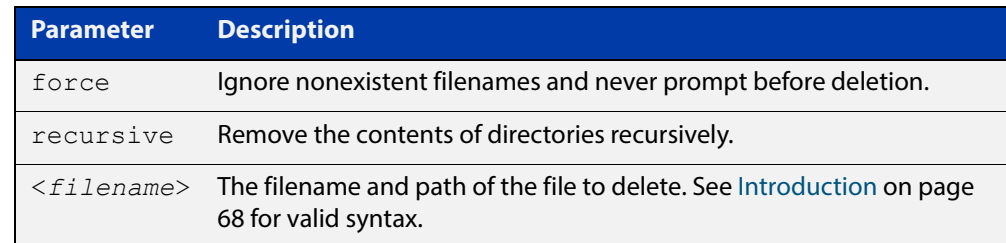

#### **Mode** Privileged Exec

**Examples** To delete the file temp.cfg from the current directory, use the command:

awplus# delete temp.cfg

To delete the read-only file one.  $cfq$  from the current directory, use the command:

awplus# delete force one.cfg

To delete the directory old configs, which is not empty, use the command:

awplus# delete recursive old configs

To delete the directory new\_configs, which is not empty, without prompting if any read-only files are being deleted, use the command:

awplus# delete force recursive new\_configs

**Related Commands** [erase startup-config](#page-93-0) [rmdir](#page-100-0)

## <span id="page-88-0"></span>**delete debug**

**Overview** Use this command to delete a specified debug output file.

**Syntax** delete debug <*source-name*>

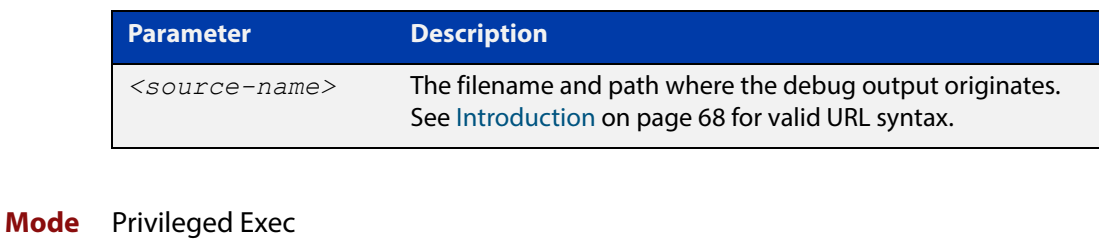

**Example** To delete debug output, use the following command:

awplus# delete debug

**Output** Figure 2-3: CLI prompt after entering the **delete debug** command

Enter source file name []:

**Related Commands** [copy debug](#page-82-0) [move debug](#page-98-0)

# <span id="page-89-0"></span>**dir**

**Overview** This command lists the files on a filesystem. If no directory or file is specified then this command lists the files in the current working directory.

**Syntax** dir [all] [recursive] [sort [reverse] [name|size|time]] [<*filename*>|debug|flash|nvs|usb]

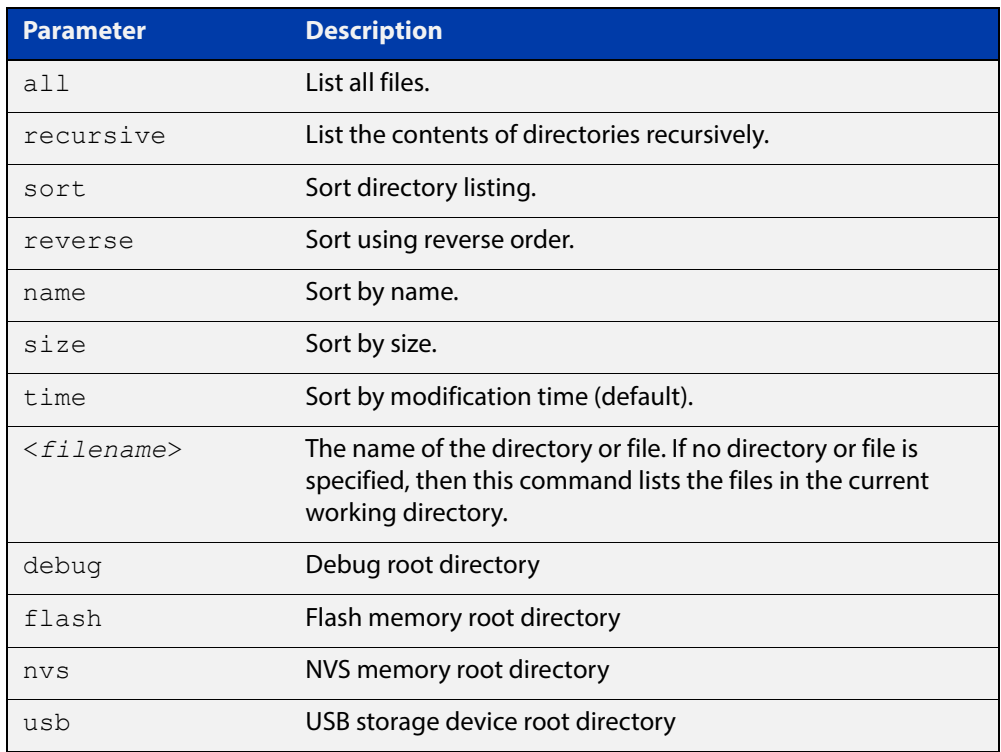

#### **Mode** Privileged Exec

**Usage** In a stacked environment you can use the CLI on a stack master to access filesystems that are located on another stack member. The syntax is:

```
<hostname>-<stack_ID>/flash:[/][<directory>/] 
<stack_member_filename>
```
For example, to specify a file in the "configs" directory on member 2 of a stack, enter:

awplus-2/flash:/configs/example.cfg

**Examples** To list the files in the current working directory, use the command:

awplus# dir

To list the non-hidden files in the root of the Flash filesystem, use the command:

awplus# dir flash

To list all the files in the root of the Flash filesystem, use the command:

awplus# dir all flash:

To list recursively the files in the Flash filesystem, use the command:

awplus# dir recursive flash:

To list the files in alphabetical order, use the command:

awplus# dir sort name

To list the files by size, smallest to largest, use the command:

awplus# dir sort reverse size

To sort the files by modification time, oldest to newest, use the command:

awplus# dir sort reverse time

To list the files within the Flash filesystem for stack member 2, use the command:

awplus# dir awplus-2/flash:/

Note that you must specify the filesystem on the stack member (**flash** in this example).

**Related Commands** [cd](#page-78-0) [pwd](#page-99-0)

# <span id="page-91-0"></span>**edit**

**Overview** This command opens a text file in the AlliedWare Plus™ text editor. Once opened you can use the editor to alter to the file.

> If a filename is specified and it already exists, then the editor opens it in the text editor.

If no filename is specified, the editor prompts you for one when you exit it.

Before starting the editor make sure your terminal, terminal emulation program, or Telnet client is 100% compatible with a VT100 terminal. The editor uses VT100 control sequences to display text on the terminal.

For more information about using the editor, including control sequences, see the [File Management Feature Overview and Configuration Guide](http://www.alliedtelesis.com/documents/file-management-feature-overview-and-configuration-guide).

#### **Syntax** edit [<*filename*>]

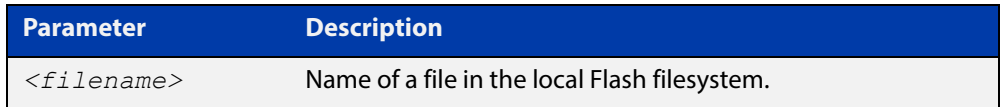

#### **Mode** Privileged Exec

#### **Examples** To create and edit a new text file, use the command:

awplus# edit

To edit the existing configuration file myconfig.cfg stored on your device's Flash memory, use the command:

awplus# edit myconfig.cfg

**Related**  [edit \(filename\)](#page-92-0)

**Commands** [show file](#page-104-0)

### <span id="page-92-0"></span>**edit (filename)**

**Overview** This command opens a remote text file as read-only in the AlliedWare Plus™ text editor.

> Before starting the editor make sure your terminal, terminal emulation program, or Telnet client is 100% compatible with a VT100 terminal. The editor uses VT100 control sequences to display text on the terminal.

#### **Syntax** edit <*filename*>

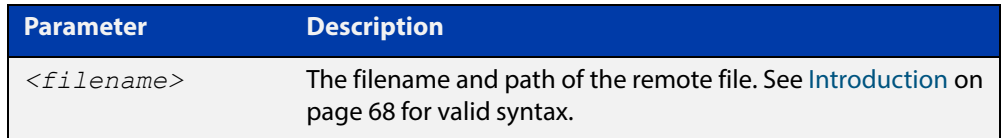

### **Mode** Privileged Exec

**Example** To view the file bob. key stored in the security directory of a TFTP server, use the command:

awplus# edit tftp://security/bob.key

#### **Related**  [copy \(filename\)](#page-79-0)

[edit](#page-91-0)

### **Commands**

[show file](#page-104-0)

# <span id="page-93-0"></span>**erase startup-config**

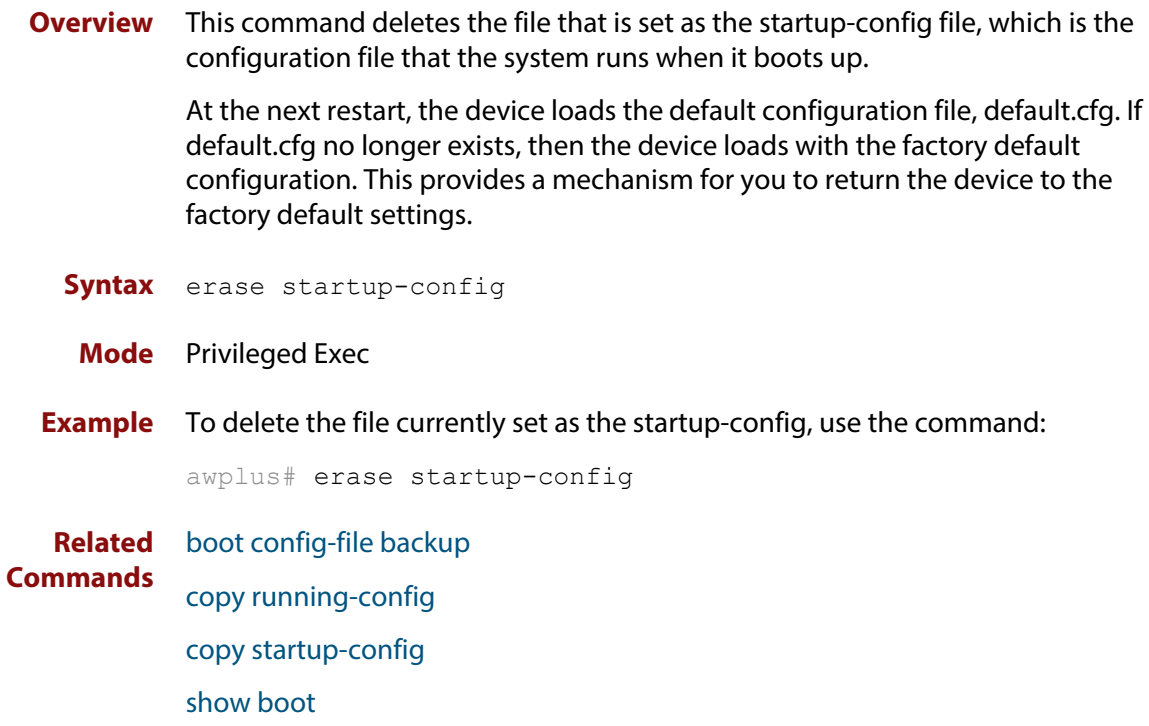

# **ip tftp source-interface**

**Overview** Use this command to manually specify the IP address that all TFTP requests originate from. This is useful in network configurations where TFTP servers only accept requests from certain devices, or where the server cannot dynamically determine the source of the request.

Use the **no** variant of this command to stop specifying a source.

**Syntax** ip tftp source-interface [*<interface>*|*<ip-add>*]

no ip tftp source-interface

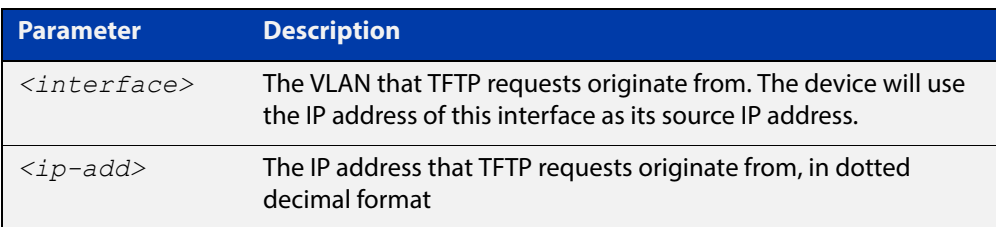

**Default** There is no default source specified.

- **Mode** Global Configuration
- **Usage** This command is helpful in network configurations where TFTP traffic needs to traverse point-to-point links or subnets within your network, and you do not want to propagate those point-to-point links through your routing tables.

In those circumstances, the TFTP server cannot dynamically determine the source of the TFTP request, and therefore cannot send the requested data to the correct device. Specifying a source interface or address enables the TFTP server to send the data correctly.

**Example** To specify that TFTP requests originate from the IP address 192.0.2.1, use the following commands:

> awplus# configure terminal awplus(config)# ip tftp source-interface 192.0.2.1

**Related**  [copy \(filename\)](#page-79-0)

**Commands**

## **ipv6 tftp source-interface**

**Overview** Use this command to manually specify the IPv6 address that all TFTP requests originate from. This is useful in network configurations where TFTP servers only accept requests from certain devices, or where the server cannot dynamically determine the source of the request.

Use the **no** variant of this command to stop specifying a source.

**Syntax** ipv6 tftp source-interface [*<interface>*|*<ipv6-add>*]

no ipv6 tftp source-interface

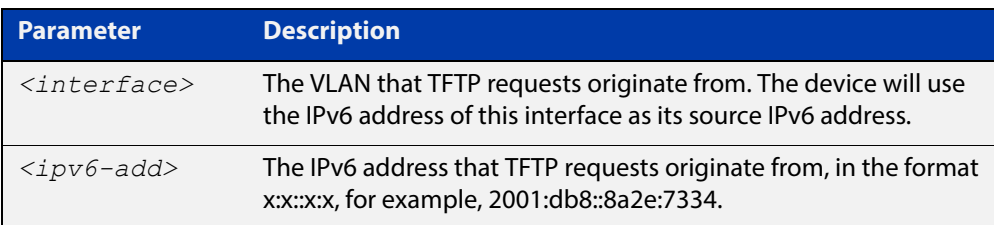

**Default** There is no default source specified.

- **Mode** Global Configuration
- **Usage** This command is helpful in network configurations where TFTP traffic needs to traverse point-to-point links or subnets within your network, and you do not want to propagate those point-to-point links through your routing tables.

In those circumstances, the TFTP server cannot dynamically determine the source of the TFTP request, and therefore cannot send the requested data to the correct device. Specifying a source interface or address enables the TFTP server to send the data correctly.

**Example** To specify that TFTP requests originate from the IPv6 address 2001:db8::8a2e:7334, use the following commands:

> awplus# configure terminal awplus(config)# ipv6 tftp source-interface 2001:db8::8a2e:7334

**Related**  [copy \(filename\)](#page-79-0)

**Commands**

# <span id="page-96-0"></span>**mkdir**

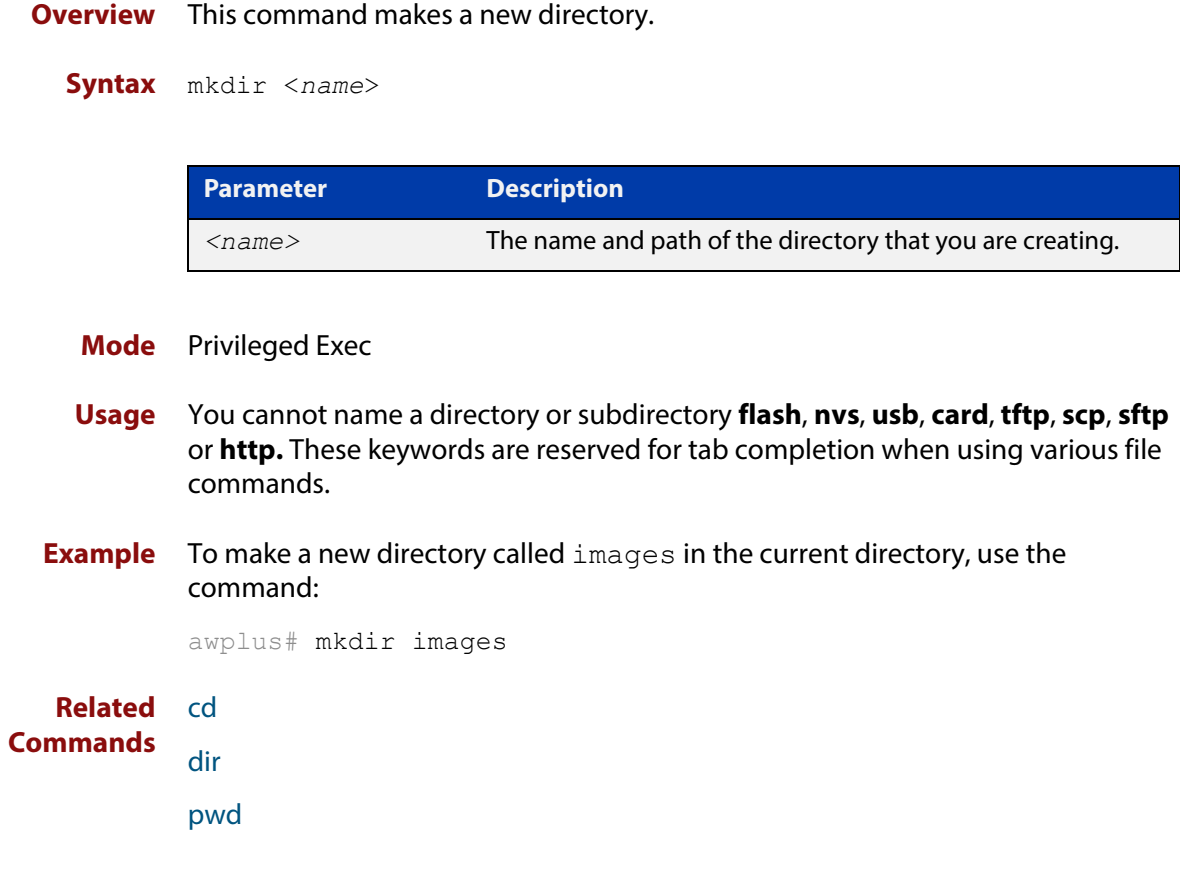

### **move**

#### **Overview** This command renames or moves a file.

**Syntax** move <*source-name*> <*destination-name*>

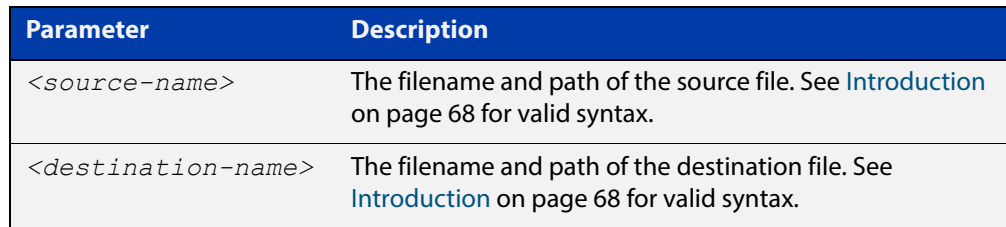

### **Mode** Privileged Exec

**Examples** To rename the file temp.cfg to startup.cfg, use the command:

awplus# move temp.cfg startup.cfg

To move the file temp.cfg from the root of the Flash filesystem to the directory myconfigs, use the command:

awplus# move temp.cfg myconfigs/temp.cfg

#### **Related**  [delete](#page-87-0)

**Commands** [edit](#page-91-0)

[show file](#page-104-0)

[show file systems](#page-105-0)

### <span id="page-98-0"></span>**move debug**

#### **Overview** This command moves a specified debug file to a destination debug file.

**Syntax** move debug {<*destination-name*>|debug|flash|nvs|usb} {<*source-name*>|debug|flash|nvs|usb}

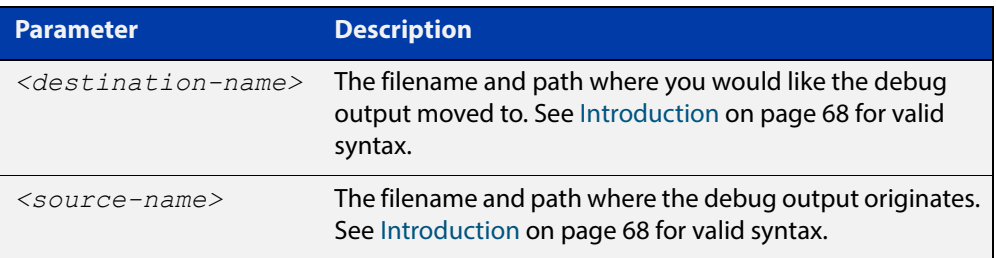

### **Mode** Privileged Exec

**Example** To move debug output onto a USB storage device with a filename my-debug, use the following command:

awplus# move debug usb:my-debug

**Output** Figure 2-4: CLI prompt after entering the **move debug** command

Enter source file name []:

**Related**  [copy debug](#page-82-0)

**Commands** [delete debug](#page-88-0)

# <span id="page-99-0"></span>**pwd**

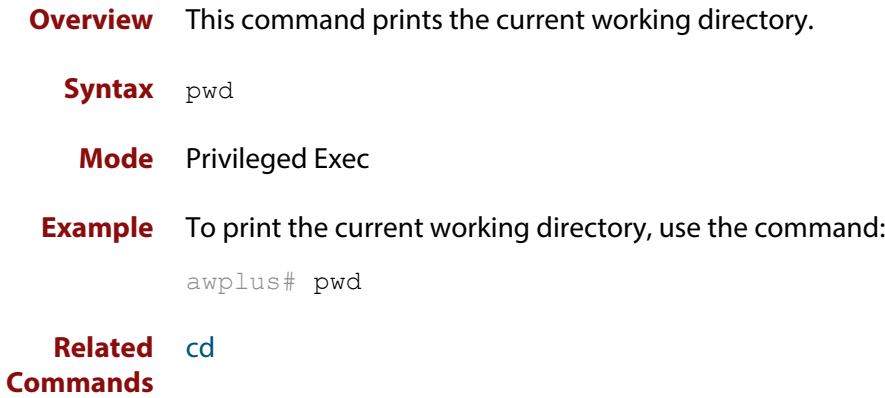

### <span id="page-100-0"></span>**rmdir**

**Overview** This command removes a directory. This command only works on empty directories, unless you specify the optional **force** keyword.

**Syntax** rmdir [force] <*name*>

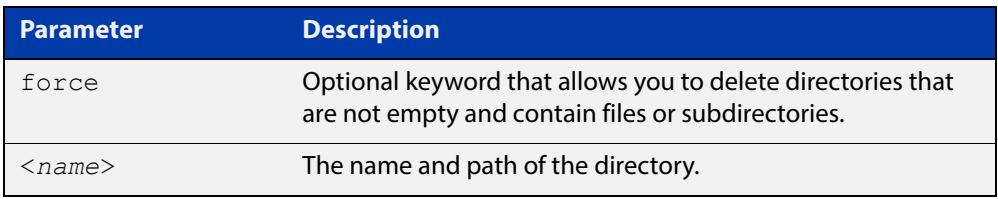

#### **Mode** Privileged Exec

- **Usage** In a stacked environment you can use the CLI on a stack master to access filesystems that are located on another stack member. See the [Introduction on](#page-67-0)  [page 68](#page-67-0) for syntax details.
- **Examples** To remove the directory "images" from the top level of the Flash filesystem, use the command:

awplus# rmdir flash:/images

To create a directory called "level1" containing a subdirectory called "level2", and then force the removal of both directories, use the commands:

awplus# mkdir level1 awplus# mkdir level1/level2 awplus# rmdir force level1

To remove a directory called "test" from the top level of the Flash filesystem on stack member 3, use the command:

awplus# rmdir awplus-3/flash:/test

Note that you must specify the filesystem (**flash:** in this example).

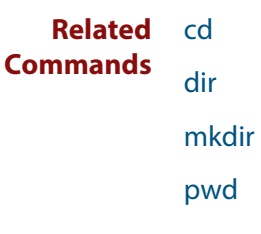

### <span id="page-101-0"></span>**show autoboot**

**Overview** This command displays the Autoboot configuration and status. **Syntax** show autoboot **Mode** Privileged Exec **Example** To show the Autoboot configuration and status, use the command: awplus# show autoboot

**Output** Figure 2-5: Example output from the **show autoboot** command

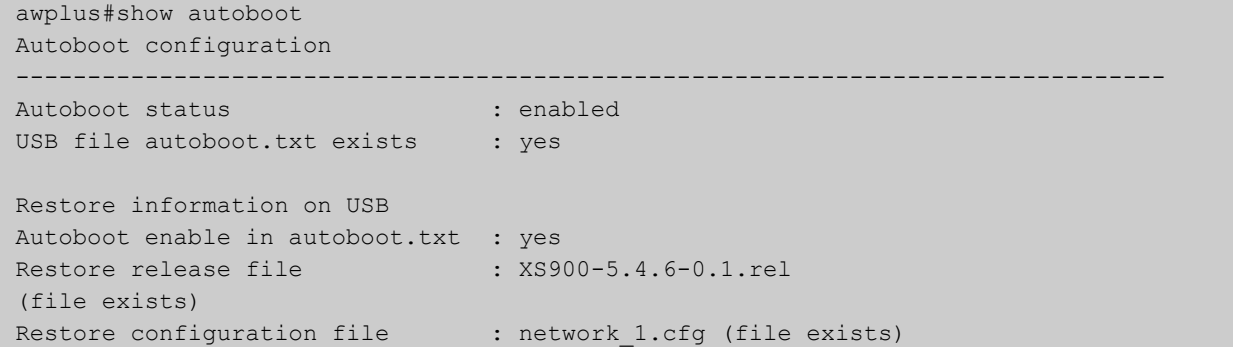

Figure 2-6: Example output from the **show autoboot** command when an external media source is not present

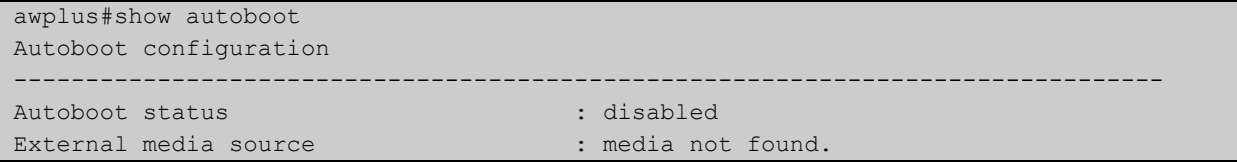

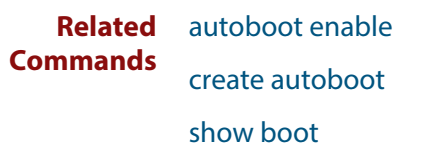

### <span id="page-102-0"></span>**show boot**

- **Overview** This command displays the current boot configuration. We recommend that the currently running release is set as the current boot image.
	- **Syntax** show boot
	- **Mode** Privileged Exec
- **Example** To show the current boot configuration, use the command:

awplus# show boot

**Output** Figure 2-7: Example output from the **show boot** command when the current boot config is on a USB storage device

```
awplus#show boot
Boot configuration
----------------------------------------------------------------
Current software : XS900-5.4.6-0.1.rel
Current boot image : usb:/XS900-5.4.6-0.1.rel
Backup boot image : flash:/XS900-5.4.5-2.1.rel
Default boot config: flash:/default.cfg
Current boot config: usb:/my.cfg (file exists)
Backup boot config: flash:/backup.cfg (file not found)
Autoboot status : enabled
```
### **Table 1:** Parameters in the output of the **show boot** command

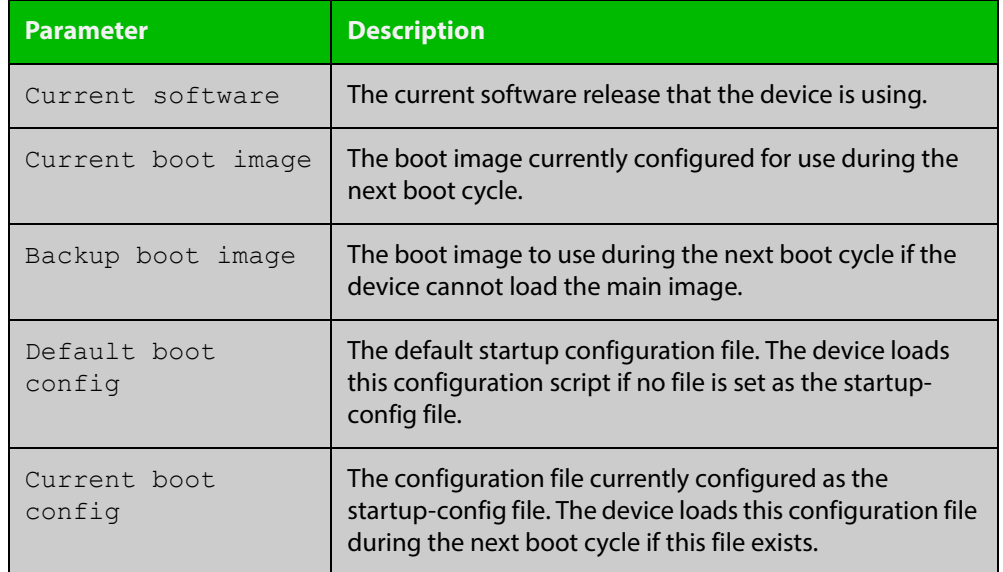

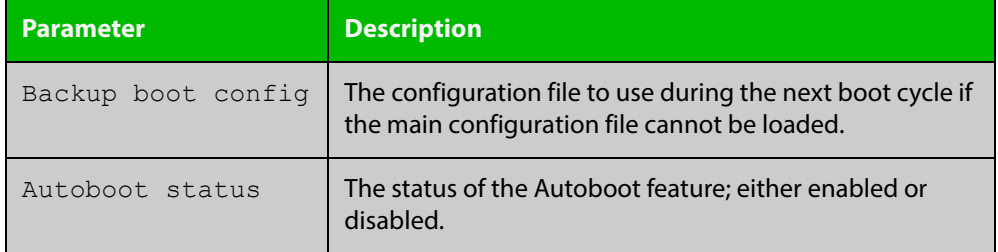

### **Table 1:** Parameters in the output of the **show boot** command (cont.)

#### **Related Commands** [autoboot enable](#page-71-0)

[boot config-file backup](#page-74-0) [boot system backup](#page-77-0) [show autoboot](#page-101-0)

## <span id="page-104-0"></span>**show file**

**Overview** This command displays the contents of a specified file.

**Syntax** show file <*filename*>

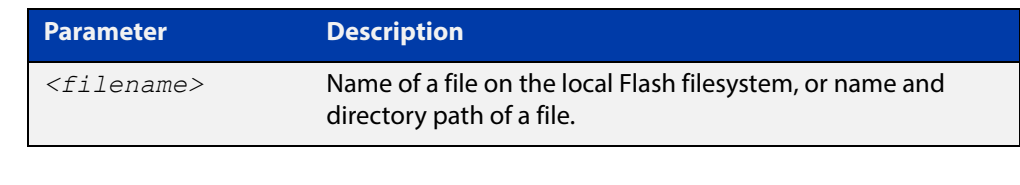

### **Mode** Privileged Exec

**Example** To display the contents of the file oldconfig.cfg, which is in the current directory, use the command:

awplus# show file oldconfig.cfg

#### **Related Commands** [edit](#page-91-0)

[edit \(filename\)](#page-92-0)

[show file systems](#page-105-0)

## <span id="page-105-0"></span>**show file systems**

- **Overview** This command lists the filesystems and their utilization information where appropriate.
	- **Syntax** show file systems
	- **Mode** Privileged Exec
- **Examples** To display the filesystems, use the command:

awplus# show file systems

**Output** Figure 2-8: Example output from the **show file systems** command

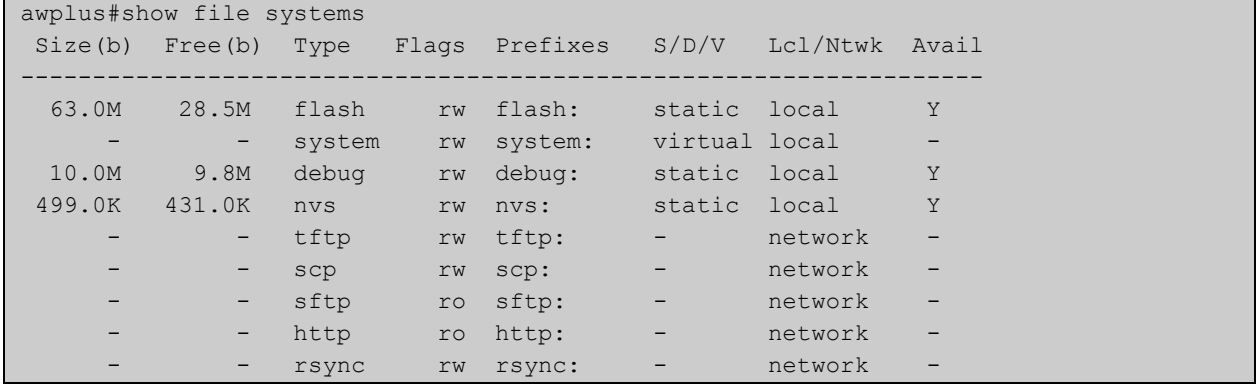

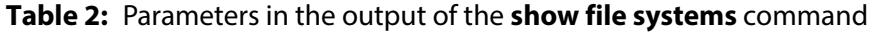

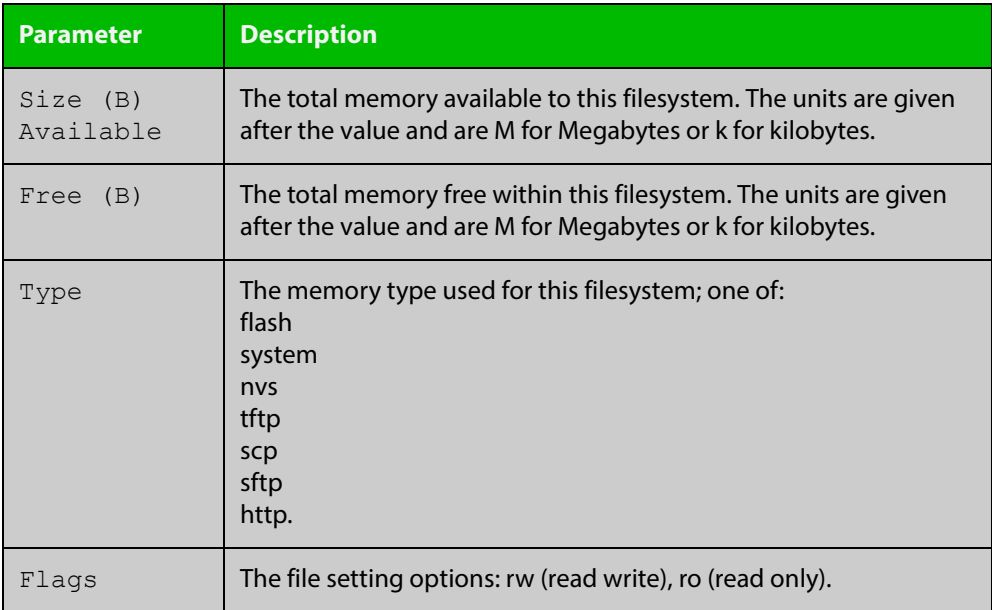

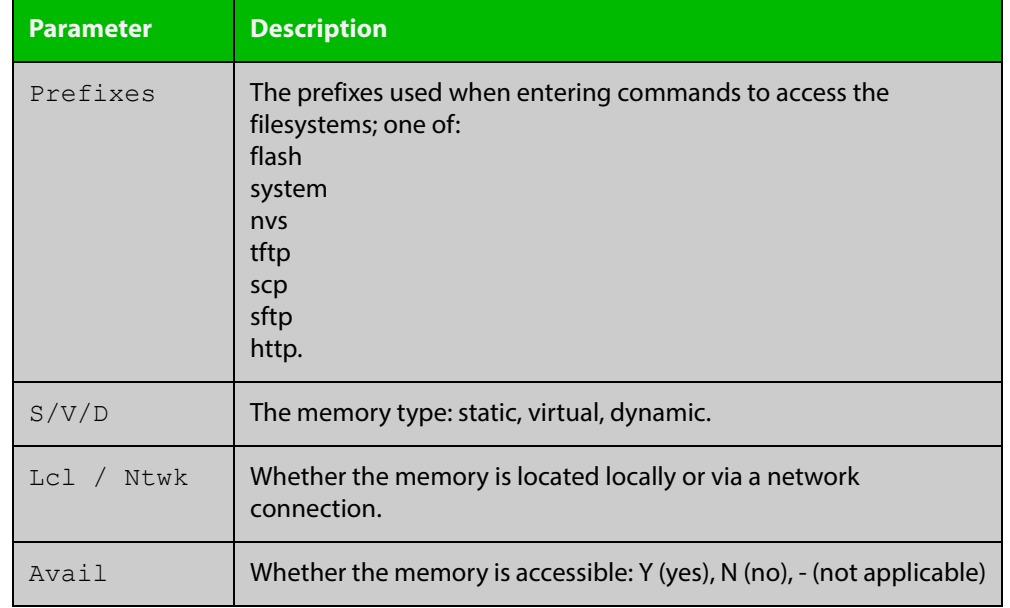

### **Table 2:** Parameters in the output of the **show file systems** command (cont.)

**Related**  [edit](#page-91-0) **Commands**

[edit \(filename\)](#page-92-0)

[show file](#page-104-0)

### **show running-config**

**Overview** This command displays the current configuration of your device. Its output includes all non-default configuration. The default settings are not displayed.

You can control the output in the following ways:

- To display only lines that contain a particular word, enter the following parameters after the command:
	- | include <*word>*
- To start the display at the first line that contains a particular word, enter the following parameters after the command:

| begin <*word>*

• To save the output to a file, enter the following parameters after the command:

> <*filename>*

**Syntax** show running-config

**Mode** Privileged Exec and Global Configuration

**Example** To display the current configuration of your device, use the command:

awplus# show running-config [<*feature*>|full]

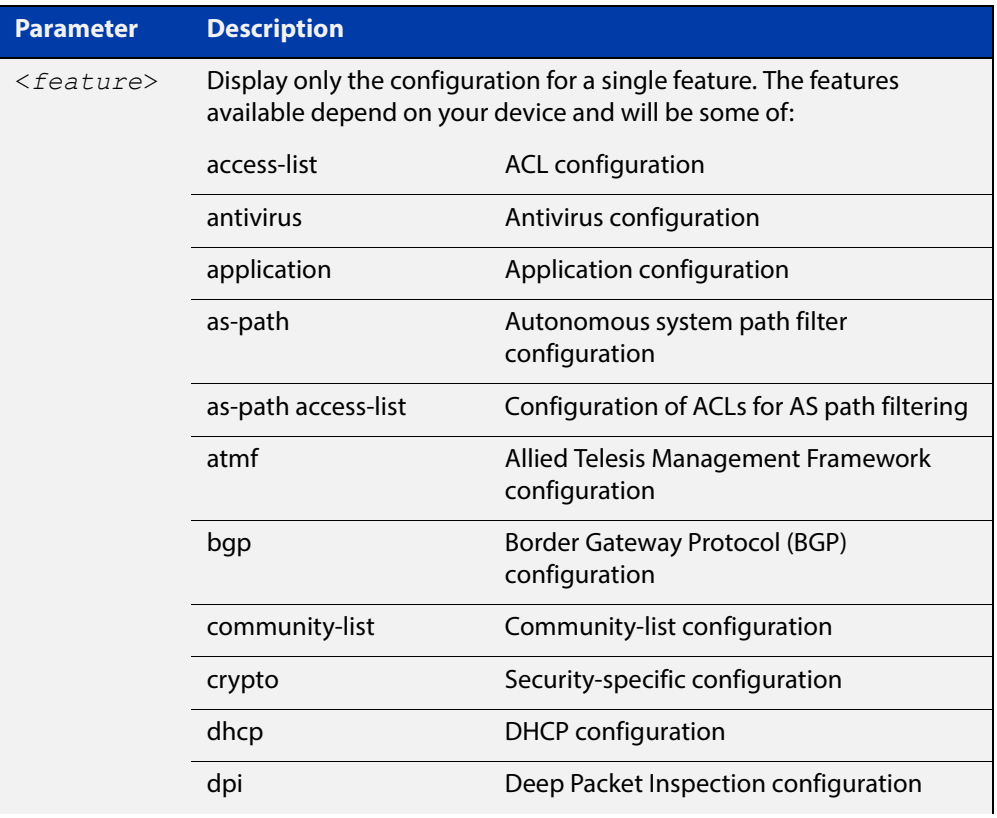
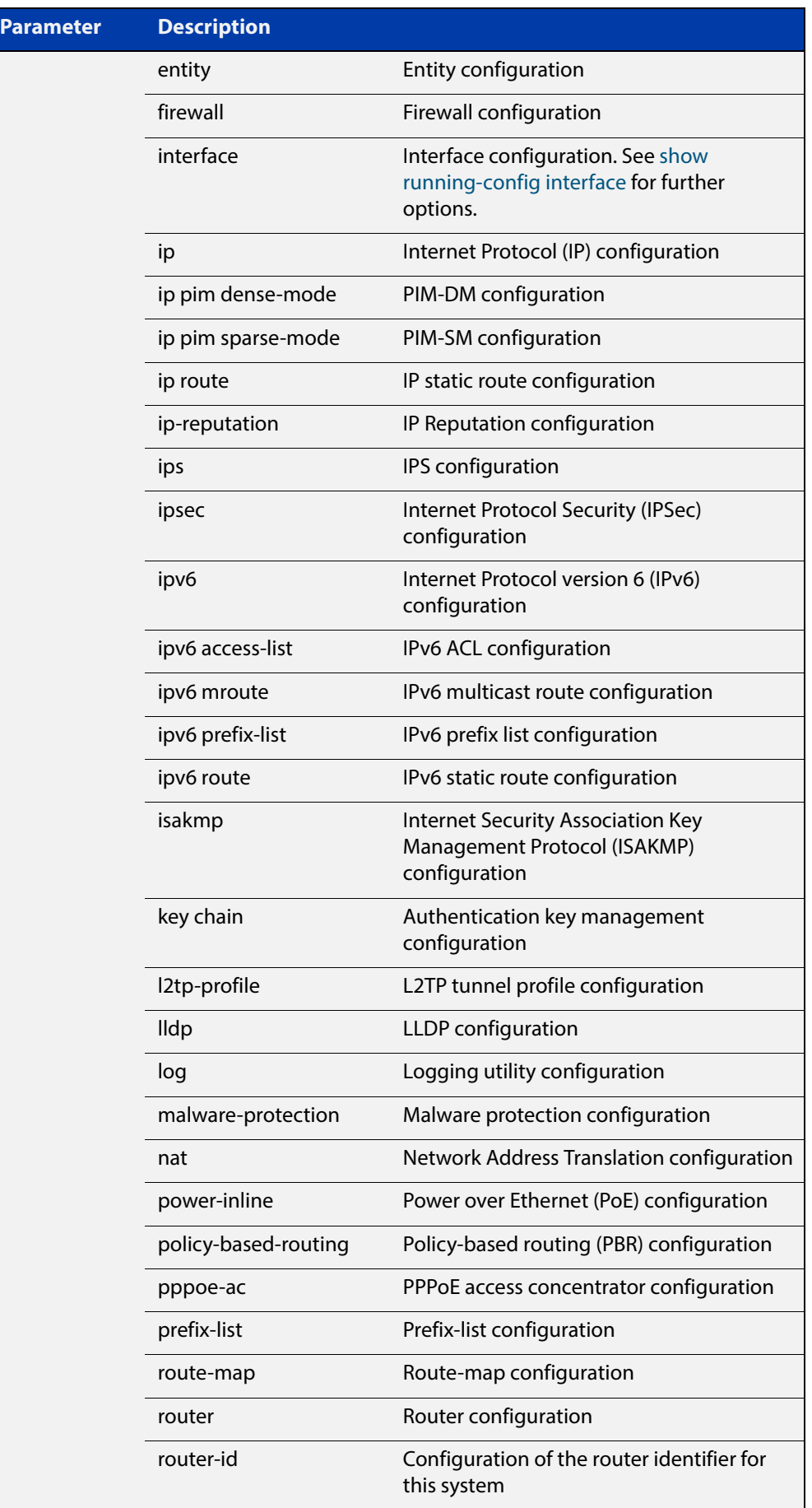

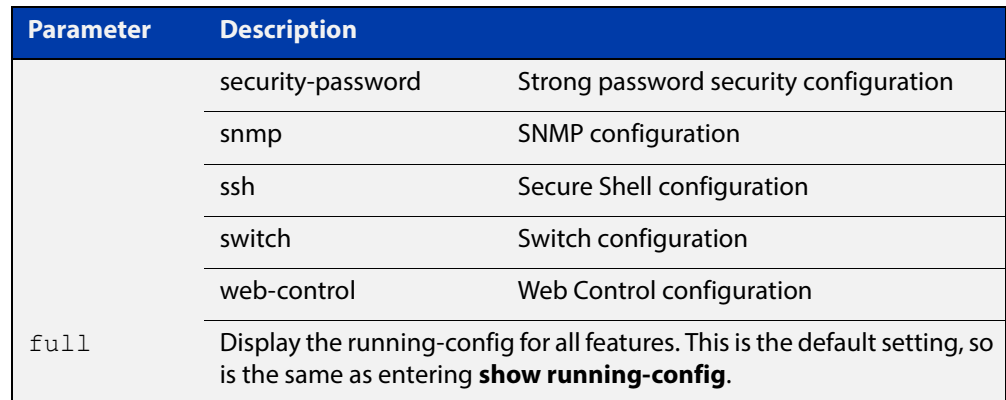

#### **Output** Figure 2-9: Example output from the **show running-config** command

```
awplus#show running-config
!
service password-encryption
!
no banner motd
!
username manager privilege 15 password 8 $1$bJoVec4D$JwOJGPr7YqoExA0GVasdE0
!
service telnet
no service telnet ipv6
!
no clock timezone
!
no snmp-server ipv6
!
ip domain-lookup
!
!
spanning-tree mode rstp
!
no ipv6 mld snooping
!
no spanning-tree rstp enable
!
interface port1.0.1-1.0.6
 switchport
 switchport mode access
!
interface vlan1
 shutdown
!
line con 0
!
end
```

```
!
service password-encryption
!
no banner motd
!
username manager privilege 15 password 8 $1$bJoVec4D$JwOJGPr7YqoExA0GVasdE0
!
no service ssh
!
service telnet
!
service http
!
no clock timezone
!
snmp-server
!
aaa authentication enable default local
aaa authentication login default local
!
stack virtual-chassis-id 3622
!
ip domain-lookup
!
no ip multicast-routing
!
spanning-tree mode rstp
!
lacp global-passive-mode enable
no spanning-tree rstp enable
!
switch 1 provision xs900-16
!
interface port1.0.1-1.0.14
 switchport
 switchport mode access
!
line con 0
line vty 0 4
!
```
end

**Related Commands** [copy running-config](#page-83-0) [show running-config interface](#page-111-0)

### <span id="page-111-0"></span>**show running-config interface**

#### **Overview** This command displays the current configuration of one or more interfaces on the device.

**Syntax** show running-config interface [<*interface-list*>] [dot1x|ip igmp|ip multicast|ip pim dense-mode|ip pim sparse-mode|ipv6 rip|lacp|mstp|ospf|rip|rstp|stp]

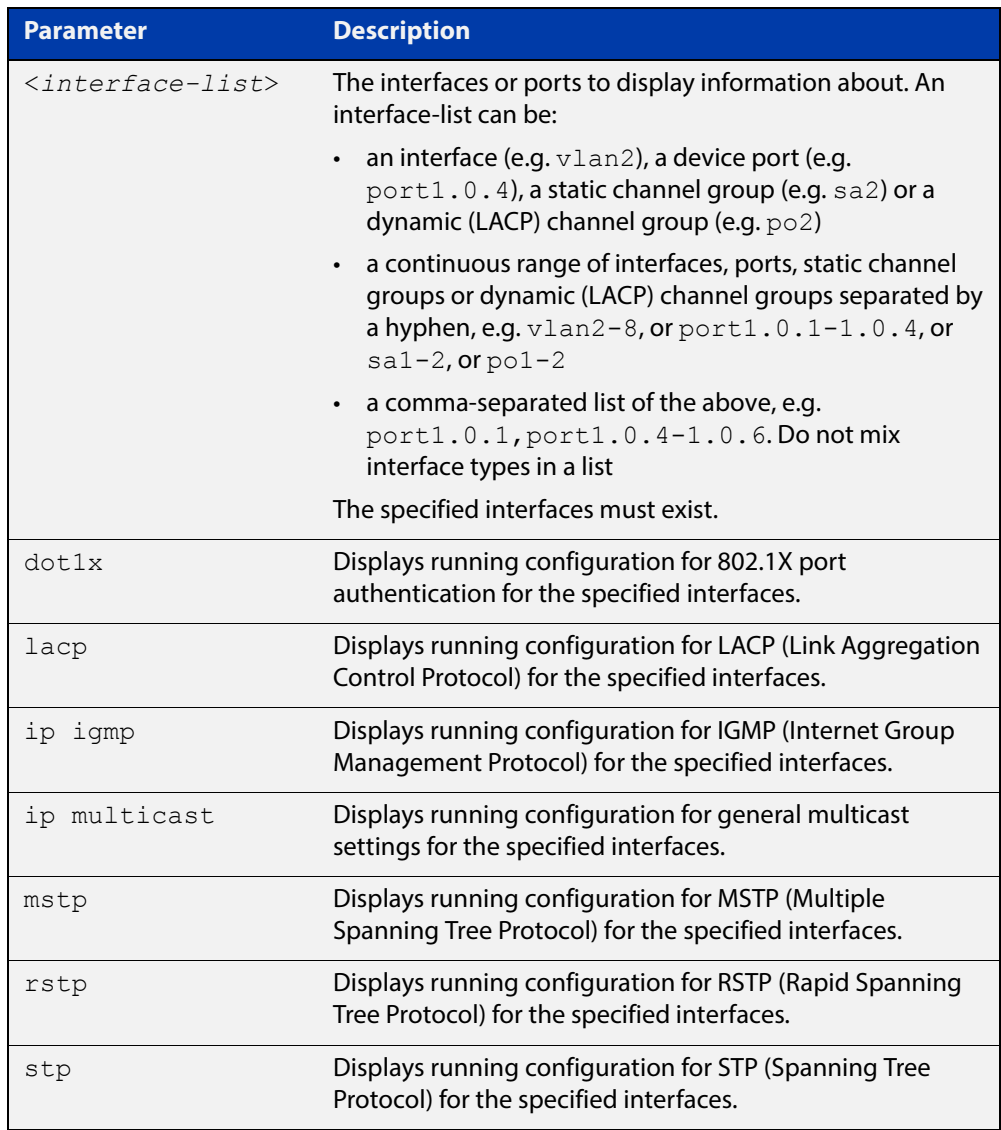

**Mode** Privileged Exec and Global Configuration

#### **Default** Displays information for all protocols on all interfaces

**Examples** To display the current running configuration of your device for ports 1 to 4, use the command:

awplus# show running-config interface port1.0.1-port1.0.4

To display the current running configuration of a device for VLAN 1, use the command:

awplus# show running-config interface vlan1

To display the current running configuration of a device for VLANs 1 and 3-5, use the command:

awplus# show running-config interface vlan1,vlan3-vlan5

#### **Output** Figure 2-10: Example output from a **show running-config interface** port1.0.2 command

```
awplus#sh running-config interface port1.0.2
!
interface port1.0.2
 switchport
  switchport mode access
!
```
**Related Commands** [copy running-config](#page-83-0) [show running-config](#page-107-0)

### **show startup-config**

**Overview** This command displays the contents of the start-up configuration file, which is the file that the device runs on start-up.

> For information on filtering and saving command output, see "Controlling "show" Command Output" in the ["Getting Started with AlliedWare Plus" Feature Overview](http://www.alliedtelesis.com/documents/getting-started-alliedware-plus-feature-overview-and-configuration-guide)  [and Configuration Guide](http://www.alliedtelesis.com/documents/getting-started-alliedware-plus-feature-overview-and-configuration-guide).

- **Syntax** show startup-config
- **Mode** Privileged Exec
- **Example** To display the contents of the current start-up configuration file, use the command:

awplus# show startup-config

**Output** Figure 2-11: Example output from the **show startup-config** command

```
awplus#show startup-config
!
service password-encryption
!
no banner motd
!
username manager privilege 15 password 8 $1$bJoVec4D$JwOJGPr7YqoExA0GVasdE0
!
no service ssh
!
service telnet
!
service http
!
no clock timezone
.
.
.
line con 0
line vty 0 4
!
end
```
**Related Commands** [boot config-file backup](#page-74-0) [copy running-config](#page-83-0) [copy startup-config](#page-84-0) [erase startup-config](#page-93-0) [show boot](#page-102-0)

# **show version**

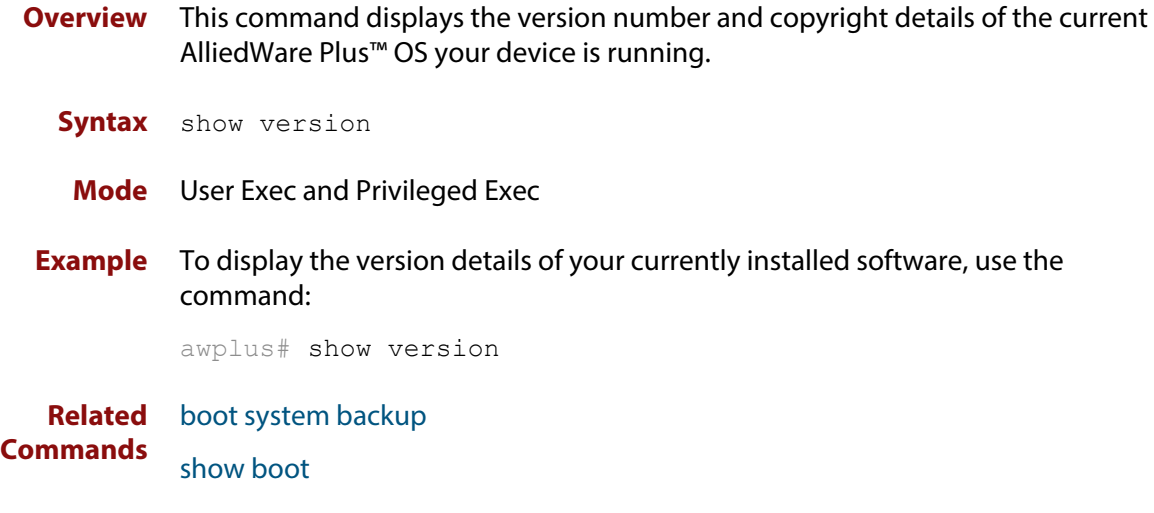

# <span id="page-115-0"></span>**write file**

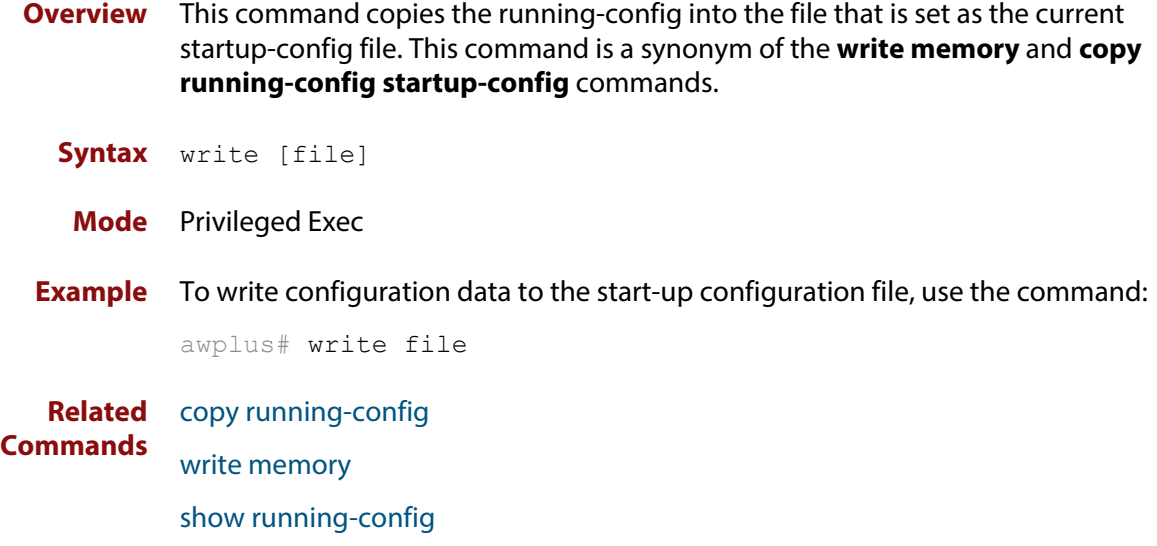

# <span id="page-116-0"></span>**write memory**

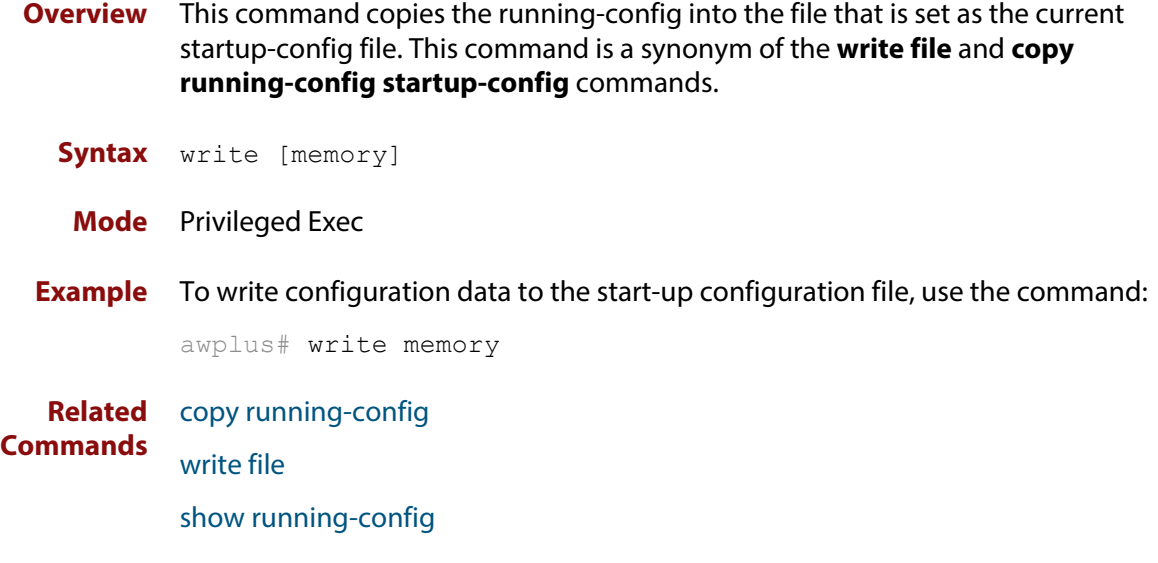

# **write terminal**

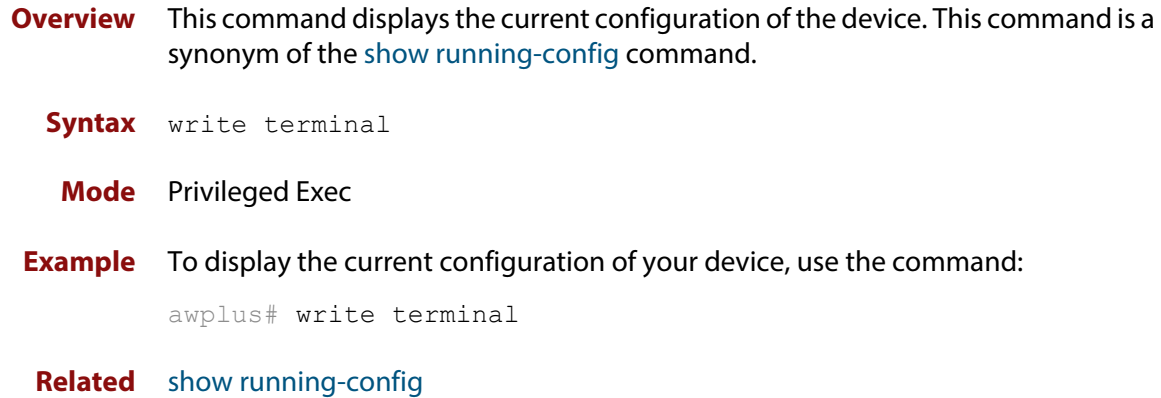

**Commands**

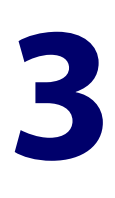

# **User Access Commands**

### **Introduction**

### **Overview** This chapter provides an alphabetical reference of commands used to configure user access. **Command List** • ["clear line console" on page 121](#page-120-0) • ["clear line vty" on page 122](#page-121-0) • ["enable password" on page 123](#page-122-0) • ["enable secret" on page 126](#page-125-0) • ["exec-timeout" on page 129](#page-128-0) • ["flowcontrol hardware \(asyn/console\)" on page 131](#page-130-0) • ["length \(asyn\)" on page 133](#page-132-0) • ["line" on page 134](#page-133-0) • ["privilege level" on page 136](#page-135-0) • ["security-password history" on page 137](#page-136-0) • ["security-password forced-change" on page 138](#page-137-0) • ["security-password lifetime" on page 139](#page-138-0) • ["security-password minimum-categories" on page 140](#page-139-0) • ["security-password minimum-length" on page 141](#page-140-0) • ["security-password reject-expired-pwd" on page 142](#page-141-0) • ["security-password warning" on page 143](#page-142-0) • ["service advanced-vty" on page 144](#page-143-0) • ["service password-encryption" on page 145](#page-144-0) • ["service telnet" on page 146](#page-145-0) • ["service terminal-length \(deleted\)" on page 147](#page-146-0)

- • ["show privilege" on page 148](#page-147-0)
- • ["show security-password configuration" on page 149](#page-148-0)
- • ["show security-password user" on page 150](#page-149-0)
- • ["show telnet" on page 151](#page-150-0)
- • ["show users" on page 152](#page-151-0)
- • ["telnet" on page 153](#page-152-0)
- • ["telnet server" on page 154](#page-153-0)
- • ["terminal length" on page 155](#page-154-0)
- • ["terminal resize" on page 156](#page-155-0)
- • ["username" on page 157](#page-156-0)

### <span id="page-120-0"></span>**clear line console**

**Overview** This command resets a console line. If a terminal session exists on the line then the terminal session is terminated. If console line settings have changed then the new settings are applied. **Syntax** clear line console 0 **Mode** Privileged Exec **Example** To reset the console line (asyn), use the command: awplus# clear line console 0 awplus# % The new settings for console line 0 have been applied **Related Commands** [clear line vty](#page-121-0) [flowcontrol hardware \(asyn/console\)](#page-130-0) [line](#page-133-0) [show users](#page-151-0)

# <span id="page-121-0"></span>**clear line vty**

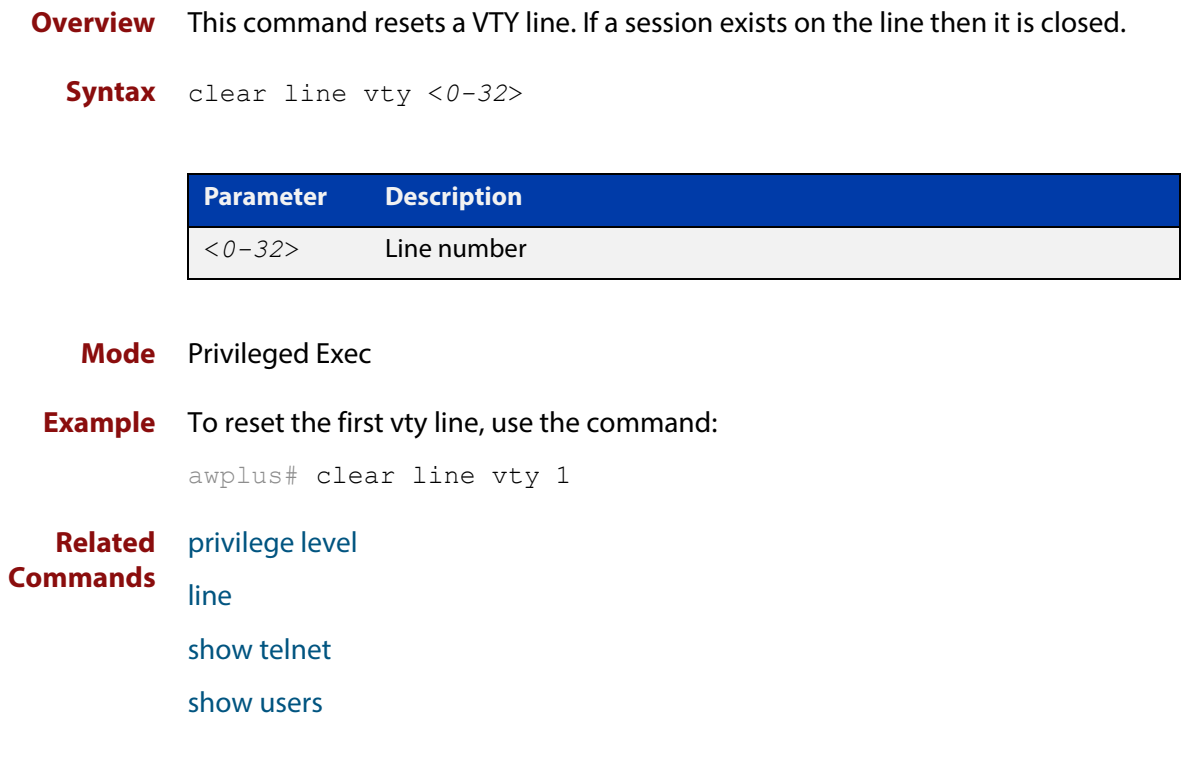

### <span id="page-122-0"></span>**enable password**

#### **Overview** To set a local password to control access to various privilege levels, use the enable [password](#page-122-0) Global Configuration command. Use the [enable password](#page-122-0) command to modify or create a password to be used, and use the no [enable password](#page-122-0) command to remove the password.

Note that the [enable secret](#page-125-0) command is an alias for the [enable password](#page-122-0) command, and the no [enable secret](#page-125-0) command is an alias for the no [enable](#page-122-0)  [password](#page-122-0) command. Issuing a no [enable password](#page-122-0) command removes a password configured with the [enable secret](#page-125-0) command. The [enable password](#page-122-0) command is shown in the running and startup configurations. Note that if the [enable secret](#page-125-0) command is entered then [enable password](#page-122-0) is shown in the configuration.

#### **Syntax** enable password [*<plain>*|8 *<hidden>*|level *<1-15>* 8 *<hidden>*]

no enable password [level *<1-15>*]

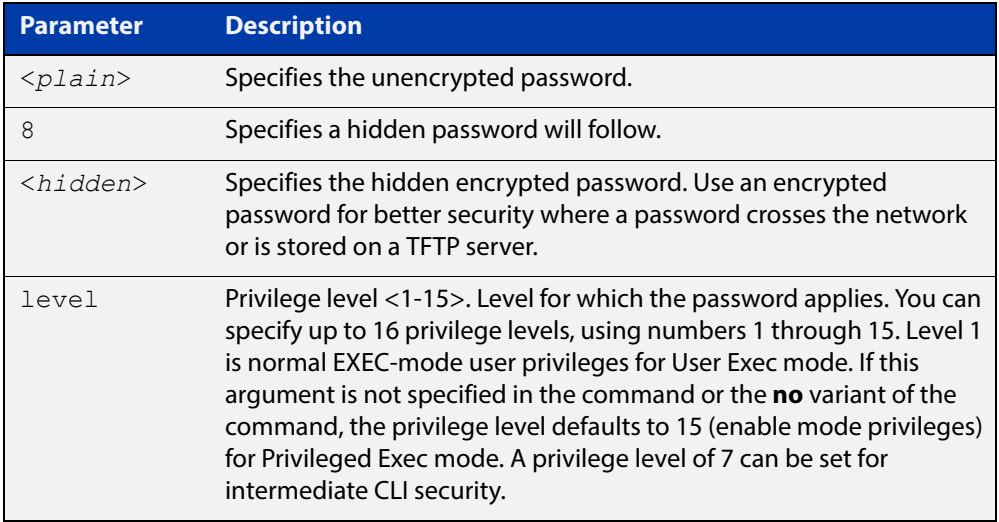

- **Default** The privilege level for enable password is level 15 by default. Previously the default was level 1.
	- **Mode** Global Configuration
	- **Usage** This command enables the Network Administrator to set a password for entering the Privileged Exec mode when using the [enable \(Privileged Exec mode\)](#page-60-0) command. There are three methods to enable a password. In the examples below, for each method, note that the configuration is different and the configuration file output is different, but the password string to be used to enter the Privileged Exec mode with the **enable** command is the same (**mypasswd**).

A user can now have an intermediate CLI security level set with this command for privilege level 7 to access all the show commands in Privileged Exec mode and all the commands in User Exec mode, but not any configuration commands in Privileged Exec mode.

Note that the [enable password](#page-122-0) command is an alias for the [enable secret](#page-125-0) command and one password per privilege level is allowed using these commands. Do not assign one password to a privilege level with [enable password](#page-122-0) and another password to a privilege level with [enable secret.](#page-125-0) Use [enable password](#page-122-0) or [enable](#page-125-0)  [secret](#page-125-0) commands. Do not use both on the same level.

**Using plain passwords** The plain password is a clear text string that appears in the configuration file as configured.

```
awplus# configure terminal
awplus(config)# enable password mypasswd
awplus(config)# end
```
This results in the following show output:

```
awplus#show run
Current configuration:
hostname awplus
enable password mypasswd
!
interface lo
```
**Using encrypted passwords** You can configure an encrypted password using the [service password-encryption](#page-144-0) command. First, use the enable password command to specify the string that you want to use as a password (**mypasswd**). Then, use the [service](#page-144-0)  [password-encryption](#page-144-0) command to encrypt the specified string (**mypasswd**). The advantage of using an encrypted password is that the configuration file does not show **mypasswd**, it will only show the encrypted string **fU7zHzuutY2SA**.

```
awplus# configure terminal
awplus(config)# enable password mypasswd
awplus(config)# service password-encryption
awplus(config)# end
```
This results in the following show output:

```
awplus#show run
Current configuration:
hostname awplus
enable password 8 fU7zHzuutY2SA
service password-encryption
!
interface lo
```
#### **Using hidden passwords** You can configure an encrypted password using the **HIDDEN** parameter (**8**) with the [enable password](#page-122-0) command. Use this method if you already know the encrypted string corresponding to the plain text string that you want to use as a password. It is not required to use the [service password-encryption](#page-144-0) command for

this method. The output in the configuration file will show only the encrypted string, and not the text string.

```
awplus# configure terminal
awplus(config)# enable password 8 fU7zHzuutY2SA
awplus(config)# end
```
This results in the following show output:

```
awplus#show run
Current configuration:
hostname awplus
enable password 8 fU7zHzuutY2SA
!
interface lo
```
**Related Commands** [enable \(Privileged Exec mode\)](#page-60-0) [enable secret](#page-125-0) [service password-encryption](#page-144-0) [privilege level](#page-135-0) [show privilege](#page-147-0) [username](#page-156-0) [show running-config](#page-107-1)

### <span id="page-125-0"></span>**enable secret**

**Overview** To set a local password to control access to various privilege levels, use the enable [secret](#page-125-0) Global Configuration command. Use the [enable secret](#page-125-0) command to modify or create a password to be used, and use the no [enable secret](#page-125-0) command to remove the password.

> Note that the [enable secret](#page-125-0) command is an alias for the [enable password](#page-122-0) command, and the no [enable secret](#page-125-0) command is an alias for the no [enable](#page-122-0)  [password](#page-122-0) command. Issuing a no [enable password](#page-122-0) command removes a password configured with the [enable secret](#page-125-0) command. The [enable password](#page-122-0) command is shown in the running and startup configurations. Note that if the [enable secret](#page-125-0) command is entered then [enable password](#page-122-0) is shown in the configuration

#### **Syntax** enable secret [*<plain>*|8 *<hidden>*|level *<0-15>* 8 *<hidden>*]

```
no enable secret [level <1-15>]
```
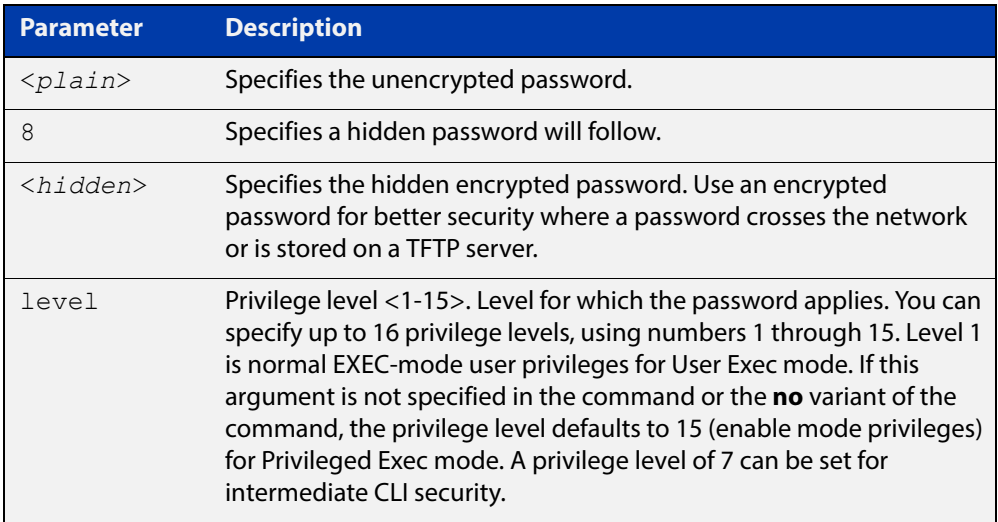

- **Default** The privilege level for enable secret is level 15 by default.
	- **Mode** Global Configuration
	- **Usage** This command enables the Network Administrator to set a password for entering the Privileged Exec mode when using the [enable \(Privileged Exec mode\)](#page-60-0) command. There are three methods to enable a password. In the examples below, for each method, note that the configuration is different and the configuration file output is different, but the password string to be used to enter the Privileged Exec mode with the **enable** command is the same (**mypasswd**).

A user can have an intermediate CLI security level set with this command for privilege level 7 to access all the show commands in Privileged Exec mode and all the commands in User Exec mode, but not any configuration commands in Privileged Exec mode.

Note that the [enable secret](#page-125-0) command is an alias for the [enable password](#page-122-0) command and one password per privilege level is allowed using these commands. Do not assign one password to a privilege level with [enable password](#page-122-0) and another password to a privilege level with [enable secret.](#page-125-0) Use [enable password](#page-122-0) or [enable](#page-125-0)  [secret](#page-125-0) commands. Do not use both on the same level.

**Using plain passwords** The plain password is a clear text string that appears in the configuration file as configured.

```
awplus# configure terminal
awplus(config)# enable secret mypasswd
awplus(config)# end
```
This results in the following show output:

```
awplus#show run
Current configuration:
hostname awplus
enable password mypasswd
!
interface lo
```
**Using encrypted passwords** Configure an encrypted password using the [service password-encryption](#page-144-0) command. First, use the enable password command to specify the string that you want to use as a password (**mypasswd**). Then, use the [service](#page-144-0)  [password-encryption](#page-144-0) command to encrypt the specified string (**mypasswd**). The advantage of using an encrypted password is that the configuration file does not show **mypasswd**, it will only show the encrypted string **fU7zHzuutY2SA**.

```
awplus# configure terminal
awplus(config)# enable secret mypasswd
awplus(config)# service password-encryption
awplus(config)# end
```
This results in the following show output:

```
awplus#show run
Current configuration:
hostname awplus
enable password 8 fU7zHzuutY2SA
service password-encryption
!
interface lo
```
#### **Using hidden passwords**

Configure an encrypted password using the **HIDDEN** parameter (**8**) with the **enable password** command. Use this method if you already know the encrypted string corresponding to the plain text string that you want to use as a password. It is not required to use the [service password-encryption](#page-144-0) command for this method. The output in the configuration file will show only the encrypted string, and not the text string:

```
awplus# configure terminal
awplus(config)# enable secret 8 fU7zHzuutY2SA
awplus(config)# end
```
This results in the following show output:

```
awplus#show run
Current configuration:
hostname awplus
enable password 8 fU7zHzuutY2SA
!
interface lo
```
**Related Commands** [enable \(Privileged Exec mode\)](#page-60-0) [enable secret](#page-125-0) [service password-encryption](#page-144-0) [privilege level](#page-135-0) [show privilege](#page-147-0) [username](#page-156-0) [show running-config](#page-107-1)

### <span id="page-128-0"></span>**exec-timeout**

**Overview** This command sets the interval your device waits for user input from either a console or VTY connection. Once the timeout interval is reached, the connection is dropped. This command sets the time limit when the console or VTY connection automatically logs off after no activity.

> The **no** variant of this command removes a specified timeout and resets to the default timeout (10 minutes).

```
Syntax exec-timeout {<minutes>} [<seconds>]
```
no exec-timeout

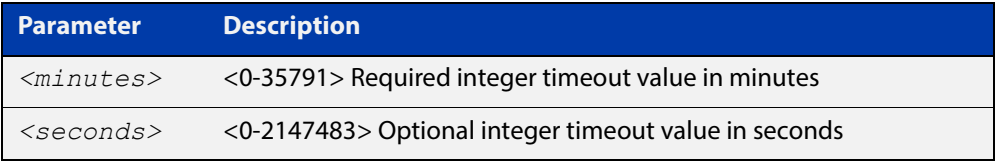

- **Default** The default for the **exec-timeout** command is 10 minutes and 0 seconds (**exec-timeout 10 0**).
	- **Mode** Line Configuration
- **Usage** This command is used set the time the telnet session waits for an idle VTY session, before it times out. An **exec-timeout 0 0** setting will cause the telnet session to wait indefinitely. The command **exec-timeout 0 0** is useful while configuring a device, but reduces device security.

If no input is detected during the interval then the current connection resumes. If no connections exist then the terminal returns to an idle state and disconnects incoming sessions.

**Examples** To set VTY connections to timeout after 2 minutes, 30 seconds if there is no response from the user, use the following commands:

```
awplus# configure terminal
awplus(config)# line vty 0 32
awplus(config-line)# exec-timeout 2 30
```
To reset the console connection to the default timeout of 10 minutes 0 seconds if there is no response from the user, use the following commands:

```
awplus# configure terminal
awplus(config)# line console 0
awplus(config-line)# no exec-timeout
```
#### **Validation Commands** [show running-config](#page-107-1)

**Related**  [line](#page-133-0) **Commands** [service telnet](#page-145-0)

### <span id="page-130-0"></span>**flowcontrol hardware (asyn/console)**

- **Overview** Use this command to enable RTS/CTS (Ready To Send/Clear To Send) hardware flow control on a terminal console line (asyn port) between the DTE (Data Terminal Equipment) and the DCE (Data Communications Equipment).
	- **Syntax** flowcontrol hardware

no flowcontrol hardware

#### **Mode** Line Configuration

- **Default** Hardware flow control is disabled by default.
	- **Usage** Hardware flow control makes use of the RTS and CTS control signals between the DTE and DCE where the rate of transmitted data is faster than the rate of received data. Flow control is a technique for ensuring that a transmitting entity does not overwhelm a receiving entity with data. When the buffers on the receiving device are full, a message is sent to the sending device to suspend the transmission until the data in the buffers has been processed.

Hardware flow control can be configured on terminal console lines (e.g. asyn0). For Reverse Telnet connections, hardware flow control must be configured to match on both the Access Server and the Remote Device. For terminal console sessions, hardware flow control must be configured to match on both the DTE and the DCE. Settings are saved in the running configuration. Changes are applied after reboot, clear line console, or after closing the session.

Use **show running-config** and **show startup-config** commands to view hardware flow control settings that take effect after reboot for a terminal console line. See the **show running-config** command output:

```
awplus#show running-config
!
line con 1
   speed 9600
   mode out 2001
   flowcontrol hardware
!
```
Note that line configuration commands do not take effect immediately. Line configuration commands take effect after one of the following commands or events:

- issuing a clear line console command
- issuing a reboot command
- logging out of the current session

#### **Examples** To enable hardware flow control on terminal console line asyn0, use the commands:

awplus# configure terminal awplus(config)# line console 0 awplus(config-line)# flowcontrol hardware

To disable hardware flow control on terminal console line asyn0, use the commands:

awplus# configure terminal awplus(config)# line console 0 awplus(config-line)# no flowcontrol hardware

**Related Commands** [clear line console](#page-120-0) [show running-config](#page-107-1)

[speed \(asyn\)](#page-216-0)

# <span id="page-132-0"></span>**length (asyn)**

**Overview** Use this command to specify the number of rows of output that the device will display before pausing, for the console or VTY line that you are configuring.

> The **no** variant of this command restores the length of a line (terminal session) attached to a console port or to a VTY to its default length of 22 rows.

**Syntax** length *<0-512*>

no length

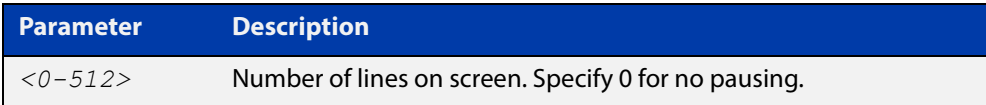

#### **Mode** Line Configuration

- **Default** The length of a terminal session is 22 rows. The **no length** command restores the default.
- **Usage** If the output from a command is longer than the length of the line the output will be paused and the '–More–' prompt allows you to move to the next screen full of data.

A length of 0 will turn off pausing and data will be displayed to the console as long as there is data to display.

**Examples** To set the terminal session length on the console to 10 rows, use the command:

awplus# configure terminal awplus(config)# line console 0 awplus(config-line)# length 10

To reset the terminal session length on the console to the default (22 rows), use the command:

```
awplus# configure terminal
awplus(config)# line console 0
awplus(config-line)# no length
```
To display output to the console continuously, use the command:

```
awplus# configure terminal
awplus(config)# line console 0
awplus(config-line)# length 0
```
**Related Commands** [terminal resize](#page-155-0) [terminal length](#page-154-0)

# <span id="page-133-0"></span>**line**

**Overview** Use this command to enter line configuration mode for the specified VTYs or the console. The command prompt changes to show that the device is in Line Configuration mode.

**Syntax** line vty *<first-line>* [*<last-line>*]

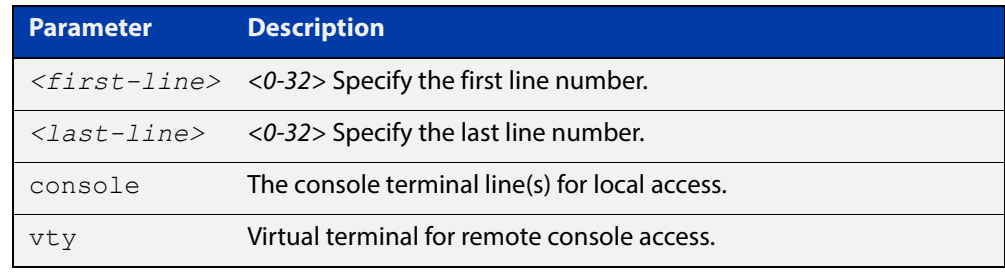

#### **Mode** Global Configuration

**Usage** In Line Configuration mode, you can configure console and virtual terminal settings, including setting [speed \(asyn\),](#page-216-0) [length \(asyn\),](#page-132-0) [privilege level](#page-135-0), and authentication [\(login authentication\)](#page-1031-0) or accounting [\(accounting login\)](#page-1028-0) method lists.

> To change the console (asyn) port speed, use this **line** command to enter Line Configuration mode before using the [speed \(asyn\) command.](#page-216-0) Set the console speed (Baud rate) to match the transmission rate of the device connected to the console (asyn) port on your device.

Note that line configuration commands do not take effect immediately. Line configuration commands take effect after one of the following commands or events:

- issuing a clear line console command
- issuing a reboot command
- logging out of the current session

#### **Examples** To enter Line Configuration mode in order to configure all VTYs, use the commands:

```
awplus# configure terminal
awplus(config)# line vty 0 32
awplus(config-line)#
```
To enter Line Configuration mode to configure the console (asyn 0) port terminal line, use the commands:

```
awplus# configure terminal
awplus(config)# line console 0
awplus(config-line)#
```
#### **Related Commands**

[accounting login](#page-1028-0) [clear line console](#page-120-0) [clear line vty](#page-121-0) [flowcontrol hardware \(asyn/console\)](#page-130-0) [length \(asyn\)](#page-132-0) [login authentication](#page-1031-0) [privilege level](#page-135-0) [speed \(asyn\)](#page-216-0)

### <span id="page-135-0"></span>**privilege level**

- **Overview** This command sets a privilege level for VTY or console connections. The configured privilege level from this command overrides a specific user's initial privilege level at the console login.
	- **Syntax** privilege level *<1-15*>
		- **Mode** Line Configuration
	- **Usage** You can set an intermediate CLI security level for a console user with this command by applying privilege level 7 to access all show commands in Privileged Exec and all User Exec commands. However, intermediate CLI security will not show configuration commands in Privileged Exec.
- **Examples** To set the console connection to have the maximum privilege level, use the following commands:

```
awplus# configure terminal
awplus(config)# line console 0
awplus(config-line)# privilege level 15
```
To set all vty connections to have the minimum privilege level, use the following commands:

```
awplus# configure terminal
awplus(config)# line vty 0 5
awplus(config-line)# privilege level 1
```
To set all vty connections to have an intermediate CLI security level, to access all show commands, use the following commands:

```
awplus# configure terminal
awplus(config)# line vty 0 5
awplus(config-line)# privilege level 7
```
**Related Commands**

[line](#page-133-0)

[show privilege](#page-147-0)

[enable password](#page-122-0)

[username](#page-156-0)

### <span id="page-136-0"></span>**security-password history**

**Overview** This command specifies the number of previous passwords that are unable to be reused. A new password is invalid if it matches a password retained in the password history.

The **no** variant of the command disables this feature.

**Syntax** security-password history <*0-15*>

no security-password history

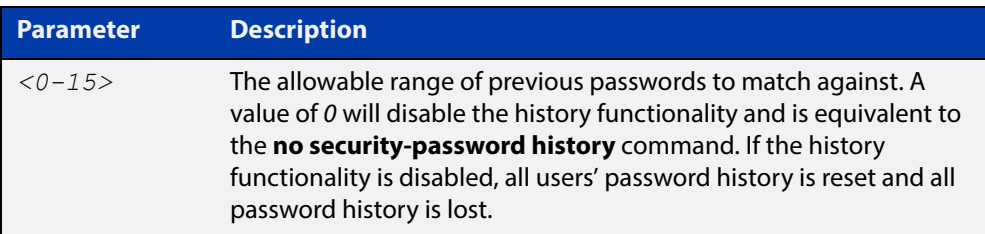

- **Default** The default history value is 0, which will disable the history functionality.
	- **Mode** Global Configuration
- **Examples** To restrict reuse of the three most recent passwords, use the command:

awplus# configure terminal

awplus(config)# security-password history 3

To allow the reuse of recent passwords, use the command:

awplus# configure terminal

awplus(config)# no security-password history

**Related Commands** [security-password forced-change](#page-137-0) [security-password lifetime](#page-138-0) [security-password minimum-categories](#page-139-0) [security-password minimum-length](#page-140-0) [security-password reject-expired-pwd](#page-141-0) [security-password warning](#page-142-0) [show running-config](#page-107-1) security-password [show security-password configuration](#page-148-0)

# <span id="page-137-0"></span>**security-password forced-change**

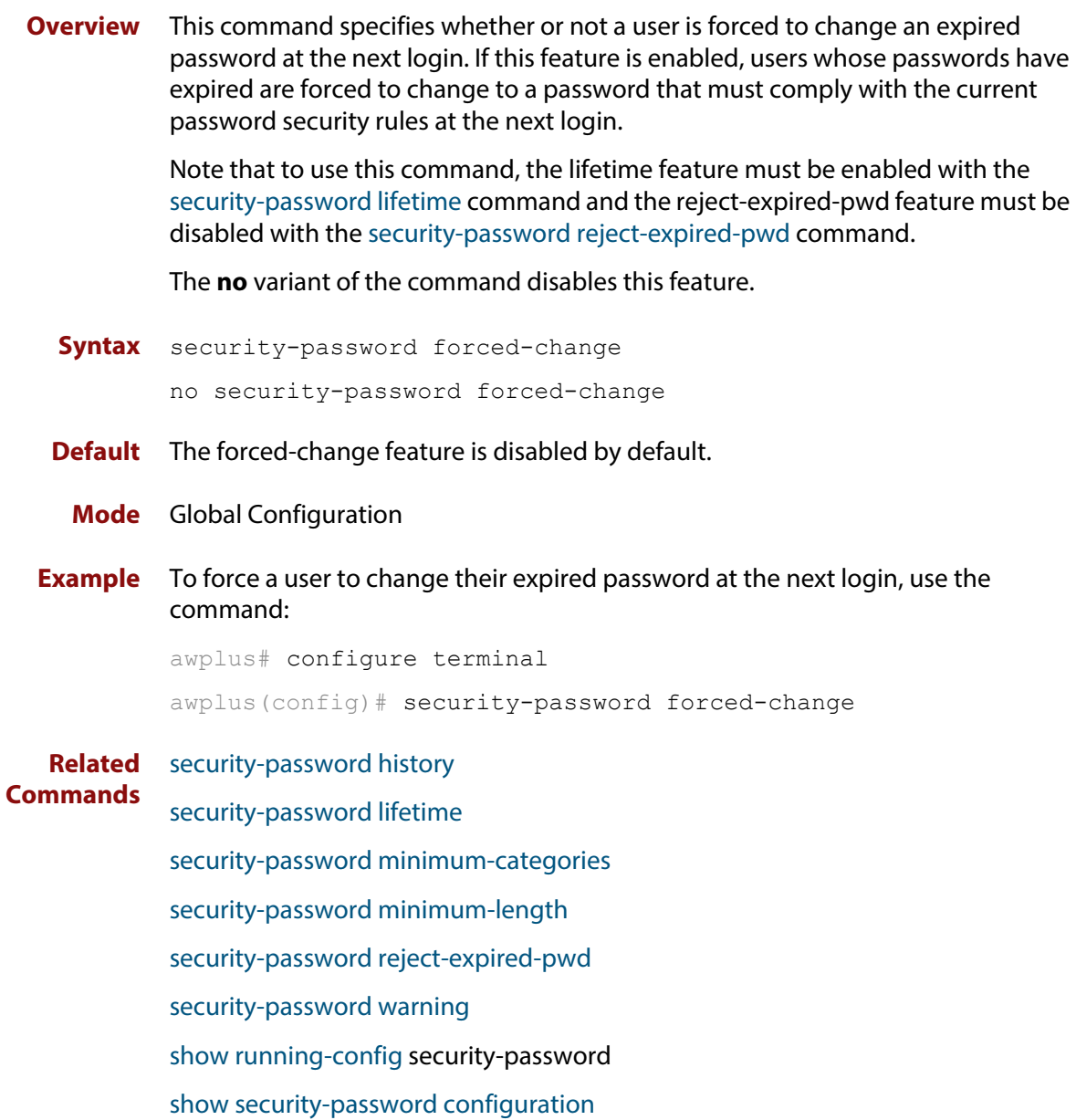

### <span id="page-138-0"></span>**security-password lifetime**

**Overview** This command enables password expiry by specifying a password lifetime in days.

Note that when the password lifetime feature is disabled, it also disables the [security-password forced-change](#page-137-0) command and the [security-password warning](#page-142-0) command.

The **no** variant of the command disables this feature.

**Syntax** security-password lifetime <*0-1000*>

no security-password lifetime

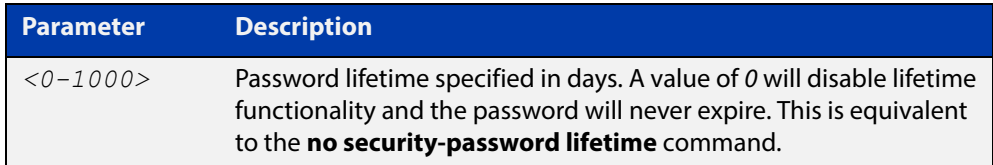

**Default** The default password lifetime is 0, which will disable the lifetime functionality.

**Mode** Global Configuration

**Example** To configure the password lifetime to 10 days, use the command:

awplus# configure terminal awplus(config)# security-password lifetime 10

**Related**  [security-password forced-change](#page-137-0)

**Commands** [security-password history](#page-136-0)

[security-password minimum-categories](#page-139-0)

[security-password minimum-length](#page-140-0)

[security-password reject-expired-pwd](#page-141-0)

[security-password warning](#page-142-0)

[show running-config](#page-107-1) security-password

[show security-password configuration](#page-148-0)

### <span id="page-139-0"></span>**security-password minimum-categories**

#### **Overview** This command specifies the minimum number of categories that the password must contain in order to be considered valid. The password categories are:

- uppercase letters: A to Z
- lowercase letters: a to z
- digits: 0 to 9
- special symbols: all printable ASCII characters not included in the previous three categories. The question mark (?) cannot be used as it is reserved for help functionality.

Note that to ensure password security, the minimum number of categories should align with the lifetime selected, i.e. the fewer categories specified the shorter the lifetime specified.

#### **Syntax** security-password minimum-categories <*1-4*>

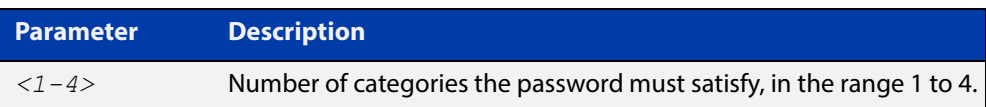

#### **Default** The default number of categories that the password must satisfy is 1.

- **Mode** Global Configuration
- **Example** To configure the required minimum number of character categories to be 3, use the command:

awplus# configure terminal awplus(config)# security-password minimum-categories 3

#### **Related**  [security-password forced-change](#page-137-0)

- [security-password history](#page-136-0)
	- [security-password lifetime](#page-138-0)
	- [security-password minimum-length](#page-140-0)
	- [security-password reject-expired-pwd](#page-141-0)
- [security-password warning](#page-142-0)
- [show running-config](#page-107-1) security-password
- [show security-password configuration](#page-148-0)
- [username](#page-156-0)

**Commands**

# <span id="page-140-0"></span>**security-password minimum-length**

- **Overview** This command specifies the minimum allowable password length. This value is checked against when there is a password change or a user account is created.
	- **Syntax** security-password minimum-length <*1-23*>

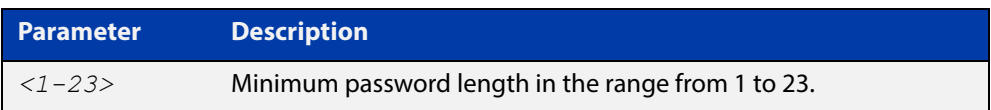

- **Default** The default minimum password length is 1.
	- **Mode** Global Configuration

#### **Example** To configure the required minimum password length as 8, use the command:

awplus# configure terminal awplus(config)# security-password minimum-length 8

**Related**  [security-password history](#page-136-0)

**Commands**

[security-password forced-change](#page-137-0) [security-password lifetime](#page-138-0) [security-password minimum-categories](#page-139-0) [security-password reject-expired-pwd](#page-141-0) [security-password warning](#page-142-0) [show running-config](#page-107-1) security-password [show security-password configuration](#page-148-0) [username](#page-156-0)

# <span id="page-141-0"></span>**security-password reject-expired-pwd**

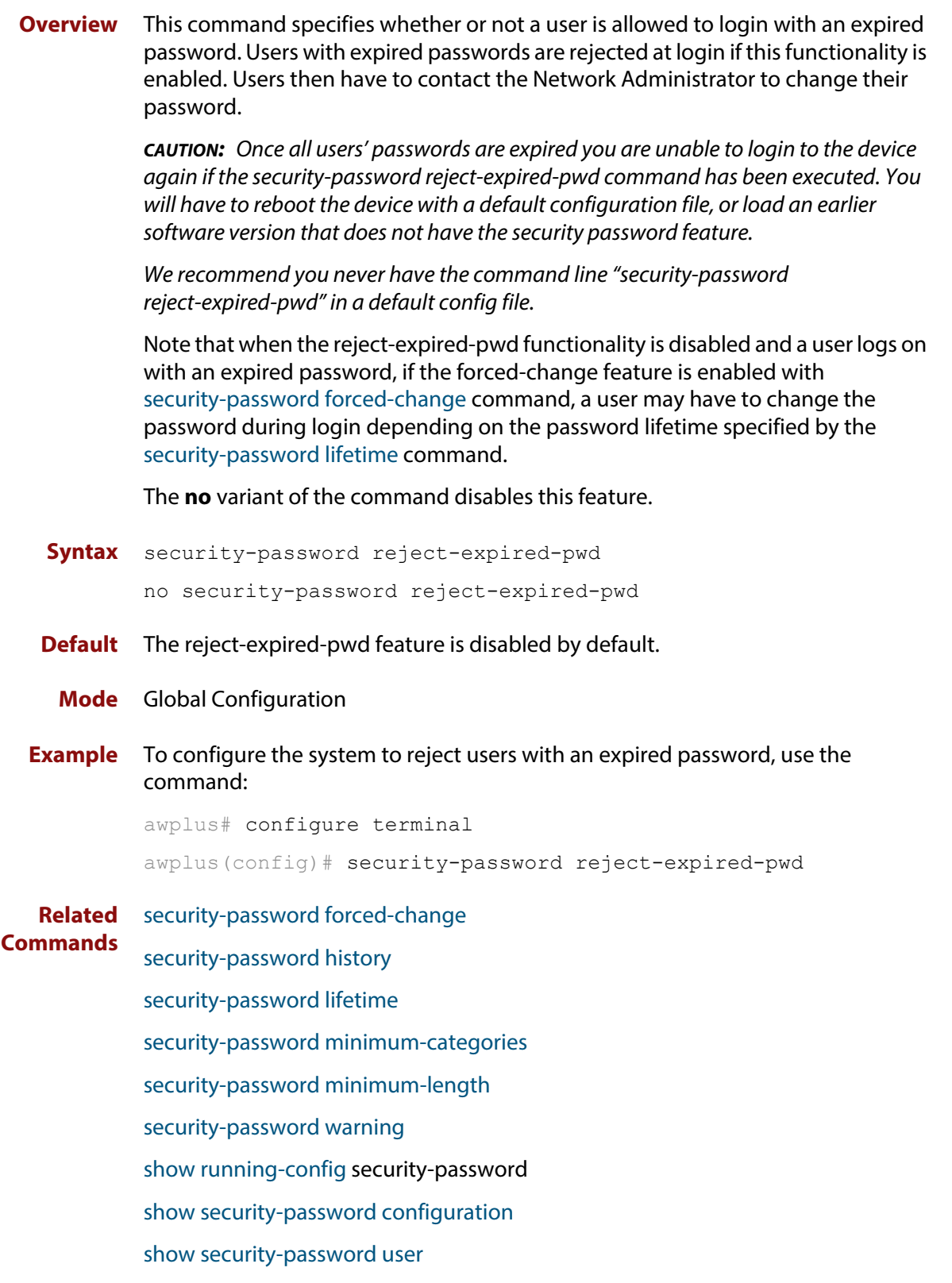

### <span id="page-142-0"></span>**security-password warning**

**Overview** This command specifies the number of days before the password expires that the user will receive a warning message specifying the remaining lifetime of the password.

> Note that the warning period cannot be set unless the lifetime feature is enabled with the [security-password lifetime](#page-138-0) command.

The **no** variant of the command disables this feature.

**Syntax** security-password warning <*0-1000*>

no security-password warning

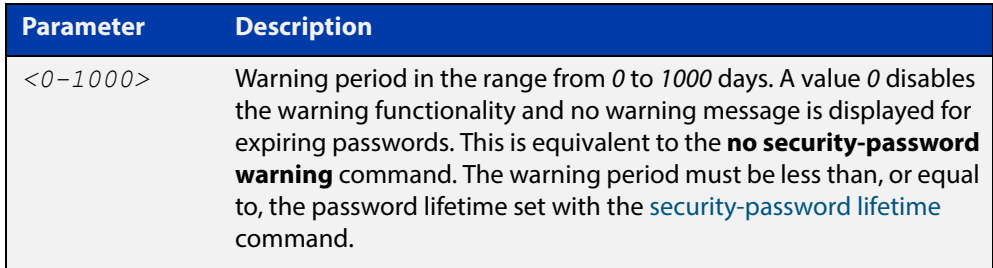

**Default** The default warning period is 0, which disables warning functionality.

**Mode** Global Configuration

**Example** To configure a warning period of three days, use the command:

awplus# configure terminal awplus(config)# security-password warning 3

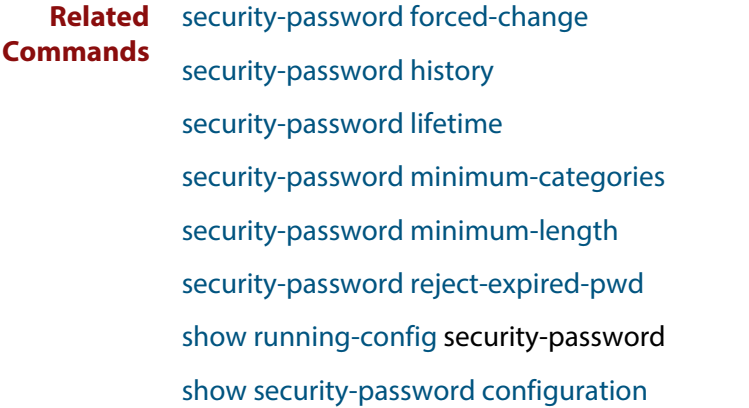

### <span id="page-143-0"></span>**service advanced-vty**

**Overview** This command enables the advanced-vty help feature. This allows you to use TAB completion for commands. Where multiple options are possible, the help feature displays the possible options.

The **no service advanced-vty** command disables the advanced-vty help feature.

- **Syntax** service advanced-vty no service advanced-vty
- **Default** The advanced-vty help feature is enabled by default.
	- **Mode** Global Configuration
- **Examples** To disable the advanced-vty help feature, use the command:

awplus# configure terminal

awplus(config)# no service advanced-vty

To re-enable the advanced-vty help feature after it has been disabled, use the following commands:

awplus# configure terminal awplus(config)# service advanced-vty
# **service password-encryption**

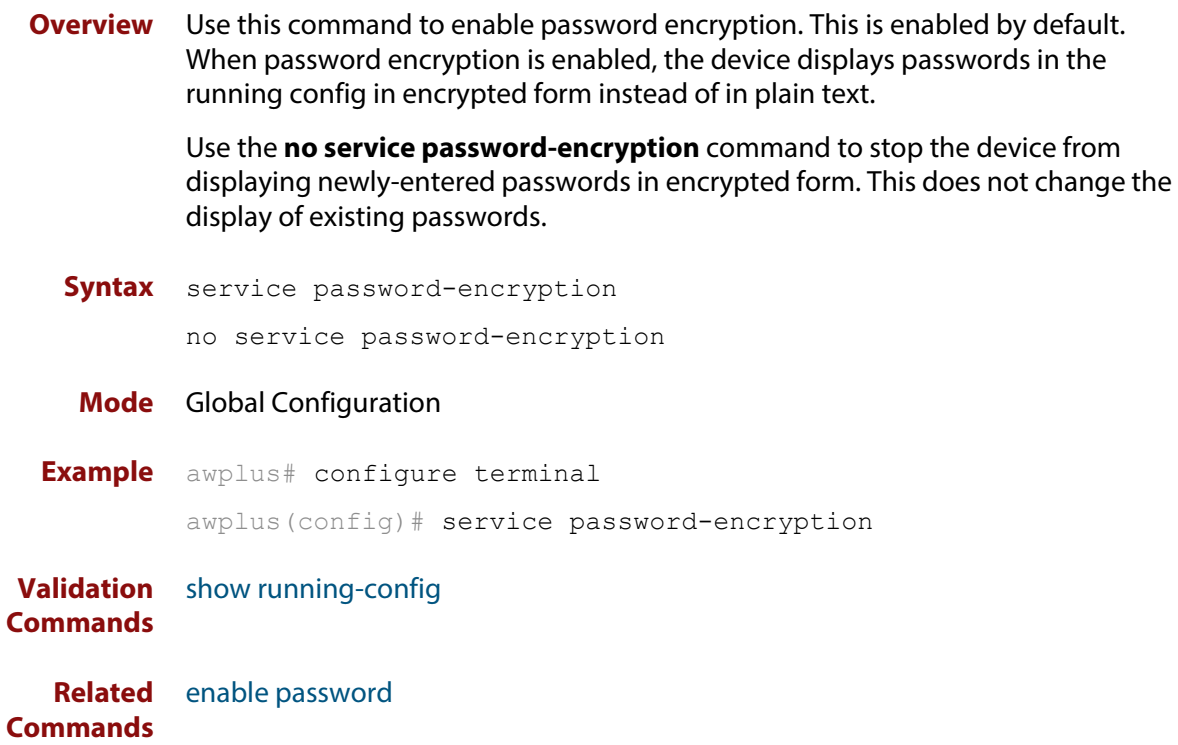

# <span id="page-145-0"></span>**service telnet**

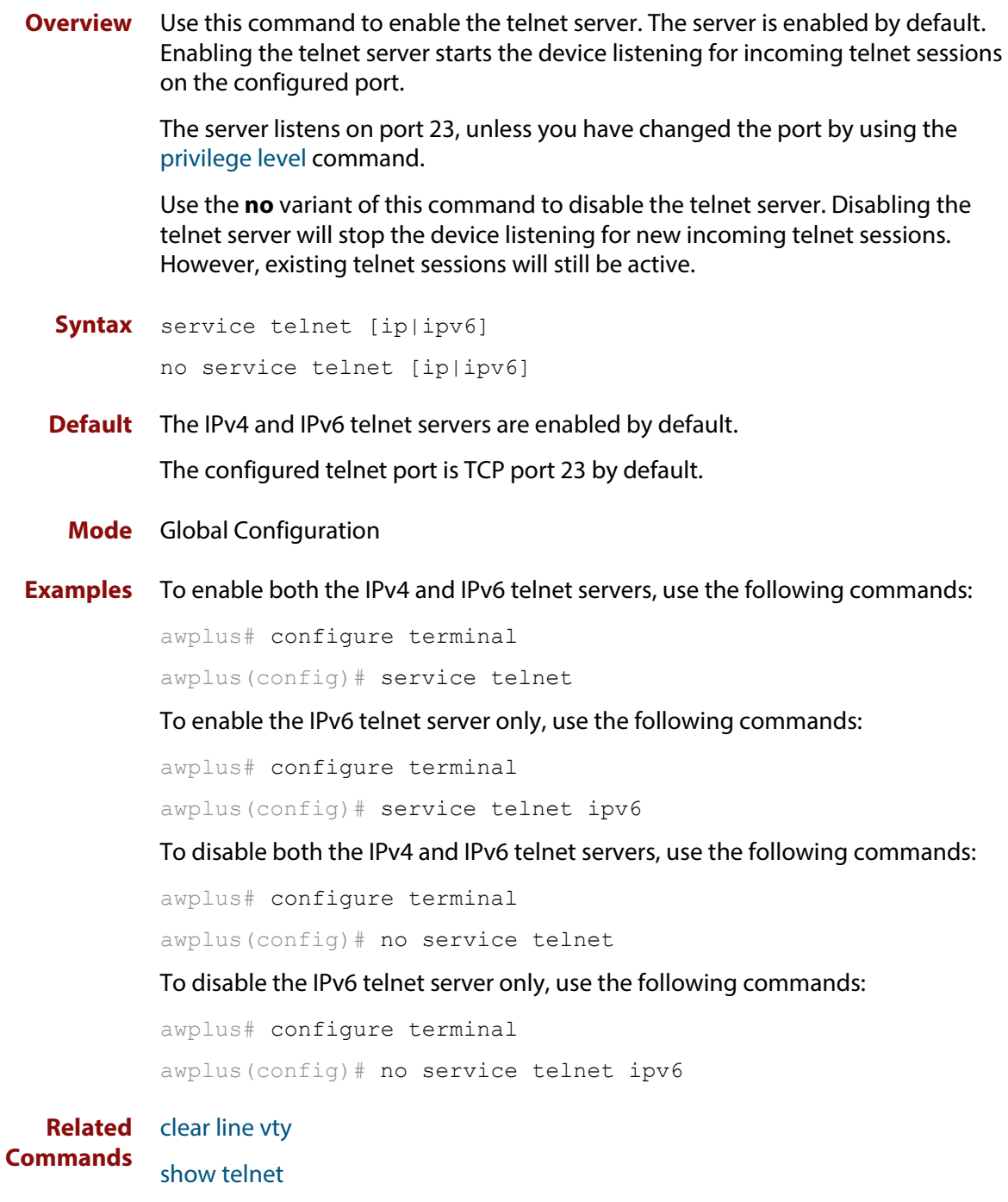

[telnet server](#page-153-0)

# **service terminal-length (deleted)**

**Overview** This command has been deleted in Software Version 5.4.5-0.1 and later.

# **show privilege**

- **Overview** This command displays the current user privilege level, which can be any privilege level in the range <1-15>. Privilege levels <1-6> allow limited user access (all User Exec commands), privilege levels <7-14> allow restricted user access (all User Exec commands plus Privileged Exec show commands). Privilege level 15 gives full user access to all Privileged Exec commands.
	- **Syntax** show privilege
		- **Mode** User Exec and Privileged Exec
	- **Usage** A user can have an intermediate CLI security level set with this command for privilege levels <7-14> to access all show commands in Privileged Exec mode and all commands in User Exec mode, but no configuration commands in Privileged Exec mode.
- **Example** To show the current privilege level of the user, use the command:

awplus# show privilege

**Output** Figure 3-1: Example output from the **show privilege** command

```
awplus#show privilege
Current privilege level is 15
awplus#disable
awplus>show privilege
Current privilege level is 1
```
**Related Commands** [privilege level](#page-135-0)

# <span id="page-148-0"></span>**show security-password configuration**

- **Overview** This command displays the configuration settings for the various security password rules.
	- **Syntax** show security-password configuration
	- **Mode** Privileged Exec
- **Example** To display the current security-password rule configuration settings, use the command:

awplus# show security-password configuration

**Output** Figure 3-2: Example output from the **show security-password configuration** command

```
Security Password Configuration
Minimum password length ................................. 8
Minimum password character categories to match ..... 3
Number of previously used passwords to restrict..... 4
Password lifetime .................................. 30 day(s)
 Warning period before password expires ........... 3 day(s)
Reject expired password at login ..................... Disabled
  Force changing expired password at login ......... Enabled
```
**Related Commands** [show running-config](#page-107-0) security-password [show security-password user](#page-149-0)

# <span id="page-149-0"></span>**show security-password user**

**Overview** This command displays user account and password information for all users.

**Syntax** show security-password user

- **Mode** Privileged Exec
- **Example** To display the system users' remaining lifetime or last password change, use the command:

awplus# show security-password user

**Output** Figure 3-3: Example output from the **show security-password** user command

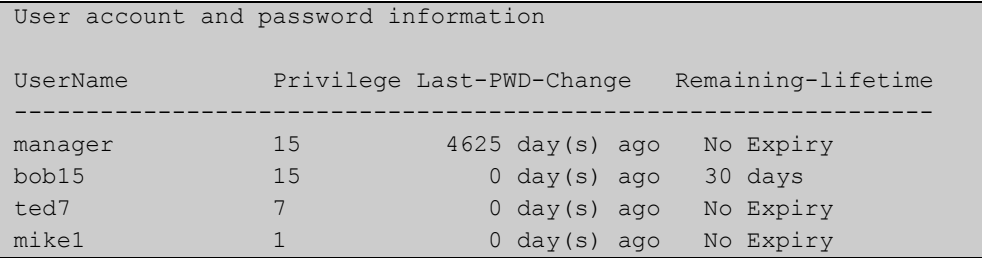

**Related Commands** [show running-config](#page-107-0) security-password [show security-password configuration](#page-148-0)

# <span id="page-150-0"></span>**show telnet**

**Overview** This command shows the Telnet server settings.

**Syntax** show telnet

**Mode** User Exec and Privileged Exec

**Example** To show the Telnet server settings, use the command:

awplus# show telnet

**Output** Figure 3-4: Example output from the **show telnet** command

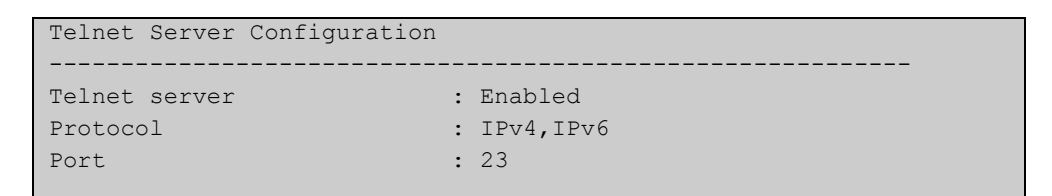

**Related Commands** [clear line vty](#page-121-0) [service telnet](#page-145-0) [show users](#page-151-0) [telnet server](#page-153-0)

### <span id="page-151-0"></span>**show users**

**Overview** This command shows information about the users who are currently logged into the device.

**Syntax** show users

- **Mode** User Exec and Privileged Exec
- **Example** To show the users currently connected to the device, use the command:

awplus# show users

**Output** Figure 3-5: Example output from the **show users** command

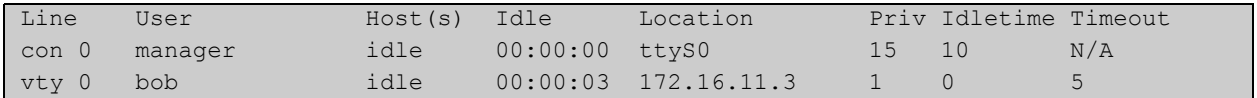

### **Table 1:** Parameters in the output of the **show users** command

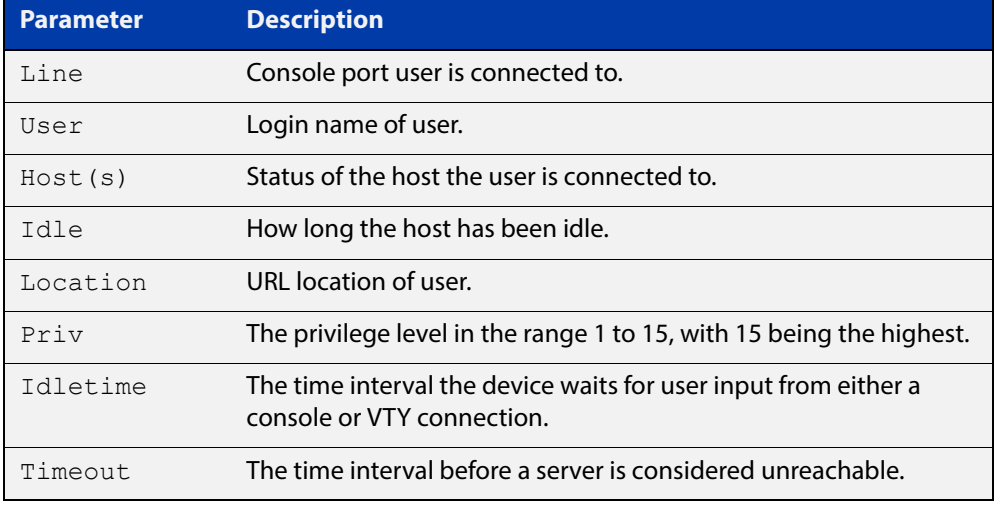

# **telnet**

#### **Overview** Use this command to open a telnet session to a remote device.

**Syntax** telnet {*<hostname>*|[ip] *<ipv4-addr*>|[ipv6] *<ipv6-addr*>} [<*port*>]

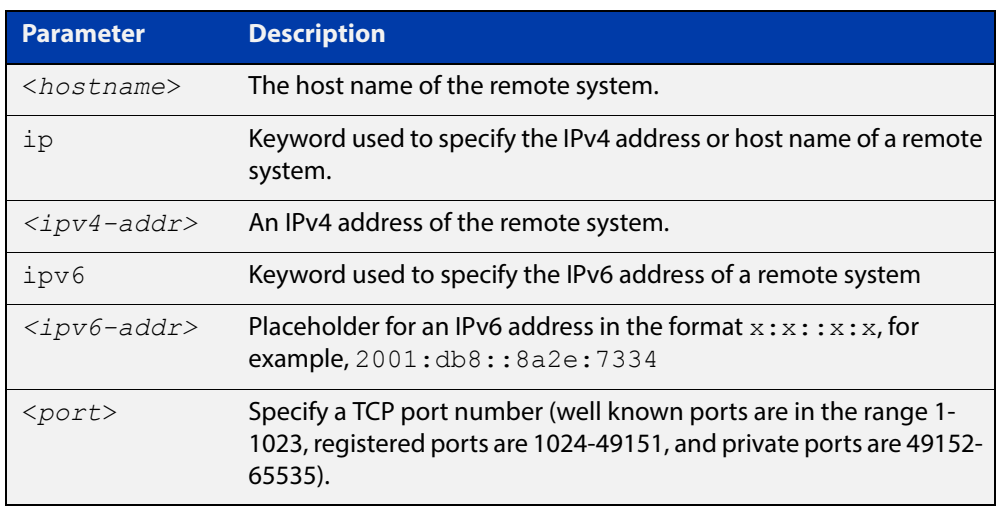

**Mode** User Exec and Privileged Exec

**Examples** To connect to TCP port 2602 on the device at 10.2.2.2, use the command:

awplus# telnet 10.2.2.2 2602

To connect to the telnet server host.example, use the command:

awplus# telnet host.example

To connect to the telnet server host.example on TCP port 100, use the command:

awplus# telnet host.example 100

### <span id="page-153-0"></span>**telnet server**

**Overview** This command enables the telnet server on the specified TCP port. If the server is already enabled then it will be restarted on the new port. Changing the port number does not affect the port used by existing sessions.

**Syntax** telnet server {*<1-65535>*|default}

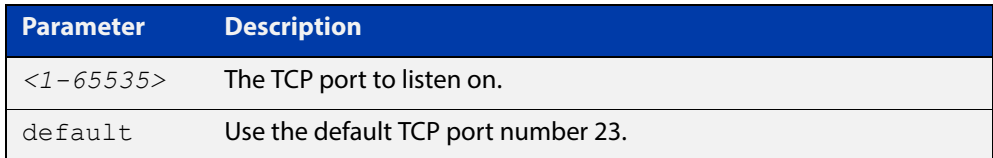

#### **Mode** Global Configuration

**Example** To enable the telnet server on TCP port 2323, use the following commands:

awplus# configure terminal awplus(config)# telnet server 2323

**Related**  [show telnet](#page-150-0)

**Commands**

# <span id="page-154-0"></span>**terminal length**

**Overview** Use the **terminal length** command to specify the number of rows of output that the device will display before pausing, for the currently-active terminal only.

> Use the **terminal no length** command to remove the length specified by this command. The default length will apply unless you have changed the length for some or all lines by using the [length \(asyn\) command.](#page-132-0)

**Syntax** terminal length <*length*>

terminal no length [<*length*>]

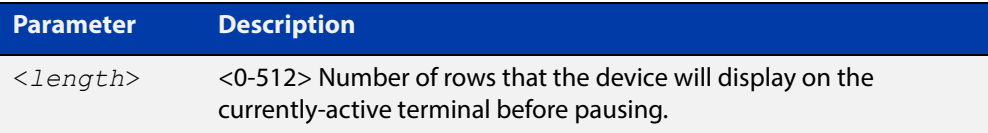

**Mode** User Exec and Privileged Exec

**Examples** The following example sets the number of lines to 15:

awplus# terminal length 15

The following example removes terminal length set previously:

awplus# terminal no length

**Related**  terminal resize

**Commands** [length \(asyn\)](#page-132-0)

# **terminal resize**

- **Overview** Use this command to automatically adjust the number of rows of output on the console, which the device will display before pausing, to the number of rows configured on the user's terminal.
	- **Syntax** terminal resize
	- **Mode** User Exec and Privileged Exec
	- **Usage** When the user's terminal size is changed, then a remote session via SSH or TELNET adjusts the terminal size automatically. However, this cannot normally be done automatically for a serial or console port. This command automatically adjusts the terminal size for a serial or console port.
- **Examples** The following example automatically adjusts the number of rows shown on the console:

awplus# terminal resize

**Related Commands** [length \(asyn\)](#page-132-0) [terminal length](#page-154-0)

### **username**

**Overview** This command creates or modifies a user to assign a privilege level and a password. **NOTE:** The default username privilege level of 1 is not shown in running-config output. Any username privilege level that has been modified from the default is shown. **Syntax** username <*name*> privilege *<0-15>* [password [8] <*password*>] username <*name*> password [8] <*password*> no username <*name*>

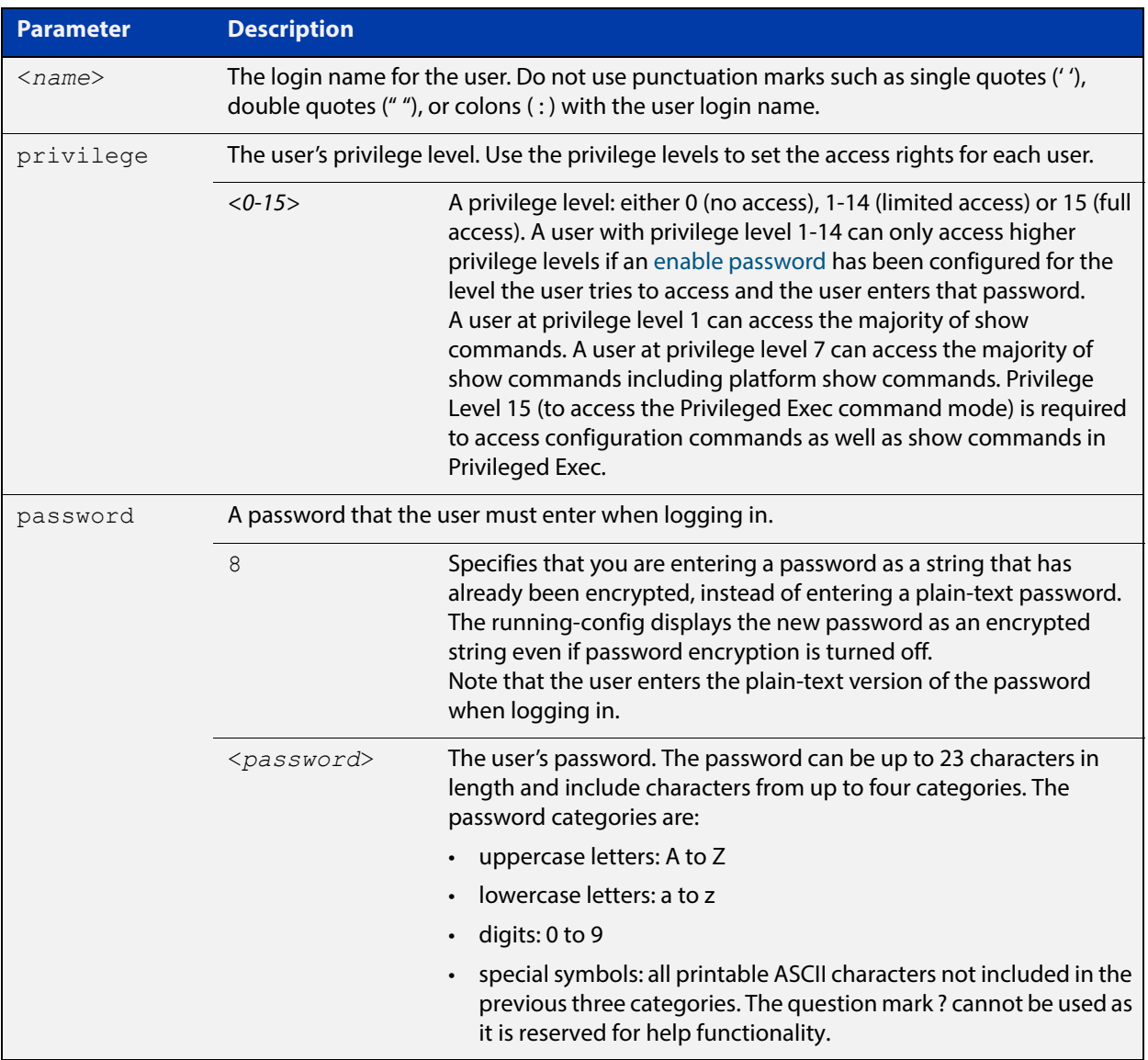

### **Mode** Global Configuration

**Default** The privilege level is 1 by default. Note the default is not shown in running-config output.

**Usage** An intermediate CLI security level (privilege level 7 to privilege level 14) allows a CLI user access to the majority of show commands, including the platform show commands that are available at privilege level 1 to privilege level 6). Note that some show commands, such as show running-configuration and show startup-configuration, are only available at privilege level 15.

> A privilege level of 0 can be set for port authentication purposes from a RADIUS server.

**Examples** To create the user bob with a privilege level of 15, for all show commands including show running-configuration and show startup-configuration and to access configuration commands in Privileged Exec command mode, and the password bobs secret, use the commands:

awplus# configure terminal

awplus(config)# username bob privilege 15 password bobs secret

To create a user junior admin with a privilege level of 7, for intermediate CLI security level access for most show commands, and the password show only, use the commands:

awplus# configure terminal

awplus(config)# username junior admin privilege 7 password show\_only

**Related Commands** [enable password](#page-122-0) [security-password minimum-categories](#page-139-0) [security-password minimum-length](#page-140-0)

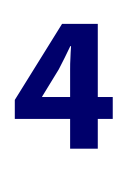

# **GUI Commands**

### **Introduction**

- **Overview** This chapter provides an alphabetical reference of commands used to configure the GUI. For more information, see the [Getting Started with Alliedware Plus](http://www.alliedtelesis.com/documents/bridging-feature-overview-and-configuration-guide)
- **Command List** • ["service http" on page 160](#page-159-0)
	- • ["show http" on page 161](#page-160-0)

# <span id="page-159-0"></span>**service http**

**Overview** Use this command to enable the HTTP (Hypertext Transfer Protocol) service. This service, which is enabled by default, is required to support the AlliedWare Plus<sup>™</sup> GUI Java applet on a Java enabled browser.

Use the **no** variant of this command to disable the HTTP feature.

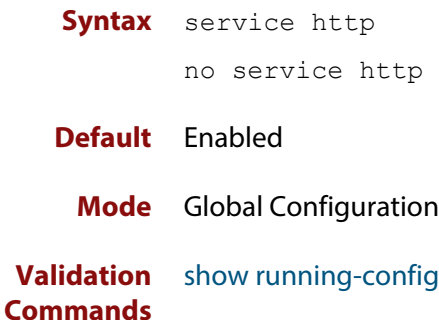

# <span id="page-160-0"></span>**show http**

**Overview** This command shows the HTTP server settings.

Syntax show http

- **Mode** User Exec and Privileged Exec
- **Example** To show the HTTP server settings, use the command:

awplus# show http

**Output** Figure 4-1: Example output from the **show http** command

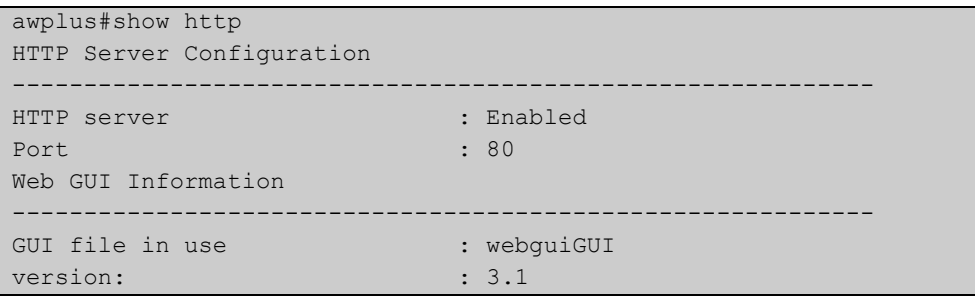

**Related Commands** [clear line vty](#page-121-1) [service http](#page-159-0)

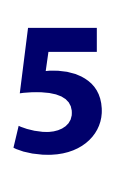

# **System Configuration and Monitoring Commands**

### **Introduction**

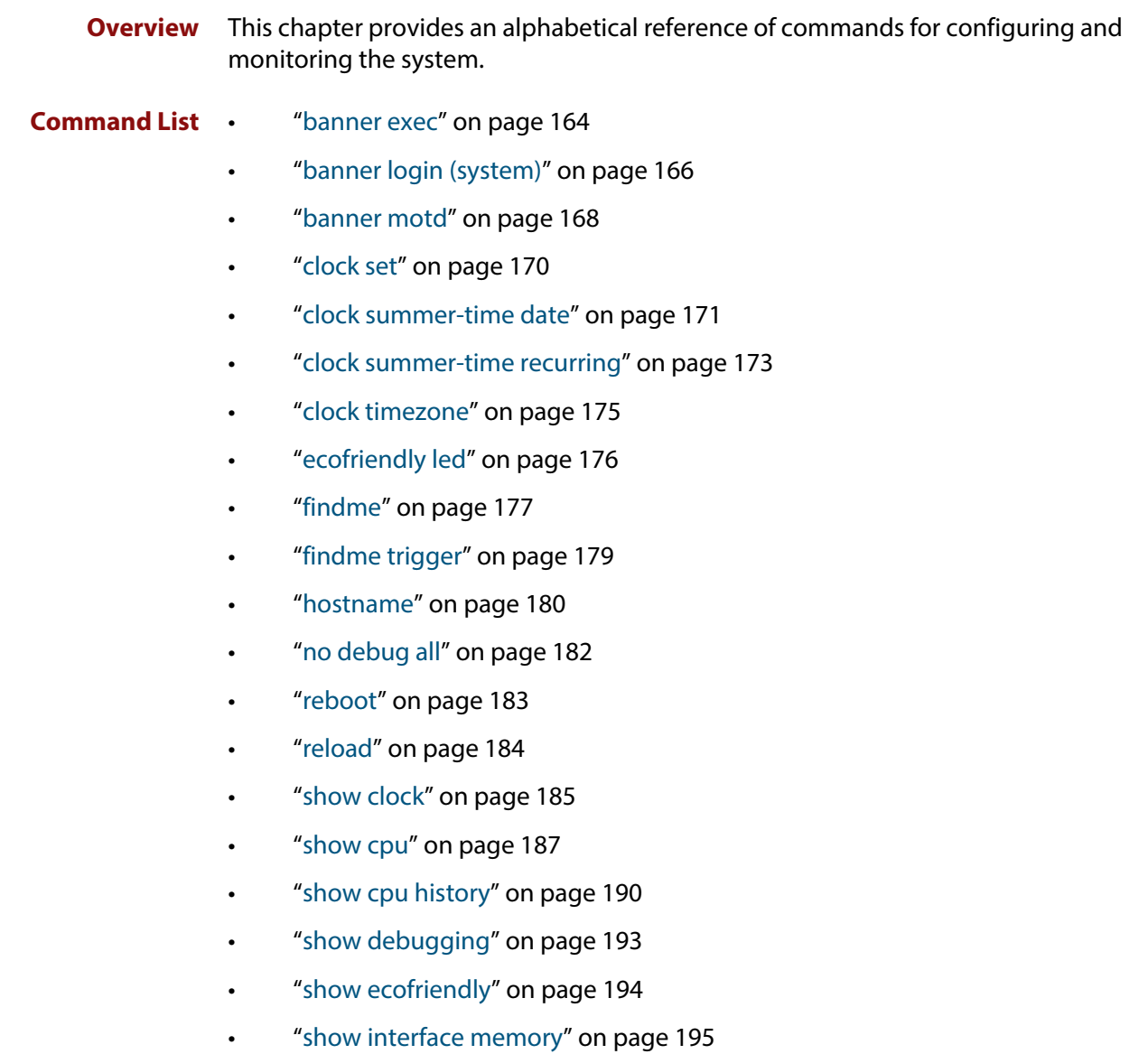

- • ["show memory" on page 197](#page-196-0)
- • ["show memory allocations" on page 199](#page-198-0)
- • ["show memory history" on page 201](#page-200-0)
- • ["show memory pools" on page 203](#page-202-0)
- • ["show memory shared" on page 204](#page-203-0)
- • ["show process" on page 205](#page-204-0)
- • ["show reboot history" on page 208](#page-207-0)
- • ["show router-id" on page 209](#page-208-0)
- • ["show system" on page 210](#page-209-0)
- • ["show system environment" on page 211](#page-210-0)
- • ["show system interrupts" on page 212](#page-211-0)
- • ["show system mac" on page 213](#page-212-0)
- • ["show system serialnumber" on page 214](#page-213-0)
- • ["show tech-support" on page 215](#page-214-0)
- • ["speed \(asyn\)" on page 217](#page-216-0)
- • ["system territory \(deprecated\)" on page 219](#page-218-0)
- • ["terminal monitor" on page 220](#page-219-0)
- • ["undebug all" on page 221](#page-220-0)

### <span id="page-163-0"></span>**banner exec**

- **Overview** This command configures the User Exec mode banner that is displayed on the console after you login. The **banner exec default** command restores the User Exec banner to the default banner. Use the **no banner exec** command to disable the User Exec banner and remove the default User Exec banner.
	- **Syntax** banner exec <*banner-text>* banner exec default no banner exec
	- **Default** By default, the AlliedWare Plus™ version and build date is displayed at console login, such as:

AlliedWare Plus (TM) 5.4.6-0 06/06/14 00:44:25

**Mode** Global Configuration

**Examples** To configure a User Exec mode banner after login, enter the following commands:

```
awplus#configure terminal
awplus(config)#banner exec enable to move to Priv Exec mode
awplus(config)#exit
awplus#exit
awplus login: manager
Password:
enable to move to Priv Exec mode
awplus>
```
To restore the default User Exec mode banner after login, enter the following commands:

```
awplus#configure terminal
awplus(config)#banner exec default
awplus(config)#exit
awplus#exit
awplus login: manager
Password:
AlliedWare Plus (TM) 5.4.6-0 06/06/14
13:03:59
awplus>
```
To remove the User Exec mode banner after login, enter the following commands:

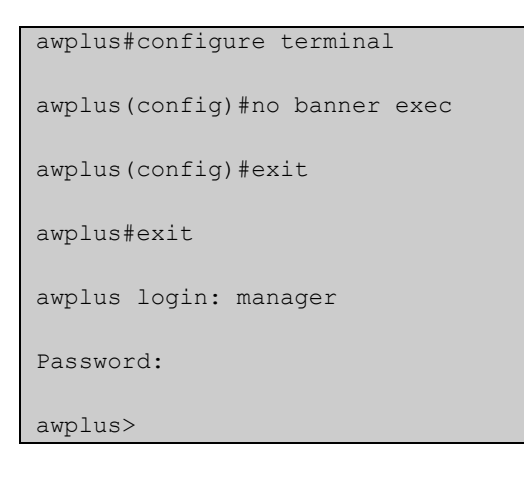

**Related Commands** [banner login \(system\)](#page-165-0) [banner motd](#page-167-0)

# <span id="page-165-0"></span>**banner login (system)**

**Overview** This command configures the login banner that is displayed on the console when you login. The login banner is displayed on all connected terminals. The login banner is displayed after the MOTD (Message-of-the-Day) banner and before the login username and password prompts.

Use the **no banner login** command to disable the login banner.

**Syntax** banner login

no banner login

- **Default** By default, no login banner is displayed at console login.
	- **Mode** Global Configuration
- **Examples** To configure a login banner to be displayed when you login, enter the following commands:

```
awplus#configure terminal
awplus(config)#banner login
Type CNTL/D to finish.
authorised users only
awplus(config)#exit
awplus#exit
authorised users only
awplus login: manager
Password:
AlliedWare Plus (TM) 5.4.6-0 06/06/14
13:03:59
awplus>
```
To remove the login banner, enter the following commands:

```
awplus#configure terminal
awplus(config)#no banner login
awplus(config)#exit
awplus#exit
awplus login: manager
Password:
awplus>
```
**Related Commands** [banner exec](#page-163-0) [banner motd](#page-167-0)

### <span id="page-167-0"></span>**banner motd**

**Overview** Use this command to create or edit the text MotD (Message-of-the-Day) banner displayed before login. The MotD banner is displayed on all connected terminals. The MotD banner is useful for sending messages that affect all network users, for example, any imminent system shutdowns.

Use the **no** variant of this command to delete the MotD banner.

**Syntax** banner motd *<motd-text>*

no banner motd

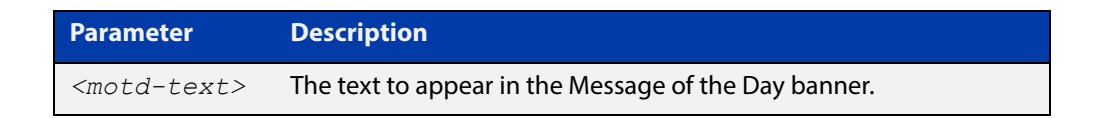

- **Default** By default, the device displays the AlliedWare Plus™ OS version and build date when you login.
	- **Mode** Global Configuration
- **Examples** To configure a MotD banner to be displayed when you log in, enter the following commands:

```
awplus>enable
awplus#configure terminal
awplus(config)#banner motd system shutdown at 6pm
awplus(config)#exit
awplus#exit
system shutdown at 6pm
awplus login: manager
Password:
AlliedWare Plus (TM) 5.4.6-0 06/06/14
13:03:59
```
To delete the login banner, enter the following commands:

```
awplus>enable
awplus#configure terminal
awplus(config)#no banner motd
awplus(config)#exit
awplus#exit
awplus login: manager
Password:
AlliedWare Plus (TM) 5.4.6-0 06/06/14
13:03:59
awplus>
```
**Related Commands** [banner exec](#page-163-0)

[banner login \(system\)](#page-165-0)

# <span id="page-169-0"></span>**clock set**

**Overview** This command sets the time and date for the system clock.

**Syntax** clock set <hh:mm:ss> <day> <month> <year>

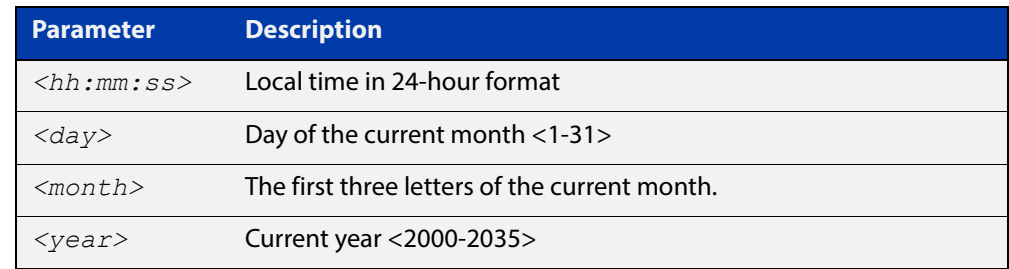

#### **Mode** Privileged Exec

**Usage** Configure the timezone before setting the local time. Otherwise, when you change the timezone, the device applies the new offset to the local time.

> **NOTE:** If Network Time Protocol (NTP) is enabled, then you cannot change the time or date using this command. NTP maintains the clock automatically using an external time source. If you wish to manually alter the time or date, you must first disable NTP.

**Example** To set the time and date on your system to 2pm on the 2nd of April 2007, use the command:

awplus# clock set 14:00:00 2 apr 2007

**Related Commands** [clock timezone](#page-174-0)

### <span id="page-170-0"></span>**clock summer-time date**

**Overview** This command defines the start and end of summertime for a specific year only, and specifies summertime's offset value to Standard Time for that year.

> The **no** variant of this command removes the device's summertime setting. This clears both specific summertime dates and recurring dates (set with the [clock](#page-172-0)  [summer-time recurring command](#page-172-0)).

By default, the device has no summertime definitions set.

**Syntax** clock summer-time *<timezone-name>* date *<start-day> <start-month> <start-year> <start-time> <end-day> <end-month> <end-year> <end-time> <1-180*>

```
no clock summer-time
```
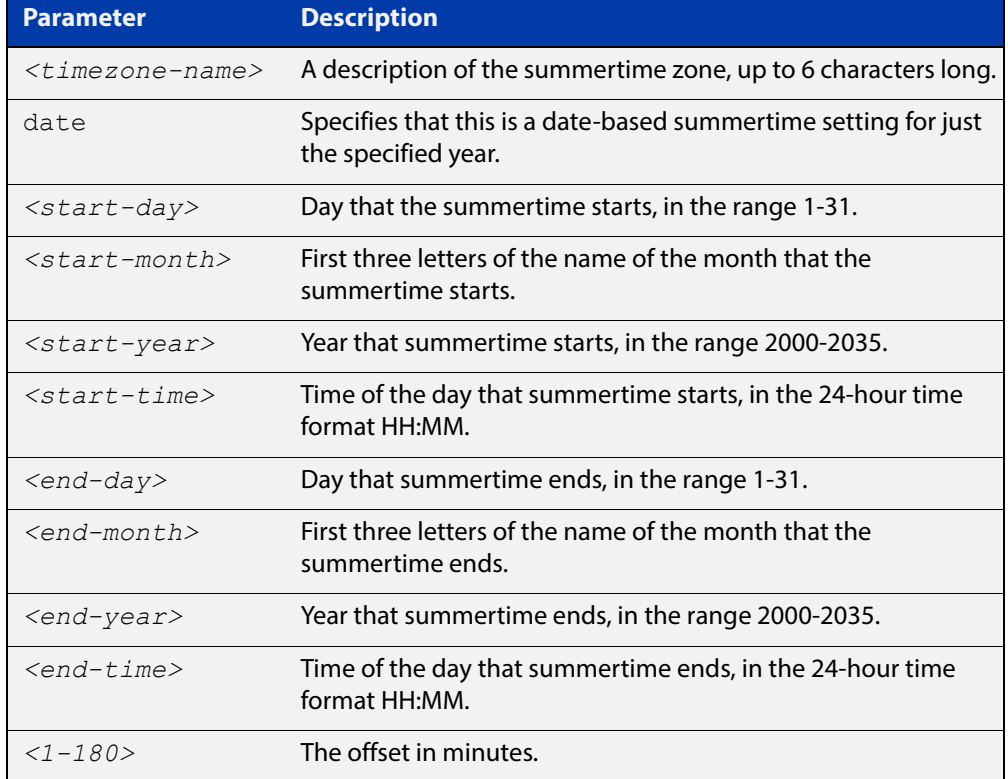

#### **Mode** Global Configuration

**Examples** To set a summertime definition for New Zealand using NZST (UTC+12:00) as the standard time, and NZDT (UTC+13:00) as summertime, with the summertime set to begin on the 1st October 2007 and end on the 18th of March 2008:

> awplus(config)# clock summer-time NZDT date 1 oct 2:00 2007 18 mar 2:00 2008 60

To remove any summertime settings on the system, use the command:

awplus(config)# no clock summer-time

**Related**  [clock summer-time recurring](#page-172-0) **Commands** [clock timezone](#page-174-0)

### <span id="page-172-0"></span>**clock summer-time recurring**

**Overview** This command defines the start and end of summertime for every year, and specifies summertime's offset value to Standard Time.

> The **no** variant of this command removes the device's summertime setting. This clears both specific summertime dates (set with the [clock summer-time date](#page-170-0)  [command](#page-170-0)) and recurring dates.

By default, the device has no summertime definitions set.

**Syntax** clock summer-time *<timezone-name>* recurring *<start-week> <start-day> <start-month> <start-time> <end-week> <end-day> <end-month> <end-time> <1-180*>

no clock summer-time

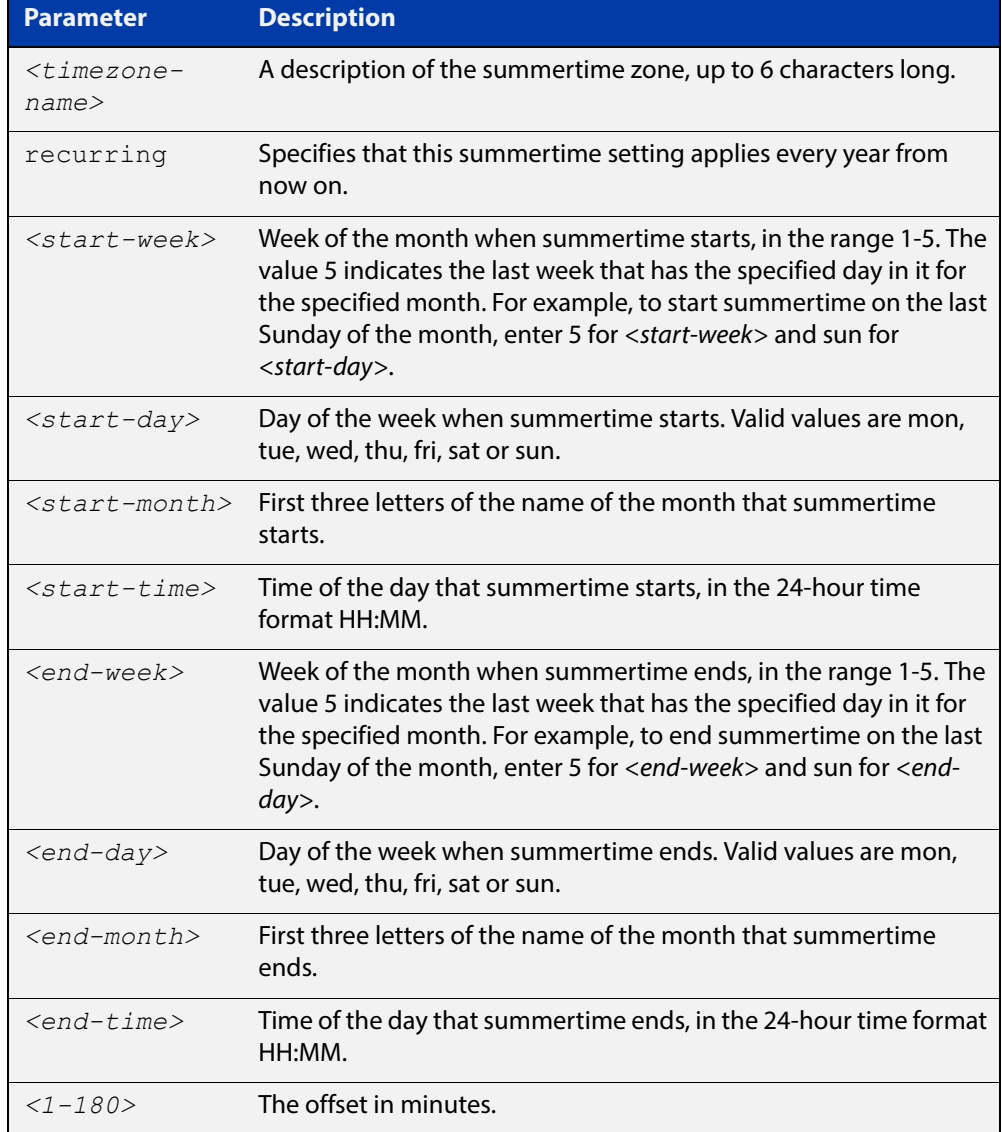

#### **Mode** Global Configuration

**Examples** To set a summertime definition for New Zealand using NZST (UTC+12:00) as the standard time, and NZDT (UTC+13:00) as summertime, with summertime set to start on the 1st Sunday in October, and end on the 3rd Sunday in March, use the command:

> awplus(config)# clock summer-time NZDT recurring 1 sun oct 2:00 3 sun mar 2:00 60

To remove any summertime settings on the system, use the command:

awplus(config)# no clock summer-time

**Related Commands** [clock summer-time date](#page-170-0) [clock timezone](#page-174-0)

### <span id="page-174-0"></span>**clock timezone**

**Overview** This command defines the device's clock timezone. The timezone is set as a offset to the UTC.

The **no** variant of this command resets the system time to UTC.

By default, the system time is set to UTC.

**Syntax** clock timezone *<timezone-name>* {minus|plus} [<*0-13*>|<*0-12*>:<*00-59*>]

no clock timezone

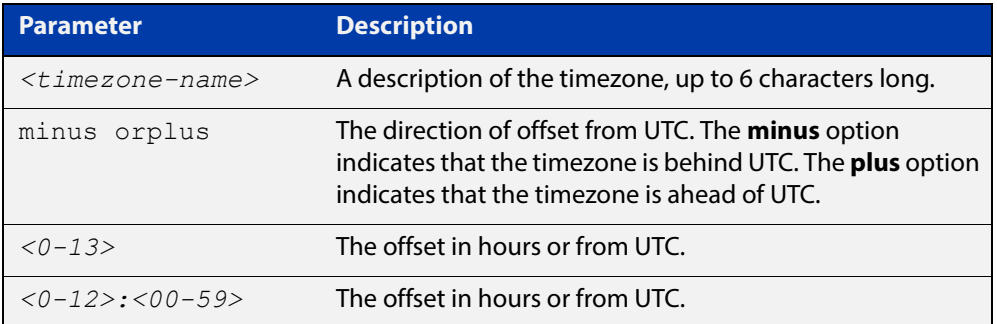

#### **Mode** Global Configuration

- **Usage** Configure the timezone before setting the local time. Otherwise, when you change the timezone, the device applies the new offset to the local time.
- **Examples** To set the timezone to New Zealand Standard Time with an offset from UTC of +12 hours, use the command:

awplus(config)# clock timezone NZST plus 12

To set the timezone to Indian Standard Time with an offset from UTC of +5:30 hours, use the command:

awplus(config)# clock timezone IST plus 5:30

To set the timezone back to UTC with no offsets, use the command:

awplus(config)# no clock timezone

#### **Related**  [clock set](#page-169-0)

**Commands**

[clock summer-time date](#page-170-0)

[clock summer-time recurring](#page-172-0)

# <span id="page-175-0"></span>**ecofriendly led**

**Overview** Use this command to enable the eco-friendly LED (Light Emitting Diode) feature, which turns off power to the port LEDs, including the stack port status LEDs. Power to the system status and stack management LEDs is not disabled.

Use the **no** variant of this command to disable the eco-friendly LED feature.

- **Syntax** ecofriendly led no ecofriendly led
- **Default** The eco-friendly LED feature is disabled by default.
	- **Mode** Global Configuration
	- **Usage** When the eco-friendly LED feature is enabled, a change in port status will not affect the display of the associated LED. When the eco-friendly LED feature is disabled and power is returned to port LEDs, the LEDs will correctly show the current state of the ports.

In a stacked environment, enabling the eco-friendly LED feature on the stack master will apply the feature to every member of the stack.

For an example of how to configure a trigger to turn off power to port LEDs, see the [Triggers Feature Overview and Configuration Guide.](http://www.alliedtelesis.com/documents/triggers-feature-overview-and-configuration-guide)

**Examples** To enable the eco-friendly LED feature which turns off power to all port LEDs, use the following commands:

> awplus# configure terminal awplus(config)# ecofriendly led

To disable the eco-friendly LED feature, use the following command:

awplus# configure terminal awplus(config)# no ecofriendly led

# <span id="page-176-0"></span>**findme**

**Overview** Use this command to physically locate a specific device from a group of similar devices. Activating the command causes a selected number of port LEDs to alternately flash green then amber (if that device has amber LEDs) at a rate of 1 Hz.

> Use the **no** variant of this command to deactivate the Find Me feature prior to the timeout expiring.

**Syntax** findme [interface <*port-list*>|member <*stack-ID*>] [timeout <*duration*>]

no findme

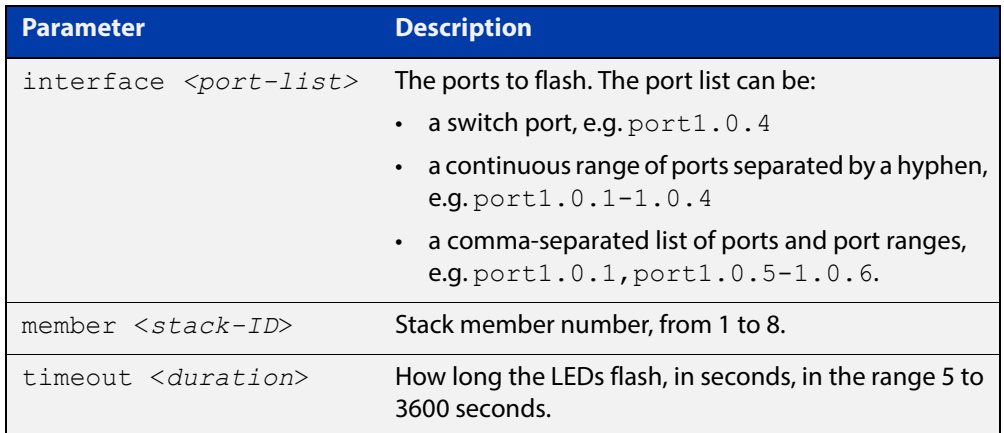

- **Default** By default all port LEDs flash for 60 seconds.
	- **Mode** Privileged Exec
	- **Usage** Running the **findme** command causes the device's port LEDs to flash. An optional **timeout** parameter specifies the flash behavior duration. Normal LED behavior is restored automatically after either the default time, or a specified time has elapsed, or a **no findme** command is used. You can specify which interface or interfaces are flashed with the optional **interface** parameter.

You can specify a particular stack member with the optional **member** parameter. All available interfaces are flashed by default.

**NOTE:** The **interface** and **member** parameters are mutually exclusive.

**Example** To activate the Find Me feature for the default duration (60 seconds) on all ports, use the following command:

awplus# findme

To activate the Find Me feature for 120 seconds on all ports, use the following command:

awplus# findme timeout 120

To activate the Find Me feature for the default duration (60 seconds) on switch port interfaces port1.0.2 through port1.0.4, use the following command:

awplus# findme interface port1.0.2-1.0.4

In the example above, ports 2 to 4 will flash 4 times and then all ports will flash twice. Each alternate flash will be amber (if that device has amber LEDs). This pattern will repeat until **timeout** (default or set) or **no findme** commands are used.

To deactivate the Find Me feature, use the following command:

awplus# no findme

To activate the Find Me feature for the default duration on stack member 2, use the following command:

awplus# findme member 2

In the example above, all ports on member 2 will flash 4 times and then all ports in the stack will flash twice. Each alternate flash will be amber (if that device has amber LEDs). This pattern will repeat until the timeout (default or set) expires or the **no findme** command is used.

# <span id="page-178-0"></span>**findme trigger**

**Overview** When this command is enabled, the LED flashing functionality of the **find-me** command is applied whenever any or all of the selected parameter conditions is detected.

> Use the **no** variant to remove the findme trigger function for the selected parameter.

**Syntax** findme trigger {all|loopprot|thrash-limit|qsp}

no findme trigger {all|loopprot|thrash-limit|qsp}

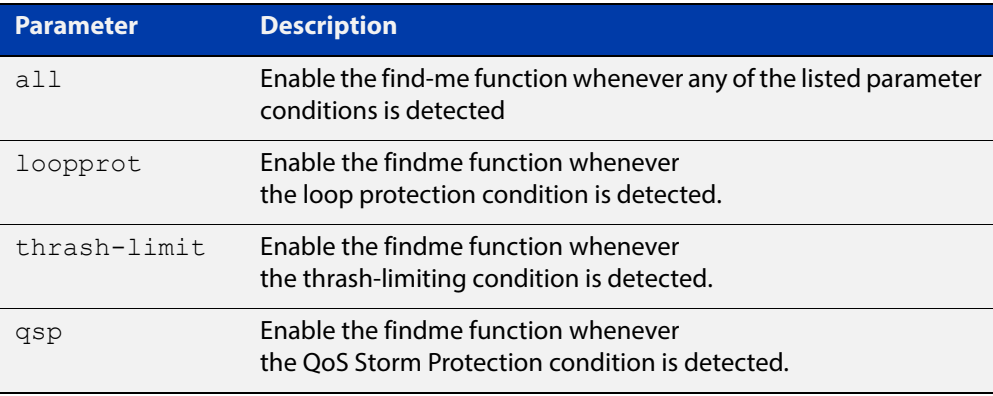

- **Default** The findme trigger function is disabled.
	- **Mode** Global config
- **Example** To enable action LED flashing for the loop protection function:

awplus# findme trigger loopprot

#### **Related**  [findme](#page-176-0)

**Commands**

[loop-protection loop-detect](#page-350-0)

### <span id="page-179-0"></span>**hostname**

### **Overview** This command sets the name applied to the device as shown at the prompt. The hostname is:

- displayed in the output of the [show system](#page-209-0) command
- displayed in the CLI prompt so you know which device you are configuring
- stored in the MIB object sysName

Use the **no** variant of this command to revert the hostname setting to its default. For devices that are not part of an AMF network, the default is "awplus".

#### **Syntax** hostname *<hostname*>

no hostname [*<hostname*>]

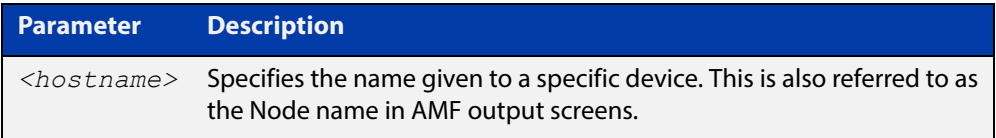

#### **Default** awplus

- **Mode** Global Configuration
- **Usage** On a stack, in a network that is not running AMF, the stack master will have a host name of "awplus" by default, and this also becomes the name of the stack. Individual stack members (excluding the master) will have a host name that is the stack name hyphenated with a numeric suffix. For example, "awplus-1", "awplus-2" and so on.

The **hostname** command can then be used to change the stack name and the stack master's host name. For example, for the hostname "Lab", the stack master's host name will be "Lab" and the other stack members will have host names "Lab-1", "Lab-2" and so on.

In case of stack master fail-over, or stack split, the new stack will use the previous stack name as its host name and the stack name, unless you change it by executing the **hostname** command on the new stack master.

Within an AMF network, any device without a user-defined hostname will automatically be assigned a name based on its MAC address.

To efficiently manage your network using AMF, we strongly advise that you devise a naming convention for your network devices and apply an appropriate hostname to each device.

The name must also follow the rules for ARPANET host names. The name must start with a letter, end with a letter or digit, and use only letters, digits, and hyphens. Refer to RFC 1035.
#### **Example** To set the system name to  $HQ-Sales$ , use the command:

awplus# configure terminal

awplus(config)# hostname HQ-Sales

#### This changes the prompt to:

HQ-Sales(config)#

To revert to the default hostname awplus, use the command:

HQ-Sales(config)# no hostname

This changes the prompt to:

awplus(config)#

**NOTE:** When AMF is configured, running the **no hostname** command will apply a hostname that is based on the MAC address of the device node, for example, **node\_0000\_5e00\_5301**.

**Related Commands** [show system](#page-209-0)

# **no debug all**

**Overview** This command disables the debugging facility for all features on your device. This stops the device from generating any diagnostic debugging messages.

The debugging facility is disabled by default.

**Syntax** no debug all [ipv6|dot1x|nsm]

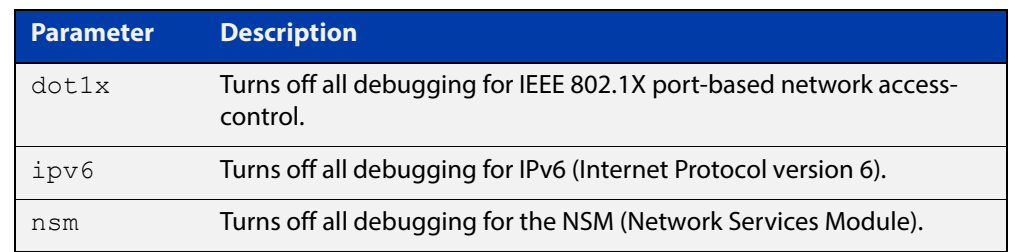

### **Mode** Global Configuration and Privileged Exec

**Example** To disable debugging for all features, use the command:

awplus# no debug all

To disable all 802.1X debugging, use the command:

awplus# no debug all dot1x

To disable all IPv6 debugging, use the command:

awplus# no debug all ipv6

To disable all NSM debugging, use the command:

awplus# no debug all nsm

**Related Commands** [undebug all](#page-220-0)

## <span id="page-182-0"></span>**reboot**

**Overview** This command halts the device and performs a cold restart (also known as reload). It displays a confirmation request before restarting.

You can reboot a stand-alone device, a stack, or a specified stack member.

**Syntax** reboot <*stack-ID*> reload <*stack-ID*> reboot reload

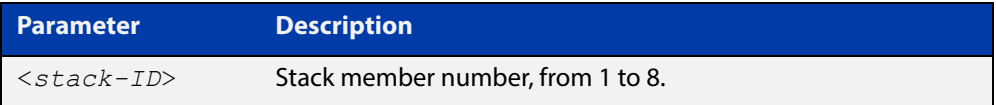

#### **Mode** Privileged Exec

**Usage** The **reboot** and **reload** commands perform the same action.

When restarting the whole stack, you can either use this **reboot** command to reboot all stack members immediately, or to minimize downtime, reboot the stack members in a rolling sequence by using the [reboot rolling command.](#page-1118-0)

#### **Examples** To restart a stand-alone device, use the command:

awplus# reboot reboot system? (y/n): y

To restart all devices in a stack, use the command:

awplus# reboot Are you sure you want to reboot the whole stack? (y/n): y

To restart stack member 2, use the command:

awplus# reboot stack-member 2

reboot stack-member 2 system? (y/n): y

If the specified stack member ID does not exist in the current stack, the command is rejected.

# **reload**

**Overview** This command performs the same function as the [reboot command.](#page-182-0)

# **show clock**

- **Overview** This command displays the system's current configured local time and date. It also displays other clock related information such as timezone and summertime configuration.
	- **Syntax** show clock
	- **Mode** User Exec and Privileged Exec
- **Example** To display the system's current local time, use the command:

awplus# show clock

**Output** Figure 5-1: Example output from the **show clock** command for a device using New Zealand time

```
Local Time: Mon, 6 Aug 2007 13:56:06 +1200
UTC Time: Mon, 6 Aug 2007 01:56:06 +0000
Timezone: NZST
Timezone Offset: +12:00
Summer time zone: NZDT
Summer time starts: Last Sunday in September at 02:00:00
Summer time ends: First Sunday in April at 02:00:00
Summer time offset: 60 mins
Summer time recurring: Yes
```
### **Table 1:** Parameters in the output of the **show clock** command

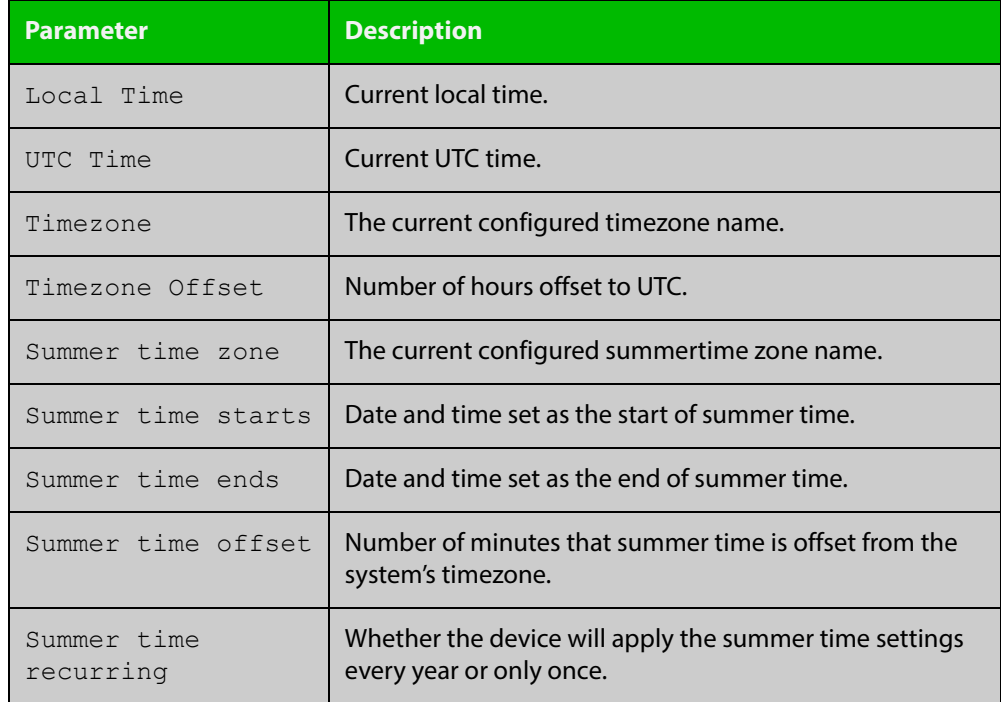

#### **Related**  [clock set](#page-169-0) **Commands**

[clock summer-time date](#page-170-0) [clock summer-time recurring](#page-172-0)

[clock timezone](#page-174-0)

# <span id="page-186-0"></span>**show cpu**

**Overview** This command displays a list of running processes with their CPU utilization.

For information on filtering and saving command output, see "Controlling "show" Command Output" in the ["Getting Started with AlliedWare Plus" Feature Overview](http://www.alliedtelesis.com/documents/getting-started-alliedware-plus-feature-overview-and-configuration-guide)  [and Configuration Guide](http://www.alliedtelesis.com/documents/getting-started-alliedware-plus-feature-overview-and-configuration-guide).

**Syntax** show cpu [<*stack-ID>*] [sort {thrds|pri|sleep|runtime}]

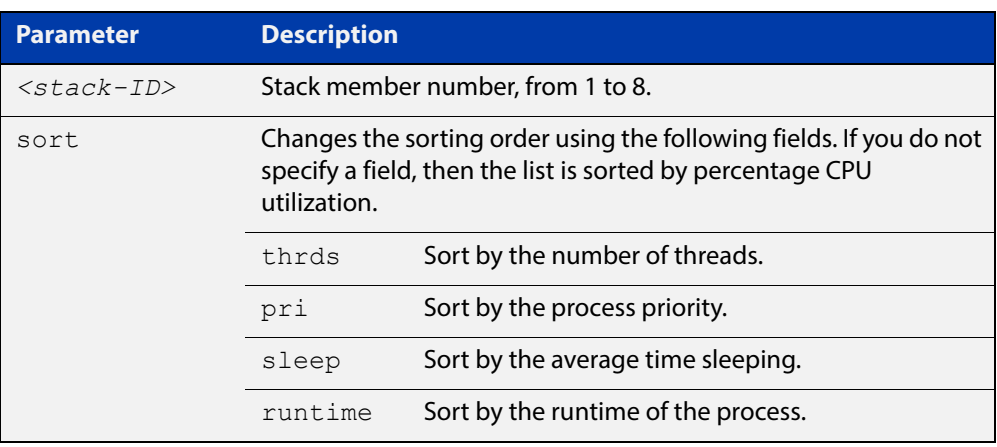

- **Mode** User Exec and Privileged Exec
- **Examples** To show the CPU utilization of current processes, sorting them by the number of threads the processes are using, use the command:

awplus# show cpu sort thrds

To show CPU utilization for a specific stack member (in this example stack member 2), use the following command:

awplus# show cpu 2

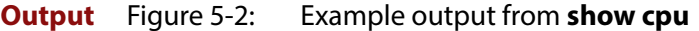

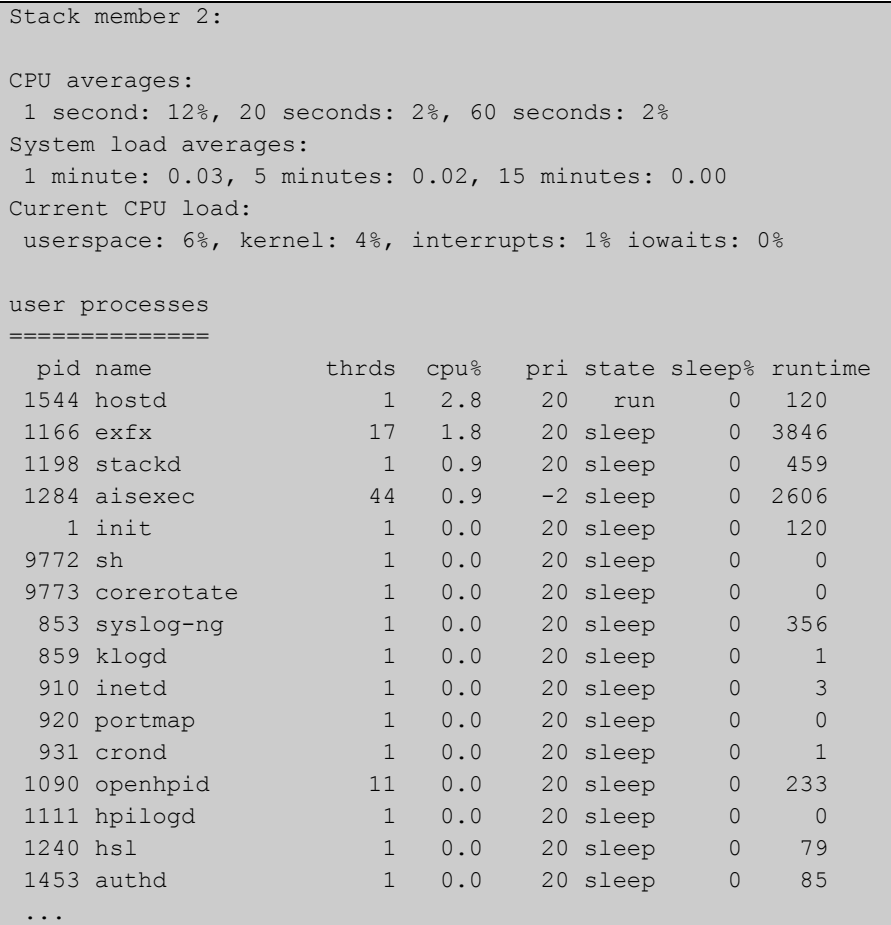

### **Table 2:** Parameters in the output of the **show cpu** command

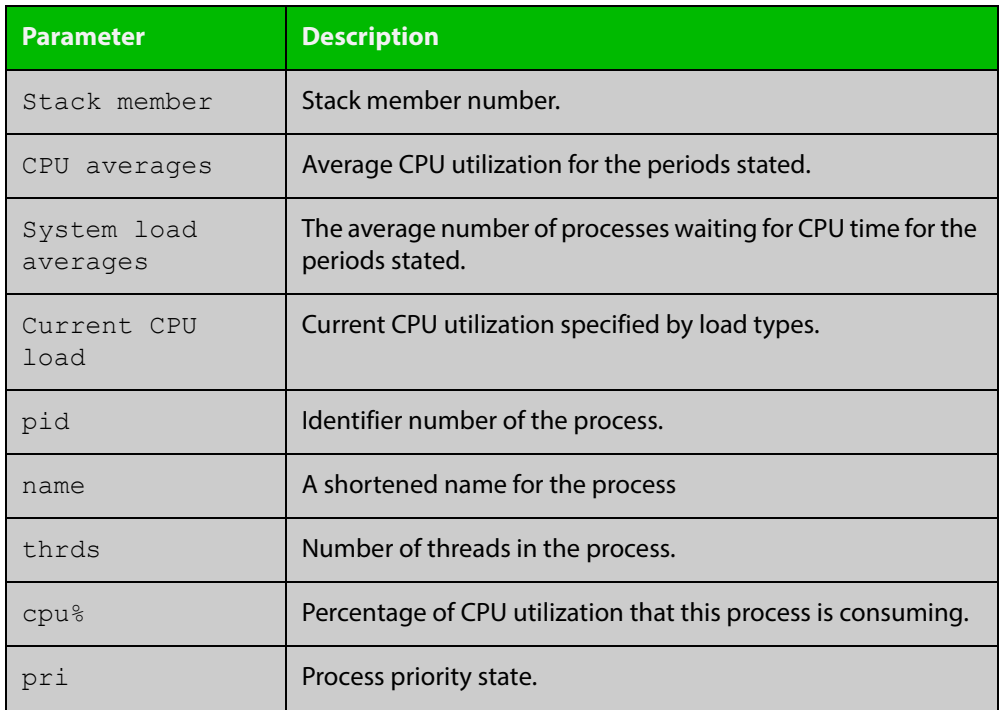

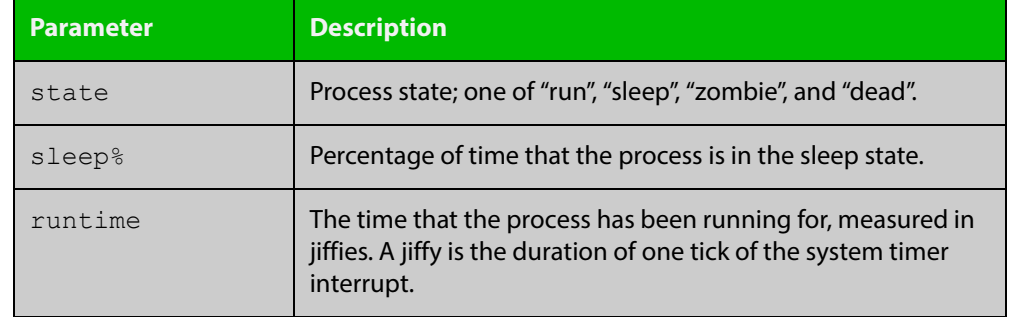

### **Table 2:** Parameters in the output of the **show cpu** command (cont.)

**Related Commands** [show memory](#page-196-0) [show memory allocations](#page-198-0) [show memory history](#page-200-0)

[show memory pools](#page-202-0)

[show process](#page-204-0)

# <span id="page-189-0"></span>**show cpu history**

**Overview** This command prints a graph showing the historical CPU utilization.

For information on filtering and saving command output, see "Controlling "show" Command Output" in the ["Getting Started with AlliedWare Plus" Feature Overview](http://www.alliedtelesis.com/documents/getting-started-alliedware-plus-feature-overview-and-configuration-guide)  [and Configuration Guide](http://www.alliedtelesis.com/documents/getting-started-alliedware-plus-feature-overview-and-configuration-guide).

**Syntax** show [<*stack-ID*>] cpu history

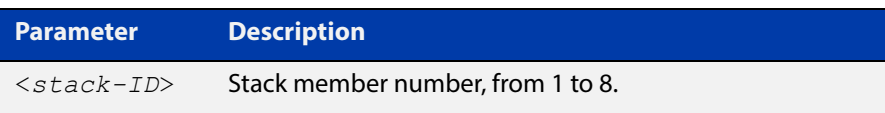

**Mode** User Exec and Privileged Exec

- **Usage** This command's output displays three graphs of the percentage CPU utilization:
	- per second for the last minute, then
	- per minute for the last hour, then
	- per 30 minutes for the last 30 hours.

If this command is entered on the stack master, it will print graphs for all the stack members. A stack member heading will be displayed to distinguish the different graphs for every stack member.

**Examples** To display a graph showing the historical CPU utilization of the device, use the command:

awplus# show cpu history

To display the CPU utilization history graph for stack member 2, use the command:

awplus# show 2 cpu history

where 2 is the node id of the stack member.

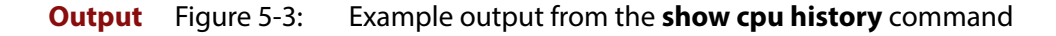

```
Per second CPU load history
100
  90
  80
  70
  60
  50
  40
  30
20 * 10 ******************************************* ****************
      |....|....|....|....|....|....|....|....|....|....|....|....
oldest in the control of the control of the control of the control of the control of the control of the control of the control of the control of the control of the control of the control of the control of the control of th
           CPU load% per second (last 60 seconds)
                  * = average CPU load%
Per minute CPU load history
100
  90
  80
  70
\sim 60 + 50
  40
  30
  20 ++ +++++++++ +++++++ ++++ + ++++++ ++++ +++ +++++ +++++++++
  10 ************************************************************
      |....|....|....|....|....|....|....|....|....|....|....|....
oldest in the control of the control of the control of the control of the control of the control of the control of the control of the control of the control of the control of the control of the control of the control of th
           CPU load% per minute (last 60 minutes)
                 * = average CPU load%, + = maximum
Per (30) minute CPU load history
100
  90
  80
70 +
  60
  50
  40
  30
  20
10 ****
      |....|....|....|....|....|....|....|....|....|....|....|....
oldest in the control of the control of the control of the control of the control of the control of the control of the control of the control of the control of the control of the control of the control of the control of th
           CPU load% per 30 minutes (last 60 values / 30 hours)
                 * = average, - = minimum, + = maximum
```
### **Related**  [show memory](#page-196-0) **Commands**

[show memory allocations](#page-198-0) [show memory pools](#page-202-0) [show process](#page-204-0)

# **show debugging**

**Overview** This command displays information for all debugging options. For information on filtering and saving command output, see "Controlling "show" Command Output" in the ["Getting Started with AlliedWare Plus" Feature Overview](http://www.alliedtelesis.com/documents/getting-started-alliedware-plus-feature-overview-and-configuration-guide)  [and Configuration Guide](http://www.alliedtelesis.com/documents/getting-started-alliedware-plus-feature-overview-and-configuration-guide). **Syntax** show debugging **Default** This command runs all the **show debugging** commands in alphabetical order. **Mode** User Exec and Privileged Exec **Usage** This command displays all debugging information, similar to the way the [show](#page-214-0)  [tech-support](#page-214-0) command displays all show output for use by Allied Telesis authorized service personnel only. **Example** To display all debugging information, use the command: awplus# show debugging **Output** Figure 5-4: Example output from the **show debugging** command awplus#show debugging AAA debugging status:

```
 Authentication debugging is off
  Accounting debugging is off
% DHCP Snooping service is disabled
802.1X debugging status:
EPSR debugging status:
 EPSR Info debugging is off
  EPSR Message debugging is off
 EPSR Packet debugging is off
 EPSR State debugging is off
IGMP Debugging status:
  IGMP Decoder debugging is off
   IGMP Encoder debugging is off
...
```
# <span id="page-193-0"></span>**show ecofriendly**

- **Overview** This command displays the switch's eco-friendly configuration status. The [ecofriendly led](#page-175-0) configuration status are shown in the [show ecofriendly](#page-193-0) output.
	- **Syntax** show ecofriendly
	- **Mode** Privileged Exec and Global Configuration
- **Example** To display the switch's eco-friendly configuration status, use the following command:

awplus# show ecofriendly

**Output** Figure 5-5: Example output from the **show ecofriendly** command

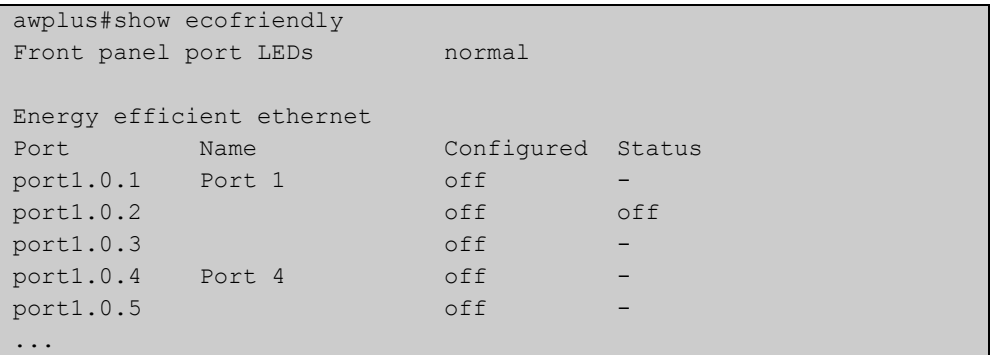

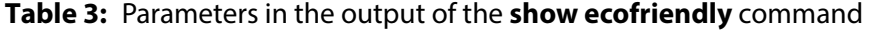

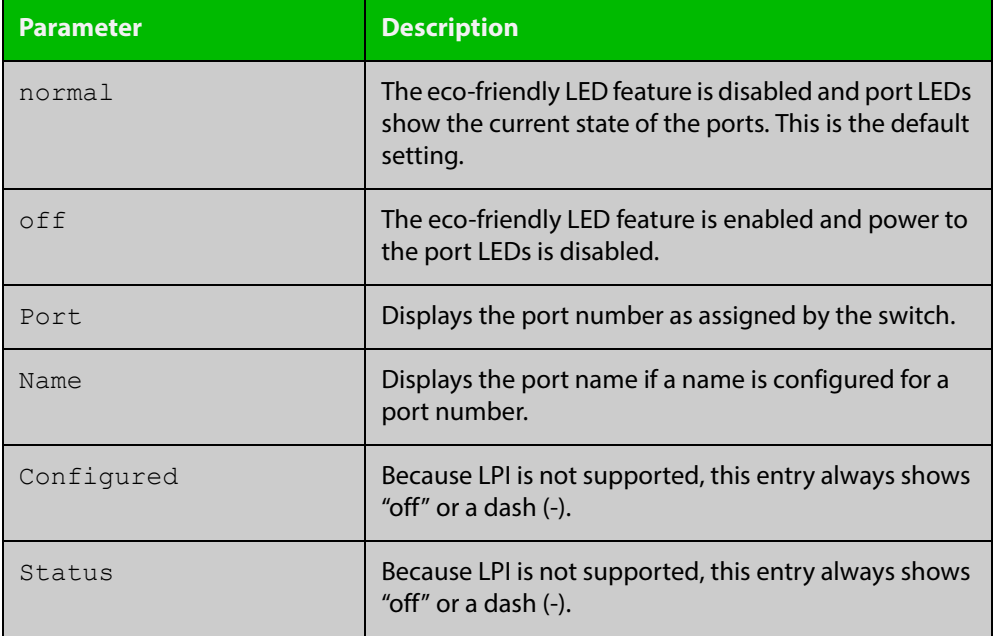

## **show interface memory**

**Overview** This command displays the shared memory used by either all interfaces, or the specified interface or interfaces. The output is useful for diagnostic purposes by Allied Telesis authorized service personnel.

> For information on filtering and saving command output, see "Controlling "show" Command Output" in the ["Getting Started with AlliedWare Plus" Feature Overview](http://www.alliedtelesis.com/documents/getting-started-alliedware-plus-feature-overview-and-configuration-guide)  [and Configuration Guide](http://www.alliedtelesis.com/documents/getting-started-alliedware-plus-feature-overview-and-configuration-guide).

**Syntax** show interface memory show interface <*port-list*> memory

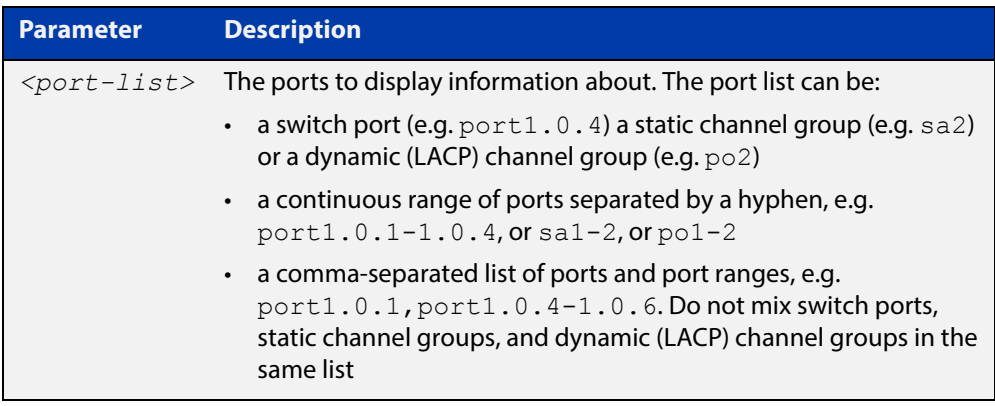

**Mode** User Exec and Privileged Exec

**Example** To display the shared memory used by all interfaces, use the command:

awplus# show interface memory

To display the shared memory used by port1.0.1 and port1.0.5 to port1.0.6, use the command:

awplus# show interface port1.0.1,port1.0.5-1.0.6 memory

### **Output** Figure 5-6: Example output from the **show interface <port-list> memory** command

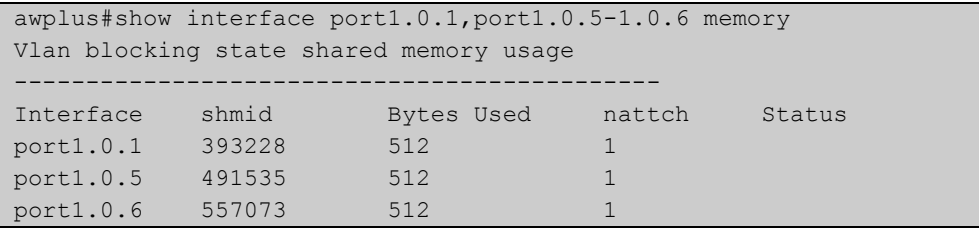

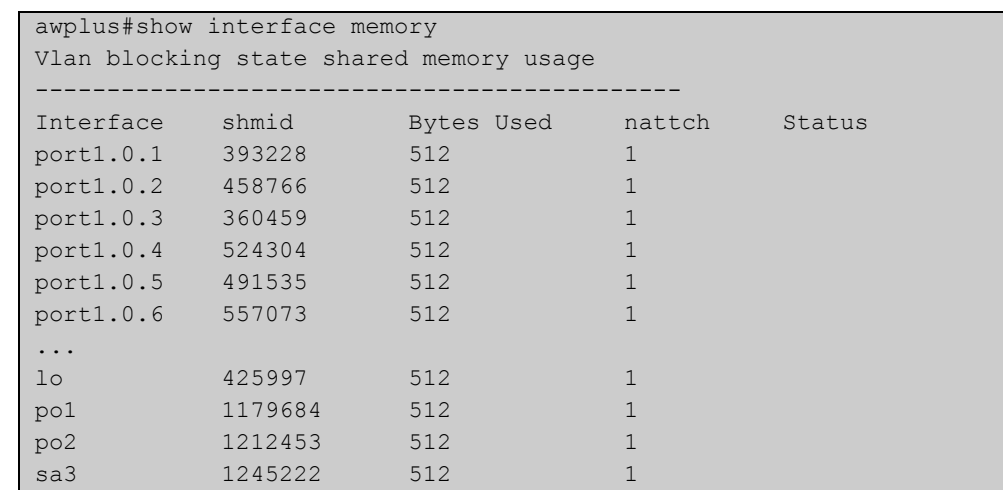

### Figure 5-7: Example output from the **show interface memory** command

**Related Commands**

[show interface brief](#page-318-0)

[show interface status](#page-321-0)

[show interface switchport](#page-367-0)

### <span id="page-196-0"></span>**show memory**

**Overview** This command displays the memory used by each process that is currently running

For information on filtering and saving command output, see "Controlling "show" Command Output" in the ["Getting Started with AlliedWare Plus" Feature Overview](http://www.alliedtelesis.com/documents/getting-started-alliedware-plus-feature-overview-and-configuration-guide)  [and Configuration Guide](http://www.alliedtelesis.com/documents/getting-started-alliedware-plus-feature-overview-and-configuration-guide).

**Syntax** show memory [<*stack-ID>*] [sort {size|peak|stk}]

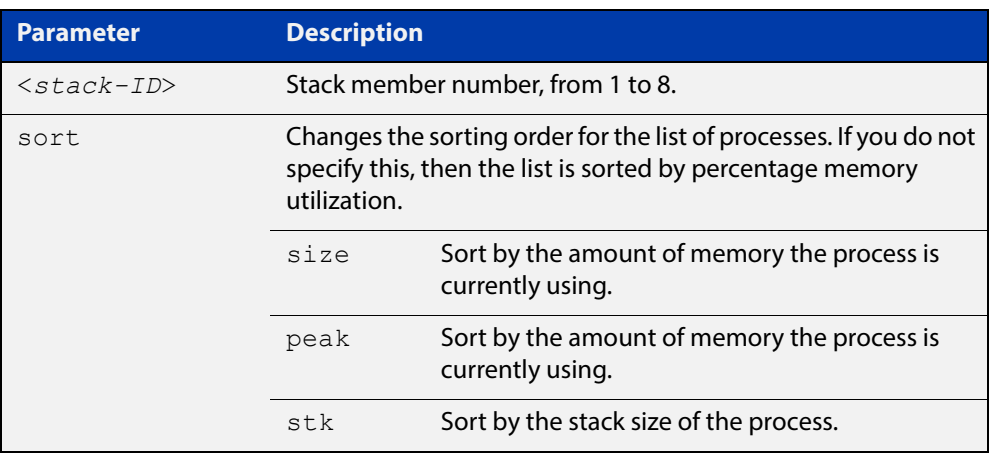

#### **Mode** User Exec and Privileged Exec

**Example** To display the memory used by the current running processes, use the command:

awplus# show memory

### **Output** Figure 5-8: Example output from **show memory**

```
awplus#show memory
Stack member 1:
RAM total: 514920 kB; free: 382716; buffers: 16368 kB
user processes
==============
pid name mem% size peak data stk<br>
962 pss 6 33112 36260 27696 244<br>
1 init 0 348 1092 288 84<br>
797 syslog-ng 0 816 2152 752 84
                   962 pss 6 33112 36260 27696 244
                      0 348 1092 288 84
797 syslog-ng 0 816 2152 752 84
803 klogd 0 184 1244 124 84
843 inetd 0 256 1256 136 84
...
```
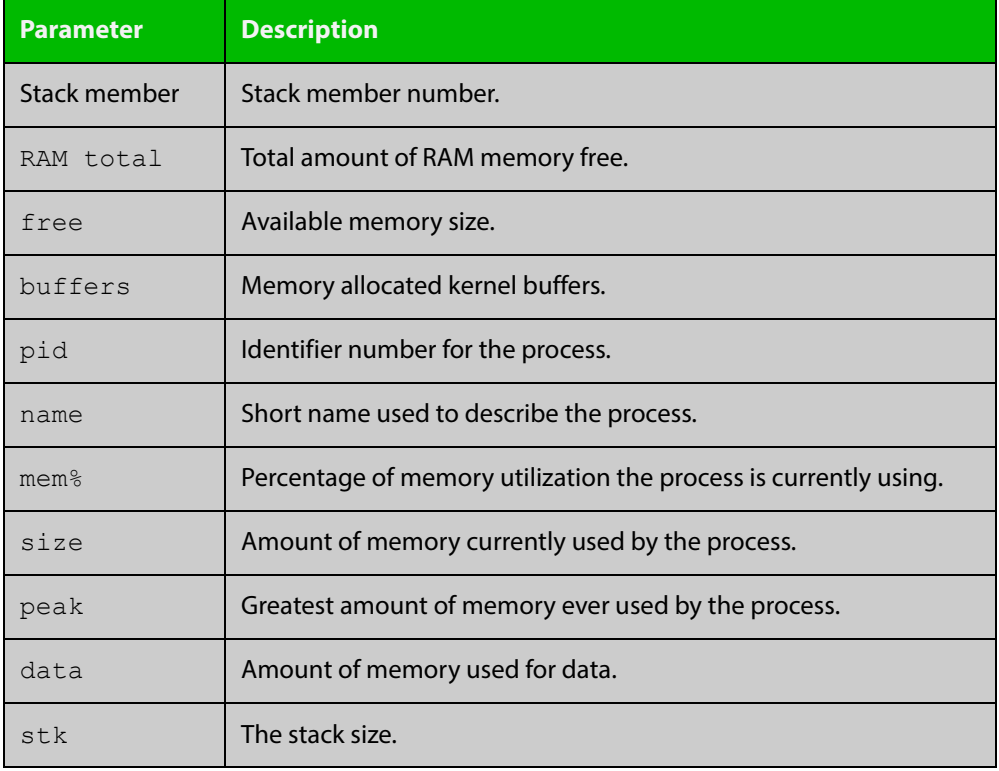

### **Table 4:** Parameters in the output of the **show memory** command

**Related Commands**

[show memory allocations](#page-198-0) [show memory history](#page-200-0) [show memory pools](#page-202-0)

[show memory shared](#page-203-0)

## <span id="page-198-0"></span>**show memory allocations**

**Overview** This command displays the memory allocations used by processes.

For information on filtering and saving command output, see "Controlling "show" Command Output" in the ["Getting Started with AlliedWare Plus" Feature Overview](http://www.alliedtelesis.com/documents/getting-started-alliedware-plus-feature-overview-and-configuration-guide)  [and Configuration Guide](http://www.alliedtelesis.com/documents/getting-started-alliedware-plus-feature-overview-and-configuration-guide).

**Syntax** show memory allocations [<process>]

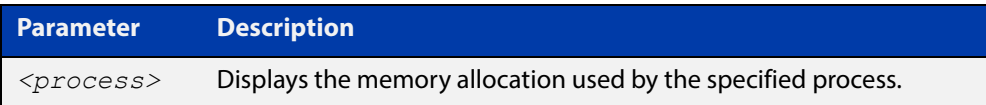

- **Mode** User Exec and Privileged Exec
- **Example** To display the memory allocations used by all processes on your device, use the command:

awplus# show memory allocations

**Output** Figure 5-9: Example output from the **show memory allocations** command

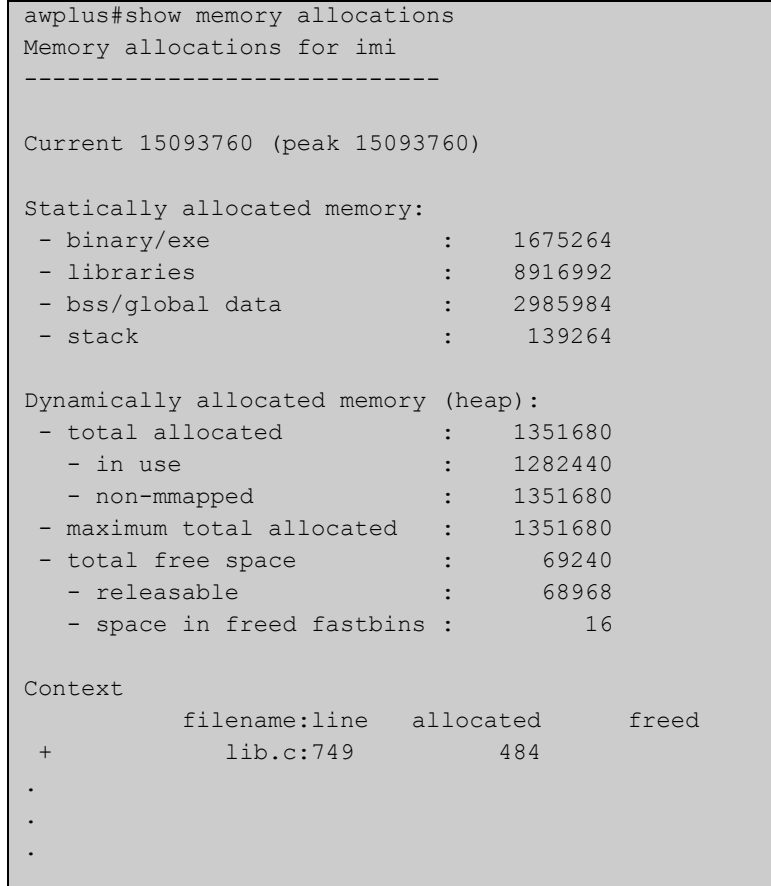

### **Related**  [show memory](#page-196-0) **Commands**

[show memory history](#page-200-0) [show memory pools](#page-202-0) [show memory shared](#page-203-0) [show tech-support](#page-214-0)

# <span id="page-200-0"></span>**show memory history**

**Overview** This command prints a graph showing the historical memory usage.

For information on filtering and saving command output, see "Controlling "show" Command Output" in the ["Getting Started with AlliedWare Plus" Feature Overview](http://www.alliedtelesis.com/documents/getting-started-alliedware-plus-feature-overview-and-configuration-guide)  [and Configuration Guide](http://www.alliedtelesis.com/documents/getting-started-alliedware-plus-feature-overview-and-configuration-guide).

**Syntax** show memory history [<*stack-ID>*]

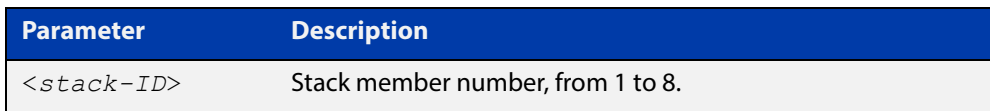

**Mode** User Exec and Privileged Exec

- **Usage** This command's output displays three graphs of the percentage memory utilization:
	- per second for the last minute, then
	- per minute for the last hour, then
	- per 30 minutes for the last 30 hours.
- **Examples** To show a graph displaying the historical memory usage for either a single unstacked device, or a complete stack, use the command:

awplus# show memory history

To show a graph displaying the historical memory usage for specific stack member (stack member 2 in this example) within a stack, use the command:

awplus# show memory history 2

### **Output** Figure 5-10: Example output from the **show memory history** command

```
STACK member 1:
Per minute memory utilization history
100
  90
  80
  70
  60
  50
 40**************************************************************************** 30
  20
  10
       |....|....|....|....|....|....|....|....|....|....|....|....
oldest in the control of the control of the control of the control of the control of the control of the control of the control of the control of the control of the control of the control of the control of the control of th
             Memory utilization% per minute (last 60 minutes)
                     * = average memory utilisation%.
...
```
**Related Commands** [show memory allocations](#page-198-0) [show memory pools](#page-202-0) [show memory shared](#page-203-0)

[show tech-support](#page-214-0)

# <span id="page-202-0"></span>**show memory pools**

**Overview** This command shows the memory pools used by processes.

For information on filtering and saving command output, see "Controlling "show" Command Output" in the ["Getting Started with AlliedWare Plus" Feature Overview](http://www.alliedtelesis.com/documents/getting-started-alliedware-plus-feature-overview-and-configuration-guide)  [and Configuration Guide](http://www.alliedtelesis.com/documents/getting-started-alliedware-plus-feature-overview-and-configuration-guide).

**Syntax** show memory pools [*<process>*]

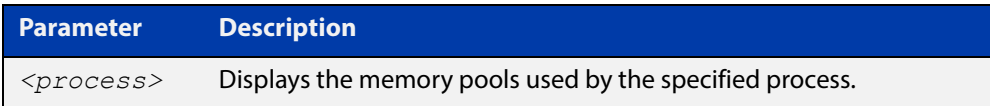

**Mode** User Exec and Privileged Exec

**Example** To shows the memory pools used by processes, use the command:

awplus# show memory pools

**Output** Figure 5-11: Example output from the **show memory pools** command

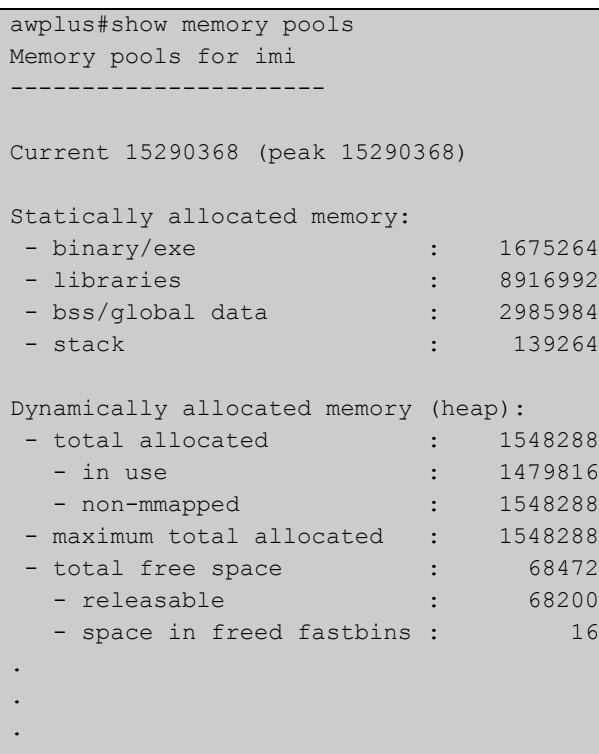

**Related Commands** [show memory allocations](#page-198-0) [show memory history](#page-200-0) [show tech-support](#page-214-0)

## <span id="page-203-0"></span>**show memory shared**

**Overview** This command displays shared memory allocation information. The output is useful for diagnostic purposes by Allied Telesis authorized service personnel.

> For information on filtering and saving command output, see "Controlling "show" Command Output" in the ["Getting Started with AlliedWare Plus" Feature Overview](http://www.alliedtelesis.com/documents/getting-started-alliedware-plus-feature-overview-and-configuration-guide)  [and Configuration Guide](http://www.alliedtelesis.com/documents/getting-started-alliedware-plus-feature-overview-and-configuration-guide).

- **Syntax** show memory shared
- **Mode** User Exec and Privileged Exec
- **Example** To display information about the shared memory allocation used on the device, use the command:

awplus# show memory shared

**Output** Figure 5-12: Example output from the **show memory shared** command

```
awplus#show memory shared
Shared Memory Status
--------------------------
Segment allocated = 39
Pages allocated = 39
Pages resident = 11
Shared Memory Limits
--------------------------
Maximum number of segments = 4096Maximum segment size (kbytes) = 32768
Maximum total shared memory (pages) = 2097152
Minimum seqment size (bytes) = 1
```
**Related Commands** [show memory allocations](#page-198-0) [show memory history](#page-200-0) [show memory](#page-196-0)

## <span id="page-204-0"></span>**show process**

**Overview** This command lists a summary of the current running processes.

For information on filtering and saving command output, see "Controlling "show" Command Output" in the ["Getting Started with AlliedWare Plus" Feature Overview](http://www.alliedtelesis.com/documents/getting-started-alliedware-plus-feature-overview-and-configuration-guide)  [and Configuration Guide](http://www.alliedtelesis.com/documents/getting-started-alliedware-plus-feature-overview-and-configuration-guide).

**Syntax** show process [<*stack-ID>*] [sort {cpu|mem}]

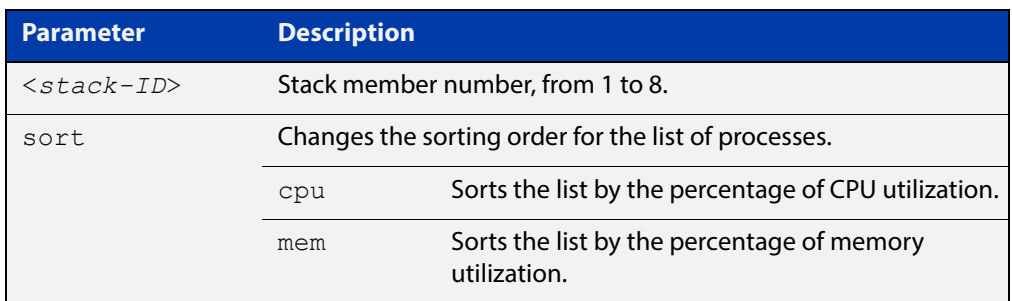

**Mode** User Exec and Privileged Exec

**Examples** To show a graph displaying the historical memory usage for either a single unstacked device, or a complete stack, use the command:

awplus# show memory history

To show a graph displaying the historical memory usage for specific stack member (stack member 2 in this example) within a stack, use the command:

awplus# show memory history 2

**Example** To display a summary of the current running processes, use the command:

awplus# show process

To display a summary of the current running processes on stack member 2, use the command:

awplus# show process 2

### **Output** Figure 5-13: Example output from the **show process** command

```
Stack member 2:
CPU averages:
 1 second: 8%, 20 seconds: 5%, 60 seconds: 5%
System load averages:
 1 minute: 0.04, 5 minutes: 0.08, 15 minutes: 0.12
Current CPU load:
 userspace: 9%, kernel: 9%, interrupts: 0% iowaits: 0%
RAM total: 514920 kB; free: 382600 kB; buffers: 16368 kB
user processes
==============
pid name thrds cpu% mem% pri state sleep% 
962 pss 12 0 6 25 sleep 5 
1 init 1 0 0 25 sleep 0
797 syslog-ng 1 0 0 16 sleep 88 
.
.
.
kernel threads
==============
pid name cpu% pri state sleep% 
71 aio/0 0 20 sleep 0 
3 events/0 0 10 sleep 98 
...
```
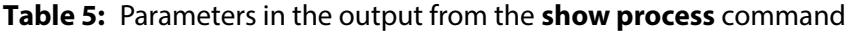

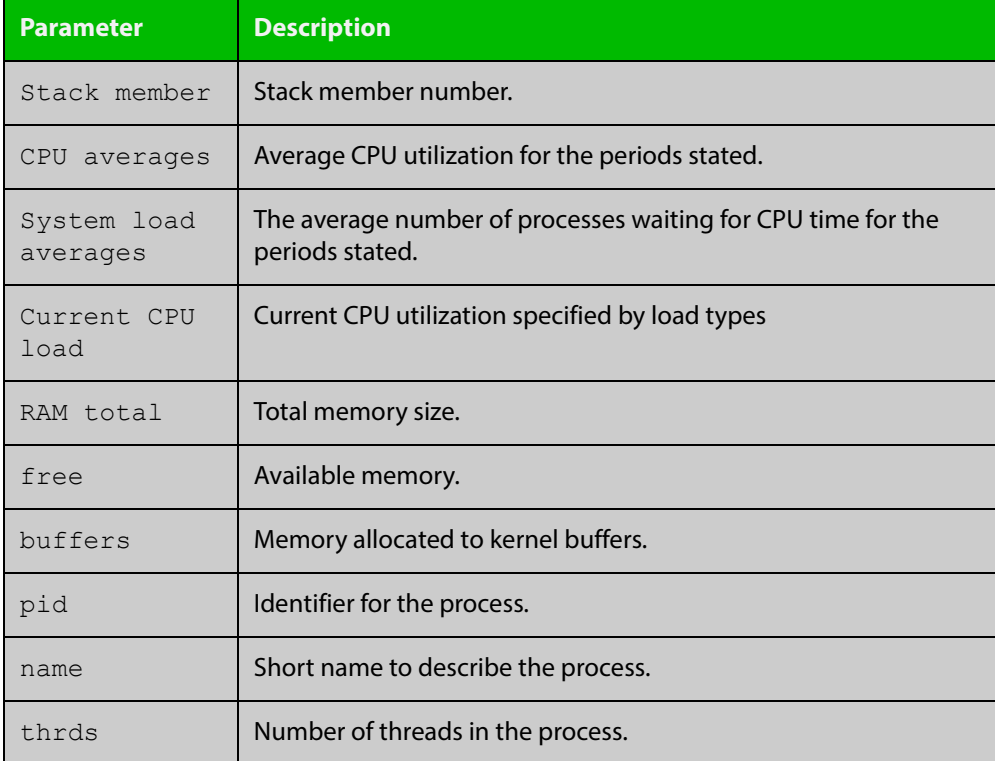

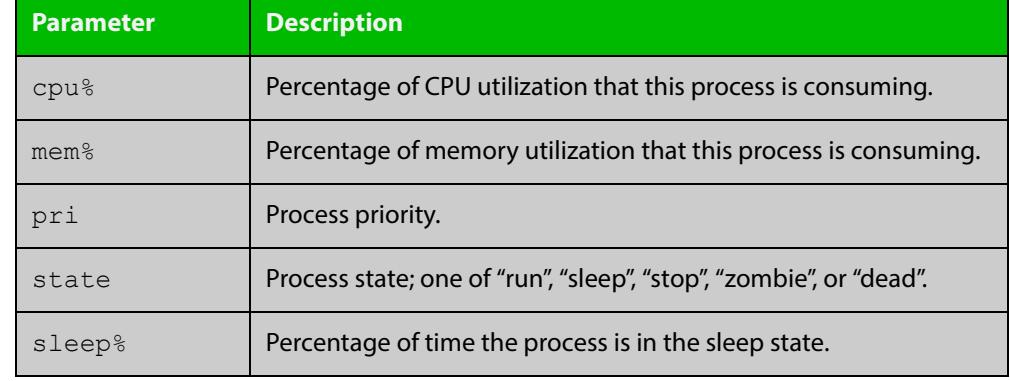

### **Table 5:** Parameters in the output from the **show process** command (cont.)

**Related**  [show cpu](#page-186-0)

**Commands**

[show cpu history](#page-189-0)

## **show reboot history**

**Overview** Use this command to display the device's reboot history.

**Syntax** show reboot history [<*stack-ID>*]

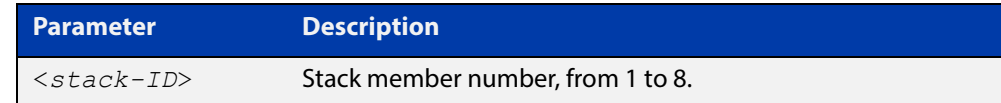

**Mode** User Exec and Privileged Exec

**Example** To show the reboot history of stack member 2, use the command:

awplus# show reboot history 2

**Output** Figure 5-14: Example output from the **show reboot history** command

```
awplus#show reboot history 2
Stack member 2:
<date> <time> <type> <description>
-----------------------------------------------
2014-01-10 01:42:04 Expected User Request
2014-01-10 01:35:31 Expected User Request
2014-01-10 01:16:25 Unexpected Rebooting due to critical process (network/nsm) 
failure!
2014-01-10 01:11:04 Unexpected Rebooting due to critical process (network/nsm) 
failure!
2014-01-09 20:46:40 Unexpected Rebooting due to VCS duplicate member-ID
2014-01-09 19:56:16 Expected User Request
2010-01-09 20:36:06 Unexpected Rebooting due to VCS duplicate master (Continuous 
reboot prevention)
2014-01-09 19:51:20 Expected User Request
```
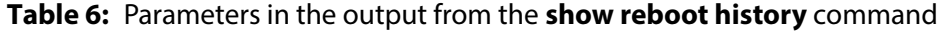

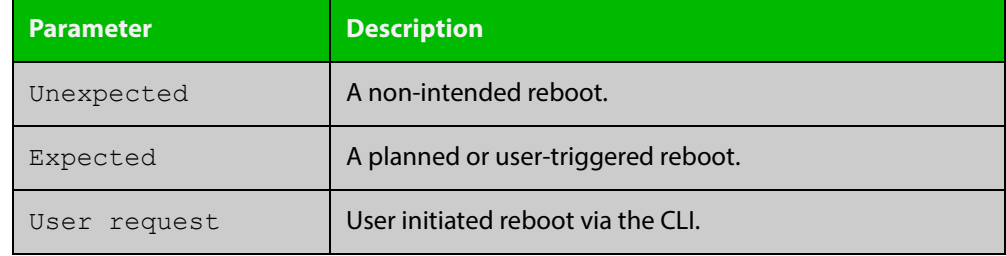

**Related**  [show tech-support](#page-214-0) **Commands**

# **show router-id**

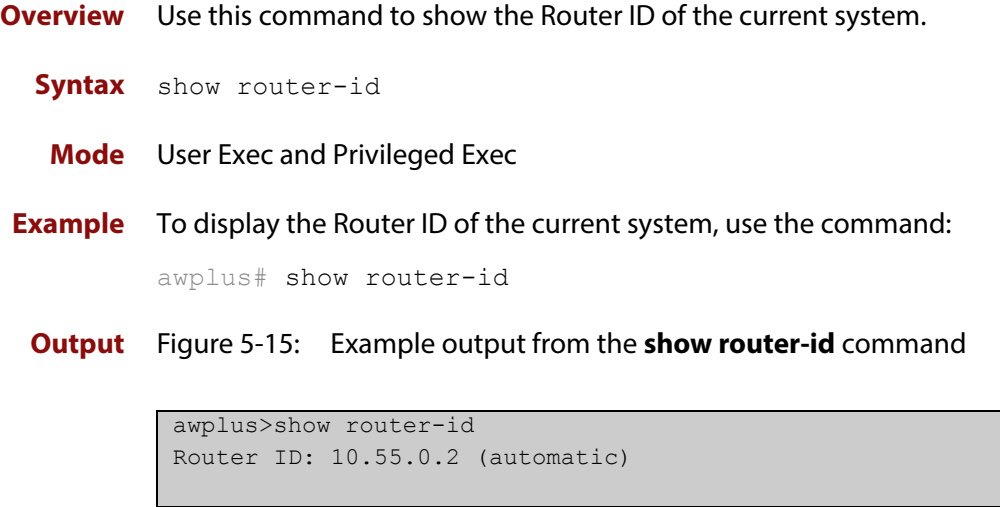

### <span id="page-209-0"></span>**show system**

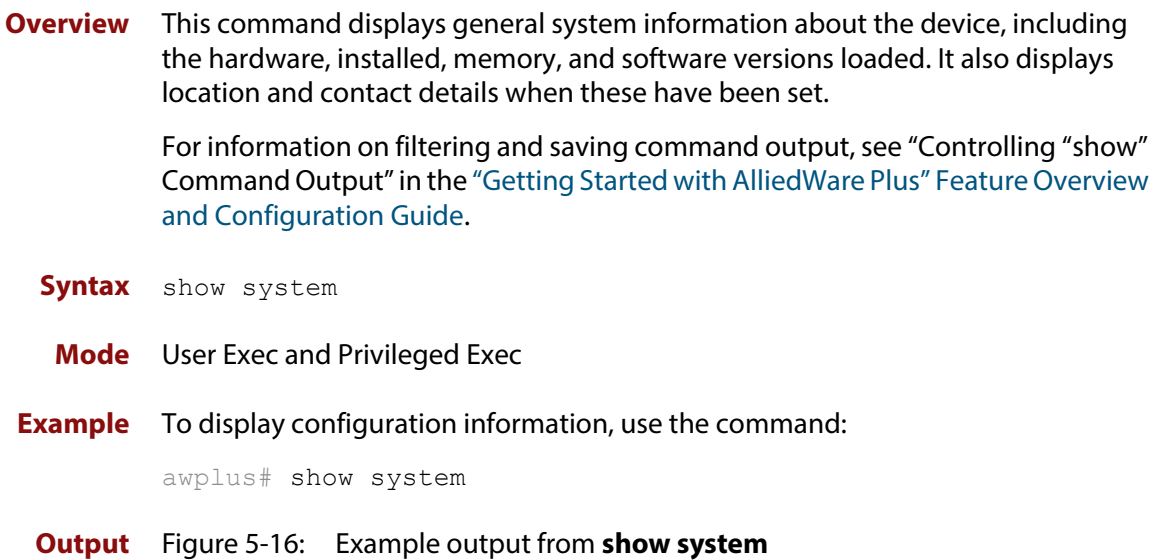

```
awplus#show system
System Status Tue Jun 21 01:05:50 2016
Stack member 1
Board ID Bay Board Name Rev Serial number
--------------------------------------------------------------------------------
Base 456 AT-XS916MXS X2-0 A052864155100005
--------------------------------------------------------------------------------
RAM: Total: 990288 kB Free: 875024 kB
Flash: 125.9MB Used: 25.9MB Available: 100.0MB
--------------------------------------------------------------------------------
Environment Status : Normal
Uptime : 0 days 01:13:39
Bootloader version : 5.0.9
Current software : XS900-main-20160517-1.rel
Software version : main-20160517-1
Build date : Tue May 17 00:09:15 UTC 2016
Current boot config: flash:/example.cfg (file exists)
System Name
 awplus
System Contact
System Location
```
#### **Related**  [show system environment](#page-210-0) **Commands**

## <span id="page-210-0"></span>**show system environment**

**Overview** This command displays the current environmental status of your device and any attached PSU, XEM, or other expansion option. The environmental status covers information about temperatures, fans, and voltage.

> For information on filtering and saving command output, see "Controlling "show" Command Output" in the ["Getting Started with AlliedWare Plus" Feature Overview](http://www.alliedtelesis.com/documents/getting-started-alliedware-plus-feature-overview-and-configuration-guide)  [and Configuration Guide](http://www.alliedtelesis.com/documents/getting-started-alliedware-plus-feature-overview-and-configuration-guide).

- **Syntax** show system environment
- **Mode** User Exec and Privileged Exec
- **Example** To display the system's environmental status, use the command:

awplus# show system environment

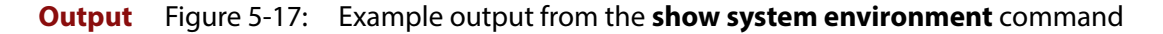

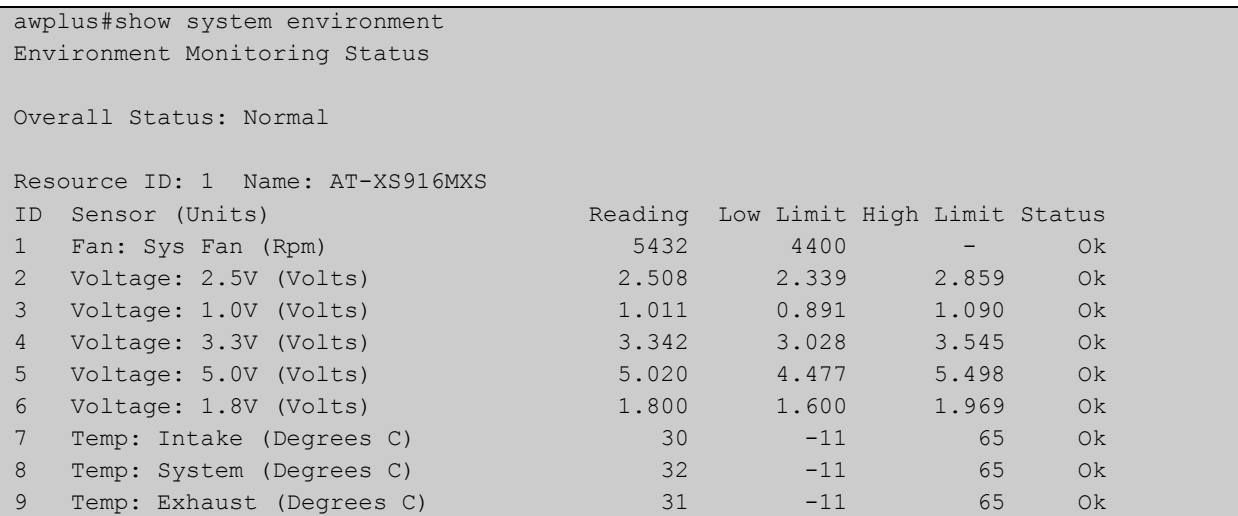

**Related Commands** [show system](#page-209-0)

# **show system interrupts**

**Overview** Use this command to display the number of interrupts for each IRQ (Interrupt Request) used to interrupt input lines on a PIC (Programmable Interrupt Controller) on your device.

> For information on filtering and saving command output, see "Controlling "show" Command Output" in the ["Getting Started with AlliedWare Plus" Feature Overview](http://www.alliedtelesis.com/documents/getting-started-alliedware-plus-feature-overview-and-configuration-guide)  [and Configuration Guide](http://www.alliedtelesis.com/documents/getting-started-alliedware-plus-feature-overview-and-configuration-guide).

- **Syntax** show system interrupts
- **Mode** User Exec and Privileged Exec
- **Example** To display information about the number of interrupts for each IRQ in your device, use the command:

awplus# show system interrupts

### **Output**

**Related Commands** [show system environment](#page-210-0)

### **show system mac**

- **Overview** This command displays the physical MAC address available on a standalone switch, or a stack. This command also shows the virtual MAC address for a stack if the stack virtual MAC address feature is enabled with the [stack virtual-mac](#page-1149-0) or the [stack enable](#page-1137-0) command.
	- Syntax show system mac
		- **Mode** User Exec and Privileged Exec
	- **Usage** For more information about the virtual MAC address feature, see the [VCStack](http://www.alliedtelesis.com/documents/vcstack-feature-overview-and-configuration-guide)  [Feature Overview and Configuration Guide.](http://www.alliedtelesis.com/documents/vcstack-feature-overview-and-configuration-guide)
- **Example** To display the physical MAC address enter the following command:

awplus# show system mac

**Output** Figure 5-18: Example output from the **show system mac** command

awplus#show system mac eccd.6d9d.4eed (system)

**Output** Figure 5-19: Example output showing how to use the **stack virtual-mac** command and the **show system mac** command

```
awplus#configure terminal
Enter configuration commands, one per line. End with CNTL/Z.
awplus(config)#stack virtual-mac
% Please check that the new MAC 0000.cd37.0065 is unique within 
the network.
% Save the config and restart the system for this change to take 
effect.
Member1#copy run start
Building configuration...
[OK]
Member1#reload
reboot system? (y/n): y
         ... Rebooting at user request ...
Loading default configuration ....
awplus login: manager
Password:
awplus>show system mac
eccd.6d9d.4eed
Virtual MAC Address 0000.cd37.0065
```
#### **Related Commands** [stack virtual-mac](#page-1149-0)

# **show system serialnumber**

**Overview** This command shows the serial number information for the device.

For information on filtering and saving command output, see "Controlling "show" Command Output" in the ["Getting Started with AlliedWare Plus" Feature Overview](http://www.alliedtelesis.com/documents/getting-started-alliedware-plus-feature-overview-and-configuration-guide)  [and Configuration Guide](http://www.alliedtelesis.com/documents/getting-started-alliedware-plus-feature-overview-and-configuration-guide).

**Syntax** show system serialnumber

**Mode** User Exec and Privileged Exec

**Example** To display the serial number information for the device, use the command:

awplus# show system serialnumber

**Output** Figure 5-20: Example output from the **show system serial number** command

awplus#show system serialnumber 45AX5300X

# <span id="page-214-0"></span>**show tech-support**

### **Overview** This command generates system and debugging information for the device and saves it to a file. You can optionally limit the command output to display only information for a given protocol or feature.

The command generates a large amount of output, which is saved to a file in compressed format. The output file name can be specified by outfile option. If the output file already exists, a new file name is generated with the current time stamp. If the output filename does not end with ".gz", then ".gz" is appended to the filename. Since output files may be too large for Flash on the device we recommend saving files to external memory or a TFTP server whenever possible to avoid device lockup. This method is not likely to be appropriate when running the working set option of AMF across a range of physically separated devices.

#### **Syntax** show tech-support

{all|[atmf|dhcpsn|epsr|igmp|ip|ipv6|mld|pim|stack|stp|system|t acacs+]|[outfile <*filename*>]}

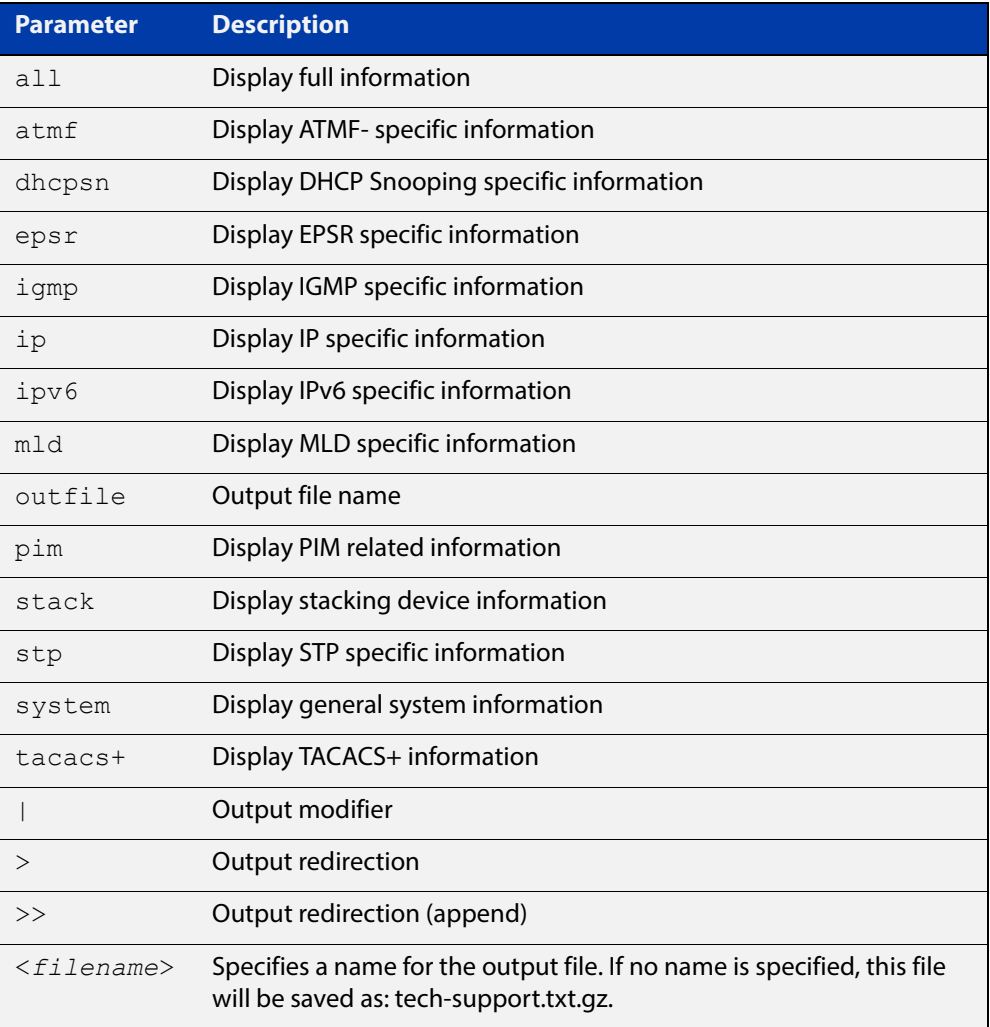

**Default** Captures **all** information for the device.

By default the output is saved to the file 'tech-support.txt.gz' in the current directory. If this file already exists in the current directory then a new file is generated with the time stamp appended to the file name, for example 'tech-support20080109.txt.gz', so the last saved file is retained.

- **Usage** This command is useful for collecting a large amount of information about all protocols or specific protocols on your device so that it can then be analyzed for troubleshooting purposes. The output of this command can be provided to technical support staff when reporting a problem.
- **Mode** Privileged Exec
- **Examples** To produce the output needed by technical support staff, use the command:

awplus# show tech-support
### **speed (asyn)**

**Overview** This command changes the console speed from the device. Note that a change in console speed is applied for subsequent console sessions. Exit the current session to enable the console speed change using the [clear line console](#page-120-0) command.

#### **CAUTION:**

**Syntax** speed <*console-speed-in-bps*>

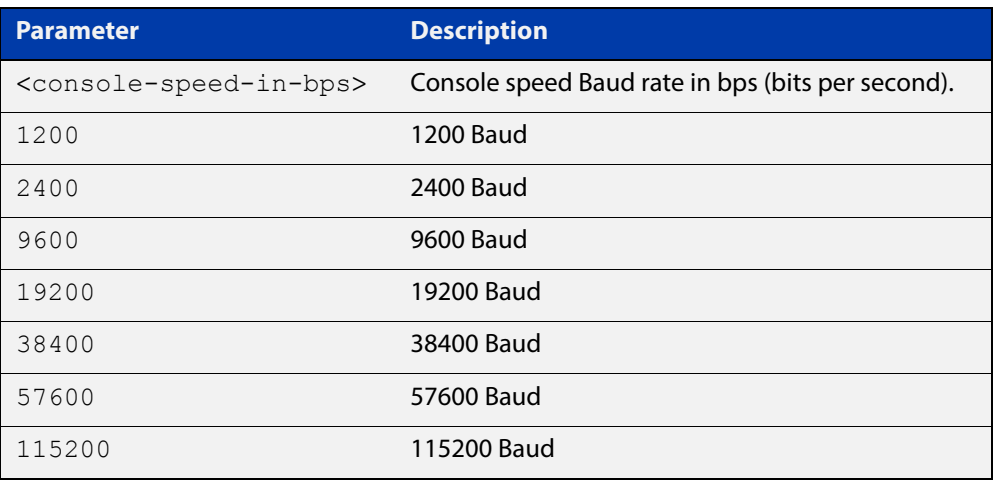

- **Default** The default console speed baud rate is 9600 bps.
	- **Mode** Line Configuration
	- **Usage** This command is used to change the console (asyn) port speed. Set the console speed to match the transmission rate of the device connected to the console (asyn) port on your device.
- **Example** To set the terminal console (asyn0) port speed from the device to 57600 bps, then exit the session, use the commands:

```
awplus# configure terminal
awplus(config)# line console 0
awplus(config-line)# speed 57600
awplus(config-line)# exit
awplus(config)# exit
awplus# exit
```
#### Then log in again to enable the change:

```
awplus login: 
Password: 
awplus>
```
### **Related**  [clear line console](#page-120-0) **Commands** [line](#page-133-0) [show running-config](#page-107-0) [show startup-config](#page-113-0) [speed](#page-385-0)

### **system territory (deprecated)**

**Overview** This command has been deprecated in Software Version 5.4.4-0.1 and later. It now has no effect.

> It is no longer useful to specify a system territory, so there is no alternative command.

### <span id="page-219-0"></span>**terminal monitor**

**Overview** Use this command to display debugging output on a terminal.

To display the cursor after a line of debugging output, press the Enter key.

Use the command **terminal no monitor** to stop displaying debugging output on the terminal, or use the timeout option to stop displaying debugging output on the terminal after a set time.

**Syntax** terminal monitor [<*1-60*>]

terminal no monitor

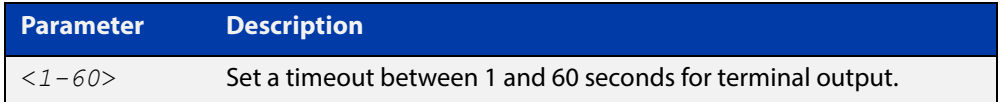

#### **Default** Disabled

**Mode** User Exec and Privileged Exec

**Examples** To display debugging output on a terminal, enter the command:

awplus# terminal monitor

To specify timeout of debugging output after 60 seconds, enter the command:

awplus# terminal monitor 60

To stop displaying debugging output on the terminal, use the command:

awplus# terminal no monitor

**Related Commands** All debug commands

### **undebug all**

**Overview** This command applies the functionality of the [no debug all](#page-181-0) command.

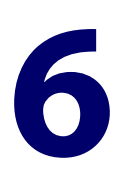

# **Pluggables and Cabling Commands**

### **Introduction**

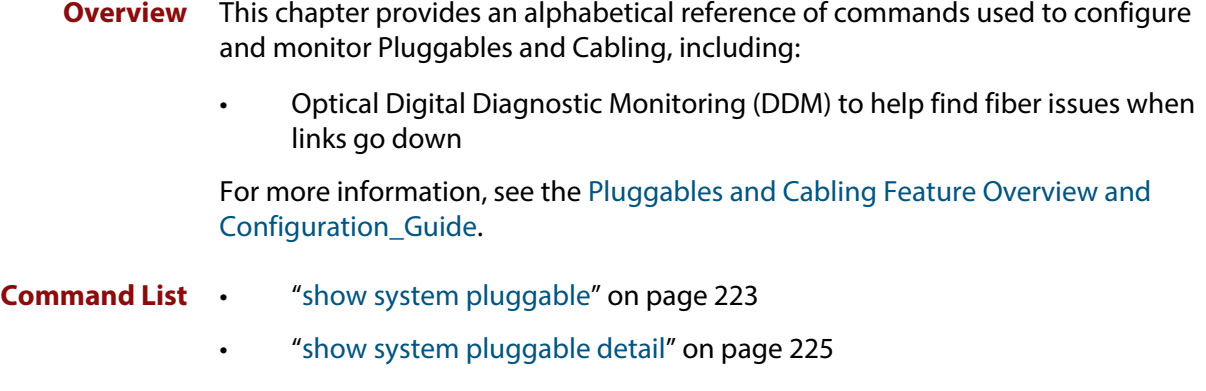

• ["show system pluggable diagnostics" on page 229](#page-228-0)

### <span id="page-222-0"></span>**show system pluggable**

**Overview** This command displays **brief** pluggable transceiver information showing the pluggable type, the pluggable serial number, and the pluggable port on the device. Different types of pluggable transceivers are supported in different models of device. See your Allied Telesis dealer for more information about the models of pluggables that your device supports.

**Syntax** show system pluggable [<*port-list*>]

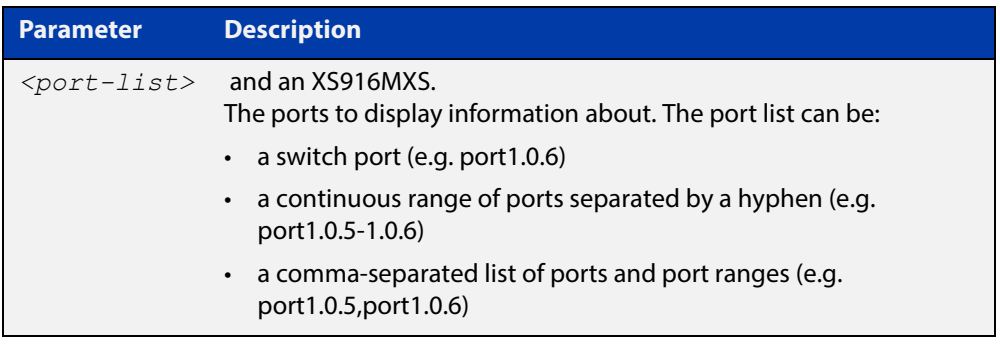

#### **Mode** User Exec and Privileged Exec

**Example** To display brief information about all installed pluggable transceivers, use the command:

awplus# show system pluggable

**Output** Figure 6-1: Example output from **show system pluggable**

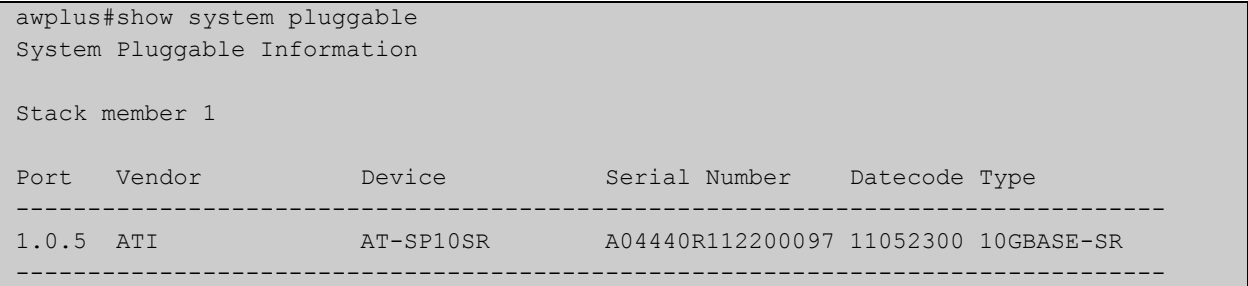

#### **Table 1:** Parameters in the output from the **show system pluggables** command

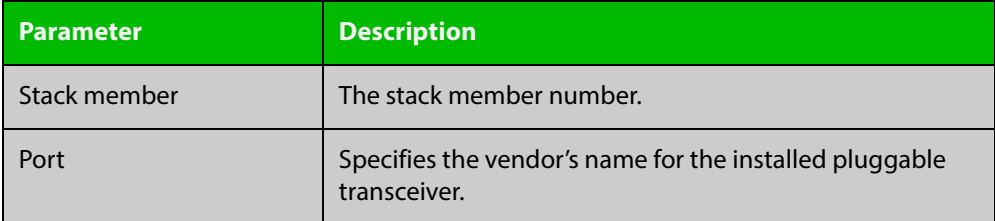

### **Table 1:** Parameters in the output from the **show system pluggables** command (cont.)

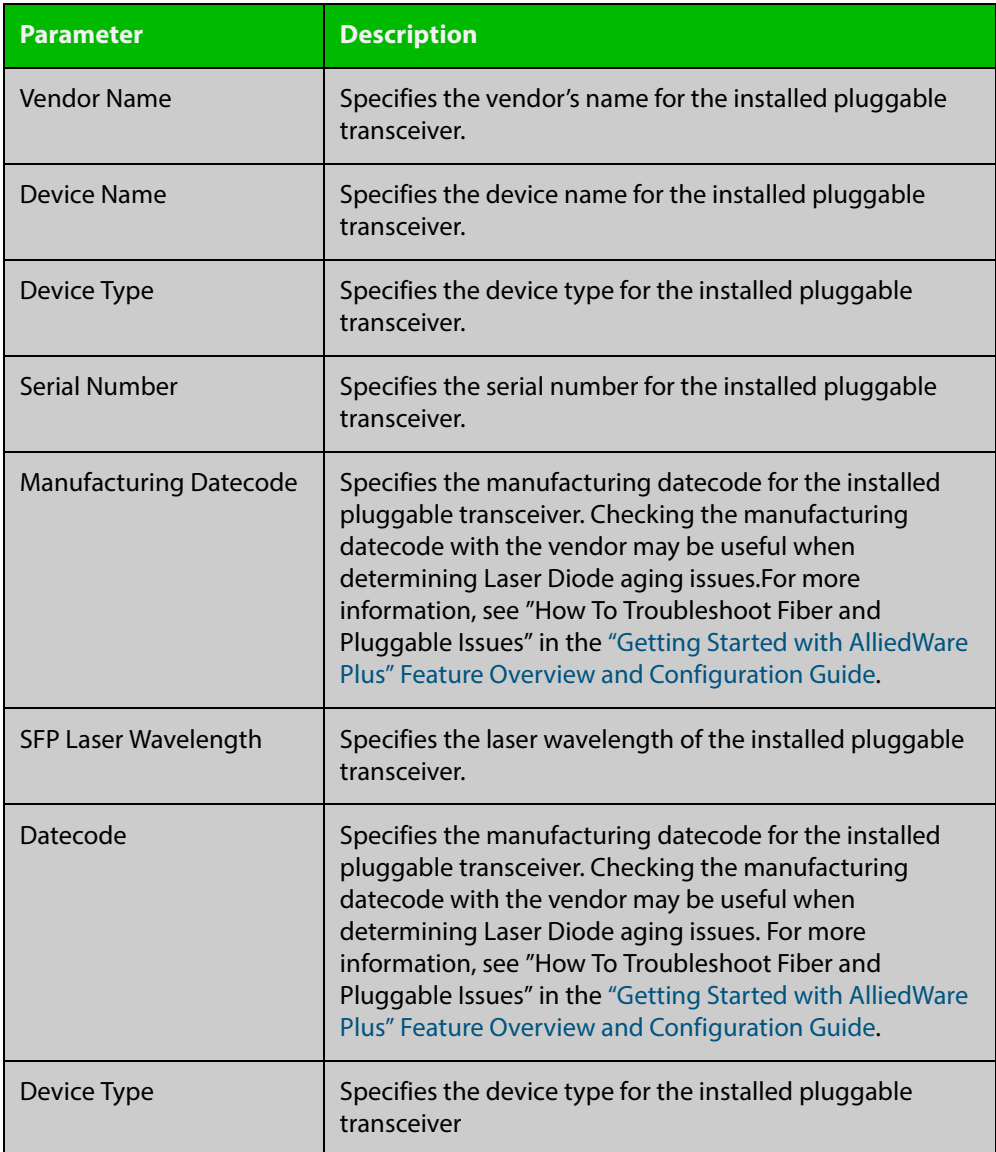

#### **Related Commands**

[show system environment](#page-210-0)

[show system pluggable detail](#page-224-0)

[show system pluggable diagnostics](#page-228-0)

### <span id="page-224-0"></span>**show system pluggable detail**

**Overview** This command displays detailed pluggable transceiver information showing the pluggable type, the pluggable serial number, and the pluggable port on the device. Different types of pluggable transceivers are supported in different models of device. See your Allied Telesis dealer for more information about the models of pluggables that your device supports.

> For information on filtering and saving command output, see "Controlling "show" Command Output" in the ["Getting Started with AlliedWare Plus" Feature Overview](http://www.alliedtelesis.com/documents/getting-started-alliedware-plus-feature-overview-and-configuration-guide)  [and Configuration Guide](http://www.alliedtelesis.com/documents/getting-started-alliedware-plus-feature-overview-and-configuration-guide).

**Syntax** show system pluggable [<*port-list*>] detail

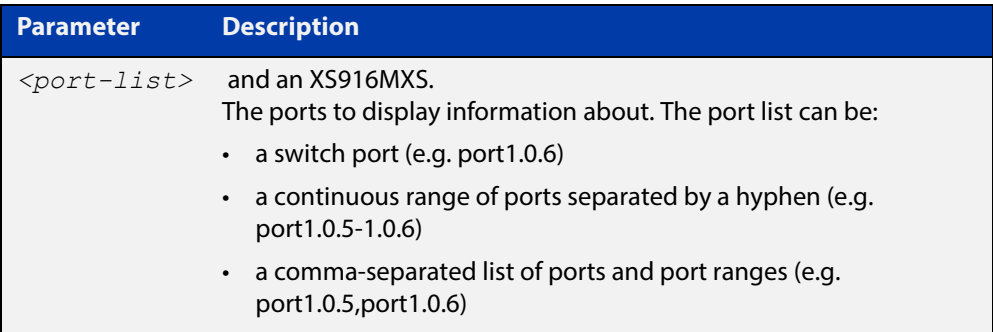

- **Mode** User Exec and Privileged Exec
- **Usage** In addition to the information about pluggable transceivers displayed using the [show system pluggable](#page-222-0) command (port, manufacturer, serial number, manufacturing datecode, and type information), the **show system pluggable detail** command displays the following information:
	- **SFP Laser Wavelength**: Specifies the laser wavelength of the installed pluggable transceiver
	- **Single mode Fiber**: Specifies the link length supported by the pluggable transceiver using single mode fiber
	- **OM1 (62.5**μ **m) Fiber**: Specifies the link length, in meters (m) or kilometers (km) supported by the pluggable transceiver using 62.5 micron multi-mode fiber.
	- **OM2 (50**μ **m) Fiber**: Specifies the link length (in meters or kilometers) supported by the pluggable transceiver using 50 micron multi-mode fiber.
- **Diagnostic Calibration**: Specifies whether the pluggable transceiver supports DDM or DOM Internal or External Calibration.
	- **Internal** is displayed if the pluggable transceiver supports DDM or DOM Internal Calibration.
	- **External** is displayed if the pluggable transceiver supports DDM or DOM External Calibration.
	- **-** is displayed neither Internal Calibration or External Calibration is supported.
- **Power Monitoring**: Displays the received power measurement type, which can be either **OMA**(Optical Module Amplitude) or **Avg**(Average Power) measured in μW.

**NOTE:** For parameters that are not supported or not specified, a hyphen is displayed instead.

**Example** To display detailed information about the pluggable transceivers installed in a particular port on the device, use a command like:

awplus# show system pluggable port1.0.5 detail

To display detailed information about all the pluggable transceivers installed on the device, use the command:

awplus# show system pluggable detail

#### **Output** Figure 6-2: Example output from the **show system pluggable detail** command for a specific port on a device

```
awplus#show system pluggable port1.0.5 detail
System Pluggable Information Detail
Stack member 1
port1.0.5
=========
Vendor Name: ATI
Device Name: AT-SP10SR
Device Revision: A
Device Type:
Device Type: 10GBASE-SR<br>Serial Number: \frac{10}{4440}R112200097
Manufacturing Datecode: 11052300
SFP Laser Wavelength: 850nm
Link Length Supported
 Single Mode Fiber : -
  OM1 (62.5um) Fiber: 30m
  OM2 (50um) Fiber : 80m
  OM3 (50um) Fiber : 300m
Diagnostic Calibration: Internal
Power Monitoring: Average-
```
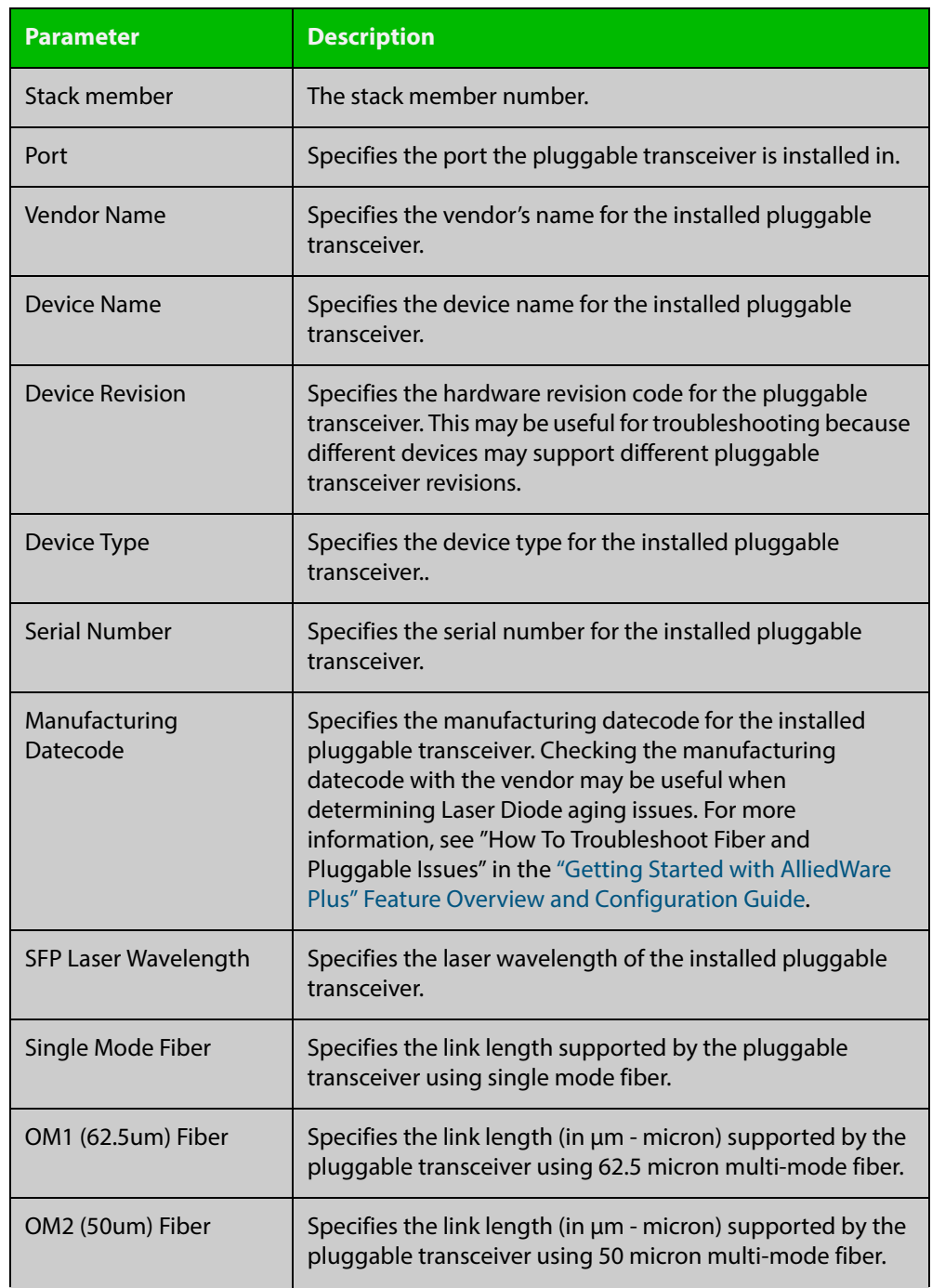

### **Table 2:** Parameters in the output from the **show system pluggables detail** command:

#### **Table 2:** Parameters in the output from the **show system pluggables detail** command: (cont.)

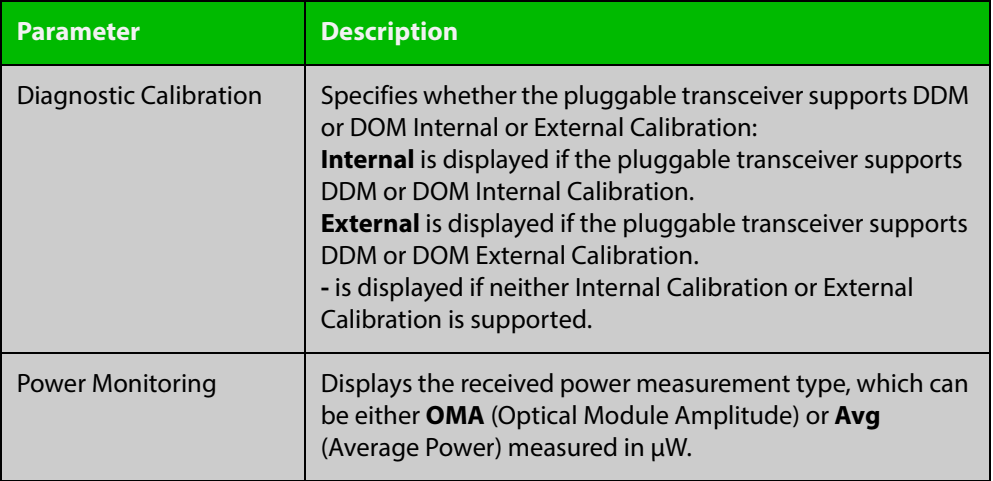

**Related Commands**

[show system environment](#page-210-0) [show system pluggable](#page-222-0)

[show system pluggable diagnostics](#page-228-0)

### <span id="page-228-0"></span>**show system pluggable diagnostics**

#### **Overview** This command displays diagnostic information about SFP pluggable transceivers that support Digital Diagnostic Monitoring (DDM).

Different types of pluggable transceivers are supported in different models of device. See your device's Datasheet for more information about the models of pluggables that your device supports.

For information on filtering and saving command output, see "Controlling "show" Command Output" in the ["Getting Started with AlliedWare Plus" Feature Overview](http://www.alliedtelesis.com/documents/getting-started-alliedware-plus-feature-overview-and-configuration-guide)  [and Configuration Guide](http://www.alliedtelesis.com/documents/getting-started-alliedware-plus-feature-overview-and-configuration-guide).

**Syntax** show system pluggable [<*port-list*>] diagnostics

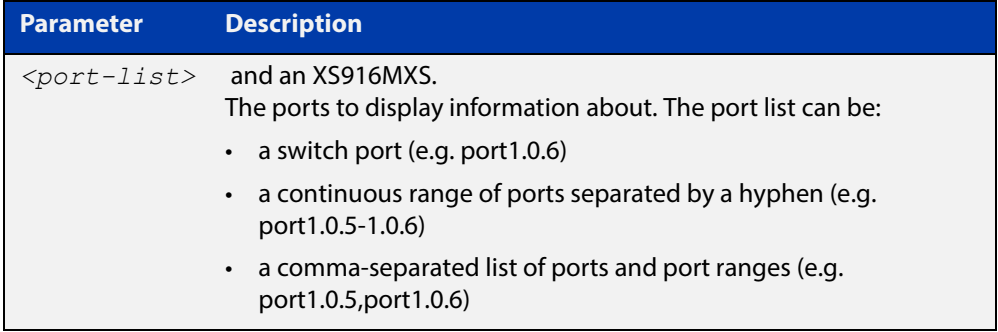

- **Mode** User Exec and Privileged Exec
- **Usage** Modern optical SFP transceivers support Digital Diagnostics Monitoring (DDM) functions.

Diagnostic monitoring features allow you to monitor real-time parameters of the pluggable transceiver, such as optical output power, optical input power, temperature, laser bias current, and transceiver supply voltage. Additionally, RX LOS (Loss of Signal) is shown when the received optical level is below a preset threshold. Monitor these parameters to check on the health of all transceivers, selected transceivers or a specific transceiver installed in a device.

**Examples** To display detailed information about all pluggable transceivers installed on a standalone device, use the command:

awplus# show system pluggable diagnostics

#### **Output** Figure 6-3: Example output from the **show system pluggable diagnostics** command on a device

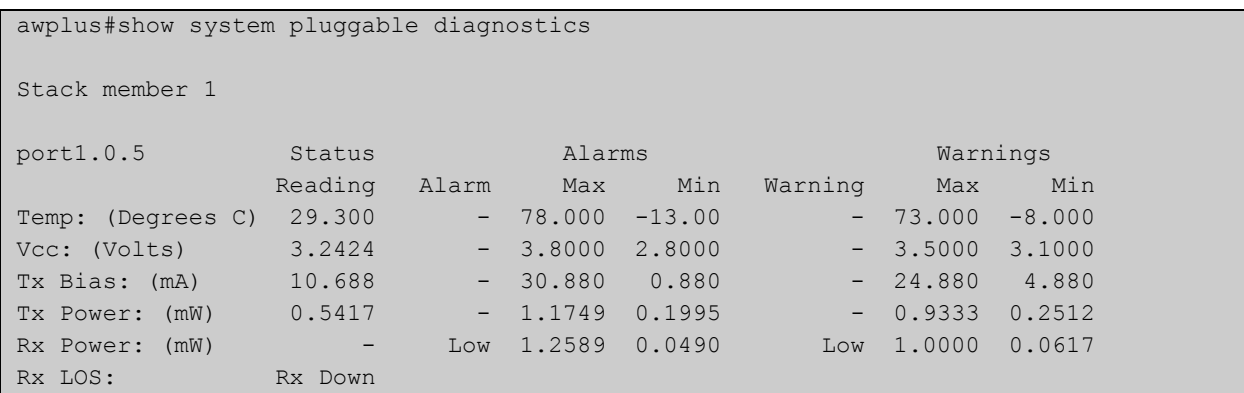

### **Table 3:** Parameters in the output from the **show system pluggables diagnostics** command

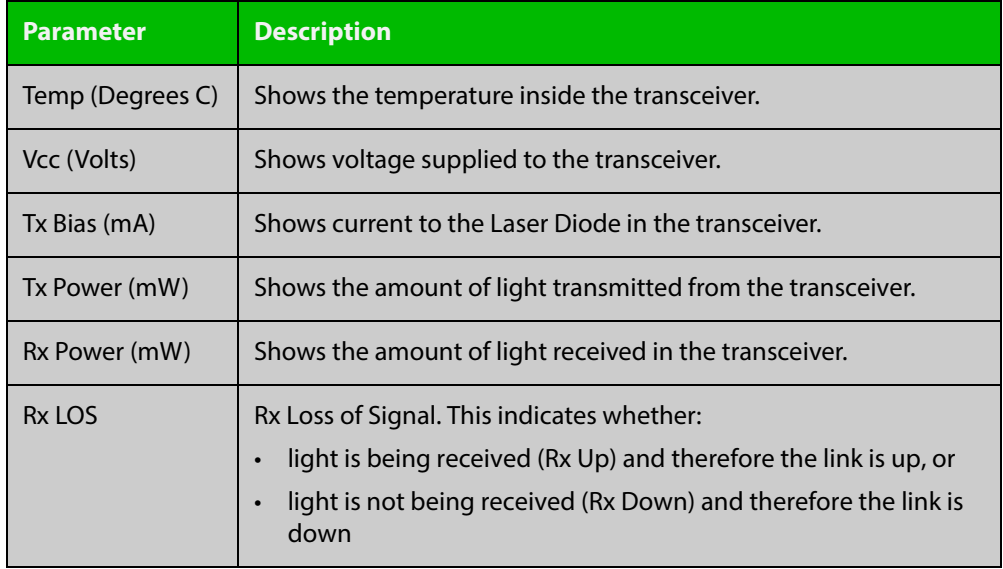

**Related Commands**

[show system environment](#page-210-0)

[show system pluggable](#page-222-0)

[show system pluggable detail](#page-224-0)

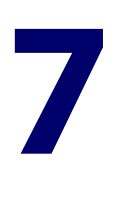

# **Logging Commands**

### **Introduction**

### **Overview** This chapter provides an alphabetical reference of commands used to configure logging.

### **Command List** • ["clear exception log" on page 233](#page-232-0)

- • ["clear log" on page 234](#page-233-0)
- • ["clear log buffered" on page 235](#page-234-0)
- • ["clear log permanent" on page 236](#page-235-0)
- • ["default log buffered" on page 237](#page-236-0)
- • ["default log console" on page 238](#page-237-0)
- • ["default log email" on page 239](#page-238-0)
- • ["default log host" on page 240](#page-239-0)
- • ["default log monitor" on page 241](#page-240-0)
- • ["default log permanent" on page 242](#page-241-0)
- • ["log buffered" on page 243](#page-242-0)
- • ["log buffered \(filter\)" on page 244](#page-243-0)
- • ["log buffered exclude" on page 247](#page-246-0)
- • ["log buffered size" on page 250](#page-249-0)
- • ["log console" on page 251](#page-250-0)
- • ["log console \(filter\)" on page 252](#page-251-0)
- • ["log console exclude" on page 255](#page-254-0)
- • ["log email" on page 258](#page-257-0)
- • ["log email \(filter\)" on page 259](#page-258-0)
- • ["log email exclude" on page 262](#page-261-0)
- • ["log email time" on page 265](#page-264-0)
- • ["log facility" on page 267](#page-266-0)
- • ["log host" on page 269](#page-268-0)
- • ["log host \(filter\)" on page 270](#page-269-0)
- • ["log host exclude" on page 273](#page-272-0)
- • ["log host source" on page 276](#page-275-0)
- • ["log host time" on page 277](#page-276-0)
- • ["log monitor \(filter\)" on page 279](#page-278-0)
- • ["log monitor exclude" on page 282](#page-281-0)
- • ["log permanent" on page 285](#page-284-0)
- • ["log permanent \(filter\)" on page 286](#page-285-0)
- • ["log permanent exclude" on page 289](#page-288-0)
- • ["log permanent size" on page 292](#page-291-0)
- • ["log-rate-limit nsm" on page 293](#page-292-0)
- • ["show counter log" on page 295](#page-294-0)
- • ["show exception log" on page 296](#page-295-0)
- • ["show log" on page 297](#page-296-0)
- • ["show log config" on page 299](#page-298-0)
- • ["show log permanent" on page 301](#page-300-0)
- • ["show running-config log" on page 303](#page-302-0)

### <span id="page-232-0"></span>**clear exception log**

**Overview** This command resets the contents of the exception log, but does not remove the associated core files.

> **NOTE:** When this command is used within a stacked environment, it will remove the contents of the exception logs in all stack members.

**Syntax** clear exception log

#### **Mode** Privileged Exec

**Example** awplus# clear exception log

# <span id="page-233-0"></span>**clear log**

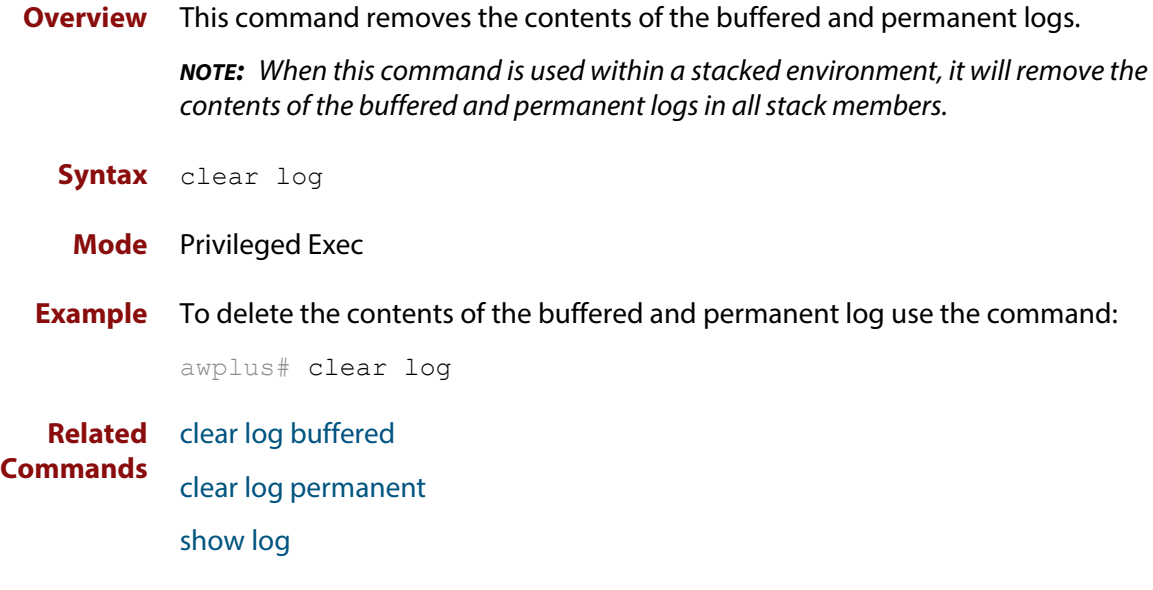

# <span id="page-234-0"></span>**clear log buffered**

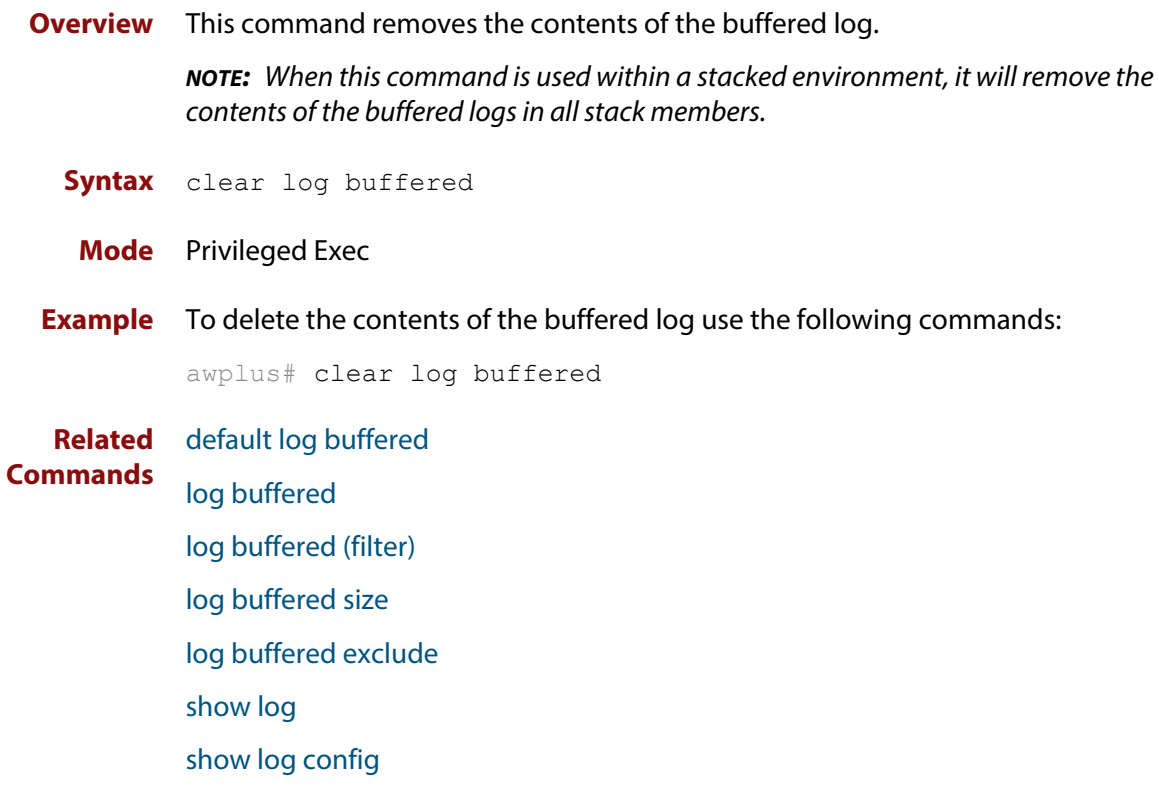

# <span id="page-235-0"></span>**clear log permanent**

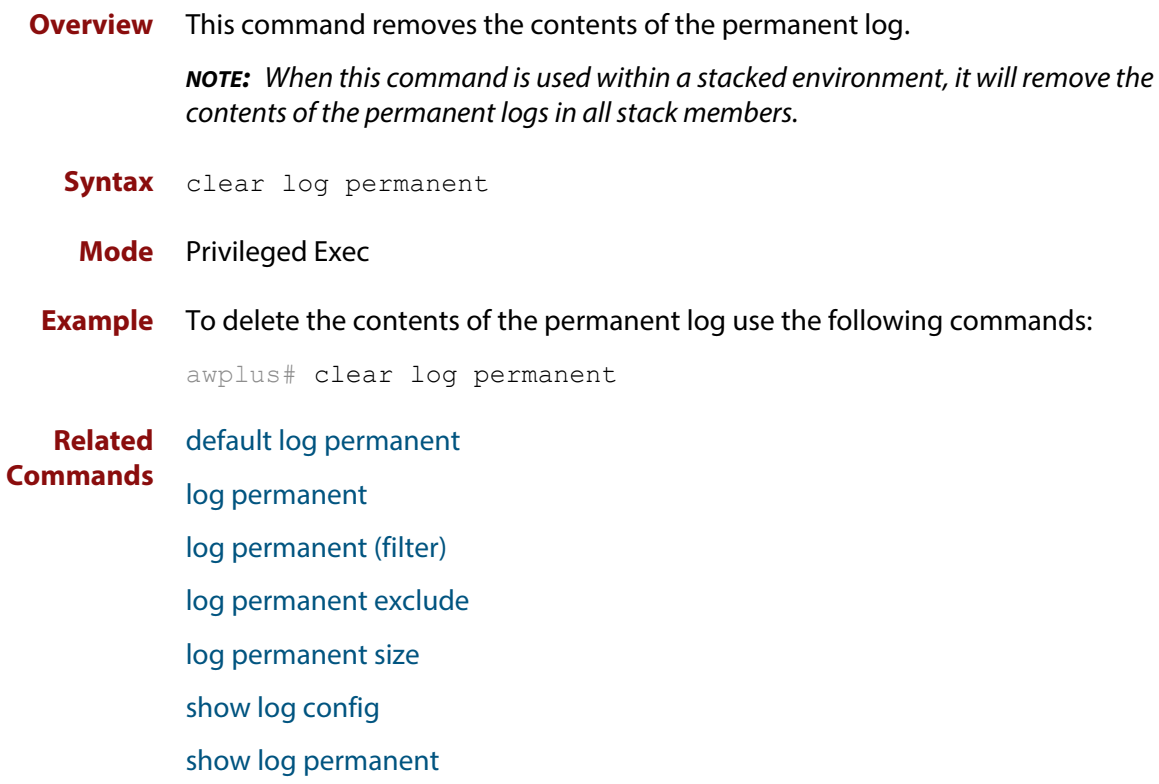

# <span id="page-236-0"></span>**default log buffered**

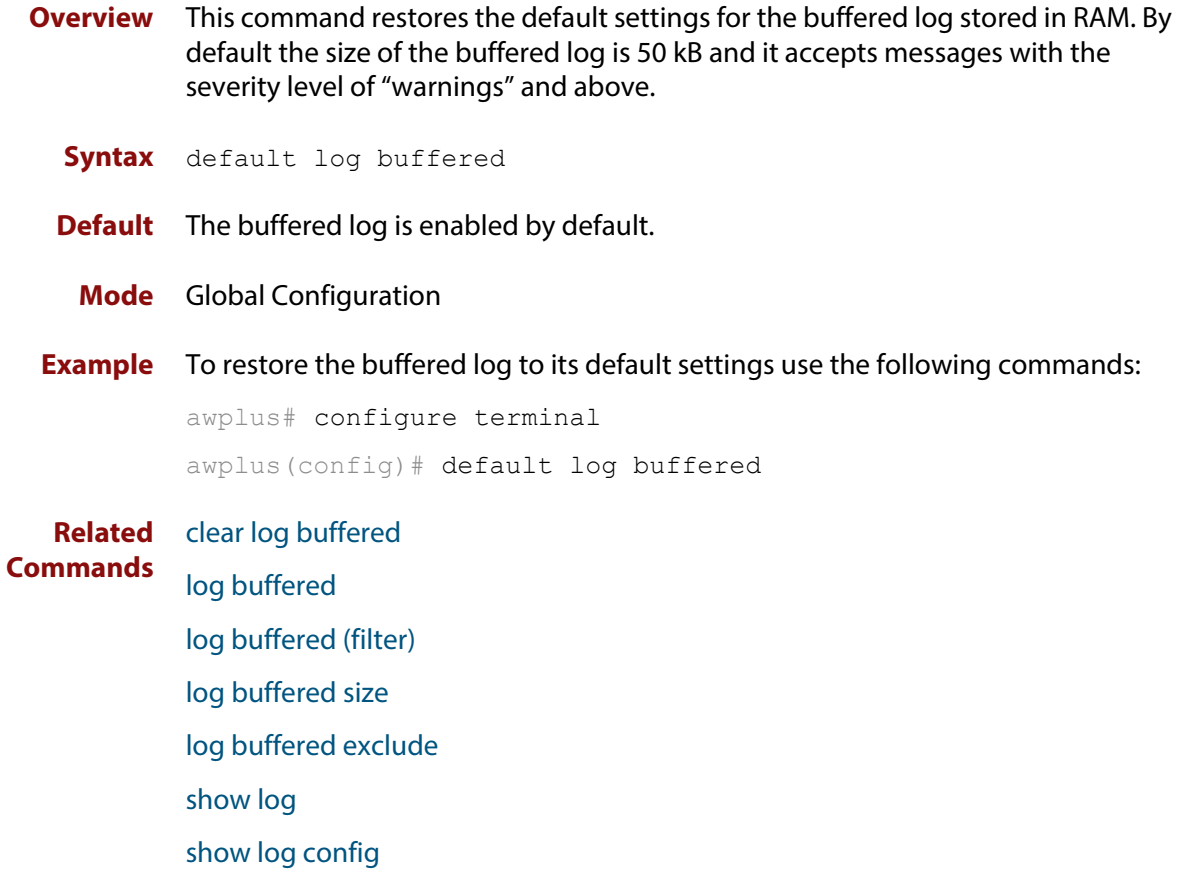

# <span id="page-237-0"></span>**default log console**

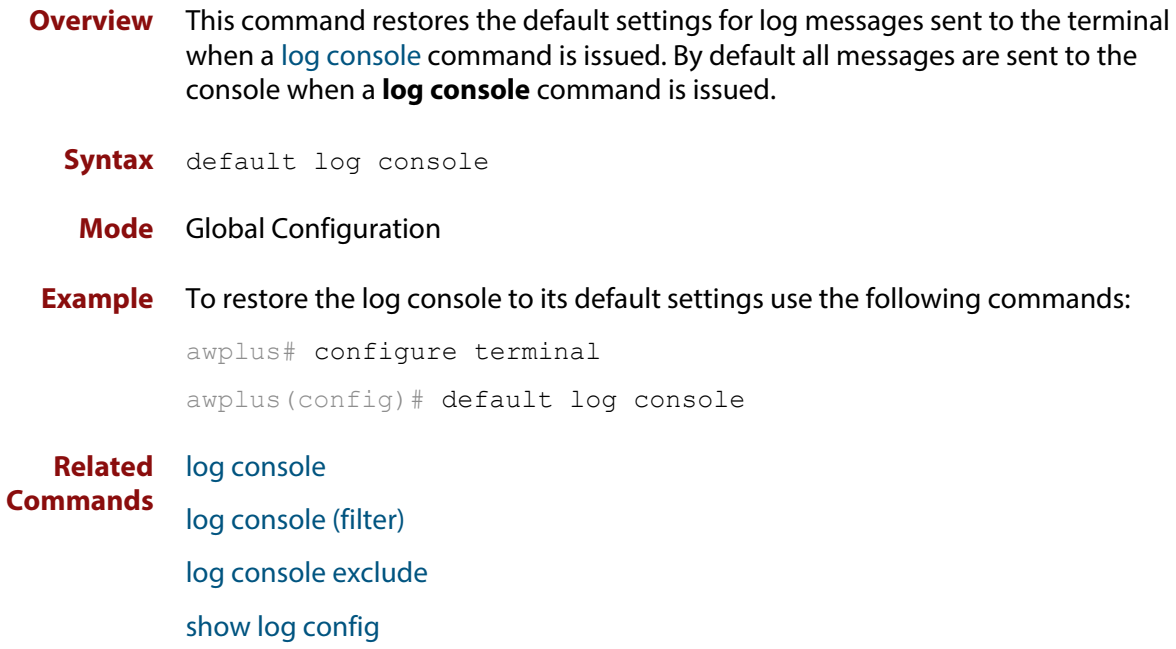

### <span id="page-238-0"></span>**default log email**

**Overview** This command restores the default settings for log messages sent to an email address. By default no filters are defined for email addresses. Filters must be defined before messages will be sent. This command also restores the remote syslog server time offset value to local (no offset).

**Syntax** default log email *<email-address*>

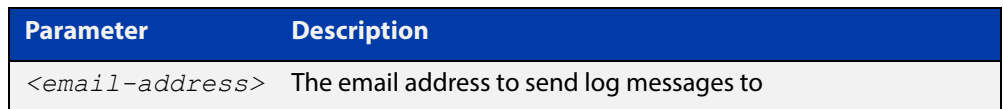

#### **Mode** Global Configuration

**Example** To restore the default settings for log messages sent to the email address admin@alliedtelesis.com use the following commands:

awplus# configure terminal

awplus(config)# default log email admin@alliedtelesis.com

**Related Commands** [log email](#page-257-0)

[log email \(filter\)](#page-258-0) [log email exclude](#page-261-0) [log email time](#page-264-0) [show log config](#page-298-0)

### <span id="page-239-0"></span>**default log host**

- **Overview** This command restores the default settings for log sent to a remote syslog server. By default no filters are defined for remote syslog servers. Filters must be defined before messages will be sent. This command also restores the remote syslog server time offset value to local (no offset).
	- **Syntax** default log host <*ip-addr*>

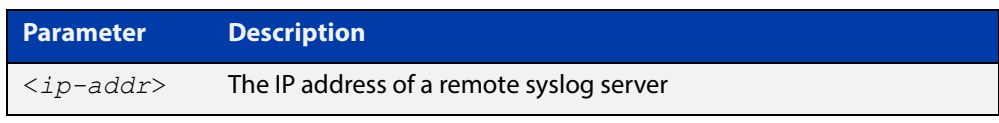

### **Mode** Global Configuration

**Example** To restore the default settings for messages sent to the remote syslog server with IP address 10.32.16.21 use the following commands:

awplus# configure terminal

awplus(config)# default log host 10.32.16.21

**Related Commands** [log host](#page-268-0)

[log host \(filter\)](#page-269-0) [log host exclude](#page-272-0) [log host source](#page-275-0) [log host time](#page-276-0)

[show log config](#page-298-0)

# <span id="page-240-0"></span>**default log monitor**

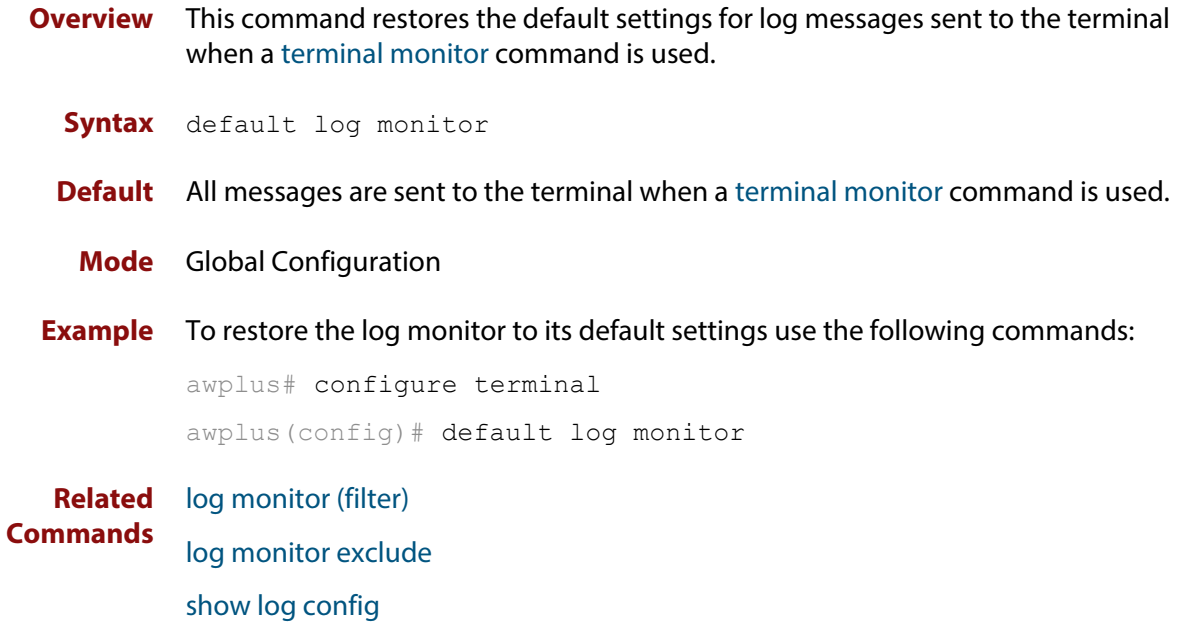

[terminal monitor](#page-219-0)

# <span id="page-241-0"></span>**default log permanent**

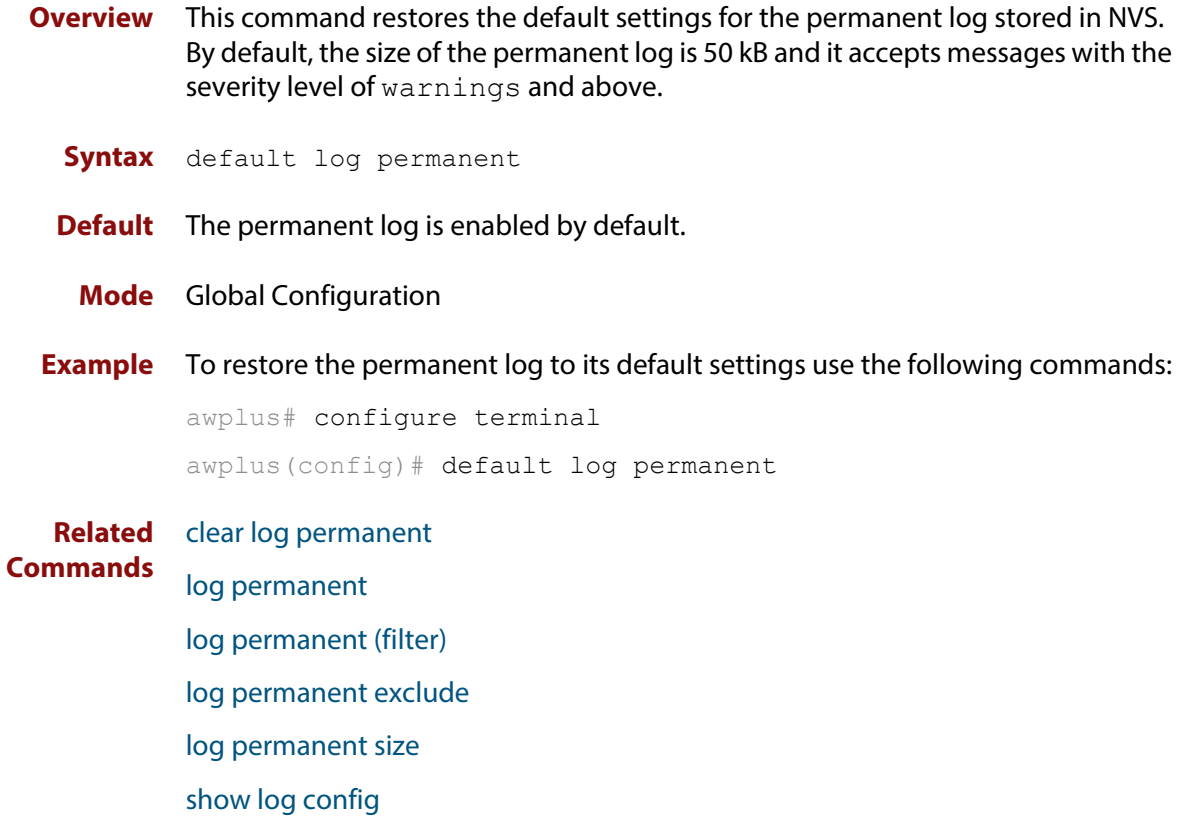

[show log permanent](#page-300-0)

# <span id="page-242-0"></span>**log buffered**

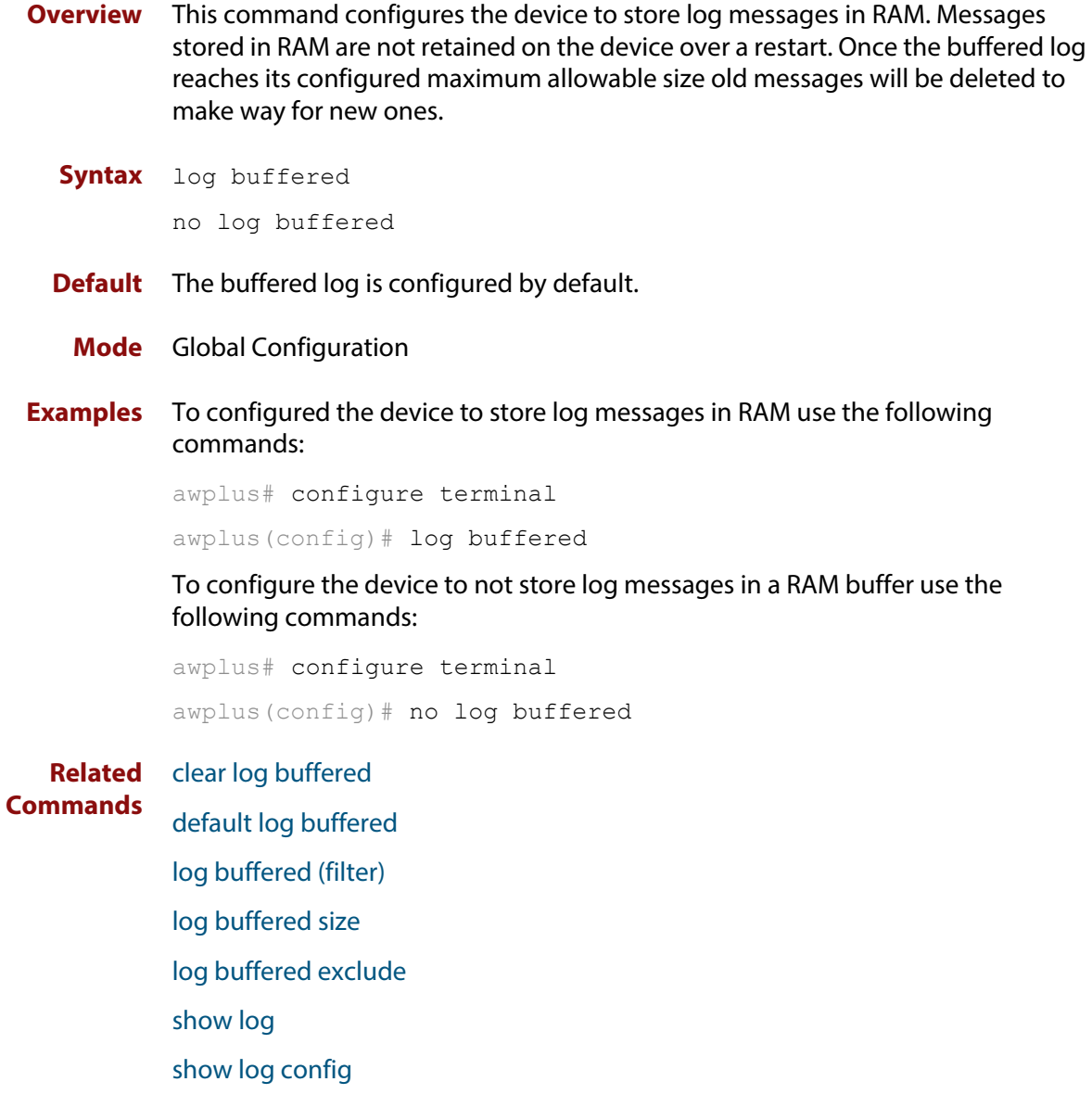

### <span id="page-243-0"></span>**log buffered (filter)**

**Overview** Use this command to create a filter to select messages to be sent to the buffered log. Selection can be based on the priority/ severity of the message, the program that generated the message, the logging facility used, a sub-string within the message or a combination of some or all of these.

> The **no** variant of this command removes the corresponding filter, so that the specified messages are no longer sent to the buffered log.

**Syntax** log buffered [level *<level>*] [program *<program-name>*] [facility *<facility>*] [msgtext *<text-string>*]

```
no log buffered [level <level>] [program <program-name>] 
[facility <facility>] [msgtext <text-string>]
```
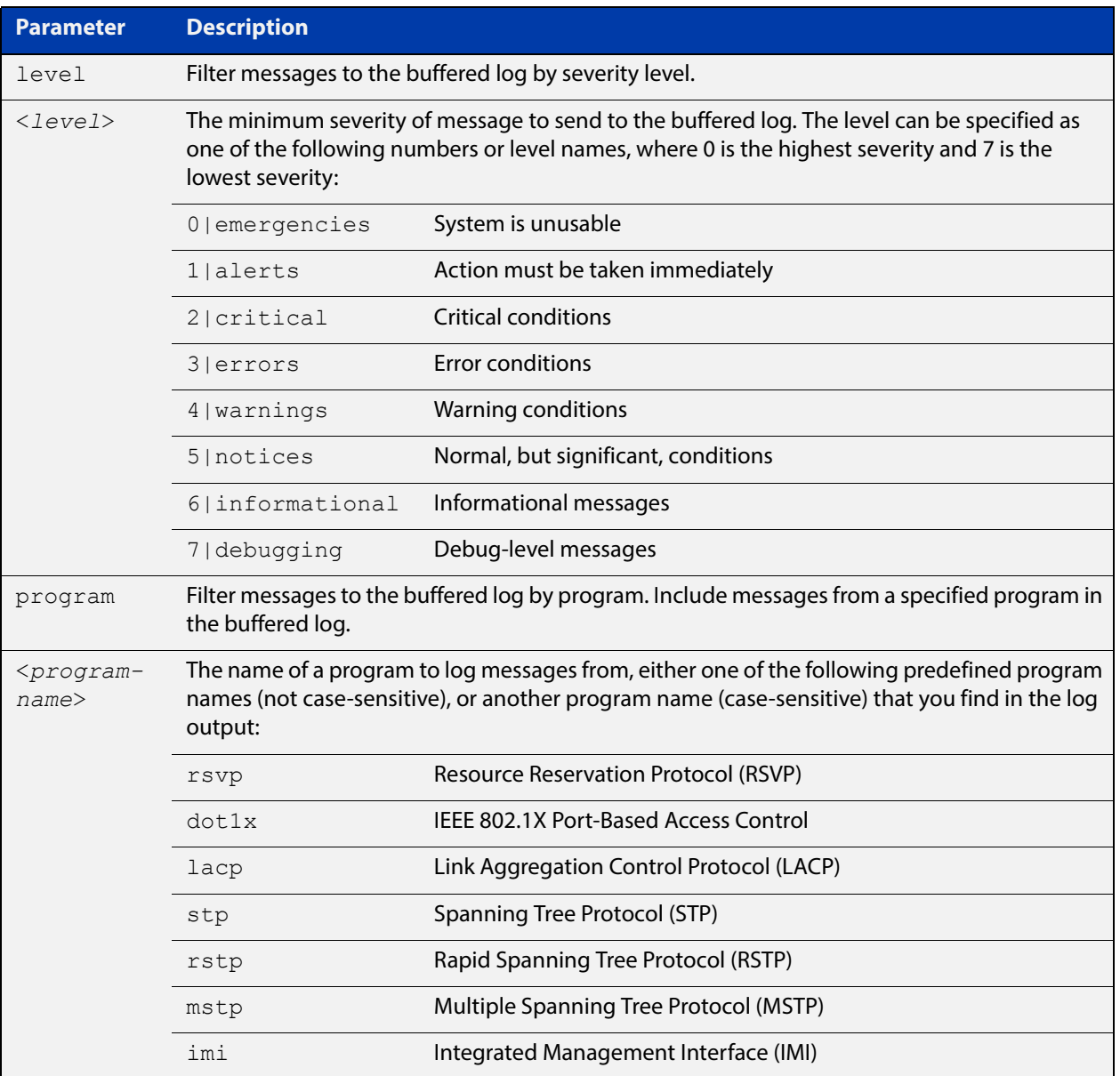

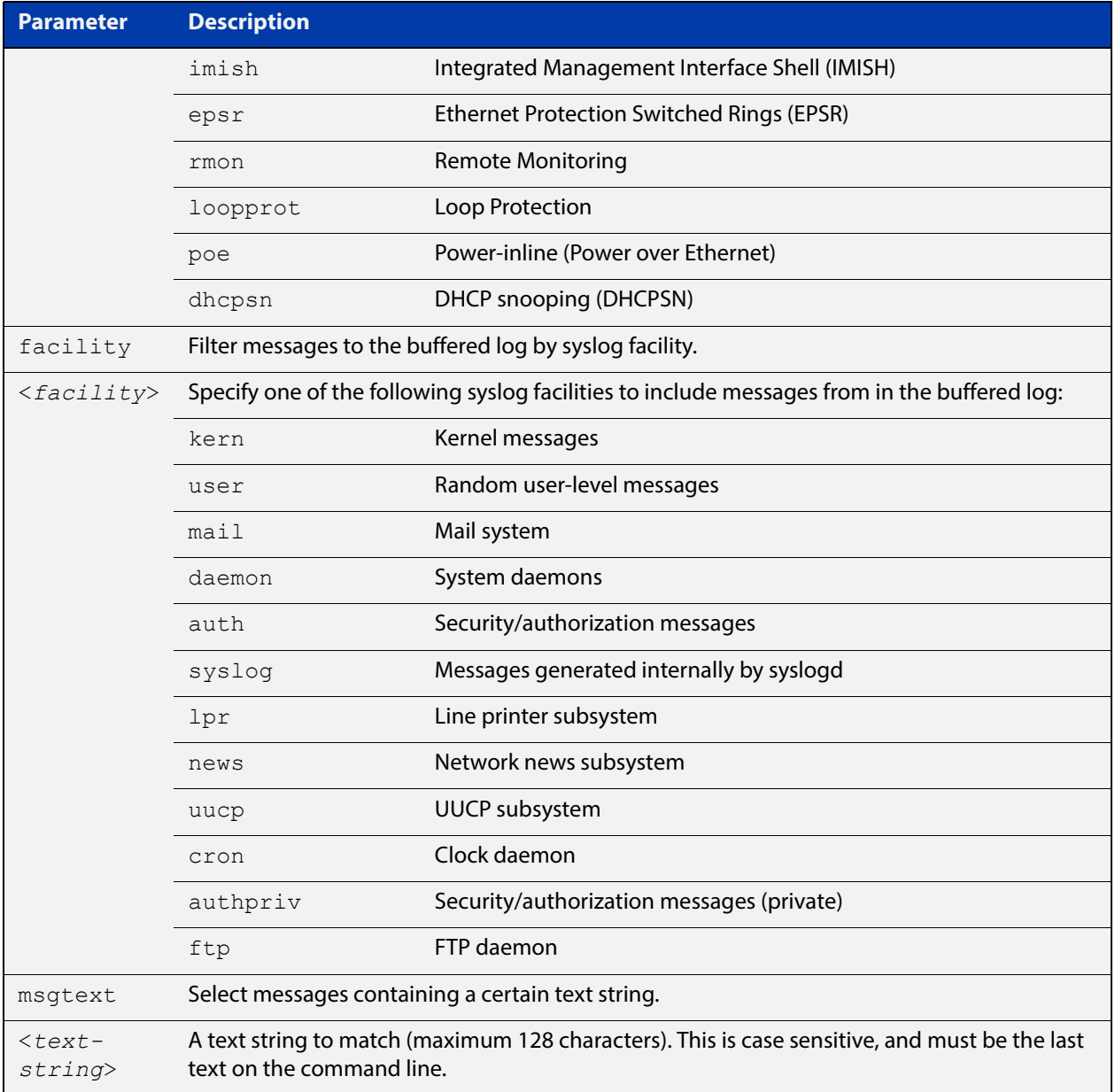

- **Default** By default the buffered log has a filter to select messages whose severity level is "notices (5)" or higher. This filter may be removed using the **no** variant of this command.
- **Mode** Global Configuration
- **Examples** To add a filter to send all messages generated by EPSR that have a severity of **notices** or higher to the buffered log use the following commands:

awplus# configure terminal awplus(config)# log buffered level notices program epsr To add a filter to send all messages containing the text Bridging initialization, to the buffered log use the following commands:

awplus# configure terminal

awplus(config)# log buffered msgtext Bridging initialization

To remove a filter that sends all messages generated by EPSR that have a severity of **notices** or higher to the buffered log use the following commands:

awplus# configure terminal

awplus(config)# no log buffered level notices program epsr

To remove a filter that sends all messages containing the text Bridging initialization, to the buffered log use the following commands:

awplus# configure terminal

awplus(config)# no log buffered msgtext Bridging initialization

#### **Related**  [clear log buffered](#page-234-0)

**Commands**

[default log buffered](#page-236-0)

[log buffered](#page-242-0)

[log buffered size](#page-249-0)

[log buffered exclude](#page-246-0)

[show log](#page-296-0)

[show log config](#page-298-0)

### <span id="page-246-0"></span>**log buffered exclude**

**Overview** Use this command to exclude specified log messages from the buffered log. You can exclude messages on the basis of:

- the priority/severity of the message
- the program that generated the message
- the logging facility used
- a sub-string within the message, or
- a combination of some or all of these.

Use the **no** variant of this command to stop excluding the specified messages.

**Syntax** log buffered exclude [level *<level>*] [program *<program-name>*] [facility *<facility>*] [msgtext *<text-string>*]

```
no log buffered exclude [level <level>] [program 
<program-name>] [facility <facility>] [msgtext <text-string>]
```
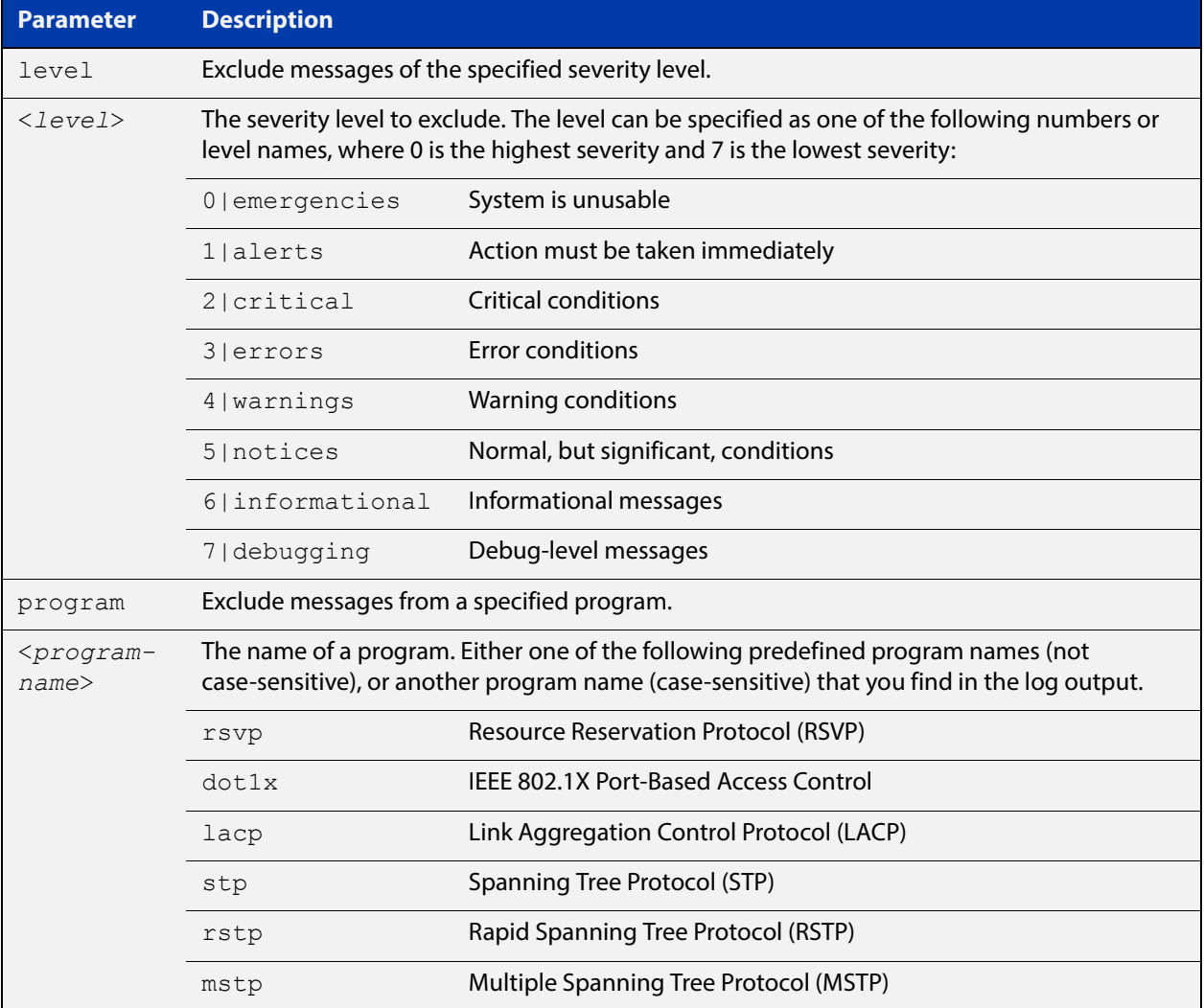

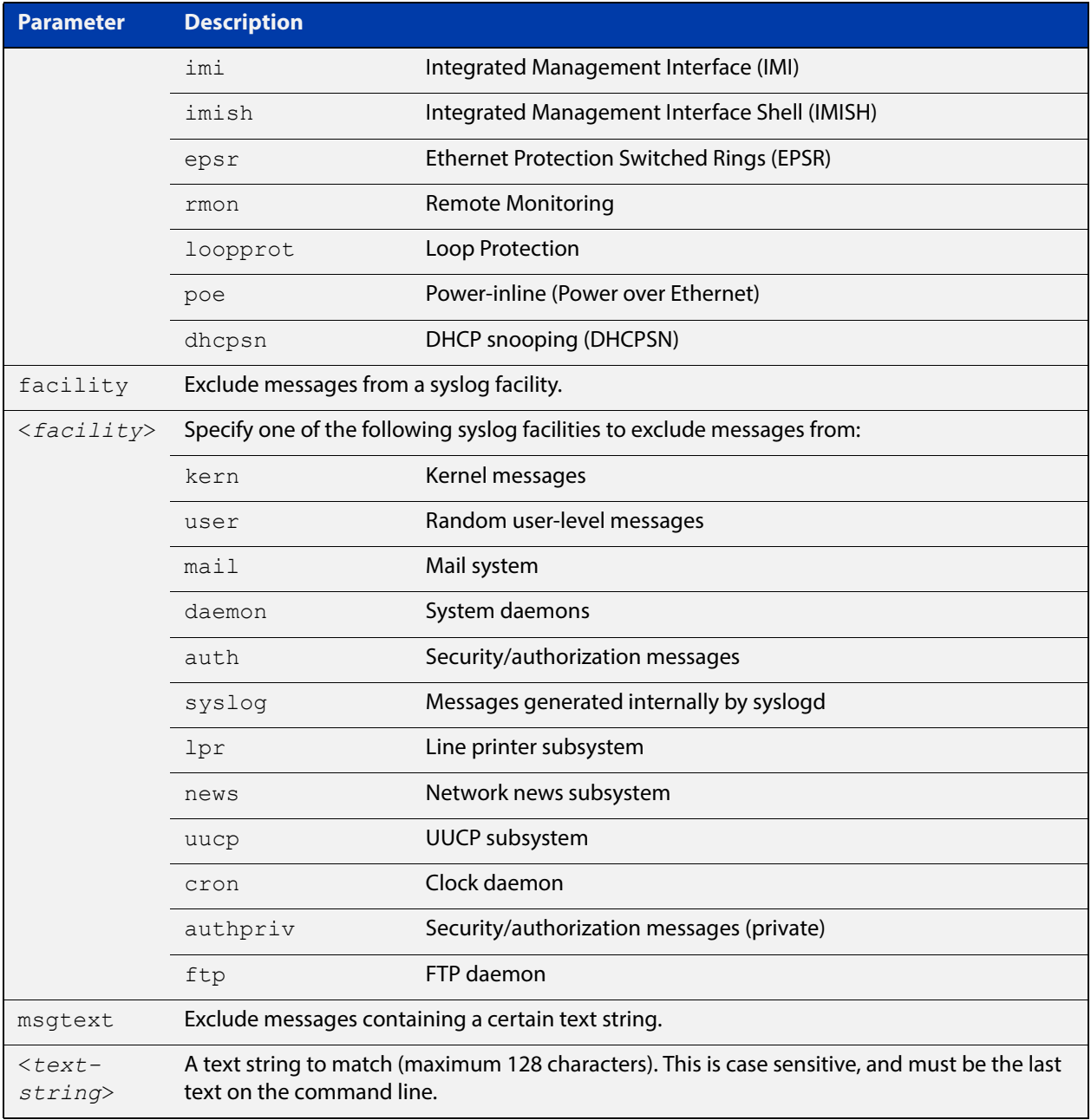

#### **Default** No log messages are excluded

- **Mode** Global configuration
- **Example** To remove messages that contain the string "example of irrelevant message", use the following commands:

awplus# configure terminal

awplus(config)# log buffered exclude msgtext example of irrelevant message

#### **Related**  [clear log buffered](#page-234-0)

**Commands** [default log buffered](#page-236-0) [log buffered](#page-242-0) [log buffered \(filter\)](#page-243-0) [log buffered size](#page-249-0) [show log](#page-296-0) [show log config](#page-298-0)

### <span id="page-249-0"></span>**log buffered size**

**Overview** This command configures the amount of memory that the buffered log is permitted to use. Once this memory allocation has been filled old messages will be deleted to make room for new messages.

**Syntax** log buffered size <*50-250*>

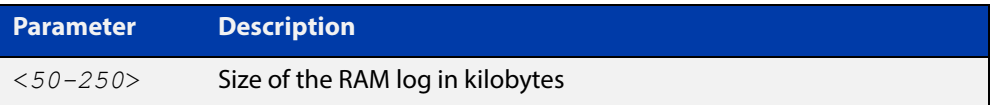

#### **Mode** Global Configuration

**Example** To allow the buffered log to use up to 100 kB of RAM use the following commands:

awplus# configure terminal awplus(config)# log buffered size 100

**Related Commands**

[clear log buffered](#page-234-0) [default log buffered](#page-236-0) [log buffered](#page-242-0) [log buffered \(filter\)](#page-243-0) [log buffered exclude](#page-246-0) [show log](#page-296-0)

[show log config](#page-298-0)

### <span id="page-250-0"></span>**log console**

**Overview** This command configures the device to send log messages to consoles. The console log is configured by default to send messages to the device's main console port.

> Use the **no** variant of this command to configure the device not to send log messages to consoles.

**Syntax** log console no log console

**Mode** Global Configuration

**Examples** To configure the device to send log messages use the following commands:

awplus# configure terminal awplus(config)# log console

To configure the device not to send log messages in all consoles use the following commands:

awplus# configure terminal awplus(config)# no log console

**Related**  [default log console](#page-237-0)

**Commands**

[log console \(filter\)](#page-251-0) [log console exclude](#page-254-0) [show log config](#page-298-0)

### <span id="page-251-0"></span>**log console (filter)**

- **Overview** This command creates a filter to select messages to be sent to all consoles when the **log console** command is given. Selection can be based on the priority/severity of the message, the program that generated the message, the logging facility used, a sub-string within the message or a combination of some or all of these.
	- **Syntax** log console [level *<level>*] [program *<program-name>*] [facility *<facility>*] [msgtext *<text-string>*] no log console [level *<level>*] [program *<program-name>*] [facility *<facility>*] [msgtext *<text-string>*]

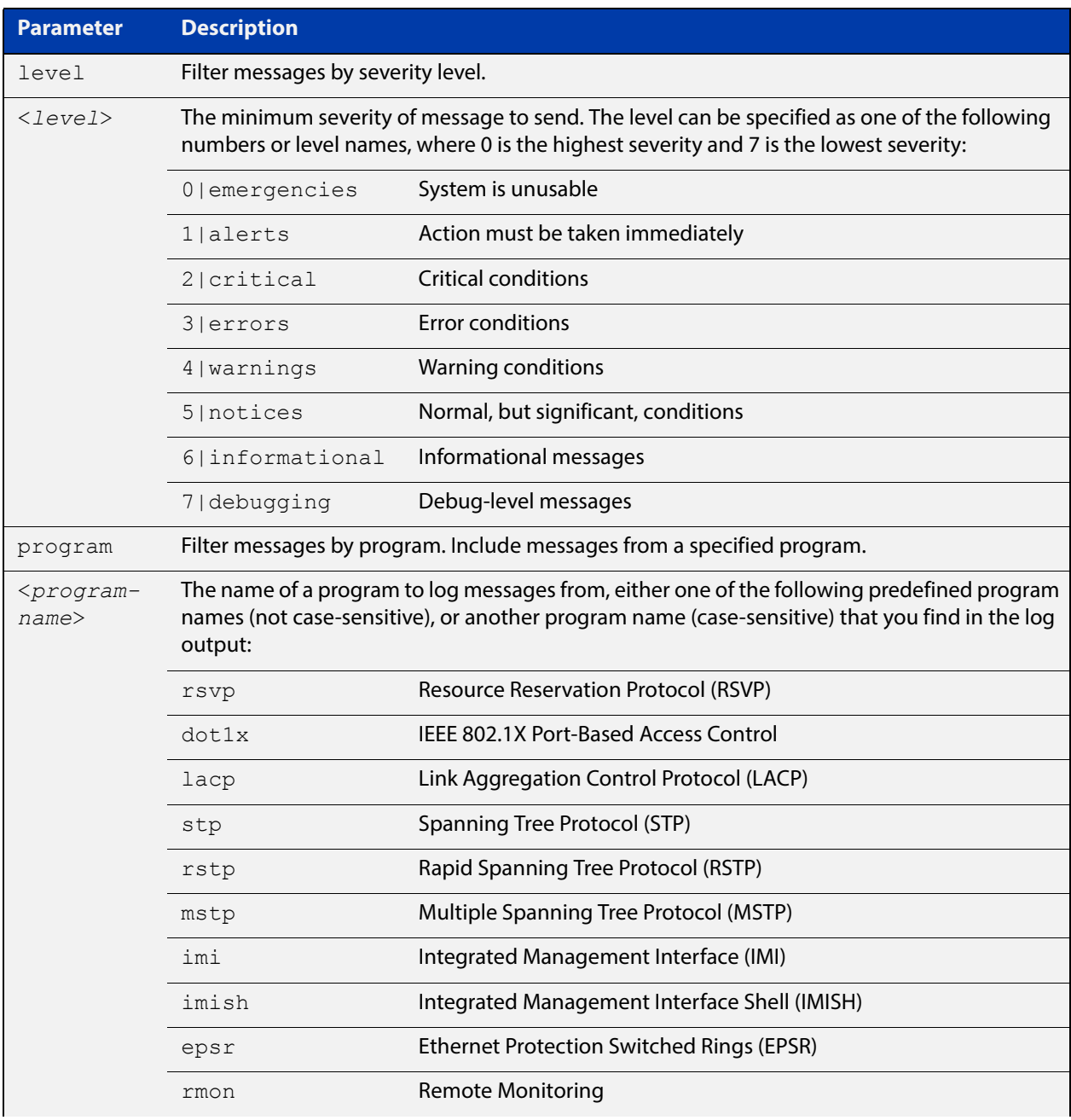
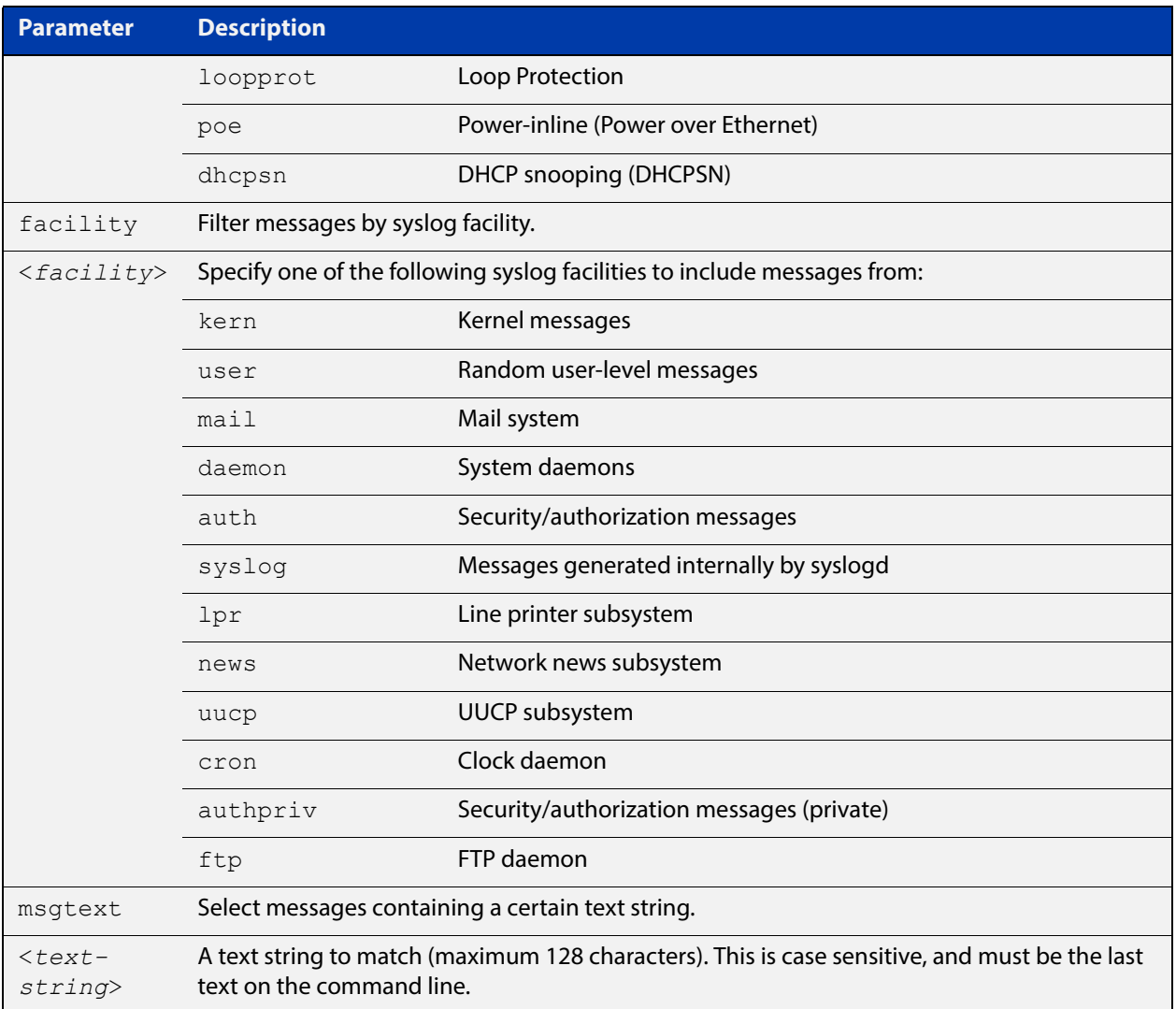

- **Default** By default the console log has a filter to select messages whose severity level is critical or higher. This filter may be removed using the **no** variant of this command. This filter may be removed and replaced by filters that are more selective.
	- **Mode** Global Configuration
- **Examples** To create a filter to send all messages generated by MSTP that have a severity of info or higher to console instances where the log console command has been given, remove the default filter that includes everything use the following commands:

awplus# configure terminal awplus(config)# log console level info program mstp and then use the command:

awplus(config)# log console level info program mstp

To create a filter to send all messages containing the text "Bridging initialization" to console instances where the log console command has been given use the following commands:

awplus# configure terminal awplus(config)# log console msgtext "Bridging initialization"

To remove a filter that sends all messages generated by EPSR that have a severity of notices or higher to consoles use the following commands:

awplus# configure terminal awplus(config)# no log console level notices program epsr

To remove a default filter that includes sending critical, alert and emergency level messages to the console use the following commands:

awplus# configure terminal

awplus(config)# no log console level critical

**Related Commands**

[default log console](#page-237-0)

[log console](#page-250-0)

[log console exclude](#page-254-0)

## <span id="page-254-0"></span>**log console exclude**

- **Overview** Use this command to prevent specified log messages from being sent to the console, when console logging is turned on. You can exclude messages on the basis of:
	- the priority/severity of the message
	- the program that generated the message
	- the logging facility used
	- a sub-string within the message, or
	- a combination of some or all of these.

Use the **no** variant of this command to stop excluding the specified messages.

```
Syntax log console exclude [level <level>] [program <program-name>] 
       [facility <facility>] [msgtext <text-string>]
```
no log console exclude [level *<level>*] [program *<program-name>*] [facility *<facility>*] [msgtext *<text-string>*]

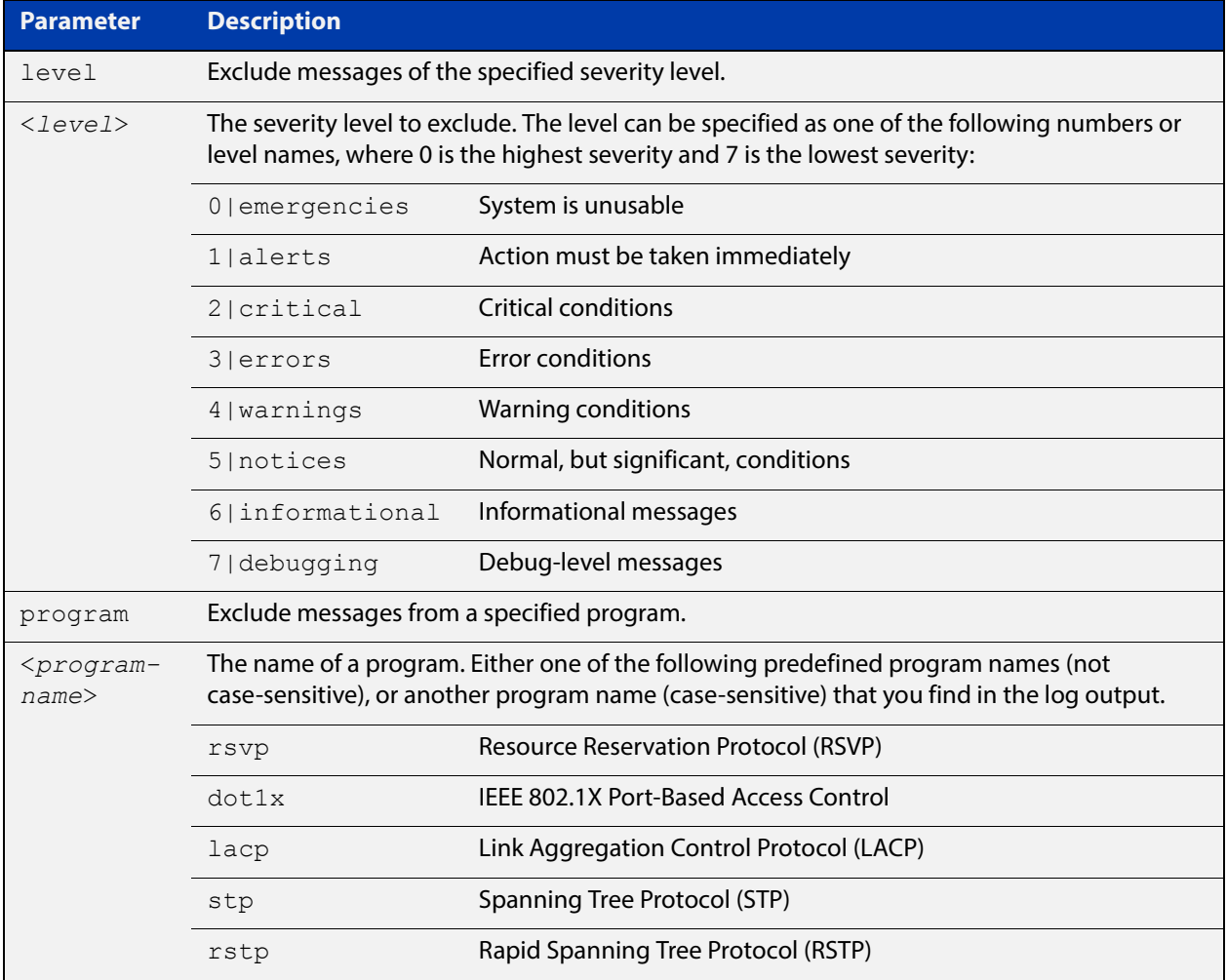

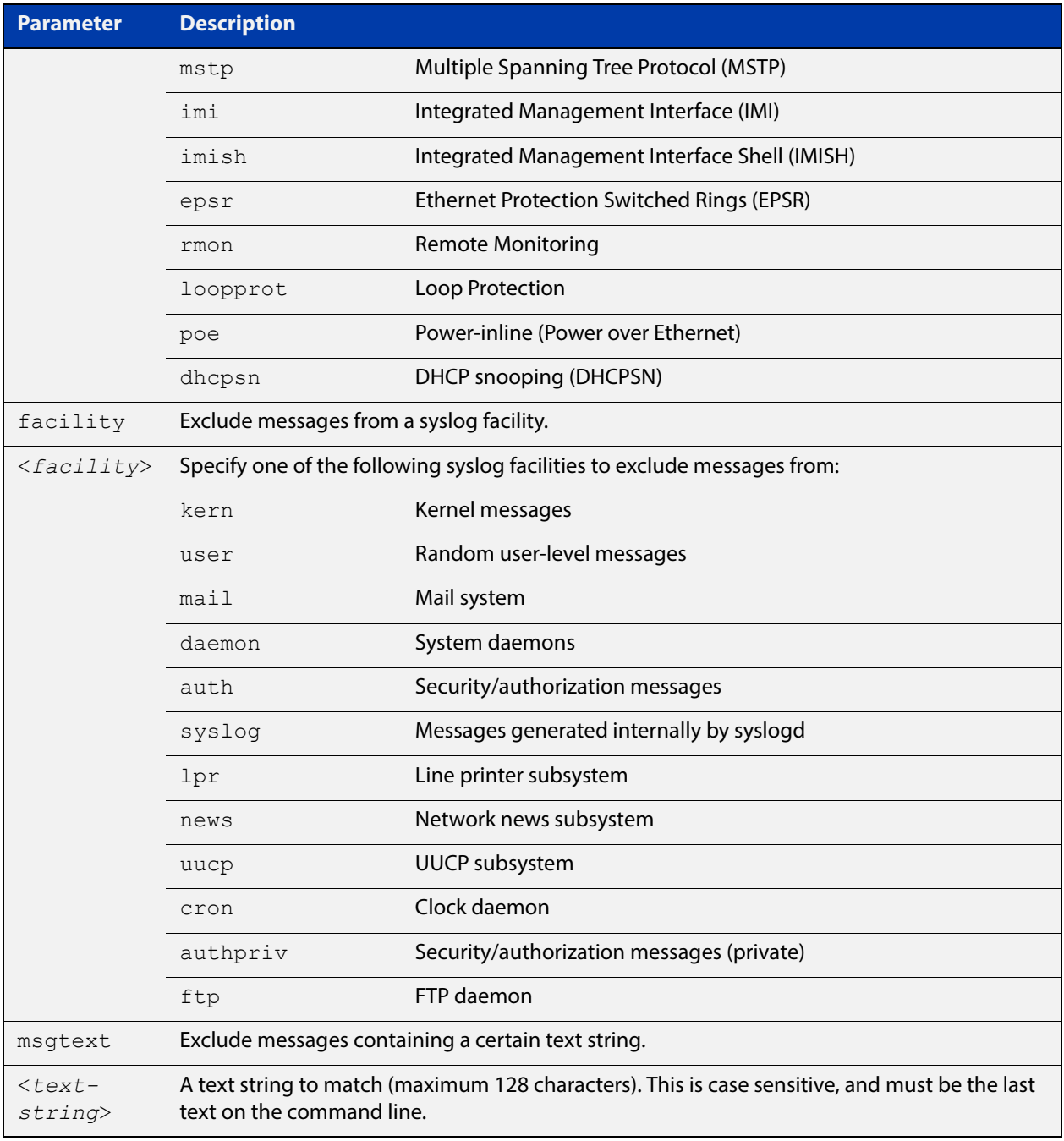

## **Default** No log messages are excluded

- **Mode** Global configuration
- **Example** To remove messages that contain the string "example of irrelevant message", use the following commands:

awplus# configure terminal

awplus(config)# log console exclude msgtext example of irrelevant message

### **Related Commands** [default log console](#page-237-0)

[log console](#page-250-0) [log console \(filter\)](#page-251-0) [show log config](#page-298-0)

# <span id="page-257-0"></span>**log email**

**Overview** This command configures the device to send log messages to an email address. The email address is specified in this command.

**Syntax** log email *<email-address>*

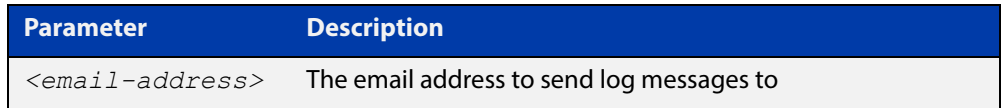

**Default** By default no filters are defined for email log targets. Filters must be defined before messages will be sent.

### **Mode** Global Configuration

**Example** To have log messages emailed to the email address admin@alliedtelesis.com use the following commands:

awplus# configure terminal

awplus(config)# log email admin@alliedtelesis.com

### **Related Commands** [default log email](#page-238-0)

[log email \(filter\)](#page-258-0)

[log email exclude](#page-261-0)

[log email time](#page-264-0)

# <span id="page-258-0"></span>**log email (filter)**

**Overview** This command creates a filter to select messages to be sent to an email address. Selection can be based on the priority/ severity of the message, the program that generated the message, the logging facility used, a sub-string within the message or a combination of some or all of these.

> The **no** variant of this command configures the device to no longer send log messages to a specified email address. All configuration relating to this log target will be removed.

**Syntax** log email *<email-address>* [level *<level>*] [program *<program-name>*] [facility *<facility>*] [msgtext *<text-string>*]

> no log email *<email-address>* [level *<level>*] [program *<program-name>*] [facility *<facility>*] [msgtext *<text-string>*]

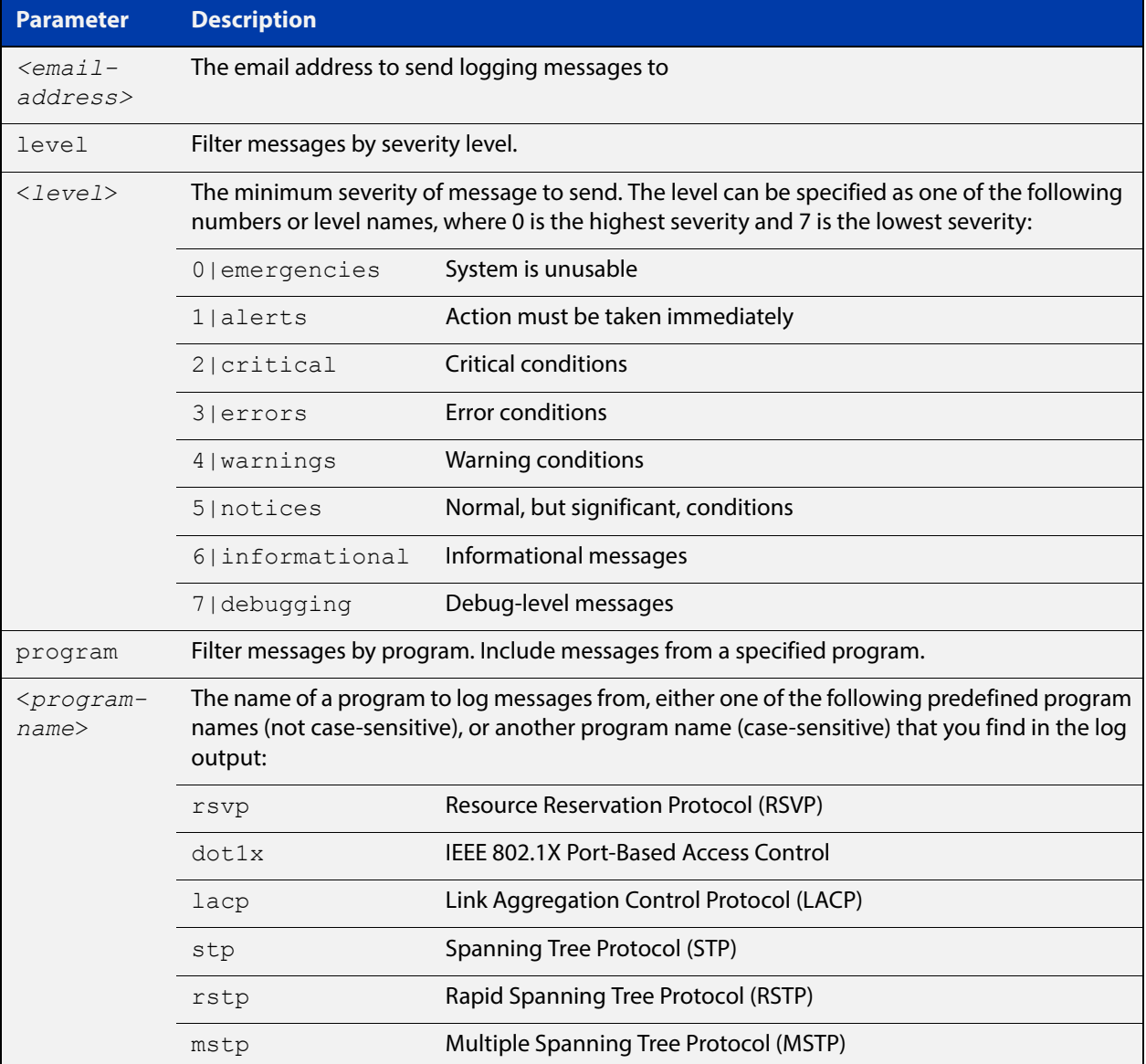

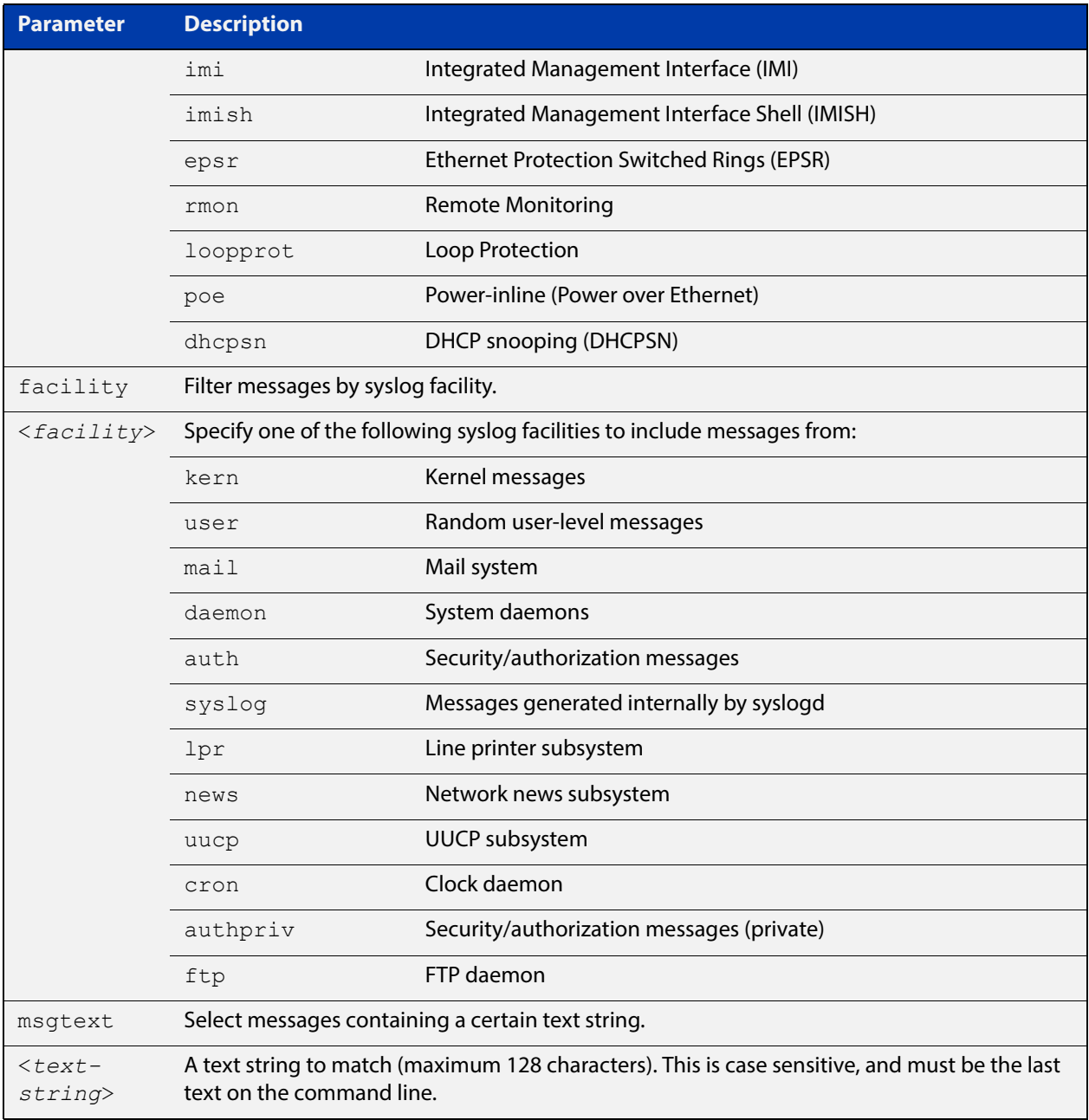

## **Mode** Global Configuration

**Examples** To create a filter to send all messages generated by EPSR that have a severity of notices or higher to the email address admin@homebase.com use the following commands:

awplus# configure terminal

awplus(config)# log email admin@homebase.com level notices program epsr

To create a filter to send all messages containing the text "Bridging initialization", to the email address admin@homebase.com use the following commands:

```
awplus# configure terminal
awplus(config)# log email admin@homebase.com msgtext "Bridging
initialization"
```
To create a filter to send messages with a severity level of informational and above to the email address admin@alliedtelesis.com use the following commands:

```
awplus# configure terminal
```
awplus(config)# log email admin@alliedtelesis.com level informational

To stop the device emailing log messages emailed to the email address admin@alliedtelesis.com use the following commands:

awplus# configure terminal awplus(config)# no log email admin@homebase.com

To remove a filter that sends all messages generated by EPSR that have a severity of notices or higher to the email address admin@homebase.com use the following commands:

awplus# configure terminal

awplus(config)# no log email admin@homebase.com level notices program epsr

To remove a filter that sends messages with a severity level of informational and above to the email address admin@alliedtelesis.com use the following commands:

awplus# configure terminal

awplus(config)# no log email admin@alliedtelesis.com level informational

#### **Related Commands** [default log email](#page-238-0)

[log email](#page-257-0)

[log email exclude](#page-261-0)

[log email time](#page-264-0)

## <span id="page-261-0"></span>**log email exclude**

**Overview** Use this command to prevent specified log messages from being emailed, when the device is configured to send log messages to an email address. You can exclude messages on the basis of:

- the priority/severity of the message
- the program that generated the message
- the logging facility used
- a sub-string within the message, or
- a combination of some or all of these.

Use the **no** variant of this command to stop excluding the specified messages.

**Syntax** log email exclude [level *<level>*] [program *<program-name>*] [facility *<facility>*] [msgtext *<text-string>*]

> no log email exclude [level *<level>*] [program *<program-name>*] [facility *<facility>*] [msgtext *<text-string>*]

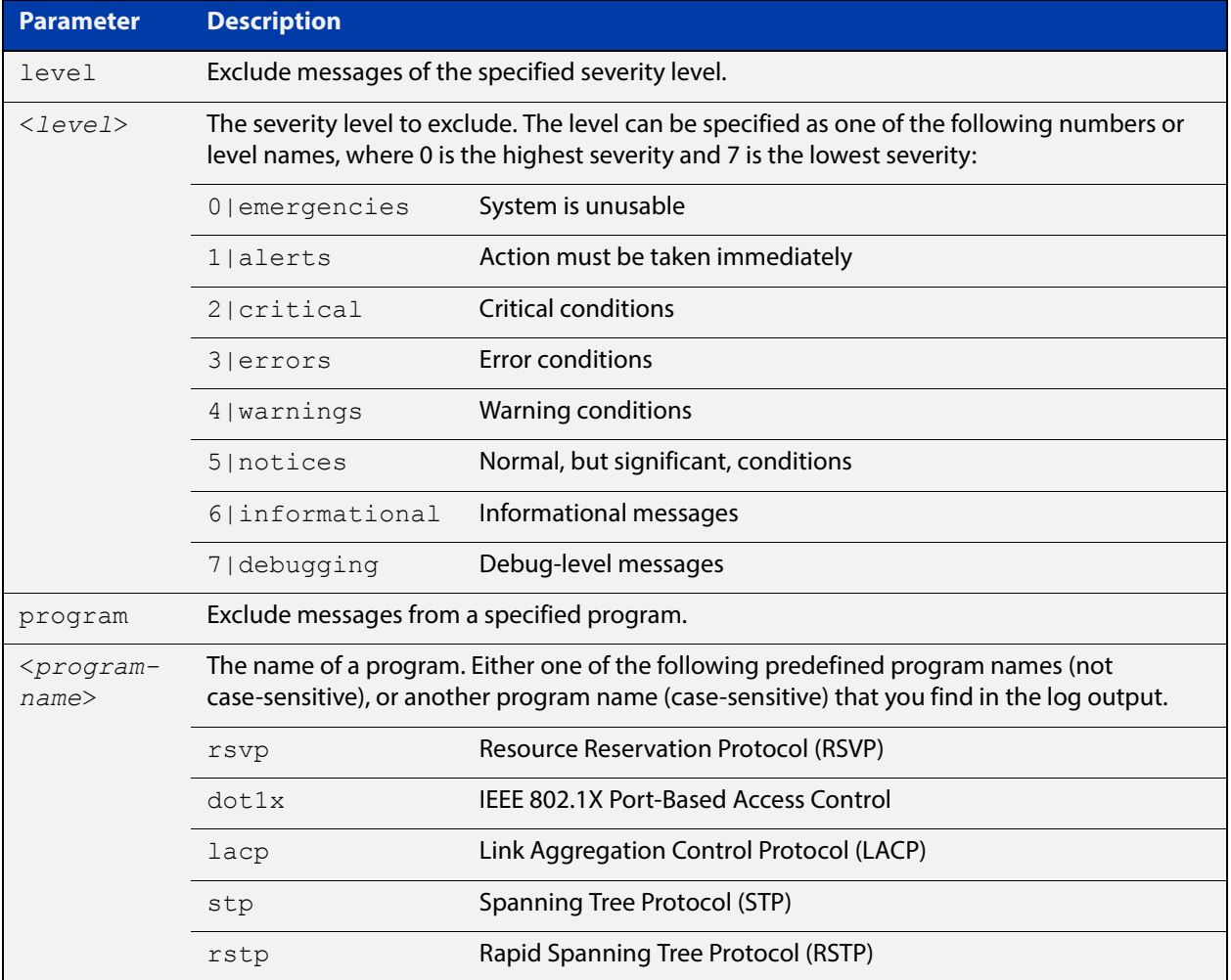

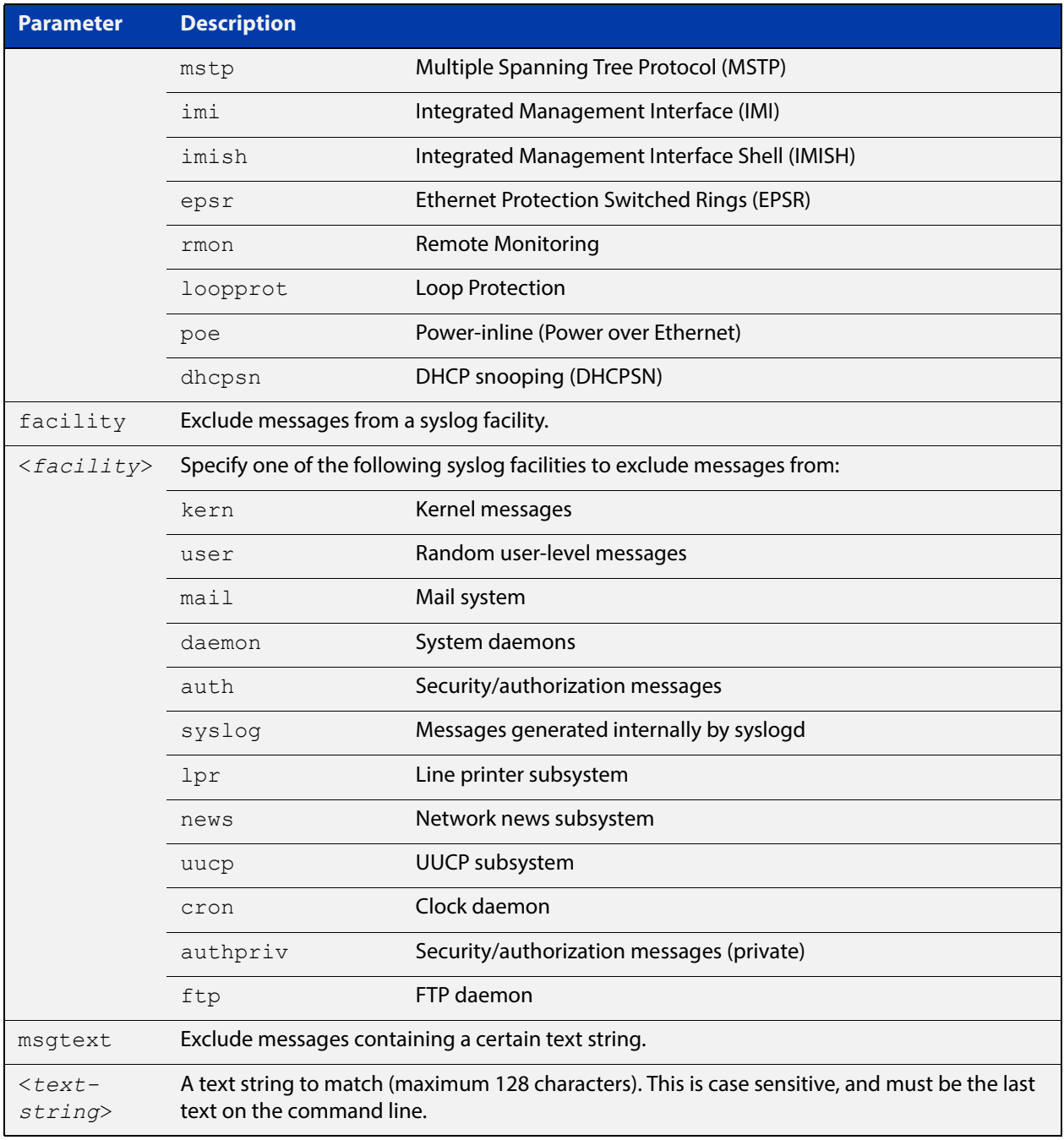

## **Default** No log messages are excluded

**Mode** Global configuration

**Example** To remove messages that contain the string "example of irrelevant message", use the following commands:

awplus# configure terminal

awplus(config)# log email exclude msgtext example of irrelevant message

### **Related Commands** [default log email](#page-238-0) [log email](#page-257-0) [log email \(filter\)](#page-258-0)

[log email time](#page-264-0)

## <span id="page-264-0"></span>**log email time**

- **Overview** This command configures the time used in messages sent to an email address. If the syslog server is in a different time zone to your device then the time offset can be configured using either the **utc-offset** parameter option keyword or the **local-offset** parameter option keyword, where **utc-offset** is the time difference from UTC (Universal Time, Coordinated) and **local-offset** is the difference from local time.
	- **Syntax** log email *<email-address>* time {local|local-offset|utc-offset {plus|minus}*<0-24>*}

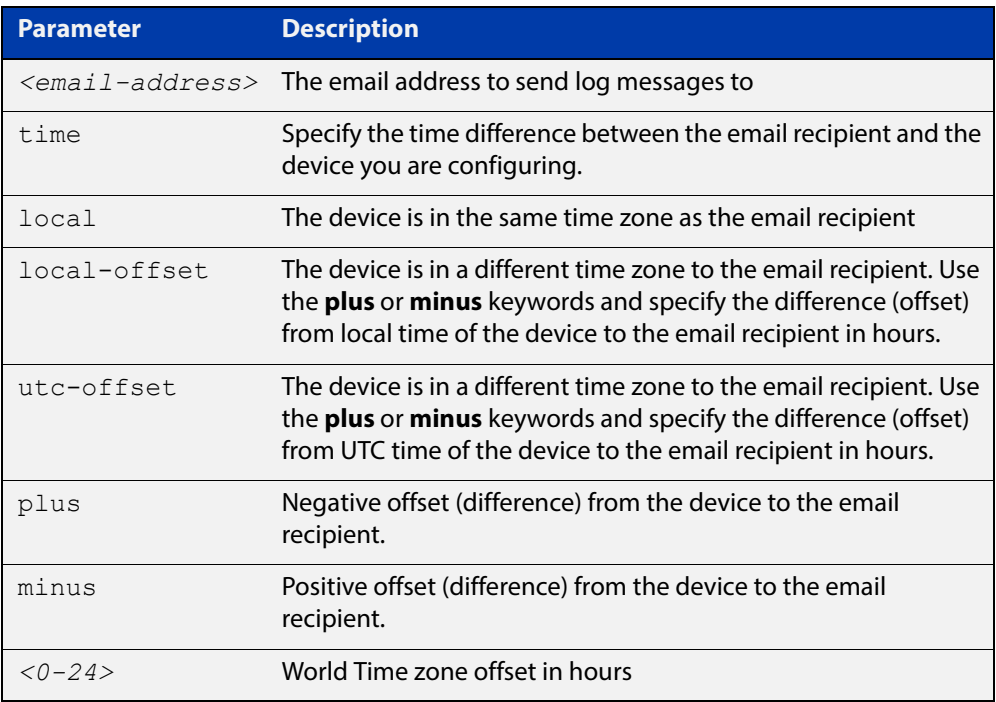

### **Default** The default is **local** time.

- **Mode** Global Configuration
- **Usage** Use the **local** option if the email recipient is in the same time zone as this device. Messages will display the time as on the local device when the message was generated.

Use the **offset** option if the email recipient is in a different time zone to this device. Specify the time offset of the email recipient in hours. Messages will display the time they were generated on this device but converted to the time zone of the email recipient.

### **Examples** To send messages to the email address test@home.com in the same time zone as the device's local time zone, use the following commands:

```
awplus# configure terminal
awplus(config)# log email admin@base.com time local 0
```
To send messages to the email address admin@base.com with the time information converted to the time zone of the email recipient, which is 3 hours ahead of the device's local time zone, use the following commands:

```
awplus# configure terminal
awplus(config)# log email admin@base.com time local-offset plus 
3
```
To send messages to the email address user@remote.com with the time information converted to the time zone of the email recipient, which is 3 hours behind the device's UTC time zone, use the following commands:

```
awplus# configure terminal
awplus(config)# log email user@remote.com time utc-offset minus
3
```
#### **Related Commands** [default log email](#page-238-0)

[log email](#page-257-0)

[log email \(filter\)](#page-258-0) [log email exclude](#page-261-0) [show log config](#page-298-0)

# **log facility**

**Overview** Use this command to specify an outgoing syslog facility. This determines where the syslog server will store the log messages.

Use the **no** variant of this command to remove the facility.

### **Syntax** log facility

{kern|user|mail|daemon|auth|syslog|lpr|news|uucp|cron|authpriv |ftp|local0|local1|local2|local3|local4|local5|local6|local7}

no log facility

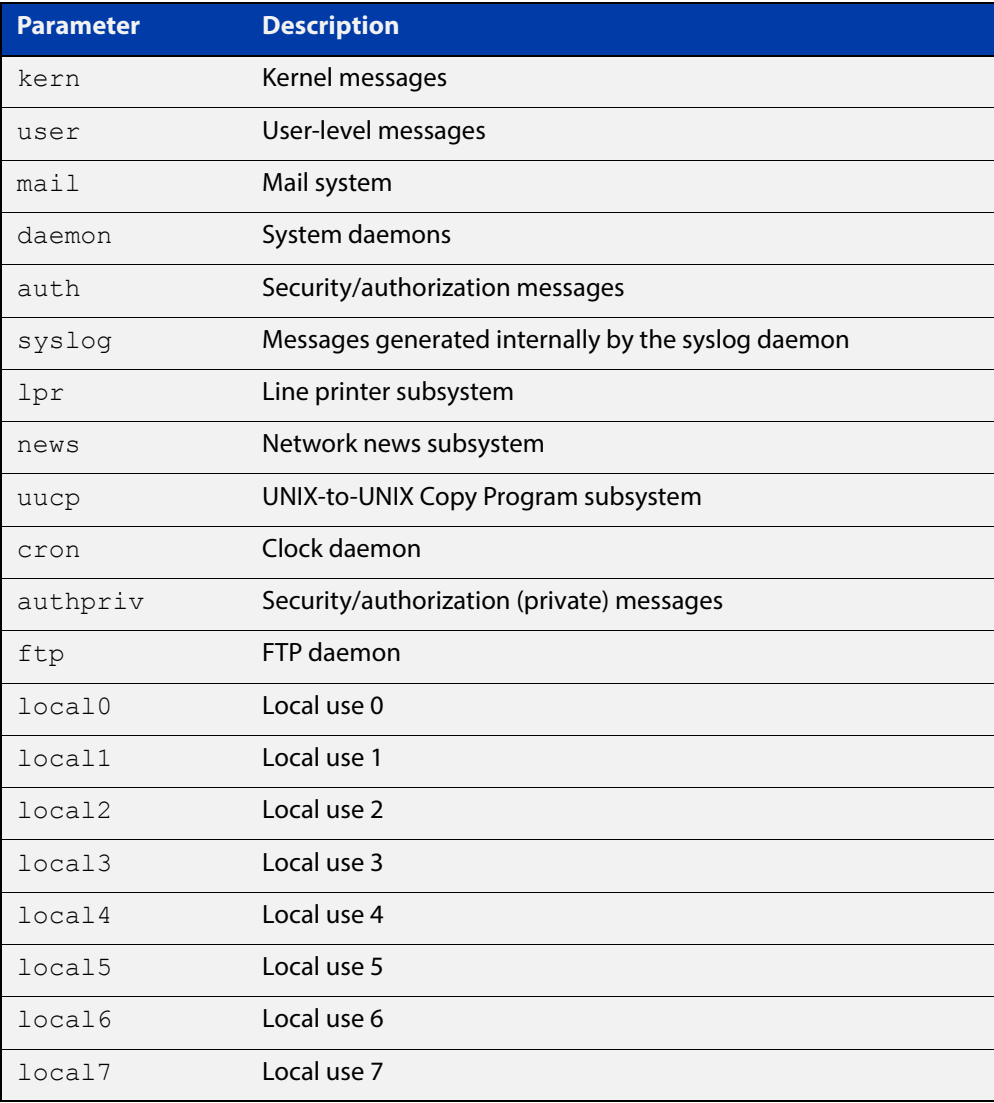

### **Default** None (the outgoing syslog facility depends on the log message)

**Mode** Global Configuration

**Example** To specify a facility of local0, use the following commands: awplus# configure terminal awplus(config)# log facility local0 **Related**  [show log config](#page-298-0)

**Commands**

# <span id="page-268-0"></span>**log host**

**Overview** This command configures the device to send log messages to a remote syslog server via UDP port 514. The IP address of the remote server must be specified. By default no filters are defined for remote syslog servers. Filters must be defined before messages will be sent.

**Syntax** log host <*ip-addr*>

no log host <*ip-addr*>

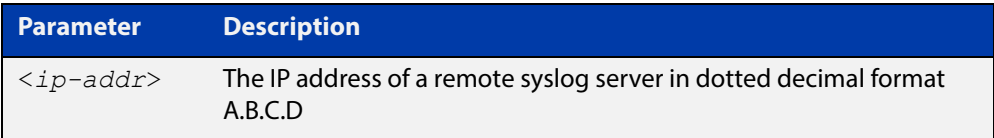

### **Mode** Global Configuration

**Examples** To configure the device to send log messages to a remote syslog server with IP address 10.32.16.99 use the following commands:

> awplus# configure terminal awplus(config)# log host 10.32.16.99

To stop the device from sending log messages to the remote syslog server with IP address 10.32.16.99 use the following commands:

awplus# configure terminal awplus(config)# no log host 10.32.16.99

#### **Related**  [default log host](#page-239-0)

**Commands** [log host \(filter\)](#page-269-0)

[log host exclude](#page-272-0)

[log host source](#page-275-0)

[log host time](#page-276-0)

# <span id="page-269-0"></span>**log host (filter)**

**Overview** This command creates a filter to select messages to be sent to a remote syslog server. Selection can be based on the priority/severity of the message, the program that generated the message, the logging facility used, a substring within the message or a combination of some or all of these.

> The **no** variant of this command configures the device to no longer send log messages to a remote syslog server. The IP address of the syslog server must be specified. All configuration relating to this log target will be removed.

**Syntax** log host <*ip-addr*> [level *<level>*] [program *<program-name>*] [facility *<facility>*] [msgtext *<text-string>*] no log host <*ip-addr*> [level *<level>*] [program *<program-name>*]

[facility *<facility>*] [msgtext *<text-string>*]

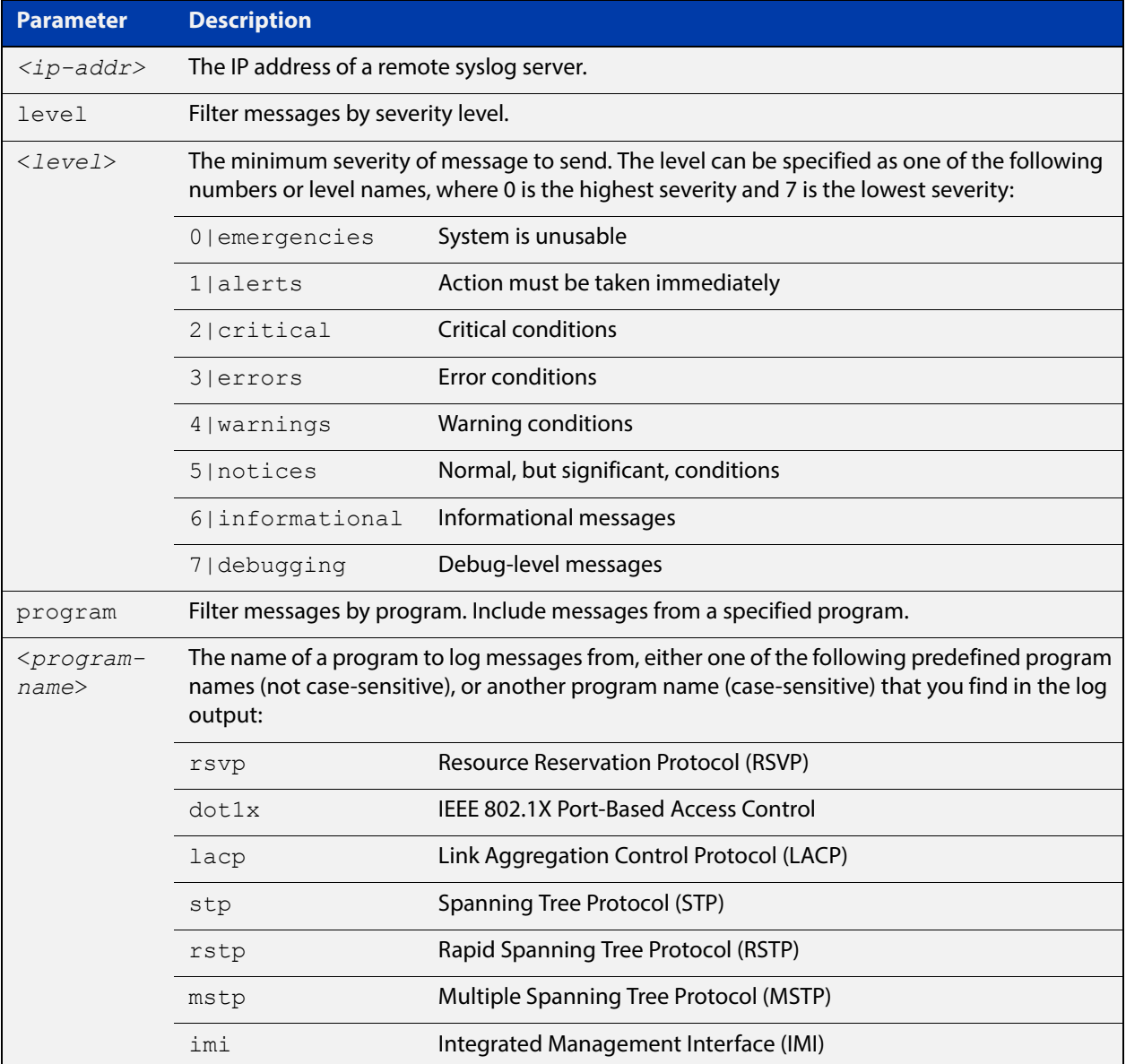

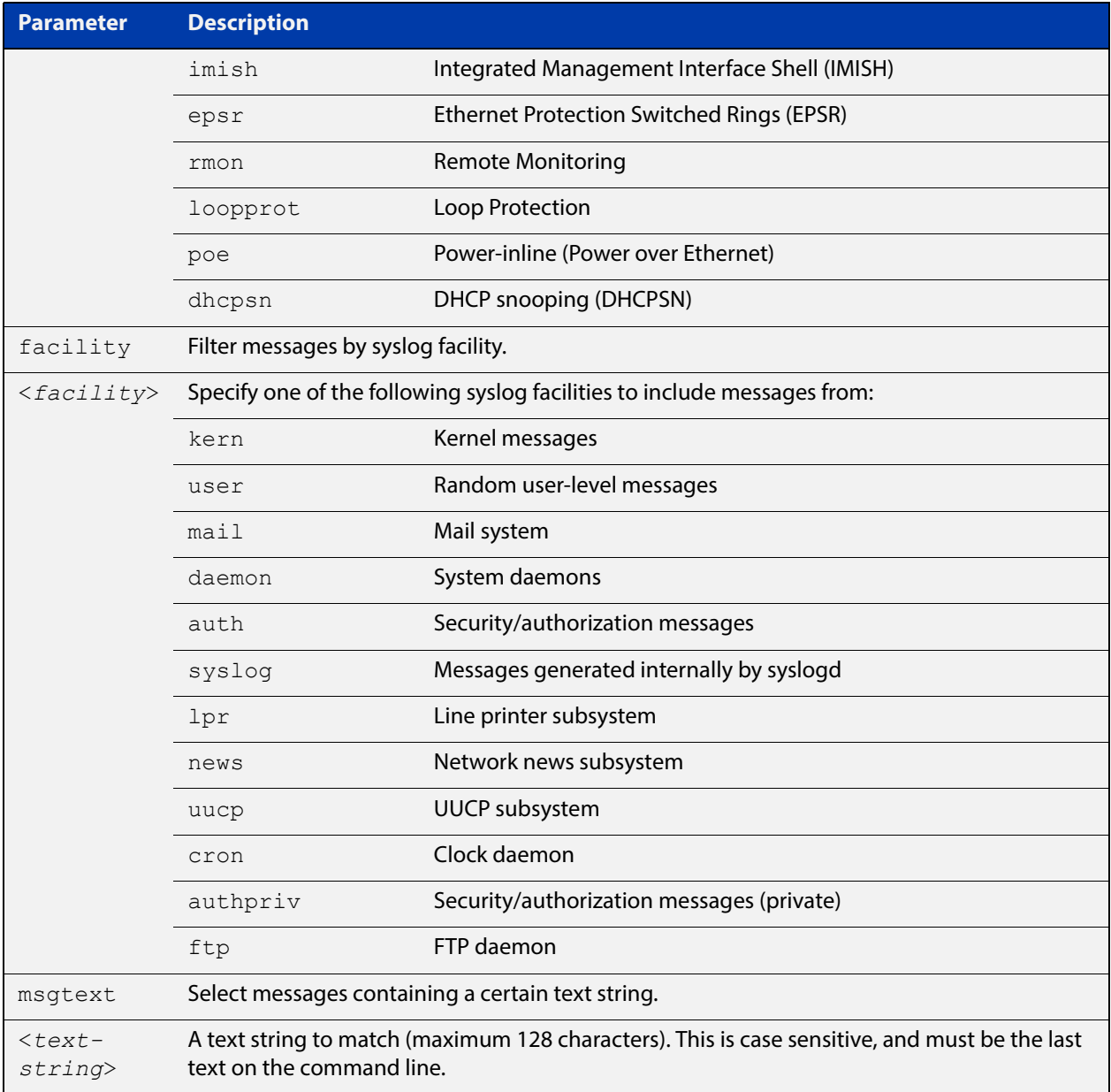

### **Mode** Global Configuration

**Examples** To create a filter to send all messages generated by EPSR that have a severity of notices or higher to a remote syslog server with IP address 10.32.16.21 use the following commands:

awplus# configure terminal

awplus(config)# log host 10.32.16.21 level notices program epsr

To create a filter to send all messages containing the text "Bridging initialization", to a remote syslog server with IP address 10.32.16.21 use the following commands:

awplus# configure terminal awplus(config)# log host 10.32.16.21 msgtext "Bridging initialization"

To create a filter to send messages with a severity level of informational and above to the syslog server with IP address 10.32.16.21 use the following commands:

awplus# configure terminal awplus(config)# log host 10.32.16.21 level informational

To remove a filter that sends all messages generated by EPSR that have a severity of notices or higher to a remote syslog server with IP address 10.32.16.21use the following commands:

awplus# configure terminal

awplus(config)# no log host 10.32.16.21 level notices program epsr

To remove a filter that sends all messages containing the text "Bridging initialization", to a remote syslog server with IP address 10.32.16.21 use the following commands:

awplus# configure terminal

awplus(config)# no log host 10.32.16.21 msgtext "Bridging initialization"

To remove a filter that sends messages with a severity level of informational and above to the syslog server with IP address 10.32.16.21use the following commands:

awplusawpluls# configure terminal

awplus(config)# no log host 10.32.16.21 level informational

#### **Related Commands** [default log host](#page-239-0)

[log host](#page-268-0)

[log host exclude](#page-272-0)

[log host source](#page-275-0)

[log host time](#page-276-0)

# <span id="page-272-0"></span>**log host exclude**

- **Overview** Use this command to prevent specified log messages from being sent to the remote syslog server, when [log host](#page-268-0) is enabled. You can exclude messages on the basis of:
	- the priority/severity of the message
	- the program that generated the message
	- the logging facility used
	- a sub-string within the message, or
	- a combination of some or all of these.

Use the **no** variant of this command to stop excluding the specified messages.

**Syntax** log host exclude [level *<level>*] [program *<program-name>*] [facility *<facility>*] [msgtext *<text-string>*]

> no log host exclude [level *<level>*] [program *<program-name>*] [facility *<facility>*] [msgtext *<text-string>*]

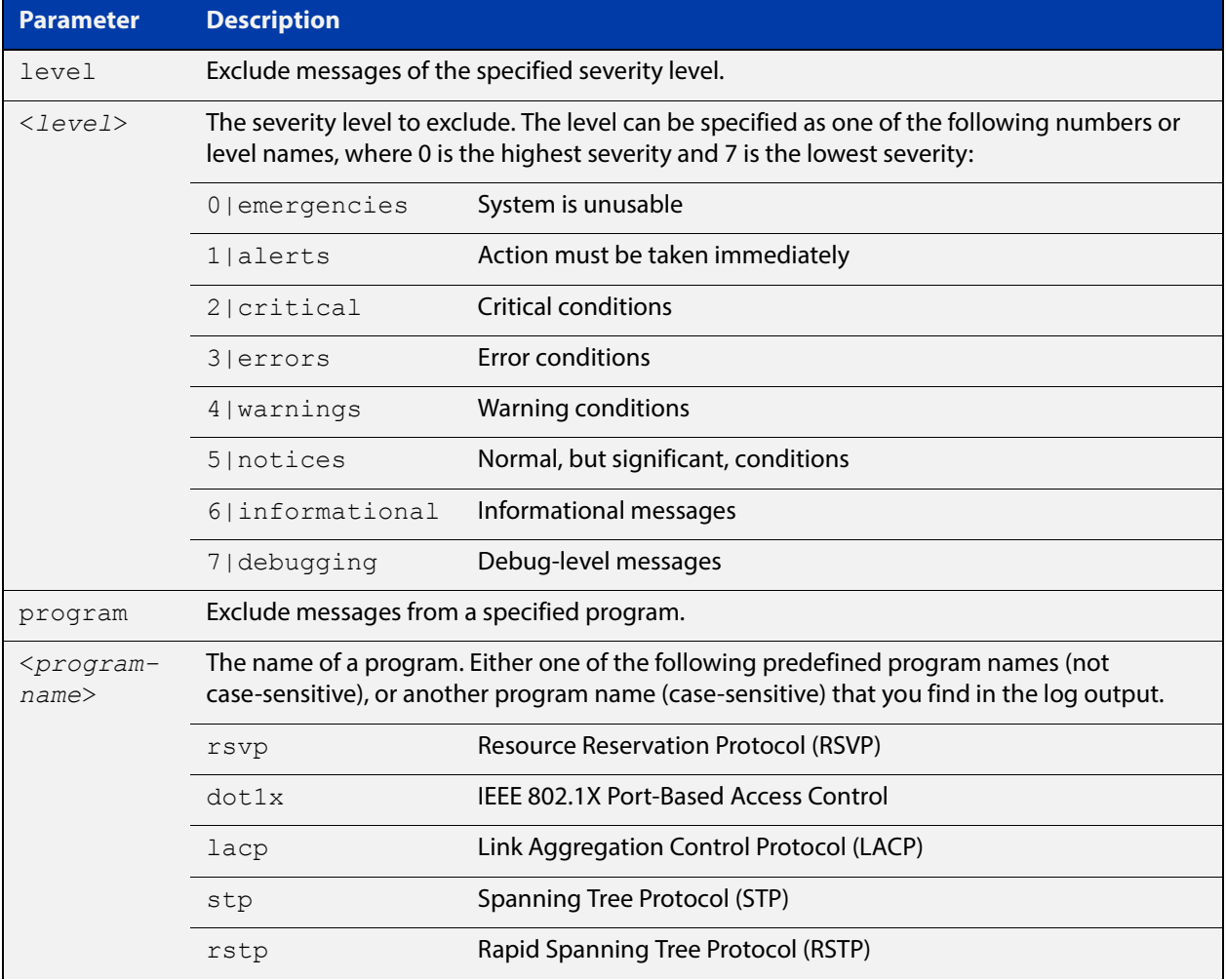

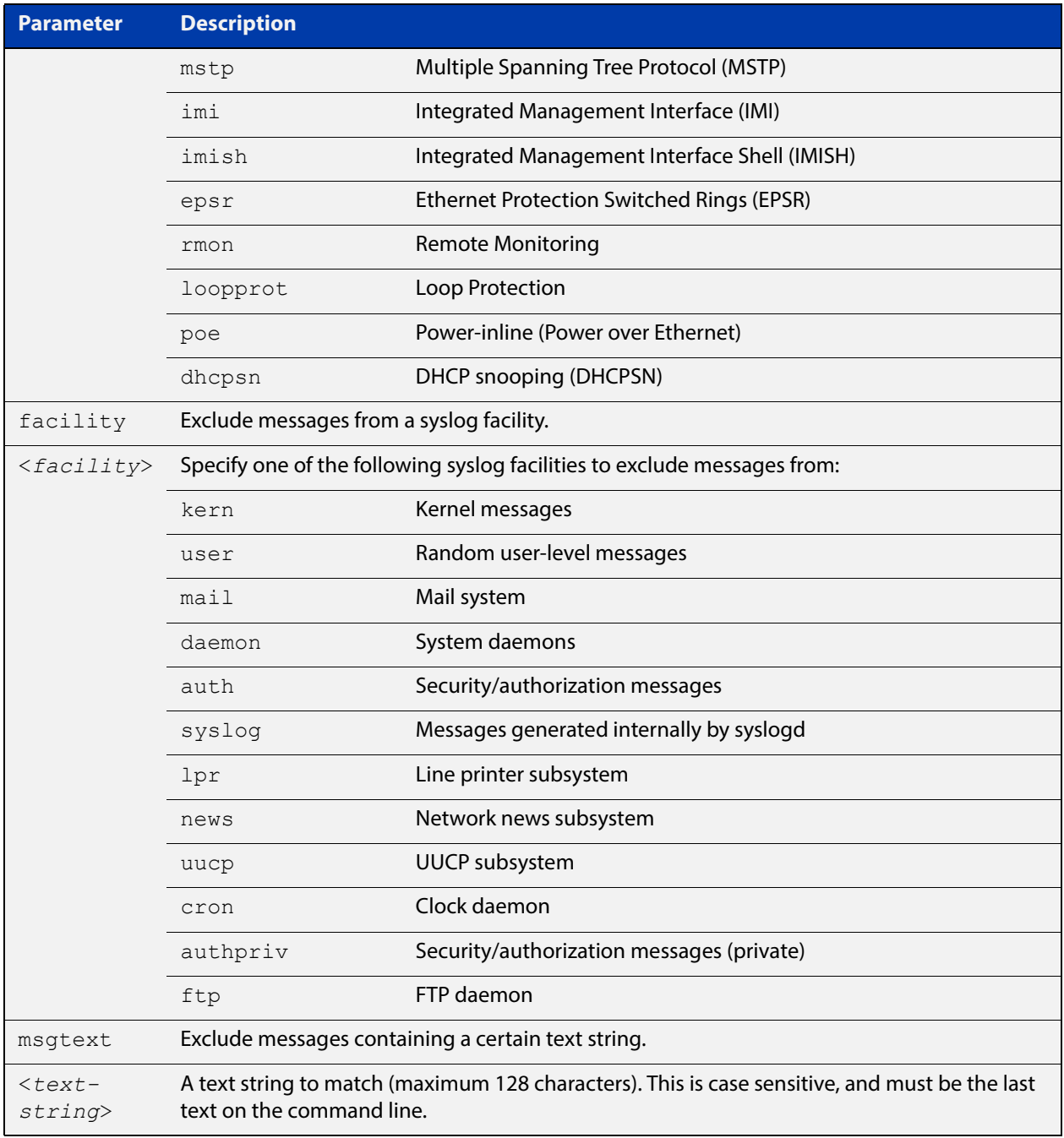

## **Default** No log messages are excluded

### **Mode** Global configuration

### **Example** To remove messages that contain the string "example of irrelevant message", use the following commands:

awplus# configure terminal

awplus(config)# log host exclude msgtext example of irrelevant message

### **Related Commands** [default log host](#page-239-0)

[log host](#page-268-0) [log host \(filter\)](#page-269-0) [log host source](#page-275-0) [log host time](#page-276-0) [show log config](#page-298-0)

# <span id="page-275-0"></span>**log host source**

**Overview** Use this command to specify a source interface or IP address for the device to send syslog messages from. You can specify any one of an interface name, an IPv4 address or an IPv6 address.

> This is useful if the device can reach the syslog server via multiple interfaces or addresses and you want to control which interface/address the device uses.

Use the **no** variant of this command to stop specifying a source interface or address.

**Syntax** log host source {*<interface-name>*|*<ipv4-addr>*|*<ipv6-addr>*}

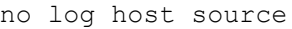

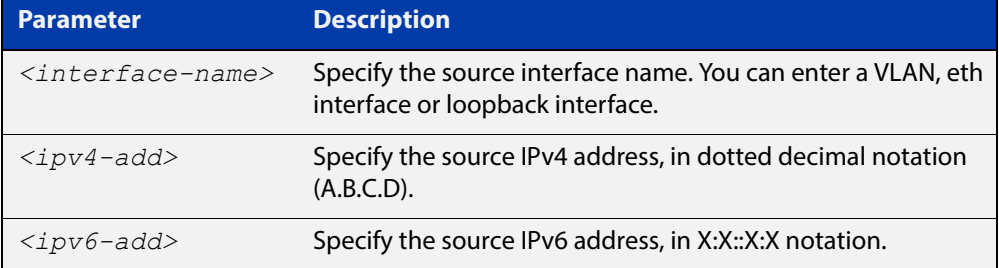

**Default** None (no source is configured)

**Mode** Global Configuration

**Example** To send syslog messages from 192.168.1.1, use the commands:

awplus# configure terminal awplus(config)# log host source 192.168.1.1

#### **Related**  [default log host](#page-239-0)

**Commands** [log host](#page-268-0)

[log host \(filter\)](#page-269-0)

[log host exclude](#page-272-0)

[log host time](#page-276-0)

# <span id="page-276-0"></span>**log host time**

- **Overview** This command configures the time used in messages sent to a remote syslog server. If the syslog server is in a different time zone to your device then the time offset can be configured using either the **utc-offset** parameter option keyword or the **local-offset** parameter option keyword, where **utc-offset** is the time difference from UTC (Universal Time, Coordinated) and **local-offset** is the difference from local time.
	- **Syntax** log host *<email-address>* time {local|local-offset|utc-offset {plus|minus} *<0-24>*}

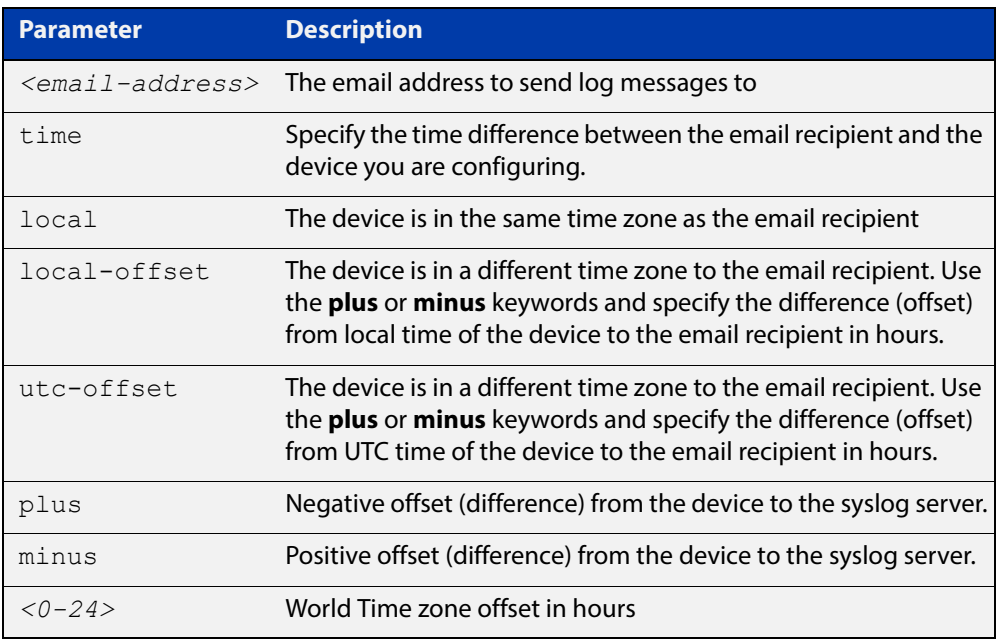

**Default** The default is **local** time.

- **Mode** Global Configuration
- **Usage** Use the **local** option if the remote syslog server is in the same time zone as the device. Messages will display the time as on the local device when the message was generated.

Use the **offset** option if the email recipient is in a different time zone to this device. Specify the time offset of the remote syslog server in hours. Messages will display the time they were generated on this device but converted to the time zone of the remote syslog server.

**Examples** To send messages to the remote syslog server with the IP address 10.32.16.21 in the same time zone as the device's local time zone, use the following commands:

> awplus# configure terminal awplus(config)# log host 10.32.16.21 time local 0

To send messages to the remote syslog server with the IP address 10.32.16.12 with the time information converted to the time zone of the remote syslog server, which is 3 hours ahead of the device's local time zone, use the following commands:

```
awplus# configure terminal
awplus(config)# log host 10.32.16.12 time local-offset plus 3
```
To send messages to the remote syslog server with the IP address 10.32.16.02 with the time information converted to the time zone of the email recipient, which is 3 hours behind the device's UTC time zone, use the following commands:

```
awplus# configure terminal
awplus(config)# log host 10.32.16.02 time utc-offset minus 3
```
### **Related Commands** [default log host](#page-239-0)

[log host](#page-268-0)

[log host \(filter\)](#page-269-0)

[log host exclude](#page-272-0)

[log host source](#page-275-0)

# <span id="page-278-0"></span>**log monitor (filter)**

- **Overview** This command creates a filter to select messages to be sent to the terminal when the [terminal monitor](#page-219-0) command is given. Selection can be based on the priority/severity of the message, the program that generated the message, the logging facility used, a sub-string within the message or a combination of some or all of these.
	- **Syntax** log monitor [level *<level>*] [program *<program-name>*] [facility *<facility>*] [msgtext *<text-string>*] no log monitor [level *<level>*] [program *<program-name>*] [facility *<facility>*] [msgtext *<text-string>*]

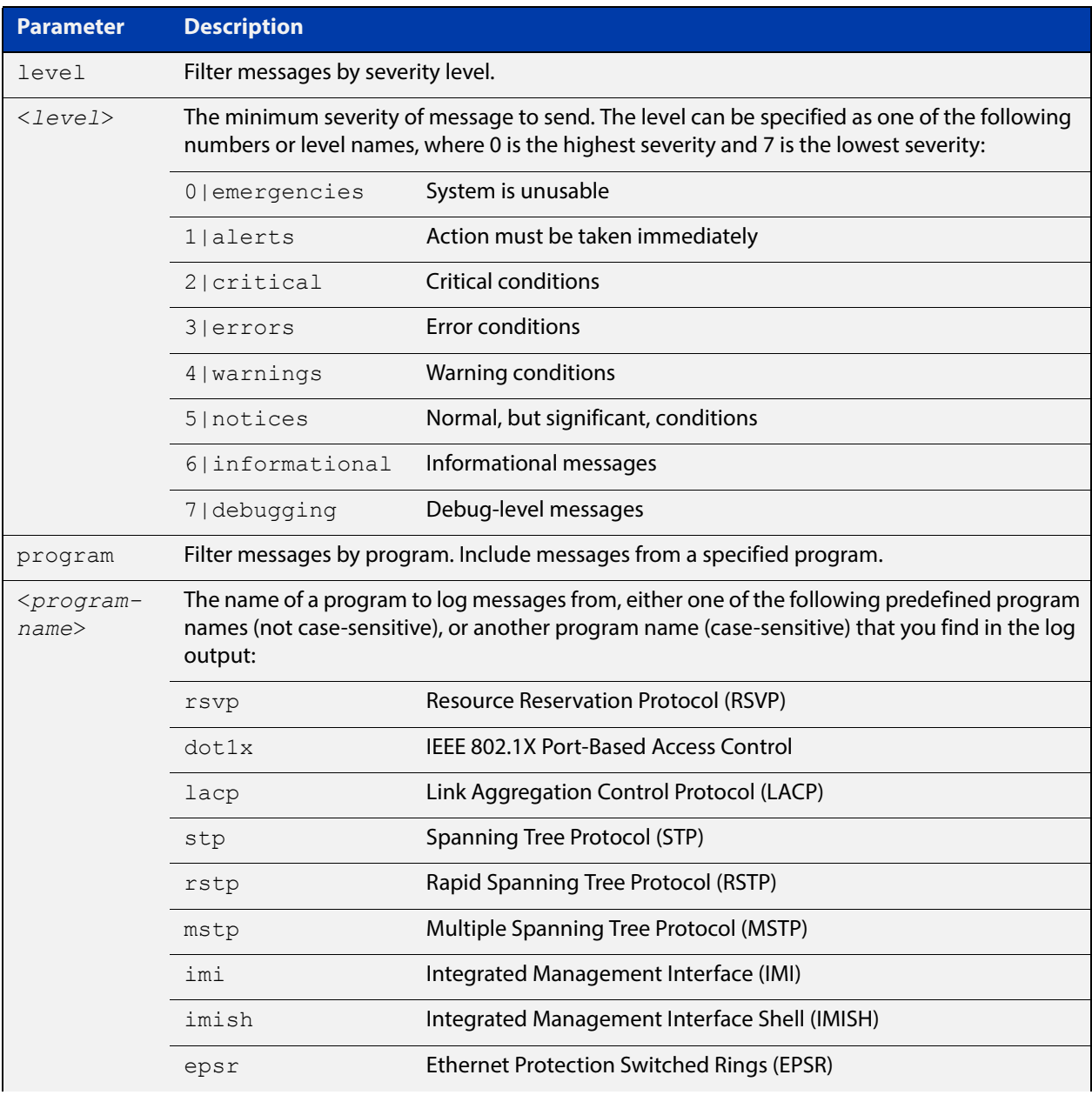

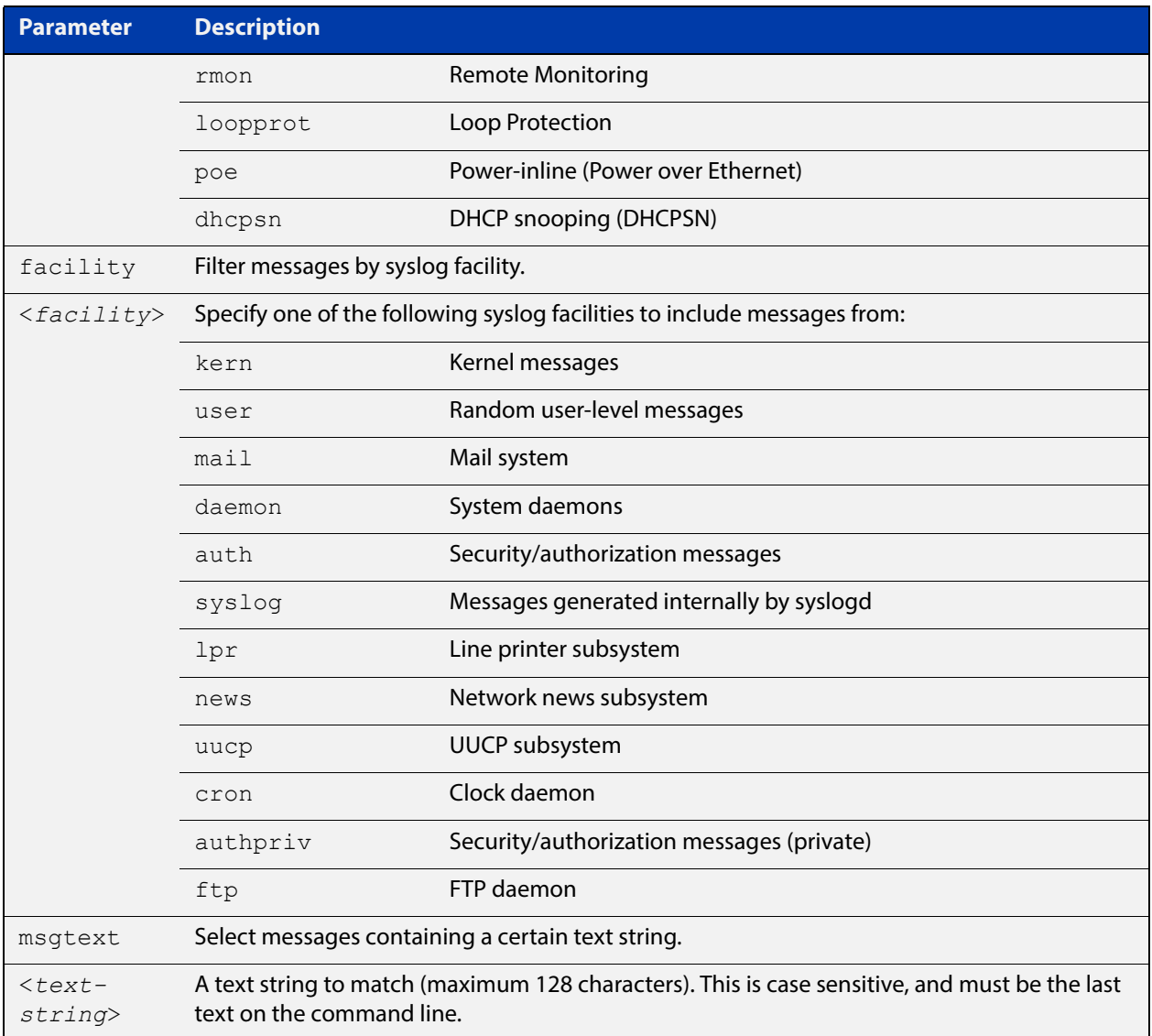

- **Default** By default there is a filter to select all messages. This filter may be removed and replaced by filters that are more selective.
	- **Mode** Global Configuration
- **Examples** To create a filter to send all messages generated by MSTP that have a severity of info or higher to terminal instances where the terminal monitor command has been given use the following commands:

awplus# configure terminal

awplus(config)# log monitor level info program mstp

To remove a filter that sends all messages generated by EPSR that have a severity of notices or higher to the terminal use the following commands:

awplus# configure terminal

awplus(config)# no log monitor level notices program epsr

To remove a default filter that includes sending everything to the terminal use the following commands:

awplus# configure terminal awplus(config)# no log monitor level debugging

**Related**  [default log monitor](#page-240-0)

**Commands**

[show log config](#page-298-0)

[log monitor exclude](#page-281-0)

[terminal monitor](#page-219-0)

## <span id="page-281-0"></span>**log monitor exclude**

- **Overview** Use this command to prevent specified log messages from being displayed on a terminal, when [terminal monitor](#page-219-0) is enabled. You can exclude messages on the basis of:
	- the priority/severity of the message
	- the program that generated the message
	- the logging facility used
	- a sub-string within the message, or
	- a combination of some or all of these.

Use the **no** variant of this command to stop excluding the specified messages.

**Syntax** log console exclude [level *<level>*] [program *<program-name>*] [facility *<facility>*] [msgtext *<text-string>*]

> no log console exclude [level *<level>*] [program *<program-name>*] [facility *<facility>*] [msgtext *<text-string>*]

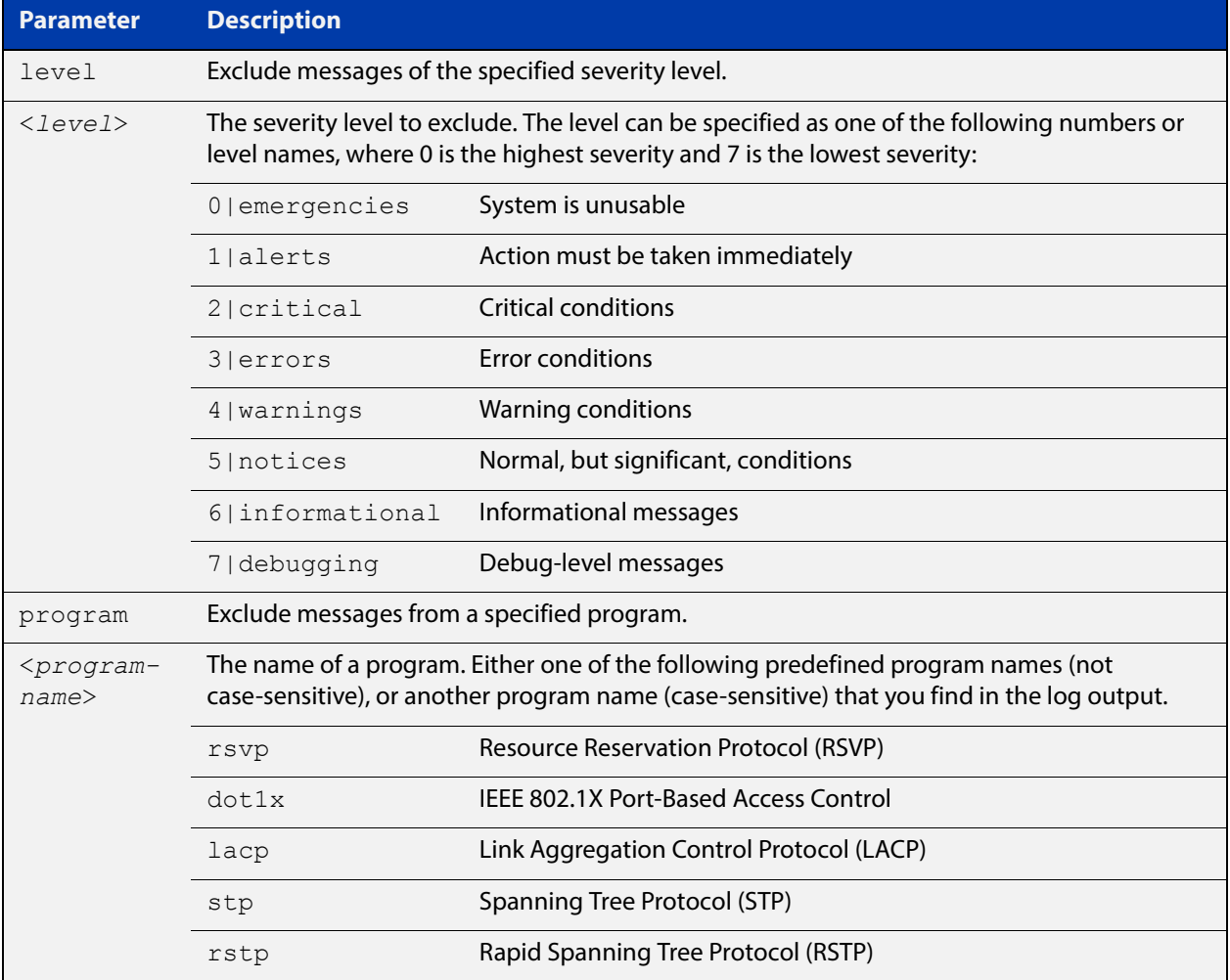

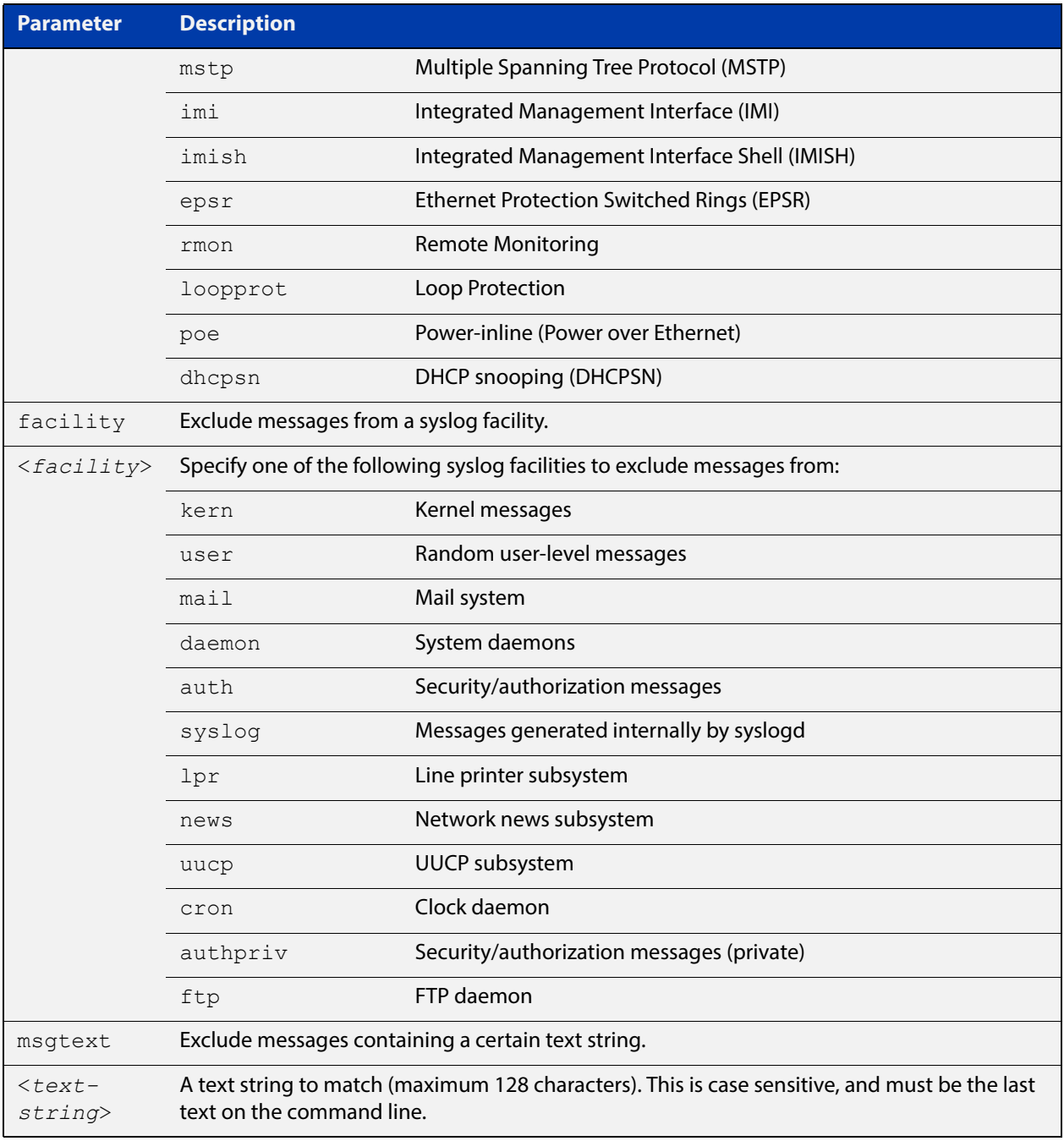

## **Default** No log messages are excluded

- **Mode** Global configuration
- **Example** To remove messages that contain the string "example of irrelevant message", use the following commands:

awplus# configure terminal

awplus(config)# log monitor exclude msgtext example of irrelevant message

### **Related Commands** [default log monitor](#page-240-0)

[log monitor \(filter\)](#page-278-0) [show log config](#page-298-0) [terminal monitor](#page-219-0)

# <span id="page-284-0"></span>**log permanent**

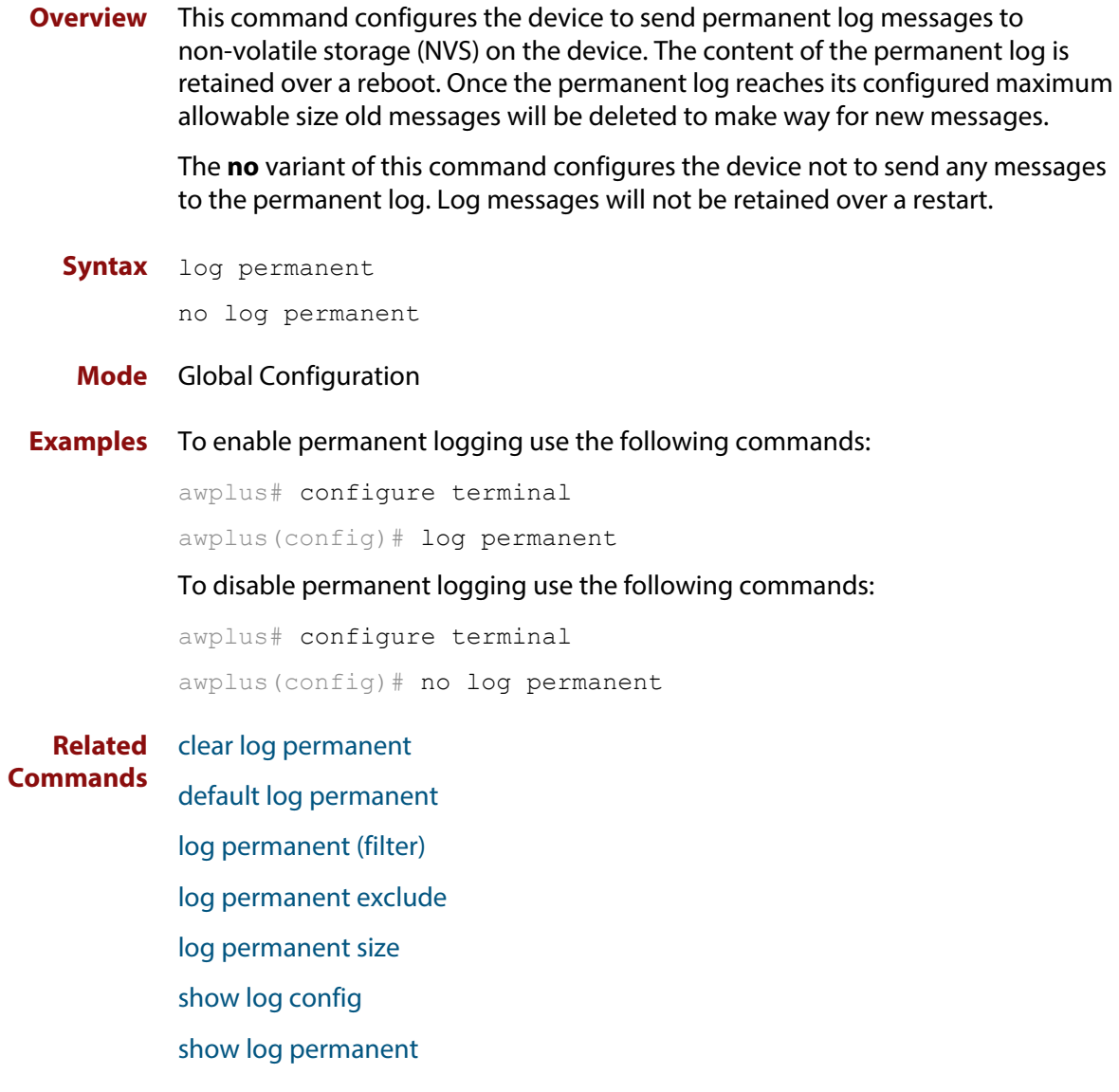

# <span id="page-285-0"></span>**log permanent (filter)**

**Overview** This command creates a filter to select messages to be sent to the permanent log. Selection can be based on the priority/ severity of the message, the program that generated the message, the logging facility used, a sub-string within the message or a combination of some or all of these.

> The **no** variant of this command removes the corresponding filter, so that the specified messages are no longer sent to the permanent log.

**Syntax** log permanent [level *<level>*] [program *<program-name>*] [facility *<facility>*] [msgtext *<text-string>*]

```
no log permanent [level <level>] [program <program-name>] 
[facility <facility>] [msgtext <text-string>]
```
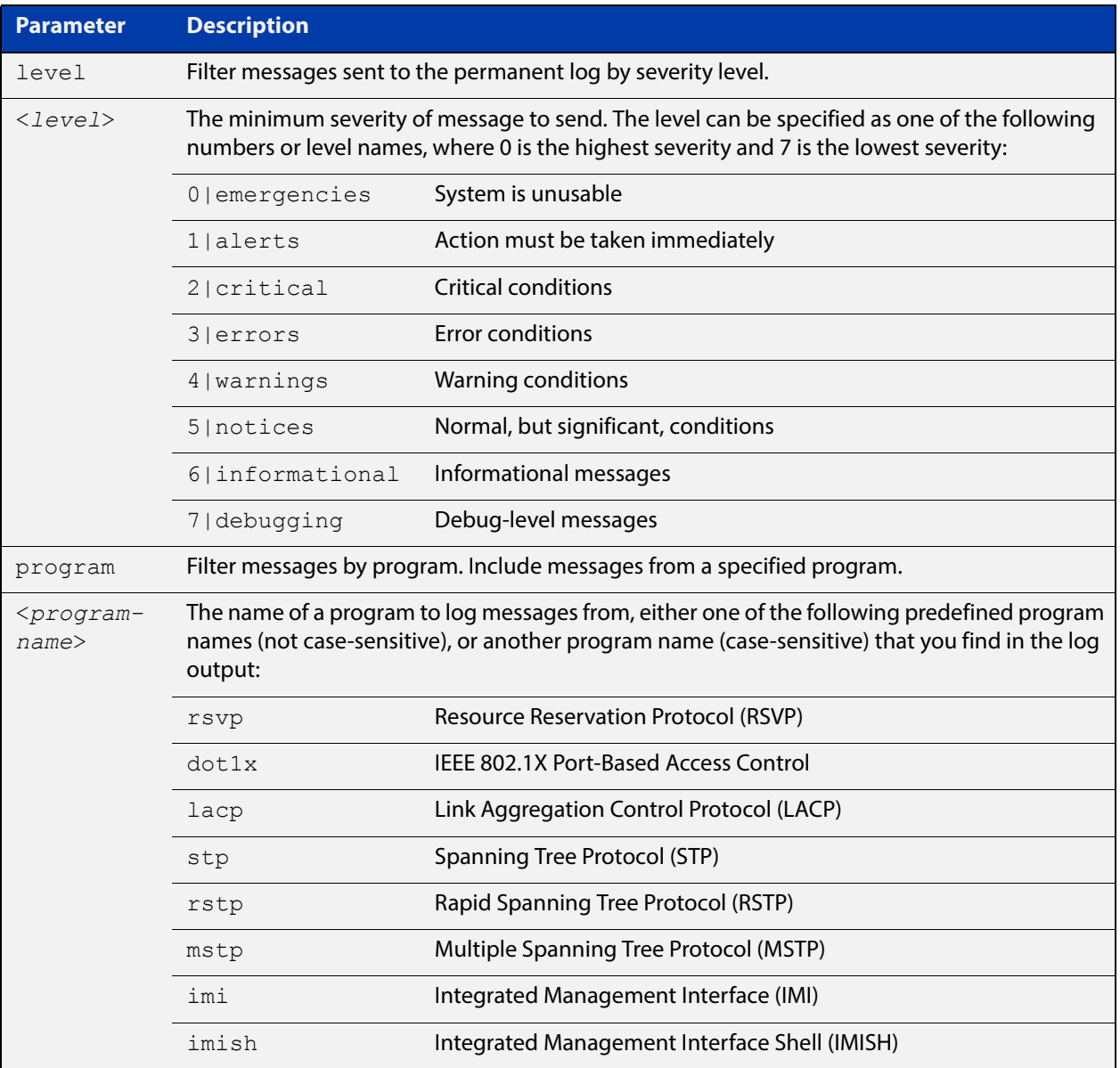

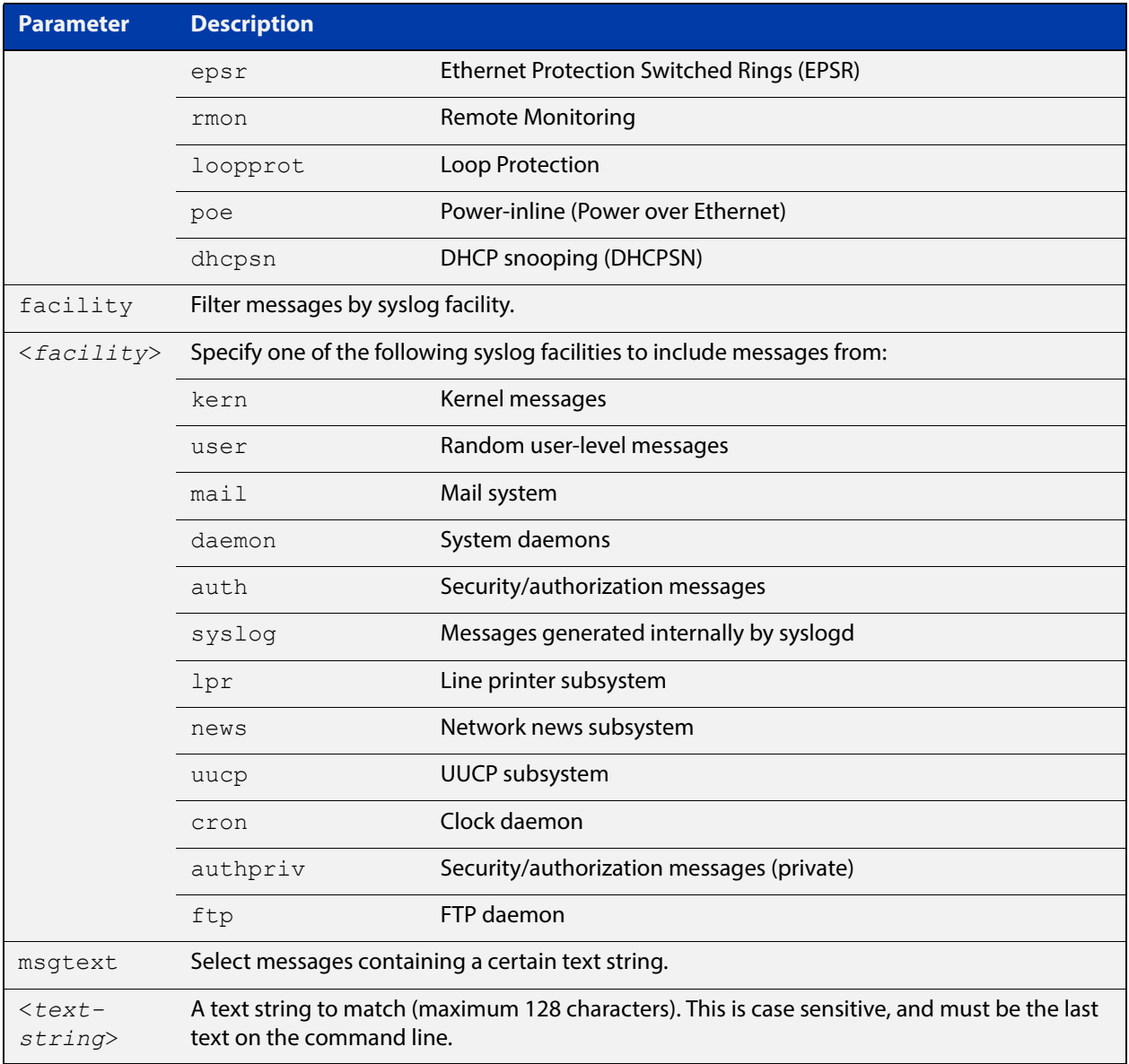

- **Default** By default the buffered log has a filter to select messages whose severity level is notices (5) or higher. This filter may be removed using the **no** variant of this command.
	- **Mode** Global Configuration
- **Examples** To create a filter to send all messages generated by EPSR that have a severity of notices or higher to the permanent log use the following commands:

awplus# configure terminal

awplus(config)# log permanent level notices program epsr

To create a filter to send all messages containing the text "Bridging initialization", to the permanent log use the following commands:

awplus# configure terminal

awplus(config)# log permanent msgtext Bridging initialization

## **Related Commands**

[clear log permanent](#page-235-0) [default log permanent](#page-241-0) [log permanent](#page-284-0) [log permanent exclude](#page-288-0) [log permanent size](#page-291-0) [show log config](#page-298-0) [show log permanent](#page-300-0)
# <span id="page-288-0"></span>**log permanent exclude**

**Overview** Use this command to prevent specified log messages from being sent to the permanent log. You can exclude messages on the basis of:

- the priority/severity of the message
- the program that generated the message
- the logging facility used
- a sub-string within the message, or
- a combination of some or all of these.

Use the **no** variant of this command to stop excluding the specified messages.

**Syntax** log permanent exclude [level *<level>*] [program *<program-name>*] [facility *<facility>*] [msgtext *<text-string>*]

```
no log permanent exclude [level <level>] [program 
<program-name>] [facility <facility>] [msgtext <text-string>]
```
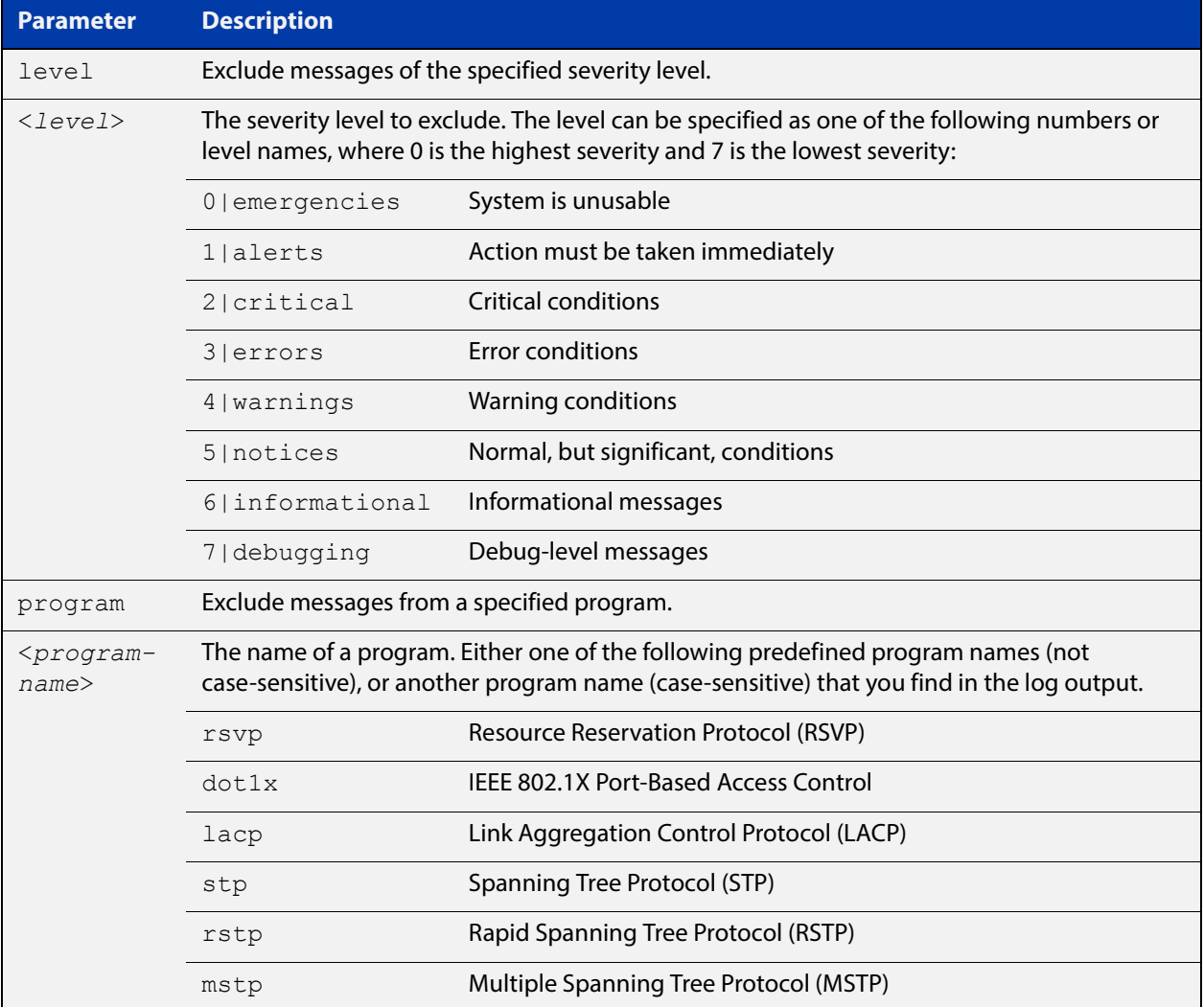

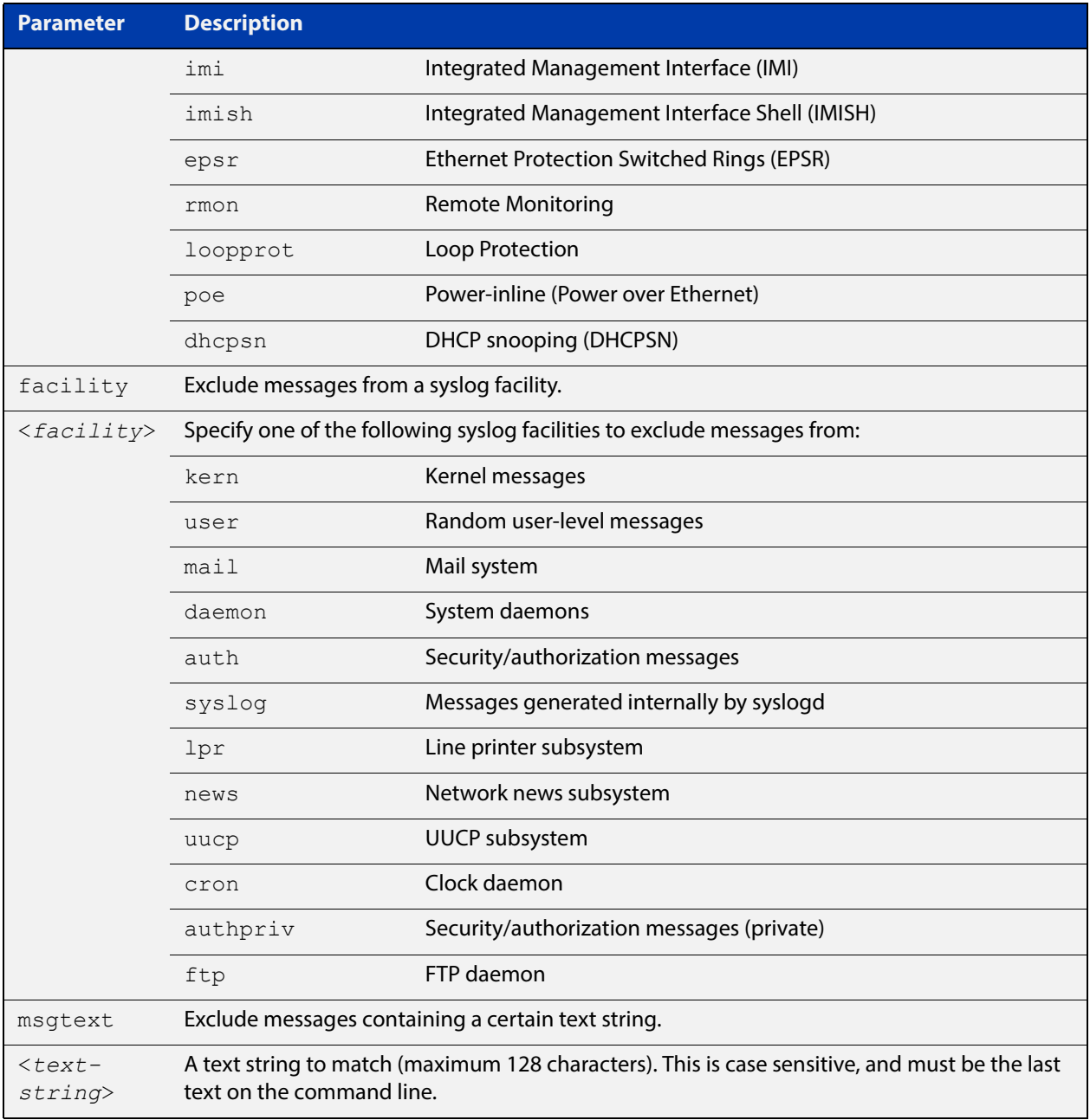

#### **Default** No log messages are excluded

- **Mode** Global configuration
- **Example** To remove messages that contain the string "example of irrelevant message", use the following commands:

awplus# configure terminal

awplus(config)# log permanent exclude msgtext example of irrelevant message

#### **Related**  [clear log permanent](#page-235-0)

**Commands** [default log permanent](#page-241-0) [log permanent](#page-284-0) [log permanent \(filter\)](#page-285-0) [log permanent size](#page-291-0) [show log config](#page-298-0) [show log permanent](#page-300-0)

# <span id="page-291-0"></span>**log permanent size**

**Overview** This command configures the amount of memory that the permanent log is permitted to use. Once this memory allocation has been filled old messages will be deleted to make room for new messages.

**Syntax** log permanent size <*50-250*>

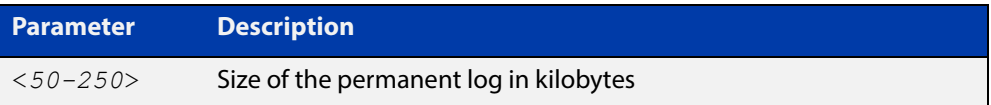

#### **Mode** Global Configuration

**Example** To allow the permanent log to use up to 100 kB of NVS use the following commands:

awplus# configure terminal

awplus(config)# log permanent size 100

**Related**  [clear log permanent](#page-235-0)

**Commands**

[default log permanent](#page-241-0)

[log permanent](#page-284-0)

[log permanent \(filter\)](#page-285-0)

[log permanent exclude](#page-288-0)

[show log config](#page-298-0)

[show log permanent](#page-300-0)

### **log-rate-limit nsm**

**Overview** This command limits the number of log messages generated by the device for a given interval.

> Use the **no** variant of this command to revert to the default number of log messages generated by the device of up to 200 log messages per second.

**Syntax** log-rate-limit nsm messages <*message-limit*> interval <*time-interval*>

no log-rate-limit nsm

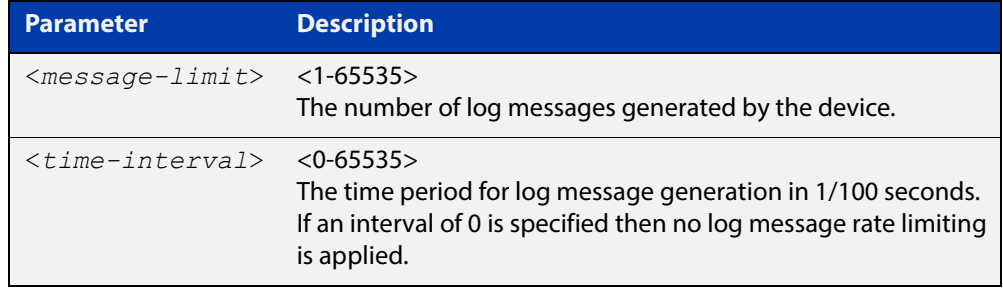

- **Default** By default, the device will allow 200 log messages to be generated per second.
	- **Mode** Global Configuration
	- **Usage** Previously, if the device received a continuous stream of IGMP packets with errors, such as when a packet storm occurs because of a network loop, then the device generates a lot of log messages using more and more memory, which may ultimately cause the device to shutdown. This log rate limiting feature constrains the rate that log messages are generated by the device.

Note that if within the given time interval, the number of log messages exceeds the limit, then any excess log messages are discarded. At the end of the time interval, a single log message is generated indicating that log messages were discarded due to the log rate limit being exceeded.

Thus if the expectation is that there will be a lot of discarded log messages due to log rate limiting, then it is advisable to set the time interval to no less than 100, which means that there would only be one log message, indicating log excessive log messages have been discarded.

**Examples** To limit the device to generate up to 300 log messages per second, use the following commands:

> awplus# configure terminal awplus( $config$ )#  $log-rate-limit$  nsm messages 300 interval 100

To return the device the default setting, to generate up to 200 log messages per second, use the following commands:

awplus# configure terminal awplus(config)# no log-rate-limit nsm

# <span id="page-294-0"></span>**show counter log**

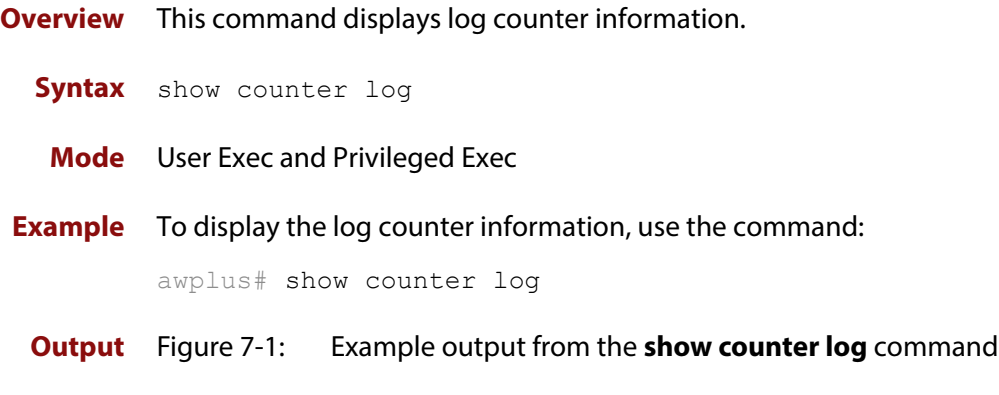

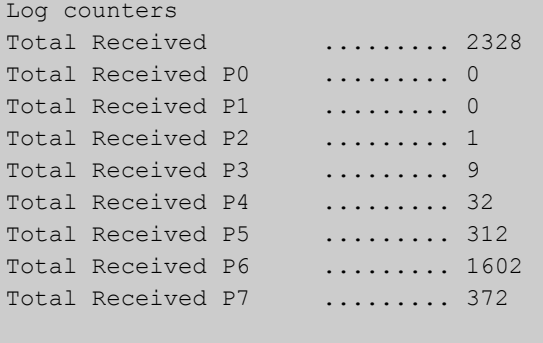

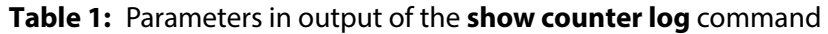

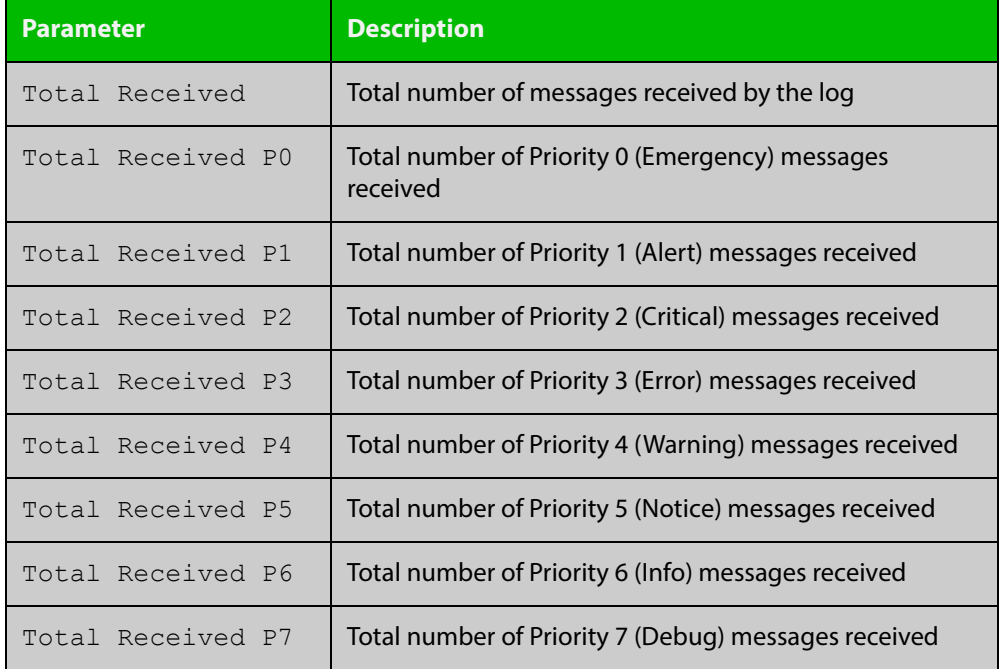

**Related**  [show log config](#page-298-0) **Commands**

# **show exception log**

**Overview** This command displays the contents of the exception log. **Syntax** show exception log **Mode** User Exec and Privileged Exec **Example** To display the exception log, use the command: awplus# show exception log **Output** Figure 7-2: Example output from the **show exception log** command on a device

awplus#show exception log <date> <time> <facility>.<severity> <program[<pid>]>: <message> ------------------------------------------------------------------------- 2016 Feb 09 00:40:31 local7.debug debugsnapshot : vcs-l2-err debug snapshot sav ed to /flash/debug-vcs-l2-err-XS900-main-20160203-2-2-1454978431.tgz -------------------------------------------------------------------------

#### **Output** Figure 7-3: Example output from the **show exception log** command on a switch that has never had an exception occur

```
awplus#show exception log
<date> <time> <facility>.<severity> <program[<pid>]>: <message>
-------------------------------------------------------------------------
None
-------------------------------------------------------------------------
awplus#
```
# <span id="page-296-0"></span>**show log**

**Overview** This command displays the contents of the buffered log.

For information on filtering and saving command output, see "Controlling "show" Command Output" in the ["Getting Started with AlliedWare Plus" Feature Overview](http://www.alliedtelesis.com/documents/getting-started-alliedware-plus-feature-overview-and-configuration-guide)  [and Configuration Guide](http://www.alliedtelesis.com/documents/getting-started-alliedware-plus-feature-overview-and-configuration-guide).

**Syntax** show log [tail [<*10-250*>]]

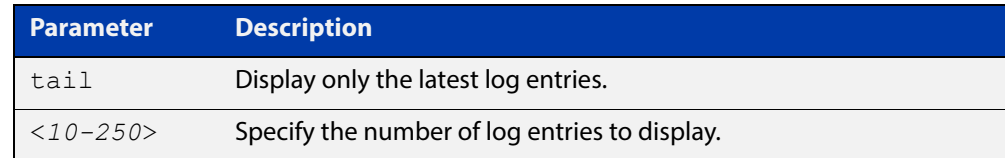

**Default** By default the entire contents of the buffered log is displayed.

- **Mode** User Exec, Privileged Exec and Global Configuration
- **Usage** If the optional **tail** parameter is specified only the latest 10 messages in the buffered log are displayed. A numerical value can be specified after the **tail** parameter to select how many of the latest messages should be displayed.
- **Examples** To display the contents of the buffered log use the command:

awplus# show log

To display the 10 latest entries in the buffered log use the command:

awplus# show log tail 10

**Output** Figure 7-4: Example output from the **show log** command

```
awplus#show log
```

```
<date> <time> <facility>.<severity> <program[<pid>]>: <message>
-2016 Jun 20 23:52:28 kern.notice awplus kernel: Linux version 4.4.6-at1 
(maker@maker01-build) (gcc version 4.9.3 (crosstool-NG crosstool-ng-1.22.0) ) #1 Tue 
May 17 00:05:59 UTC 2016
2016 Jun 20 23:52:28 kern.notice awplus kernel: Kernel command line: 
console=ttyS0,115200 root=/dev/ram0 releasefile=XS900-main-20160517-1.rel 
bootversion=5.0.7 -devel loglevel=1 extraflash=00000000 mtdoops.mtddev=errlog 
securitylevel=1 reladdr=0x62000000,168e71b
2016 Jun 20 23:52:28 kern.notice awplus kernel: Virtual kernel memory layout:
2016 Jun 20 23:52:28 kern.notice awplus kernel: vector : 0xffff0000 - 0xffff1000 
( 4 kB)2016 Jun 20 23:52:28 kern.notice awplus kernel: fixmap : 0xffc00000 - 0xfff00000 
(3072 kB)
2016 Jun 20 23:52:28 kern.notice awplus kernel: vmalloc : 0xf0800000 - 0xff800000 
( 240 MB)2016 Jun 20 23:52:28 kern.notice awplus kernel: lowmem : 0xc0000000 - 
0xf0000000 ( 768 MB)
...
```
**Related Commands** [clear log buffered](#page-234-0) [default log buffered](#page-236-0) [log buffered](#page-242-0) [log buffered \(filter\)](#page-243-0) [log buffered size](#page-249-0) [log buffered exclude](#page-246-0) [show log config](#page-298-0)

# <span id="page-298-0"></span>**show log config**

- **Overview** This command displays information about the logging system. This includes the configuration of the various log destinations, buffered, permanent, syslog servers (hosts) and email addresses. This also displays the latest status information for each of these destinations.
	- **Syntax** show log config

**Mode** User Exec, Privileged Exec and Global Configuration

**Example** To display the logging configuration use the command:

awplus# show log config

**Output** Figure 7-5: Example output from the **show log config** command

```
Buffered log:
Status ........ enabled
  Maximum size ... 100kb
  Filters:
  *1 Level ........ notices
    Program ...... any
    Facility ..... any
    Message text . any
  2 Level ........ informational
    Program ...... mstp
    Facility ..... daemon
    Message text . any
  Statistics ..... 1327 messages received, 821 accepted by filter (2015 Nov 11 
10:36:16)
Permanent log:
  Status ......... enabled
  Maximum size ... 60kb
  Filters:
   1 Level ........ error
    Program ...... any
    Facility ..... any
    Message text . any
  *2 Level ........ warnings
    Program ...... dhcp
    Facility ..... any
    Message text . "pool exhausted"
  Statistics ..... 1327 messages received, 12 accepted by filter (2015 Nov 11 
10:36:16)
```

```
Host 10.32.16.21:
   Time offset .... +2:00
   Offset type .... UTC
  Filters:
   1 Level ........ critical
    Program ...... any
    Facility ..... any
    Message text . any
   Statistics ..... 1327 messages received, 1 accepted by filter (2015 Nov 11 
10:36:16)
Email admin@alliedtelesis.com:
   Time offset .... +0:00
   Offset type .... Local
   Filters:
   1 Level ........ emergencies
     Program ...... any
     Facility ..... any
    Message text . any
   Statistics ..... 1327 messages received, 0 accepted by filter (2015 Nov 11 
10:36:16)
...
```
In the above example the '\*' next to filter 1 in the buffered log configuration indicates that this is the default filter. The permanent log has had its default filter removed, so none of the filters are marked with "\*'.

**NOTE:** Terminal log and console log cannot be set at the same time. If console logging is enabled then the terminal logging is turned off.

**Related Commands** [show counter log](#page-294-0) [show log](#page-296-0) [show log permanent](#page-300-0)

### <span id="page-300-0"></span>**show log permanent**

**Overview** This command displays the contents of the permanent log.

```
Syntax show log permanent [tail [<10-250>]]
```
show log permanent [*<stack-ID>*] [tail [<*10-250*>]]

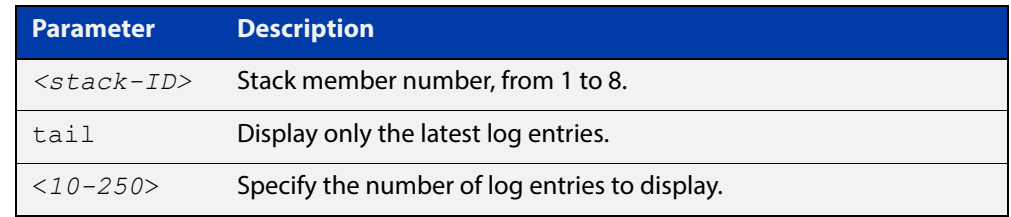

**Default** If the optional  $\text{tail}$  parameter is specified only the latest 10 messages in the permanent log are displayed. A numerical value can be specified after the  $tail$ parameter to select how many of the latest messages should be displayed.

- **Mode** User Exec, Privileged Exec and Global Configuration
- **Example** To display the permanent log, use the command:

awplus# show log permanent

**Example** To display the permanent log of stack member 2, use the command:

awplus# show log permanent 2

**Output** Figure 7-6: Example output from the **show log permanent** command

awplus#show log permanent

```
<date> <time> <facility>.<severity> <program[<pid>]>: <message>
-------------------------------------------------------------------------
2016 Feb 16 02:20:40 kern.err s_src@awplus kernel: Last message 'RTNL: assertion 
fail' repeated 11 times, suppressed by syslog-ng on awplus
2016 Feb 16 02:52:38 local6.crit awplus Pluggable[428]: Pluggable AT-SP10SR inserted 
into port1.0.5
2016 Feb 16 02:52:38 local6.crit awplus Pluggable[428]: Pluggable AT-SP10SR inserted 
into port1.0.6
2016 Feb 16 02:52:38 local6.crit awplus Pluggable[428]: Pluggable AT-SP10SR inserted 
into port1.0.7
2016 Feb 16 02:52:39 local6.crit awplus Pluggable[428]: Pluggable AT-SP10SR inserted 
into port1.0.8
2016 Feb 16 02:52:39 local6.crit awplus Pluggable[428]: Pluggable AT-SP10SR inserted 
into port1.0.9
```
**Related Commands** [clear log permanent](#page-235-0) [default log permanent](#page-241-0)

[log permanent](#page-284-0)

[log permanent \(filter\)](#page-285-0) [log permanent exclude](#page-288-0) [log permanent size](#page-291-0) [show log config](#page-298-0)

# **show running-config log**

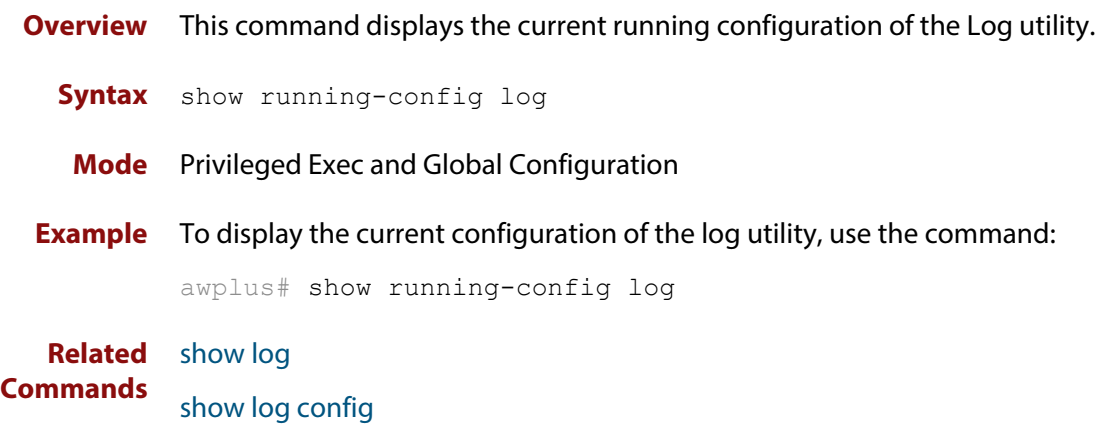

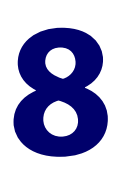

# **Scripting Commands**

# **Introduction**

**Overview** This chapter provides commands used for command scripts.

- **Command List** • ["activate" on page 305](#page-304-0)
	- • ["echo" on page 306](#page-305-0)
	- • ["wait" on page 307](#page-306-0)

### <span id="page-304-0"></span>**activate**

**Overview** This command activates a script file.

**Syntax** activate [background] <*script*>

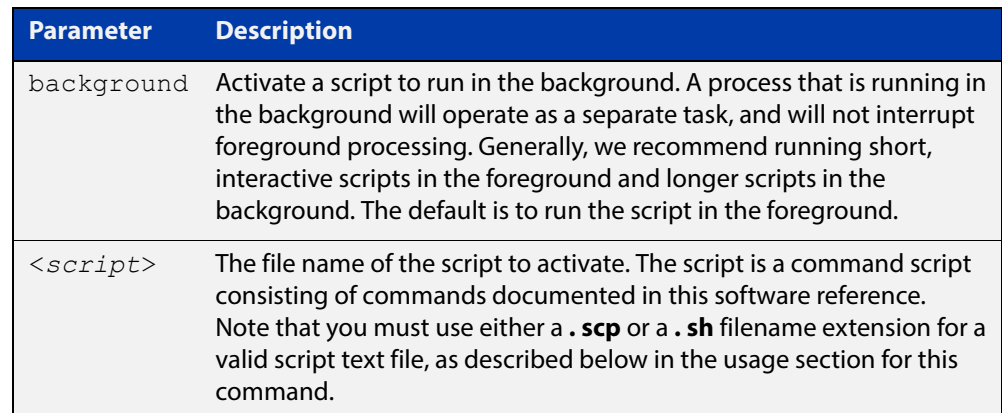

#### **Mode** Privileged Exec

**Usage** When a script is activated, the privilege level is set to 1 enabling User Exec commands to run in the script. If you need to run Privileged Exec commands in your script you need to add an [enable \(Privileged Exec mode\)](#page-60-0) command to the start of your script. If you need to run Global Configuration commands in your script you need to add a [configure terminal](#page-57-0) command after the **enable** command at the start of your script.

> The **activate** command executes the script in a new shell. A [terminal length](#page-154-0) shell command, such as **terminal length 0** may also be required to disable a delay that would pause the display.

> A script must be a text file with a filename extension of either **. sh** or **. scp** only for the AlliedWare Plus™ CLI to activate the script file. The **. sh** filename extension indicates the file is an ASH script, and the **. scp** filename extension indicates the file is an AlliedWare Plus™ script.

**Examples** To activate a command script to run as a background process, use the command:

awplus# activate background test.scp

**Related Commands** [configure terminal](#page-57-0) [echo](#page-305-0) [enable \(Privileged Exec mode\)](#page-60-0)

[wait](#page-306-0)

# <span id="page-305-0"></span>**echo**

**Overview** This command echoes a string to the terminal, followed by a blank line. **Syntax** echo <*line*> **Mode** User Exec and Privileged Exec **Usage** This command may be useful in CLI scripts, to make the script print user-visible comments. **Example** To echo the string Hello World to the console, use the command: awplus# echo Hello World **Output Related Commands** [activate](#page-304-0) [wait](#page-306-0) **Parameter Description** <*line*> The string to echo Hello World

### <span id="page-306-0"></span>**wait**

**Overview** This command pauses execution of the active script for the specified period of time.

**Syntax** wait <*delay*>

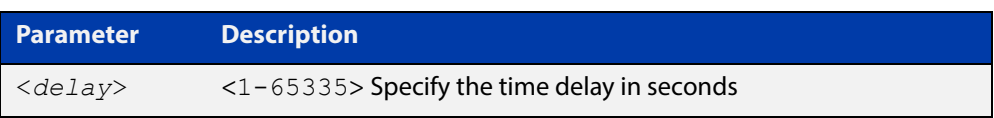

- **Default** No wait delay is specified by default to pause script execution.
	- **Mode** Privileged Exec (when executed from a script not directly from the command line)
	- **Usage** Use this command to pause script execution in an . **scp** (AlliedWare Plus™ script) or an . **sh** (ASH script) file executed by the [activate](#page-304-0) command. The script must contain an [enable \(Privileged Exec mode\)](#page-60-0) command since the **wait** command is only executed in the Privileged Exec mode.When a script is activated, the privilege level is set to 1 enabling User Exec commands to run in the script. If you need to run Privileged Exec commands in your script you need to add an [enable \(Privileged](#page-60-0)  [Exec mode\)](#page-60-0) command to the start of your script.
- **Example** See an example **. scp** script file extract below that will show port counters for interface port1.0.1 over a 10 second interval:

enable show interface port1.0.1 wait 10 show interface port1.0.1

**Related Commands**

[activate](#page-304-0)

[echo](#page-305-0)

[enable \(Privileged Exec mode\)](#page-60-0)

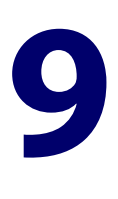

# **Interface Commands**

# **Introduction**

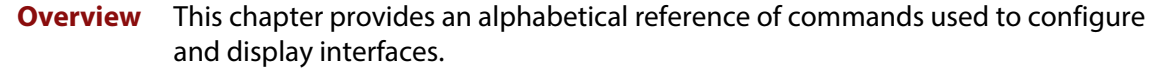

#### **Command List** • ["description \(interface\)" on page 309](#page-308-0)

- • ["interface \(to configure\)" on page 310](#page-309-0)
- • ["mru" on page 312](#page-311-0)
- • ["mtu" on page 314](#page-313-0)
- • ["show interface" on page 316](#page-315-0)
- • ["show interface brief" on page 319](#page-318-0)
- • ["show interface memory" on page 320](#page-319-0)
- • ["show interface status" on page 322](#page-321-0)
- • ["shutdown" on page 324](#page-323-0)

# <span id="page-308-0"></span>**description (interface)**

**Overview** Use this command to add a description to a specific port or interface. **Syntax** description <*description*> **Mode** Interface Configuration **Example** The following example uses this command to describe the device that a switch port is connected to. awplus# configure terminal awplus(config)# interface port1.0.2 **Parameter Description** <*description*> Text describing the specific interface.

awplus(config-if)# description Boardroom PC

# <span id="page-309-0"></span>**interface (to configure)**

**Overview** Use this command to select one or more interfaces to configure.

**Syntax** interface <*interface-list>* 

interface lo

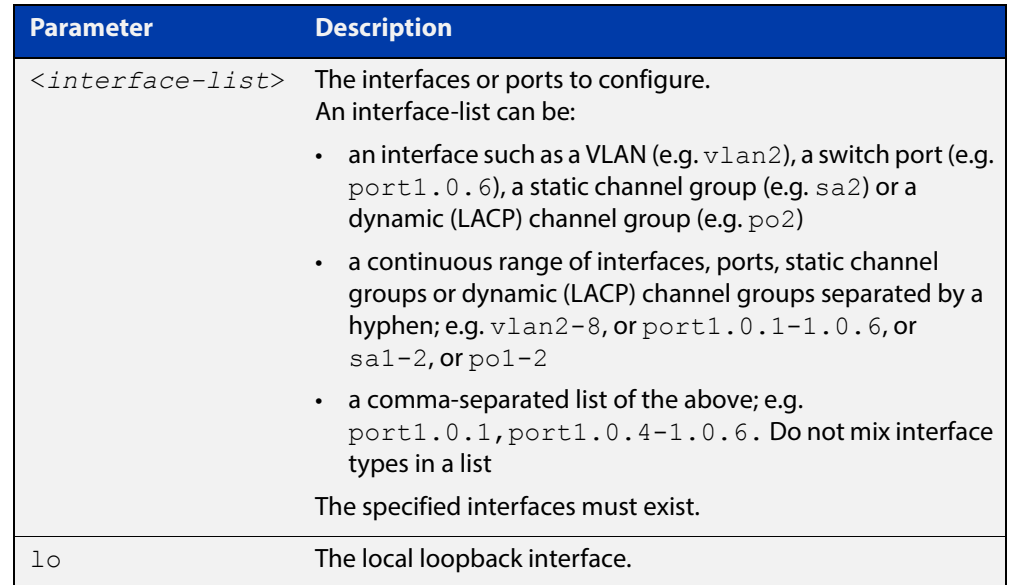

**Usage** A local loopback interface is one that is always available for higher layer protocols to use and advertise to the network. Although a local loopback interface is assigned an IP address, it does not have the usual requirement of connecting to a lower layer physical entity. This lack of physical attachment creates the perception of a local loopback interface always being accessible via the network.

> Local loopback interfaces can be utilized by a number of protocols for various purposes. They can be used to improve access to the device and also increase its reliability, security, scalability and protection. In addition, local loopback interfaces can add flexibility and simplify management, information gathering and filtering.

> One example of this increased reliability is for OSPF to advertise a local loopback interface as an interface-route into the network irrespective of the physical links that may be "up" or "down" at the time. This provides a higher probability that the routing traffic will be received and subsequently forwarded.

#### **Mode** Global Configuration

#### **Example** The following example shows how to enter Interface mode to configure  $v \, \text{land}$ . Note how the prompt changes.

awplus# configure terminal awplus(config)# interface vlan1 awplus(config-if)#

The following example shows how to enter Interface mode to configure the local loopback interface.

```
awplus# configure terminal
awplus(config)# interface lo
awplus(config-if)#
```
**Related Commands** [ip address \(IP Addressing and Protocol\)](#page-546-0) [show interface](#page-315-0)

[show interface brief](#page-318-0)

### <span id="page-311-0"></span>**mru**

#### **Overview** Use this command to set the Maximum Receive Unit (MRU) size for switch ports, where MRU is the maximum frame size (excluding headers) that switch ports can receive. For more information, see the [Switching Feature Overview and](http://www.alliedtelesis.com/documents/switching-feature-overview-and-configuration-guide)  [Configuration Guide](http://www.alliedtelesis.com/documents/switching-feature-overview-and-configuration-guide).

Use the **no** variant of this command to remove a previously specified Maximum Receive Unit (MRU) size for switch ports, and restore the default MRU size (1500 bytes) for switch ports.

**NOTE:** The figure of 1500 bytes specifies the payload only. For an IEEE 802.1q frame, provision is made (internally) for the following additional components:

- Source and Destination addresses
- EtherType field
- Priority and VLAN tag fields
- FCS

These additional components increase the frame size internally to 1522 bytes.

**Syntax** mru <*mru-size*>

no mru

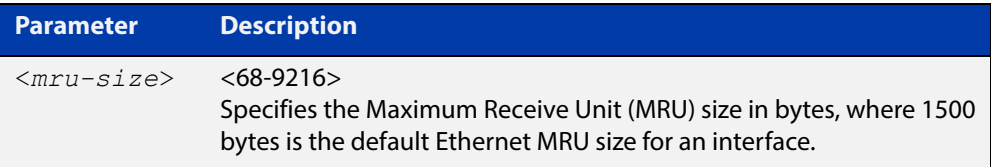

- **Default** The default MRU size is 1500 bytes for switch ports.
	- **Mode** Interface Configuration for switch ports.
- **Usage** Note that [show interface](#page-315-0) output will only show MRU size for switch ports.
- **Examples** To configure an MRU of 9216 bytes on port1.0.2, use the commands:

```
awplus# configure terminal
```
awplus(config)# interface port1.0.2

awplus(config-if)# mru 9216

To configure an MRU of 1500 bytes on port1.0.2 to port1.0.4, use the commands:

awplus# configure terminal

awplus(config)# interface port1.0.2-port1.0.4

awplus(config-if)# mru 1500

To restore the MRU size of 1500 bytes on port1.0.2, use the commands:

```
awplus# configure terminal
awplus(config)# interface port1.0.2
awplus(config-if)# no mru
```
**Related**  [show interface](#page-315-0)**Commands**

### <span id="page-313-0"></span>**mtu**

**Overview** Use this command to set the Maximum Transmission Unit (MTU) size for VLANs, where MTU is the maximum packet size that VLANs can transmit. The MTU size setting is applied to both IPv4 and IPv6 packet transmission.

> Use the **no** variant of this command to remove a previously specified Maximum Transmission Unit (MTU) size for VLANs, and restore the default MTU size (1500 bytes) for VLANs.

**Syntax** mtu <*68-1582*>

no mtu

- **Default** The default MTU size is 1500 bytes for VLAN interfaces.
	- **Mode** Interface Configuration for VLAN interfaces.
- **Usage** If a device receives an IPv4 packet for Layer 3 switching to another VLAN with an MTU size smaller than the packet size, and if the packet has the '**don't fragment**' bit set, then the device will send an ICMP '**destination unreachable**' (3) packet type and a '**fragmentation needed and DF set**' (4) code back to the source. For IPv6 packets bigger than the MTU size of the transmitting VLAN interface, an ICMP '**packet too big**' (ICMP type 2 code 0) message is sent to the source.

Note that [show interface](#page-315-0) output will only show MTU size for VLAN interfaces.

**Examples** To configure an MTU size of 1500 bytes on interface  $v$  l and, use the commands:

awplus# configure terminal awplus(config)# interface vlan2 awplus(config-if)# mtu 1500

To configure an MTU size of 1500 bytes on interfaces vlan2 to vlan4, use the commands:

awplus# configure terminal awplus(config)# interface vlan2-vlan4 awplus(config-if)# mtu 1500

To restore the MTU size to the default MTU size of 1500 bytes on  $vlan2$ , use the commands

awplus# configure terminal awplus(config)# interface vlan2 awplus(config-if)# no mtu

To restore the MTU size to the default MTU size of 1500 bytes on vlan2 and vlan4, use the commands

```
awplus# configure terminal
awplus(config)# interface vlan2-vlan4
awplus(config-if)# no mtu
```
**Related**  [show interface](#page-315-0)**Commands**

# <span id="page-315-0"></span>**show interface**

**Overview** Use this command to display interface configuration and status.

For information on filtering and saving command output, see "Controlling "show" Command Output" in the ["Getting Started with AlliedWare Plus" Feature Overview](http://www.alliedtelesis.com/documents/getting-started-alliedware-plus-feature-overview-and-configuration-guide)  [and Configuration Guide](http://www.alliedtelesis.com/documents/getting-started-alliedware-plus-feature-overview-and-configuration-guide).

```
Syntax show interface [<interface-list>]
```
show interface lo

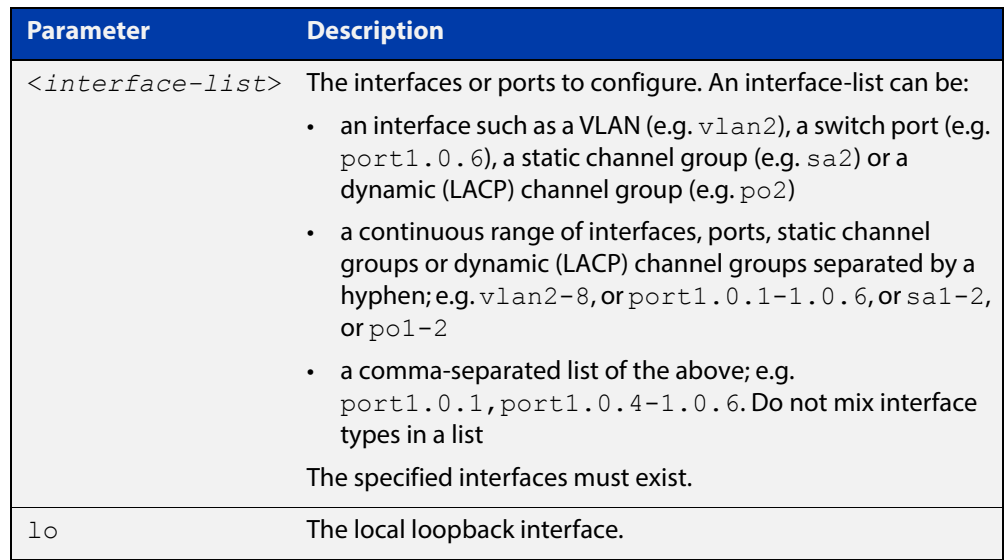

- **Mode** User Exec and Privileged Exec
- **Usage** Note that the output displayed with this command will show MTU (Maximum Transmission Unit) size for VLAN interfaces, and MRU (Maximum Received Unit) size for switch ports.
- **Example** To display configuration and status information for all interfaces, use the command:

awplus# show interface

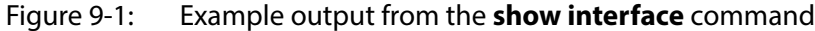

```
awplus#show interface
Interface port1.0.1
  Scope: both
  Link is DOWN, administrative state is UP
  Thrash-limiting
    Status Not Detected, Action learn-disable, Timeout 1(s)
  Hardware is Ethernet, address is eccd.6dff.d67d
   index 5001 metric 1 mru 1500
   configured duplex auto, configured speed auto, configured polarity auto
   <UP,BROADCAST,MULTICAST>
  SNMP link-status traps: Disabled
    input packets 0, bytes 0, dropped 0, multicast packets 0
    output packets 0, bytes 0, multicast packets 0 broadcast packets 0
  Time since last state change: 0 days 01:37:41
...
```
To display configuration and status information for interface  $1\circ$ , use the command:

awplus# show interface lo

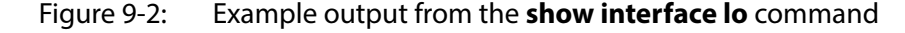

```
awplus#show interface lo
Interface lo
   Scope: both
   Link is UP, administrative state is UP
   Hardware is Loopback
   index 1 metric 1
   <UP,LOOPBACK,RUNNING>
   SNMP link-status traps: Disabled
    input packets 0, bytes 0, dropped 0, multicast packets 0
     output packets 0, bytes 0, multicast packets 0 broadcast packets 0
   Time since last state change: 69 days 01:28:47
```
To display configuration and status information for interfaces  $v \text{land } v \text{land } v \text{land}$ , use the command:

awplus# show interface vlan1, vlan2

#### Figure 9-3: Example output from the **show interface vlan1,vlan2** command

```
awplus#show interface vlan1, vlan2
Interface vlan1
  Scope: both
  Link is UP, administrative state is UP
  Hardware is VLAN, address is 0015.77e9.5c50
  IPv4 address 192.168.1.1/24 broadcast 192.168.1.255
   index 201 metric 1 mtu 1500
  arp ageing timeout 300
<UP, BROADCAST, RUNNING, MULTICAST>
  SNMP link-status traps: Disabled
  Bandwidth 1g
    input packets 295606, bytes 56993106, dropped 5, multicast packets 156
    output packets 299172, bytes 67379392, multicast packets 0 broadcast packets 0
   Time since last state change: 0 days 14:22:39
  Interface vlan2
  Scope: both
  Link is DOWN, administrative state is UP
  Hardware is VLAN, address is 0015.77e9.5c50
   IPv4 address 192.168.2.1/24 broadcast 192.168.2.255
  Description: ip_phone_vlan
   index 202 metric 1 mtu 1500
   arp ageing timeout 300
  <UP, BROADCAST, MULTICAST>
   SNMP link-status traps: Disabled
   Bandwidth 1g
     input packets 0, bytes 0, dropped 0, multicast packets 0
     output packets 90, bytes 4244, multicast packets 0 broadcast packets 0
   Time since last state change: 0 days 14:22:39
```
**Related**  [mru](#page-311-0) **Commands** [mtu](#page-313-0)

[show interface brief](#page-318-0)

# <span id="page-318-0"></span>**show interface brief**

**Overview** Use this command to display brief interface, configuration, and status information, including provisioning information.

> For information on filtering and saving command output, see "Controlling "show" Command Output" in the ["Getting Started with AlliedWare Plus" Feature Overview](http://www.alliedtelesis.com/documents/getting-started-alliedware-plus-feature-overview-and-configuration-guide)  [and Configuration Guide](http://www.alliedtelesis.com/documents/getting-started-alliedware-plus-feature-overview-and-configuration-guide).

- **Syntax** show interface brief
- **Mode** User Exec and Privileged Exec
- **Output** Figure 9-4: Example output from the **show interface brief** command

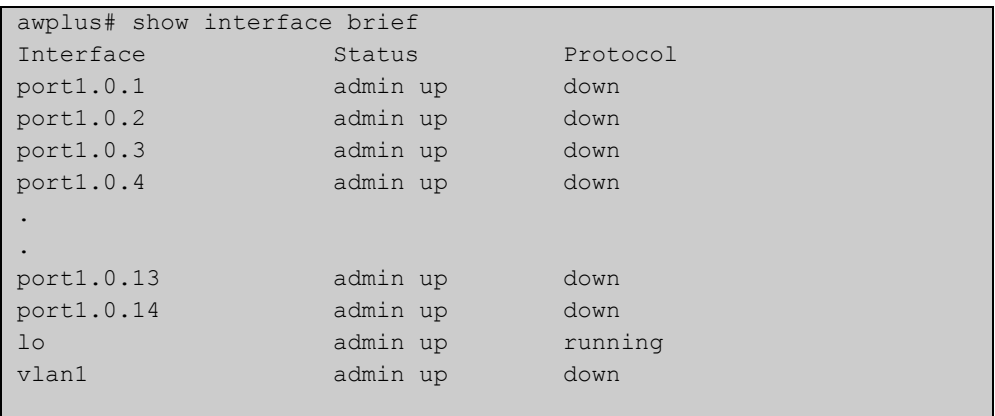

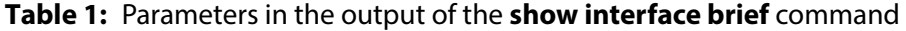

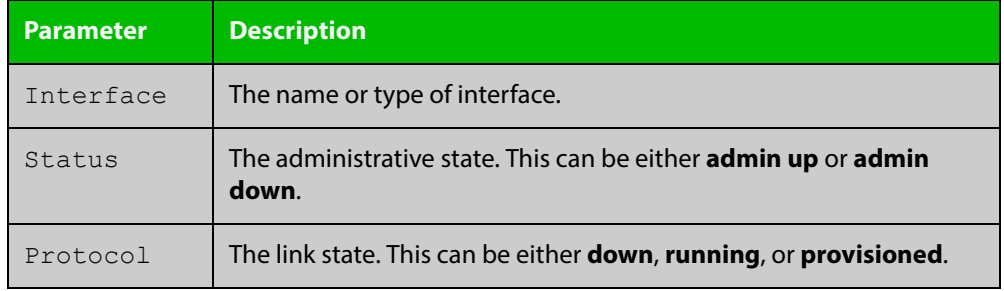

**Related Commands** [show interface](#page-315-0)

[show interface memory](#page-194-0)

### <span id="page-319-0"></span>**show interface memory**

**Overview** This command displays the shared memory used by either all interfaces, or the specified interface or interfaces. The output is useful for diagnostic purposes by Allied Telesis authorized service personnel.

> For information on filtering and saving command output, see "Controlling "show" Command Output" in the ["Getting Started with AlliedWare Plus" Feature Overview](http://www.alliedtelesis.com/documents/getting-started-alliedware-plus-feature-overview-and-configuration-guide)  [and Configuration Guide](http://www.alliedtelesis.com/documents/getting-started-alliedware-plus-feature-overview-and-configuration-guide).

**Syntax** show interface memory show interface <*port-list*> memory

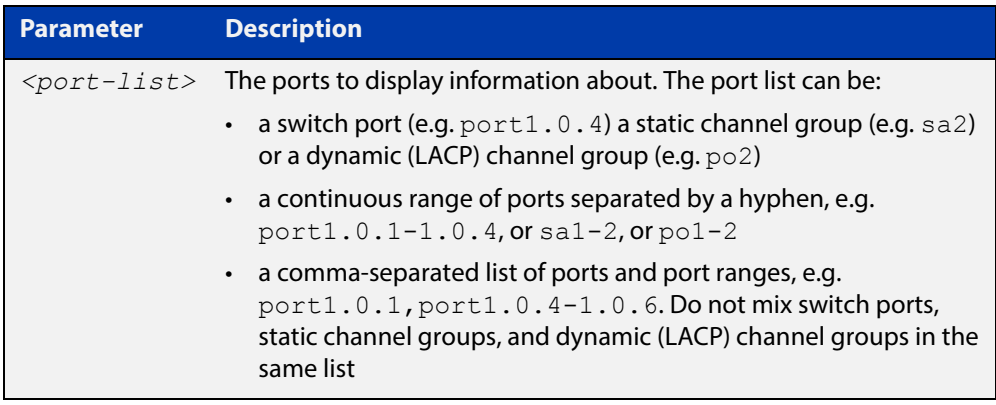

**Mode** User Exec and Privileged Exec

**Example** To display the shared memory used by all interfaces, use the command:

awplus# show interface memory

To display the shared memory used by port1.0.1 and port1.0.5 to port1.0.6, use the command:

awplus# show interface port1.0.1,port1.0.5-1.0.6 memory

#### **Output** Figure 9-5: Example output from the **show interface <port-list> memory** command

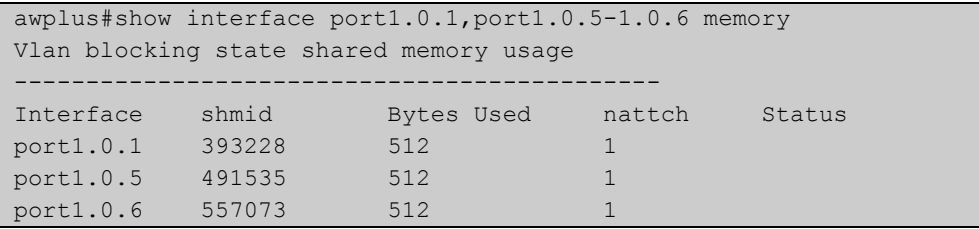

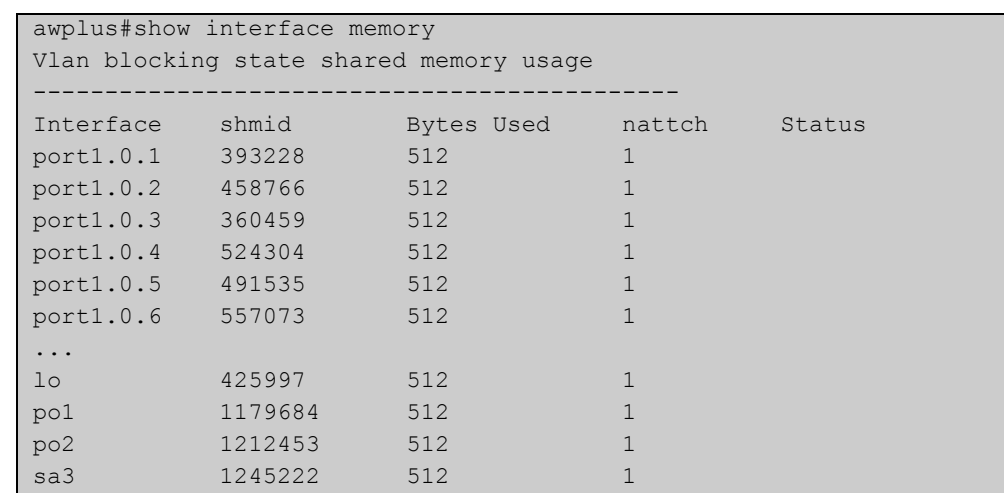

#### Figure 9-6: Example output from the **show interface memory** command

**Related Commands**

[show interface brief](#page-318-0)

[show interface status](#page-321-0)

[show interface switchport](#page-367-0)

# <span id="page-321-0"></span>**show interface status**

**Overview** Use this command to display the status of the specified interface or interfaces. Note that when no interface or interfaces are specified then the status of all interfaces on the device are shown.

**Syntax** show interface [<*port-list*>] status

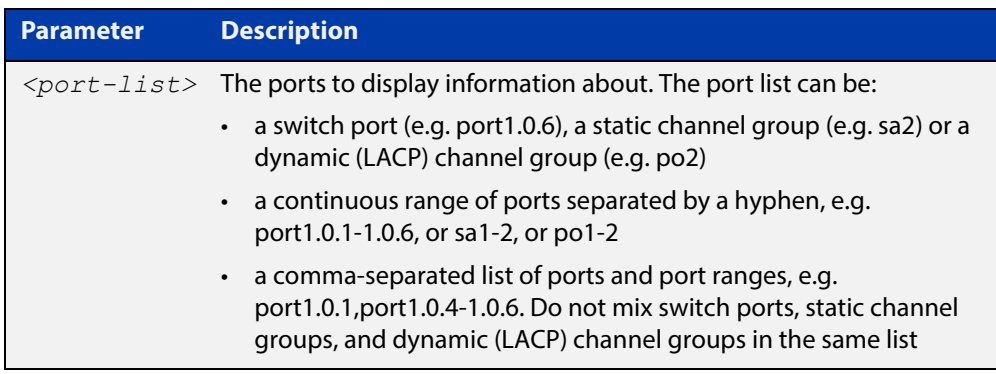

#### **Examples** To display the status of ports 1.0.1 to 1.0.4, use the commands:

awplus# show interface port1.0.1-1.0.4 status

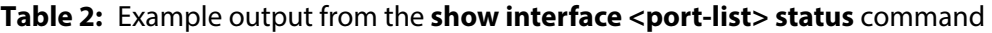

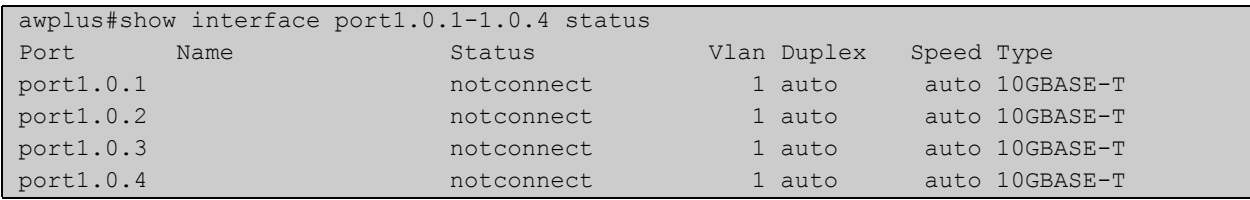

#### To display the status of all ports, use the commands:

awplus# show interface status

#### **Table 3:** Example output from the **show interface status** command

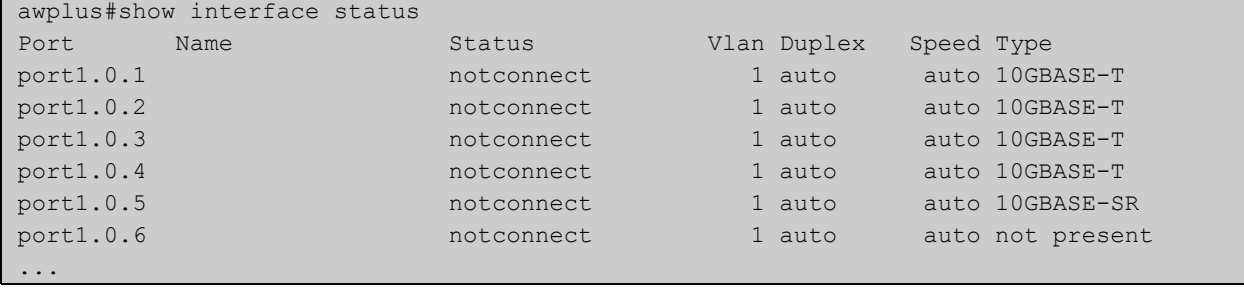

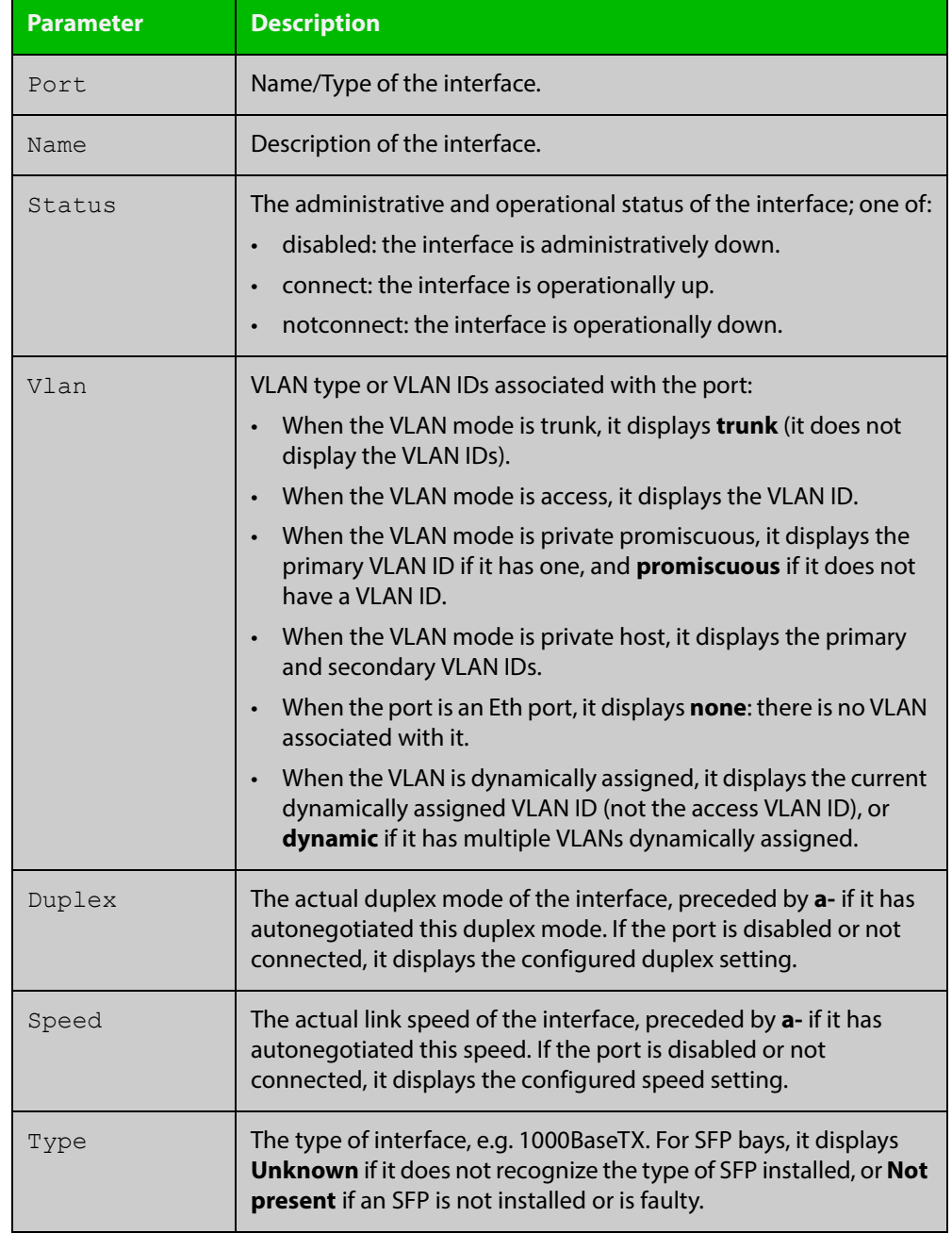

#### **Table 4:** Parameters in the output from the **show interface status** command

**Related Commands** [show interface](#page-315-0)

[show interface memory](#page-194-0)

# <span id="page-323-0"></span>**shutdown**

**Overview** This command shuts down the selected interface. This administratively disables the link and takes the link down at the physical (electrical) layer.

> Use the **no** variant of this command to disable this function and therefore to bring the link back up again.

**Syntax** shutdown

no shutdown

- **Mode** Interface Configuration
- **Usage** If you shutdown an aggregator, the device shows the admin status of the aggregator and its component ports as "admin down". While the aggregator is down, the device accepts **shutdown** and **no shutdown** commands on component ports, but these have no effect on port status. Ports will not come up again while the aggregator is down.

#### **Example** To shut down port1.0.2, use the commands:

awplus# configure terminal awplus(config)# interface port1.0.2 awplus(config-if)# shutdown

#### To bring up port1.0.2, use the commands:

awplus# configure terminal awplus(config)# interface port1.0.2 awplus(config-if)# no shutdown

#### To shut down vlan2, use the commands:

awplus# configure terminal awplus(config)# interface vlan2 awplus(config-if)# shutdown

#### To bring up vlan2, use the commands:

awplus# configure terminal awplus(config)# interface vlan2 awplus(config-if)# no shutdown
# **10 Interface Testing Commands**

# **Introduction**

- **Overview** This chapter provides an alphabetical reference of commands used for testing interfaces.
- **Command List** • ["clear test interface" on page 326](#page-325-0)
	- • ["service test" on page 327](#page-326-0)
	- • ["test interface" on page 328](#page-327-0)

# <span id="page-325-0"></span>**clear test interface**

**Overview** This command clears test results and counters after issuing a test interface command. Test results and counters must be cleared to issue subsequent test interface commands later on.

**Syntax** clear test interface {<*port-list*>|all}

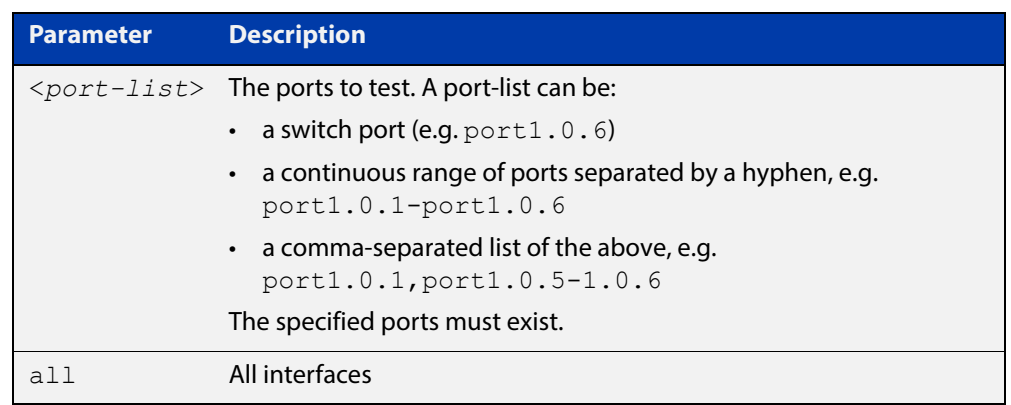

#### **Mode** Privileged Exec

**Examples** To clear the counters for port1.0.1 use the command:

awplus# clear test interface port1.0.1

To clear the counters for all interfaces use the command:

awplus# clear test interface all

**Related Commands** [test interface](#page-327-0)

# <span id="page-326-0"></span>**service test**

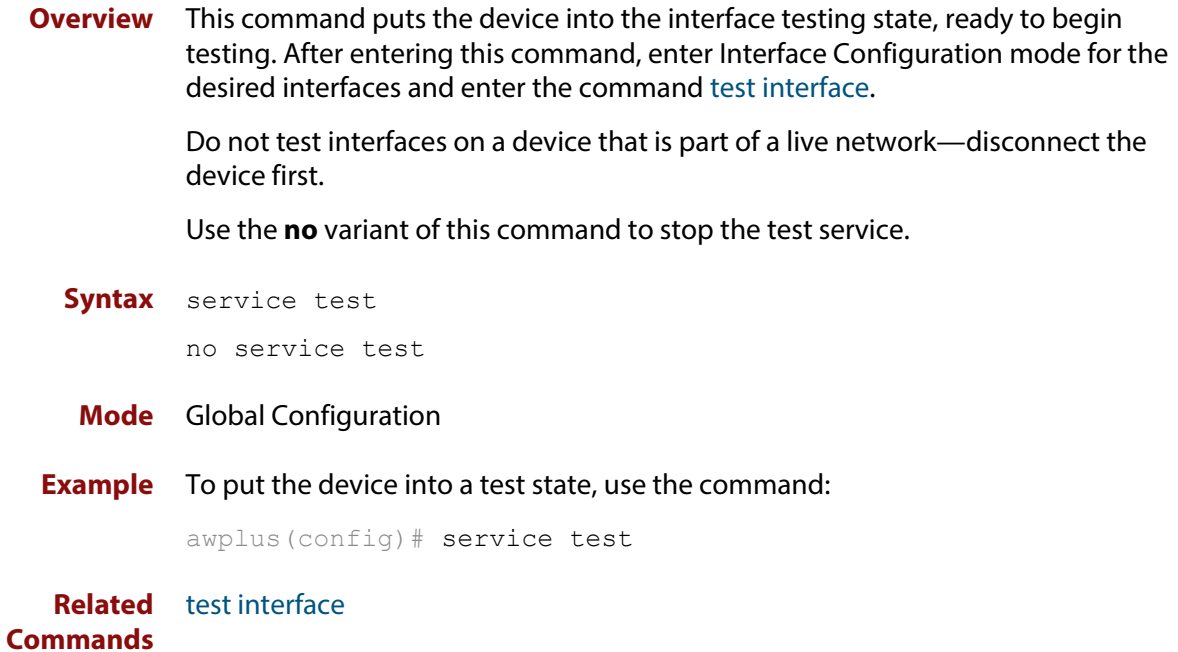

# <span id="page-327-0"></span>**test interface**

**Overview** This command starts a test on a port or all ports or a selected range or list of ports.

Use the **no** variant of this command to disable this function. The test duration can be configured by specifying the time in minutes after specifying a port or ports to test.

For an example of all the commands required to test switch ports, see the Examples section in this command. To test the Eth port, set its speed to 100 by using the command **speed 100.**

**NOTE:** Do not run test interface on live networks because this will degrade network performance.

**Syntax** test interface {<*port-list*>|all} [time{<*1-60*>|cont}]

no test interface {<*port-list*>|all}

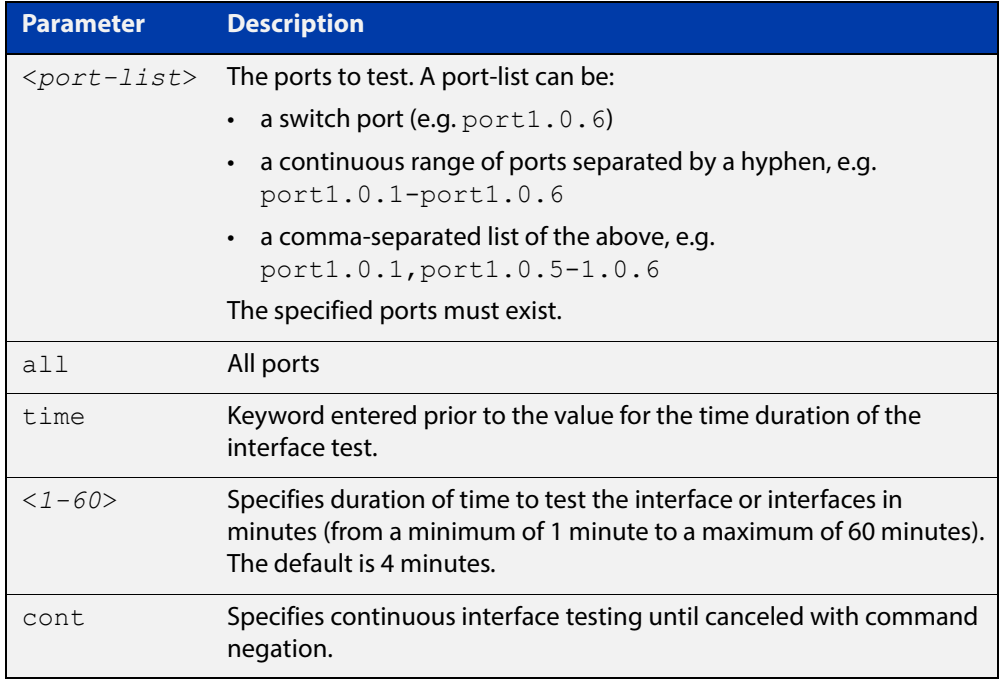

#### **Mode** Privileged Exec

#### **Example** To test the switch ports in VLAN 1, install loopbacks in the ports, and enter the following commands:

awplus(config)# service test awplus(config)# no spanning-tree rstp enable bridge-forward awplus(config)# interface vlan1 awplus(config-if)# shutdown awplus(config-if)# end awplus# test interface all To see the output, use the commands:

awplus# show test

awplus# show test count

To start the test on all interfaces for 1 minute use the command:

awplus# test interface all time 1

**Related Commands** [clear test interface](#page-325-0)

# **Part 2: Layer Two Switching**

# **11**

# **Switching Commands**

# **Introduction**

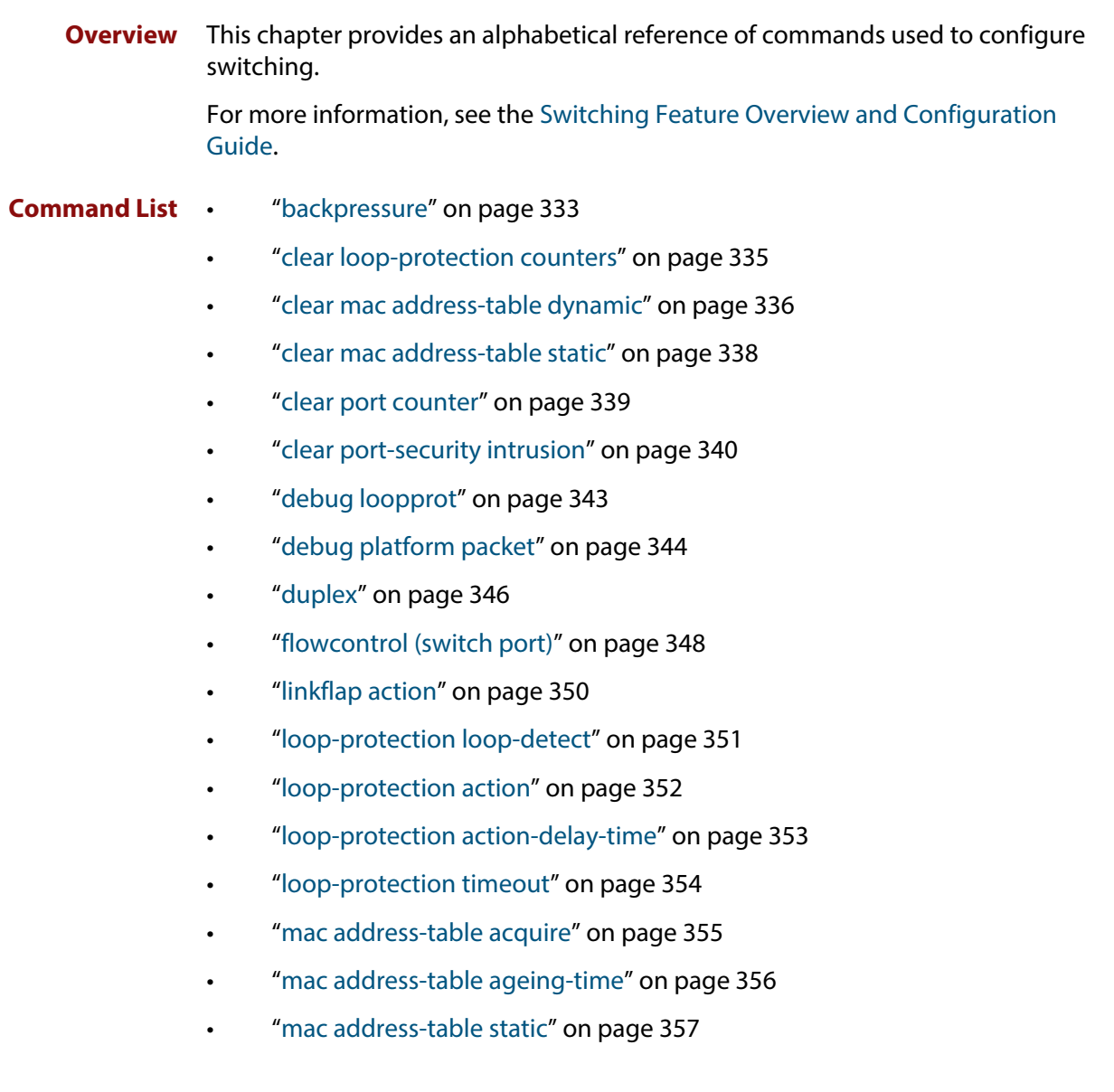

- • ["mac address-table thrash-limit" on page 358](#page-357-0)
- • ["mirror interface" on page 359](#page-358-0)
- • ["platform stop-unreg-mc-flooding" on page 361](#page-360-0)
- • ["polarity" on page 363](#page-362-0)
- • ["show debugging loopprot" on page 364](#page-363-0)
- • ["show debugging platform packet" on page 365](#page-364-0)
- • ["show flowcontrol interface" on page 366](#page-365-0)
- • ["show interface err-disabled" on page 367](#page-366-0)
- • ["show interface switchport" on page 368](#page-367-0)
- • ["show loop-protection" on page 369](#page-368-0)
- • ["show mac address-table" on page 371](#page-370-0)
- • ["show mac address-table thrash-limit" on page 373](#page-372-0)
- • ["show mirror" on page 374](#page-373-0)
- • ["show mirror interface" on page 375](#page-374-0)
- • ["show platform" on page 376](#page-375-0)
- • ["show platform classifier statistics utilization brief" on page 377](#page-376-0)
- • ["show platform port" on page 378](#page-377-0)
- • ["show port-security interface" on page 383](#page-382-0)
- • ["show port-security intrusion" on page 384](#page-383-0)
- • ["show storm-control" on page 385](#page-384-0)
- • ["speed" on page 386](#page-385-0)
- • ["storm-control level" on page 388](#page-387-0)
- • ["switchport port-security" on page 389](#page-388-0)
- • ["switchport port-security aging" on page 390](#page-389-0)
- • ["switchport port-security maximum" on page 391](#page-390-0)
- • ["switchport port-security violation" on page 392](#page-391-0)
- • ["thrash-limiting" on page 393](#page-392-0)
- • ["undebug loopprot" on page 394](#page-393-0)
- • ["undebug platform packet" on page 395](#page-394-0)

# <span id="page-332-0"></span>**backpressure**

**Overview** This command provides a method of applying flow control to ports running in half duplex mode. The setting will only apply when the link is in the half-duplex state.

> You can disable backpressure on an interface using the **off** parameter or the **no** variant of this command.

Syntax backpressure {on|off}

no backpressure

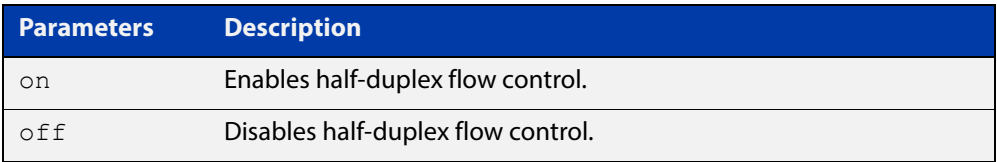

- **Default** Backpressure is turned off by default. You can determine whether an interface has backpressure enabled by viewing the running-config output; **backpressure on** is shown for interfaces if this feature is enabled.
	- **Mode** Interface Configuration
	- **Usage** The backpressure feature enables half duplex Ethernet ports to control traffic flow during congestion by preventing further packets arriving. Back pressure utilizes a pre-802.3x mechanism in order to apply Ethernet flow control to switch ports that are configured in the half duplex mode.

The flow control applied by the [flowcontrol \(switch port\) command](#page-347-0) operates only on full-duplex links, whereas back pressure operates only on half-duplex links.

If a port has insufficient capacity to receive further frames, the device will simulate a collision by transmitting a CSMACD jamming signal from this port until the buffer empties. The jamming signal causes the sending device to stop transmitting and wait a random period of time, before retransmitting its data, thus providing time for the buffer to clear. Although this command is only valid for switch ports operating in half-duplex mode the remote device (the one sending the data) can be operating in the full duplex mode.

To see the currently-negotiated duplex mode for ports whose links are up, use the command [show interface](#page-315-0). To see the configured duplex mode (when different from the default), use the command [show running-config.](#page-107-0)

**Examples** To enable back pressure flow control on interfaces port1.0.1-port1.0.2 enter the following commands:

> awplus# configure terminal awplus(config)# interface port1.0.1-port1.0.2 awplus(config-if)# backpressure on

To disable back pressure flow control on interface  $\text{port1.0.2}$  enter the following commands:

```
awplus# configure terminal
awplus(config)# interface port1.0.2
awplus(config-if)# backpressure off
```
**Validation Commands** [show running-config](#page-107-0) [show interface](#page-315-0)

**Related Commands** [duplex](#page-345-0)

# <span id="page-334-0"></span>**clear loop-protection counters**

**Overview** Use this command to clear the counters for the Loop Protection counters.

**Syntax** clear loop-protection [interface <*port-list*>] counters

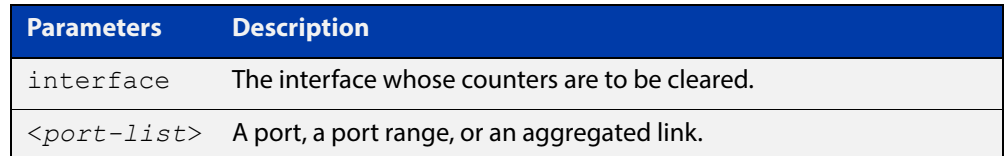

#### **Mode** Privileged Exec

**Examples** To clear the counter information for all interfaces:

awplus# clear loop-protection counters

To clear the counter information for a single port:

awplus# clear loop-protection interface port1.0.1 counters

# <span id="page-335-0"></span>**clear mac address-table dynamic**

#### **Overview** Use this command to clear the filtering database of all entries learned for a selected MAC address, an MSTP instance, a switch port interface or a VLAN interface.

**Syntax** clear mac address-table dynamic [address *<mac-address>*|interface *<port>* [instance *<inst>*]|vlan *<vid>*]

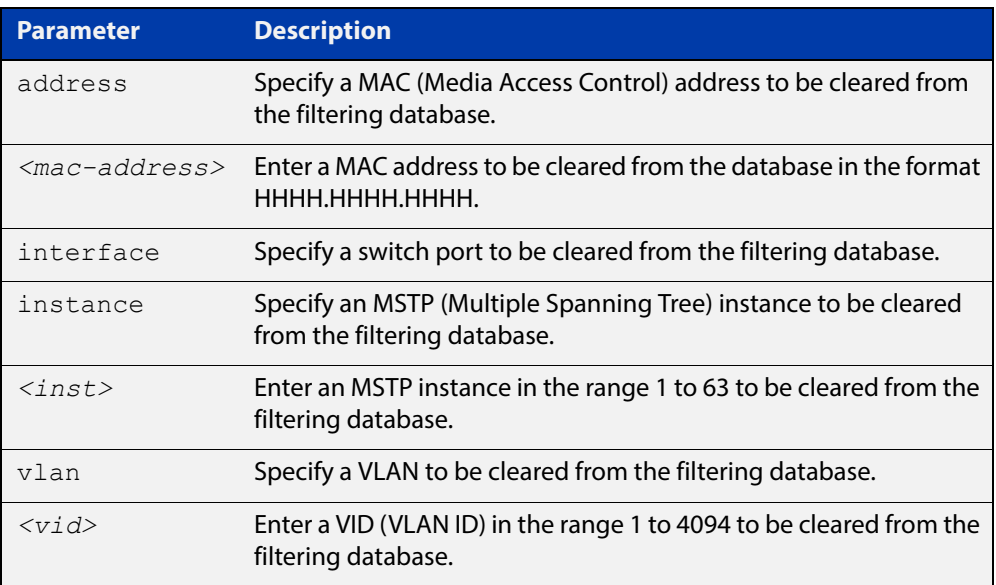

#### **Mode** Privileged Exec

**Usage** Use this command with options to clear the filtering database of all entries learned for a given MAC address, interface or VLAN. Use this command without options to clear any learned entries.

> Use the optional instance parameter to clear the filtering database entries associated with a specified MSTP instance Note that you must first specify a switch port interface before you can specify an MSTP instance.

Compare this usage and operation with the [clear mac address-table static](#page-337-0)  [command](#page-337-0). Note that an MSTP instance cannot be specified with the command **clear mac address-table static**.

**Examples** This example shows how to clear all dynamically learned filtering database entries for all interfaces, addresses, VLANs.

awplus# clear mac address-table dynamic

This example shows how to clear all dynamically learned filtering database entries when learned through device operation for the MAC address 0000.5E00.5302.

awplus# clear mac address-table dynamic address 0000.5E00.5302

This example shows how to clear all dynamically learned filtering database entries when learned through device operation for a given MSTP instance 1 on switch port interface port1.0.2.

awplus# clear mac address-table dynamic interface port1.0.2 instance 1

**Related Commands** [clear mac address-table static](#page-337-0) [show mac address-table](#page-370-0)

# <span id="page-337-0"></span>**clear mac address-table static**

- **Overview** Use this command to clear the filtering database of all statically configured entries for a selected MAC address, interface, or VLAN.
	- **Syntax** clear mac address-table static [address *<mac-address>*|interface *<port>*|vlan *<vid>*]

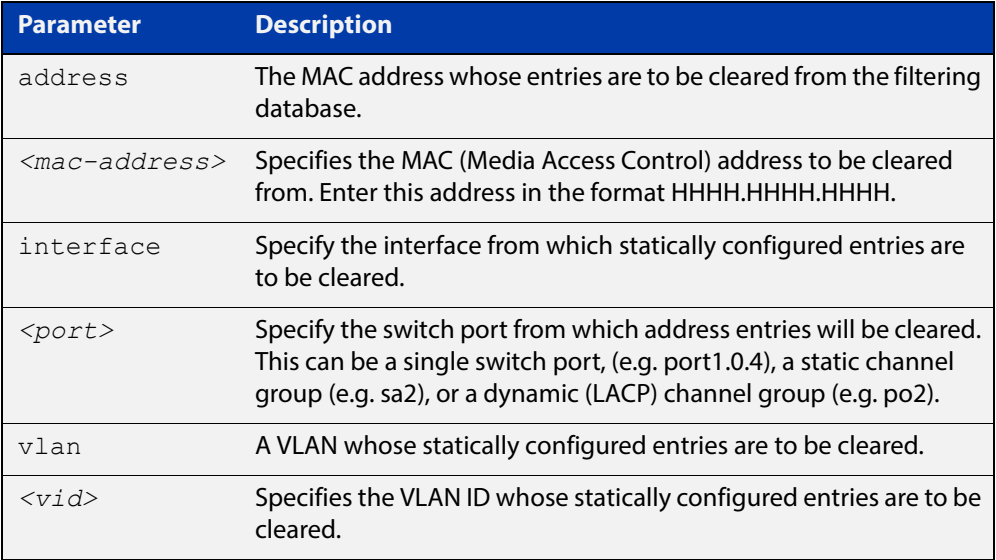

#### **Mode** Privileged Exec

**Usage** Use this command with options to clear the filtering database of all entries made from the CLI for a given MAC address, interface or VLAN. Use this command without options to clear any entries made from the CLI.

Compare this usage with [clear mac address-table dynamic command.](#page-335-0)

**Examples** This example shows how to clear all filtering database entries configured through the CLI.

awplus# clear mac address-table static

This example shows how to clear all filtering database entries for a specific interface configured through the CLI.

awplus# clear mac address-table static interface port1.0.3

This example shows how to clear filtering database entries configured through the CLI for the mac address 0000.5E00.5302.

awplus# clear mac address-table static address 0000.5E00.5302

**Related**  [clear mac address-table dynamic](#page-335-0)

[mac address-table static](#page-356-0)

[show mac address-table](#page-370-0)

**Commands**

# <span id="page-338-0"></span>**clear port counter**

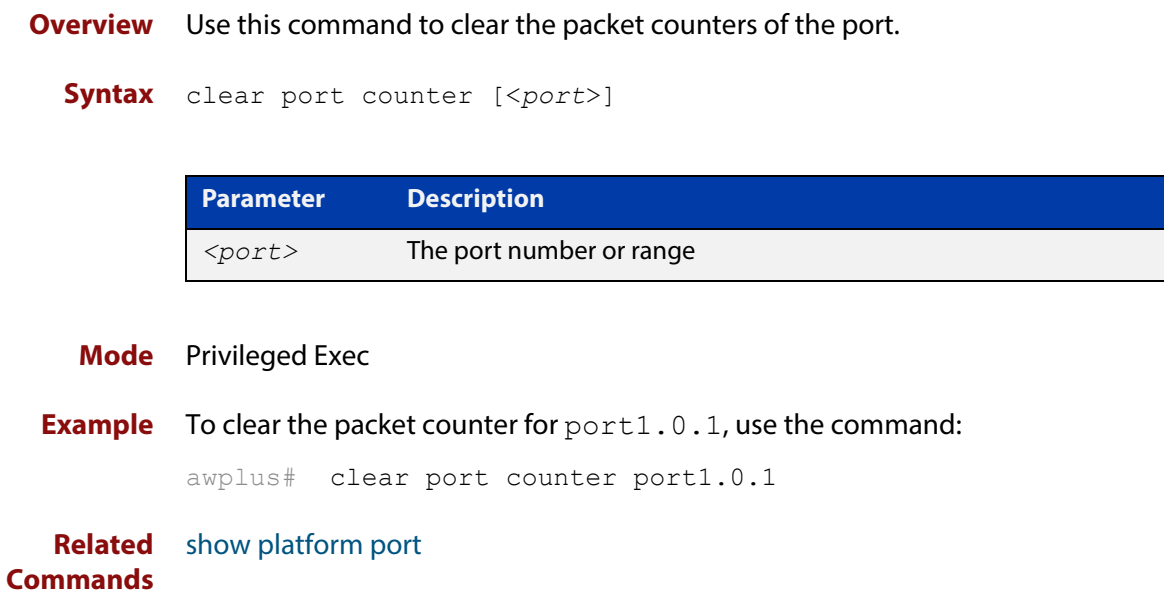

# <span id="page-339-0"></span>**clear port-security intrusion**

**Overview** Use this command to clear the history of the port-security intrusion list on all ports, or an individual port. If a port is not specified, the intrusion lists of all ports are cleared. This command does not clear any MAC addresses the device has already learned on the ports. If you want to clear MAC addresses on a switch port from the filtering database, you can use the [clear mac address-table dynamic](#page-335-0) command or the [clear mac address-table static](#page-337-0) command.

**Syntax** clear port-security intrusion [interface *<port>*]

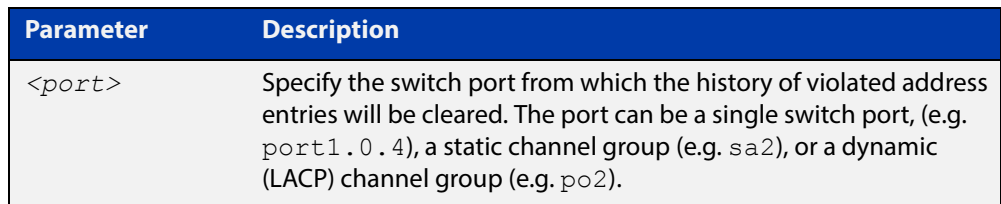

#### **Mode** Privileged Exec

**Examples** To see the port-security status on port1.0.1, use the following command:

awplus# show port-security interface port1.0.1

**Table 1:** Example output from the **show port-security interface** command

```
awplus#show port-security interface port1.0.1
Port Security configuration
------------------------------------------------------------
Security Enabled : YES
Port Status : ENABLED
Violation Mode : TRAP
Aging : OFF
Maximum MAC Addresses : 1
Total MAC Addresses : 1
Lock Status : LOCKED
Security Violation Count : 1
Last Violation Source Address : 801f.0200.19da
```
To see the intrusion list on port1.0.1, use the following command:

awplus# show port-security intrusion interface port1.0.1

#### **Table 2:** Example output from the **show port-security intrusion** command

```
awplus#show port-security intrusion interface port1.0.1
Port Security Intrusion List
------------------------------------------------------------
Interface: port1.0.1 - 1 intrusion(s) detected
801f.0200.19da
```
To clear the history of port-security intrusion list on port1.0.1, use the following command:

awplus# clear port-security intrusion interface port1.0.1

To see the port-security status on port1.0.1, use the following command:

```
awplus# show port-security interface port1.0.1
```
#### **Table 3:** Example output from the **show port-security interface** command

```
awplus#show port-security interface port1.0.1
Port Security configuration
------------------------------------------------------------
Security Enabled : YES
Port Status : ENABLED
Violation Mode : TRAP
Aging : OFF
Maximum MAC Addresses : 1
Total MAC Addresses : 1
Lock Status : LOCKED
Security Violation Count : 0
Last Violation Source Address : None
```
**NOTE:** Note that the port status is still locked while the history of port violation is cleared from the database.

To see the intrusion list on port1.0.1, use the following command:

awplus# show port-security intrusion interface port1.0.1

#### **Table 4:** Example output from the **show port-security intrusion** command

```
awplus#show port-security intrusion interface port1.0.1
Port Security Intrusion List
------------------------------------------------------------
Interface: port1.0.1 - no intrusions detected
```
#### **Related Commands**

[show port-security interface](#page-382-0) [show port-security intrusion](#page-383-0) [switchport port-security](#page-388-0) [switchport port-security aging](#page-389-0) [switchport port-security maximum](#page-390-0) [switchport port-security violation](#page-391-0)

# <span id="page-342-0"></span>**debug loopprot**

#### **Overview** This command enables Loop Protection debugging. The **no** variant of this command disables Loop Protection debugging.

**Syntax** debug loopprot {info|msg|pkt|state|nsm|all}

no debug loopprot {info|msg|pkt|state|nsm|all}

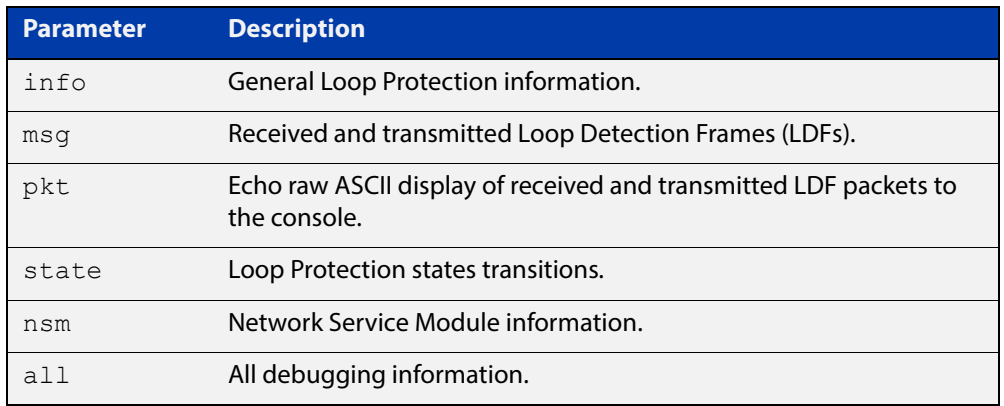

**Mode** Privileged Exec and Global Configuration

**Example** To enable debug for all state transitions, use the command:

awplus# debug loopprot state

**Related Commands** [show debugging loopprot](#page-363-0) [undebug loopprot](#page-393-0)

# <span id="page-343-0"></span>**debug platform packet**

**Overview** This command enables platform to CPU level packet debug functionality on the device.

> Use the **no** variant of this command to disable platform to CPU level packet debug. If the result means both send and receive packet debug are disabled, then any active timeout will be canceled.

**Syntax** debug platform packet [recv] [send] [timeout *<timeout>*] [vlan <*vlan-id*>|all]

no debug platform packet [recv] [send]

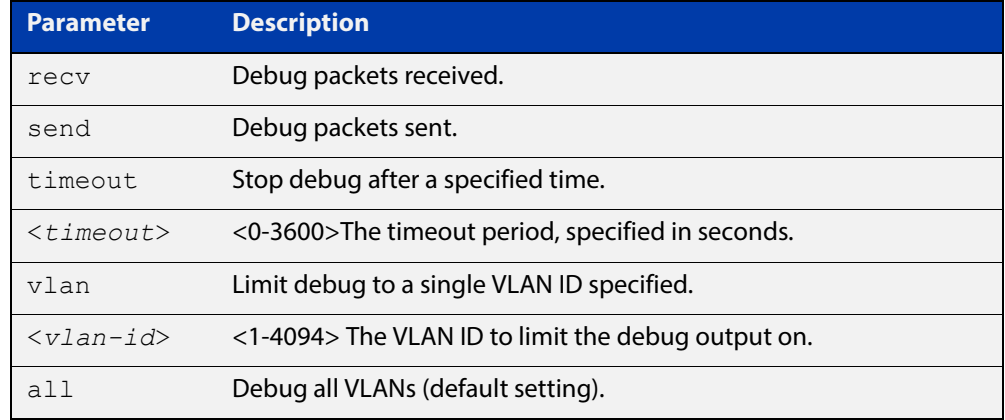

- **Default** A 5 minute timeout is configured by default if no other timeout duration is specified.
	- **Mode** Privileged Exec and Global Configuration
	- **Usage** This command can be used to trace packets sent and received by the CPU. If a timeout is not specified, then a default 5 minute timeout will be applied.

If a timeout of 0 is specified, packet debug will be generated until the **no** variant of this command is used or another timeout value is specified. The timeout value applies to both send and receive debug and is updated whenever the **debug platform packet** command is used.

**Examples** To enable both receive and send packet debug for the default timeout of 5 minutes, enter:

awplus# debug platform packet

To enable receive packet debug for 10 seconds, enter:

awplus# debug platform packet recv timeout 10

To enable send packet debug with no timeout, enter:

awplus# debug platform packet send timeout 0

To enable VLAN packet debug for VLAN 2 with a timeout duration of 3 minutes, enter:

awplus# debug platform packet vlan 2 timeout 150

To disable receive packet debug, enter:

awplus# no debug platform packet recv

**Related Commands** [show debugging platform packet](#page-364-0) [undebug platform packet](#page-394-0)

# <span id="page-345-0"></span>**duplex**

**Overview** This command changes the duplex mode for the specified port.

To see the currently-negotiated duplex mode for ports whose links are up, use the command [show interface](#page-315-0). To see the configured duplex mode (when different from the default), use the command [show running-config.](#page-107-0)

**Syntax** duplex {auto|full|half}

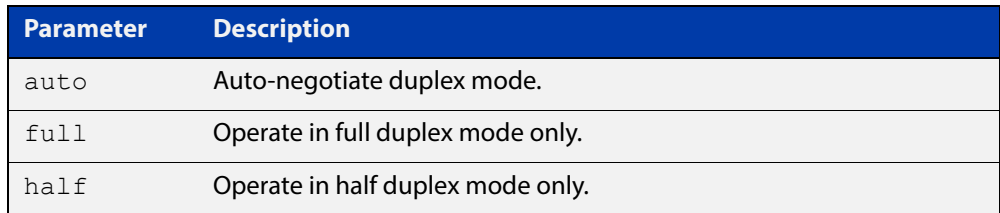

- **Default** By default, ports auto-negotiate duplex mode (except for 100Base-FX ports which do not support auto-negotiation, so default to full duplex mode).
	- **Mode** Interface Configuration
- **Usage** Switch ports in a static or dynamic (LACP) channel group must have the same port speed and be in full duplex mode. Once switch ports have been aggregated into a channel group, you can set the duplex mode of all the switch ports in the channel group by applying this command to the channel group.
- **Examples** To specify full duplex for port1.0.4, enter the following commands:

awplus# configure terminal

awplus(config)# interface port1.0.4 awplus(config-if)# duplex full

To specify half duplex for port1.0.4, enter the following commands:

awplus# configure terminal

awplus(config)# interface port1.0.4

awplus(config-if)# duplex half

To auto-negotiate duplex mode for port1.0.4, enter the following commands:

awplus# configure terminal awplus(config)# interface port1.0.4 awplus(config-if)# duplex auto

**Related Commands** [backpressure](#page-332-0) [polarity](#page-362-0) [speed](#page-385-0) [show interface](#page-315-0)

# <span id="page-347-0"></span>**flowcontrol (switch port)**

**Overview** Use this command to enable flow control, and configure the flow control mode for the switch port.

> Use the **no** variant of this command to disable flow control for the specified switch port.

**Syntax** flowcontrol {send|receive} {off|on}

no flowcontrol

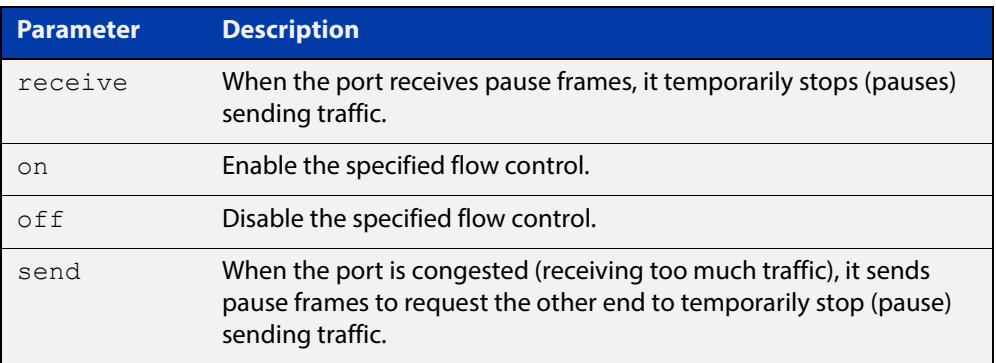

- **Default** By default, flow control is disabled.
	- **Mode** Interface Configuration
	- **Usage** The flow control mechanism specified by 802.3x is only for full duplex links. It operates by sending PAUSE frames to the link partner to temporarily suspend transmission on the link

Flow control enables connected Ethernet ports to control traffic rates during congestion by allowing congested nodes to pause link operation at the other end. If one port experiences congestion, and cannot receive any more traffic, it notifies the other port to stop sending until the condition clears. When the local device detects congestion at its end, it notifies the remote device by sending a pause frame. On receiving a pause frame, the remote device stops sending data packets, which prevents loss of data packets during the congestion period.

Flow control is not recommended when running QoS or ACLs, because the complex queuing, scheduling, and filtering configured by QoS or ACLs may be slowed by applying flow control.

For half-duplex links, an older form of flow control known as backpressure is supported. See the related [backpressure command](#page-332-0).

For flow control on async serial (console) ports, see the [flowcontrol hardware](#page-130-0)  [\(asyn/console\) command](#page-130-0).

```
Examples awplus# configure terminal
          awplus(config)# interface port1.0.2
          awplus(config-if)# flowcontrol receive on
          awplus# configure terminal
          awplus(config)# interface port1.0.2
          awplus(config-if)# flowcontrol send on
          awplus# configure terminal
          awplus(config)# interface port1.0.2
          awplus(config-if)# flowcontrol receive off
          awplus# configure terminal
          awplus(config)# interface port1.0.2
          awplus(config-if)# flowcontrol send off
```
**Validation Commands** [show running-config](#page-107-0)

**Related Commands** [backpressure](#page-332-0)

# <span id="page-349-0"></span>**linkflap action**

**Overview** Use this command to detect flapping on all ports. If more than 15 flaps occur in less than 15 seconds the flapping port will shut down.

Use the **no** variant of this command to disable flapping detection at this rate.

**Syntax** linkflap action [shutdown]

no linkflap action

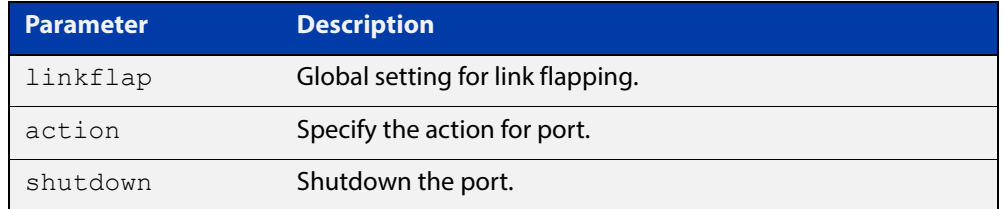

**Default** Linkflap action is disabled by default.

**Mode** Global Configuration

**Example** To enable the linkflap action command on the device, use the following commands:

> awplus# configure terminal awplus(config)# linkflap action shutdown

# <span id="page-350-0"></span>**loop-protection loop-detect**

**Overview** Use this command to enable the loop-protection loop-detect feature and configure its parameters.

> Use the **no** variant of this command to disable the loop-protection loop-detect feature.

**Syntax** loop-protection loop-detect [ldf-interval *<period>*] [ldf-rx-window *<frames>*] [fast-block]

no loop-protection loop-detect

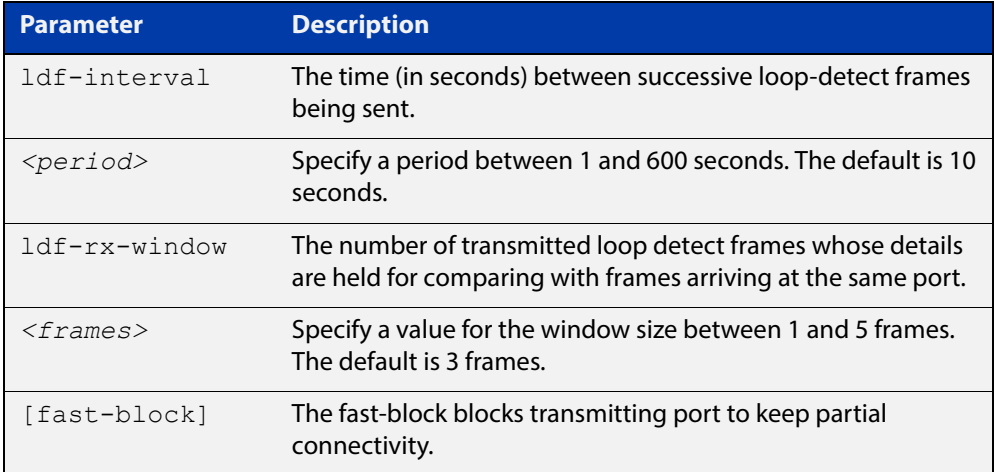

- **Default** The loop-protection loop-detect feature is disabled by default. The default interval is 10 seconds, and the default window size is 3 frames.
	- **Mode** Global Configuration
	- **Usage** See the "Loop Protection" section in the [Switching Feature Overview and](http://www.alliedtelesis.com/documents/switching-feature-overview-and-configuration-guide)  [Configuration Guide](http://www.alliedtelesis.com/documents/switching-feature-overview-and-configuration-guide) for relevant conceptual, configuration, and overview information prior to applying this command.
- **Example** To enable the loop-detect mechanism on the switch, and generate loop-detect frames once every 5 seconds, use the following commands:

awplus# configure terminal

awplus(config)# loop-protection loop-detect ldf-interval 5

#### **Related**  [loop-protection action](#page-351-0)

[loop-protection timeout](#page-353-0)

- [show loop-protection](#page-368-0)
- [thrash-limiting](#page-392-0)

**Commands**

# <span id="page-351-0"></span>**loop-protection action**

**Overview** Use this command to specify the protective action to apply when a network loop is detected on an interface.

> Use the **no** variant of this command to reset the loop protection actions to the default action, vlan-disable, on an interface.

**Syntax** loop-protection action {link-down|log-only|port-disable|vlan-disable|none}

no loop-protection action

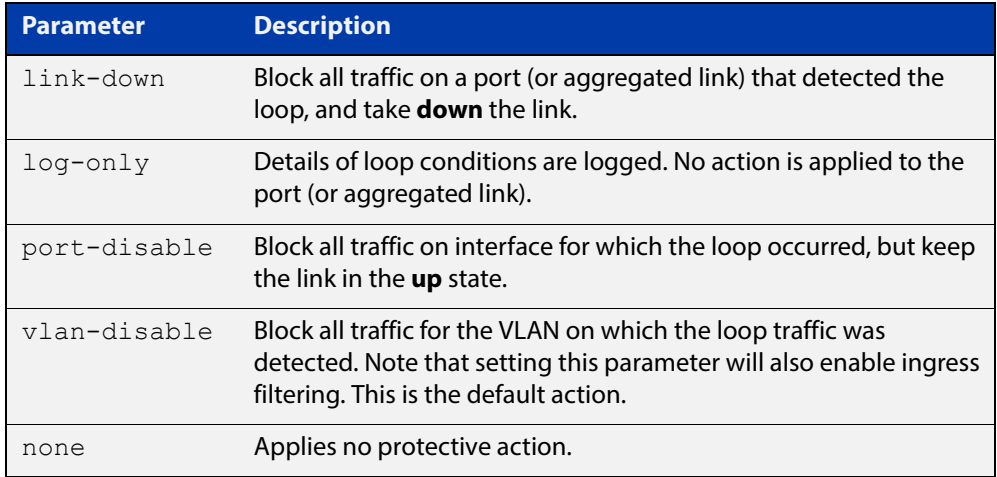

#### **Default** loop-protection action vlan-disable

- **Mode** Interface Configuration
- **Usage** See the "Loop Protection" section in the [Switching Feature Overview and](http://www.alliedtelesis.com/documents/switching-feature-overview-and-configuration-guide)  [Configuration Guide](http://www.alliedtelesis.com/documents/switching-feature-overview-and-configuration-guide) for relevant conceptual, configuration, and overview information prior to applying this command.
- **Example** To disable the interface port1.0.4 and bring the link down when a network loop is detected, use the commands:

```
awplus# configure terminal
awplus(config)# interface port1.0.4
awplus(config-if)# loop-protection action link-down
```
**Related Commands** [loop-protection loop-detect](#page-350-0) [loop-protection timeout](#page-353-0) [show loop-protection](#page-368-0)

[thrash-limiting](#page-392-0)

# <span id="page-352-0"></span>**loop-protection action-delay-time**

**Overview** Use this command to sets the loop protection action delay time for an interface to specified values in seconds. The action delay time specifies the waiting period for the action.

> Use the **no** variant of this command to reset the loop protection action delay time for an interface to default.

**Syntax** loop-protection action-delay-time *<0-86400>*

no loop-protection action

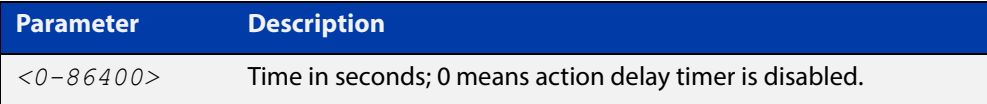

**Default** Action delay timer is disabled by default.

**Mode** Interface Configuration

**Example** To configure a loop protection action delay time of 10 seconds on port 1.0.4, use the commands:

> awplus# configure terminal awplus(config)# interface port1.0.4 awplus(config-if)# loop-protection action-delay-time 10

**Related Commands** [show loop-protection](#page-368-0)

# <span id="page-353-0"></span>**loop-protection timeout**

**Overview** Use this command to specify the Loop Protection recovery action duration on an interface.

> Use the **no** variant of this command to set the loop protection timeout to the default.

**Syntax** loop-protection timeout *<duration>*

no loop-protection timeout

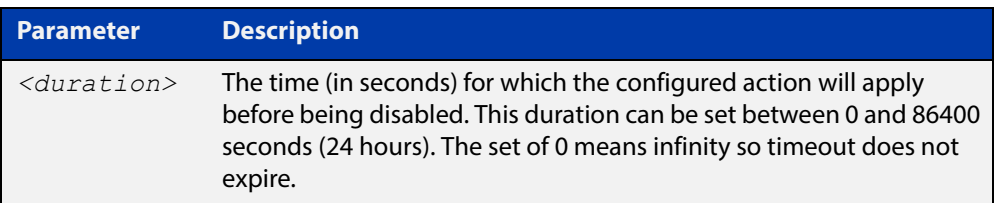

- **Default** The default is 7 seconds.
	- **Mode** Interface Configuration
- **Usage** See the "Loop Protection" section in the [Switching Feature Overview and](http://www.alliedtelesis.com/documents/switching-feature-overview-and-configuration-guide)  [Configuration Guide](http://www.alliedtelesis.com/documents/switching-feature-overview-and-configuration-guide) for relevant conceptual, configuration, and overview information prior to applying this command.
- **Example** To configure a loop protection action timeout of 10 seconds for port1.0.4, use the command:

awplus# configure terminal awplus(config)# interface port1.0.4 awplus(config-if)# loop-protection timeout 10

# <span id="page-354-0"></span>**mac address-table acquire**

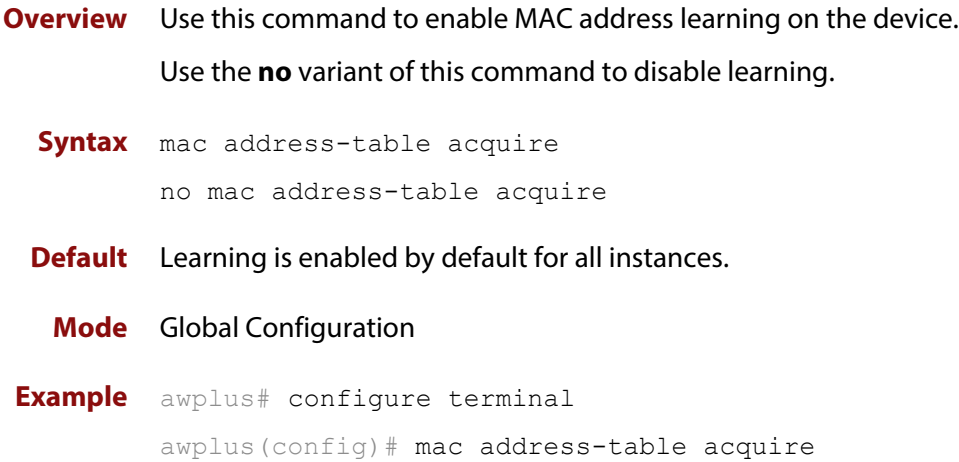

# <span id="page-355-0"></span>**mac address-table ageing-time**

**Overview** Use this command to specify an ageing-out time for a learned MAC address. The learned MAC address will persist for at least the specified time.

> The **no** variant of this command will reset the ageing-out time back to the default of 300 seconds (5 minutes).

**Syntax** mac address-table ageing-time *<ageing-timer>* none no mac address-table ageing-time

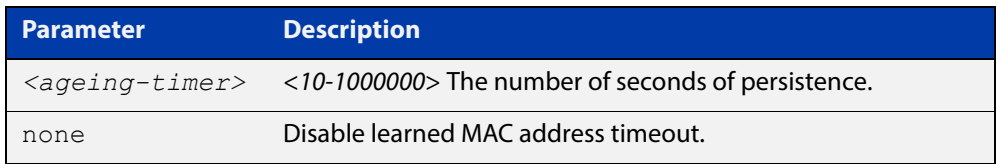

**Default** The default ageing time is 300 seconds.

**Mode** Global Configuration

**Examples** The following commands specify various ageing timeouts on the device:

awplus# configure terminal awplus(config)# mac address-table ageing-time 1000 awplus# configure terminal awplus(config)# mac address-table ageing-time none awplus# configure terminal awplus(config)# no mac address-table ageing-time

# <span id="page-356-0"></span>**mac address-table static**

#### **Overview** Use this command to statically configure the MAC address-table to forward or discard frames with a matching destination MAC address.

**Syntax** mac address-table static <*mac-addr*> {forward|discard} interface <*port*> [vlan <*vid*>]

> no mac address-table static <*mac-addr*> {forward|discard} interface <*port*> [vlan <*vid*>]

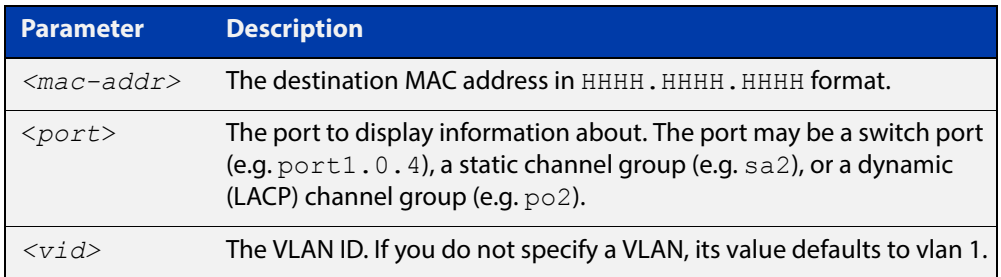

#### **Mode** Global Configuration

**Usage** The **mac address-table static** command is only applicable to Layer 2 switched traffic within a single VLAN. Do not apply the **mac address-table static** command to Layer 3 switched traffic passing from one VLAN to another VLAN. Frames will not be discarded across VLANs because packets are routed across VLANs. This command only works on Layer 2 traffic.

**Example** awplus# configure terminal

awplus(config)# mac address-table static 2222.2222.2222 forward interface port1.0.4 vlan 3

**Related**  [clear mac address-table static](#page-337-0)

**Commands** [show mac address-table](#page-370-0)

# <span id="page-357-0"></span>**mac address-table thrash-limit**

**Overview** Use this command to set the thrash limit on the device or stack.

Thrashing occurs when a MAC address table rapidly "flips" its mapping of a single MAC address between two subnets, usually as a result of a network loop.

Use the **no** variant of this command to disable thrash limiting.

**Syntax** mac address-table thrash-limit <*rate*>

no mac address-table thrash-limit

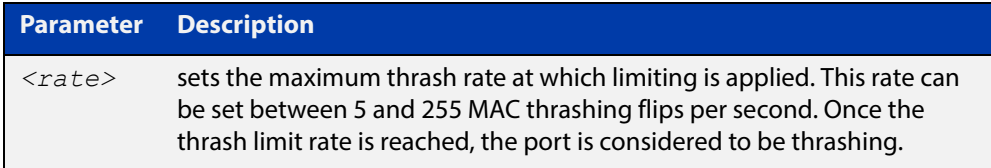

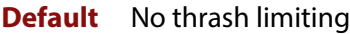

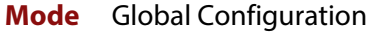

- **Usage** Use this command to limit thrashing on the selected port range.
- **Example** To apply a thrash limit of 100 MAC address flips per second:

awplus# configure terminal awplus(config)# mac address-table thrash-limit 100

**Related Commands** [show mac address-table thrash-limit](#page-372-0)

# <span id="page-358-0"></span>**mirror interface**

**Overview** Use this command to define a mirror port and mirrored (monitored) ports and direction of traffic to be mirrored. The port for which you enter interface mode will be the mirror port.

> The destination port is removed from all VLANs, and no longer participates in other switching.

Use the **no** variant of this command to disable port mirroring by the destination port on the specified source port.

```
Syntax mirror interface <source-port-list> direction 
       {both|receive|transmit}
```
no mirror interface *<source-port-list>*

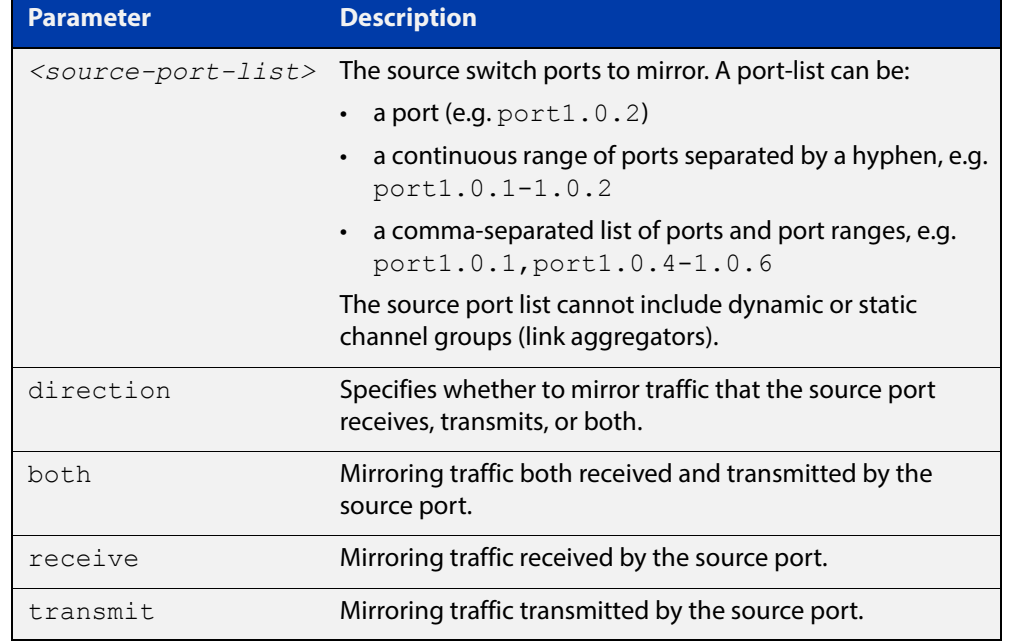

#### **Mode** Interface Configuration

**Usage** Use this command to send traffic to another device connected to the mirror port for monitoring.

> See the "Port Mirroring" section in the [Switching Feature Overview and](http://www.alliedtelesis.com/documents/switching-feature-overview-and-configuration-guide)  [Configuration Guide](http://www.alliedtelesis.com/documents/switching-feature-overview-and-configuration-guide) for more information.

A mirror port cannot be associated with a VLAN. If a switch port is configured to be a mirror port, it is automatically removed from any VLAN it was associated with.

This command can only be applied to a single mirror (destination) port, not to a range of ports, nor to a static or dynamic channel group. Do not apply multiple interfaces with an interface command before issuing the mirror interface command. One interface may have multiple mirror interfaces.

#### **Example** To mirror traffic received and transmitted on port1.0.4 and port1.0.5 to destination port1.0.3, use the commands:

awplus# configure terminal

awplus(config)# interface port1.0.3 awplus(config-if)# mirror interface port1.0.4,port1.0.5 direction both

**Related Commands** [access-list \(hardware IP numbered\)](#page-723-0)

[access-list \(hardware MAC numbered\)](#page-731-0)

[default-action](#page-807-0)
# **platform stop-unreg-mc-flooding**

**Overview** This command stops multicast packets flooding out of all the ports in the VLAN until these packets are registered. This command does this by dropping unknown multicast packets. Unregistered traffic will not flow until the switch has registered it, regardless of attempts to subscribe to it. Once the traffic is registered, it flows to registered subscribers and ports.

> Use the **no** variant of this command to revert to default behavior and disable this feature.

**NOTE:** This command should not be used within any IPv6 networks.

IPv6 neighbor discovery operation is inhibited by this feature.

This command does not stop Local Network Control Block IPv4 multicast packets in the address range 224.0.0.1 to 224.0.0.255 (224.0.0/24).

See

[www.iana.org/assignments/multicast-addresses/multicast-addresses.xml#multicast](http://www.iana.org/assignments/multicast-addresses/multicast-addresses.xml#multicast-addresses-1) [-addresses-1](http://www.iana.org/assignments/multicast-addresses/multicast-addresses.xml#multicast-addresses-1)

**Syntax** platform stop-unreg-mc-flooding

no platform stop-unreg-mc-flooding

- **Default** This feature is disabled by default.
	- **Mode** Global Configuration
	- **Usage** This command stops the periodic flooding of unknown or unregistered multicast packets when the Group Membership interval timer expires and there are no subscribers to a multicast group. If there is multicast traffic in a VLAN without subscribers, multicast traffic temporarily floods out of the VLAN when the Group Membership interval timer expires, which happens when the switch does not get replies from Group Membership queries.

This command also stops the initial flood of multicast packets that happens when a new multicast source starts to send traffic. This flooding lasts until snooping recognizes the multicast group. For example, in sites where IP cameras have multicast groups, traffic is flooded to the VLAN and causes large bursts of traffic. Use this command when there is limited processing available for large bursts of traffic, such as in sites with IP cameras.

**Output** See the console message warning about IPv6 operation after entering this command:

> % WARNING: IPv6 will not work with this setting enabled % Please consult the documentation for more information

See these sample console messages when the Group Membership interval timer expires, which happens when the switch does not get replies from Group Membership queries:

awplus: [MLD-EVENTS] Grp - Rec Liveness Timer: Expiry for Grp ff0e::1 on port1.2.7 awplus: [IGMP-EVENTS] : Expiry (Unreg MC Timer) for Grp 224.2.2.2 on vlan4

#### **Examples** To enable this feature and stop multicast packet flooding, use the following commands:

awplus# configure terminal

awplus(config)# platform stop-unreg-mc-flooding

#### To disable this feature and allow multicast packet flooding, use the following commands:

awplus# configure terminal

awplus(config)# no platform stop-unreg-mc-flooding

#### **Related**  [show platform](#page-375-0)

**Commands**

[show running-config](#page-107-0)

# <span id="page-362-0"></span>**polarity**

**Overview** This command sets the MDI/MDIX polarity on a copper-based switch port.

**Syntax** polarity {auto|mdi|mdix}

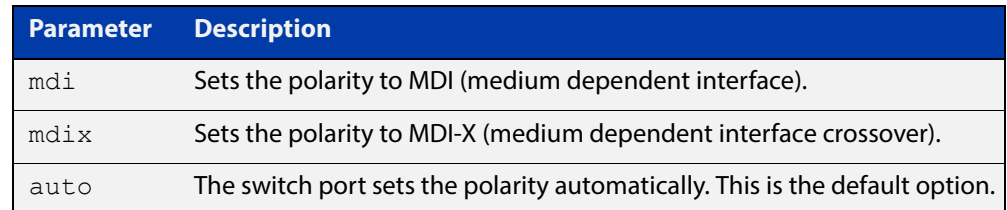

**Default** By default, switch ports set the polarity automatically (**auto**).

**Mode** Interface Configuration

**Usage** We recommend the default **auto** setting for MDI/MDIX polarity. Polarity applies to copper 10BASE-T, 100BASE-T, and 1000BASE-T switch ports; It does not apply to fiber ports. See the "MDI/MDIX Connection Modes" section in the [Switching](http://www.alliedtelesis.com/documents/switching-feature-overview-and-configuration-guide)  [Feature Overview and Configuration Guide](http://www.alliedtelesis.com/documents/switching-feature-overview-and-configuration-guide) for more information.

**Example** To set the polarity for  $port1.0.6$  to fixed MDI mode, use the following commands:

```
awplus# configure terminal
awplus(config)# interface port1.0.6
awplus(config-if)# polarity mdi
```
# **show debugging loopprot**

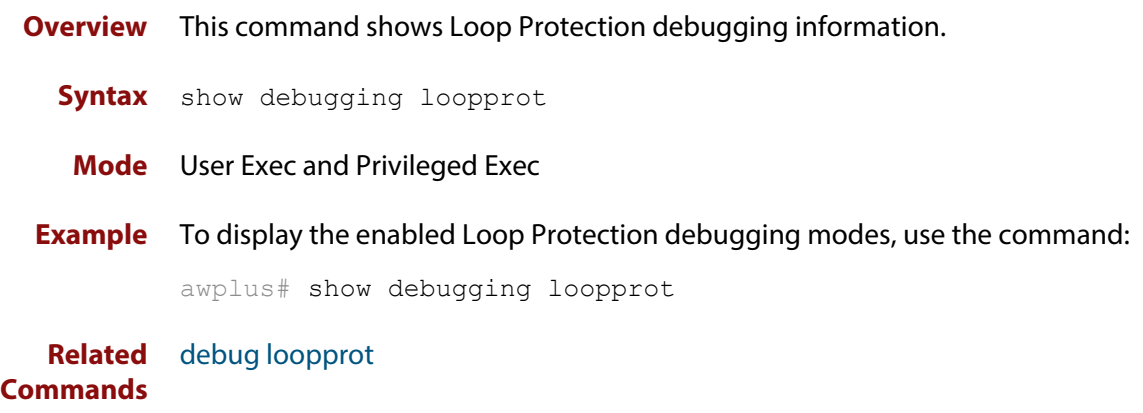

# **show debugging platform packet**

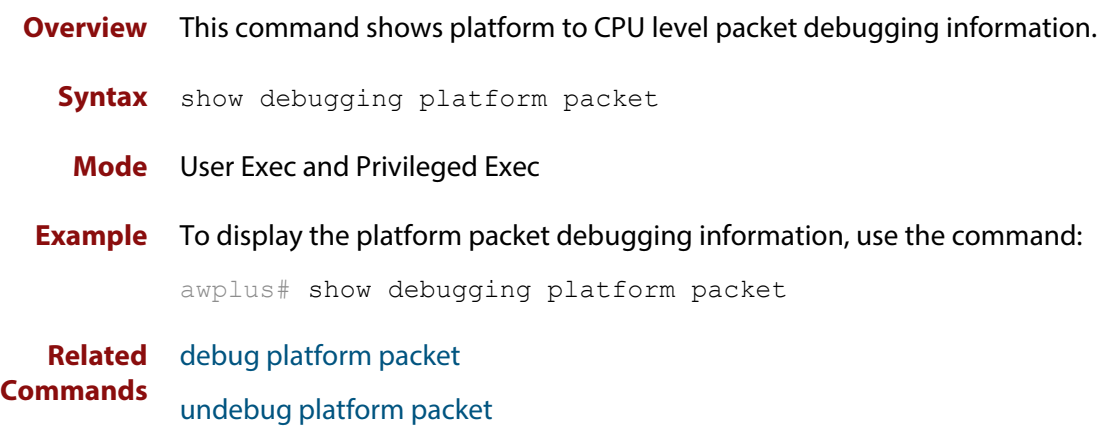

# **show flowcontrol interface**

**Overview** Use this command to display flow control information.

**Syntax** show flowcontrol interface <*port*>

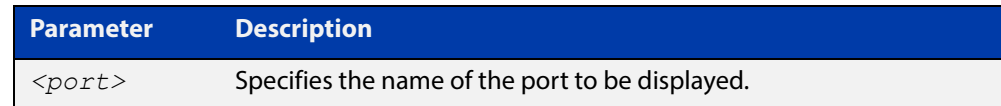

**Mode** User Exec and Privileged Exec

**Example** To display the flow control for the port1.0.5, use the command:

awplus# show flowcontrol interface port1.0.5

**Output** Figure 11-1: Example output from the **show flowcontrol interface** command for a specific interface

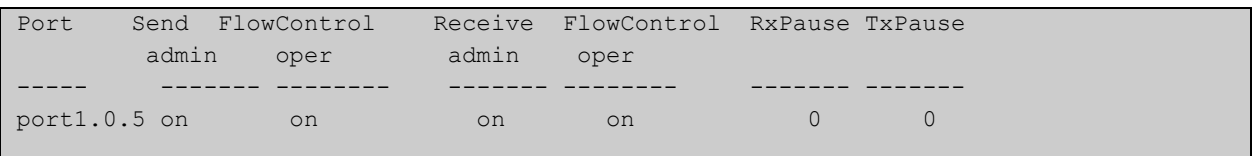

# **show interface err-disabled**

**Overview** Use this command to show the ports which have been dynamically shut down by protocols running on the device and the protocols responsible for the shutdown.

**Syntax** show interface [*<interface-range>* err-disabled]

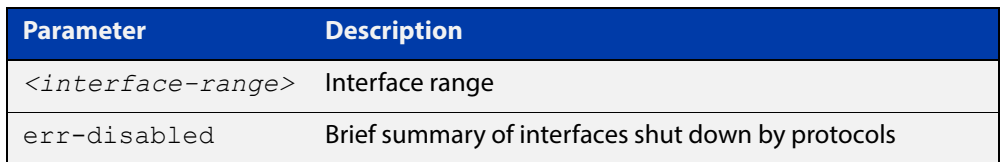

**Mode** User Exec and Privileged Exec

**Example** To show which protocols have shut down ports, use the commands:

awplus# show interface err-disabled

**Output** Figure 11-2: Example output from **show interface err-disabled**

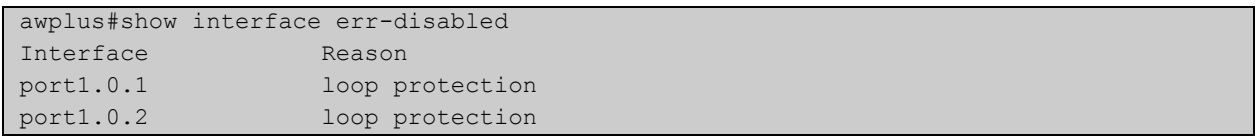

# **show interface switchport**

**Overview** Use this command to show VLAN information about each switch port.

**Syntax** show interface switchport

**Mode** User Exec and Privileged Exec

**Example** To display VLAN information about each switch port, enter the command:

awplus# show interface switchport

**Output** Figure 11-3: Example output from the **show interface switchport** command

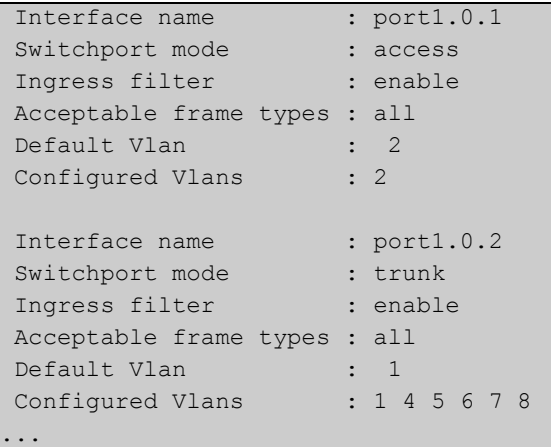

**Related**  [show interface memory](#page-194-0) **Commands**

# <span id="page-368-0"></span>**show loop-protection**

#### **Overview** Use this command to display the current loop protection setup for the device.

**Syntax** show loop-protection [interface <*port-list*>] [counters]

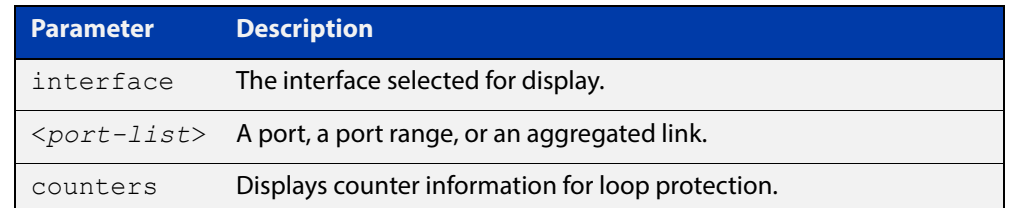

**Mode** User Exec and Privileged Exec

- **Usage** This command is used to display the current configuration and operation of the Loop Protection feature
- **Examples** To display the current configuration status, use the command:

awplus# show loop-protection

Figure 11-4: Example output from the **show loop-protection** command

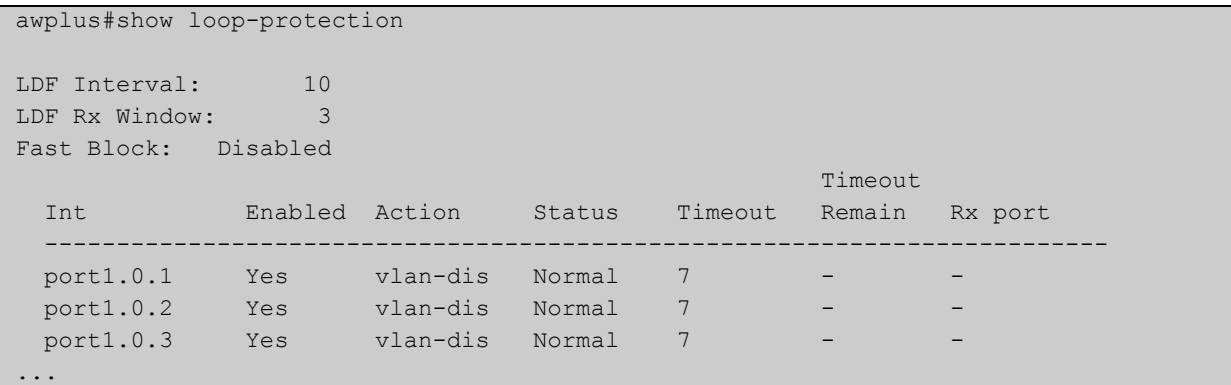

To display the counter information, use the command:

awplus# show loop-protection counters

Figure 11-5: Example output from the **show loop-protection counters** command

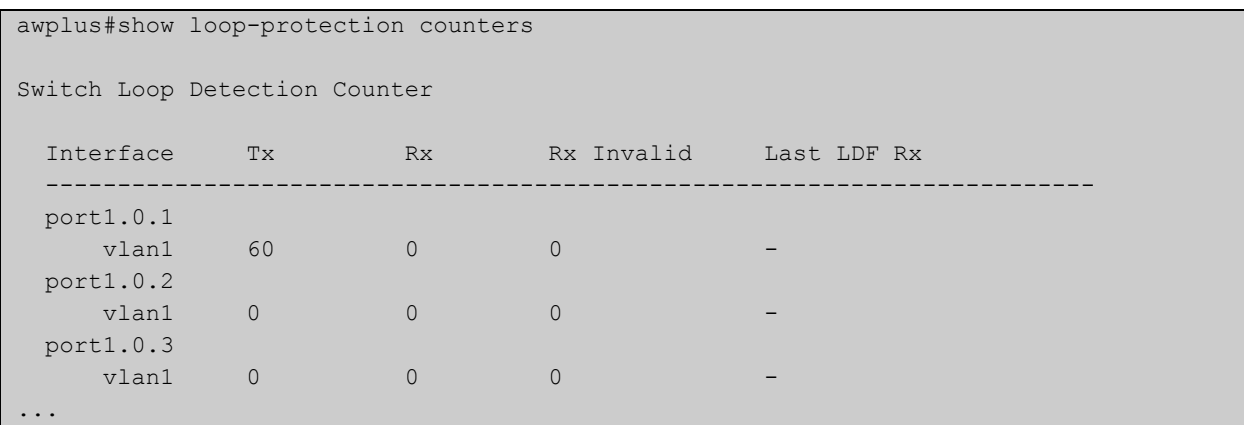

# **show mac address-table**

**Overview** Use this command to display the mac address-table for all configured VLANs.

**Syntax** show mac address-table

- **Mode** User Exec and Privileged Exec
- **Usage** The **show mac address-table** command is only applicable to view a mac address-table for Layer 2 switched traffic within VLANs.
- **Example** To display the mac address-table, use the following command:

```
awplus# show mac address-table
```
**Output** See the below sample output captured when there was no traffic being switched:

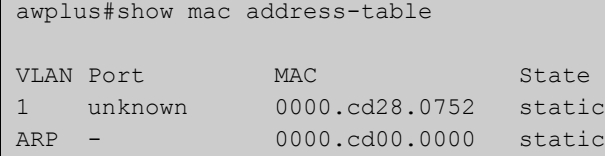

See the sample output captured when packets were switched and mac addresses were learned:

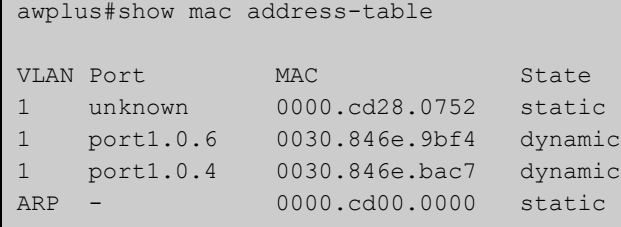

Note the new mac addresses learned for  $\text{port1.0.4}$  and  $\text{port1.0.6}$  added as dynamic entries.

Note the first column of the output below shows VLAN IDs if multiple VLANs are configured:

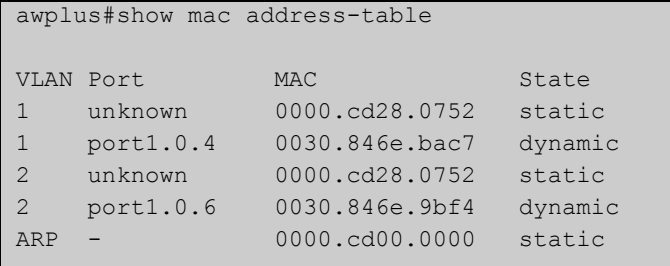

Also note manually configured static mac-addresses are shown to the right of the type column:

```
awplus(config)#mac address-table static 0000.1111.2222 for int 
port1.0.3 vlan 2
awplus(config)#end
awplus#
awplus#show mac address-table
VLAN Port MAC State
1 unknown 0000.cd28.0752 static
1 port1.0.2 0030.846e.bac7 dynamic
2 port1.0.3 0000.1111.2222 static
2 unknown 0000.cd28.0752 static
2 port1.0.5 0030.846e.9bf4 dynamic
ARP - 0000.cd00.0000 statics
```
**Related Commands**

[clear mac address-table dynamic](#page-335-0) [clear mac address-table static](#page-337-0)

[mac address-table static](#page-356-0)

# **show mac address-table thrash-limit**

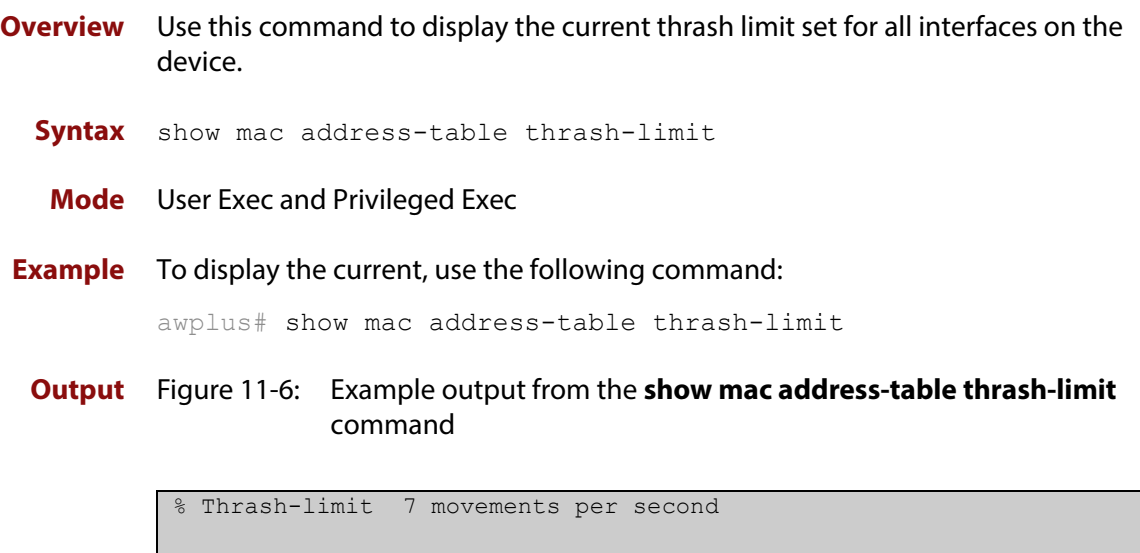

**Related**  [mac address-table thrash-limit](#page-357-0) **Commands**

# **show mirror**

**Overview** Use this command to display the status of all mirrored ports.

**Syntax** show mirror

**Mode** User Exec and Privileged Exec

**Example** To display the status of all mirrored ports, use the following command:

awplus# show mirror

**Output** Figure 11-7: Example output from the **show mirror** command

```
Mirror Test Port Name: port1.0.1
Mirror option: Enabled
Mirror direction: both
Monitored Port Name: port1.0.2
Mirror Test Port Name: port1.0.3
Mirror option: Enabled
Mirror direction: receive
Monitored Port Name: port1.0.4
Mirror Test Port Name: port1.0.3
Mirror option: Enabled
Mirror direction: receive
Monitored Port Name: port1.0.1
Mirror Test Port Name: port1.0.1
Mirror option: Enabled
Mirror direction: receive
Monitored Port Name: port1.0.3
Mirror Test Port Name: port1.0.1
Mirror option: Enabled
Mirror direction: transmit
Monitored Port Name: port1.0.4
```
# **show mirror interface**

- **Overview** Use this command to display port mirroring configuration for a mirrored (monitored) switch port.
	- **Syntax** show mirror interface <*port*>

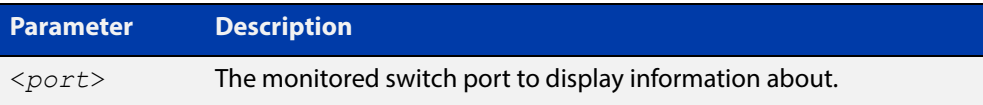

- **Mode** User Exec, Privileged Exec and Interface Configuration
- **Example** To display port mirroring configuration for the port1.0.4, use the following commands:

```
awplus# configure terminal
awplus(config)# interface port1.0.4
awplus(config-if)# show mirror interface port1.0.4
```
**Output** Figure 11-8: Example output from the **show mirror interface** command

```
Mirror Test Port Name: port1.0.3
Mirror option: Enabled
Mirror direction: both
Monitored Port Name: port1.0.4
```
# <span id="page-375-0"></span>**show platform**

- **Overview** This command displays the settings configured by using the **platform** commands.
	- **Syntax** show platform
	- **Mode** Privileged Exec
	- **Usage** This command displays the settings in the running config. For changes in some of these settings to take effect, the device must be rebooted with the new settings in the startup config.
- **Example** To check the settings configured with **platform** commands on the device, use the following command:

awplus# show platform

**Output** Figure 11-9: Example output from the **show platform** command

awplus#show platform MAC vlan hashing algorithm crc321 L3 hashing algorithm crc32l stop-unreg-mc-flooding off Vlan-stacking TPID 0x8100

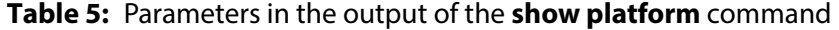

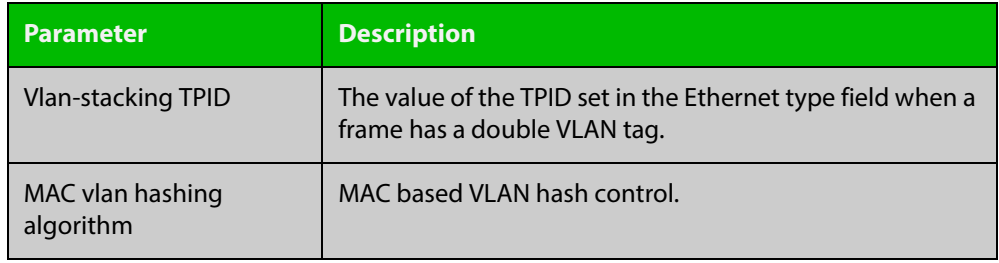

# **show platform classifier statistics utilization brief**

- **Overview** This command displays the number of used entries available for various platform functions, and the percentage that number of entries represents of the total available.
	- **Syntax** show platform classifier statistics utilization brief
	- **Mode** Privileged Exec
- **Example** To display the platform classifier utilization statistics, use the following command: awplus# show platform classifier statistics utilization brief
	- **Output** Figure 11-10: Output from the **show platform classifier statistics utilization brief** command

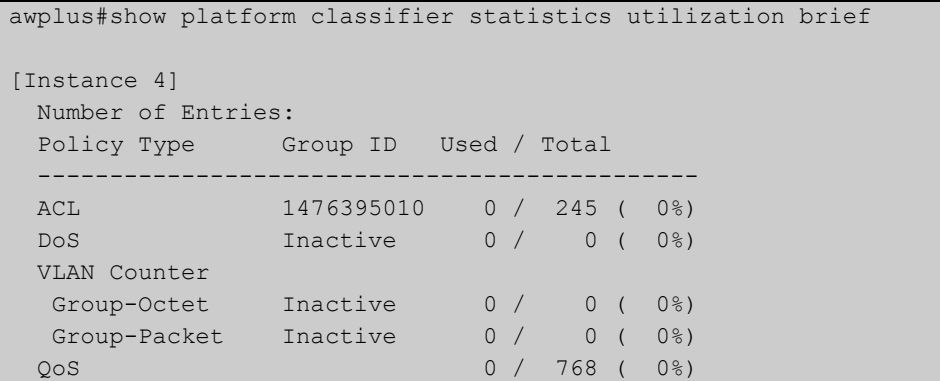

**Related Commands** [show platform](#page-375-0)

# **show platform port**

**Overview** This command displays the various port registers or platform counters for specified switchports.

**Syntax** show platform port [<*port-list*>|counters]

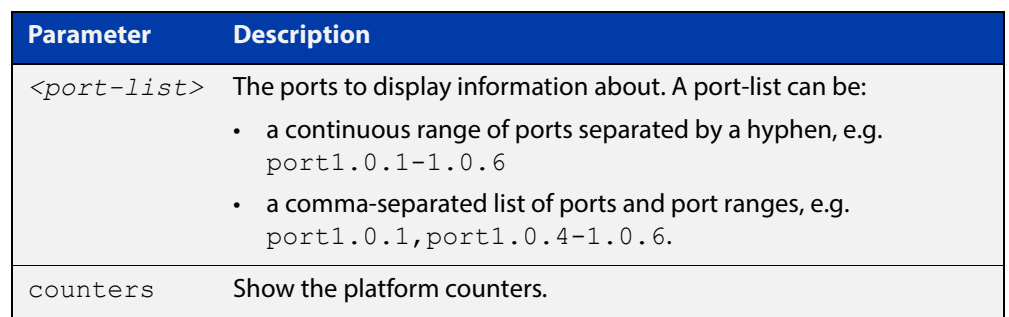

#### **Mode** Privileged Exec

**Examples** To display port registers for port1.0.1 and port1.0.2 use the following command:

awplus# show platform port port1.0.1-port1.0.2

To display platform counters for port1.0.1 and port1.0.2 use the following command:

awplus# show platform port port1.0.1-port1.0.2 counters

#### **Output** Figure 11-11: Example output from the **show platform port** command

```
awplus#show platform port port1.0.1
Phy register value for port1.0.1 (ifindex: 5001)
BCM84858 PHY detected
PMA/PMD Registers - Device 1
 0=2040 1=0082 2=600d 3=8562
 4=0071 5=009b 6=c000 7=0009
   8=9701 9=0000 a=0000 b=00a4
   e=0000 f=0000
10GBASE-T Registers - Device 1
  81=0000 82=0003 83=4800 84=0000
  85=8000 86=8000 87=8000 88=8000
  89=8000 8a=8000 8b=8000 8c=8000
  8d=8000 8e=8000 8f=8000 90=8000
  91=0000 92=0000 93=0011 a89e=ffff
a89f=0000 a8a0=0000 a8a9=0000 a8aa=0000
a8ab=0000 a8ac=0000 a8ad=0000
.
.
.
Port configuration for lport 0x08002002:
Phy Driver: 8481 10-Gigabit PHY Driver
 enabled: 1
 loopback: 0
  link: 0
 speed: 0 max speed: 10000
 duplex: 1
 linkscan: 1
 autonegotiate: 1
 master: 2
  tx pause: 0 rx pause: 0
 untagged vlan: 1
...
```
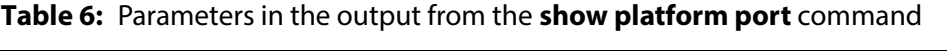

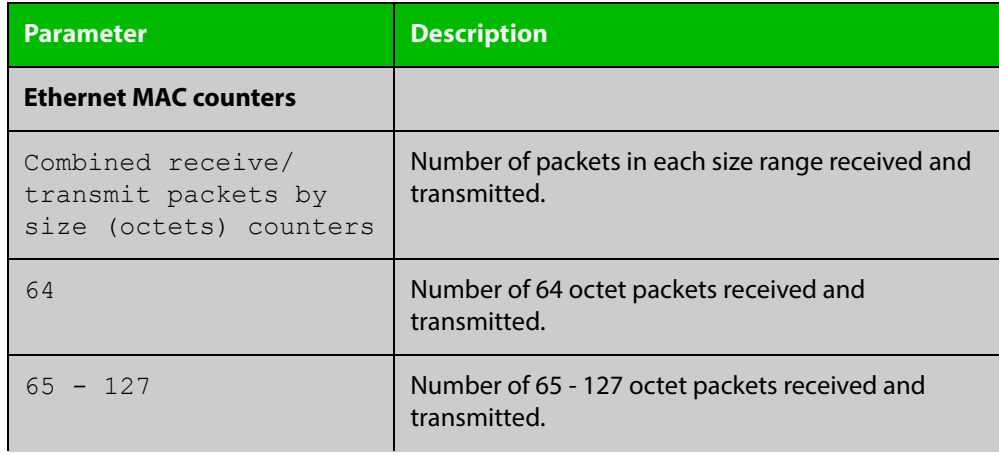

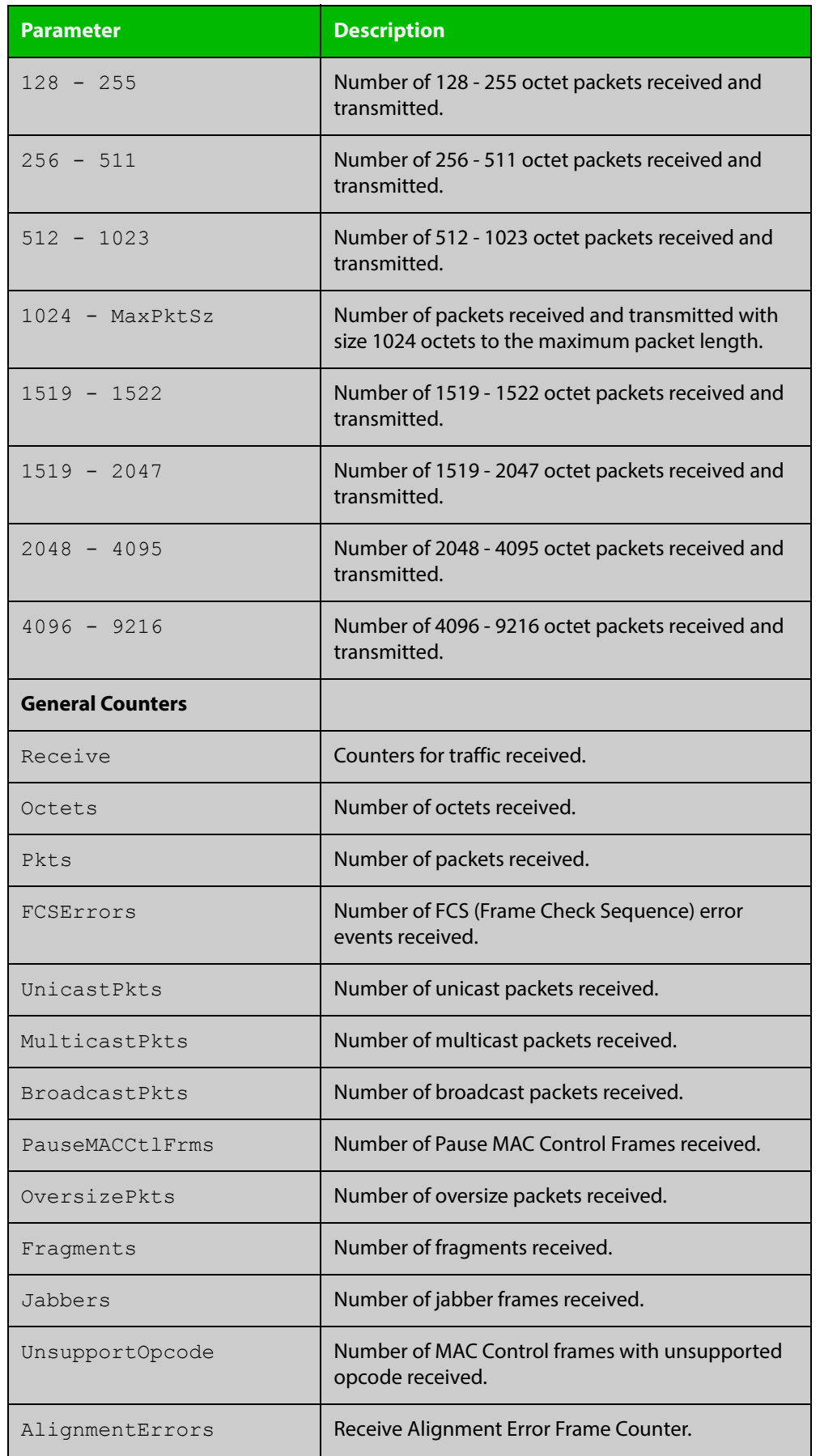

#### **Table 6:** Parameters in the output from the **show platform port** command

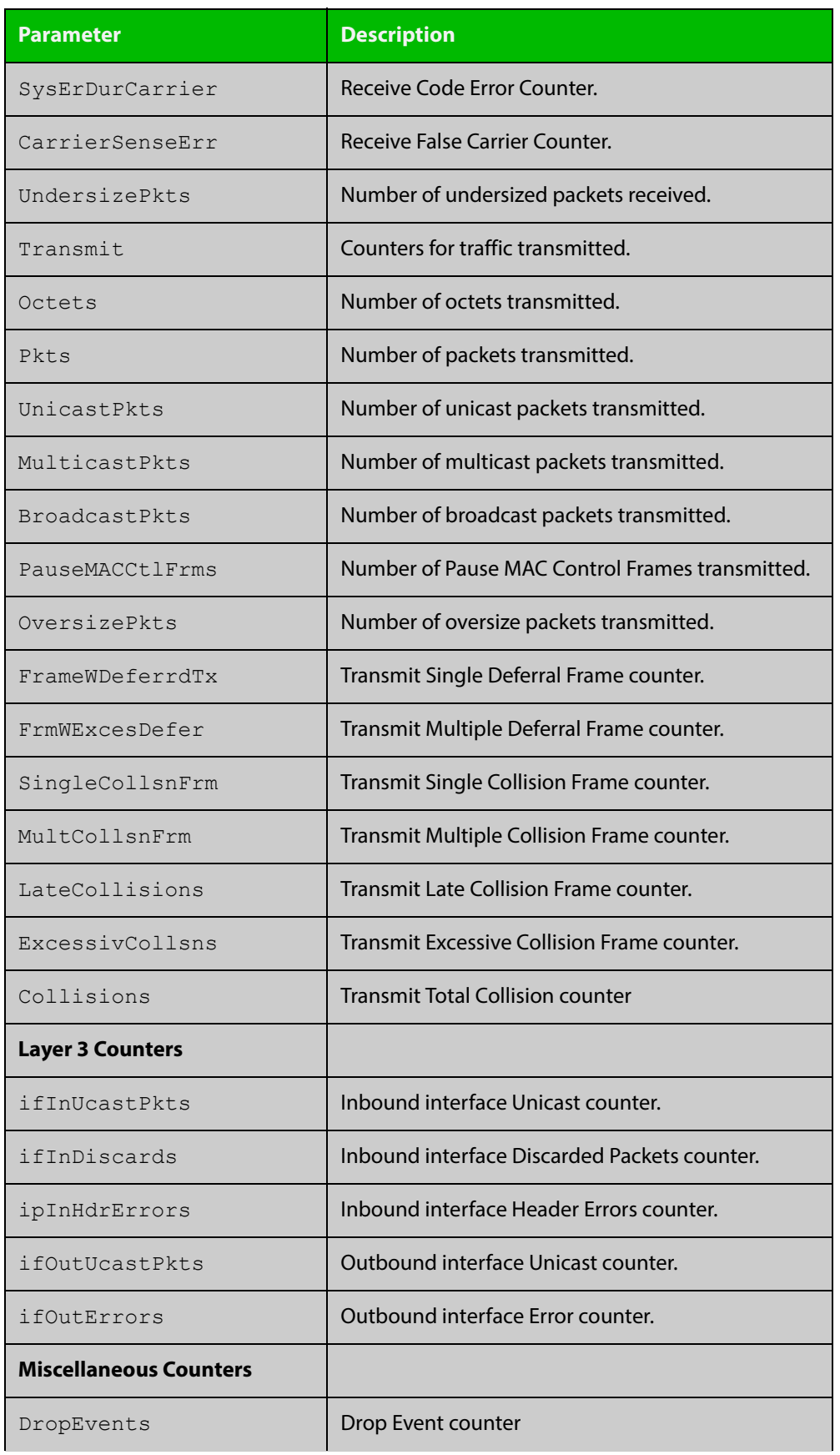

#### **Table 6:** Parameters in the output from the **show platform port** command

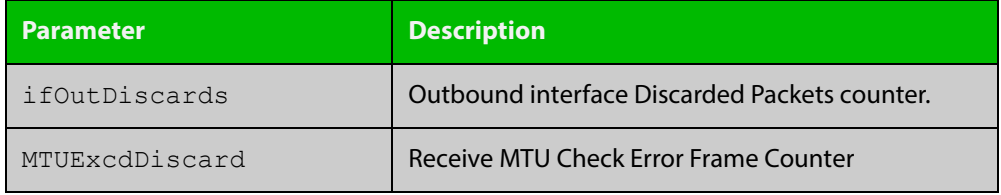

#### **Table 6:** Parameters in the output from the **show platform port** command

# <span id="page-382-0"></span>**show port-security interface**

#### **Overview** Use this command to show the current port-security configuration and the switch port status.

**Syntax** show port-security interface <*port>*

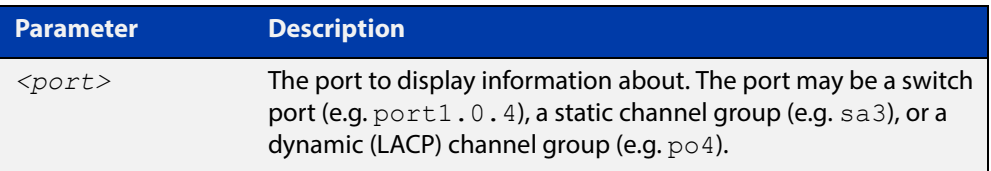

#### **Mode** Privileged Exec

#### **Example** To see the port-security status on port1.0.1, use the following command:

awplus# show port-security interface port1.0.1

**Output** Figure 11-12: Example output from the **show port-security interface** command

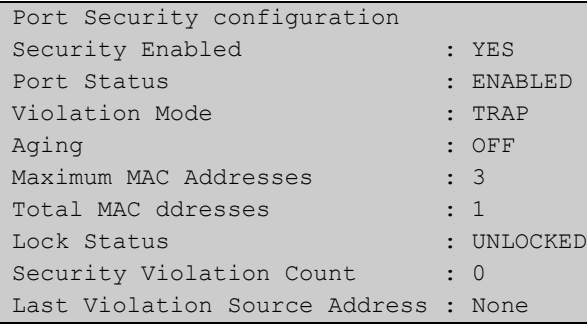

**Related Commands** [clear port-security intrusion](#page-339-0) [show port-security intrusion](#page-383-0) [switchport port-security](#page-388-0) [switchport port-security aging](#page-389-0) [switchport port-security maximum](#page-390-0)

[switchport port-security violation](#page-391-0)

# <span id="page-383-0"></span>**show port-security intrusion**

#### **Overview** Use this command to show the intrusion list. If the port is not specified, the entire intrusion table is shown.

**Syntax** show port-security intrusion [interface <*port>*]

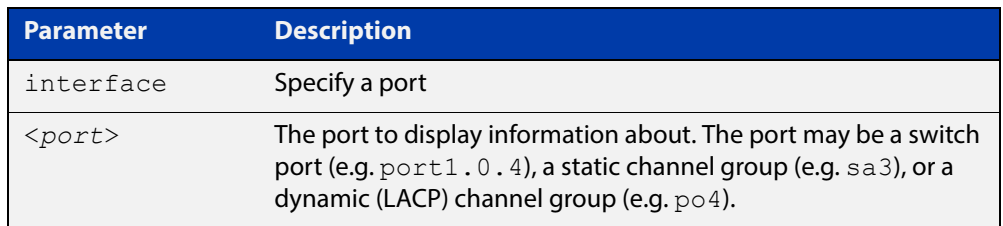

#### **Mode** Privileged Exec

#### **Example** To see the intrusion list on  $port1.0.1$ , use the following command:

awplus# show port-security intrusion interface port1.0.1

**Output** Figure 11-13: Example output from the **show port-security intrusion** command for port 1.0.1

```
Port Security Intrusion List 
Interface: port1.0.1 -3 intrusion(s) detected 
11-22-33-44-55-04 11-22-33-44-55-06 11-22-33-44-55-08
```
**Related Commands** [clear port-security intrusion](#page-339-0) [show port-security interface](#page-382-0) [switchport port-security](#page-388-0) [switchport port-security aging](#page-389-0) [switchport port-security maximum](#page-390-0) [switchport port-security violation](#page-391-0)

# <span id="page-384-0"></span>**show storm-control**

**Overview** Use this command to display storm-control information for all interfaces or a particular interface.

**Syntax** show storm-control [<*port*>]

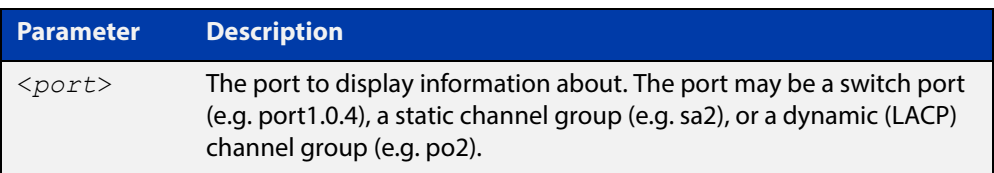

- **Mode** User Exec and Privileged Exec
- **Example** To display storm-control information for port1.0.2, use the following command:

```
awplus# show storm-control port1.0.2
```
**Output** Figure 11-14: Example output from the **show storm-control** command for port1.0.2

> Port BcastLevel McastLevel DlfLevel port1.0.2 40. 0% 100. 0% 100. 0%

**Related Commands** [storm-control level](#page-387-0)

### **speed**

**Overview** This command changes the speed of the specified port. You can optionally specify the speed or speeds that get autonegotiated, so autonegotiation is only attempted at the specified speeds.

> To see the currently-negotiated speed for ports whose links are up, use the [show](#page-315-0)  [interface](#page-315-0) command. To see the configured speed (when different from the default), use the [show running-config](#page-107-0) command.

**Syntax** speed {100|1000|10000|auto [100][1000][10000]}

The following table shows the speed options for each type of port.

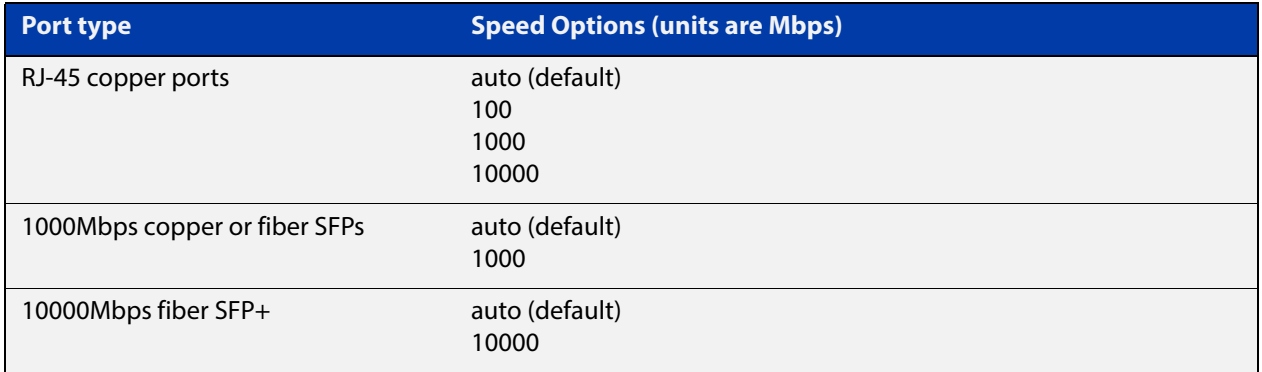

#### **Mode** Interface Configuration

- **Default** By default, ports autonegotiate speed.
	- **Usage** Switch ports in a static or dynamic (LACP) channel group must have the same port speed and be in full duplex mode. Once switch ports have been aggregated into a channel group, you can set the speed of all the switch ports in the channel group by applying this command to the channel group.

**NOTE:** If multiple speeds are specified after the auto option to autonegotiate speeds, then the device only attempts autonegotiation at those specified speeds.

**Examples** To set the speed of a copper port to 1000Mbps, enter the following commands:

```
awplus# configure terminal
awplus(config)# interface port1.0.2
awplus(config-if)# speed 1000
```
To return the port to auto-negotiating its speed, enter the following commands:

```
awplus# configure terminal
awplus(config)# interface port1.0.2
awplus(config-if)# speed auto
```
To set the port to auto-negotiate its speed at 1000Mbps and 10000Mbps, enter the following commands:

awplus# configure terminal awplus(config)# interface port1.0.2 awplus(config-if)# speed auto 1000 10000

To set the port to auto-negotiate its speed at 10000Mbps only, enter the following commands:

awplus# configure terminal awplus(config)# interface port1.0.2 awplus(config-if)# speed auto 10000

#### **Related**  [duplex](#page-345-0)

**Commands**

[show interface](#page-315-0)

[polarity](#page-362-0)

[speed \(asyn\)](#page-216-0)

# <span id="page-387-0"></span>**storm-control level**

**Overview** Use this command to specify the speed limiting level for broadcasting, multicast, or destination lookup failure (DLF) traffic for the port. Storm-control limits the selected traffic type to the specified percentage of the maximum port speed.

> Use the **no** variant of this command to disable storm-control for broadcast, multicast or DLF traffic.

**Syntax** storm-control {broadcast|multicast|dlf} level *<level>*

no storm-control {broadcast|multicast|dlf} level

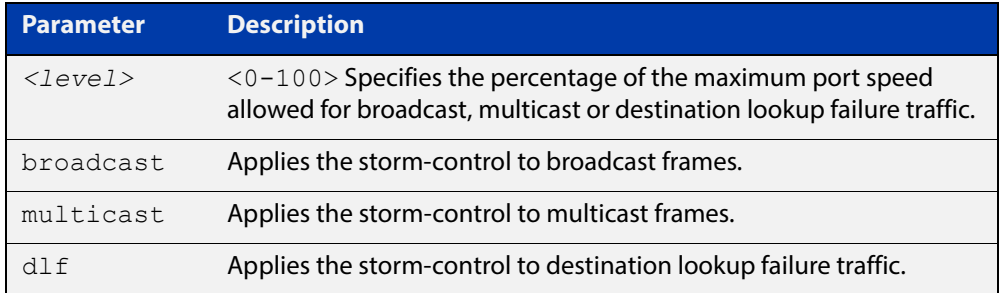

- **Default** By default, storm-control is disabled.
	- **Mode** Interface Configuration
- **Usage** Flooding techniques are used to block the forwarding of unnecessary flooded traffic. A packet storm occurs when a large number of broadcast packets are received on a port. Forwarding these packets can cause the network to slow down or time out.
- **Example** To limit broadcast traffic on port1.0.2 to 30% of the maximum port speed, use the following commands:

awplus# configure terminal awplus(config)# interface port1.0.2 awplus(config-if)# storm-control broadcast level 30

#### **Related Commands** [show storm-control](#page-384-0)

# <span id="page-388-0"></span>**switchport port-security**

**Overview** Use this command to enable the port-security feature. This feature is also known as the port-based learn limit. It allows the user to set the maximum number of MAC addresses that each port can learn. Use the **no** variant of this command to disable the port-security feature. **Syntax** switchport port-security no switchport port-security **Mode** Interface Configuration **Examples** To enable the port-security feature on port1.0.4, use the following commands: awplus# configure terminal awplus(config)# interface port1.0.4 awplus(config-if)# switchport port-security To disable the port-security feature on port1.0.4, use the following commands: awplus# configure terminal awplus(config)# interface port1.0.4 awplus(config-if)# no switchport port-security **Related Commands** [clear port-security intrusion](#page-339-0) [show port-security interface](#page-382-0) [show port-security intrusion](#page-383-0) [switchport port-security aging](#page-389-0)

[switchport port-security maximum](#page-390-0)

[switchport port-security violation](#page-391-0)

# <span id="page-389-0"></span>**switchport port-security aging**

**Overview** Use this command to set MAC addresses that have been learned by port security to age out. Use the **no** variant of this command to set the MAC addresses to not age out. **Syntax** switchport port-security aging no switchport port-security aging **Mode** Interface Configuration **Examples** To set port1.0.4 so that the MAC addresses that have been learned by port security age out, use the following commands: awplus# configure terminal awplus(config)# interface port1.0.4 awplus(config-if)# switchport port-security aging To stop the MAC addresses that have been learned by port security from aging out on port1.0.4, use the following commands: awplus# configure terminal awplus(config)# interface port1.0.4 awplus(config-if)# no switchport port-security aging **Related Commands** [clear port-security intrusion](#page-339-0) [show port-security interface](#page-382-0) [show port-security intrusion](#page-383-0)

- [switchport port-security](#page-388-0)
- [switchport port-security maximum](#page-390-0)
- [switchport port-security violation](#page-391-0)

# <span id="page-390-0"></span>**switchport port-security maximum**

#### **Overview** Use this command to set the maximum number of MAC addresses that each port can learn.

Use the **no** variant of this command to unset the maximum number of MAC addresses that each port can learn. This is same as setting the maximum number to 0. This command also resets the intrusion list table.

If a new MAC is seen on a port with port security enabled and the MAC is statically configured for another port, a violation is triggered. The maximum learn limit will be ignored and the specified intrusion action for the port will be carried out.

**Syntax** switchport port-security maximum <0-256>

no switchport port-security maximum

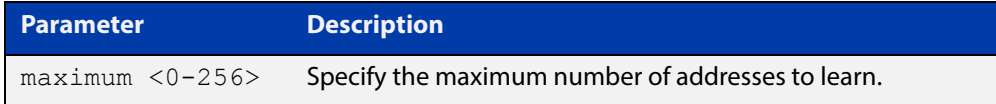

#### **Mode** Interface Configuration

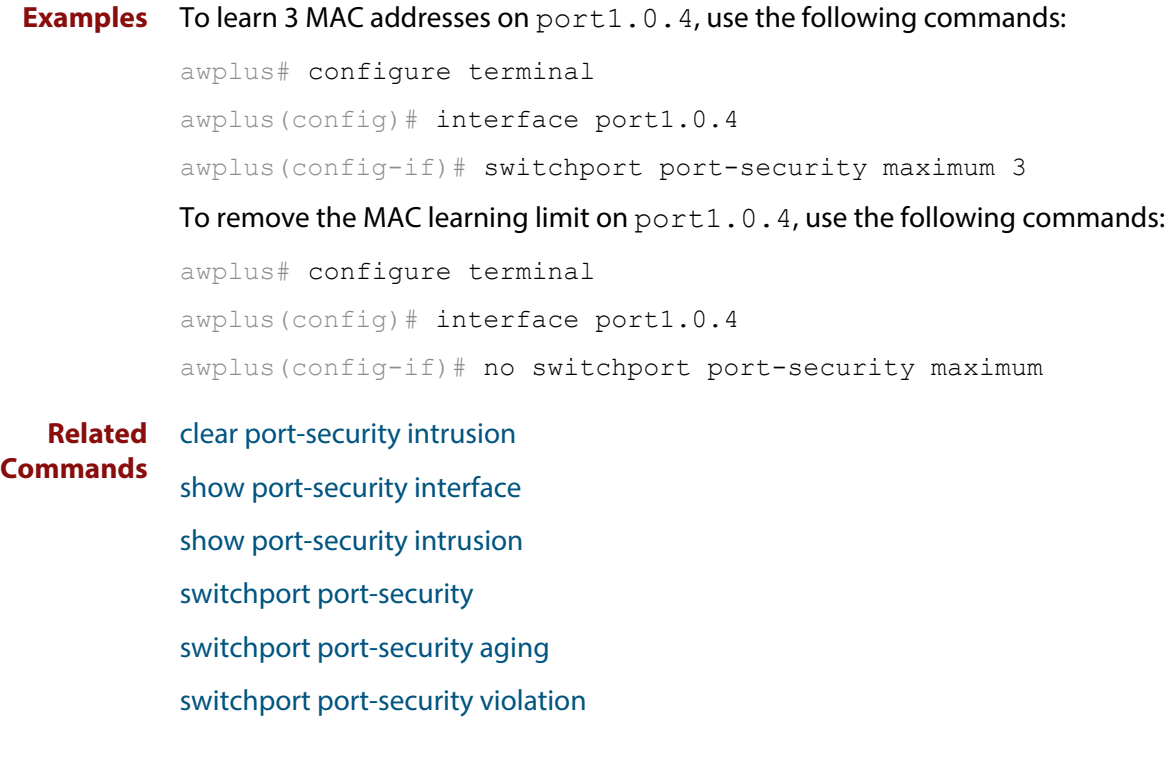

# <span id="page-391-0"></span>**switchport port-security violation**

**Overview** Use this command to set the action taken on a switch port when the port exceeds the learning limits. The port action can be either **shutdown**, **restrict** or **protect**. If **shutdown** is set, the physical link will be disabled and "shutdown" will be shown in the config. If **restrict** is set, the packet from the un-authorized MAC will be discarded and SNMP TRAP will be generated to alert management. If **protect** is set, the packet will simply be discarded by the packet processor silently.

> Use the **no** variant of this command to set the violation action to default. The default violation action is protect.

**Syntax** switchport port-security violation {shutdown|restrict|protect}

no switchport port-security violation

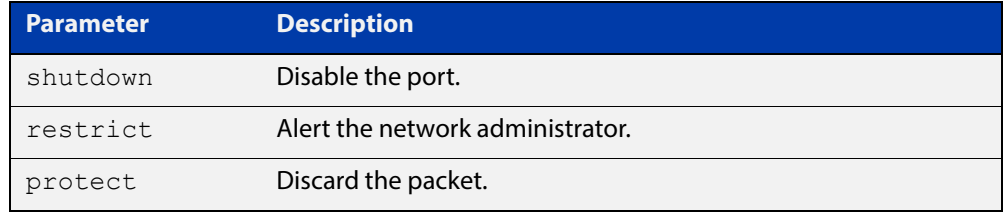

#### **Mode** Interface Configuration

```
Examples To set the action to be shutdown on port1.0.4, use the following commands:
```
awplus# configure terminal

```
awplus(config)# interface port1.0.4
```
awplus(config-if)# switchport port-security violation shutdown

To set the port-security action to the default (protect) on port1.0.4, use the following commands:

awplus# configure terminal awplus(config)# interface port1.0.4 awplus(config-if)# no switchport port-security violation

#### **Related Commands**

[clear port-security intrusion](#page-339-0) [show port-security interface](#page-382-0)

- [show port-security intrusion](#page-383-0)
- [switchport port-security](#page-388-0)
- [switchport port-security aging](#page-389-0)
- [switchport port-security maximum](#page-390-0)

# **thrash-limiting**

**Overview** To block all traffic on a vlan, use the following command: awplus# configure terminal awplus(config)# thrash-limiting action vlan-disable To set the thrash limiting timeout to 5 seconds, use the following command: awplus(config-if)# thrash-limiting timeout 5 To set the thrash limiting action to its default, use the following command: awplus(config-if)# no thrash-limiting action To set the thrash limiting timeout to its default, use the following command: awplus(config-if)# no thrash-limiting timeout **Related Commands** [loop-protection loop-detect](#page-350-0) [loop-protection action](#page-351-0) [loop-protection timeout](#page-353-0) [show loop-protection](#page-368-0)

# **undebug loopprot**

**Overview** This command applies the functionality of the no [debug loopprot command](#page-342-0).

# <span id="page-394-0"></span>**undebug platform packet**

#### **Overview** This command applies the functionality of the no debug platform packet [command](#page-343-0).

# **12**

# **VLAN Commands**

# **Introduction**

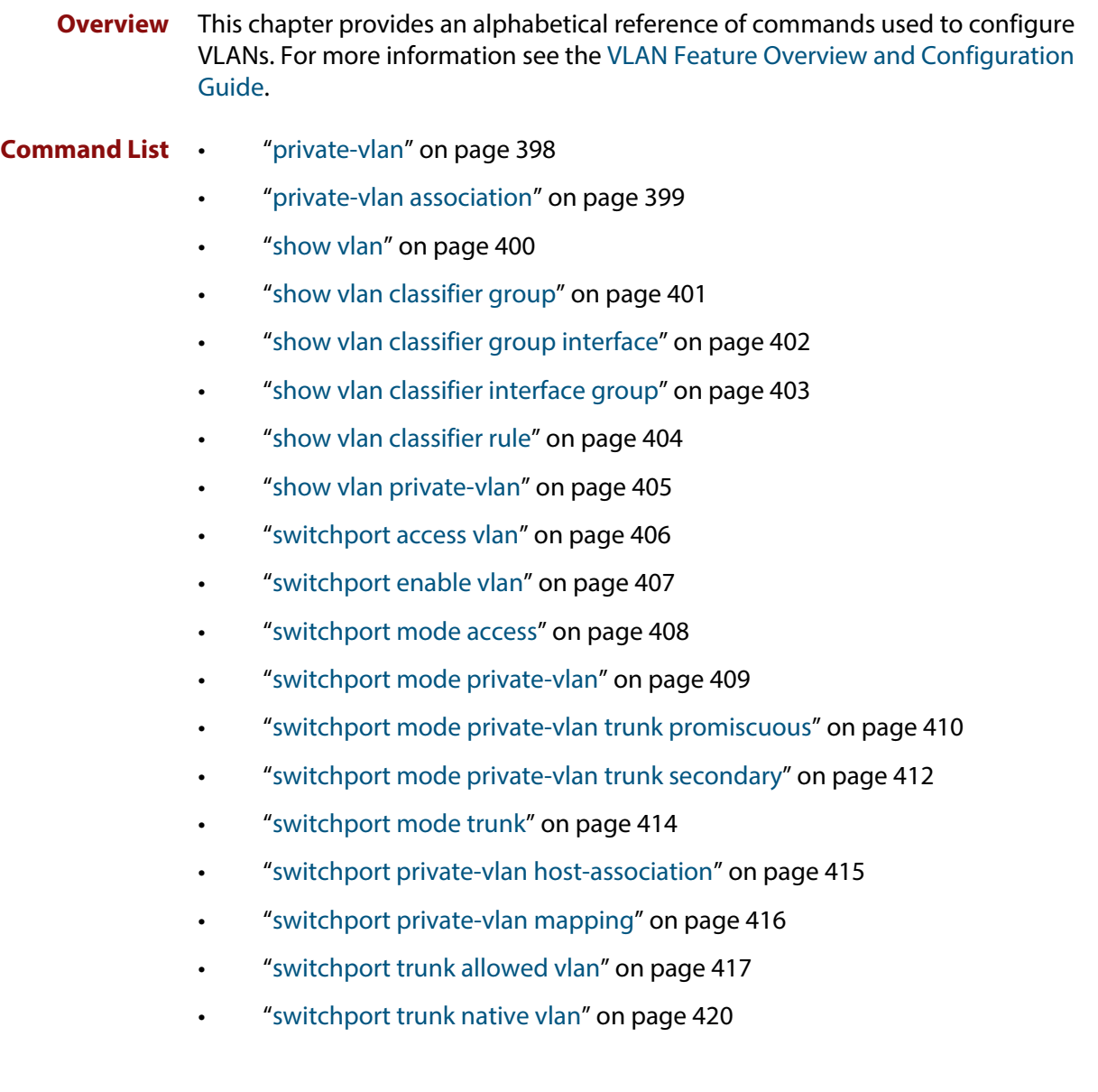
- • ["switchport voice dscp" on page 422](#page-421-0)
- • ["switchport voice vlan" on page 423](#page-422-0)
- • ["switchport voice vlan priority" on page 425](#page-424-0)
- • ["vlan" on page 426](#page-425-0)
- • ["vlan classifier activate" on page 427](#page-426-0)
- • ["vlan classifier group" on page 428](#page-427-0)
- • ["vlan classifier rule ipv4" on page 429](#page-428-0)
- • ["vlan classifier rule proto" on page 430](#page-429-0)
- • ["vlan database" on page 433](#page-432-0)
- • ["vlan mode stack-local-vlan" on page 434](#page-433-0)

### <span id="page-397-0"></span>**private-vlan**

**Overview** Use this command to a create a private VLAN. Private VLANs can be either primary or secondary. Secondary VLANs can be ether community or isolated.

Use the **no** variant of this command to remove the specified private VLAN.

For more information, see the [VLAN Feature Overview and Configuration Guide.](http://www.alliedtelesis.com/documents/vlans-feature-overview-and-configuration-guide)

**Syntax** private-vlan <*vlan-id>* {community|isolated|primary} no private-vlan <*vlan-id>* {community|isolated|primary}

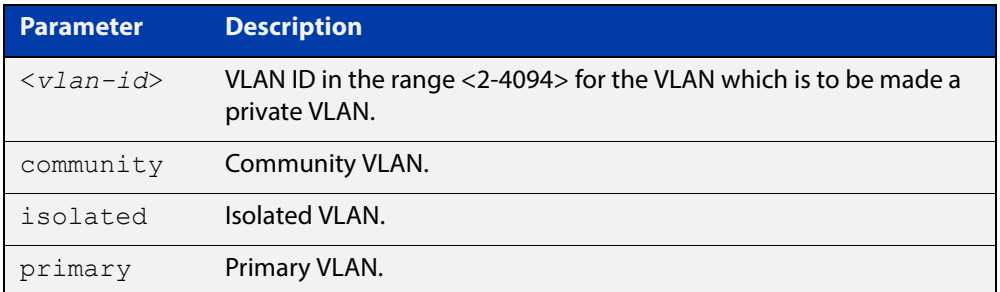

#### **Mode** VLAN Configuration

```
Examples awplus# configure terminal
         awplus(config)# vlan database
         awplus(config-vlan)# vlan 2 name vlan2 state enable
         awplus(config-vlan)# vlan 3 name vlan3 state enable
         awplus(config-vlan)# vlan 4 name vlan4 state enable
         awplus(config-vlan)# private-vlan 2 primary
         awplus(config-vlan)# private-vlan 3 isolated
         awplus(config-vlan)# private-vlan 4 community
         awplus# configure terminal
         awplus(config)# vlan database
         awplus(config-vlan)# no private-vlan 2 primary
         awplus(config-vlan)# no private-vlan 3 isolated
         awplus(config-vlan)# no private-vlan 4 community
```
### <span id="page-398-0"></span>**private-vlan association**

**Overview** Use this command to associate a secondary VLAN to a primary VLAN. Only one isolated VLAN can be associated to a primary VLAN. Multiple community VLANs can be associated to a primary VLAN.

> Use the **no** variant of this command to remove association of all the secondary VLANs to a primary VLAN.

For more information, see the [VLAN Feature Overview and Configuration Guide.](http://www.alliedtelesis.com/documents/vlans-feature-overview-and-configuration-guide)

**Syntax** private-vlan <*primary-vlan-id*> association {add <*secondary-vlan-id*>|remove <*secondary-vlan-id*>} no private-vlan <*primary-vlan-id*> association

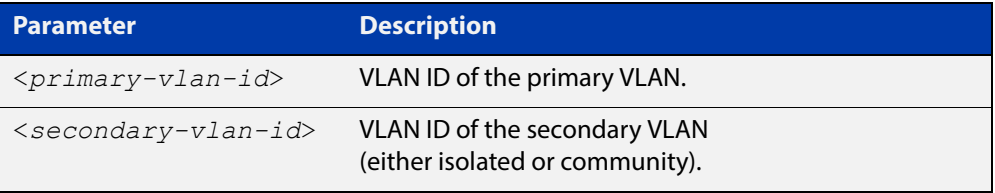

#### **Mode** VLAN Configuration

**Examples** The following commands associate primary VLAN 2 with secondary VLAN 3:

awplus# configure terminal

awplus(config)# vlan database

awplus(config-vlan)# private-vlan 2 association add 3

The following commands remove the association of primary VLAN 2 with secondary VLAN 3:

awplus# configure terminal

awplus(config)# vlan database

awplus(config-vlan)# private-vlan 2 association remove 3

The following commands remove all secondary VLAN associations of primary VLAN 2:

awplus# configure terminal awplus(config)# vlan database awplus(config-vlan)# no private-vlan 2 association

## <span id="page-399-0"></span>**show vlan**

**Overview** Use this command to display information about a particular VLAN by specifying its VLAN ID. Selecting **all** will display information for all the VLANs configured.

**Syntax** show vlan {all|brief|dynamic|static|auto|static-ports*<1-*}

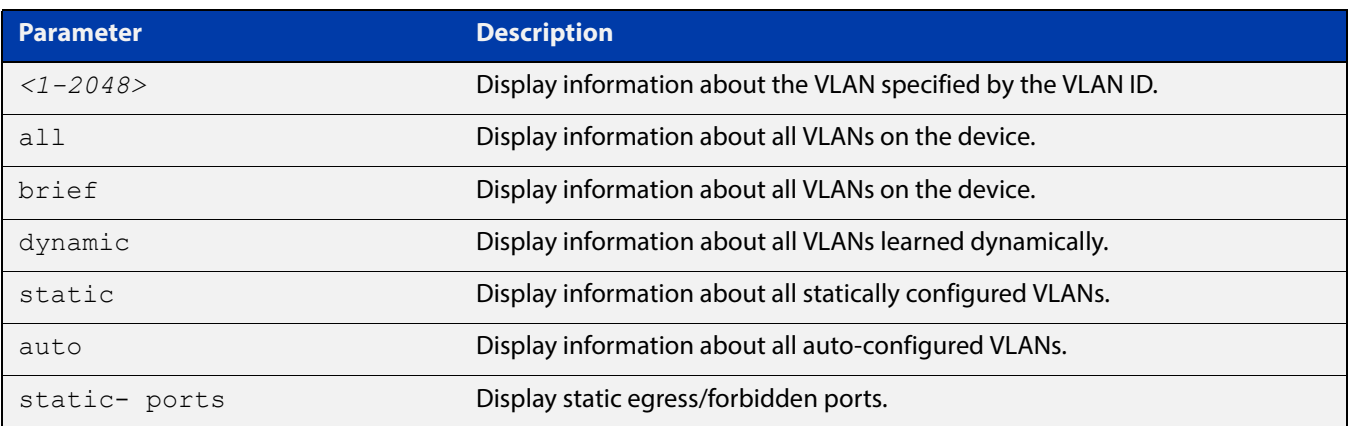

**Mode** User Exec and Privileged Exec

#### **Example** To display information about VLAN 2, use the command:

awplus# show vlan 2

**Output** Figure 12-1: Example output from the **show vlan** command

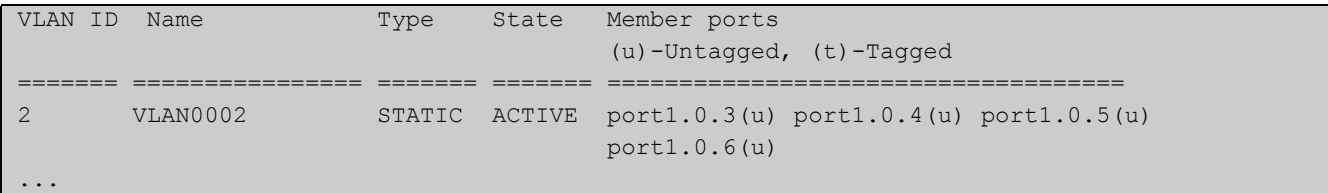

**Related**  [vlan](#page-425-0) **Commands**

### **show vlan classifier group**

**Overview** Use this command to display information about all configured VLAN classifier groups or a specific group.

**Syntax** show vlan classifier group [*<1-16>*]

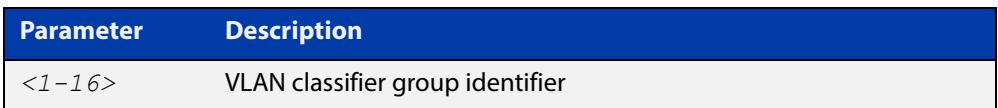

- **Mode** User Exec and Privileged Exec
- **Usage** If a group ID is not specified, all configured VLAN classifier groups are shown. If a group ID is specified, a specific configured VLAN classifier group is shown.
- **Example** To display information about VLAN classifier group 1, enter the command:

awplus# show vlan classifier group 1

**Related**  [vlan classifier group](#page-427-0) **Commands**

## <span id="page-401-0"></span>**show vlan classifier group interface**

- **Overview** Use this command to display information about a single switch port interface for all configured VLAN classifier groups.
	- **Syntax** show vlan classifier group interface *<switch-port>*

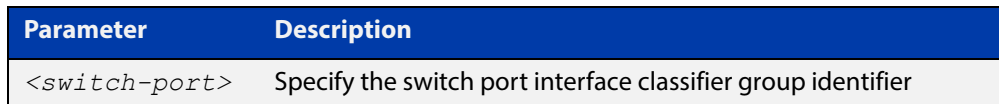

- **Mode** User Exec and Privileged Exec
- **Usage** All configured VLAN classifier groups are shown for a single interface.
- **Example** To display VLAN classifier group information for switch port interface port1.0.2, enter the command:

awplus# show vlan classifier group interface port1.0.2

**Output** Figure 12-2: Example output from the **show vlan classifier group interface port1.0.1** command:

vlan classifier group 1 interface port1.0.1

**Related Commands** [vlan classifier group](#page-427-0) [show vlan classifier interface group](#page-402-0)

### <span id="page-402-0"></span>**show vlan classifier interface group**

- **Overview** Use this command to display information about all interfaces configured for a VLAN group or all the groups.
	- **Syntax** show vlan classifier interface group [*<1-16>*]

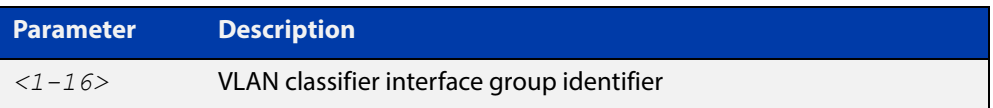

- **Mode** User Exec and Privileged Exec
- **Usage** If a group ID is not specified, all interfaces configured for all VLAN classifier groups are shown. If a group ID is specified, the interfaces configured for this VLAN classifier group are shown.
- **Example** To display information about all interfaces configured for all VLAN groups, enter the command:

awplus# show vlan classifier interface group

To display information about all interfaces configured for VLAN group 1, enter the command:

awplus# show vlan classifier interface group 1

**Output** Figure 12-3: Example output from the **show vlan classifier interface group** command

```
vlan classifier group 1 interface port1.0.1
vlan classifier group 1 interface port1.0.2
vlan classifier group 2 interface port1.0.3
vlan classifier group 2 interface port1.0.4
```
**Output** Figure 12-4: Example output from the **show vlan classifier interface group** 1 command

```
vlan classifier group 1 interface port1.0.1
vlan classifier group 1 interface port1.0.2
```
**Related Commands**

[vlan classifier group](#page-427-0)

[show vlan classifier group interface](#page-401-0)

### <span id="page-403-0"></span>**show vlan classifier rule**

- **Overview** Use this command to display information about all configured VLAN classifier rules or a specific rule.
	- **Syntax** show vlan classifier rule [*<1-256>*]

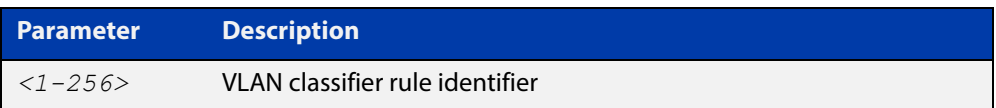

- **Mode** User Exec and Privileged Exec
- **Usage** If a rule ID is not specified, all configured VLAN classifier rules are shown. If a rule ID is specified, a specific configured VLAN classifier rule is shown.
- **Example** To display information about VLAN classifier rule 1, enter the command:

```
awplus# show vlan classifier rule 1
```
**Output** Figure 12-5: Example output from the **show vlan classifier rule**1 command

vlan classifier group 1 add rule 1

**Related Commands** [vlan classifier activate](#page-426-0) [vlan classifier rule ipv4](#page-428-0)

[vlan classifier rule proto](#page-429-0)

## <span id="page-404-0"></span>**show vlan private-vlan**

**Overview** Use this command to display the private VLAN configuration and associations.

**Syntax** show vlan private-vlan

- **Mode** User Exec and Privileged Exec
- **Example** To display the private VLAN configuration and associations, enter the command: awplus# show vlan private-vlan
	- **Output** Figure 12-6: Example output from the **show vlan private-vlan** command

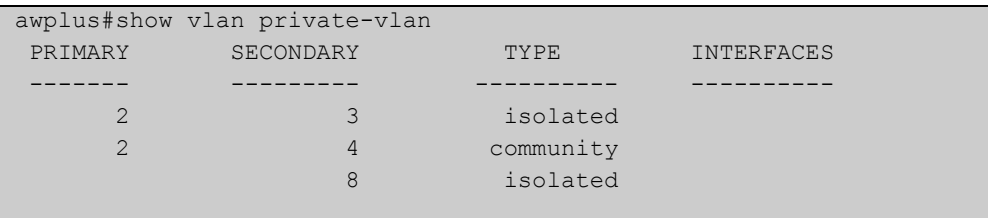

**Related Commands** [private-vlan](#page-397-0)

[private-vlan association](#page-398-0)

### **switchport access vlan**

**Overview** Use this command to change the port-based VLAN of the current port.

Use the **no** variant of this command to change the port-based VLAN of this port to the default VLAN, vlan1.

```
Syntax switchport access vlan <vlan-id>
       no switchport access vlan
```
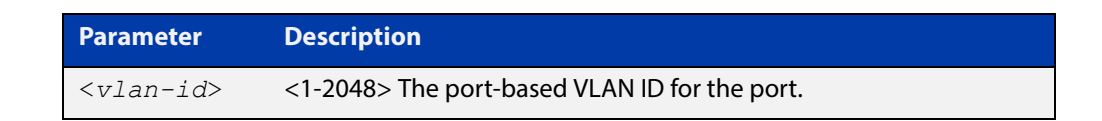

- **Default** Reset the default VLAN 1 to specified switchports using the negated form of this command.
	- **Mode** Interface Configuration
- **Usage** Any untagged frame received on this port will be associated with the specified VLAN.
- **Examples** To change the port-based VLAN to VLAN 3 for port1.0.2, use the commands:

awplus# configure terminal awplus(config)# interface port1.0.2 awplus(config-if)# switchport access vlan 3

To reset the port-based VLAN to the default VLAN 1 for port1.0.2, use the commands:

awplus# configure terminal awplus(config)# interface port1.0.2 awplus(config-if)# no switchport access vlan

**Validation Command** [show interface switchport](#page-367-0)

**Related Commands** [show vlan](#page-399-0)

### **switchport enable vlan**

**Overview** This command enables the VLAN on the port manually once disabled by certain actions, such as QSP (QoS Storm Protection) or EPSR (Ethernet Protection Switching Ring). Note that if the VID is not given, all disabled VLANs are re-enabled.

> This command enables the VLAN on the port manually once disabled by certain actions, such as EPSR (Ethernet Protection Switching Ring). Note that if the VID is not given, all disabled VLANs are re-enabled.

```
Syntax switchport
```
enable vlan [*<1-*]

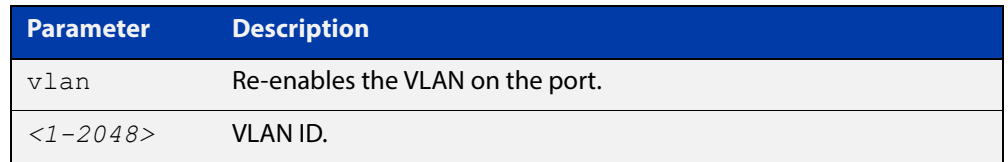

### **Mode** Interface Configuration

```
Example To re-enable the port1.0.1 from VLAN 1:
```

```
awplus# configure terminal
awplus(config)# interface port1.0.1
awplus(config-if)# switchport enable vlan 1
```
### **switchport mode access**

**Overview** Use this command to set the switching characteristics of the port to access mode. Received frames are classified based on the VLAN characteristics, then accepted or discarded based on the specified filtering criteria.

**Syntax** switchport mode access [ingress-filter {enable|disable}]

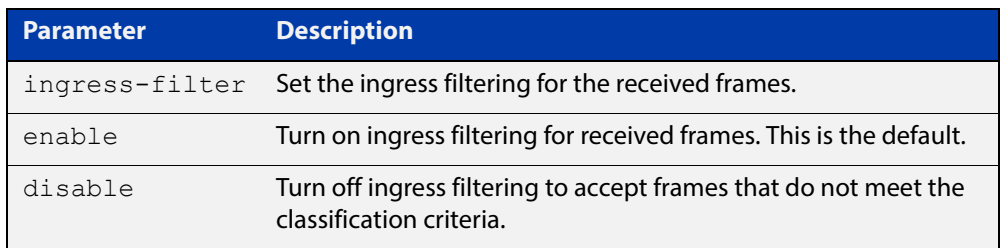

**Default** By default, ports are in access mode with ingress filtering on.

**Usage** Use access mode to send untagged frames only.

**Mode** Interface Configuration

```
Example awplus# configure terminal
         awplus(config)# interface port1.0.2
         awplus(config-if)# switchport mode access ingress-filter enable
```
**Validation Command** [show interface switchport](#page-367-0)

### <span id="page-408-0"></span>**switchport mode private-vlan**

**Overview** Use this command to make a Layer 2 port a private VLAN host port or a promiscuous port.

Use the **no** variant of this command to remove the configuration.

**Syntax** switchport mode private-vlan {host|promiscuous}

no switchport mode private-vlan {host|promiscuous}

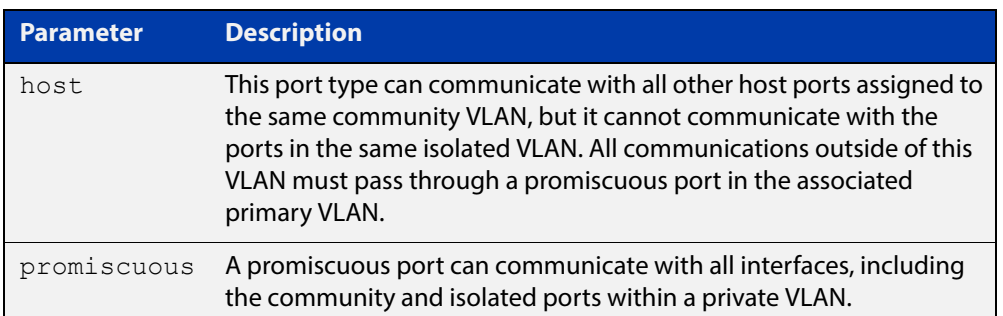

#### **Mode** Interface Configuration

```
Examples awplus# configure terminal
         awplus(config)# interface port1.0.2
         awplus(config-if)# switchport mode private-vlan host
         awplus(config)# interface port1.0.3
         awplus(config-if)# switchport mode private-vlan promiscuous
         awplus(config)# interface port1.0.4
         awplus(config-if)# no switchport mode private-vlan promiscuous
```
#### **Related Commands** [switchport private-vlan mapping](#page-415-0)

# <span id="page-409-0"></span>**switchport mode private-vlan trunk promiscuous**

**Overview** Use this command to enable a port in trunk mode to be promiscuous port for isolated VLANs.

> Use the **no** variant of this command to remove a port in trunk mode as a promiscuous port for isolated VLANs. You must first remove the secondary port, or ports, in trunk mode associated with the promiscuous port with the **no switchport mode private-vlan trunk secondary** command.

**Syntax** switchport mode private-vlan trunk promiscuous group <*group-id*> no switchport mode private-vlan trunk promiscuous

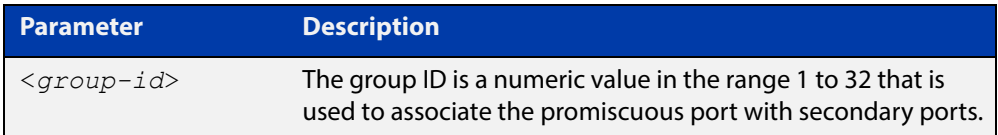

- **Default** By default, a port in trunk mode is disabled as a promiscuous port.
	- **Mode** Interface Configuration
	- **Usage** A port must be put in trunk mode with [switchport mode trunk](#page-413-0) command before it can be enabled as a promiscuous port.

To add VLANs to be trunked over the promiscuous port, use the [switchport trunk](#page-416-0)  [allowed vlan](#page-416-0) command. These VLANs can be isolated VLANs, or non-private VLANs.

To configure the native VLAN for the promiscuous port, use the [switchport trunk](#page-419-0)  [native vlan](#page-419-0) command. The native VLAN can be an isolated VLAN, or a non-private VLAN.

When you enable a promiscuous port, all of the secondary port VLANs associated with the promiscuous port via the group ID number must be added to the promiscuous port. In other words, the set of VLANs on the promiscuous port must be a superset of all the VLANs on the secondary ports within the group.

### **Examples** To create the isolated VLANs 2, 3 and 4 and then enable port1.0.2 in trunk mode as a promiscuous port for these VLANs with the group ID of 3, use the following commands:

awplus# configure terminal awplus(config)# vlan database awplus(config-vlan)# vlan 2-4 awplus(config-vlan)# private-vlan 2 isolated awplus(config-vlan)# private-vlan 3 isolated awplus(config-vlan)# private-vlan 4 isolated awplus(config-vlan)# exit awplus(config)# interface port1.0.2 awplus(config-if)# switchport mode trunk awplus(config-if)# switchport trunk allowed vlan add 2-4 awplus(config-if)# switchport mode private-vlan trunk promiscuous group 3

To remove port1.0.2 in trunk mode as a promiscuous port for a private VLAN, use the commands:

awplus# configure terminal awplus(config)# interface port1.0.2 awplus(config-if)# no switchport mode private-vlan trunk promiscuous

Note that you must remove the secondary port or ports enabled as trunk ports that are associated with the promiscuous port before removing the promiscuous port.

**Related Commands** [switchport mode private-vlan trunk secondary](#page-411-0) [switchport mode trunk](#page-413-0) [switchport trunk allowed vlan](#page-416-0)

[switchport trunk native vlan](#page-419-0)

[show vlan private-vlan](#page-404-0)

# <span id="page-411-0"></span>**switchport mode private-vlan trunk secondary**

**Overview** Use this command to enable a port in trunk mode to be a secondary port for isolated VLANs.

> Use the **no** variant of this command to remove a port in trunk mode as a secondary port for isolated VLANs.

**Syntax** switchport mode private-vlan trunk secondary group <*group-id*> no switchport mode private-vlan trunk secondary

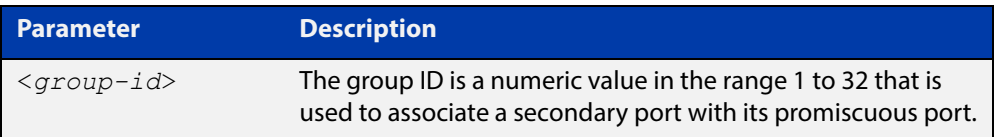

**Default** By default, a port in trunk mode is disabled as a secondary port.

When a port in trunk mode is enabled to be a secondary port for isolated VLANs, by default it will have a native VLAN of **none**(no native VLAN specified).

- **Mode** Interface Configuration
- **Usage** A port must be put in trunk mode with [switchport mode trunk](#page-413-0) command before the port is enabled as a secondary port in trunk mode.

To add VLANs to be trunked over the secondary port use the [switchport trunk](#page-416-0)  [allowed vlan](#page-416-0) command. These must be isolated VLANs and must exist on the associated promiscuous port.

To configure the native VLAN for the secondary port, use the [switchport trunk](#page-419-0)  [native vlan](#page-419-0) command. The native VLAN must be an isolated VLAN and must exist on the associated promiscuous port.

### **Examples** To create isolated private VLAN 2 and then enable port1.0.3 in trunk mode as a secondary port for the this VLAN with the group ID of 3, use the following commands:

awplus# configure terminal awplus(config)# vlan database awplus(config-vlan)# vlan 2 awplus(config-vlan)# private-vlan 2 isolated awplus(config-vlan)# exit awplus(config)# interface port1.0.3 awplus(config-if)# switchport mode trunk awplus(config-if)# switchport trunk allowed vlan add 2 awplus(config-if)# switchport mode private-vlan trunk secondary group 3

### To remove port1.0.3 in trunk mode as a secondary port, use the commands:

awplus# configure terminal awplus(config)# interface port1.0.3 awplus(config-if)# no switchport mode private-vlan trunk secondary

#### **Related Commands** [switchport mode private-vlan trunk promiscuous](#page-409-0) [switchport mode trunk](#page-413-0)

- [switchport trunk allowed vlan](#page-416-0)
- [switchport trunk native vlan](#page-419-0)
- [show vlan private-vlan](#page-404-0)

### <span id="page-413-0"></span>**switchport mode trunk**

**Overview** Use this command to set the switching characteristics of the port to trunk. Received frames are classified based on the VLAN characteristics, then accepted or discarded based on the specified filtering criteria.

**Syntax** switchport mode trunk [ingress-filter {enable|disable}]

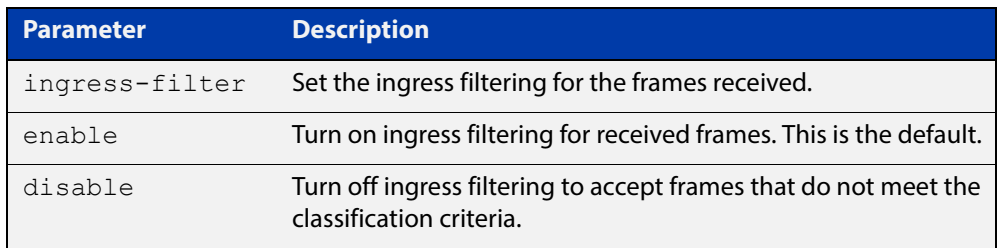

- **Default** By default, ports are in access mode, are untagged members of the default VLAN (vlan1), and have ingress filtering on.
	- **Mode** Interface Configuration
	- **Usage** A port in trunk mode can be a tagged member of multiple VLANs, and an untagged member of one native VLAN.

To configure which VLANs this port will trunk for, use the [switchport trunk allowed](#page-416-0)  [vlan](#page-416-0) command.

**Example** awplus# configure terminal awplus(config)# interface port1.0.3 awplus(config-if)# switchport mode trunk ingress-filter enable

**Validation Command** [show interface switchport](#page-367-0)

### **switchport private-vlan host-association**

**Overview** Use this command to associate a primary VLAN and a secondary VLAN to a host port. Only one primary and secondary VLAN can be associated to a host port.

Use the **no** variant of this command to remove the association.

**Syntax** switchport private-vlan host-association <*primary-vlan-id*> add <*secondary-vlan-id*>

no switchport private-vlan host-association

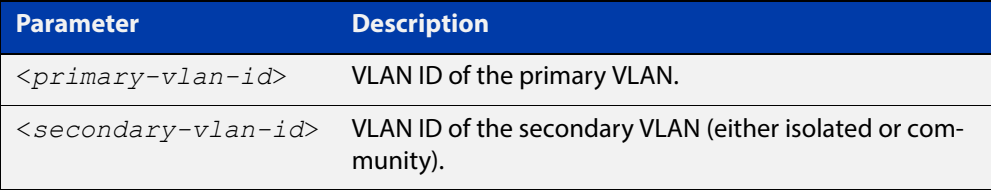

#### **Mode** Interface Configuration

**Examples** awplus# configure terminal awplus(config)# interface port1.0.2 awplus(config-if)# switchport private-vlan host-association 2 add 3 awplus# configure terminal awplus(config)# interface port1.0.2 awplus(config-if)# no switchport private-vlan host-association

### <span id="page-415-0"></span>**switchport private-vlan mapping**

**Overview** Use this command to associate a primary VLAN and a set of secondary VLANs to a promiscuous port.

> Use the **no** variant of this to remove all the association of secondary VLANs to primary VLANs for a promiscuous port.

**Syntax** switchport private-vlan mapping <*primary-vlan-id*> add <*secondary-vid-list*>

> switchport private-vlan mapping <*primary-vlan-id*> remove <*secondary-vid-list*>

no switchport private-vlan mapping

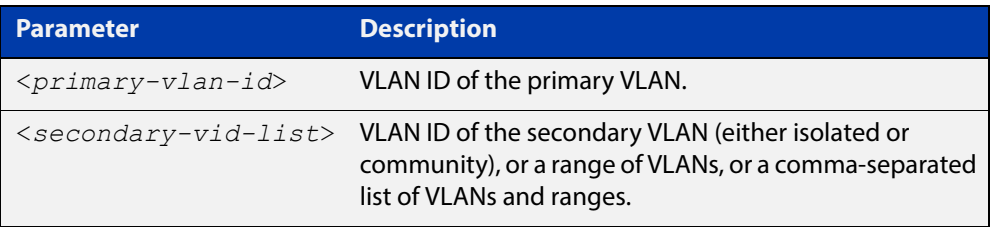

#### **Mode** Interface Configuration

**Usage** This command can be applied to a switch port or a static channel group, but not a dynamic (LACP) channel group. LACP channel groups (dynamic/LACP aggregators) cannot be promiscuous ports in private VLANs.

**Examples** awplus# configure terminal awplus(config)# interface port1.0.2 awplus(config-if)# switchport private-vlan mapping 2 add 3-4 awplus(config-if)# switchport private-vlan mapping 2 remove 3-4 awplus(config-if)# no switchport private-vlan mapping

**Related Commands** [switchport mode private-vlan](#page-408-0)

### <span id="page-416-0"></span>**switchport trunk allowed vlan**

**Overview** Use this command to add VLANs to be trunked over this switch port. Traffic for these VLANs can be sent and received on the port.

> Use the **no** variant of this command to reset switching characteristics of a specified interface to negate a trunked configuration specified with **switchport trunk allowed vlan** command.

**Syntax** switchport trunk allowed vlan all switchport trunk allowed vlan none switchport trunk allowed vlan add <*vid-list*> switchport trunk allowed vlan remove <*vid-list*> switchport trunk allowed vlan except <*vid-list*> no switchport trunk

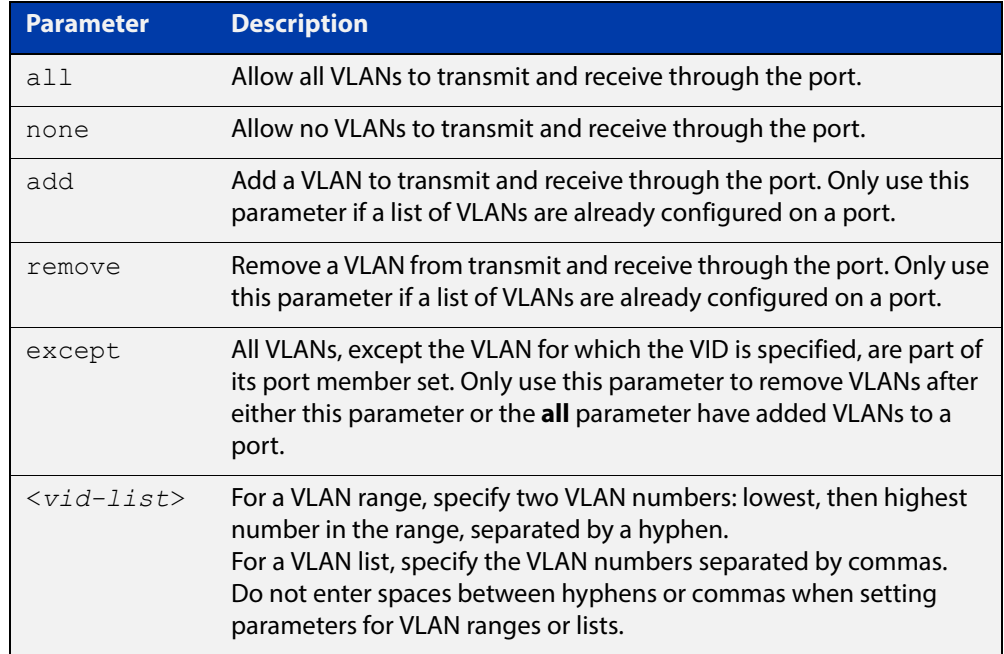

#### **Default** By default, ports are untagged members of the default VLAN (vlan1).

- **Mode** Interface Configuration
- **Usage** The **all** parameter sets the port to be a tagged member of all the VLANs configured on the device. The **none** parameter removes all VLANs from the port's tagged member set. The **add** and **remove** parameters will add and remove VLANs to and from the port's member set. See the note below about restrictions when using the **add**, **remove**, **except**, and **all** parameters.

**NOTE:** Only use the **add** or the **remove** parameters with this command if a list of VLANs are configured on a port. Only use the **except** parameter to remove VLANs after either the **except** or the **all** parameters have first been used to add a list of VLANs to a port.

To remove a VLAN, where the configuration for  $port1.0.6$  shows the below output:

```
awplus#show running-config
!
interface port1.0.6
switchport
switchport mode trunk
switchport trunk allowed vlan except 4
```
Remove VLAN 3 by re-entering the **except** parameter with the list of VLANs to remove, instead of using the **remove** parameter, as shown in the command example below:

```
awplus# configure terminal
awplus(config)# interface port1.0.6
awplus(config-if)# switchport trunk allowed vlan except 3,4
```
Then the configuration is changed after entering the above commands to remove VLAN 3:

```
awplus#show running-config
!
interface port1.0.6
switchport
switchport mode trunk
switchport trunk allowed vlan except 3-4
```
To add a VLAN, where the configuration for  $port1.0.6$  shows the below output:

```
awplus#show running-config
!
interface port1.0.6
switchport
switchport mode trunk
switchport trunk allowed vlan except 3-5
```
Add VLAN 4 by re-entering the **except** parameter with a list of VLANs to exclude, instead of using the **add** parameter to include VLAN 4, as shown in the command example below:

```
awplus# configure terminal
awplus(config)# interface port1.0.5
awplus(config-if)# switchport trunk allowed vlan except 3,5
```
The configuration is changed after entering the above commands to add VLAN 4:

```
awplus#show running-config
```

```
!
interface port1.0.5
switchport
switchport mode trunk
switchport trunk allowed vlan except 3,5
```
#### **Examples** The following shows adding a single VLAN to the port's member set.

```
awplus# configure terminal
awplus(config)# interface port1.0.2
awplus(config-if)# switchport trunk allowed vlan add 2
The following shows adding a range of VLANs to the port's member set.
awplus# configure terminal
awplus(config)# interface port1.0.2
awplus(config-if)# switchport trunk allowed vlan add 2-4
```
The following shows adding a list of VLANs to the port's member set.

```
awplus# configure terminal
awplus(config)# interface port1.0.2
awplus(config-if)# switchport trunk allowed vlan add 2, 3, 4
```
### <span id="page-419-0"></span>**switchport trunk native vlan**

**Overview** Use this command to configure the native VLAN for this port. The native VLAN is used for classifying the incoming untagged packets. Use the **none** parameter with this command to remove the native VLAN from the port and set the acceptable frame types to vlan-tagged only.

> Use the **no** variant of this command to revert the native VLAN to the default VLAN ID 1. Command negation removes tagged VLANs, and sets the native VLAN to the default VLAN.

**Syntax** switchport trunk native vlan {<*vid*>|none}

no switchport trunk native vlan

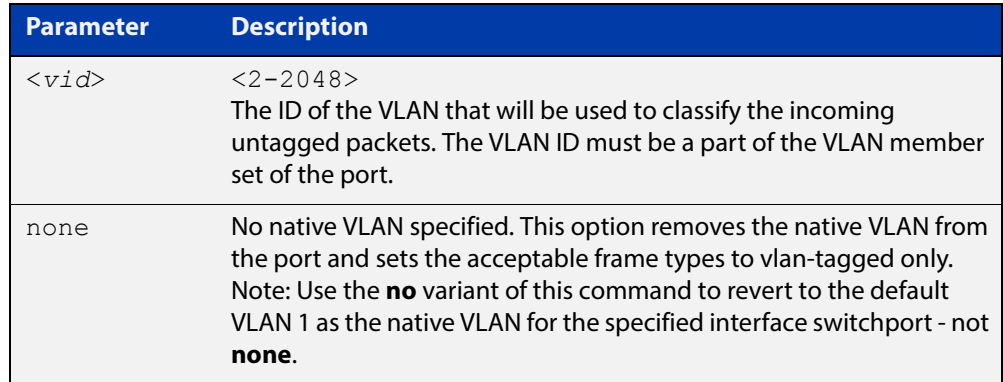

- **Default** VLAN 1 (the default VLAN), which is reverted to using the **no** form of this command.
	- **Mode** Interface Configuration
- **Examples** The following commands show configuration of VLAN 2 as the native VLAN for interface port1.0.2:

awplus# configure terminal

awplus(config)# interface port1.0.2

awplus(config-if)# switchport trunk native vlan 2

The following commands show the removal of the native VLAN for interface port1.0.2:

awplus# configure terminal awplus(config)# interface port1.0.2 awplus(config-if)# switchport trunk native vlan none The following commands revert the native VLAN to the default VLAN 1 for interface port1.0.2:

```
awplus# configure terminal
awplus(config)# interface port1.0.2
awplus(config-if)# no switchport trunk native vlan
```
### <span id="page-421-0"></span>**switchport voice dscp**

**Overview** Use this command for a specific port to configure the Layer 3 DSCP value advertised when the transmission of LLDP-MED Network Policy TLVs for voice devices is enabled. When LLDP-MED capable IP phones receive this network policy information, they transmit voice data with the specified DSCP value.

Use the **no** variant of this command to reset the DSCP value to the default, 0.

**Syntax** switchport voice dscp <*0-63*>

no switchport voice dscp

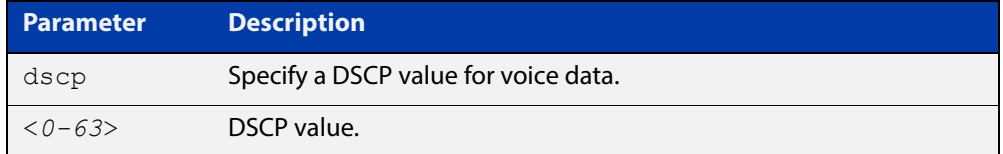

**Default** A DSCP value of 0 will be advertised.

- **Mode** Interface Configuration
- **Usage** LLDP-MED advertisements including Network Policy TLVs are transmitted via a port if:
	- LLDP is enabled ([lldp run command\)](#page-1425-0)
	- Voice VLAN is configured for the port [\(switchport voice vlan command\)](#page-422-0)
	- The port is configured to transmit LLDP advertisements—enabled by default ([lldp transmit receive command](#page-1429-0))
	- The port is configured to transmit Network Policy TLVs—enabled by default ([lldp med-tlv-select command\)](#page-1417-0)
	- There is an LLDP-MED device connected to the port
- **Example** To tell IP phones connected to  $\text{port1.0.5}$  to send voice data with DSCP value 27, use the commands:

```
awplus# configure terminal
awplus(config)# interface port1.0.5
awplus(config-if)# switchport voice dscp 27
```
**Related**  [lldp med-tlv-select](#page-1417-0)

**Commands** [show lldp](#page-1445-0)

[switchport voice vlan](#page-422-0)

### <span id="page-422-0"></span>**switchport voice vlan**

**Overview** Use this command to configure the Voice VLAN tagging advertised when the transmission of LLDP-MED Network Policy TLVs for voice endpoint devices is enabled. When LLDP-MED capable IP phones receive this network policy information, they transmit voice data with the specified tagging. This command also sets the ports to be spanning tree edge ports, that is, it enables spanning tree portfast on the ports.

> Use the **no** variant of this command to remove LLDP-MED network policy configuration for voice devices connected to these ports. This does not change the spanning tree edge port status.

Syntax switchport voice vlan [<vid>|dot1p|dynamic|untagged]

no switchport voice vlan

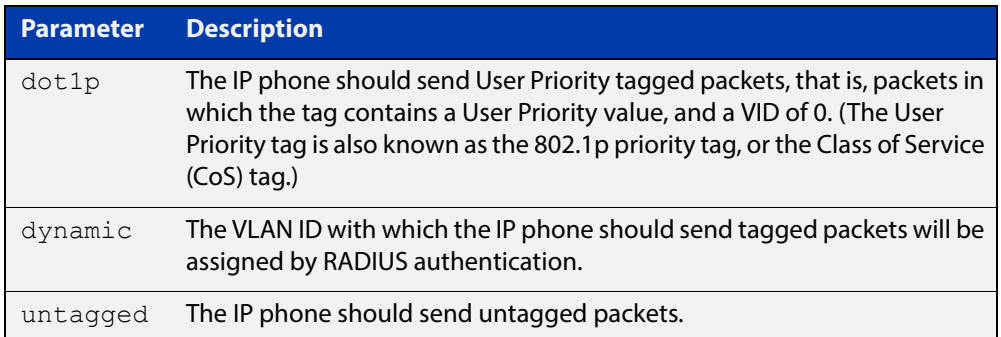

- **Default** By default, no Voice VLAN is configured, and therefore no network policy is advertised for voice devices.
	- **Mode** Interface Configuration
- **Usage** LLDP-MED advertisements including Network Policy TLVs are transmitted via a port if:
	- LLDP is enabled ([lldp run command\)](#page-1425-0)
	- Voice VLAN is configured for the port using this command [\(switchport voice](#page-422-0)  [vlan\)](#page-422-0)
	- The port is configured to transmit LLDP advertisements—enabled by default ([lldp transmit receive command](#page-1429-0))
	- The port is configured to transmit Network Policy TLVs—enabled by default ([lldp med-tlv-select command\)](#page-1417-0)
	- There is an LLDP-MED device connected to the port.

To set the priority value to be advertised for tagged frames, use the [switchport](#page-424-0)  [voice vlan priority command](#page-424-0).

If the Voice VLAN details are to be assigned by RADIUS, then the RADIUS server must be configured to send the attribute "Egress-VLANID (56)" or

"Egress-VLAN-Name (58)" in the RADIUS Accept message when authenticating a phone attached to this port.

For more information about configuring authentication for Voice VLAN, see the [LLDP Feature Overview and Configuration Guide.](http://www.alliedtelesis.com/documents/lldp-feature-overview-and-configuration-guide)

If the ports have been set to be edge ports by the [switchport voice vlan](#page-422-0) command, the **no** variant of this command will leave them unchanged as edge ports. To set them back to their default non-edge port configuration, use the [spanning-tree](#page-477-0)  [edgeport \(RSTP and MSTP\) command.](#page-477-0)

**Examples** To tell IP phones connected to port 1.0.5 to send voice data tagged for VLAN 10, use the commands:

> awplus# configure terminal awplus(config)# interface port1.0.5 awplus(config-if)# switchport voice vlan 10

To tell IP phones connected to ports 1.0.2-1.0.6 to send priority tagged packets (802.1p priority tagged with VID 0, so that they will be assigned to the port VLAN) use the following commands. The priority value is 5 by default, but can be configured with the [switchport voice vlan priority](#page-424-0) command.

awplus# configure terminal awplus(config)# interface port1.0.2-port1.0.6 awplus(config-if)# switchport voice vlan dot1p

To dynamically configure the VLAN ID advertised to IP phones connected to port1.0.1 based on the VLAN assigned by RADIUS authentication (with RADIUS attribute "Egress- VLANID" or "Egress-VLAN-Name" in the RADIUS accept packet), use the commands:

awplus# configure terminal awplus(config)# interface port1.0.1 awplus(config-if)# switchport voice vlan dynamic

To remove the Voice VLAN, and therefore disable the transmission of LLDP-MED network policy information for voice devices on port1.0.6, use the following commands:

awplus# configure terminal awplus(config)# interface port1.0.6 awplus(config-if)# no switchport voice vlan

### <span id="page-424-0"></span>**switchport voice vlan priority**

**Overview** Use this command to configure the Layer 2 user priority advertised when the transmission of LLDP-MED Network Policy TLVs for voice devices is enabled. This is the priority in the User Priority field of the IEEE 802.1Q VLAN tag, also known as the Class of Service (CoS), or 802.1p priority. When LLDP-MED capable IP phones receive this network policy information, they transmit voice data with the specified priority.

**Syntax** switchport voice vlan priority <*0-7*>

```
no switchport voice vlan priority
```
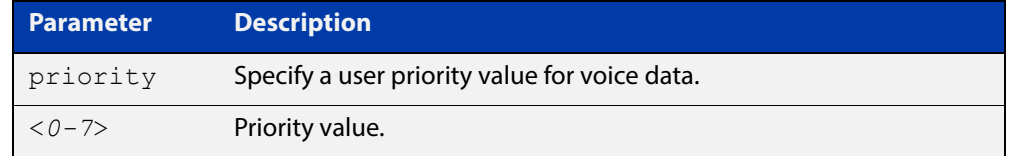

**Default** By default, the Voice VLAN user priority value is 5.

**Mode** Interface Configuration

- **Usage** LLDP-MED advertisements including Network Policy TLVs are transmitted via a port if:
	- LLDP is enabled ([lldp run command\)](#page-1425-0)
	- Voice VLAN is configured for the port [\(switchport voice vlan command\)](#page-422-0)
	- The port is configured to transmit LLDP advertisements—enabled by default ([lldp transmit receive command](#page-1429-0))
	- The port is configured to transmit Network Policy TLVs—enabled by default ([lldp med-tlv-select command\)](#page-1417-0)
	- There is an LLDP-MED device connected to the port.

To set the Voice VLAN tagging to be advertised, use the [switchport voice vlan](#page-422-0)  [command](#page-422-0).

**Example** To remove the Voice VLAN, and therefore disable the transmission of LLDP-MED network policy information for voice devices on  $port1.0.6$ , use the following commands:

> awplus# configure terminal awplus(config)# interface port1.0.6 awplus(config-if)# no switchport voice vlan

#### **Related Commands** [lldp med-tlv-select](#page-1417-0)

[show lldp](#page-1445-0)

#### [switchport voice vlan](#page-422-0)

## <span id="page-425-0"></span>**vlan**

**Overview** This command creates VLANs, assigns names to them, and enables or disables them. Specifying the disable state causes all forwarding over the specified VLAN ID to cease. Specifying the enable state allows forwarding of frames on the specified VLAN.

> Note that the maximum number of VLAN the device supports is 2048. You can create a vlan 4000, for example, but you cannot have more than 2048 different VLANs as a total number of VLAN ID.

The **no** variant of this command destroys the specified VLANs.

```
Syntax vlan <vid> [name <vlan-name>] [state {enable|disable}]
       vlan <vid-range> [state {enable|disable}]
       vlan {<vid>|<vlan-name>} [mtu <mtu-value>]
       no vlan {<vid>|<vid-range>} [mtu]
```
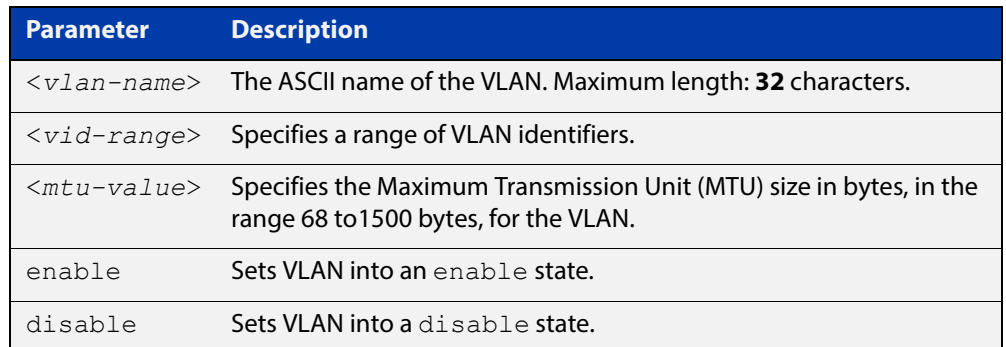

**Default** By default, VLANs are enabled when they are created.

#### **Mode** VLAN Configuration

**Examples** awplus# configure terminal

awplus(config)# vlan database awplus(config-vlan)# vlan 45 name accounts state enable awplus# configure terminal awplus(config)# vlan database awplus(config-vlan)# no vlan 45

#### **Related**  [mtu](#page-313-0)

**Commands** [vlan database](#page-432-0)

[show vlan](#page-399-0)

### <span id="page-426-0"></span>**vlan classifier activate**

**Overview** Use this command in Interface Configuration mode to associate a VLAN classifier group with the switch port.

> Use the **no** variant of this command to remove the VLAN classifier group from the switch port.

**Syntax** vlan classifier activate <*vlan-class-group-id*>

no vlan classifier activate <*vlan-class-group-id*>

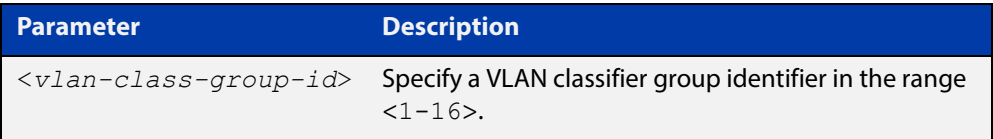

- **Mode** Interface Configuration mode for a switch port.
- **Usage** See the protocol-based VLAN configuration example in the [VLAN Feature](http://www.alliedtelesis.com/documents/vlans-feature-overview-and-configuration-guide)  [Overview and Configuration Guide](http://www.alliedtelesis.com/documents/vlans-feature-overview-and-configuration-guide) for configuration details.

You cannot enter this command on a link aggregator. Enter it on the aggregator's switch ports instead.

**Example** To associate VLAN classifier group 3 with switch port1.0.3, enter the following commands:

awplus# configure terminal

awplus(config)# interface port1.0.3

awplus(config-if)# vlan classifier activate 3

To remove VLAN classifier group 3 from switch port1.0.3, enter the following commands:

awplus# configure terminal

awplus(config)# interface port1.0.3 awplus(config-if)# no vlan classifier activate 3

**Related Commands** [show vlan classifier rule](#page-403-0) [vlan classifier group](#page-427-0)

[vlan classifier rule ipv4](#page-428-0)

[vlan classifier rule proto](#page-429-0)

### <span id="page-427-0"></span>**vlan classifier group**

**Overview** Use this command to create a group of VLAN classifier rules. The rules must already have been created.

Use the **no** variant of this command to delete a group of VLAN classifier rules.

**Syntax** vlan classifier group *<1-16>* {add|delete} rule <*vlan-class-rule-id*> no vlan classifier group *<1-16>*

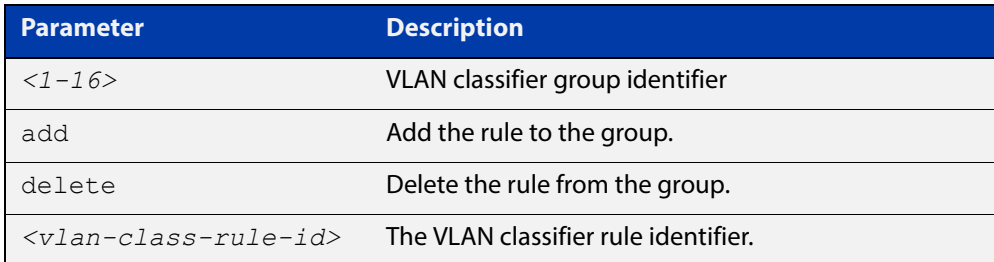

### **Mode** Global Configuration

- **Example** awplus# configure terminal awplus(config)# vlan classifier group 3 add rule 5 **Related**  [show vlan classifier rule](#page-403-0)
- **Commands**
- 
- [vlan classifier activate](#page-426-0)
	- [vlan classifier rule ipv4](#page-428-0)
	- [vlan classifier rule proto](#page-429-0)

## <span id="page-428-0"></span>**vlan classifier rule ipv4**

- **Overview** Use this command to create an IPv4 subnet-based VLAN classifier rule and map it to a specific VLAN. Use the **no** variant of this command to delete the VLAN classifier rule.
	- **Syntax** vlan classifier rule *<1-256>* ipv4 *<ip-addr*/*prefix-length>* vlan *<1-2048>*

no vlan classifier rule *<1-256>*

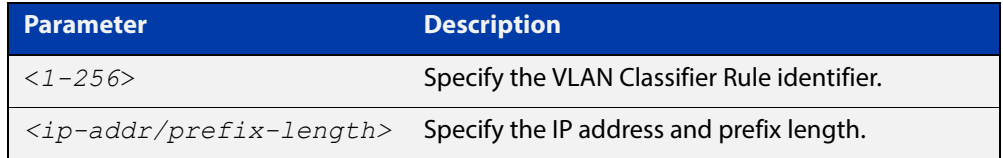

#### **Mode** Global Configuration

- **Usage** If the source IP address matches the IP subnet specified in the VLAN classifier rule, the received packets are mapped to the specified VLAN.
- **Example** awplus# configure terminal awplus(config)# vlan classifier rule 3 ipv4 3.3.3.3/8 vlan 5

**Related Commands** [show vlan classifier rule](#page-403-0)

[vlan classifier activate](#page-426-0)

[vlan classifier rule proto](#page-429-0)

### <span id="page-429-0"></span>**vlan classifier rule proto**

**Overview** Use this command to create a protocol type-based VLAN classifier rule, and map it to a specific VLAN. See the published IANA EtherType IEEE 802 numbers here:

[www.iana.org/assignments/ieee-802-numbers/ieee-802-numbers.txt](http://www.iana.org/assignments/ieee-802-numbers/ieee-802-numbers.txt).

Instead of a protocol name the decimal value of the protocol's EtherType can be entered. The EtherType field is a two-octet field in an Ethernet frame. It is used to show which protocol is encapsulated in the payload of the Ethernet frame. Note that EtherTypes in the IANA 802 numbers are given as hexadecimal values.

The **no** variant of this command removes a previously set rule.

**Syntax** no vlan classifier rule <*1-256*>

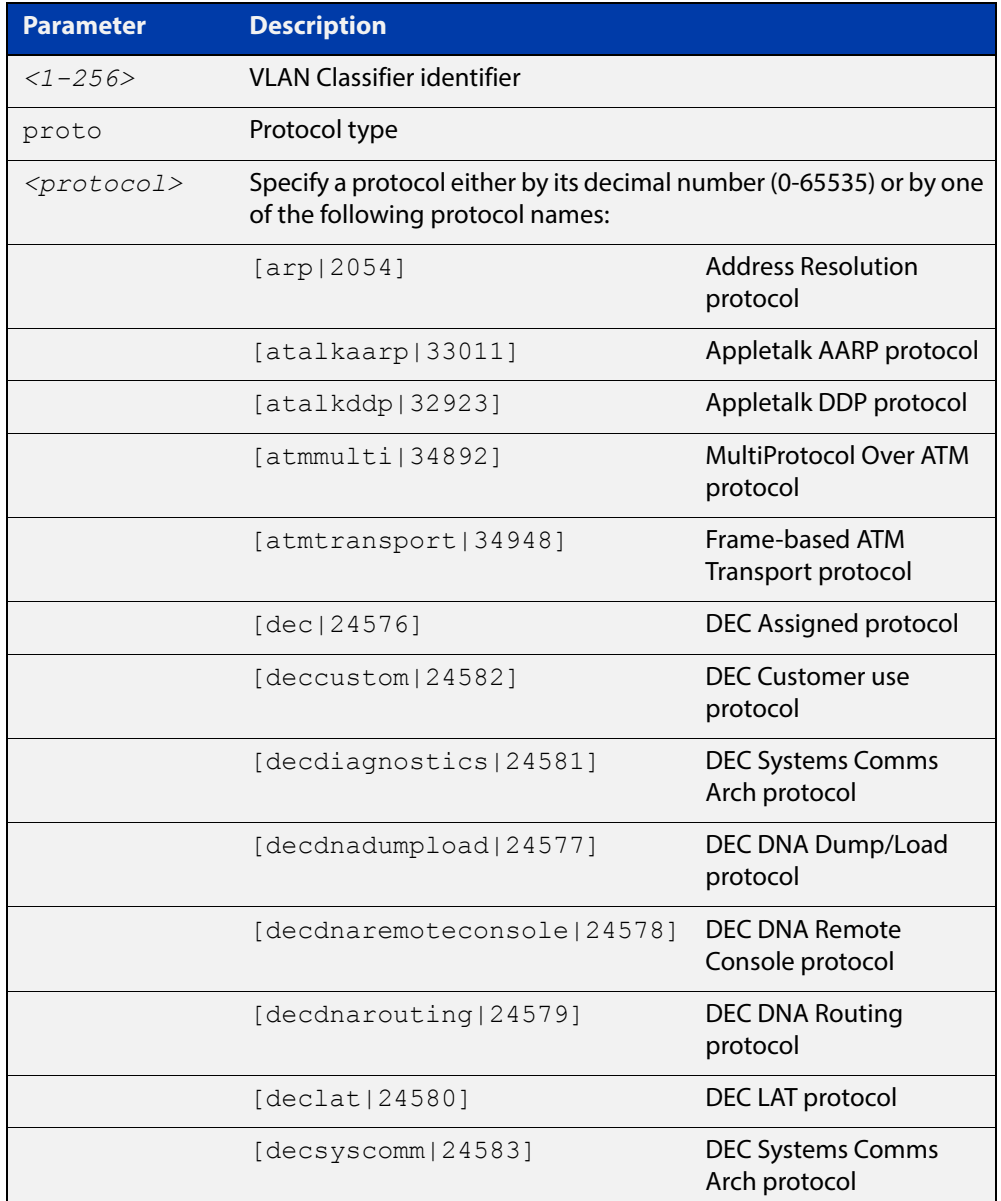

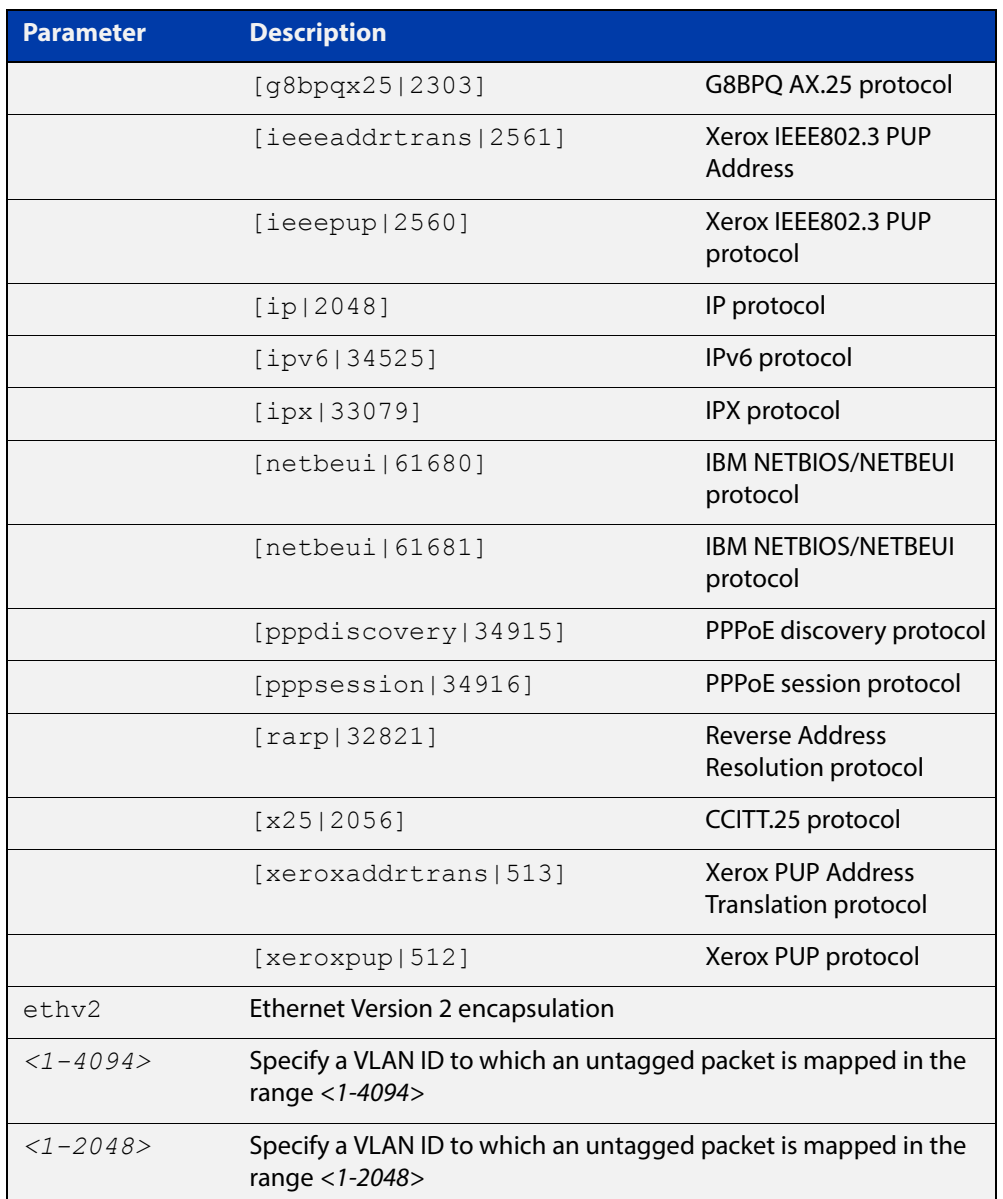

### **Mode** Global Configuration

**Usage** If the protocol type matches the protocol specified in the VLAN classifier rule, the received packets are mapped to the specified VLAN. Ethernet Frame Numbers may be entered in place of the protocol names listed. For a full list please refer to the IANA list

online:[www.iana.org/assignments/ieee-802-numbers/ieee-802-numbers.txt](http://www.iana.org/assignments/ieee-802-numbers/ieee-802-numbers.txt)

**Examples** awplus# configure terminal awplus(config)# vlan classifier rule 1 proto  $x25$  encap ethv2 vlan 2 awplus(config)# vlan classifier rule 2 proto 512 encap ethv2 vlan 2 awplus(config)# vlan classifier rule 3 proto 2056 encap ethv2 vlan 2 awplus(config)# vlan classifier rule 4 proto 2054 encap ethv2 vlan 2 awplus(config)# vlan classifier rule 5 proto encap ethv2 vlan 234525 awplus(config)# vlan classifier rule 6 proto encap ethv2 vlan 2ipv6 awplus(config)# vlan classifier rule 7 proto encap ethv2 vlan 22048 awplus(config)# vlan classifier rule 8 proto encap ethv2 vlan 2ip

#### **Validation Output** awplus# show vlan classifier rule

vlan classifier rule 16 proto rarp encap ethv2 vlan 2 vlan classifier rule 8 proto encap ethv2 vlan 2 vlan classifier rule 4 proto arp encap ethv2 vlan 2 vlan classifier rule 3 proto xeroxpup encap ethv2 vlan 2 vlan classifier rule 2 proto ip encap ethv2 vlan 2 vlan classifier rule 1 proto ipv6 encap ethv2 vlan 2

**Related Commands** [show vlan classifier rule](#page-403-0) [vlan classifier activate](#page-426-0) [vlan classifier group](#page-427-0)
### <span id="page-432-0"></span>**vlan database**

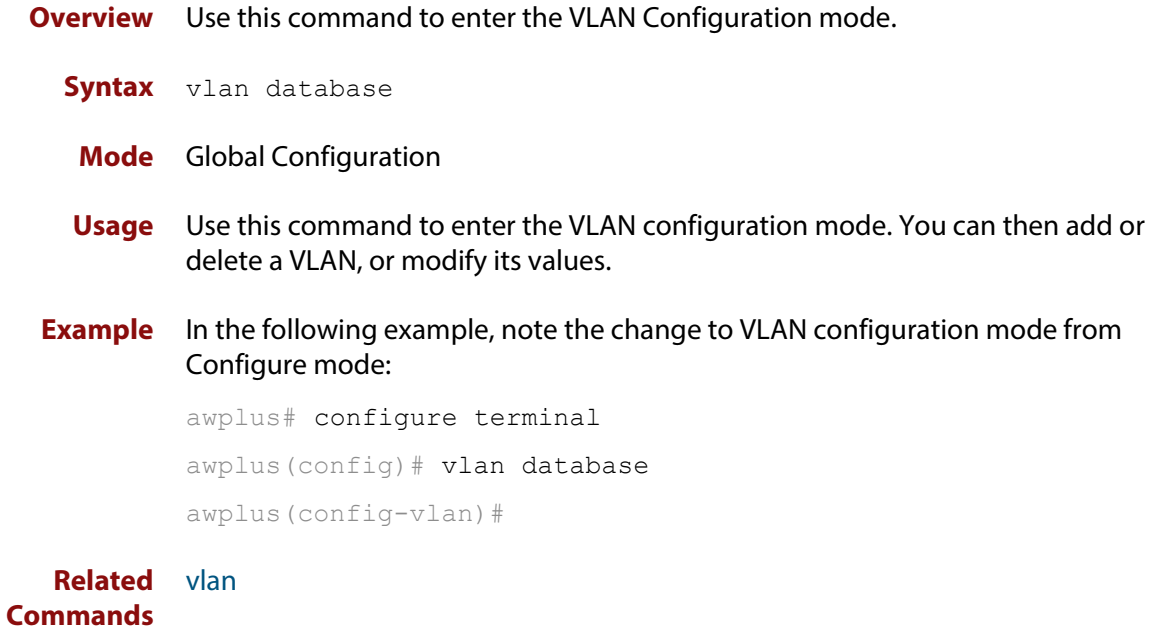

### **vlan mode stack-local-vlan**

**Overview** This command enables you to create stack-local-VLANs and use ICMP to monitor and diagnose issues within specific members of the stack. When a VLAN is added using this method, all its traffic will be trapped to and processed by the CPU of the specific local stack member, rather than the CPU of the stack master.

**Syntax** vlan <*vid*> mode stack-local-vlan <*member-id*>

no vlan <*vid*>

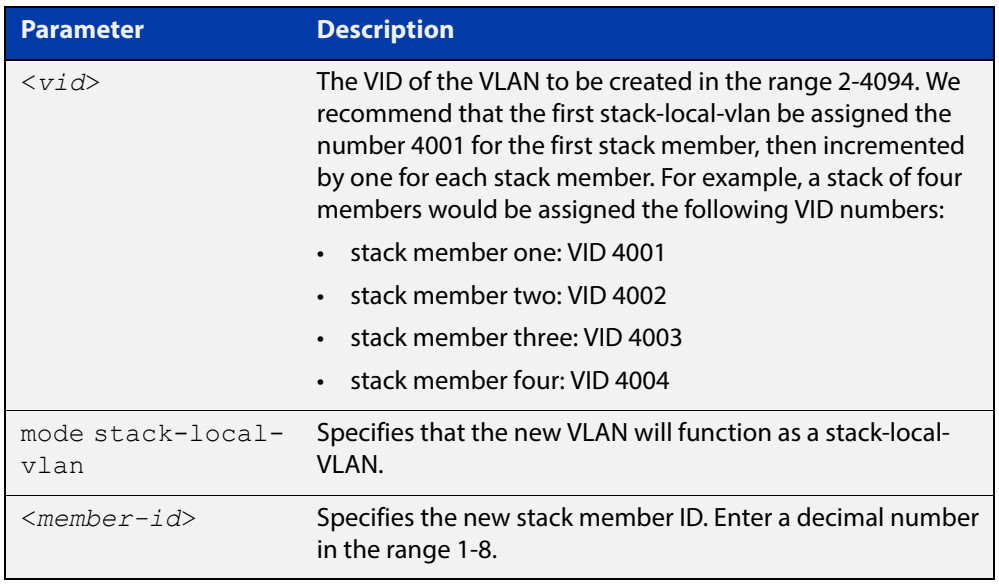

- **Default** By default, VLANs are automatically enabled as they are added.
	- **Mode** VLAN Configuration
- **Usage** If IGMP snooping is operating on a stack-local-VLAN, the device will try to process some multicast traffic via that VLAN, if it is connected to a Microsoft Windows PC.

To avoid this, we recommend disabling IGMP snooping on stack-local-VLANs, by using the command **no** [ip igmp snooping](#page-673-0).

**Examples** To add a stack-local-VLAN with the VID of 4002 and assign it to stack member 2, use the following commands:

> awplus# configure terminal awplus(config)# vlan database awplus(config-vlan)# vlan 4002 mode stack-local-vlan 2 awplus(config-vlan)# exit awplus(config)# interface vlan4002 awplus(config-if)# no ip igmp snooping

#### To remove VLAN 4002, use the following commands:

```
awplus# configure terminal
awplus(config)# vlan database
awplus(config-vlan)# no vlan 4002
```
#### **Related Commands** [ip igmp snooping](#page-673-0) [mtu](#page-313-0)

[vlan database](#page-432-0)

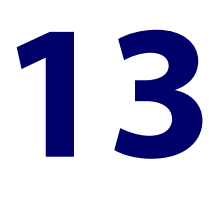

# **Spanning Tree Commands**

### **Introduction**

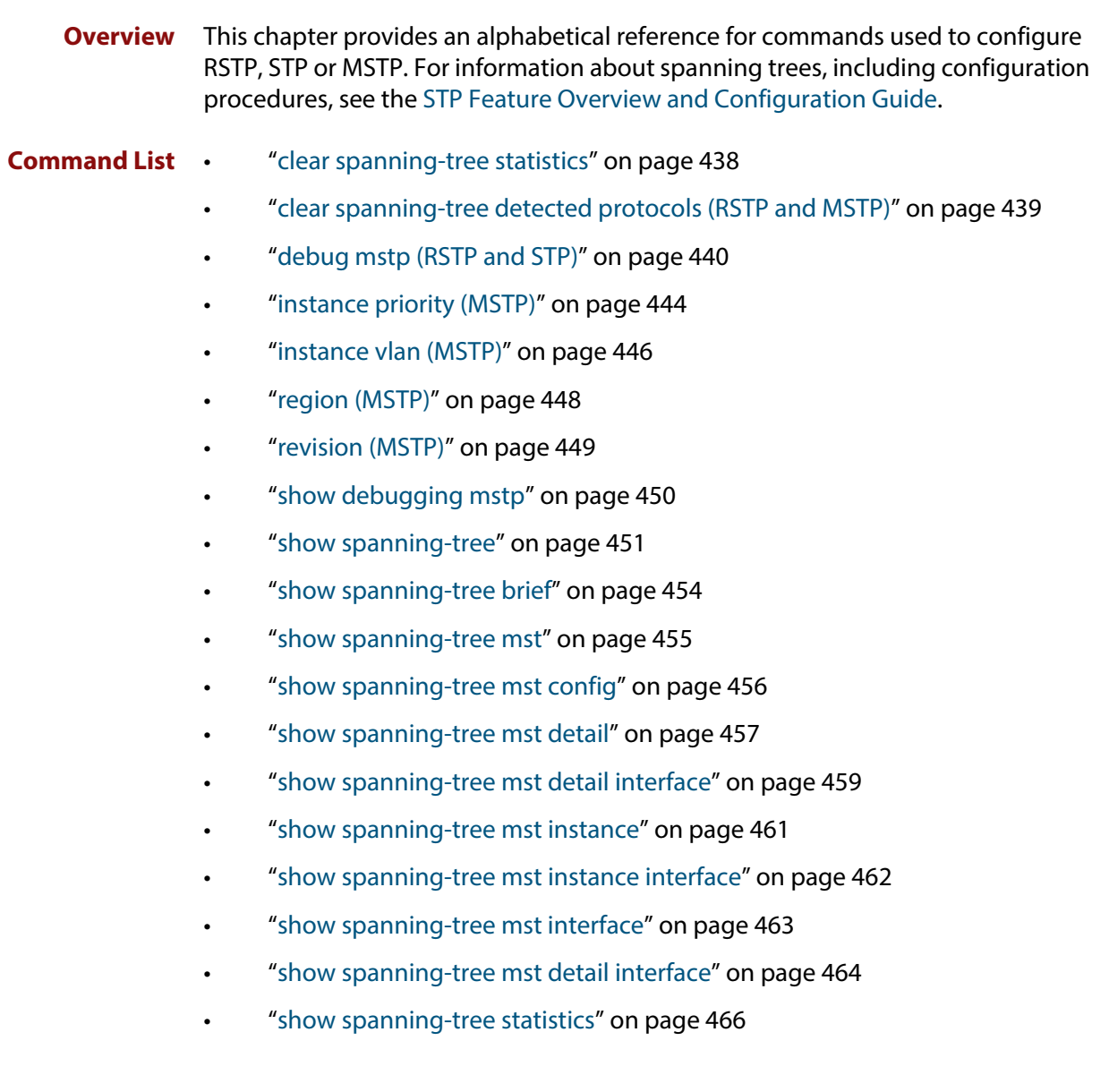

- • ["show spanning-tree statistics instance" on page 468](#page-467-0)
- • ["show spanning-tree statistics instance interface" on page 469](#page-468-0)
- • ["show spanning-tree statistics interface" on page 471](#page-470-0)
- • ["show spanning-tree vlan range-index" on page 473](#page-472-0)
- • ["spanning-tree autoedge \(RSTP and MSTP\)" on page 474](#page-473-0)
- • ["spanning-tree bpdu" on page 475](#page-474-0)
- • ["spanning-tree cisco-interoperability \(MSTP\)" on page 477](#page-476-0)
- • ["spanning-tree edgeport \(RSTP and MSTP\)" on page 478](#page-477-0)
- • ["spanning-tree enable" on page 479](#page-478-0)
- • ["spanning-tree errdisable-timeout enable" on page 481](#page-480-0)
- • ["spanning-tree errdisable-timeout interval" on page 482](#page-481-0)
- • ["spanning-tree force-version" on page 483](#page-482-0)
- • ["spanning-tree forward-time" on page 484](#page-483-0)
- • ["spanning-tree guard root" on page 485](#page-484-0)
- • ["spanning-tree hello-time" on page 486](#page-485-0)
- • ["spanning-tree link-type" on page 487](#page-486-0)
- • ["spanning-tree max-age" on page 488](#page-487-0)
- • ["spanning-tree max-hops \(MSTP\)" on page 489](#page-488-0)
- • ["spanning-tree mode" on page 490](#page-489-0)
- • ["spanning-tree mst configuration" on page 491](#page-490-0)
- • ["spanning-tree mst instance" on page 492](#page-491-0)
- • ["spanning-tree mst instance path-cost" on page 493](#page-492-0)
- • ["spanning-tree mst instance priority" on page 495](#page-494-0)
- • ["spanning-tree mst instance restricted-role" on page 496](#page-495-0)
- • ["spanning-tree mst instance restricted-tcn" on page 498](#page-497-0)
- • ["spanning-tree path-cost" on page 499](#page-498-0)
- • ["spanning-tree portfast \(STP\)" on page 500](#page-499-0)
- • ["spanning-tree portfast bpdu-filter" on page 502](#page-501-0)
- • ["spanning-tree portfast bpdu-guard" on page 504](#page-503-0)
- • ["spanning-tree priority \(bridge priority\)" on page 506](#page-505-0)
- • ["spanning-tree priority \(port priority\)" on page 507](#page-506-0)
- • ["spanning-tree restricted-role" on page 508](#page-507-0)
- • ["spanning-tree restricted-tcn" on page 509](#page-508-0)
- • ["spanning-tree transmit-holdcount" on page 510](#page-509-0)
- • ["undebug mstp" on page 511](#page-510-0)

### <span id="page-437-0"></span>**clear spanning-tree statistics**

```
Overview Use this command to clear all the STP BPDU (Bridge Protocol Data Unit) statistics.
  Syntax clear spanning-tree statistics
          clear spanning-tree statistics [instance <mstp-instance>]
          clear spanning-tree statistics [interface <port> [instance 
          <mstp-instance>]]
```
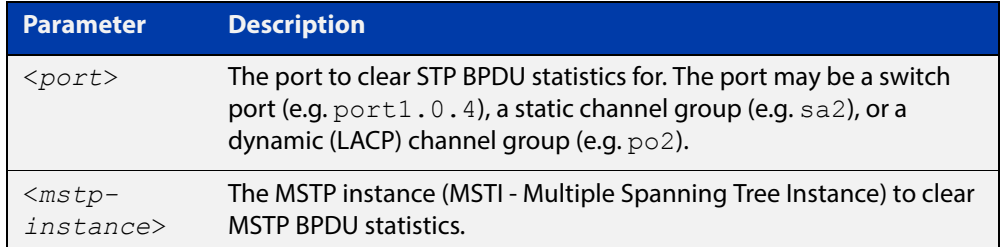

#### **Mode** User Exec and Privileged Exec

**Usage** Use this command with the **instance** parameter in MSTP mode. Specifying this command with the **interface** parameter only not the instance parameter will work in STP and RSTP mode.

**Examples** awplus# clear spanning-tree statistics awplus# clear spanning-tree statistics instance 1 awplus# clear spanning-tree statistics interface port1.0.2 awplus# clear spanning-tree statistics interface port1.0.2 instance 1

## <span id="page-438-0"></span>**clear spanning-tree detected protocols (RSTP and MSTP)**

**Overview** Use this command to clear the detected protocols for a specific port, or all ports. Use this command in RSTP or MSTP mode only.

**Syntax** clear spanning-tree detected protocols [interface <*port*>]

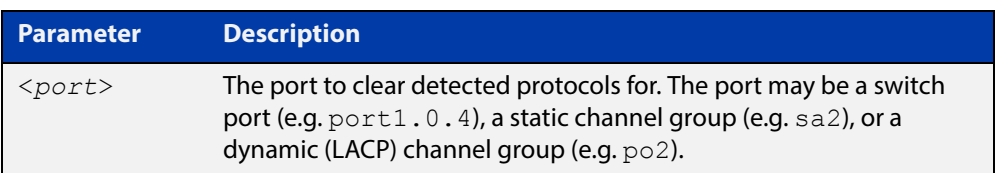

#### **Mode** Privileged Exec

**Example** awplus# clear spanning-tree detected protocols

### <span id="page-439-0"></span>**debug mstp (RSTP and STP)**

**Overview** Use this command to enable debugging for the configured spanning tree mode, and echo data to the console, at various levels. Note that although this command uses the keyword **mstp** it displays debugging output for RSTP and STP protocols as well the MSTP protocol.

Use the **no** variant of this command to disable spanning tree debugging.

**Syntax** debug mstp {all|cli|protocol [detail]|timer [detail]} debug mstp {packet {rx|tx} [decode] [interface <*interface*>]} debug mstp {topology-change [interface <*interface*>]} no debug mstp {all|cli|protocol [detail]|timer [detail]} no debug mstp {packet {rx|tx} [decode] [interface <*interface*>]} no debug mstp {topology-change [interface <*interface*>]}

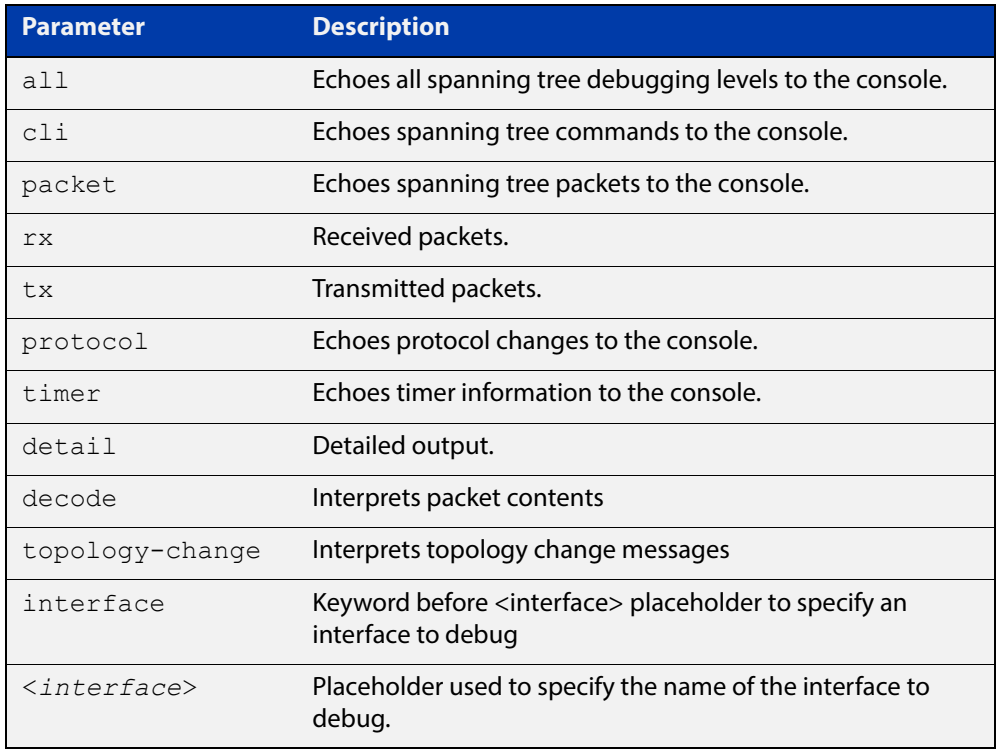

**Mode** Privileged Exec and Global Configuration mode

**Usage 1** Use the **debug mstp topology-change interface** command to generate debugging messages when the device receives an indication of a topology change in a BPDU from another device. The debugging can be activated on a per-port basis. Although this command uses the keyword **mstp**, it displays debugging output for RSTP and STP protocols as well as the MSTP protocol.

> Due to the likely volume of output, these debug messages are best viewed using the [terminal monitor command](#page-219-0) before issuing the relevant **debug mstp**

command. The default terminal monitor filter will select and display these messages. Alternatively, the messages can be directed to any of the other log outputs by adding a filter for the MSTP application using [log buffered \(filter\)](#page-243-0)  [command](#page-243-0):

awplus# configure terminal awplus(config)# log buffered program mstp

#### **Output 1**

```
awplus#terminal monitor
awplus#debug mstp topology-change interface port1.0.4
10:09:09 awplus MSTP[1409]: Topology change rcvd on port1.0.4 (internal)
10:09:09 awplus MSTP[1409]: Topology change rcvd on MSTI 1 port1.0.4
aawplus#debug mstp topology-change interface port1.0.6
10:09:29 awplus MSTP[1409]: Topology change rcvd on port1.0.6 (external)
10:09:29 awplus MSTP[1409]: Topology change rcvd on MSTI 1 port1.0.6
```
**Usage 2** Use the **debug mstp packet rx|tx decode interface** command to generate debugging messages containing the entire contents of a BPDU displayed in readable text for transmitted and received xSTP BPDUs. The debugging can be activated on a per-port basis and transmit and receive debugging is controlled independently. Although this command uses the keyword **mstp**, it displays debugging output for RSTP and STP protocols as well as the MSTP protocol.

> Due to the likely volume of output, these debug messages are best viewed using the [terminal monitor command](#page-219-0) before issuing the relevant **debug mstp** command. The default terminal monitor filter will select and display these messages. Alternatively, the messages can be directed to any of the other log outputs by adding a filter for the MSTP application using the [log buffered \(filter\)](#page-243-0)  [command](#page-243-0):

awplus(config)# log buffered program mstp

**Output 2** In MSTP mode - an MSTP BPDU with 1 MSTI:

```
awplus#terminal monitor
awplus#debug mstp packet rx decode interface port1.0.4
17:23:42 awplus MSTP[1417]: port1.0.4 xSTP BPDU rx - start
17:23:42 awplus MSTP[1417]: Protocol version: MSTP, BPDU type: RST
17:23:42 awplus MSTP[1417]: CIST Flags: Agree Forward Learn role=Desig
17:23:42 awplus MSTP[1417]: CIST root id : 0000:0000cd1000fe
17:23:42 awplus MSTP[1417]: CIST ext pathcost : 0
17:23:42 awplus MSTP[1417]: CIST reg root id : 0000:0000cd1000fe
17:23:42 awplus MSTP[1417]: CIST port id : 8001 (128:1)
17:23:42 awplus MSTP[1417]: msg age: 0 max age: 20 hellotime: 2 fwd delay: 15
17:23:42 awplus MSTP[1417]: Version 3 length : 80
17:23:42 awplus MSTP[1417]: Format id : 0
17:23:42 awplus MSTP[1417]: Config name : test
17:23:42 awplus MSTP[1417]: Revision level : 0
17:23:42 awplus MSTP[1417]: Config digest : 3ab68794d602fdf43b21c0b37ac3bca8
17:23:42 awplus MSTP[1417]: CIST int pathcost : 0
17:23:42 awplus MSTP[1417]: CIST bridge id : 0000:0000cd1000fe
17:23:42 awplus MSTP[1417]: CIST hops remaining : 20
17:23:42 awplus MSTP[1417]: MSTI flags : Agree Forward Learn role=Desig
17:23:42 awplus MSTP[1417]: MSTI reg root id : 8001:0000cd1000fe
17:23:42 awplus MSTP[1417]: MSTI pathcost : 0
17:23:42 awplus MSTP[1417]: MSTI bridge priority : 32768 port priority : 128
17:23:42 awplus MSTP[1417]: MSTI hops remaining : 20
17:23:42 awplus MSTP[1417]: port1.0.4 xSTP BPDU rx - finish
```
In STP mode transmitting a TCN BPDU:

```
awplus#terminal monitor
awplus#debug mstp packet tx decode interface port1.0.4
17:28:09 awplus MSTP[1417]: port1.0.4 xSTP BPDU tx - start
17:28:09 awplus MSTP[1417]: Protocol version: STP, BPDU type: TCN
17:28:09 awplus MSTP[1417]: port1.0.4 xSTP BPDU tx - finish
```
In STP mode receiving an STP BPDU:

```
awplus#terminal monitor
awplus#debug mstp packet rx decode interface port1.0.4
17:31:36 awplus MSTP[1417]: port1.0.4 xSTP BPDU rx - start
17:31:36 awplus MSTP[1417]: Protocol version: STP, BPDU type: Config
17:31:36 awplus MSTP[1417]: Flags: role=none
17:31:36 awplus MSTP[1417]: Root id : 8000:0000cd1000fe
17:31:36 awplus MSTP[1417]: Root pathcost : 0
17:31:36 awplus MSTP[1417]: Bridge id : 8000:0000cd1000fe
17:31:36 awplus MSTP[1417]: Port id : 8001 (128:1)
17:31:36 awplus MSTP[1417]: msg age: 0 max age: 20 hellotime: 2 fwd delay: 15
17:31:36 awplus MSTP[1417]: ort1.0.4 xSTP BPDU rx - finish
```
In RSTP mode receiving an RSTP BPDU:

awplus#terminal monitor awplus#debug mstp packet rx decode interface port1.0.4 awplus#17:30:17 awplus MSTP[1417]: port1.0.4 xSTP BPDU rx - start 17:30:17 awplus MSTP[1417]: Protocol version: RSTP, BPDU type: RST 17:30:17 awplus MSTP[1417]: CIST Flags: Forward Learn role=Desig 17:30:17 awplus MSTP[1417]: CIST root id : 8000:0000cd1000fe 17:30:17 awplus MSTP[1417]: CIST ext pathcost : 0 17:30:17 awplus MSTP[1417]: CIST reg root id : 8000:0000cd1000fe 17:30:17 awplus MSTP[1417]: CIST port id : 8001 (128:1) 17:30:17 awplus MSTP[1417]: msg age: 0 max age: 20 hellotime: 2 fwd delay: 15 17:30:17 awplus MSTP[1417]: port1.0.4 xSTP BPDU rx - finish

```
Examples awplus# debug mstp all
          awplus# debug mstp cli
          awplus# debug mstp packet rx
          awplus# debug mstp protocol detail
          awplus# debug mstp timer
          awplus# debug mstp packet rx decode interface port1.0.2
          awplus# debug mstp packet tx decode interface port1.0.6
```
**Related Commands** [log buffered \(filter\)](#page-243-0) [show debugging mstp](#page-449-0)

[terminal monitor](#page-219-0)

[undebug mstp](#page-510-0)

### <span id="page-443-0"></span>**instance priority (MSTP)**

**Overview** Use this command to set the priority for this device to become the root bridge for the specified MSTI (Multiple Spanning Tree Instance).

Use this command for MSTP only.

Use the **no** variant of this command to restore the root bridge priority of the device for the instance to the default.

**Syntax** instance <*instance-id*> priority <*priority*>

```
no instance <instance-id> priority
```
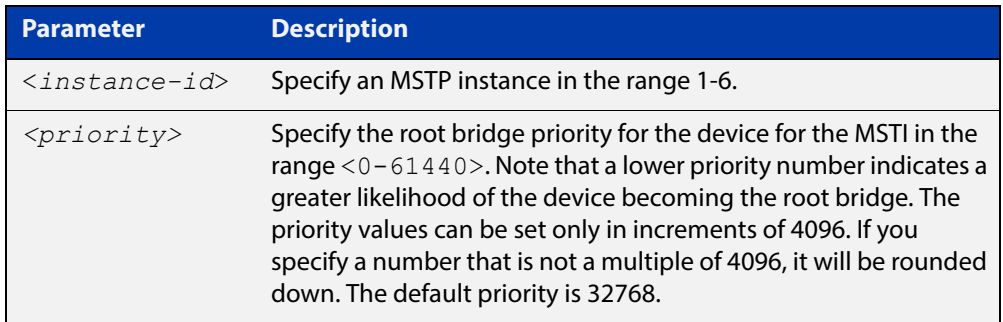

- **Default** The default priority value for all instances is 32768.
	- **Mode** MST Configuration
	- **Usage** MSTP lets you distribute traffic more efficiently across a network by blocking different links for different VLANs. You do this by making different devices into the root bridge for each MSTP instance, so that each instance blocks a different link.

If all devices have the same root bridge priority for the instance, MSTP selects the device with the lowest MAC address to be the root bridge. Give the device a higher priority for becoming the root bridge for a particular instance by assigning it a lower priority number, or vice versa.

**Examples** To set the root bridge priority for MSTP instance 2 to be the highest (0), so that it will be the root bridge for this instance when available, use the commands:

```
awplus# configure terminal
awplus(config)# spanning-tree mst configuration
awplus(config-mst)# instance 2 priority 0
```
To reset the root bridge priority for instance 2 to the default (32768), use the commands:

```
awplus# configure terminal
awplus(config)# spanning-tree mst configuration
awplus(config-mst)# no instance 2 priority
```
#### **Related Commands** [region \(MSTP\)](#page-447-0) [revision \(MSTP\)](#page-448-0)

[show spanning-tree mst config](#page-455-0)

[spanning-tree mst instance](#page-491-0)

[spanning-tree mst instance priority](#page-494-0)

### <span id="page-445-0"></span>**instance vlan (MSTP)**

**Overview** Use this command to create an MST Instance (MSTI), and associate the specified VLANs with it. An MSTI is a spanning tree instance that exists within an MST region (MSTR).

> When a VLAN is associated with an MSTI the member ports of the VLAN are automatically configured to send and receive spanning-tree information for the associated MSTI. You can disable this automatic configuration of member ports of the VLAN to the associated MSTI by using a **no spanning-tree mst instance** command to remove the member port from the MSTI.

Use the **instance vlan** command for MSTP only.

Use the **no** variant of this command to remove the specified VLANs from the MSTI.

**Syntax** instance <*instance-id*> vlan <*vid-list*>

```
no instance <instance-id> vlan <vid-list>
```
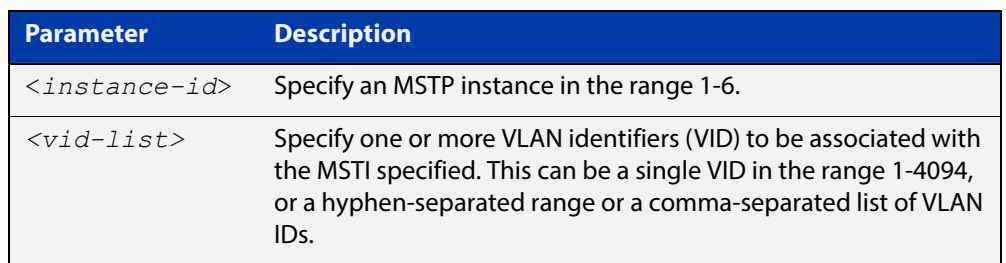

#### **Mode** MST Configuration

**Usage** The VLANs must be created before being associated with an MST instance (MSTI). If the VLAN range is not specified, the MSTI will not be created.

> This command removes the specified VLANs from the CIST and adds them to the specified MSTI. If you use the **no** variant of this command to remove the VLAN from the MSTI, it returns it to the CIST. To move a VLAN from one MSTI to another, you must first use the **no** variant of this command to return it to the CIST.

> Ports in these VLANs will remain in the control of the CIST until you associate the ports with the MSTI using the [spanning-tree mst instance](#page-491-0) command.

#### **Example** To associate VLAN 30 with MSTI 2, use the commands:

awplus# configure terminal awplus(config)# spanning-tree mode mstp awplus(config)# spanning-tree mst configuration awplus(config-mst)# instance 2 vlan 30

**Related Commands** [region \(MSTP\)](#page-447-0) [revision \(MSTP\)](#page-448-0) [show spanning-tree mst config](#page-455-0) [spanning-tree mst instance](#page-491-0) [vlan](#page-425-1)

### <span id="page-447-0"></span>**region (MSTP)**

**Overview** Use this command to assign a name to the device's MST Region. MST Instances (MSTI) of a region form different spanning trees for different VLANs.

Use this command for MSTP only.

Use the **no** variant of this command to remove this region name and reset it to the default.

**Syntax** region <*region-name*>

no region

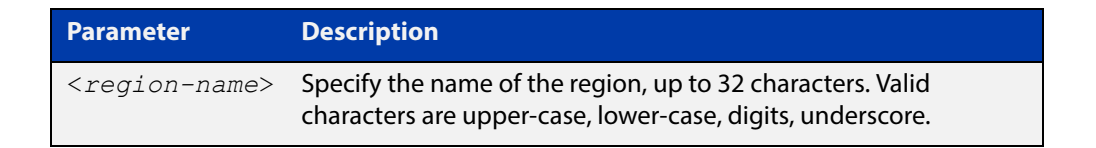

**Default** By default, the region name is My Name.

**Mode** MST Configuration

- **Usage** The region name, the revision number, and the digest of the VLAN to MSTI configuration table must be the same on all devices that are intended to be in the same MST region.
- **Example** awplus# configure terminal awplus(config)# spanning-tree mst configuration awplus(config-mst)# region ATL

#### **Related**  [revision \(MSTP\)](#page-448-0)

**Commands** [show spanning-tree mst config](#page-455-0)

### <span id="page-448-0"></span>**revision (MSTP)**

**Overview** Use this command to specify the MST revision number to be used in the configuration identifier.

Use this command for MSTP only.

**Syntax** revision <*revision-number*>

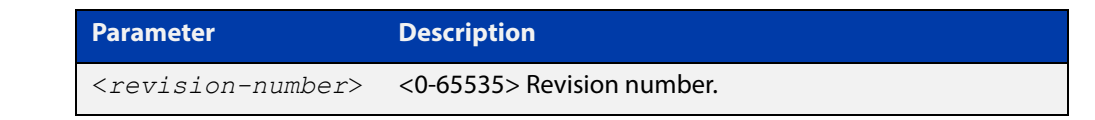

- **Default** The default of revision number is 0.
	- **Mode** MST Configuration
	- **Usage** The region name, the revision number, and the digest of the VLAN to MSTI configuration table must be the same on all devices that are intended to be in the same MST region.
- **Example** awplus# configure terminal

awplus(config)# spanning-tree mst configuration awplus(config-mst)# revision 25

**Related**  [region \(MSTP\)](#page-447-0)

**Commands**

[show spanning-tree mst config](#page-455-0)

[instance vlan \(MSTP\)](#page-445-0)

# <span id="page-449-0"></span>**show debugging mstp**

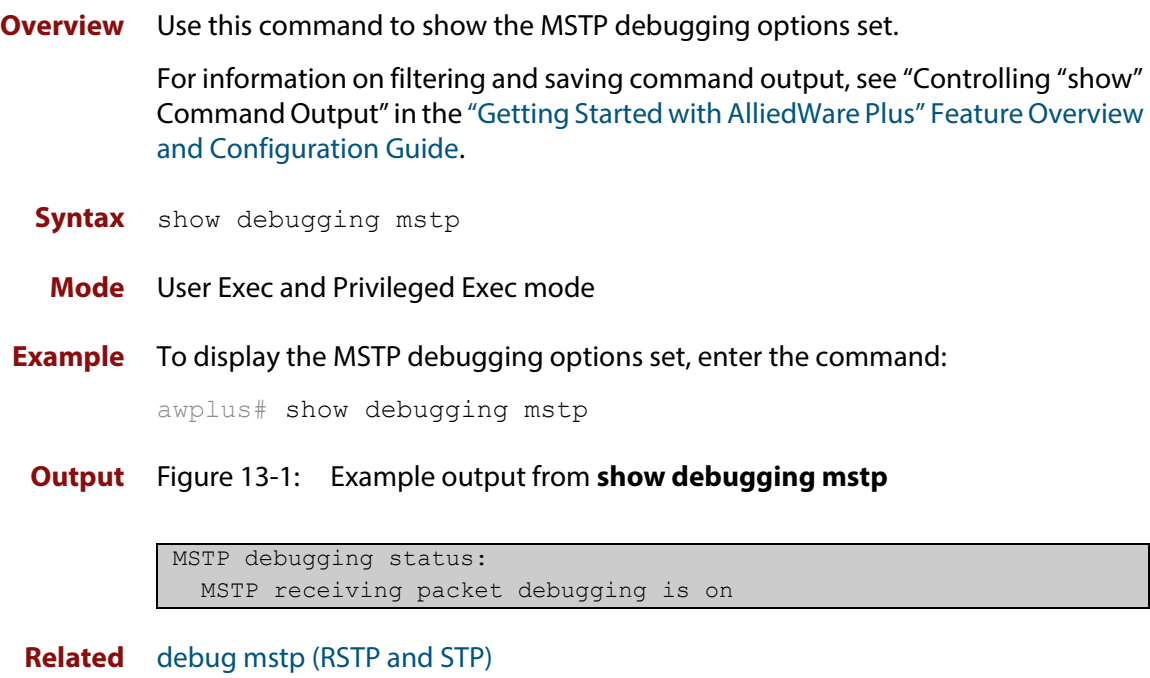

**Commands**

### <span id="page-450-0"></span>**show spanning-tree**

**Overview** Use this command to display detailed spanning tree information on the specified port or on all ports. Use this command for RSTP, MSTP or STP.

> For information on filtering and saving command output, see "Controlling "show" Command Output" in the ["Getting Started with AlliedWare Plus" Feature Overview](http://www.alliedtelesis.com/documents/getting-started-alliedware-plus-feature-overview-and-configuration-guide)  [and Configuration Guide](http://www.alliedtelesis.com/documents/getting-started-alliedware-plus-feature-overview-and-configuration-guide).

**Syntax** show spanning-tree [interface <*port-list*>]

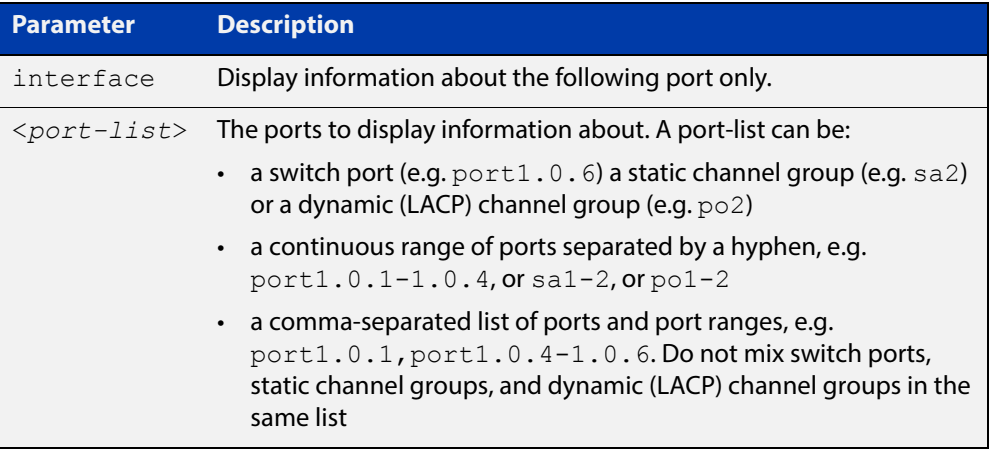

- **Mode** User Exec and Privileged Exec
- **Usage** Note that any list of interfaces specified must not span any interfaces that are not installed.

A topology change counter has been included for RSTP and MSTP. You can see the topology change counter for RSTP by using the **show spanning-tree** command. You can see the topology change counter for MSTP by using the **show spanning-tree mst instance** command.

**Example** To display spanning tree information about port 1.0.3, use the command:

awplus# show spanning-tree interface port1.0.3

#### **Output** Figure 13-2: Example output from **show spanning-tree** in RSTP mode

```
awplus#show spanning-tree
% 1: Bridge up - Spanning Tree Enabled
% 1: Root Path Cost 0 - Root Port 0 - Bridge Priority 32768
% 1: Forward Delay 15 - Hello Time 2 - Max Age 20
% 1: Root Id 80000000cd24ff2d
% 1: Bridge Id 80000000cd24ff2d
% 1: last topology change Thu Jul 26 02:06:26 2007
% 1: portfast bpdu-filter disabled
% 1: portfast bpdu-guard disabled
% 1: portfast errdisable timeout disabled
% 1: portfast errdisable timeout interval 300 sec
% port1.0.1: Port 5001 - Id 8389 - Role Disabled - State Discarding
% port1.0.1: Designated Path Cost 0
% port1.0.1: Configured Path Cost 20000000 - Add type Explicit ref count 1
% port1.0.1: Designated Port Id 8389 - Priority 128 -
% port1.0.1: Root 80000000cd24ff2d
% port1.0.1: Designated Bridge 80000000cd24ff2d
% port1.0.1: Message Age 0 - Max Age 20
% port1.0.1: Hello Time 2 - Forward Delay 15
% port1.0.1: Forward Timer 0 - Msg Age Timer 0 - Hello Timer 0 - topo change 
timer 0
% port1.0.1: forward-transitions 0
% port1.0.1: Version Rapid Spanning Tree Protocol - Received None - Send STP
% port1.0.1: No portfast configured - Current portfast off
% port1.0.1: portfast bpdu-guard default - Current portfast bpdu-guard off
% port1.0.1: portfast bpdu-filter default - Current portfast bpdu-filter off
% port1.0.1: no root guard configured - Current root guard off
% port1.0.1: Configured Link Type point-to-point - Current shared
\frac{6}{5}% port1.0.2: Port 5002 - Id 838a - Role Disabled - State Discarding
% port1.0.2: Designated Path Cost 0
% port1.0.2: Configured Path Cost 20000000 - Add type Explicit ref count 1
% port1.0.2: Designated Port Id 838a - Priority 128
% port1.0.2: Root 80000000cd24ff2d
% port1.0.2: Designated Bridge 80000000cd24ff2d
% port1.0.2: Message Age 0 - Max Age 20
% port1.0.2: Hello Time 2 - Forward Delay 15
% port1.0.2: Forward Timer 0 - Msg Age Timer 0 - Hello Timer 0 - topo change 
timer 0
% port1.0.2: forward-transitions 0
% port1.0.2: Version Rapid Spanning Tree Protocol - Received None - Send STP
% port1.0.2: No portfast configured - Current portfast off
% port1.0.2: portfast bpdu-guard default - Current portfast bpdu-guard off
% port1.0.2: portfast bpdu-filter default - Current portfast bpdu-filter off
% port1.0.2: no root guard configured - Current root guard off
% port1.0.2: Configured Link Type point-to-point - Current shared
```
**Output** Figure 13-3: Example output from **show spanning-tree**

```
% 1: Bridge up - Spanning Tree Enabled
% 1: Root Path Cost 0 - Root Port 0 - Bridge Priority 32768
% 1: Forward Delay 15 - Hello Time 2 - Max Age 20
% 1: Root Id 80000000cd20f093
% 1: Bridge Id 80000000cd20f093
% 1: last topology change Sun Nov 20 12:24:24 1977
% 1: portfast bpdu-filter disabled
% 1: portfast bpdu-guard disabled
% 1: portfast errdisable timeout disabled
% 1: portfast errdisable timeout interval 300 sec
% port1.0.3: Port 5023 - Id 839f - Role Designated - State Forwarding
% port1.0.3: Designated Path Cost 0
% port1.0.3: Configured Path Cost 200000 - Add type Explicit ref count 1
% port1.0.3: Designated Port Id 839f - Priority 128 -
% port1.0.3: Root 80000000cd20f093
% port1.0.3: Designated Bridge 80000000cd20f093
% port1.0.3: Message Age 0 - Max Age 20
% port1.0.3: Hello Time 2 - Forward Delay 15
% port1.0.3: Forward Timer 0 - Msg Age Timer 0 - Hello Timer 1 - topo change 
timer 0
% port1.0.3: forward-transitions 32
% port1.0.3: Version Rapid Spanning Tree Protocol - Received None - Send RSTP
% port1.0.3: No portfast configured - Current portfast off
% port1.0.3: portfast bpdu-guard default - Current portfast bpdu-guard off
% port1.0.3: portfast bpdu-filter default - Current portfast bpdu-filter off
% port1.0.3: no root guard configured - Current root guard off
% port1.0.3: Configured Link Type point-to-point - Current point-to-point
...
```
### <span id="page-453-0"></span>**show spanning-tree brief**

**Overview** Use this command to display a summary of spanning tree status information on all ports. Use this command for RSTP, MSTP or STP.

**Syntax** show spanning-tree brief

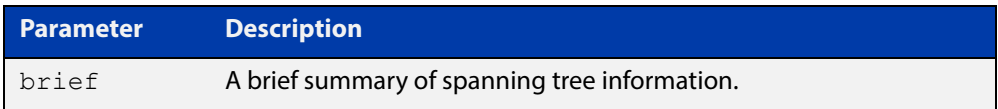

- **Mode** User Exec and Privileged Exec
- **Usage** Note that any list of interfaces specified must not span any interfaces that are not installed.

A topology change counter has been included for RSTP and MSTP. You can see the topology change counter for RSTP by using the **show spanning-tree** command. You can see the topology change counter for MSTP by using the **show spanning-tree mst instance** command.

**Example** To display a summary of spanning tree status information, use the command:

awplus# show spanning-tree brief

**Output** Figure 13-4: Example output from **show spanning-tree brief**

```
Default: Bridge up - Spanning Tree Enabled
Default: Root Path Cost 40000 - Root Port 4501 - Bridge Priority 32768
Default: Root Id 8000:0000cd250001
Default: Bridge Id 8000:0000cd296eb1
Port Designated Bridge Port Id Role State
sa1 8000:001577c9744b 8195 Rootport Forwarding<br>pol 8000:0000cd296eb1 81f9 Designated Forwarding
po1 8000:0000cd296eb1 81f9 Designated Forwarding
port1.0.1 8000:0000cd296eb1 8389 Disabled Discarding
port1.0.2 8000:0000cd296eb1 838a Disabled Discarding
port1.0.3 8000:0000cd296eb1 838b Disabled Discarding
...
```
**Related**  [show spanning-tree](#page-450-0) **Commands**

#### <span id="page-454-0"></span>**show spanning-tree mst**

**Overview** This command displays bridge-level information about the CIST and VLAN to MSTI mappings.

> For information on filtering and saving command output, see "Controlling "show" Command Output" in the ["Getting Started with AlliedWare Plus" Feature Overview](http://www.alliedtelesis.com/documents/getting-started-alliedware-plus-feature-overview-and-configuration-guide)  [and Configuration Guide](http://www.alliedtelesis.com/documents/getting-started-alliedware-plus-feature-overview-and-configuration-guide).

- **Syntax** show spanning-tree mst
	- **Mode** User Exec, Privileged Exec and Interface Configuration
- **Example** To display bridge-level information about the CIST and VLAN to MSTI mappings, enter the command:

awplus# show spanning-tree mst

**Output** Figure 13-5: Example output from **show spanning-tree mst**

```
% 1: Bridge up - Spanning Tree Enabled
% 1: CIST Root Path Cost 0 - CIST Root Port 0 - CIST Bridge 
Priority 32768
% 1: Forward Delay 15 - Hello Time 2 - Max Age 20 - Max-hops 20
% 1: CIST Root Id 8000000475e93ffe
% 1: CIST Reg Root Id 8000000475e93ffe
% 1: CST Bridge Id 8000000475e93ffe
% 1: portfast bpdu-filter disabled
% 1: portfast bpdu-guard disabled
% 1: portfast errdisable timeout disabled
% 1: portfast errdisable timeout interval 300 sec
\circ% Instance VLAN
\frac{6}{6} 0: 1
% 2: 4
```
**Related Commands** [show spanning-tree mst interface](#page-462-0)

### <span id="page-455-0"></span>**show spanning-tree mst config**

**Overview** Use this command to display MSTP configuration identifier for the device. **Syntax** show spanning-tree mst config **Mode** User Exec, Privileged Exec and Interface Configuration **Usage** The region name, the revision number, and the digest of the VLAN to MSTI configuration table must be the same on all devices that are intended to be in the same MST region. **Example** To display MSTP configuration identifier information, enter the command: awplus# show spanning-tree mst config **Output** Figure 13-6: Example output from **show spanning-tree mst config** awplus#show spanning-tree mst config

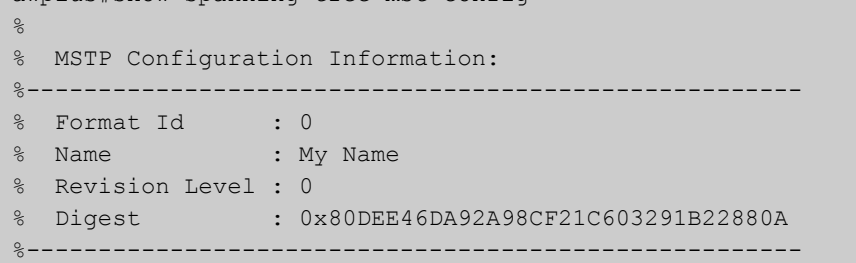

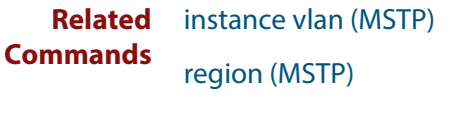

[revision \(MSTP\)](#page-448-0)

#### <span id="page-456-0"></span>**show spanning-tree mst detail**

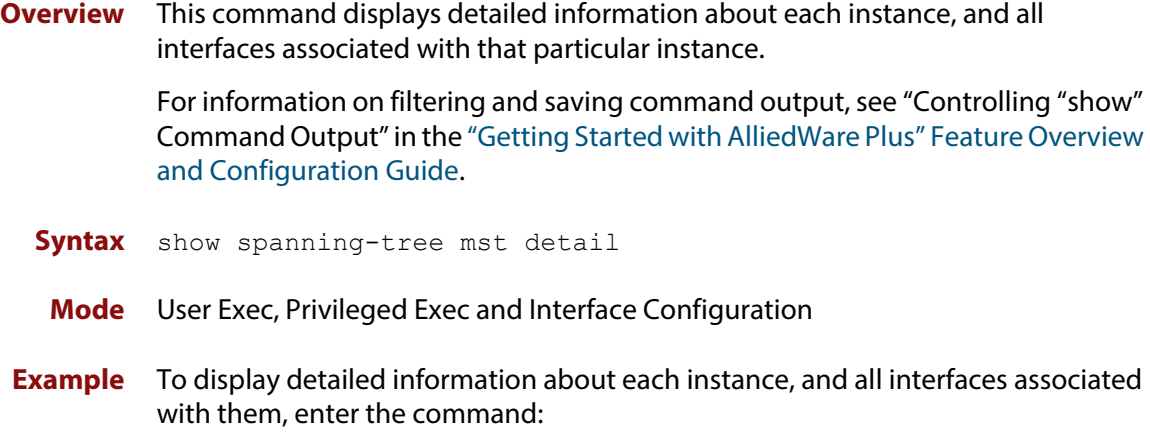

awplus# show spanning-tree mst detail

**Output** Figure 13-7: Example output from **show spanning-tree mst detail**

```
% 1: Bridge up - Spanning Tree Enabled
% 1: CIST Root Path Cost 0 - CIST Root Port 0 - CIST Bridge Priority 32768
% 1: Forward Delay 15 - Hello Time 2 - Max Age 20 - Max-hops 20
% 1: CIST Root Id 80000000cd24ff2d
% 1: CIST Reg Root Id 80000000cd24ff2d
% 1: CIST Bridge Id 80000000cd24ff2d
% 1: portfast bpdu-filter disabled
% 1: portfast bpdu-guard disabled
% 1: portfast errdisable timeout disabled
% 1: portfast errdisable timeout interval 300 sec
% port1.0.1: Port 5001 - Id 8389 - Role Disabled - State Discarding
% port1.0.1: Designated External Path Cost 0 -Internal Path Cost 0
% port1.0.1: Configured Path Cost 20000000 - Add type Explicit ref count 1
% port1.0.1: Designated Port Id 8389 - CIST Priority 128 -
% port1.0.1: CIST Root 80000000cd24ff2d
% port1.0.1: Regional Root 80000000cd24ff2d
% port1.0.1: Designated Bridge 80000000cd24ff2d
% port1.0.1: Message Age 0 - Max Age 20
% port1.0.1: CIST Hello Time 2 - Forward Delay 15
% port1.0.1: CIST Forward Timer 0 - Msg Age Timer 0 - Hello Timer 0 - topo 
change timer 0
...
% port1.0.2: forward-transitions 0
% port1.0.2: Version Multiple Spanning Tree Protocol - Received None - Send STP
% port1.0.2: No portfast configured - Current portfast off
% port1.0.2: portfast bpdu-guard default - Current portfast bpdu-guard off
% port1.0.2: portfast bpdu-filter default - Current portfast bpdu-filter off
% port1.0.2: no root guard configured - Current root guard off
% port1.0.2: Configured Link Type point-to-point - Current shared
%
```
% port1.0.3: Port 5003 - Id 838b - Role Disabled - State Discarding % port1.0.3: Designated External Path Cost 0 -Internal Path Cost 0 % port1.0.3: Configured Path Cost 20000000 - Add type Explicit ref count 1 % port1.0.3: Designated Port Id 838b - CIST Priority 128 - % port1.0.3: CIST Root 80000000cd24ff2d % port1.0.3: Regional Root 80000000cd24ff2d % port1.0.3: Designated Bridge 80000000cd24ff2d % port1.0.3: Message Age 0 - Max Age 20 % port1.0.3: CIST Hello Time 2 - Forward Delay 15 % port1.0.3: CIST Forward Timer 0 - Msg Age Timer 0 - Hello Timer 0 - topo change timer 0 % port1.0.3: forward-transitions 0 % port1.0.3: Version Multiple Spanning Tree Protocol - Received None - Send STP % port1.0.3: No portfast configured - Current portfast off % port1.0.3: portfast bpdu-guard default - Current portfast bpdu-guard off % port1.0.3: portfast bpdu-filter default - Current portfast bpdu-filter off % port1.0.3: no root guard configured - Current root guard off % port1.0.3: Configured Link Type point-to-point - Current shared

### <span id="page-458-0"></span>**show spanning-tree mst detail interface**

**Overview** This command displays detailed information about the specified switch port, and the MST instances associated with it.

> For information on filtering and saving command output, see "Controlling "show" Command Output" in the ["Getting Started with AlliedWare Plus" Feature Overview](http://www.alliedtelesis.com/documents/getting-started-alliedware-plus-feature-overview-and-configuration-guide)  [and Configuration Guide](http://www.alliedtelesis.com/documents/getting-started-alliedware-plus-feature-overview-and-configuration-guide).

**Syntax** show spanning-tree mst detail interface <*port*>

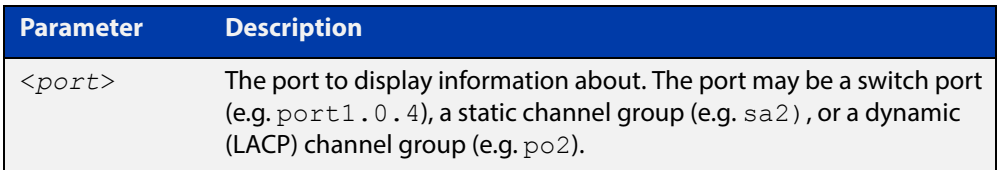

#### **Mode** User Exec, Privileged Exec and Interface Configuration

**Example** To display detailed information about port1.0.3 and the instances associated with it, enter the command:

awplus# show spanning-tree mst detail interface port1.0.3

**Output** Figure 13-8: Example output from **show spanning-tree mst detail interface**

```
% 1: Bridge up - Spanning Tree Enabled
% 1: CIST Root Path Cost 0 - CIST Root Port 0 - CIST Bridge Priority 32768
% 1: Forward Delay 15 - Hello Time 2 - Max Age 20 - Max-hops 20
% 1: CIST Root Id 80000000cd24ff2d
% 1: CIST Reg Root Id 80000000cd24ff2d
% 1: CIST Bridge Id 80000000cd24ff2d
% 1: portfast bpdu-filter disabled
% 1: portfast bpdu-guard disabled
% 1: portfast errdisable timeout disabled
% 1: portfast errdisable timeout interval 300 sec
% port1.0.2: Port 5002 - Id 838a - Role Disabled - State Discarding
% port1.0.2: Designated External Path Cost 0 -Internal Path Cost 0
% port1.0.2: Configured Path Cost 20000000 - Add type Explicit ref count 2
% port1.0.2: Designated Port Id 838a - CIST Priority 128 -
% port1.0.2: CIST Root 80000000cd24ff2d
% port1.0.2: Regional Root 80000000cd24ff2d
% port1.0.2: Designated Bridge 80000000cd24ff2d
% port1.0.2: Message Age 0 - Max Age 20
% port1.0.2: CIST Hello Time 2 - Forward Delay 15
% port1.0.2: CIST Forward Timer 0 - Msg Age Timer 0 - Hello Timer 0 - topo 
change timer 0
   port1.0.2: forward-transitions 0
    % port1.0.2: Version Multiple Spanning Tree Protocol - Received None - Send STP
```
% port1.0.2: No portfast configured - Current portfast off % port1.0.2: portfast bpdu-guard default - Current portfast bpdu-guard off % port1.0.2: portfast bpdu-filter default - Current portfast bpdu-filter off % port1.0.2: no root guard configured - Current root guard off % port1.0.2: Configured Link Type point-to-point - Current shared  $\frac{1}{2}$ % Instance 2: Vlans: 2 % 1: MSTI Root Path Cost 0 -MSTI Root Port 0 - MSTI Bridge Priority 32768 % 1: MSTI Root Id 80020000cd24ff2d % 1: MSTI Bridge Id 80020000cd24ff2d % port1.0.2: Port 5002 - Id 838a - Role Disabled - State Discarding % port1.0.2: Designated Internal Path Cost 0 - Designated Port Id 838a % port1.0.2: Configured Internal Path Cost 20000000 % port1.0.2: Configured CST External Path cost 20000000 % port1.0.2: CST Priority 128 - MSTI Priority 128 % port1.0.2: Designated Root 80020000cd24ff2d % port1.0.2: Designated Bridge 80020000cd24ff2d % port1.0.2: Message Age 0 - Max Age 0 % port1.0.2: Hello Time 2 - Forward Delay 15 % port1.0.2: Forward Timer 0 - Msg Age Timer 0 - Hello Timer 0

#### <span id="page-460-0"></span>**show spanning-tree mst instance**

#### **Overview** This command displays detailed information for the specified instance, and all switch ports associated with that instance.

A topology change counter has been included for RSTP and MSTP. You can see the topology change counter for RSTP by using the [show spanning-tree](#page-450-0) command. You can see the topology change counter for MSTP by using the **show spanning-tree mst instance** command.

For information on filtering and saving command output, see "Controlling "show" Command Output" in the ["Getting Started with AlliedWare Plus" Feature Overview](http://www.alliedtelesis.com/documents/getting-started-alliedware-plus-feature-overview-and-configuration-guide)  [and Configuration Guide](http://www.alliedtelesis.com/documents/getting-started-alliedware-plus-feature-overview-and-configuration-guide).

**Syntax** show spanning-tree mst instance <*instance-id*>

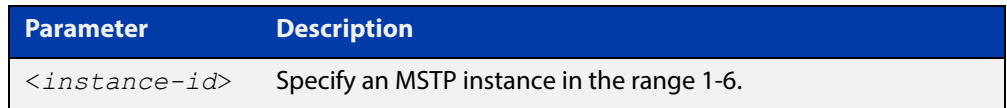

**Mode** User Exec, Privileged Exec, and Interface Configuration

**Usage** To display detailed information for **instance 2**, and all switch ports associated with that instance, use the command:

awplus# show spanning-tree mst instance 2

**Output** Figure 13-9: Example output from **show spanning-tree mst instance**

```
% 1: MSTI Root Path Cost 0 - MSTI Root Port 0 - MSTI Bridge Priority 32768
% 1: MSTI Root Id 80020000cd24ff2d
% 1: MSTI Bridge Id 80020000cd24ff2d
% port1.0.2: Port 5002 - Id 838a - Role Disabled - State Discarding
% port1.0.2: Designated Internal Path Cost 0 - Designated Port Id 838a
% port1.0.2: Configured Internal Path Cost 20000000
% port1.0.2: Configured CST External Path cost 20000000
% port1.0.2: CST Priority 128 - MSTI Priority 128
% port1.0.2: Designated Root 80020000cd24ff2d
% port1.0.2: Designated Bridge 80020000cd24ff2d
% port1.0.2: Message Age 0 - Max Age 0
% port1.0.2: Hello Time 2 - Forward Delay 15
% port1.0.2: Forward Timer 0 - Msg Age Timer 0 - Hello Timer 0
%
```
### <span id="page-461-0"></span>**show spanning-tree mst instance interface**

**Overview** This command displays detailed information for the specified MST (Multiple Spanning Tree) instance, and the specified switch port associated with that MST instance.

> For information on filtering and saving command output, see "Controlling "show" Command Output" in the ["Getting Started with AlliedWare Plus" Feature Overview](http://www.alliedtelesis.com/documents/getting-started-alliedware-plus-feature-overview-and-configuration-guide)  [and Configuration Guide](http://www.alliedtelesis.com/documents/getting-started-alliedware-plus-feature-overview-and-configuration-guide).

**Syntax** show spanning-tree mst instance <*instance-id*> interface <*port*>

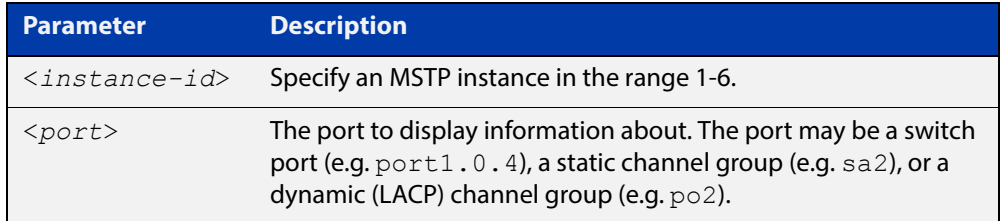

#### **Mode** User Exec, Privileged Exec, and Interface Configuration

**Example** To display detailed information for instance 2, interface port1.0.2, use the command:

awplus# show spanning-tree mst instance 2 interface port1.0.2

#### **Output** Figure 13-10: Example output from **show spanning-tree mst instance**

```
% 1: MSTI Root Path Cost 0 - MSTI Root Port 0 - MSTI Bridge Priority 32768
% 1: MSTI Root Id 80020000cd24ff2d
% 1: MSTI Bridge Id 80020000cd24ff2d
% port1.0.2: Port 5002 - Id 838a - Role Disabled - State Discarding
% port1.0.2: Designated Internal Path Cost 0 - Designated Port Id 838a
% port1.0.2: Configured Internal Path Cost 20000000
% port1.0.2: Configured CST External Path cost 20000000
% port1.0.2: CST Priority 128 - MSTI Priority 128
% port1.0.2: Designated Root 80020000cd24ff2d
% port1.0.2: Designated Bridge 80020000cd24ff2d
% port1.0.2: Message Age 0 - Max Age 0
% port1.0.2: Hello Time 2 - Forward Delay 15
% port1.0.2: Forward Timer 0 - Msg Age Timer 0 - Hello Timer 0
%
```
### <span id="page-462-0"></span>**show spanning-tree mst interface**

**Overview** This command displays the number of instances created, and VLANs associated with it for the specified switch port.

> For information on filtering and saving command output, see "Controlling "show" Command Output" in the ["Getting Started with AlliedWare Plus" Feature Overview](http://www.alliedtelesis.com/documents/getting-started-alliedware-plus-feature-overview-and-configuration-guide)  [and Configuration Guide](http://www.alliedtelesis.com/documents/getting-started-alliedware-plus-feature-overview-and-configuration-guide).

**Syntax** show spanning-tree mst interface <*port*>

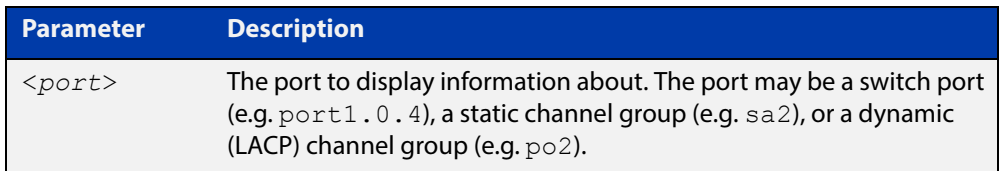

#### **Mode** User Exec, Privileged Exec, and Interface Configuration

**Example** To display detailed information about each instance, and all interfaces associated with them, for port1.0.4, use the command:

awplus# show spanning-tree mst interface port1.0.4

#### **Output** Figure 13-11: Example output from **show spanning-tree mst interface**

```
% 1: Bridge up - Spanning Tree Enabled
% 1: CIST Root Path Cost 0 - CIST Root Port 0 - CIST Bridge Priority 32768
% 1: Forward Delay 15 - Hello Time 2 - Max Age 20 - Max-hops 20
% 1: CIST Root Id 80000008c73a2b22
% 1: CIST Reg Root Id 80000008c73a2b22
% 1: CST Bridge Id 80000008c73a2b22
% 1: portfast bpdu-filter disabled
% 1: portfast bpdu-guard disabled
% 1: portfast errdisable timeout disabled
% 1: portfast errdisable timeout interval 1 sec
\mathfrak{L}% Instance VLAN
% 0: 1
% 1: 2-3
% 2: 4-5
```
### <span id="page-463-0"></span>**show spanning-tree mst detail interface**

**Overview** This command displays detailed information about the specified switch port, and the MST instances associated with it.

> For information on filtering and saving command output, see "Controlling "show" Command Output" in the ["Getting Started with AlliedWare Plus" Feature Overview](http://www.alliedtelesis.com/documents/getting-started-alliedware-plus-feature-overview-and-configuration-guide)  [and Configuration Guide](http://www.alliedtelesis.com/documents/getting-started-alliedware-plus-feature-overview-and-configuration-guide).

**Syntax** show spanning-tree mst detail interface <*port*>

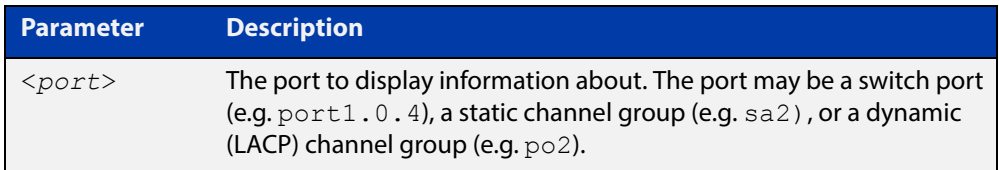

#### **Mode** User Exec, Privileged Exec and Interface Configuration

**Example** To display detailed information about port1.0.3 and the instances associated with it, enter the command:

awplus# show spanning-tree mst detail interface port1.0.3

**Output** Figure 13-12: Example output from **show spanning-tree mst detail interface**

```
% 1: Bridge up - Spanning Tree Enabled
% 1: CIST Root Path Cost 0 - CIST Root Port 0 - CIST Bridge Priority 32768
% 1: Forward Delay 15 - Hello Time 2 - Max Age 20 - Max-hops 20
% 1: CIST Root Id 80000000cd24ff2d
% 1: CIST Reg Root Id 80000000cd24ff2d
% 1: CIST Bridge Id 80000000cd24ff2d
% 1: portfast bpdu-filter disabled
% 1: portfast bpdu-guard disabled
% 1: portfast errdisable timeout disabled
% 1: portfast errdisable timeout interval 300 sec
% port1.0.2: Port 5002 - Id 838a - Role Disabled - State Discarding
% port1.0.2: Designated External Path Cost 0 -Internal Path Cost 0
% port1.0.2: Configured Path Cost 20000000 - Add type Explicit ref count 2
% port1.0.2: Designated Port Id 838a - CIST Priority 128 -
% port1.0.2: CIST Root 80000000cd24ff2d
% port1.0.2: Regional Root 80000000cd24ff2d
% port1.0.2: Designated Bridge 80000000cd24ff2d
% port1.0.2: Message Age 0 - Max Age 20
% port1.0.2: CIST Hello Time 2 - Forward Delay 15
% port1.0.2: CIST Forward Timer 0 - Msg Age Timer 0 - Hello Timer 0 - topo 
change timer 0
   port1.0.2: forward-transitions 0
    port1.0.2: Version Multiple Spanning Tree Protocol - Received None - Send STP
```
% port1.0.2: No portfast configured - Current portfast off % port1.0.2: portfast bpdu-guard default - Current portfast bpdu-guard off % port1.0.2: portfast bpdu-filter default - Current portfast bpdu-filter off % port1.0.2: no root guard configured - Current root guard off % port1.0.2: Configured Link Type point-to-point - Current shared  $\frac{1}{2}$ % Instance 2: Vlans: 2 % 1: MSTI Root Path Cost 0 -MSTI Root Port 0 - MSTI Bridge Priority 32768 % 1: MSTI Root Id 80020000cd24ff2d % 1: MSTI Bridge Id 80020000cd24ff2d % port1.0.2: Port 5002 - Id 838a - Role Disabled - State Discarding % port1.0.2: Designated Internal Path Cost 0 - Designated Port Id 838a % port1.0.2: Configured Internal Path Cost 20000000 % port1.0.2: Configured CST External Path cost 20000000 % port1.0.2: CST Priority 128 - MSTI Priority 128 % port1.0.2: Designated Root 80020000cd24ff2d % port1.0.2: Designated Bridge 80020000cd24ff2d % port1.0.2: Message Age 0 - Max Age 0 % port1.0.2: Hello Time 2 - Forward Delay 15 % port1.0.2: Forward Timer 0 - Msg Age Timer 0 - Hello Timer 0

### <span id="page-465-0"></span>**show spanning-tree statistics**

**Overview** This command displays BPDU (Bridge Protocol Data Unit) statistics for all spanning-tree instances, and all switch ports associated with all spanning-tree instances.

> For information on filtering and saving command output, see "Controlling "show" Command Output" in the ["Getting Started with AlliedWare Plus" Feature Overview](http://www.alliedtelesis.com/documents/getting-started-alliedware-plus-feature-overview-and-configuration-guide)  [and Configuration Guide](http://www.alliedtelesis.com/documents/getting-started-alliedware-plus-feature-overview-and-configuration-guide).

- **Syntax** show spanning-tree statistics
	- **Mode** Privileged Exec
- **Usage** To display BPDU statistics for all spanning-tree instances, and all switch ports associated with all spanning-tree instances, use the command:

awplus# show spanning-tree statistics

**Output** Figure 13-13: Example output from **show spanning-tree statistics**

```
Port number = 915 Interface = port1.0.6
            ================================
% BPDU Related Parameters
% -----------------------
% Port Spanning Tree : 0 : Disable
% Spanning Tree Type : Rapid Spanning Tree Protocol
% Current Port State : 0iscarding
% Port ID : 8393
% Port Number : 393
% Path Cost : 20000000
% Message Age : 0
% Designated Root : ec:cd:6d:20:c0:ed
% Designated Cost : 0
% Designated Bridge : ec:cd:6d:20:c0:ed
% Designated Port Id : 8393
% Top Change Ack : FALSE
% Config Pending : FALSE
% PORT Based Information & Statistics
    % -----------------------------------
% Config Bpdu's xmitted : 0
% Config Bpdu's received : 0
% TCN Bpdu's xmitted : 0
% TCN Bpdu's received : 0<br>% Forward Trans Count : 0<br>0 : 0
% Forward Trans Count
```
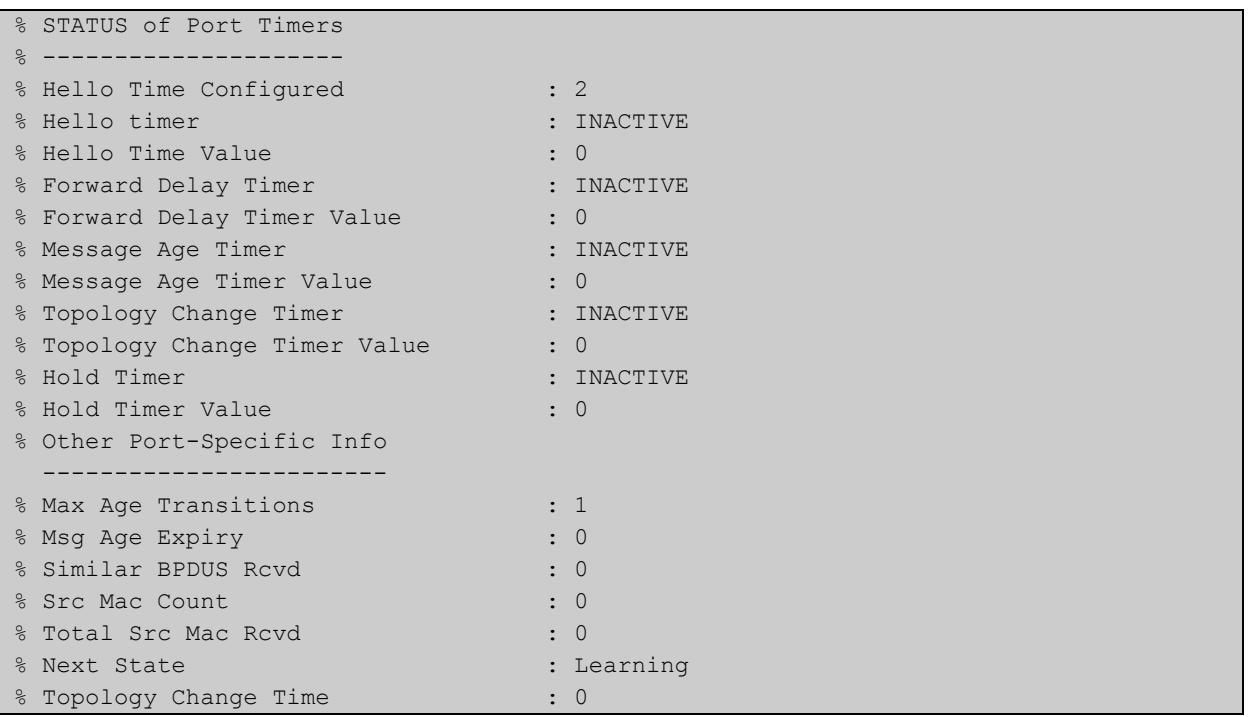

### <span id="page-467-0"></span>**show spanning-tree statistics instance**

**Overview** This command displays BPDU (Bridge Protocol Data Unit) statistics for the specified MST (Multiple Spanning Tree) instance, and all switch ports associated with that MST instance.

> For information on filtering and saving command output, see "Controlling "show" Command Output" in the ["Getting Started with AlliedWare Plus" Feature Overview](http://www.alliedtelesis.com/documents/getting-started-alliedware-plus-feature-overview-and-configuration-guide)  [and Configuration Guide](http://www.alliedtelesis.com/documents/getting-started-alliedware-plus-feature-overview-and-configuration-guide).

**Syntax** show spanning-tree statistics instance <*instance-id*>

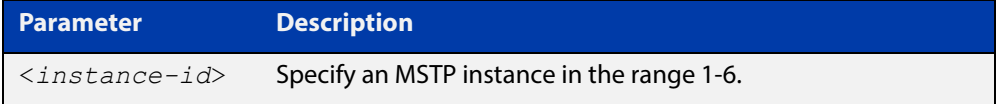

#### **Mode** Privileged Exec

**Usage** To display BPDU statistics information for MST instance 2, and all switch ports associated with that MST instance, use the command:

awplus# show spanning-tree statistics instance 2

**Output** Figure 13-14: Example output from **show spanning-tree statistics instance**

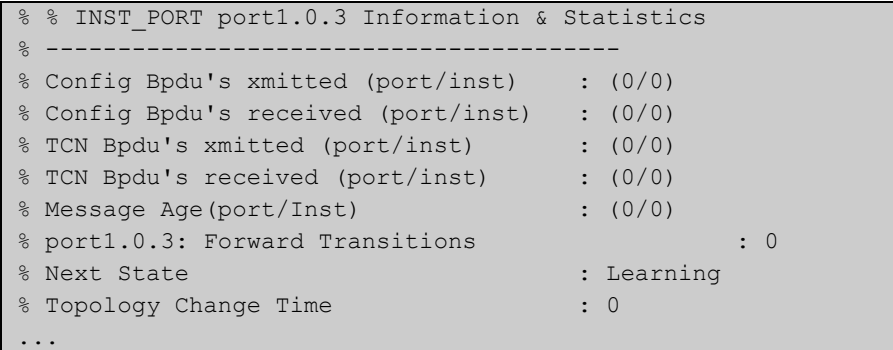

**Related Commands** [show spanning-tree statistics](#page-465-0)
# **show spanning-tree statistics instance interface**

**Overview** This command displays BPDU (Bridge Protocol Data Unit) statistics for the specified MST (Multiple Spanning Tree) instance and the specified switch port associated with that MST instance.

> For information on filtering and saving command output, see "Controlling "show" Command Output" in the ["Getting Started with AlliedWare Plus" Feature Overview](http://www.alliedtelesis.com/documents/getting-started-alliedware-plus-feature-overview-and-configuration-guide)  [and Configuration Guide](http://www.alliedtelesis.com/documents/getting-started-alliedware-plus-feature-overview-and-configuration-guide).

**Syntax** show spanning-tree statistics instance <*instance-id*> interface <*port*>

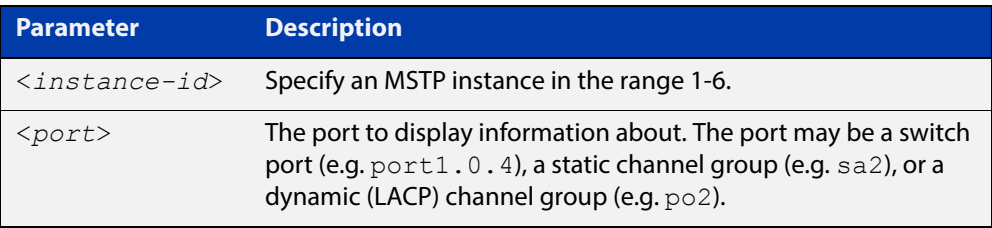

#### **Mode** Privileged Exec

**Example** To display BPDU statistics for MST instance 2, interface port1.0.2, use the command:

> awplus# show spanning-tree statistics instance 2 interface port1.0.2

#### **Output** Figure 13-15: Example output from **show spanning-tree statistics instance interface**

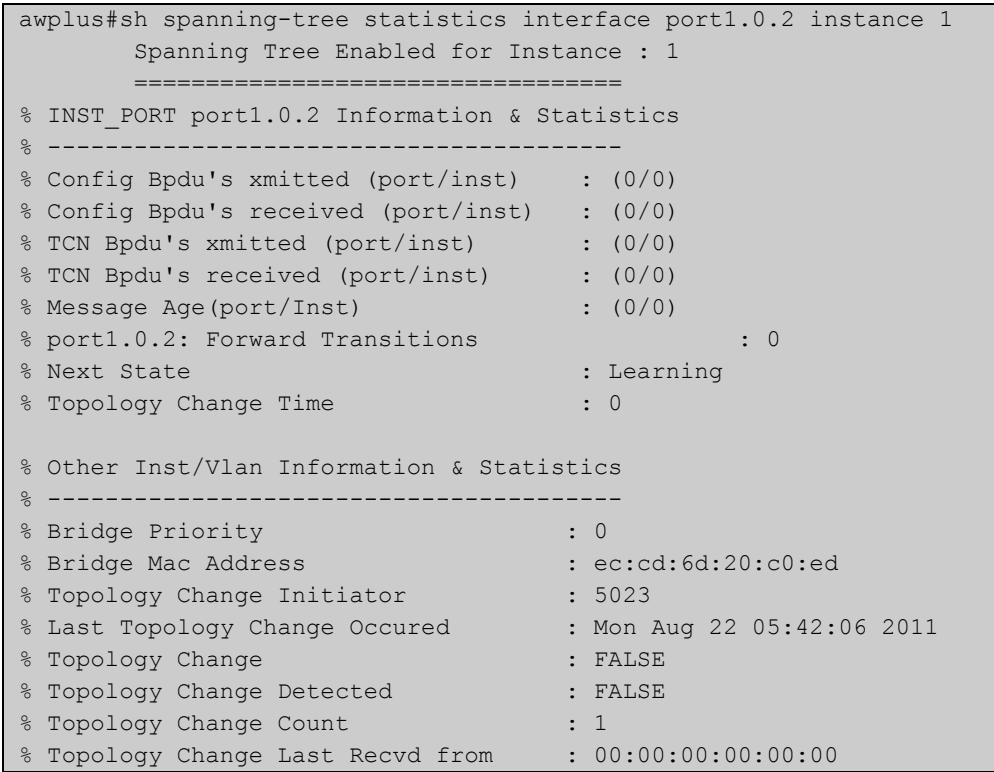

**Related**  [show spanning-tree statistics](#page-465-0) **Commands**

## **show spanning-tree statistics interface**

**Overview** This command displays BPDU (Bridge Protocol Data Unit) statistics for the specified switch port, and all MST instances associated with that switch port.

> For information on filtering and saving command output, see "Controlling "show" Command Output" in the ["Getting Started with AlliedWare Plus" Feature Overview](http://www.alliedtelesis.com/documents/getting-started-alliedware-plus-feature-overview-and-configuration-guide)  [and Configuration Guide](http://www.alliedtelesis.com/documents/getting-started-alliedware-plus-feature-overview-and-configuration-guide).

**Syntax** show spanning-tree statistics interface <*port*>

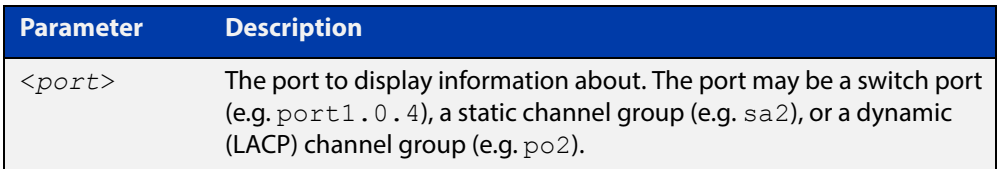

#### **Mode** Privileged Exec

**Example** To display BPDU statistics about each MST instance for port1.0.4, use the command:

awplus# show spanning-tree statistics interface port1.0.4

**Output** Figure 13-16: Example output from **show spanning-tree statistics interface**

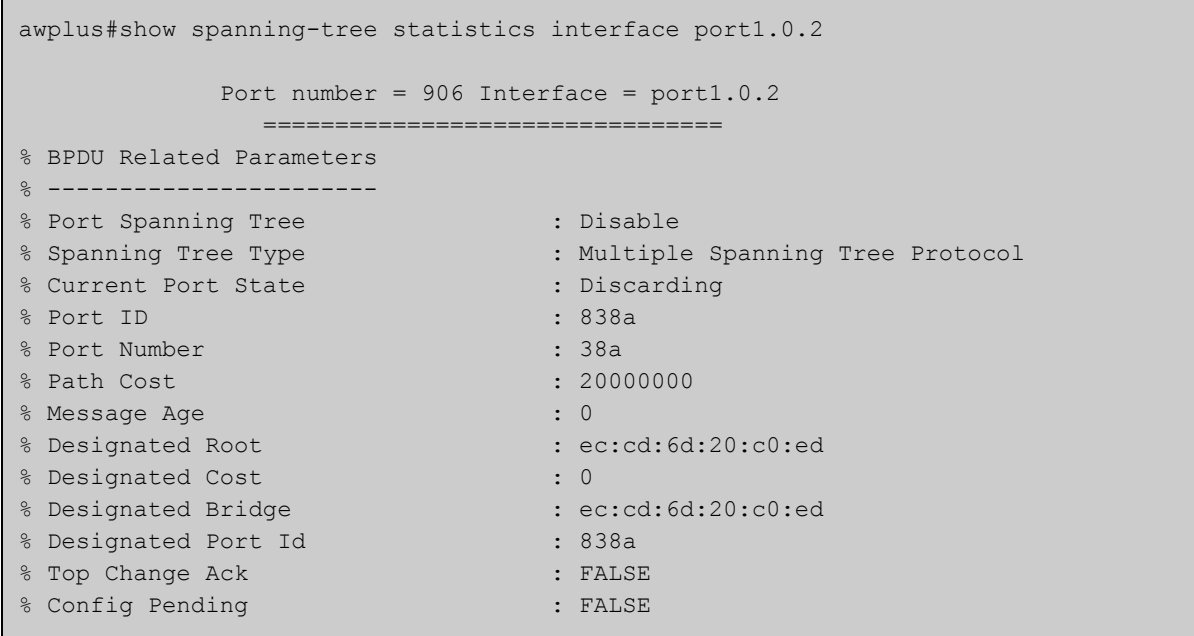

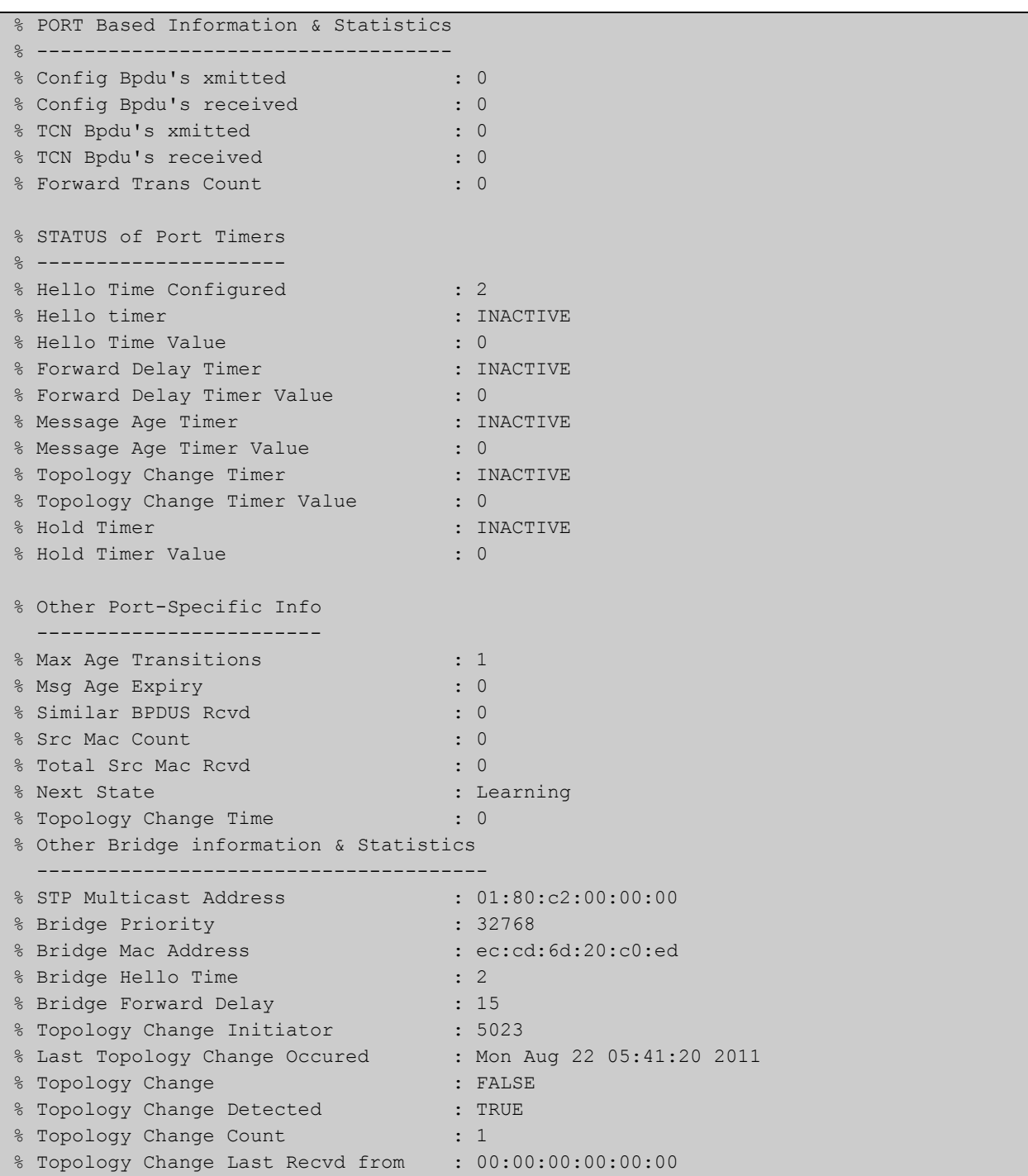

#### **Related**  [show spanning-tree statistics](#page-465-0) **Commands**

## **show spanning-tree vlan range-index**

- **Overview** Use this command to display information about MST (Multiple Spanning Tree) instances and the VLANs associated with them including the VLAN range-index value for the device.
	- **Syntax** show spanning-tree vlan range-index
		- **Mode** Privileged Exec
- **Example** To display information about MST instances and the VLANs associated with them for the device, including the VLAN range-index value, use the following command:

awplus# show spanning-tree vlan range-index

**Output** Figure 13-17: Example output from **show spanning-tree vlan range-index**

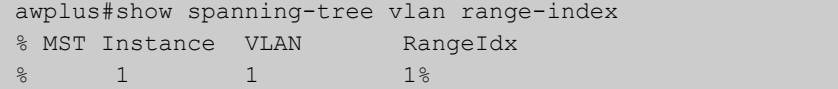

**Related Commands** [show spanning-tree statistics](#page-465-0)

# <span id="page-473-0"></span>**spanning-tree autoedge (RSTP and MSTP)**

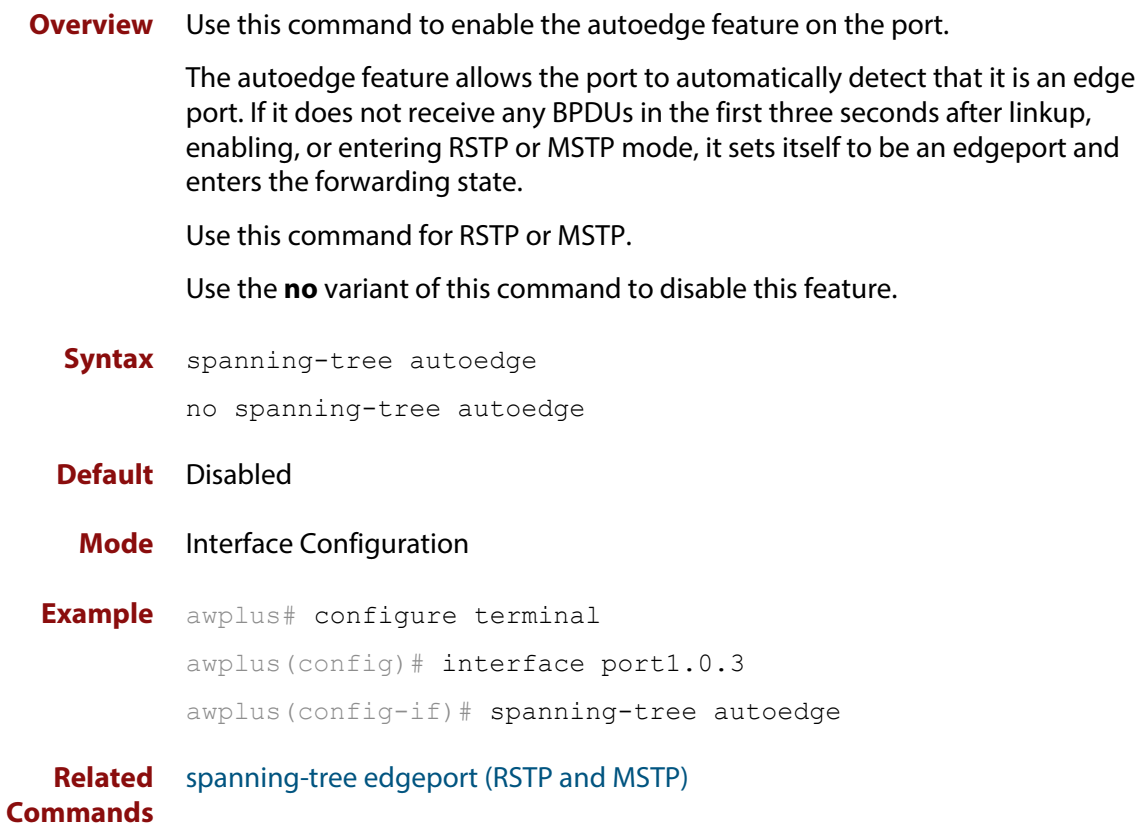

#### <span id="page-474-0"></span>**spanning-tree bpdu**

```
Overview Use this command in Global Configuration mode to configure BPDU (Bridge
            Protocol Data Unit) discarding or forwarding, with STP (Spanning Tree Protocol) 
            disabled on the switch.
```
See the Usage note about disabling Spanning Tree before using this command, and using this command to forward unsupported BPDUs unchanged for unsupported STP Protocols.

There is not a **no** variant for this command. Instead, apply the discard parameter to reset it back to the default then re-enable STP with **spanning-tree enable** command.

#### **Syntax** spanning-tree bpdu

{discard|forward|forward-untagged-vlan|forward-vlan}

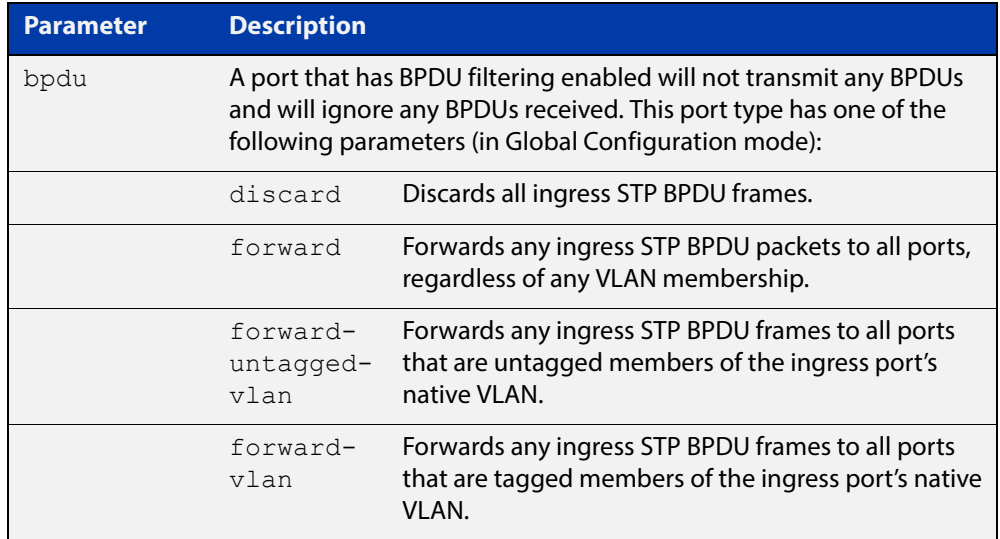

**Default** The discard parameter is enabled by default.

- **Mode** Global Configuration
- **Usage** You must first disable Spanning Tree with the [spanning-tree enable](#page-478-0) command before you can use this command to then configure BPDU discarding or forwarding.

This command enables the switch to forward unsupported BPDUs with an unsupported Spanning Tree Protocol, such as proprietary STP protocols with unsupported BPDUs, by forwarding BDPU (Bridge Protocol Data Unit) frames unchanged through the switch.

When you want to revert to default behavior on the switch, issue a **spanning-tree bdpu discard** command and re-enable Spanning Tree with a **s panning-tree enable** command.

#### **Examples** To enable STP BPDU discard in Global Configuration mode with STP disabled, which discards all ingress STP BPDU frames, enter the commands:

```
awplus# configure terminal
awplus(config)# no spanning-tree stp enable 
awplus(config)# spanning-tree bpdu discard
```
To enable STP BPDU forward in Global Configuration mode with STP disabled, which forwards any ingress STP BPDU frames to all ports regardless of any VLAN membership, enter the commands:

```
awplus# configure terminal
awplus(config)# no spanning-tree stp enable
awplus(config)# spanning-tree bpdu forward
```
To enable STP BPDU forwarding for untagged frames in Global Configuration mode with STP disabled, which forwards any ingress STP BPDU frames to all ports that are untagged members of the ingress port's native VLAN, enter the commands:

```
awplus# configure terminal
awplus(config)# no spanning-tree stp enable 
awplus(config)# spanning-tree bpdu forward-untagged-vlan
```
To enable STP BPDU forwarding for tagged frames in Global Configuration mode with STP disabled, which forwards any ingress STP BPDU frames to all ports that are tagged members of the ingress port's native VLAN, enter the commands:

awplus# configure terminal awplus(config)# no spanning-tree stp enable awplus(config)# spanning-tree bpdu forward-vlan

To reset STP BPDU back to the default discard parameter and re-enable STP on the switch, enter the commands:

awplus# configure terminal awplus(config)# spanning-tree bpdu discard awplus(config)# spanning-tree stp enable

#### **Related Commands** [show spanning-tree](#page-450-0)

[spanning-tree enable](#page-478-0)

# **spanning-tree cisco-interoperability (MSTP)**

**Overview** Use this command to enable/disable Cisco-interoperability for MSTP. Use this command for MSTP only.

**Syntax** spanning-tree cisco-interoperability {enable|disable}

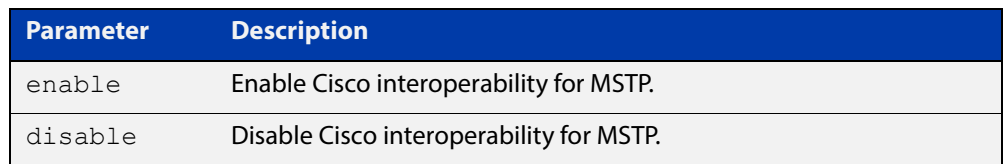

**Default** If this command is not used, Cisco interoperability is disabled.

**Mode** Global Configuration

**Usage** For compatibility with certain Cisco devices, all devices in the switched LAN running the AlliedWare Plus™ Operating System must have Cisco-interoperability enabled. When the AlliedWare Plus Operating System is interoperating with Cisco, the only criteria used to classify a region are the region name and revision level. VLAN to instance mapping is not used to classify regions when interoperating with Cisco.

#### **Examples** To enable Cisco interoperability on a Layer 2 device:

awplus# configure terminal awplus(config)# spanning-tree cisco-interoperability enable To disable Cisco interoperability on a Layer 2 device:

awplus# configure terminal awplus(config)# spanning-tree cisco-interoperability disable

## <span id="page-477-0"></span>**spanning-tree edgeport (RSTP and MSTP)**

**Overview** Use this command to set a port as an edge-port.

Use this command for RSTP or MSTP.

This command has the same effect as the [spanning-tree portfast \(STP\)](#page-499-0) command, but the configuration displays differently in the output of some show commands.

Use the **no** variant of this command to set a port to its default state (not an edge-port).

**Syntax** spanning-tree edgeport

no spanning-tree edgeport

- **Default** Not an edge port.
	- **Mode** Interface Configuration
	- **Usage** Use this command on a switch port connected to a LAN that has no other bridges attached. If a BPDU is received on the port that indicates that another bridge is connected to the LAN, then the port is no longer treated as an edge port.
- **Example** awplus# configure terminal awplus(config)# interface port1.0.2 awplus(config-if)# spanning-tree edgeport

**Related Commands** [spanning-tree autoedge \(RSTP and MSTP\)](#page-473-0)

#### <span id="page-478-0"></span>**spanning-tree enable**

**Overview** Use this command in Global Configuration mode to enable the specified spanning tree protocol for all switch ports. Note that this must be the spanning tree protocol that is configured on the device by the [spanning-tree mode](#page-489-0) command.

> Use the **no** variant of this command to disable the configured spanning tree protocol. This places all switch ports in the forwarding state.

**Syntax** spanning-tree {mstp|rstp|stp} enable

no spanning-tree {mstp|rstp|stp} enable

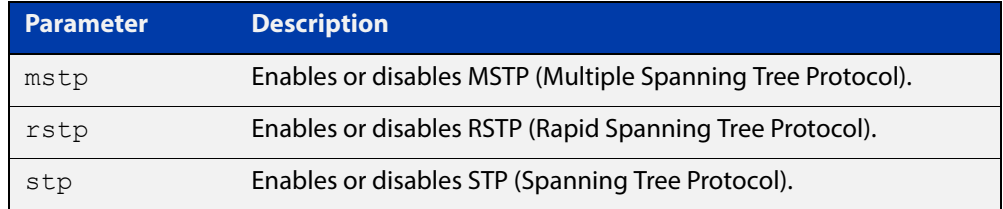

- **Default** RSTP is enabled by default for all switch ports.
	- **Mode** Global Configuration
- **Usage** With no configuration, spanning tree is enabled, and the spanning tree mode is set to RSTP. To change the mode, see [spanning-tree mode command.](#page-489-0)
- **Examples** To enable STP in Global Configuration mode, enter the below commands:

awplus# configure terminal

awplus(config)# spanning-tree stp enable

To disable STP in Global Configuration mode, enter the below commands:

awplus# configure terminal

awplus(config)# no spanning-tree stp enable

To enable MSTP in Global Configuration mode, enter the below commands:

awplus# configure terminal

awplus(config)# spanning-tree mstp enable

To disable MSTP in Global Configuration mode, enter the below commands:

awplus# configure terminal

awplus(config)# no spanning-tree mstp enable

To enable RSTP in Global Configuration mode, enter the below commands:

awplus# configure terminal awplus(config)# spanning-tree rstp enable **Related** 

To disable RSTP in Global Configuration mode, enter the below commands:

```
awplus# configure terminal
awplus(config)# no spanning-tree rstp enable
spanning-tree bpdu
```
**Commands** [spanning-tree mode](#page-489-0)

# <span id="page-480-0"></span>**spanning-tree errdisable-timeout enable**

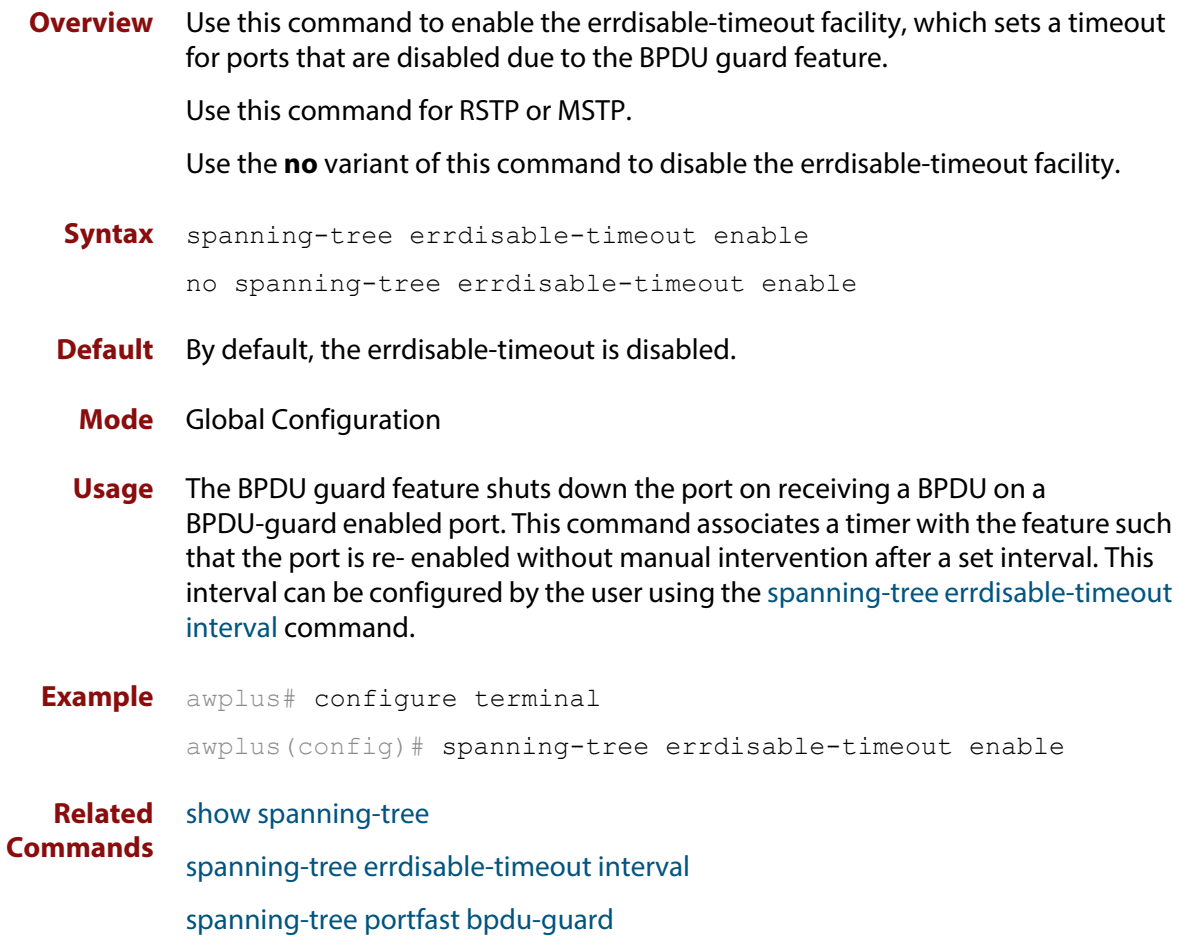

## <span id="page-481-0"></span>**spanning-tree errdisable-timeout interval**

**Overview** Use this command to specify the time interval after which a port is brought back up when it has been disabled by the BPDU guard feature.

Use this command for RSTP or MSTP.

**Syntax** spanning-tree errdisable-timeout interval *<10-1000000>* no spanning-tree errdisable-timeout interval

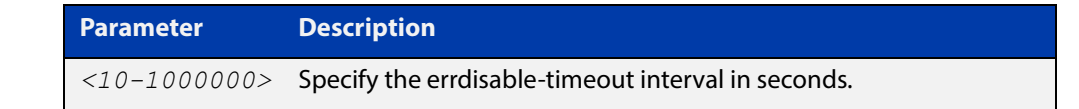

**Default** By default, the port is re-enabled after 300 seconds. **Mode** Global Configuration **Example** awplus# configure terminal awplus(config)# spanning-tree errdisable-timeout interval 34 **Related Commands** [show spanning-tree](#page-450-0) [spanning-tree errdisable-timeout enable](#page-480-0) [spanning-tree portfast bpdu-guard](#page-503-0)

### **spanning-tree force-version**

- **Overview** Use this command in Interface Configuration mode for a switch port interface only to force the protocol version for the switch port. Use this command for RSTP or MSTP only.
	- **Syntax** spanning-tree force-version <*version>*

no spanning-tree force-version

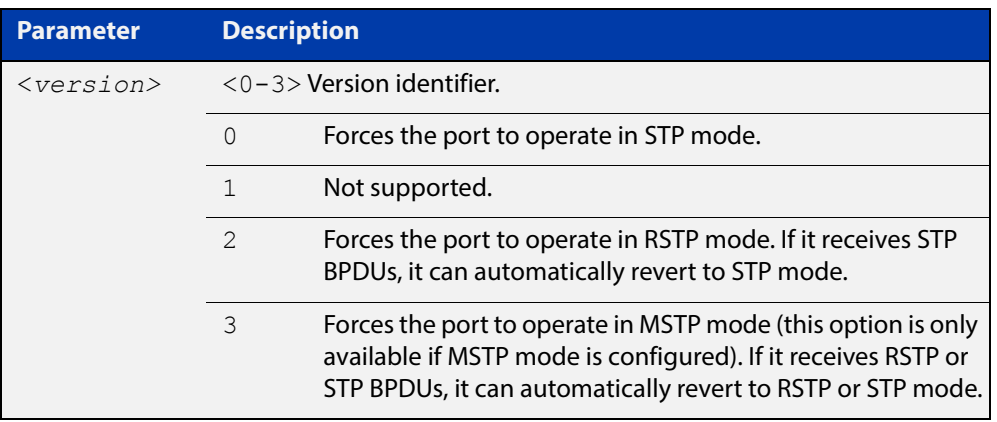

- **Default** By default, no version is forced for the port. The port is in the spanning tree mode configured for the device, or a lower version if it automatically detects one.
	- **Mode** Interface Configuration mode for a switch port interface only.
- **Examples** Set the value to enforce the spanning tree protocol (STP):

```
awplus# configure terminal
awplus(config)# interface port1.0.2
awplus(config-if)# spanning-tree force-version 0 
Set the default protocol version:
awplus# configure terminal
awplus(config)# interface port1.0.2
awplus(config-if)# no spanning-tree force-version
```
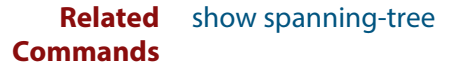

### <span id="page-483-0"></span>**spanning-tree forward-time**

#### **Overview** Use this command to set the forward delay value. Use the **no** variant of this command to reset the forward delay value to the default setting of 15 seconds.

The **forward delay** sets the time (in seconds) to control how fast a port changes its spanning tree state when moving towards the forwarding state. If the mode is set to STP, the value determines how long the port stays in each of the listening and learning states which precede the forwarding state. If the mode is set to RSTP or MSTP, this value determines the maximum time taken to transition from discarding to learning and from learning to forwarding.

This value is used only when the device is acting as the root bridge. Devices not acting as the Root Bridge use a dynamic value for the **forward delay** set by the root bridge. The **forward delay**, **max-age**, and **hello time** parameters are interrelated.

**Syntax** spanning-tree forward-time <*forward-delay*>

```
no spanning-tree forward-time
```
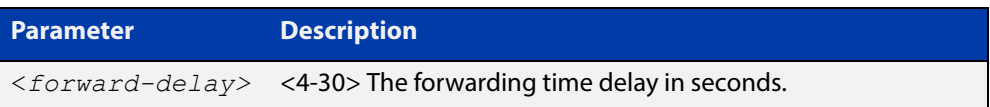

- **Default** The default is 15 seconds.
	- **Mode** Global Configuration
	- **Usage** The allowable range for forward-time is 4-30 seconds.

The **forward delay**, **max-age**, and **hello time** parameters should be set according to the following formula, as specified in IEEE Standard 802.1d:

 $2 \times$  (forward delay - 1.0 seconds)  $>=$  max-age

max-age  $>= 2 x$  (hello time  $+ 1.0$  seconds)

**Example** awplus# configure terminal awplus(config)# spanning-tree forward-time 6

#### **Related**  [show spanning-tree](#page-450-0)

**Commands** [spanning-tree forward-time](#page-483-0)

[spanning-tree hello-time](#page-485-0)

[spanning-tree mode](#page-489-0)

## **spanning-tree guard root**

**Overview** Use this command in Interface Configuration mode for a switch port only to enable the Root Guard feature for the switch port. The root guard feature disables reception of superior BPDUs. You can use this command for RSTP, STP or MSTP.

Use the **no** variant of this command to disable the root guard feature for the port.

- **Syntax** spanning-tree guard root no spanning-tree guard root
	- **Mode** Interface Configuration mode for a switch port interface only.
- **Usage** The Root Guard feature makes sure that the port on which it is enabled is a designated port. If the Root Guard enabled port receives a superior BPDU, it goes to a Listening state (for STP) or discarding state (for RSTP and MSTP).

**Example** awplus# configure terminal awplus(config)# interface port1.0.2 awplus(config-if)# spanning-tree guard root

## <span id="page-485-0"></span>**spanning-tree hello-time**

**Overview** Use this command to set the hello-time. This sets the time in seconds between the transmission of device spanning tree configuration information when the device is the Root Bridge of the spanning tree or is trying to become the Root Bridge.

Use this command for RSTP, STP or MSTP.

Use the **no** variant of this command to restore the default of the hello time.

**Syntax** spanning-tree hello-time <*hello-time*>

no spanning-tree hello-time

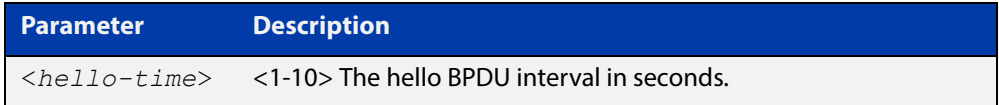

**Default** Default is 2 seconds.

- **Mode** Global Configuration and Interface Configuration for switch ports.
- **Usage** The allowable range of values is 1-10 seconds.

The forward delay, max-age, and hello time parameters should be set according to the following formula, as specified in IEEE Standard 802.1d:

2 x (forward delay - 1.0 seconds) >= max-age

max-age $>= 2 x$  (hello time  $+ 1.0$  seconds)

**Example** awplus# configure terminal awplus(config)# spanning-tree hello-time 3

**Related Commands** [spanning-tree forward-time](#page-483-0) [spanning-tree max-age](#page-487-0) [show spanning-tree](#page-450-0)

## **spanning-tree link-type**

**Overview** Use this command in Interface Configuration mode for a switch port interface only to enable or disable point-to-point or shared link types on the switch port.

Use this command for RSTP or MSTP only.

Use the **no** variant of this command to return the port to the default link type.

**Syntax** spanning-tree link-type {point-to-point|shared}

no spanning-tree link-type

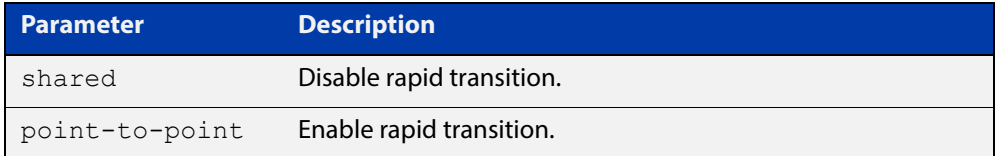

**Default** The default link type is point-to-point.

**Mode** Interface Configuration mode for a switch port interface only.

**Usage** You may want to set link type to shared if the port is connected to a hub with multiple devices connected to it.

**Examples** awplus# configure terminal awplus(config)# interface port1.0.2 awplus(config-if)# spanning-tree link-type point-to-point

#### <span id="page-487-0"></span>**spanning-tree max-age**

**Overview** Use this command to set the max-age. This sets the maximum age, in seconds, that dynamic spanning tree configuration information is stored in the device before it is discarded.

Use this command for RSTP, STP or MSTP.

Use the **no** variant of this command to restore the default of max-age.

**Syntax** spanning-tree max-age <*max-age*>

no spanning-tree max-age

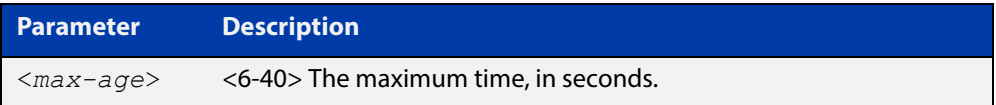

**Default** The default of spanning-tree max-age is 20 seconds.

**Mode** Global Configuration

**Usage** Max-age is the maximum time in seconds for which a message is considered valid.

Configure this value sufficiently high, so that a frame generated by the root bridge can be propagated to the leaf nodes without exceeding the max-age.

The **forward delay**, **max-age**, and **hello time** parameters should be set according to the following formula, as specified in IEEE Standard 802.1d:

 $2 \times$  (forward delay - 1.0 seconds)  $>=$  max-age

max-age  $>= 2 x$  (hello time  $+ 1.0$  seconds)

**Example** awplus# configure terminal awplus(config)# spanning-tree max-age 12

**Related**  [show spanning-tree](#page-450-0)

**Commands** [spanning-tree forward-time](#page-483-0)

[spanning-tree hello-time](#page-485-0)

### **spanning-tree max-hops (MSTP)**

**Overview** Use this command to specify the maximum allowed hops for a BPDU in an MST region. This parameter is used by all the instances of the MST region.

Use the **no** variant of this command to restore the default.

Use this command for MSTP only.

**Syntax** spanning-tree max-hops <*hop-count*>

no spanning-tree max-hops <*hop-count*>

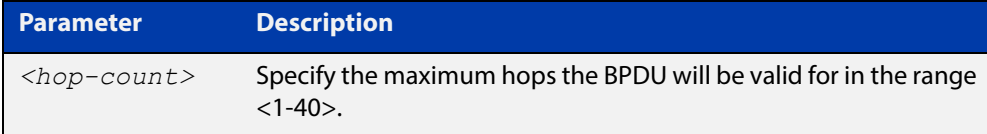

**Default** The default max-hops in a MST region is 20.

- **Mode** Global Configuration
- **Usage** Specifying the max hops for a BPDU prevents the messages from looping indefinitely in the network. The hop count is decremented by each receiving port. When a device receives an MST BPDU that has a hop count of zero, it discards the BPDU.

**Examples** awplus# configure terminal awplus(config)# spanning-tree max-hops 25 awplus# configure terminal awplus(config)# no spanning-tree max-hops

### <span id="page-489-0"></span>**spanning-tree mode**

**Overview** Use this command to change the spanning tree protocol mode on the device. The spanning tree protocol mode on the device can be configured to either STP, RSTP or MSTP. **Syntax** spanning-tree mode {stp|rstp|mstp} **Default** The default spanning tree protocol mode on the device is RSTP. **Mode** Global Configuration **Usage** With no configuration, the device will have spanning tree enabled, and the spanning tree mode will be set to RSTP. Use this command to change the spanning tree protocol mode on the device. MSTP is VLAN aware, but RSTP and STP are not VLAN aware. To enable or disable spanning tree operation, see the [spanning-tree](#page-478-0)  [enable command](#page-478-0). **Examples** To change the spanning tree mode from the default of RSTP to MSTP, use the following commands: awplus# configure terminal awplus(config)# spanning-tree mode mstp **Related**  [spanning-tree enable](#page-478-0)

**Commands**

## **spanning-tree mst configuration**

- **Overview** Use this command to enter the MST Configuration mode to configure the Multiple Spanning-Tree Protocol.
	- **Syntax** spanning-tree mst configuration
	- **Mode** Global Configuration
- **Examples** The following example uses this command to enter MST Configuration mode. Note the change in the command prompt.

awplus# configure terminal awplus(config)# spanning-tree mst configuration awplus(config-mst)#

#### <span id="page-491-0"></span>**spanning-tree mst instance**

**Overview** Use this command to assign a Multiple Spanning Tree instance (MSTI) to a switch port or channel group.

> Note that ports are automatically configured to send and receive spanning-tree information for the associated MSTI when VLANs are assigned to MSTIs using the [instance vlan \(MSTP\)](#page-445-0) command.

> Use the **no** variant of this command in Interface Configuration mode to remove the MSTI from the specified switch port or channel group.

**Syntax** spanning-tree mst instance <*instance-id*>

no spanning-tree mst instance <*instance-id*>

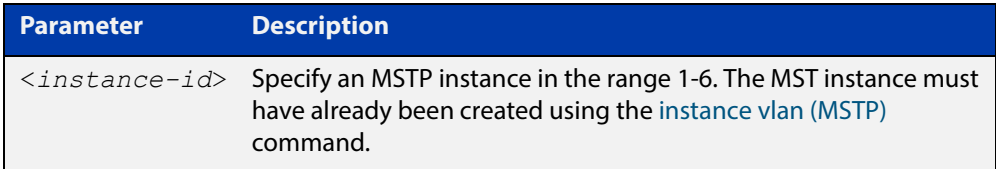

- **Default** A port automatically becomes a member of an MSTI when it is assigned to a VLAN.
	- **Mode** Interface Configuration mode for a switch port or channel group.

**Usage** You can disable automatic configuration of member ports of a VLAN to an associated MSTI by using a **no spanning-tree mst instance** command to remove the member port from the MSTI. Use the **spanning-tree mst instance** command to add a VLAN member port back to the MSTI.

**Examples** To assign instance 3 to a switch port, use the commands:

awplus# configure terminal

awplus(config)# interface port1.0.2

awplus(config-if)# spanning-tree mst instance 3

To remove instance 3 from a switch port, use the commands:

awplus# configure terminal

awplus(config)# interface port1.0.2

awplus(config-if)# no spanning-tree mst instance 3

#### **Related**  [instance vlan \(MSTP\)](#page-445-0)

**Commands** [spanning-tree mst instance path-cost](#page-492-0) [spanning-tree mst instance priority](#page-494-0) [spanning-tree mst instance restricted-role](#page-495-0) [spanning-tree mst instance restricted-tcn](#page-497-0)

### <span id="page-492-0"></span>**spanning-tree mst instance path-cost**

**Overview** Use this command to set the cost of a path associated with a switch port, for the specified MSTI.

> This specifies the switch port's contribution to the cost of a path to the MSTI regional root via that port. This applies when the port is the root port for the MSTI.

Use the **no** variant of this command to restore the default cost value of the path.

**Syntax** spanning-tree mst instance *<instance-id>* path*-*cost *<path-cost>* no spanning-tree mst instance *<instance-id>* path-cost

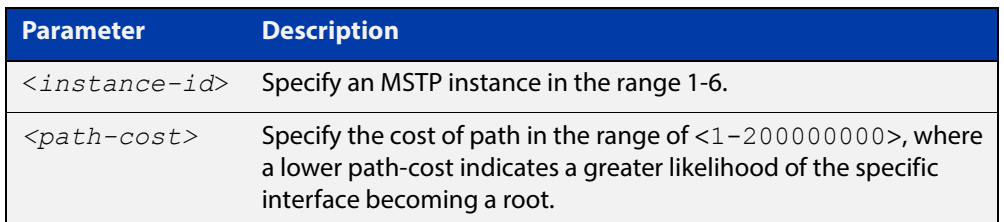

**Default** The default path cost values and the range of recommended path cost values depend on the port speed, as shown in the following table from the IEEE 802.1q-2003 standard.

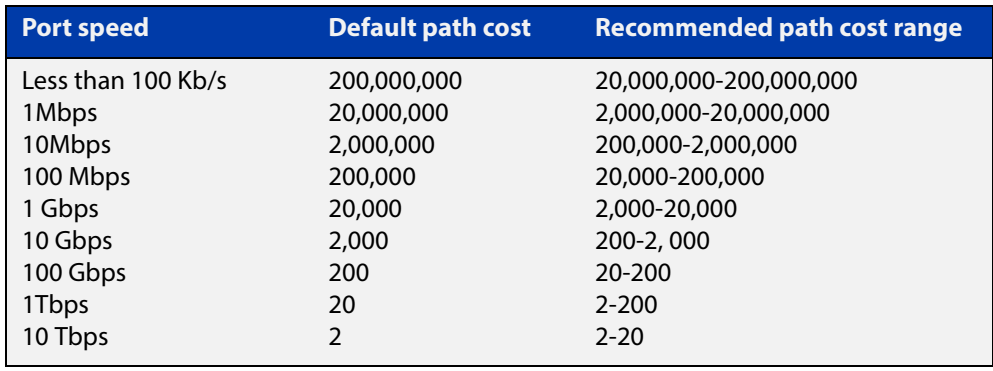

- **Mode** Interface Configuration mode for a switch port interface only.
- **Usage** Before you can use this command to set a path-cost in a VLAN configuration, you must explicitly add an MST instance to a port using the [spanning-tree mst instance](#page-491-0) command.
- **Examples** To set a path cost of 1000 on instance 3, use the commands:

```
awplus# configure terminal
awplus(config)# interface port1.0.2
awplus(config-if)# spanning-tree mst instance 3 path-cost 1000
```
To return the path cost to its default value on instance 3, use the commands:

```
awplus# configure terminal
awplus(config)# interface port1.0.2
awplus(config-if)# no spanning-tree mst instance 3 path-cost
```
#### **Related**  [instance vlan \(MSTP\)](#page-445-0)

#### **Commands**

- [spanning-tree mst instance](#page-491-0)
- [spanning-tree mst instance priority](#page-494-0)
- [spanning-tree mst instance restricted-role](#page-495-0)
- [spanning-tree mst instance restricted-tcn](#page-497-0)

## <span id="page-494-0"></span>**spanning-tree mst instance priority**

**Overview** Use this command in Interface Configuration mode for a switch port interface only to set the port priority for an MST instance (MSTI).

Use the **no** variant of this command to restore the default priority value (128).

**Syntax** spanning-tree mst instance *<instance-id>* priority <*priority*> no spanning-tree mst instance *<instance-id>* [priority]

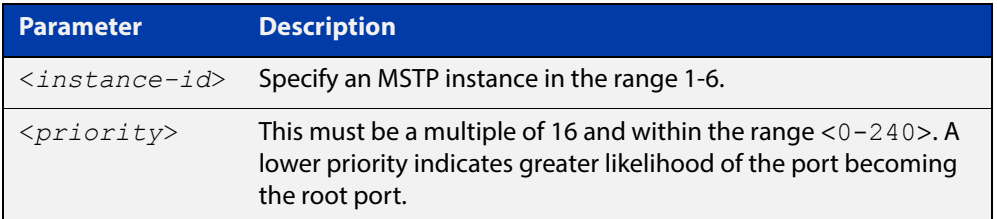

#### **Default** The default is 128.

- **Mode** Interface Configuration mode for a switch port interface.
- **Usage** This command sets the value of the priority field contained in the port identifier. The MST algorithm uses the port priority when determining the root port for the switch in the MSTI. The port with the lowest value has the highest priority, so it will be chosen as root port over a port that is equivalent in all other aspects but with a higher priority value.
- **Examples** To set the priority to 112 on instance 3, use the commands:

awplus# configure terminal awplus(config)# interface port1.0.2 awplus(config-if)# spanning-tree mst instance 3 priority 112

To return the priority to its default value of 128 on instance 3, use the commands:

awplus# configure terminal

awplus(config)# interface port1.0.2

 $a$ wplus(config-if)# no spanning-tree mst instance 3 priority

#### **Related**  [instance vlan \(MSTP\)](#page-445-0)

**Commands** [spanning-tree priority \(port priority\)](#page-506-0) [spanning-tree mst instance](#page-491-0) [spanning-tree mst instance path-cost](#page-492-0) [spanning-tree mst instance restricted-role](#page-495-0) [spanning-tree mst instance restricted-tcn](#page-497-0)

# <span id="page-495-0"></span>**spanning-tree mst instance restricted-role**

**Overview** Use this command in Interface Configuration mode for a switch port interface only to enable the restricted role for an MSTI (Multiple Spanning Tree Instance) on a switch port. Configuring the restricted role for an MSTI on a switch port prevents the switch port from becoming the root port in a spanning tree topology.

> Use the **no** variant of this command to disable the restricted role for an MSTI on a switch port. Removing the restricted role for an MSTI on a switch port allows the switch port to become the root port in a spanning tree topology.

**Syntax** spanning-tree mst instance <*instance-id*> restricted-role

no spanning-tree mst instance <*instance-id*> restricted-role

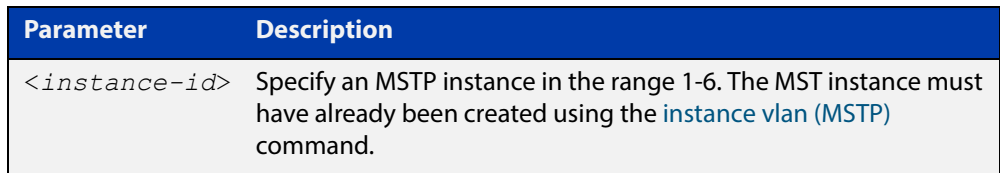

- **Default** The restricted role for an MSTI instance on a switch port is disabled by default.
	- **Mode** Interface Configuration mode for a switch port interface only.
- **Usage** The root port is the port providing the best path from the bridge to the root bridge. Use this command to disable a port from becoming a root port. Use the **no** variant of this command to enable a port to become a root port. See the [STP Feature](http://www.alliedtelesis.com/documents/stp-feature-overview-and-configuration-guide)  [Overview and Configuration Guide](http://www.alliedtelesis.com/documents/stp-feature-overview-and-configuration-guide) for root port information.
- **Examples** To prevent a switch port from becoming the root port, use the commands:

```
awplus# configure terminal
awplus(config)# interface port1.0.2
```
awplus(config-if)# spanning-tree mst instance 3 restricted-role

To stop preventing the switch port from becoming the root port, use the commands:

```
awplus# configure terminal
awplus(config)# interface port1.0.2
awplus(config-if)# no spanning-tree mst instance 3
restricted-role
```
#### **Related**  [instance vlan \(MSTP\)](#page-445-0)

**Commands**

[spanning-tree priority \(port priority\)](#page-506-0)

[spanning-tree mst instance](#page-491-0)

[spanning-tree mst instance path-cost](#page-492-0)

[spanning-tree mst instance restricted-tcn](#page-497-0)

# <span id="page-497-0"></span>**spanning-tree mst instance restricted-tcn**

**Overview** Use this command to prevent a switch port from propagating received topology change notifications and topology changes to other switch ports. This is named restricted TCN (Topology Change Notification). A TCN is a simple Bridge Protocol Data Unit (BPDU) that a bridge sends out to its root port to signal a topology change.

> Use the **no** variant of this command to stop preventing the switch port from propagating received topology change notifications and topology changes to other switch ports for the specified MSTI (Multiple Spanning Tree Instance).

The restricted TCN setting applies only to the specified MSTI (Multiple Spanning Tree Instance).

**Syntax** spanning-tree mst instance <*instance-id*> restricted-tcn

no spanning-tree mst instance <*instance-id*> restricted-tcn

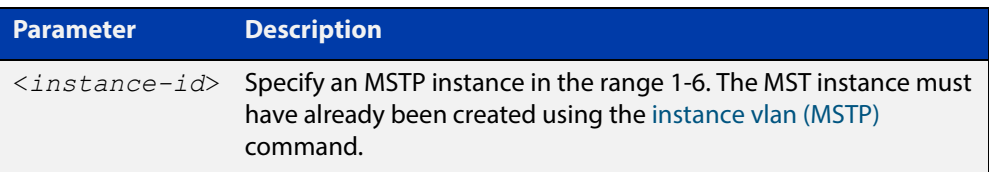

**Default** Disabled. By default, switch ports propagate TCNs.

**Mode** Interface Configuration mode for a switch port interface only.

**Examples** To prevent a switch port from propagating received topology change notifications and topology changes to other switch ports, use the commands:

```
awplus# configure terminal
awplus(config)# interface port1.0.2
awplus(config-if)# spanning-tree mst instance 3 restricted-tcn
```
To stop preventing a switch port from propagating received topology change notifications and topology changes to other switch ports, use the commands:

```
awplus# configure terminal
awplus(config)# interface port1.0.2
awplus(config-if)# no spanning-tree mst instance 3 
restricted-tcn
```
**Related Commands** [instance vlan \(MSTP\)](#page-445-0) [spanning-tree priority \(port priority\)](#page-506-0) [spanning-tree mst instance](#page-491-0) [spanning-tree mst instance path-cost](#page-492-0) [spanning-tree mst instance restricted-role](#page-495-0)

### **spanning-tree path-cost**

**Overview** Use this command in Interface Configuration mode for a switch port interface only to set the cost of a path for the specified port. This value then combines with others along the path to the root bridge in order to determine the total cost path value from the particular port, to the root bridge. The lower the numeric value, the higher the priority of the path. This applies when the port is the root port.

> Use this command for RSTP, STP or MSTP. When MSTP mode is configured, this will apply to the port's path cost for the CIST.

**Syntax** spanning-tree path-cost <*pathcost*>

no spanning-tree path-cost

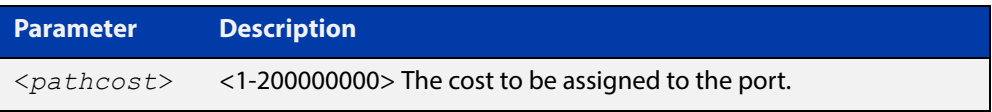

**Default** The default path cost values and the range of recommended path cost values depend on the port speed, as shown in the following table from the IEEE 802.1q-2003 and IEEE 802.1d-2004 standards.

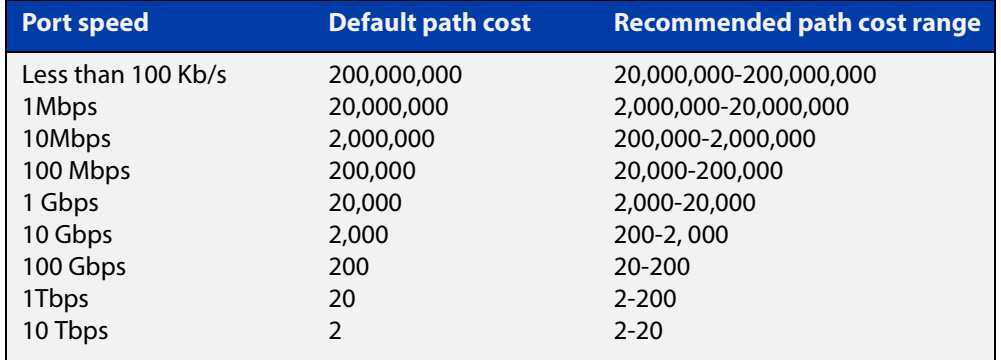

**Mode** Interface Configuration mode for switch port interface only.

**Example** awplus# configure terminal awplus(config)# interface port1.0.2 awplus(config-if)# spanning-tree path-cost 123

## <span id="page-499-0"></span>**spanning-tree portfast (STP)**

**Overview** Use this command in Interface Configuration mode for a switch port interface only to set a port as an edge-port. The portfast feature enables a port to rapidly move to the forwarding state, without having first to pass through the intermediate spanning tree states. This command has the same effect as the [spanning-tree](#page-477-0)  [edgeport \(RSTP and MSTP\)](#page-477-0) command, but the configuration displays differently in the output of some show commands.

> **NOTE:** You can run either of two additional parameters with this command. To simplify the syntax these are documented as separate commands. See the following additional portfast commands:

- [spanning-tree portfast bpdu-filter command](#page-501-0)
- [spanning-tree portfast bpdu-guard command](#page-503-0).

You can obtain the same effect by running the [spanning-tree edgeport \(RSTP and](#page-477-0)  [MSTP\)](#page-477-0) command. However, the configuration output may display differently in some show commands.

Use the **no** variant of this command to set a port to its default state (not an edge-port).

**Syntax** spanning-tree portfast

no spanning-tree portfast

- **Default** Not an edge port.
	- **Mode** Interface Configuration mode for a switch port interface only.
	- **Usage** Portfast makes a port move from a blocking state to a forwarding state, bypassing both listening and learning states. The portfast feature is meant to be used for ports connected to end-user devices. Enabling portfast on ports that are connected to a workstation or server allows devices to connect to the network without waiting for spanning-tree to converge.

For example, you may need hosts to receive a DHCP address quickly and waiting for STP to converge would cause the DHCP request to time out. Ensure you do not use portfast on any ports connected to another device to avoid creating a spanning-tree loop on the network.

Use this command on a switch port that connects to a LAN with no other bridges attached. An edge port should never receive BPDUs. Therefore if an edge port receives a BPDU, the portfast feature takes one of three actions.

- Cease to act as an edge port and pass BPDUs as a member of a spanning tree network [\(spanning-tree portfast \(STP\)](#page-499-0) command disabled).
- Filter out the BPDUs and pass only the data and continue to act as a edge port ([spanning-tree portfast bpdu-filter](#page-501-0) command enabled).
- Block the port to all BPDUs and data ([spanning-tree portfast bpdu-guard](#page-503-0) command enabled).

**Example** awplus# configure terminal awplus(config)# interface port1.0.2 awplus(config-if)# spanning-tree portfast **Related Commands** [spanning-tree edgeport \(RSTP and MSTP\)](#page-477-0) [show spanning-tree](#page-450-0) [spanning-tree portfast bpdu-filter](#page-501-0) [spanning-tree portfast bpdu-guard](#page-503-0)

**Sy** 

## <span id="page-501-0"></span>**spanning-tree portfast bpdu-filter**

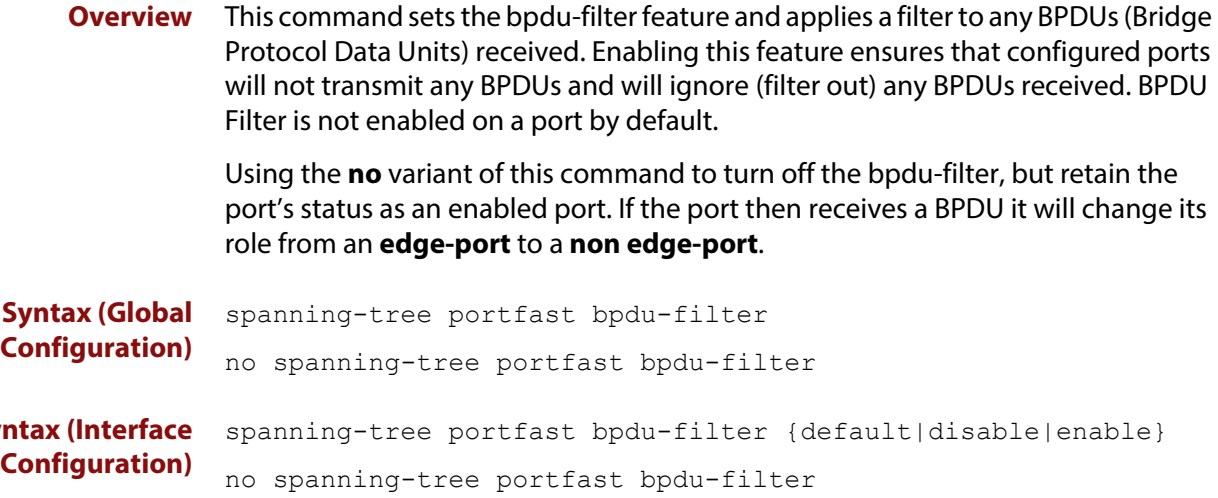

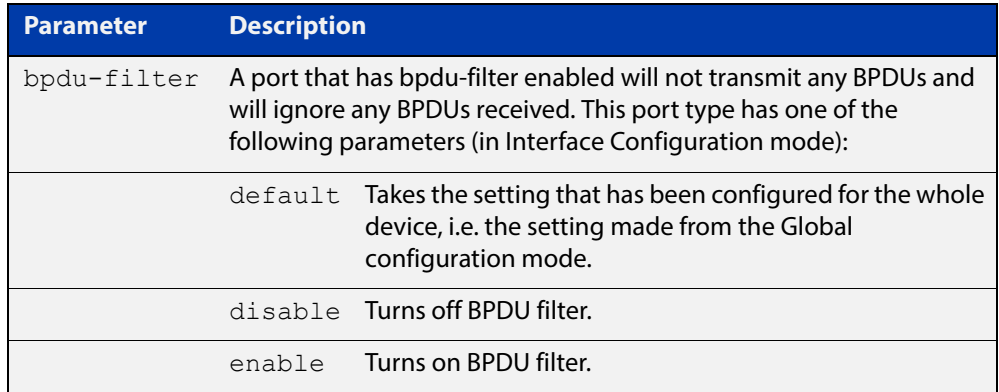

**Default** BPDU Filter is not enabled on any ports by default.

**Mode** Global Configuration and Interface Configuration

**Usage** This command filters the BPDUs and passes only data to continue to act as an edge port. Using this command in Global Configuration mode applies the portfast bpdu-filter feature to all ports on the device. Using it in Interface mode applies the feature to a specific port, or range of ports.The command will operate in both RSTP and MSTP networks.

Use the [show spanning-tree](#page-450-0) command to display status of the bpdu-filter parameter for the switch ports.

**Example** To enable STP BPDU filtering in Global Configuration mode, enter the commands:

awplus# configure terminal awplus(config)# spanning-tree portfast bpdu-filter To enable STP BPDU filtering in Interface Configuration mode, enter the commands:

```
awplus# configure terminal
awplus(config)# interface port1.0.2
awplus(config-if)# spanning-tree portfast bpdu-filter enable
```
**Related Commands** [spanning-tree edgeport \(RSTP and MSTP\)](#page-477-0) [show spanning-tree](#page-450-0) [spanning-tree portfast \(STP\)](#page-499-0)

[spanning-tree portfast bpdu-guard](#page-503-0)

Sy

# <span id="page-503-0"></span>**spanning-tree portfast bpdu-guard**

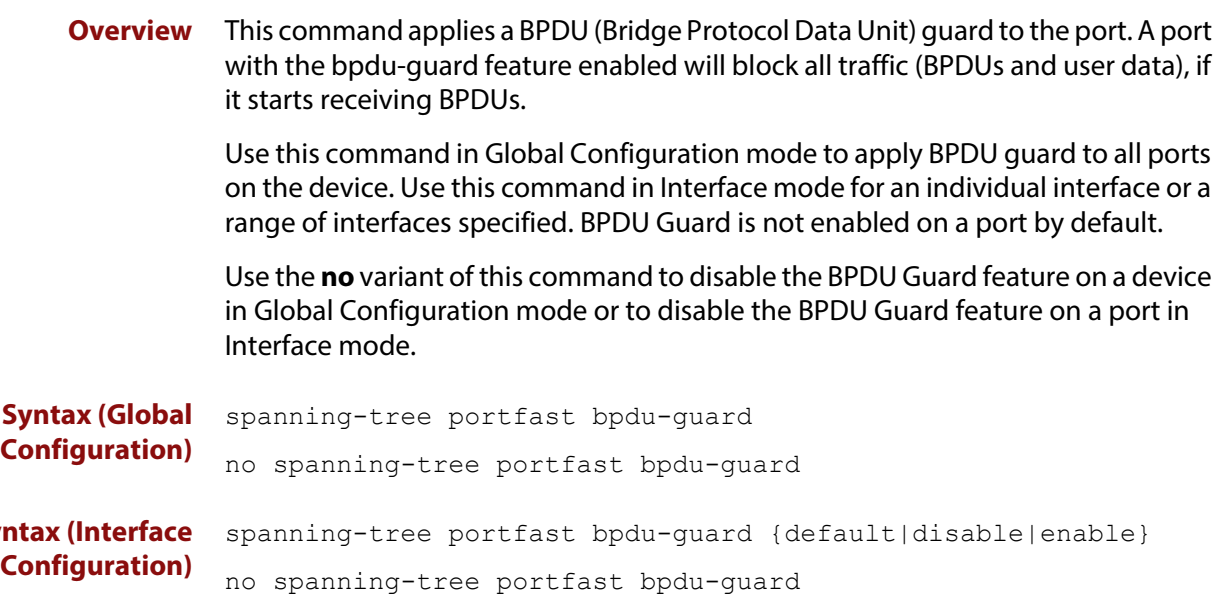

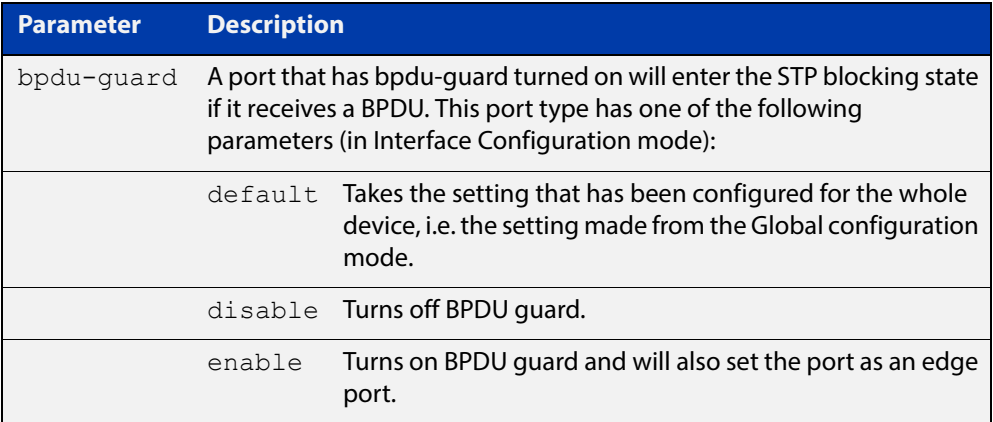

- **Default** BPDU Guard is not enabled on any ports by default.
	- **Mode** Global Configuration or Interface Configuration
	- **Usage** This command blocks the port(s) to all devices and data when enabled. BPDU Guard is a port-security feature that changes how a portfast-enabled port behaves if it receives a BPDU. When **bpdu-guard** is set, then the port shuts down if it receives a BPDU. It does not process the BPDU as it is considered suspicious. When **bpdu-guard** is not set, then the port will negotiate spanning-tree with the device sending the BPDUs. By default, bpdu- guard is not enabled on a port.

You can configure a port disabled by the bpdu-guard to re-enable itself after a specific time interval. This interval is set with the [spanning-tree errdisable-timeout](#page-481-0)  [interval command.](#page-481-0) If you do not use the **errdisable-timeout** feature, then you will need to manually re-enable the port by using the **no shutdown** command.
Use the [show spanning-tree command](#page-450-0) to display the device and port configurations for the BPDU Guard feature. It shows both the administratively configured and currently running values of bpdu-guard.

#### **Example** To enable STP BPDU guard in Global Configuration mode, enter the below commands:

awplus# configure terminal

awplus(config)# spanning-tree portfast bpdu-guard

To enable STP BPDU guard in Interface Configuration mode, enter the below commands:

awplus# configure terminal awplus(config)# interface port1.0.2 awplus(config-if)# spanning-tree portfast bpdu-guard enable

**Related Commands** [spanning-tree edgeport \(RSTP and MSTP\)](#page-477-0) [show spanning-tree](#page-450-0) [spanning-tree portfast \(STP\)](#page-499-0)

[spanning-tree portfast bpdu-filter](#page-501-0)

### <span id="page-505-0"></span>**spanning-tree priority (bridge priority)**

**Overview** Use this command to set the bridge priority for the device. A lower priority value indicates a greater likelihood of the device becoming the root bridge.

> Use this command for RSTP, STP or MSTP. When MSTP mode is configured, this will apply to the CIST.

Use the **no** variant of this command to reset it to the default.

**Syntax** spanning-tree priority <*priority*>

no spanning-tree priority

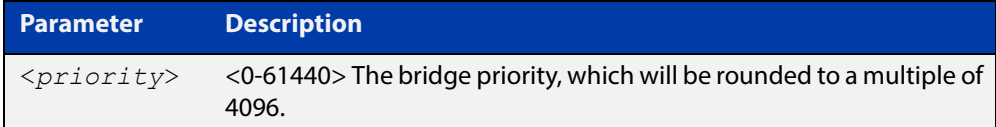

**Default** The default priority is 32678.

**Mode** Global Configuration

- **Usage** To force a particular device to become the root bridge use a lower value than other devices in the spanning tree.
- **Example** awplus# configure terminal awplus(config)# spanning-tree priority 4096

**Related Commands** [spanning-tree mst instance priority](#page-494-0) [show spanning-tree](#page-450-0)

### **spanning-tree priority (port priority)**

**Overview** Use this command in Interface Configuration mode for a switch port interface only to set the port priority for port. A lower priority value indicates a greater likelihood of the port becoming part of the active topology.

> Use this command for RSTP, STP, or MSTP. When the device is in MSTP mode, this will apply to the CIST.

Use the **no** variant of this command to reset it to the default.

**Syntax** spanning-tree priority <*priority*>

no spanning-tree priority

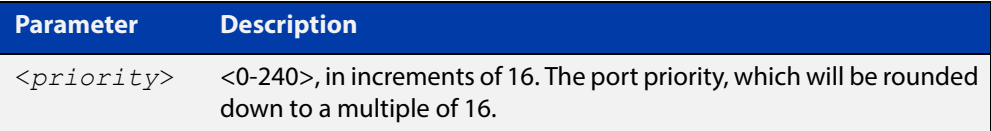

- **Default** The default priority is 128.
	- **Mode** Interface Configuration mode for a switch port interface only.
- **Usage** To force a port to be part of the active topology (for instance, become the root port or a designated port) use a lower value than other ports on the device. (This behavior is subject to network topology, and more significant factors, such as bridge ID.)
- **Example** awplus# configure terminal awplus(config)# interface port1.0.2 awplus(config-if)# spanning-tree priority 16

**Related Commands** [spanning-tree mst instance priority](#page-494-0) [spanning-tree priority \(bridge priority\)](#page-505-0) [show spanning-tree](#page-450-0)

### **spanning-tree restricted-role**

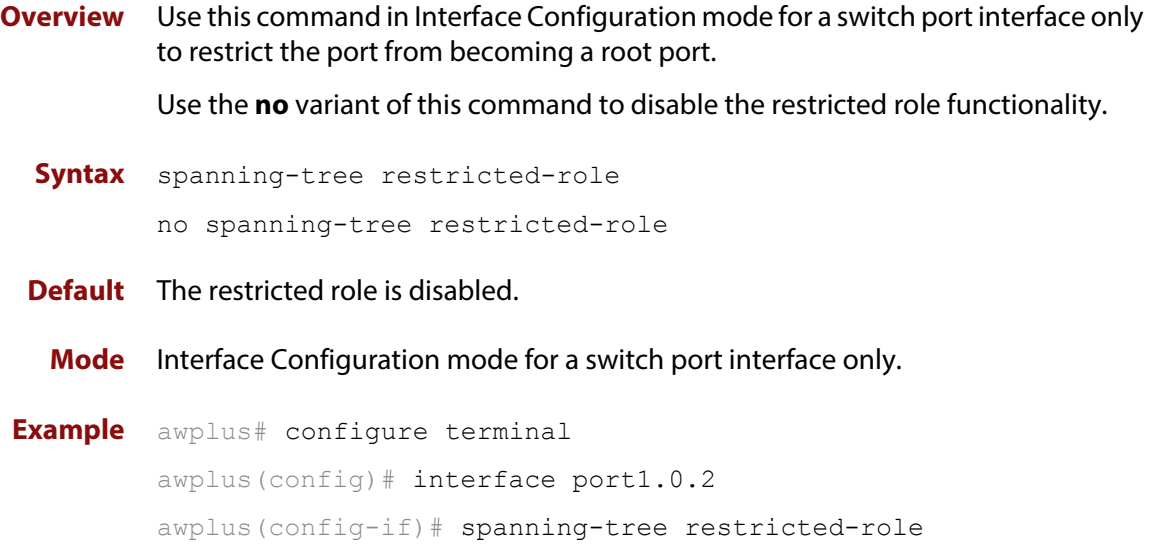

### **spanning-tree restricted-tcn**

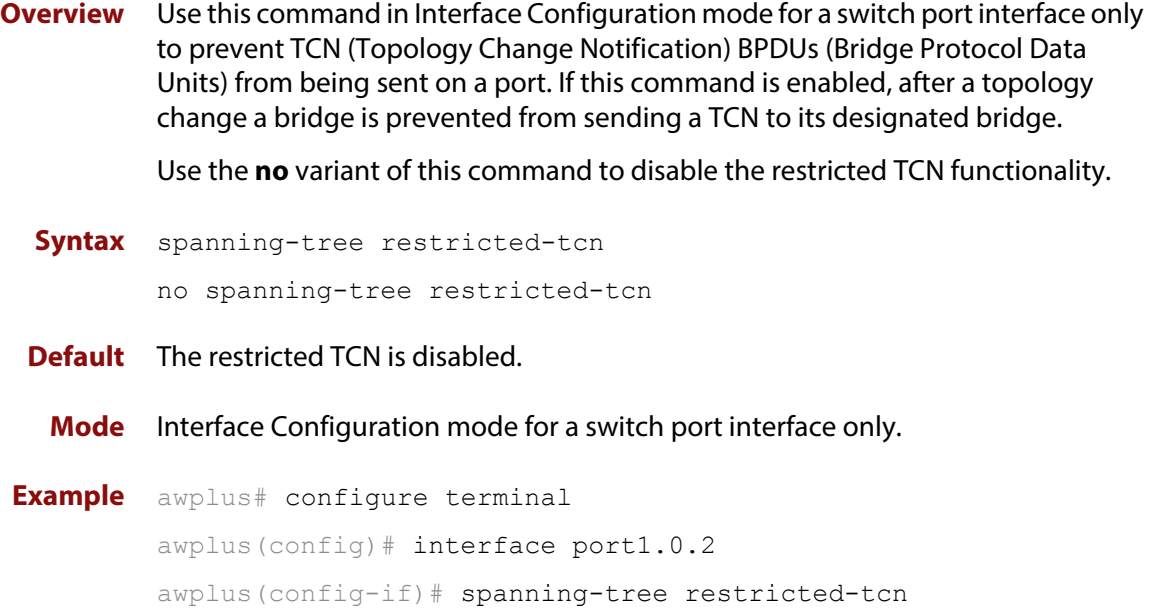

### **spanning-tree transmit-holdcount**

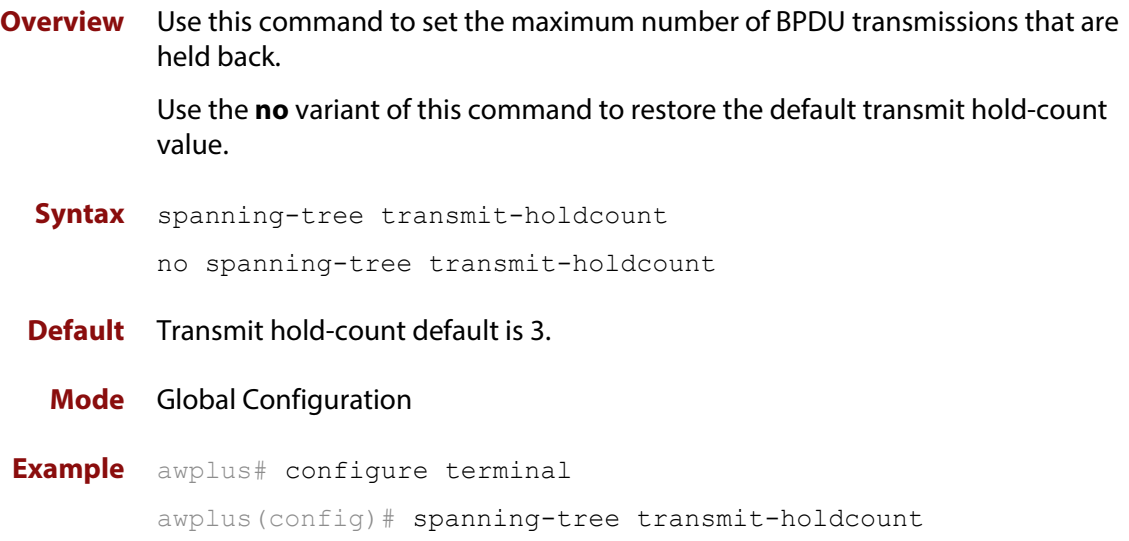

### **undebug mstp**

#### **Overview** This command applies the functionality of the no [debug mstp \(RSTP and STP\)](#page-439-0) command.

# **14**

# **Link Aggregation Commands**

#### **Introduction**

**Overview** This chapter provides an alphabetical reference of commands used to configure a static channel group (static aggregator) and dynamic channel group (LACP channel group, etherchannel or LACP aggregator). Link aggregation is also sometimes referred to as channeling.

> **NOTE:** AlliedWare Plus™ supports IEEE 802.3ad link aggregation and uses the Link Aggregation Control Protocol (LACP). LACP does not interoperate with devices that use Port Aggregation Protocol (PAgP).

> Link aggregation does not necessarily achieve exact load balancing across the links. The load sharing algorithm is designed to ensure that any given data flow always goes down the same link. It also aims to spread data flows across the links as evenly as possible.

> For example, for a 2 Gbps LAG that is a combination of two 1 Gbps ports, any one flow of traffic can only ever reach a maximum throughput of 1 Gbps. However, the hashing algorithm should spread the flows across the links so that when many flows are operating, the full 2 Gbps can be utilized.

> For a description of static and dynamic link aggregation (LACP), and configuration examples, see the [Link Aggregation Feature Overview and Configuration Guide](http://www.alliedtelesis.com/documents/link-aggregation-lacp-and-static-channel-groups-feature-overview-and-configuration-guide).

#### **Command List** • ["channel-group" on page 514](#page-513-0)

- • ["clear lacp counters" on page 516](#page-515-0)
- • ["debug lacp" on page 517](#page-516-0)
- • ["lacp global-passive-mode enable" on page 518](#page-517-0)
- • ["lacp port-priority" on page 519](#page-518-0)
- • ["lacp system-priority" on page 520](#page-519-0)
- • ["lacp timeout" on page 521](#page-520-0)
- • ["show debugging lacp" on page 523](#page-522-0)
- • ["show diagnostic channel-group" on page 524](#page-523-0)
- • ["show etherchannel" on page 525](#page-524-0)
- • ["show etherchannel detail" on page 526](#page-525-0)
- • ["show etherchannel summary" on page 527](#page-526-0)
- • ["show lacp sys-id" on page 528](#page-527-0)
- • ["show lacp-counter" on page 529](#page-528-0)
- • ["show port etherchannel" on page 530](#page-529-0)
- • ["show static-channel-group" on page 531](#page-530-0)
- • ["static-channel-group" on page 532](#page-531-0)
- • ["undebug lacp" on page 534](#page-533-0)

#### <span id="page-513-0"></span>**channel-group**

**Overview** Use this command to either create a new dynamic channel group while at the same time adding a port to it, or to add a port to an existing dynamic channel group. Note that you must also set the LACP mode to be either active or passive.

> You can create up to 32 dynamic (LACP) channel groups (and up to 96 static channel groups).

Use the **no** variant of this command to turn off link aggregation on the device port. You will be returned to Global Configuration mode from Interface Configuration mode.

```
Syntax channel-group <dynamic-channel-group-number> mode 
       {active|passive}
```
no channel-group

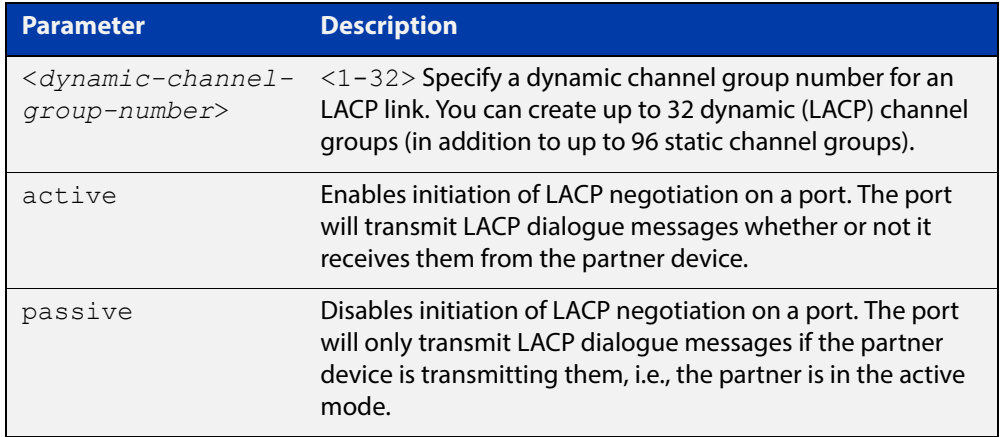

#### **Mode** Interface Configuration

**Usage** All the device ports in a channel-group must belong to the same VLANs, have the same tagging status, and can only be operated on as a group. All device ports within a channel group must have the same port speed and be in full duplex mode.

> Once the LACP channel group has been created, it is treated as a device port, and can be referred to in most other commands that apply to device ports.

> To refer to an LACP channel group in other LACP commands, use the channel group number. To specify an LACP channel group (LACP aggregator) in other commands, prefix the channel group number with **po**. For example, 'po2' refers to the LACP channel group with channel group number 2.

> Link aggregation hashes the source and destination MAC address to select a link on which to send a packet. So packet flow between a pair of hosts always takes the same link inside the Link Aggregation Group (LAG). The net effect is that the bandwidth for a given packet stream is restricted to the speed of one link in the LAG. This hashing mechanism cannot be changed.

For more information about LACP, see the [Link Aggregation Feature Overview and](http://www.alliedtelesis.com/documents/link-aggregation-lacp-and-static-channel-groups-feature-overview-and-configuration-guide)  [Configuration Guide](http://www.alliedtelesis.com/documents/link-aggregation-lacp-and-static-channel-groups-feature-overview-and-configuration-guide) which is available on our website at alliedtelesis.com.

**Examples** To add device port1.0.6 to a newly created LACP channel group 2 use the commands below:

> awplus# configure terminal awplus(config)# interface port1.0.6 awplus(config-if)# channel-group 2 mode active

To remove device port1.0.6 from any created LACP channel groups use the command below:

awplus# configure terminal awplus(config)# interface port1.0.6 awplus(config-if)# no channel-group

To reference channel group 2 as an interface, use the following commands:

awplus# configure terminal awplus(config)# interface po2 awplus( $confiq-if$ )#

**Related Commands** [show etherchannel](#page-524-0) [show etherchannel detail](#page-525-0) [show etherchannel summary](#page-526-0) [show port etherchannel](#page-529-0)

#### <span id="page-515-0"></span>**clear lacp counters**

**Overview** Use this command to clear all counters of all present LACP aggregators (channel groups) or a given LACP aggregator.

**Syntax** clear lacp [*<1-32>*] counters

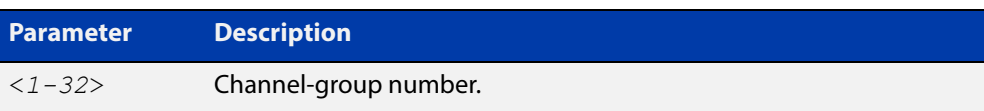

#### **Mode** Privileged Exec

**Example** awplus# clear lacp 2 counters

#### <span id="page-516-0"></span>**debug lacp**

**Overview** Use this command to enable all LACP troubleshooting functions. Use the **no** variant of this command to disable this function.

**Syntax** debug lacp {all|cli|event|ha|packet|sync|timer[detail]} no debug lacp {all|cli|event|ha|packet|sync|timer[detail]}

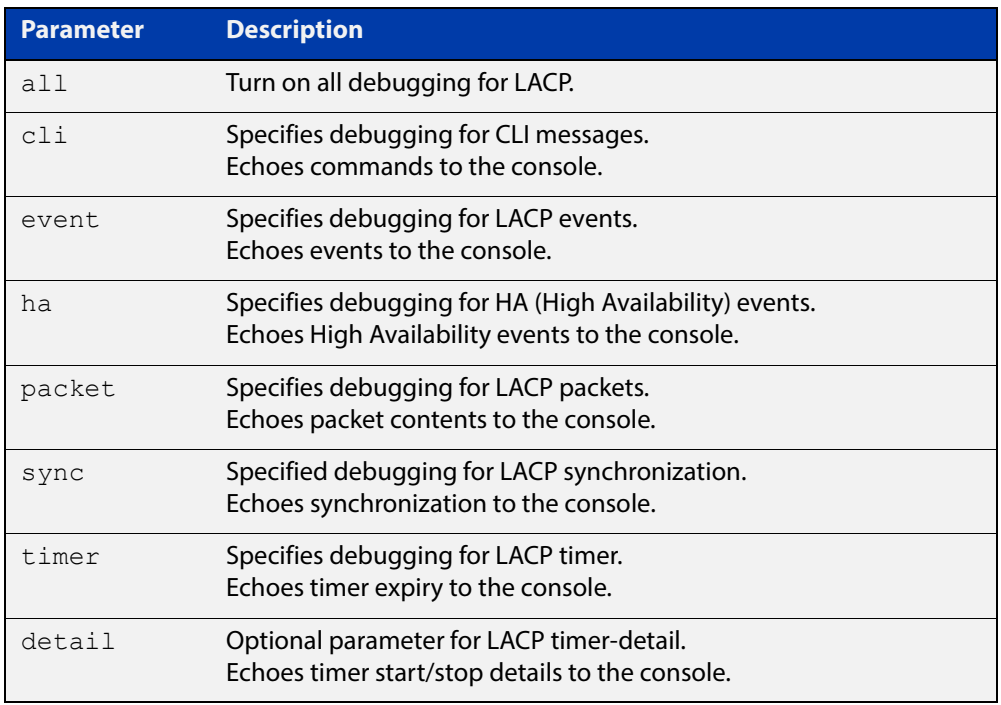

**Mode** Privileged Exec and Global Configuration

**Examples** awplus# debug lacp timer detail awplus# debug lacp all

**Related Commands** [show debugging lacp](#page-522-0)

[undebug lacp](#page-533-0)

### <span id="page-517-0"></span>**lacp global-passive-mode enable**

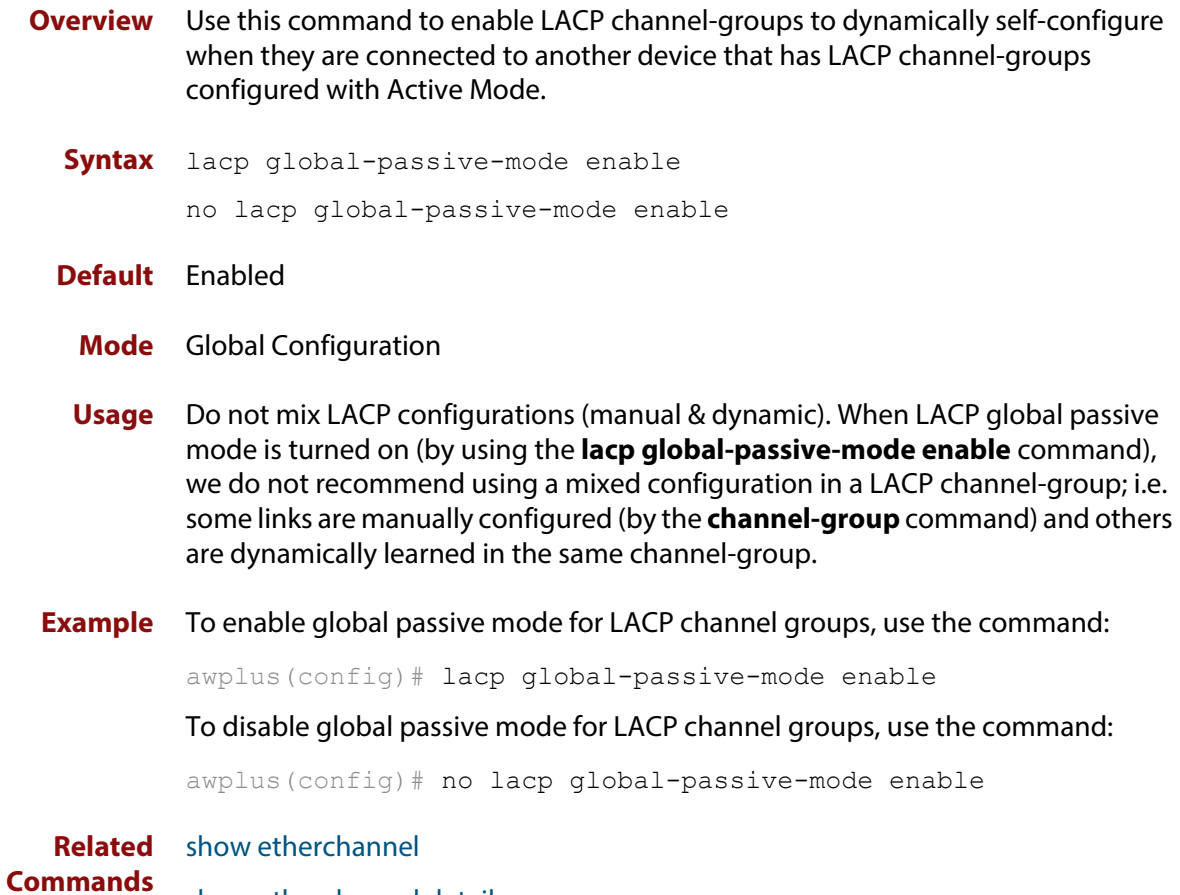

[show etherchannel detail](#page-525-0)

#### <span id="page-518-0"></span>**lacp port-priority**

**Overview** Use this command to set the priority of a device port. Ports are selected for aggregation based on their priority, with the higher priority (numerically lower) ports selected first.

Use the **no** variant of this command to reset the priority of port to the default.

```
Syntax lacp port-priority <1-65535>
       no lacp port-priority
```
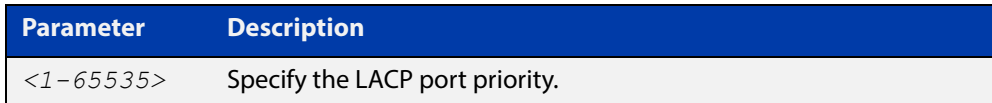

**Default** The default is 32768.

#### **Mode** Interface Configuration

**Example** awplus# configure terminal awplus(config)# interface port1.0.5 awplus(config-if)# lacp port-priority 34

### <span id="page-519-0"></span>**lacp system-priority**

**Overview** Use this command to set the system priority of a local system. This is used in determining the system responsible for resolving conflicts in the choice of aggregation groups.

> Use the **no** variant of this command to reset the system priority of the local system to the default.

**Syntax** lacp system-priority *<1-65535>*

no lacp system-priority

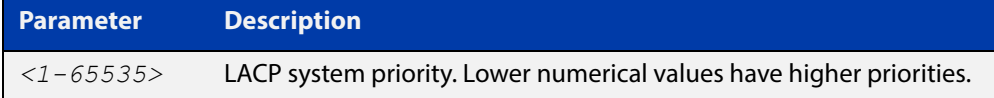

**Default** The default is 32768.

**Mode** Global Configuration

**Example** awplus# configure terminal awplus(config)# lacp system-priority 6700

#### <span id="page-520-0"></span>**lacp timeout**

**Overview** Use this command to set the short or long timeout on a port. Ports will time out of the aggregation if three consecutive updates are lost.

**Syntax** lacp timeout {short|long}

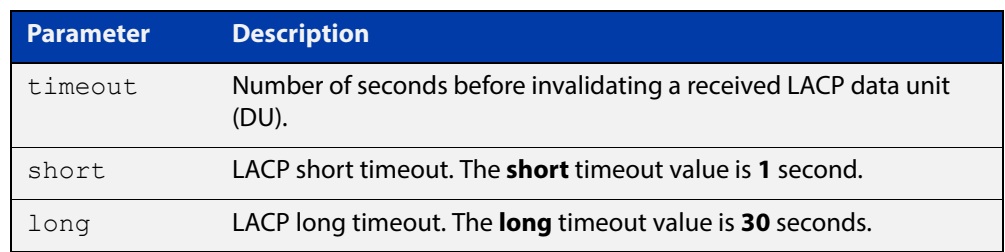

**Default** The default is **long** timeout (30 seconds).

#### **Mode** Interface Configuration

**Usage** This command enables the device to indicate the rate at which it expects to receive LACPDUs from its neighbor.

> If the timeout is set to **long**, then the device expects to receive an update every **30** seconds, and this will time a port out of the aggregation if no updates are seen for 90 seconds (i.e. 3 consecutive updates are lost).

If the timeout is set to **short**, then the device expects to receive an update every second, and this will time a port a port out of the aggregation if no updates are seen for 3 seconds (i.e. 3 consecutive updates are lost).

The device indicates its preference by means of the Timeout field in the Actor section of its LACPDUs. If the Timeout field is set to 1, then the device has set the **short** timeout. If the Timeout field is set to 0, then the device has set the **long** timeout.

Setting the **short** timeout enables the device to be more responsive to communication failure on a link, and does not add too much processing overhead to the device (1 packet per second).

**NOTE:** It is not possible to configure the rate that the device sends LACPDUs; the device must send at the rate which the neighbor indicates it expects to receive LACPDUs.

**Examples** The following commands set the LACP long timeout period for 30 seconds on port1.0.2.

> awplus# configure terminal awplus(config)# interface port1.0.2 awplus(config-if)# lacp timeout long

The following commands set the LACP short timeout for 1 second on  $\text{port1.0.2}.$ 

```
awplus# configure terminal
awplus(config)# interface port1.0.2
awplus(config-if)# lacp timeout short
```
#### <span id="page-522-0"></span>**show debugging lacp**

**Overview** Use this command to display the LACP debugging option set.

For information on filtering and saving command output, see "Controlling "show" Command Output" in the ["Getting Started with AlliedWare Plus" Feature Overview](http://www.alliedtelesis.com/documents/getting-started-alliedware-plus-feature-overview-and-configuration-guide)  [and Configuration Guide](http://www.alliedtelesis.com/documents/getting-started-alliedware-plus-feature-overview-and-configuration-guide).

**Syntax** show debugging lacp

**Mode** User Exec and Privileged Exec

**Example** awplus# show debugging lacp

**Output** Figure 14-1: Example output from the **show debugging lacp** command

LACP debugging status: LACP timer debugging is on LACP timer-detail debugging is on LACP cli debugging is on LACP packet debugging is on LACP event debugging is on LACP sync debugging is on

**Related**  [debug lacp](#page-516-0) **Commands**

#### <span id="page-523-0"></span>**show diagnostic channel-group**

**Overview** This command displays dynamic and static channel group interface status information. The output of this command is useful for Allied Telesis authorized service personnel for diagnostic purposes.

> For information on filtering and saving command output, see "Controlling "show" Command Output" in the ["Getting Started with AlliedWare Plus" Feature Overview](http://www.alliedtelesis.com/documents/getting-started-alliedware-plus-feature-overview-and-configuration-guide)  [and Configuration Guide](http://www.alliedtelesis.com/documents/getting-started-alliedware-plus-feature-overview-and-configuration-guide).

- **Syntax** show diagnostic channel-group
	- **Mode** User Exec and Privileged Exec
- **Example** awplus# show diagnostic channel-group
	- **Output** Figure 14-2: Example output from the **show diagnostic channel-group** command

awplus# show diagnostic channel-group Channel Group Info based on NSM: Note: Pos - position in hardware table ------------------------------------------------------------- Dev Interface IfIndex Member port IfIndex Active Pos ------------------------------------------------------------ po1 4601 port1.0.4 5004 No po1 4601 port1.0.5 5005 No Channel Group Info based on HSL: Note: Pos - position in hardware table ------------------------------------------------------------- Dev Interface IfIndex Member port IfIndex Active Pos ------------------------------------------------------------ po1 4601 N/a Channel Group Info based on IPIFWD: Note: Pos - position in hardware table ------------------------------------------------------------- Dev Interface IfIndex Member port IfIndex Active Pos ------------------------------------------------------------ po1 4601 N/a No error found

**Related**  [show tech-support](#page-214-0) **Commands**

#### <span id="page-524-0"></span>**show etherchannel**

**Overview** Use this command to display information about a LACP channel specified by the channel group number.

> The command output also shows the thrash limiting status. If thrash limiting is detected and the **action** parameter of the [thrash-limiting](#page-392-0) command is set to **vlan-disable**, the output will also show the VLANs on which thrashing is detected.

> For information on filtering and saving command output, see "Controlling "show" Command Output" in the ["Getting Started with AlliedWare Plus" Feature Overview](http://www.alliedtelesis.com/documents/getting-started-alliedware-plus-feature-overview-and-configuration-guide)  [and Configuration Guide](http://www.alliedtelesis.com/documents/getting-started-alliedware-plus-feature-overview-and-configuration-guide), which is available on our website at alliedtelesis.com.

**Syntax** show etherchannel [*<1-32>*]

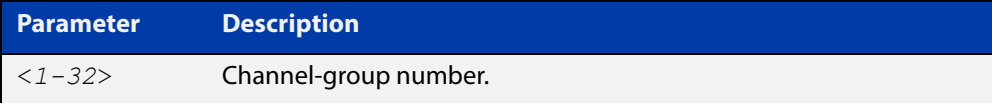

**Mode** User Exec and Privileged Exec

**Example** awplus# show etherchannel

**Output** Figure 14-3: Example output from **show etherchannel**

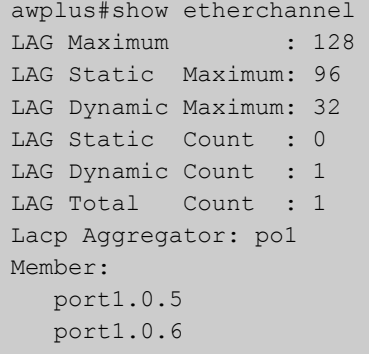

**Example** awplus# show etherchannel 1

**Output** Figure 14-4: Example output from **show etherchannel** for a particular channel

```
awplus#show etherchannel 1
Aggregator po1 (4601)
 Mac address: 00:00:00:00:00:00
 Admin Key: 0001 - Oper Key 0000
 Receive link count: 0 - Transmit link count: 0
 Individual: 0 - Ready: 0
  Partner LAG: 0x0000,00-00-00-00-00-00
  Link: port1.0.1 (5001) disabled
  Link: port1.0.2 (5002) disabled
```
#### <span id="page-525-0"></span>**show etherchannel detail**

**Overview** Use this command to display detailed information about all LACP channels.

For information on filtering and saving command output, see "Controlling "show" Command Output" in the ["Getting Started with AlliedWare Plus" Feature Overview](http://www.alliedtelesis.com/documents/getting-started-alliedware-plus-feature-overview-and-configuration-guide)  [and Configuration Guide](http://www.alliedtelesis.com/documents/getting-started-alliedware-plus-feature-overview-and-configuration-guide), which is available on our website at alliedtelesis.com.

**Syntax** show etherchannel detail

**Mode** User Exec and Privileged Exec

**Example** awplus# show etherchannel detail

**Output** Example output from **show etherchannel detail**

```
awplus#show etherchannel detail
Aggregator po1 (IfIndex: 4601)
 Mac address: 00:00:cd:37:05:17
  Admin Key: 0001 - Oper Key 0001
 Receive link count: 2 - Transmit link count: 2
 Individual: 0 - Ready: 1
Partner LAG: 0x8000,00-00-cd-37-02-9a,0x0001
  Link: port1.0.1 (IfIndex: 8002) synchronized
  Link: port1.0.2 (IfIndex: 20002) synchronized
Aggregator po2 (IfIndex: 4602)
 Mac address: 00:00:cd:37:05:17
 Admin Key: 0002 - Oper Key 0002
 Receive link count: 2 - Transmit link count: 2
  Individual: 0 - Ready: 1
  Partner LAG: 0x8000,ec-cd-6d-aa-c8-56,0x0002
  Link: port1.0.3 (IfIndex: 8001) synchronized
  Link: port1.0.4 (IfIndex: 20001) synchronized
```
#### <span id="page-526-0"></span>**show etherchannel summary**

**Overview** Use this command to display a summary of all LACP channels. For information on filtering and saving command output, see "Controlling "show" Command Output" in the ["Getting Started with AlliedWare Plus" Feature Overview](http://www.alliedtelesis.com/documents/getting-started-alliedware-plus-feature-overview-and-configuration-guide)  [and Configuration Guide](http://www.alliedtelesis.com/documents/getting-started-alliedware-plus-feature-overview-and-configuration-guide), which is available on our website at alliedtelesis.com. **Syntax** show etherchannel summary **Mode** User Exec and Privileged Exec **Example** awplus# show etherchannel summary **Output** Example output from **show etherchannel summary**

> awplus#show etherchannel summary Aggregator po10 (IfIndex: 4610) Admin Key: 0010 - Oper Key 0010 Link: port1.0.1 (IfIndex: 7007) synchronized Link: port1.0.2 (IfIndex: 8007) synchronized Link: port1.0.3 (IfIndex: 11007) synchronized

### <span id="page-527-0"></span>**show lacp sys-id**

**Overview** Use this command to display the LACP system ID and priority.

For information on filtering and saving command output, see "Controlling "show" Command Output" in the ["Getting Started with AlliedWare Plus" Feature Overview](http://www.alliedtelesis.com/documents/getting-started-alliedware-plus-feature-overview-and-configuration-guide)  [and Configuration Guide](http://www.alliedtelesis.com/documents/getting-started-alliedware-plus-feature-overview-and-configuration-guide), which is available on our website at alliedtelesis.com.

**Syntax** show lacp sys-id

**Mode** User Exec and Privileged Exec

- **Example** awplus# show lacp sys-id
	- **Output** Example output from **show lacp sys-id**

System Priority: 0x8000 (32768) MAC Address: 0200.0034.5684

#### <span id="page-528-0"></span>**show lacp-counter**

**Overview** Use this command to display the packet traffic on all ports of all present LACP aggregators, or a given LACP aggregator.

> For information on filtering and saving command output, see "Controlling "show" Command Output" in the ["Getting Started with AlliedWare Plus" Feature Overview](http://www.alliedtelesis.com/documents/getting-started-alliedware-plus-feature-overview-and-configuration-guide)  [and Configuration Guide](http://www.alliedtelesis.com/documents/getting-started-alliedware-plus-feature-overview-and-configuration-guide), which is available on our website at alliedtelesis.com.

**Syntax** show lacp-counter [*<1-32>*]

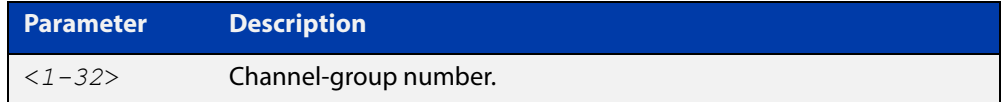

**Mode** User Exec and Privileged Exec

**Example** awplus# show lacp-counter 2

#### **Output** Example output from **show lacp-counter**

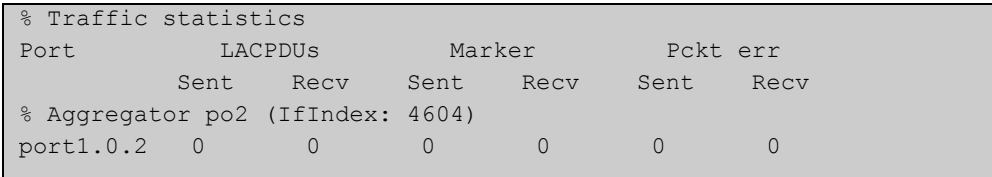

#### <span id="page-529-0"></span>**show port etherchannel**

**Overview** Use this command to show LACP details of the device port specified.

For information on filtering and saving command output, see "Controlling "show" Command Output" in the ["Getting Started with AlliedWare Plus" Feature Overview](http://www.alliedtelesis.com/documents/getting-started-alliedware-plus-feature-overview-and-configuration-guide)  [and Configuration Guide](http://www.alliedtelesis.com/documents/getting-started-alliedware-plus-feature-overview-and-configuration-guide), which is available on our website at alliedtelesis.com.

**Syntax** show port etherchannel <*port*>

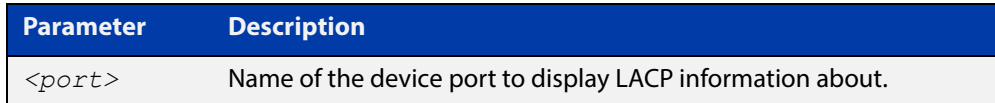

**Mode** User Exec and Privileged Exec

**Example** awplus# show port etherchannel port1.0.2

**Output** Example output from **show port etherchannel**

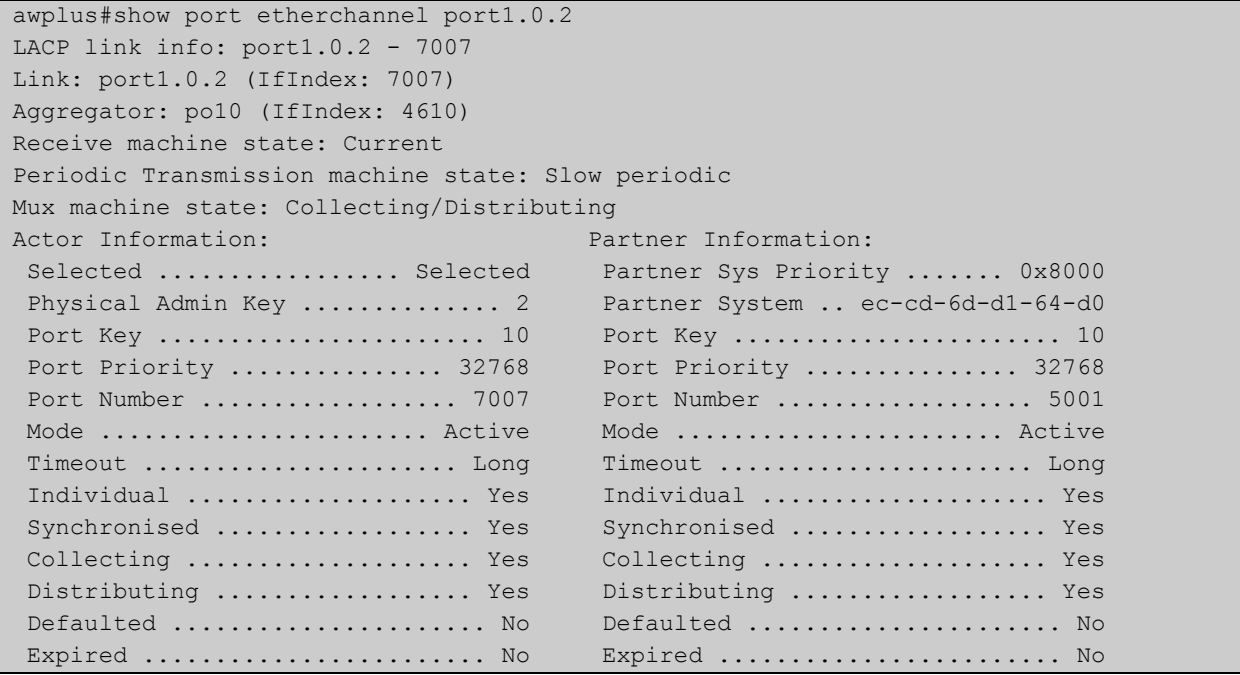

### <span id="page-530-0"></span>**show static-channel-group**

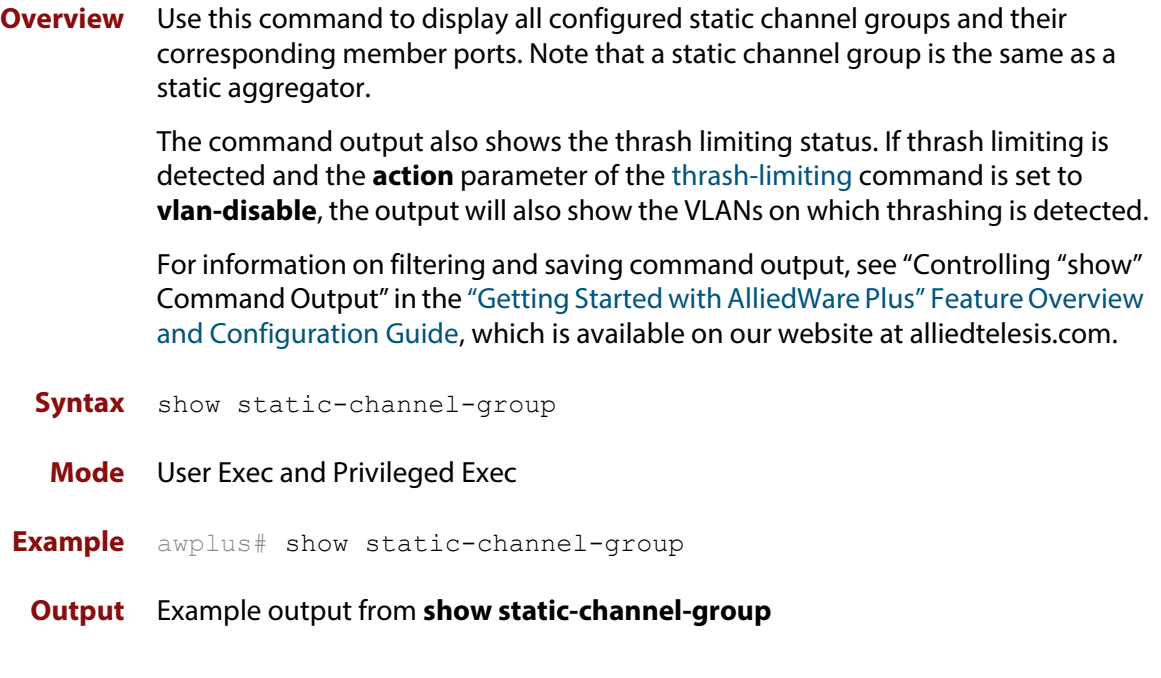

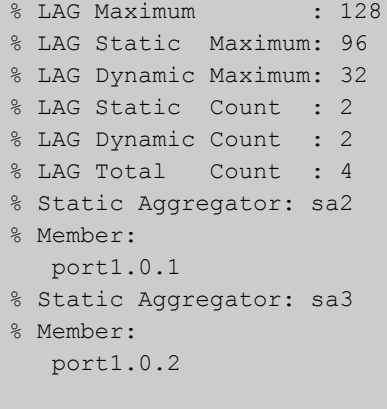

**Related Commands** [static-channel-group](#page-531-0)

#### <span id="page-531-0"></span>**static-channel-group**

**Overview** Use this command to create a static channel group, or add a member port to an existing static channel group. Static channel groups are also known as static aggregators.

> You can create up to 96 static channel groups (and up to 32 dynamic channel groups).

> Use the **no** variant of this command to remove the device port from the static channel group.

**Syntax** static-channel-group <*static-channel-group-number*> [member-filters]

no static-channel-group

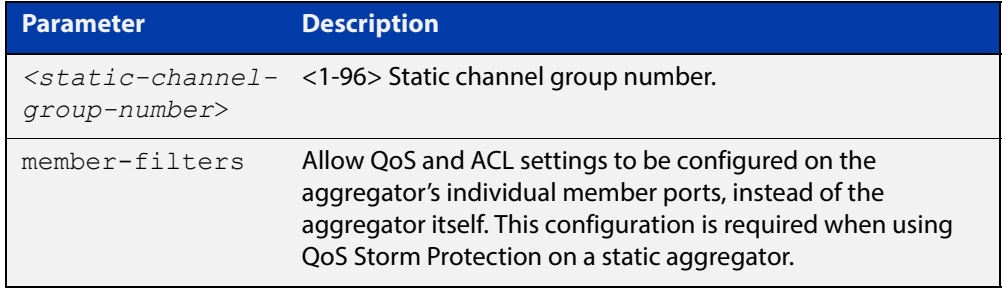

#### **Mode** Interface Configuration

**Usage** This command adds the device port to the static channel group with the specified channel group number. If the channel group does not exist, it is created, and the port is added to it. The **no** prefix detaches the port from the static channel group. If the port is the last member to be removed, the static channel group is deleted.

> All the ports in a channel group must have the same VLAN configuration: they must belong to the same VLANs and have the same tagging status, and can only be operated on as a group.

Once the static channel group has been created, it is treated as a device port, and can be referred to in other commands that apply to device ports.

To refer to a static channel group in other static channel group commands, use the channel group number. To specify a static channel group in other commands, prefix the channel group number with **sa**. For example, 'sa2' refers to the static channel group with channel group number 2.

**Examples** To define static channel group 2 on a device port, use the commands:

```
awplus# configure terminal
awplus(config)# interface port1.0.4
awplus(config-if)# static-channel-group 2
```
To reference static channel group 2 as an interface, use the commands:

```
awplus# configure terminal
awplus(config)# interface sa2
awplus(config-if)#
```
To make it possible to use QoS Storm Protection on static channel group 2 on port1.0.6, with an ACL named "test-acl", use the commands:

```
awplus# configure terminal
awplus(config)# interface port1.0.6
awplus(config-if)# static-channel-group 2 member-filters
awplus(config-if)# access-group test-acl
```
**Related Commands** [show static-channel-group](#page-530-0)

### <span id="page-533-0"></span>**undebug lacp**

**Overview** This command applies the functionality of the no [debug lacp command.](#page-516-0)

## **Part 3: Layer Three, Switching and Routing**

### **15 IP Addressing and Protocol Commands**

#### **Introduction**

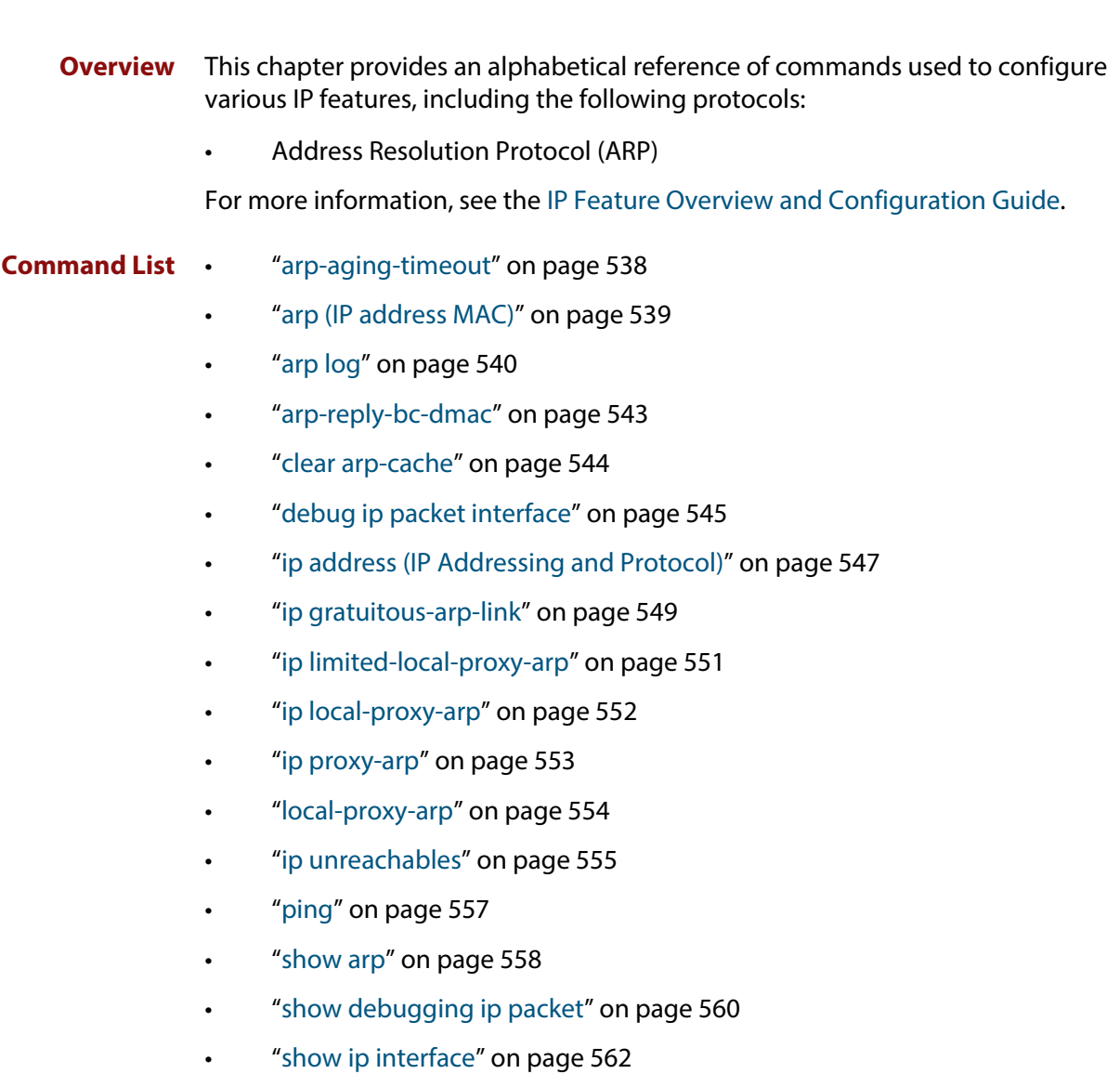

• ["show ip sockets" on page 563](#page-562-0)

- • ["show ip traffic" on page 566](#page-565-0)
- • ["tcpdump" on page 572](#page-571-0)
- • ["traceroute" on page 573](#page-572-0)
- • ["undebug ip packet interface" on page 574](#page-573-0)

### <span id="page-537-0"></span>**arp-aging-timeout**

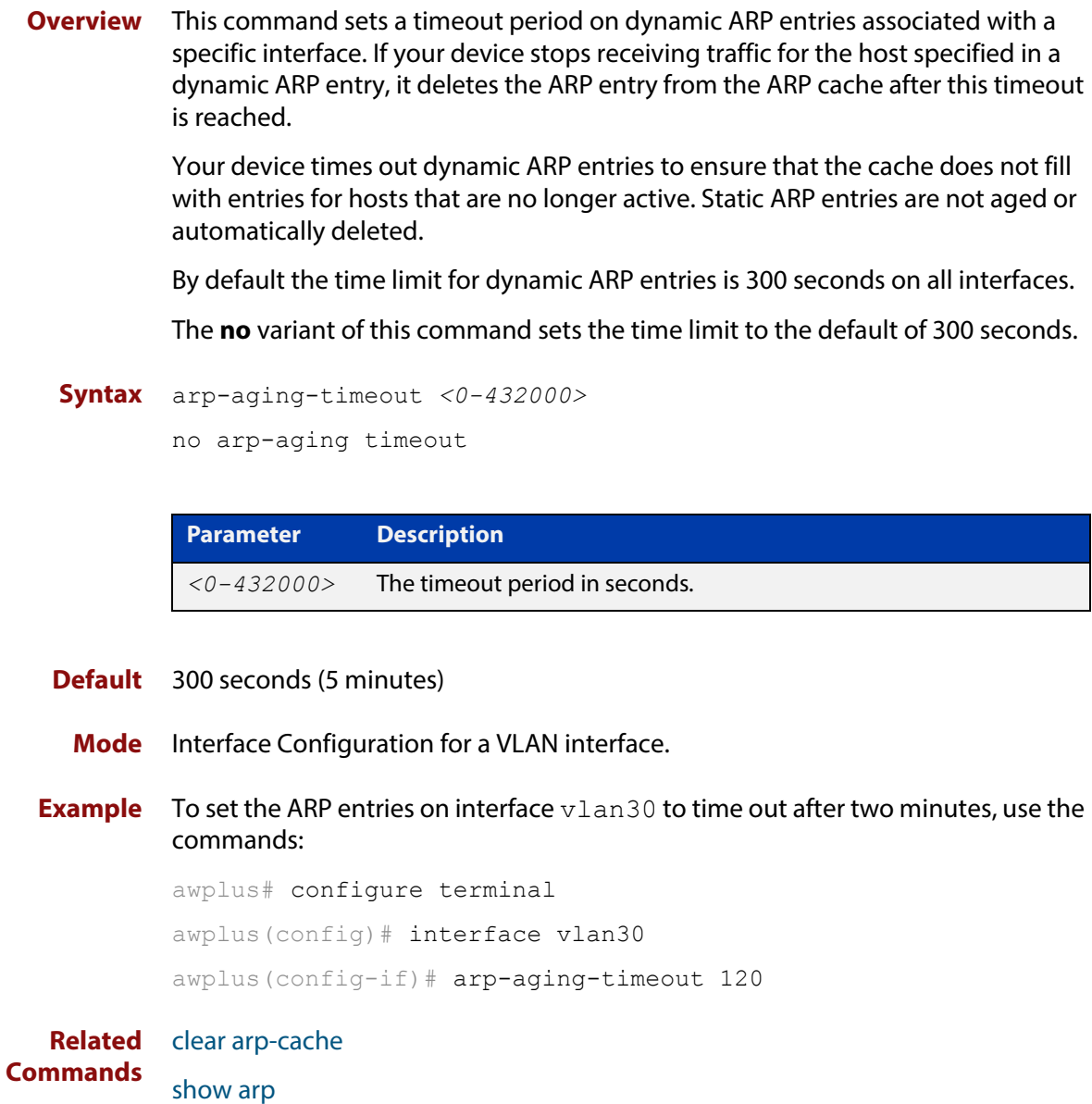

#### <span id="page-538-0"></span>**arp (IP address MAC)**

**Overview** This command adds a static ARP entry to the ARP cache. This is typically used to add entries for hosts that do not support ARP or to speed up the address resolution function for a host. The ARP entry must not already exist. Use the **alias** parameter to allow your device to respond to ARP requests for this IP address.

> The **no** variant of this command removes the static ARP entry. Use the [clear](#page-543-0)  [arp-cache command](#page-543-0) to remove the dynamic ARP entries in the ARP cache.

```
Syntax arp <ip-addr> <mac-address> [<port-number>] [alias]
```
no arp <*ip-addr*>

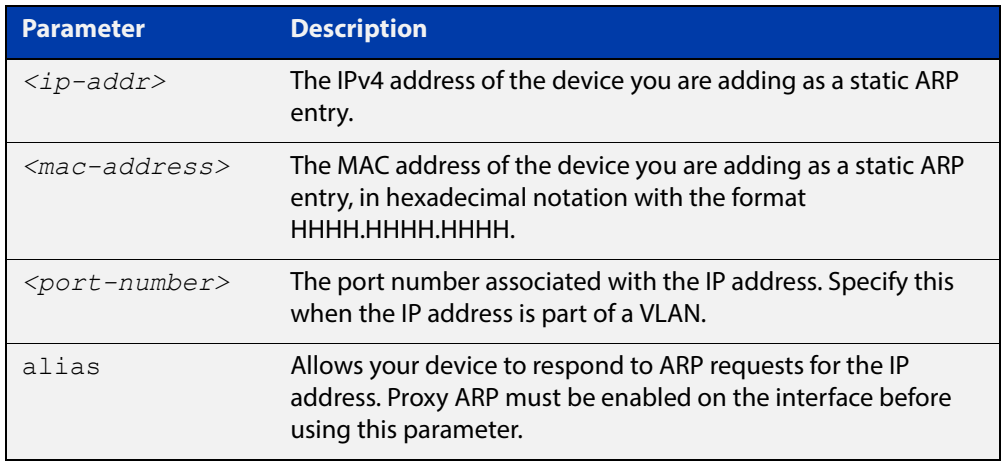

#### **Mode** Global Configuration

**Examples** To add the IP address 10.10.10.9 with the MAC address 0010.2533.4655 into the ARP cache, and have your device respond to ARP requests for this address, use the commands:

> awplus# configure terminal awplus(config)# arp 10.10.10.9 0010.2355.4566 alias

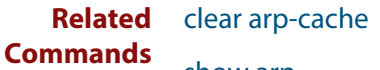

[show arp](#page-557-0)

#### <span id="page-539-0"></span>**arp log**

**Overview** This command enables the logging of dynamic and static ARP entries in the ARP cache. The ARP cache contains mappings of device ports, VLAN IDs, and IP addresses to physical MAC addresses for hosts.

> This command can display the MAC addresses in the ARP log either using the default hexadecimal notation (HHHH.HHHH.HHHH), or using the IEEE standard hexadecimal notation (HH-HH-HH-HH-HH-HH).

Use the **no** variant of this command to disable the logging of dynamic and static ARP entries in the ARP cache.

**Syntax** arp log [mac-address-format ieee]

no arp log [mac-address-format ieee]

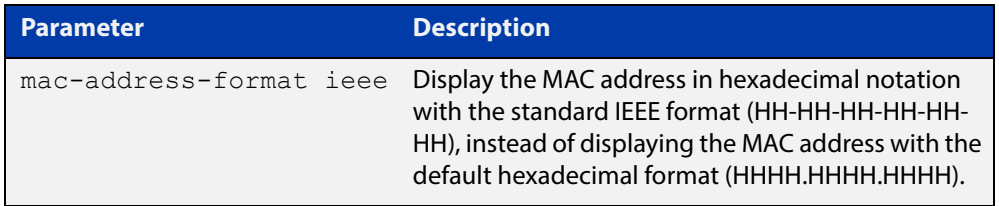

- **Default** The ARP logging feature is disabled by default.
	- **Mode** Global Configuration
	- **Usage** You have the option to change how the MAC address is displayed in the ARP log message, to use the default hexadecimal notation (HHHH.HHHH.HHHH), or the IEEE format hexadecimal notation (HH-HH-HH-HH-HH-HH) when you apply the **mac-address-format ieee** parameter.

Enter the **arp log** command without the optional **mac-address-format ieee** parameter specified for MAC addresses in the ARP log output to use the default hexadecimal notation (HHHH.HHHH.HHHHH).

Enter the **arp log mac-address-format ieee** command for MAC addresses in the ARP log output to use the IEEE standard format hexadecimal notation (HH-HH-HH-HH-HH-HH).

Use the **no** variant of this command (**no arp log**) without the optional **mac-address- format ieee** parameter specified to disable ARP logging on the device

Use the **no** variant of this command with the optional **mac-address-format ieee** parameter specified (**no arp log mac-address-format ieee**) to disable IEEE standard format hexadecimal notation (HH-HH-HH-HH-HH-HH) and revert to the default hexadecimal notation (HHHH.HHHH.HHHH) for MAC addresses in the ARP log output.

To display ARP log messages use the **show log | include ARP\_LOG** command.
#### **Examples** To enable ARP logging and use the default hexadecimal notation (HHHH.HHHH.HHHH), use the following commands:

```
awplus# configure terminal
awplus(config)# arp log
```
To disable ARP logging on the device of MAC addresses displayed using the default hexadecimal notation (HHHH.HHHH.HHHH), use the following commands:

```
awplus# configure terminal
awplus(config)# no arp log
```
To enable ARP logging and to specify that the MAC address in the log message is displayed in the standard IEEE format hexadecimal notation (HH-HH-HH-HH-HH-HH), use the following commands:

awplus# configure terminal

awplus(config)# arp log mac-address-format ieee

To disable ARP logging on the device of MAC addresses displayed using the standard IEEE format hexadecimal notation (HH-HH-HH-HH-HH-HH), and revert to the use of the default hexadecimal notation (HHHH.HHHH.HHHH) instead, use the following commands:

awplus# configure terminal awplus(config)# no arp log mac-address-format ieee

To display ARP log messages, use following command:

awplus# show log | include ARP\_LOG

**Output** Below is example output from the **show log | include ARP LOG** command after enabling ARP logging displaying default hexadecimal notation MAC addresses (HHHH.HHHH.HHHH) using the **arp log** command.

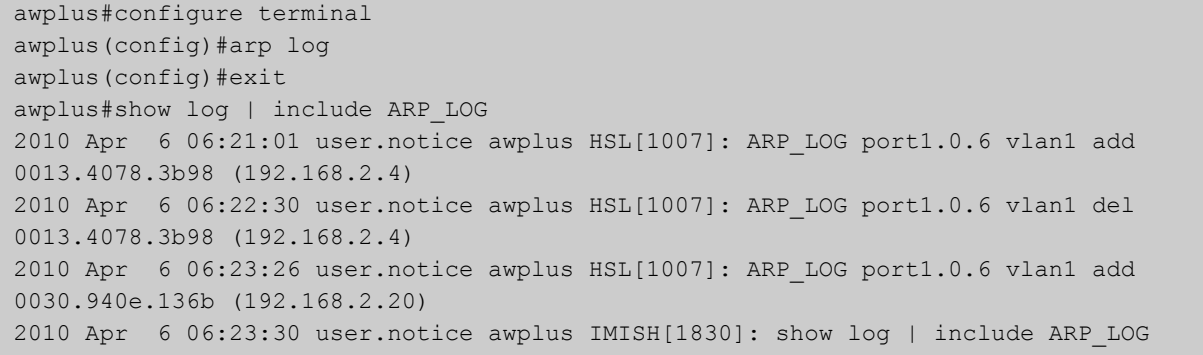

Below is example output from the **show log | include ARP\_LOG** command after enabling ARP logging displaying IEEE standard format hexadecimal notation MAC addresses (HH- HH-HH-HH-HH-HH) using the **arp log mac-address format ieee** command.

#### **Table 1:** Example output from the **show log | include ARP\_LOG** command

```
awplus#configure terminal
awplus(config)#arp log mac-address-format ieee
awplus(config)#exit
awplus#show log | include ARP_LOG
2010 Apr 6 06:25:28 user.notice awplus HSL[1007]: ARP_LOG port1.0.6 vlan1 add 00-
17-9a-b6-03-69 (192.168.2.12)
2010 Apr 6 06:25:30 user.notice awplus HSL[1007]: ARP_LOG port1.0.6 vlan1 add 00-
03-37-6b-a6-a5 (192.168.2.10)
2010 Apr 6 06:26:53 user.notice awplus HSL[1007]: ARP_LOG port1.0.6 vlan1 del 00-
30-94-0e-13-6b (192.168.2.20)
2010 Apr 6 06:27:31 user.notice awplus HSL[1007]: ARP_LOG port1.0.6 vlan1 del 00-
17-9a-b6-03-69 (192.168.2.12)
2010 Apr 6 06:28:09 user.notice awplus HSL[1007]: ARP_LOG port1.0.6 vlan1 del 00-
03-37-6b-a6-a5 (192.168.2.10)
2010 Apr 6 06:28:14 user.notice awplus IMISH[1830]: show log | include ARP_LOG
```
Below are the parameters in output of the **show log | include ARP\_LOG** command with an ARP log message format of <ARP\_LOG> <port number> <VLAN ID> <Operation> <MAC> <IP> after <date> <time> <severity> <hostname> <program-name> information.

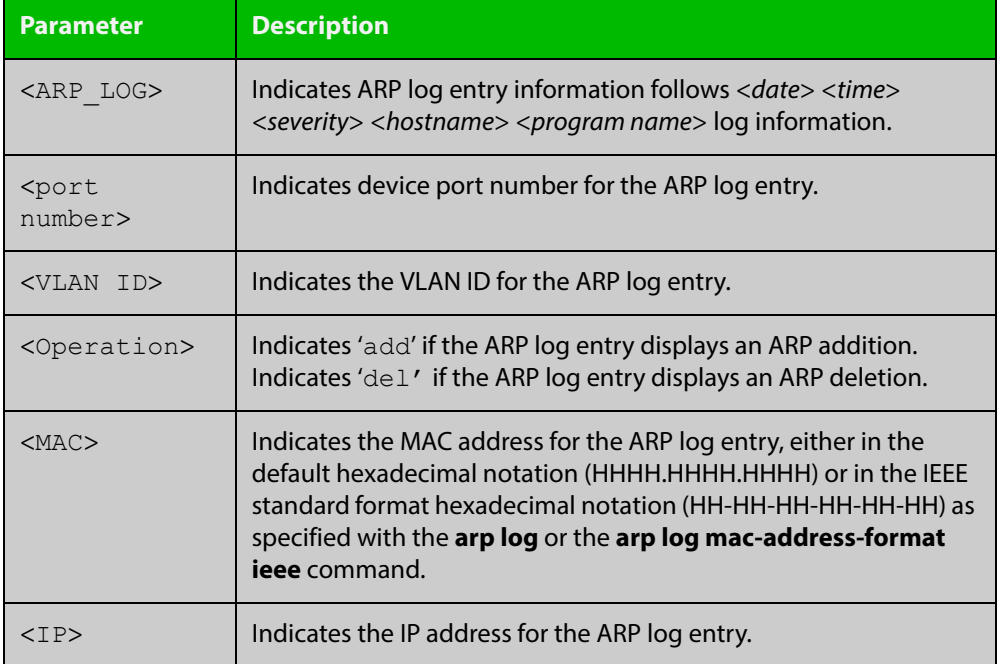

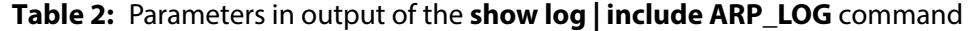

**Validation**  [show running-config](#page-107-0) **Commands**

**Related Commands** [show log](#page-296-0)

# **arp-reply-bc-dmac**

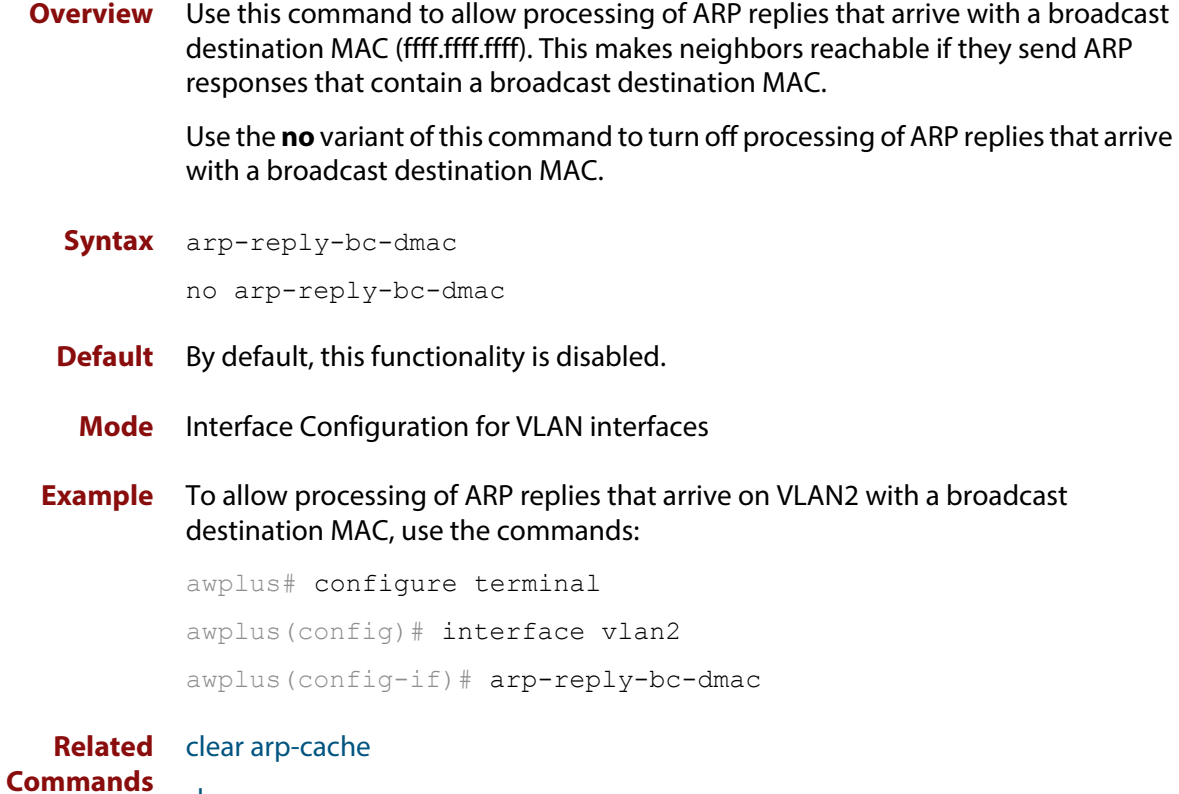

[show arp](#page-557-0)

### <span id="page-543-0"></span>**clear arp-cache**

**Overview** This command deletes dynamic ARP entries from the ARP cache. You can optionally specify the IPv4 address of an ARP entry to be cleared from the ARP cache.

**Syntax** clear arp-cache [<*ip-address*>]

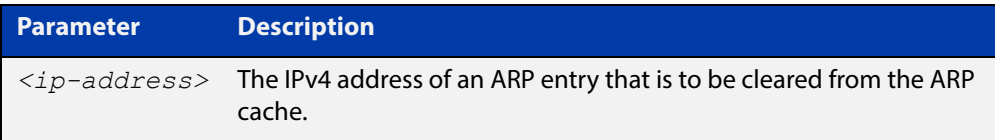

#### **Mode** Privileged Exec

- **Usage** To display the entries in the ARP cache, use the [show arp](#page-557-0) command. To remove static ARP entries, use the no variant of the [arp \(IP address MAC\) command.](#page-538-0)
- **Example** To clear all dynamic ARP entries, use the command:

awplus# clear arp-cache

To clear all dynamic ARP entries associated with the IPv4 address 192.168.1.1, use the command:

awplus# clear arp-cache 192.168.1.1

**Related Commands** [arp \(IP address MAC\)](#page-538-0) [show arp](#page-557-0)

## <span id="page-544-0"></span>**debug ip packet interface**

**Overview** The **debug ip packet interface** command enables IP packet debug and is controlled by the **terminal monitor** command.

> If the optional **icmp** keyword is specified then ICMP packets are shown in the output.

The **no** variant of this command disables the **debug ip interface** command.

**Syntax** debug ip packet interface {<*interface-name*>|all} [address <*ip-address*>|verbose|hex|arp|udp|tcp|icmp]

no debug ip packet interface [<*interface-name*>]

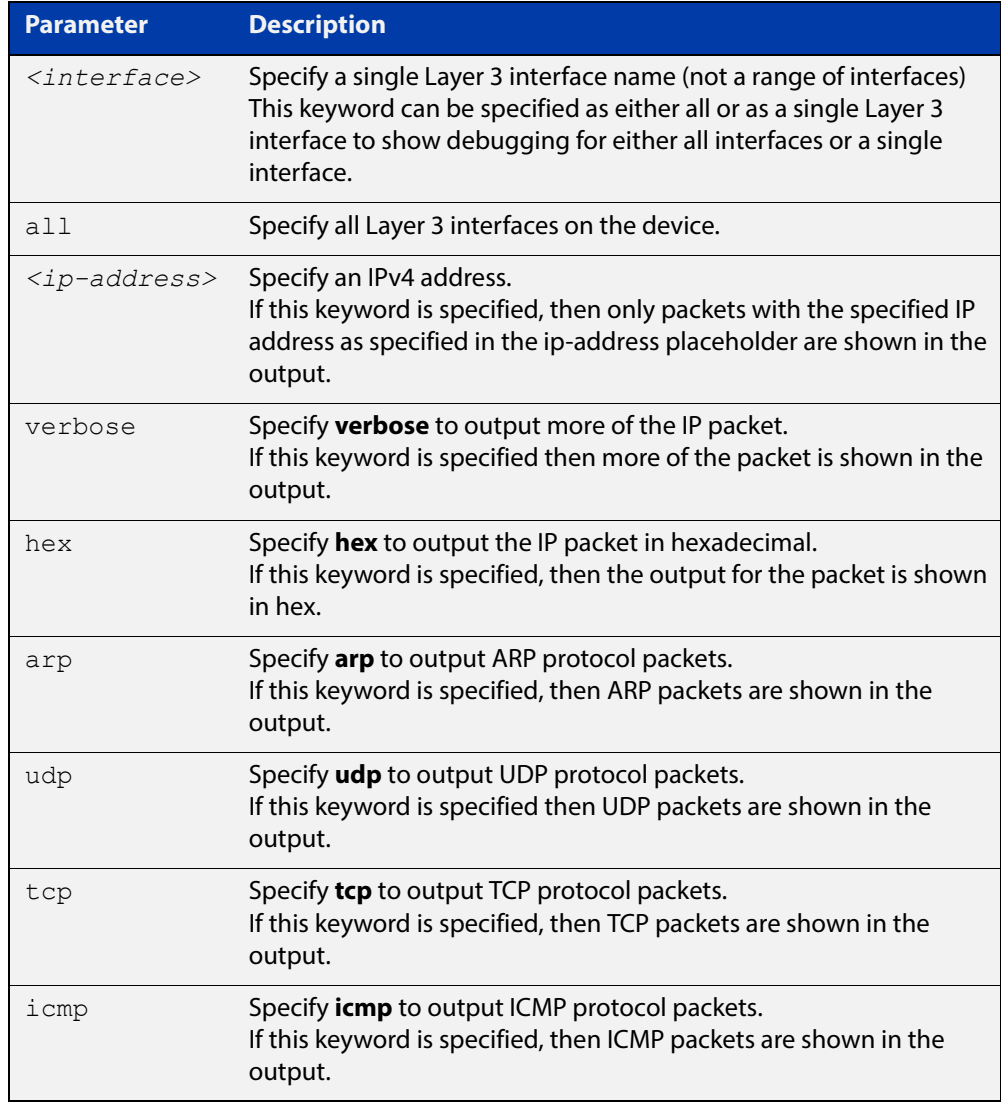

#### **Mode** Privileged Exec and Global Configuration

#### **Examples** To turn on ARP packet debugging on  $v$ l an1, use the command:

awplus# debug ip packet interface vlan1 arp

To turn on all packet debugging on all interfaces on the device, use the command:

awplus# debug ip packet interface all

To turn on TCP packet debugging on vlan1 and IP address 192.168.2.4, use the command:

awplus# debug ip packet interface vlan1 address 192.168.2.4 tcp

To turn off IP packet interface debugging on all interfaces, use the command:

awplus# no debug ip packet interface

To turn off IP packet interface debugging on interface vlan2, use the command:

awplus# no debug ip packet interface vlan2

**Related**  [no debug all](#page-181-0)

### **Commands**

[terminal monitor](#page-219-0)

[tcpdump](#page-571-0)

[undebug ip packet interface](#page-573-0)

### **ip address (IP Addressing and Protocol)**

#### **Overview** This command sets a static IP address on an interface.

The **no** variant of this command removes the IP address from the interface. You cannot remove the primary address when a secondary address is present.

**Syntax** ip address *<ip-addr*/*prefix-length>* [secondary] [label *<label>*] no ip address [*<ip-addr/prefix-length>*] [secondary]

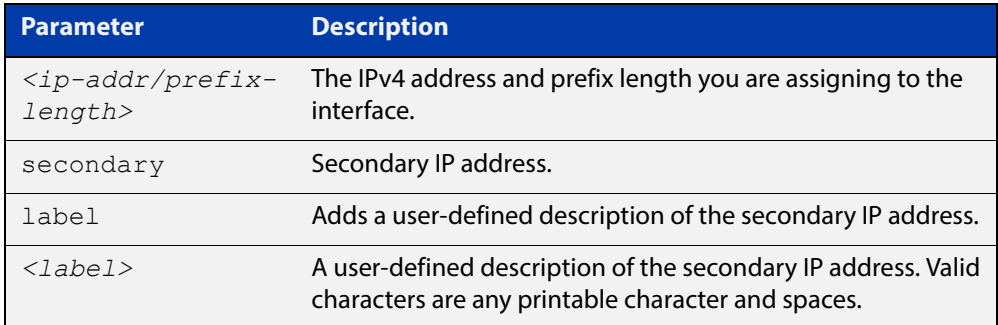

**Mode** Interface Configuration for a VLAN interface or a local loopback interface.

**Usage** To set the primary IP address on the interface, specify only **ip address** <ip-address/m>. This overwrites any configured primary IP address. To add additional IP addresses on this interface, use the **secondary** parameter. You must configure a primary address on the interface before configuring a secondary address.

> **NOTE:** Use **show running-config interface** not **show ip interface brief** when you need to view a secondary address configured on an interface. **show ip interface brief** will only show the primary address not a secondary address for an interface.

**Examples** To add the primary IP address 10.10.10.50/24 to the interface vlan3, use the following commands:

> awplus# configure terminal awplus(config)# interface vlan3 awplus(config-if)# ip address 10.10.10.50/24

To add the secondary IP address 10.10.11.50/24 to the same interface, use the following commands:

awplus# configure terminal awplus(config)# interface vlan3 awplus(config-if)# ip address 10.10.11.50/24 secondary To add the IP address 10.10.11.50/24 to the local loopback interface lo, use the following commands:

```
awplus# configure terminal
awplus(config)# interface lo
awplus(config-if)# ip address 10.10.11.50/24
```
**Related Commands** [interface \(to configure\)](#page-309-0)

[show ip interface](#page-561-0)

[show running-config interface](#page-111-0)

### **ip gratuitous-arp-link**

**Overview** This command sets the Gratuitous ARP time limit for all switchports. The time limit restricts the sending of Gratuitous ARP packets to one Gratuitous ARP packet within the time in seconds.

> **NOTE:** This command specifies time between sequences of Gratuitous ARP packets, and time between individual Gratuitous ARP packets occurring in a sequence, to allow legacy support for older devices and interoperation between other devices that are not ready to receive and forward data until several seconds after linkup.

Additionally, jitter has been applied to the delay following linkup, so Gratuitous ARP packets applicable to a given port are spread over a period of 1 second so are not all sent at once. Remaining Gratuitous ARP packets in the sequence occur after a fixed delay from the first one.

**Syntax** ip gratuitous-arp-link <*0-300*>

```
no ip gratuitous-arp-link
```
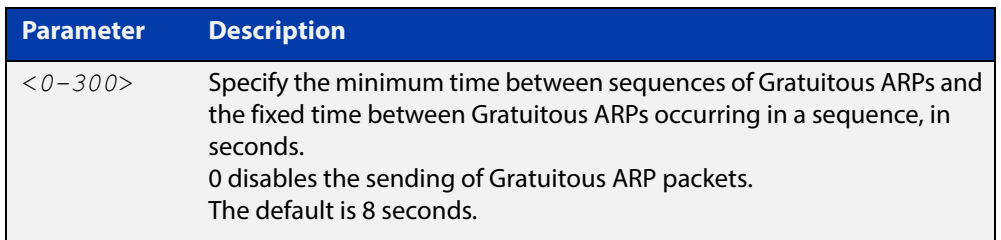

**Default** The default Gratuitous ARP time limit for all switchports is 8 seconds.

- **Mode** Global Configuration
- **Usage** Every switchport will send a sequence of 3 Gratuitous ARP packets to each VLAN that the switchport is a member of, whenever the switchport moves to the forwarding state. The first Gratuitous ARP packet is sent 1 second after the switchport becomes a forwarding switchport. The second and third Gratuitous ARP packets are each sent after the time period specified by the Gratuitous ARP time limit.

Additionally, the Gratuitous ARP time limit specifies the minimum time between the end of one Gratuitous ARP sequence and the start of another Gratuitous ARP sequence. When a link is flapping, the switchport's state is set to forwarding several times. The Gratuitous ARP time limit is imposed to prevent Gratuitous ARP packets from being sent undesirably often.

**Examples** To disable the sending of Gratuitous ARP packets, use the commands :

awplus# configure terminal awplus(config)# ip gratuitous-arp-link 0 To restrict the sending of Gratuitous ARP packets to one every 20 seconds, use the commands:

```
awplus# configure terminal
awplus(config)# ip gratuitous-arp-link 20
```
**Validation**  [show running-config](#page-107-0)**Commands**

# <span id="page-550-0"></span>**ip limited-local-proxy-arp**

**Overview** Use this command to enable local proxy ARP, but only for a specified set of IP addresses. This makes the device respond to ARP requests for those IP addresses when the addresses are reachable via the interface you are configuring. To specify the IP addresses, use the command [local-proxy-arp.](#page-553-0) Use the **no** variant of this command to disable limited local proxy ARP. This stops your device from intercepting and responding to ARP requests for the specified hosts. This allows the hosts to use MAC address resolution to communicate directly with one another. **Syntax** ip limited-local-proxy-arp no ip limited-local-proxy-arp **Default** Limited local proxy ARP is disabled by default. **Mode** Interface Configuration **Usage** This command allows you to stop MAC address resolution for specified hosts. Limited local proxy ARP works by intercepting ARP requests for the specified hosts and responding with your device's own MAC address details instead of the destination host's details. This stops hosts from learning the MAC address of the other hosts through ARP requests. Limited local proxy ARP ensures that the specified devices cannot send traffic that bypasses Layer 3 routing on your device. This gives you control over which hosts may communicate with one another. **Example** To enable limited local proxy ARP, so that the device makes ARP responses to ARP requests for specified addresses, when the ARP requests are received on VLAN2 and the addresses are routed out VLAN2, use the commands: awplus# configure terminal awplus(config)# interface vlan2 awplus(config-if)# ip limited-local-proxy-arp **Related Commands** [ip local-proxy-arp](#page-551-0)

[local-proxy-arp](#page-553-0)

# <span id="page-551-0"></span>**ip local-proxy-arp**

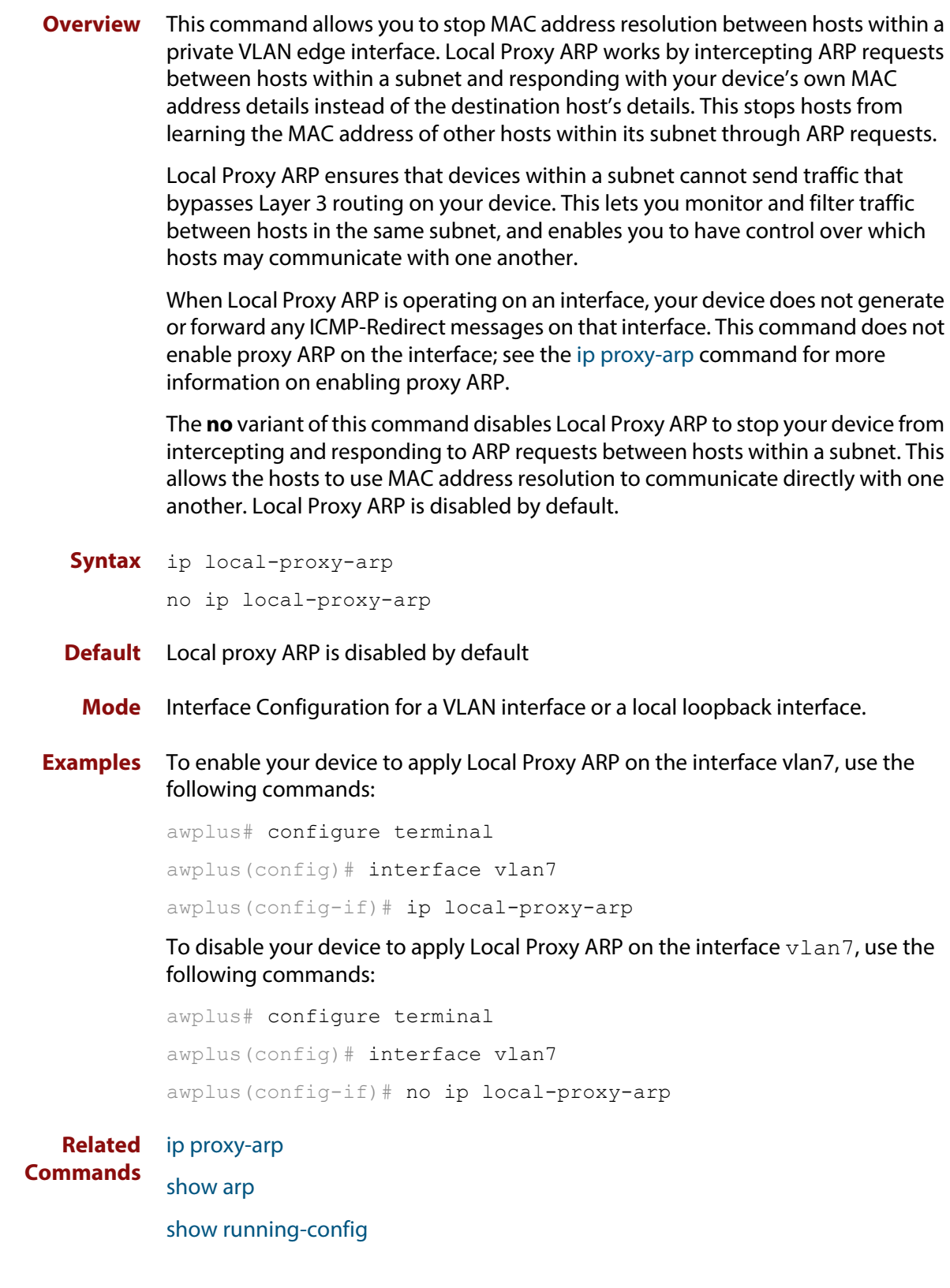

# <span id="page-552-0"></span>**ip proxy-arp**

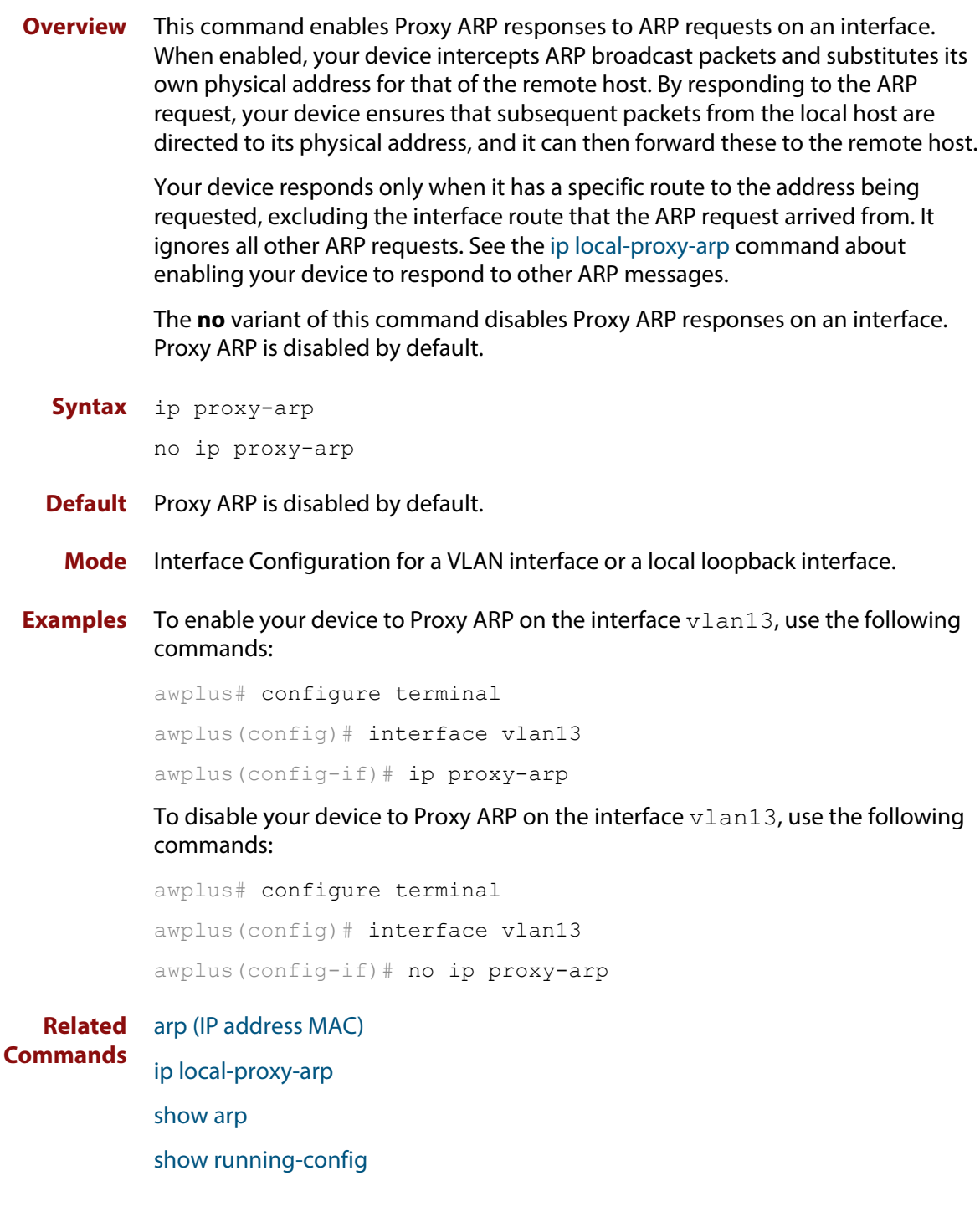

### <span id="page-553-0"></span>**local-proxy-arp**

**Overview** Use this command to specify an IP subnet for use with limited local proxy ARP. When limited local proxy ARP is enabled with the command [ip](#page-550-0)  [limited-local-proxy-arp,](#page-550-0) the device will respond to ARP requests for addresses in that subnet.

> Use the **no** variant of this command to stop specifying a subnet for use with limited local proxy ARP.

```
Syntax local-proxy-arp [<ip-add/mask>]
```

```
no local-proxy-arp [<ip-add/mask>]
```
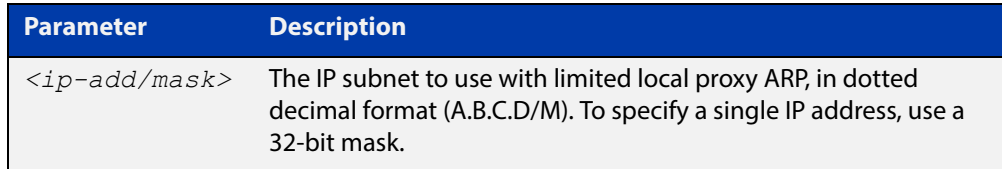

- **Default** No subnets are specified for use with limited local proxy ARP.
	- **Mode** Global Configuration
- **Example** To specify limited local proxy ARP for the address 172.22.0.3, use the following commands:

awplus# configure terminal awplus(config)# local-proxy-arp 172.22.0.3/32

**Related Commands** [ip limited-local-proxy-arp](#page-550-0)

# **ip unreachables**

**Overview** Use this command to enable ICMP (Internet Control Message Protocol) type 3, destination unreachable, messages.

> Use the **no** variant of this command to disable destination unreachable messages. This prevents an attacker from using these messages to discover the topology of a network.

**Syntax** ip unreachables

no ip unreachables

- **Default** Destination unreachable messages are enabled by default.
	- **Mode** Global Configuration
	- **Usage** When a device receives a packet for a destination that is unreachable it returns an ICMP type 3 message, this message includes a reason code, as per the table below. An attacker can use these messages to obtain information regarding the topology of a network. Disabling destination unreachable messages, using the **no ip unreachables** command, secures your network against this type of probing.

**NOTE:** Disabling ICMP destination unreachable messages breaks applications such as traceroute and Path MTU Discovery (PMTUD), which depend on these messages to operate correctly.

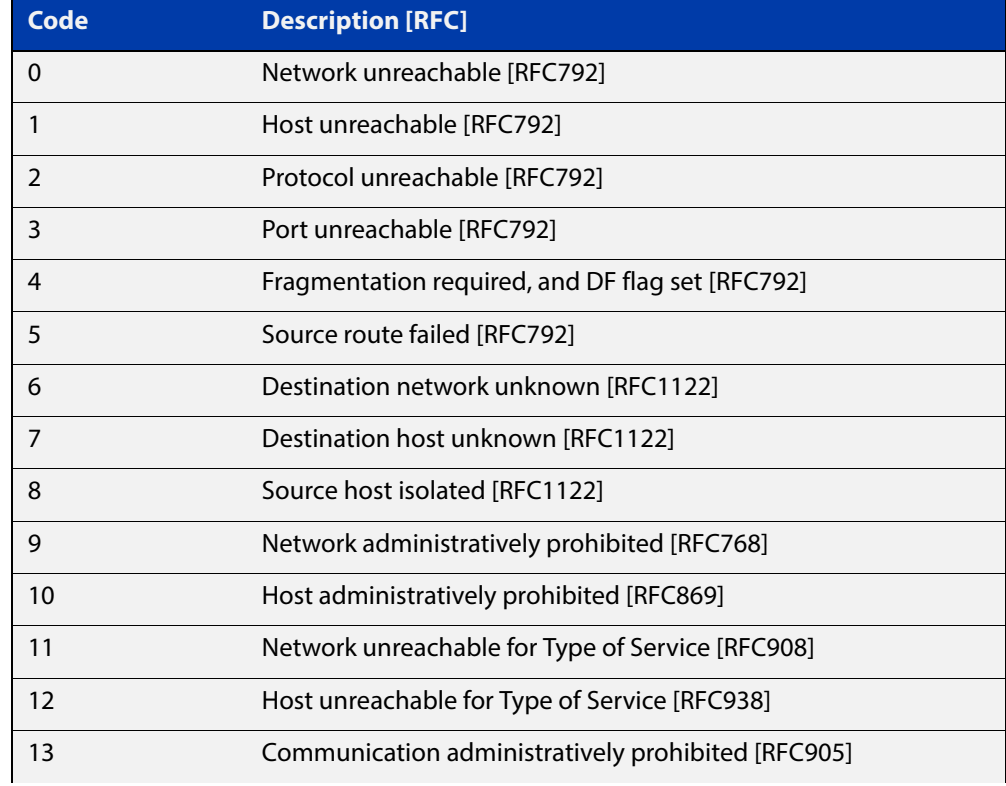

#### Table 15-1: ICMP type 3 reason codes and description

### Table 15-1: ICMP type 3 reason codes and description (cont.)

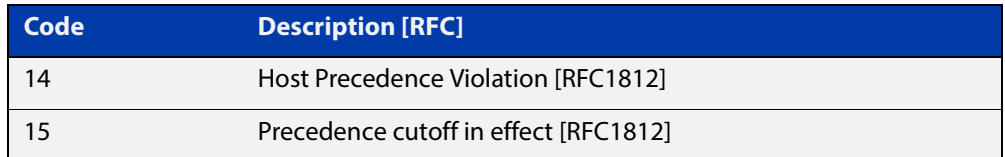

#### **Example** To disable destination unreachable messages, use the commands

awplus# configure terminal

awplus(config)# no ip unreachables

#### To enable destination unreachable messages, use the commands

```
awplus# configure terminal
awplus(config)# ip unreachables
```
# **ping**

**Overview** This command sends a query to another IPv4 host (send Echo Request messages).

**Syntax** ping [ip] <*host*> [broadcast] [df-bit {yes|no}] [interval *<0-128>*] [pattern *<hex-data-pattern>*] [repeat {*<1-2147483647>*|continuous}] [size *<36-18024>*] [source *<ip-addr>*] [timeout *<1-65535>*] [tos *<0-255>*]

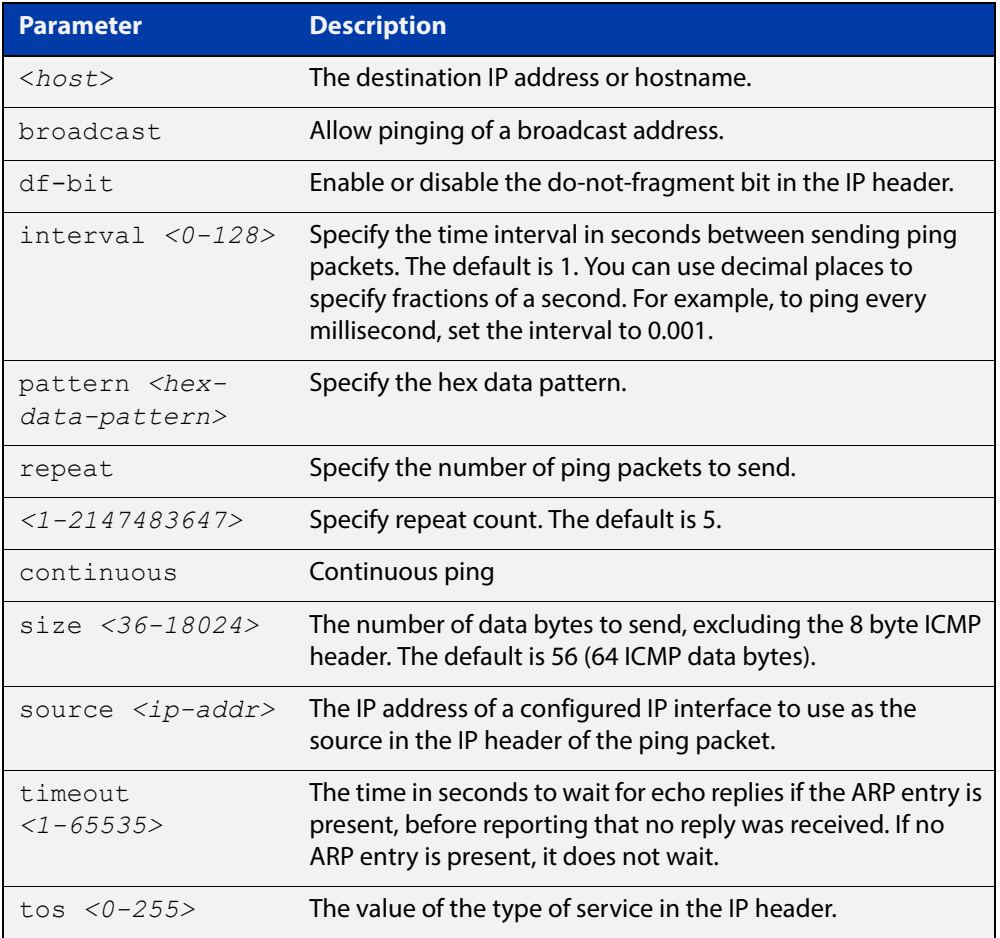

#### **Mode** User Exec and Privileged Exec

**Example** To ping the IP address 10.10.0.5 use the following command:

awplus# ping 10.10.0.5

### <span id="page-557-0"></span>**show arp**

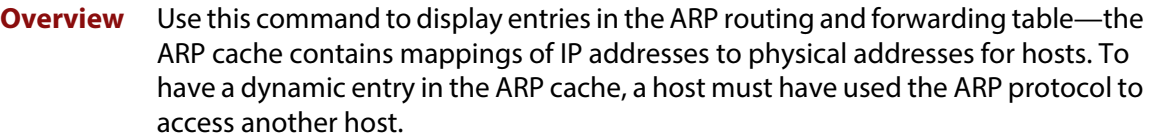

For information on filtering and saving command output, see "Controlling "show" Command Output" in the ["Getting Started with AlliedWare Plus" Feature Overview](http://www.alliedtelesis.com/documents/getting-started-alliedware-plus-feature-overview-and-configuration-guide)  [and Configuration Guide](http://www.alliedtelesis.com/documents/getting-started-alliedware-plus-feature-overview-and-configuration-guide).

- **Syntax** show arp [security [interface [<*interface-list*>]] show arp [statistics [detail][interface [<*interface-list*>]]
- **Mode** User Exec and Privileged Exec
- **Usage** Running this command with no additional parameters will display all entries in the ARP routing and forwarding table.
- **Example** To display all ARP entries in the ARP cache, use the following command:

awplus# show arp

**Output** Figure 15-1: Example output from the **show arp** command

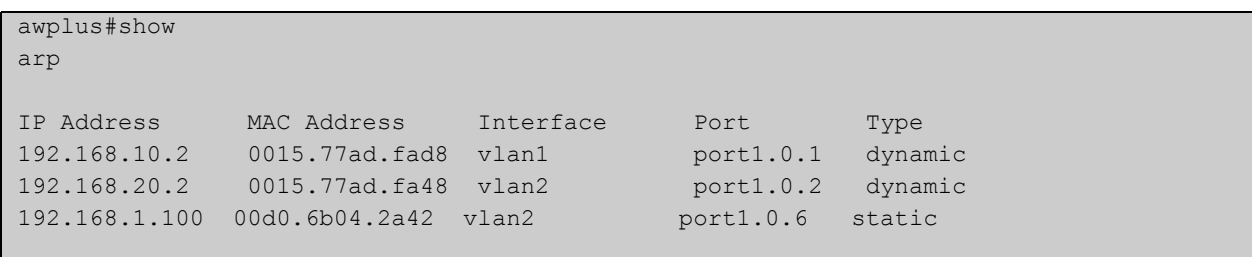

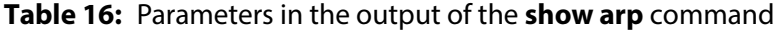

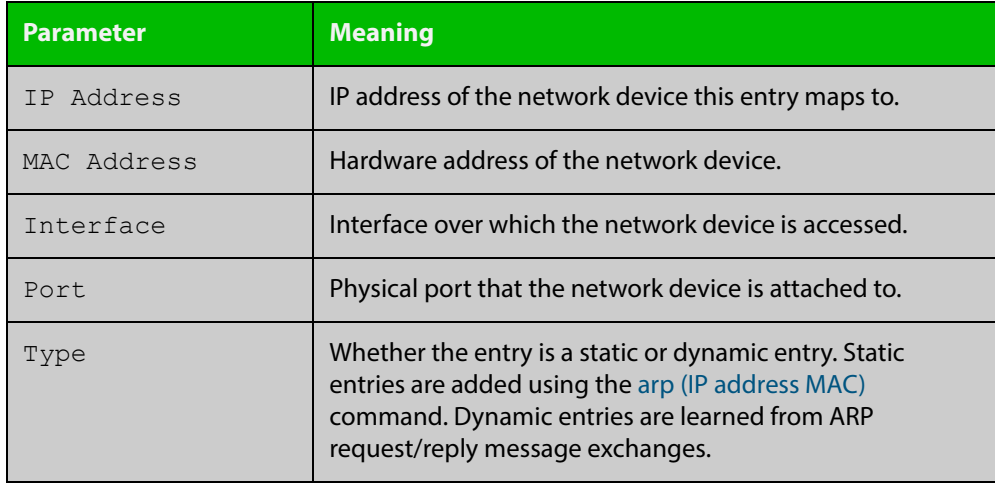

**Related**  [arp \(IP address MAC\)](#page-538-0) **Commands** [clear arp-cache](#page-543-0)

### **show debugging ip packet**

**Overview** Use this command to show the IP interface debugging status. IP interface debugging is set using the **debug ip packet interface** command.

> For information on filtering and saving command output, see "Controlling "show" Command Output" in the ["Getting Started with AlliedWare Plus" Feature Overview](http://www.alliedtelesis.com/documents/getting-started-alliedware-plus-feature-overview-and-configuration-guide)  [and Configuration Guide](http://www.alliedtelesis.com/documents/getting-started-alliedware-plus-feature-overview-and-configuration-guide).

**Syntax** show debugging ip packet

**Mode** User Exec and Privileged Exec

**Example** To display the IP interface debugging status when the terminal monitor off, use the command:

> awplus# terminal no monitor awplus# show debug ip packet

**Output** Figure 15-2: Example output from the **show debugging ip packet** command with **terminal monitor** off

> awplus#terminal no monitor awplus#show debug ip packet IP debugging status: interface all tcp (stopped) interface vlan1 arp verbose (stopped)

**Example** To display the IP interface debugging status when the terminal monitor is on, use the command:

> awplus# terminal monitor awplus# show debug ip packet

**Output** Figure 15-3: Example output from the **show debugging ip packet** command with **terminal monitor** on

```
awplus#terminal monitor
awplus#show debug ip packet
IP debugging status:
interface all tcp (running)
interface vlan1 arp verbose (running)
```
**Related Commands** [debug ip packet interface](#page-544-0) [terminal monitor](#page-219-0)

### <span id="page-561-0"></span>**show ip interface**

**Overview** Use this command to display information about interfaces and the IP addresses assigned to them. To display information about a specific interface, specify the interface name with the command.

> For information on filtering and saving command output, see "Controlling "show" Command Output" in the ["Getting Started with AlliedWare Plus" Feature Overview](http://www.alliedtelesis.com/documents/getting-started-alliedware-plus-feature-overview-and-configuration-guide)  [and Configuration Guide](http://www.alliedtelesis.com/documents/getting-started-alliedware-plus-feature-overview-and-configuration-guide).

**Syntax** show ip interface [*<interface-list>*] [brief]

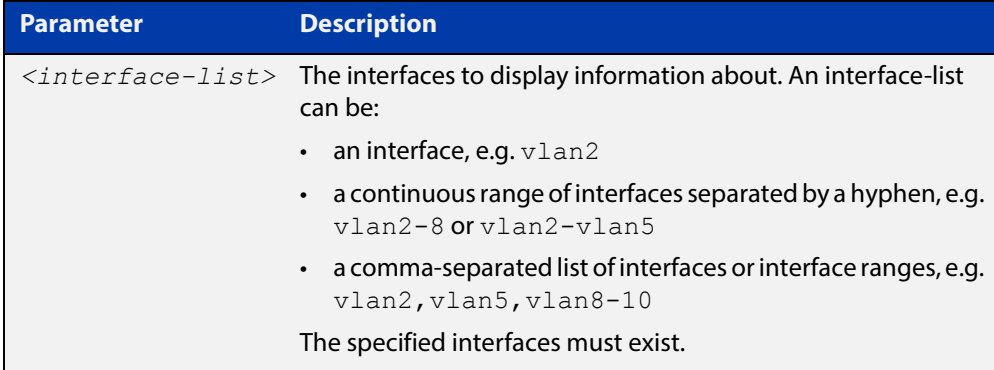

**Mode** User Exec and Privileged Exec

**Examples** To show brief information for the assigned IP address for interface port1.0.2 use the command:

awplus# show ip interface port1.0.2 brief

To show the IP addresses assigned to vlan2 and vlan3, use the command:

awplus# show ip interface vlan2-3 brief

**Output** Figure 15-4: Example output from the **show ip interface brief** command

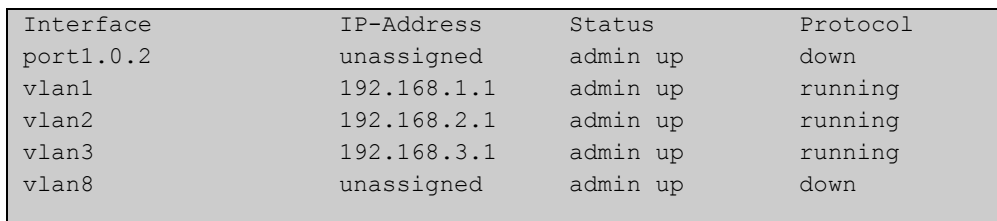

### **show ip sockets**

**Overview** Use this command to display information about the IP or TCP sockets that are present on the device. It includes TCP, UDP listen sockets, displaying associated IP address and port.

> The information displayed for established TCP sessions includes the remote IP address, port, and session state. Raw IP protocol listen socket information is also displayed for protocols such as ICMP6, which are configured to receive IP packets with the associated protocol number.

> For information on filtering and saving command output, see "Controlling "show" Command Output" in the ["Getting Started with AlliedWare Plus" Feature Overview](http://www.alliedtelesis.com/documents/getting-started-alliedware-plus-feature-overview-and-configuration-guide)  [and Configuration Guide.](http://www.alliedtelesis.com/documents/getting-started-alliedware-plus-feature-overview-and-configuration-guide)

- **Syntax** show ip sockets
	- **Mode** Privileged Exec
- **Usage** Use this command to verify that the socket being used is opening correctly. If there is a local and remote endpoint, a connection is established with the ports indicated.

Note that this command does not display sockets that are used internally for exchanging data between the various processes that exist on the device and are involved in its operation and management. It only displays sockets that are present for the purposes of communicating with other external devices.

**Example** To display IP sockets currently present on the device, use the command:

awplus# show ip sockets

**Output** Figure 15-5: Example output from the **show ip sockets** command

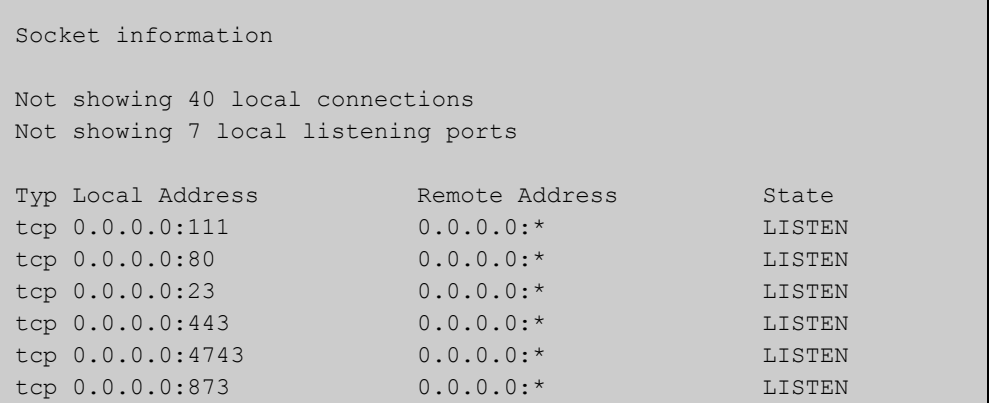

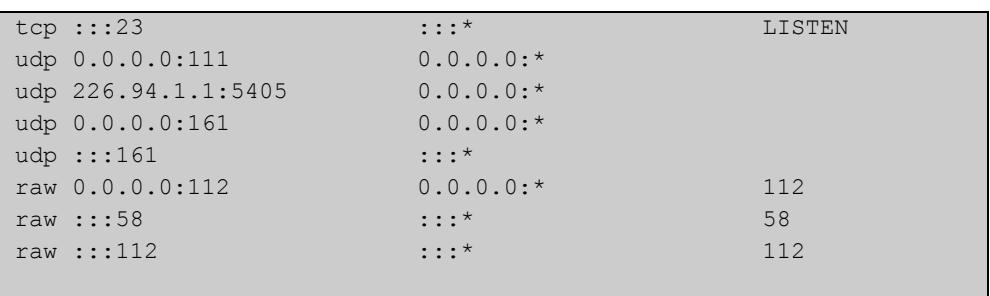

### **Table 17:** Parameters in the output of the **show ip sockets** command

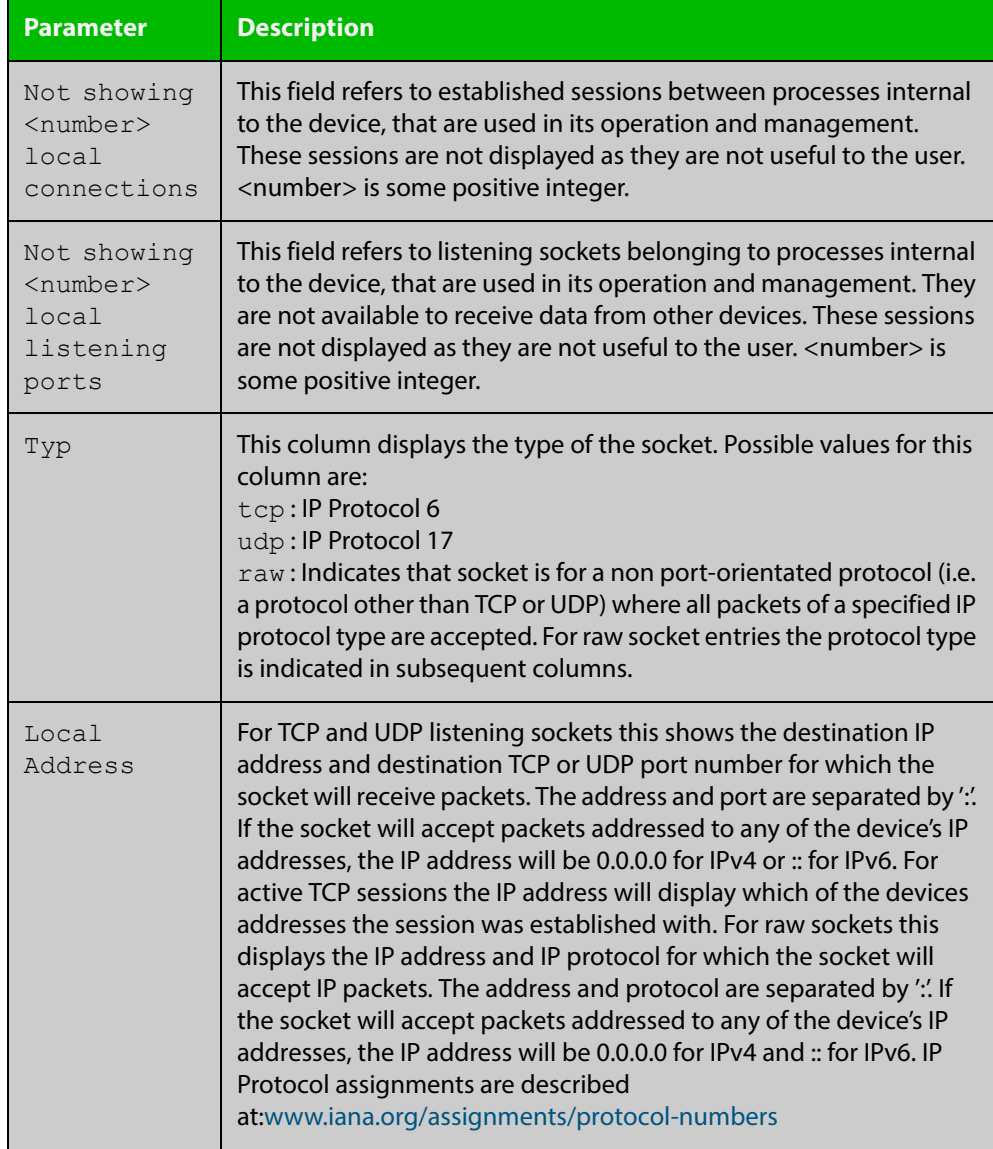

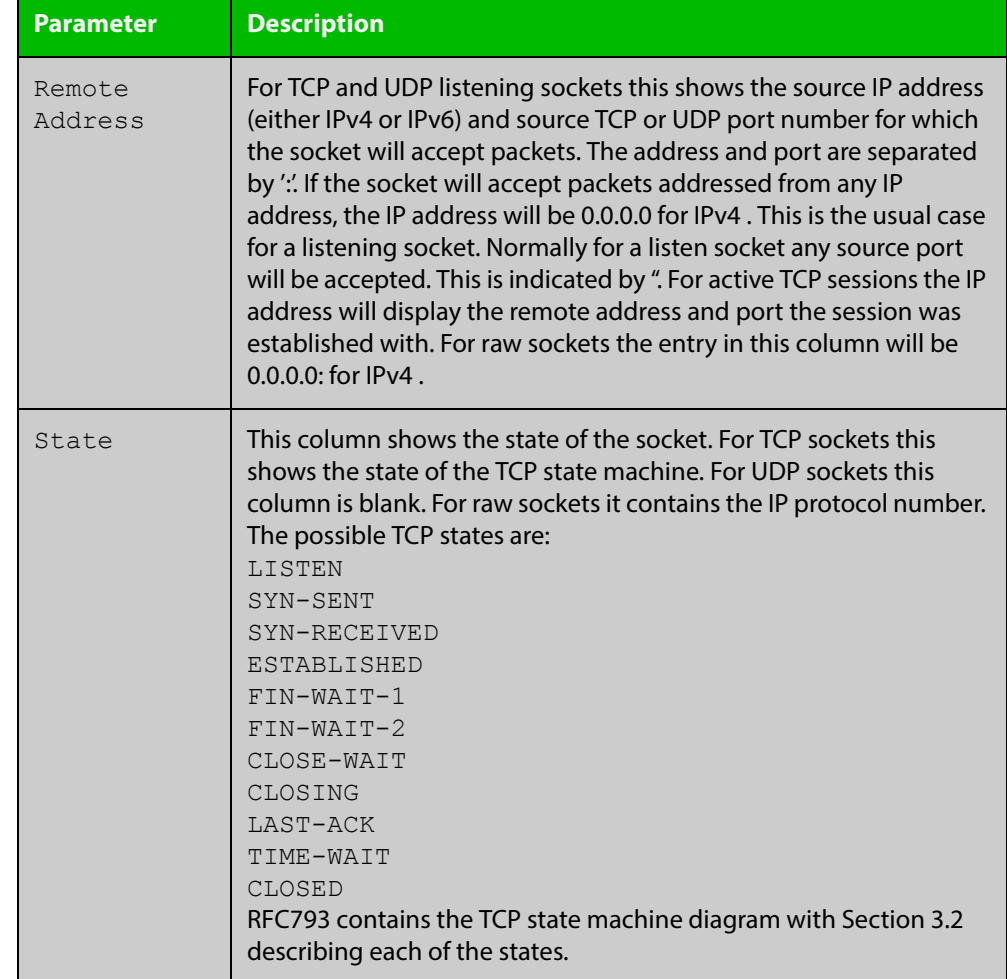

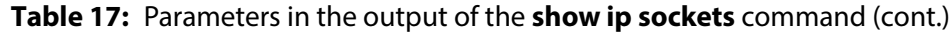

### **show ip traffic**

**Overview** Use this command to display statistics regarding IP traffic sent and received by all interfaces on the device, showing totals for IP and IPv6 and then broken down into sub-categories such as TCP, UDP, ICMP and their IPv6 equivalents when appropriate.

> For information on filtering and saving command output, see "Controlling "show" Command Output" in the ["Getting Started with AlliedWare Plus" Feature Overview](http://www.alliedtelesis.com/documents/getting-started-alliedware-plus-feature-overview-and-configuration-guide)  [and Configuration Guide](http://www.alliedtelesis.com/documents/getting-started-alliedware-plus-feature-overview-and-configuration-guide).

**Syntax** show ip traffic

**Mode** Privileged Exec

**Example** To display IP traffic statistics, use the command:

awplus# show ip traffic

**Output** Figure 15-6: Example output from the **show ip traffic** command

```
IP:
      261998 packets received
      261998 delivered
      261998 sent
      69721 multicast packets received
      69721 multicast packets sent
      23202841 bytes received
      23202841 bytes sent
      7669296 multicast bytes received
      7669296 multicast bytes sent
IPv6:
      28 packets discarded on transmit due to no route
ICMP6:
UDP6:
UDPLite6:
TCP:
      0 remote connections established
      40 local connections established
      7 remote listening ports
      7 local listening ports
      261 active connection openings
      247 passive connection openings
      14 connection attempts failed
      122535 segments received
      122535 segments transmitted
      14 resets transmitted
      227 TCP sockets finished time wait in fast timer
```

```
 155 delayed acks sent
      21187 headers predicted
     736 pure ACKs
      80497 pure ACKs predicted
UDP:
     139468 datagrams received
     139468 datagrams sent
UDPLite:
```
### **Table 18:** Parameters in the output of the **show ip traffic** command

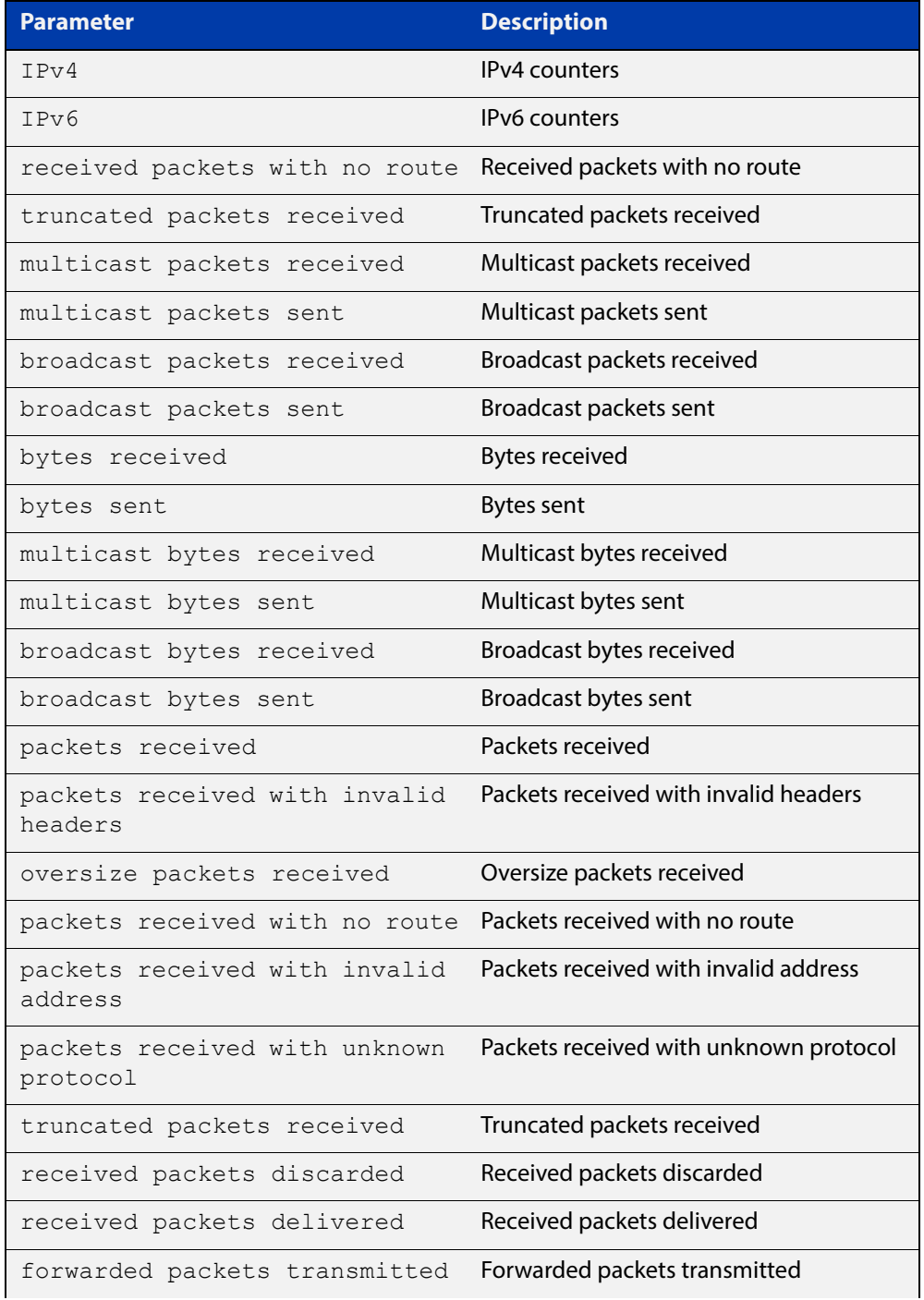

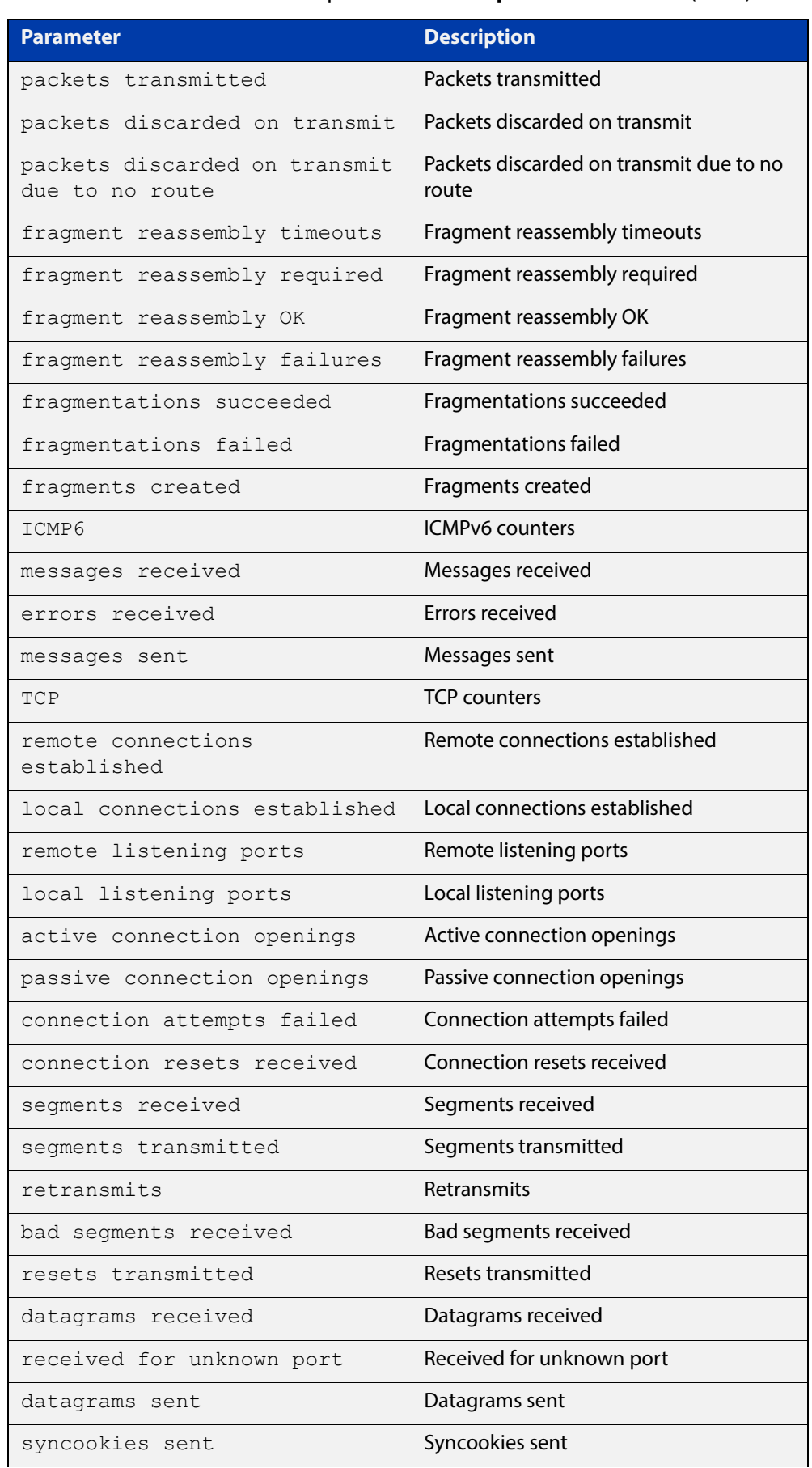

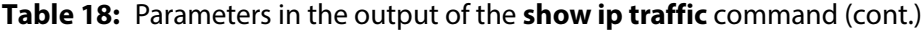

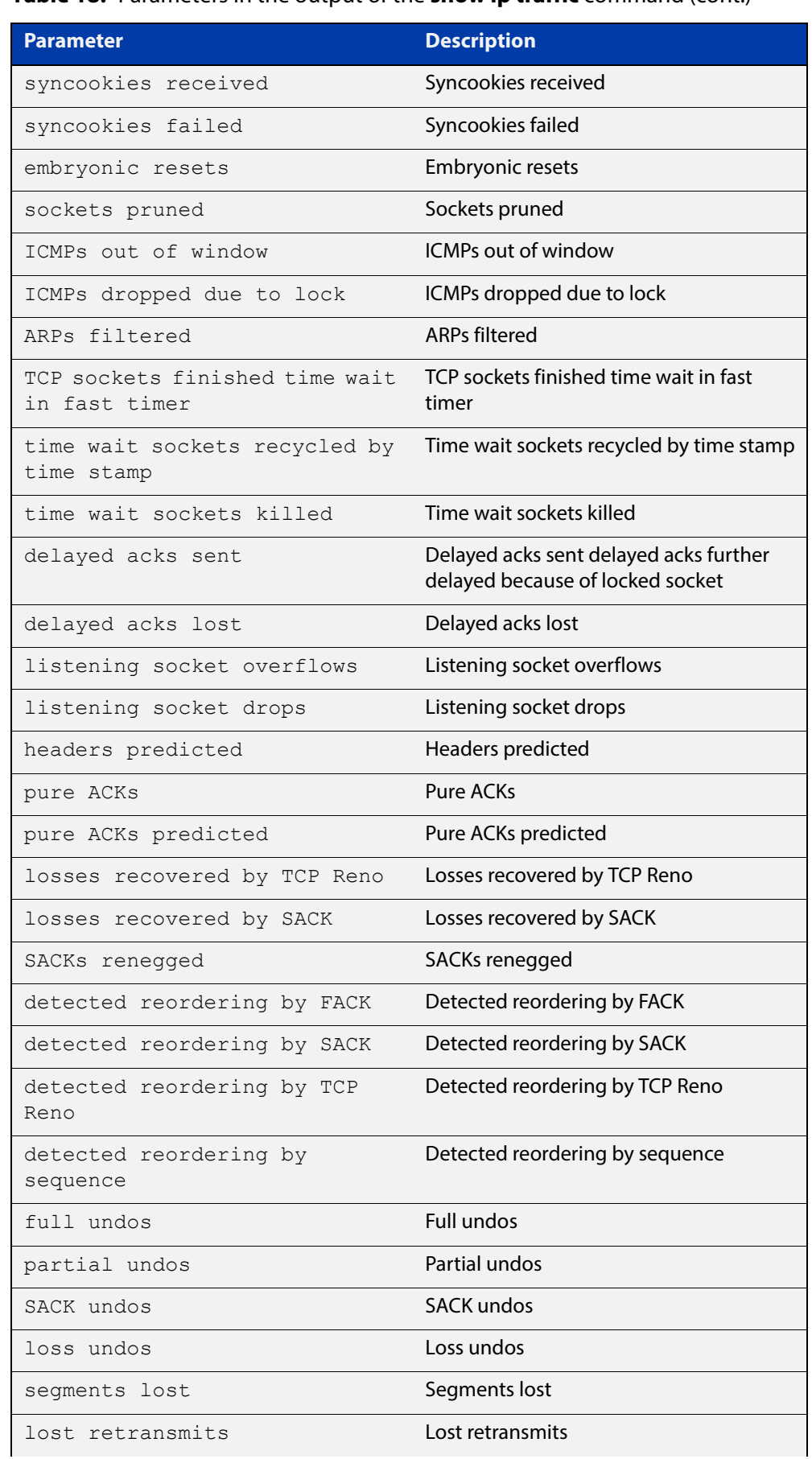

### **Table 18:** Parameters in the output of the **show ip traffic** command (cont.)

| <b>Parameter</b>                               | <b>Description</b>                             |
|------------------------------------------------|------------------------------------------------|
| TCP Reno failures                              | <b>TCP Reno failures</b>                       |
| SACK failures                                  | <b>SACK failures</b>                           |
| loss failures                                  | Loss failures                                  |
| fast retransmits                               | <b>Fast retransmits</b>                        |
| forward retransmits                            | Forward retransmits                            |
| retransmits in slow start                      | Retransmits in slow start                      |
| timeouts                                       | <b>Timeouts</b>                                |
| TCP Reno recovery failures                     | TCP Reno recovery failures                     |
| SACK recovery failures                         | <b>SACK recovery failures</b>                  |
| collapsed segments received                    | Collapsed segments received                    |
| DSACKs sent for old packets                    | DSACKs sent for old packets                    |
| DSACKs sent for out of order<br>segments       | DSACKs sent for out of order segments          |
| DSACKs received                                | <b>DSACKs</b> received                         |
| DSACKs received for out of<br>order segments   | DSACKs received for out of order<br>segments   |
| connections reset due to<br>unexpected SYN     | Connections reset due to unexpected SYN        |
| connections reset due to<br>unexpected data    | Connections reset due to unexpected<br>data    |
| connections reset due to early<br>user close   | Connections reset due to early user close      |
| connections aborted due to<br>lack of memory   | Connections aborted due to lack of<br>memory   |
| connections aborted due to<br>timeout          | Connections aborted due to timeout             |
| connections aborted due to<br>lingering        | Connections aborted due to lingering           |
| connection aborts due to<br>connection failure | Connection aborts due to connection<br>failure |
| TCP memory pressure events                     | TCP memory pressure events                     |
| SACKs discarded                                | <b>SACKs discarded</b>                         |
| Old DSACKs ignored                             | Old DSACKs ignored                             |
| DSACKs ignored without undo                    | DSACKs ignored without undo                    |
| Spurious RTOs                                  | <b>Spurious RTOs</b>                           |
| TCP MD5 Not Found                              | <b>TCP MD5 Not Found</b>                       |

**Table 18:** Parameters in the output of the **show ip traffic** command (cont.)

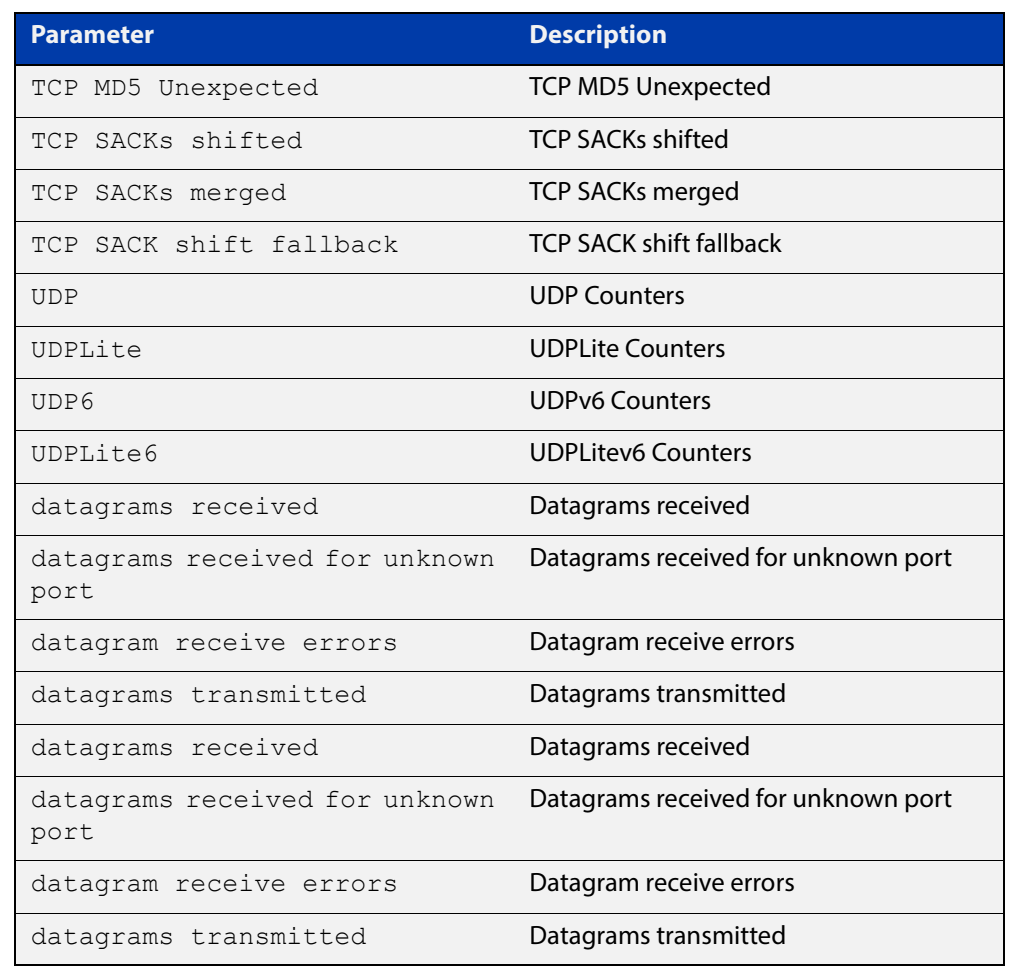

### **Table 18:** Parameters in the output of the **show ip traffic** command (cont.)

### <span id="page-571-0"></span>**tcpdump**

- **Overview** Use this command to start a tcpdump, which gives the same output as the Unix-like **tcpdump** command to display TCP/IP traffic. Press  $\langle \text{ctrl}\rangle + c$  to stop a running tcpdump.
	- **Syntax** tcpdump <*line*>

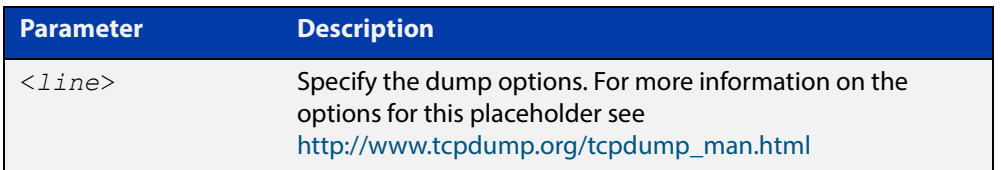

#### **Mode** Privileged Exec

**Example** To start a tcpdump running to capture IP packets, enter the command:

awplus# tcpdump ip

**Output** Figure 15-7: Example output from the **tcpdump** command

```
03:40:33.221337 IP 192.168.1.1 > 224.0.0.13: PIMv2, Hello, 
length: 34
1 packets captured
2 packets received by filter
0 packets dropped by kernel
```
**Related Commands** [debug ip packet interface](#page-544-0)

### **traceroute**

**Overview** Use this command to trace the route to the specified IPv4 host.

**Syntax** traceroute {<*ip-addr*>|<*hostname*>}

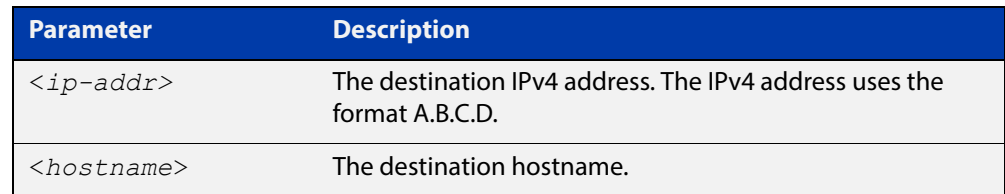

### **Mode** User Exec and Privileged Exec

**Example** awplus# traceroute 10.10.0.5

# <span id="page-573-0"></span>**undebug ip packet interface**

#### **Overview** This command applies the functionality of the no debug ip packet interface [command](#page-544-0).

# **Domain Name Service (DNS) Commands**

### **Introduction**

**16**

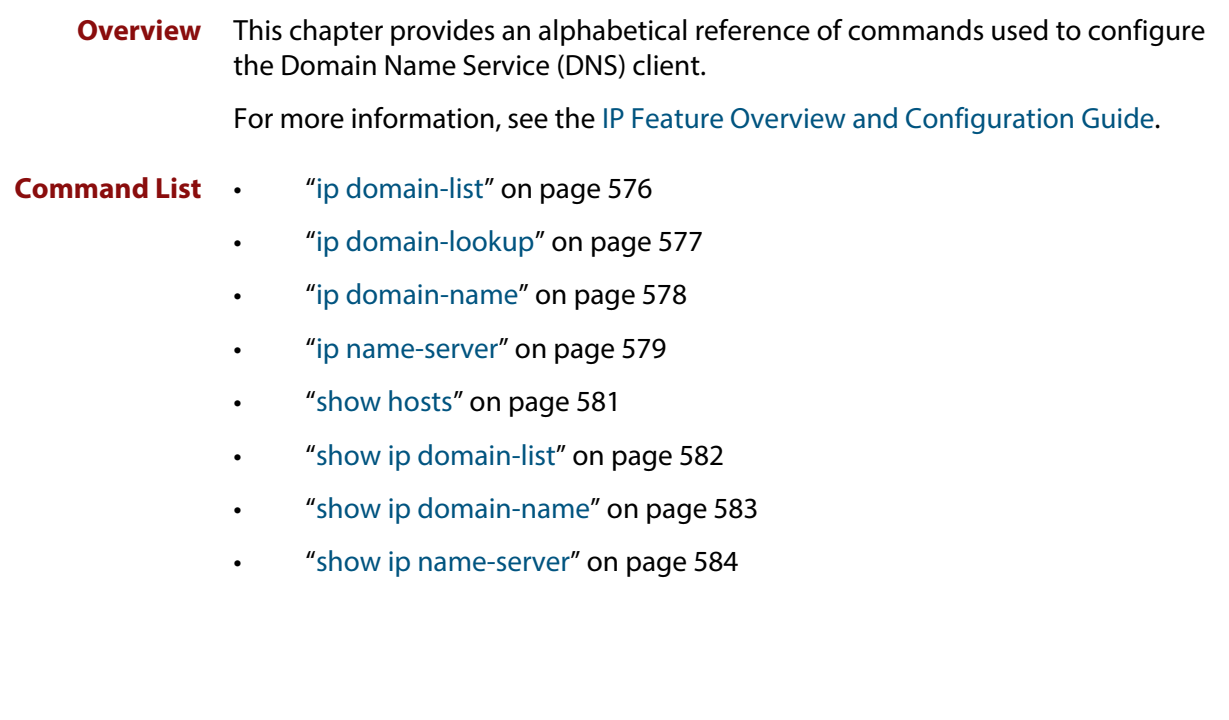

# <span id="page-575-0"></span>**ip domain-list**

**Overview** This command adds a domain to the DNS list. Domains are appended to incomplete host names in DNS requests. Each domain in this list is tried in turn in DNS lookups. This list is ordered so that the first entry you create is checked first.

The **no** variant of this command deletes a domain from the list.

**Syntax** ip domain-list <*domain-name*>

no ip domain-list <*domain-name*>

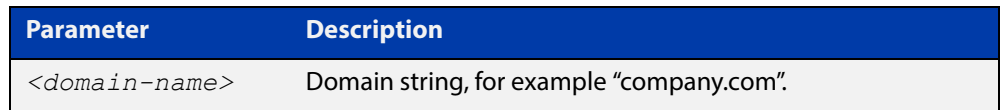

#### **Mode** Global Configuration

- **Usage** If there are no domains in the DNS list, then your device uses the domain specified with the [ip domain-name](#page-577-0) command. If any domain exists in the DNS list, then the device does not use the domain set using the **ip domain-name** command.
- **Example** To add the domain example.net to the DNS list, use the following commands:

awplus# configure terminal awplus(config)# ip domain-list example.net

**Related Commands** [ip domain-lookup](#page-576-0) [ip domain-name](#page-577-0)

[show ip domain-list](#page-581-0)
## <span id="page-576-0"></span>**ip domain-lookup**

**Overview** This command enables the DNS client on your device. This allows you to use domain names instead of IP addresses in commands. The DNS client resolves the domain name into an IP address by sending a DNS inquiry to a DNS server, specified with the [ip name-server](#page-578-0) command.

> The **no** variant of this command disables the DNS client. The client will not attempt to resolve domain names. You must use IP addresses to specify hosts in commands.

**Syntax** ip domain-lookup

no ip domain-lookup

- **Mode** Global Configuration
- **Usage** The client is enabled by default. However, it does not attempt DNS inquiries unless there is a DNS server configured.

For more information about DNS clients, see the [IP Feature Overview and](http://www.alliedtelesis.com/documents/ip-feature-overview-and-configuration-guide)  [Configuration Guide](http://www.alliedtelesis.com/documents/ip-feature-overview-and-configuration-guide).

**Examples** To enable the DNS client on your device, use the following commands:

awplus# configure terminal

awplus(config)# ip domain-lookup

To disable the DNS client on your device, use the following commands:

awplus# configure terminal

awplus(config)# no ip domain-lookup

- **Related**  [ip domain-list](#page-575-0)
- **Commands** [ip domain-name](#page-577-0)

[ip name-server](#page-578-0)

[show hosts](#page-580-0)

[show ip name-server](#page-583-0)

### <span id="page-577-0"></span>**ip domain-name**

**Overview** This command sets a default domain for the DNS. The DNS client appends this domain to incomplete host-names in DNS requests.

> The **no** variant of this command removes the domain-name previously set by this command.

**Syntax** ip domain-name <*domain-name*>

no ip domain-name <*domain-name*>

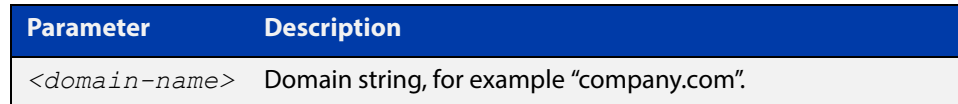

### **Mode** Global Configuration

**Usage** If there are no domains in the DNS list (created using the [ip domain-list](#page-575-0) command) then your device uses the domain specified with this command. If any domain exists in the DNS list, then the device does not use the domain configured with this command.

> When your device is using its DHCP client for an interface, it can receive Option 15 from the DHCP server. This option replaces the domain name set with this command.

**Example** To configure the domain name, enter the following commands:

awplus# configure terminal awplus(config)# ip domain-name company.com

**Related**  [ip domain-list](#page-575-0)

**Commands** [show ip domain-list](#page-581-0)

[show ip domain-name](#page-582-0)

### <span id="page-578-0"></span>**ip name-server**

**Overview** This command adds IPv4 or IPv6 DNS server addresses. The DNS client on your device sends DNS queries to IP addresses in this list when trying to resolve a host name. Host names cannot be resolved until you have added at least one server to this list. A maximum of three name servers can be added to this list.

The **no** variant of this command removes the specified DNS name-server address.

**Syntax** ip name-server <*ip-addr*>

no ip name-server <*ip-addr*>

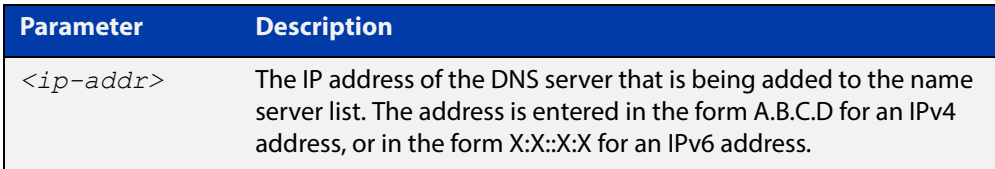

#### **Mode** Global Configuration

- **Usage** To allow the device to operate as a DNS proxy, your device must have learned about a DNS name-server to forward requests to. Name-servers can be learned through the following means:
	- Manual configuration, using the **ip name-server** command
	- Learned from DHCP server with Option 6
	- Learned over a PPP tunnel if the neighbor advertises the DNS server

This command is used to statically configure a DNS name-server for the device to use.

For more information about DHCP and DNS, see the [IP Feature Overview and](http://www.alliedtelesis.com/documents/ip-feature-overview-and-configuration-guide)  [Configuration Guide](http://www.alliedtelesis.com/documents/ip-feature-overview-and-configuration-guide). For more information about PPP and DNS, see the [PPP](http://www.alliedtelesis.com/documents/point-point-protocol-ppp-feature-overview-and-configuration-guide)  [Feature Overview and Configuration Guide.](http://www.alliedtelesis.com/documents/point-point-protocol-ppp-feature-overview-and-configuration-guide)

**Examples** To allow a device to send DNS queries to a DNS server with the IPv4 address 10.10.10.5, use the commands:

> awplus# configure terminal awplus(config)# ip name-server 10.10.10.5

To enable your device to send DNS queries to a DNS server with the IPv6 address 2001:0db8:010d::1, use the commands:

```
awplus# configure terminal
awplus(config)# ip name-server 2001:0db8:010d::1
```
**Related**  [ip domain-list](#page-575-0) **Commands**

[ip domain-lookup](#page-576-0) [ip domain-name](#page-577-0) [show ip name-server](#page-583-0)

### <span id="page-580-0"></span>**show hosts**

**Overview** This command shows the default domain, domain list, and name servers configured on your device.

> For information on filtering and saving command output, see "Controlling "show" Command Output" in the ["Getting Started with AlliedWare Plus" Feature Overview](http://www.alliedtelesis.com/documents/getting-started-alliedware-plus-feature-overview-and-configuration-guide)  [and Configuration Guide](http://www.alliedtelesis.com/documents/getting-started-alliedware-plus-feature-overview-and-configuration-guide).

**Syntax** show hosts

**Mode** User Exec and Privileged Exec

**Example** To display the default domain, use the command:

awplus# show hosts

**Output** Figure 16-1: Example output from the **show hosts** command

awplus#show hosts

```
Default domain is mycompany.com
Domain list: company.com
Name/address lookup uses domain service
Name servers are 10.10.0.2 10.10.0.88
```
**Related Commands**

[ip domain-list](#page-575-0)

[ip domain-lookup](#page-576-0)

[ip domain-name](#page-577-0)

[ip name-server](#page-578-0)

### <span id="page-581-0"></span>**show ip domain-list**

**Overview** This command shows the domains configured in the domain list. The DNS client uses the domains in this list to append incomplete hostnames when sending a DNS inquiry to a DNS server.

> For information on filtering and saving command output, see "Controlling "show" Command Output" in the ["Getting Started with AlliedWare Plus" Feature Overview](http://www.alliedtelesis.com/documents/getting-started-alliedware-plus-feature-overview-and-configuration-guide)  [and Configuration Guide](http://www.alliedtelesis.com/documents/getting-started-alliedware-plus-feature-overview-and-configuration-guide).

- **Syntax** show ip domain-list
- **Mode** User Exec and Privileged Exec
- **Example** To display the list of domains in the domain list, use the command:

awplus# show ip domain-list

**Output** Figure 16-2: Example output from the **show ip domain-list** command

```
awplus#show ip domain-list
alliedtelesis.com
mycompany.com
```
**Related Commands** [ip domain-list](#page-575-0) [ip domain-lookup](#page-576-0)

### <span id="page-582-0"></span>**show ip domain-name**

**Overview** This command shows the default domain configured on your device. When there are no entries in the DNS list, the DNS client appends this domain to incomplete hostnames when sending a DNS inquiry to a DNS server. For information on filtering and saving command output, see "Controlling "show" Command Output" in the ["Getting Started with AlliedWare Plus" Feature Overview](http://www.alliedtelesis.com/documents/getting-started-alliedware-plus-feature-overview-and-configuration-guide)  [and Configuration Guide](http://www.alliedtelesis.com/documents/getting-started-alliedware-plus-feature-overview-and-configuration-guide). **Syntax** show ip domain-name **Mode** User Exec and Privileged Exec **Example** To display the default domain configured on your device, use the command: awplus# show ip domain-name **Output** Figure 16-3: Example output from the **show ip domain-name** command awplus#show ip domain-name alliedtelesis.com

**Related Commands** [ip domain-name](#page-577-0) [ip domain-lookup](#page-576-0)

### <span id="page-583-0"></span>**show ip name-server**

**Overview** This command displays a list of IPv4 and IPv6 DNS server addresses that your device will send DNS requests to. This is a static list configured using the [ip](#page-578-0)  [name-server](#page-578-0) command.

> For information on filtering and saving command output, see "Controlling "show" Command Output" in the ["Getting Started with AlliedWare Plus" Feature Overview](http://www.alliedtelesis.com/documents/getting-started-alliedware-plus-feature-overview-and-configuration-guide)  [and Configuration Guide](http://www.alliedtelesis.com/documents/getting-started-alliedware-plus-feature-overview-and-configuration-guide).

- **Syntax** show ip name-server
- **Mode** User Exec and Privileged Exec
- **Example** To display the list of DNS servers that your device sends DNS requests to, use the command:

awplus# show ip name-server

**Output** Figure 16-4: Example output from the **show ip name-server** command

```
awplus# show ip name-server
  10.10.0.123
  10.10.0.124
  2001:0db8:010d::1
```
**Related Commands** [ip domain-lookup](#page-576-0) [ip name-server](#page-578-0)

# **17**

# **IPv6 Commands**

### **Introduction**

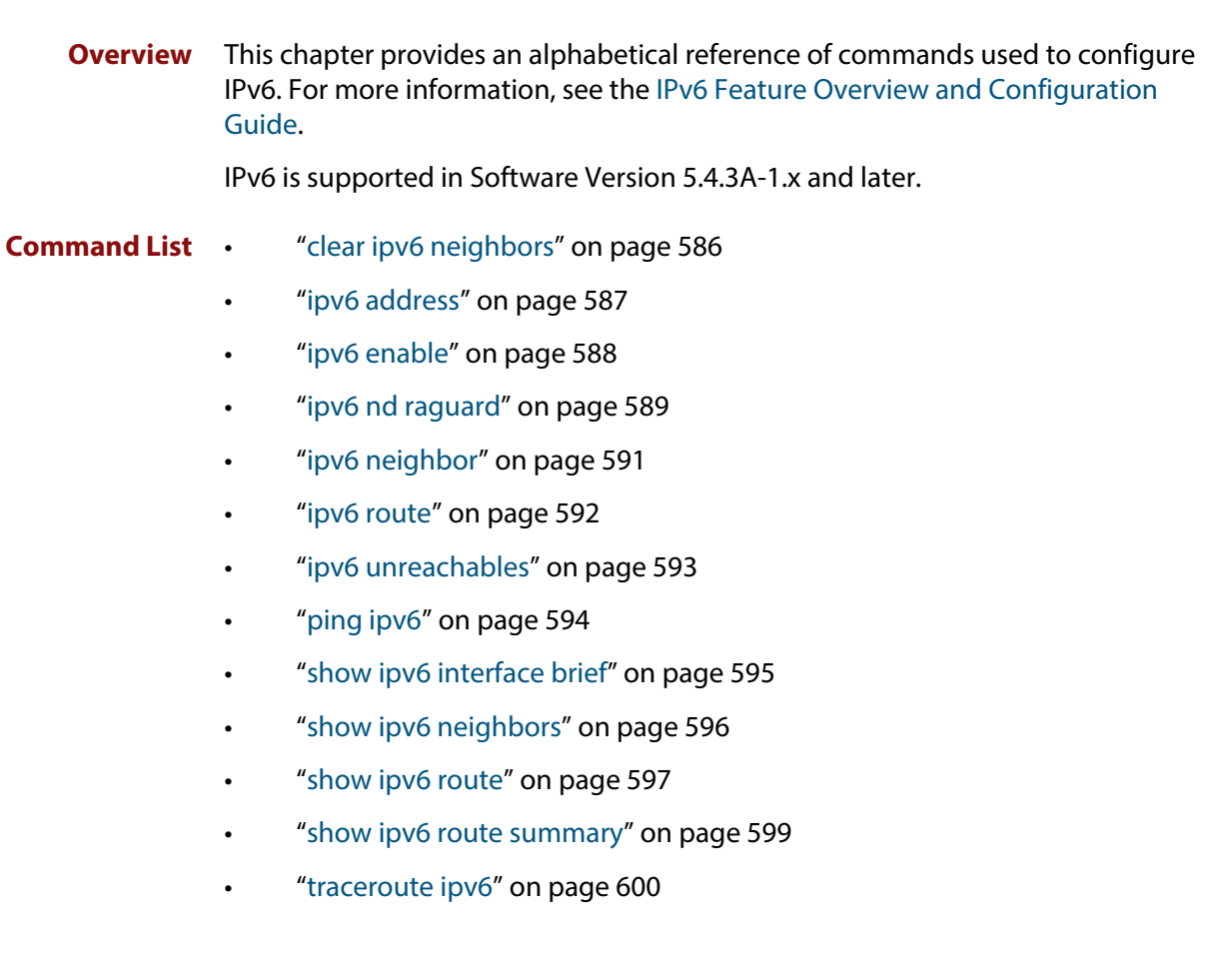

# <span id="page-585-0"></span>**clear ipv6 neighbors**

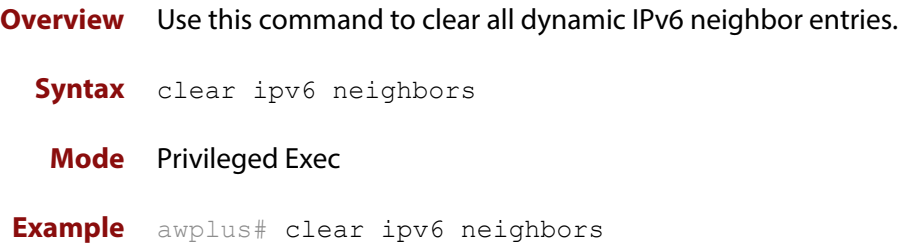

### <span id="page-586-0"></span>**ipv6 address**

**Overview** Use this command to set the IPv6 address of a VLAN interface and enable IPv6.

Use the **no** variant of this command to remove the IPv6 address assigned and disable IPv6. Note that if no global addresses are left after removing the IPv6 address then IPv6 is disabled.

**Syntax** ipv6 address *<ipv6-addr/prefix-length>* [eui64]

no ipv6 address *<ipv6-addr/prefix-length>*

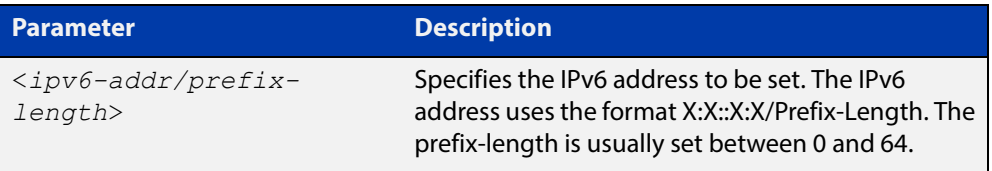

#### **Mode** Interface Configuration for a VLAN interface.

**Examples** To assign the IPv6 address 2001:0db8::a2/64 to the VLAN interface vlan2, use the following commands:

> awplus# configure terminal awplus(config)# interface vlan2 awplus(config-if)# ipv6 address 2001:0db8::a2/64

To remove the IPv6 address 2001:0db8::a2/64 from the VLAN interface  $vlan2$ , use the following commands:

awplus# configure terminal awplus(config)# interface vlan2 awplus(config-if)# no ipv6 address 2001:0db8::a2/64

#### **Related**  [show running-config](#page-107-0)

**Commands** [show ipv6 interface brief](#page-594-0)

[show ipv6 route](#page-596-0)

### <span id="page-587-0"></span>**ipv6 enable**

**Overview** Use this command to enable IPv6 on an interface without an IPv6 global address for the interface. This enables IPv6 with a IPv6 link-local address, not an IPv6 global address.

> Use the no variant of this command to disable IPv6 on an interface without a global address. Note the **no** variant of this command does not operate on an interface with an IPv6 global address or an interface configured for IPv6 stateless address autoconfiguration (SLAAC).

```
Syntax ipv6 enable
```
no ipv6 enable

- **Mode** Interface Configuration for a VLAN interface.
- **Usage** The [ipv6 enable](#page-587-0) command automatically configures an IPv6 link-local address on the interface and enables the interface for IPv6 processing.

A link-local address is an IP (Internet Protocol) address that is only used for communications in the local network, or for a point-to-point connection. Routing does not forward packets with link-local addresses. IPv6 requires that a link-local address is assigned to each interface that has the IPv6 protocol enabled, and when addresses are assigned to interfaces for routing IPv6 packets.

Note that link-local addresses are retained in the system until they are negated by using the no variant of the command that established them.

Also note that the link-local address is retained in the system if the global address is removed using another command that was not used to establish the link-local address. For example, if a link local address is established with the [ipv6 enable](#page-587-0) command then it will not be removed using a **no ipv6 address** command.

**Examples** To enable IPv6 with only a link-local IPv6 address on the VLAN interface  $vlan2$ , use the following commands:

> awplus# configure terminal awplus(config)# interface vlan2 awplus(config-if)# ipv6 enable

To disable IPv6 with only a link-local IPv6 address on the VLAN interface vlan2, use the following commands:

awplus# configure terminal awplus(config)# interface vlan2 awplus(config-if)# no ipv6 enable

#### **Related**  [ipv6 address](#page-586-0)

**Commands** [show ipv6 interface brief](#page-594-0)

[show ipv6 route](#page-596-0)

[show running-config](#page-107-0)

### <span id="page-588-0"></span>**ipv6 nd raguard**

**Overview** Use this command to apply the Router Advertisements (RA) Guard feature from the Interface Configuration mode for a device port. This blocks all RA messages received on a device port.

> For more information about RA Guard, see the [IPv6 Feature Overview and](http://www.alliedtelesis.com/documents/ipv6-feature-overview-and-configuration-guide)  [Configuration Guide](http://www.alliedtelesis.com/documents/ipv6-feature-overview-and-configuration-guide).

Use the **no** parameter with this command to disable RA Guard for a specified device port.

**Syntax** ipv6 nd raguard

no ipv6 nd raguard

- **Default** RA Guard is not enabled by default.
	- **Mode** Interface Configuration for a device port interface.
	- **Usage** Router Advertisements (RAs) are used by Routers to announce themselves on the link. Applying RA Guard to a device port disallows Router Advertisements and redirect messages. RA Guard blocks RAs from untrusted hosts. Blocking RAs stops untrusted hosts from flooding malicious RAs and stops any misconfigured hosts from disrupting traffic on the local network.

Enabling RA Guard on a port blocks RAs from a connected host and indicates the port and host are untrusted. Disabling RA Guard on a port allows RAs from a connected host and indicates the port and host are trusted. Ports and hosts are trusted by default to allow RAs.

**Example** To enable RA Guard on device ports port1.0.2-1.0.12, use the following commands:

> awplus# configure terminal awplus(config)# interface port1.0.2-1.0.12 awplus(config-if)# ipv6 nd raguard

To verify RA Guard is enabled on device port interface port1.0.2, use the command:

awplus# show running-config interface port1.0.2

To disable RA Guard on device ports  $port1.0.2-1.0.12$ , use the following commands:

awplus# configure terminal awplus(config)# interface port1.0.2-port1.0.12 awplus(config-if)# no ipv6 nd raguard

When RA Guard is disabled on a device port it is not displayed in **show running-config** output.

### **Output** Example output from using **show running-config interface port1.0.2** to verify RA Guard:

```
!
interface port1.0.2
  switchport mode access
  ipv6 nd raguard
\hat{\mathbf{\Phi}}
```
**Related**  [show running-config interface](#page-111-0) **Commands**

### <span id="page-590-0"></span>**ipv6 neighbor**

#### **Overview** Use this command to add a static IPv6 neighbor entry.

Use the **no** variant of this command to remove a specific IPv6 neighbor entry.

**Syntax** ipv6 neighbor <*ipv6-address*> <*vlan-name*> <*mac-address*> *<port-list*>

no ipv6 neighbor <*ipv6-address*> <*vlan-name*> *<port-list*>

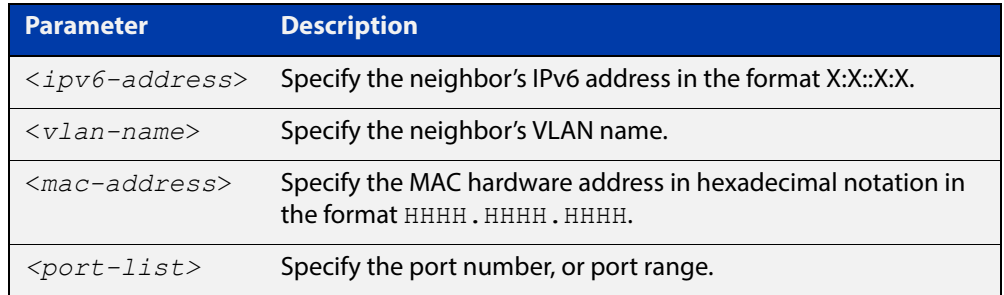

### **Mode** Global Configuration

- **Usage** Use this command to clear a specific IPv6 neighbor entry. To clear all dynamic address entries, use the [clear ipv6 neighbors](#page-585-0) command.
- **Example** To create a static neighbor entry for IPv6 address 2001:0db8::a2, on vlan 4, MAC address 0000.cd28.0880, on port1.0.6, use the command:

awplus# configure terminal

awplus(config)# ipv6 neighbor 2001:0db8::a2 vlan4 0000.cd28.0880 port1.0.6

**Related Commands** [clear ipv6 neighbors](#page-585-0)

### <span id="page-591-0"></span>**ipv6 route**

**Overview** This command adds a static IPv6 route to the Routing Information Base (RIB). If this route is the best route for the destination, then your device adds it to the Forwarding Information Base (FIB). Your device uses the FIB to advertise routes to neighbors and forward packets.

The **no** variant of this command removes the static route.

**Syntax** ipv6 route <*dest-prefix*> <*dest-prefix/length*> {<*gateway-ip*>|<*gateway-name*>} [<*distvalue*>]

> no ipv6 route <*dest-prefix*> <*dest-prefix/length*> {<*gateway-ip*>|<*gateway-name*>} [<*distvalue*>]

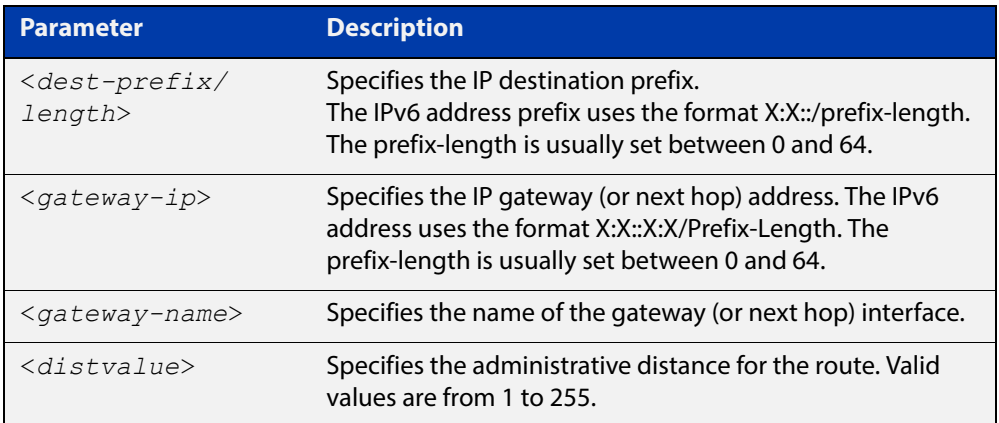

### **Mode** Global Configuration

- **Usage** Administrative distance can be modified so static routes do not take priority over other routes.
- **Example** awplus# configure terminal awplus(config)# ipv6 route 2001:0db8::1/128 vlan2 32

```
Validation 
Commands
            show running-config
```
[show ipv6 route](#page-596-0)

### <span id="page-592-0"></span>**ipv6 unreachables**

**Overview** Use this command to enable ICMPv6 (Internet Control Message Protocol version 6) type 1, destination unreachable, messages.

> Use the **no** variant of this command to disable destination unreachable messages. This prevents an attacker from using these messages to discover the topology of a network.

**Syntax** ipv6 unreachables

no ipv6 unreachables

- **Default** Destination unreachable messages are enabled by default.
	- **Mode** Global Configuration
	- **Usage** When a device receives a packet for a destination that is unreachable it returns an ICMPv6 type 1 message. This message includes a reason code, as per the table below. An attacker can use these messages to obtain information regarding the topology of a network. Disabling destination unreachable messages, using the **no ipv6 unreachables** command, secures your network against this type of probing.

**NOTE:** Disabling ICMPv6 destination unreachable messages breaks applications such as traceroute, which depend on these messages to operate correctly.

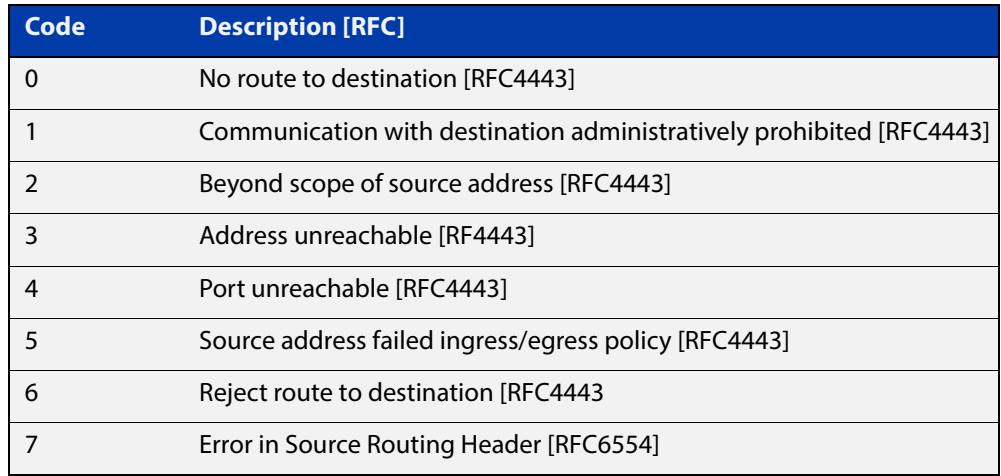

#### Table 17-1: ICMPv6 type 1 reason codes and description

**Example** To disable destination unreachable messages, use the commands

awplus# configure terminal

awplus(config)# no ipv6 unreachables

To enable destination unreachable messages, use the commands

awplus# configure terminal

awplus(config)# ipv6 unreachables

## <span id="page-593-0"></span>**ping ipv6**

**Overview** This command sends a query to another IPv6 host (send Echo Request messages).

**NOTE:** Use of the interface parameter keyword, plus an interface or an interface range, with this command is only valid when pinging an IPv6 link local address.

**Syntax** ping ipv6 {*<host>*|<*ipv6-address*>} [repeat {*<1-2147483647>*|continuous}] [size *<10-1452>*] [interface *<interface-list>*] [timeout *<1-65535>*]

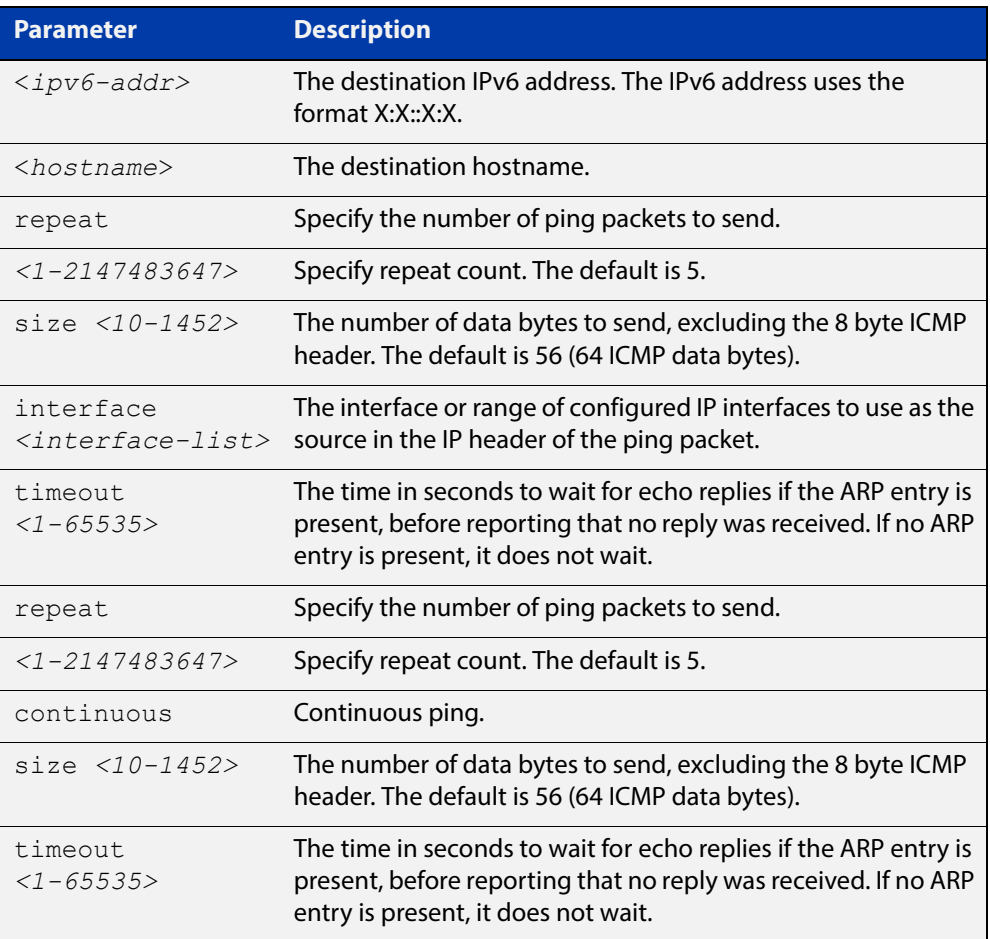

#### **Mode** User Exec and Privileged Exec

**Example** awplus# ping ipv6 2001:0db8::a2

**Related Commands** [traceroute ipv6](#page-599-0)

### <span id="page-594-0"></span>**show ipv6 interface brief**

**Overview** Use this command to display brief information about interfaces and the IPv6 address assigned to them.

> For information on filtering and saving command output, see "Controlling "show" Command Output" in the ["Getting Started with AlliedWare Plus" Feature Overview](http://www.alliedtelesis.com/documents/getting-started-alliedware-plus-feature-overview-and-configuration-guide)  [and Configuration Guide](http://www.alliedtelesis.com/documents/getting-started-alliedware-plus-feature-overview-and-configuration-guide).

**Syntax** show ipv6 interface [brief]

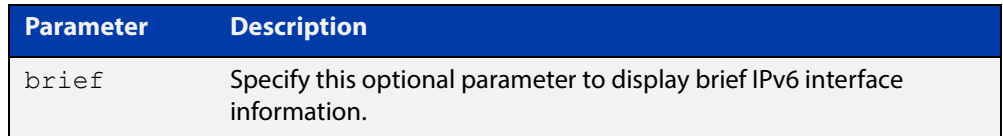

**Mode** User Exec and Privileged Exec

**Examples** awplus# show ipv6 interface brief

**Output** Figure 17-1: Example output from the **show ipv6 interface brief** command

```
awplus#show ipv6 interface brief
Interface IPv6-Address Status Protocol
lo unassigned admin up running
vlan1 2001:db8::1/48 admin up down
        fe80::215:77ff:fee9:5c50/64
```
**Related**  [show interface brief](#page-318-0) **Commands**

### <span id="page-595-0"></span>**show ipv6 neighbors**

**Overview** Use this command to display all IPv6 neighbors.

For information on filtering and saving command output, see "Controlling "show" Command Output" in the ["Getting Started with AlliedWare Plus" Feature Overview](http://www.alliedtelesis.com/documents/getting-started-alliedware-plus-feature-overview-and-configuration-guide)  [and Configuration Guide](http://www.alliedtelesis.com/documents/getting-started-alliedware-plus-feature-overview-and-configuration-guide).

- **Syntax** show ipv6 neighbors
- **Mode** User Exec and Privileged Exec

### <span id="page-596-1"></span><span id="page-596-0"></span>**show ipv6 route**

**Overview** Use this command to display the IPv6 routing table for a protocol or from a particular table.

> For information on filtering and saving command output, see "Controlling "show" Command Output" in the ["Getting Started with AlliedWare Plus" Feature Overview](http://www.alliedtelesis.com/documents/getting-started-alliedware-plus-feature-overview-and-configuration-guide)  [and Configuration Guide](http://www.alliedtelesis.com/documents/getting-started-alliedware-plus-feature-overview-and-configuration-guide).

Syntax show ipv6 route

[connected|database|summary|*<ipv6-address>*|*<ipv6-addr/prefix-l ength>*)]

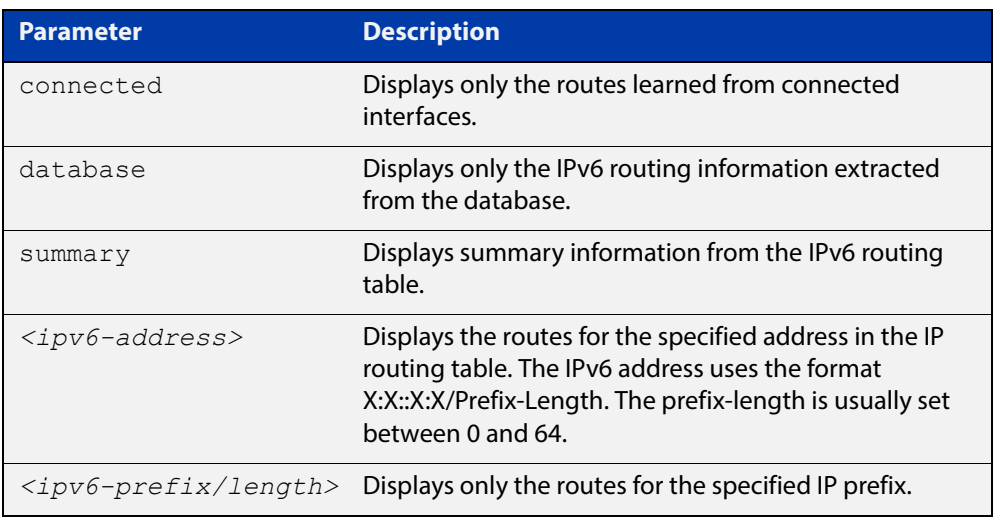

**Mode** User Exec and Privileged Exec

**Example 1** To display an IP route with all parameters turned on, use the following command: awplus# show ipv6 route

**Output** Figure 17-2: Example output of the **show ipv6 route** command

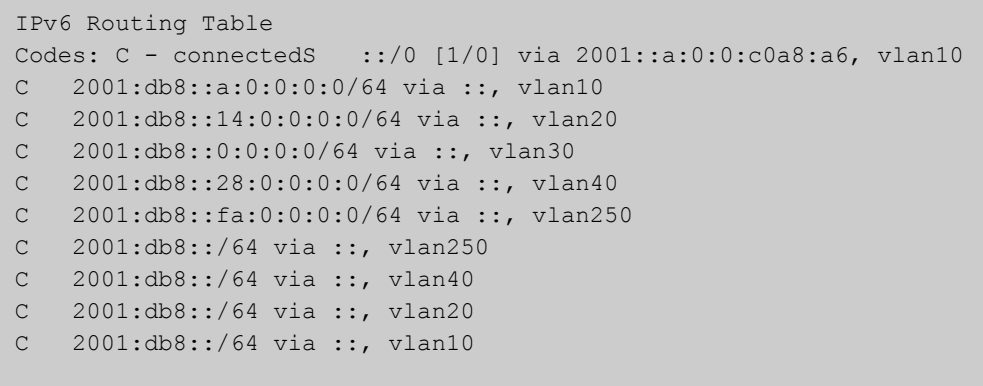

**Example 2** To display all database entries for an IP route, use the following command:

awplus# show ipv6 route database

**Output** Figure 17-3: Example output of the **show ipv6 route database** command

```
IPv6 Routing Table
Codes: C - connected > - selected route, * - FIB route, p - staleinfo
Timers: Uptime
S ::/0 [1/0] via 2001::a:0:0:c0a8:a01 inactive, 6d22h12m
          [1/0] via 2001::fa:0:0:c0a8:fa01 inactive, 6d22h12m
```
### <span id="page-598-0"></span>**show ipv6 route summary**

**Overview** Use this command to display the summary of the current NSM RIB entries. For information on filtering and saving command output, see "Controlling "show" Command Output" in the ["Getting Started with AlliedWare Plus" Feature Overview](http://www.alliedtelesis.com/documents/getting-started-alliedware-plus-feature-overview-and-configuration-guide)  [and Configuration Guide](http://www.alliedtelesis.com/documents/getting-started-alliedware-plus-feature-overview-and-configuration-guide). **Syntax** show ipv6 route summary **Mode** User Exec and Privileged Exec **Example** To display IP route summary, use the following command: awplus# show ipv6 route summary **Output** Figure 17-4: Example output from the **show ipv6 route summary** command

```
IPv6 routing table name is Default-IPv6-Routing-Table(0)
IPv6 routing table maximum-paths is 4
RouteSource Networks
connected 4
FIB 5
```
**Related Commands** [show ip route database](#page-607-0)

### <span id="page-599-0"></span>**traceroute ipv6**

**Overview** Use this command to trace the route to the specified IPv6 host.

**Syntax** traceroute ipv6 {<*ipv6-addr*>|<*hostname*>}

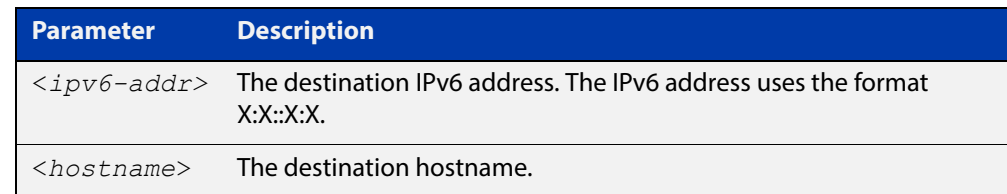

**Mode** User Exec and Privileged Exec

**Example** To run a traceroute for the IPv6 address 2001:0db8::a2, use the following command:

awplus# traceroute ipv6 2001:0db8::a2

**Related**  [ping ipv6](#page-593-0)

**Commands**

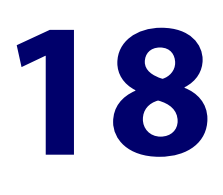

# **Static Routing Commands for Management Purposes**

### **Introduction**

### **Overview** This chapter provides an alphabetical reference of static routing commands that are used to direct management packets to appropriate VLANs.

### **Command List** • ["ip route" on page 602](#page-601-0)

- • ["ipv6 route" on page 604](#page-603-0)
- • ["maximum-paths" on page 605](#page-604-0)
- • ["show ip route" on page 606](#page-605-0)
- • ["show ip route database" on page 608](#page-607-1)
- • ["show ip route summary" on page 609](#page-608-0)
- • ["show ipv6 route" on page 610](#page-609-0)
- • ["show ipv6 route summary" on page 612](#page-611-0)

### <span id="page-601-0"></span>**ip route**

**Overview** This command adds a static route to the Routing Information Base (RIB). If this route is the best route for the destination, then your device adds it to the Forwarding Information Base (FIB). Your device uses the FIB to advertise routes to neighbors and forward packets.

The **no** variant of this command removes the static route from the RIB and FIB.

**Syntax** ip route *<subnet&mask>* {*<gateway-ip>*|*<interface>*} [*<distance>*]

```
no ip route <subnet&mask> {<gateway-ip>|<interface>} 
[<distance>]
```
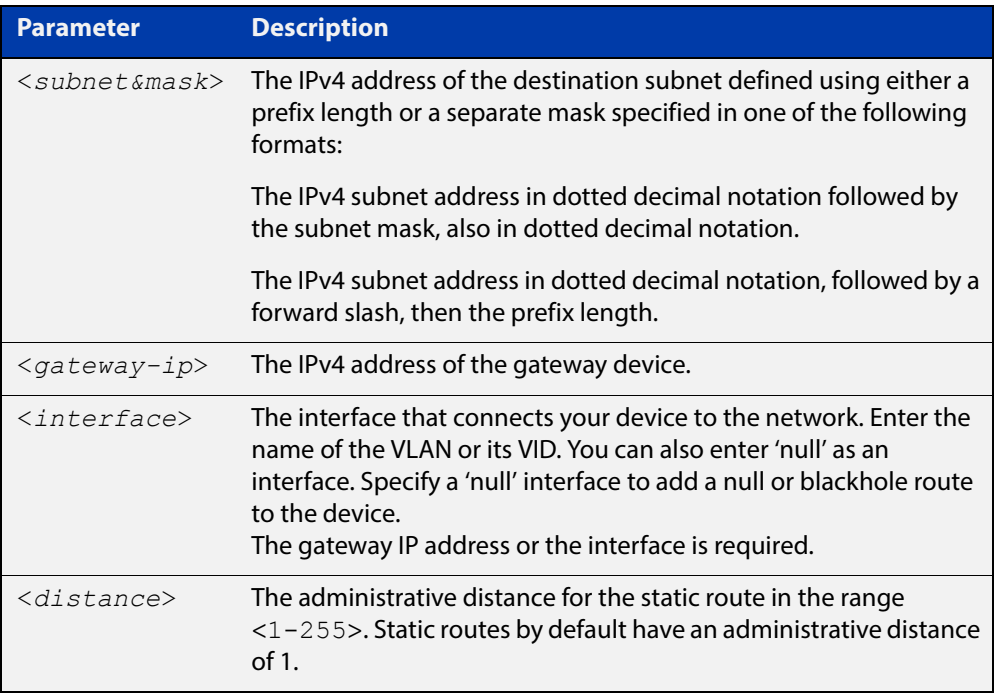

#### **Mode** Global Configuration

- **Default** The default administrative distance for a static route is 1 for priority over non-static routes.
- **Usage** Administrative distance can be modified so static routes do not take priority over other routes.

Specify a 'Null' interface to add a null or blackhole route to the switch. A null or blackhole route is a routing table entry that does not forward packets, so any packets sent to it are dropped.

**Examples** To add the destination 192.168.3.0 with the mask 255.255.255.0 as a static route available through the device at "10.10.0.2" with the default administrative distance, use the commands:

```
awplus# configure terminal
awplus(config)# ip route 192.168.3.0 255.255.255.0 10.10.0.2
```
To remove the destination 192.168.3.0 with the mask 255.255.255.0 as a static route available through the device at "10.10.0.2" with the default administrative distance, use the commands:

awplus# configure terminal

awplus(config)# no ip route 192.168.3.0 255.255.255.0 10.10.0.2

To specify a null or blackhole route 192.168.4.0/24, so packets forwarded to this route are dropped, use the commands:

awplus# configure terminal awplus(config)# ip route  $192.168.4.0/24$  null

To add the destination 192.168.3.0 with the mask 255.255.255.0 as a static route available through the device at "10.10.0.2" with an administrative distance of 128, use the commands:

awplus# configure terminal awplus(config)# ip route 192.168.3.0 255.255.255.0 10.10.0.2 128

#### **Related**  [show ip route](#page-605-0)

**Commands**

[show ip route database](#page-607-1)

### <span id="page-603-0"></span>**ipv6 route**

**Overview** This command adds a static IPv6 route to the Routing Information Base (RIB). If this route is the best route for the destination, then your device adds it to the Forwarding Information Base (FIB). Your device uses the FIB to advertise routes to neighbors and forward packets.

The **no** variant of this command removes the static route.

**Syntax** ipv6 route <*dest-prefix*> <*dest-prefix/length*> {<*gateway-ip*>|<*gateway-name*>} [<*distvalue*>]

> no ipv6 route <*dest-prefix*> <*dest-prefix/length*> {<*gateway-ip*>|<*gateway-name*>} [<*distvalue*>]

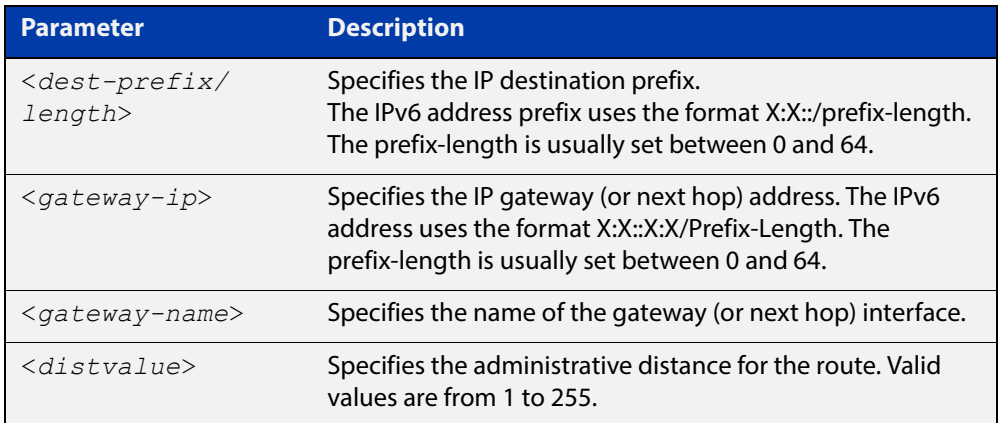

#### **Mode** Global Configuration

- **Usage** Administrative distance can be modified so static routes do not take priority over other routes.
- **Example** awplus# configure terminal awplus(config)# ipv6 route 2001:0db8::1/128 vlan2 32

```
Validation 
Commands
            show running-config
```
[show ipv6 route](#page-596-1)

### <span id="page-604-0"></span>**maximum-paths**

**Overview** This command enables ECMP on your device, and sets the maximum number of paths that each route has in the Forwarding Information Base (FIB). ECMP is enabled by default.

The **no** variant of this command sets the maximum paths to the default of 4.

**Syntax** maximum-paths *<1-8>*

no maximum-paths

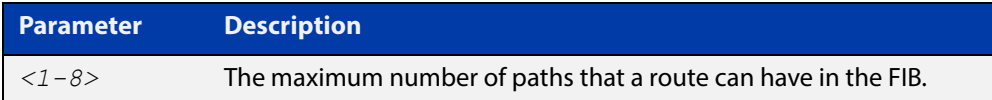

- **Default** By default the maximum number of paths is 4.
	- **Mode** Global Configuration
- **Examples** To set the maximum number of paths for each route in the FIB to 5, use the command:

```
awplus# configure terminal
awplus(config)# maximum-paths 5
```
To set the maximum paths for a route to the default of 4, use the command:

```
awplus# configure terminal
awplus(config)# no maximum-paths
```
### <span id="page-605-0"></span>**show ip route**

**Overview** Use this command to display routing entries in the FIB (Forwarding Information Base). The FIB contains the best routes to a destination, and your device uses these routes when forwarding traffic. You can display a subset of the entries in the FIB based on protocol.

> To modify the lines displayed, use the | (output modifier token); to save the output to a file, use the > output redirection token.

**Syntax** show ip route [connected|static|*<ip-addr>*| *<ip-addr/prefix-length>*]

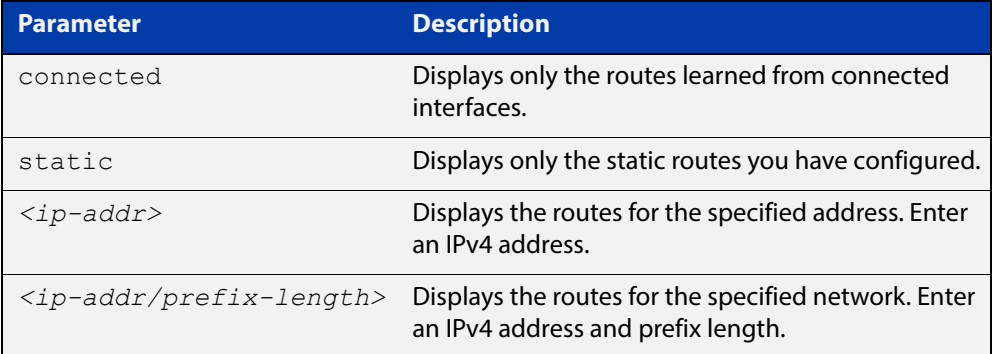

- **Mode** User Exec and Privileged Exec
- **Example** To display the static routes in the FIB, use the command:

awplus# show ip route static

**Output** Each entry in the output from this command has a code preceding it, indicating the source of the routing entry. The first few lines of the output list the possible codes that may be seen with the route entries.

Typically, route entries are composed of the following elements:

- code
- a second label indicating the sub-type of the route
- network or host ip address
- administrative distance and metric
- next hop ip address
- outgoing interface name
- time since route entry was added

#### Figure 18-1: Example output from the **show ip route** command

```
Codes: C - connected, S - static, R - RIP, B - BGP
       O - OSPF, IA - OSPF inter area
       N1 - OSPF NSSA external type 1, N2 - OSPF NSSA external type 2
       E1 - OSPF external type 1, E2 - OSPF external type 2
       * - candidate default
C 3.3.3.0/24 is directly connected, vlan1
C 10.10.31.0/24 is directly connected, vlan2
C 10.70.0.0/24 is directly connected, vlan4
C 33.33.33.33/32 is directly connected, lo
```
To avoid repetition, only selected route entries comprising of different elements are described here:

**Connected Route** The connected route entry consists of:

C 10.10.31.0/24 is directly connected, vlan2

This route entry denotes:

- Route entries for network 10.10.31.0/24 are derived from the IP address of local interface vlan2.
- These routes are marked as Connected routes (C) and always preferred over routes for the same network learned from other routing protocols.

#### **Related**  [ip route](#page-601-0)

#### **Commands**

[maximum-paths](#page-604-0)

[show ip route database](#page-607-1)

### <span id="page-607-1"></span><span id="page-607-0"></span>**show ip route database**

**Overview** This command displays the routing entries in the RIB (Routing Information Base).

When multiple entries are available for the same prefix, RIB uses the routes' administrative distances to choose the best route. All best routes are entered into the FIB (Forwarding Information Base). To view the routes in the FIB, use the [show](#page-605-0)  [ip route](#page-605-0) command.

To modify the lines displayed, use the | (output modifier token); to save the output to a file, use the > output redirection token.

**Syntax** show ip route database [connected|static]

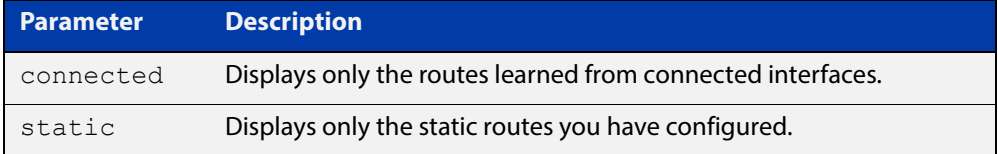

**Mode** User Exec and Privileged Exec

**Example** To display the static routes in the RIB, use the command:

awplus# show ip route database static

**Output** Figure 18-2: Example output from the **show ip route database** command

```
awplus#show ip route database
Codes: C - connected, S - static, R - RIP, B - BGP
       O - OSPF, D - DHCP, IA - OSPF inter area
       N1 - OSPF NSSA external type 1, N2 - OSPF NSSA external type 2
       E1 - OSPF external type 1, E2 - OSPF external type 2
      > - selected route, * - FIB route, p - stale info
S *> 0.0.0.0/0 [1/0] via 10.34.1.1, vlan1
C *> 10.34.0.0/16 is directly connected, vlan1
S 192.168.2.0/24 [1/0] is directly connected, vlan2 inactive
```
Gateway of last resort is not set

The routes added to the FIB are marked with a  $*$ . When multiple routes are available for the same prefix, the best route is indicated with the > symbol. All unselected routes have neither the  $*$  nor the  $>$  symbol.

**Related Commands** [maximum-paths](#page-604-0) [show ip route](#page-605-0)

### <span id="page-608-0"></span>**show ip route summary**

**Overview** This command displays a summary of the current RIB (Routing Information Base) entries. To modify the lines displayed, use the | (output modifier token); to save the output to a file, use the > output redirection token. **Syntax** show ip route summary **Mode** User Exec and Privileged Exec **Example** To display a summary of the current RIB entries, use the command: awplus# show ip route summary **Output** Figure 18-3: Example output from the **show ip route summary** command IP routing table name is Default-IP-Routing-Table(0) IP routing table maximum-paths is 4

Route Source Networks connected 5 Total 8

**Related Commands** [show ip route](#page-605-0) [show ip route database](#page-607-1)

### <span id="page-609-0"></span>**show ipv6 route**

**Overview** Use this command to display the IPv6 routing table for a protocol or from a particular table.

> For information on filtering and saving command output, see "Controlling "show" Command Output" in the ["Getting Started with AlliedWare Plus" Feature Overview](http://www.alliedtelesis.com/documents/getting-started-alliedware-plus-feature-overview-and-configuration-guide)  [and Configuration Guide](http://www.alliedtelesis.com/documents/getting-started-alliedware-plus-feature-overview-and-configuration-guide).

Syntax show ipv6 route

[connected|database|summary|*<ipv6-address>*|*<ipv6-addr/prefix-l ength>*)]

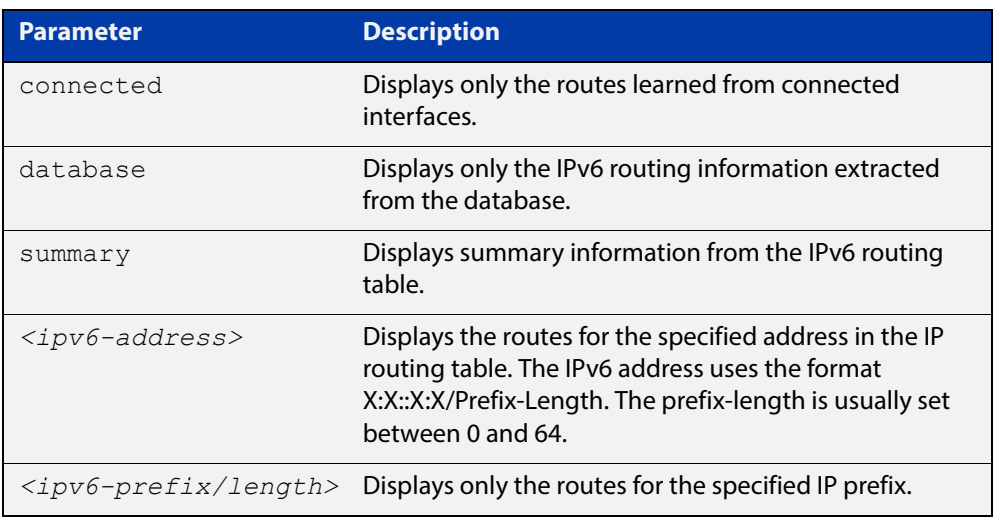

**Mode** User Exec and Privileged Exec

**Example 1** To display an IP route with all parameters turned on, use the following command: awplus# show ipv6 route

**Output** Figure 18-4: Example output of the **show ipv6 route** command

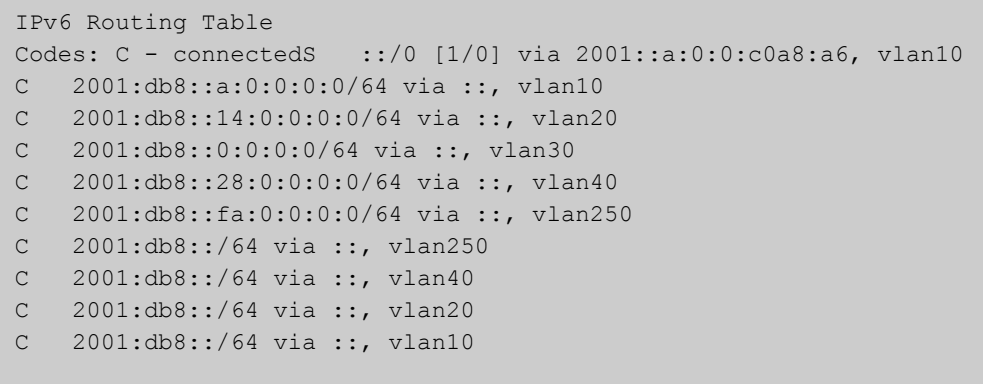

**Example 2** To display all database entries for an IP route, use the following command:

```
awplus# show ipv6 route database
```
**Output** Figure 18-5: Example output of the **show ipv6 route database** command

```
IPv6 Routing Table
Codes: C - connected > - selected route, * - FIB route, p - staleinfo
Timers: Uptime
S ::/0 [1/0] via 2001::a:0:0:c0a8:a01 inactive, 6d22h12m
          [1/0] via 2001::fa:0:0:c0a8:fa01 inactive, 6d22h12m
```
### <span id="page-611-0"></span>**show ipv6 route summary**

- **Overview** Use this command to display the summary of the current NSM RIB entries. For information on filtering and saving command output, see "Controlling "show" Command Output" in the ["Getting Started with AlliedWare Plus" Feature Overview](http://www.alliedtelesis.com/documents/getting-started-alliedware-plus-feature-overview-and-configuration-guide)  [and Configuration Guide](http://www.alliedtelesis.com/documents/getting-started-alliedware-plus-feature-overview-and-configuration-guide). **Syntax** show ipv6 route summary
	-
	- **Mode** User Exec and Privileged Exec
- **Example** To display IP route summary, use the following command:

awplus# show ipv6 route summary

**Output** Figure 18-6: Example output from the **show ipv6 route summary** command

```
IPv6 routing table name is Default-IPv6-Routing-Table(0)
IPv6 routing table maximum-paths is 4
RouteSource Networks
connected 4
FIB 5
```
**Related Commands** [show ip route database](#page-607-1)
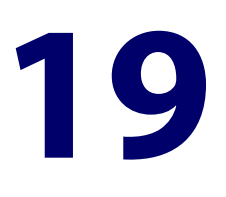

# **RIP Commands**

## **Introduction**

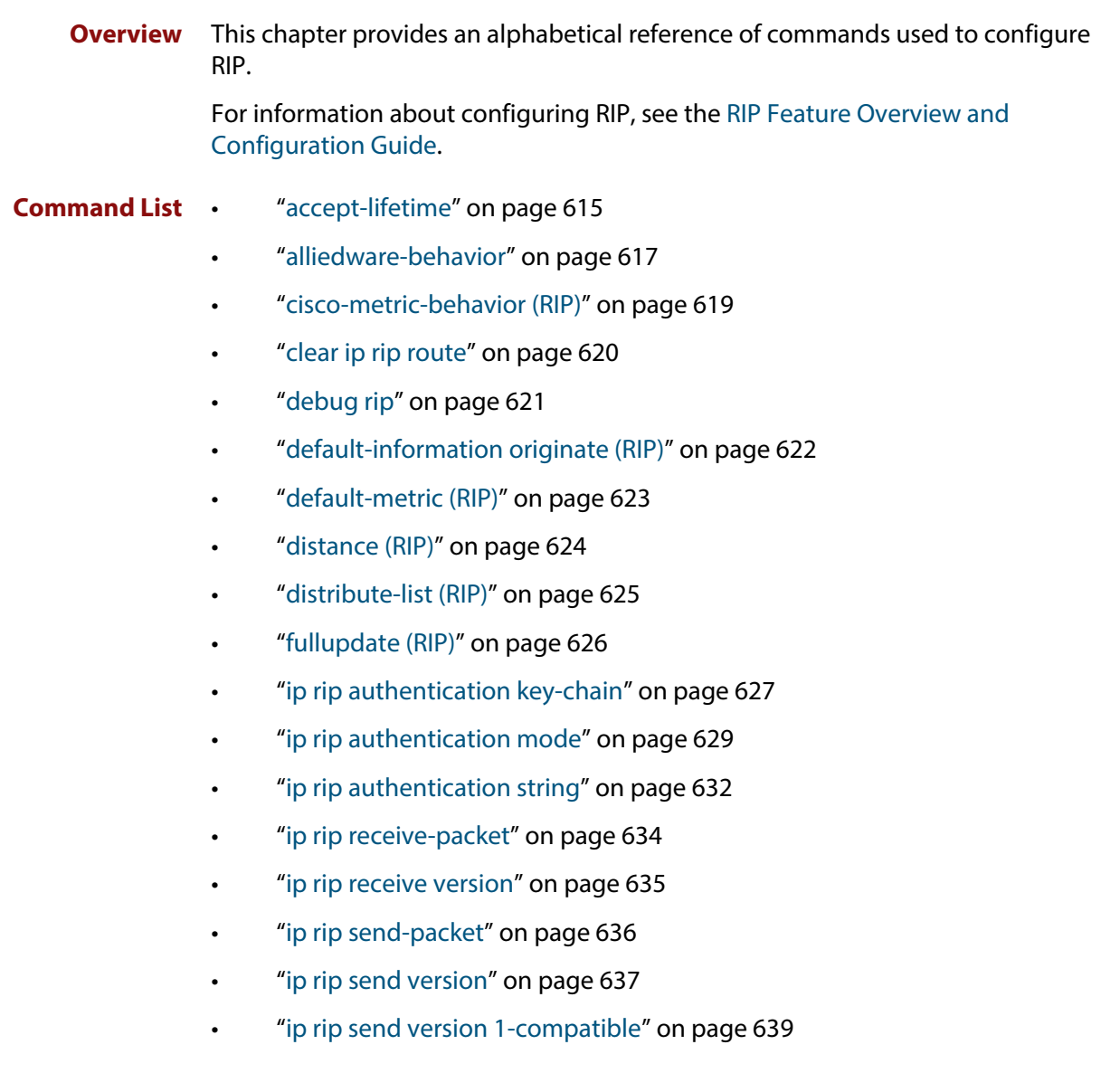

- • ["ip rip split-horizon" on page 641](#page-640-0)
- "key" on page 642
- "key chain" on page 643
- • ["key-string" on page 644](#page-643-0)
- • ["maximum-prefix" on page 645](#page-644-0)
- • ["neighbor \(RIP\)" on page 646](#page-645-0)
- • ["network \(RIP\)" on page 647](#page-646-0)
- • ["offset-list \(RIP\)" on page 648](#page-647-0)
- • ["passive-interface \(RIP\)" on page 649](#page-648-0)
- • ["recv-buffer-size \(RIP\)" on page 650](#page-649-0)
- • ["redistribute \(RIP\)" on page 651](#page-650-0)
- • ["restart rip graceful" on page 652](#page-651-0)
- • ["rip restart grace-period" on page 653](#page-652-0)
- • ["route \(RIP\)" on page 654](#page-653-0)
- • ["router rip" on page 655](#page-654-0)
- • ["send-lifetime" on page 656](#page-655-0)
- • ["show debugging rip" on page 658](#page-657-0)
- • ["show ip protocols rip" on page 659](#page-658-0)
- • ["show ip rip" on page 660](#page-659-0)
- • ["show ip rip database" on page 661](#page-660-0)
- • ["show ip rip interface" on page 662](#page-661-0)
- • ["timers \(RIP\)" on page 663](#page-662-0)
- • ["undebug rip" on page 664](#page-663-0)
- • ["version \(RIP\)" on page 665](#page-664-0)

## <span id="page-614-0"></span>**accept-lifetime**

**Overview** Use this command to specify the time period during which the authentication key on a key chain is received as valid.

> Use the **no** variant of this command to remove a specified time period for an authentication key on a key chain as set previously with the **accept-lifetime** command.

**Syntax** accept-lifetime *<start-date>* {*<end-date>*| duration *<seconds>*|infinite}

no accept-lifetime

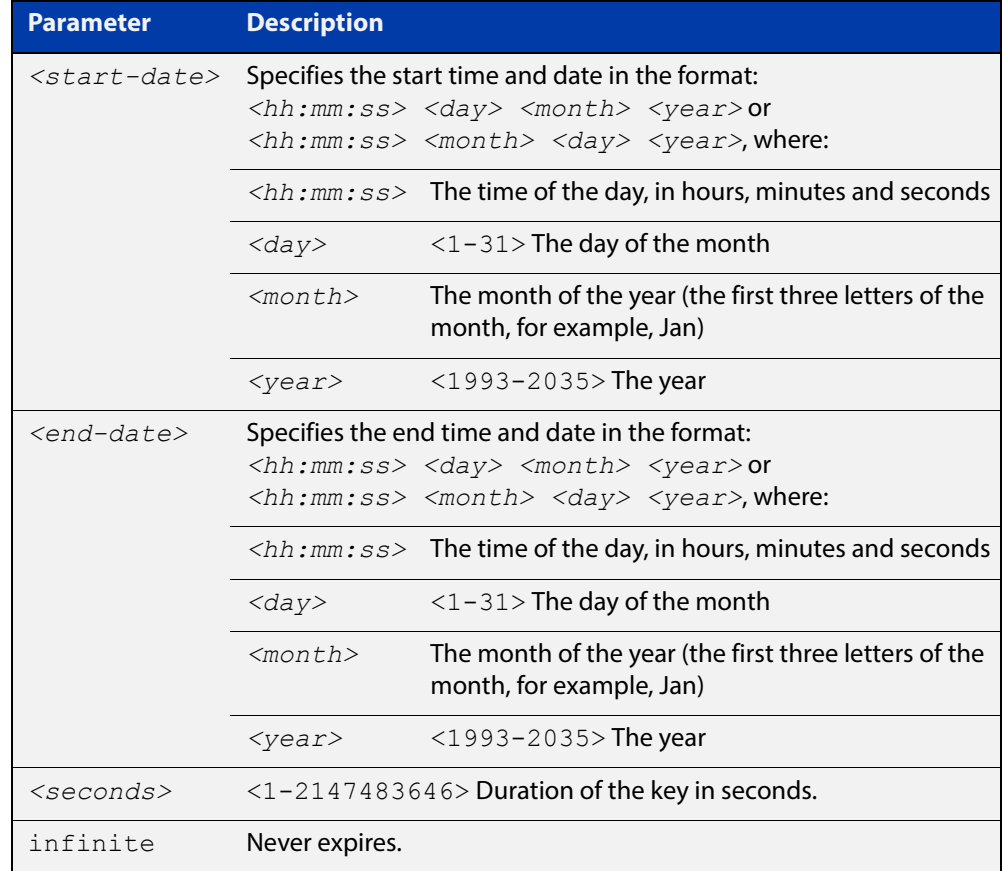

### **Mode** Keychain-key Configuration

**Examples** The following examples show the setting of accept-lifetime for key1 on the key chain named mychain.

> awplus# configure terminal awplus(config)# key chain mychain awplus(config-keychain)# key 1 awplus(config-keychain-key)# accept-lifetime 03:03:01 Dec 3 2007 04:04:02 Oct 6 2008

### or:

```
awplus# configure terminal
awplus(config)# key chain mychain
awplus(config-keychain)# key 1
awplus(config-keychain-key)# accept-lifetime 03:03:01 3 Dec
2007 04:04:02 6 Oct 2008
```
### **Related Commands** [key](#page-641-0)

[key-string](#page-643-0)

[key chain](#page-642-0)

## <span id="page-616-0"></span>**alliedware-behavior**

**Overview** This command configures your device to exhibit AlliedWare behavior when sending RIPv1 response/update messages. Configuring for this behavior may be necessary if you are replacing an AlliedWare device with an AlliedWare Plus device and wish to ensure consistent RIPv1 behavior.

Use the no variant of this command to implement AlliedWare Plus behavior.

This command has no impact on devices running RIPv2. Reception and transmission can be independently altered to conform to AlliedWare standard.

**Syntax** alliedware-behavior {rip1-send|rip1-recv}

no alliedware-behavior {rip1-send|rip1-recv}

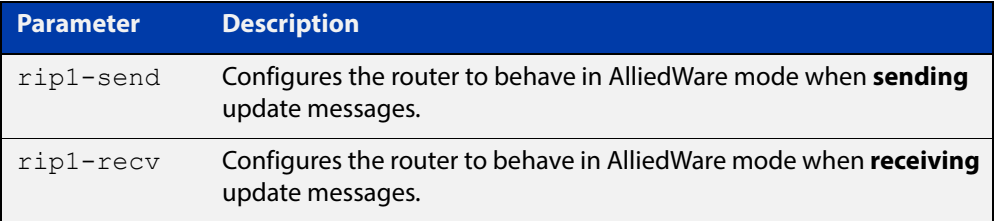

**Default** By default when sending out RIPv1 updates on an interface, if the prefix (learned through RIPv2 or otherwise redistributed into RIP) being advertised does not match the subnetting used on the outgoing RIPv1 interface it will be filtered. The **alliedware-behavior** command returns your router's RIPv1 behavior to the AlliedWare format, where the prefix will be advertised as-is.

> For example, if a RIPv1 update is being sent over interface 192.168.1.4/26, by default the prefix 192.168.1.64/26 will be advertised, but the prefix 192.168.1.144/28 will be filtered because the mask /28 does not match the interface's mask of /26. If **alliedware- behavior rip1-send** is configured, the prefix 192.168.1.144 would be sent as-is.

### **Mode** Router Configuration

**Examples** To configure your device for **alliedware-behavior** when sending and receiving RIPv1 update messages, enter the commands:

```
awplus# configure terminal
awplus(config)# router rip
awplus(config-router)# alliedware-behavior rip1-send
awplus(config-router)# alliedware-behavior rip1-recv
```
To return your device to **AlliedWare Plus**-like behavior when sending and receiving RIPv1 update messages, enter the commands:

```
awplus# configure terminal
awplus(config)# router rip
awplus(config-router)# no alliedware-behavior rip1-send
awplus(config-router)# no alliedware-behavior rip1-recv
```
**Validation Commands** [show ip protocols rip](#page-658-0) [show running-config](#page-107-0)

**Related Commands** [fullupdate \(RIP\)](#page-625-0)

## <span id="page-618-0"></span>**cisco-metric-behavior (RIP)**

**Overview** Use this command to enable or disable the RIP routing metric update to conform to Cisco's implementation. This command is provided to allow inter-operation with older Cisco devices that do not conform to the RFC standard for RIP route metrics.

Use the **no** variant of this command to disable this feature.

**Syntax** cisco-metric-behavior {enable|disable}

no cisco-metric-behavior

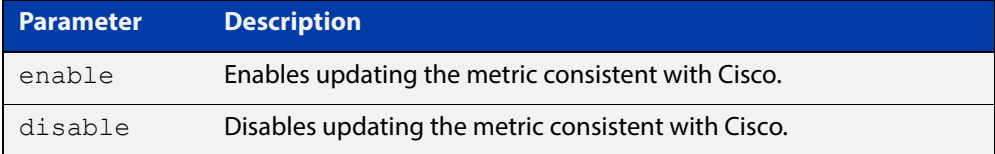

**Default** By default, the Cisco metric-behavior is disabled.

**Mode** Router Configuration

**Examples** To enable the routing metric update to behave as per the Cisco implementation, enter the commands:

> awplus# configure terminal awplus(config)# router rip awplus(config-router)# cisco-metric-behavior enable

To disable the routing metric update to behave as per the default setting, enter the commands:

awplus# configure terminal awplus(config)# router rip awplus(config-router)# no cisco-metric-behavior

#### **Validation Commands** [show running-config](#page-107-0)

## <span id="page-619-0"></span>**clear ip rip route**

## **Overview** Use this command to clear specific data from the RIP routing table.

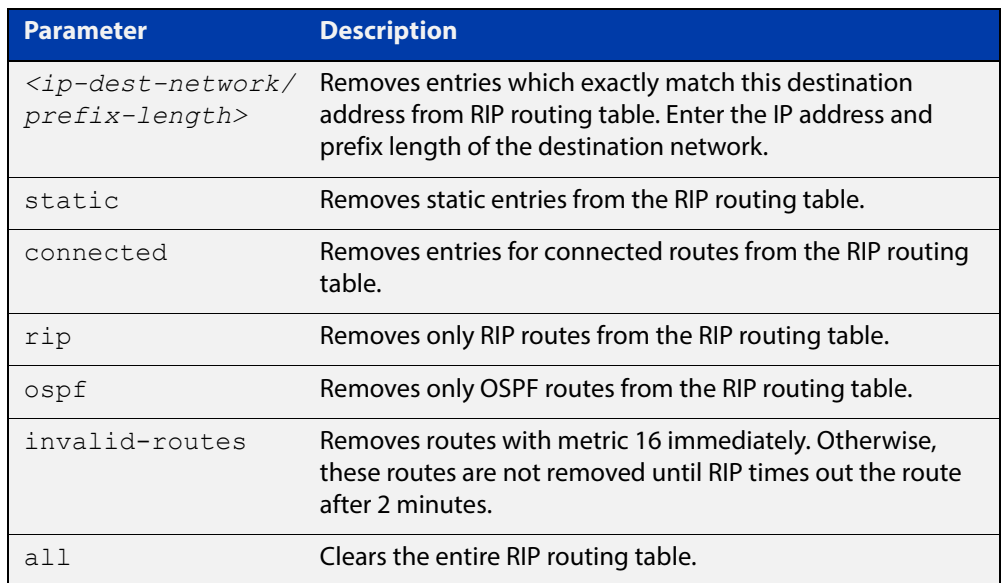

**Mode** Privileged Exec

**Usage** Using this command with the all parameter, clears the RIP table of all the routes.

**Examples** To clear the route 10.0.0.0/8 from the RIP routing table, use the following command:

awplus# clear ip rip route 10.0.0.0/8

## <span id="page-620-0"></span>**debug rip**

**Overview** Use this command to specify the options for the displayed debugging information for RIP events and RIP packets.

Use the **no** variant of this command to disable the specified debug option.

**Syntax** debug rip {events|nsm|<*packet*>|all}

no debug rip {events|nsm|<*packet*>|all}

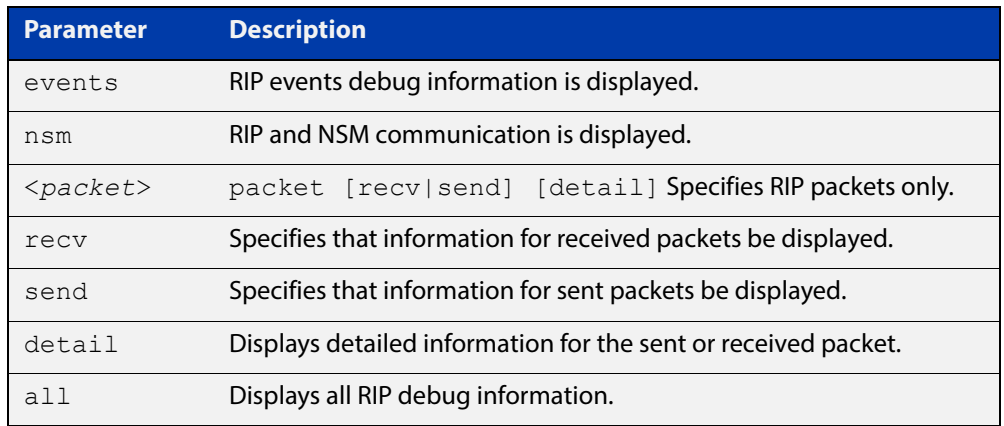

### **Default** Disabled

- **Mode** Privileged Exec and Global Configuration
- **Example** The following example displays information about the RIP packets that are received and sent out from the device.

awplus# debug rip packet

**Related**  [undebug rip](#page-663-0)

**Commands**

## <span id="page-621-0"></span>**default-information originate (RIP)**

**Overview** Use this command to generate a default route into the Routing Information Protocol (RIP).

Use the **no** variant of this command to disable this feature.

- **Syntax** default-information originate no default-information originate
- **Default** Disabled
	- **Mode** Router Configuration
	- **Usage** If routes are being redistributed into RIP and the router's route table contains a default route, within one of the route categories that are being redistributed, the RIP protocol will advertise this default route, irrespective of whether the **default-information originate** command has been configured or not. However, if the router has not redistributed any default route into RIP, but you want RIP to advertise a default route anyway, then use this command.

This will cause RIP to create a default route entry in the RIP database. The entry will be of type RS (Rip Static). Unless actively filtered out, this default route will be advertised out every interface that is sending RIP. Split horizon does not apply to this route, as it is internally generated. This operates quite similarly to the OSPF **default-information originate always** command.

**Example** awplus# configure terminal awplus(config)# router rip awplus(config-router)# default-information originate

## <span id="page-622-0"></span>**default-metric (RIP)**

**Overview** Use this command to specify the metrics to be assigned to redistributed RIP routes. Use the **no** variant of this command to reset the RIP metric back to its default (1).

**Syntax** default-metric *<metric>*

```
no default-metric [<metric>]
```
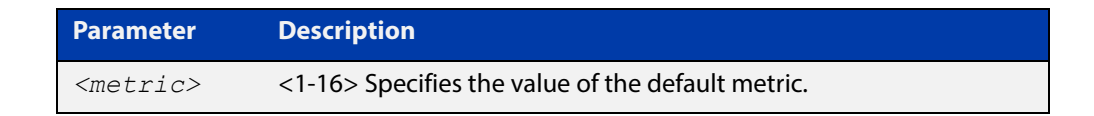

**Default** By default, the RIP metric value is set to 1.

- **Mode** RIP Router Configuration
- **Usage** This command is used with the [redistribute \(RIP\)](#page-650-0) command to make the routing protocol use the specified metric value for all redistributed routes, regardless of the original protocol that the route has been redistributed from.
- **Examples** This example assigns the cost of 10 to the routes that are redistributed into RIP.

```
awplus# configure terminal
awplus(config)# router rip
awplus(config-router)# default-metric 10
awplus(config-router)# redistribute ospf
awplus(config-router)# redistribute connected
```
**Related Commands** [redistribute \(RIP\)](#page-650-0)

## <span id="page-623-0"></span>**distance (RIP)**

**Overview** This command sets the administrative distance for RIP routes. Your device uses this value to select between two or more routes to the same destination obtained from two different routing protocols. The route with the smallest administrative distance value is added to the Forwarding Information Base (FIB). For more information, see the [Route Selection Feature Overview and Configuration Guide](http://www.alliedtelesis.com/documents/route-selection-feature-overview-and-configuration-guide).

> The **no** variant of this command sets the administrative distance for the RIP route to the default of 120.

**Syntax** distance *<1-255>* [*<ip-addr/prefix-length>* [*<access-list>*]]

no distance [*<1-255>*] [*<ip-addr/prefix-length>* [*<access-list>*]]

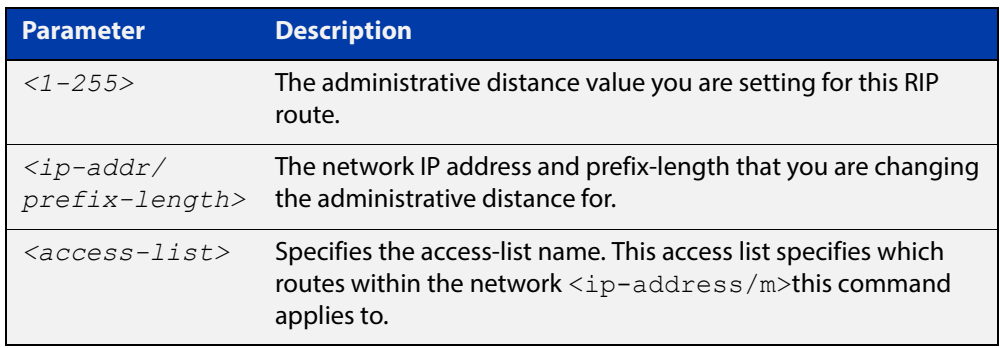

### **Mode** RIP Router Configuration

**Examples** To set the administrative distance to 8 for the RIP routes within the 10.0.0.0/8 network that match the access-list  $mylist$ , use the commands:

```
awplus# configure terminal
awplus(config)# router rip
awplus(config-router)# distance 8 10.0.0.0/8 mylist
```
To set the administrative distance to the default of 120 for the RIP routes within the 10.0.0.0/8 network that match the access-list mylist, use the commands:

awplus# configure terminal awplus(config)# router rip awplus(config-router)# no distance 8 10.0.0.0/8 mylist

## <span id="page-624-0"></span>**distribute-list (RIP)**

### **Overview** Use this command to filter incoming or outgoing route updates using the access-list or the prefix-list.

Use the **no** variant of this command to disable this feature.

**Syntax** distribute-list {*<access-list>* | prefix *<prefix-list>*} {in|out} [*<interface>*]

```
no distribute-list {<access-list> | prefix <prefix-list>} 
{in|out} [<interface>]
```
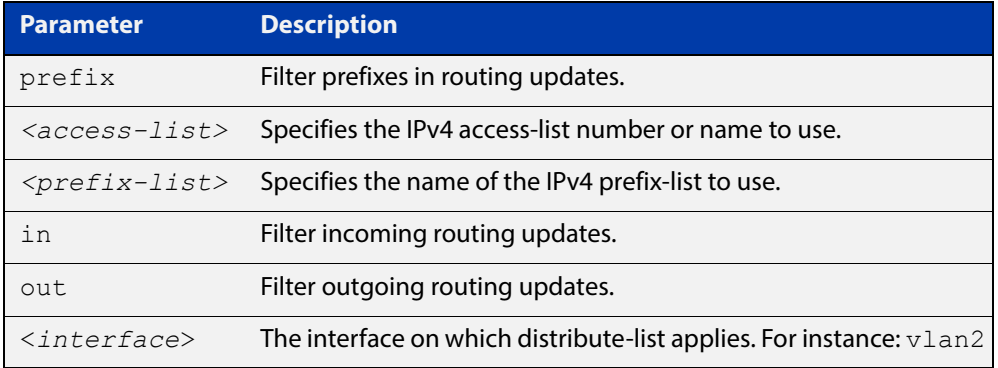

### **Default** Disabled

- **Mode** RIP Router Configuration
- **Usage** Filter out incoming or outgoing route updates using access-list or prefix-list. If you do not specify the name of the interface, the filter will be applied to all interfaces.
- **Examples** In this example the following commands are used to apply an access list called myfilter to filter incoming routing updates in vlan2

```
awplus# configure terminal
awplus(config)# router rip
awplus(config-router)# distribute-list prefix myfilter in vlan2
```
# <span id="page-625-0"></span>**fullupdate (RIP)**

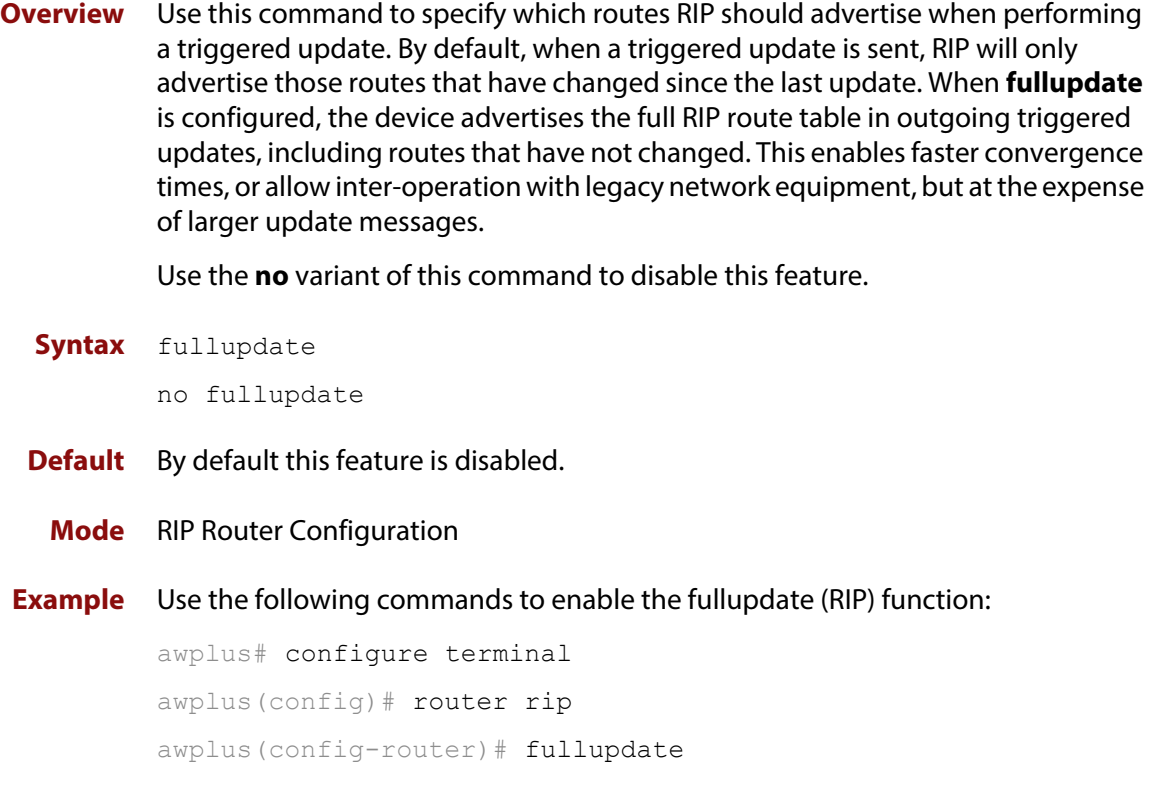

## <span id="page-626-0"></span>**ip rip authentication key-chain**

**Overview** Use this command to enable RIPv2 authentication on an interface and specify the name of the key chain to be used.

Use the **no** variant of this command to disable this function.

**Syntax** ip rip authentication key-chain <*key-chain-name*>

```
no ip rip authentication key-chain
```
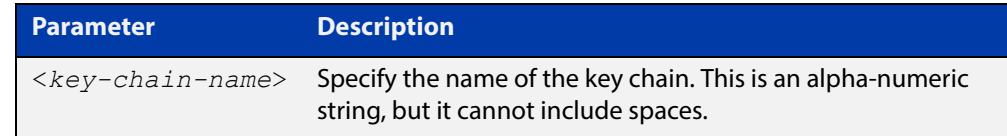

- **Mode** Interface Configuration for a VLAN interface.
- **Usage** Use this command to perform authentication on the interface. Not configuring the key chain results in no authentication at all.

The AlliedWare Plus™ implementation provides the choice of configuring authentication for single key or multiple keys at different times. Use the [ip rip](#page-631-0)  [authentication string](#page-631-0) command for single key authentication. Use the [ip rip](#page-626-0)  [authentication key-chain](#page-626-0) command for multiple keys authentication. See the [RIP](http://www.alliedtelesis.com/documents/rip-feature-overview-and-configuration-guide)  [Feature Overview and Configuration Guide](http://www.alliedtelesis.com/documents/rip-feature-overview-and-configuration-guide) for illustrated RIP configuration examples.

For multiple key authentication, use the following steps to configure a route to enable RIPv2 authentication using multiple keys at different times:

1) Define a key chain with a key chain name, using the following commands:

awplus# configure terminal awplus(config)# key chain <*key-chain-name*>

2) Define a key on this key chain, using the following command:

awplus(config-keychain)# key *<keyid>*

3) Define the password used by the key, using the following command:

awplus(config-keychain-key)# key-string *<key-password>*

4) Enable authentication on the desired interface and specify the key chain to be used, using the following commands:

awplus# configure terminal awplus(config)# interface *<id>* awplus(config-if)# ip rip authentication key-chain *<key-chain-name>*

5) Specify the mode of authentication for the given interface (text or MD5), using the following command:

awplus(config-if)# ip rip authentication mode {md5|text}

**Example** In the following sample multiple keys authentication RIP configuration, a password toyota is set for key 1 in key chain cars. Authentication is enabled on vlan2 and the authentication mode is set to MD5:

```
awplus# configure terminal
awplus(config)# key chain cars
awplus(config-keychain)# key 1
awplus(config-keychain-key)# key-string toyota
awplus(config-keychain-key)# accept-lifetime 10:00:00 Apr 08 
2008 duration 43200
awplus(config-keychain-key)# send-lifetime 10:00:00 Apr 08 2008 
duration 43200
awplus(config-keychain-key)# exit
awplus(config-keychain)# exit
awplus(config)# interface vlan2
awplus(config-if)# ip rip authentication key-chain cars
awplus(config-if)# ip rip authentication mode md5
awplus(confi-if)# exit
awplus(config)# exit
awplus#
```
**Example** In the following example, the VLAN interface vlan23 is configured to use key-chain authentication with the keychain mykey. See the [key](#page-641-0) command for a description of how a key chain is created.

> awplus# configure terminal awplus(config)# interface vlan23 awplus(config-if)# ip rip authentication key-chain mykey

#### **Related Commands** [accept-lifetime](#page-614-0)

- [send-lifetime](#page-655-0)
	- [ip rip authentication mode](#page-628-0)
	- [ip rip authentication string](#page-631-0)
	- [key](#page-641-0)
	- [key chain](#page-642-0)

## <span id="page-628-0"></span>**ip rip authentication mode**

**Overview** Use this command to specify the type of authentication mode used for RIP v2 packets.

Use the **no** variant of this command to restore clear text authentication.

**Syntax** ip rip authentication mode {md5|text}

no ip rip authentication mode

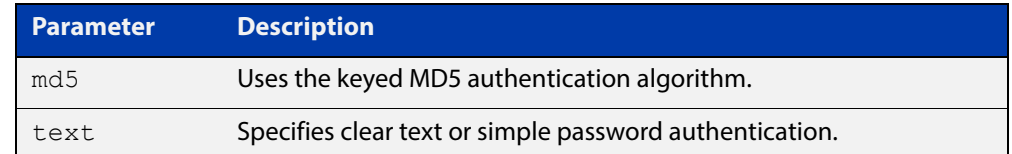

**Default** Text authentication is enabled

- **Mode** Interface Configuration for a VLAN interface.
- **Usage** The AlliedWare Plus™ implementation provides the choice of configuring authentication for single key or multiple keys at different times. Use the [ip rip](#page-631-0)  [authentication string](#page-631-0) command for single key authentication. Use the [ip rip](#page-626-0)  [authentication key-chain](#page-626-0) command for multiple keys authentication. See the [RIP](http://www.alliedtelesis.com/documents/rip-feature-overview-and-configuration-guide)  [Feature Overview and Configuration Guide](http://www.alliedtelesis.com/documents/rip-feature-overview-and-configuration-guide) for illustrated RIP configuration examples.

### **Usage: single key** Use the following steps to configure a route to enable RIPv2 authentication using a single key or password:

1) Define the authentication string or password used by the key for the desired interface, using the following commands:

awplus# configure terminal awplus(config)# interface *<id>*  $a$ wplus(config-if)# ip rip authentication string *<auth-string>* 

2) Specify the mode of authentication for the given interface (text or MD5), using the following commands:

awplus# configure terminal awplus(config)# interface *<id>* awplus(config-if)# ip rip authentication mode {md5|text} Usage: multiple For multiple keys authentication, use the following steps to configure a route to **key** enable RIPv2 authentication using multiple keys at different times:

1) Define a key chain with a key chain name, using the following commands:

awplus# configure terminal

awplus(config)# key chain <*key-chain-name>*

2) Define a key on this key chain using the following command:

awplus(config-keychain)# key *<keyid>*

3) Define the password used by the key, using the following command:

awplus(config-keychain-key)# key-string <*key-password>*

4) Enable authentication on the desired interface and specify the key chain to be used, using the following commands:

awplus(config-if)# ip rip authentication key-chain *<key-chain-name>*

5) Specify the mode of authentication for the given interface (text or MD5), using the following commands:

awplus(config-if)# ip rip authentication mode {md5|text}

**Example 1** In the following sample multiple keys authentication RIP configuration, a password toyota is set for key 1 in key chain cars. Authentication is enabled on vlan2 and the authentication mode is set to MD5:

```
awplus# configure terminal
awplus(config)# key chain cars
awplus(config-keychain)# key 1
awplus(config-keychain-key)# key-string toyota
awplus(config-keychain-key)# accept-lifetime 10:00:00 Apr 08 
2008 duration 43200
awplus(config-keychain-key)# send-lifetime 10:00:00 Apr 08 2008 
duration 43200
awplus(config-keychain-key)# exit
awplus(config-keychain)# exit
awplus(config)# interface vlan2
awplus(config-if)# ip rip authentication key-chain cars
awplus(config-if)# ip rip authentication mode md5
awplus(confi-if)# exit
awplus(config)# exit
awplus#
```
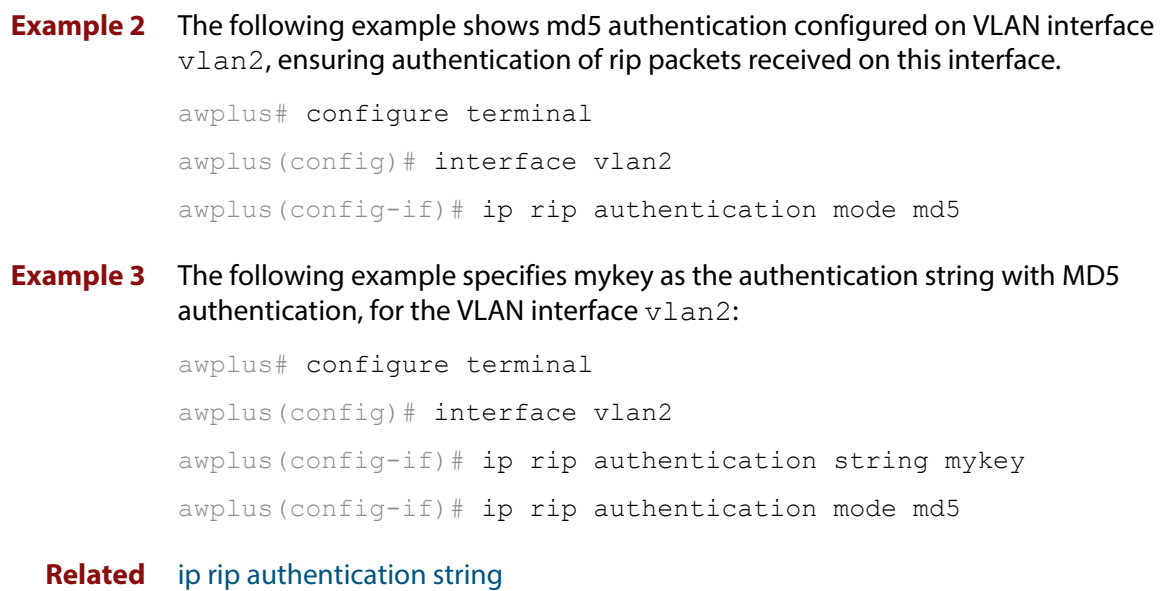

**Commands** [ip rip authentication key-chain](#page-626-0)

## <span id="page-631-0"></span>**ip rip authentication string**

- **Overview** Use this command to specify the authentication string or password used by a key. Use the **no** variant of this command to remove the authentication string.
	- **Syntax** ip rip authentication string <auth-string>

```
no ip rip authentication string
```
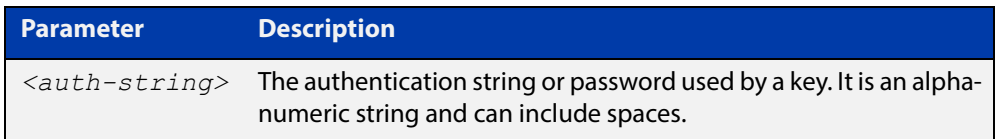

- **Mode** Interface Configuration for a VLAN interface.
- **Usage** The AlliedWare Plus™ implementation provides the choice of configuring authentication for single key or multiple keys at different times. Use this command to specify the password for a single key on an interface. Use the [ip rip](#page-626-0)  [authentication key-chain](#page-626-0) command for multiple keys authentication. For information about configuring RIP, see the [RIP Feature Overview and](http://www.alliedtelesis.com/documents/rip-feature-overview-and-configuration-guide)  [Configuration Guide](http://www.alliedtelesis.com/documents/rip-feature-overview-and-configuration-guide).

Use the following steps to configure a route to enable RIPv2 authentication using a single key or password:

1) Define the authentication string or password used by the key for the desired interface, using the following commands:

```
awplus# configure terminal
awplus(config)# interface <id>
```
2) Specify the mode of authentication for the given interface (text or MD5), using the following commands:

awplus# configure terminal awplus(config-if)# ip rip authentication string *<auth-string>*  awplus(config)# interface *<id>* awplus(config-if)# ip rip authentication mode {md5|text}

**Example** See the example below to specify mykey as the authentication string with MD5 authentication for the VLAN interface vlan2:

```
awplus# configure terminal
awplus(config)# interface vlan2
awplus(config-if)# ip rip authentication string mykey
awplus(config-if)# ip rip authentication mode md5
```
## **Example** In the following example, the VLAN interface  $vlan2$  is configured to have an authentication string as guest. Any received RIP packet in that interface should have the same string as password.

awplus# configure terminal awplus(config)# interface vlan2 awplus(config-if)# ip rip authentication string guest

**Related commands** [ip rip authentication key-chain](#page-626-0) [ip rip authentication mode](#page-628-0)

# <span id="page-633-0"></span>**ip rip receive-packet**

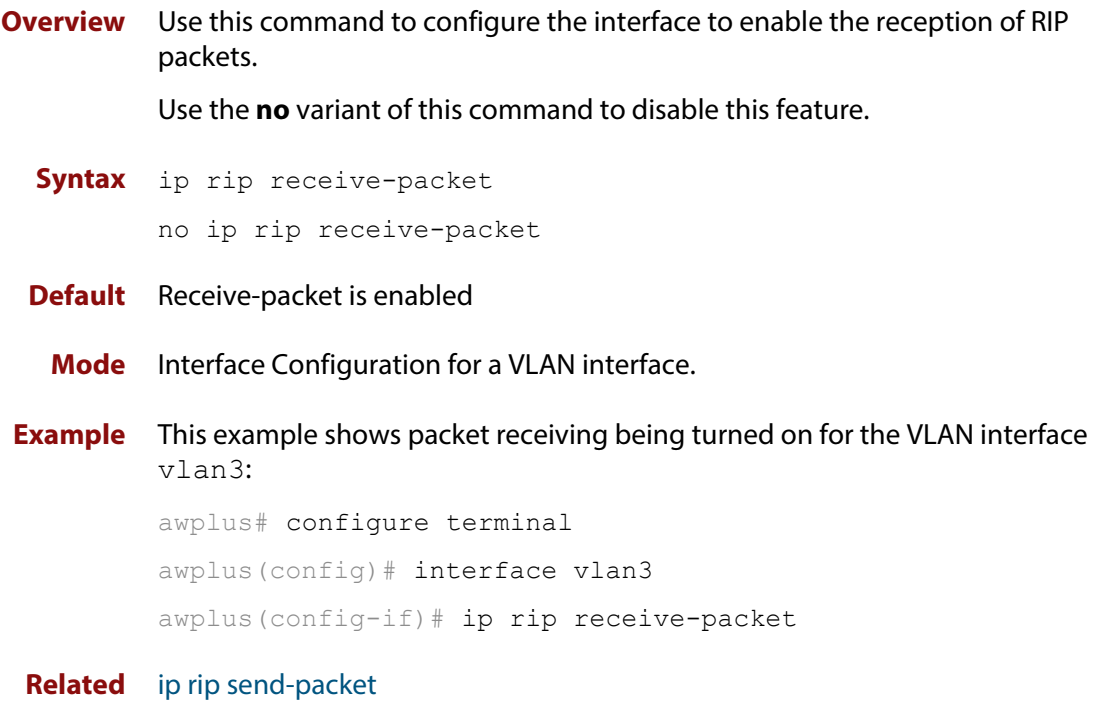

**Commands**

## <span id="page-634-0"></span>**ip rip receive version**

**Overview** Use this command to specify the version of RIP packets accepted on an interface and override the setting of the version command.

> Use the **no** variant of this command to use the setting specified by the [version \(RIP\)](#page-664-0)  [command](#page-664-0).

**Syntax** ip rip receive version {[1][2]}

no ip rip receive version

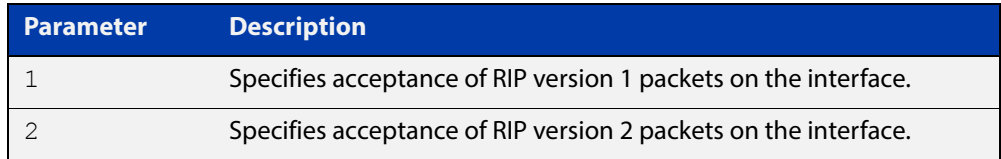

## **Default** Version 2

- **Mode** Interface Configuration for a VLAN interface.
- **Usage** This command applies to a specific VLAN interface and overrides any the version specified by the [version \(RIP\)](#page-664-0) command.

RIP can be run in version 1 or version 2 mode. Version 2 has more features than version 1; in particular RIP version 2 supports authentication and classless routing. Once the RIP version is set, RIP packets of that version will be received and sent on all the RIP-enabled interfaces.

**Example** In the following example, the VLAN interface vlan3 is configured to receive both RIP version 1 and 2 packets:

> awplus# configure terminal awplus(config)# interface vlan3 awplus(config-if)# ip rip receive version 1 2

**Related Commands** [version \(RIP\)](#page-664-0)

# <span id="page-635-0"></span>**ip rip send-packet**

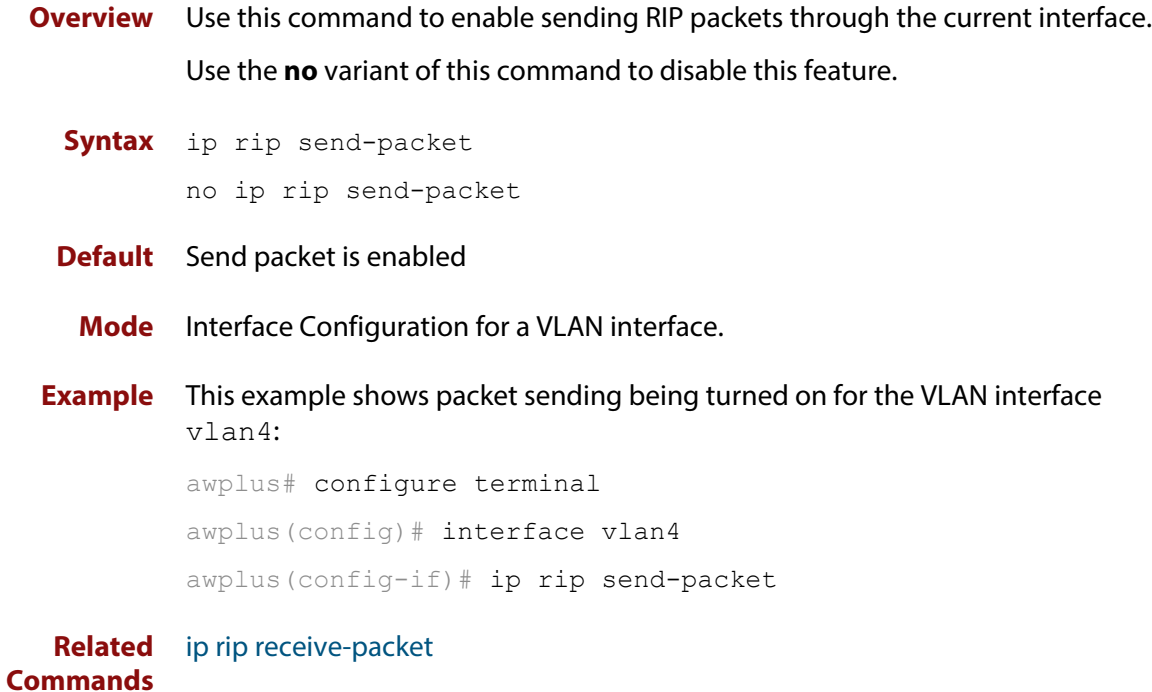

## <span id="page-636-0"></span>**ip rip send version**

**Overview** Use this command in Interface Configuration mode to specify the version of RIP packets sent on an interface and override the setting of the [version \(RIP\)](#page-664-0) command. This mechanism causes RIP version 2 interfaces to send multicast packets instead of broadcasting packets.

> Use the **no** variant of this command to use the setting specified by the [version \(RIP\)](#page-664-0) command.

### **Syntax** ip rip send version {1|2|1 2|2 1}

no ip rip send version

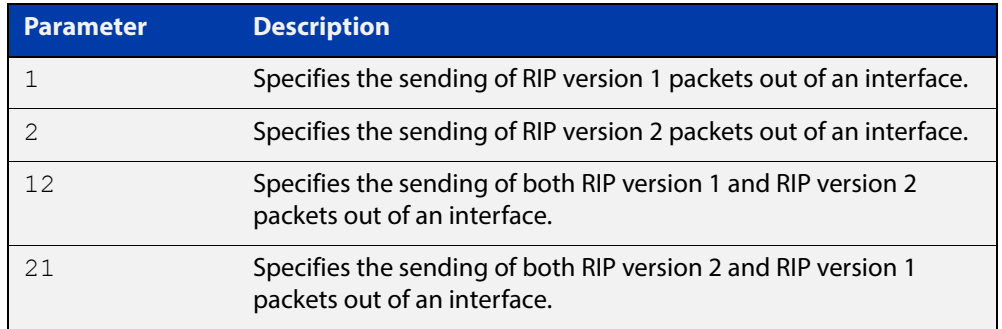

- **Default** RIP version 2 is enabled by default.
	- **Mode** Interface Configuration for a VLAN interface.
	- **Usage** This command applies to a specific interface and overrides the version specified by the [version \(RIP\)](#page-664-0) command.

RIP can be run in version 1 or version 2 mode. Version 2 has more features than version 1; in particular RIP version 2 supports authentication and classless routing. Once the RIP version is set, RIP packets of that version will be received and sent on all the RIP-enabled interfaces. Selecting version parameters 1 2 or 2 1 sends RIP version 1 and 2 packets.

Use the [ip rip send version 1-compatible](#page-638-0) command in an environment where you cannot send multicast packets. For example, in environments where multicast is not enabled and where hosts do not listen to multicast.

**Examples** In the following example, the VLAN interface  $v$  l and is configured to send both RIP version 1 and 2 packets.

> awplus# configure terminal awplus(config)# interface vlan4 awplus(config-if)# ip rip send version 1 2

In the following example, the VLAN interface  $v$ l an 4 is configured to send both RIP version 2 and 1 packets.

```
awplus# configure terminal
awplus(config)# interface vlan4
```
awplus(config-if)# ip rip send version 2 1

In the following example, the VLAN interface  $v$ lan4 is configured to send RIP version 1 packets only.

awplus# configure terminal

awplus(config)# interface vlan4

awplus(config-if)# ip rip send version 1

In the following example, the VLAN interface  $v$ lan4 is configured to send RIP version 2 packets only.

awplus# configure terminal awplus(config)# interface vlan4 awplus(config-if)# ip rip send version 2

In the following example, the VLAN interface  $v$ lan3 is configured to use the RIP version specified by the [version \(RIP\)](#page-664-0) command.

awplus# configure terminal awplus(config)# interface vlan3 awplus(config-if)# no ip rip send version

**Related Commands** [ip rip send version 1-compatible](#page-638-0) [version \(RIP\)](#page-664-0)

## <span id="page-638-0"></span>**ip rip send version 1-compatible**

**Overview** Use this command in Interface Configuration mode to send RIP version 1 compatible packets from a RIP version 2 interfaces to other RIP Interfaces. This mechanism causes RIP version 2 interfaces to send broadcast packets instead of multicasting packets, and is used in environments where multicast is not enabled or where hosts do not listen to multicast.

> Use the **no** variant of this command to use the setting specified by the [version \(RIP\)](#page-664-0) command, and disable the broadcast of RIP version 2 packets that are sent as broadcast packets.

**Syntax** ip rip send version 1-compatible

no ip rip send version

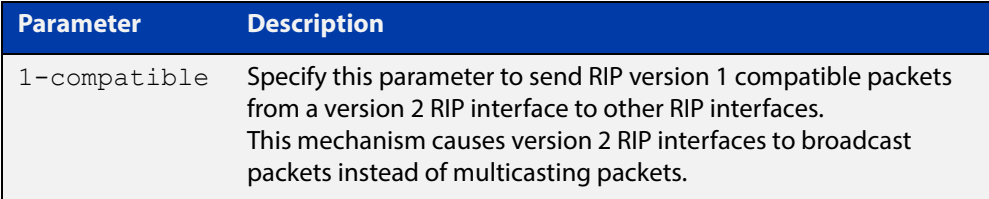

**Default** RIP version 2 is enabled by default.

- **Mode** Interface Configuration for a VLAN interface.
- **Usage** This command applies to a specific interface and overrides the version specified by the [version \(RIP\)](#page-664-0) command.

RIP can be run in version 1 compatible mode. Version 2 has more features than version 1; in particular RIP version 2 supports authentication and classless routing. Once the RIP version is set, RIP packets of that version will be received and sent on all the RIP-enabled interfaces.

Use the [ip rip send version](#page-636-0) command in an environment where you can send multicast packets. For example, in environments where multicast is enabled and where hosts listen to multicast.

**Examples** In the following example, the VLAN interface  $v$  Lan2 is configured to send RIP version 1- compatible packets.

awplus# configure terminal

awplus(config)# interface vlan2

awplus(config-if)# ip rip send version 1-compatible

In the following example, the VLAN interface  $v$ lan3 is configured to use the RIP version specified by the [version \(RIP\)](#page-664-0) command.

awplus# configure terminal awplus(config)# interface vlan3 awplus(config-if)# no ip rip send version

**Related**  [ip rip send version](#page-636-0) **Commands** [version \(RIP\)](#page-664-0)

# <span id="page-640-0"></span>**ip rip split-horizon**

- **Overview** Use this command to turn on the split-horizon mechanism on the interface. Use the **no** variant of this command to disable this mechanism.
	- **Syntax** ip rip split-horizon [poisoned]

no ip rip split-horizon

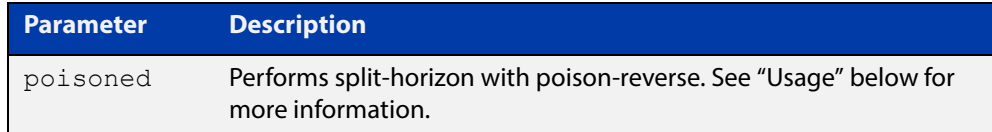

### **Default** Split horizon poisoned

- **Mode** Interface Configuration for a VLAN interface.
- **Usage** Use this command to avoid including routes in updates sent to the same gateway from which they were learned. Without the **poisoned** parameter, using this command causes routes learned from a neighbor to be omitted from updates sent to that neighbor. With the **poisoned** parameter, using this command causes such routes to be included in updates, but sets their metrics to infinity. This advertises that these routes are not reachable.
- **Example** To turn on split horizon poisoned on vlan2, use the following commands:

awplus# configure terminal awplus(config)# interface vlan2 awplus(config-if)# ip rip split-horizon poisoned

# <span id="page-641-0"></span>**key**

**Overview** Use this command to manage, add and delete authentication keys in a key-chain. Use the **no** variant of this command to delete the authentication key.

**Syntax** key *<keyid>*

no key *<keyid>*

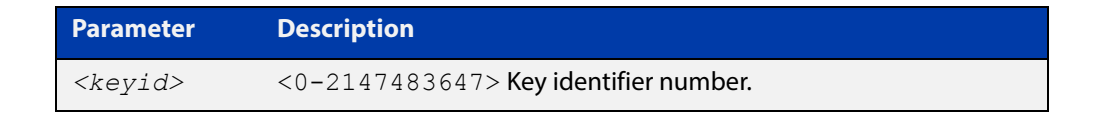

- **Mode** Keychain Configuration
- **Usage** This command allows you to enter the keychain-key mode where a password can be set for the key.
- **Example** The following example configures a key number 1 and shows the change into a **keychain- key** command mode prompt.

```
awplus# configure terminal
awplus(config)# key chain mychain
awplus(config-keychain)# key 1
awplus(config-keychain-key)#
```
**Related**  [key chain](#page-642-0)

**Commands** [key-string](#page-643-0)

[accept-lifetime](#page-614-0)

## <span id="page-642-0"></span>**key chain**

**Overview** Use this command to enter the key chain management mode and to configure a key chain with a key chain name.

> Use the **no** variant of this command to remove the key chain and all configured keys.

**Syntax** key chain *<key-chain-name>*

no key chain *<key-chain-name>*

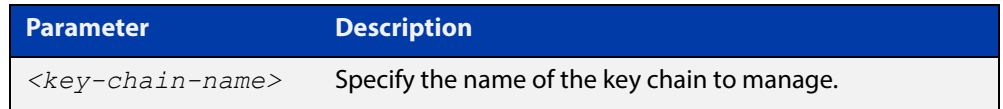

### **Mode** Global Configuration

- **Usage** This command allows you to enter the keychain mode from which you can specify keys on this key chain.
- **Example** The following example shows the creation of a key chain named mychain and the change into **keychain** mode prompt.

awplus# configure terminal awplus(config)# key chain mychain awplus(config-keychain)#

#### **Related**  [key](#page-641-0)

**Commands**

[key-string](#page-643-0)

[accept-lifetime](#page-614-0)

## <span id="page-643-0"></span>**key-string**

**Overview** Use this command to define the password to be used by a key. Use the **no** variant of this command to remove a password.

**Syntax** key-string *<key-password>* no key-string

> **Parameter Description** *<key-password>* A string of characters to be used as a password by the key.

**Mode** Keychain-key Configuration

- **Usage** Use this command to specify passwords for different keys.
- **Examples** In the following example, the password for key1 in the key chain named mychain is set to password **prime**:

awplus# configure terminal

awplus(config)# key chain mychain

awplus(config-keychain)# key 1

awplus(config-keychain-key)# key-string prime

In the following example, the password for  $key1$  in the key chain named mychain is removed:

awplus# configure terminal awplus(config)# key chain mychain awplus(config-keychain)# key 1 awplus(config-keychain-key)# no key-string

#### **Related**  [key](#page-641-0)

**Commands**

[key chain](#page-642-0)

[accept-lifetime](#page-614-0)

## <span id="page-644-0"></span>**maximum-prefix**

**Overview** Use this command to configure the maximum number of RIP routes stored in the routing table.

> Use the **no** variant of this command to disable all limiting of the number of RIP routes stored in the routing table.

**Syntax** maximum-prefix *<maxprefix>* [*<threshold>*]

no maximum-prefix

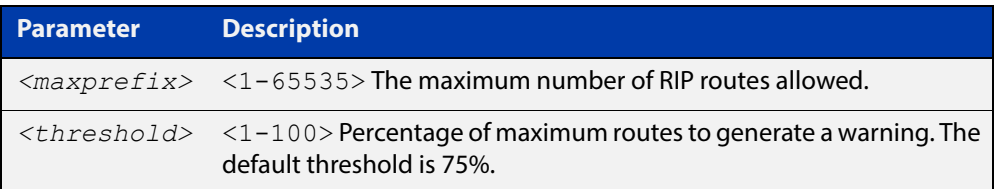

### **Mode** Router Configuration

**Example** To configure the maximum number of RIP routes to 150, use the following command:

```
awplus# configure terminal
awplus(config)# router rip
awplus(config-router)# maximum-prefix 150
```
## <span id="page-645-0"></span>**neighbor (RIP)**

**Overview** Use this command to specify a neighbor router. It is used for each router to which you wish to send unicast RIP updates.

> Use the **no** variant of this command to stop sending unicast updates to the specific router.

**Syntax** neighbor *<ip-address>*

no neighbor *<ip-address>*

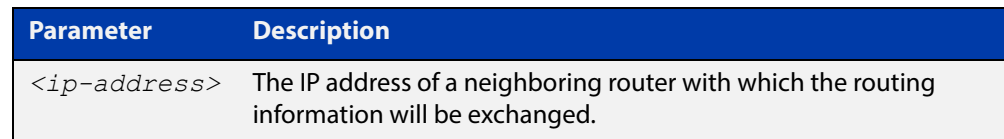

### **Default** Disabled

- **Mode** Router Configuration
- **Usage** Use this command to exchange nonbroadcast routing information. It can be used multiple times for additional neighbors.

The [passive-interface \(RIP\)](#page-648-0) command disables sending routing updates on an interface. Use the neighbor command in conjunction with the [passive-interface](#page-648-0)  [\(RIP\)](#page-648-0) to send routing updates to specific neighbors.

### **Example** To specify the neighbor router to 1.1.1.1, use the following command:

awplus# configure terminal awplus(config)# router rip awplus(config-router)# passive-interface vlan1 awplus(config-router)# neighbor 1.1.1.1

**Related Commands** [passive-interface \(RIP\)](#page-648-0)

## <span id="page-646-0"></span>**network (RIP)**

**Overview** Use this command to activate the transmission of RIP routing information on the defined network.

> Use the **no** variant of this command to remove the specified network or VLAN as one that runs RIP.

**Syntax** network {<*network-address*>[/<*subnet-mask*>]|<*vlan-name*>}

no network {<*network-address*>[/<*subnet-mask*>]|<*vlan-name*>}

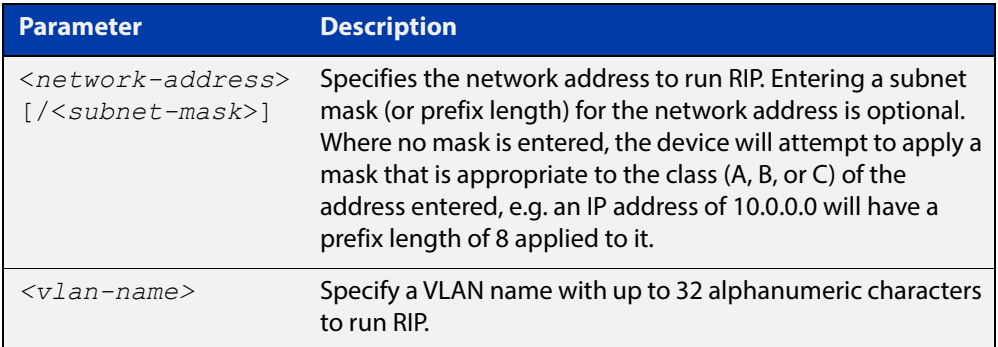

### **Default** Disabled

- **Mode** RIP Router Configuration
- **Usage** Use this command to specify networks, or VLANs, to which routing updates will be sent and received. The connected routes corresponding to the specified network, or VLANs, will be automatically advertised in RIP updates. RIP updates will be sent and received within the specified network or VLAN.
- **Example** Use the following commands to activate RIP routing updates on network 172.16.20.0/24:

awplus# configure terminal awplus(config)# router rip awplus(config-router)# network 172.16.20.0/24

#### **Related Commands** [show ip rip](#page-659-0)

[show running-config](#page-107-0)

[clear ip rip route](#page-619-0)

## <span id="page-647-0"></span>**offset-list (RIP)**

**Overview** Use this command to add an offset to the **in** and **out** metrics of routes learned through RIP.

Use the **no** variant of this command to remove the offset list.

**Syntax** offset-list <*access-list*> {in|out} <*offset*> [<*interface*>] no offset-list <*access-list*> {in|out} <*offset*> [<*interface*>]

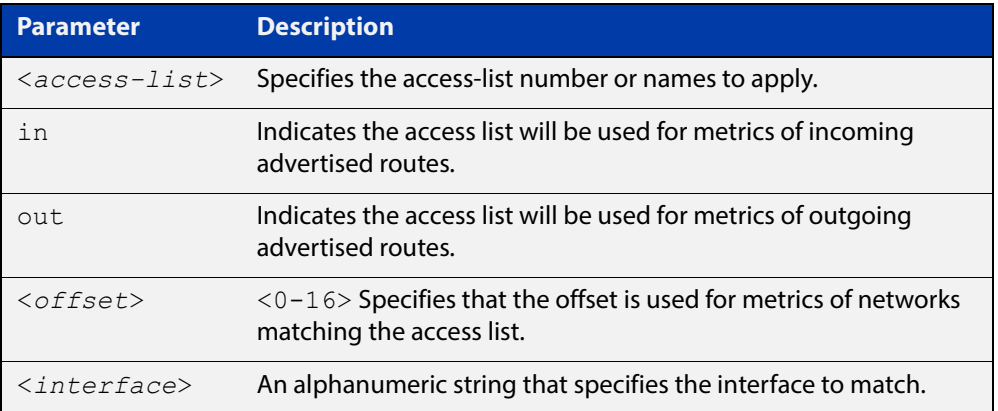

- **Default** The default offset value is the metric value of the interface over which the updates are being exchanged.
	- **Mode** RIP Router Configuration
	- **Usage** Use this command to specify the offset value that is added to the routing metric. When the networks match the access list the offset is applied to the metrics. No change occurs if the offset value is zero.
- **Examples** In this example the router examines the RIP updates being sent out from interface vlan2 and adds 5 hops to the routes matching the ip addresses specified in the access list 8.

```
awplus# configure terminal
awplus(config)# router rip
awplus(config-router)# offset-list 8 in 5 vlan2
```
# **passive-interface (RIP)**

**Overview** Use this command to block RIP broadcasts on the VLAN interface. Use the **no** variant of this command to disable this function. **Syntax** passive-interface <*interface*> no passive-interface <*interface*> **Default** Disabled **Mode** RIP Router Configuration **Usage** This command can only be configured for VLAN interfaces. **Examples** Use the following commands to block RIP broadcasts on vlan20: awplus# configure terminal awplus(config)# router rip awplus(config-router)# passive-interface vlan20 **Related Commands** [show ip rip](#page-659-0) **Parameter Description** *<interface>* Specifies the interface name.

## **recv-buffer-size (RIP)**

**Overview** Use this command to run-time configure the RIP UDP (User Datagram Protocol) receive-buffer size to improve UDP reliability by avoiding UDP receive buffer overrun.

> Use the **no** variant of this command to reset the configured RIP UDP receive-buffer size to the system default (196608 bits).

**Syntax** recv-buffer-size <*8192-2147483647*>

no recv-buffer-size [<*8192-2147483647*>]

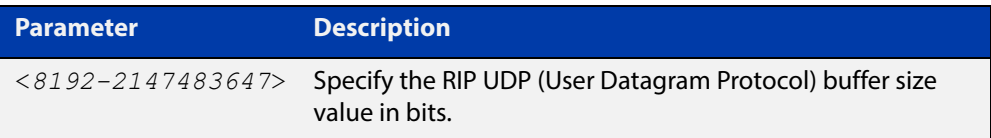

**Default** 196608 bits is the system default when reset using the **no** variant of this command.

**Mode** Router Configuration

**Examples** To run-time configure the RIP UDP, use the following commands:

```
awplus# configure terminal
awplus(config)# router rip
awplus(config-router)# recv-buffer-size 23456789
awplus# configure terminal
awplus(config)# router rip
awplus(config-router)# no recv-buffer-size 23456789
```
## **redistribute (RIP)**

**Overview** Use this command to redistribute information from other routing protocols into RIP.

> Use the **no** variant of this command to disable the specified redistribution. The parameters **metric** and **routemap** may be used on this command, but have no effect.

**Syntax** redistribute {connected|static|ospf} [metric <*0-16*>] [routemap <*routemap*>]

no redistribute {connected|static|ospf} [metric] [routemap]

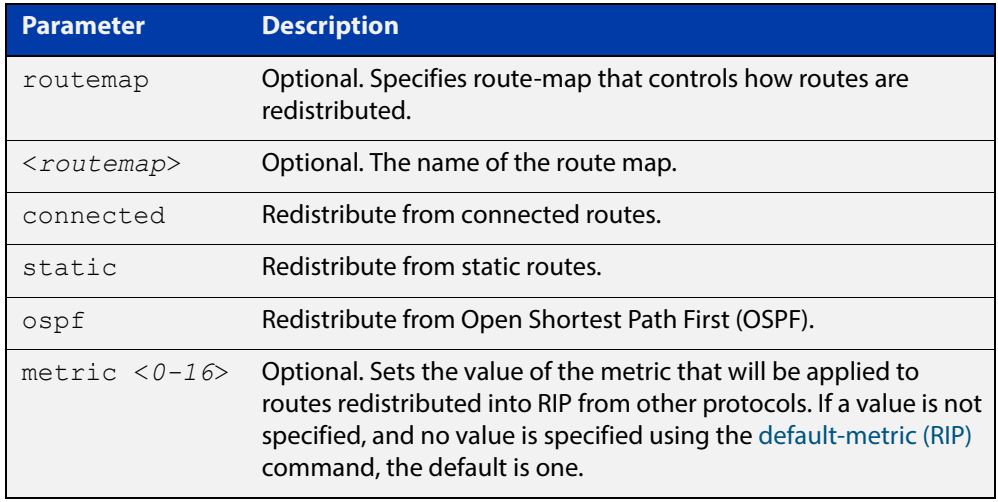

- **Default** By default, the RIP metric value is set to 1.
	- **Mode** RIP Router Configuration
- **Example** To apply the metric value 15 to static routes being redistributed into RIP, use the commands:

awplus# configure terminal awplus(config)# router rip awplus(config-router)# redistribute static metric 15

**Related Commands** [default-metric \(RIP\)](#page-622-0)

## **restart rip graceful**

- **Overview** Use this command to force the RIP process to restart, and optionally set the grace-period.
	- **Syntax** restart rip graceful [grace-period <*1-65535*>]
	- **Mode** Privileged Exec
	- **Default** The default RIP grace-period is 60 seconds.
		- **Usage** After this command is executed, the RIP process immediately shuts down. It notifies the system that RIP has performed a graceful shutdown. Routes that have been installed into the route table by RIP are preserved until the specified grace-period expires.

When a **restart rip graceful** command is issued, the RIP configuration is reloaded from the last saved configuration. Ensure you first enter the command [copy](#page-83-0)  [running-config](#page-83-0) startup-config.

When a master failover happens on a VCStack, the RIP grace-period will apply the larger value of either the setting's configured value, or its default of 60 seconds.

**Example** To apply a restart rip graceful setting, grace-period to 100 seconds use the following commands:

> awplus# copy running-config startup-config awplus# restart rip graceful grace-period 100

# **rip restart grace-period**

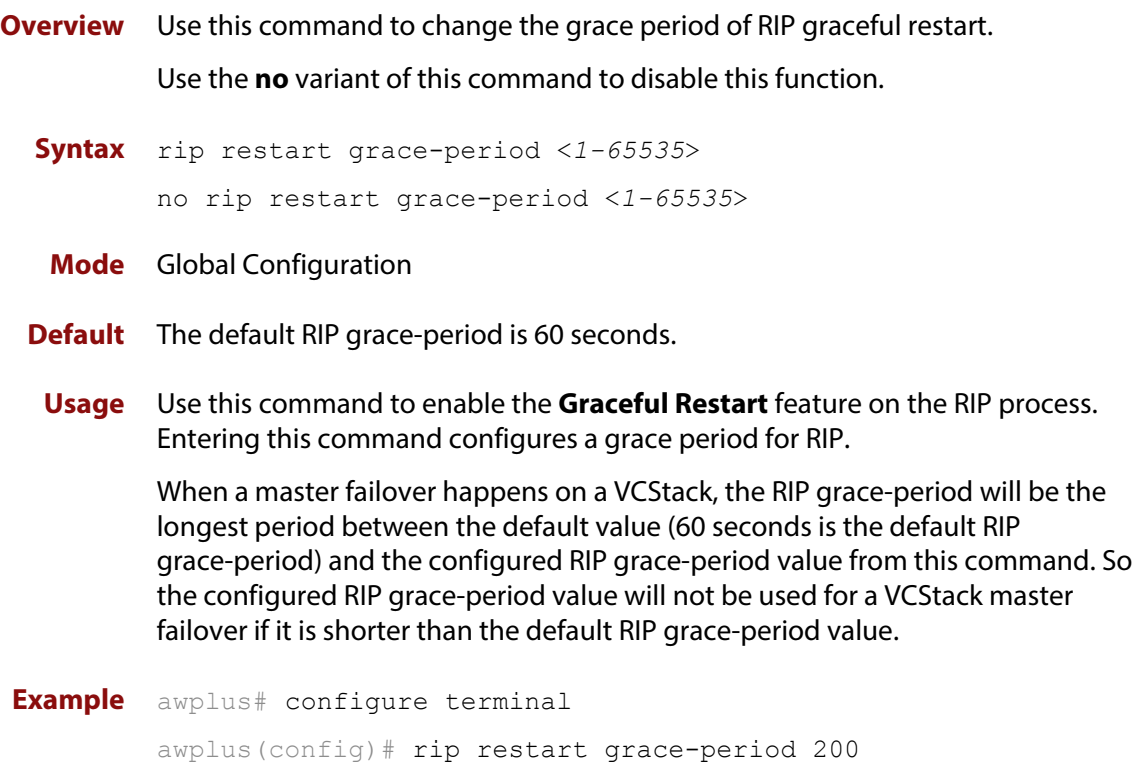

# <span id="page-653-0"></span>**route (RIP)**

**Overview** Use this command to configure static RIP routes.

Use the **no** variant of this command to disable this function.

**Syntax** route *<ip-addr/prefix-length>*

no route *<ip-addr/prefix-length>*

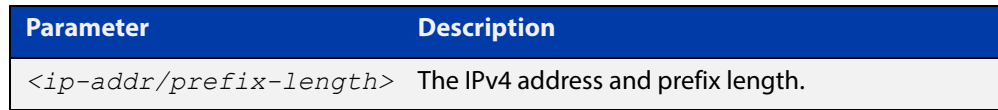

**Default** No static RIP route is added by default.

- **Mode** RIP Router Configuration
- **Usage** Use this command to add a static RIP route. After adding the RIP route, the route can be checked in the RIP routing table.
- **Example** To create a static RIP route to IP subnet 192.168.1.0/24, use the following commands:

awplus# configure terminal awplus(config)# router rip awplus(config-router)# route 192.168.1.0/24

**Related Commands** [show ip rip](#page-659-0)

[clear ip rip route](#page-619-0)

# **router rip**

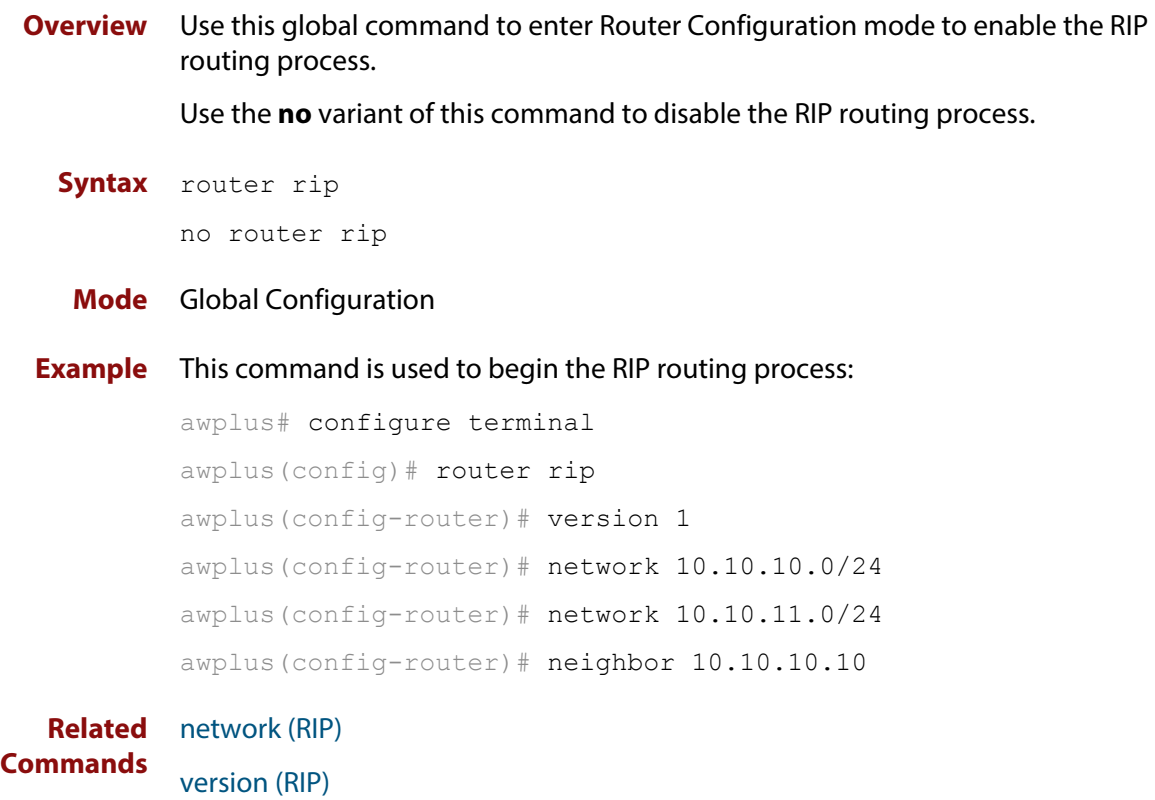

## **send-lifetime**

**Overview** Use this command to specify the time period during which the authentication key on a key chain can be sent.

```
Syntax send-lifetime <start-date> {<end-date>|
       duration <seconds>|infinite}
```
no send-lifetime

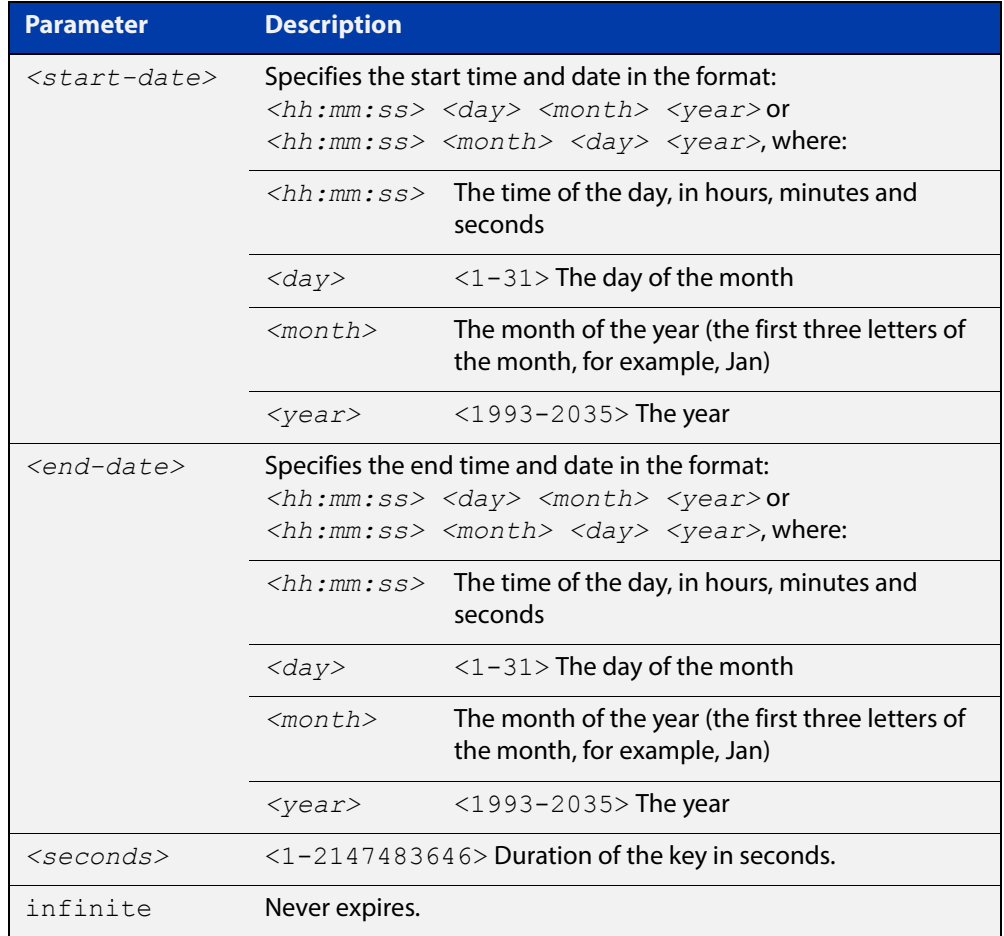

### **Mode** Keychain-key Configuration

**Example** The following example shows the setting of send-lifetime for key1 on the key chain named mychain.

```
awplus# configure terminal
awplus(config)# key chain mychain
awplus(config-keychain)# key 1
awplus(config-keychain-key)# send-lifetime 03:03:01 Jan 3 2004 
04:04:02 Dec 6 2006
```
## **Related**  [key](#page-641-0) **Commands**

[key-string](#page-643-0) [key chain](#page-642-0)

[accept-lifetime](#page-614-0)

# **show debugging rip**

- **Overview** Use this command to display the RIP debugging status for these debugging options: nsm debugging, RIP event debugging, RIP packet debugging and RIP nsm debugging. For information on filtering and saving command output, see "Controlling "show" Command Output" in the ["Getting Started with AlliedWare Plus" Feature Overview](http://www.alliedtelesis.com/documents/getting-started-alliedware-plus-feature-overview-and-configuration-guide)  [and Configuration Guide](http://www.alliedtelesis.com/documents/getting-started-alliedware-plus-feature-overview-and-configuration-guide). **Syntax** show debugging rip
	- **Mode** User Exec and Privileged Exec
	- **Usage** Use this command to display the debug status of RIP.
- **Example** awplus# show debugging rip

# **show ip protocols rip**

**Overview** Use this command to display RIP process parameters and statistics.

For information on filtering and saving command output, see "Controlling "show" Command Output" in the ["Getting Started with AlliedWare Plus" Feature Overview](http://www.alliedtelesis.com/documents/getting-started-alliedware-plus-feature-overview-and-configuration-guide)  [and Configuration Guide](http://www.alliedtelesis.com/documents/getting-started-alliedware-plus-feature-overview-and-configuration-guide).

**Syntax** show ip protocols rip

**Mode** User Exec and Privileged Exec

**Example** awplus# show ip protocols rip

**Output** Figure 19-1: Example output from the **show ip protocols rip** command

```
Routing Protocol is "rip" 
Sending updates every 30 seconds with +/-50%, next due in 12 
seconds 
Timeout after 180 seconds, garbage collect after 120 seconds 
Outgoing update filter list for all interface is not set 
Incoming update filter list for all interface is not set 
Default redistribution metric is 1 
Redistributing: connected static 
Default version control: send version 2, receive version 2 
Interface Send Recv Key-chain 
  vlan25 2 2
Routing for Networks: 
  10.10.0.0/24 
Routing Information Sources: 
  Gateway BadPackets BadRoutes Distance Last Update 
Distance: (default is 120
```
# <span id="page-659-0"></span>**show ip rip**

**Overview** Use this command to show RIP routes.

For information on filtering and saving command output, see "Controlling "show" Command Output" in the ["Getting Started with AlliedWare Plus" Feature Overview](http://www.alliedtelesis.com/documents/getting-started-alliedware-plus-feature-overview-and-configuration-guide)  [and Configuration Guide](http://www.alliedtelesis.com/documents/getting-started-alliedware-plus-feature-overview-and-configuration-guide).

**Syntax** show ip rip

**Mode** User Exec and Privileged Exec

**Example** awplus# show ip rip

**Output** Figure 19-2: Example output from the **show up rip** command

```
awplus#show ip rip
Codes: R - RIP, Rc - RIP connected, Rs - RIP static
      C - Connected, S - Static, O - OSPFNetwork Next Hop 
Metric From If Time
C 10.0.1.0/24 1 vlan20
S 10.10.10.0/24 1 vlan20<br>C 10.10.11.0/24 1 vlan20
C 10.10.11.0/24 1 vlan20
S 192.168.101.0/24 1 vlan20
R 192.192.192.0/24 1 --
```
**Related Commands**

[route \(RIP\)](#page-653-0)

[network \(RIP\)](#page-646-0)

[clear ip rip route](#page-619-0)

# **show ip rip database**

**Overview** Use this command to display information about the RIP database.

For information on filtering and saving command output, see "Controlling "show" Command Output" in the ["Getting Started with AlliedWare Plus" Feature Overview](http://www.alliedtelesis.com/documents/getting-started-alliedware-plus-feature-overview-and-configuration-guide)  [and Configuration Guide](http://www.alliedtelesis.com/documents/getting-started-alliedware-plus-feature-overview-and-configuration-guide).

**Syntax** show ip rip database [full]

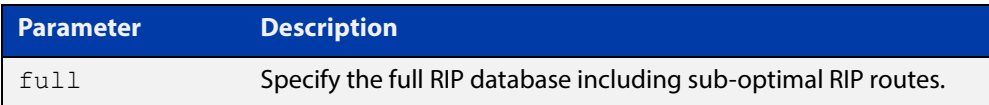

### **Mode** User Exec and Privileged Exec

**Example** awplus# show ip rip database awplus# show ip rip database full

**Related**  [show ip rip](#page-659-0)

**Commands**

# **show ip rip interface**

**Overview** Use this command to display information about the RIP interfaces. You can specify an interface name to display information about a specific interface.

**Syntax** show ip rip interface [<*interface*>]

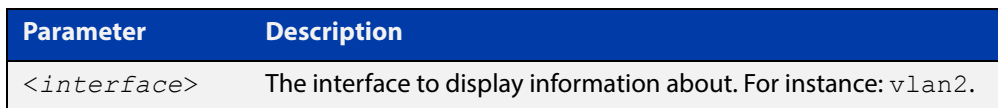

**Mode** User Exec and Privileged Exec

**Example** awplus# show ip rip interface

# **timers (RIP)**

## **Overview** Use this command to adjust routing network timers. Use the **no** variant of this command to restore the defaults.

**Syntax** timers basic *<update> <timeout> <garbage>*

no timers basic

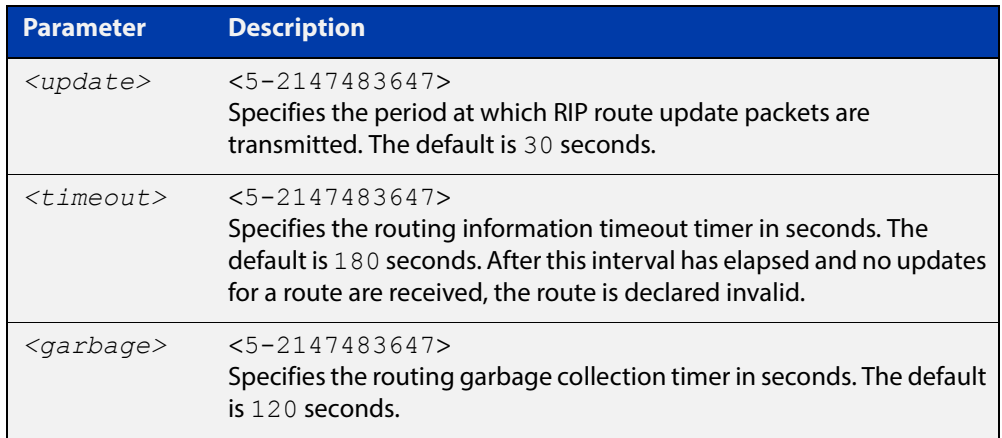

### **Default** Enabled

- **Mode** RIP Router Configuration
- **Usage** This command adjusts the RIP timing parameters.

The update timer is the time between sending out updates, that contain the complete routing table, to every neighboring router.

If an update for a given route has not been seen for the time specified by the timeout parameter, that route is no longer valid. However, it is retained in the routing table for a short time, with metric 16, so that neighbors are notified that the route has been dropped.

When the time specified by the garbage parameter expires the metric 16 route is finally removed from the routing table. Until the garbage time expires, the route is included in all updates sent by the router.

All the routers in the network must have the same timers to ensure the smooth operation of RIP throughout the network.

**Examples** To set the update timer to 30, the routing information timeout timer to 180, and the routing garbage collection timer to 120, use the following command:

```
awplus# configure terminal
awplus(config)# router rip
awplus(config-router)# timers basic 30 180 120
```
# **undebug rip**

**Overview** Use this command to disable the options set for debugging information of RIP events, packets and communication between RIP and NSM.

This command has the same effect as the **no debug rip** command.

**Syntax** undebug rip {all|events|nsm|*<packet>*}

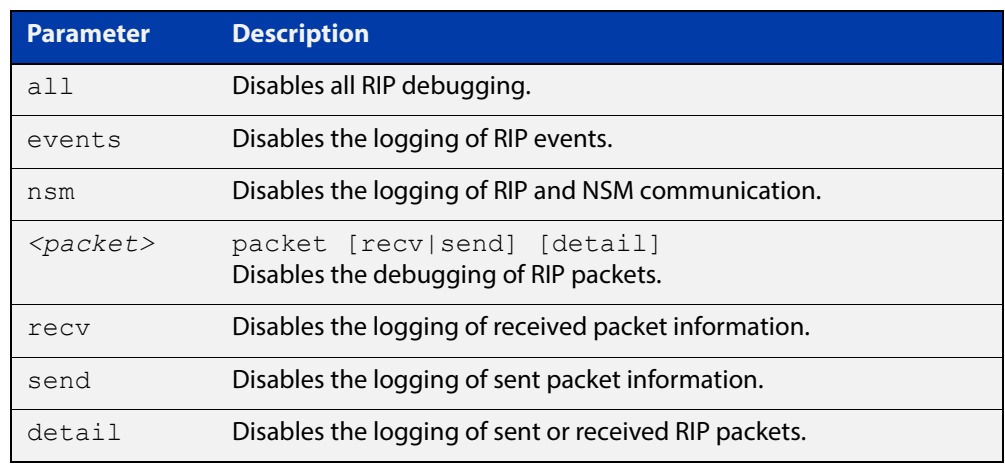

### **Mode** Privileged Exec

**Example** To disable the options set for debugging RIP information events, use the following command:

awplus# undebug rip packet

**Related Commands** [debug rip](#page-620-0)

## <span id="page-664-0"></span>**version (RIP)**

**Overview** Use this command to specify a RIP version used globally by the router. Use the **no** variant of this command to restore the default version.

**Syntax** version {1|2}

no version

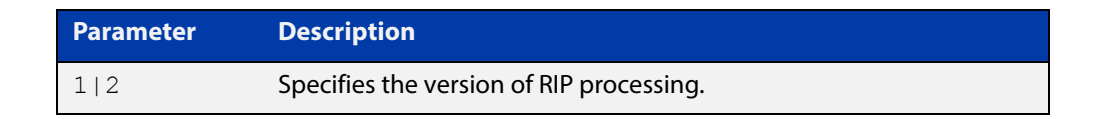

### **Default** Version 2

- **Mode** RIP Router Configuration
- **Usage** RIP can be run in version 1 or version 2 mode. Version 2 has more features than version 1; in particular RIP version 2 supports authentication and classless routing. Once the RIP version is set, RIP packets of that version will be received and sent on all the RIP-enabled interfaces.

Setting the version command has no impact on receiving updates, only on sending them. The [ip rip send version](#page-636-0) command overrides the value set by the [version \(RIP\)](#page-664-0) command on an interface-specific basis. The [ip rip receive version](#page-634-0) command allows you to configure a specific interface to accept only packets of the specified RIP version. The [ip rip receive version](#page-634-0) command and the [ip rip send](#page-636-0)  [version](#page-636-0) command override the value set by this command.

**Examples** To specify a RIP version, use the following commands:

awplus# configure terminal awplus(config)# router rip awplus(config-router)# version 1

**Related Commands** [ip rip receive version](#page-634-0) [ip rip send version](#page-636-0) [show running-config](#page-107-0)

# **Part 4: Multicast Applications**

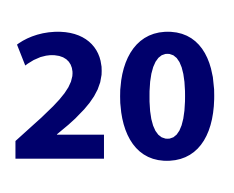

# **IGMP Snooping Commands**

## **Introduction**

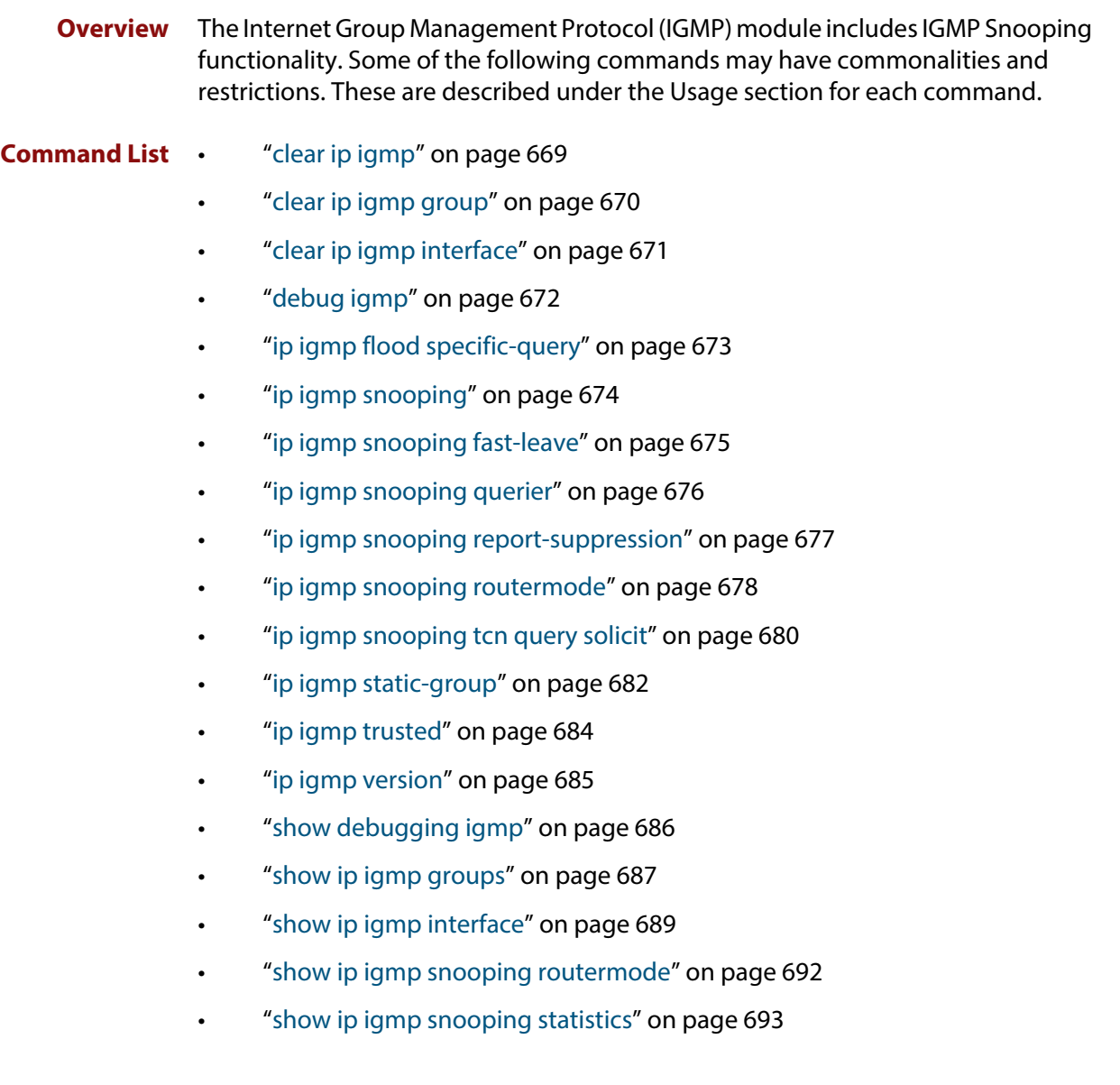

• ["undebug igmp" on page 694](#page-693-0)

# <span id="page-668-0"></span>**clear ip igmp**

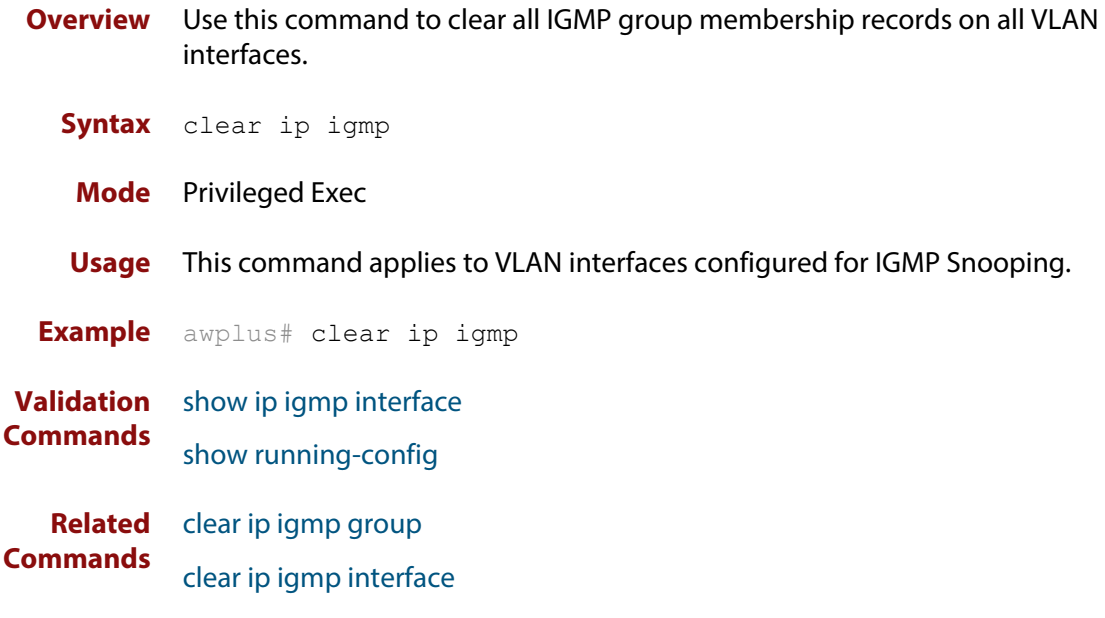

# <span id="page-669-0"></span>**clear ip igmp group**

**Overview** Use this command to clear IGMP group membership records for a specific group on either all VLAN interfaces, a single VLAN interface, or for a range of VLAN interfaces.

**Syntax** clear ip igmp group \* clear ip igmp group *<ip-address>* <*interface*>

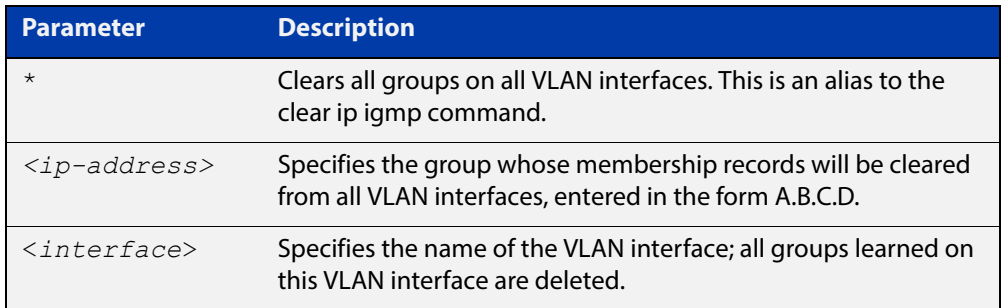

### **Mode** Privileged Exec

**Usage** This command applies to groups learned by IGMP Snooping.

In addition to the group a VLAN interface can be specified. Specifying this will mean that only entries with the group learned on the interface will be deleted.

**Examples** awplus# clear ip igmp group \* awplus# clear ip igmp group 224.1.1.1 vlan1

**Validation**  [show ip igmp interface](#page-688-0)

**Commands** [show running-config](#page-107-0)

**Related**  [clear ip igmp](#page-668-0)

**Commands** [clear ip igmp interface](#page-670-0)

# <span id="page-670-0"></span>**clear ip igmp interface**

**Overview** Use this command to clear IGMP group membership records on a particular VLAN interface.

**Syntax** clear ip igmp interface <*interface*>

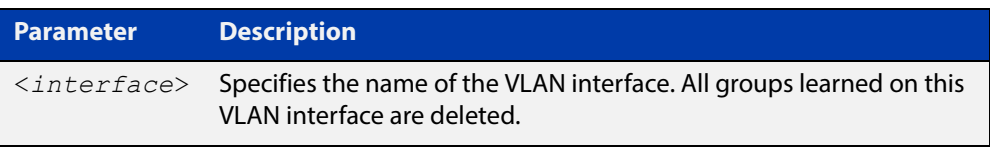

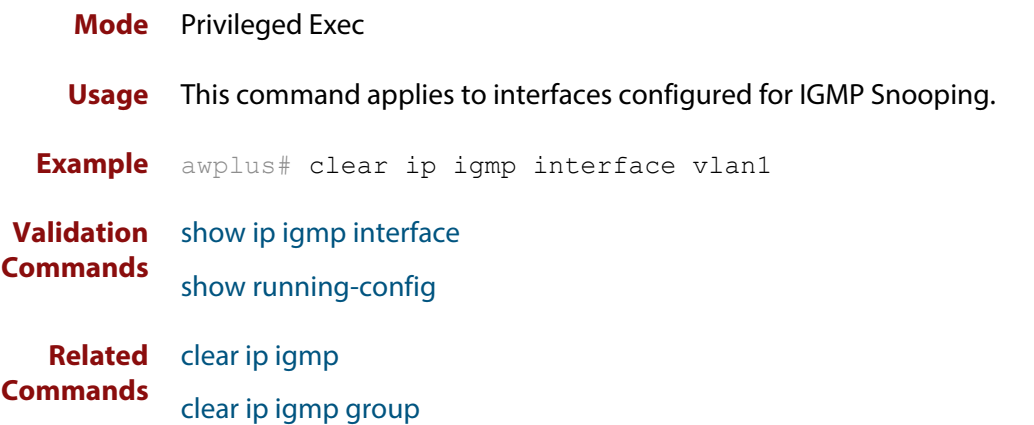

# <span id="page-671-0"></span>**debug igmp**

**Overview** Use this command to enable debugging of either all IGMP or a specific component of IGMP.

> Use the **no** variant of this command to disable all IGMP debugging, or debugging of a specific component of IGMP.

**Syntax** debug igmp {all|decode|encode|events|fsm|tib}

no debug igmp {all|decode|encode|events|fsm|tib}

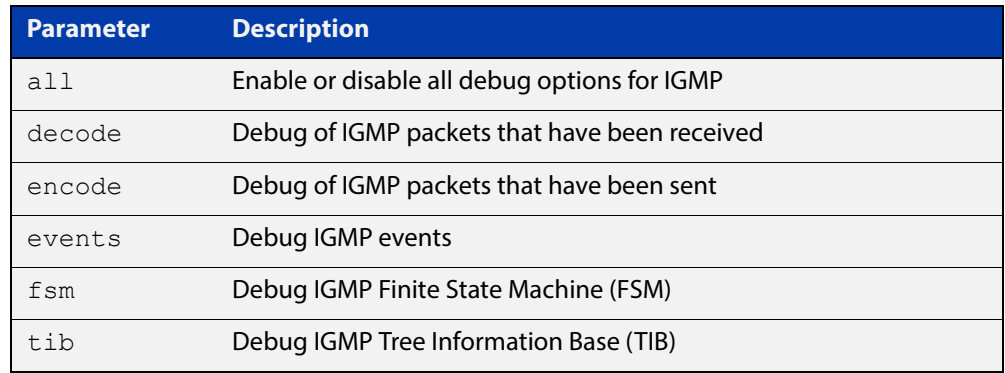

**Modes** Privileged Exec and Global Configuration

**Usage** This command applies to interfaces configured for IGMP Snooping.

**Example** awplus# configure terminal

awplus(config)# debug igmp all

**Related**  [show debugging igmp](#page-685-0)

**Commands** [undebug igmp](#page-693-0)

# <span id="page-672-0"></span>**ip igmp flood specific-query**

**Overview** Use this command if you want IGMP to flood specific queries to all VLAN member ports, instead of only sending the queries to multicast group member ports.

> Use the **no** variant of this command if you want IGMP to only send the queries to multicast group member ports.

- **Syntax** ip igmp flood specific-query
	- no ip igmp flood specific-query
- **Default** By default, specific queries are flooded to all VLAN member ports.
	- **Mode** Global Configuration
	- **Usage** In an L2 switched network running IGMP, it is considered more robust to flood all specific queries. In most cases, the benefit of flooding specific queries to all VLAN member ports outweighs the disadvantages.

However, sometimes this is not the case. For example, if hosts with very low CPU capability receive specific queries for multicast groups they are not members of, their performance may degrade unacceptably. In this situation, it is desirable for IGMP to send specific queries to known member ports only. This minimises the performance degradation of such hosts. In those circumstances, use this command to turn off flooding of specific queries.

**Example** To cause IGMP to flood specific queries only to multicast group member ports, use the commands:

> awplus# configure terminal awplus(config)# no ip igmp flood specific-query

**Related Commands** [show ip igmp interface](#page-688-0)

# <span id="page-673-0"></span>**ip igmp snooping**

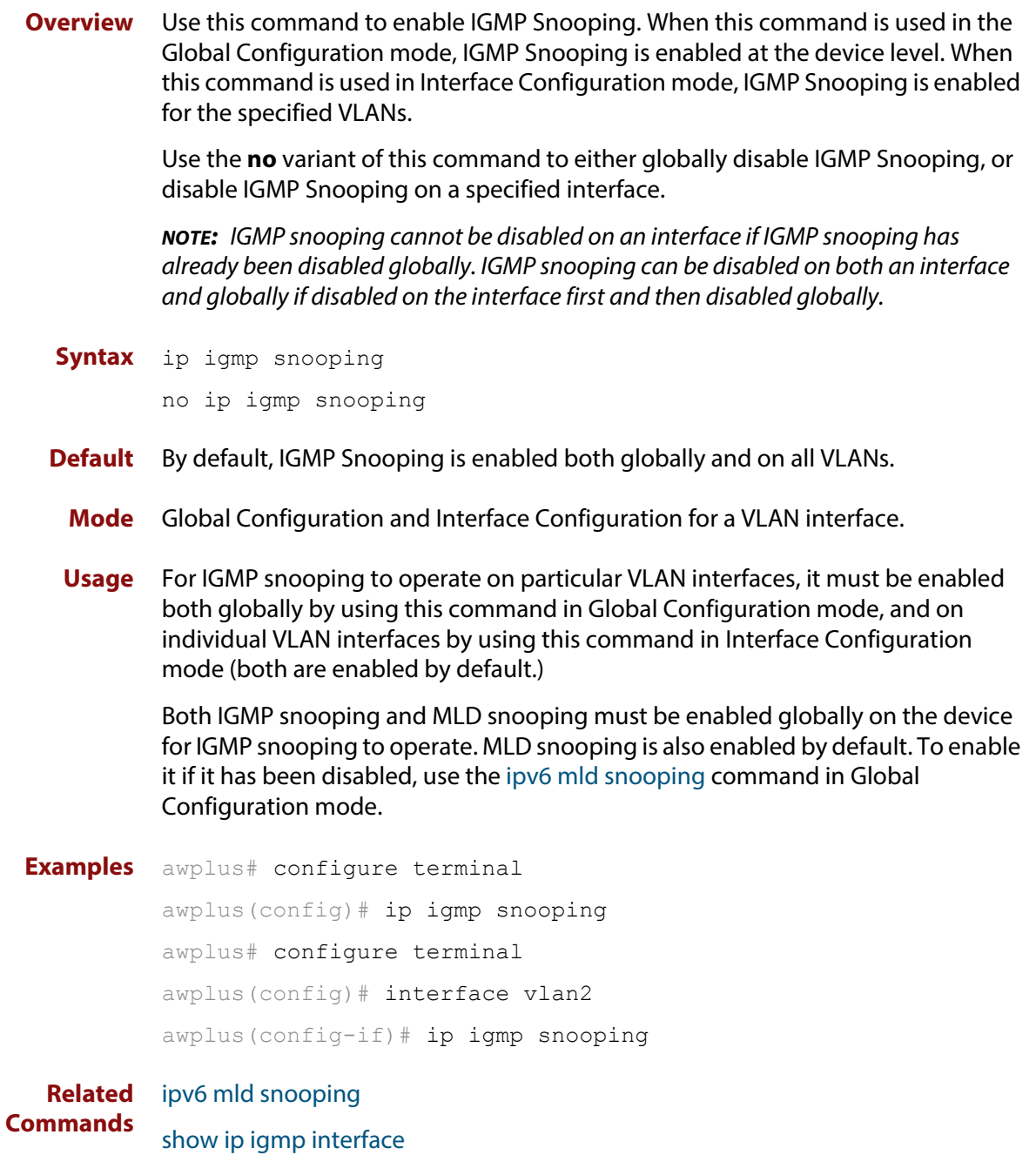

[show running-config](#page-107-0)

# <span id="page-674-0"></span>**ip igmp snooping fast-leave**

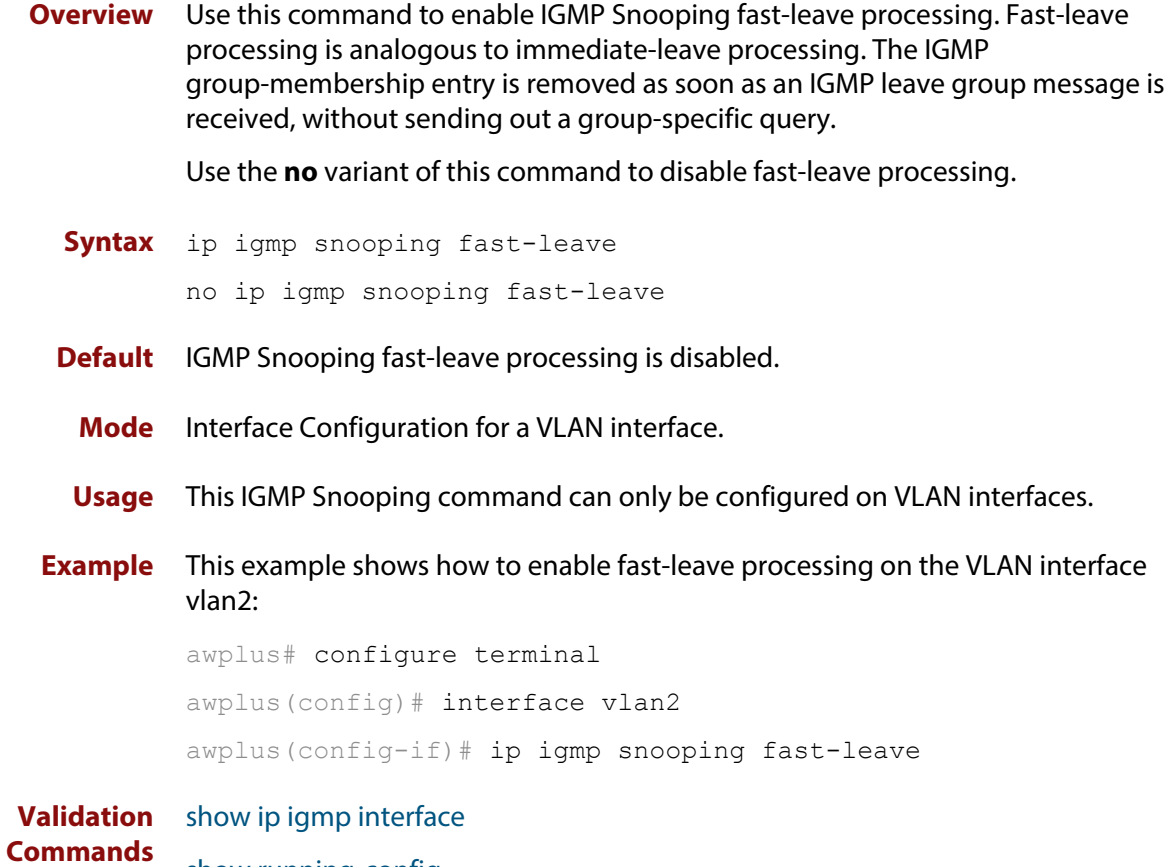

[show running-config](#page-107-0)

# <span id="page-675-0"></span>**ip igmp snooping querier**

**Overview** Use this command to enable IGMP querier operation when no multicast routing protocol is configured. When enabled, the IGMP Snooping querier sends out periodic IGMP queries for all interfaces. This command applies to interfaces configured for IGMP Snooping.

Use the **no** variant of this command to disable IGMP querier configuration.

**Syntax** ip igmp snooping querier

no ip igmp snooping querier

- **Mode** Interface Configuration for a VLAN interface.
- **Usage** The IGMP Snooping querier uses the 0.0.0.0 Source IP address because it only masquerades as a proxy IGMP querier for faster network convergence.

It does not start, or automatically cease, the IGMP Querier operation if it detects query message(s) from a multicast router.

If an IP address is assigned to a VLAN, which has IGMP querier enabled on it, then the IGMP Snooping querier uses the VLAN's IP address as the Source IP Address in IGMP queries.

The IGMP Snooping Querier will not stop sending IGMP Queries if there is another IGMP Snooping Querier in the network with a lower Source IP Address.

**NOTE:** Do not enable the IGMP Snooping Querier feature on a Layer 2 device when there is an operational IGMP Querier in the network.

**Example** awplus# configure terminal awplus(config)# interface vlan2 awplus(config-if)# ip igmp snooping querier

**Validation Commands** [show ip igmp interface](#page-688-0) [show running-config](#page-107-0)

# <span id="page-676-0"></span>**ip igmp snooping report-suppression**

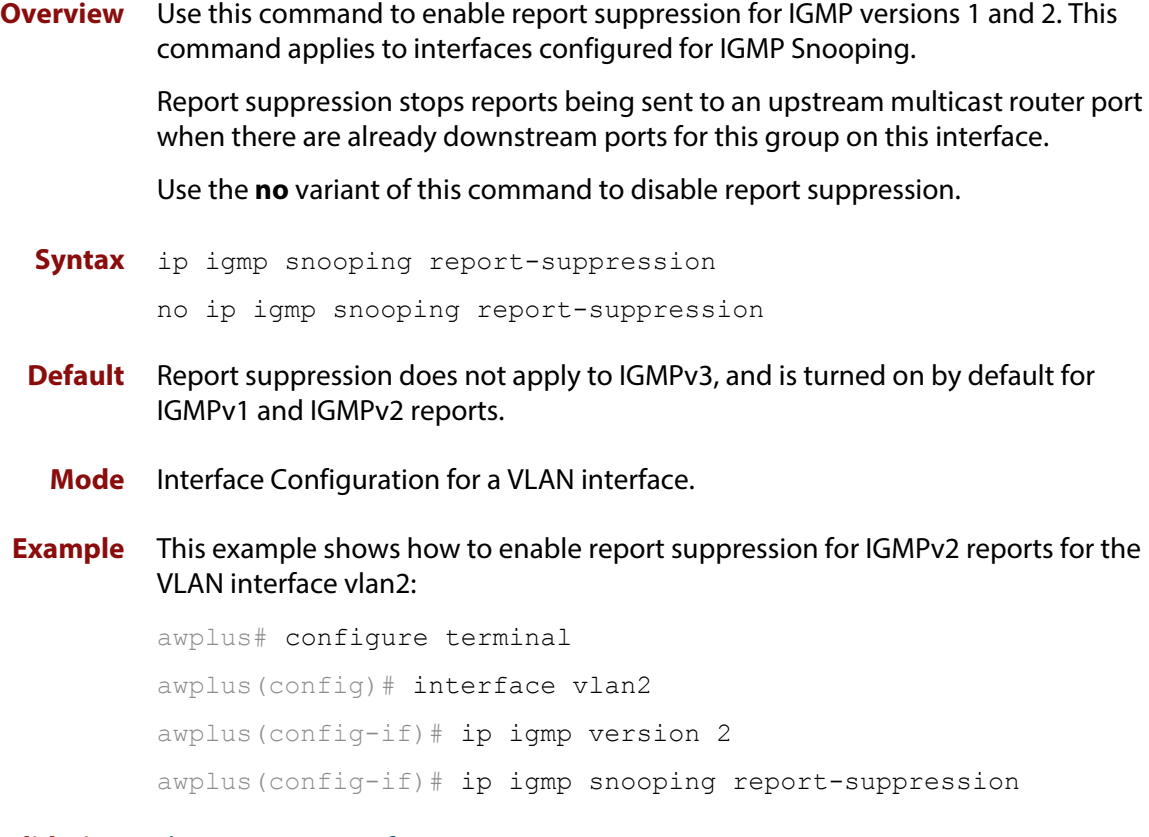

**Validation Commands** [show ip igmp interface](#page-688-0) [show running-config](#page-107-0)

# <span id="page-677-0"></span>**ip igmp snooping routermode**

**Overview** Use this command to set the destination IP addresses as router multicast addresses.

> Use the **no** variant of this command to set it to the default. You can also remove a specified IP address from a custom list of multicast addresses.

**Syntax** ip igmp snooping routermode {all|default|ip|multicastrouter|address <*ip-address*>}

no ip igmp snooping routermode [address <*ip-address*>]

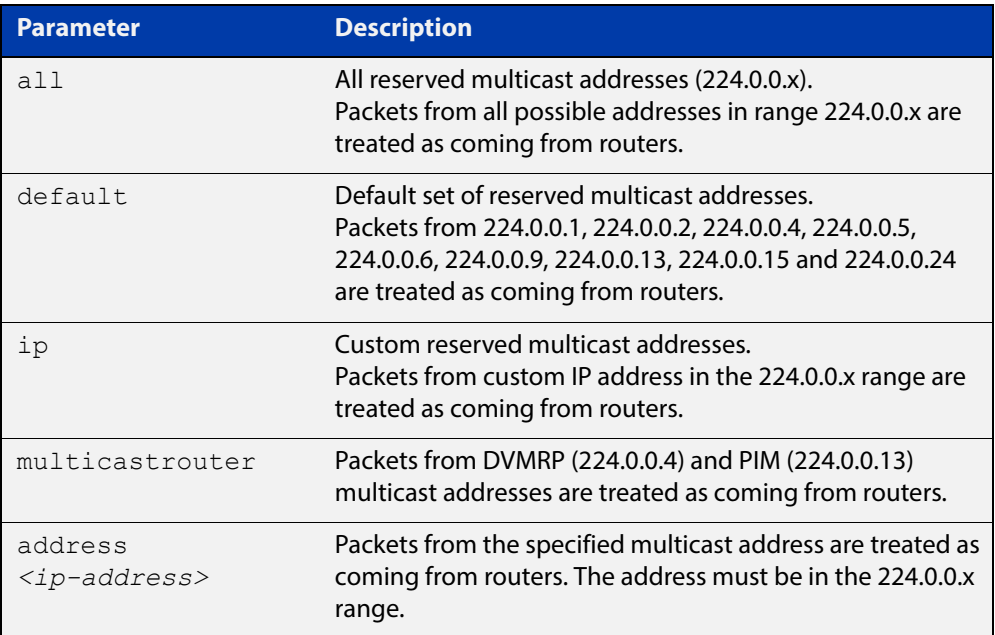

## **Default** The default routermode is **default** (not **all**) and shows the following reserved multicast addresses:

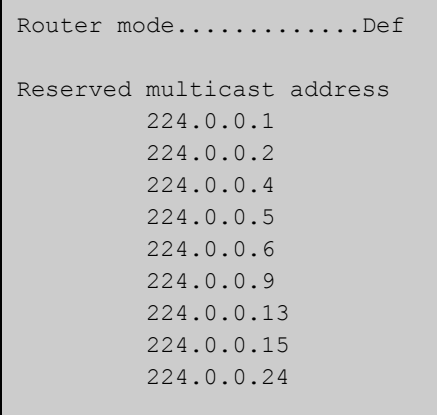

Г

### **Mode** Global Configuration

### **Examples** To set **ip igmp snooping routermode** for all default reserved addresses enter:

awplus(config)# ip igmp snooping routermode default

To remove the multicast address 224.0.0.5 from the custom list of multicast addresses enter:

awplus(config)# no ip igmp snooping routermode address 224.0.0.5

#### **Related**  [ip igmp trusted](#page-683-0)

**commands** [show ip igmp snooping routermode](#page-691-0)

# <span id="page-679-0"></span>**ip igmp snooping tcn query solicit**

**Overview** Use this command to enable IGMP (Internet Group Management Protocol) Snooping TCN (Topology Change Notification) Query Solicitation feature. When this command is used in the Global Configuration mode, Query Solicitation is enabled.

> Use the **no** variant of this command to disable IGMP Snooping TCN Query Solicitation. When the **no** variant of this command is used in Interface Configuration mode, this overrides the Global Configuration mode setting and Query Solicitation is disabled.

- **Syntax** ip igmp snooping tcn query solicit no ip igmp snooping tcn query solicit
- **Default** IGMP Snooping TCN Query Solicitation is disabled by default on the device, unless the device is the Master Node in an EPSR ring, or is the Root Bridge in a Spanning Tree.

When the device is the Master Node in an EPSR ring, or the device is the Root Bridge in a Spanning Tree, then IGMP Snooping TCN Query Solicitation is enabled by default and cannot be disabled using the Global Configuration mode command. However, Query Solicitation can be disabled for specified interfaces using the **no** variant of this command from the Interface Configuration mode.

- **Mode** Global Configuration, and Interface Configuration for a VLAN interface.
- **Usage** Once enabled, if the device is not an IGMP Querier, on detecting a topology change, the device generates IGMP Query Solicit messages that are sent to all the ports of the vlan configured for IGMP Snooping on the device.

On a device that is not the Master Node in an EPSR ring or the Root Bridge in a Spanning Tree, Query Solicitation can be disabled using the **no** variant of this command after being enabled.

If the device that detects a topology change is an IGMP Querier then the device will generate an IGMP Query message.

Note that the **no** variant of this command when issued in Global Configuration mode has no effect on a device that is the Master Node in an EPSR ring or on a device that is a Root Bridge in a Spanning Tree. Query Solicitation is not disabled for the device these instances. However, Query Solicitation can be disabled on a per-vlan basis from the Interface Configuration mode.

See the following state table that shows when Query Solicit messages are sent in these instances:

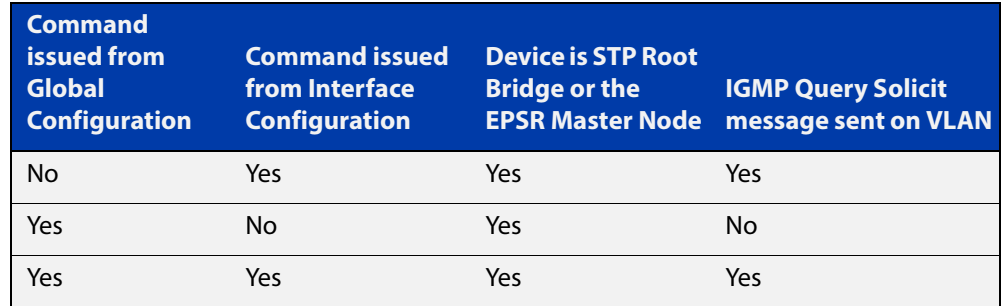

See the [IGMP Feature Overview and Configuration Guide](http://www.alliedtelesis.com/documents/igmp-feature-overview-and-configuration-guide) for introductory information about the Query Solicitation feature.

**NOTE:** This command will function on the switch in the stand-alone mode, but it is not supported when the device forms part of a VCS Stack.

**Examples** This example shows how to enable IGMP Snooping TCN Query Solicitation on a device:

awplus# configure terminal

awplus(config)# ip igmp snooping tcn query solicit

This example shows how to disable IGMP Snooping TCN Query Solicitation on a device:

awplus# configure terminal

awplus(config)# no ip igmp snooping tcn query solicit

This example shows how to enable IGMP Snooping TCN Query Solicitation for the VLAN interface vlan2:

awplus# configure terminal

awplus(config)# interface vlan2

awplus(config-if)# ip igmp snooping tcn query solicit

This example shows how to disable IGMP Snooping TCN Query Solicitation for the VLAN interface vlan2:

awplus# configure terminal

awplus(config)# interface vlan2

awplus(config-if)# no ip igmp snooping tcn query solicit

**Validation Commands** [show ip igmp interface](#page-688-0) [show running-config](#page-107-0)

# <span id="page-681-0"></span>**ip igmp static-group**

**Overview** Use this command to statically configure multicast group membership entries on a VLAN interface, or to statically forward a multicast channel out a particular port or port range.

To statically add only a group membership, do not specify any parameters.

To statically add a (\*,g) entry to forward a channel out of a port, specify only the multicast group address and the switch port range.

To statically add an (s,g) entry to forward a channel out of a port, specify the multicast group address, the source IP address, and the switch port range.

Use the **no** variant of this command to delete static group membership entries.

**Syntax** ip igmp static-group *<ip-address>* [source {*<ip-source-addr>*}] [interface <*port*>]

```
no ip igmp static-group <ip-address> [source 
{<ip-source-addr>}] [interface <port>]
```
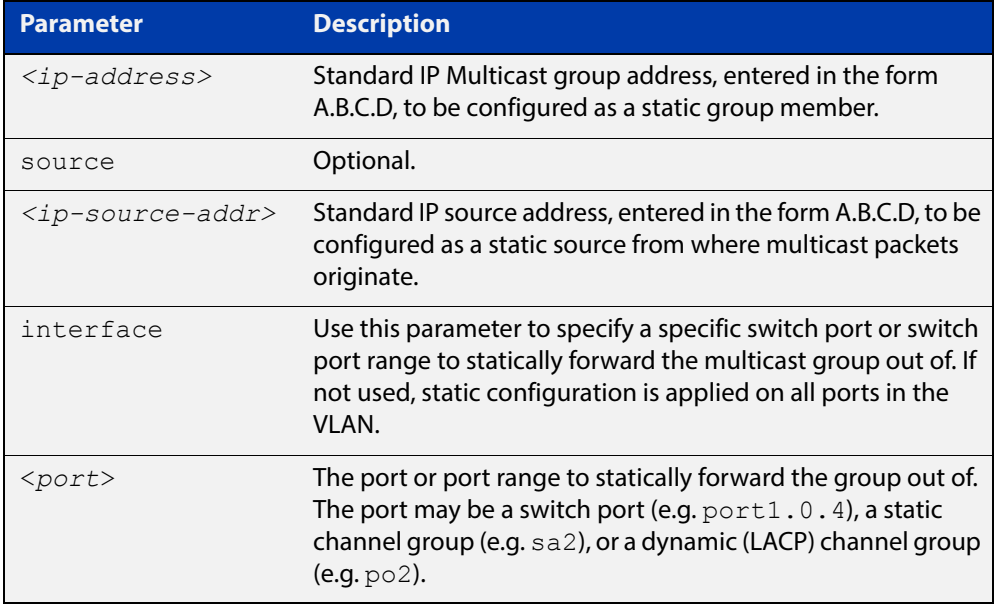

**Mode** Interface Configuration for a VLAN interface.

**Usage** This command applies to IGMP Snooping on a VLAN interface, to statically add group and/ or source records.

## **Example** The following example show how to statically add group and source records for IGMP on the VLAN interface vlan3:

```
awplus# configure terminal
awplus(config)# interface vlan3
awplus(config-if)# ip igmp
awplus(config-if)# ip igmp static-group 226.1.2.4 source 
10.2.3.4
```
# <span id="page-683-0"></span>**ip igmp trusted**

**Overview** Use this command to allow IGMP to process packets received on certain trusted ports only.

> Use the **no** variant of this command to stop IGMP from processing specified packets if the packets are received on the specified ports or aggregator.

**Syntax** ip igmp trusted {all|query|report|routermode}

no ip igmp trusted {all|query|report|routermode}

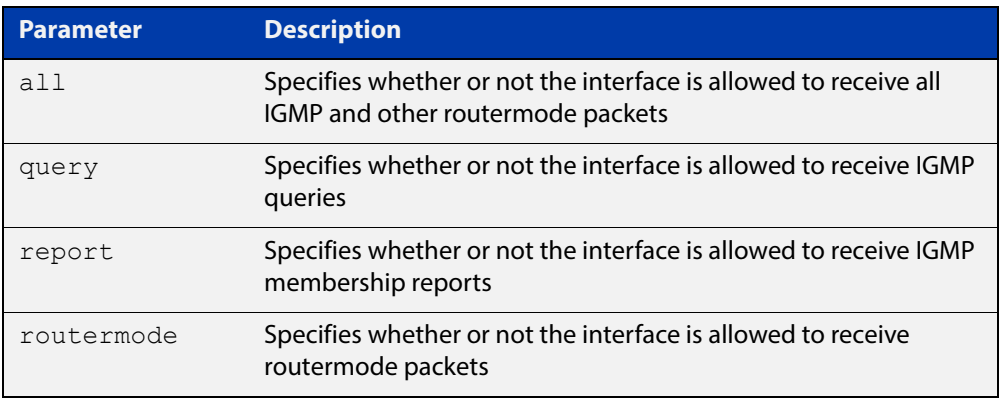

- **Default** By default, all ports and aggregators are trusted interfaces, so IGMP is allowed to process all IGMP query, report, and router mode packets arriving on all interfaces.
	- **Mode** Interface mode for one or more switch ports or aggregators
	- **Usage** Because all ports are trusted by default, use this command in its **no** variant to stop IGMP processing packets on ports you do not trust.

For example, you can use this command to make sure that only ports attached to approved IGMP routers are treated as router ports.

**Example** To stop ports port1.0.3-port1.0.6 from being treated as router ports by IGMP, use the commands:

awplus(config)# interface port1.0.3-port1.0.6

awplus(config-if)# no ip igmp trusted routermode
### <span id="page-684-0"></span>**ip igmp version**

**Overview** Use this command to set the current IGMP version (IGMP version 1, 2 or 3) on an interface.

Use the **no** variant of this command to return to the default version.

**Syntax** ip igmp version <*1-3*>

no ip igmp version

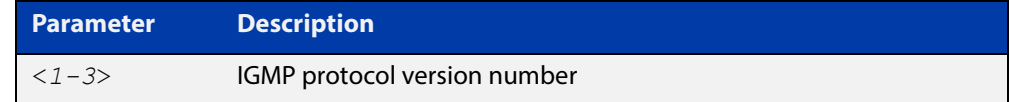

**Default** The default IGMP protocol version number is 3.

**Mode** Interface Configuration for a VLAN interface.

**Usage** This command applies to VLAN interfaces configured for IGMP.

**Example** awplus# configure terminal awplus(config)# interface vlan5 awplus(config-if)# ip igmp version 2

**Validation Commands** [show ip igmp interface](#page-688-0)

### **show debugging igmp**

**Overview** Use this command to display the IGMP debugging options set.

For information on filtering and saving command output, see "Controlling "show" Command Output" in the ["Getting Started with AlliedWare Plus" Feature Overview](http://www.alliedtelesis.com/documents/getting-started-alliedware-plus-feature-overview-and-configuration-guide)  [and Configuration Guide](http://www.alliedtelesis.com/documents/getting-started-alliedware-plus-feature-overview-and-configuration-guide).

**Syntax** show debugging igmp

**Mode** User Exec and Privileged Exec

**Example** To display the IGMP debugging options set, enter the command:

awplus# show debugging igmp

**Output** Figure 20-1: Example output from the **show debugging igmp** command

```
IGMP Debugging status:
  IGMP Decoder debugging is on
  IGMP Encoder debugging is on
  IGMP Events debugging is on
  IGMP FSM debugging is on
  IGMP Tree-Info-Base (TIB) debugging is on
```
**Related Commands** [debug igmp](#page-671-0)

### **show ip igmp groups**

**Overview** Use this command to display the multicast groups with receivers directly connected to the router, and learned through IGMP.

> For information on filtering and saving command output, see "Controlling "show" Command Output" in the ["Getting Started with AlliedWare Plus" Feature Overview](http://www.alliedtelesis.com/documents/getting-started-alliedware-plus-feature-overview-and-configuration-guide)  [and Configuration Guide](http://www.alliedtelesis.com/documents/getting-started-alliedware-plus-feature-overview-and-configuration-guide).

**Syntax** show ip igmp groups [*<ip-address>*|<*interface*> detail]

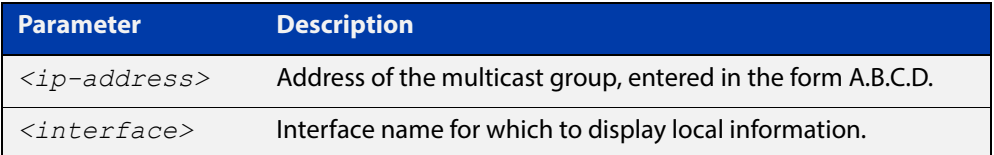

#### **Mode** User Exec and Privileged Exec

**Example** The following command displays local-membership information for all ports in all interfaces:

awplus# show ip igmp groups

**Output** Figure 20-2: Example output from the **show ip igmp groups** command

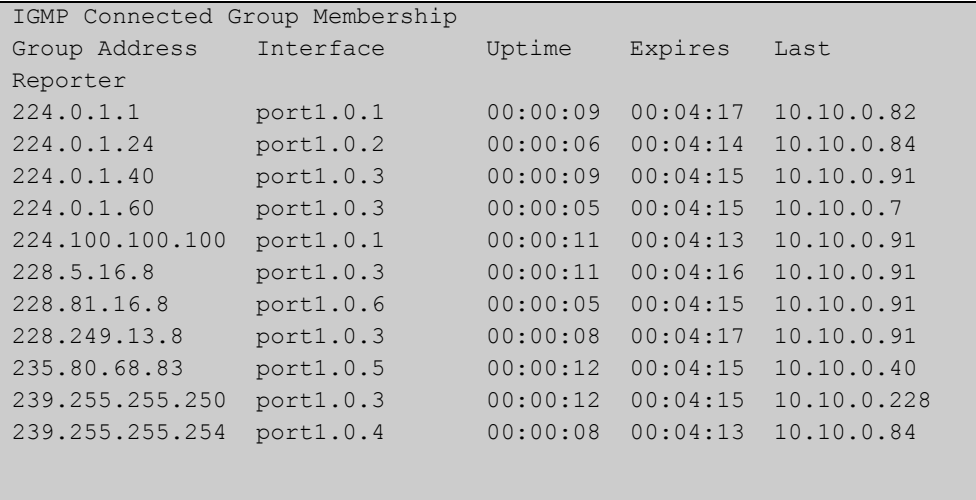

**Table 1:** Parameters in the output of the **show ip igmp groups** command

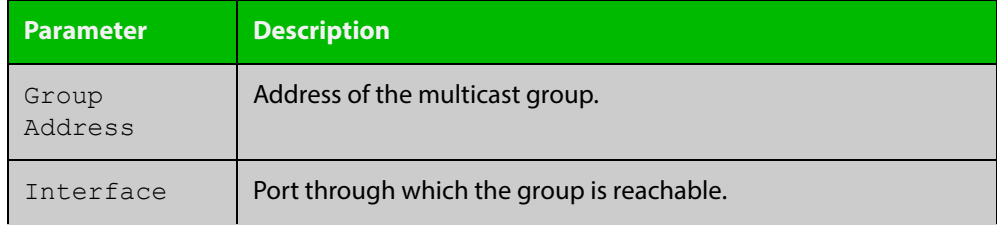

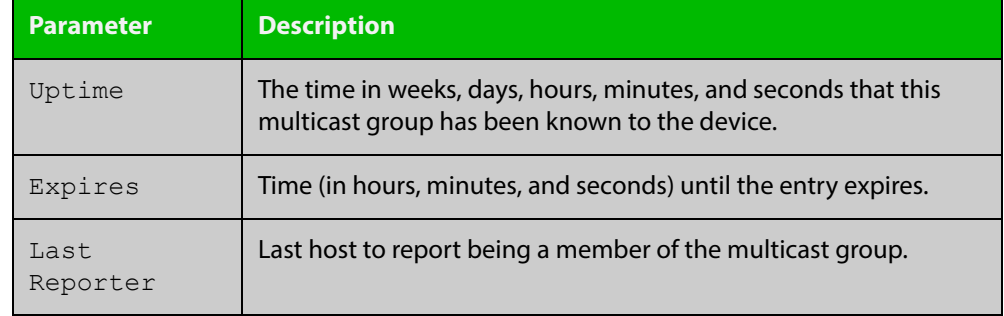

#### **Table 1:** Parameters in the output of the **show ip igmp groups** command (cont.)

### <span id="page-688-0"></span>**show ip igmp interface**

**Overview** Use this command to display the state of IGMP Snooping for a specified VLAN, or all VLANs. IGMP is shown as Active or Disabled in the show output.

> For information on filtering and saving command output, see "Controlling "show" Command Output" in the ["Getting Started with AlliedWare Plus" Feature Overview](http://www.alliedtelesis.com/documents/getting-started-alliedware-plus-feature-overview-and-configuration-guide)  [and Configuration Guide](http://www.alliedtelesis.com/documents/getting-started-alliedware-plus-feature-overview-and-configuration-guide).

**Syntax** show ip igmp interface [<*interface*>]

**Parameter Description** <*interface*> The name of the VLAN interface.

- **Mode** User Exec and Privileged Exec
- **Examples** The following output shows IGMP interface status for **vlan2** (with IGMP Snooping enabled):

```
awplus#configure terminal
Enter configuration commands, one per line. End with CNTL/Z.
awplus(config)#interface vlan2
awplus(config-if)#ip igmp snooping
awplus(config-if)#exit
awplus(config)#exit
awplus#show ip igmp interface vlan2
Interface vlan2 (Index 202)
 IGMP Disabled, Inactive, Version 3 (default)
 IGMP interface has 0 group-record states
 IGMP activity: 0 joins, 0 leaves
  IGMP robustness variable is 2
  IGMP last member query count is 2
  IGMP query interval is 125 seconds
  IGMP query holdtime is 500 milliseconds
 IGMP querier timeout is 255 seconds
 IGMP max query response time is 10 seconds
 Last member query response interval is 1000 milliseconds
 Group Membership interval is 260 seconds
  Strict IGMPv3 ToS checking is disabled on this interface
  Source Address checking is enabled
 IGMP Snooping is globally enabled
  IGMP Snooping query solicitation is globally disabled
  Num. query-solicit packets: 57 sent, 0 recvd
IGMP Snooping is enabled on this interface
 IGMP Snooping fast-leave is not enabled
  IGMP Snooping querier is not enabled
  IGMP Snooping report suppression is enabled
awplus#
```
The following output shows IGMP interface status for **vlan2** (with IGMP Snooping disabled):

```
awplus#configure terminal
Enter configuration commands, one per line. End with CNTL/Z.
awplus(config)#interface vlan2
awplus(config-if)#no ip igmp snooping
awplus(config-if)#exit
awplus(config)#exit
awplus#show ip igmp interface vlan2
Interface vlan2 (Index 202)
 IGMP Disabled, Inactive, Version 3 (default)
 IGMP interface has 0 group-record states
  IGMP activity: 0 joins, 0 leaves
  IGMP robustness variable is 2
  IGMP last member query count is 2
 IGMP query interval is 125 seconds
 IGMP query holdtime is 500 milliseconds
 IGMP querier timeout is 255 seconds
  IGMP max query response time is 10 seconds
  Last member query response interval is 1000 milliseconds
  Group Membership interval is 260 seconds
  Strict IGMPv3 ToS checking is disabled on this interface
  Source Address checking is enabled
  IGMP Snooping is globally enabled
 IGMP Snooping query solicitation is globally disabled
  Num. query-solicit packets: 57 sent, 0 recvd
  IGMP Snooping is not enabled on this interface
  IGMP Snooping fast-leave is not enabled
  IGMP Snooping querier is not enabled
  IGMP Snooping report suppression is enabled
awplus#
```
The following command displays the IGMP interface status and Query Solicitation for **vlan3**:

```
awplus#show ip igmp interface vlan3
Interface vlan3 (Index 203)
 IGMP Enabled, Active, Querier, Version 3 (default)
 Internet address is 192.168.9.1
 IGMP interface has 256 group-record states
 IGMP activity: 51840 joins, 0 leaves
 IGMP robustness variable is 2
 IGMP last member query count is 2
 IGMP query interval is 125 seconds
  IGMP query holdtime is 500 milliseconds
  IGMP querier timeout is 250 seconds
 IGMP max query response time is 1 seconds
 Last member query response interval is 1000 milliseconds
 Group Membership interval is 251 seconds
 Strict IGMPv3 ToS checking is disabled on this interface
 IGMP Snooping is globally enabled
 IGMP Snooping query solicitation is globally enabled
  Num. query-solicit packets: 1 sent, 10 recvd
IGMP Snooping is enabled on this interface
 IGMP Snooping fast-leave is not enabled
  IGMP Snooping querier is not enabled
 IGMP Snooping report suppression is enabled
awplus#
```
**NOTE:** Query Solicitation status information is highlighted in **bold** in the above output.

Use the **show ip igmp interface** command to validate that Query Solicitation is enabled and to show the number of query-solicit message packets sent and received on a VLAN.

**Related Commands** [clear ip igmp](#page-668-0) [clear ip igmp group](#page-669-0) [clear ip igmp interface](#page-670-0) [ip igmp snooping](#page-673-0)

[ip igmp snooping fast-leave](#page-674-0)

[ip igmp snooping querier](#page-675-0)

[ip igmp snooping report-suppression](#page-676-0)

[ip igmp snooping tcn query solicit](#page-679-0)

[ip igmp version](#page-684-0)

### **show ip igmp snooping routermode**

**Overview** Use this command to display the current routermode and the list of IP addresses set as router multicast addresses from the [ip igmp snooping routermode](#page-677-0) command.

> For information on filtering and saving command output, see "Controlling "show" Command Output" in the ["Getting Started with AlliedWare Plus" Feature Overview](http://www.alliedtelesis.com/documents/getting-started-alliedware-plus-feature-overview-and-configuration-guide)  [and Configuration Guide.](http://www.alliedtelesis.com/documents/getting-started-alliedware-plus-feature-overview-and-configuration-guide)

- **Syntax** show ip igmp snooping routermode
- **Mode** User Exec and Privileged Exec
- **Example** To show the routermode and the list of router multicast addresses, use the command:

awplus# show ip igmp snooping routermode

**Output** Figure 20-3: Example output from the **show ip igmp snooping router mode** command

```
awplus#show ip igmp snooping routermode
Router mode.............Def
Reserved multicast address
          224.0.0.1
          224.0.0.2
          224.0.0.4
          224.0.0.5
          224.0.0.6
          224.0.0.9
          224.0.0.13
          224.0.0.15
          224.0.0.24
```
**Related Commands** [ip igmp snooping routermode](#page-677-0)

### **show ip igmp snooping statistics**

#### **Overview** Use this command to display IGMP Snooping statistics data.

For information on filtering and saving command output, see "Controlling "show" Command Output" in the ["Getting Started with AlliedWare Plus" Feature Overview](http://www.alliedtelesis.com/documents/getting-started-alliedware-plus-feature-overview-and-configuration-guide)  [and Configuration Guide](http://www.alliedtelesis.com/documents/getting-started-alliedware-plus-feature-overview-and-configuration-guide).

**Syntax** show ip igmp snooping statistics interface <*interface-range*> [group [<*ip-address*>]]

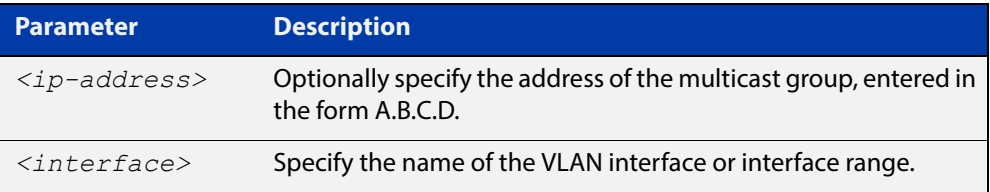

**Mode** User Exec and Privileged Exec

**Example** To display IGMP statistical information for **vlan1** and **vlan2**, use the command:

awplus# show ip igmp snooping statistics interface vlan1-vlan2

**Output** Figure 20-4: Example output from the **show ip igmp snooping statistics** command

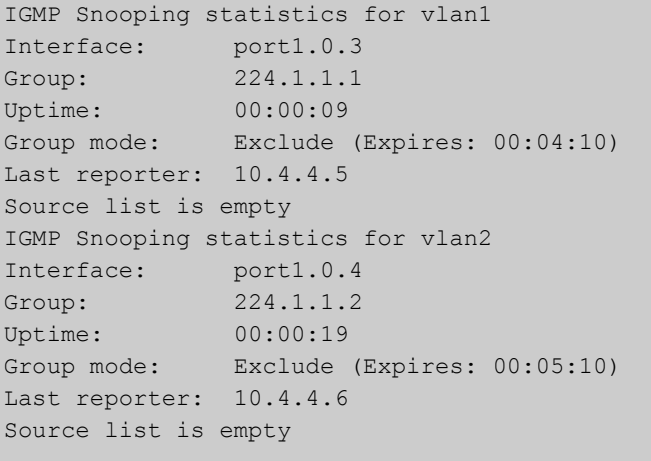

### **undebug igmp**

**Overview** This command applies the functionality of the no [debug igmp command.](#page-671-0)

# **21**

## **MLD Snooping Commands**

#### **Introduction**

#### **Overview** This chapter provides an alphabetical reference of configuration, clear, and show commands related to MLD Snooping.

#### **Command List** • ["clear ipv6 mld" on page 696](#page-695-0)

- • ["clear ipv6 mld group" on page 697](#page-696-0)
- • ["clear ipv6 mld interface" on page 698](#page-697-0)
- • ["debug mld" on page 699](#page-698-0)
- • ["ipv6 mld access-group" on page 700](#page-699-0)
- • ["ipv6 mld immediate-leave" on page 701](#page-700-0)
- • ["ipv6 mld limit" on page 702](#page-701-0)
- • ["ipv6 mld snooping" on page 704](#page-703-0)
- • ["ipv6 mld snooping fast-leave" on page 706](#page-705-0)
- • ["ipv6 mld snooping mrouter" on page 707](#page-706-0)
- • ["ipv6 mld snooping querier" on page 709](#page-708-0)
- • ["ipv6 mld snooping report-suppression" on page 710](#page-709-0)
- • ["ipv6 mld static-group" on page 712](#page-711-0)
- • ["show debugging mld" on page 714](#page-713-0)
- • ["show ipv6 mld groups" on page 715](#page-714-0)
- • ["show ipv6 mld interface" on page 716](#page-715-0)
- • ["show ipv6 mld snooping mrouter" on page 717](#page-716-0)
- • ["show ipv6 mld snooping statistics" on page 718](#page-717-0)

### <span id="page-695-0"></span>**clear ipv6 mld**

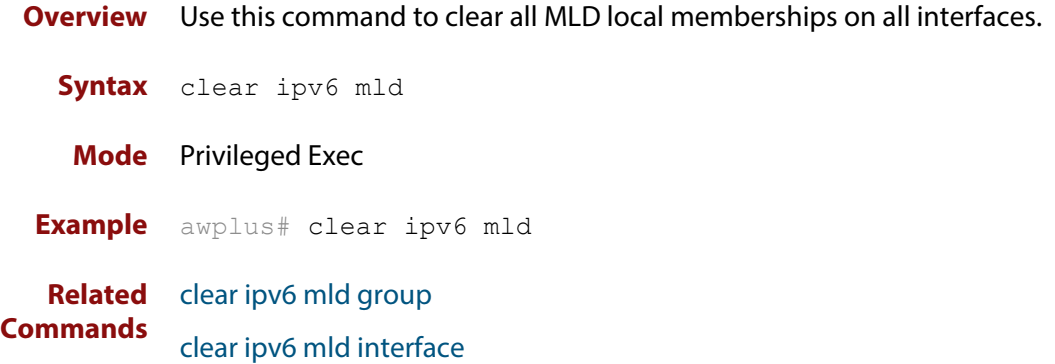

### <span id="page-696-0"></span>**clear ipv6 mld group**

#### **Overview** Use this command to clear MLD specific local-membership(s) on all interfaces, for a particular group.

**Syntax** clear ipv6 mld group {\*|*<ipv6-address*>}

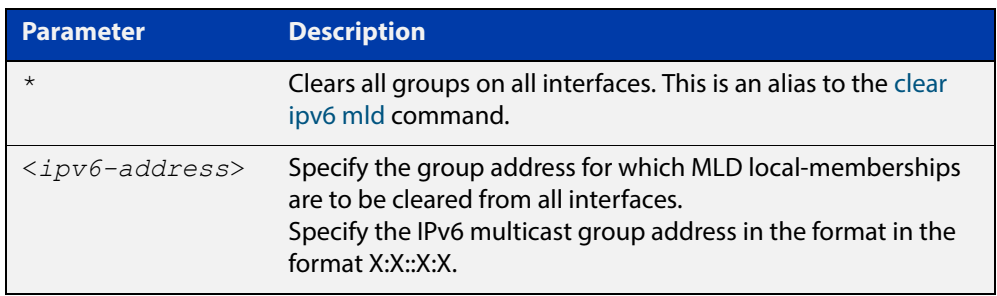

#### **Mode** Privileged Exec

**Example** awplus# clear ipv6 mld group \*

**Related**  [clear ipv6 mld](#page-695-0)

**Commands**

[clear ipv6 mld interface](#page-697-0)

### <span id="page-697-0"></span>**clear ipv6 mld interface**

**Overview** Use this command to clear MLD interface entries.

**Syntax** clear ipv6 mld interface <*interface*>

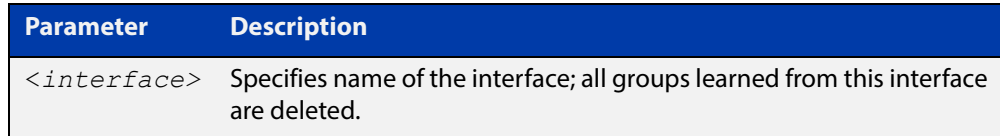

#### **Mode** Privileged Exec

**Example** awplus# clear ipv6 mld interface vlan2

**Related**  [clear ipv6 mld](#page-695-0)

**Commands** [clear ipv6 mld group](#page-696-0)

#### <span id="page-698-0"></span>**debug mld**

**Overview** Use this command to enable all MLD debugging modes, or a specific MLD debugging mode.

> Use the **no** variant of this command to disable all MLD debugging modes, or a specific MLD debugging mode.

**Syntax** debug mld {all|decode|encode|events|fsm|tib}

no debug mld {all|decode|encode|events|fsm|tib}

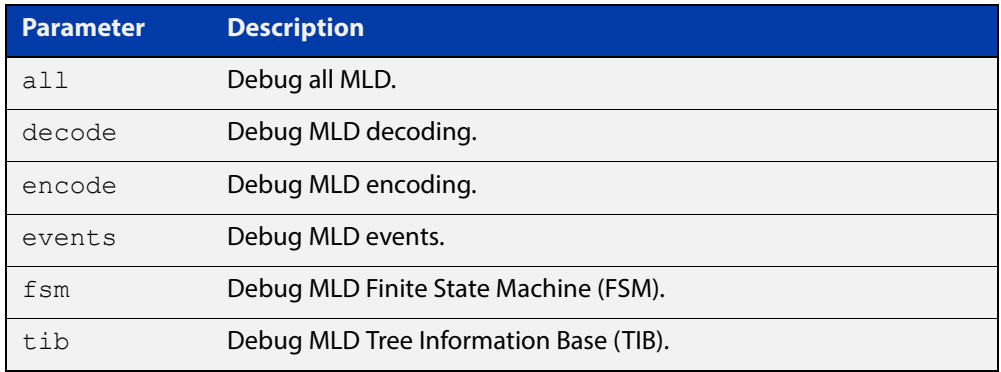

#### **Mode** Privileged Exec and Global Configuration

**Examples** awplus# configure terminal awplus(config)# debug mld all awplus# configure terminal awplus(config)# debug mld decode awplus# configure terminal awplus(config)# debug mld encode awplus# configure terminal awplus(config)# debug mld events

#### **Related Commands** [show debugging mld](#page-713-0)

### <span id="page-699-0"></span>**ipv6 mld access-group**

**Overview** Use this command to control the multicast local-membership groups learned on an interface.

Use the **no** variant of this command to disable this access control.

**Syntax** ipv6 mld access-group *<IPv6-access-list-name>*

no ipv6 mld access-group

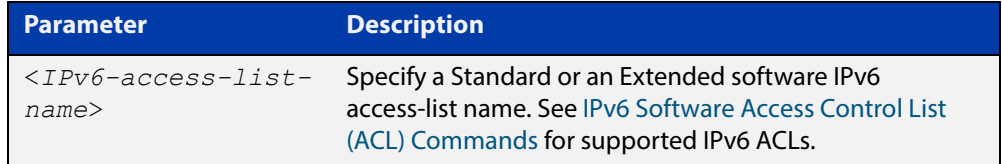

**Default** No access list is configured by default.

- **Mode** Interface Configuration for a specified VLAN interface or a range of VLAN interfaces.
- **Examples** In the following example, the VLAN interface  $v$  Lan2 will only accept MLD joins for groups in the range ff1e:0db8:0001::/64:

awplus# configure terminal awplus(config)# ipv6 forwarding awplus(config)# ipv6 multicast-routing awplus(config)# ipv6 access-list standard group1 permit ff1e:0db8:0001::/64 awplus(config)# interface vlan2 awplus(config-if)# ipv6 enable

awplus(config-if)# ipv6 mld access-group group1

In the following example, the VLAN interfaces vlan2-vlan4 will only accept MLD joins for groups in the range ff1e:0db8:0001::/64:

```
awplus# configure terminal
awplus(config)# ipv6 forwarding
awplus(config)# ipv6 multicast-routing
awplus(config)# ipv6 access-list standard group1 permit
ff1e:0db8:0001::/64
awplus(config)# interface vlan2-vlan4
awplus(config-if)# ipv6 enable
awplus(config-if)# ipv6 mld access-group group1
```
### <span id="page-700-0"></span>**ipv6 mld immediate-leave**

- **Overview** Use this command to minimize the leave latency of MLD memberships. Use the **no** variant of this command to disable this feature.
	- **Syntax** ipv6 mld immediate-leave group-list *<IPv6-access-list-name>* no ipv6 mld immediate-leave

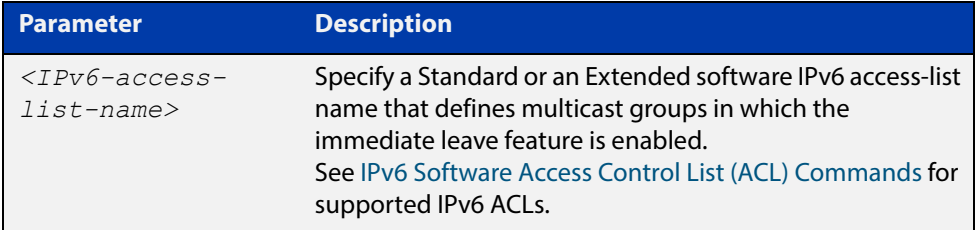

#### **Default** Disabled

- **Mode** Interface Configuration for a specified VLAN interface or a range of VLAN interfaces.
- **Example** The following example shows how to enable the immediate-leave feature on an interface for a specific range of multicast groups. In this example, the router assumes that the group access-list consists of groups that have only one node membership at a time per interface:

```
awplus# configure terminal
awplus(config)# ipv6 forwarding
awplus(config)# ipv6 multicast-routing
awplus(config)# interface vlan2
awplus(config-if)# ipv6 enable
awplus(config-if)# ipv6 mld immediate-leave v6grp
awplus(config-if)# exit
```
### <span id="page-701-0"></span>**ipv6 mld limit**

**Overview** Use this command to configure a limit on the maximum number of group memberships that may be learned. The limit may be set for the device as a whole, or for a specific interface.

> Once the specified group membership limit is reached, all further local-memberships will be ignored.

Optionally, an exception access-list can be configured to specify the group-address(es) that are exempted from being subject to the limit.

Use the **no** variant of this command to unset the limit and any specified exception access-list.

**Syntax** ipv6 mld limit *<limitvalue>* [except *<IPv6-access-list-name>*]

no ipv6 mld limit

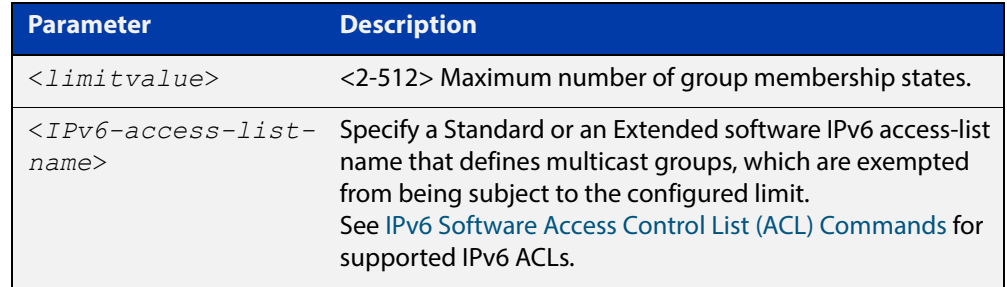

**Default** The default limit, which is reset by the **no** variant of this command, is the same as maximum number of group membership entries that can be learned with the **ipv6 mld limit** command.

The default limit of group membership entries that can be learned is 512 entries.

- **Mode** Global Configuration and Interface Configuration for a specified VLAN interface or a range of VLAN interfaces.
- **Usage** This command applies to interfaces configured for MLD Layer-3 multicast protocols and learned by MLD Snooping.
- **Examples** The following example configures an MLD limit of 100 group-memberships across all VLAN interfaces on which MLD is enabled, and excludes groups in the range ff1e:0db8:0001::/64 from this limitation:

awplus# configure terminal awplus(config)# ipv6 forwarding awplus(config)# ipv6 multicast-routing awplus(config)# ipv6 access-list standard v6grp permit ff1e:0db8:0001::/64 awplus(config)# ipv6 mld limit 100 except v6grp

The following example configures an MLD limit of 100 group-membership states on the VLAN interface vlan2:

awplus# configure terminal awplus(config)# ipv6 forwarding awplus(config)# ipv6 multicast-routing awplus(config)# interface vlan2 awplus(config-if)# ipv6 enable awplus(config-if)# ipv6 mld limit 100

The following example configures an MLD limit of 100 group-membership states on the VLAN interfaces vlan2-vlan4:

awplus# configure terminal awplus(config)# ipv6 forwarding awplus(config)# ipv6 multicast-routing awplus(config)# interface vlan2-vlan4 awplus(config-if)# ipv6 enable awplus(config-if)# ipv6 mld limit 100

**Related Commands** [ipv6 mld immediate-leave](#page-700-0) [show ipv6 mld groups](#page-714-0)

### <span id="page-703-0"></span>**ipv6 mld snooping**

**Overview** Use this command to enable MLD Snooping. When this command is issued in the Global Configuration mode, MLD Snooping is enabled globally for the device. When this command is issued in Interface mode for a VLAN then MLD Snooping is enabled for the specified VLAN. Note that MLD Snooping is enabled on the VLAN only if it is enabled globally and on the VLAN.

> Use the **no** variant of this command to globally disable MLD Snooping in Global Configuration mode, or for the specified VLAN interface in Interface mode.

> **NOTE:** There is a 100 MLD interface limit when applying MLD commands to multiple VLANs. Only the first 100 VLANs have the required multicast structures added to the interfaces that allow multicast routing.

The device has a 512 MLD group limit for  $(*$ , G) and (S,G) entries.

- **Syntax** ipv6 mld snooping no ipv6 mld snooping
- **Default** By default, MLD Snooping is enabled both globally and on all VLANs.
	- **Mode** Global Configuration and Interface Configuration for a specified VLAN interface or a range of VLAN interfaces.
- **Usage** For MLD Snooping to operate on particular VLAN interfaces, it must be enabled both globally by using this command in Global Configuration mode, and on individual VLAN interfaces by using this command in Interface Configuration mode (both are enabled by default).

MLD requires memory for storing data structures, as well as the hardware tables to implement hardware routing. As the number of ports, VLANs, static and dynamic groups increases then more memory is consumed. You can track the memory used for MLD with the command:

awplus# show memory pools nsm | grep MLD

Static and dynamic groups (LACP), ports and VLANs are not limited for MLD. For VLANs, this allows you to configure MLD across more VLANs with fewer ports per VLAN, or fewer VLANs with more ports per VLAN. For LACPs, you can configure MLD across more LACP groups with fewer ports per LACP, or fewer LACP groups with more ports per LACP.

**Examples** To configure MLD Snooping on the VLAN interface  $v$  lan2, enter the following commands:

> awplus# configure terminal awplus(config)# interface vlan2 awplus(config-if)# ipv6 mld snooping

To configure MLD Snooping on the VLAN interfaces vlan2-vlan4, enter the following commands:

awplus# configure terminal awplus(config)# interface vlan2-vlan4 awplus(config-if)# ipv6 mld snooping

To disable MLD Snooping for the VLAN interface vlan2, enter the following commands:

awplus# configure terminal awplus(config)# interface vlan2 awplus(config)# no ipv6 mld snooping

To disable MLD Snooping for the VLAN interfaces vlan2-vlan4, enter the following commands:

awplus# configure terminal awplus(config)# interface vlan2-vlan4 awplus(config)# no ipv6 mld snooping

To configure MLD Snooping globally for the device, enter the following commands:

awplus# configure terminal awplus(config)# ipv6 mld snooping

To disable MLD Snooping globally for the device, enter the following commands:

awplus# configure terminal awplus(config)# no ipv6 mld snooping

### <span id="page-705-0"></span>**ipv6 mld snooping fast-leave**

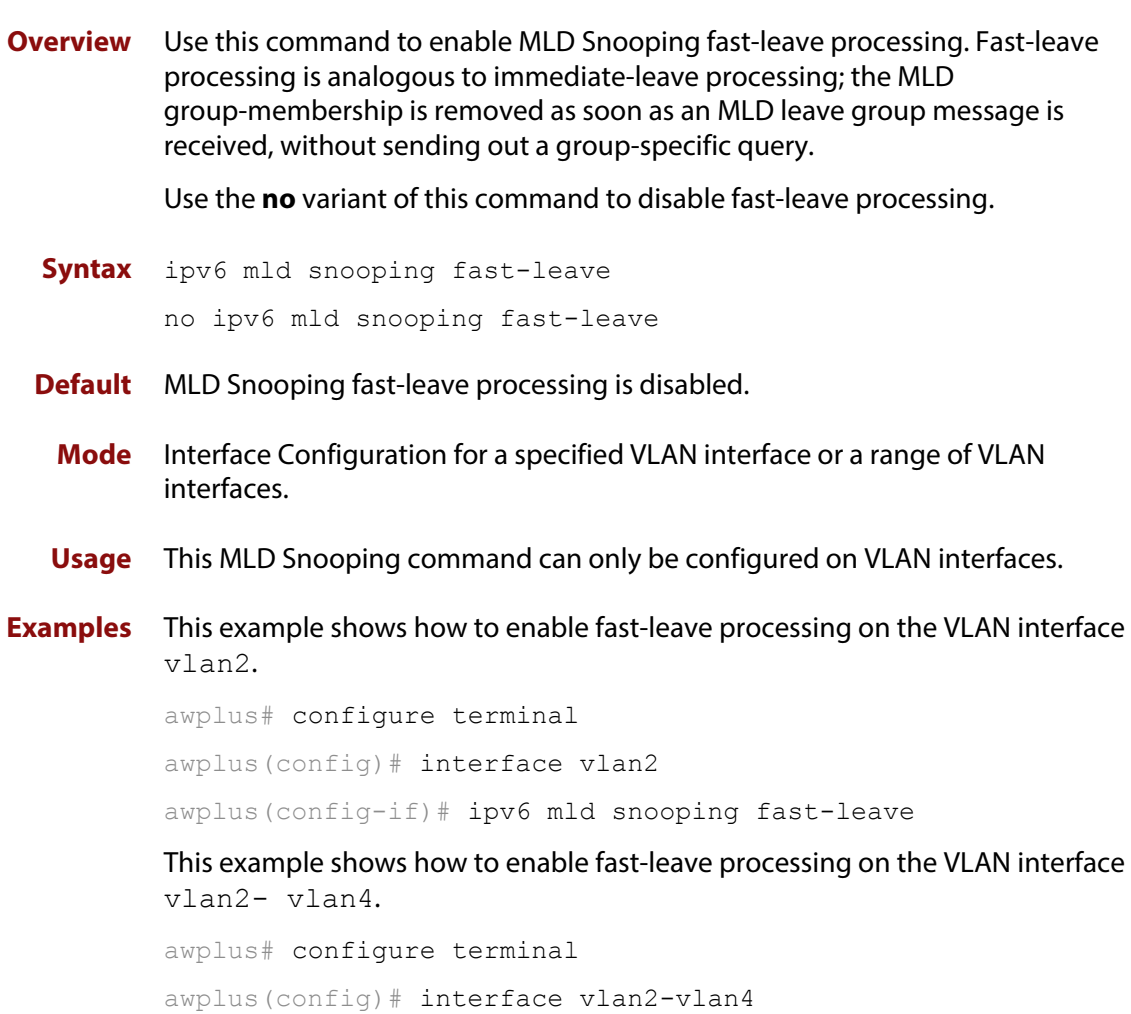

awplus(config-if)# ipv6 mld snooping fast-leave

#### <span id="page-706-0"></span>**ipv6 mld snooping mrouter**

**Overview** Use this command to statically configure the specified port as a Multicast Router interface for MLD Snooping within the specified VLAN.

> See detailed usage notes below to configure static multicast router ports when using static IPv6 multicast routes with EPSR, and the destination VLAN is an EPSR data VLAN.

Use the **no** variant of this command to remove the static configuration of the interface as a Multicast Router interface.

**Syntax** ipv6 mld snooping mrouter interface <*port*>

no ipv6 mld snooping mrouter interface <*port*>

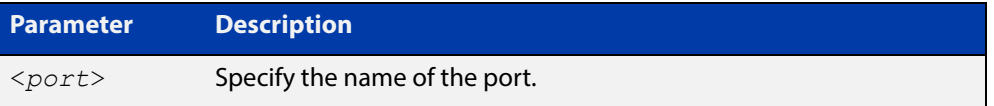

- **Mode** Interface Configuration for a specified VLAN interface or a range of VLAN interfaces.
- **Usage** This MLD Snooping command statically configures a switch port as a Multicast Router interface.

Note that if static IPv6 multicast routing is being used with EPSR and the destination VLAN is an EPSR data VLAN, then multicast router (mrouter) ports must be statically configured. This minimizes disruption for multicast traffic in the event of ring failure or restoration.

When configuring the EPSR data VLAN, statically configure mrouter ports so that the multicast router can be reached in either direction around the EPSR ring.

For example, if port1.0.1 and port1.0.6 are ports on an EPSR data VLAN vlan101, which is the destination for a static IPv6 multicast route, then configure both ports as multicast router (mrouter) ports as shown in the example commands listed below:

**Output** Figure 21-1: Example **ipv6 mld snooping mrouter** commands when static IPv6 multicast routing is being used and the destination VLAN is an EPSR data VLAN:

```
awplus>enable
awplus#configure terminal
awplus(config)#interface vlan101
awplus(config-if)#ipv6 mld snooping mrouter interface port1.0.1
awplus(config-if)#ipv6 mld snooping mrouter interface port1.0.6
```
#### **Examples** This example shows how to specify the next-hop interface to the multicast router for VLAN interface vlan2:

awplus# configure terminal

awplus(config)# interface vlan2

awplus(config-if)# ipv6 mld snooping mrouter interface port1.0.5

This example shows how to specify the next-hop interface to the multicast router for VLAN interfaces vlan2-vlan4:

awplus# configure terminal

awplus(config)# interface vlan2-vlan4

awplus(config-if)# ipv6 mld snooping mrouter interface port1.0.5

### <span id="page-708-0"></span>**ipv6 mld snooping querier**

**Overview** Use this command to enable MLD querier operation on a subnet (VLAN) when no multicast routing protocol is configured in the subnet (VLAN). When enabled, the MLD Snooping querier sends out periodic MLD queries for all interfaces on that VLAN.

Use the **no** variant of this command to disable MLD querier configuration.

**Syntax** ipv6 mld snooping querier

no ipv6 mld snooping querier

- **Mode** Interface Configuration for a specified VLAN interface.
- **Usage** This command can only be configured on a single VLAN interface not on multiple VLANs.

The MLD Snooping querier uses the 0.0.0.0 Source IP address because it only masquerades as an MLD querier for faster network convergence.

The MLD Snooping querier does not start, or automatically cease, the MLD Querier operation if it detects query message(s) from a multicast router. It restarts as an MLD Snooping querier if no queries are seen within the other querier interval.

**Example** awplus# configure terminal awplus(config)# interface vlan2 awplus(config-if)# ipv6 mld snooping querier

### <span id="page-709-0"></span>**ipv6 mld snooping report-suppression**

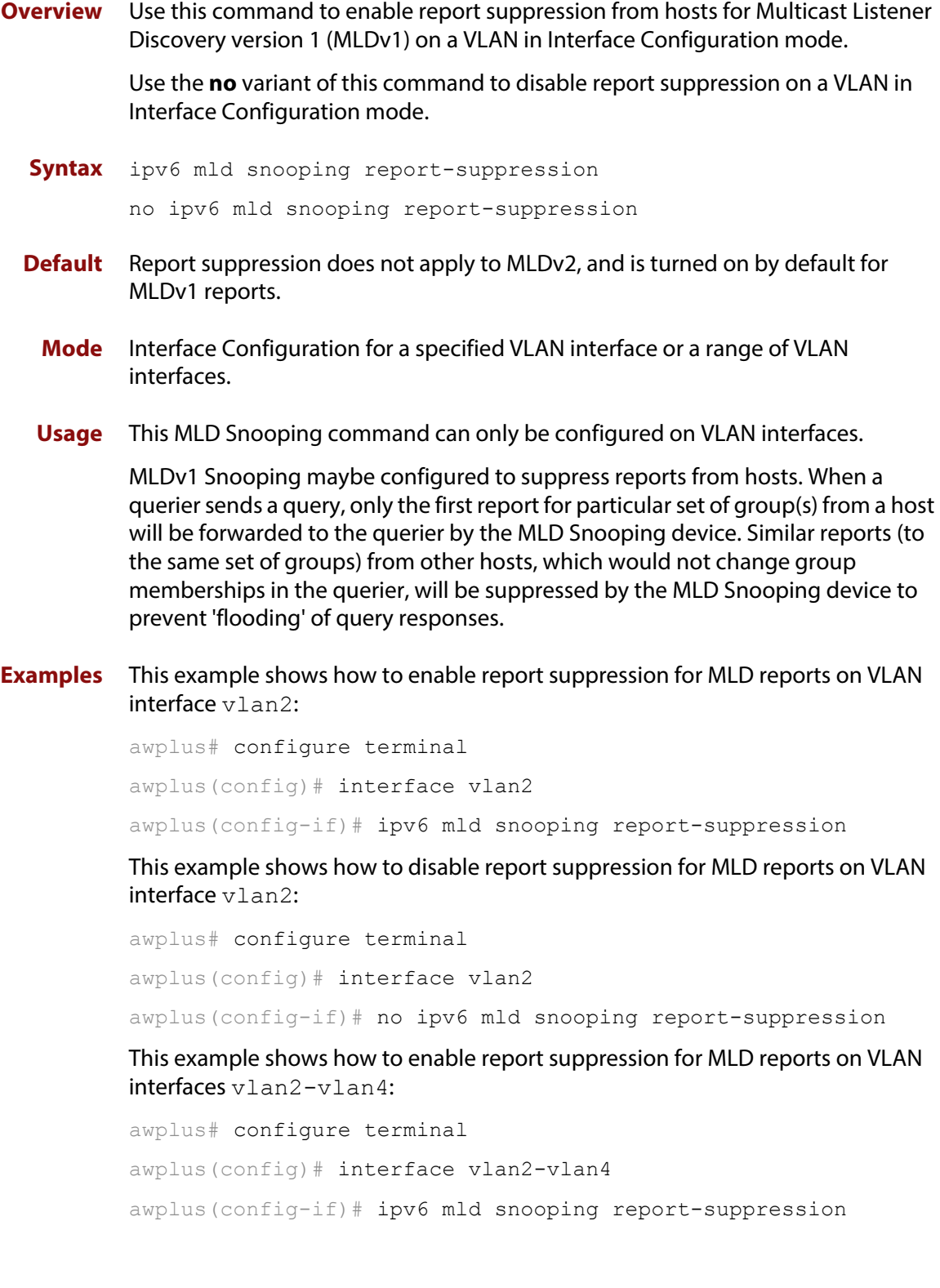

This example shows how to disable report suppression for MLD reports on VLAN interfaces vlan2-vlan4:

awplus# configure terminal awplus(config)# interface vlan2-vlan4 awplus(config-if)# no ipv6 mld snooping report-suppression

### <span id="page-711-0"></span>**ipv6 mld static-group**

**Overview** Use this command to statically configure IPv6 group membership entries on an interface. To statically add only a group membership, do not specify any parameters.

Use the **no** variant of this command to delete static group membership entries.

**Syntax** ipv6 mld static-group *<ipv6-group-address>* [source *<ipv6-source-address>*] [interface <*port*>]

> no ipv6 mld static-group *<ipv6-group-address>* [source *<ipv6-source-address>*] [interface <*port*>]

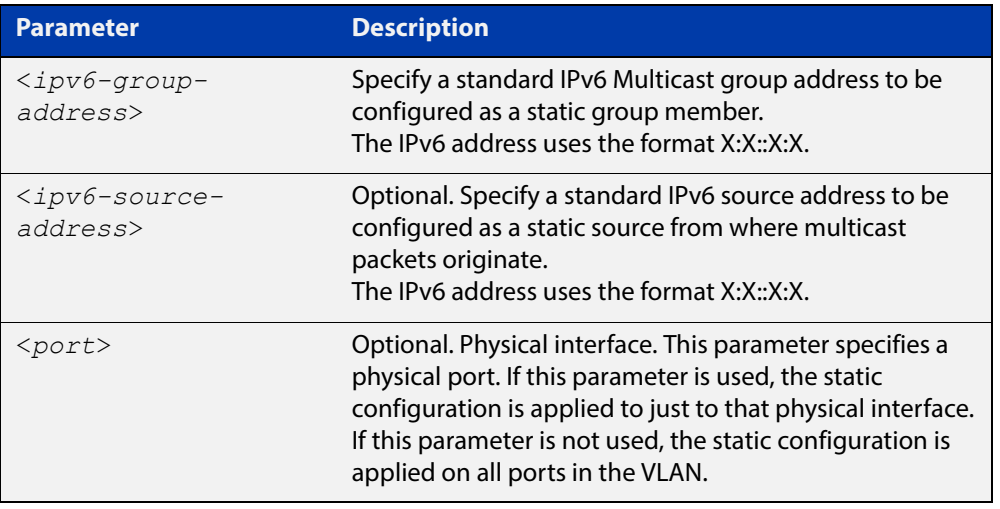

- **Mode** Interface Configuration for a VLAN interface.
- **Usage** This command applies to MLD Snooping on a VLAN interface to statically add groups and/or source records.

#### **Examples** To add a static group record, use the following commands:

awplus# configure terminal

awplus(config)# interface vlan2

awplus(config-if)# ipv6 mld static-group ff1e::10

To add a static group and source record, use the following commands:

awplus# configure terminal

awplus(config)# interface vlan2

awplus(config-if)# ipv6 mld static-group ff1e::10 source fe80::2fd:6cff:fe1c:b

To add a static group record on a specific port on vlan2, use the following commands:

```
awplus# configure terminal
awplus(config)# interface vlan2
awplus(config-if)# ipv6 mld static-group ff1e::10 interface
port1.0.4
```
### <span id="page-713-0"></span>**show debugging mld**

**Overview** Use this command to display the MLD debugging modes enabled with the debug [mld](#page-698-0) command.

> For information on filtering and saving command output, see "Controlling "show" Command Output" in the ["Getting Started with AlliedWare Plus" Feature Overview](http://www.alliedtelesis.com/documents/getting-started-alliedware-plus-feature-overview-and-configuration-guide)  [and Configuration Guide](http://www.alliedtelesis.com/documents/getting-started-alliedware-plus-feature-overview-and-configuration-guide).

**Syntax** show debugging mld

**Mode** Privileged Exec

**Example** awplus# show debugging mld

#### **Output**

```
show debugging mld 
MLD Debugging status: 
  MLD Decoder debugging is on 
  MLD Encoder debugging is on 
  MLD Events debugging is on 
  MLD FSM debugging is on 
   MLD Tree-Info-Base (TIB) debugging is on
```
**Related**  [debug mld](#page-698-0) **Commands**

### <span id="page-714-0"></span>**show ipv6 mld groups**

**Overview** Use this command to display the multicast groups that have receivers directly connected to the router and learned through MLD.

> For information on filtering and saving command output, see "Controlling "show" Command Output" in the ["Getting Started with AlliedWare Plus" Feature Overview](http://www.alliedtelesis.com/documents/getting-started-alliedware-plus-feature-overview-and-configuration-guide)  [and Configuration Guide](http://www.alliedtelesis.com/documents/getting-started-alliedware-plus-feature-overview-and-configuration-guide).

**Syntax** show ipv6 mld groups [*<ipv6-address>*|<*interface*>] [detail]

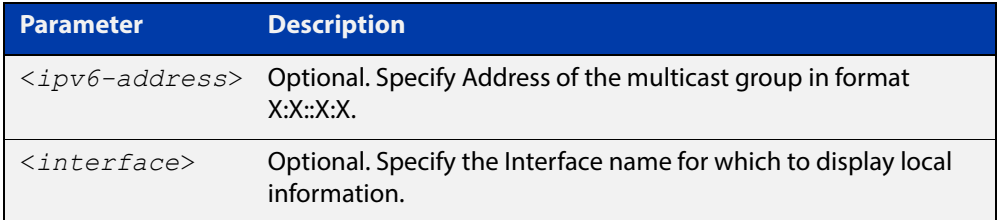

**Mode** User Exec and Privileged Exec

**Examples** The following command displays local-membership information for all interfaces:

awplus# show ipv6 mld groups

**Output** Figure 21-2: Example output for **show ipv6 mld groups**

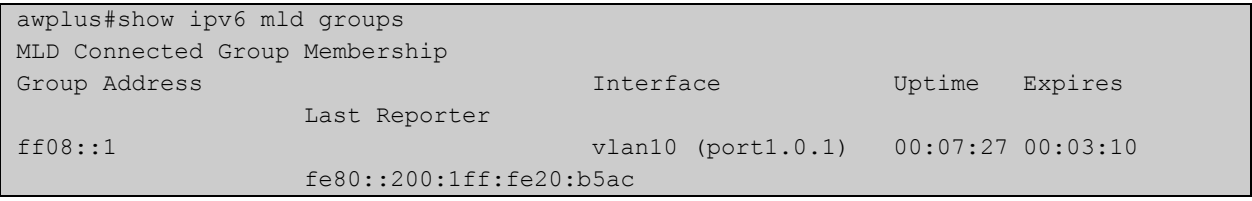

The following command displays local-membership information for all interfaces:

awplus# show ipv6 mld groups detail

### <span id="page-715-0"></span>**show ipv6 mld interface**

**Overview** Use this command to display the state of MLD and MLD Snooping for a specified interface, or all interfaces.

> For information on filtering and saving command output, see "Controlling "show" Command Output" in the ["Getting Started with AlliedWare Plus" Feature Overview](http://www.alliedtelesis.com/documents/getting-started-alliedware-plus-feature-overview-and-configuration-guide)  [and Configuration Guide](http://www.alliedtelesis.com/documents/getting-started-alliedware-plus-feature-overview-and-configuration-guide).

**Syntax** show ipv6 mld interface [<*interface*>]

**Parameter Description** <*interface*> Interface name.

#### **Mode** User Exec and Privileged Exec

**Example** The following command displays MLD interface status on all interfaces enabled for MLD:

awplus# show ipv6 mld interface

#### **Output**

awplus#show ipv6 mld interface

```
Interface vlan1 (Index 301)
 MLD Enabled, Active, Querier, Version 2 (default)
 Internet address is fe80::215:77ff:fec9:7468
 MLD interface has 0 group-record states
 MLD activity: 0 joins, 0 leaves
 MLD robustness variable is 2 
 MLD last member query count is 2 
 MLD query interval is 125 seconds
 MLD querier timeout is 255 seconds
 MLD max query response time is 10 seconds
 Last member query response interval is 1000 milliseconds
 Group Membership interval is 260 seconds
 MLD Snooping is globally enabled
 MLD Snooping is enabled on this interface
 MLD Snooping fast-leave is not enabled
 MLD Snooping querier is enabled
  MLD Snooping report suppression is enabled
```
### <span id="page-716-0"></span>**show ipv6 mld snooping mrouter**

**Overview** Use this command to display the multicast router interfaces, both configured and learned, in a VLAN. If you do not specify a VLAN interface then all the VLAN interfaces are displayed.

> For information on filtering and saving command output, see "Controlling "show" Command Output" in the ["Getting Started with AlliedWare Plus" Feature Overview](http://www.alliedtelesis.com/documents/getting-started-alliedware-plus-feature-overview-and-configuration-guide)  [and Configuration Guide](http://www.alliedtelesis.com/documents/getting-started-alliedware-plus-feature-overview-and-configuration-guide).

**Syntax** show ipv6 mld snooping mrouter [<*interface*>]

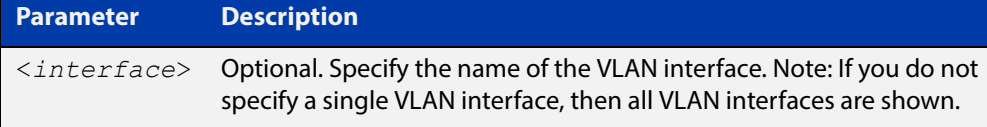

**Mode** User Exec and Privileged Exec

**Examples** The following command displays the multicast router interfaces in  $vlan2$ :

awplus# show ipv6 mld snooping mrouter vlan2

#### **Output**

awplus#show ipv6 mld snooping mrouter vlan2 VLAN Interface Static/Dynamic 2 port1.0.2 Dynamically Learned 2 port1.0.3 Dynamically Learned

The following command displays the multicast router interfaces for all VLAN interfaces:

awplus# show ipv6 mld snooping mrouter

#### **Output**

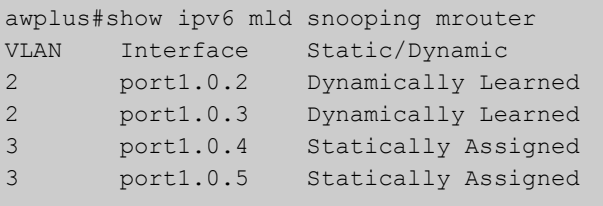

### <span id="page-717-0"></span>**show ipv6 mld snooping statistics**

**Overview** Use this command to display MLD Snooping statistics data.

For information on filtering and saving command output, see "Controlling "show" Command Output" in the ["Getting Started with AlliedWare Plus" Feature Overview](http://www.alliedtelesis.com/documents/getting-started-alliedware-plus-feature-overview-and-configuration-guide)  [and Configuration Guide](http://www.alliedtelesis.com/documents/getting-started-alliedware-plus-feature-overview-and-configuration-guide).

**Syntax** show ipv6 mld snooping statistics interface <*interface*>

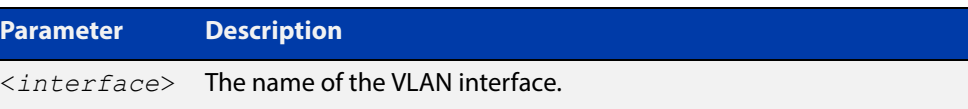

**Mode** User Exec and Privileged Exec

#### **Example** The following command displays MLDv2 statistical information for vlan1:

awplus# show ipv6 mld snooping statistics interface vlan1

#### **Output**

```
awplus#show ipv6 mld snooping statistics interface vlan1
MLD Snooping statistics for vlan1 
Interface: port1.0.1 
Group: ff08::1
Uptime: 00:02:18 
Group mode: Include () 
Last reporter: fe80::eecd:6dff:fe6b:4783 
Group source list: (R - Remote, M - SSM Mapping, S - Static ) 
 Source Address Uptime v2 Exp Fwd Flags<br>2001:db8::1 00:02:18 00:02:02 Yes R
                     00:02:18 00:02:02 Yes R
  2001:db8::3 00:02:18 00:02:02 Yes R
```
## **Part 5: Access and Security**

# **22**

# **IPv4 Hardware Access Control List (ACL) Commands**

### **Introduction**

#### **Overview** This chapter provides an alphabetical reference of IPv4 Hardware Access Control List (ACL) commands. It contains detailed command information and command examples about IPv4 hardware ACLs, which are applied directly to interfaces using the [access-group](#page-721-0) command To apply ACLs to an LACP channel group, apply it to all the individual switch ports in the channel group. To apply ACLs to a static channel group, apply it to the static channel group itself. • Text in parenthesis in command names indicates usage not keyword entry. For example, **access-list hardware (named)** indicates named IPv4 hardware ACLs entered as access-list hardware <name> where <name> is a placeholder not a keyword. Parenthesis surrounding ACL filters indicates the type of ACL filter not the keyword entry in the CLI, such as **(access-list standard numbered filter)** represents command entry in the format shown in the syntax [<sequence-number>] {deny|permit} {<source>|host <host-address>|any}. • Software ACLs will **deny** access unless **explicitly permitted** by an ACL action. **Sub-modes** Many of the ACL commands operate from sub-modes that are specific to particular

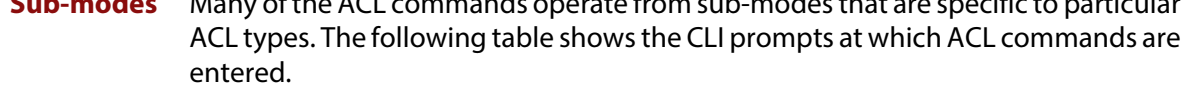

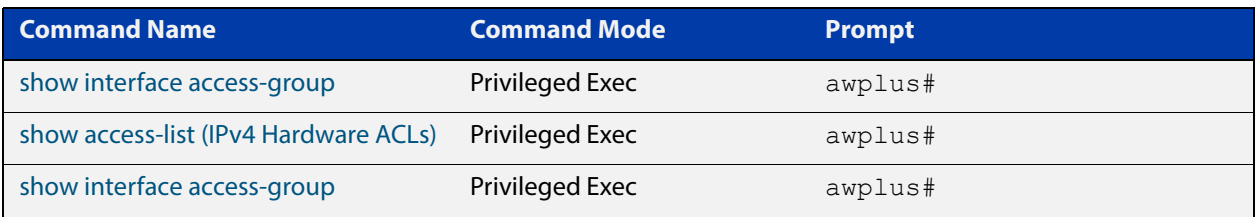

#### Table 22-1: IPv4 Hardware Access List Commands and Prompts
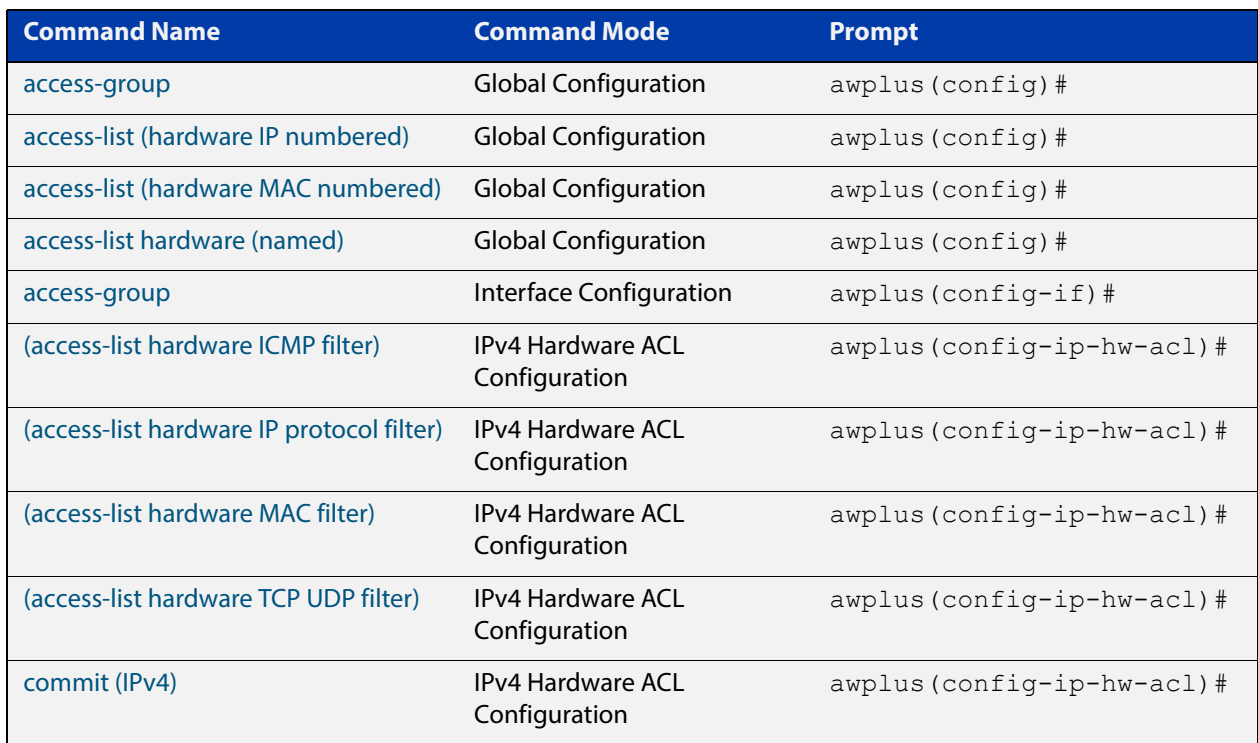

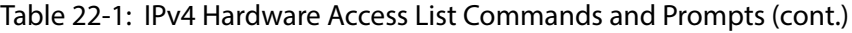

#### **References** For descriptions of ACLs, and further information about rules when applying them, see the [ACL Feature Overview and Configuration Guide.](http://www.alliedtelesis.com/documents/acl-feature-overview-and-configuration-guide)

For more information on link aggregation see the following references:

- the [Link Aggregation Feature Overview and Configuration Guide](http://www.alliedtelesis.com/documents/link-aggregation-lacp-and-static-channel-groups-feature-overview-and-configuration-guide).
- [Link Aggregation Commands](#page-511-0)

### **Command List** • ["access-group" on page 722](#page-721-0)

- • ["access-list \(hardware IP numbered\)" on page 724](#page-723-0)
- • ["access-list \(hardware MAC numbered\)" on page 732](#page-731-0)
- • ["access-list hardware \(named\)" on page 734](#page-733-0)
- • ["\(access-list hardware ICMP filter\)" on page 736](#page-735-0)
- • ["\(access-list hardware IP protocol filter\)" on page 739](#page-738-0)
- • ["\(access-list hardware MAC filter\)" on page 744](#page-743-0)
- • ["\(access-list hardware TCP UDP filter\)" on page 747](#page-746-0)
- • ["commit \(IPv4\)" on page 750](#page-749-0)
- • ["show access-list \(IPv4 Hardware ACLs\)" on page 751](#page-750-0)
- • ["show interface access-group" on page 753](#page-752-0)

### <span id="page-721-0"></span>**access-group**

**Overview** This command adds or removes a hardware-based access-list to or from a switch port interface. The number of hardware numbered and named access-lists that can be added to a switch port interface is determined by the available memory in hardware-based packet classification tables.

> This command works in Interface Configuration mode to apply hardware access-lists to selected switch port interfaces.

The **no** variant of this command removes the selected access-list from an interface.

```
Syntax access-group
```

```
[<3000-3699>|<4000-4699>|<hardware-access-list-name>]
```
no access-group

[<*3000-3699*>|*4000-4699*|<*hardware-access-list-name*>]

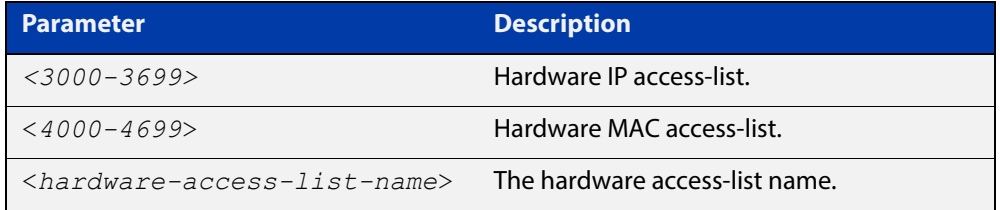

- **Mode** Interface Configuration for a switch port interface
- **Default** Any traffic on an interface controlled by a hardware ACL that does not explicitly match a filter is permitted.
	- **Usage** First create an IP access-list that applies the appropriate permit/deny requirements with the [access-list \(hardware IP numbered\) command,](#page-723-0) the [access-list \(hardware](#page-731-0)  [MAC numbered\) command](#page-731-0) or the [access-list hardware \(named\) command](#page-733-0). Then use this command to apply this hardware access- list to a specific port or port range. Note that this command will apply the access-list only to incoming data packets.

To apply ACLs to an LACP aggregated link, apply it to all the individual switch ports in the aggregated group. To apply ACLs to a static channel group, apply it to the static channel group itself. An ACL can even be applied to a static aggregated link that spans more than one switch instance [\(Link Aggregation Commands](#page-511-0)).

Note that you cannot apply software numbered ACLs to switch port interfaces with the access-group command. This command will only apply hardware ACLs.

**NOTE:** Hardware ACLs will **permit** access unless **explicitly denied** by an ACL action.

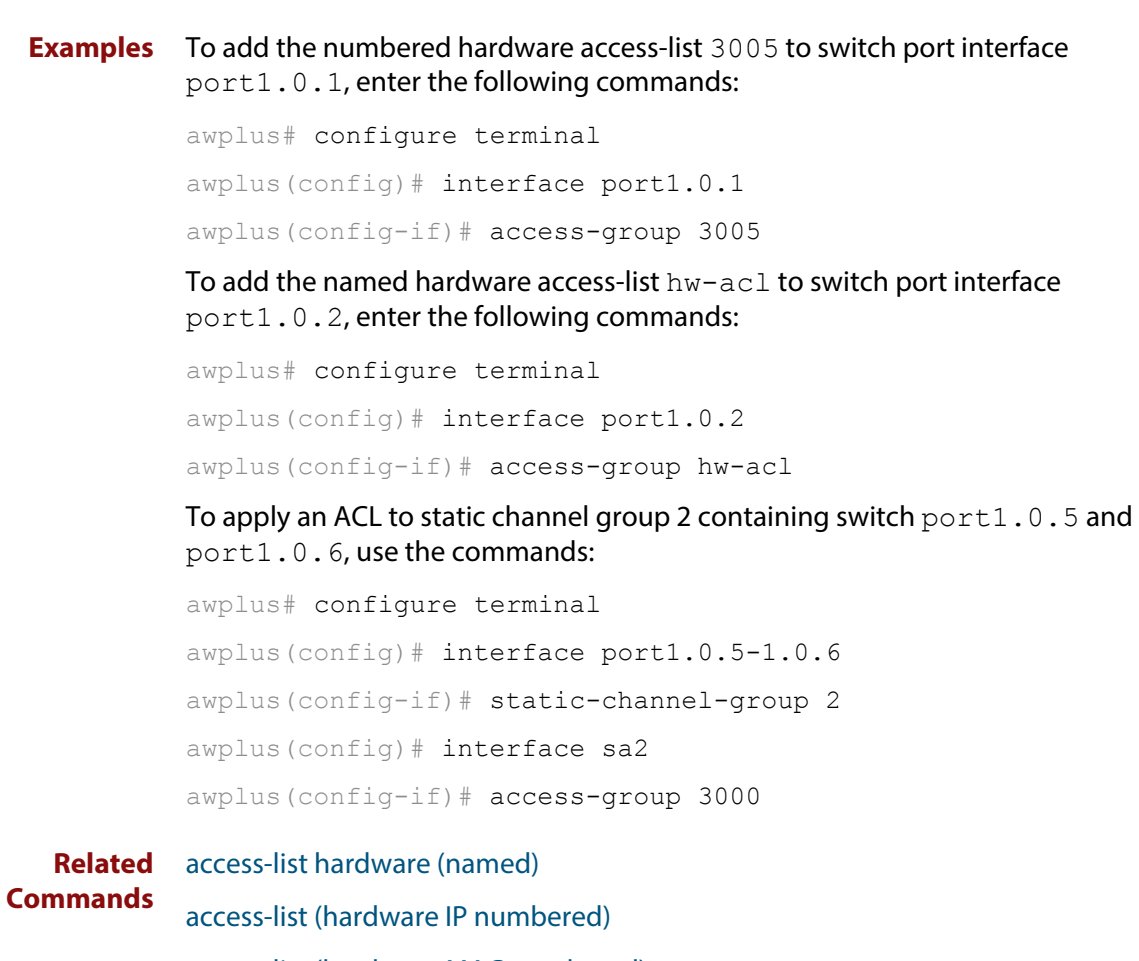

[access-list \(hardware MAC numbered\)](#page-731-0) [show interface access-group](#page-752-0)

## <span id="page-723-0"></span>**access-list (hardware IP numbered)**

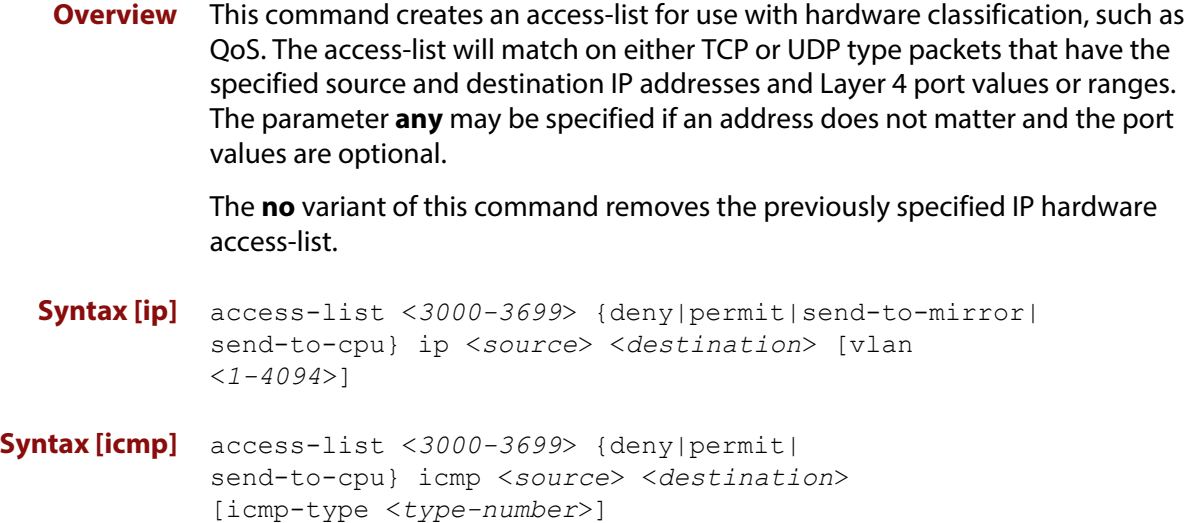

```
no access-list <3000-3699>
```
#### **Table 23:** Parameters in the **access-list (hardware IP numbered)** command ip|icmp

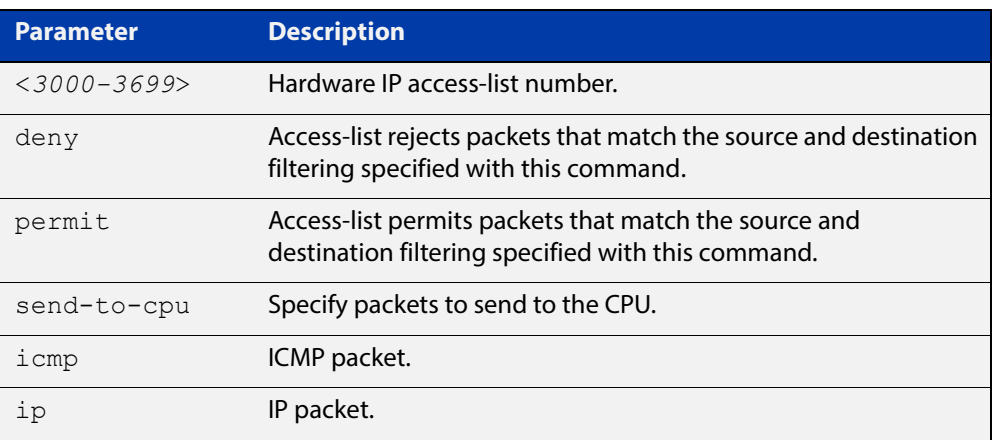

#### **Table 23:** Parameters in the **access-list (hardware IP numbered)** command ip|icmp (cont.)

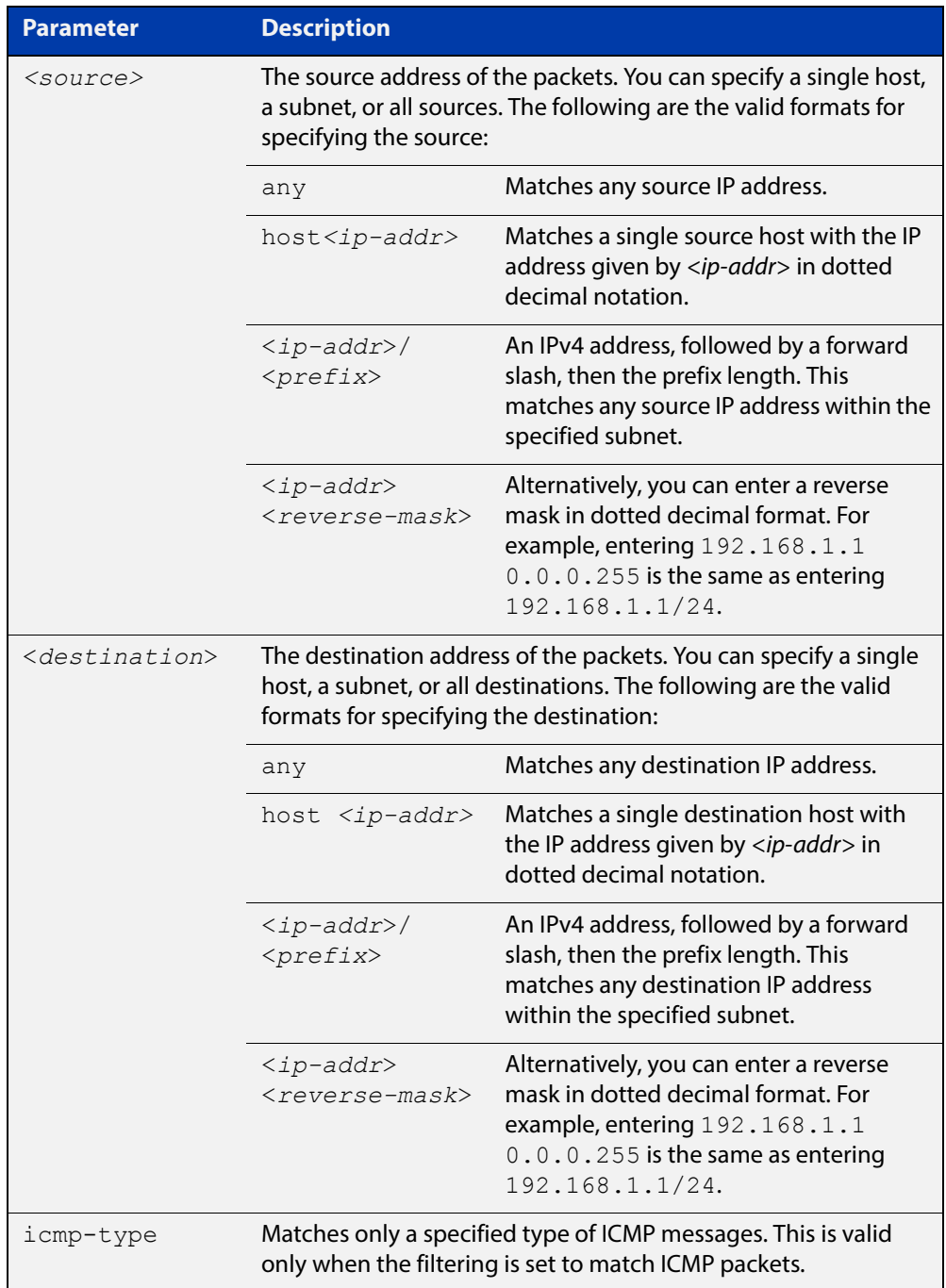

#### **Table 23:** Parameters in the **access-list (hardware IP numbered)** command ip|icmp (cont.)

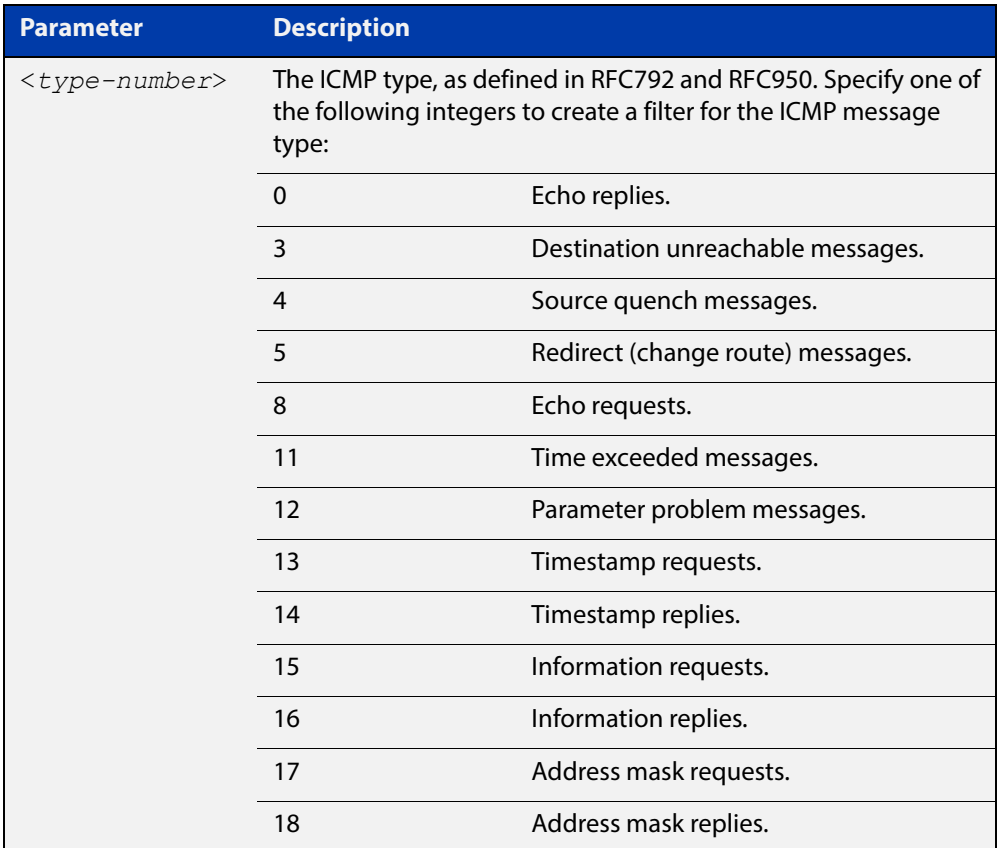

#### **Syntax [tcp|udp]** access-list <*3000-3699*> {deny|permit|send-to-cpu} {tcp|udp} *<source>* eq <*sourceport*> *<destination>* eq *<destport>*

no access-list <*3000-3699*>

#### **Table 24:** Parameters in the **access-list (hardware IP numbered)** command tcp|udp

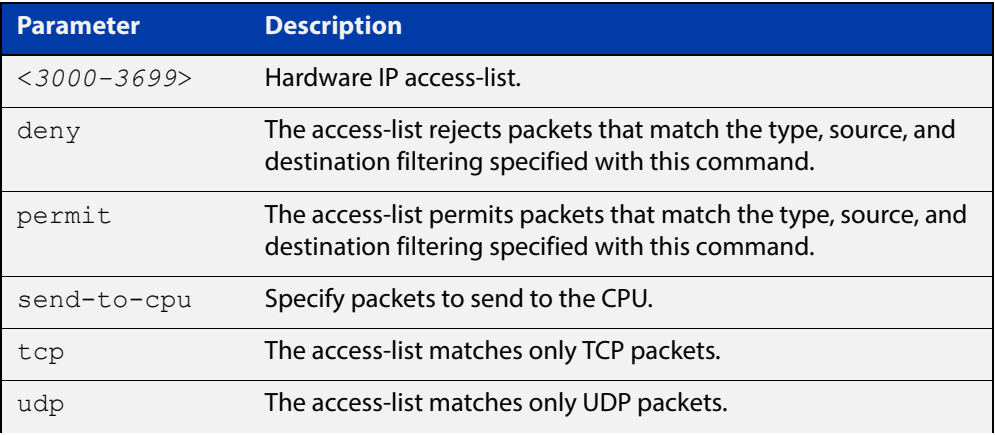

#### **Table 24:** Parameters in the **access-list (hardware IP numbered)** command tcp|udp (cont.)

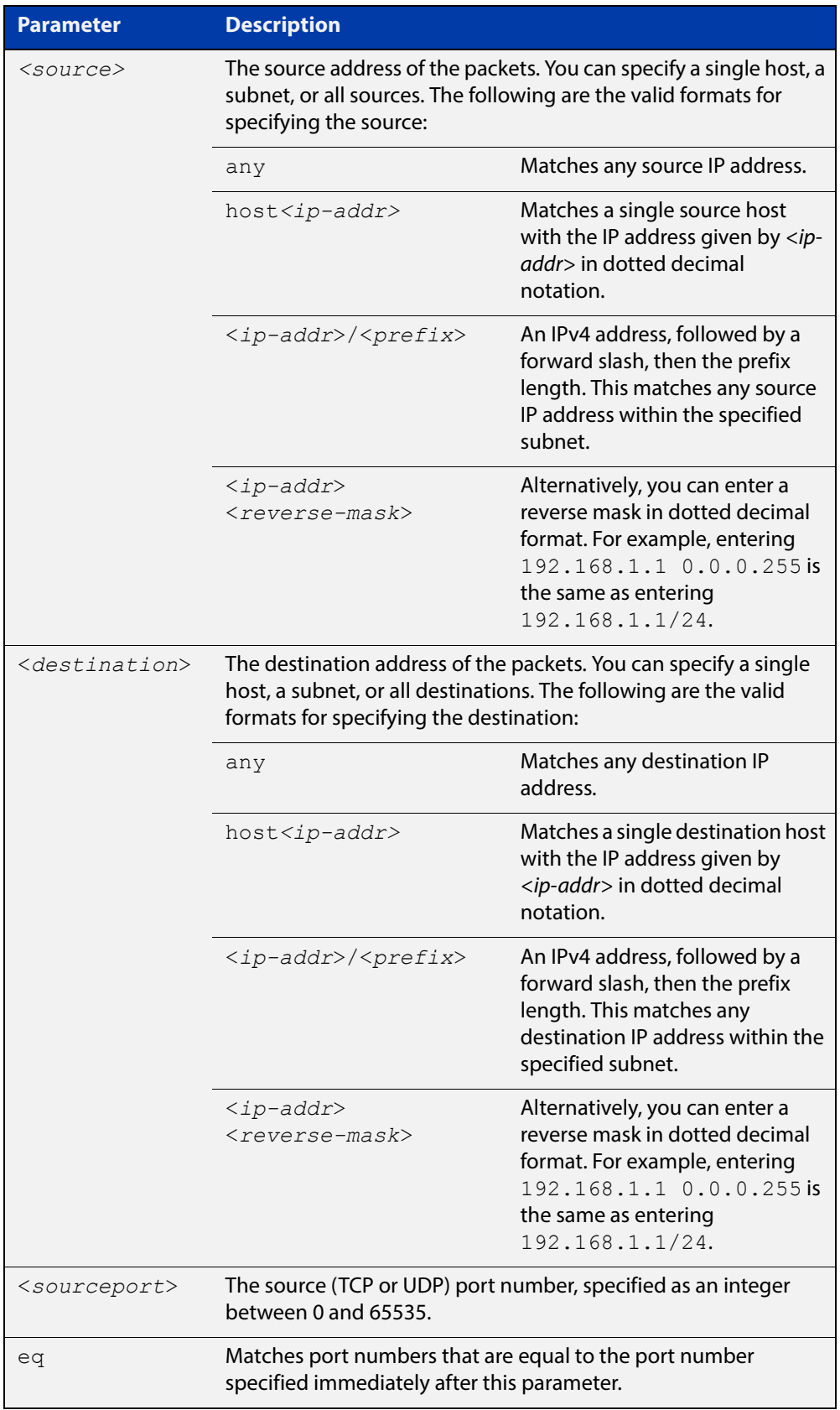

**Syntax [proto]** access-list <*3000-3699*> {deny|permit|send-to-cpu} proto *<ip-protocol> <source> <destination>* no access-list <*3000-3699*>

#### **Table 25:** Parameters in the **access-list (hardware IP numbered)** command proto

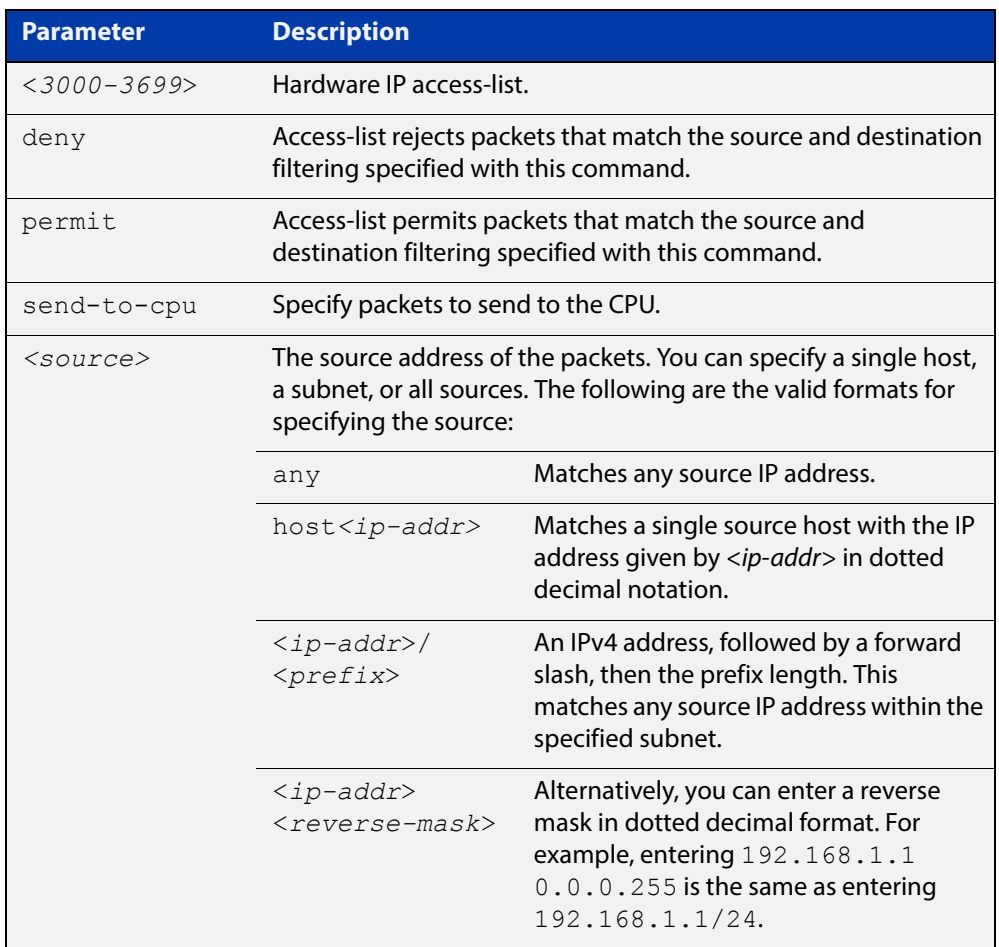

#### **Table 25:** Parameters in the **access-list (hardware IP numbered)** command proto (cont.)

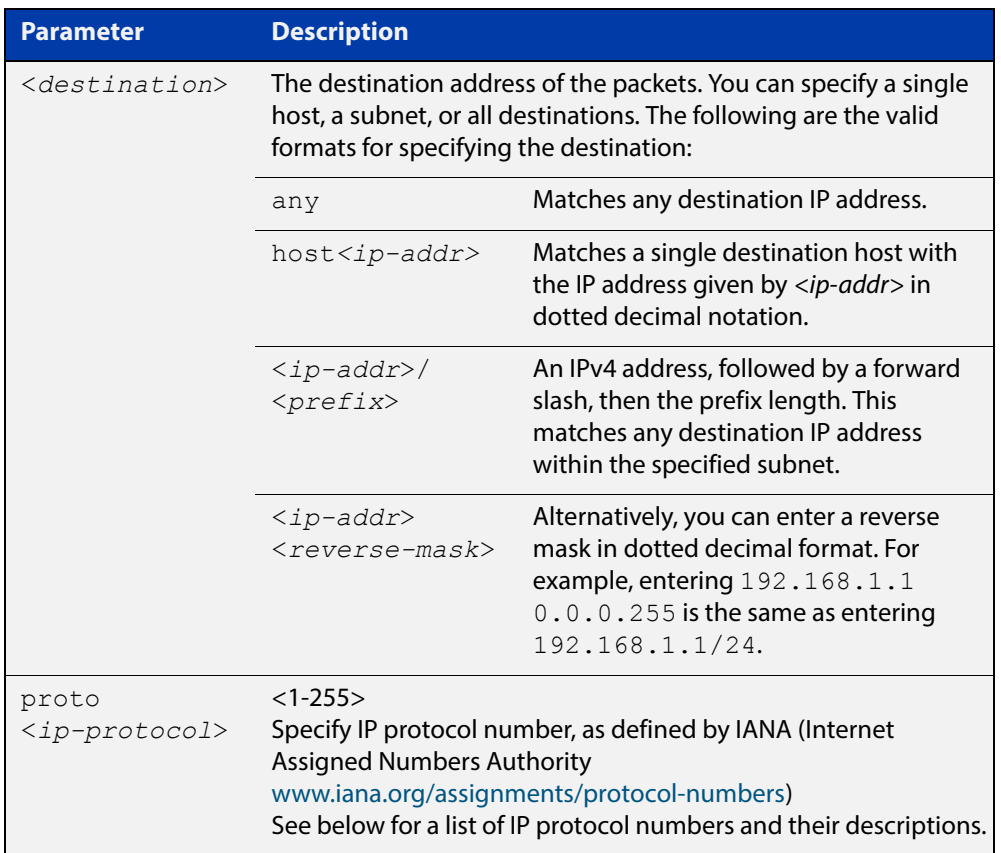

### Table 22-1: IP protocol number and description

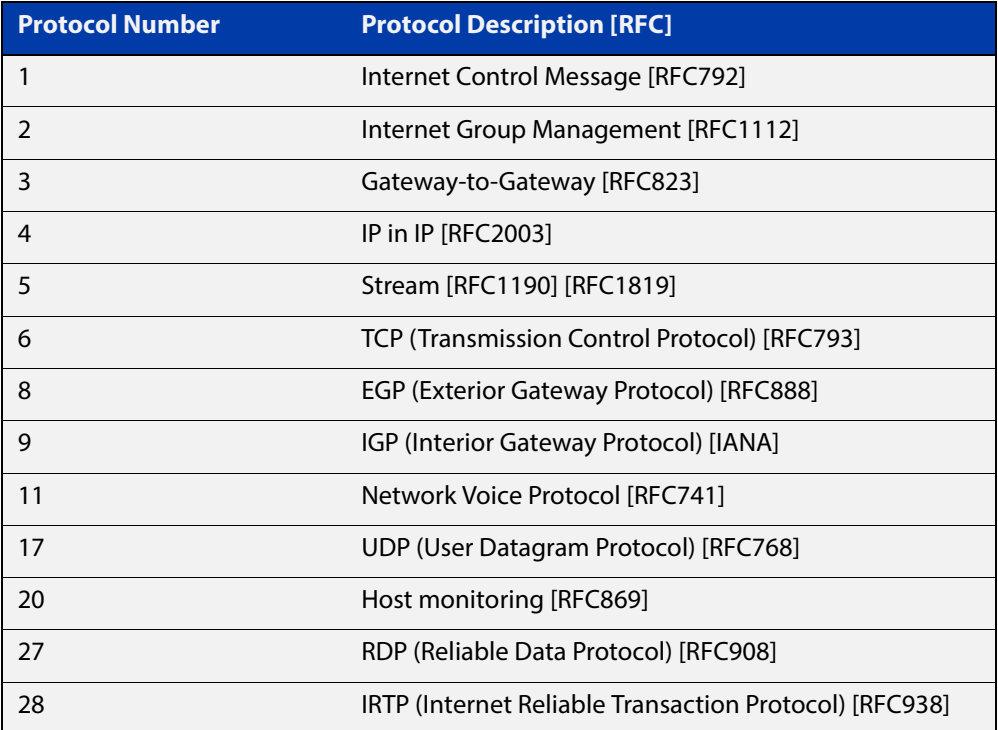

| <b>Protocol Number</b> | <b>Protocol Description [RFC]</b>                               |
|------------------------|-----------------------------------------------------------------|
| 29                     | ISO-TP4 (ISO Transport Protocol Class 4) [RFC905]               |
| 30                     | <b>Bulk Data Transfer Protocol [RFC969]</b>                     |
| 33                     | <b>DCCP (Datagram Congestion Control Protocol)</b><br>[RFC4340] |
| 48                     | DSR (Dynamic Source Routing Protocol) [RFC4728]                 |
| 50                     | ESP (Encap Security Payload) [RFC2406]                          |
| 51                     | AH (Authentication Header) [RFC2402]                            |
| 54                     | NARP (NBMA Address Resolution Protocol) [RFC1735]               |
| 58                     | ICMP for IPv6 [RFC1883]                                         |
| 59                     | No Next Header for IPv6 [RFC1883]                               |
| 60                     | Destination Options for IPv6 [RFC1883]                          |
| 88                     | EIGRP (Enhanced Interior Gateway Routing Protocol)              |
| 89                     | OSPFIGP [RFC1583]                                               |
| 97                     | Ethernet-within-IP Encapsulation / RFC3378                      |
| 98                     | Encapsulation Header / RFC1241                                  |
| 108                    | IP Payload Compression Protocol / RFC2393                       |
| 112                    | Virtual Router Redundancy Protocol / RFC3768                    |
| 134                    | RSVP-E2E-IGNORE / RFC3175                                       |
| 135                    | Mobility Header / RFC3775                                       |
| 136                    | UDPLite / RFC3828                                               |
| 137                    | MPLS-in-IP / RFC4023                                            |
| 138                    | MANET Protocols / RFC-ietf-manet-iana-07.txt                    |
| 139-252                | Unassigned / IANA                                               |
| 253                    | Use for experimentation and testing / RFC3692                   |
| 254                    | Use for experimentation and testing / RFC3692                   |
| 255                    | Reserved / IANA                                                 |

Table 22-1: IP protocol number and description (cont.)

#### **Mode** Global Configuration

- **Default** Any traffic on an interface controlled by a hardware ACL that does not explicitly match a filter is permitted.
	- **Usage** This command creates an access-list for use with hardware classification, such as when applying QoS. This command can be used to match ICMP packets, IP protocols, or TCP/ UDP packets.

For ICMP packets, the <3000-3699> range IP hardware access-list will match any ICMP packet that has the specified source and destination IP addresses and ICMP type.

You may apply the **any** parameter if the source or destination IP address is not important. The ICMP type is an optional parameter.

**NOTE:** Hardware ACLs will **permit** access unless **explicitly denied** by an ACL action.

- **Examples** Follow the below example commands to configure access-lists for ICMP, IP protocol and TCP.
- **ICMP Example** To create an access-list that will permit ICMP packets with a source address of 192.168.1.0/24 with any destination address and an ICMP type of 5 enter the below commands:

awplus# configure terminal

awplus(config)# access-list 3000 permit icmp 192.168.1.0/24 any icmp-type 5

To destroy the access-list with an access-list identity of 3000 enter the below commands:

awplus# configure terminal awplus(config)# no access-list 3000

**IP Example** To create an access-list that will permit any type of IP packet with a source address of 192.168.1.1 and any destination address, enter the commands:

awplus# configure terminal

awplus(config)# access-list 3000 permit ip 192.168.1.1/32 any

To create an access-list that will deny all IGMP packets (IP protocol 2) from the 192.168.0.0 network, enter the commands:

awplus# configure terminal

awplus(config)# access-list 3000 deny proto 2 192.168.0.0/16 any

**TCP Example** To create an access-list that will permit TCP packets with a destination address of 192.168.1.1, a destination port of 80 and any source address and source port, enter the commands:

awplus# configure terminal

awplus(config)# access-list 3000 permit tcp any 192.168.1.1/32 eq 80

#### **Related**  [access-group](#page-721-0)

**Commands**

[show running-config](#page-107-0)

[mirror interface](#page-358-0)

[show access-list \(IPv4 Hardware ACLs\)](#page-750-0)

### <span id="page-731-0"></span>**access-list (hardware MAC numbered)**

**Overview** This command creates an access-list for use with hardware classification, such as QOS. The access-list will match on packets that have the specified source and destination MAC addresses. The parameter **any** may be specified if an address does not matter.

Optionally, the **vlan** parameter can be matched for tagged (802.1q) packets.

The **no** variant of this command removes the specified MAC hardware filter access-list.

```
Syntax access-list <4000-4699> {deny|permit|send-to-cpu} 
       {<source-mac-address> <source-mac-mask>|any} 
        {<destination-mac-address> <destination-mac-mask>|any} 
       [vlan <1-4094>]
```

```
no access-list <4000-4699>
```
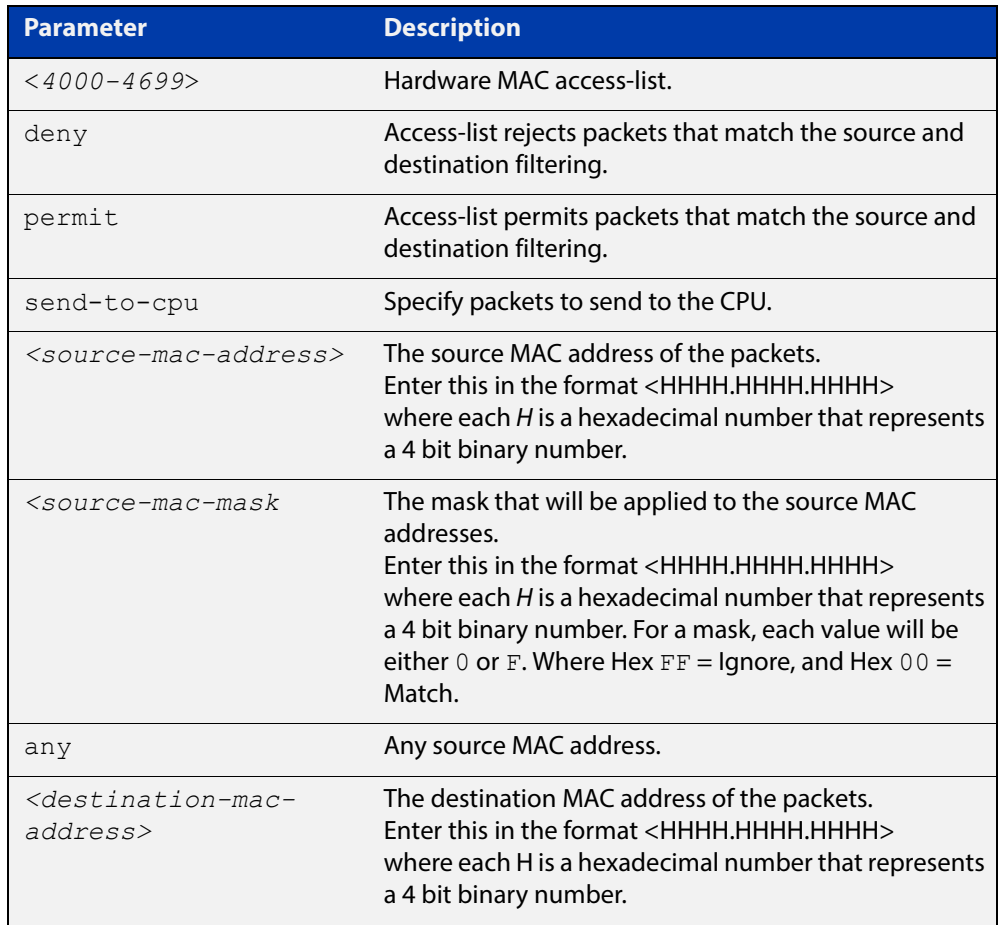

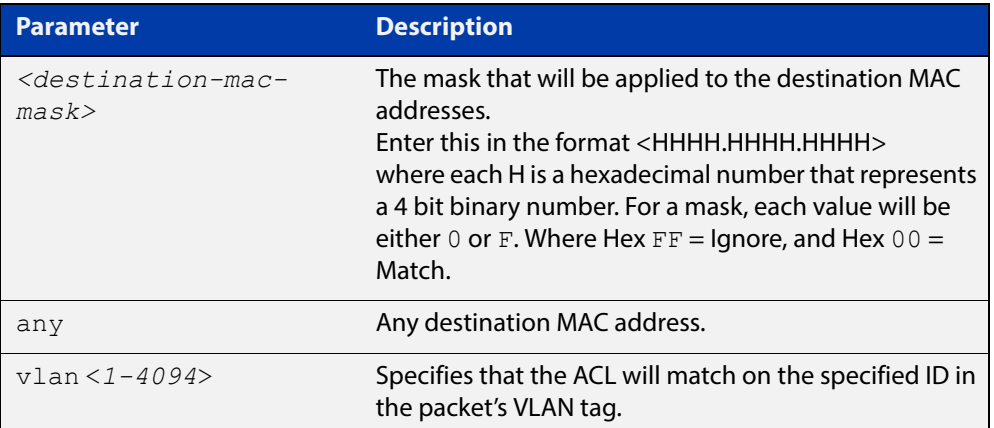

#### **Mode** Global Configuration

- **Default** Any traffic on an interface controlled by a hardware ACL that does not explicitly match a filter is permitted.
- **Usage** This command creates an access-list for use with hardware classification, such as when applying QoS. The 4000-4699 range MAC hardware access-list will match on packets that have the specified source and destination MAC addresses. You may apply the **any** parameter if the source or destination MAC host address is not important.

**NOTE:** Hardware ACLs will **permit** access unless **explicitly denied** by an ACL action.

#### **Examples** To create an access-list that will permit packets with a MAC address of 0000.00ab.1234 and any destination address enter the commands:

awplus# configure terminal

awplus(config)# access-list 4000 permit 0000.00ab.1234 0000.0000.0000 any

To create an access-list that will permit packets with an initial MAC address component of 0000.00ab and any destination address, enter the commands:

awplus# configure terminal

awplus(config)# access-list 4001 permit 0000.00ab.1234 0000.0000.FFFF any

To destroy the access-list with an access-list identity of 4000 enter the commands:

awplus# configure terminal awplus(config)# no access-list 4000

#### **Related**  [access-group](#page-721-0)

**Commands**

#### [mirror interface](#page-358-0)

[show running-config](#page-107-0)

[show access-list \(IPv4 Hardware ACLs\)](#page-750-0)

### <span id="page-733-0"></span>**access-list hardware (named)**

**Overview** This command creates a named hardware access-list and puts you into IPv4 Hardware ACL Configuration mode, where you can add filters to the ACL. Once you have configured the ACL, you can apply it to a switch port.

The **no** variant of this command removes the specified named hardware ACL.

**Syntax** access-list hardware <*hardware-access-list-name*>

no access-list hardware <*hardware-access-list-name*>

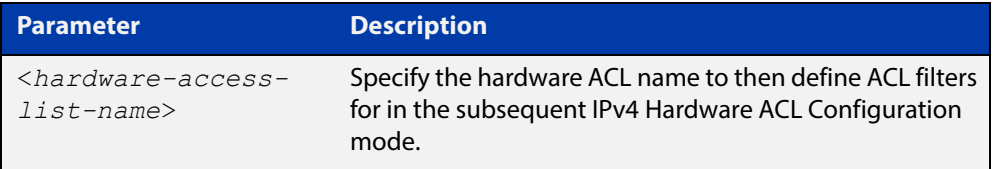

#### **Mode** Global Configuration

- **Default** Any traffic on an interface controlled by a hardware ACL that does not explicitly match a filter is permitted.
- **Usage** Use this command to name a hardware ACL and enter the IPv4 Hardware ACL Configuration mode. If the named hardware ACL does not exist, it will be created after entry. If the named hardware ACL does exist, then you can enter IPv4 Hardware ACL Configuration mode for that existing ACL.

Entering this command with the hardware ACL name moves you to the (config-ip- hw-acl) prompt for the IPv4 Hardware ACL Configuration mode so you can enter ACL filters with sequence numbers. From this prompt, configure the filters for the ACL. See the [ACL Feature Overview and Configuration Guide](http://www.alliedtelesis.com/documents/acl-feature-overview-and-configuration-guide) for complete examples of configured sequenced numbered ACLs.

**NOTE:** Hardware ACLs will **permit** access unless **explicitly denied** by an ACL action.

**Examples** To create the hardware access-list named ACL-1 and enter the IPv4 Hardware ACL Configuration mode to specify the ACL filter entry, use the commands:

```
awplus# configure terminal
awplus(config)# access-list hardware ACL-1
awplus(config-ip-hw-acl)#
```
To remove the hardware access-list named ACL-1, use the commands:

awplus# configure terminal

awplus(config)# no access-list hardware ACL-1

#### **Related**  [access-group](#page-721-0)

### **Commands**

[\(access-list hardware ICMP filter\)](#page-735-0) [\(access-list hardware IP protocol filter\)](#page-738-0) [\(access-list hardware TCP UDP filter\)](#page-746-0) [\(access-list standard named filter\)](#page-781-0) [show access-list \(IPv4 Hardware ACLs\)](#page-750-0)

## <span id="page-735-0"></span>**(access-list hardware ICMP filter)**

**Overview** Use this ACL filter to add a new ICMP filter entry to the current hardware access-list. The filter will match on any ICMP packet that has the specified source and destination IP addresses and ICMP type. The parameter **any** may be specified if an address does not matter and the ICMP type is an optional parameter. If a sequence number is specified, the new filter is inserted at the specified location. Otherwise, the new filter is added at the end of the access-list.

> The **no** variant of this command removes an ICMP filter entry from the current hardware access-list. You can specify the ICMP filter entry for removal by entering either its sequence number (e.g.  $no 10$ ), or by entering its ICMP filter profile without specifying its sequence number.

> Note that the sequence number can be found by running the command, the [show](#page-750-0)  [access-list \(IPv4 Hardware ACLs\) command.](#page-750-0)

**Syntax [icmp]** [<*sequence-number*>] {deny|permit|send-to-cpu} icmp <*source*> <*destination*> [icmp <*icmp-value*>]

> no {deny|permit|send-to-cpu} icmp <*source*> <*destination*> [icmp <*icmp-value*>]

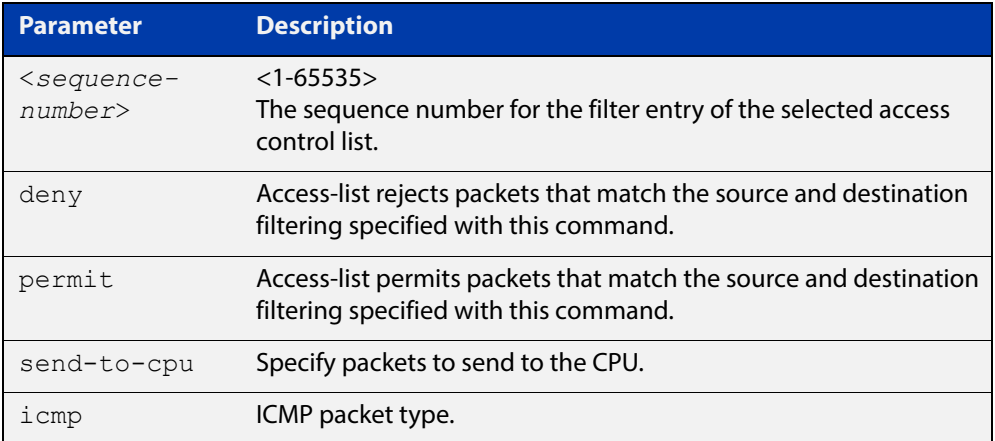

no <*sequence-number*>

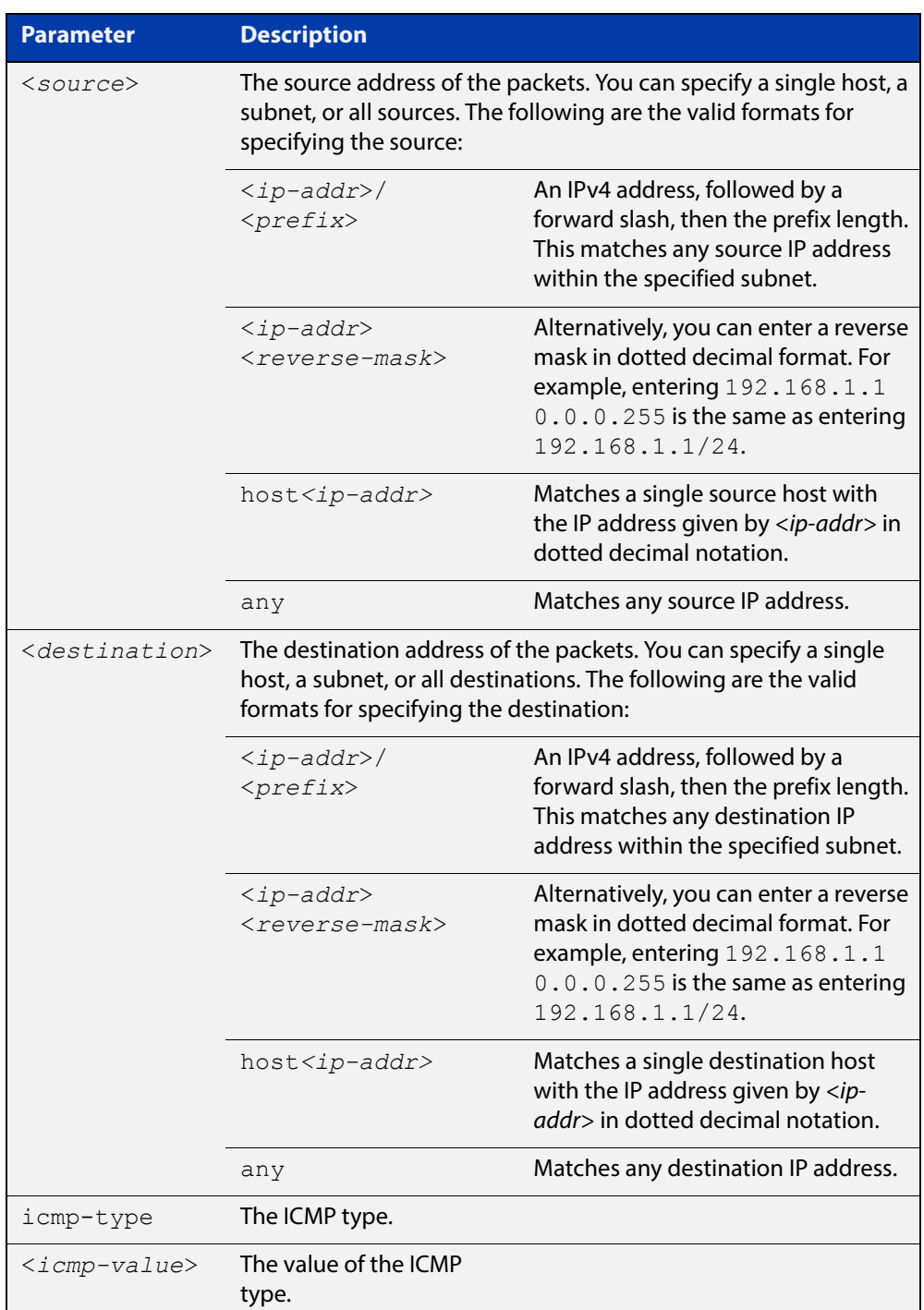

- **Mode** IPv4 Hardware ACL Configuration
- **Default** Any traffic on an interface controlled by a hardware ACL that does not explicitly match a filter is permitted.
- **Usage** First create a named hardware access-list that applies the appropriate permit/deny requirements. Then use the [access-group command](#page-721-0) to apply this access-list to a specific port or range. Note that this command will apply the access-list only to **incoming** data packets.

An ACL can be configured with multiple ACL filters using sequence numbers. If the sequence number is omitted, the next available multiple of 10 will be used as the sequence number for the new filter. A new ACL filter can be inserted into the middle of an existing list by specifying the appropriate sequence number.

**NOTE:** You must reach the prompt awplus(config-ip-hw-acl)# by running the [access-list hardware \(named\) command,](#page-733-0) and entering an appropriate access-list name.

Hardware ACLs will **permit** access unless **explicitly denied** by an ACL action.

**Examples** To add an access-list filter entry with a sequence number of 100 to the access-list named my-list that will permit ICMP packets with a source address of 192.168.1.0/24, any destination address and an icmp type of 5, use the commands:

> awplus# configure terminal awplus(config)# access-list hardware my-list awplus(config-ip-hw-acl)# 100 permit icmp 192.168.1.0/24 any icmp-type 5

To remove an access-list filter entry with a sequence number of 100in the access-list named my-list, use the commands:

awplus# configure terminal awplus(config)# access-list hardware my-list awplus(config-ip-hw-acl)# no 100

**Related Commands** [access-list hardware \(named\)](#page-733-0) [show running-config](#page-107-0) [show access-list \(IPv4 Hardware ACLs\)](#page-750-0)

## <span id="page-738-0"></span>**(access-list hardware IP protocol filter)**

**Overview** Use this ACL filter to add an IP protocol type filter entry to the current hardware access-list. The filter will match on any IP packet that has the specified source and destination IP addresses and IP protocol type, or has the optionally specified source and destination MAC addresses. The parameter **any** may be specified if an address does not matter. If a sequence number is specified, the new filter is inserted at the specified location. Otherwise, the new filter is added at the end of the access-list.

> The **no** variant of this command removes an IP protocol type filter entry from the current hardware access-list. You can specify the IP protocol type filter entry for removal by entering either its sequence number (e.g. no 10), or by entering its IP protocol type filter profile without specifying its sequence number.

> Note that the sequence number can be found by running the [show access-list \(IPv4](#page-750-0)  [Hardware ACLs\) command.](#page-750-0)

```
Syntax 
[any|ip|proto]
              [<sequence-number>] {deny|permit|send-to-cpu} {any|ip|proto 
             <ip-protocol>} 
              {<source>|dhcpsnooping|any} {<destination>|any} 
              [mac {<mac-source-address> <mac-source-mask>|any] 
              {<mac-destination-address> <mac-destination-mask>|any}
```

```
no {deny|permit|send-to-cpu} {any|ip|proto <ip-protocol>} 
{<source>|dhcpsnooping} {<destination>|any} 
[mac {<mac-source-address> <mac-source-mask>|any] 
{<mac-destination-address> <mac-destination-mask>|any}
```
no <*sequence-number*>

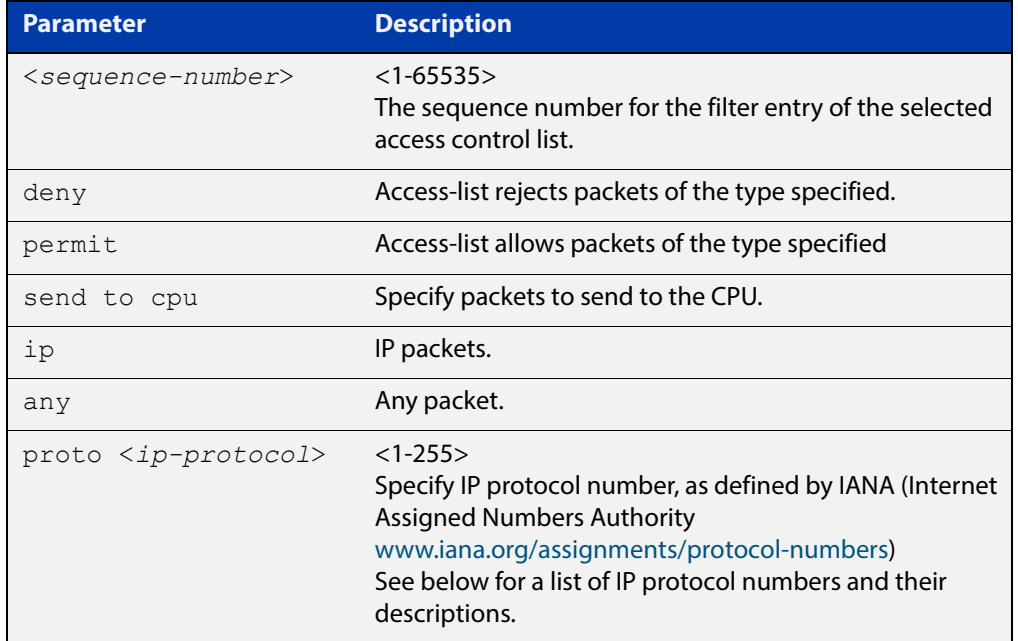

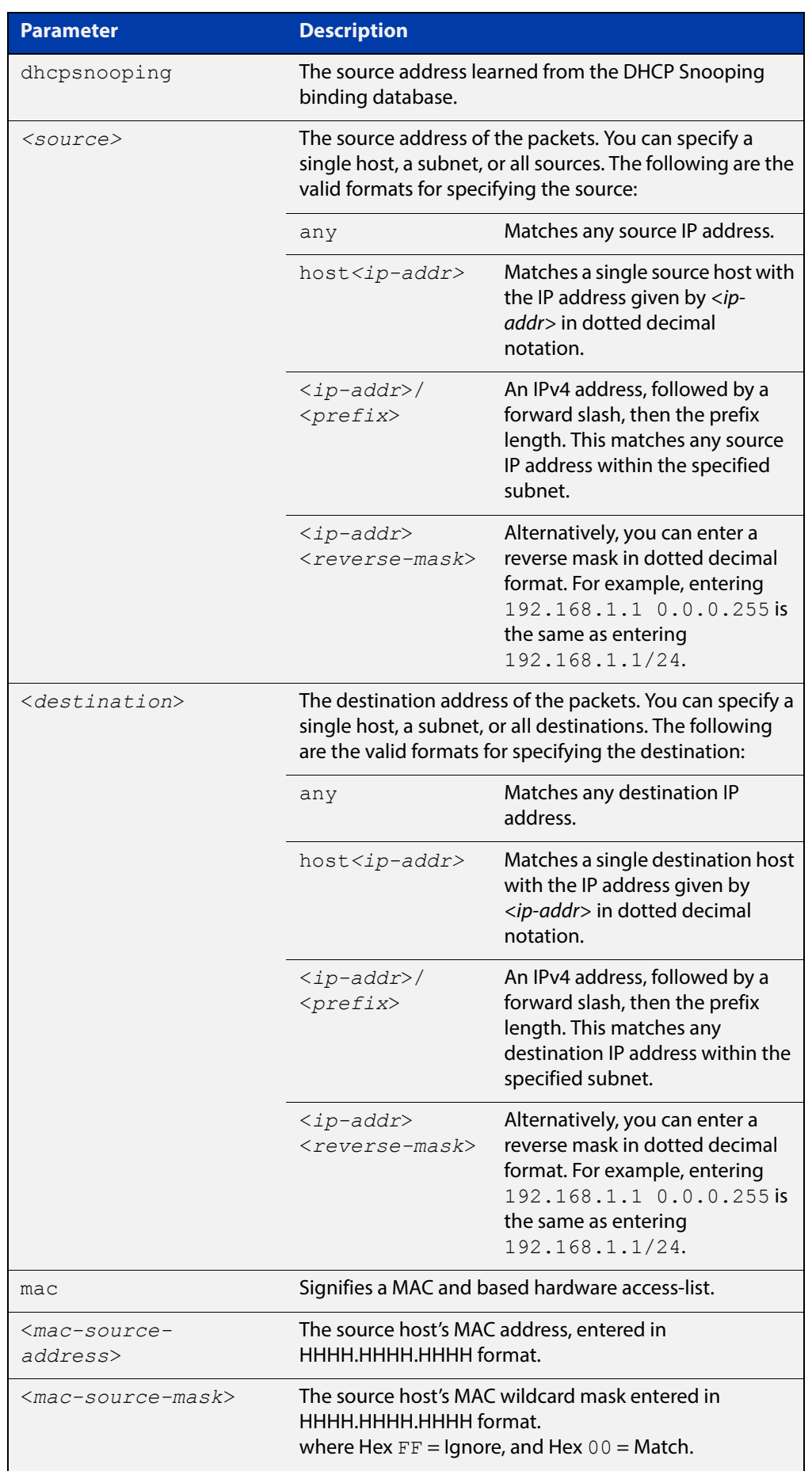

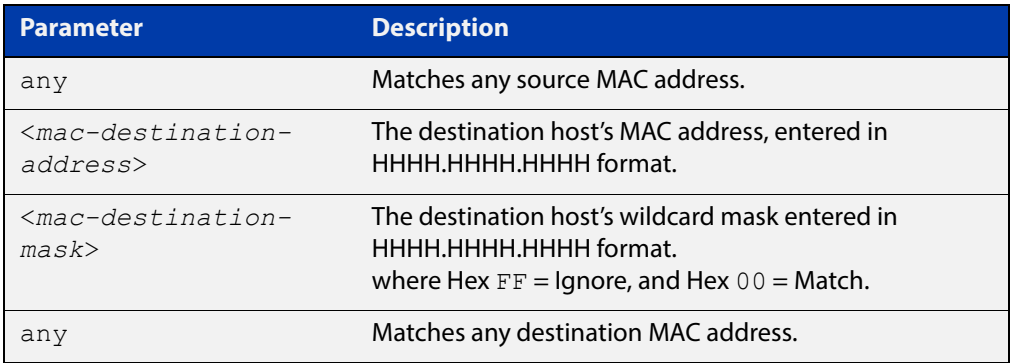

### Table 22-2: IP protocol number and description

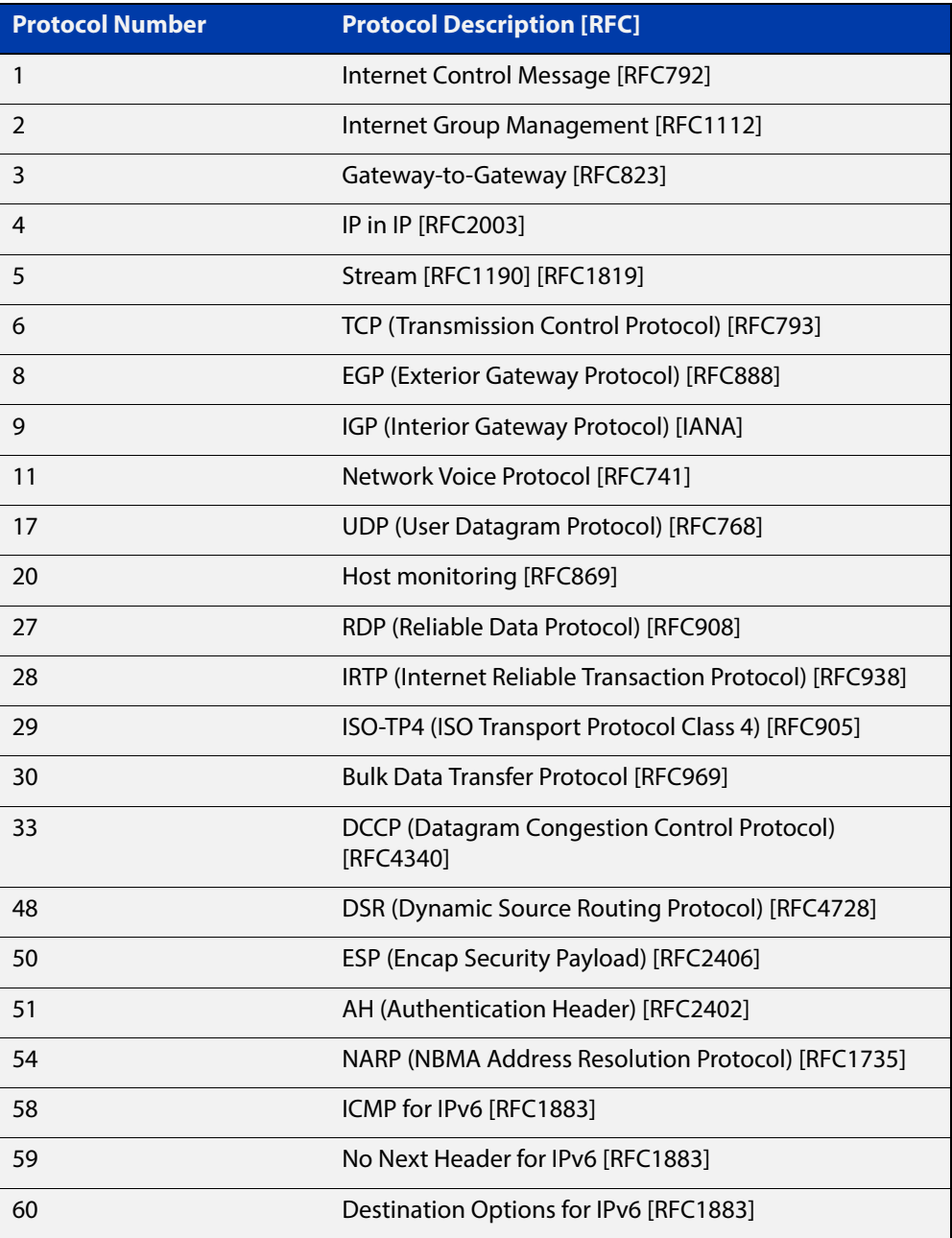

| <b>Protocol Number</b> | <b>Protocol Description [RFC]</b>                  |
|------------------------|----------------------------------------------------|
| 88                     | EIGRP (Enhanced Interior Gateway Routing Protocol) |
| 89                     | OSPFIGP [RFC1583]                                  |
| 97                     | Ethernet-within-IP Encapsulation / RFC3378         |
| 98                     | Encapsulation Header / RFC1241                     |
| 108                    | IP Payload Compression Protocol / RFC2393          |
| 112                    | Virtual Router Redundancy Protocol / RFC3768       |
| 134                    | RSVP-F2F-IGNORF / RFC3175                          |
| 135                    | Mobility Header / RFC3775                          |
| 136                    | UDPL ite / RFC3828                                 |
| 137                    | MPI S-in-IP / RFC4023                              |
| 138                    | MANFT Protocols / RFC-jetf-manet-jana-07.txt       |
| 139-252                | Unassigned / IANA                                  |
| 253                    | Use for experimentation and testing / RFC3692      |
| 254                    | Use for experimentation and testing / RFC3692      |
| 255                    | Reserved / IANA                                    |

Table 22-2: IP protocol number and description (cont.)

- **Mode** IPv4 Hardware ACL Configuration
- **Default** Any traffic on an interface controlled by a hardware ACL that does not explicitly match a filter is permitted.
	- **Usage** First create a named hardware access-list that applies the appropriate permit/deny requirements. Then use the [access-group command](#page-721-0) to apply this access-list to a specific port or range. Note that this command will apply the access-list only to **incoming** data packets.

An ACL can be configured with multiple ACL filters using sequence numbers. If the sequence number is omitted, the next available multiple of 10 will be used as the sequence number for the new filter. A new ACL filter can be inserted into the middle of an existing list by specifying the appropriate sequence number.

**NOTE:** The access control list being configured is selected by running the [access-list](#page-733-0)  [hardware \(named\) command](#page-733-0). with the required access control list number, or name, but with no further parameters selected.

Hardware ACLs will **permit** access unless **explicitly denied** by an ACL action.

#### **Examples** To add an access-list filter entry to the access-list named  $my$ -list that will permit any type of IP packet with a source address of 192.168.1.1 and any destination address, use the commands:

awplus# configure terminal awplus(config)# access-list hardware my-list awplus(config-ip-hw-acl)# permit ip 192.168.1.1/32 any

To add an access-list filter entry to the access-list named  $my-list$  that will permit any type of IP packet with a source address of 192.168.1.1and a MAC source address of ffee.ddcc.bbaa with any IP and MAC destination address, use the commands:

awplus# configure terminal awplus(config)# access-list hardware my-list awplus(config-ip-hw-acl)# permit ip 192.168.1.1/32 any mac ffee.ddcc.bbaa any

To add an access-list filter entry to the access-list named  $my$ -list a filter that will deny all IGMP packets (protocol 2) from the 192.168.0.0 network with sequence number 50 in access-list, use the commands:

awplus# configure terminal awplus(config)# access-list hardware my-list awplus(config-ip-hw-acl)# 50 deny proto 2 192.168.0.0/16 any

**Related Commands**

[access-list hardware \(named\)](#page-733-0) [show running-config](#page-107-0)

[show access-list \(IPv4 Hardware ACLs\)](#page-750-0)

## <span id="page-743-0"></span>**(access-list hardware MAC filter)**

**Overview** Use this ACL filter to add a MAC filter entry to the current hardware access-list. The filter will match on any IP packet that has the specified source and destination MAC addresses. The parameter **any** may be specified if an address does not matter. If a sequence number is specified, the new filter is inserted at the specified location. Otherwise, the new filter is added at the end of the access-list.

> The **no** variant of this command removes a MAC filter entry from the current hardware access-list. You can specify the MAC filter entry for removal by entering either its sequence number (e.g.  $no 10$ ), or by entering its MAC filter profile without specifying its sequence number.

> Note that the sequence number can be found by running the [show access-list \(IPv4](#page-750-0)  [Hardware ACLs\) command.](#page-750-0)

#### **Syntax [mac]** [<*sequence-number*>] {deny|permit|send-to-cpu} mac {*<source-mac-address> <source-mac-mask>*|any} {*<destination-mac-address> <destination-mac-mask>*|any}

no {deny|permit|send-to-cpu} mac {*<source-mac-address> <source-mac-mask>*|any} {*<destination-mac-address> <destination-mac-mask>*|any}

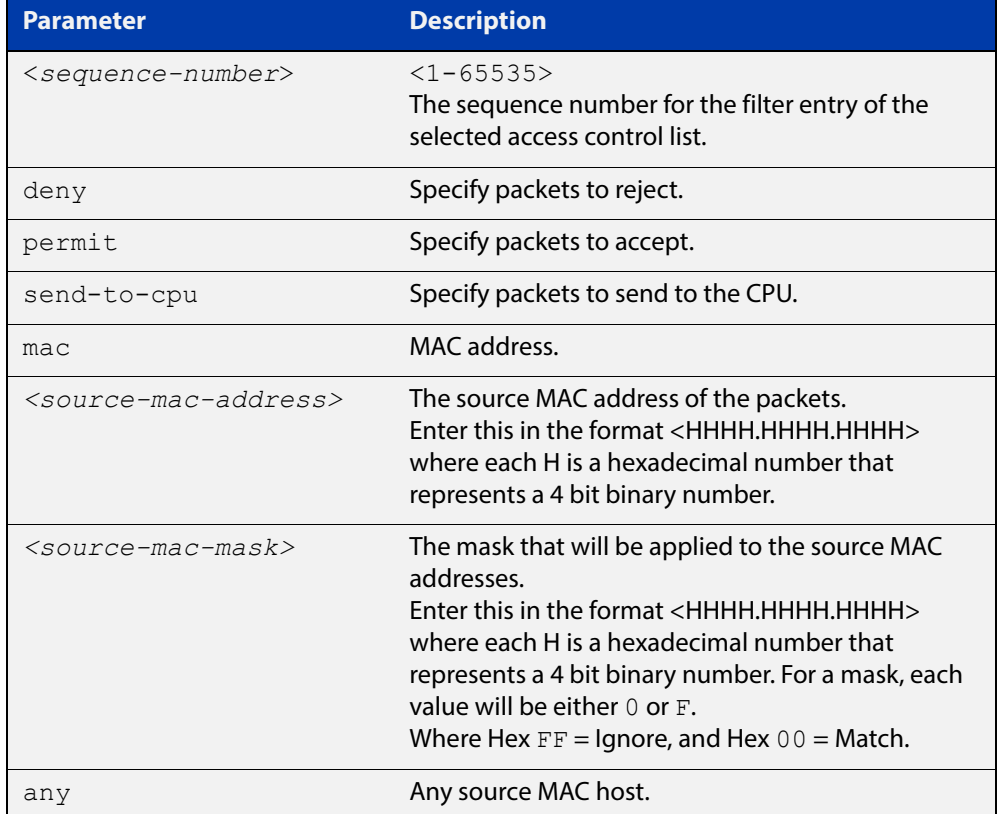

no <*sequence-number*>

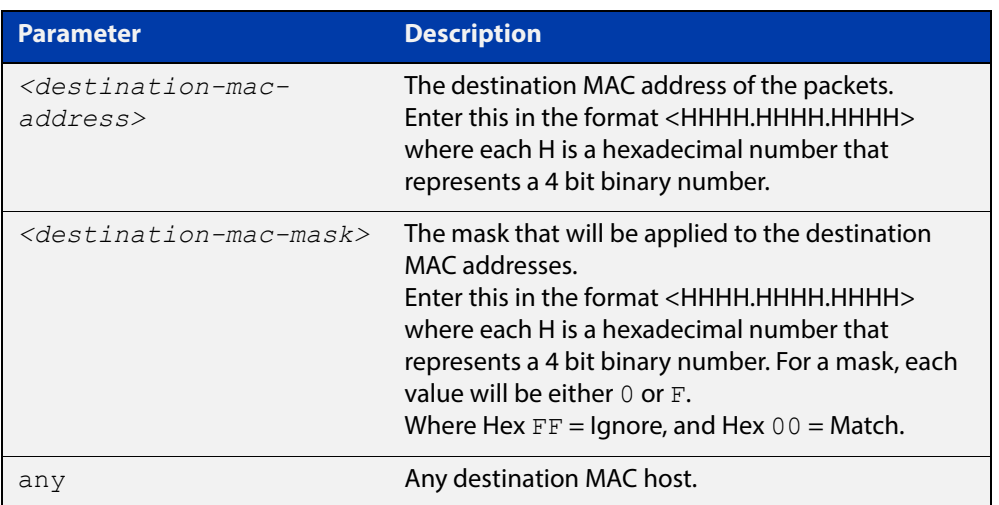

- **Mode** IPv4 Hardware ACL Configuration
- **Default** Any traffic on an interface controlled by a hardware ACL that does not explicitly match a filter is permitted.
	- **Usage** First create a named hardware access-list that applies the appropriate permit/deny requirements. Then use the [access-group command](#page-721-0) to apply this access-list to a specific port or range. Note that this command will apply the access-list only to **incoming** data packets.

An ACL can be configured with multiple ACL filters using sequence numbers. If the sequence number is omitted, the next available multiple of 10 will be used as the sequence number for the new filter. A new ACL filter can be inserted into the middle of an existing list by specifying the appropriate sequence number

**NOTE:** The access control list being configured is selected by running the [access-list](#page-733-0)  [hardware \(named\) command](#page-733-0). with the required access control list number, or name, but with no further parameters selected.

Hardware ACLs will **permit** access unless **explicitly denied** by an ACL action.

**Examples** To add an access-list filter entry to the access-list named  $my$ -list that will permit packets with a source MAC address of 0000.00ab.1234 and any destination MAC address, use the commands:

```
awplus# configure terminal
awplus(config)# access-list hardware my-list
awplus(config-ip-hw-acl)# permit mac 0000.00ab.1234 
0000.0000.0000 any
```
To remove an access-list filter entry that permit packets with a source MAC address of 0000.00ab.1234 and any destination MAC address, use the commands:

awplus# configure terminal

awplus(config)# access-list hardware my-list

```
awplus(config-ip-hw-acl)# no permit mac 0000.00ab.1234 
0000.0000.0000 any
```
**Related**  [access-group](#page-721-0) **Commands** [access-list hardware \(named\)](#page-733-0)

[show running-config](#page-107-0)

## <span id="page-746-0"></span>**(access-list hardware TCP UDP filter)**

**Overview** Use this ACL filter to add a TCP or UDP filter entry to the current hardware access-list. The filter will match on any TCP or UDP type packet that has the specified source and destination IP addresses. The parameter **any** may be specified if an address does not matter. If a sequence number is specified, the new filter is inserted at the specified location. Otherwise, the new filter is added at the end of the access-list.

> The **no** variant of this command removes a TCP or UDP filter entry from the current hardware access-list. You can specify the TCP or UDP filter entry for removal by entering either its sequence number (e.g.  $no 10$ ), or by entering its TCP or UDP filter profile without specifying its sequence number.

> Note that the sequence number can be found by running the [show access-list \(IPv4](#page-750-0)  [Hardware ACLs\) command.](#page-750-0)

**Syntax [tcp|udp]** [<*sequence-number*>] {deny|permit|send-to-cpu} {tcp|udp} <*source*> eq <*sourceport*> <*destination*> eq <*destport*>

> no {deny|permit|send-to-cpu} {tcp|udp} <*source*> eq <*sourceport*> <*destination*> eq <*destport*>

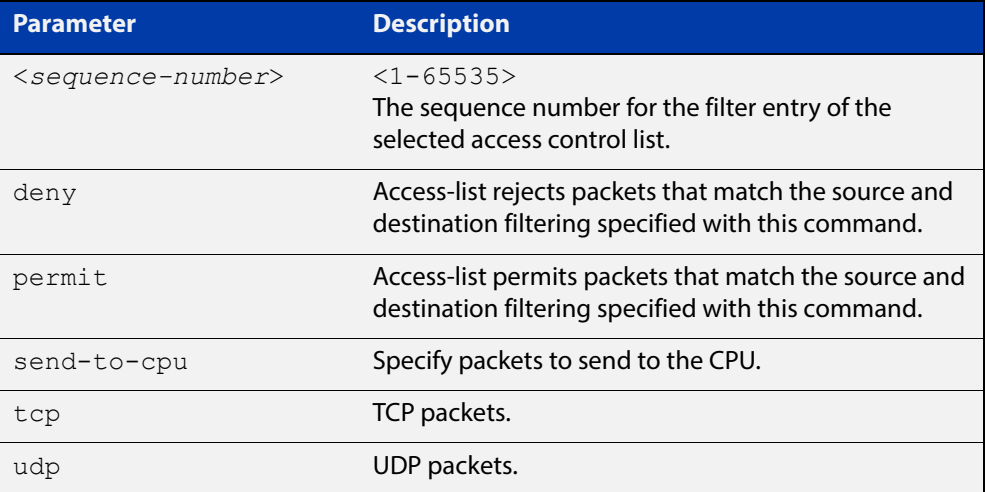

no <*sequence-number*>

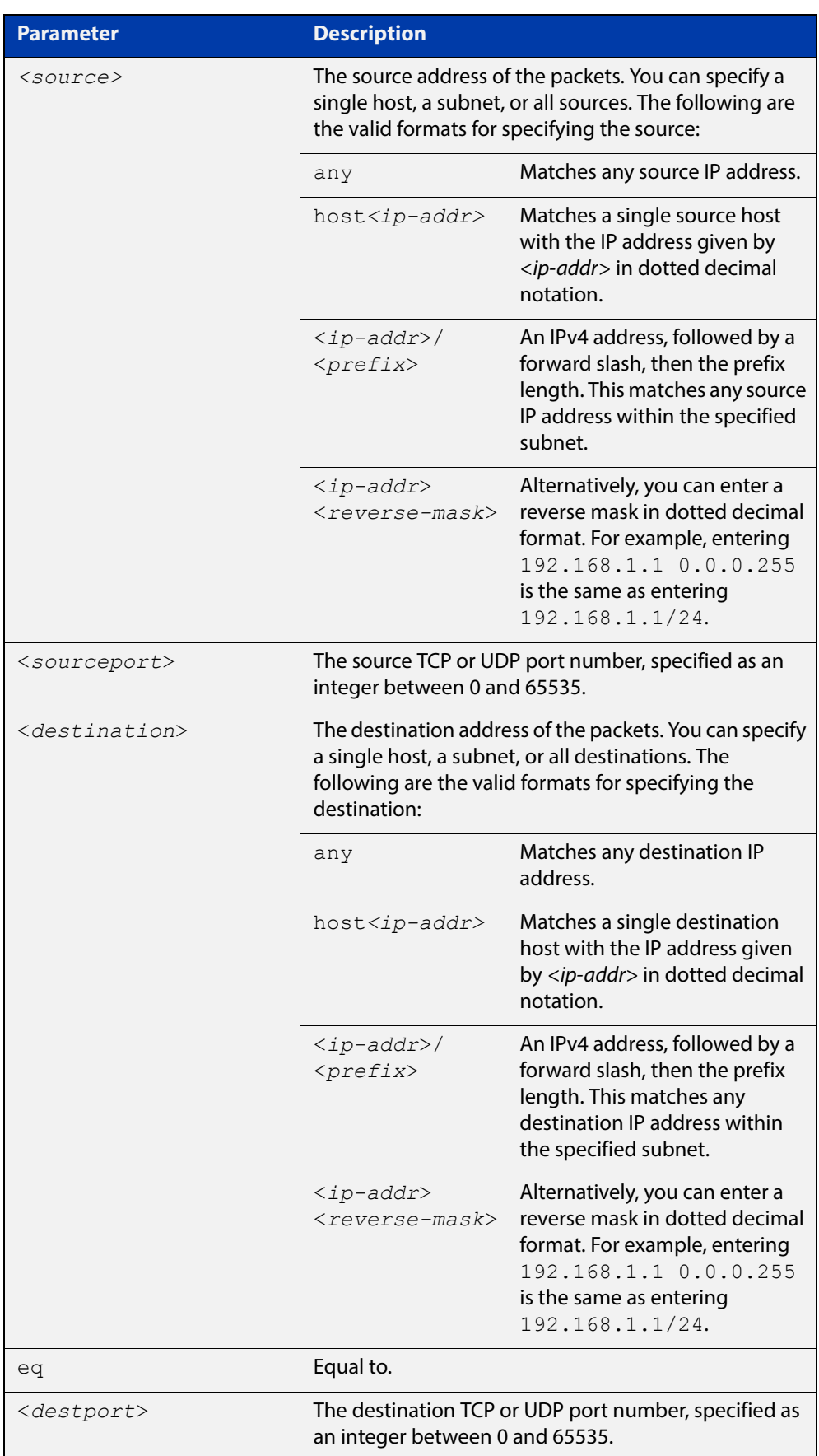

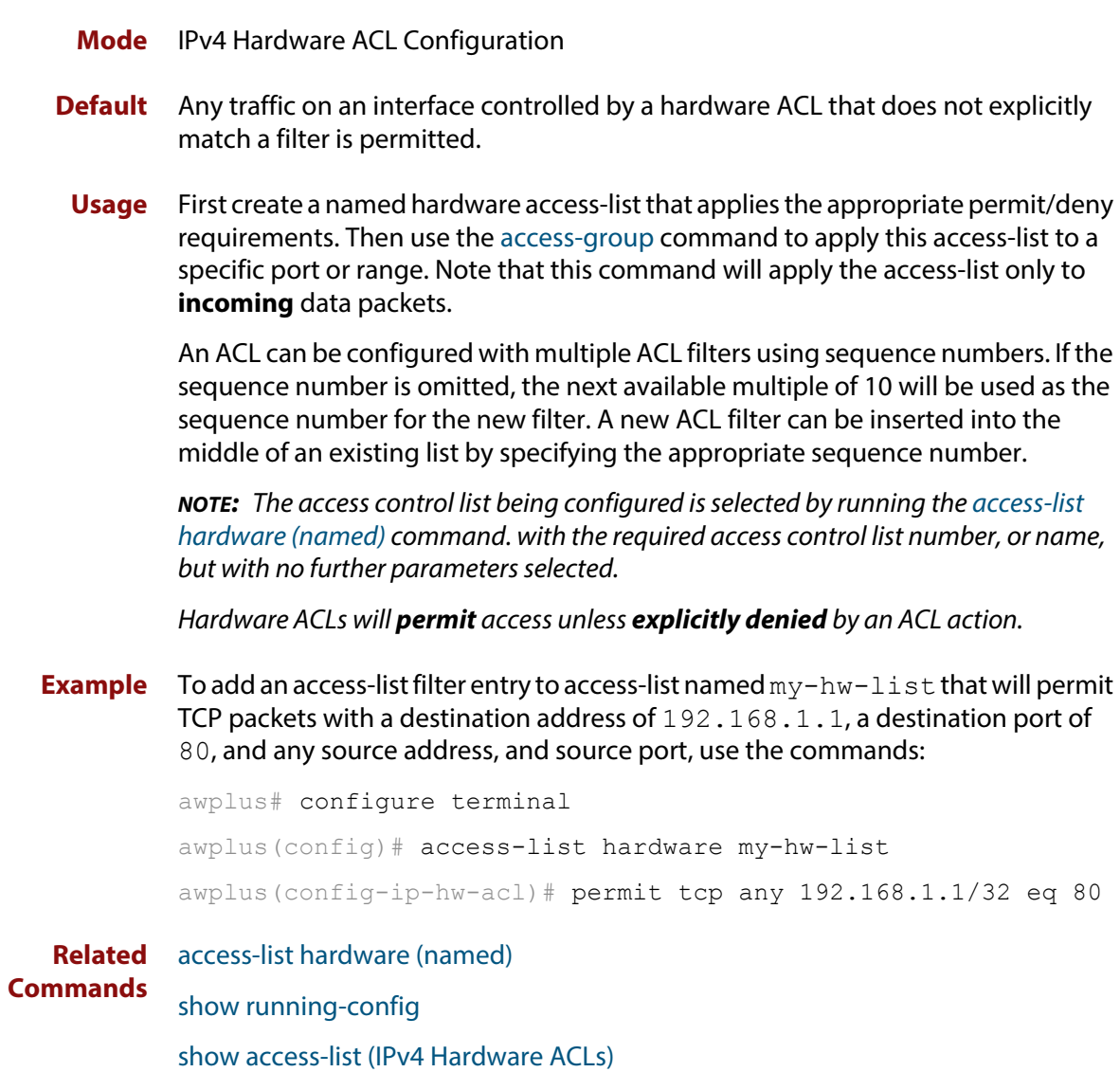

### <span id="page-749-0"></span>**commit (IPv4)**

**Overview** Use this command to commit the IPv4 ACL filter configuration entered at the console to the hardware immediately without exiting the IPv4 Hardware ACL Configuration mode.

> This command forces the associated hardware and software IPv4 ACLs to synchronize.

- **Syntax** commit
	- **Mode** IPv4 Hardware ACL Configuration
- **Usage** Normally, when an IPv4 hardware ACL is edited, the new configuration state of the IPv4 ACL is not written to hardware until you exit IPv4 Hardware ACL Configuration mode. By entering this command you can ensure that the current state of a hardware access-list that is being edited is written to hardware immediately.

Scripts typically do not include the [exit](#page-63-0) command to exit configuration modes, potentially leading to IPv4 ACL filters in hardware not being correctly updated. Using this **commit** command in a configuration script after specifying an IPv4 hardware ACL filter ensures that it is updated in the hardware immediately.

**Example** To update the hardware with the IPv4 ACL filter configuration, use the command:

```
awplus# configure terminal
awplus(config)# access-list hardware my-hw-list
awplus(config-ip-hw-acl)# commit
```
**Related Commands** [access-list hardware \(named\)](#page-733-0)

### <span id="page-750-0"></span>**show access-list (IPv4 Hardware ACLs)**

**Overview** Use this command to display the specified access-list, or all access-lists if none have been specified. Note that only defined access-lists are displayed. An error message is displayed for an undefined access-list.

```
Syntax show access-list
```
[<*1-99*>|<*100-199*>|<*1300-1999*>|<*2000-2699*>|<*3000-3699*>|<*4000-44 99*>|<*access-list-name*>]

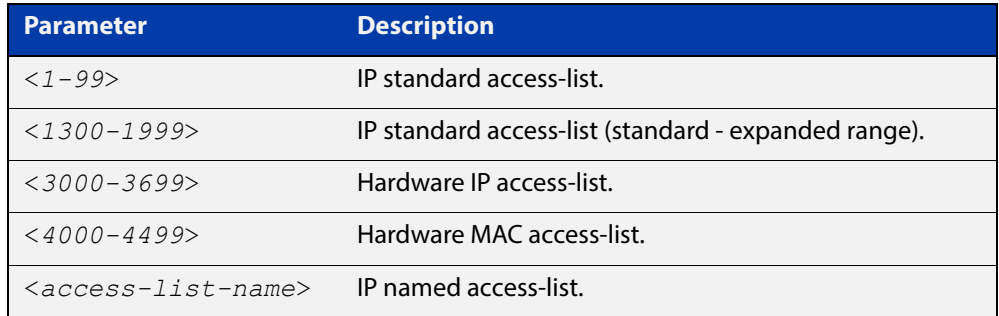

#### **Mode** User Exec and Privileged Exec

#### **Examples** To show all access-lists configured on the switch:

```
awplus# show access-list
```

```
Standard IP access list 1
     deny 172.16.2.0, wildcard bits 0.0.0.255
Standard IP access list 20
     deny 192.168.10.0, wildcard bits 0.0.0.255
     deny 192.168.12.0, wildcard bits 0.0.0.255
Hardware IP access list 3001
    permit ip 192.168.20.0 255.255.255.0 any
Hardware IP access list 3020
     permit tcp any 192.0.2.0/24
awplus#show access-list 20
```
To show the access-list with an ID of 20:

awplus# show access-list 20

```
Standard IP access-list 20
     deny 192.168.10.0, wildcard bits 0.0.0.255
     deny 192.168.12.0, wildcard bits 0.0.0.255
```
Note the below error message if you attempt to show an undefined access-list:

```
awplus# show access-list 2
```
% Can't find access-list 2

**Related**  [access-list \(hardware MAC numbered\)](#page-731-0) **Commands** [access-list hardware \(named\)](#page-733-0)

### <span id="page-752-0"></span>**show interface access-group**

**Overview** Use this command to display the access groups attached to a port. If an access group is specified, then the output only includes the ports that the specified access group is attached to. If no access group is specified then this command displays all access groups that are attached to the ports that are specified with <port-list>.

> Note that **access group** is the term given for an access-list when it is applied to an interface.

**NOTE:** This command will function on the switch in stand-alone mode, but is not supported when the switch forms part of a VCStack.

**Syntax** show interface *<port-list>* access-group [<*3000-3699*>|<*4000-4699*>]

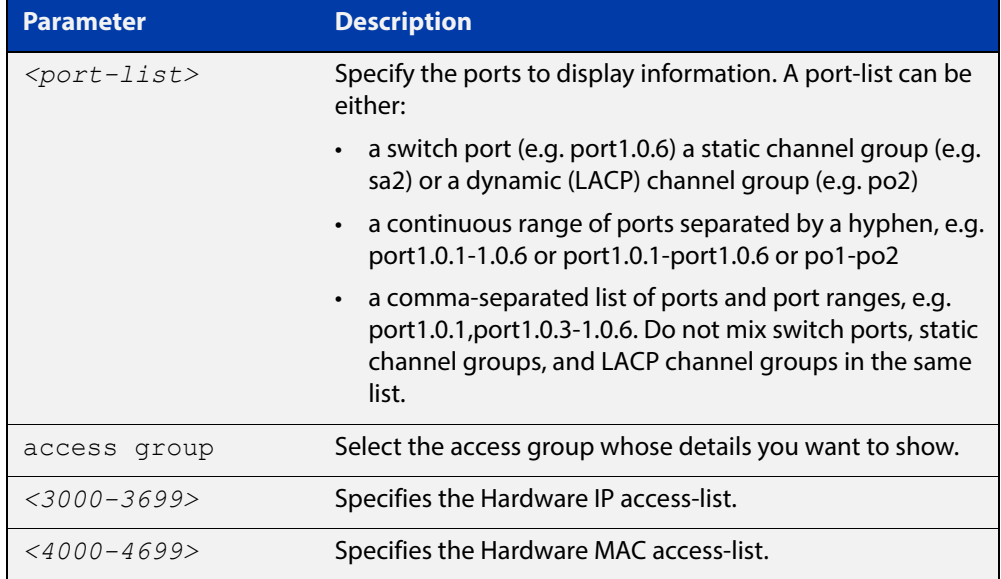

**Mode** User Exec and Privileged Exec

**Example** To show all access-lists attached to port1.0.1, use the command:

awplus# show interface port1.0.1 access-group

**Output** Figure 22-1: Example output from the show interface access-group command

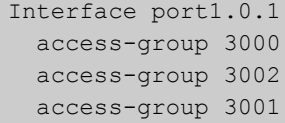

**Related**  [access-group](#page-721-0) **Commands**

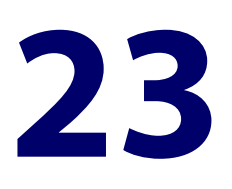

# **IPv4 Software Access Control List (ACL) Commands**

### **Introduction**

**Overview** This chapter provides an alphabetical reference for the IPv4 Software Access Control List (ACL) commands, and contains detailed command information and command examples about IPv4 software ACLs as applied to Routing and Multicasting, which are not applied to interfaces.

> For information about ACLs, see the [ACL Feature Overview and Configuration](http://www.alliedtelesis.com/documents/acl-feature-overview-and-configuration-guide)  [Guide](http://www.alliedtelesis.com/documents/acl-feature-overview-and-configuration-guide).

To apply ACLs to an LACP channel group, apply it to all the individual switch ports in the channel group. To apply ACLs to a static channel group, apply it to the static channel group itself. For more information on link aggregation see the following references:

- the [Link Aggregation Feature Overview\\_and\\_Configuration Guide.](http://www.alliedtelesis.com/documents/link-aggregation-lacp-and-static-channel-groups-feature-overview-and-configuration-guide)
- [Link Aggregation Commands](#page-511-0)

**NOTE:** Text in parenthesis in command names indicates usage not keyword entry. For example, **access-list hardware (named)** indicates named IPv4 hardware ACLs entered as *access-list hardware* <*name*> where <name> is a placeholder not a keyword.

Parenthesis surrounding ACL filters indicates the type of ACL filter not the keyword entry in the CLI, such as **(access-list standard numbered filter)** represents command entry in the format shown in the syntax *[<*sequence-number*>] {deny|permit} {<source>|host <*host-address*>|any}*.

Software ACLs will **deny** access unless **explicitly permitted** by an ACL action.

**Sub-modes** Many of the ACL commands operate from sub-modes that are specific to particular ACL types. The following table shows the CLI prompts at which ACL commands are entered.

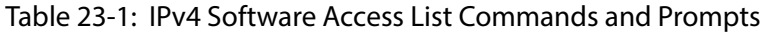

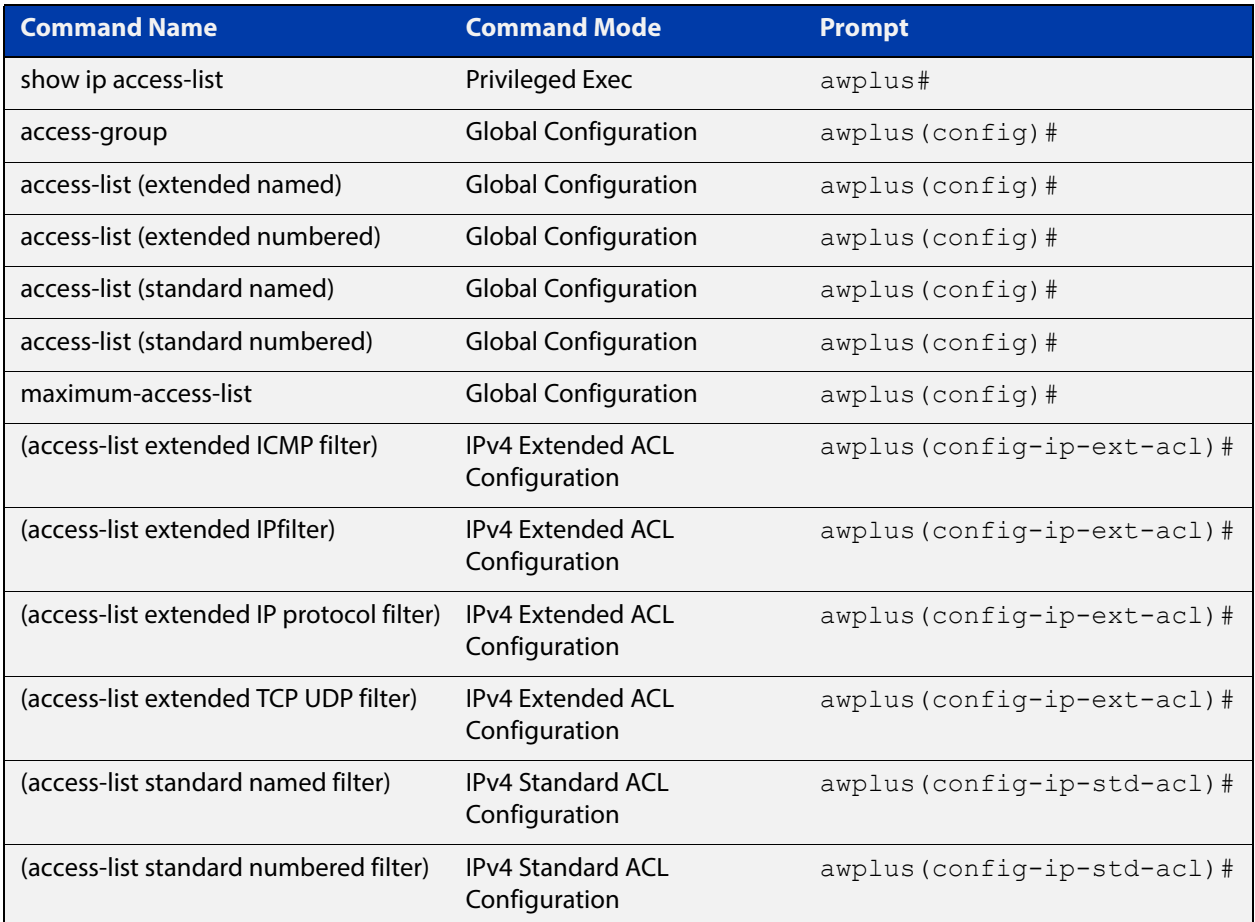

#### **Command List** • ["access-list extended \(named\)" on page 757](#page-756-0)

- • ["access-list \(extended numbered\)" on page 765](#page-764-0)
- • ["\(access-list extended ICMP filter\)" on page 767](#page-766-0)
- • ["\(access-list extended IP filter\)" on page 769](#page-768-0)
- • ["\(access-list extended IP protocol filter\)" on page 772](#page-771-0)
- • ["\(access-list extended TCP UDP filter\)" on page 776](#page-775-0)
- • ["access-list standard \(named\)" on page 778](#page-777-0)
- • ["access-list \(standard numbered\)" on page 780](#page-779-0)
- • ["\(access-list standard named filter\)" on page 782](#page-781-1)
- • ["\(access-list standard numbered filter\)" on page 784](#page-783-0)
- • ["clear ip prefix-list" on page 786](#page-785-0)
- • ["ip prefix-list" on page 787](#page-786-0)
- • ["maximum-access-list" on page 789](#page-788-0)
- • ["show access-list \(IPv4 Software ACLs\)" on page 790](#page-789-0)
- • ["show ip access-list" on page 792](#page-791-0)
- • ["show ip prefix-list" on page 793](#page-792-0)
- • ["vty access-class \(numbered\)" on page 794](#page-793-0)
### <span id="page-756-0"></span>**access-list extended (named)**

**Overview** This command configures an extended named access-list that permits or denies packets from specific source and destination IP addresses. You can either create an extended named ACL together with an ACL filter entry in the Global Configuration mode, or you can use the IPv4 Extended ACL Configuration mode for sequenced ACL filter entry after entering a list name.

The **no** variant of this command removes a specified extended named access-list.

**Syntax [list-name]** access-list extended <*list-name*> no access-list extended <*list-name*>

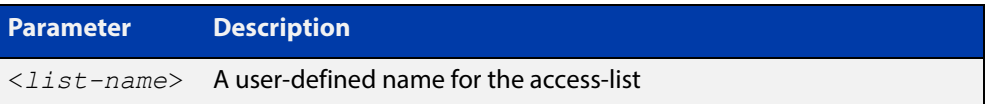

**Syntax [icmp]** access-list extended <*list-name*>{deny|permit} icmp <*source*> <*destination*> [icmp-type <*type-number*>] [log]

> no access-list extended <*list-name*>{deny|permit} icmp <*source*> <*destination*> [icmp-type <*type-number*>] [log]

Table 23-2: Parameters in the access-list extended (named) command - icmp

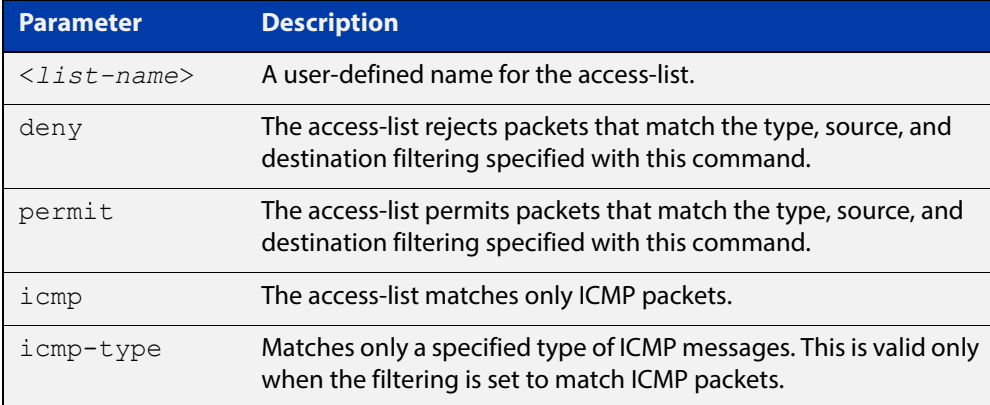

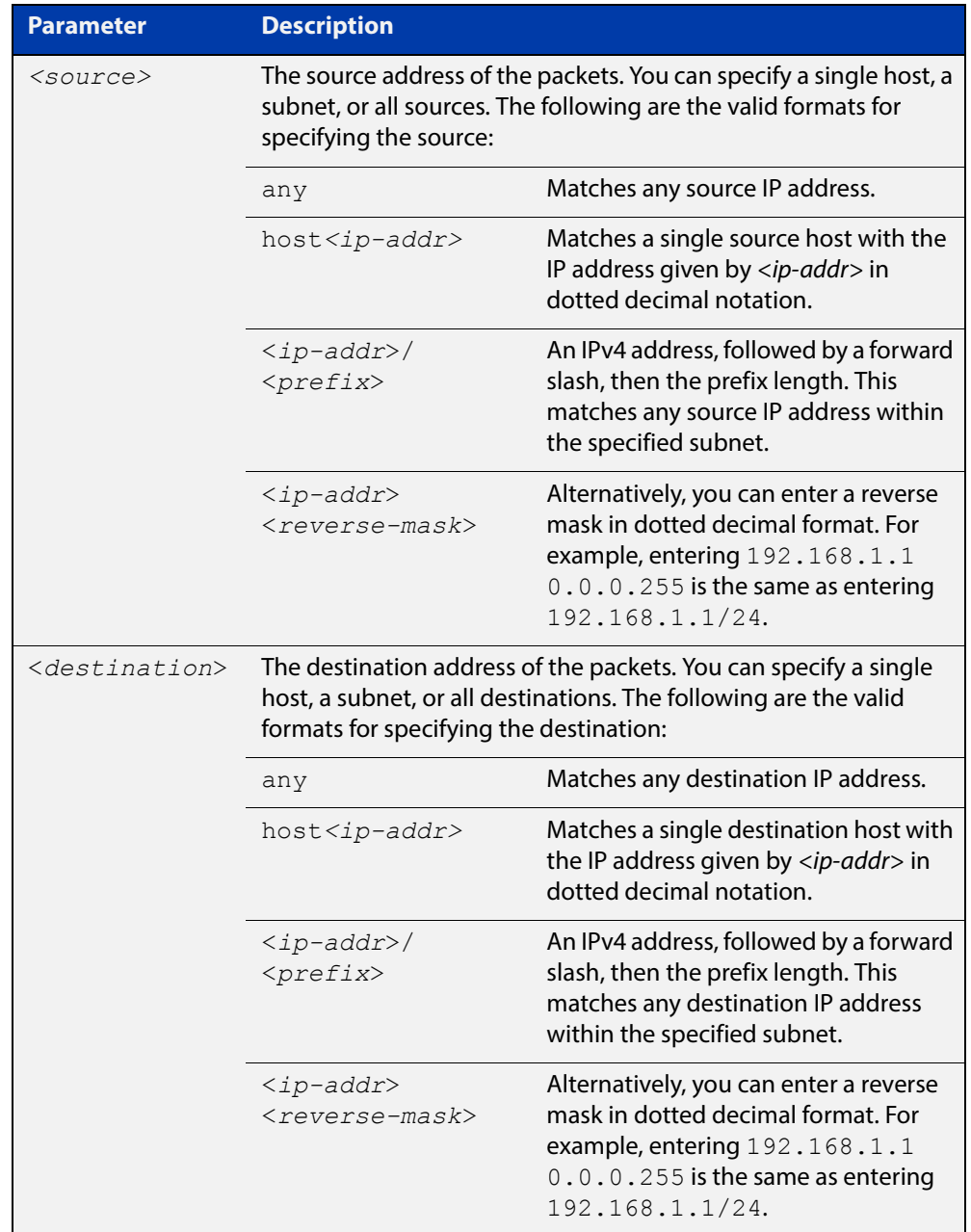

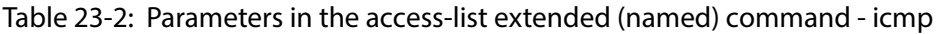

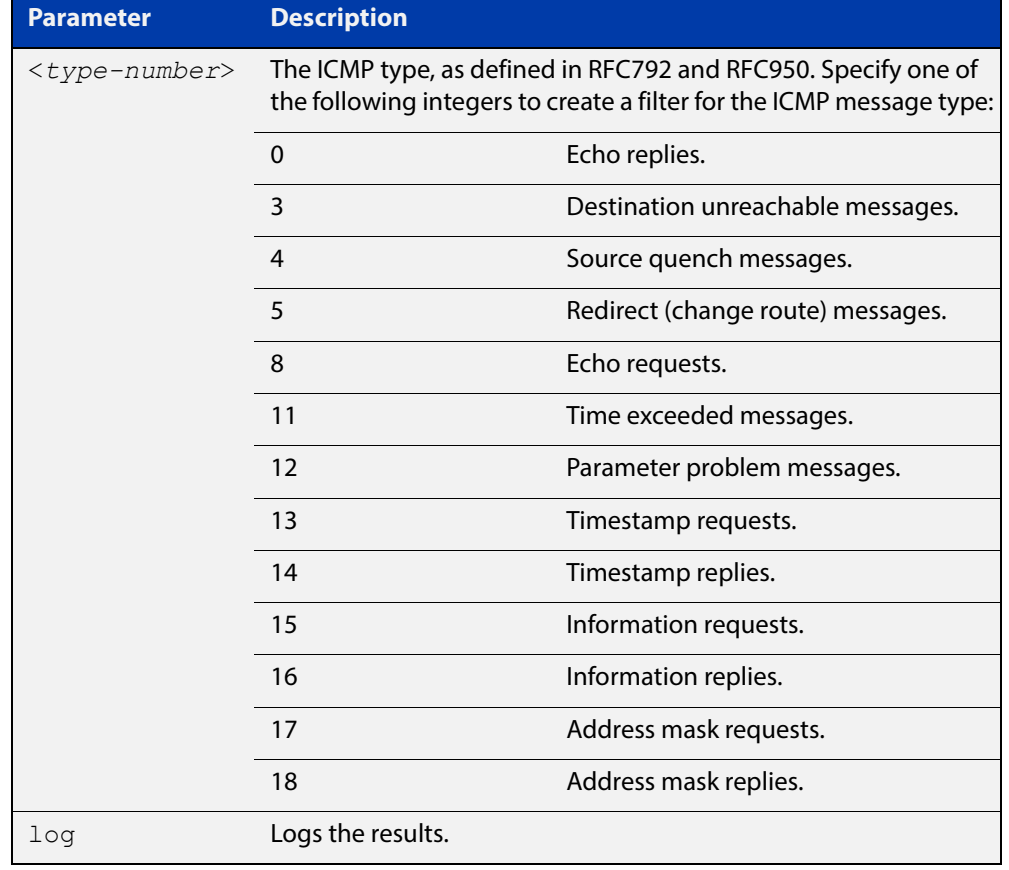

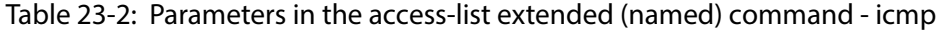

**Syntax [tcp|udp]** access-list extended <*list-name*> {deny|permit} {tcp|udp} <*source*> eq <*sourceport*> <*destination*> eq <*destport*> [log] no access-list extended <*list-name*> {deny|permit} {tcp|udp} <*source*> eq <*sourceport*> <*destination*> eq <*destport*> [log]

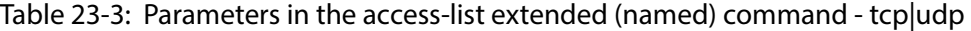

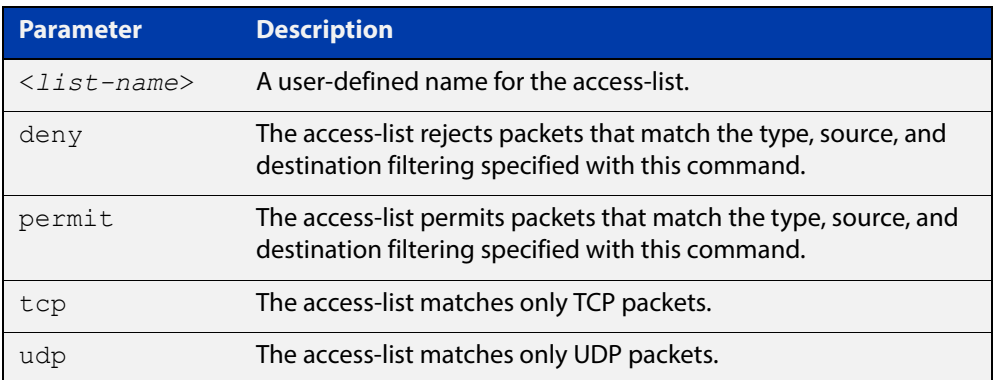

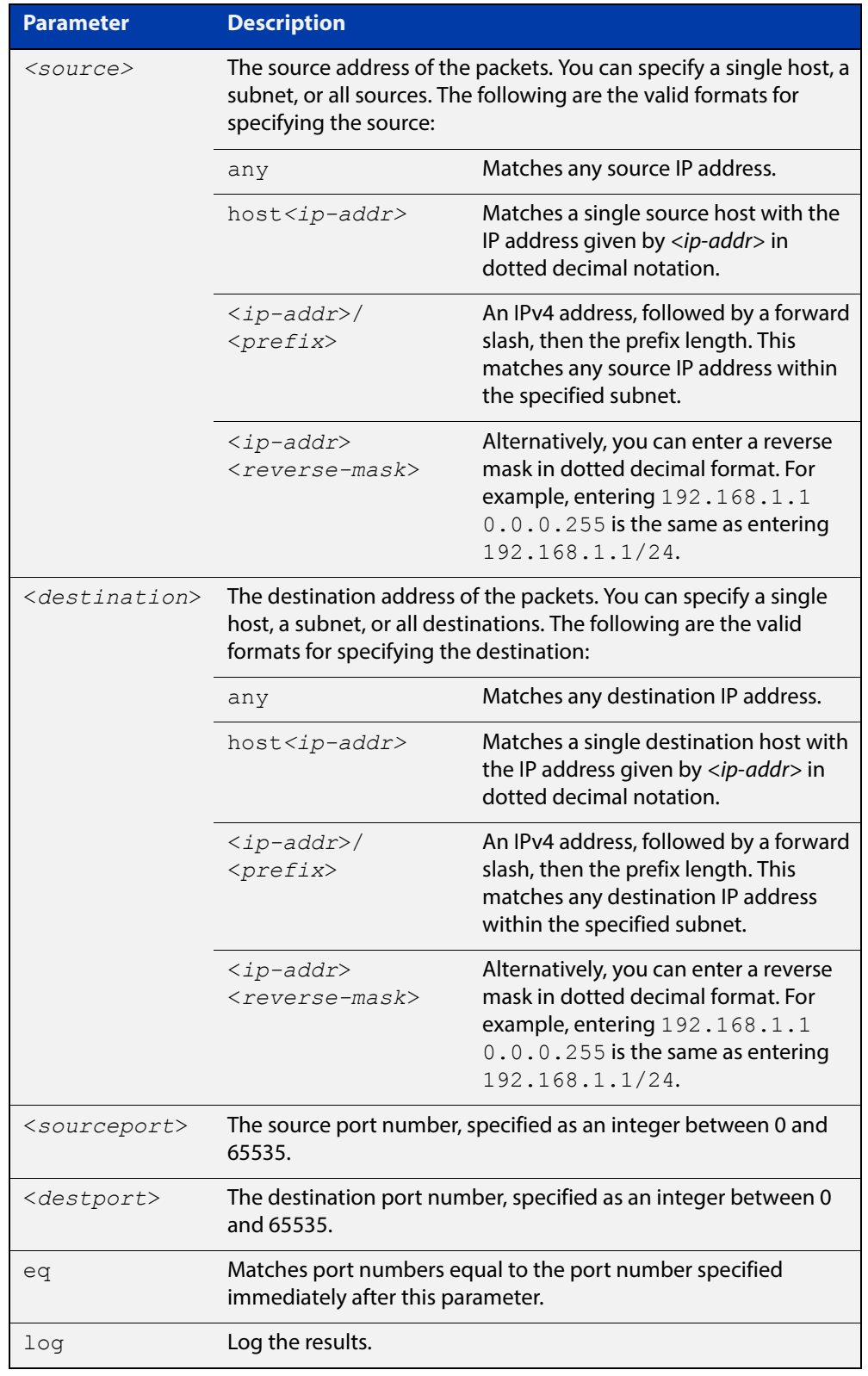

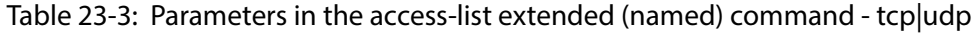

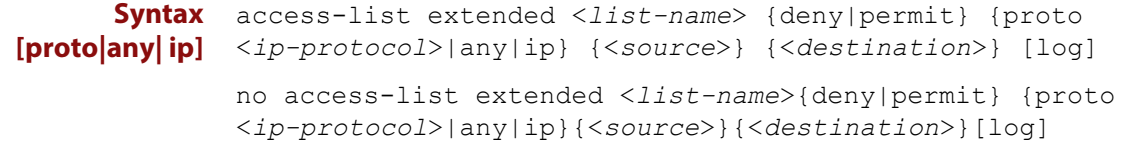

#### Table 23-4: Parameters in the access-list extended (named) command proto|ip|any

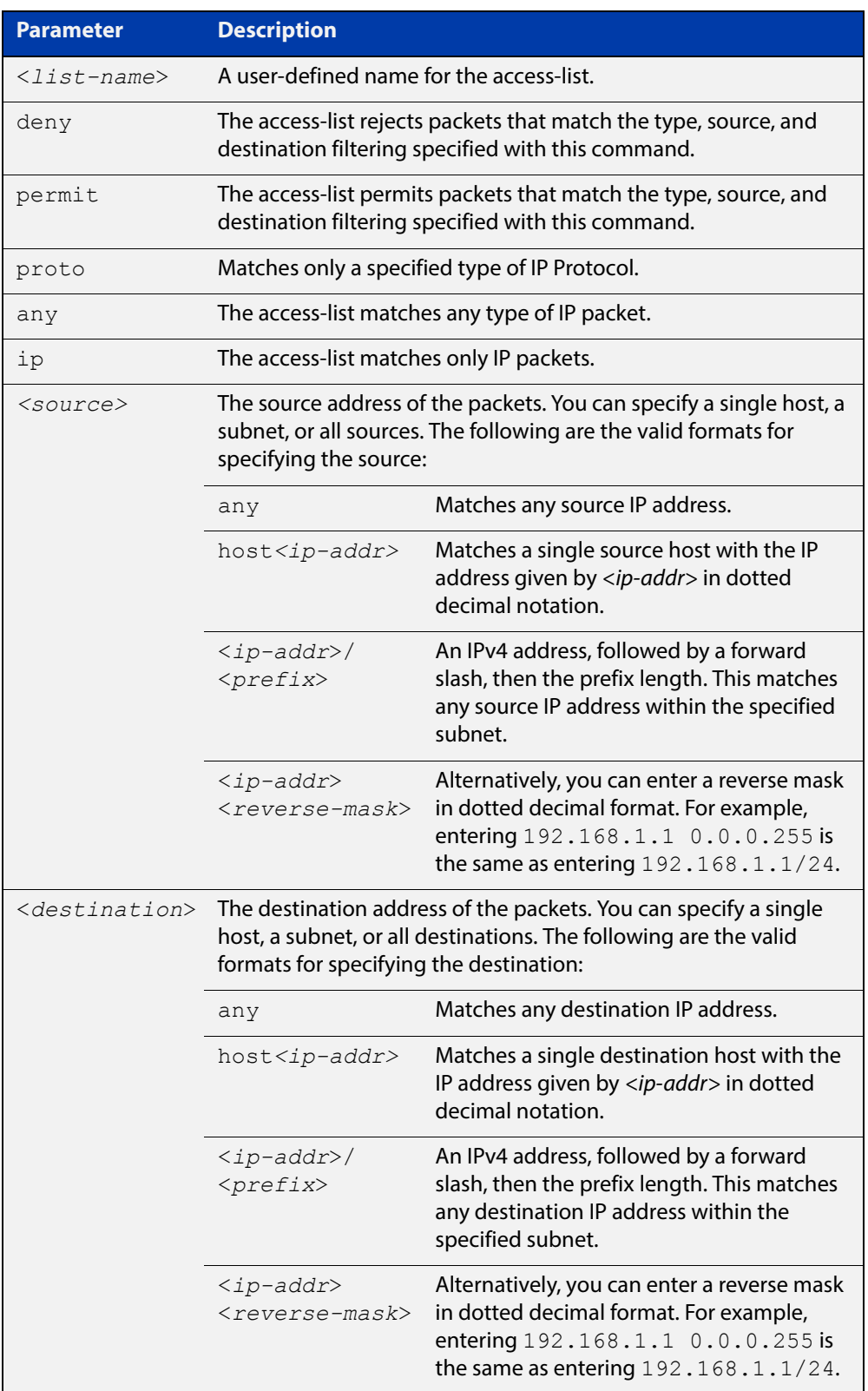

#### Table 23-4: Parameters in the access-list extended (named) command proto|ip|any (cont.)

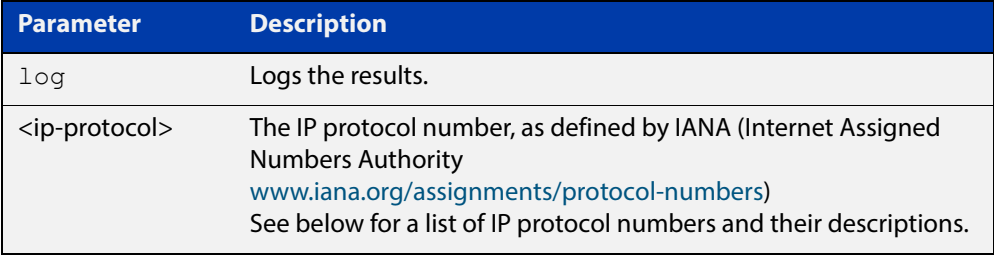

#### Table 23-5: IP protocol number and description

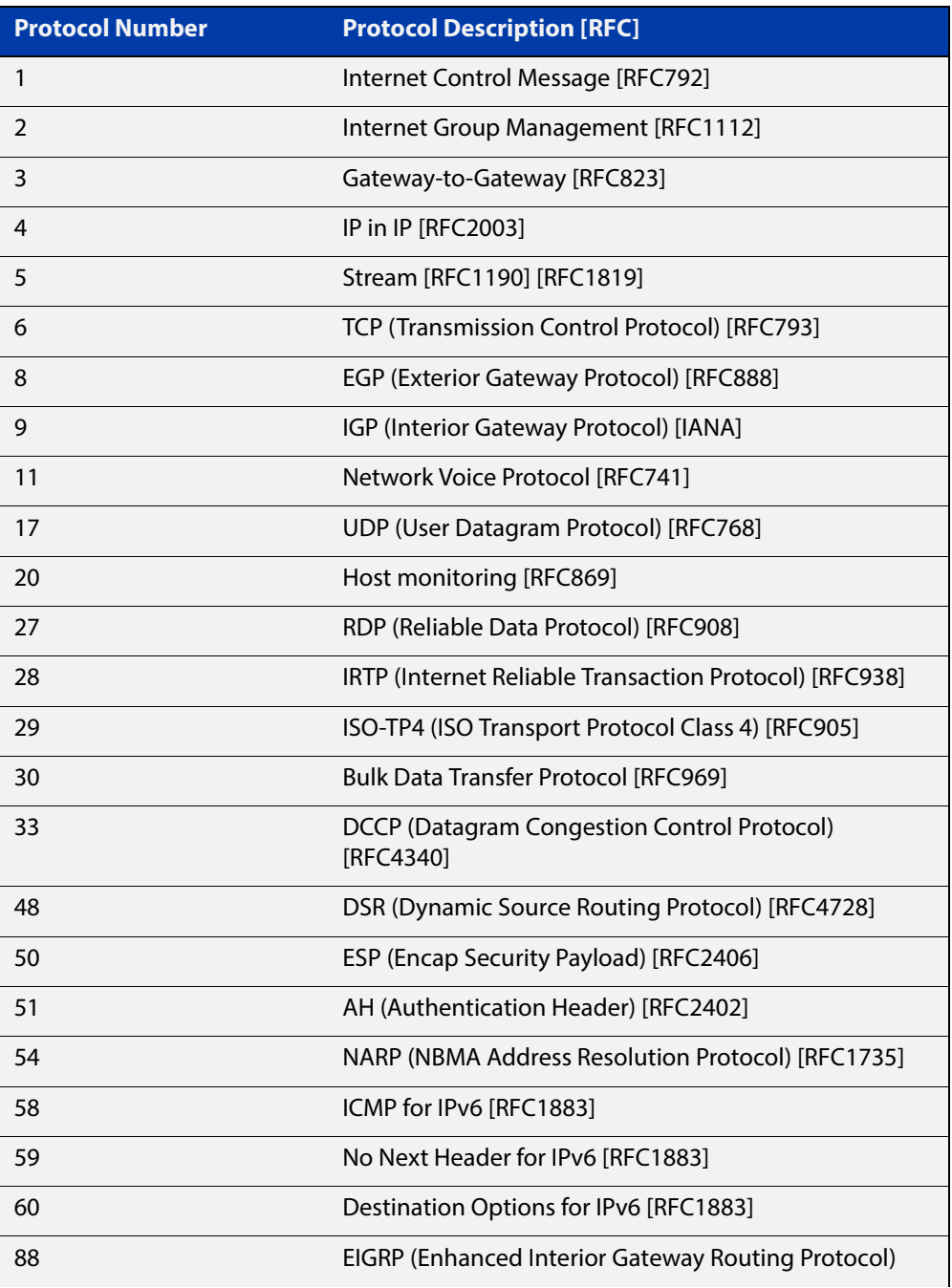

| <b>Protocol Number</b> | <b>Protocol Description [RFC]</b>             |  |  |
|------------------------|-----------------------------------------------|--|--|
| 89                     | OSPFIGP [RFC1583]                             |  |  |
| 97                     | Ethernet-within-IP Encapsulation / RFC3378    |  |  |
| 98                     | Encapsulation Header / RFC1241                |  |  |
| 108                    | IP Payload Compression Protocol / RFC2393     |  |  |
| 112                    | Virtual Router Redundancy Protocol / RFC3768  |  |  |
| 134                    | RSVP-F2F-IGNORF / RFC3175                     |  |  |
| 135                    | Mobility Header / RFC3775                     |  |  |
| 136                    | UDPL ite / RFC3828                            |  |  |
| 137                    | MPI S-in-IP / RFC4023                         |  |  |
| 138                    | MANFT Protocols / RFC-jetf-manet-jana-07.txt  |  |  |
| 139-252                | Unassigned / IANA                             |  |  |
| 253                    | Use for experimentation and testing / RFC3692 |  |  |
| 254                    | Use for experimentation and testing / RFC3692 |  |  |
| 255                    | Reserved / IANA                               |  |  |

Table 23-5: IP protocol number and description (cont.)

- **Mode** Global Configuration
- **Default** Any traffic controlled by a software ACL that does not explicitly match a filter is denied.
- **Usage** Use this command when configuring access-lists for filtering IP software packets.

You can either create access-lists from within this command, or you can enter **access-list extended** followed by only the name. Entering only the name moves you to the IPv4 Extended ACL Configuration mode for the selected access-list. From there you can configure your access-lists by using the commands [\(access-list](#page-766-0)  [extended ICMP filter\),](#page-766-0) [\(access-list extended IP filter\),](#page-768-0) and [\(access-list extended IP](#page-771-0)  [protocol filter\)](#page-771-0).

Note that packets must match both the source and the destination details.

**NOTE:** Software ACLs will **deny** access unless **explicitly permitted** by an ACL action.

**Examples** You can enter the extended named ACL in the Global Configuration mode together with the ACL filter entry on the same line, as shown below:

awplus# configure terminal

awplus(config)# access-list extended TK deny tcp 2.2.2.3/24 eq 14 3.3.3.4/24 eq 12 log

Alternatively, you can enter the extended named ACL in Global Configuration mode before specifying the ACL filter entry in the IPv4 Extended ACL Configuration mode, as shown below:

awplus# configure terminal awplus(config)# access-list extended TK awplus(config-ip-ext-acl)# deny tcp 2.2.2.3/24 eq 14 3.3.3.4/24 eq 12 log

### <span id="page-764-0"></span>**access-list (extended numbered)**

**Overview** This command configures an extended numbered access-list that permits or denies packets from specific source and destination IP addresses. You can either create an extended numbered ACL together with an ACL filter entry in the Global Configuration mode, or you can use the IPv4 Extended ACL Configuration mode for sequenced ACL filter entry after entering a list number.

The **no** variant of this command removes a specified extended named access-list.

**Syntax [list-number]** access-list {<*100-199*>|<*2000-2699*>} no access-list {<*100-199*>|<*2000-2699*>}

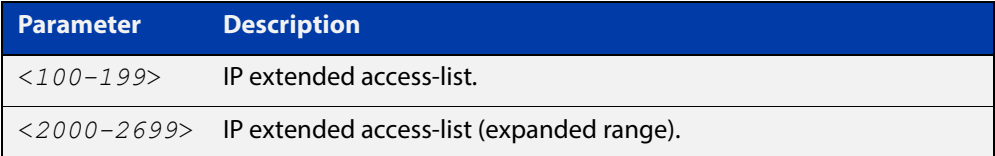

**Syntax [deny|**  access-list {<*100-199*>|<*2000-2699*>} {deny|permit} ip <*source*> **permit]** <*destination*>

> no access-list {<*100-199*>|<*2000-2699*>}{deny|permit} ip <*source*> <*destination*>

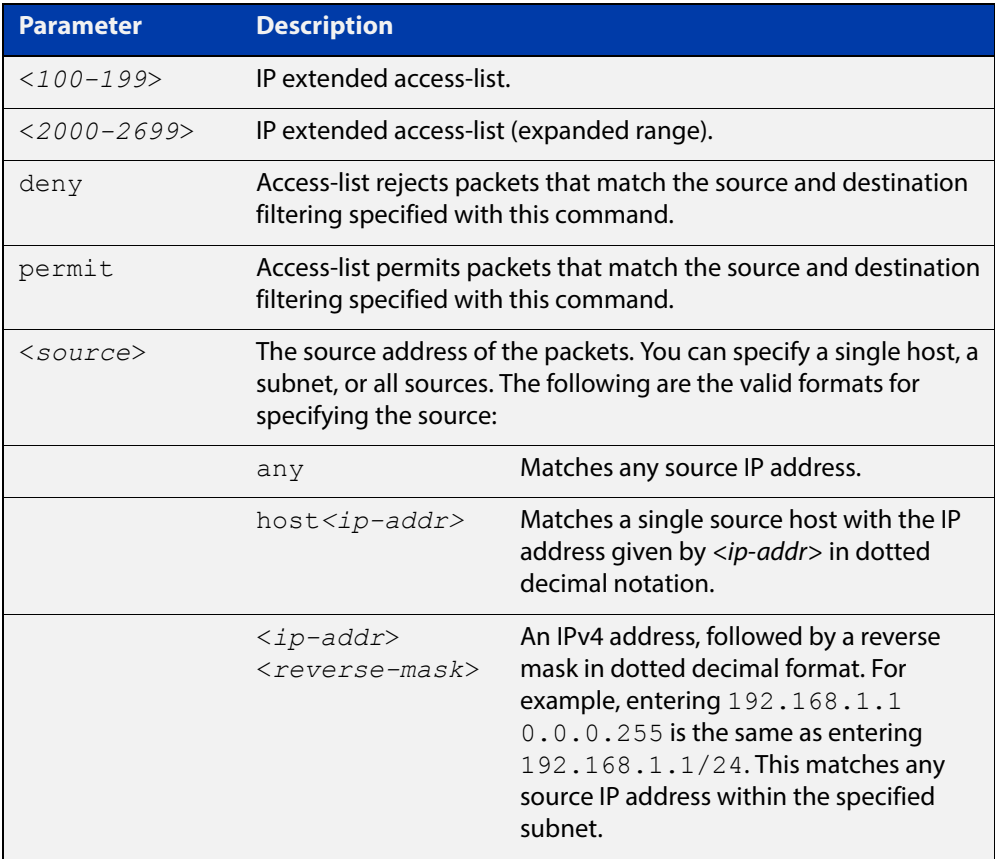

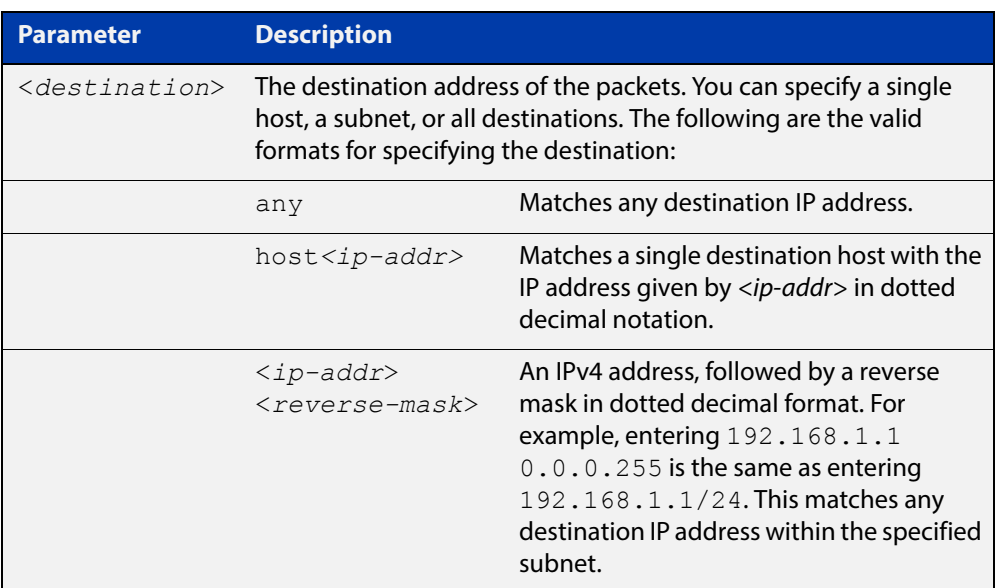

#### **Mode** Global Configuration

- **Default** Any traffic controlled by a software ACL that does not explicitly match a filter is denied.
- **Usage** Use this command when configuring access-list for filtering IP software packets.

You can either create access-lists from within this command, or you can enter **access-list** followed by only the number. Entering only the number moves you to the IPv4 Extended ACL Configuration mode for the selected access-list. From there you can configure your access-lists by using the commands [\(access-list extended](#page-766-0)  [ICMP filter\),](#page-766-0) [\(access-list extended IP filter\),](#page-768-0) and [\(access-list extended IP protocol](#page-771-0)  [filter\).](#page-771-0)

Note that packets must match both the source and the destination details.

**NOTE:** Software ACLs will **deny** access unless **explicitly permitted** by an ACL action.

**Examples** You can enter the extended ACL in the Global Configuration mode together with the ACL filter entry on the same line, as shown below:

```
awplus# configure terminal
awplus(config)# access-list 101 deny ip 172.16.10.0 0.0.0.255any
```
Alternatively, you can enter the extended ACL in Global Configuration mode before specifying the ACL filter entry in the IPv4 Extended ACL Configuration mode, as shown below:

```
awplus# configure terminal
awplus(config)# access-list 101
awplus(config-ip-ext-acl)# deny ip 172.16.10.0 0.0.0.255 any
```
### <span id="page-766-0"></span>**(access-list extended ICMP filter)**

**Overview** Use this ACL filter to add a new ICMP filter entry to the current extended access-list. If the sequence number is specified, the new filter is inserted at the specified location. Otherwise, the new filter is added at the end of the access-list.

> The **no** variant of this command removes an ICMP filter entry from the current extended access-list. You can specify the ICMP filter entry for removal by entering either its sequence number (e.g. no 10), or by entering its ICMP filter profile without specifying its sequence number.

> Note that the sequence number can be found by running the [show access-list \(IPv4](#page-789-0)  [Software ACLs\)](#page-789-0) command.

**Syntax [icmp]** [<*sequence-number*>] {deny|permit} icmp <*source*> <*destination*> [icmp-type <*icmp-value*>] [log]

> no {deny|permit} icmp <*source*> <*destination*>[icmp-type <*icmp-value*>] [log]

no <*sequence-number*>

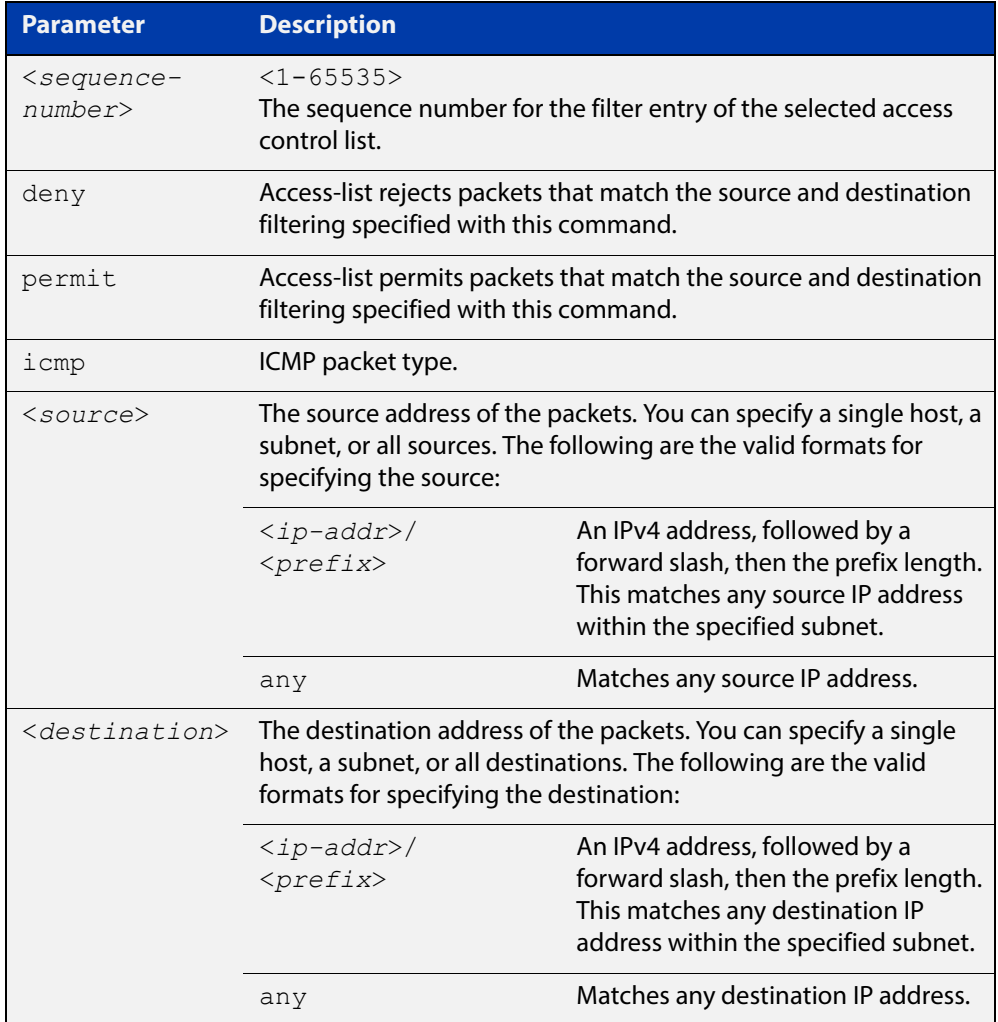

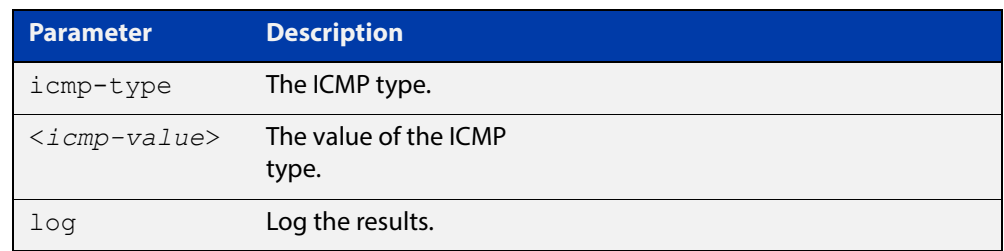

#### **Mode** IPv4 Extended ACL Configuration

- **Default** Any traffic controlled by a software ACL that does not explicitly match a filter is denied.
	- **Usage** An ACL can be configured with multiple ACL filters using sequence numbers. If the sequence number is omitted, the next available multiple of 10 will be used as the sequence number for the new filter. A new ACL filter can be inserted into the middle of an existing list by specifying the appropriate sequence number.

**NOTE:** The access control list being configured is selected by running the [access-list](#page-764-0)  [\(extended numbered\)](#page-764-0) command or the [access-list extended \(named\)](#page-756-0) command, with the required access control list number, or name - but with no further parameters selected.

Software ACLs will **deny** access unless **explicitly permitted** by an ACL action.

**Examples** To add a new entry in access-list called my-list that will reject ICMP packets from 10.0.0.1 to 192.168.1.1, use the commands:

> awplus# configure terminal awplus(config)# access-list extended my-list awplus(config-ip-ext-acl)# deny icmp 10.0.0.1/32 192.168.1.1/32

> Use the following commands to add a new filter at sequence number 5 position of the access-list called my-list. The filter will accept the ICMP type 8 packets from 10.1.1.0/24 network, to 192.168.1.0 network:

awplus# configure terminal awplus(config)# access-list extended my-list awplus(config-ip-ext-acl)# 5 permit icmp  $10.1.1.0/24$ 192.168.1.0/24 icmp-type 8

### <span id="page-768-0"></span>**(access-list extended IP filter)**

**Overview** Use this ACL filter to add a new IP filter entry to the current extended access-list. If the sequence number is specified, the new filter is inserted at the specified location. Otherwise, the new filter is added at the end of the access-list.

> The **no** variant of this command removes an IP filter entry from the current extended access-list. You can specify the IP filter entry for removal by entering either its sequence number (e.g.  $no 10$ ), or by entering its IP filter profile without specifying its sequence number.

> Note that the sequence number can be found by running the [show access-list \(IPv4](#page-789-0)  [Software ACLs\)](#page-789-0) command.

**Syntax [ip]** [<*sequence-number*>] {deny|permit} ip <*source*> <*destination*> no {deny|permit} ip <*source*> <*destination*>

no <*sequence-number*>

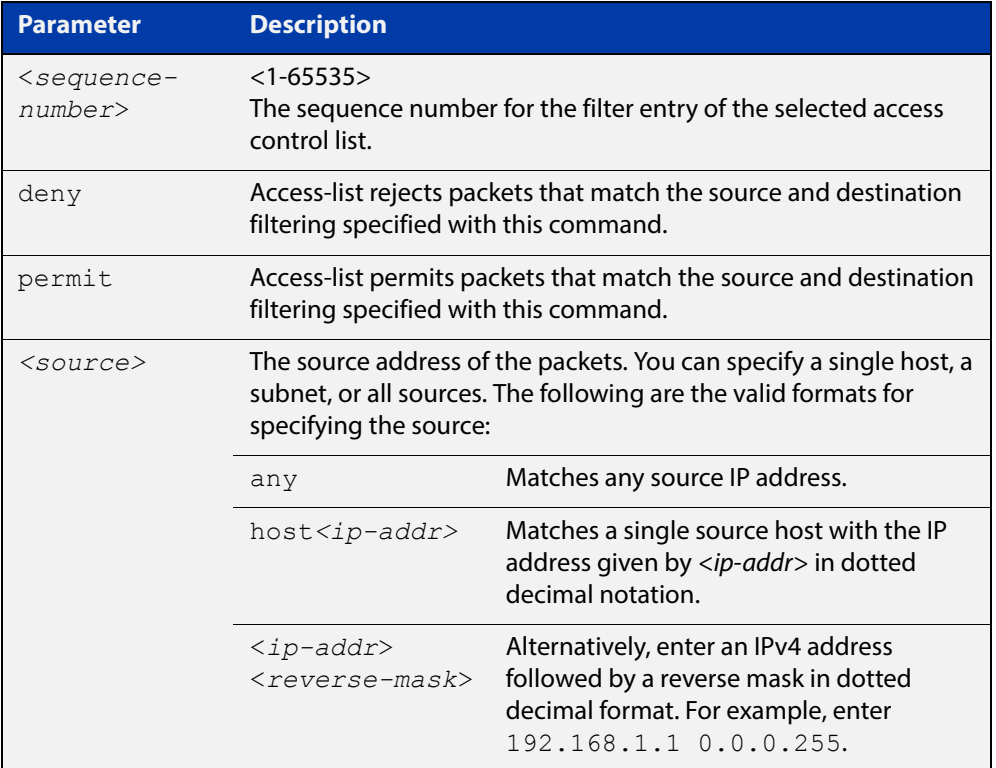

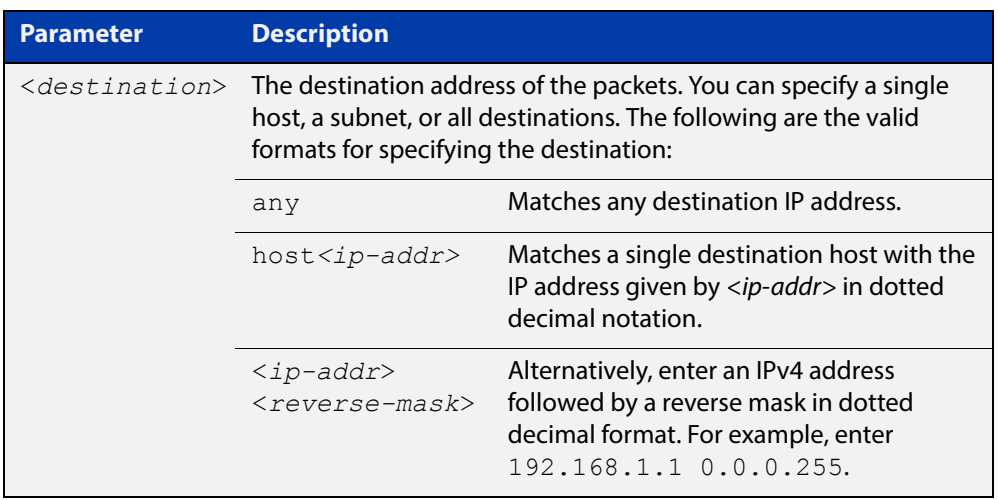

- **Mode** Extended ACL Configuration
- **Default** Any traffic controlled by a software ACL that does not explicitly match a filter is denied.
	- **Usage** An ACL can be configured with multiple ACL filters using sequence numbers. If the sequence number is omitted, the next available multiple of 10 will be used as the sequence number for the new filter. A new ACL filter can be inserted into the middle of an existing list by specifying the appropriate sequence number.

**NOTE:** The access control list being configured is selected by running the [access-list](#page-764-0)  [\(extended numbered\)](#page-764-0) command or the [access-list extended \(named\)](#page-756-0) command, with the required access control list number, or name - but with no further parameters selected.

Software ACLs will **deny** access unless **explicitly permitted** by an ACL action.

**Example 1 [list-number]** First use the following commands to enter the IPv4 Extended ACL Configuration mode and define a numbered extended access-list 101:

> awplus# configure terminal awplus(config)# access-list 101 awplus(config-ip-ext-acl)#

Then use the following commands to add a new entry to the numbered extended access- list 101 that will reject packets from 10.0.0.1 to 192.168.1.1:

awplus(config-ip-ext-acl)# deny ip host 10.0.0.1 host 192.168.1.1

awplus(config-ip-ext-acl)# 20 permit ip any any

**Example 2 [list-name]** First use the following commands to enter the IPv4 Extended ACL Configuration mode and define a named access-list called  $my-ac1$ :

> awplus# configure terminal awplus(config)# access-list extended my-acl awplus(config-ip-ext-acl)#

Then use the following commands to add a new entry to the named access-list my-acl that will reject packets from 10.0.0.1 to 192.168.1.1:

```
awplus(config-ip-ext-acl)# deny ip host 10.0.0.1 host 
192.168.1.1
awplus(config-ip-ext-acl)# 20 permit ip any any
```
**Example 3 [list-number]** Use the following commands to remove the access-list filter entry with sequence number 20 from extended numbered access-list 101.

> awplus# configure terminal awplus(config)# access-list 101 awplus(config-ip-ext-acl)# no 20

**Example 4 [list-name]** Use the following commands to remove the access-list filter entry with sequence number 20 from extended named access-list my-acl:

```
awplus# configure terminal
awplus(config)# access-list extended my-acl
awplus(config-ip-ext-acl)# no 20
```
### <span id="page-771-0"></span>**(access-list extended IP protocol filter)**

**Overview** Use this ACL filter to add a new IP protocol type filter entry to the current extended access-list. If the sequence number is specified, the new filter is inserted at the specified location. Otherwise, the new filter is added at the end of the access-list.

> The **no** variant of this command removes an IP protocol filter entry from the current extended access-list. You can specify the IP filter entry for removal by entering either its sequence number (e.g.  $no 10$ ), or by entering its IP filter profile without specifying its sequence number.

> Note that the sequence number can be found by running the [show access-list \(IPv4](#page-789-0)  [Software ACLs\)](#page-789-0) command.

**Syntax [proto]** [<*sequence-number*>] {deny|permit} proto <*ip-protocol*> <*source*> <*destination*> [log]

> no {deny|permit} proto <*ip-protocol*> <*source*> <*destination*> [log]

no <*sequence-number*>

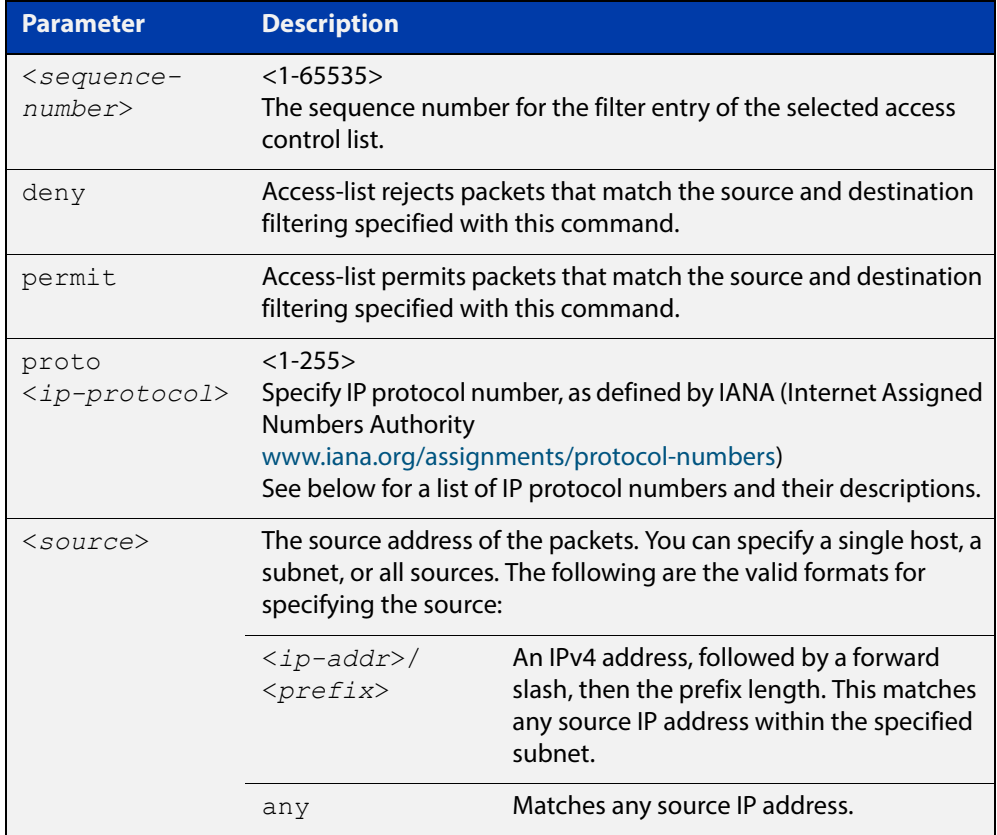

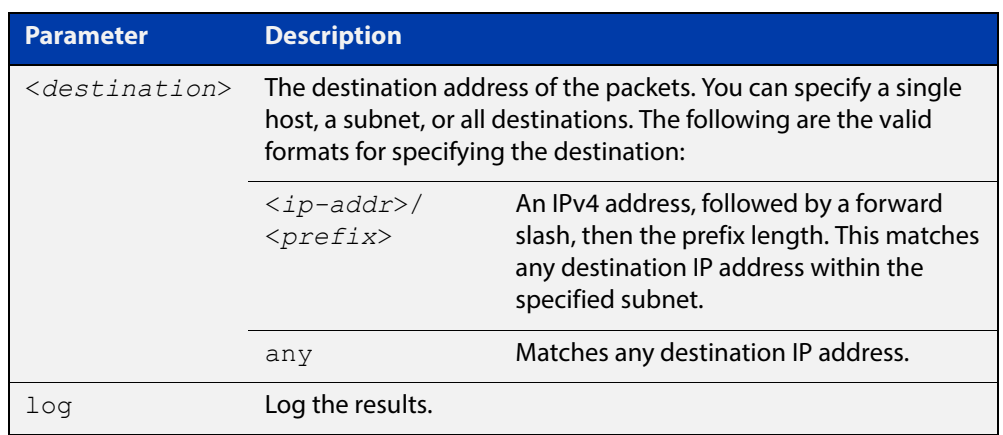

### Table 23-6: IP protocol number and description

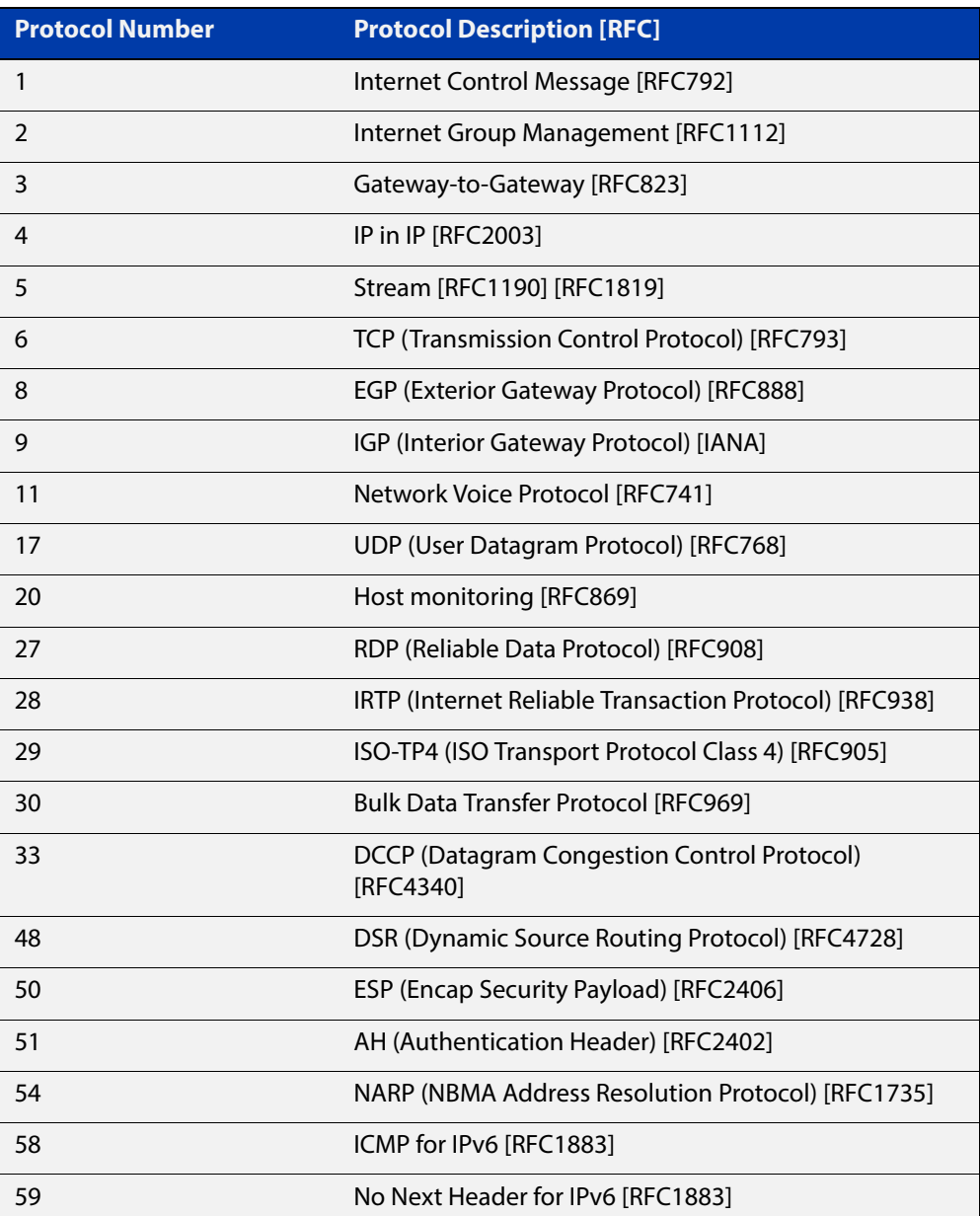

| <b>Protocol Number</b> | <b>Protocol Description [RFC]</b>                  |  |  |
|------------------------|----------------------------------------------------|--|--|
| 60                     | Destination Options for IPv6 [RFC1883]             |  |  |
| 88                     | EIGRP (Enhanced Interior Gateway Routing Protocol) |  |  |
| 89                     | OSPFIGP [RFC1583]                                  |  |  |
| 97                     | Ethernet-within-IP Encapsulation / RFC3378         |  |  |
| 98                     | Encapsulation Header / RFC1241                     |  |  |
| 108                    | IP Payload Compression Protocol / RFC2393          |  |  |
| 112                    | Virtual Router Redundancy Protocol / RFC3768       |  |  |
| 134                    | RSVP-E2E-IGNORE / RFC3175                          |  |  |
| 135                    | Mobility Header / RFC3775                          |  |  |
| 136                    | UDPL ite / RFC3828                                 |  |  |
| 137                    | MPI S-in-IP / RFC4023                              |  |  |
| 138                    | MANFT Protocols / RFC-jetf-manet-jana-07.txt       |  |  |
| 139-252                | Unassigned / IANA                                  |  |  |
| 253                    | Use for experimentation and testing / RFC3692      |  |  |
| 254                    | Use for experimentation and testing / RFC3692      |  |  |
| 255                    | Reserved / IANA                                    |  |  |

Table 23-6: IP protocol number and description (cont.)

- **Mode** IPv4 Extended ACL Configuration
- **Default** Any traffic controlled by a software ACL that does not explicitly match a filter is denied.
	- **Usage** An ACL can be configured with multiple ACL filters using sequence numbers. If the sequence number is omitted, the next available multiple of 10 will be used as the sequence number for the new filter. A new ACL filter can be inserted into the middle of an existing list by specifying the appropriate sequence number.

**NOTE:** The access control list being configured is selected by running the [access-list](#page-764-0)  [\(extended numbered\)](#page-764-0) command or the [access-list extended \(named\)](#page-756-0) command, with the required access control list number, or name - but with no further parameters selected.

Software ACLs will **deny** access unless **explicitly permitted** by an ACL action.

**Example 1 [creating a list]** Use the following commands to add a new access-list filter entry to the access-list named my-list that will reject IP packets from source address 10.10.1.1/32 to destination address 192.68.1.1/32:

> awplus# configure terminal awplus(config)# access-list extended my-list awplus(config-ip-ext-acl)# deny ip 10.10.1.1/32 192.168.1.1/32

#### **Example 2** Use the following commands to add a new access-list filter entry at sequence **[adding to a list]** position 5 in the access-list named my-list that will accept packets from source address 10.10.1.1/24 to destination address 192.68.1.1/24:

awplus# configure terminal awplus(config)# access-list extended my-list awplus(config-ip-ext-acl)# 5 permit ip 10.10.1.1/24 192.168.1.1/ 24

### **(access-list extended TCP UDP filter)**

**Overview** Use this ACL filter to add a new TCP or UDP filter entry to the current extended access-list. If the sequence number is specified, the new filter is inserted at the specified location. Otherwise, the new filter is added at the end of the access-list.

> The **no** variant of this command removes a TCP or UDP filter entry from the current extended access-list. You can specify the TCP or UDP filter entry for removal by entering either its sequence number (e.g. no 10), or by entering its TCP or UDP filter profile without specifying its sequence number.

> Note that the sequence number can be found by running the [show access-list \(IPv4](#page-789-0)  [Software ACLs\)](#page-789-0) command.

#### **Syntax [tcp|udp]** [<*sequence-number*>] {deny|permit} {tcp|udp} <*source*> eq <*sourceport*> <*destination*> eq <*destport*> [log]

no [<*sequence-number*>] {deny|permit} {tcp|udp} <*source*> eq <*sourceport*> <*destination*> eq <*destport*> [log]

no [<*sequence-number*>]

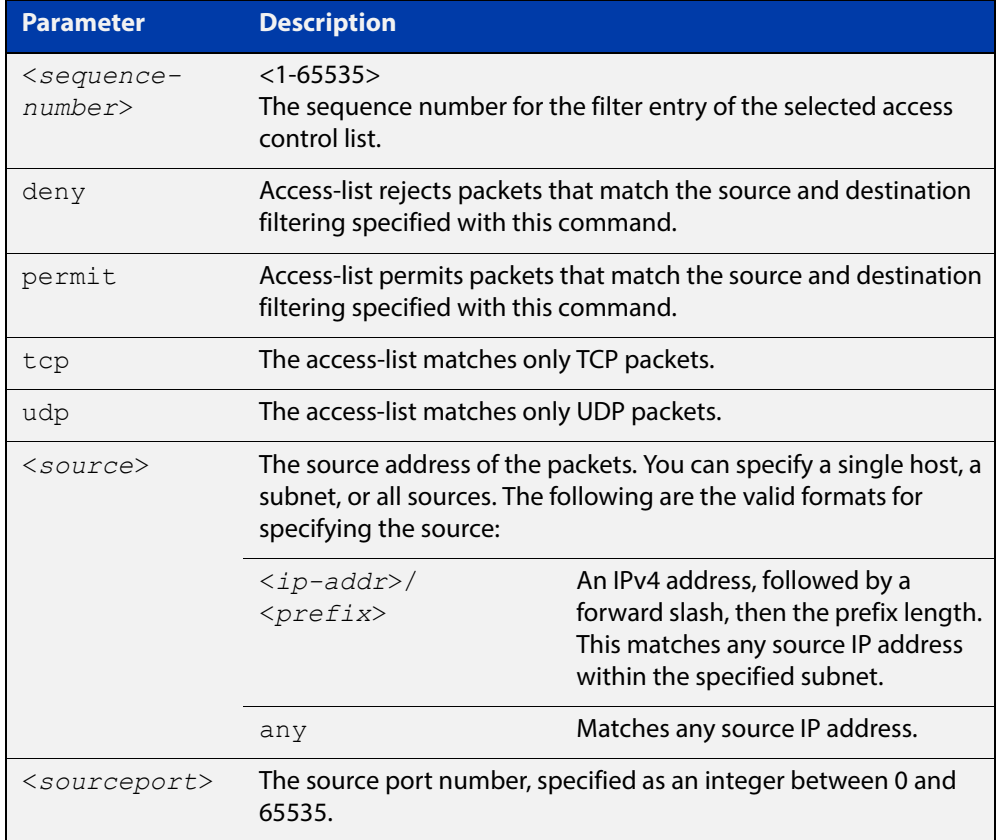

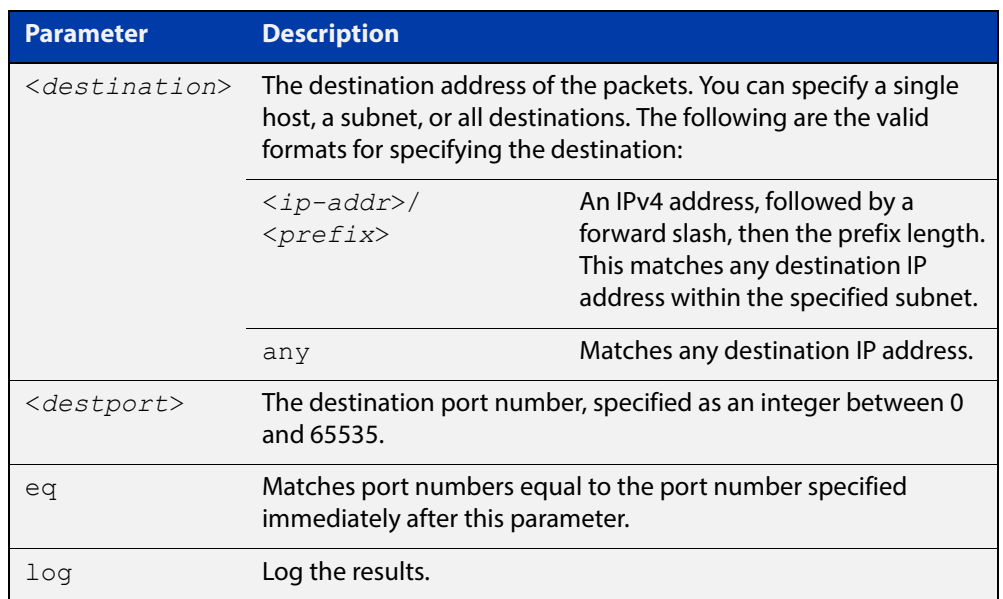

**Mode** IPv4 Extended ACL Configuration

- **Default** Any traffic controlled by a software ACL that does not explicitly match a filter is denied.
	- **Usage** An ACL can be configured with multiple ACL filters using sequence numbers. If the sequence number is omitted, the next available multiple of 10 will be used as the sequence number for the new filter. A new ACL filter can be inserted into the middle of an existing list by specifying the appropriate sequence number.

**NOTE:** The access control list being configured is selected by running the [access-list](#page-764-0)  [\(extended numbered\)](#page-764-0) command or the [access-list extended \(named\)](#page-756-0) command, with the required access control list number, or name - but with no further parameters selected.

Software ACLs will **deny** access unless **explicitly permitted** by an ACL action.

**Example 1 [creating a list]** To add a new entry to the access-list named my-list that will reject TCP packets from 10.0.0.1on TCP port 10 to 192.168.1.1 on TCP port 20, use the commands:

> awplus# configure terminal awplus(config)# access-list extended my-list awplus(config-ip-ext-acl)# deny tcp 10.0.0.1/32 eq 10 192.168.1.1/32 eq 20

#### **Example 2 [adding to a list]** To insert a new entry with sequence number 5 of the access-list named  $my-list$ that will accept UDP packets from 10.1.1.0/24 network to 192.168.1.0/24 network on UDP port 80, use the commands:

awplus# configure terminal

awplus(config)# access-list extended my-list

awplus(config-ip-ext-acl)# 5 permit udp 10.1.1.0/24 192.168.1.0/24 eq 80

### <span id="page-777-0"></span>**access-list standard (named)**

**Overview** This command configures a standard named access-list that permits or denies packets from a specific source IP address. You can either create a standard named ACL together with an ACL filter entry in the Global Configuration mode, or you can use the IPv4 Standard ACL Configuration mode for sequenced ACL filter entry after first entering an access-list name.

The **no** variant of this command removes a specified standard named access-list.

**Syntax [list-name]** access-list standard *<standard-access-list-name>* no access-list standard *<standard-access-list-name>*

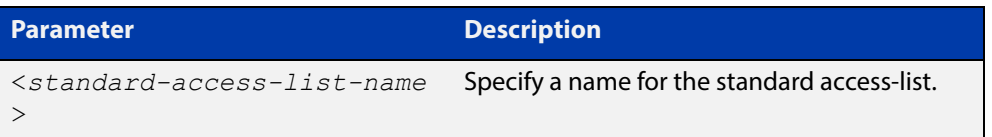

**Syntax [deny|permit]** access-list standard *<standard-access-list-name>* {deny|permit} *<source>*

> no access-list standard *<standard-access-list-name>* {deny|permit} *<source>*

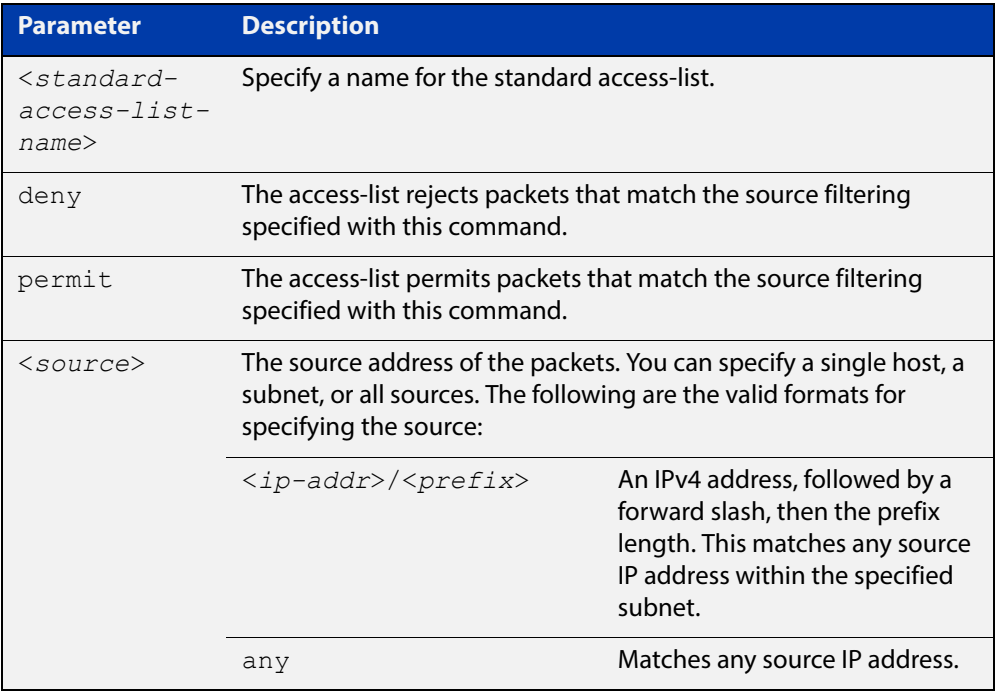

#### **Mode** Global Configuration

**Default** Any traffic controlled by a software ACL that does not explicitly match a filter is denied.

**Usage** Use this command when configuring a standard named access-list for filtering IP software packets.

> You can either create access-lists from within this command, or you can enter **access-list standard** followed by only the name. Entering only the name moves you to the IPv4 Standard ACL Configuration mode for the selected access-list. From there you can configure your access-lists by using the command [\(access-list](#page-781-0)  [standard named filter\)](#page-781-0).

**NOTE:** Software ACLs will **deny** access unless **explicitly permitted** by an ACL action.

**Examples** To define a standard access-list named  $my$ -list and deny any packets from any source, use the commands:

> awplus# configure terminal awplus(config)# access-list standard my-list deny any

Alternatively, to define a standard access-list named my-list and enter the IPv4 Standard ACL Configuration mode to deny any packets from any source, use the commands:

awplus# configure terminal awplus(config)# access-list standard my-list awplus(config-ip-std-acl)# 5 deny any

**Related Commands** [\(access-list standard named filter\)](#page-781-0) [show running-config](#page-107-0) [show ip access-list](#page-791-0)

### <span id="page-779-0"></span>**access-list (standard numbered)**

**Overview** This command configures a standard numbered access-list that permits or denies packets from a specific source IP address. You can either create a standard numbered ACL together with an ACL filter entry in the Global Configuration mode, or you can use the IPv4 Standard ACL Configuration mode for sequenced ACL filter entry after first entering an access-list number.

> The **no** variant of this command removes a specified standard numbered access-list.

**Syntax [list-number]** access-list {<*1-99*>|<*1300-1999*>} no access-list {<*1-99*>|<*1300-1999*>}

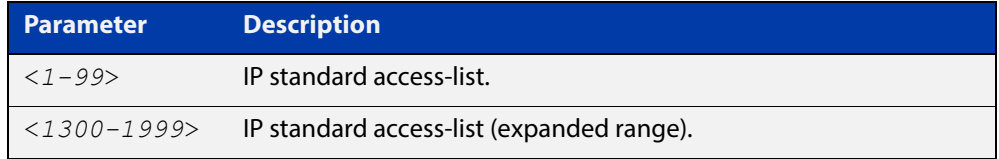

**Syntax [deny|**  access-list {<*1-99*>|<*1300-1999*>} {deny|permit} <*source*> **permit]** no access-list {<*1-99*>|<*1300-1999*>} {deny|permit} *<source*>

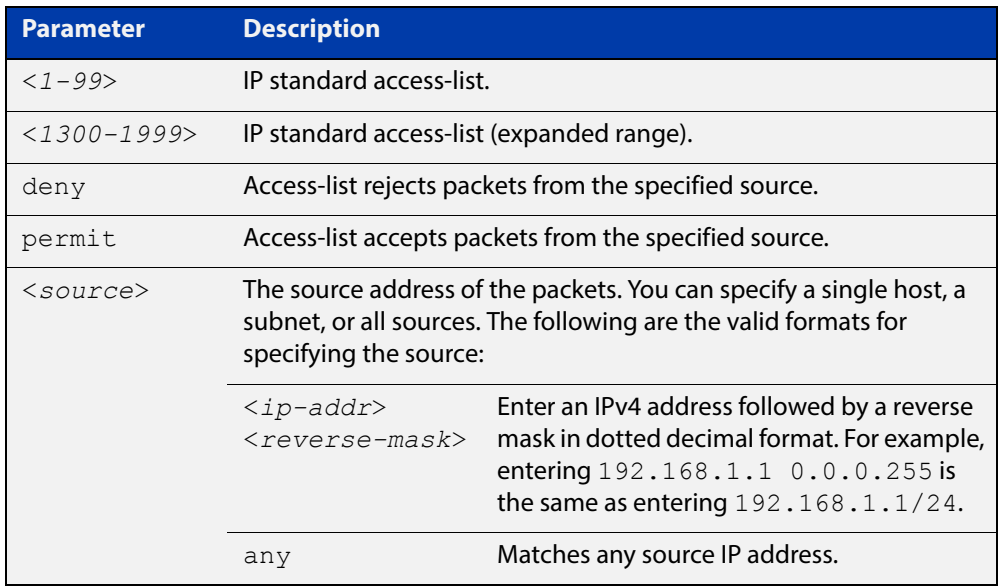

**Mode** Global Configuration

- **Default** Any traffic controlled by a software ACL that does not explicitly match a filter is denied.
	- **Usage** Use this command when configuring a standard numbered access-list for filtering IP software packets.

You can either create access-lists from within this command, or you can enter **access-list** followed by only the number. Entering only the number moves you to the IPv4 Standard ACL Configuration mode for the selected access-list. From there you can configure your access-lists by using the command [\(access-list standard](#page-783-0)  [numbered filter\).](#page-783-0)

**NOTE:** Software ACLs will **deny** access unless **explicitly permitted** by an ACL action.

**Examples** To create ACL number 67 that will deny packets from subnet 172.16.10, use the commands:

awplus# configure terminal

awplus(config)# access-list 67 deny 172.16.10.0 0.0.0.255

Alternatively, to enter the IPv4 Standard ACL Configuration mode to create the ACL filter and deny packets from subnet 172.16.10.0 for the standard numbered access-list 67, use the commands:

awplus# configure terminal awplus(config)# access-list 67 awplus(config-ip-std-acl)# deny 172.16.10.0 0.0.0.255

**Related Commands** [\(access-list standard named filter\)](#page-781-0) [show running-config](#page-107-0) [show ip access-list](#page-791-0)

### <span id="page-781-0"></span>**(access-list standard named filter)**

**Overview** This ACL filter adds a source IP address filter entry to a current named standard access-list. If the sequence number is specified, the new filter entry is inserted at the specified location. Otherwise, the new entry is added at the end of the access-list.

> The **no** variant of this command removes a source IP address filter entry from the current named standard access-list. You can specify the source IP address filter entry for removal by entering either its sequence number (e.g. no 10), or by entering its source IP address filter profile without specifying its sequence number.

> Note that the sequence number can be found by running the [show access-list \(IPv4](#page-789-0)  [Software ACLs\)](#page-789-0) command.

**Syntax** [<*sequence-number*>] {deny|permit} {<*source*> [exact-match]|any}

no {deny|permit} {<*source*> [exact-match]|any}

no <*sequence-number*>

| <b>Parameter</b>                    | <b>Description</b>                                                                                                    |                                                                                                    |  |
|-------------------------------------|----------------------------------------------------------------------------------------------------|----------------------------------------------------------------------------------------------------|--|
| <sequence-number></sequence-number> | $<1 - 65535$<br>The sequence number for the filter entry of the<br>selected access control list.                                                        |                                                                                                    |  |
| deny                                | Access-list rejects packets of the source filtering<br>specified.                                                                                       |                                                                                                    |  |
| permit                              | Access-list allows packets of the source filtering<br>specified                                                                                         |                                                                                                    |  |
| <source/>                           | The source address of the packets. You can specify<br>either a subnet or all sources. The following are the<br>valid formats for specifying the source: |                                                                                                    |  |
|                                     | $\langle ip\text{-}addr \rangle /$<br>$<$ prefix>                                                                                                    | An IPv4 address, followed by a<br>forward slash, then the prefix<br>length. This matches any<br>destination IP address within<br>the specified subnet. |  |
|                                     | $ip-addr>$                                                                                                    | An IPv4 address in a b.c.d<br>format.                                                                                                    |  |
| exact-match                         | Specify an exact IP prefix to match on.                                                                                                    |                                                                                                    |  |
| any                                 | Matches any source IP address.                                                                                                    |                                                                                                    |  |

#### **Mode** IPv4 Standard ACL Configuration

**Default** Any traffic controlled by a software ACL that does not explicitly match a filter is denied.

**Usage** An ACL can be configured with multiple ACL filters using sequence numbers. If the sequence number is omitted, the next available multiple of 10 will be used as the sequence number for the new filter. A new ACL filter can be inserted into the middle of an existing list by specifying the appropriate sequence number.

> **NOTE:** The access control list being configured is selected by running the [access-list](#page-777-0)  [standard \(named\)](#page-777-0) command with the required access control list name, but with no further parameters selected.

Software ACLs will **deny** access unless **explicitly permitted** by an ACL action.

**Examples** Use the following commands to add a new filter entry to access-list  $my$ -list that will reject IP address 10.1.1.1:

> awplus# configure terminal awplus(config)# access-list standard my-list awplus(config-ip-std-acl)# deny 10.1.1.1/32

Use the following commands to insert a new filter entry into access-list  $my-list$ at sequence position number 15 that will accept IP network 10.1.2.0:

awplus# configure terminal awplus(config)# access-list standard my-list awplus(config-ip-std-acl)# 15 permit 10.1.2.0/24

**Related Commands** [access-list standard \(named\)](#page-777-0) [show running-config](#page-107-0) [show ip access-list](#page-791-0)

### <span id="page-783-0"></span>**(access-list standard numbered filter)**

```
Overview This ACL filter adds a source IP address filter entry to a current standard numbered
             access-list. If a sequence number is specified, the new filter entry is inserted at the 
             specified location. Otherwise, the new filter entry is added at the end of the 
             access-list.
```
The **no** variant of this command removes a source IP address filter entry from the current standard numbered access-list. You can specify the source IP address filter entry for removal by entering either its sequence number (e.g. no 10), or by entering its source IP address filter profile without specifying its sequence number.

Note that the sequence number can be found by running the [show access-list \(IPv4](#page-789-0)  [Software ACLs\)](#page-789-0) command.

```
Syntax [<sequence-number>] {deny|permit} {<source>|host 
       <host-address>|any}
       no {deny|permit} {<source>|host <host-address>|any}
       no <sequence-number>
```
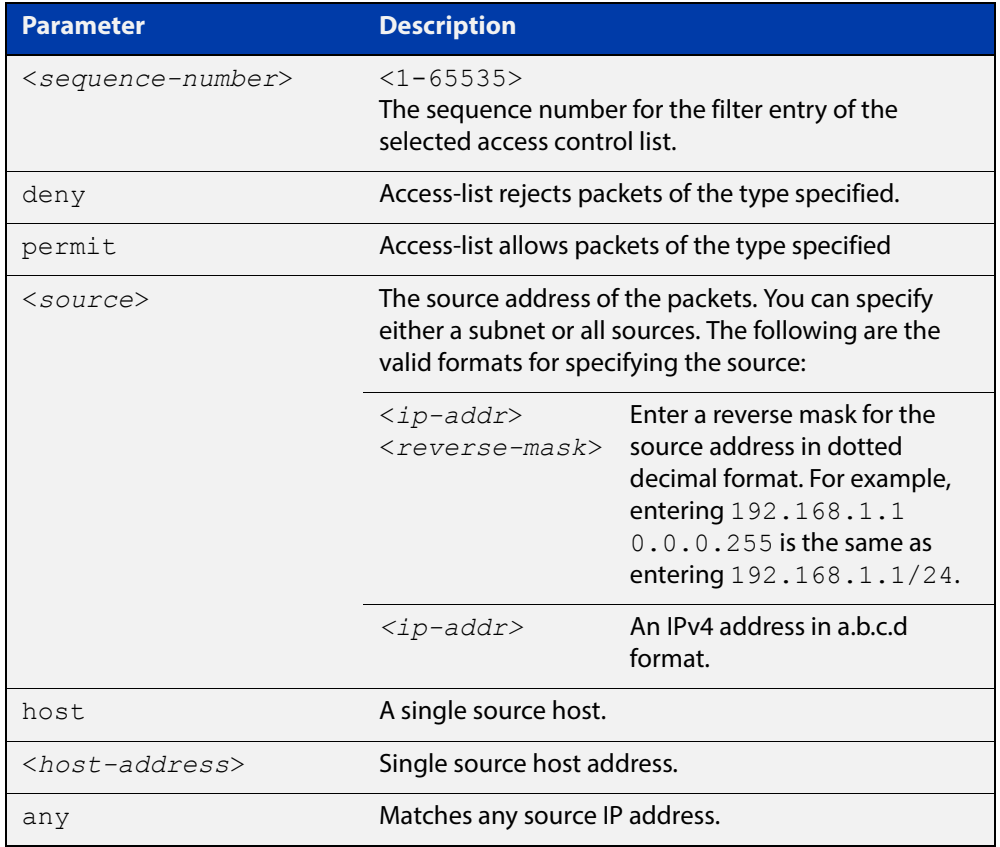

#### **Mode** IPv4 Standard ACL Configuration

**Default** Any traffic controlled by a software ACL that does not explicitly match a filter is denied.

**Usage** An ACL can be configured with multiple ACL filters using sequence numbers. If the sequence number is omitted, the next available multiple of 10 will be used as the sequence number for the new filter. A new ACL filter can be inserted into the middle of an existing list by specifying the appropriate sequence number.

> **NOTE:** The access control list being configured is selected by running the [access-list](#page-779-0)  [\(standard numbered\)](#page-779-0) command with the required access control list number but with no further parameters selected.

Software ACLs will **deny** access unless **explicitly permitted** by an ACL action.

**Example** To add a new entry accepting the IP network 10.1.1.0/24 at the sequence number 15 position, use the commands:

> awplus# configure terminal awplus(config)# access-list 99 awplus(config-ip-std-acl)# 15 permit 10.1.2.0 0.0.0.255

**Related**  [access-list \(standard numbered\)](#page-779-0)

**Commands**

[show running-config](#page-107-0)

[show ip access-list](#page-791-0)

# **clear ip prefix-list**

**Overview** Use this command to reset the hit count to zero in the prefix-list entries.

**Syntax** clear ip prefix-list [<*list-name*>] [<*ip-address*>/<*mask*>]

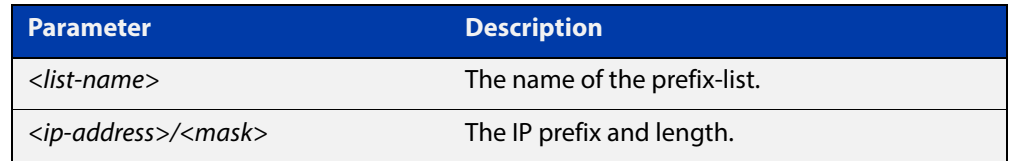

**Mode** Privileged Exec

**Example** To clear a prefix-list named List1:

awplus# clear ip prefix-list List1

# **ip prefix-list**

### **Overview** Use this command to create an entry for an IPv4 prefix list.

Use the **no** variant of this command to delete the IPv4 prefix-list entry.

**Syntax** ip prefix-list <*list-name*> [seq <*1-429496725*>] {deny|permit} {any|<*ip-prefix*>} [ge <*0-32*>] [le <*0-32*>] ip prefix-list *<list-name>* description *<text>* ip prefix-list sequence-number no ip prefix-list <*list-name*> [seq <*1-429496725*>] no ip prefix-list *<list-name>* [description *<text>*]

no ip prefix-list sequence-number

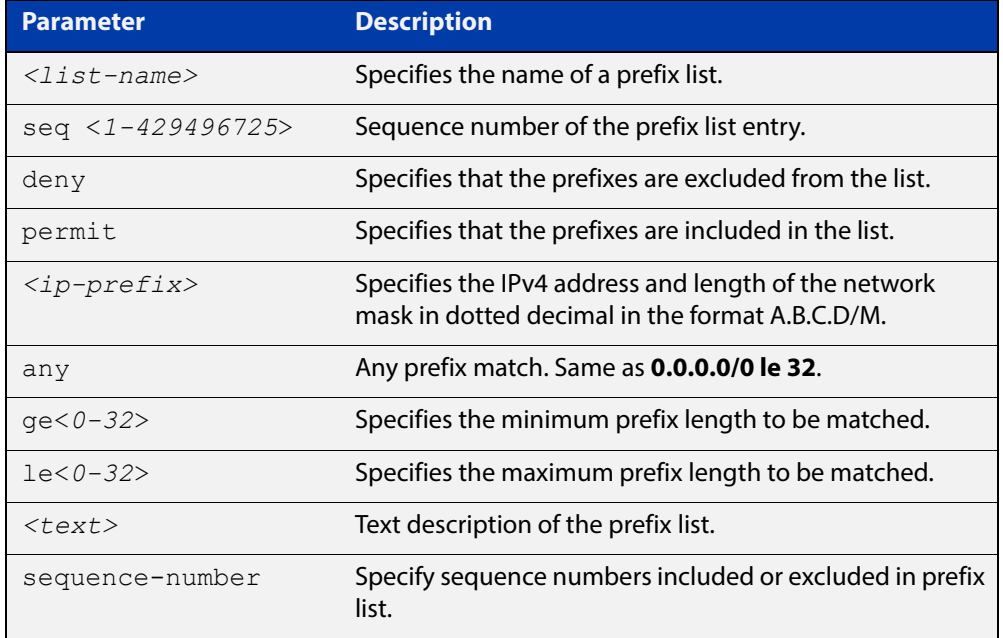

#### **Mode** Global Configuration

**Usage** When the device processes a prefix list, it starts to match prefixes from the top of the prefix list, and stops whenever a permit or deny occurs. To promote efficiency, use the **seq** parameter and place common permits or denials towards the top of the list. If you do not use the **seq** parameter, the sequence values are generated in a sequence of 5.

> The parameters **ge** and **le** specify the range of the prefix lengths to be matched. When setting these parameters, set the **le** value to be less than 32, and the **ge** value to be less than or equal to the **le** value and greater than the ip-prefix mask length.

> Prefix lists implicitly exclude prefixes that are not explicitly permitted in the prefix list. This means if a prefix that is being checked against the prefix list reaches the end of the prefix list without matching a permit or deny, this prefix will be denied.

**Example** In the below sample configuration, the last ip prefix-list command in the below list matches all, and the first ip prefix-list command denies the IP network 76.2.2.0:

> awplus(config)# router bgp 100 awplus(config-router)# network 172.1.1.0 awplus(config-router)# network 172.1.2.0 awplus(config-router)# neighbor 10.6.5.3 remote-as 300 awplus(config-router)# neighbor 10.6.5.3 prefix-list mylist out awplus(config-router)# exit awplus(config)# ip prefix-list mylist seq 5 deny 76.2.2.0/24 awplus(config)# ip prefix-list mylist seq 100 permit any

To deny the IP addresses between 10.0.0.0/14 (10.0.0.0 255.252.0.0) and 10.0.0.0/22 (10.0.0.0 255.255.252.0) within the 10.0.0.0/8(10.0.0.0 255.0.0.0) addressing range, enter the following commands:

awplus# configure terminal

awplus(config)# ip prefix-list mylist seq 12345 deny 10.0.0.0/8 ge 14 le 22

### **maximum-access-list**

**Overview** Sets the maximum number of filters that can be added to any access-list. These are access-lists within the ranges <1-199>, <1300-1999> and <2000-2699> and named standard and extended access-lists.

> The **no** variant of this command removes the limit on the number of filters that can be added to a software access-list

**Syntax** maximum-access-list <*1-4294967294*>

no maximum-access-list

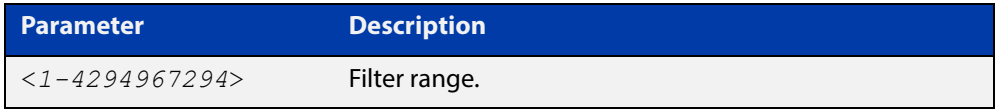

**Mode** Global Configuration

**Example** To set the maximum number of software filters to 200:

awplus# configure terminal awplus(config)# maximum-access-list 200

### <span id="page-789-0"></span>**show access-list (IPv4 Software ACLs)**

**Overview** Use this command to display the specified access-list, or all access-lists if none have been specified. Note that only defined access-lists are displayed. An error message is displayed for an undefined access-list

```
Syntax show access-list
```

```
[<1-99>|<100-199>|<1300-1999>|<2000-2699>|<3000-3699>|
<4000-4499>|<access-list-name>]
```
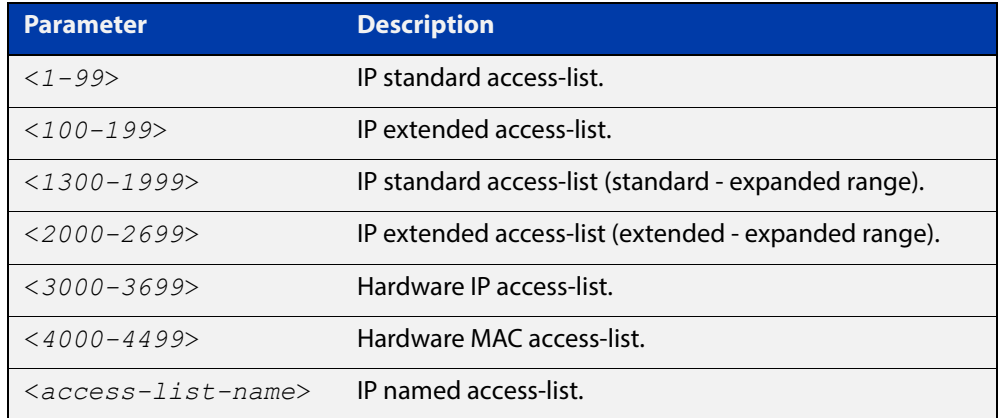

#### **Mode** User Exec and Privileged Exec

**Examples** To show all access-lists configured on the switch:

```
awplus# show access-list
```

```
Standard IP access list 1
    deny 172.16.2.0, wildcard bits 0.0.0.255
Standard IP access list 20
    deny 192.168.10.0, wildcard bits 0.0.0.255
    deny 192.168.12.0, wildcard bits 0.0.0.255
Hardware IP access list 3001
    permit ip 192.168.20.0 255.255.255.0 any
Hardware IP access list 3020
     permit tcp any 192.0.2.0/24
awplus#show access-list 20
```
To show the access-list with an ID of 20:

awplus# show access-list 20

```
Standard IP access-list 20
     deny 192.168.10.0, wildcard bits 0.0.0.255
     deny 192.168.12.0, wildcard bits 0.0.0.255
```
Note the following error message is displayed if you attempt to show an undefined access-list:

```
awplus# show access-list 2
```
% Can't find access-list 2

**Related Commands**

[access-list standard \(named\)](#page-777-0) [access-list \(standard numbered\)](#page-779-0) [access-list \(extended numbered\)](#page-764-0)

### <span id="page-791-0"></span>**show ip access-list**

#### **Overview** Use this command to display IP access-lists.

**Syntax** show ip access-list

[<*1-99*>|<1*00-199*>|<*1300-1999*>|<*2000-2699*>|<*access-list-name*>]

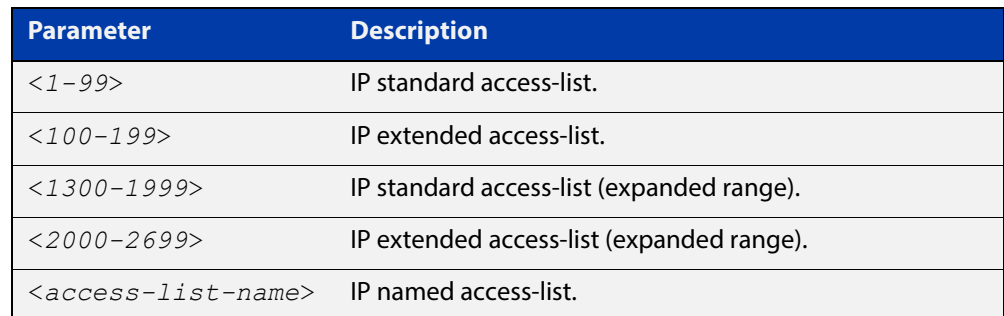

**Mode** User Exec and Privileged Exec

**Example** awplus# show ip access-list

**Output** Figure 23-1: Example output from the **show ip access-list** command

```
Standard IP access-list 1
    permit 172.168.6.0, wildcard bits 0.0.0.255
     permit 192.168.6.0, wildcard bits 0.0.0.255
```
### **show ip prefix-list**

**Overview** Use this command to display the IPv4 prefix-list entries. Note that this command is valid for RIP and BGP routing protocols only.

**Syntax** show ip prefix-list [<*name*>|detail|summary]

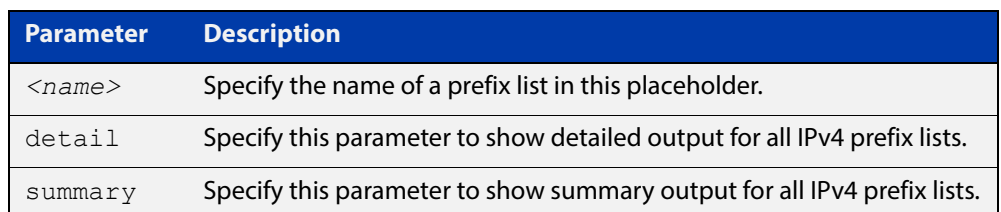

#### **Mode** User Exec and Privileged Exec

**Example** awplus# show ip prefix-list awplus# show ip prefix-list 10.10.0.98/8 awplus# show ip prefix-list detail

**Related**  [ip prefix-list](#page-786-0)

**Commands**

### <span id="page-793-0"></span>**vty access-class (numbered)**

```
Overview For IPv4, use this command to set a standard numbered software access list to be
            the management ACL. This is then applied to all available VTY lines for controlling 
            remote access by Telnet and SSH. This command allows or denies packets 
            containing the IP addresses included in the ACL to create a connection to your 
            device.
```
ACLs that are attached using this command have an implicit deny-all filter as the final entry in the ACL. So a typical configuration would be to permit a specific address, or range of addresses, and rely on the deny-all filter to block all other access.

Use the **no** variant of this command to remove the access list.

**Syntax** vty access-class {*<1-99>*|*<1300-1999>*}

no vty access-class [*<1-99>*|*<1300-1999>*]

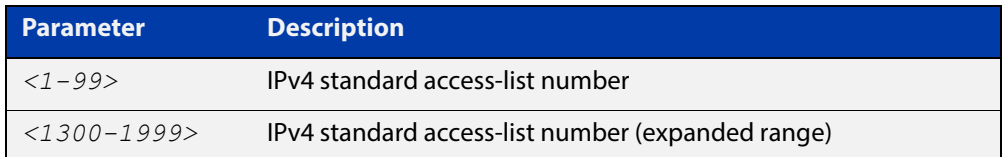

#### **Mode** Global Configuration

**Examples** To set access-list 4 to be the management ACL, use the following commands:

awplus# configure terminal

awplus(config)# vty access-class 4

To remove access-list 4 from the management ACL, use the following commands:

awplus# configure terminal

awplus(config)# no vty access-class 4

**Output** Figure 23-2: Example output from the **show running-config** command

```
awplus#show running-config|grep access-class
```
vty access-class 4

**Related Commands** [show running-config](#page-107-0) [vty ipv6 access-class \(named\)](#page-801-0)

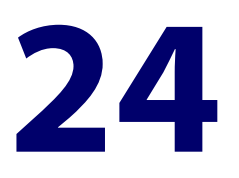

# **IPv6 Software Access Control List (ACL) Commands**

### **Introduction**

**Overview** This chapter provides an alphabetical reference for the IPv6 Software Access Control List (ACL) commands, and contains detailed command information and command examples about IPv6 software ACLs as applied to Routing and Multicasting, which are not applied to interfaces.

> For information about ACLs, see the [ACL Feature Overview and Configuration](http://www.alliedtelesis.com/documents/acl-feature-overview-and-configuration-guide)  [Guide](http://www.alliedtelesis.com/documents/acl-feature-overview-and-configuration-guide).

To apply ACLs to an LACP channel group, apply it to all the individual switch ports in the channel group. To apply ACLs to a static channel group, apply it to the static channel group itself. For more information on link aggregation see the following references:

- the [Link Aggregation Feature Overview and Configuration Guide](http://www.alliedtelesis.com/documents/link-aggregation-lacp-and-static-channel-groups-feature-overview-and-configuration-guide).
- [Link Aggregation Commands](#page-511-0)

Note that text in parenthesis in command names indicates usage not keyword entry. For example, **ipv6-access-list (named)** indicates named IPv6 ACLs entered as ipv6-access-list <name> where <name> is a placeholder not a keyword.

Note also that parenthesis surrounding ACL filters indicates the type of ACL filter not the keyword entry in the CLI. For example, **(ipv6 access-list standard IPv6 filter)** represents command entry in the format:

[<sequence-number>] {deny|permit} {<IPv6-source-address/prefix-length>|any}.

**NOTE:** Software ACLs will **deny** access unless **explicitly permitted** by an ACL action.

**Sub-modes** Many of the ACL commands operate from sub-modes that are specific to particular ACL types. The following table shows the CLI prompts at which ACL commands are entered.

### Table 24-1: IPv6 Software Access List Commands and Prompts

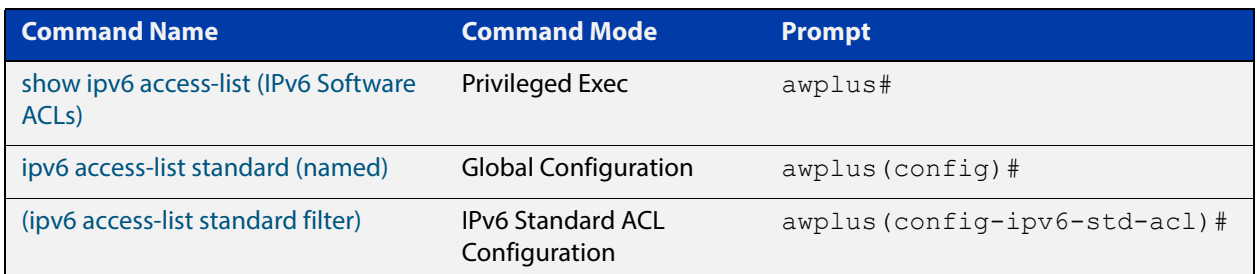

- **Command List** • ["ipv6 access-list standard \(named\)" on page 797](#page-796-0)
	- • ["\(ipv6 access-list standard filter\)" on page 799](#page-798-0)
	- • ["show ipv6 access-list \(IPv6 Software ACLs\)" on page 801](#page-800-0)
	- • ["vty ipv6 access-class \(named\)" on page 802](#page-801-1)

### <span id="page-796-0"></span>**ipv6 access-list standard (named)**

**Overview** This command configures an IPv6 standard access-list for filtering frames that permit or deny IPv6 packets from a specific source IPv6 address.

The **no** variant of this command removes a specified IPv6 standard access-list.

**Syntax [list-name]** ipv6 access-list standard *<ipv6-acl-list-name>*

no ipv6 access-list standard *<ipv6-acl-list-name>*

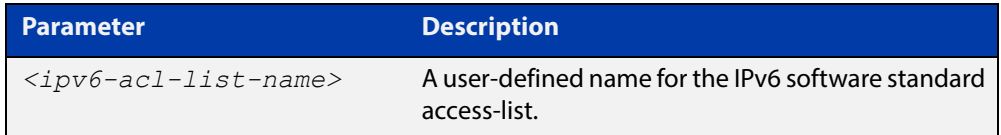

### **permit]**

**Syntax [deny|**  ipv6 access-list standard *<ipv6-acl-list-name>* [{deny|permit} {<*ipv6-source-address/prefix-length*>|any} [exact-match]]

> no ipv6 access-list standard *<ipv6-acl-list-name>* [{deny|permit} {<*ipv6-source-address/prefix*-length>|any} [exact-match]]

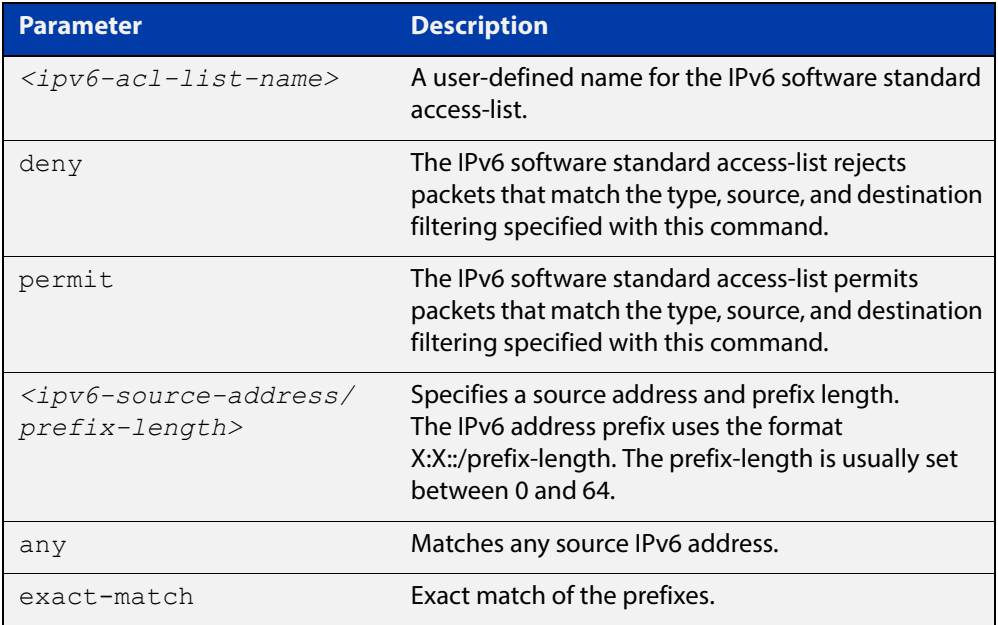

### **Mode** Global Configuration

- **Default** Any traffic controlled by a software ACL that does not explicitly match a filter is denied.
	- **Usage** Use IPv6 standard access-lists to control the transmission of IPv6 packets on an interface, and restrict the content of routing updates. The switch stops checking the IPv6 standard access-list when a match is encountered.

For backwards compatibility you can either create IPv6 standard access-lists from within this command, or you can enter ipv6 access-list standard followed by only the IPv6 standard access-list name. This latter (and preferred) method moves you to the (config-ipv6-std-acl) prompt for the selected IPv6 standard access-list, and from here you can configure the filters for this selected IPv6 standard access-list.

**NOTE:** Software ACLs will **deny** access unless **explicitly permitted** by an ACL action.

**Example** To enter the IPv6 Standard ACL Configuration mode for the access-list named my-list, use the commands:

> awplus# configure terminal awplus(config)# ipv6 access-list standard my-list awplus(config-ipv6-std-acl)#

**Related Commands** [\(ipv6 access-list standard filter\)](#page-798-0) [show ipv6 access-list \(IPv6 Software ACLs\)](#page-800-0) [show running-config](#page-107-0)

### <span id="page-798-0"></span>**(ipv6 access-list standard filter)**

**Overview** Use this ACL filter to add a filter entry for an IPv6 source address and prefix length to the current standard IPv6 access-list. If a sequence number is specified, the new entry is inserted at the specified location. Otherwise, the new entry is added at the end of the access-list.

> The **no** variant of this command removes a filter entry for an IPv6 source address and prefix from the current standard IPv6 access-list. You can specify the filter entry for removal by entering either its sequence number, or its filter entry profile.

```
Syntax [icmp] [<sequence-number>] {deny|permit} 
             {<ipv6-source-address/prefix-length>|any}
```

```
no {deny|permit} {<ipv6-source-address/prefix-length>|any}
```

```
no <sequence-number>
```
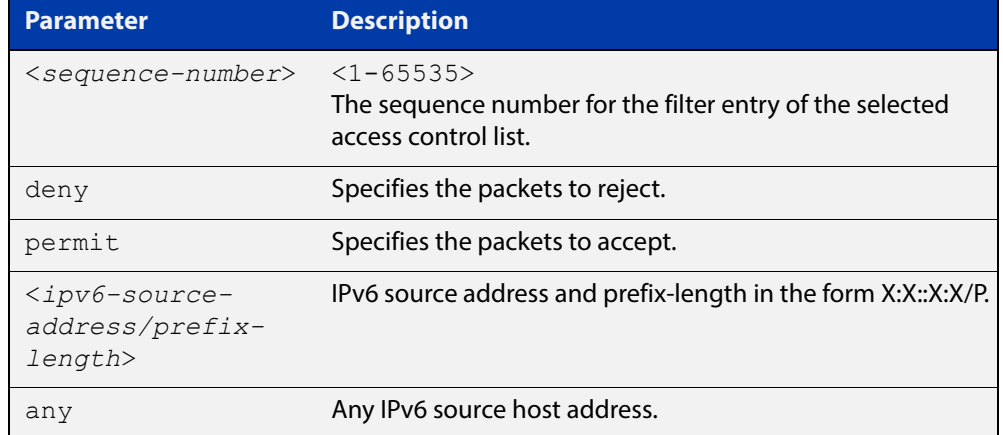

**Mode** IPv6 Standard ACL Configuration

- **Default** Any traffic controlled by a software ACL that does not explicitly match a filter is denied.
- **Usage** The filter entry will match on any IPv6 packet that has the specified IPv6 source address and prefix length. The parameter  $\text{any}$  may be specified if an address does not matter.

**NOTE:** Software ACLs will **deny** access unless **explicitly permitted** by an ACL action.

**Examples** To add an ACL filter entry with sequence number 5 that will deny any IPv6 packets to the standard IPv6 access-list named  $my-list$ , enter the commands:

```
awplus# configure terminal
awplus(config)# ipv6 access-list standard my-list
awplus(config-ipv6-std-acl)# 5 deny any
```
To remove the ACL filter entry that will deny any IPv6 packets from the standard IPv6 access-list named my-list, enter the commands:

```
awplus# configure terminal
awplus(config)# ipv6 access-list standard my-list
awplus(config-ipv6-std-acl)# no deny any
```
Alternately, to remove the ACL filter entry with sequence number 5 to the standard IPv6 access-list named my-list, enter the commands:

```
awplus# configure terminal
awplus(config)# ipv6 access-list standard my-list
awplus(config-ipv6-std-acl)# no 5
```
**Related Commands** [ipv6 access-list standard \(named\)](#page-796-0) [show ipv6 access-list \(IPv6 Software ACLs\)](#page-800-0) [show running-config](#page-107-0)

### <span id="page-800-0"></span>**show ipv6 access-list (IPv6 Software ACLs)**

- **Overview** Use this command to display all configured IPv6 access-lists or the IPv6 access-list specified by name.
	- **Syntax** show ipv6 access-list [*<access-list-name>*]

```
show ipv6 access-list standard [<access-list-name>]
```
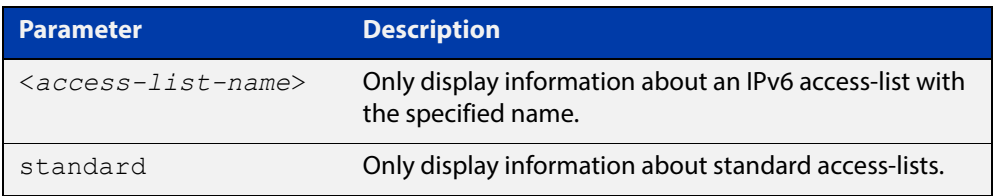

**Mode** User Exec and Privileged Exec

**Example** To show all configured IPv6 access-lists, use the following command:

awplus# show ipv6 access-list

**Output** Figure 24-1: Example output from **show ipv6 access-list**

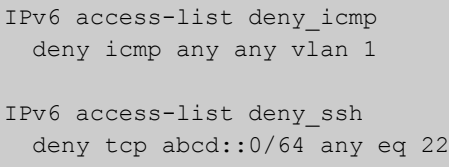

**Example** To show the IPv6 access-list named **deny\_icmp,** use the following command:

awplus# show ipv6 access-list deny icmp

**Output** Figure 24-2: Example output from **show ipv6 access-list** for a named ACL

```
IPv6 access-list deny_icmp
  deny icmp any any vlan 1
```
**Related Commands** [ipv6 access-list standard \(named\)](#page-796-0) [\(ipv6 access-list standard filter\)](#page-798-0)

### <span id="page-801-1"></span><span id="page-801-0"></span>**vty ipv6 access-class (named)**

**Overview** For IPv6, use this command to set a standard named software access list to be the management ACL. This is then applied to all available VTY lines for controlling remote access by Telnet and SSH. This command allows or denies packets containing the IPv6 addresses included in the ACL to create a connection to your device.

> ACLs that are attached using this command have an implicit 'deny-all' filter as the final entry in the ACL. A typical configuration is to permit a specific address, or range of addresses, and rely on the 'deny-all' filter to block all other access.

Use the **no** variant of this command to remove the access list.

**Syntax** vty ipv6 access-class *<access-name>*

no vty ipv6 access-class [*<access-name>*]

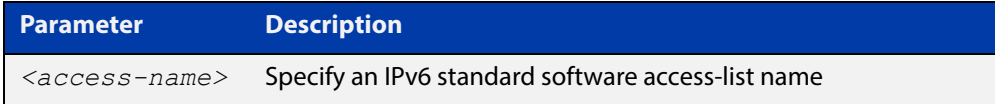

**Mode** Global Configuration

**Examples** To set the named standard access-list named **access-ctrl** to be the IPv6 management ACL, use the following commands:

awplus# configure terminal

awplus(config)# vty ipv6 access-class access-ctrl

To remove **access-ctrl** from the management ACL, use the following commands:

awplus# configure terminal

awplus(config)# no vty ipv6 access-class access-ctrl

**Output** Figure 24-3: Example output from the **show running-config** command

awplus#showrunning-config|grep access-class

vty ipv6 access-class access-ctrl

**Related Commands** [show running-config](#page-107-0) [vty access-class \(numbered\)](#page-793-0)

# **25**

# **QoS Commands**

### **Introduction**

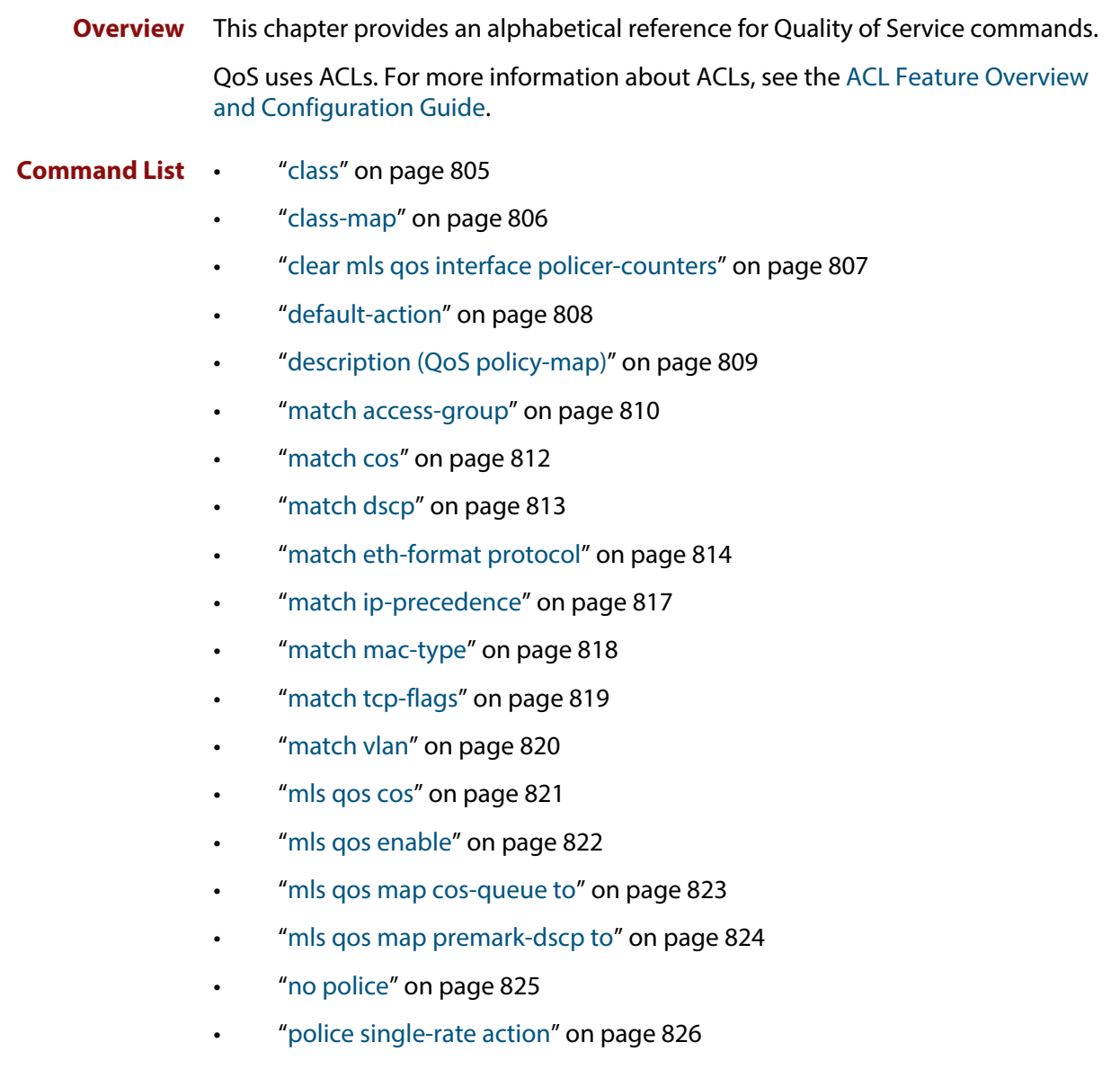

- • ["police twin-rate action" on page 827](#page-826-0)
- • ["policy-map" on page 829](#page-828-0)
- • ["priority-queue" on page 830](#page-829-0)
- • ["remark-map" on page 831](#page-830-0)
- • ["remark new-cos" on page 833](#page-832-0)
- • ["service-policy input" on page 835](#page-834-0)
- • ["show class-map" on page 836](#page-835-0)
- • ["show mls qos" on page 837](#page-836-0)
- • ["show mls qos interface" on page 838](#page-837-0)
- • ["show mls qos interface policer-counters" on page 841](#page-840-0)
- • ["show mls qos interface queue-counters" on page 842](#page-841-0)
- • ["show mls qos interface storm-status" on page 843](#page-842-0)
- • ["show mls qos maps cos-queue" on page 844](#page-843-0)
- • ["show mls qos maps premark-dscp" on page 845](#page-844-0)
- • ["show platform classifier statistics utilization brief" on page 846](#page-845-0)
- • ["show policy-map" on page 847](#page-846-0)
- • ["storm-action" on page 848](#page-847-0)
- • ["storm-downtime" on page 849](#page-848-0)
- • ["storm-protection" on page 850](#page-849-0)
- • ["storm-rate" on page 851](#page-850-0)
- • ["storm-window" on page 852](#page-851-0)
- • ["trust dscp" on page 853](#page-852-0)
- "wrr-queue disable queues" on page 854
- • ["wrr-queue egress-rate-limit queues" on page 855](#page-854-0)
- • ["wrr-queue weight queues" on page 856](#page-855-0)

### <span id="page-804-0"></span>**class**

**Overview** Use this command to associate an existing class-map to a policy or policy-map (traffic classification), and to enter Policy Map Class Configuration mode to configure the class- map.

Use the **no** variant of this command to delete an existing class-map.

If your class-map does not exist, you can create it by using the [class-map](#page-805-0) command.

**Syntax** class {<*name*>|default}

no class <*name*>

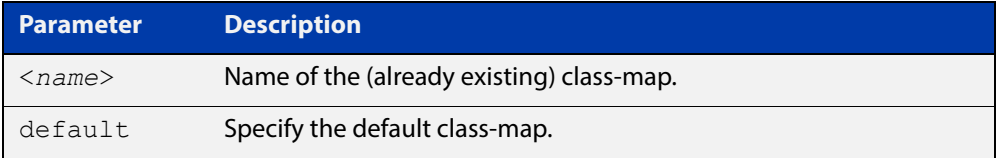

### **Mode** Policy Map Configuration

**Example** The following example creates the policy-map  $pmap1$  (using the policy-map command), then associates this to an already existing class-map named cmap1, use the commands:

```
awplus# configure terminal
awplus(config)# policy-map pmap1
awplus(config-pmap)# class cmap1
awplus(config-pmap-c)#
```
#### **Related**  [class-map](#page-805-0)

**Commands**

[policy-map](#page-828-0)

### <span id="page-805-0"></span>**class-map**

**Overview** Use this command to create a class-map.

Use the **no** variant of this command to delete the named class-map.

**Syntax** class-map <*name*>

no class-map <*name*>

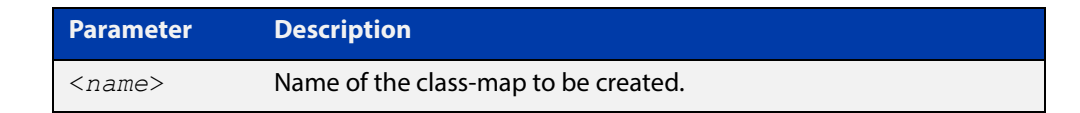

**Mode** Global Configuration

**Example** This example creates a class-map called cmap1, use the commands:

```
awplus# configure terminal
awplus(config)# class-map cmap1
awplus(config-cmap)#
```
### <span id="page-806-0"></span>**clear mls qos interface policer-counters**

- **Overview** Resets an interface's policer counters to zero. You can either clear a specific class-map, or you can clear all class-maps by not specifying a class map.
	- **Syntax** clear mls qos interface <*port*> policer-counters [class-map <*class-map>*]

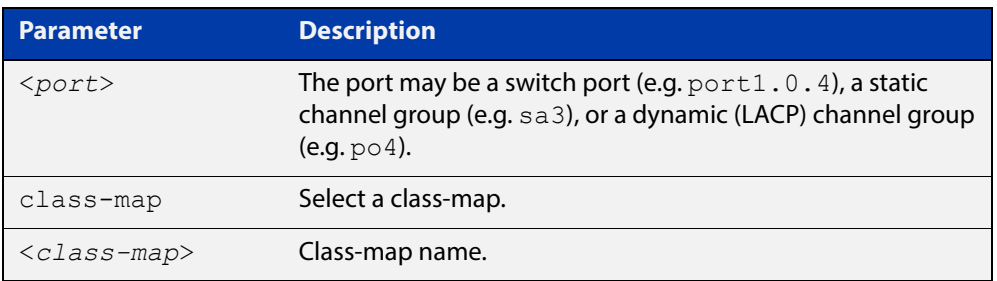

#### **Mode** Privileged Exec

**Example** To reset the policy counters to zero for all class-maps for port1.0.1, use the command:

awplus# clear mls qos interface port1.0.1 policer-counters

**Related**  [show mls qos interface policer-counters](#page-840-0)

**Commands**

### <span id="page-807-0"></span>**default-action**

**Overview** Sets the action for the default class-map belonging to a particular policy-map. The action for a non-default class-map depends on the action of any ACL that is applied to the policy-map.

> The default action can therefore be thought of as specifying the action that will be applied to any data that does not meet the criteria specified by the applied matching commands.

Use the **no** variant of this command to reset to the default action of 'permit'.

**Syntax** default-action [permit|deny|send-to-cpu]

no default-action

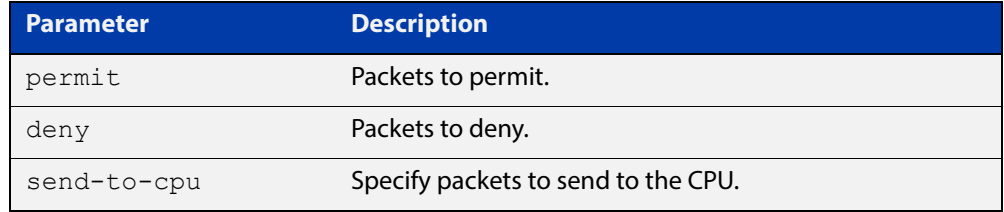

**Default** The default is 'permit'.

- **Mode** Policy Map Configuration
- **Examples** To set the action for the default class-map to deny, use the command:

awplus(config-pmap)# default-action deny

### <span id="page-808-0"></span>**description (QoS policy-map)**

- **Overview** Adds a textual description of the policy-map. This can be up to 80 characters long. Use the **no** variant of this command to remove the current description from the policy-map.
	- **Syntax** description <*line*>

no description

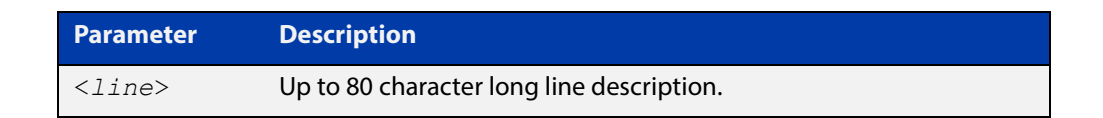

**Mode** Policy Map Configuration

### **Example** To add the description, VOIP traffic, use the command:

awplus(config-pmap)# description VOIP traffic

### <span id="page-809-0"></span>**match access-group**

#### **Overview** Use this command to define match criterion for a class-map.

**Syntax** match access-group {<*hw-IP-ACL*>|<*hw-MAC-ACL*>|<*hw-named-ACL*>}

no match access-group {<*hw-IP-ACL*>|<*hw-MAC-ACL*>|<*hw-named-ACL*>}

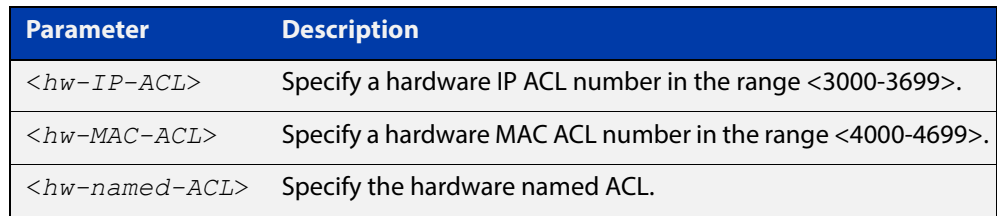

#### **Mode** Class Map Configuration

- **Usage** First create an access-list that applies the appropriate permit/deny requirements. Then use the **match access-group** command to apply this access-list for matching to a class-map. Note that this command will apply the access-list matching only to incoming data packets.
- **Examples** To configure a class-map named cmap1 with one match criterion: access-list 3001, which allows IP traffic from any source to any destination, use the commands:

awplus# configure terminal awplus(config)# access-list 3001 permit ip any any awplus(config)# class-map cmap1 awplus(config-cmap)# match access-group 3001

To configure a class-map named  $\text{cmap2}$  with one match criterion:  $\text{access-list}$ 3001, which allows MAC traffic from any source to any destination, use the commands:

awplus# configure terminal awplus(config)# access-list 4001 permit any any awplus(config)# class-map cmap2 awplus(config-cmap)# match access-group 4001

To configure a class-map named cmap3 with one match criterion: access-list hw acl, which allows IP traffic from any source to any destination, use the commands:

awplus# configure terminal awplus(config)# access-list hardware hw acl awplus(config-ip-hw-acl)# permit ip any any awplus(config)# class-map cmap3 awplus(config-cmap)# match access-group hw acl

**Related Commands** [class-map](#page-805-0)

### <span id="page-811-0"></span>**match cos**

**Overview** Use this command to define a COS to match against incoming packets. Use the **no** variant of this command to remove CoS.

**Syntax** match cos <*0-7*>

no match cos

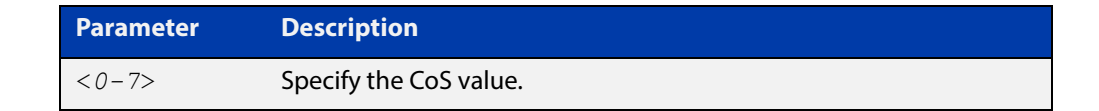

**Mode** Class Map Configuration

#### **Examples** To set the class-map's CoS to 4, use the commands:

awplus# configure terminal awplus(config)# class-map cmap1 awplus(config-cmap)# match cos 4 To remove CoS from a class-map, use the commands: awplus# configure terminal awplus(config)# class-map cmap1

awplus(config-cmap)# no match cos

### <span id="page-812-0"></span>**match dscp**

**Overview** Use this command to define the DSCP to match against incoming packets. Use the **no** variant of this command to remove a previously defined DSCP.

**Syntax** match dscp <*0-63*>

no match dscp

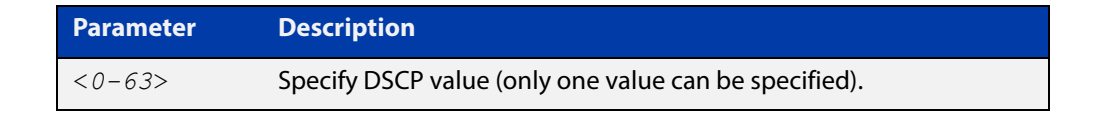

- **Mode** Class Map Configuration
- **Usage** Use the **match dscp** command to define the match criterion after creating a class-map.
- **Examples** To configure a class-map named cmap1 with criterion that matches DSCP 56, use the commands:

awplus# configure terminal awplus(config)# class-map cmap1 awplus(config-cmap)# match dscp 56

To remove a previously defined DSCP from a class-map named cmap1, use the commands:

awplus# configure terminal awplus(config)# class-map cmap1 awplus(config-cmap)# no match dscp

**Related**  [class-map](#page-805-0)

**Commands**

## <span id="page-813-0"></span>**match eth-format protocol**

**Overview** This command sets the Ethernet format and the protocol for a class-map to match on.

Select one Layer 2 format and one Layer 3 protocol when you issue this command.

Use the **no** variant of this command to remove the configured Ethernet format and protocol from a class-map.

**Syntax** match eth-format <*layer-two-format*> protocol <*layer-three-protocol*>

no match eth-format protocol

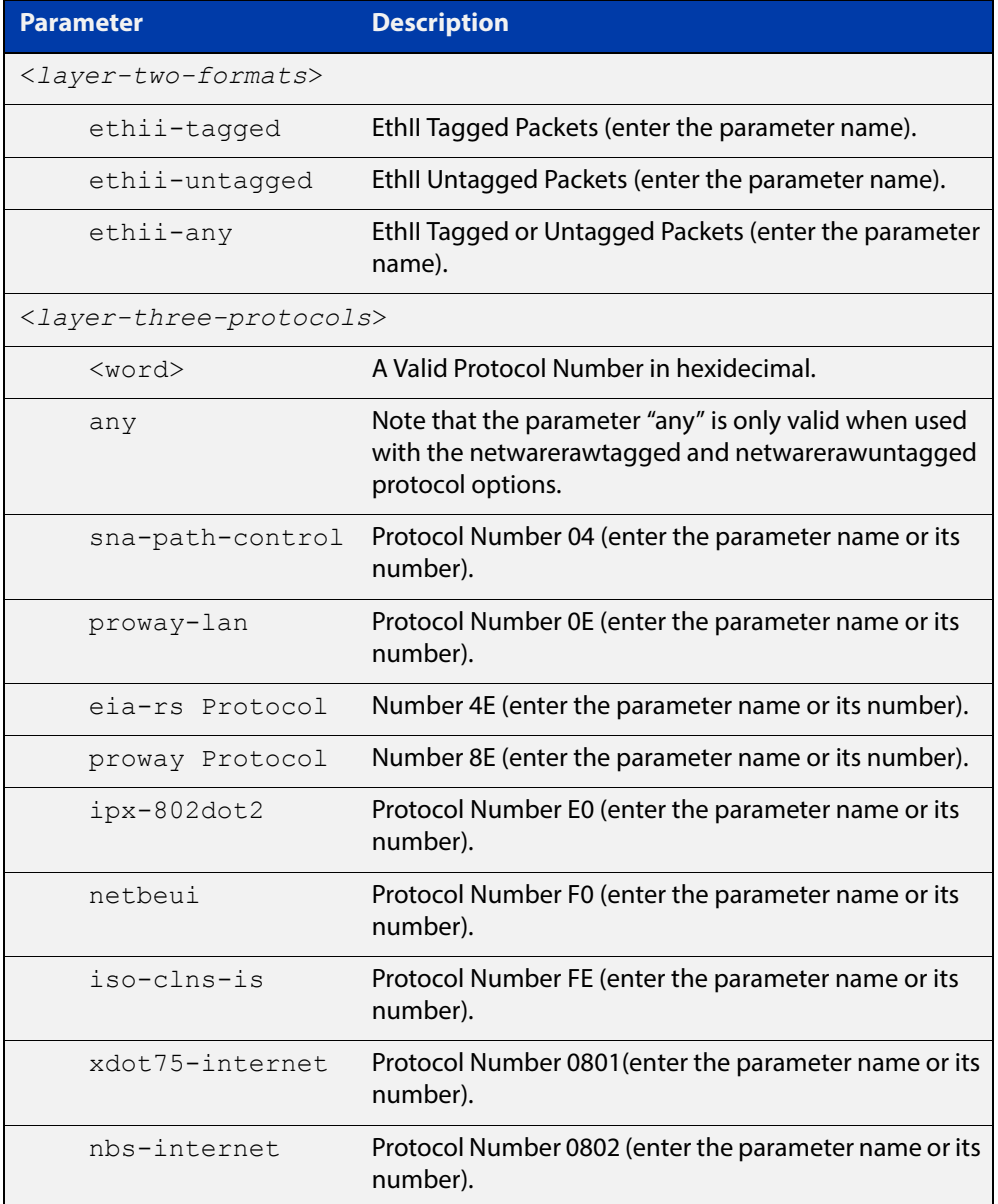

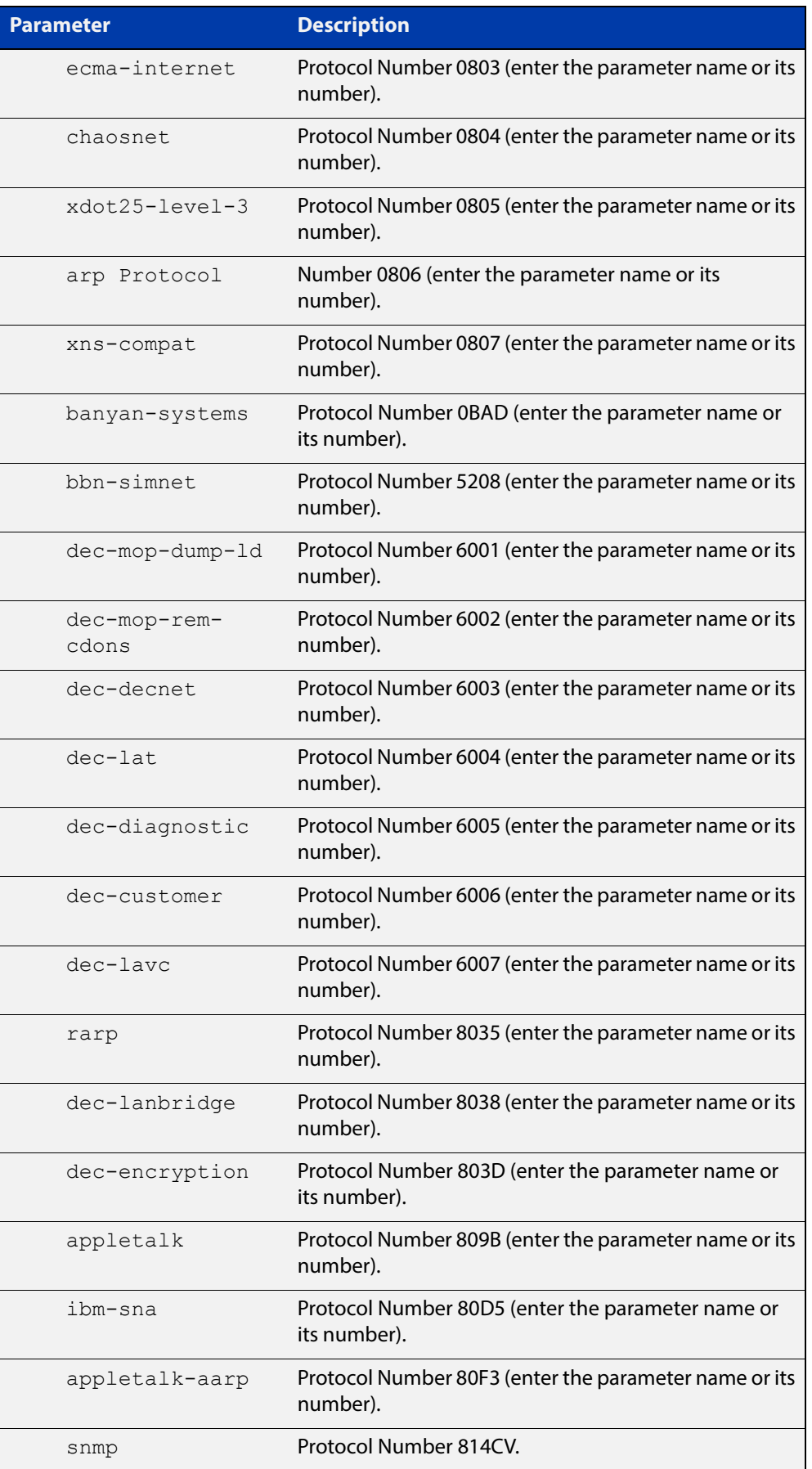

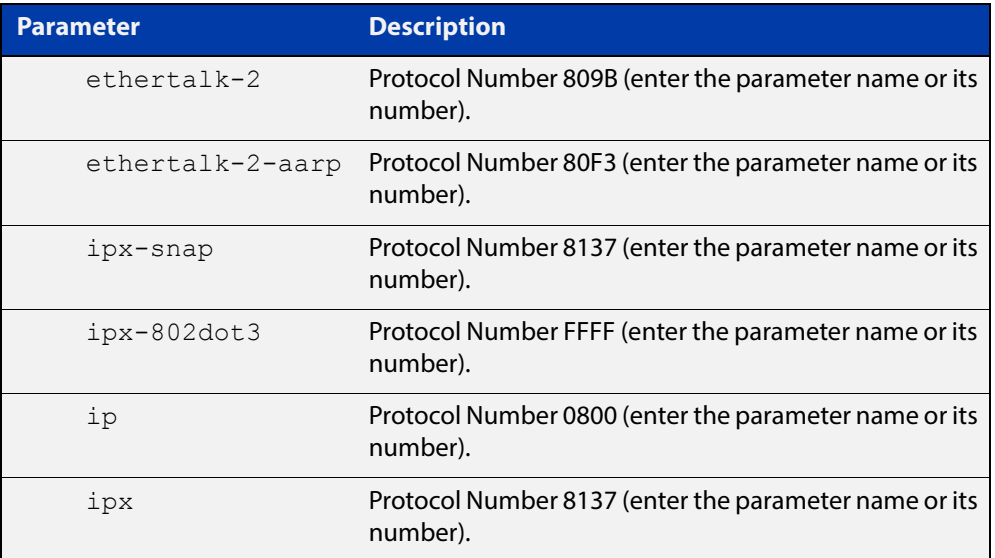

#### **Mode** Class Map Configuration

```
Examples To set the eth-format to ethii-tagged and the protocol to 0800 (IP) for class-map
            cmap1, use the commands:
```

```
awplus# configure terminal
awplus(config)# class-map cmap1
awplus(config-cmap)# match eth-format ethii-tagged protocol
0800
awplus# 
awplus(config-cmap)# match eth-format ethii-tagged protocol ip
```
To remove the eth-format and the protocol from the class-map cmap1, use the

commands:

awplus# configure terminal awplus(config)# class-map cmap1 awplus(config-cmap)# no match eth-format protocol

### <span id="page-816-0"></span>**match ip-precedence**

**Overview** Use this command to identify IP precedence values as match criteria. Use the **no** variant of this command to remove IP precedence values from a

class-map.

```
Syntax match ip-precedence <0-7>
       no match ip-precedence
```
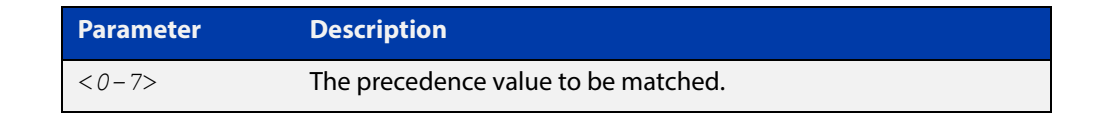

### **Mode** Class Map Configuration

**Example** To configure a class-map named cmap1 to match all IPv4 packets with a precedence value of 5, use the commands:

```
awplus# configure terminal
awplus(config)# class-map cmap1
awplus(config-cmap)# match ip-precedence 5
```
### <span id="page-817-0"></span>**match mac-type**

**Overview** Use this command to set the MAC type for a class-map to match on. Use **no** variant of this command to remove the MAC type match entry.

Syntax match mac-type {l2bcast|l2mcast|l2ucast}

no match mac-type

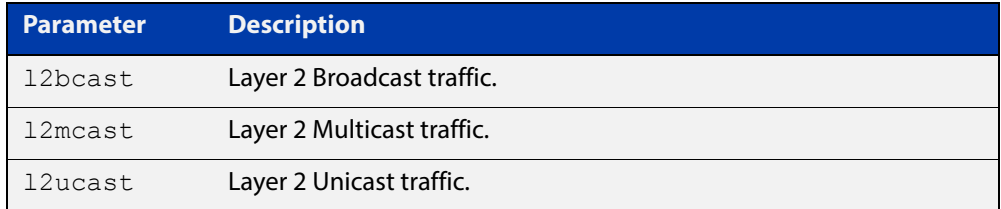

#### **Mode** Class Map Configuration

### **Examples** To set the class-map's MAC type to Layer 2 multicast, use the commands:

```
awplus# configure terminal
awplus(config)# class-map cmap1
awplus(config-cmap)# match mac-type l2mcast
To remove the class-map's MAC type entry, use the commands:
```
awplus# configure terminal awplus(config)# class-map cmap1 awplus(config-cmap)# no match mac-type

### <span id="page-818-0"></span>**match tcp-flags**

**Overview** Sets one or more TCP flags (control bits) for a class-map to match on.

Use the **no** variant of this command to remove one or more TCP flags for a class-map to match on.

**Syntax** match tcp-flags {[ack][fin][psh][rst][syn][urg]}

no match tcp-flags {[ack][fin][psh][rst][syn][urg]}

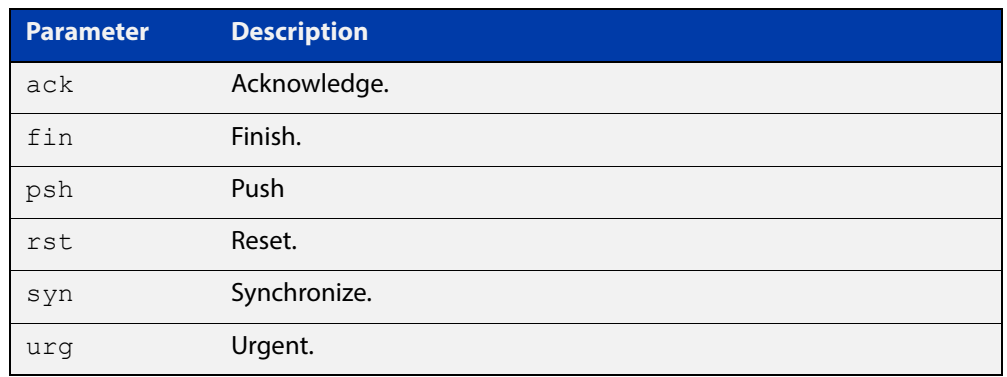

#### **Mode** Class Map Configuration

**Examples** To set the class-map's TCP flags to ack and syn, use the commands:

awplus# configure terminal awplus(config)# class-map awplus(config-cmap)# match tcp-flags ack syn

To remove the TCP flags ack and rst, use the commands:

awplus# configure terminal

awplus(config)# class-map

awplus(config-cmap)# no match tcp-flags ack rst

### <span id="page-819-0"></span>**match vlan**

**Overview** Use this command to define the VLAN ID as match criteria.

Use the **no** variant of this command to disable the VLAN ID used as match criteria.

**Syntax** match vlan <*1-4094*>

no match vlan

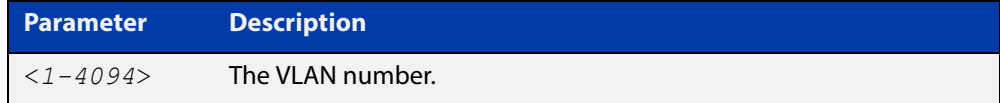

**Mode** Class Map Configuration

```
Examples To configure a class-map named cmap1 to include traffic from VLAN 3, use the
           commands:
```
awplus# configure terminal awplus(config)# class-map cmap1 awplus(config-cmap)# match vlan 3

To disable the configured VLAN ID as a match criteria for the class-map named cmap1, use the commands:

awplus# configure terminal awplus(config)# class-map cmap1 awplus(config-cmap)# no match vlan

### <span id="page-820-0"></span>**mls qos cos**

**Overview** This command assigns a CoS (Class of Service) user-priority value to untagged frames entering a specified interface. By default, all untagged frames are assigned a CoS value of 0.

> Use the **no** variant of this command to return the interface to the default CoS setting for untagged frames entering the interface.

**Syntax** mls qos cos <*0-7*>

no mls qos cos

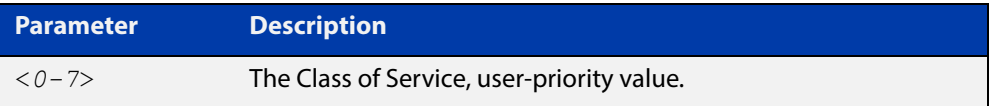

**Default** By default, all untagged frames are assigned a CoS value of 0. Note that for tagged frames, the default behavior is not to alter the CoS value.

**Mode** Interface Configuration

**Example** To assign a CoS user priority value of 2 to all untagged packets entering ports 1.0.1 to 1.0.6, use the commands:

> awplus# configure terminal awplus(config)# interface port1.0.1-port1.0.6 awplus(config-if)# mls qos cos 2

# <span id="page-821-0"></span>**mls qos enable**

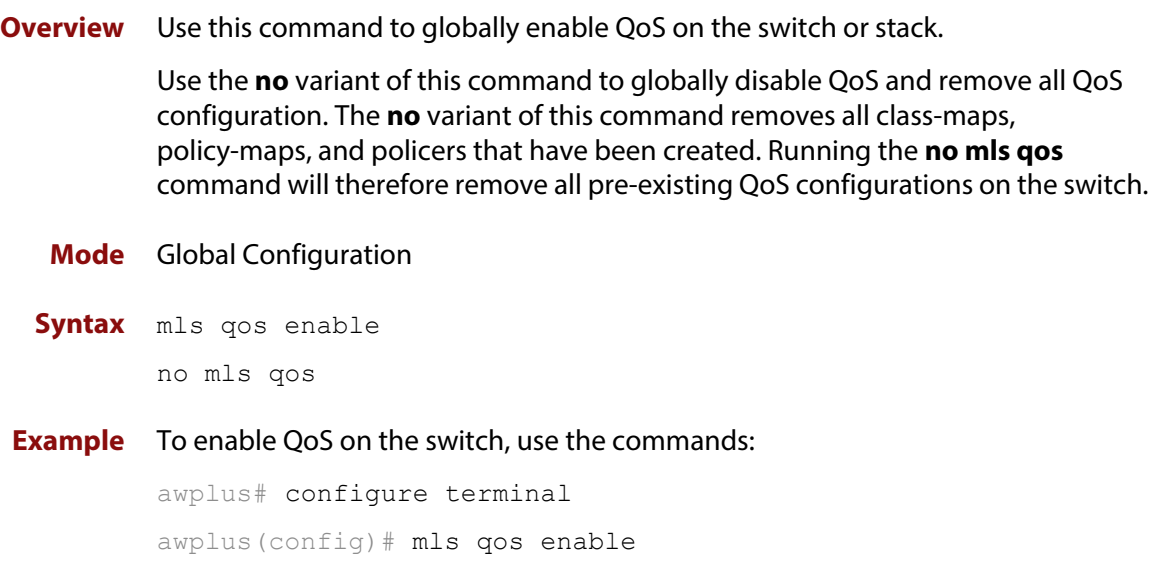

### <span id="page-822-0"></span>**mls qos map cos-queue to**

**Overview** Use this command to set the default CoS to egress queue mapping. This is the default queue mapping for packets that do not get assigned an egress queue via any other QoS functionality.

> Use the **no** variant of this command to reset the cos-queue map back to its default setting. The default mappings for this command are:

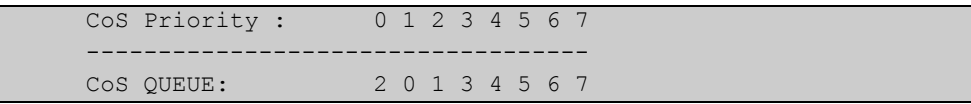

**Syntax** mls qos map cos-queue <*cos-priority*> to <*queue-number*>

no mls qos map cos-queue

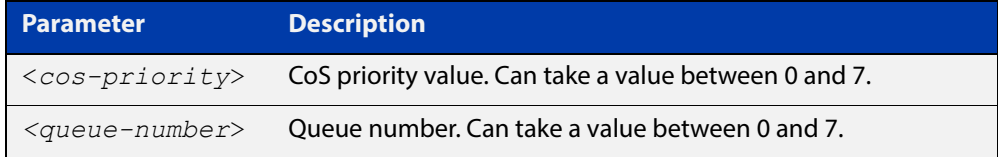

#### **Mode** Global Configuration

**Examples** To map CoS 2 to queue 0, use the command:

awplus# configure terminal

awplus(config)# mls qos map cos-queue 2 to 0

To set the cos-queue map back to its defaults, use the command:

awplus# configure terminal

awplus(config)# no mls qos map cos-queue

#### **Related**  [show mls qos interface](#page-837-0)

**Commands**

### <span id="page-823-0"></span>**mls qos map premark-dscp to**

**Overview** This command configures the premark-dscp map. It is used when traffic is classified by a class-map that has [trust dscp](#page-852-0) configured. Based on a lookup DSCP, the map determines new QoS settings for the traffic.

> The **no** variant of this command resets the premark-dscp map to its defaults. If no DSCP is specified then all DSCP entries will be reset to their defaults.

This command is supported in Software Version 5.4.3A-1.x and later.

**Syntax** mls qos map premark-dscp <*0-63*> to [new-queue <*0-4*>] no mls qos map premark-dscp [<*0-63*>]

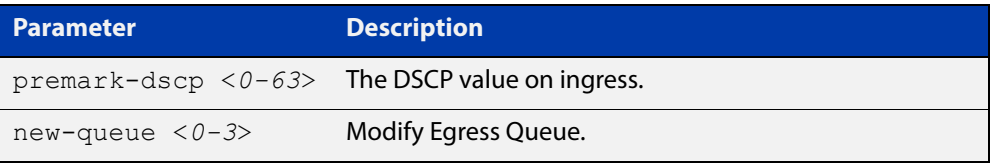

#### **Mode** Global Configuration

**Usage** With the [trust dscp](#page-852-0) command set, the **mls qos map premark-dscp** command enables you to specify the queue for packets.

> When [trust dscp](#page-852-0) is enabled on a port, the switch cannot use the CoS (802.1p priority) value to determine queue settings for traffic egressing that port. Therefore, non-IP packets will not be prioritized on that port. Non-IP packets will all go into queue 0.

#### **NOTE:**

**Example** To send packets to queue 2 if they have a DSCP of 34, use the commands:

awplus# configure terminal awplus(config)# mls qos map premark-dscp 34 to new-queue 2

**Example** To reset the entry for DSCP 1 use the command:

awplus# configure terminal

awplus(config)# no mls qos map premark-dscp 1

#### **Related**  [show mls qos maps premark-dscp](#page-844-0)

**Commands** [trust dscp](#page-852-0)

# <span id="page-824-0"></span>**no police**

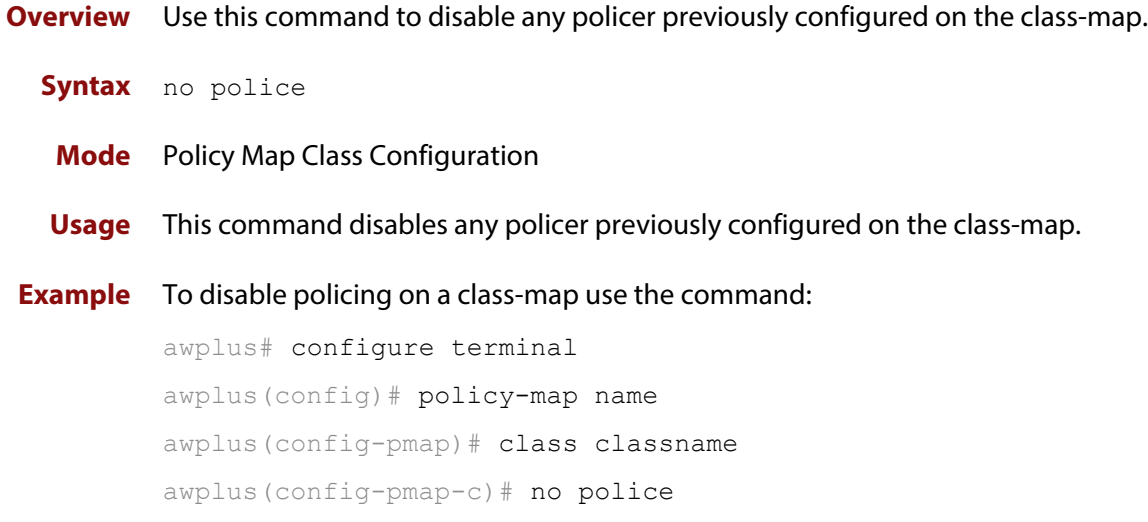

### <span id="page-825-0"></span>**police single-rate action**

**Overview** Configures a single-rate policer for a class-map.

**Syntax** police single-rate <*rate*> <*number*> <*number*> action drop-red

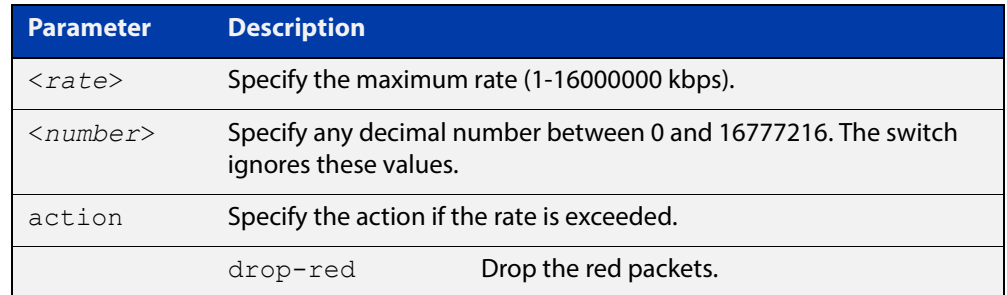

#### **Mode** Policy Map Class Configuration

- **Usage** You can use a policer to meter the traffic on a port and drop non-conforming (red) packets.
- **Example** To configure a single rate meter measuring traffic of 10 Mbps that drops a sustained burst of traffic over this rate, use the commands:

awplus# configure terminal awplus(config)# policy-map name awplus(config-pmap)# class classname awplus(config-pmap-c)# police single-rate 10000 1875000 1875000 action drop-red

**Related Commands** [no police](#page-824-0)

### <span id="page-826-0"></span>**police twin-rate action**

**Overview** Configures a twin-rate policer for a class-map.

**Syntax** police twin-rate <*cir*> <*pir*> <*cbs*> <*pbs*> action {drop-red|remark-transmit}

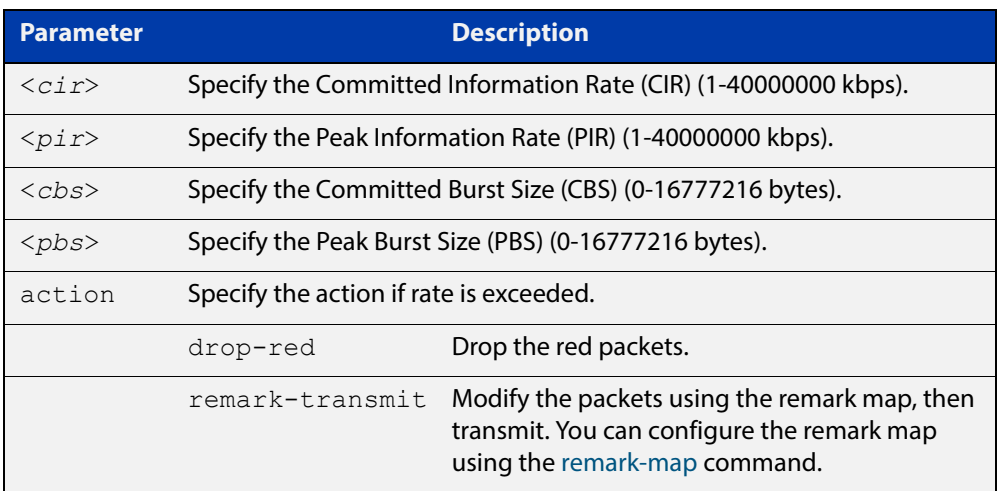

**Mode** Policy Map Class Configuration

**Usage** A policer can be used to meter the traffic classified by the class-map and as a result will be given one of three bandwidth classes. These are green (conforming), yellow (partially- conforming), and red (non-conforming).

A twin-rate policer is based on four values. These are the minimum rate (CIR), minimum burst size (CBS), maximum rate (PIR), and maximum burst size (PBS). The following table shows how these values define the bandwidth classes.

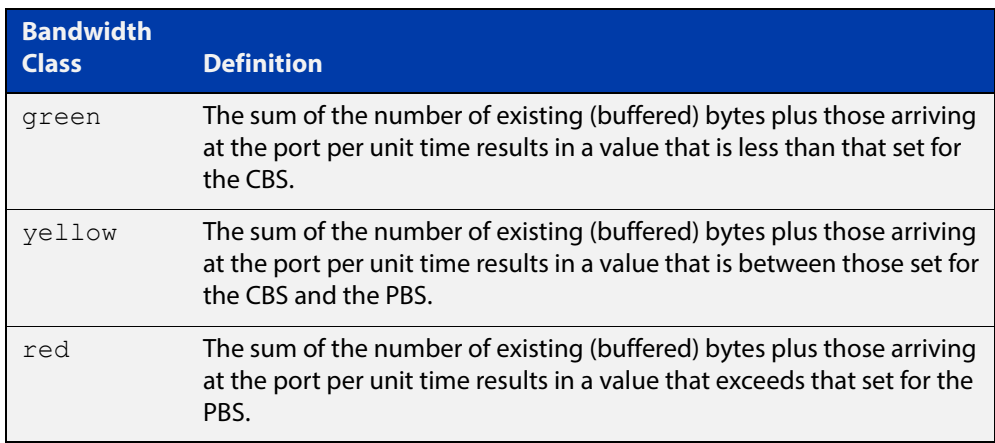

Using an action of drop-red means that any packets classed as red will be discarded.

Using an action of remark-transmit means that the packet will be remarked with the values configured in the policed-dscp map. The index into this map is determined by the DSCP in the packet.

Note that the [remark-map](#page-830-0) does not only apply to red traffic. If a remark-map is configured on the same class-map as the policer, then the remark-map will apply to green- colored and yellow-colored traffic irrespective of the value configured on the **action** parameter of the policer. So, even if **action** is configured to **drop-red,** the remark-map will be applied to green and yellow traffic. So, the **action** parameter only applies to red- colored traffic. If **action** is set to **drop-red**, then red traffic is dropped; if **action** is set to **remark-transmit**, then the red traffic has the action of the remark map applied to it, and is then transmitted.

**Example** To configure a twin rate meter measuring a minimum rate of 10 Mbps and a maximum rate of 20 Mbps that uses the premark map to remark any non-conforming traffic, use the commands:

> awplus# configure terminal awplus(config)# policy-map name awplus(config-pmap)# class classname awplus(config-pmap-c)# police twin-rate 10000 20000 1875000 3750000 action remark-transmit

#### **Related Commands** [no police](#page-824-0)

[police single-rate action](#page-825-0)
# **policy-map**

**Overview** Use this command to create a policy-map and to enter Policy Map Configuration mode to configure the specified policy-map.

Use the **no** variant of this command to delete an existing policy-map.

**Syntax** policy-map <*name*>

no policy-map <*name*>

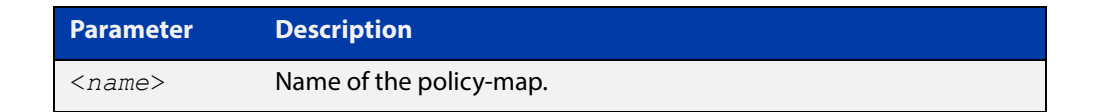

#### **Mode** Global Configuration

**Example** To create a policy-map called pmap1, use the commands:

```
awplus# configure terminal
awplus(config)# policy-map pmap1
awplus(config-pmap)#
```
**Related**  [class-map](#page-805-0)

**Commands**

# <span id="page-829-0"></span>**priority-queue**

**Overview** Configures strict priority based scheduling on the specified egress queues. You must specify at least one queue.

**Syntax** priority-queue [0][1][2][3][4][5][6][7]

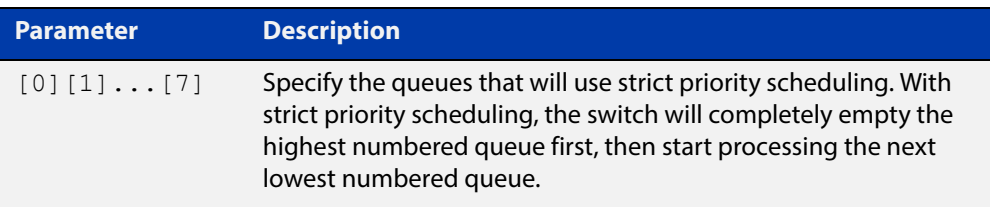

**Mode** Interface Configuration.

#### **Usage**

```
awplus(config-if)#wrr-queue weight 2 queues 0
% Queue weight changed for all ports
% All egress queues set to WRR scheduling
```
By default, the queues on all ports are set for priority queuing. You can change the queue emptying sequence to weighted round robin, by using the [wrr-queue](#page-855-0)  [weight queues command](#page-855-0). You can then use the [priority-queue](#page-829-0) command to reset the selected queues to priority queuing.

Note that the emptying sequence for priority queuing is always highest queue number to lowest queue number.

**Example** To apply priority based scheduling to egress queues 1 and 2, use the commands:

```
awplus# configure terminal
awplus(config)# interface port1.0.1
awplus(config-if)# priority-queue 1 2
```
**Related Commands** [show mls qos interface](#page-837-0) [wrr-queue weight queues](#page-855-0)

### **remark-map**

**Overview** Use this command to configure the remark map. If a re-mark map is applied to a class, and a policer is also applied to the same class, then:

- green and yellow traffic will all be acted upon by the remark-map, and
- red traffic will be either dropped or acted upon by the remark-map, depending on whether the policer **action** is set to **drop-red** or **remark-transmit**.

The **no** variant of this command resets the remark map to its defaults. Specifying the bandwidth class is optional. If no bandwidth class is specified, then all bandwidth classes are reset to their defaults.

```
Syntax remark-map [bandwidth-class {green|yellow|red}] to {[new-dscp
       <0-63>] [new-bandwidth-class {green|yellow|red}]}
```

```
no remark-map [bandwidth-class {green|yellow|red}] to 
{[new-dscp <0-63>] [new-bandwidth-class {green|yellow|red}]}
```
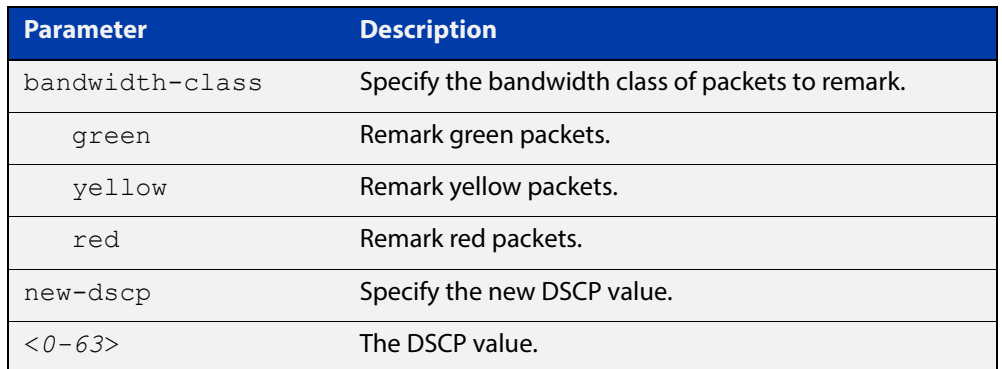

#### **Mode** Policy Map Class Configuration

### **Examples** To remark the policed green traffic to a new DSCP of 2 and a new bandwidth class of yellow, use the commands:

awplus# configure terminal awplus(config)# policy-map pmap1 awplus(config-pmap)# class cmap1

awplus(config-pmap-c)# remark-map bandwidth-class green to new-dscp 2 new-bandwidth-class yellow

To remark the policed green traffic to a new DSCP of 2, use the commands:

```
awplus# configure terminal
awplus(config)# policy-map pmap1
awplus(config-pmap)# class cmap1
awplus(config-pmap-c)# remark-map bandwidth-class green to
new-dscp 2
```
To reset the DSCP for all bandwidth classes, use the commands:

```
awplus# configure terminal
awplus(config)# policy-map pmap1
awplus(config-pmap)# class cmap1
awplus(config-pmap-c)# no remark-map to new-dscp
```
**Related Commands** [police single-rate action](#page-825-0) [police twin-rate action](#page-826-0)

### **remark new-cos**

### **Overview** This command enables you to configure and remark either or both of:

- the CoS flag in the data packet
- the input into the CoS to queue map, thus changing the destination egress queue.

**Syntax** remark new-cos <0-7> [internal|external|both]

no remark new-cos [internal|external|both]

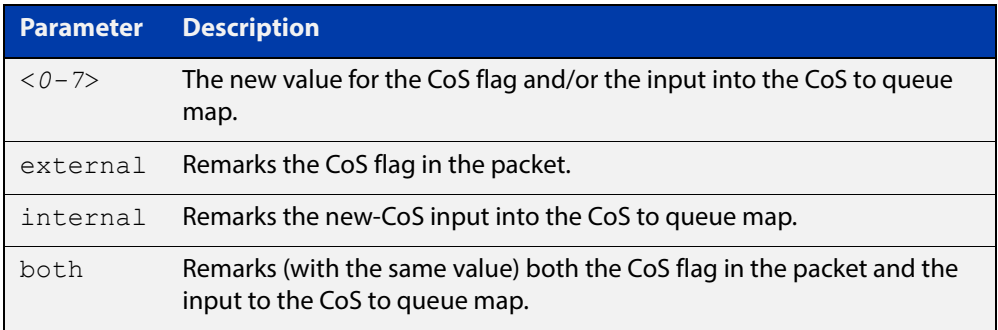

**Mode** Policy Map Class Configuration

**Usage** The default CoS to Queue mappings are shown in the following table:

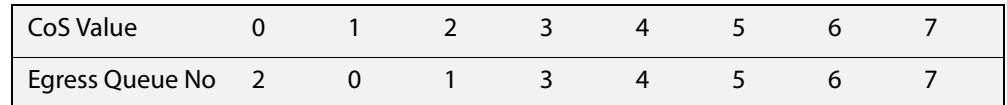

The relationship between this command and the CoS to queue map is shown in the following figure.

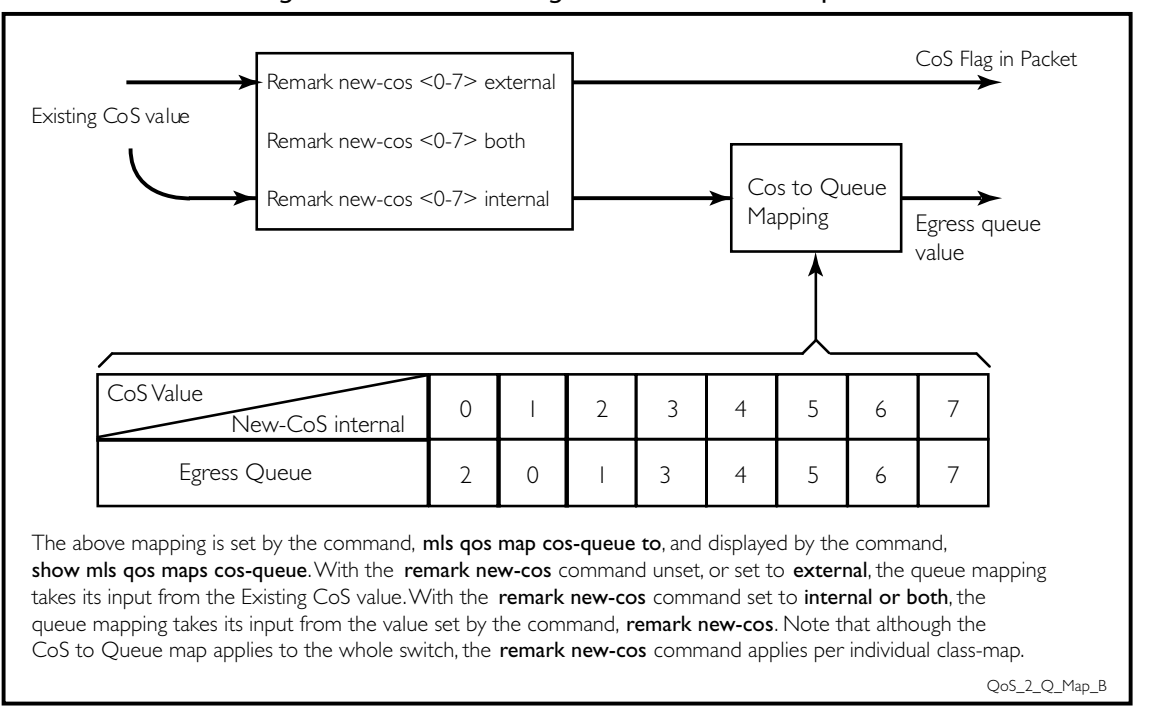

Figure 25-1: Remarking and the CoS to Q map

Table 25-1: CoS to egress queue remarking function

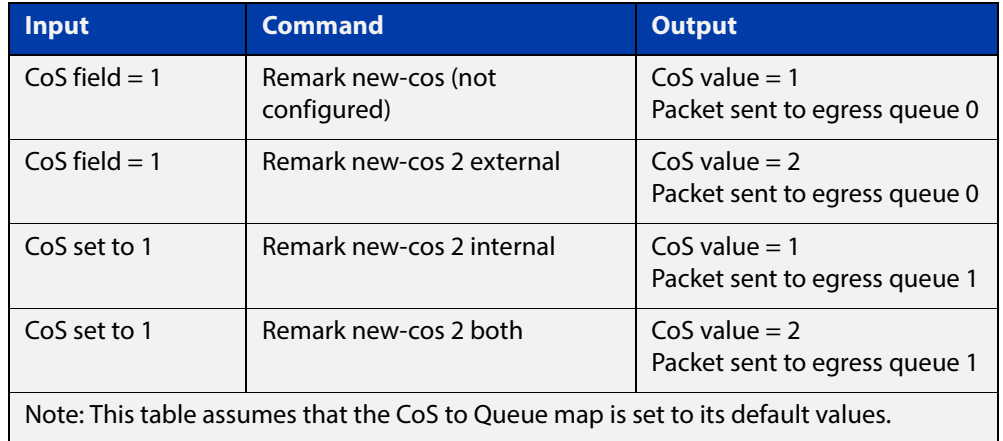

### **Example** For policy-map "pmap3" and class-map "cmap1", set the CoS value to 2 and also set the input to the CoS to queue map so that the traffic is assigned to egress queue 1:

```
awplus# configure terminal
awplus(config)# policy-map pmap3
awplus(config-pmap)# class cmap1
awplus(config-pmap-c)# remark new-cos 2 both
```
#### **Related Commands** [mls qos map cos-queue to](#page-822-0)

[show mls qos maps cos-queue](#page-843-0)

# <span id="page-834-0"></span>**service-policy input**

- **Overview** Use this command to apply a policy-map to the input of an interface. Use the **no** variant of this command to remove a policy-map and interface association.
	- **Syntax** service-policy input <*policy-map*>

no service-policy input <*policy-map*>

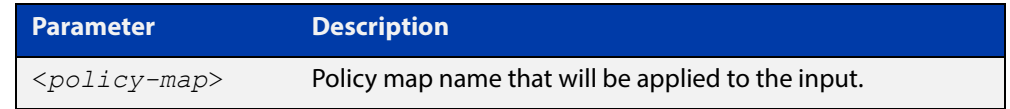

- **Mode** Interface Configuration
- **Usage** This command can be applied to switch ports or static channel groups, but not to dynamic (LACP) channel groups.
- **Example** To apply a policy-map named  $pmap1$  to interface  $port1.0.2$ , use the commands:

```
awplus# configure terminal
awplus(config)# interface port1.0.2
awplus(config-if)# service-policy input pmap1
```
# **show class-map**

**Overview** Use this command to display the QoS class-maps' criteria for classifying traffic.

```
Syntax show class-map [<class-map-name>]
```
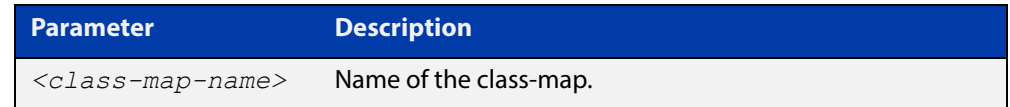

**Mode** User Exec and Privileged Exec

**Example** To display a QoS class-map's match criteria for classifying traffic, use the command:

```
awplus# show class-map cmap1
```
**Output** Figure 25-2: Example output from the **show class-map** command

```
awplus#show class-map
     CLASS-MAP-NAME: myClass
    Match Mac Type: 2 l2mcast
     CLASS-MAP-NAME: default
```
**Related Commands** [class-map](#page-805-0)

# **show mls qos**

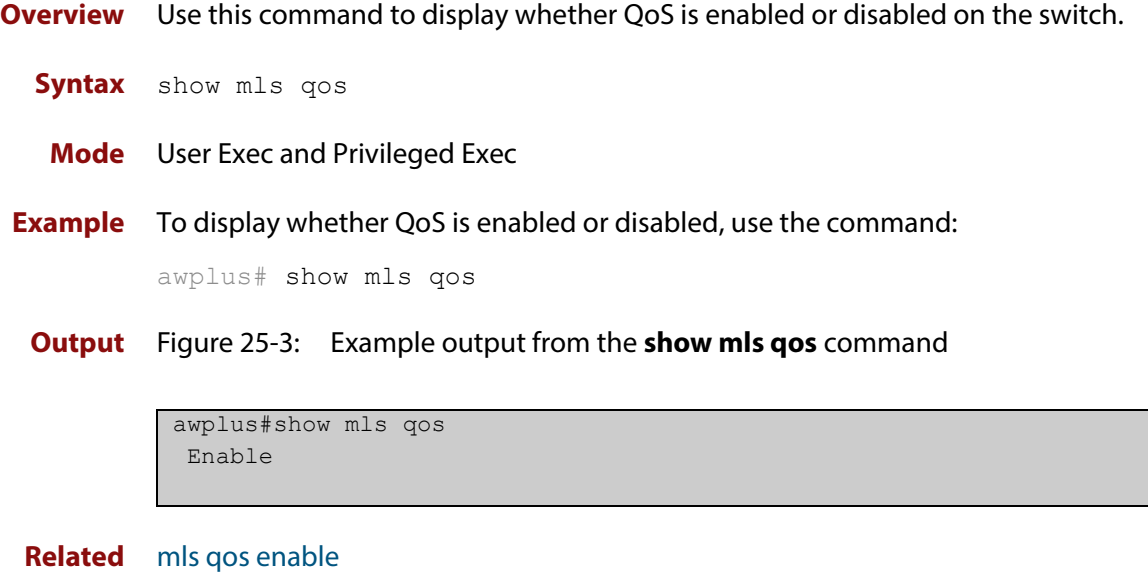

**Commands**

# <span id="page-837-0"></span>**show mls qos interface**

**Overview** Displays the current settings for the interface. This includes its default CoS and queue, scheduling used for each queue, and any policies/maps that are attached.

**Syntax** show mls qos interface [<*port*>]

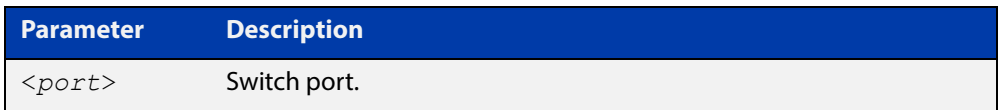

- **Mode** User Exec and Privileged Exec
- **Example** To display current CoS and queue settings for interface port1.0.1, use the command:

awplus# show mls qos interface port1.0.1

**Output** Figure 25-4: Example output from the **show mls qos interface** command

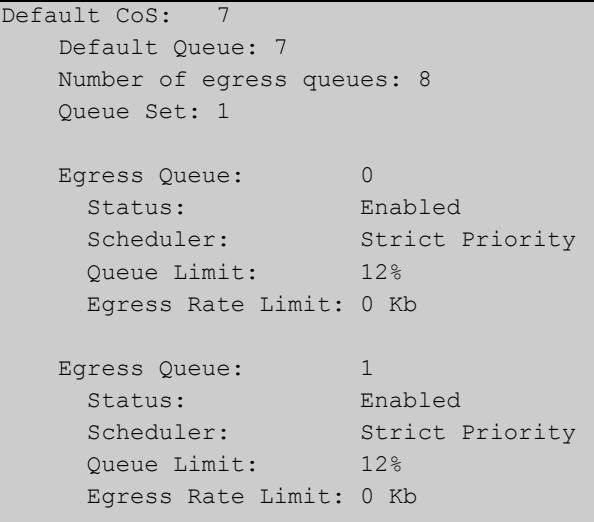

```
Egress Queue: 2
  Status: Enabled
 Scheduler: Strict Priority
  Queue Limit: 12%
  Egress Rate Limit: 0 Kb
 Egress Queue: 3
  Status: Enabled
  Scheduler: Wrr Group 2
 Weight: 10<br>Oueue Limit: 12%
 Queue Limit:
  Egress Rate Limit: 0 Kb
 Egress Queue: 4
  Status: Enabled
  Scheduler: Wrr Group 1
 Weight: 10
  Queue Limit: 12%
  Egress Rate Limit: 0 Kb 
 Egress Queue: 5
  Status: Enabled
 Scheduler: Strict Priority
 Queue Limit: 12%
  Egress Rate Limit: 0 Kb
 Egress Queue: 6
  Status: Enabled
 Scheduler: Strict Priority
  Queue Limit: 12%
  Egress Rate Limit: 0 Kb
 Egress Queue: 7
  Status: Enabled
 Scheduler: Strict Priority
  Queue Limit: 12%
  Egress Rate Limit: 0 Kb
```
### **Table 26:** Parameters in the output of the **show mls qos interface** command

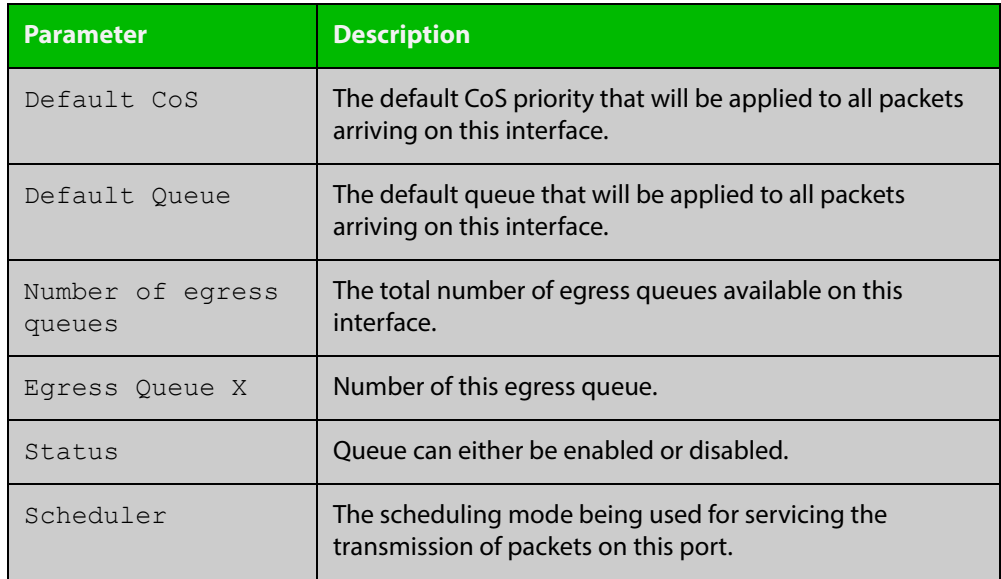

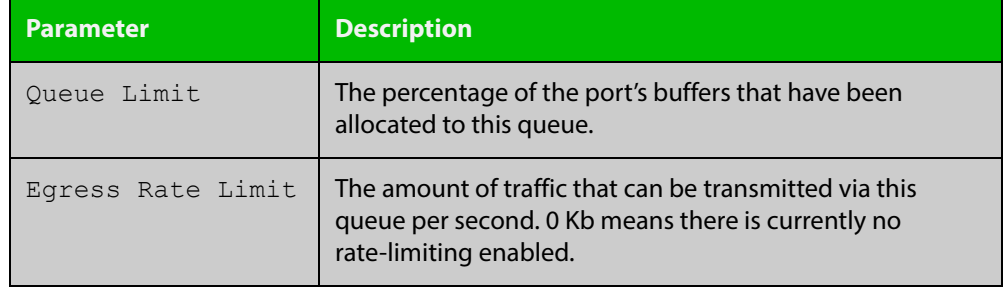

### **Table 26:** Parameters in the output of the **show mls qos interface** command

# **show mls qos interface policer-counters**

- **Overview** This command displays an interface's policer counters. This can either be for a specific class-map or for all class-maps attached to the interface. If no class-map is specified then all class-map policer counters attached to the interface are displayed.
	- **Syntax** show mls qos interface <*port*> policer-counters [class-map <*class-map*>]
		- **Mode** User Exec and Privileged Exec
	- **Usage** Note that:
		- The counters are based on metering performed on the specified class-map. Therefore, the 'Dropped Bytes' counter is the number of bytes dropped due to metering. This is different from packets dropped via a 'deny' action in the ACL. If a policer is configured to perform re-marking, bytes can be marked Red but are not dropped, and is shown with a value of 0 for the Dropped field and a non-0 value for the 'Red Bytes' field.
- **Example** To show the counters for all class-maps attached to port1.0.1, use the command:

awplus# show mls qos interface port1.0.1 policer-counters

**Output** Figure 25-5: Example output from **show mls qos interface policer-counters**

```
awplus#show mls qos int port1.0.1 policer-counters 
Interface: port1.0.1
 Class-map: default
   Green/Yellow Bytes: 0
   Red Bytes: 0
    Dropped Bytes: 0
   Non-dropped Bytes: 0
  Class-map: cmap1
   Green/Yellow Bytes: 1629056
    Red Bytes: 7003200
   Dropped Bytes: 0
    Non-dropped Bytes: 8632256
```
This output shows a policer configured with remarking through 'action remarktransmit', so although bytes are marked as Red, none are dropped. Therefore, the 'Non-dropped Bytes' field shows a summation of Green/Yellow and Red bytes.

# **show mls qos interface queue-counters**

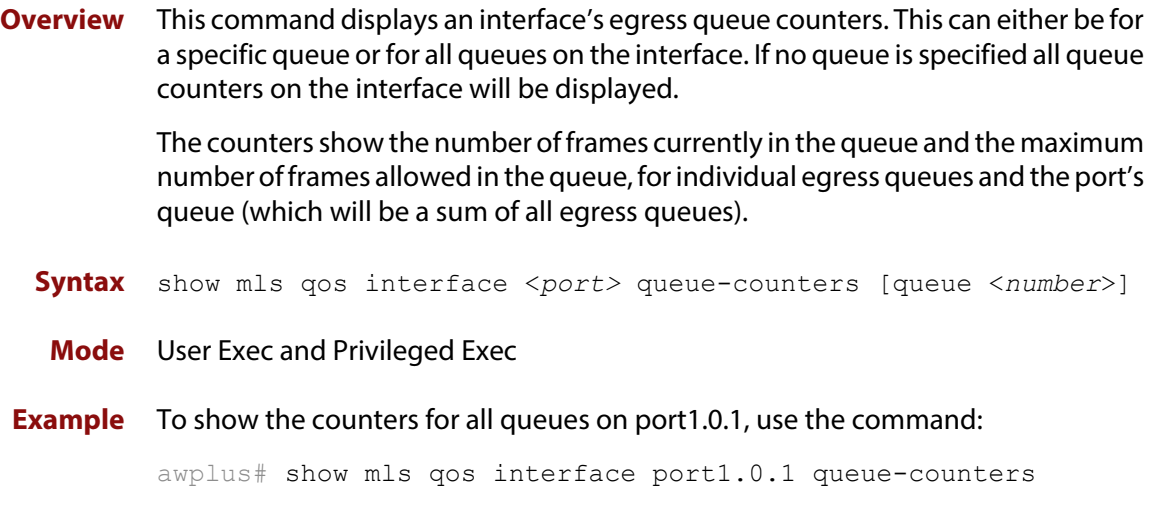

**Output** Figure 25-6: Example output from the **show mls qos interface queue-counters** command

```
Interface port1.0.4 Queue Counters:
 Port queue length 1169
 Egress Queue length:
   Queue 0 0
  Queue 1 0
   Queue 2 1169
  Queue 3 0
  Queue 4 0
  Queue 5 0
   Queue 6 0
  Queue 7 0
```
### **Table 27:** Parameters in the output of the **show mls qos interface queue-counters** command

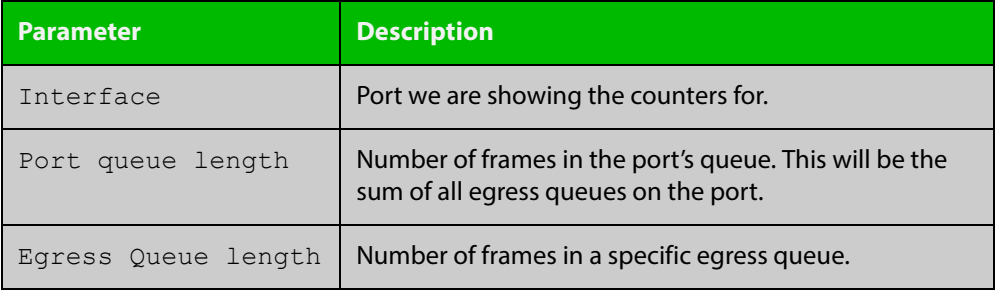

### **show mls qos interface storm-status**

**Overview** Show the current configuration and status of the QoS Storm Protection (QSP) on the given port.

**Syntax** show mls qos interface <*port>* storm-status

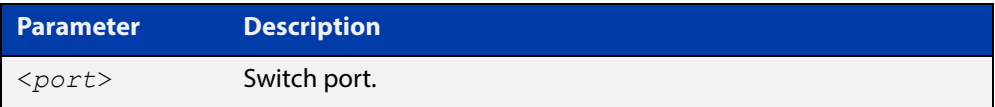

**Mode** User Exec and Privileged Exec

**Example** To see the QSP status on port1.0.1, use the command:

awplus# show mls qos interface port1.0.1 storm-status

**Output** Figure 25-7: Example output from the **show mls qos interface storm-status** command

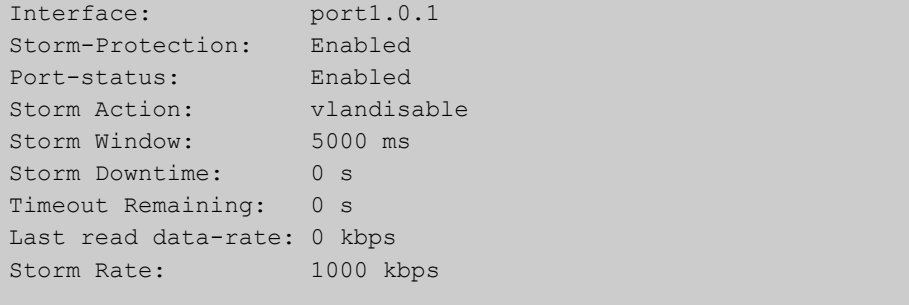

**Related Commands**

[storm-action](#page-847-0)

[storm-downtime](#page-848-0)

[storm-protection](#page-849-0)

[storm-rate](#page-850-0)

[storm-window](#page-851-0)

# <span id="page-843-0"></span>**show mls qos maps cos-queue**

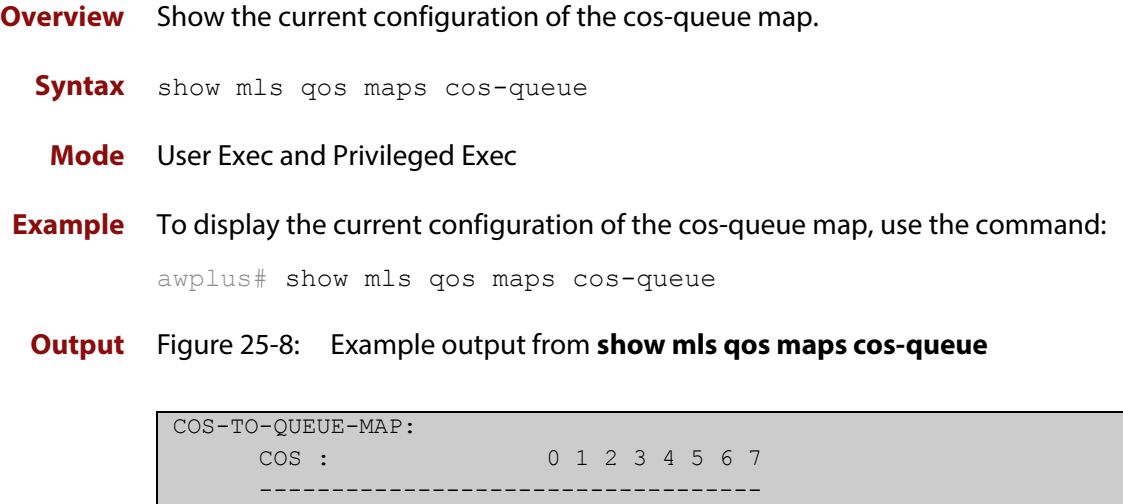

QUEUE: 2 0 1 3 4 5 6 7

**Related Commands** [mls qos map cos-queue to](#page-822-0)

### **show mls qos maps premark-dscp**

**Overview** This command displays the premark-dscp map. This map is used to determine the queue on the basis of the DSCP.

This command is supported in Software Version 5.4.3A-1.x and later.

**Syntax** show mls qos maps premark-dscp [<*0-63*>]

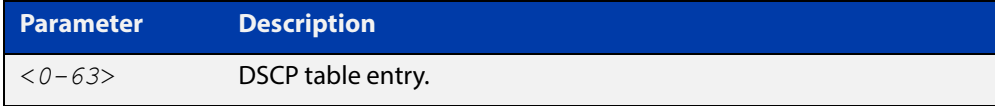

**Mode** User Exec and Privileged Exec

**Example** To display the premark-dscp map for DSCP 1, use the command:

awplus# show mls qos maps premark-dscp 1

**Output** Figure 25-9: Example output from the **show mls qos maps premark-dscp** command

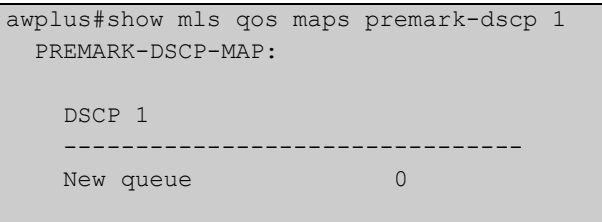

**Related Commands** [mls qos map premark-dscp to](#page-823-0)

# **show platform classifier statistics utilization brief**

- **Overview** This command displays the number of used entries available for various platform functions, and the percentage that number of entries represents of the total available.
	- **Syntax** show platform classifier statistics utilization brief
	- **Mode** Privileged Exec
- **Example** To display the platform classifier utilization statistics, use the following command: awplus# show platform classifier statistics utilization brief
	- **Output** Figure 25-10: Output from the **show platform classifier statistics utilization brief** command

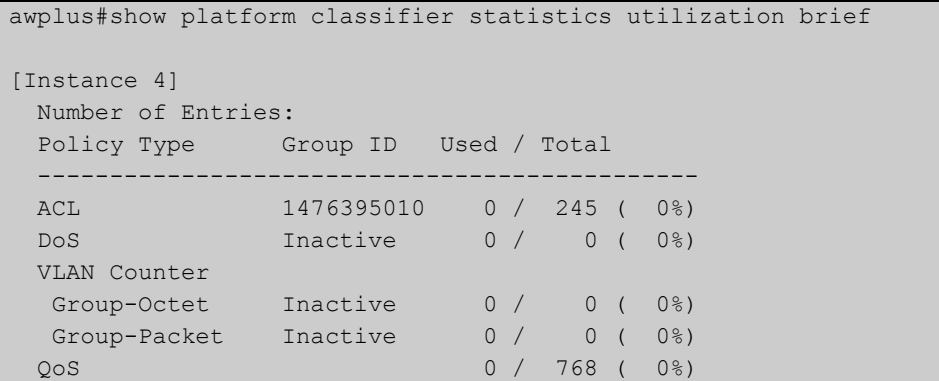

**Related Commands** [show platform](#page-375-0)

### **show policy-map**

**Overview** Displays the policy-maps configured on the switch. The output also shows whether or not they are connected to a port (attached / detached) and shows their associated class-maps.

**Syntax** show policy-map [<*name*>]

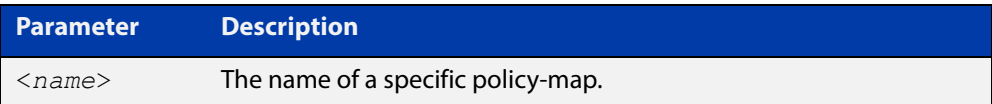

**Mode** User Exec and Privileged Exec

**Example** To display a listing of the policy-maps configured on the switch, use the command: awplus# show policy-map

**Output** Figure 25-11: Example output from the **show policy-map** command

```
awplus#show policy-map
  POLICY-MAP-NAME: myPolicy
    State: attached
    Default class-map action: permit 
    CLASS-MAP-NAME: default
      Policer counters enabled
    CLASS-MAP-NAME: myClass
      Match Mac Type: 2 l2mcast
      Policer counters enabled
       Remark CoS and CoS-Queue Map Index to 6
```
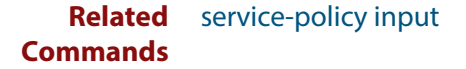

### <span id="page-847-0"></span>**storm-action**

**Overview** Sets the action to be taken when triggered by QoS Storm Protection (QSP). There are three available options:

- **portdisable** will disable the port in software.
- **vlandisable** will disable the port from the VLAN matched by the class-map in class-map. This option requires the match vlan class-map to be present in the class-map
- **linkdown** will physically bring the port down..

The **no** variant of this command will negate the action set by the **storm-action** command.

**Syntax** storm-action {portdisable|vlandisable|linkdown}

no storm-action

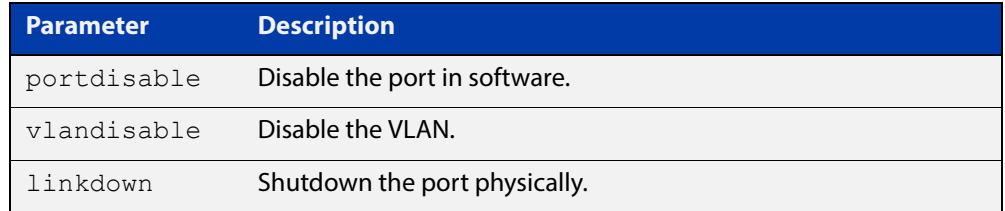

#### **Mode** Policy Map Class Configuration

**Examples** To apply the storm protection of **vlandisable** to the policy-map named "pmap2" and the class-map named "cmap1", use the following commands:

```
awplus# configure terminal
awplus(config)# policy-map pmap2
awplus(config-pmap)# class cmap1
awplus(config-pmap-c# storm-action vlandisable
```
To negate the storm protection set on the policy-map named "pmap2" and the class-map named "cmap1", use the following commands:

```
awplus# configure terminal
awplus(config)# policy-map pmap2
awplus(config-pmap)# class cmap1
awplus(config-pmap-c# no storm-action
```
#### **Related**  [storm-downtime](#page-848-0)

[storm-protection](#page-849-0)

- [storm-rate](#page-850-0)
- [storm-window](#page-851-0)

**Commands**

### <span id="page-848-0"></span>**storm-downtime**

**Overview** Sets the time to re-enable a port that has been disabled by QoS Storm Protection (QSP). The time is given in seconds, from a minimum of one second to maximum of 86400 seconds (i.e. one day).

The **no** variant of this command resets the time to the default value of 10 seconds.

**Syntax** storm-downtime <*1-86400*>

no storm-downtime

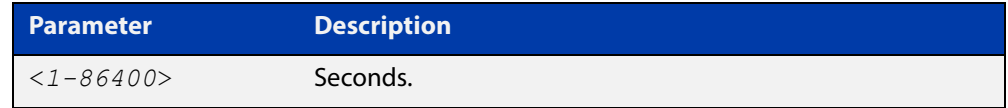

#### **Default** 10 seconds

**Mode** Policy Map Class Configuration

**Examples** To re-enable the port in 1 minute, use the following commands:

```
awplus# configure terminal
         awplus(config)# policy-map pmap2
         awplus(config-pmap)# class cmap1
         awplus(config-pmap-c)# storm-downtime 60
         To re-set the port to the default (10 seconds), use the following commands:
         awplus# configure terminal
         awplus(config)# policy-map pmap2
         awplus(config-pmap)# class cmap1
         awplus(config-pmap-c)# no storm-downtime
Related 
        storm-action
```
**Commands** [storm-protection](#page-849-0)

[storm-rate](#page-850-0)

[storm-window](#page-851-0)

### <span id="page-849-0"></span>**storm-protection**

**Overview** Use this command to enable Policy Based Storm Protection (such as QSP - QoS Storm Protection). Storm protection is activated as soon as a port is enabled. However, it will only be functional after [storm-rate](#page-850-0) and [storm-window](#page-851-0) have been set.

The **no** variant of this command disables Policy Based Storm Protection.

**Syntax** storm-protection

no storm-protection

- **Default** By default, storm protection is disabled.
	- **Mode** Policy Map Class Configuration

**Examples** To enable QSP on cmap2 in pmap2, use the following commands:

awplus# configure terminal

awplus(config)# policy-map pmap2 awplus(config-pmap)# class cmap2

awplus(config-pmap-c)# storm-protection

To disable QSP on cmap2 in pmap2, use the following commands:

awplus# policy-map pmap2 awplus(config-pmap)# class cmap2 awplus(config-pmap-c)# no storm-protection

**Related Commands** [storm-action](#page-847-0) [storm-downtime](#page-848-0) [storm-rate](#page-850-0) [storm-window](#page-851-0)

### <span id="page-850-0"></span>**storm-rate**

**Overview** Sets the data rate that triggers the storm-action. The rate is in kbps and the range is from 1kbps to 40Gbps.

Note that this setting is made in conjunction with the [storm-window](#page-851-0) command.

Use the **no** variant of this command to negate the **storm-rate** command.

**Syntax** storm-rate <*1-40000000*>

no storm-rate

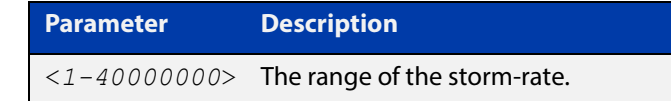

- **Default** No default
	- **Mode** Policy Map Class Configuration
- **Usage** This setting is made in conjunction with the [storm-window command.](#page-851-0)
- **Examples** To limit the data rate to 100Mbps, use the following commands: awplus# configure terminal awplus(config)# policy-map pmap2 awplus(config-pmap)# class cmap2 awplus(config-pmap-c)# storm-rate 100000 To negate the limit set previously, use the following commands: awplus# configure terminal awplus(config)# policy-map pmap2

awplus(config-pmap)# class cmap2

awplus(config-pmap-c)# no storm-rate

#### **Related**  [storm-action](#page-847-0)

**Commands**

[storm-downtime](#page-848-0)

[storm-protection](#page-849-0)

[storm-window](#page-851-0)

### <span id="page-851-0"></span>**storm-window**

**Overview** Sets the window size of QoS Storm Protection (QSP). This sets the time to poll the data-rate every given milliseconds. Minimum window size is 100 ms and the maximum size is 60 sec.

Use the **no** variant of this command to negate the **storm-window** command.

**Syntax** storm-window <*100-60000*>

no storm-window

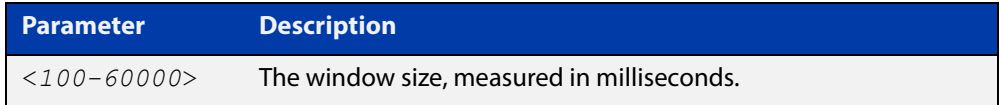

#### **Default** No default

**Mode** Policy Map Class Configuration

- **Usage** This command should be set in conjunction with the [storm-rate command](#page-850-0).
- **Examples** To set the QSP window size to 5000 ms, use the following commands:

awplus# configure terminal awplus(config)# policy-map pmap2 awplus(config-pmap)# class cmap2 awplus(config-pmap-c)# storm-window 5000

To negate the QSP window size set previously, use the following commands:

awplus# configure terminal awplus(config)# policy-map pmap2 awplus(config-pmap)# class cmap2 awplus(config-pmap-c)# no storm-window

#### **Related**  [storm-action](#page-847-0)

**Commands** [storm-downtime](#page-848-0)

[storm-protection](#page-849-0)

[storm-rate](#page-850-0)

# **trust dscp**

**Overview** This command enables the premark-dscp map to send traffic to a particular egress queue, based on a lookup DSCP value.

This command is supported in Software Version 5.4.3A-1.x and later.

**Syntax** trust dscp

no trust

- **Mode** Policy-Map Configuration. Because policy-maps are applied to ports, you can think of **trust dscp** as a per-port setting.
- **Examples** To enable the premark-dscp map lookup for policy-map pmap1, use the commands:

awplus# configure terminal awplus(config)# policy-map pmap1 awplus(config-pmap)# trust dscp

To disable the premark-dscp map lookup for policy-map pmap1, use the commands:

```
awplus# configure terminal
awplus(config)# policy-map pmap1
awplus(config-pmap)# no trust
```
**Related Commands** [mls qos map premark-dscp to](#page-823-0)

### **wrr-queue disable queues**

- **Overview** Use this command to disable an egress queue from transmitting traffic. The **no** variant of this command enables an egress queue to transmit traffic.
	- **Syntax** wrr-queue disable queues [0][1][2][3][4][5][6][7] no wrr-queue disable queues [0][1][2][3][4][5][6][7]

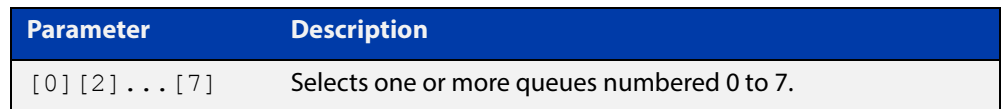

### **Mode** Interface Configuration

#### **Examples** To disable queue 1 from transmitting traffic, use the commands:

```
awplus# configure terminal
awplus(config)# interface port1.0.1
awplus(config-if)# wrr-queue disable queues 1
To enable queue 1 to transmit traffic, use the commands:
awplus# configure terminal
awplus(config)# interface port1.0.1
awplus(config-if)# no wrr-queue disable queues 1
```
**Related Commands** [show mls qos interface](#page-837-0)

# **wrr-queue egress-rate-limit queues**

- **Overview** Sets a limit on the amount of traffic that can be transmitted per second from these queues. The default unit is in Kb, but Mb or Gb can also be specified. The minimum is 651Kb.
	- **Syntax** wrr-queue egress-rate-limit <*bandwidth*> queues [0][1][2][3][4][5][6][7] no wrr-queue egress-rate-limit <*bandwidth*> queues [0][1][2][3][4][5][6][7]

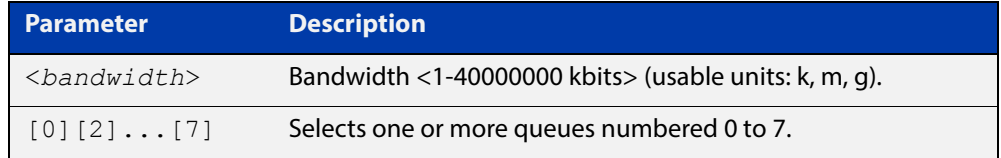

### **Mode** Interface Configuration

**Example** To limit the egress rate of queues 0, 1 and 2, use the commands:

```
awplus# configure terminal
awplus(config)# interface port1.0.1
awplus(config-if)# wrr-queue egress-rate-limit 500M queues 0 1 
2
```
**Related Commands** [show mls qos interface](#page-837-0)

### <span id="page-855-0"></span>**wrr-queue weight queues**

**Overview** This command configures weighted round-robin based scheduling on the specified egress queues on switch port interfaces only. The weights are specified as ratios relative to each other.

**Syntax** wrr-queue weight <*1-15*> queues [0][1][2][3][4][5][6][7]

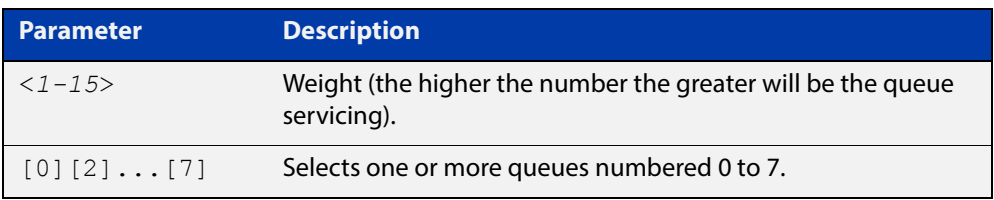

- **Mode** Interface Configuration for switch port interfaces only (not for static aggregated interfaces).
- **Usage** You cannot apply weighted round-robin based scheduling to static aggregated interfaces (for example, awplus (config) #interface sa2). Attempting to apply weighted round-robin based scheduling on aggregated interfaces will display the console error shown below:

```
awplus# configure terminal
awplus(config)# interface sa2
awplus(config-if)# wrr-queue weight
% Invalid input detected at ^ marker
```
**Example** To apply a WRR weight of 6 to queues 0 and 1 on port1.0.1, use the commands:

awplus# configure terminal awplus(config)# interface port1.0.1 awplus(config-if)# wrr-queue weight 6 queues 0 1

#### **Related**  [priority-queue](#page-829-0)

**Commands**

[show mls qos interface](#page-837-0)

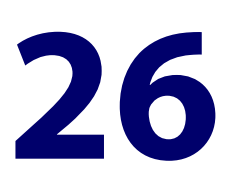

# **802.1X Commands**

### **Introduction**

### **Overview** This chapter provides an alphabetical reference of commands used to configure 802.1X port access control.

#### **Command List** • ["debug dot1x" on page 858](#page-857-0)

- • ["dot1x control-direction" on page 859](#page-858-0)
- • ["dot1x eap" on page 861](#page-860-0)
- • ["dot1x eapol-version" on page 862](#page-861-0)
- • ["dot1x initialize interface" on page 864](#page-863-0)
- • ["dot1x initialize supplicant" on page 865](#page-864-0)
- • ["dot1x keytransmit" on page 866](#page-865-0)
- • ["dot1x max-auth-fail" on page 867](#page-866-0)
- • ["dot1x max-reauth-req" on page 869](#page-868-0)
- • ["dot1x port-control" on page 871](#page-870-0)
- • ["dot1x timeout tx-period" on page 873](#page-872-0)
- • ["show debugging dot1x" on page 875](#page-874-0)
- • ["show dot1x" on page 876](#page-875-0)
- • ["show dot1x diagnostics" on page 879](#page-878-0)
- • ["show dot1x interface" on page 881](#page-880-0)
- • ["show dot1x sessionstatistics" on page 886](#page-885-0)
- • ["show dot1x statistics interface" on page 887](#page-886-0)
- • ["show dot1x supplicant" on page 888](#page-887-0)
- • ["show dot1x supplicant interface" on page 890](#page-889-0)
- • ["undebug dot1x" on page 893](#page-892-0)

### <span id="page-857-0"></span>**debug dot1x**

**Overview** Use this command to enable 802.1X IEEE Port-Based Network Access Control troubleshooting functions.

Use the **no** variant of this command to disable this function.

**Syntax** debug dot1x [all|auth-web|event|nsm|packet|timer] no debug all dot1x no debug dot1x [all|auth-web|event|nsm|packet|timer]

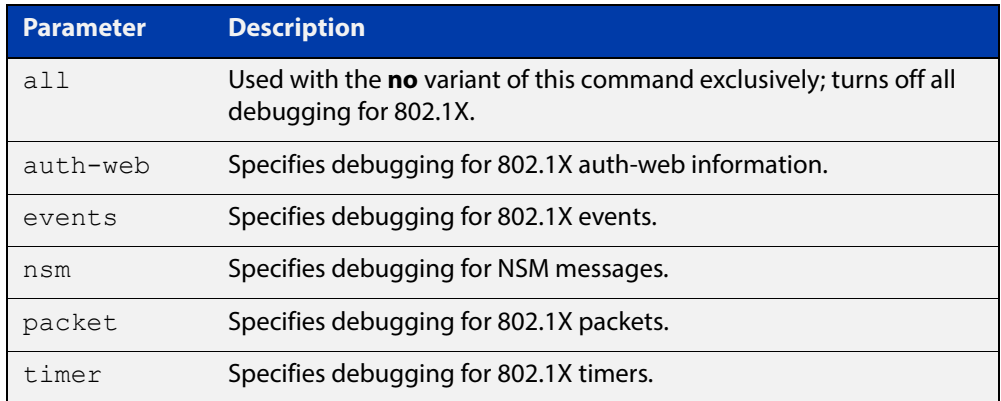

- **Mode** Privileged Exec and Global Configuration
- **Usage** This command turns on a mode where trace-level information is output during? authentication conversations. Be aware that this is a very verbose output.? It is mostly useful to capture this as part of escalating an issue to ATI support.
- **Examples** Use this command without any parameters to turn on normal 802.1X debug information.

awplus# debug dot1x awplus# show debugging dot1x

802.1X debugging status: 802.1X events debugging is 802.1X timer debugging is on 802.1X packets debugging is on 802.1X NSM debugging is on

**Related Commands** [show debugging dot1x](#page-874-0) [undebug dot1x](#page-892-0)

### <span id="page-858-0"></span>**dot1x control-direction**

**Overview** This command sets the direction of the filter for the unauthorized interface.

If the optional **in** parameter is specified with this command then packets entering the specified port are discarded. The **in** parameter discards the ingress packets received from the supplicant.

If the optional **both** parameter is specified with this command then packets entering (ingress) and leaving (egress) the specified port are discarded. The **both** parameter discards the packets received from the supplicant and sent to the supplicant.

The **no** variant of this command sets the direction of the filter to **both**. The port will then discard both ingress and egress traffic.

**Syntax** dot1x control-direction {in|both}

no dot1x control-direction

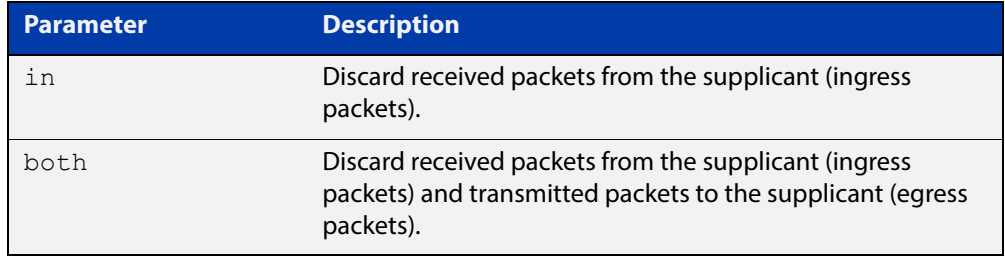

#### **Default** The authentication port direction is set to **both** by default.

**Mode** Interface Configuration for a static channel, a dynamic (LACP) channel group, or a switch port; or Authentication Profile mode.

**Examples** To set the port direction to the default (**both**) for port 1.0.2, use the commands:

awplus# configure terminal awplus(config)# interface port1.0.2

awplus(config-if)# no dot1x control-direction

To set the port direction to **in** for port1.0.2, use the commands:

awplus# configure terminal

awplus(config)# interface port1.0.2

awplus(config-if)# dot1x control-direction in

To set the port direction to **in** for authentication profile 'student', use the commands:

awplus# configure terminal awplus(config)# auth profile student awplus(config-auth-profile)# dot1x control-direction in To set the port direction to the default (**both**) for authentication profile 'student', use the commands:

awplus# configure terminal awplus(config)# auth profile student awplus(config-auth-profile)# no dot1x control-direction

**Related Commands** [auth profile \(Global Configuration\)](#page-913-0) [show dot1x](#page-875-0)

[show dot1x interface](#page-880-0)

[show auth interface](#page-986-0)

### <span id="page-860-0"></span>**dot1x eap**

**Overview** This command selects the transmit mode for the EAP packet. If the authentication feature is not enabled then EAP transmit mode is not enabled. The default setting discards EAP packets.

**Syntax** dot1x eap {discard|forward|forward-untagged-vlan|forward-vlan}

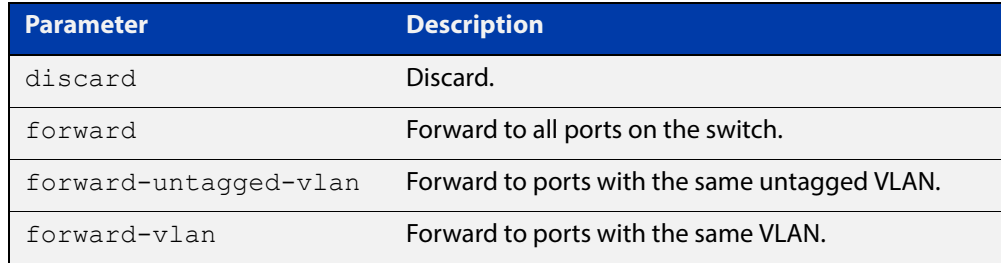

**Default** The transmit mode is set to discard EAP packets by default.

#### **Mode** Global Configuration

**Examples** To set the transmit mode of EAP packet to forward to forward EAP packets to all ports on the switch, use the commands:

> awplus# configure terminal awplus(config)# dot1x eap forward

To set the transmit mode of EAP packet to discard to discard EAP packets, use the commands:

awplus# configure terminal awplus(config)# dot1x eap discard

To set the transmit mode of EAP packet to forward-untagged-vlan to forward EAP packets to ports with the same untagged vlan, use the commands:

awplus# configure terminal

awplus(config)# dot1x eap forward-untagged-vlan

To set the transmit mode of EAP packet to forward-vlan to forward EAP packets to ports with the same vlan, use the commands:

awplus# configure terminal awplus(config)# dot1x eap forward-vlan

### <span id="page-861-0"></span>**dot1x eapol-version**

**Overview** This command sets the EAPOL protocol version for EAP packets when 802.1X port authentication is applied.

Use the **no** variant of this command to set the EAPOL protocol version to 1.

The default EAPOL protocol version is version 1.

**Syntax** dot1x eapol-version {1|2}

no dot1x eapol-version

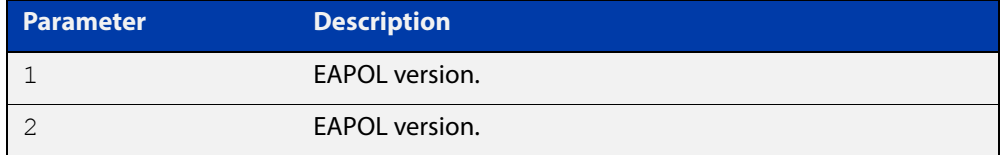

**Default** The EAP version for 802.1X authentication is set to 1 by default.

**Mode** Interface Configuration for a static channel, a dynamic (LACP) channel group, or a switch port; or Authentication Profile mode.

**Examples** To set the EAPOL protocol version to 2 for port 1.0.2, use the commands:

awplus# configure terminal awplus(config)# interface port1.0.2 awplus(config-if)# dot1x eapol-version 2

To set the EAPOL protocol version to the default version (1) for interface port1.0.2, use the commands:

awplus# configure terminal awplus(config)# interface port1.0.2

awplus(config-if)# no dot1x eapol-version

To set the EAPOL protocol version to 2 for authentication profile 'student', use the commands:

awplus# configure terminal awplus(config)# auth profile student awplus(config-auth-profile)# dot1x eapol-version 2

To set the EAPOL protocol version to the default version (1) for authentication profile 'student', use the commands:

```
awplus# configure terminal
awplus(config)# auth profile student
awplus(config-auth-profile)# no dot1x eapol-version
```
**Validation Commands** [auth profile \(Global Configuration\)](#page-913-0) [show dot1x](#page-875-0)

[show dot1x interface](#page-880-0)

# <span id="page-863-0"></span>**dot1x initialize interface**

**Overview** This command removes authorization for a connected **interface** with the specified<interface-list>. The connection will attempt to re-authorize when the specified **port** attempts to make use of the network connection.

> **NOTE:** Reauthentication could be a long time after the use of this command because the reauthorization attempt is not triggered by this command. The attempt is triggered by the first packet from the interface trying to access the network resources.

**Syntax** dot1x initialize interface *<interface-list>*

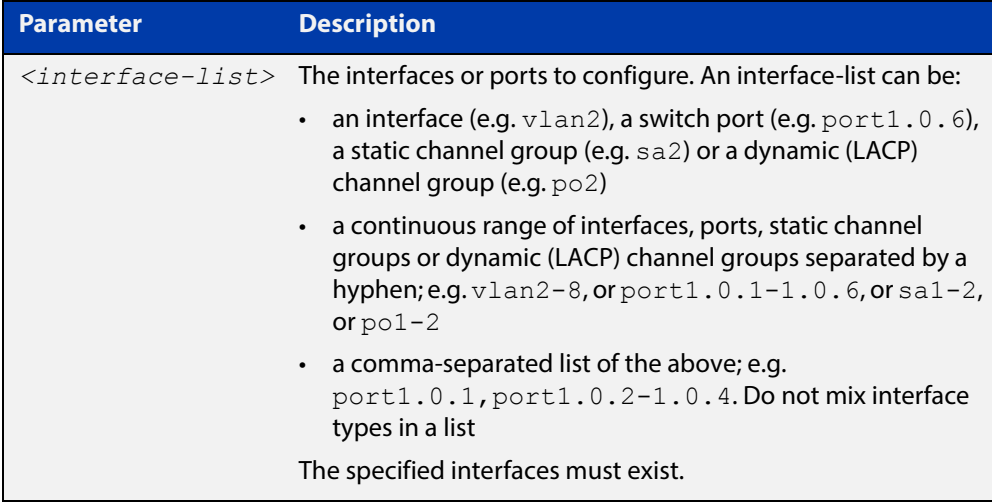

#### **Mode** Privileged Exec

**Examples** To initialize 802.1X port authentication on the interface port1.0.2, use the command:

awplus# dot1x initialize interface port1.0.2

To unauthorize switch  $port1.0.1$  and attempt reauthentication on switch port1.0.1, use the command:

awplus# dot1x initialize interface port1.0.1

#### **Validation**  [show dot1x](#page-875-0)

**Commands** [show dot1x interface](#page-880-0)

**Related**  [dot1x initialize supplicant](#page-864-0)

**Commands**
## **dot1x initialize supplicant**

**Overview** This command removes authorization for a connected supplicant with the specified **MAC address** or **username**. The connection will attempt to re-authorize when the specified supplicant attempts to make use of the network connection.

> **NOTE:** Reauthentication could be a long time after the use of this command because the reauthorization attempt is not triggered by this command. The attempt is triggered by the first packet from the supplicant trying to access the network resources.

**Syntax** dot1x initialize supplicant {<*macadd*>|username}

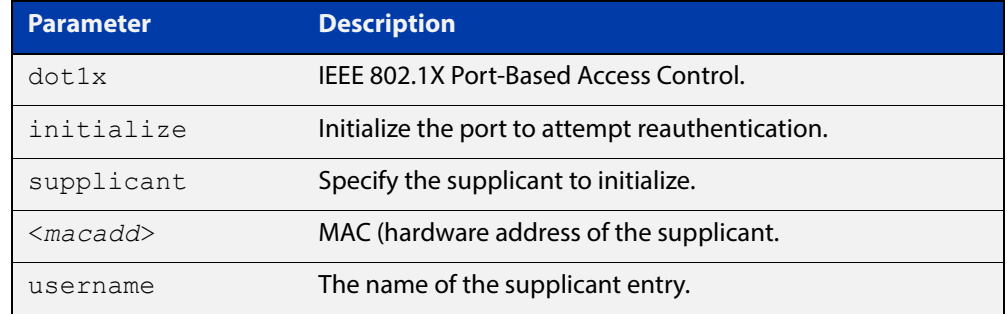

#### **Mode** Privileged Exec

**Example** To initialize the supplicant authentication, use the commands

awplus# configure terminal

awplus(config)# dot1x initialize supplicant 0090.99ab.a020 awplus(config)# dot1x initialize supplicant guest

**Validation**  [show dot1x](#page-875-0)

**Commands** [show dot1x supplicant](#page-887-0)

**Related Commands** [dot1x initialize interface](#page-863-0)

## **dot1x keytransmit**

**Overview** This command enables key transmission on the interface specified previously in Interface mode. The **no** variant of this command disables key transmission on the interface specified. **Syntax** dot1x keytransmit no dot1x keytransmit **Default** Key transmission for port authentication is enabled by default. **Mode** Interface Configuration for a static channel, a dynamic (LACP) channel group, or a switch port. **Usage** Use this command to enable key transmission over an Extensible Authentication Protocol (EAP) packet between the authenticator and supplicant. Use the **no** variant of this command to disable key transmission. **Examples** To enable the key transmit feature on interface port1.0.2, after it has been disabled by negation, use the commands: awplus# configure terminal awplus(config)# interface port1.0.2 awplus(config-if)# dot1x keytransmit To disable the key transmit feature from the default startup configuration on interface  $port1.0.2$ , use the commands: awplus# configure terminal awplus(config)# interface port1.0.2 awplus(config-if)# no dot1x keytransmit

**Validation Commands** [show dot1x](#page-875-0)

[show dot1x interface](#page-880-0)

## <span id="page-866-1"></span><span id="page-866-0"></span>**dot1x max-auth-fail**

**Overview** Use this command to configure the maximum number of login attempts for a supplicant (client device) using the **auth-fail vlan** feature, when using 802.1X port authentication on an interface.

> The **no** variant of this command resets the maximum login attempts for a supplicant (client device) using the auth-fail vlan feature, to the default configuration of 3 login attempts.

**Syntax** dot1x max-auth-fail <*0-10*>

no dot1x max-auth-fail

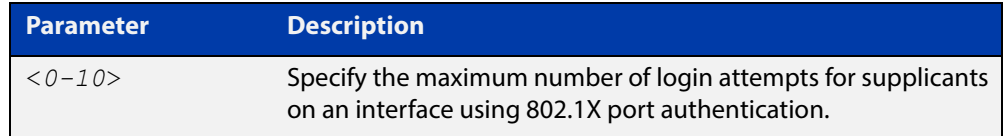

- **Default** The default maximum number of login attempts for a supplicant on an interface using 802.1X port authentication is three (3) login attempts.
	- **Mode** Interface Configuration for a static channel, a dynamic (LACP) channel group, or a switch port; or Authentication Profile mode.
- **Usage** This command sets the maximum number of login attempts for supplicants on an interface. The supplicant is moved to the auth-fail VLAN from the Guest VLAN after the number of failed login attempts using 802.1X authentication is equal to the number set with this command.

See the [Authentication Feature Overview and Configuration Guide](http://www.alliedtelesis.com/documents/authentication-feature-overview-and-configuration-guide) for information about:

- the auth-fail VLAN feature, and
- restrictions regarding combinations of authentication enhancements working together
- **Examples** To configure the maximum number of login attempts for a supplicant on interface port1.0.2 to a single (1) login attempt, use the commands:

awplus# configure terminal awplus(config)# interface port1.0.2 awplus(config-if)# dot1x max-auth-fail 1

To configure the maximum number of login attempts for a supplicant on interface port1.0.2 to the default number of three (3) login attempts, use the commands:

awplus# configure terminal awplus(config)# interface port1.0.2 awplus(config-if)# no dot1x max-auth-fail To configure the maximum number of login attempts for a supplicant on authentication profile 'student' to a single (1) login attempt, use the commands:

```
awplus# configure terminal
awplus(config)# auth profile student
awplus(config-auth-profile)# dot1x max-auth-fail 1
```
To configure the maximum number of login attempts for a supplicant on authentication profile 'student' to the default number of three (3) login attempts, use the commands:

awplus# configure terminal awplus(config)# auth profile student awplus(config-auth-profile)# no dot1x max-auth-fail

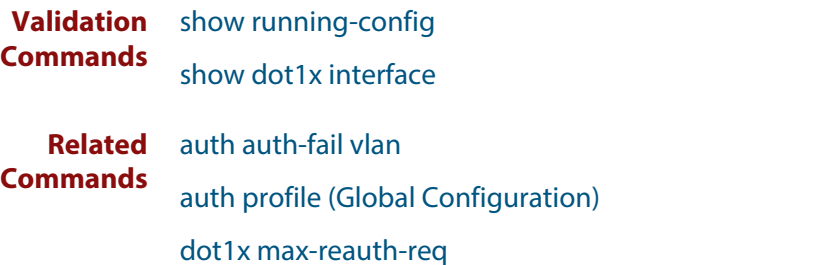

## <span id="page-868-0"></span>**dot1x max-reauth-req**

**Overview** This command sets the number of reauthentication attempts before an interface is unauthorized.

The **no** variant of this command resets the reauthentication delay to the default.

```
Syntax dot1x max-reauth-req <1-10>
```
no dot1x max-reauth-req

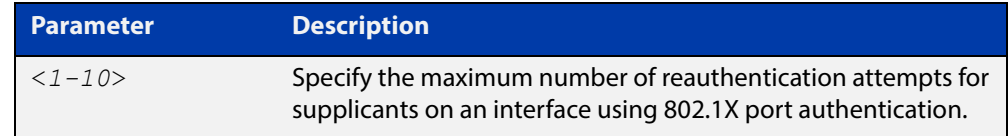

- **Default** The default maximum reauthentication attempts for interfaces using 802.1X port authentication is two (2) reauthentication attempts, before an interface is unauthorized.
	- **Mode** Interface Configuration for a static channel, a dynamic (LACP) channel group, or a switch port; or Authentication Profile mode.
- **Usage** Use this command to set the maximum reauthentication attempts after failure.
- **Examples** To configure the maximum number of reauthentication attempts for interface port1.0.2 to a single (1) reauthentication request, use the commands:

```
awplus# configure terminal
awplus(config)# interface port1.0.2
awplus(config-if)# dot1x max-reauth-req 1
```
To configure the maximum number of reauthentication attempts for interface port1.0.2 to the default maximum number of two (2) reauthentication attempts, use the commands:

awplus# configure terminal awplus(config)# interface port1.0.2 awplus(config-if)# no dot1x max-reauth-req

To configure the maximum number of reauthentication attempts for authentication profile 'student' to a single (1) reauthentication request, use the commands:

```
awplus# configure terminal
awplus(config)# auth profile student
awplus(config-auth-profile)# dot1x max-reauth-req 1
```
To configure the maximum number of reauthentication attempts for authentication profile 'student' to the default maximum number of two (2) reauthentication attempts, use the commands:

```
awplus# configure terminal
awplus(config)# auth profile student
awplus(config-auth-profile)# no dot1x max-reauth-req
```
#### **Validation Commands** [show running-config](#page-107-0)

**Related Commands** [auth profile \(Global Configuration\)](#page-913-0) [dot1x max-auth-fail](#page-866-0) [show dot1x interface](#page-880-0)

## **dot1x port-control**

**Overview** This command enables 802.1X port authentication on the interface specified, and sets the control of the authentication port.

> The **no** variant of this command disables the port authentication on the interface specified.

**Syntax** dot1x port-control {force-unauthorized|force-authorized|auto} no dot1x port-control

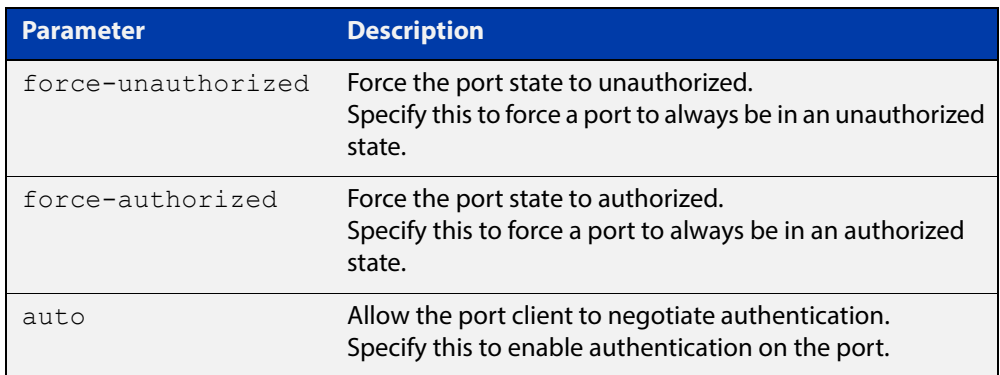

- **Default** 802.1X port control is disabled by default.
	- **Mode** Interface Configuration for a static channel, a dynamic (LACP) channel group, or a switch port; or Authentication Profile mode.
	- **Usage** Use this command to force a port state.

When **port-control** is set to **auto**, the 802.1X authentication feature is executed on the interface, but only if the **aaa authentication dot1x** command has been issued.

**Examples** To enable port authentication on the interface  $port1.0.2$ , use the commands:

awplus# configure terminal

awplus(config)# interface port1.0.2

awplus(config-if)# dot1x port-control auto

To enable port authentication force authorized on the interface port1.0.2, use the commands:

awplus# configure terminal awplus(config)# interface port1.0.2 awplus(config-if)# dot1x port-control force-authorized To disable port authentication on the interface  $port1.0.2$ , use the commands:

```
awplus# configure terminal
awplus(config)# interface port1.0.2
awplus(config-if)# no dot1x port-control
```
To enable port authentication on authentication profile 'student', use the commands:

awplus# configure terminal awplus(config)# auth profile student awplus(config-auth-profile)# dot1x port-control auto

To enable port authentication force authorized on authentication profile 'student', use the commands:

awplus# configure terminal awplus(config)# auth profile student awplus(config-auth-profile)# dot1x port-control force-authorized

To disable port authentication on authentication profile 'student', use the commands:

awplus# configure terminal awplus(config)# auth profile student awplus(config-auth-profile)# no dot1x port-control

**Validation Commands** [show dot1x interface](#page-880-0)

**Related Commands** [aaa authentication dot1x](#page-1017-0) [auth profile \(Global Configuration\)](#page-913-0)

## **dot1x timeout tx-period**

**Overview** This command sets the transmit timeout for the authentication request on the specified interface.

> The **no** variant of this command resets the transmit timeout period to the default (30 seconds).

**Syntax** dot1x timeout tx-period <*1-65535*>

no dot1x timeout tx-period

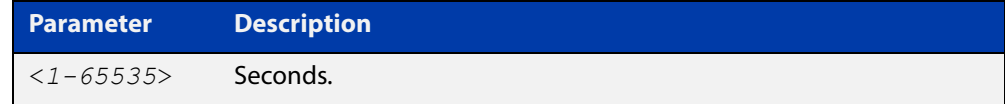

- **Default** The default transmit period for port authentication is 30 seconds.
	- **Mode** Interface Configuration for a static channel, a dynamic (LACP) channel group, or a switch port; or Authentication Profile mode.
- **Usage** Use this command to set the interval between successive attempts to request an ID.
- **Examples** To set the transmit timeout period to 5 seconds on interface port 1, 0, 2, use the commands:

awplus# configure terminal awplus(config)# interface port1.0.2 awplus(config-if)# dot1x timeout tx-period 5

To reset transmit timeout period to the default (30 seconds) on interface port1.0.2, use the commands:

awplus# configure terminal awplus(config)# interface port1.0.2 awplus(config-if)# no dot1x timeout tx-period

To set the transmit timeout period to 5 seconds on authentication profile 'student', use the commands:

awplus# configure terminal awplus(config)# auth profile student awplus(config-auth-profile)# dot1x timeout tx-period 5

To reset transmit timeout period to the default (30 seconds) on authentication profile 'student', use the commands:

awplus# configure terminal awplus(config)# auth profile student awplus(config-auth-profile)# no dot1x timeout tx-period

**Validation Commands** [auth profile \(Global Configuration\)](#page-913-0) [show dot1x](#page-875-0)

[show dot1x interface](#page-880-0)

## **show debugging dot1x**

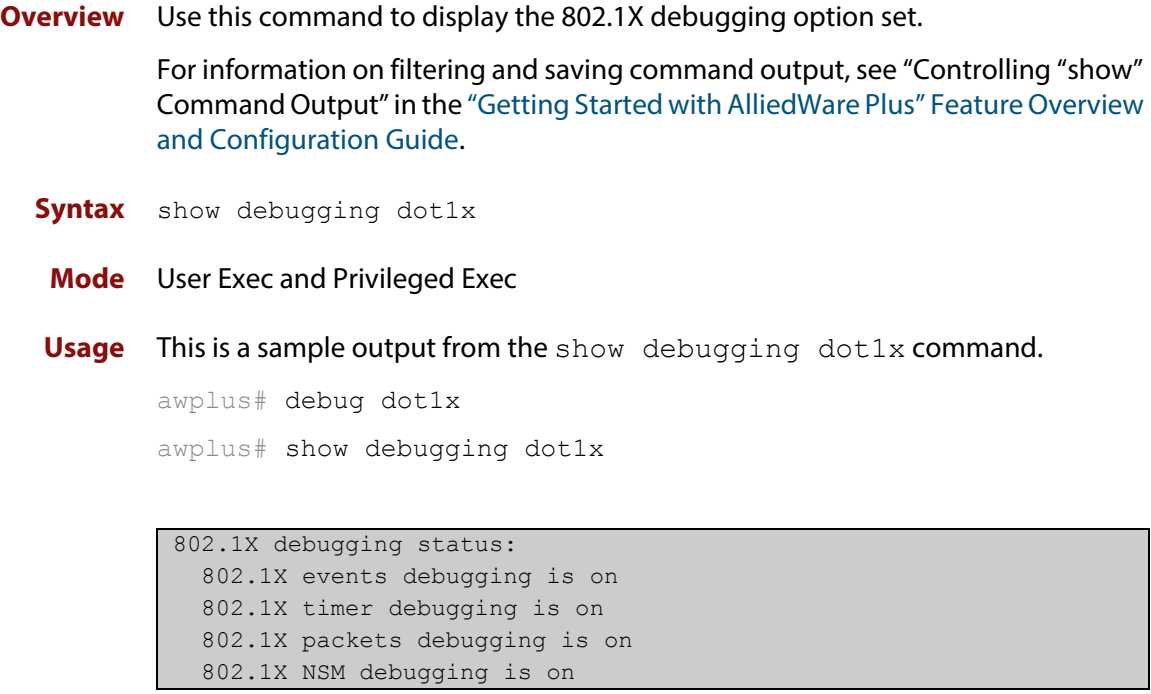

**Related Commands** [debug dot1x](#page-857-0)

## <span id="page-875-1"></span><span id="page-875-0"></span>**show dot1x**

#### **Overview** This command shows authentication information for dot1x (802.1X) port authentication.

If you specify the optional **all** parameter then this command also displays all authentication information for each port available on the switch.

For information on filtering and saving command output, see "Controlling "show" Command Output" in the ["Getting Started with AlliedWare Plus" Feature Overview](http://www.alliedtelesis.com/documents/getting-started-alliedware-plus-feature-overview-and-configuration-guide)  [and Configuration Guide](http://www.alliedtelesis.com/documents/getting-started-alliedware-plus-feature-overview-and-configuration-guide).

**Syntax** show dot1x [all]

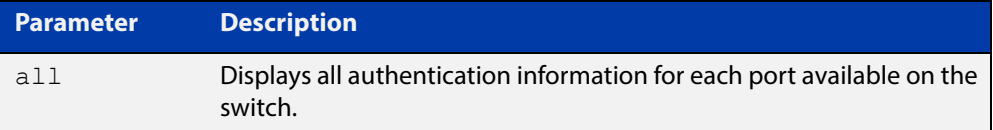

#### **Mode** Privileged Exec

**Example** awplus# show dot1x all

#### **Table 1:** Example output from the **show dot1x** command

```
awplus# show dot1x all
802.1X Port-Based Authentication Enabled
RADIUS server address: 150.87.18.89:1812
Next radius message id: 5
RADIUS client address: not configured
Authentication info for interface port1.0.6
portEnabled: true - portControl: Auto
portStatus: Authorized
reAuthenticate: disabled
reAuthPeriod: 3600
PAE: quietPeriod: 60 - maxReauthReq: 2 - txPeriod: 30
PAE: connectTimeout: 30
BE: suppTimeout: 30 - serverTimeout: 30
CD: adminControlledDirections: in
KT: keyTxEnabled: false
critical: disabled
guestVlan: disabled
dynamicVlanCreation: single-dynamic-vlan
assignFailActionRule: deny
hostMode: multi-supplicant
maxSupplicant:
256
```
**Table 1:** Example output from the **show dot1x** command (cont.)

```
dot1x: enabled
protocolVersion: 1
authMac: enabled
method: PAP
reauthRelearning: disabled
authWeb: enabled
method: PAP
lockCount: 3
packetForwarding: disabled
twoStepAuthentication:
     configured: enabled
     actual: enabled
SupplicantMac: none
supplicantMac: none
Supplicant name: manager
Supplicant address: 00d0.59ab.7037
    authenticationMethod: 802.1X Authentication
    portStatus: Authorized - currentId: 1
    abort:F fail:F start:F timeout:F success:T
   PAE: state: Authenticated - portMode: Auto
    PAE: reAuthCount: 0 - rxRespId: 0
   PAE: quietPeriod: 60 - maxReauthReq: 2 - txPeriod: 30
   BE: state: Idle - reqCount: 0 - idFromServer: 0
    CD: adminControlledDirections: in - operControlledDirections: in
    CD: bridgeDetected: false
    KR: rxKey: false
    KT: keyAvailable: false - keyTxEnabled: false
    criticalState: off
    dynamicVlanId: 2
802.1X statistics for interface port1.0.6
    EAPOL Frames Rx: 5 - EAPOL Frames Tx: 16
    EAPOL Start Frames Rx: 0 - EAPOL Logoff Frames Rx: 0
    EAP Rsp/Id Frames Rx: 3 - EAP Response Frames Rx: 2
    EAP Req/Id Frames Tx: 8 - EAP Request Frames Tx: 2
    Invalid EAPOL Frames Rx: 0 - EAP Length Error Frames Rx: 0
    EAPOL Last Frame Version Rx: 1 - EAPOL Last Frame Src: 00d0.59ab.7037
Authentication session statistics for interface port1.0.6
    session user name: manager
    session authentication method: Remote server
    session time: 19440 secs
    session terminate cause: Not terminated yet
Authentication Diagnostics for interface port1.0.6
    Supplicant address: 00d0.59ab.7037
    authEnterConnecting: 2
    authEaplogoffWhileConnecting: 1
    authEnterAuthenticating: 2
    authSuccessWhileAuthenticating: 1
    authTimeoutWhileAuthenticating: 1
    authFailWhileAuthenticating: 0
    authEapstartWhileAuthenticating: 0
```
#### **Table 1:** Example output from the **show dot1x** command (cont.)

```
 authEaplogoggWhileAuthenticating: 0
 authReauthsWhileAuthenticated: 0
 authEapstartWhileAuthenticated: 0
 authEaplogoffWhileAuthenticated: 0
 BackendResponses: 2
 BackendAccessChallenges: 1
 BackendOtherrequestToSupplicant: 3
 BackendAuthSuccess: 1
 BackendAuthFails: 0
```
## **show dot1x diagnostics**

**Overview** This command shows 802.1X authentication diagnostics for the specified interface (optional), which may be a static channel (or static aggregator) or a dynamic (or LACP) channel group or a switch port.

> If no interface is specified then authentication diagnostics are shown for all interfaces.

For information on filtering and saving command output, see "Controlling "show" Command Output" in the ["Getting Started with AlliedWare Plus" Feature Overview](http://www.alliedtelesis.com/documents/getting-started-alliedware-plus-feature-overview-and-configuration-guide)  [and Configuration Guide](http://www.alliedtelesis.com/documents/getting-started-alliedware-plus-feature-overview-and-configuration-guide).

**Syntax** show dot1x diagnostics [interface <*interface-list*>]

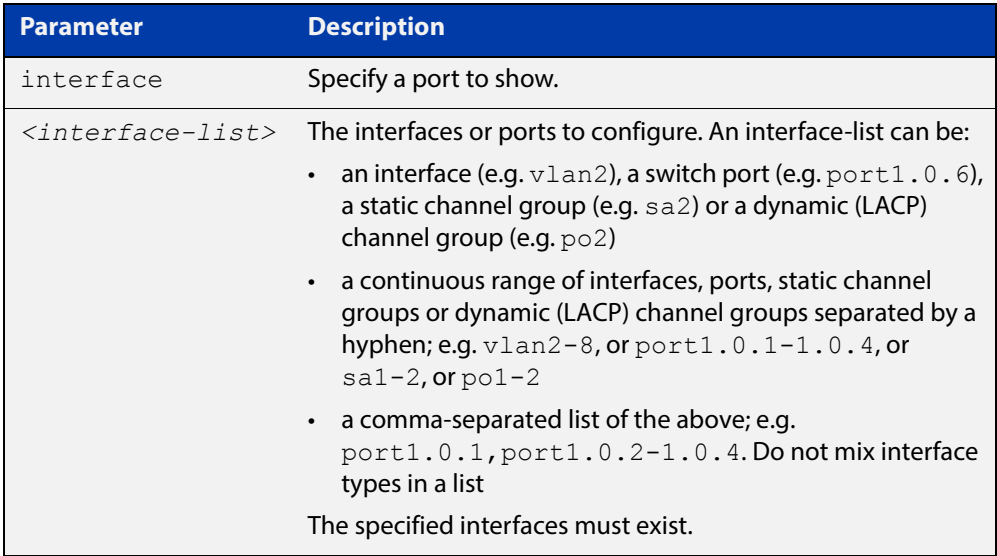

**Mode** Privileged Exec

**Example** See the sample output below showing 802.1X authentication diagnostics for port1.0.5:

awplus# show dot1x diagnostics interface port1.0.5

#### **Output** Figure 26-1: Example output from the **show dot1x diagnostics** command

```
Authentication Diagnostics for interface port1.0.5
    Supplicant address: 00d0.59ab.7037
      authEnterConnecting: 2
      authEaplogoffWhileConnecting: 1
      authEnterAuthenticating: 2
       authSuccessWhileAuthenticating: 1
       authTimeoutWhileAuthenticating: 1
       authFailWhileAuthenticating: 0
       authEapstartWhileAuthenticating: 0
       authEaplogoggWhileAuthenticating: 0
       authReauthsWhileAuthenticated: 0
       authEapstartWhileAuthenticated: 0
       authEaplogoffWhileAuthenticated: 0
       BackendResponses: 2
       BackendAccessChallenges: 1
       BackendOtherrequestToSupplicant: 3
       BackendAuthSuccess: 1
```
## <span id="page-880-1"></span><span id="page-880-0"></span>**show dot1x interface**

```
Overview This command shows the status of 802.1X port-based authentication on the 
            specified interface, which may be a static channel (or static aggregator) or a 
            dynamic (or LACP) channel group or a switch port.
```
Use the optional **diagnostics** parameter to show authentication diagnostics for the specified interfaces. Use the optional **sessionstatistics** parameter to show authentication session statistics for the specified interfaces. Use the optional **statistics** parameter to show authentication diagnostics for the specified interfaces. Use the optional **supplicant** parameter to show the supplicant state for the specified interfaces.

For information on filtering and saving command output, see "Controlling "show" Command Output" in the ["Getting Started with AlliedWare Plus" Feature Overview](http://www.alliedtelesis.com/documents/getting-started-alliedware-plus-feature-overview-and-configuration-guide)  [and Configuration Guide](http://www.alliedtelesis.com/documents/getting-started-alliedware-plus-feature-overview-and-configuration-guide).

#### **Syntax** show dot1x interface <*interface-list*> [diagnostics|sessionstatistics|statistics|supplicant [brief]]

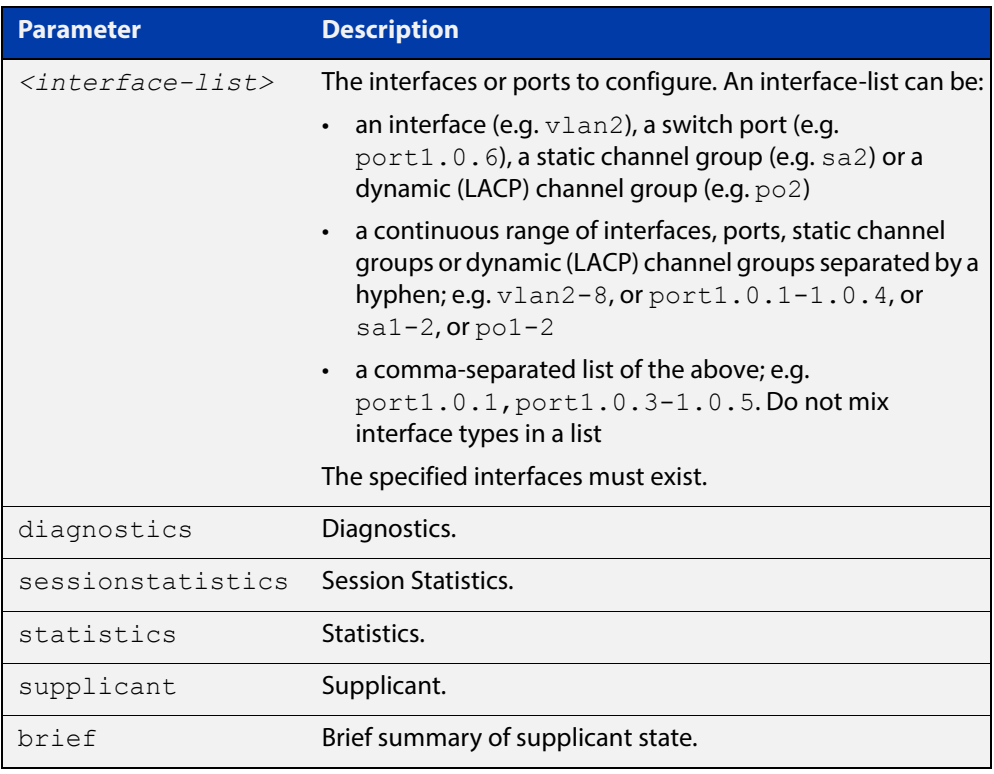

#### **Mode** Privileged Exec

#### **Examples** See the sample output below showing 802.1X authentication status for port1.0.6:

awplus# show dot1x interface port1.0.6

#### **Table 2:** Example output from the **show dot1x interface** command for a port

```
awplus#show dot1x interface port1.0.6Authentication info for 
interface port1.0.6
    portEnabled: true - portControl: Auto
    portStatus: Authorized
   reAuthenticate: disabled
   reAuthPeriod: 3600
  PAE: quietPeriod: 60 - maxReauthReq: 2 - txPeriod: 30
   PAE: connectTimeout: 30
   BE: suppTimeout: 30 - serverTimeout: 30
    CD: adminControlledDirections: in
    KT: keyTxEnabled: false
   critical: disabled
    guestVlan: disabled
    dynamicVlanCreation: single-dynamic-vlan
        assignFailActionRule: deny
    hostMode: multi-supplicant
              maxSupplicant: 256
dot1x: enabled
protocolVersion: 1
authMac: enabled
method: PAP
reauthRelearning: disabled
authWeb: enabled
method: PAP
lockCount: 3
packetForwarding: disabled
     twoStepAuthentication:
        configured: enabled
        actual: enabled
supplicantMac: none
```
See the sample output below showing 802.1X authentication sessionstatistics for port1.0.6:

awplus# show dot1x interface port1.0.6 sessionstatistics

```
awplus#show dot1x interface port1.0.6 
sessionstatistics
Authentication session statistics for interface 
port1.0.6
    session user name: manager
        session authentication method: Remote server
        session time: 19440 secs
        session terminat cause: Not terminated yet
```
See sample output below showing 802.1X authentication diagnostics for port1.0.6:

awplus# show dot1x interface port1.0.6 diagnostics

```
awplus#show dot1x interface port1.0.6 diagnostics
Authentication Diagnostics for interface port1.0.6
    Supplicant address: 00d0.59ab.7037
       authEnterConnecting: 2
       authEaplogoffWhileConnecting: 1
       authEnterAuthenticating: 2
       authSuccessWhileAuthenticating: 1
       authTimeoutWhileAuthenticating: 1
       authFailWhileAuthenticating: 0
       authEapstartWhileAuthenticating: 0
       authEaplogoggWhileAuthenticating: 0
       authReauthsWhileAuthenticated: 0
       authEapstartWhileAuthenticated: 0
       authEaplogoffWhileAuthenticated: 0
       BackendResponses: 2
       BackendAccessChallenges: 1
       BackendOtherrequestToSupplicant: 3
       BackendAuthSuccess: 1
```
See sample output below showing the supplicant on the interface port1.0.6:

awplus# show dot1x interface port1.0.6 supplicant

```
awplus#show dot1x interface port1.0.6 supplicant
authenticationMethod: dot1x
    totalSupplicantNum: 1
    authorizedSupplicantNum: 1
       macBasedAuthenticationSupplicantNum: 0
       dot1xAuthenticationSupplicantNum: 1
       webBasedAuthenticationSupplicantNum: 0
Supplicant name: manager
Supplicant address: 00d0.59ab.7037
       authenticationMethod: dot1x
       portStatus: Authorized - currentId: 4
       abort:F fail:F start:F timeout:F success:T
      PAE: state: Authenticated - portMode: Auto
     PAE: reAuthCount: 0 - rxRespId: 0
     PAE: quietPeriod: 60 - maxReauthReq: 2 - txPeriod: 30
       BE: state: Idle - reqCount: 0 - idFromServer: 3
      BE: suppTimeout: 30 - serverTimeout: 30
       CD: adminControlledDirections: in - 
operControlledDirections: in
       CD: bridgeDetected: false
       KR: rxKey: false
       KT: keyAvailable: false - keyTxEnabled: false
```
See sample output below showing 802.1X ( $dot1x$ ) authentication statistics for port1.0.6:

awplus# show dot1x statistics interface port1.0.6

```
awplus#show dot1x statistics interface port1.0.6802.1X statistics 
for interface port1.0.6
    EAPOL Frames Rx: 5 - EAPOL Frames Tx: 16
    EAPOL Start Frames Rx: 0 - EAPOL Logoff Frames Rx: 0
    EAP Rsp/Id Frames Rx: 3 - EAP Response Frames Rx: 2
    EAP Req/Id Frames Tx: 8 - EAP Request Frames Tx: 2
    Invalid EAPOL Frames Rx: 0 - EAP Length Error Frames Rx: 0
    EAPOL Last Frame Version Rx: 1 - EAPOL Last Frame 
Src:00d0.59ab.7037
```
#### Table 26-1: Parameters in the output of **show dot1x interface**

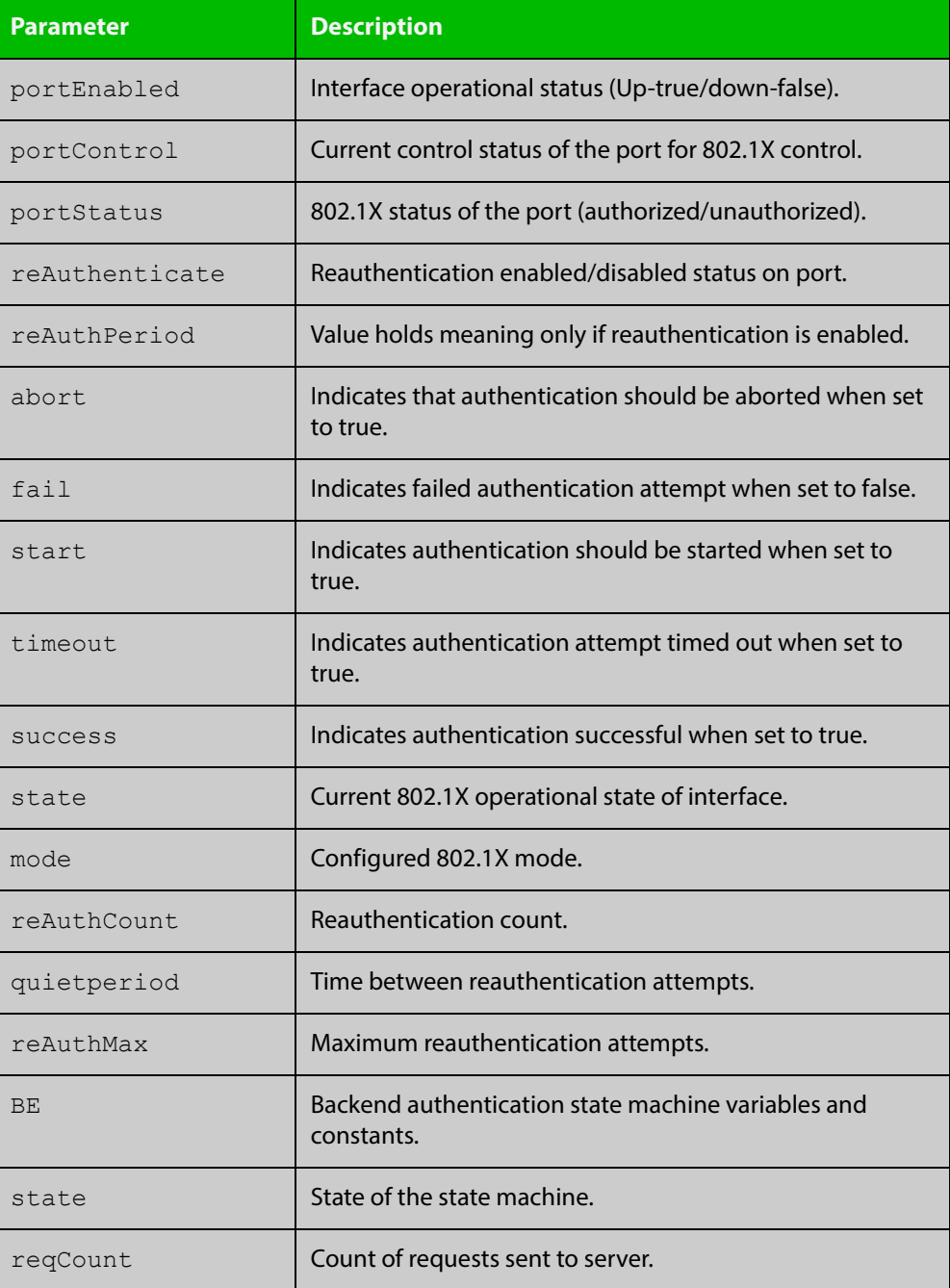

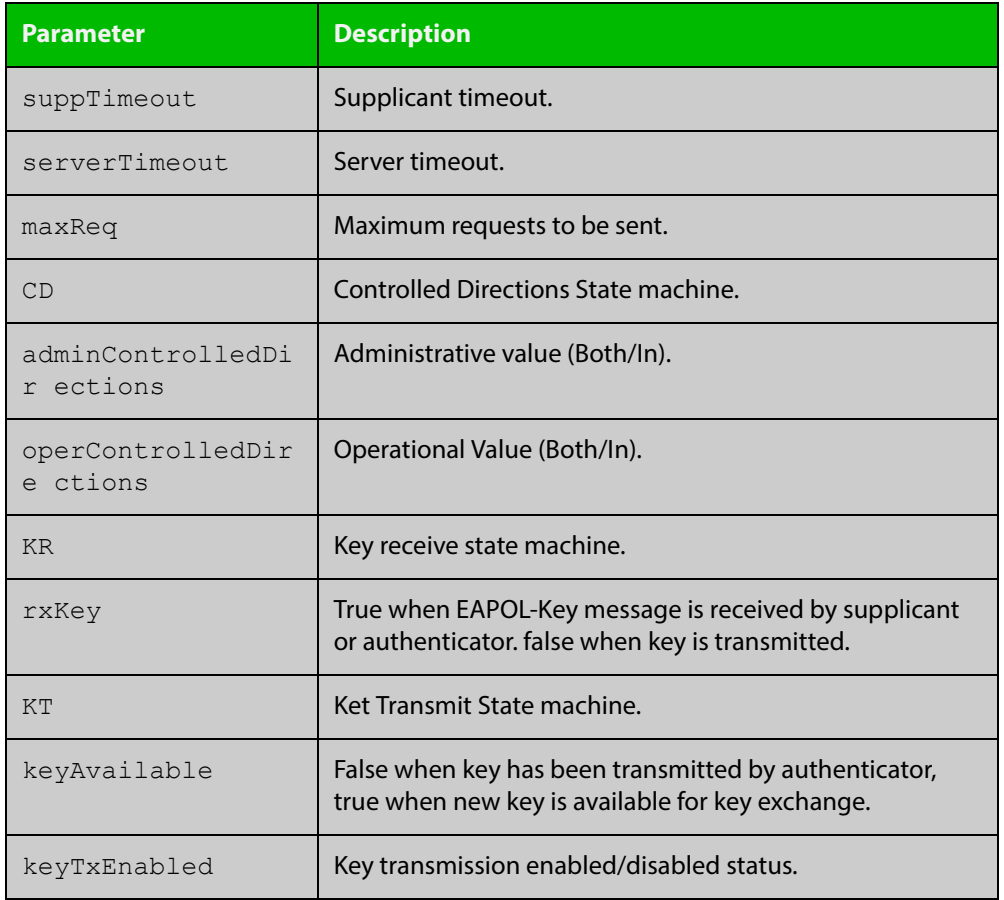

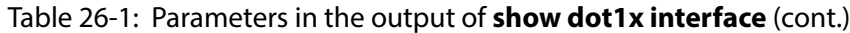

#### **Related Commands**

- [show auth diagnostics](#page-984-0)
- [show dot1x sessionstatistics](#page-885-0)
- [show dot1x statistics interface](#page-886-0)
- [show dot1x supplicant interface](#page-889-0)

## <span id="page-885-0"></span>**show dot1x sessionstatistics**

**Overview** This command shows authentication session statistics for the specified interface, which may be a static channel (or static aggregator) or a dynamic (or LACP) channel group or a switch port.

> For information on filtering and saving command output, see "Controlling "show" Command Output" in the ["Getting Started with AlliedWare Plus" Feature Overview](http://www.alliedtelesis.com/documents/getting-started-alliedware-plus-feature-overview-and-configuration-guide)  [and Configuration Guide](http://www.alliedtelesis.com/documents/getting-started-alliedware-plus-feature-overview-and-configuration-guide).

**Syntax** show dot1x sessionstatistics [interface <*interface-list*>]

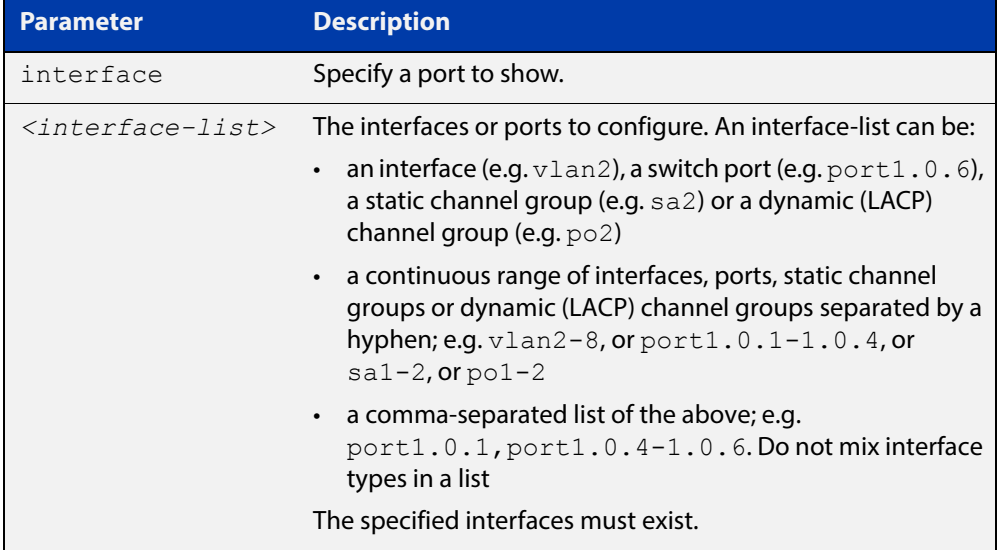

#### **Mode** Privileged Exec

**Example** See sample output below showing 802.1X (dot1x) authentication session statistics for port1.0.6:

awplus# show dot1x sessionstatistics interface port1.0.6

```
Authentication session statistics for interface 
port1.0.6
    session user name: manager
       session authentication method: Remote server
       session time: 19440 secs
       session terminat cause: Not terminated yet
```
## <span id="page-886-0"></span>**show dot1x statistics interface**

**Overview** This command shows the authentication statistics for the specified interface, which may be a static channel (or static aggregator) or a dynamic (or LACP) channel group or a switch port.

> For information on filtering and saving command output, see "Controlling "show" Command Output" in the ["Getting Started with AlliedWare Plus" Feature Overview](http://www.alliedtelesis.com/documents/getting-started-alliedware-plus-feature-overview-and-configuration-guide)  [and Configuration Guide](http://www.alliedtelesis.com/documents/getting-started-alliedware-plus-feature-overview-and-configuration-guide).

**Syntax** show dot1x statistics interface <*interface-list*>

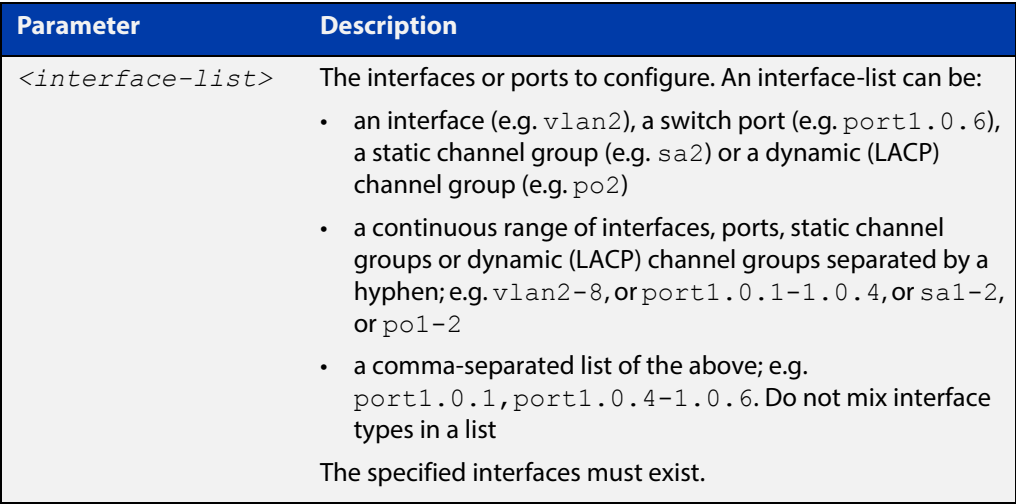

#### **Mode** Privileged Exec

**Example** See sample output below showing 802.1X authentication statistics for port1.0.6:

awplus# show dot1x statistics interface port1.0.6

```
802.1X statistics for interface port1.0.6
   EAPOL Frames Rx: 5 - EAPOL Frames Tx: 16
   EAPOL Start Frames Rx: 0 - EAPOL Logoff Frames Rx: 0
   EAP Rsp/Id Frames Rx: 3 - EAP Response Frames Rx: 2
   EAP Req/Id Frames Tx: 8 - EAP Request Frames Tx: 2
   Invalid EAPOL Frames Rx: 0 - EAP Length Error Frames Rx: 0
   EAPOL Last Frame Version Rx: 1 - EAPOL Last Frame 
Src:00d0.59ab.7037
```
## <span id="page-887-0"></span>**show dot1x supplicant**

**Overview** This command shows the supplicant state of the authentication mode set for the switch.

This command shows a summary when the optional **brief** parameter is used.

For information on filtering and saving command output, see "Controlling "show" Command Output" in the ["Getting Started with AlliedWare Plus" Feature Overview](http://www.alliedtelesis.com/documents/getting-started-alliedware-plus-feature-overview-and-configuration-guide)  [and Configuration Guide](http://www.alliedtelesis.com/documents/getting-started-alliedware-plus-feature-overview-and-configuration-guide).

**Syntax** show dot1x supplicant [<*macadd*>] [brief]

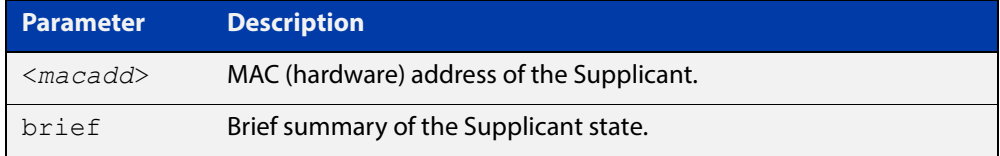

#### **Mode** Privileged Exec

**Example** See sample output below showing the 802.1X authenticated supplicant on the switch:

awplus# show dot1x supplicant

```
authenticationMethod: dot1x
totalSupplicantNum: 1
authorizedSupplicantNum: 1
macBasedAuthenticationSupplicantNum: 0
dot1xAuthenticationSupplicantNum: 1
webBasedAuthenticationSupplicantNum: 0
Supplicant name: manager
Supplicant address: 00d0.59ab.7037
   authenticationMethod: dot1x
    Two-Step Authentication:
       firstAuthentication: Pass - Method: mac
      secondAuthentication: Pass - Method: dot1x
portStatus: Authorized - currentId: 4
abort:F fail:F start:F timeout:F success:T
PAE: state: Authenticated - portMode: Auto
PAE: reAuthCount: 0 - rxRespId: 0
PAE: quietPeriod: 60 - maxReauthReq: 2 - txPeriod: 30
BE: state: Idle - reqCount: 0 - idFromServer: 3
BE: suppTimeout: 30 - serverTimeout: 30
CD: adminControlledDirections: in - operControlledDirections: in
CD: bridgeDetected: false
KR: rxKey: false
KT: keyAvailable: false - keyTxEnabled: false
```
See sample output below showing the supplicant on the switch using the  $\text{brief}$ parameter:

awplus# show dot1x supplicant 00d0.59ab.7037 brief

```
Interface port1.0.6
   authenticationMethod: dot1x
   totalSupplicantNum: 1
   authorizedSupplicantNum: 1
     macBasedAuthenticationSupplicantNum: 0
     dot1xAuthenticationSupplicantNum: 1
     webBasedAuthenticationSupplicantNum: 0
Interface VID Mode MAC Address Status IP Address Username
========= === ==== =========== ====== ========== ========
port1.0.6
  2 D 00d0.59ab.7037 Authenticated 192.168.2.201 manager
```
See sample output below showing the supplicant on the switch using the  $breic$ parameter:

awplus# show dot1x supplicant brief

For example, if two-step authentication is configured with 802.1X authentication as the first method and web authentication as the second method then the output is as follows:

```
Interface port1.0.6 authenticationMethod: dot1x/web
  Two-Step Authentication
    firstMethod: dot1x
    secondMethod: web
  totalSupplicantNum: 1
  authorizedSupplicantNum: 1
    macBasedAuthenticationSupplicantNum: 0
    dot1xAuthenticationSupplicantNum: 0
    webBasedAuthenticationSupplicantNum: 1
    otherAuthenticationSupplicantNum: 0
Interface VID Mode MAC Address Status IP Address Username
=========== ==== ==== ============== ================= =============== ========
port1.0.6
  5 W 0008.0d5e.c216 Authenticated 192.168.1.200 web
```
**Related**  [show dot1x supplicant interface](#page-889-0) **Commands**

## <span id="page-889-0"></span>**show dot1x supplicant interface**

**Overview** This command shows the supplicant state of the authentication mode set for the interface, which may be a static channel (or static aggregator) or a dynamic (or LACP) channel group or a switch port.

This command shows a summary when the optional **brief** parameter is used.

For information on filtering and saving command output, see "Controlling "show" Command Output" in the ["Getting Started with AlliedWare Plus" Feature Overview](http://www.alliedtelesis.com/documents/getting-started-alliedware-plus-feature-overview-and-configuration-guide)  [and Configuration Guide](http://www.alliedtelesis.com/documents/getting-started-alliedware-plus-feature-overview-and-configuration-guide).

**Syntax** show dot1x supplicant interface <*interface-list*> [brief]

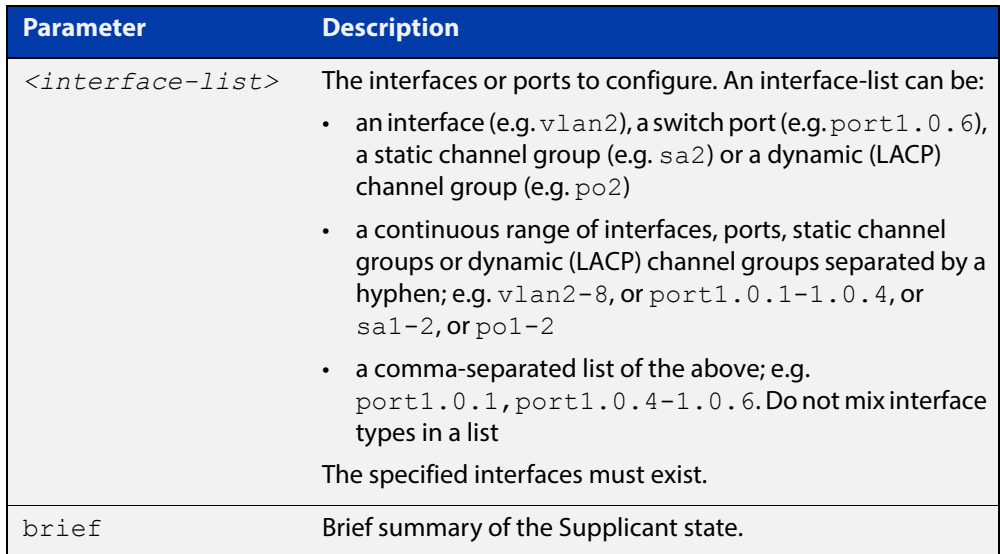

#### **Mode** Privileged Exec

**Examples** See sample output below showing the supplicant on the interface port1.0.6:

awplus# show dot1x interface port1.0.6

```
Interface port1.0.6 authenticationMethod: dot1x
   totalSupplicantNum: 1
  authorizedSupplicantNum: 1
   macBasedAuthenticationSupplicantNum: 0
   dot1xAuthenticationSupplicantNum: 1
   webBasedAuthenticationSupplicantNum: 0
   otherAuthenticationSupplicantNum: 0
  Supplicant name: VCSPCVLAN10
  Supplicant address: 0000.cd07.7b60
    authenticationMethod: 802.1X
  Two-Step Authentication:
   firstAuthentication: Pass - Method: mac
  secondAuthentication: Pass - Method: dot1x
   portStatus: Authorized - currentId: 3
   abort:F fail:F start:F timeout:F success:T
  PAE: state: Authenticated - portMode: Auto
  PAE: reAuthCount: 0 - rxRespId: 0
  PAE: quietPeriod: 60 - maxReauthReq: 2
  BE: state: Idle - reqCount: 0 - idFromServer: 2
   CD: adminControlledDirections:in - 
operControlledDirections:in
    CD: bridgeDetected: false
    KR: rxKey: false
    KT: keyAvailable: false - keyTxEnabled: false
```
See sample output below showing the supplicant on the switch using the  $\text{brief}$ parameter:

awplus# show dot1x supplicant interface brief

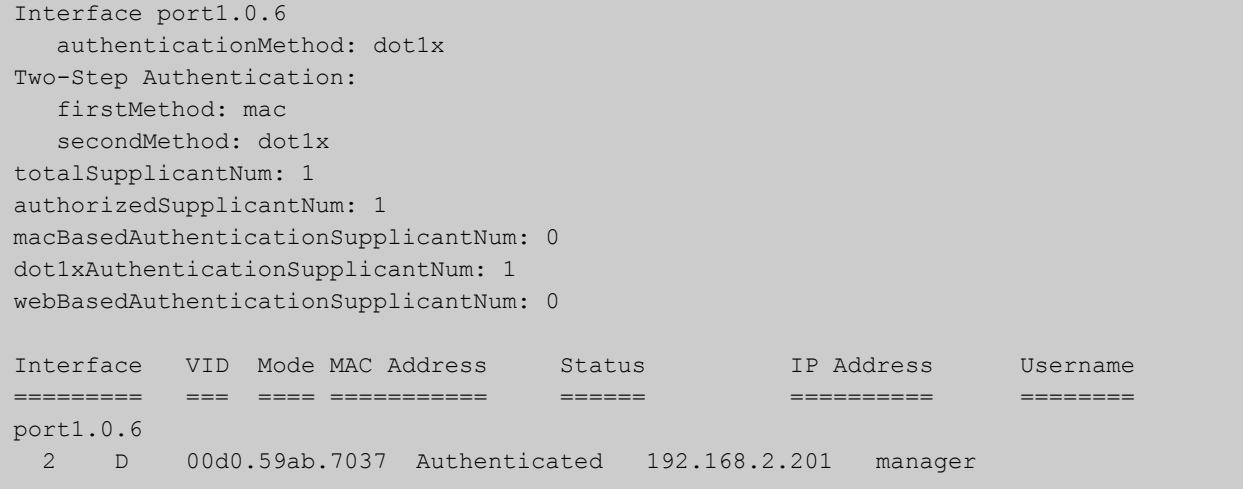

See the sample output below for static channel group (static aggregator) interface sa1:

awplus# show dot1x interface sa1 supplicant brief

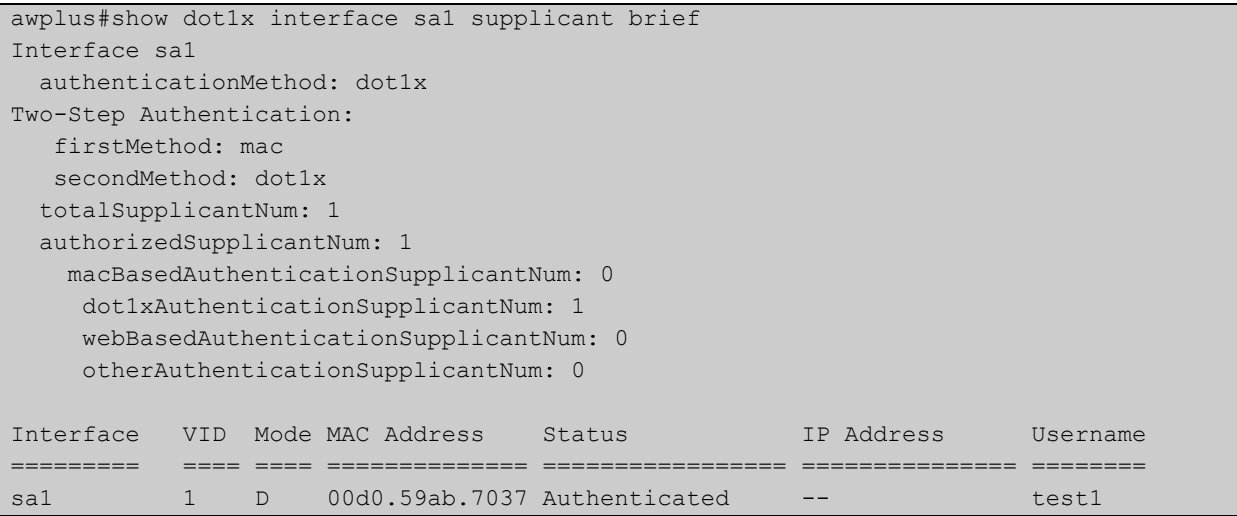

**Related**  [show dot1x supplicant](#page-887-0) **Commands**

## **undebug dot1x**

**Overview** This command applies the functionality of the **no** variant of the debug dot1x [command](#page-857-0).

# **27**

## **Authentication Commands**

## **Introduction**

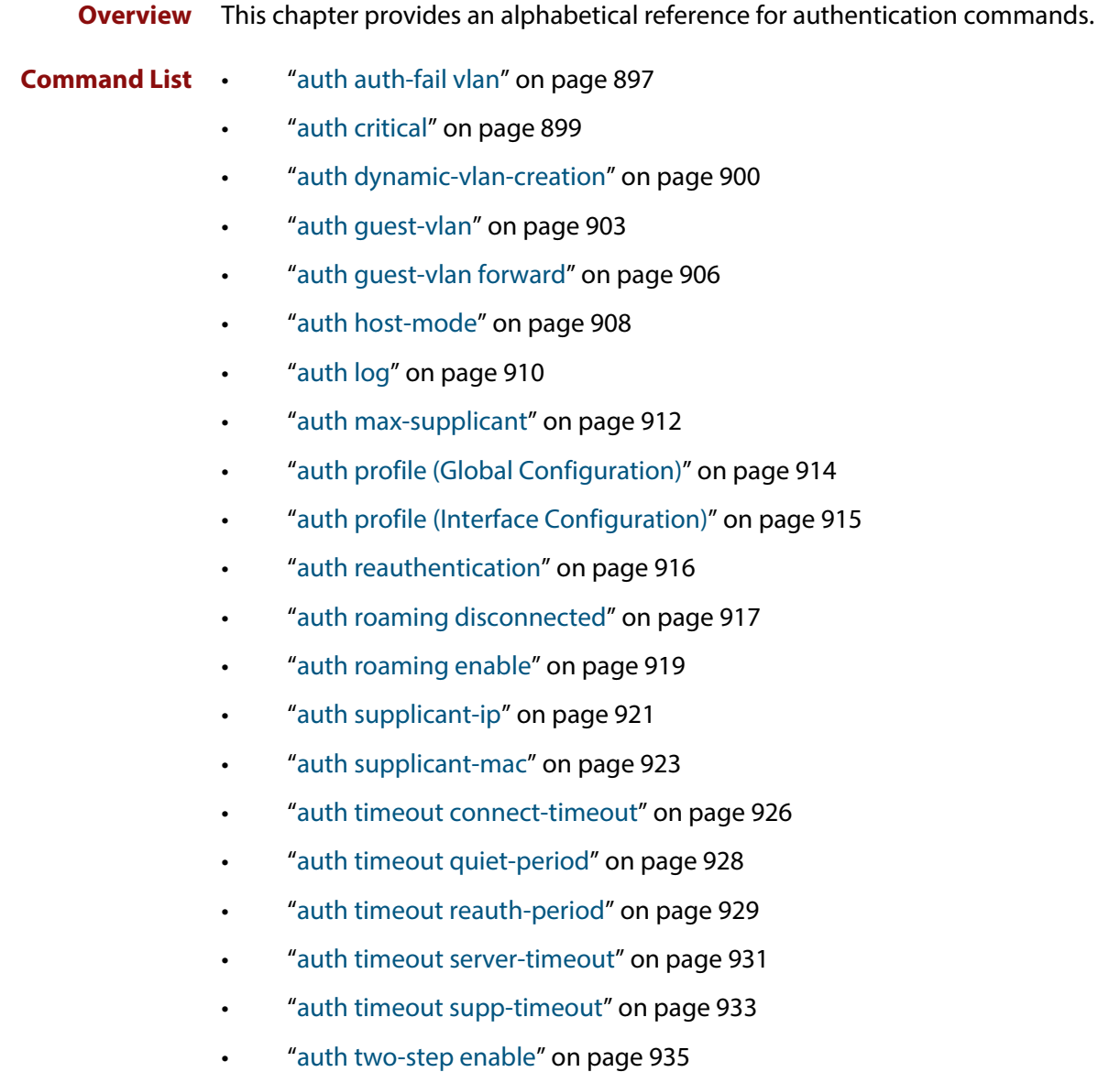

- • ["auth-mac enable" on page 938](#page-937-0)
- • ["auth-mac method" on page 940](#page-939-0)
- • ["auth-mac password" on page 942](#page-941-0)
- • ["auth-mac reauth-relearning" on page 943](#page-942-0)
- • ["auth-mac username" on page 944](#page-943-0)
- • ["auth-web enable" on page 945](#page-944-0)
- • ["auth-web forward" on page 947](#page-946-0)
- • ["auth-web max-auth-fail" on page 950](#page-949-0)
- • ["auth-web method" on page 952](#page-951-0)
- • ["auth-web-server blocking-mode" on page 953](#page-952-0)
- • ["auth-web-server dhcp ipaddress" on page 954](#page-953-0)
- • ["auth-web-server dhcp lease" on page 955](#page-954-0)
- • ["auth-web-server dhcp-wpad-option" on page 956](#page-955-0)
- • ["auth-web-server host-name" on page 957](#page-956-0)
- • ["auth-web-server intercept-port" on page 958](#page-957-0)
- • ["auth-web-server ipaddress" on page 959](#page-958-0)
- • ["auth-web-server page language" on page 960](#page-959-0)
- • ["auth-web-server login-url" on page 961](#page-960-0)
- • ["auth-web-server page logo" on page 962](#page-961-0)
- • ["auth-web-server page sub-title" on page 963](#page-962-0)
- • ["auth-web-server page success-message" on page 964](#page-963-0)
- • ["auth-web-server page title" on page 965](#page-964-0)
- • ["auth-web-server page welcome-message" on page 966](#page-965-0)
- • ["auth-web-server ping-poll enable" on page 967](#page-966-0)
- • ["auth-web-server ping-poll failcount" on page 968](#page-967-0)
- • ["auth-web-server ping-poll interval" on page 969](#page-968-0)
- • ["auth-web-server ping-poll reauth-timer-refresh" on page 970](#page-969-0)
- • ["auth-web-server ping-poll timeout" on page 971](#page-970-0)
- • ["auth-web-server port" on page 972](#page-971-0)
- • ["auth-web-server redirect-delay-time" on page 973](#page-972-0)
- • ["auth-web-server redirect-url" on page 974](#page-973-0)
- • ["auth-web-server session-keep" on page 975](#page-974-0)
- • ["auth-web-server ssl" on page 976](#page-975-0)
- • ["auth-web-server ssl intercept-port" on page 977](#page-976-0)
- • ["copy proxy-autoconfig-file" on page 978](#page-977-0)
- • ["copy web-auth-https-file" on page 979](#page-978-0)
- • ["description \(Authentication Profile\)" on page 980](#page-979-0)
- • ["erase proxy-autoconfig-file" on page 981](#page-980-0)
- • ["erase web-auth-https-file" on page 982](#page-981-0)
- • ["show auth" on page 983](#page-982-0)
- • ["show auth diagnostics" on page 985](#page-984-1)
- • ["show auth interface" on page 987](#page-986-0)
- • ["show auth sessionstatistics" on page 990](#page-989-0)
- • ["show auth statistics interface" on page 991](#page-990-0)
- • ["show auth supplicant" on page 992](#page-991-0)
- • ["show auth supplicant interface" on page 995](#page-994-0)
- • ["show auth two-step supplicant brief" on page 996](#page-995-0)
- • ["show auth-web-server" on page 997](#page-996-0)
- • ["show auth-web-server page" on page 998](#page-997-0)
- • ["show proxy-autoconfig-file" on page 999](#page-998-0)

## <span id="page-896-1"></span><span id="page-896-0"></span>**auth auth-fail vlan**

**Overview** Use this command to enable the **auth-fail vlan** feature on the specified vlan interface. This feature assigns supplicants (client devices) to the specified VLAN if they fail port authentication.

> Use the **no** variant of this command to disable the auth-fail vlan feature for a specified VLAN interface.

**Syntax** auth auth-fail vlan <*1-4094*>

no auth auth-fail vlan

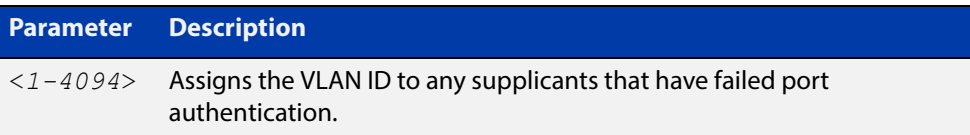

- **Default** The auth-fail vlan feature is disabled by default.
	- **Mode** Interface Configuration for a static channel, a dynamic (LACP) channel group, or a switch port; or Authentication Profile mode.
	- **Usage** Use the auth-fail vlan feature when using Web-Authentication instead of the Guest VLAN feature, when you need to separate networks where one supplicant (client device) requires authentication and another supplicant does not require authentication from the same interface.

This is because the DHCP lease time using the Web-Authentication feature is shorter, and the auth-fail vlan feature enables assignment to a different VLAN if a supplicant fails authentication.

To enable the auth-fail vlan feature with Web Authentication, you need to set the Web Authentication Server virtual IP address by using the [auth-web-server](#page-958-0)  [ipaddress command](#page-958-0) or the [auth-web-server dhcp ipaddress command](#page-953-0).

When using 802.1X port authentication, use a [dot1x max-auth-fail](#page-866-1) command to set the maximum number of login attempts. Three login attempts are allowed by default for 802.1X port authentication before supplicants trying to authenticate are moved from the Guest VLAN to the auth-fail VLAN. See the [dot1x max-auth-fail](#page-866-1) [on page 867](#page-866-1) for command information.

See the [Authentication Feature Overview and Configuration Guide](http://www.alliedtelesis.com/documents/authentication-feature-overview-and-configuration-guide) for information about:

- the auth-fail VLAN feature, which allows the Network Administrator to separate the supplicants who attempted authentication, but failed, from the supplicants who did not attempt authentication, and
- restrictions regarding combinations of authentication enhancements working together

Use appropriate ACLs (Access Control Lists) on interfaces for extra security if a supplicant allocated to the designated auth-fail vlan can access the same network as a supplicant on the Guest VLAN. For more information about ACL concepts, and configuring ACLs see the [ACL Feature Overview and Configuration Guide.](http://www.alliedtelesis.com/documents/acl-feature-overview-and-configuration-guide) For more information about ACL commands see:

- [IPv4 Hardware Access Control List \(ACL\) Commands](#page-719-0)
- [IPv4 Software Access Control List \(ACL\) Commands](#page-753-0)
- [IPv6 Software Access Control List \(ACL\) Commands](#page-794-0)

#### **Examples** To enable the auth-fail vlan feature for port1.0.2 and assign VLAN 100, use the following commands:

```
awplus# configure terminal
awplus(config)# interface port1.0.2
awplus(config-if)# auth auth-fail vlan 100
```
To disable the auth-fail vlan feature for port1.0.2, use the following commands:

awplus# configure terminal awplus(config)# interface port1.0.2 awplus(config-if)# no auth auth-fail vlan

To enable the auth-fail vlan feature on authentication profile 'student', use the commands:

awplus# configure terminal awplus(config)# auth profile student awplus(config-auth-profile)# auth auth-fail vlan 100

To disable the auth-fail vlan feature on authentication profile 'student', use the commands:

awplus# configure terminal awplus(config)# auth profile student awplus(config-auth-profile)# no auth auth-fail vlan

**Related Commands** [auth profile \(Global Configuration\)](#page-913-1) [dot1x max-auth-fail](#page-866-1)

[show dot1x](#page-875-1)

[show dot1x interface](#page-880-1)

[show running-config](#page-107-0)

## <span id="page-898-0"></span>**auth critical**

**Overview** This command enables the critical port feature on the interface. When the critical port feature is enabled on an interface, and all the RADIUS servers are unavailable, then the interface becomes authorized.

The **no** variant of this command disables critical port feature on the interface.

- **Syntax** auth critical no auth critical
- **Default** The critical port of port authentication is disabled.
	- **Mode** Interface Configuration for a static channel, a dynamic (LACP) channel group, or a switch port; or Authentication Profile mode.
- **Examples** To enable the critical port feature on interface port 1 . 0 . 2, use the following commands:

```
awplus# configure terminal
awplus(config)# interface port1.0.2
awplus(config-if)# auth critical
```
To disable the critical port feature on interface port1.0.2, use the following commands:

awplus# configure terminal awplus(config)# interface port1.0.2 awplus(config-if)# no auth critical

To enable the critical port feature on authentication profile 'student', use the commands:

```
awplus# configure terminal
awplus(config)# auth profile student
awplus(config-auth-profile)# auth critical
```
To disable the critical port feature on authentication profile 'student', use the commands:

awplus# configure terminal awplus(config)# auth profile student awplus(config-auth-profile)# no auth critical

#### **Related Commands** [auth profile \(Global Configuration\)](#page-913-1) [show auth-web-server](#page-996-0)

- [show dot1x](#page-875-1)
- [show dot1x interface](#page-880-1)
- [show running-config](#page-107-0)

## <span id="page-899-0"></span>**auth dynamic-vlan-creation**

#### **Overview** This command enables and disables the Dynamic VLAN assignment feature.

The Dynamic VLAN assignment feature allows a supplicant (client device) to be placed into a specific VLAN based on information returned from the RADIUS server during authentication, on a given interface.

Use the **no** variant of this command to disable the Dynamic VLAN assignment feature.

**Syntax** auth dynamic-vlan-creation [rule {deny|permit}] [type {multi|single}]

```
no auth dynamic-vlan-creation
```
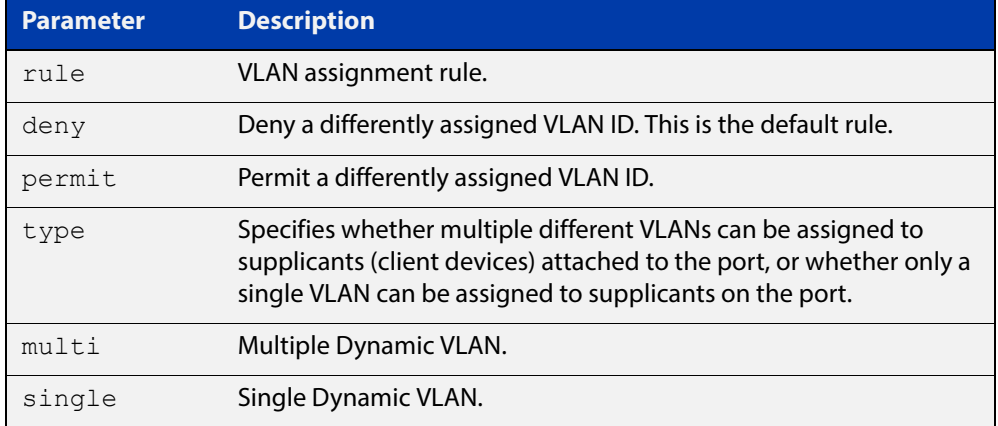

- **Default** By default, the Dynamic VLAN assignment feature is disabled.
	- **Mode** Interface Configuration for a static channel, a dynamic (LACP) channel group, or a switch port; or Authentication Profile mode.
- **Usage** If the Dynamic VLAN assignment feature is enabled (disabled by default), VLAN assignment is dynamic. If the Dynamic VLAN assignment feature is disabled then RADIUS attributes are ignored and configured VLANs are assigned to ports. Dynamic VLANs may be associated with authenticated MAC addresses if the **type** parameter is applied with the **rule** parameter.

The **rule** parameter deals with the case where there are multiple supplicants attached to a port, and the type parameter has been set to **single-vlan**. The parameter specifies how the switch should act if different VLAN IDs end up being assigned to different supplicants. The keyword value **deny** means that once a given VID has been assigned to the first supplicant, then if any subsequent supplicant is assigned a different VID, that supplicant is rejected. The keyword value **permit** means that once a given VID has been assigned to the first supplicant, then if any subsequent supplicant is assigned a different VID, that supplicant is accepted, but it is actually assigned the same VID as the first supplicant.
If you issue an **auth dynamic-vlan-creation** command without a **rule** parameter then a second supplicant with a different VLAN ID is rejected. It is not assigned to the first supplicant's VLAN. Issuing an **auth dynamic-vlan-creation** command without a **rule** parameter has the same effect as issuing an **auth dynamic-vlan-creation rule deny** command rejecting supplicants with differing VIDs.

The **type** parameter specifies whether multiple different VLANs can be assigned to supplicants attached to the port, or whether only a single VLAN can be assigned to supplicants on the port. The **type** parameter can select the port base VLAN or the MAC base VLAN from the RADIUS VLAN ID. This can be used when the host-mode is set to multi-supplicant. For **single**-host ports, the VLAN ID will be assigned to the port. It is not supported with the Guest VLAN feature. Display the ID assigned using a **show vlan** command. For **multi**-host ports, the VLAN ID will be assigned to the MAC address of the authenticated supplicant. The VLAN ID assigned for the MAC Base VLAN is displayed using the **show platform table vlan** command.

To configure Dynamic Vlan with Web Authentication, you need to set Web Authentication Server virtual IP address by using the [auth-web-server ipaddress](#page-958-0)  [command](#page-958-0) or the [auth-web-server dhcp ipaddress command](#page-953-0). You also need to create a hardware access-list that can be applied to the switch port interface.

You need to configure an IPv4 address for the VLAN interface on which Web Authentication is running.

## **Examples** To enable the Dynamic VLAN assignment feature on interface port1.0.2, use the commands:

```
awplus# configure terminal
awplus(config)# interface port1.0.2
awplus(config-if)# switchport access vlan 10
awplus(config-if)# auth-web enable
awplus(config-if)# auth dynamic-vlan-creation 
awplus(config-if)# interface vlan10
awplus(config-if)# ip address 10.1.1.1/24
```
To enable the Dynamic VLAN assignment feature with Web Authentication on interface port1.0.2 when Web Authentication is needed, use the commands:

```
awplus# configure terminal
awplus(config)# auth-web-server ipaddress 1.2.3.4
awplus(config)# access-list hardware acl-web send-to-cpu ip any
1.2.3.4
awplus(config)# interface port1.0.2
awplus(config-if)# auth-web enable
awplus(config-if)# auth dynamic-vlan-creation 
awplus(config-if)# access-group acl-web
awplus(config-if)# interface vlan1
awplus(config-if)# ip address 10.1.1.1/24
```
To disable the Dynamic VLAN assignment feature on interface port1.0.2, use the commands:

awplus# configure terminal

awplus(config)# interface port1.0.2

awplus(config-if)# no auth dynamic-vlan-creation

To enable the Dynamic VLAN assignment feature on authentication profile 'student', use the commands:

awplus# configure terminal awplus(config)# auth profile student awplus(config-auth-profile)# auth dynamic-vlan-creation

To disable the Dynamic VLAN assignment feature on authentication profile 'student', use the commands:

awplus# configure terminal awplus(config)# auth profile student awplus(config-auth-profile)# no auth dynamic-vlan-creation

**Validation**  [show dot1x](#page-875-0)

**Commands**

[show dot1x interface](#page-880-0)

[show running-config](#page-107-0)

**Related Commands** [auth profile \(Global Configuration\)](#page-913-0) [auth host-mode](#page-907-0)

# <span id="page-902-0"></span>**auth guest-vlan**

**Overview** This command enables and configures the Guest VLAN feature on the interface specified by associating a Guest VLAN with an interface. This command does not start authentication. The supplicant's (client device's) traffic is associated with the native VLAN of the interface if its not already associated with another VLAN. The **routing** option enables routing from the Guest VLAN to another VLAN, so the switch can lease DHCP addresses and accept access to a limited network.

> The **no** variant of this command disables the guest VLAN feature on the interface specified.

**Syntax** auth guest-vlan <*1-4094*> [routing]

```
no auth guest-vlan [routing]
```
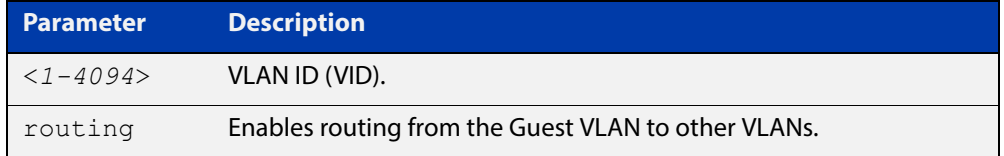

- **Default** The Guest VLAN authentication feature is disabled by default.
	- **Mode** Interface Configuration for a static channel, a dynamic (LACP) channel group, or a switch port; or Authentication Profile mode.
	- **Usage** The Guest VLAN feature may be used by supplicants (client devices) that have not attempted authentication, or have failed the authentication process. Note that if a port is in multi-supplicant mode with per-port dynamic VLAN configuration, after the first successful authentication, subsequent hosts cannot use the guest VLAN due to the change in VLAN ID. This may be avoided by using per-user dynamic VLAN assignment.

When using the Guest VLAN feature with the multi-host mode, a number of supplicants can communicate via a guest VLAN before authentication. A supplicant's traffic is associated with the native VLAN of the specified switch port. The supplicant must belong to a VLAN before traffic from the supplicant can be associated.

Note that you must enable 802.1X on the port and define a VLAN using the [vlan](#page-425-0) command before you can configure it as a guest VLAN.

Roaming Authentication cannot be enabled if DHCP snooping is enabled ([service](#page-1090-0)  [dhcp-snooping](#page-1090-0) command), and vice versa.

The Guest VLAN feature in previous releases had some limitations that have been removed. Until this release the Guest VLAN feature could not lease the IP address to the supplicant using DHCP Server or DHCP Relay features unless Web-Authentication was also applied. When using NAP authentication, the supplicant should have been able to log on to a domain controller to gain certification, but the Guest VLAN would not accept access to another VLAN.

The Guest VLAN routing mode in this release overcomes these issues. With the Guest VLAN routing mode, the switch can lease DHCP addresses and accept access to a limited network.

Note that Guest VLAN can use only untagged ports.

See the [Authentication Feature Overview and Configuration Guide](http://www.alliedtelesis.com/documents/authentication-feature-overview-and-configuration-guide) for information about:

- Guest VLAN, and
- restrictions regarding combinations of authentication enhancements working together
- **Examples** To define vlan100 and assign the guest VLAN feature to vlan100 on interface port1.0.2, and enable routing from the guest VLAN to other VLANs, use the following commands:

awplus# configure terminal awplus(config)# vlan database awplus(config-vlan)# vlan 100 awplus(config-vlan)# exit awplus(config)# interface port1.0.2 awplus(config-if)# dot1x port-control auto  $a$ wplus(config-if)#  $a$ uth quest-vlan 100 routing

To disable the guest VLAN feature on port1.0.2, use the following commands:

awplus# configure terminal awplus(config)# interface port1.0.2 awplus(config-if)# no auth guest-vlan

To define vlan100 and assign the guest VLAN feature to vlan100 on authentication profile 'student', use the commands:

awplus# configure terminal

awplus(config)# vlan database awplus(config-vlan)# vlan 100 awplus(config-vlan)# exit awplus(config)# auth profile student awplus(config-auth-profile)# auth guest-vlan 100

To disable the guest VLAN feature on authentication profile 'student', use the commands:

awplus# configure terminal awplus(config)# auth profile student awplus(config-auth-profile)# no auth guest-vlan

### **Related Commands** [auth profile \(Global Configuration\)](#page-913-0)

- [auth guest-vlan forward](#page-905-0)
- [dot1x port-control](#page-870-0)
- [show dot1x](#page-875-0)
- [show dot1x interface](#page-880-0)
- [show running-config](#page-107-0)

# <span id="page-905-0"></span>**auth guest-vlan forward**

**Overview** Use this command to enable packet forwarding from the Guest VLAN to a destination IP address or subnet. If this command is configured, the device can lease DHCP addresses and accept access to a limited part of your network. Also, when using NAP authentication, the supplicant can log on to a domain controller to gain certification.

> Use the **no** variant of this command to disable packet forwarding from the Guest VLAN to a destination IP address or subnet.

**Syntax** auth guest-vlan forward {*<ip-address>*|*<ip-address/mask>*} [dns|tcp *<1-65535>*|udp *<1-65535>*]

> no auth guest-vlan forward {*<ip-address>*|*<ip-address/mask>*} [dns|tcp *<1-65535>*|udp *<1-65535>*]

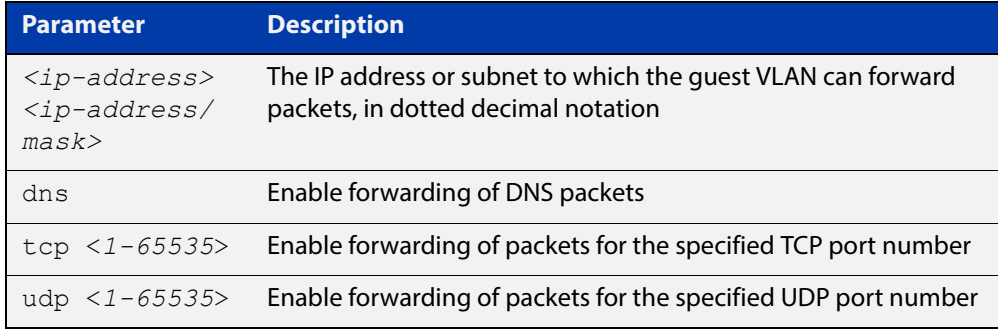

- **Default** Forwarding is disabled by default.
	- **Mode** Interface Configuration mode for a specified switch port, or Authentication Profile mode
- **Usage** Before using this command, you must configure the guest VLAN with the [auth](#page-902-0)  [guest-vlan](#page-902-0) command.
- **Example** To enable packet forwarding from the guest VLAN to the destination IP address on interface port1.0.2, use the commands:

```
awplus# configure terminal
```
awplus(config)# interface port1.0.2

awplus(config-if)# auth guest-vlan forward 10.0.0.1

To enable forwarding of DNS packets from the guest VLAN to the destination IP address on interface port1.0.2, use the commands:

```
awplus# configure terminal
awplus(config)# interface port1.0.2
awplus(config-if)# auth guest-vlan forward 10.0.0.1 dns
```
To disable forwarding of DNS packets from the guest VLAN to the destination IP address on port1.0.2, use the commands:

```
awplus# configure terminal
```
awplus(config)# interface port1.0.2

awplus(config-if)# no auth quest-vlan forward 10.0.0.1 dns

To enable the tcp forwarding port 137 on authentication profile 'student', use the commands:

awplus# configure terminal

awplus(config)# auth profile student

awplus(config-auth-profile)# auth guest-vlan forward 10.0.0.1 tcp 137

To disable the tcp forwarding port 137 authentication profile 'student', use the commands:

awplus# configure terminal

awplus(config)# auth profile student

awplus(config-auth-profile)# no auth guest-vlan forward 10.0.0.1 tcp 137

#### **Related**  [auth guest-vlan](#page-902-0)

**Commands**

[auth profile \(Global Configuration\)](#page-913-0)

# <span id="page-907-0"></span>**auth host-mode**

**Overview** This command selects the host mode on the specified interface.

Use the **no** variant of this command to set host mode to the default setting (single host).

**Syntax** auth host-mode {single-host|multi-host|multi-supplicant}

no auth host-mode

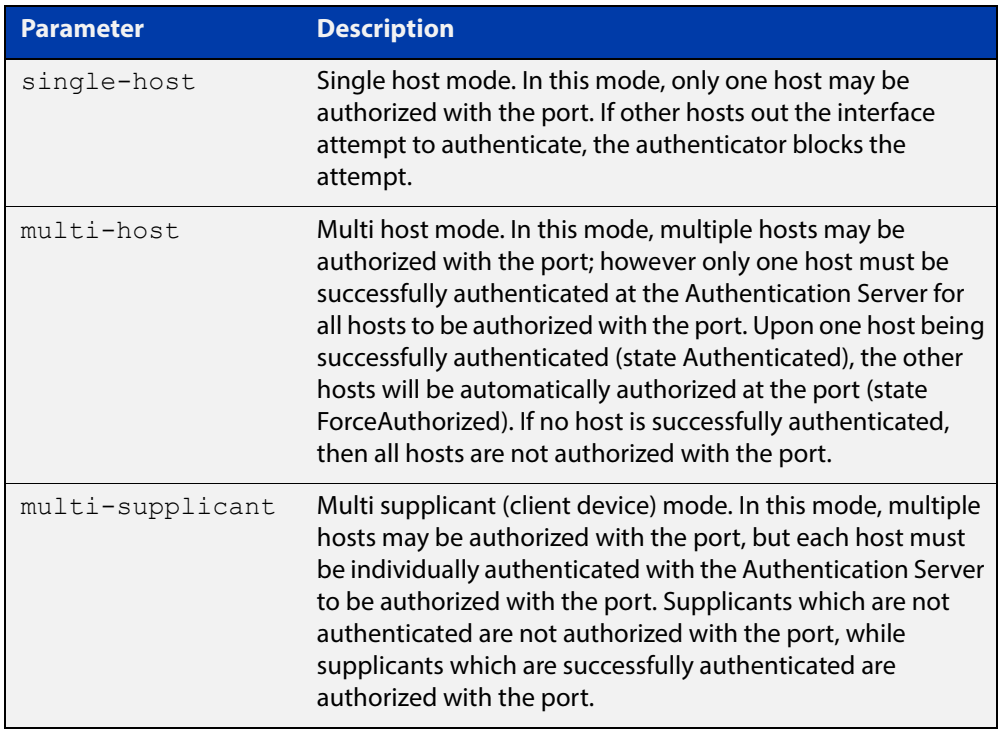

- **Default** The default host mode for port authentication is for a single host.
	- **Mode** Interface Configuration for a static channel, a dynamic (LACP) channel group, or a switch port; or Authentication Profile mode.
	- **Usage** Ports residing in the unauthorized state for host(s) or supplicant(s), change to an authorized state when the host or supplicant has successfully authenticated with the Authentication Server.

When multi-host mode is used or auth critical feature is used, all hosts do not need to be authenticated.

**Examples** To set the host mode to multi-supplicant on interface port 1.0.2, use the following commands:

> awplus# configure terminal awplus(config)# interface port1.0.2 awplus(config-if)# auth host-mode multi-supplicant

To set the host mode to default (single host) on interface  $port1.0.2$ , use the following commands:

```
awplus# configure terminal
awplus(config)# interface port1.0.2
awplus(config-if)# no auth host-mode
```
To set the host mode to multi-supplicant on authentication profile 'student', use the commands:

awplus# configure terminal awplus(config)# auth profile student awplus(config-auth-profile)# auth host-mode multi-supplicant

To set the host mode to default (single host) on authentication profile 'student', use the commands:

awplus# configure terminal awplus(config)# auth profile student awplus(config-auth-profile)# no auth host-mode

**Related Commands** [auth profile \(Global Configuration\)](#page-913-0) [show dot1x](#page-875-0)

[show dot1x interface](#page-880-0)

# **auth log**

**Overview** Use this command to configure the types of authentication feature log messages that are output to the log file.

> Use the **no** variant of this command to remove either specified types or all types of authentication feature log messages that are output to the log file.

**Syntax** auth log {dot1x|auth-mac|auth-web} {success|failure|logoff|all}

> no auth log {do1x|auth-mac|auth-web} {success|failure|logoff|all}

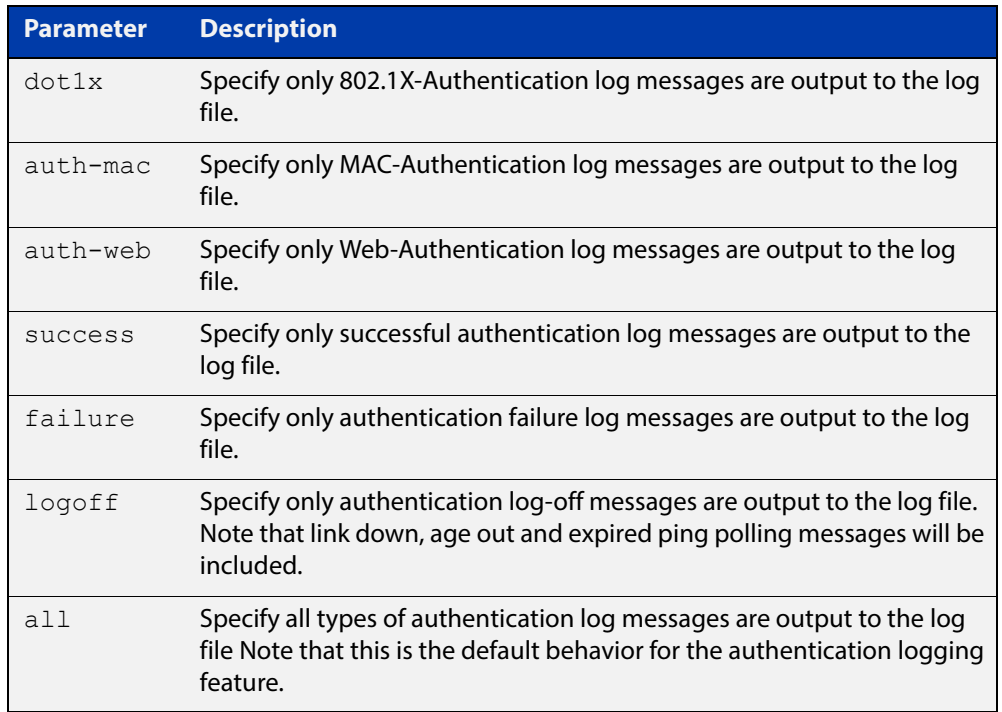

- **Default** All types of authentication log messages are output to the log file by default.
	- **Mode** Interface Configuration for a static channel, a dynamic (LACP) channel group, or a switch port; or Authentication Profile mode.
- **Examples** To configure the logging of MAC authentication failures to the log file for supplicants (client devices) connected to interface  $port1.0.2$ , use the following commands:

```
awplus# configure terminal
awplus(config)# interface port1.0.2
awplus(config-if)# auth log auth-mac failure
```
To disable the logging of all types of authentication log messages to the log file for supplicants (client devices) connected to interface  $port1.0.2$ , use the following commands:

```
awplus# configure terminal
awplus(config)# interface port1.0.2
awplus(config-if)# no auth log all
```
To configure the logging of web authentication failures to the log file for supplicants (client devices) connected to authentication profile 'student', use the commands:

```
awplus# configure terminal
awplus(config)# auth profile student
awplus(config-auth-profile)# auth log auth-web failure
```
To disable the logging of all types of authentication log messages to the log file for supplicants (client devices) connected to authentication profile 'student', use the commands:

awplus# configure terminal awplus(config)# auth profile student awplus(config-auth-profile)# no auth log all

**Related Commands** [auth profile \(Global Configuration\)](#page-913-0) [show running-config](#page-107-0)

# **auth max-supplicant**

**Overview** This command sets the maximum number of supplicants (client devices) that can be authenticated on the selected port. Once this value is exceeded, further supplicants will not be authenticated.

> The **no** variant of this command resets the maximum supplicant number to the default.

**Syntax** auth max-supplicant <*2-1024*>

no auth max-supplicant

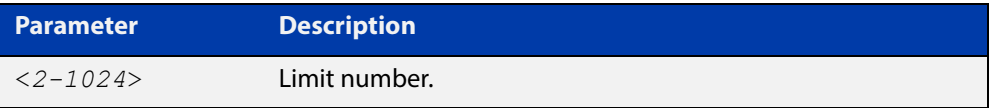

- **Default** The max supplicant of port authentication is 1024.
- **Mode** Interface Configuration for a static channel, a dynamic (LACP) channel group, or a switch port; or Authentication Profile mode.
- **Examples** To set the maximum number of supplicants to 10 on interface port1.0.2, use the following commands:

awplus# configure terminal awplus(config)# interface port1.0.2 awplus(config-if)# auth max-supplicant 10

To reset the maximum number of supplicant to default on interface port1.0.2, use the following commands:

awplus# configure terminal awplus(config)# interface port1.0.2 awplus(config-if)# no auth max-supplicant

To set the maximum number of supplicants to 10 on authentication profile 'student', use the commands:

awplus# configure terminal awplus(config)# auth profile student awplus(config-auth-profile)# auth max-supplicant 10

To reset the maximum number of supplicant to default on authentication profile 'student', use the commands:

```
awplus# configure terminal
awplus(config)# auth profile student
awplus(config-auth-profile)# no auth max-supplicant
```
**Related Commands** [auth profile \(Global Configuration\)](#page-913-0) [show dot1x](#page-875-0) [show dot1x interface](#page-880-0)

# <span id="page-913-0"></span>**auth profile (Global Configuration)**

**Overview** Use this command to enter port authentication profile mode and configure a port authentication profile.

> If the specified profile does not exist a new authentication profile is created with the name provided.

Use the **no** variant of this command to delete the specified port authentication profile.

**Syntax** auth profile <*profile-name*>

no auth profile <*profile-name*>

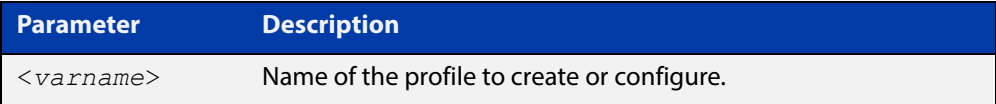

**Default** No port authentication profiles are created by default.

**Mode** Global Configuration

- **Usage** A port authentication profile is a configuration object that aggregates multiple port authentication commands. These profiles are attached or detached from an interface using the [auth profile \(Interface Configuration\)](#page-914-0) command.
- **Example** To create a new authentication profile 'student', use the following commands:

awplus# configure terminal awplus(config)# auth profile student awplus(config-auth-profile)#

To delete an authentication profile 'student', use the following commands:

awplus# configure terminal

awplus(config)# no auth profile student

**Related**  [auth profile \(Interface Configuration\)](#page-914-0)

**Commands** [description \(Authentication Profile\)](#page-979-0)

# <span id="page-914-0"></span>**auth profile (Interface Configuration)**

- **Overview** Use this command to attach a port authentication profile to the current interface. Use the **no** variant of this command to detach a port authentication profile from the current interface.
	- **Syntax** auth profile <*profile-name*> no auth profile <*profile-name*>

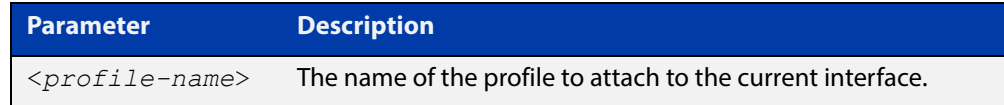

- **Default** No profile is attached by default.
	- **Mode** Interface Configuration for a static channel, a dynamic (LACP) channel group, or a switch port.
	- **Usage** This command attaches a authentication profile, created using the [auth profile](#page-913-0)  [\(Global Configuration\)](#page-913-0) command, to a static channel, a dynamic (LACP) channel group, or a switch port.

You can only attach one profile to an interface at a time, use the **no** variant of the command to detach a profile before attempting to attach another one.

**Example** To attach the authentication profile 'student' to port1.0.1, use the following commands:

> awplus# configure terminal awplus(config)# interface port1.0.1 awplus(config-if)# auth profile student

To detach the authentication profile 'student' from port1.0.1, use the following commands:

awplus# configure terminal awplus(config)# interface port1.0.1 awplus(config-if)# no auth profile student

### **Related Commands** [auth profile \(Global Configuration\)](#page-913-0)

# <span id="page-915-0"></span>**auth reauthentication**

**Overview** This command enables re-authentication on the interface specified in the Interface mode, which may be a static channel group (or static aggregator) or a dynamic (or LACP) channel group or a switch port.

Use the **no** variant of this command to disables reauthentication on the interface.

- **Syntax** auth reauthentication no auth reauthentication
- **Default** Reauthentication of port authentication is disabled by default.
	- **Mode** Interface Configuration for a static channel, a dynamic (LACP) channel group, or a switch port; or Authentication Profile mode.
- **Examples** To enable reauthentication on interface port 1.0.2, use the following commands:

awplus# configure terminal

awplus(config)# interface port1.0.2

awplus(config-if)# auth reauthentication

To disable reauthentication on interface  $port1.0.2$ , use the following commands:

awplus# configure terminal awplus(config)# interface port1.0.2 awplus(config-if)# no auth reauthentication

To enable reauthentication on authentication profile 'student', use the commands:

awplus# configure terminal awplus(config)# auth profile student awplus(config-auth-profile)# auth reauthentication

To disable reauthentication on authentication profile 'student', use the commands:

awplus# configure terminal awplus(config)# auth profile student awplus(config-auth-profile)# no auth reauthentication

**Related Commands** [auth profile \(Global Configuration\)](#page-913-0) [show dot1x](#page-875-0)

[show dot1x interface](#page-880-0)

# <span id="page-916-0"></span>**auth roaming disconnected**

**Overview** This command allows a supplicant to move to another authenticating interface without reauthentication, even if the link is down for the interface that the supplicant is currently connected to. You must enter the [auth roaming enable](#page-918-0) command on both interfaces before using this command. The **no** variant of this command disables roaming authentication on interfaces that are link-down, and forces a supplicant to be reauthenticated when moving between interfaces. See the [Authentication Feature Overview and Configuration Guide](http://www.alliedtelesis.com/documents/authentication-feature-overview-and-configuration-guide) for further information about this feature. **Syntax** auth roaming disconnected no auth roaming disconnected **Default** By default, the authentication status for a roaming supplicant is deleted when an interface goes down, so supplicants must reauthenticate. **Mode** Interface Configuration for a static channel, a dynamic (LACP) channel group, or a switch port; or Authentication Profile mode. **Usage** Note that 802.1X port authentication, MAC-authentication, or Web-authentication must be configured before using this feature. The port that the supplicant is moving to must have the same authentication configuration as the port the supplicant is moving from. Roaming Authentication cannot be enabled if DHCP snooping is enabled ([service](#page-1090-0)  [dhcp-snooping](#page-1090-0) command), and vice versa. **Examples** To allow supplicants to move from port1.0.2 without reauthentication even when the link is down, when using 802.1X authentication, use the commands: awplus# configure terminal awplus(config)# interface port1.0.2 awplus(config-if)# dot1x port-control auto awplus(config-if)# auth roaming enable awplus(config-if)# auth roaming disconnected To require supplicants to reauthenticate when moving from port1.0.2 if the link is down, when using 802.1X authentication, use the commands: awplus# configure terminal

awplus(config)# interface port1.0.2 awplus(config-if)# no auth roaming disconnected To allow supplicants using authentication profile 'student' to move between ports without reauthentication even when the link is down, use the commands:

```
awplus# configure terminal
awplus(config)# auth profile student
awplus(config-auth-profile)# auth roaming disconnected
```
To require supplicants using authentication profile 'student' to reauthenticate when moving between ports if the link is down, use the commands:

awplus# configure terminal awplus(config)# auth profile student awplus(config-auth-profile)# no auth roaming disconnected

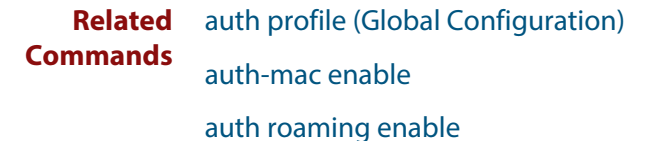

[auth-web enable](#page-944-0)

[dot1x port-control](#page-870-0)

[show auth interface](#page-986-0)

[show dot1x interface](#page-880-0)

## <span id="page-918-0"></span>**auth roaming enable**

**Overview** This command allows a supplicant to move to another authenticating interface without reauthentication, providing the link is up for the interface that the supplicant is is currently connected to.

> The **no** variant of this command disables roaming authentication on an interface, and forces a supplicant to be reauthenticated when moving between interfaces.

See the [Authentication Feature Overview and Configuration Guide](http://www.alliedtelesis.com/documents/authentication-feature-overview-and-configuration-guide) for further information about this feature.

**Syntax** auth roaming enable

no auth roaming enable

- **Default** Roaming authentication is disabled by default.
	- **Mode** Interface Configuration for a static channel, a dynamic (LACP) channel group, or a switch port; or Authentication Profile mode.
	- **Usage** Note that 802.1X port authentication, MAC-authentication, or Web-authentication must be configured before using this feature. The port that the supplicant is moving to must have the same authentication configuration as the port the supplicant is moving from.

This command only enables roaming authentication for links that are up. If you want roaming authentication on links that are down, you must also use the command [auth roaming disconnected](#page-916-0).

Roaming Authentication cannot be enabled if DHCP snooping is enabled ([service](#page-1090-0)  [dhcp-snooping](#page-1090-0) command), and vice versa.

**Examples** To enable roaming authentication for port1.0.4, when using 802.1X authentication, use the commands:

> awplus# configure terminal awplus(config)# interface port1.0.4 awplus(config-if)# dot1x port-control auto awplus(config-if)# auth roaming enable

To disable roaming authentication for port1.0.4, use the commands:

awplus# configure terminal awplus(config)# interface port1.0.4 awplus(config-if)# no auth roaming enable

To enable roaming authentication for authentication profile 'student', use the commands:

awplus# configure terminal awplus(config)# auth profile student awplus(config-auth-profile)# auth roaming enable To disable roaming authentication for authentication profile 'student', use the commands:

awplus# configure terminal awplus(config)# auth profile student awplus(config-auth-profile)# no auth roaming enable

**Related**  [auth profile \(Global Configuration\)](#page-913-0)

### **Commands** [auth-mac enable](#page-937-0)

- [auth roaming disconnected](#page-916-0)
- [auth-web enable](#page-944-0)
- [dot1x port-control](#page-870-0)
- [show auth interface](#page-986-0)
- [show dot1x interface](#page-880-0)
- [show running-config](#page-107-0)

# **auth supplicant-ip**

**Overview** This command adds a supplicant (client device) IP address on a given interface and provides parameters for its configuration.

> Use the **no** variant of this command to delete the supplicant IP address and reset other parameters to their default values. The IP address can be determined before authentication for only auth-web client.

```
Syntax auth supplicant-ip <ip-addr> [max-reauth-req <1-10>] 
       [port-control {auto|force-authorized|force-unauthorized}] 
        [quiet-period <1-65535>] [reauth-period <1-4294967295>] 
        [supp-timeout <1-65535>] [server-timeout <1-65535>] 
       [reauthentication]
```
no auth supplicant-ip *<ip-addr>* [reauthentication]

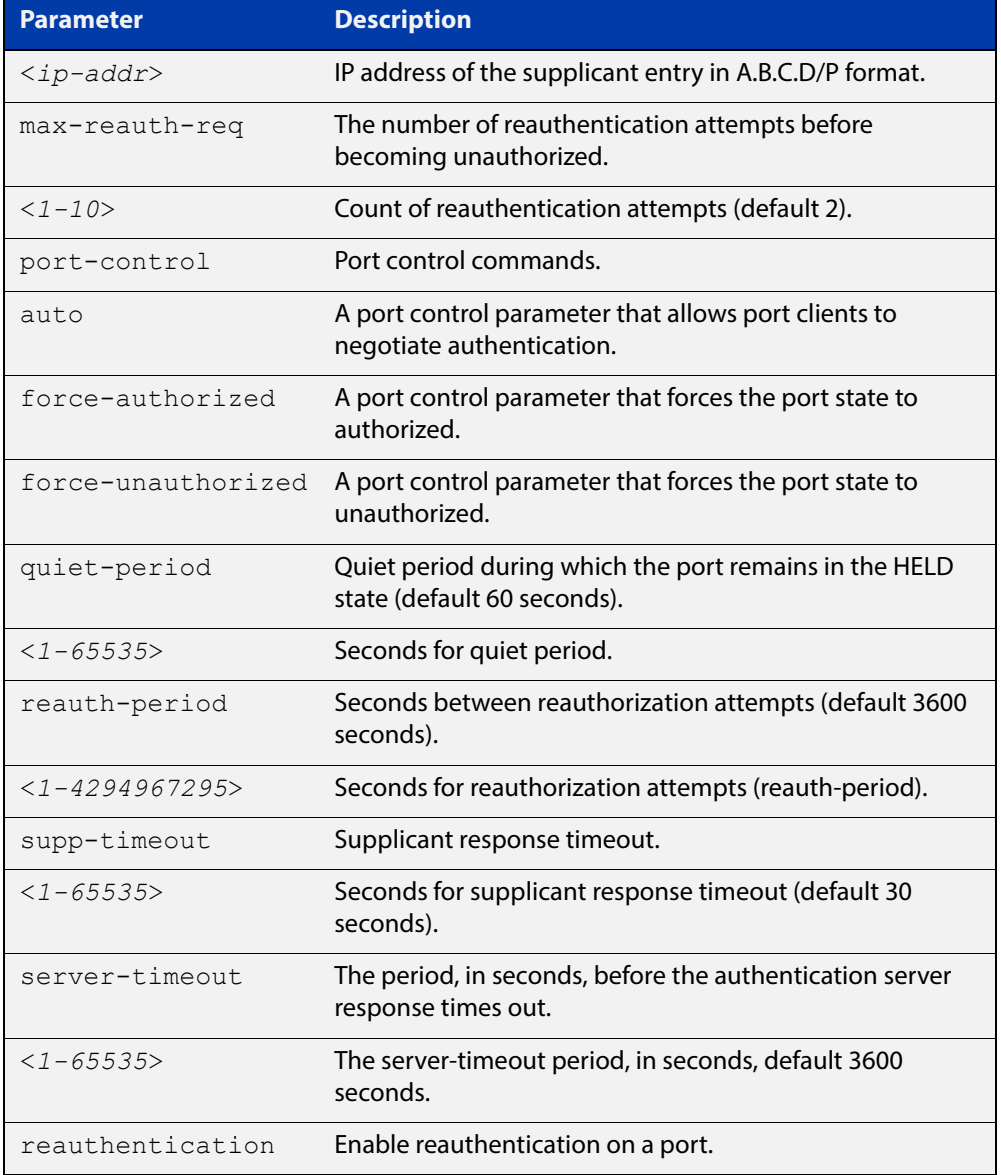

- **Default** No supplicant IP address for port authentication exists by default until first created with the **auth supplicant-ip** command. The defaults for parameters applied are as shown in the table above.
	- **Mode** Interface Configuration for a static channel, a dynamic (LACP) channel group, a switch port, or Authentication Profile.
- **Examples** To add the supplicant IP address 192.168.10.0/24 to force authorized port control for interface port1.0.2, use the commands:

```
awplus# configure terminal
awplus(config)# interface port1.0.2
awplus(config-if)# auth supplicant-ip 192.168.10.0/24 
port-control force-authorized
```
To delete the supplicant IP address 192.168.10.0/24 for interface port1.0.2, use the commands:

awplus# configure terminal awplus(config)# interface port1.0.2 awplus(config-if)# no auth supplicant-ip 192.168.10.0/24

To disable reauthentication for the supplicant(s) IP address 192.168.10.0/24 for interface port1.0.2, use the commands:

```
awplus# configure terminal
```
awplus(config)# interface port1.0.2

awplus(config-if)# no auth supplicant-ip 192.168.10.0/24 reauthentication

To add the supplicant IP address 192.168.10.0/24 to force authorized port control for auth profile 'student', use the commands:

awplus# configure terminal

awplus(config)# auth profile student

awplus(config-auth-profile)# auth supplicant-ip 192.168.10.0/24 port-control force-authorized

To disable reauthentication for the supplicant IP address 192.168.10.0/24, for auth profile 'student', use the commands:

awplus# configure terminal

awplus(config)# auth profile student

awplus(config-if)# no auth supplicant-ip 192.168.10.0/24 reauthentication

### **Related**  [show auth](#page-982-0)

**Commands** [show dot1x](#page-875-0)

[show dot1x interface](#page-880-0)

# **auth supplicant-mac**

**Overview** This command adds a supplicant (client device) MAC address or MAC mask on a given interface with the parameters as specified in the table below.

> Use the **no** variant of this command to delete the supplicant MAC address and reset other parameters to their default values.

```
Syntax auth supplicant-mac <mac-addr> [mask <mac-addr-mask>] 
       [max-reauth-req <1-10>] [port-control 
       {auto|force-authorized|force-unauthorized|skip-second-auth}] 
       [quiet-period <1-65535>] [reauth-period <1-4294967295>] 
       [supp-timeout <1-65535>] [server-timeout <1-65535>] 
        [reauthentication]
```
no auth supplicant-mac *<mac-addr>* [reauthentication]

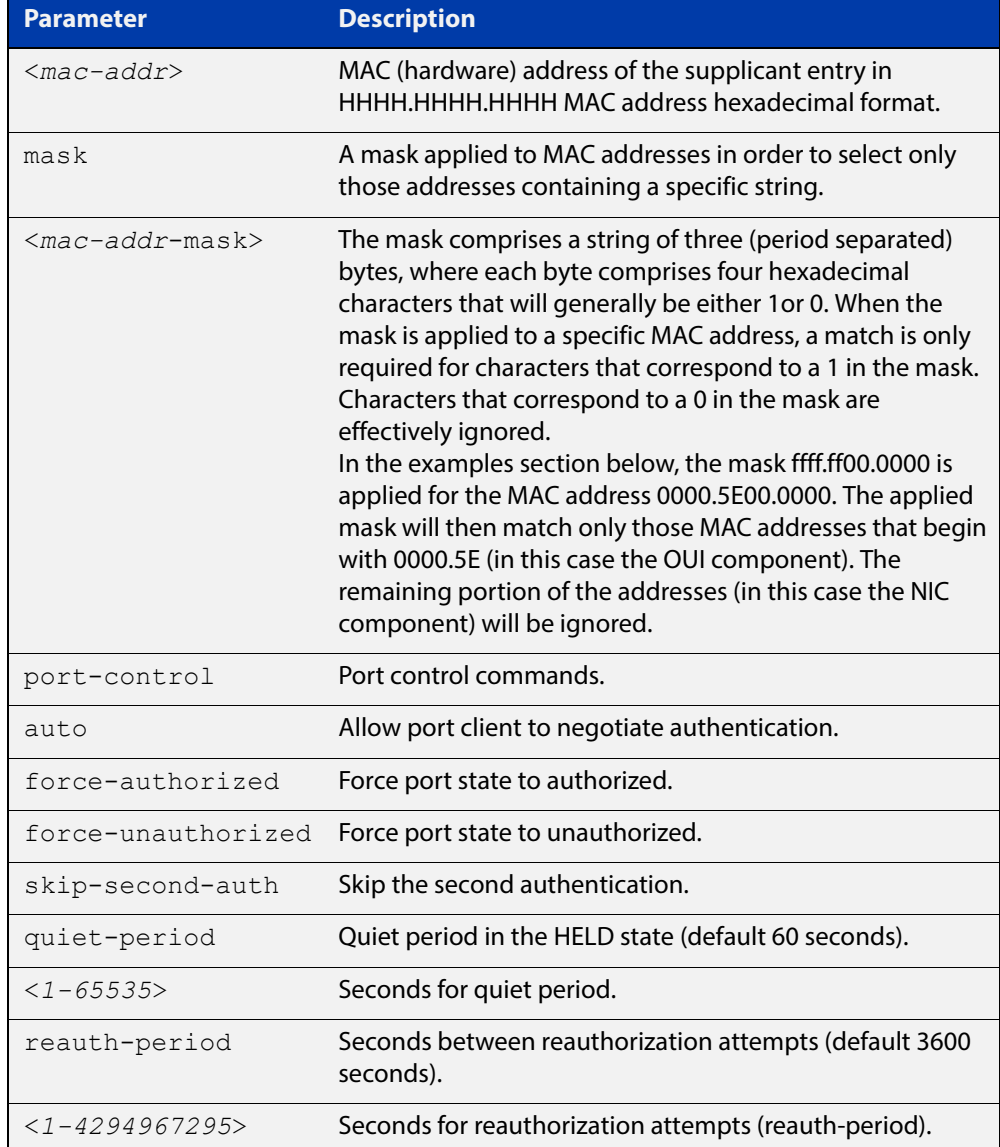

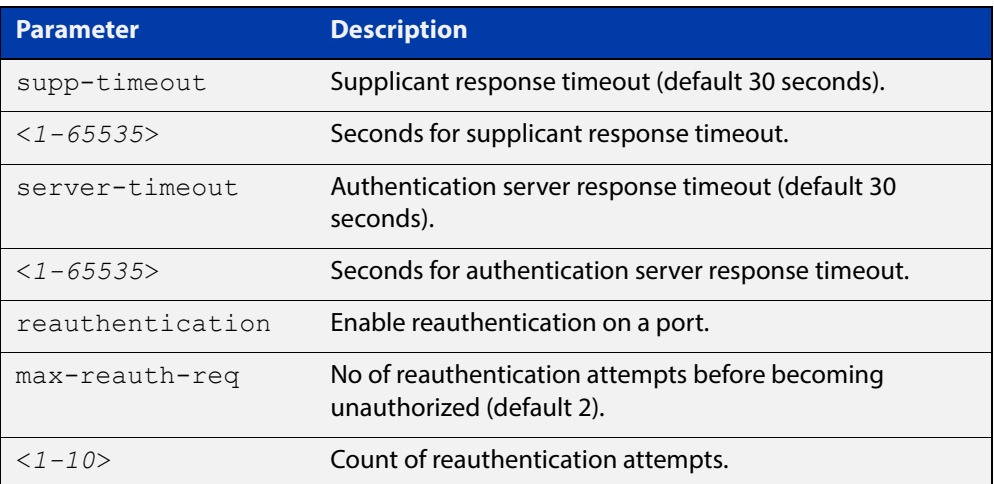

- **Default** No supplicant MAC address for port authentication exists by default until first created with the **auth supplicant-mac** command. The defaults for parameters are shown in the table above.
	- **Mode** Interface Configuration for a static channel, a dynamic (LACP) channel group, or a switch port; or Authentication Profile mode.
- **Examples** To add the supplicant MAC address 0000.5E00.5343 to force authorized port control for port1.0.2, use the commands:

```
awplus# configure terminal
awplus(config)# interface port1.0.2
awplus(config-if)# auth supplicant-mac 0000.5E00.5343 
port-control force-authorized
```
To apply the mask ffff.ff00.0000 in order to add any supplicant whose MAC address begins with 000.5E, and then to force authorized port control for port 1.0.2, use the commands:

awplus# configure terminal

awplus(config)# interface port1.0.2

awplus(config-if)# auth supplicant-mac 0000.5E00.0000 mask ffff.ff00.0000 port-control force-authorized

To delete the supplicant MAC address 0000.5E00.5343 for port1.0.2, use the commands:

awplus# configure terminal awplus(config)# interface port1.0.2

awplus(config-if)# no auth supplicant-mac 0000.5E00.5343

To reset reauthentication to disabled for the supplicant MAC address 0000.5E00.5343 for port1.0.2, use the commands:

awplus# configure terminal

awplus(config)# interface port1.0.2

awplus(config-if)# no auth supplicant-mac 0000.5E00.5343 reauthentication

To add the supplicant MAC address 0000.5E00.5343 to force authorized port control for authentication profile 'student', use the commands:

```
awplus# configure terminal
```
awplus(config)# auth profile student

awplus(config-auth-profile)# auth supplicant-mac 0000.5E00.5343 port-control force-authorized

To delete the supplicant MAC address 0000.5E00.5343 for authentication profile 'student', use the commands:

awplus# configure terminal awplus(config)# auth profile student awplus(config-auth-profile)# no auth supplicant-mac 0000.5E00.5343

To disable reauthentication for the supplicant MAC address 0000.5E00.5343 for authentication profile 'student', use the commands:

awplus# configure terminal awplus(config)# auth profile student awplus(config-auth-profile)# no auth supplicant-mac 0000.5E00.5343 reauthentication

**Related Commands**

[show auth](#page-982-0)

[show dot1x](#page-875-0) [show dot1x interface](#page-880-0) [show running-config](#page-107-0)

# **auth timeout connect-timeout**

**Overview** This command sets the connect-timeout period for the interface.

Use the **no** variant of this command to reset the connect-timeout period to the default.

**Syntax** auth timeout connect-timeout <*1-65535*>

no auth timeout connect-timeout

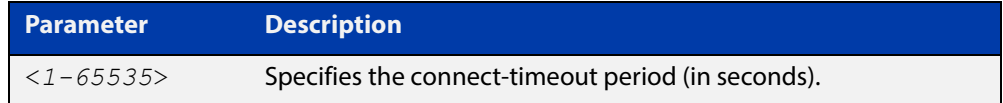

- **Default** The connect-timeout default is 30 seconds.
	- **Mode** Interface Configuration for a static channel, a dynamic (LACP) channel group, or a switch port; or Authentication Profile mode.
	- **Usage** This command is used for MAC- and Web-Authentication. If the connect-timeout has lapsed and the supplicant has the state **connecting**, then the supplicant is deleted. When [auth-web-server session-keep](#page-974-0) or [auth two-step enablei](#page-934-0)s enabled, we recommend you configure a longer connect-timeout period.
- **Examples** To set the connect-timeout period to 3600 seconds for port1.0.2, use the following commands:

```
awplus# configure terminal
awplus(config)# interface port1.0.2
awplus(config-if)# auth timeout connect-timeout 3600
```
To reset the connect-timeout period to the default (30 seconds) for port1.0.2, use the following commands:

awplus# configure terminal awplus(config)# interface port1.0.2 awplus(config-if)# no auth timeout connect-timeout

To set the connect-timeout period to 3600 seconds for authentication profile 'student', use the commands:

awplus# configure terminal awplus(config)# auth profile student awplus(config-auth-profile)# auth timeout connect-timeout 3600 To reset the connect-timeout period to the default (30 seconds) for authentication profile 'student', use the commands:

awplus# configure terminal awplus(config)# auth profile student awplus(config-auth-profile)# no auth timeout connect-timeout

**Related Commands** [auth profile \(Global Configuration\)](#page-913-0) [show dot1x](#page-875-0)

[show dot1x interface](#page-880-0)

# **auth timeout quiet-period**

**Overview** This command sets a time period for which another authentication request is not accepted on a given interface, after an authentication request has failed.

Use the **no** variant of this command to reset the quiet period to the default.

**Syntax** auth timeout quiet-period <*1-65535*>

no auth timeout quiet-period

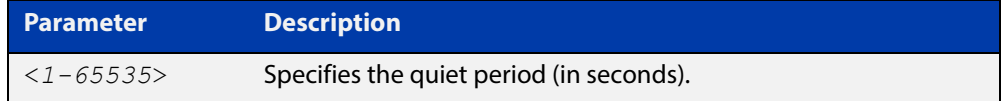

**Default** The quiet period for port authentication is 60 seconds.

- **Mode** Interface Configuration for a static channel, a dynamic (LACP) channel group, or a switch port; or Authentication Profile mode.
- **Examples** To set the quiet period to 10 seconds for interface port1.0.2, use the following commands:

```
awplus# configure terminal
awplus(config)# interface port1.0.2
awplus(config-if)# auth timeout quiet-period 10
```
To reset the quiet period to the default (60 seconds) for interface port1.0.2, use the following commands:

awplus# configure terminal awplus(config)# interface port1.0.2 awplus(config-if)# no auth timeout quiet-period

To set the quiet period to 10 seconds for authentication profile 'student', use the commands:

awplus# configure terminal awplus(config)# auth profile student awplus(config-auth-profile)# auth timeout quiet-period 10

To reset the quiet period to the default (60 seconds) for authentication profile 'student', use the commands:

awplus# configure terminal awplus(config)# auth profile student awplus(config-auth-profile)# no auth timeout quiet-period

**Related Commands** [auth profile \(Global Configuration\)](#page-913-0)

# **auth timeout reauth-period**

**Overview** This command sets the timer for reauthentication on a given interface. The re-authentication for the supplicant (client device) is executed at this timeout. The timeout is only applied if the **auth reauthentication** command is applied.

> Use the **no** variant of this command to reset the **reauth-period** parameter to the default (3600 seconds).

**Syntax** auth timeout reauth-period <*1-4294967295*>

no auth timeout reauth-period

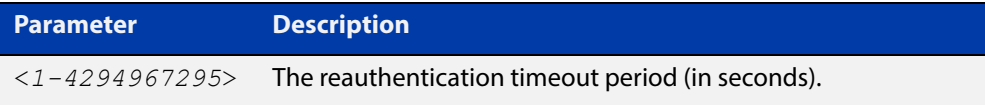

- **Default** The default reauthentication period for port authentication is 3600 seconds, when reauthentication is enabled on the port.
	- **Mode** Interface Configuration for a static channel, a dynamic (LACP) channel group, or a switch port; or Authentication Profile mode.
- **Examples** To set the reauthentication period to 1 day for interface port1.0.2, use the following commands:

awplus# configure terminal awplus(config)# interface port1.0.2

awplus(config-if)# auth timeout reauth-period 86400

To reset the reauthentication period to the default (3600 seconds) for interface port1.0.2, use the following commands:

awplus# configure terminal

awplus(config)# interface port1.0.2

awplus(config-if)# no auth timeout reauth-period

To set the reauthentication period to 1 day for authentication profile 'student', use the commands:

awplus# configure terminal awplus(config)# auth profile student awplus(config-auth-profile)# auth timeout reauth-period 86400

To reset the reauthentication period to the default (3600 seconds) for authentication profile 'student', use the commands:

awplus# configure terminal awplus(config)# auth profile student awplus(config-auth-profile)# no auth timeout reauth-period

**Related Commands** [auth profile \(Global Configuration\)](#page-913-0) [auth reauthentication](#page-915-0) [show dot1x](#page-875-0) [show dot1x interface](#page-880-0)

## **auth timeout server-timeout**

**Overview** This command sets the timeout for the waiting response from the RADIUS server on a given interface.

> The **no** variant of this command resets the server-timeout to the default (30 seconds).

**Syntax** auth timeout server-timeout <*1-65535*>

no auth timeout server-timeout

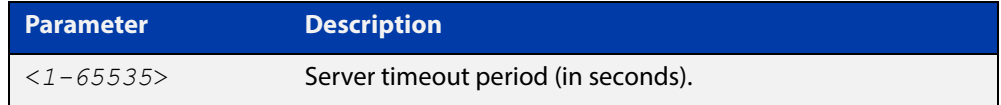

- **Default** The server timeout for port authentication is 30 seconds.
	- **Mode** Interface Configuration for a static channel, a dynamic (LACP) channel group, or a switch port; or Authentication Profile mode.
- **Examples** To set the server timeout to 120 seconds for interface port1.0.2, use the following commands:

awplus# configure terminal awplus(config)# interface port1.0.2 awplus(config-if)# auth timeout server-timeout 120

To set the server timeout to the default (30 seconds) for interface port1.0.2, use the following commands:

awplus# configure terminal awplus(config)# interface port1.0.2 awplus(config-if)# no auth timeout server-timeout

To set the server timeout to 120 seconds for authentication profile 'student', use the commands:

awplus# configure terminal awplus(config)# auth profile student awplus(config-auth-profile)# auth timeout server-timeout 120

To set the server timeout to the default (30 seconds) for authentication profile 'student', use the commands:

awplus# configure terminal awplus(config)# auth profile student awplus(config-auth-profile)# no auth timeout server-timeout

**Related Commands** [auth profile \(Global Configuration\)](#page-913-0) [show dot1x](#page-875-0) [show dot1x interface](#page-880-0)

# **auth timeout supp-timeout**

**Overview** This command sets the timeout of the waiting response from the supplicant (client device) on a given interface.

> The **no** variant of this command resets the supplicant timeout to the default (30 seconds).

**Syntax** auth timeout supp-timeout <*1-65535*>

no auth timeout supp-timeout

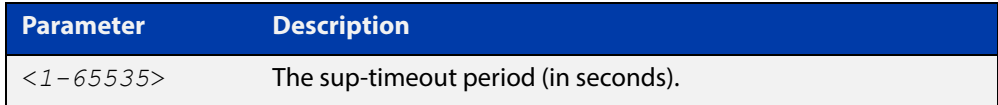

- **Default** The supplicant timeout for port authentication is 30 seconds.
	- **Mode** Interface Configuration for a static channel, a dynamic (LACP) channel group, or a switch port; or Authentication Profile mode.
- **Examples** To set the server timeout to 2 seconds for interface port1.0.2, use the following commands:

```
awplus# configure terminal
awplus(config)# interface port1.0.2
awplus(config-if)# auth timeout supp-timeout 2
```
To reset the server timeout to the default (30 seconds) for interface port1.0.2, use the following commands:

awplus# configure terminal awplus(config)# interface port1.0.2 awplus(config-if)# no auth timeout supp-timeout

To set the server timeout to 2 seconds for authentication profile 'student', use the commands:

awplus# configure terminal awplus(config)# auth profile student awplus(config-auth-profile)# auth timeout supp-timeout 2

To reset the server timeout to the default (30 seconds) for authentication profile 'student', use the commands:

awplus# configure terminal awplus(config)# auth profile student awplus(config-auth-profile)# no auth timeout supp-timeout

**Related Commands** [auth profile \(Global Configuration\)](#page-913-0) [show dot1x](#page-875-0) [show dot1x interface](#page-880-0)

# <span id="page-934-0"></span>**auth two-step enable**

**Overview** This command enables a two-step authentication feature on an interface. When this feature is enabled, the supplicant is authorized in a two-step process. If authentication succeeds, the supplicant becomes authenticated. This command will apply the two-step authentication method based on 802.1X-, MAC- or Web-Authentication.

The **no** variant of this command disables the two-step authentication feature.

- **Syntax** auth two-step enable no auth two-step enable
- **Default** Two step authentication is disabled by default.
	- **Mode** Interface Configuration for a static channel, a dynamic (LACP) channel group, or a switch port; or Authentication Profile mode.
- **Usage** The single step authentication methods (either user or device authentication) have a potential security risk:
	- an unauthorized user can access the network with an authorized device, or
	- an authorized user can access the network with an unauthorized device.

Two-step authentication solves this problem by authenticating both the user and the device. The supplicant will only become authenticated if both these steps are successful. If the first authentication step fails, then the second step is not started.

**Examples** To enable the two step authentication feature, use the following commands:

awplus# configure terminal awplus(config)# interface port1.0.2 awplus(config-if)# auth two-step enable

To disable the two step authentication feature, use the following commands:

awplus# configure terminal

awplus(config)# interface port1.0.2

awplus(config-if)# no auth two-step enable

### To enable MAC-Authentication followed by 802.1X-Authentication, use the following commands:

```
awplus# configure terminal
awplus(config)# interface port1.0.2
awplus(config-if)# switchport mode access
awplus(config-if)# auth-mac enable
awplus(config-if)# dot1x port-control auto
awplus(config-if)# auth dynamic-vlan-creation
awplus(config-if)# auth two-step enable
```
## To enable MAC-Authentication followed by Web-Authentication, use the following commands:

```
awplus# configure terminal
awplus(config)# interface port1.0.2
awplus(config-if)# switchport mode access
awplus(config-if)# auth-mac enable
awplus(config-if)# auth-web enable
awplus(config-if)# auth dynamic-vlan-creation
awplus(config-if)# auth two-step enable
```
## To enable 802.1X-Authentication followed by Web-Authentication, use the following commands:

awplus# configure terminal awplus(config)# interface port1.0.2 awplus(config-if)# switchport mode access awplus(config-if)# auth-web enable awplus(config-if)# dot1x port-control auto awplus(config-if)# auth dynamic-vlan-creation awplus(config-if)# auth two-step enable

To enable the two step authentication feature for authentication profile 'student', use the commands:

awplus# configure terminal awplus(config)# auth profile student awplus(config-auth-profile)# auth two-step enable

To disable the two step authentication feature for authentication profile 'student', use the commands:

awplus# configure terminal awplus(config)# auth profile student awplus(config-auth-profile)# no auth two-step enable

#### **Validation**  [show startup-config](#page-113-0)

**Commands**

[show auth supplicant](#page-991-0)

[show dot1x supplicant](#page-887-0)
#### **Relat ed Commands** [auth profile \(Global Configuration\)](#page-913-0) [show auth two-step supplicant brief](#page-995-0) [show auth](#page-982-0)

[show auth interface](#page-986-0)

[show auth supplicant](#page-991-0)

[show dot1x](#page-875-0)

[show dot1x interface](#page-880-0)

[show dot1x supplicant](#page-887-0)

#### **auth-mac enable**

**Overview** This command enables MAC-based authentication on the interface specified in the Interface command mode.

> Use the **no** variant of this command to disable MAC-based authentication on an interface.

- **Syntax** auth-mac enable no auth-mac enable
- **Default** MAC-Authentication is disabled by default.
	- **Mode** Interface Configuration for a static channel, a dynamic (LACP) channel group, or a switch port; or Authentication Profile mode.
	- **Usage** Enabling **spanning-tree edgeport** on ports after enabling MAC-based authentication avoids unnecessary re-authentication when the port state changes, which does not happen when spanning tree edgeport is enabled. Note that re-authentication is correct behavior without **spanning-tree edgeport** enabled.

Applying **switchport mode access** on ports is also good practice to set the ports to access mode with ingress filtering turned on, whenever ports for MAC-Authentication are in a VLAN.

**Examples** To enable MAC-Authentication on interface port1.0.2 and enable spanning tree edgeport to avoid unnecessary re-authentication, use the following commands:

> awplus# configure terminal awplus(config)# interface port1.0.2 awplus(config-if)# auth-mac enable awplus(config-if)# spanning-tree edgeport awplus(config-if)# switchport mode access

To disable MAC-Authentication on interface port1.0.2, use the following commands:

awplus# configure terminal awplus(config)# interface port1.0.2 awplus(config-if)# no auth-mac enable

#### To enable MAC authentication on authentication profile 'student', use the commands:

```
awplus# configure terminal
awplus(config)# auth profile student
awplus(config-auth-profile)# auth-mac enable
```
To disable MAC authentication on authentication profile 'student', use the commands:

awplus# configure terminal awplus(config)# auth profile student awplus(config-auth-profile)# no auth-mac enable

**Related Commands** [auth profile \(Global Configuration\)](#page-913-0) [show auth](#page-982-0)

[show auth interface](#page-986-0)

### **auth-mac method**

**Overview** This command sets the type of authentication method for MAC-Authentication that is used with RADIUS on the interface specified in the Interface command mode.

> The **no** variant of this command resets the authentication method used to the default method (PAP) as the RADIUS authentication method used by the MAC-Authentication.

**Syntax** auth-mac method [eap-md5|pap]

no auth-mac method

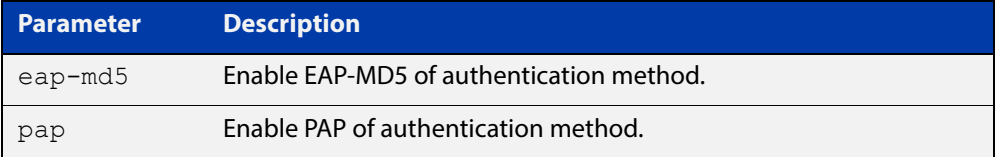

**Default** The MAC-Authentication method is PAP.

- **Mode** Interface Configuration for a static channel, a dynamic (LACP) channel group, or a switch port; or Authentication Profile mode.
- **Examples** To set the MAC-Authentication method to pap on interface port1.0.2, use the following commands:

awplus# configure terminal

awplus(config)# interface port1.0.2

awplus(config-if)# auth-mac method pap

To set the MAC-Authentication method to the default on interface  $port1.0.2$ , use the following commands:

awplus# configure terminal awplus(config)# interface port1.0.2 awplus(config-if)# no auth-mac method

To enable MAC authentication on authentication profile 'student', use the commands:

awplus# configure terminal awplus(config)# auth profile student awplus(config-auth-profile)# auth-mac enable To disable MAC authentication on authentication profile 'student', use the commands:

awplus# configure terminal awplus(config)# auth profile student awplus(config-auth-profile)# no auth-mac enable

**Related Commands** [auth profile \(Global Configuration\)](#page-913-0) [show auth](#page-982-0)

[show auth interface](#page-986-0)

#### **auth-mac password**

**Overview** This command changes the password for MAC-based authentication. Use the **no** variant of this command to return the password to its default.

**Syntax** auth-mac [encrypted] password <*password*>

no auth-mac password

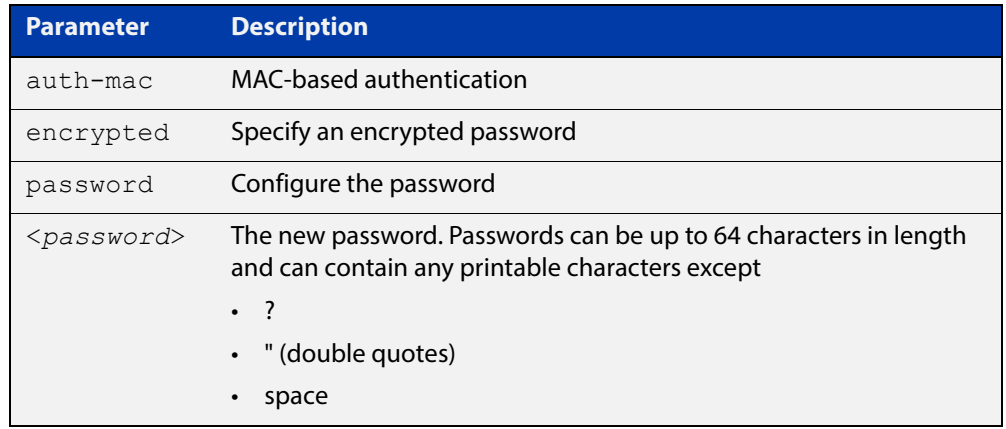

- **Default** By default, the password is the MAC address of the supplicant
	- **Mode** Global Configuration
	- **Usage** Changing the password increases the security of MAC-based authentication, because the default password is easy for an attacker to discover. This is particularly important if:
		- some MAC-based supplicants on the network are intelligent devices, such as computers, and/or
		- you are using two-step authentication (see the "Ensuring Authentication Methods Require Different Usernames and Passwords" section of the [Authentication Feature Overview\\_and Configuration Guide](http://www.alliedtelesis.com/documents/authentication-feature-overview-and-configuration-guide)).
- **Examples** To change the password to verySecurePassword, use the commands:

```
awplus# configure terminal
```
awplus(config)# auth-mac password verySecurePassword

**Validation Command** [show running-config](#page-107-0)

**Related Commands** [auth two-step enable](#page-934-0) [show auth](#page-982-0)

### **auth-mac reauth-relearning**

**Overview** This command sets the MAC address learning of the supplicant (client device) to re-learning for re-authentication on the interface specified in the Interface command mode.

Use the **no** variant of this command to disable the auth-mac re-learning option.

- **Syntax** auth-mac reauth-relearning no auth-mac reauth-relearning
- **Default** Re-learning for port authentication is disabled by default.
	- **Mode** Interface Configuration for a static channel, a dynamic (LACP) channel group, or a switch port; or Authentication Profile mode.
- **Examples** To enable the re-authentication re-learning feature on interface port 1.0.2, use the following commands:

awplus# configure terminal

awplus(config)# interface port1.0.2

awplus(config-if)# auth-mac reauth-relearning

To disable the re-authentication re-learning feature on interface  $port1.0.2$ , use the following commands:

awplus# configure terminal awplus(config)# interface port1.0.2 awpl us(config-if)# no auth-mac reauth-relearning

To enable the re-authentication re-learning feature on authentication profile 'student', use the commands:

awplus# configure terminal awplus(config)# auth profile student

awplus(config-auth-profile)# auth-mac reauth-relearning

To disable the re-authentication re-learning feature on authentication profile 'student', use the commands:

awplus# configure terminal awplus(config)# auth profile student awplus(config-auth-profile)# no auth-mac reauth-relearning

**Related Commands** [auth profile \(Global Configuration\)](#page-913-0) [show auth](#page-982-0) [show auth interface](#page-986-0)

### <span id="page-943-0"></span>**auth-mac username**

- **Overview** Use this command to specify the format of the MAC address in the username and password field when a request for MAC-based authorization is sent to a RADIUS server.
	- **Syntax** auth-mac username {ietf|unformatted} {lower-case|upper-case}

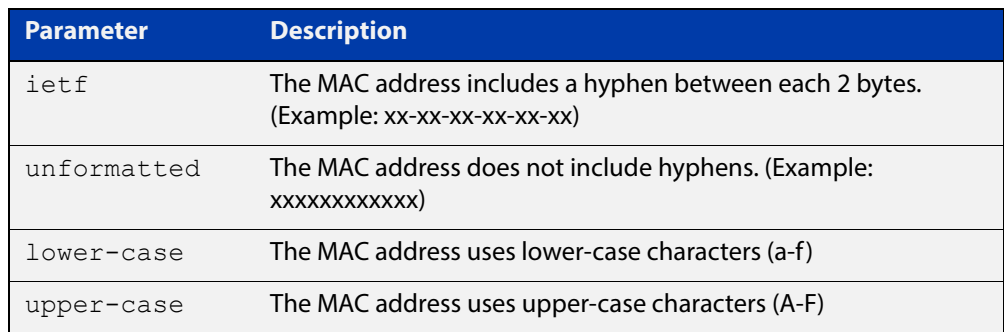

- **Default** auth-mac username ietf lower-case
	- **Mode** Global Configuration
- **Usage** This command is provided to allow other vendors', AlliedWare, and AlliedWare Plus switches to share the same format on the RADIUS server.
- **Example** To configure the format of the MAC address in the username and password field to be changed to IETF and upper-case, use the following commands:

awplus# configure terminal

awplus(config)# auth-mac username ietf upper-case

**Related Commands** [auth-mac username](#page-943-0) [show running-config](#page-107-0)

### <span id="page-944-0"></span>**auth-web enable**

**Overview** This command enables Web-based authentication in Interface mode on the interface specified.

Use the **no** variant of this command to apply its default.

**Syntax** auth-web enable

no auth-web enable

- **Default** Web-Authentication is disabled by default.
	- **Mode** Interface Configuration for a static channel, a dynamic (LACP) channel group, or a switch port; or Authentication Profile mode.
- **Usage** Web-based authentication cannot be enabled if DHCP snooping is enabled by using the [service dhcp-snooping command,](#page-1090-0) and vice versa. You need to configure an IPv4 address for the VLAN interface on which Web Authentication is running.
- **Examples** To enable Web-Authentication on static-channel-group 2, use the following commands:

```
awplus# configure terminal
awplus(config)# interface port1.0.2
awplus(config-if)# static-channel-group 2
awplus(config-if)# exit
awplus(config)# interface sa2
awplus(config-if)# auth-web enable
```
To disable Web-Authentication on static-channel-group 2, use the following commands:

```
awplus# configure terminal
awplus(config)# interface port1.0.2
awplus(config-if)# static-channel-group 2
awplus(config-if)# exit
awplus(config)# interface sa2
awplus(config-if)# no auth-web enable
```
To enable Web authentication on authentication profile 'student', use the commands:

```
awplus# configure terminal
awplus(config)# auth profile student
awplus(config-auth-profile)# auth-web enable
```
To disable Web authentication on authentication profile 'student', use the commands:

awplus# configure terminal awplus(config)# auth profile student awplus(config-auth-profile)# no auth-web enable

**Related Commands** [auth profile \(Global Configuration\)](#page-913-0) [show auth](#page-982-0)

[show auth interface](#page-986-0)

#### **auth-web forward**

**Overview** This command enables the Web-authentication packet forwarding feature on the interface specified. This command also enables ARP forwarding, and adds forwarded packets to the **tcp** or **udp** port number specified.

> The **no** variant of this command disables the specified packet forwarding feature on the interface.

**Syntax** auth-web forward [<*ip-address*>|*<ip-address/prefix-length*>] {dns|tcp <1-65535>|udp <1-65535>}

Or

auth-web forward {arp|dhcp|dns|tcp <1-65535>|udp <1-65535>}

The **no** variant of this command are:

no auth-web forward [<*ip-address*>|*<ip-address/prefix-length*>] {dns|tcp <1-65535>|udp <1-65535>}

#### Or

no auth-web forward {arp|dhcp|dns|tcp <1-65535>|udp <1-65535>}

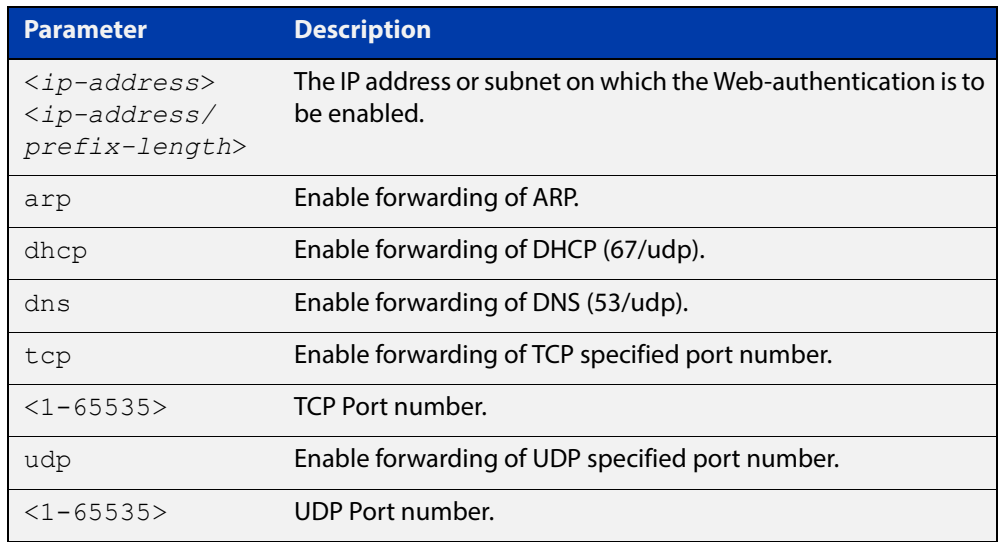

- **Default** Packet forwarding for port authentication is enabled by default for "arp", "dhcp" and "dns".
- **Mode** Interface Configuration for a static channel, a dynamic (LACP) channel group, or a switch port; or Authentication Profile mode.
- **Usage** For more information about the <ip-address> parameter, and an example, see the "auth- web forward" section in the [Alliedware Plus Technical Tips and Tricks.](http://www.alliedtelesis.com/documents/technical-tips-and-tricks-managed-layer-3-switches)

#### **Examples** To enable the ARP forwarding feature on interface port1.0.2, use the following commands:

awplus# configure terminal awplus(config)# interface port1.0.2 awplus(config-if)# auth-web forward arp

To add the TCP forwarding port 137 on interface port1.0.2, use the following commands:

awplus# configure terminal awplus(config)# interface port1.0.2 awplus(config-if)# auth-web forward tcp 137

To add the DNS Server IP address 192.168.1.10 on interface port1.0.2, use the following commands:

awplus# configure terminal

awplus(config)# interface port1.0.2 awplus(config-if)# switchport mode access awplus(config-if)# auth-web enable awplus(config-if)# auth dynamic-vlan-creation awplus(config-if)# auth-web forward 192.168.1.10 dns

To disable the ARP forwarding feature on interface port1.0.2, use the following commands:

awplus# configure terminal awplus(config)# interface port1.0.2 awplus(config-if)# no auth-web forward arp

To delete the TCP forwarding port 137 on interface port1.0.2, use the following commands:

awplus# configure terminal awplus(config)# interface port1.0.2 awplus(config-if)# no auth-web forward tcp 137

To delete the all of TCP forwarding on interface port1.0.2, use the following commands:

awplus# configure terminal awplus(config)# interface port1.0.2 awplus(config-if)# no auth-web forward tcp

To enable the arp forwarding feature on authentication profile 'student', use the commands:

```
awplus# configure terminal
awplus(config)# auth profile student
awplus(config-auth-profile)# auth-web forward arp
```
To add the tcp forwarding port 137 on authentication profile 'student', use the commands:

awplus# configure terminal

awplus(config)# auth profile student

awplus(config-auth-profile)# auth-web forward tcp 137

To disable the ARP forwarding feature on authentication profile 'student', use the commands:

awplus# configure terminal

awplus(config)# auth profile student

awplus(config-auth-profile)# no auth-web forward arp

To delete the tcp forwarding port 137 on authentication profile 'student', use the commands:

awplus# configure terminal

awplus(config)# auth profile student

awplus(config-auth-profile)# no auth-web forward tcp 137

To delete all tcp forwarding on authentication profile 'student', use the commands:

awplus# configure terminal awplus(config)# auth profile student awplus(config-auth-profile)# no auth-web forward tcp

**Related Commands** [auth profile \(Global Configuration\)](#page-913-0) [show auth](#page-982-0)

[show auth interface](#page-986-0)

### **auth-web max-auth-fail**

**Overview** This command sets the number of authentication failures allowed before rejecting further authentication requests. When the supplicant (client device) fails more than the specified number of times, then login requests are refused during the quiet period.

> The **no** variant of this command resets the maximum number of authentication failures to the default.

**Syntax** auth-web max-auth-fail <*0-10*>

no auth-web max-auth-fail

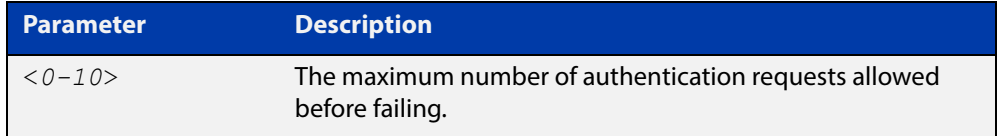

- **Default** The maximum number of authentication failures is set to 3.
	- **Mode** Interface Configuration for a static channel, a dynamic (LACP) channel group, or a switch port; or Authentication Profile mode.
- **Examples** To set the lock count to 5 on interface port 1.0.2, use the following commands:

awplus# configure terminal awplus(config)# interface port1.0.2 awplus(config-if)# auth-web max-auth-fail 5

To set the lock count to the default on interface  $port1.0.2$ , use the following commands:

awplus# configure terminal awplus(config)# interface port1.0.2 awplus(config-if)# no auth-web max-auth-fail

To set the lock count to 5 on authentication profile 'student', use the commands:

awplus# configure terminal

awplus(config)# auth profile student

awplus(config-auth-profile)# auth-web max-auth-fail 5

To set the lock count to the default on authentication profile 'student', use the commands:

```
awplus# configure terminal
awplus(config)# auth profile student
awplus(config-auth-profile)# no auth-web max-auth-fail
```
**Related Commands** [auth profile \(Global Configuration\)](#page-913-0) [auth timeout quiet-period](#page-927-0) [show auth](#page-982-0)

[show auth interface](#page-986-0)

### **auth-web method**

**Overview** This command sets the Web-authentication access method that is used with RADIUS on the interface specified.

> The **no** variant of this command sets the authentication method to PAP for the interface specified when Web-Authentication is also used with the RADIUS authentication method.

**Syntax** auth-web method {eap-md5|pap}

no auth-web method

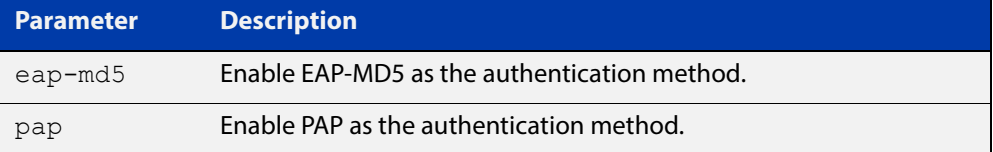

- **Default** The Web-Authentication method is set to PAP by default.
	- **Mode** Interface Configuration for a static channel, a dynamic (LACP) channel group, or a switch port; or Authentication Profile mode.
- **Example** To set the Web-Authentication method to eap-md5 on interface port1, 0, 2, use the following commands:

awplus# configure terminal awplus(config)# interface port1.0.2 awplus(config-if)# auth-web method eap-md5

To set the web authentication method to eap-md5 for authentication profile 'student', use the commands:

awplus# configure terminal awplus(config)# auth profile student awplus(config-auth-profile)# auth-web method eap-md5

To reset the web authentication method to the default (PAP) for authentication profile 'student', use the commands:

awplus# configure terminal awplus(config)# auth profile student awplus(config-auth-profile)# no auth-web method

**Related Commands** [auth profile \(Global Configuration\)](#page-913-0) [show auth](#page-982-0)

- [show auth interface](#page-986-0)
- [show running-config](#page-107-0)

# **auth-web-server blocking-mode**

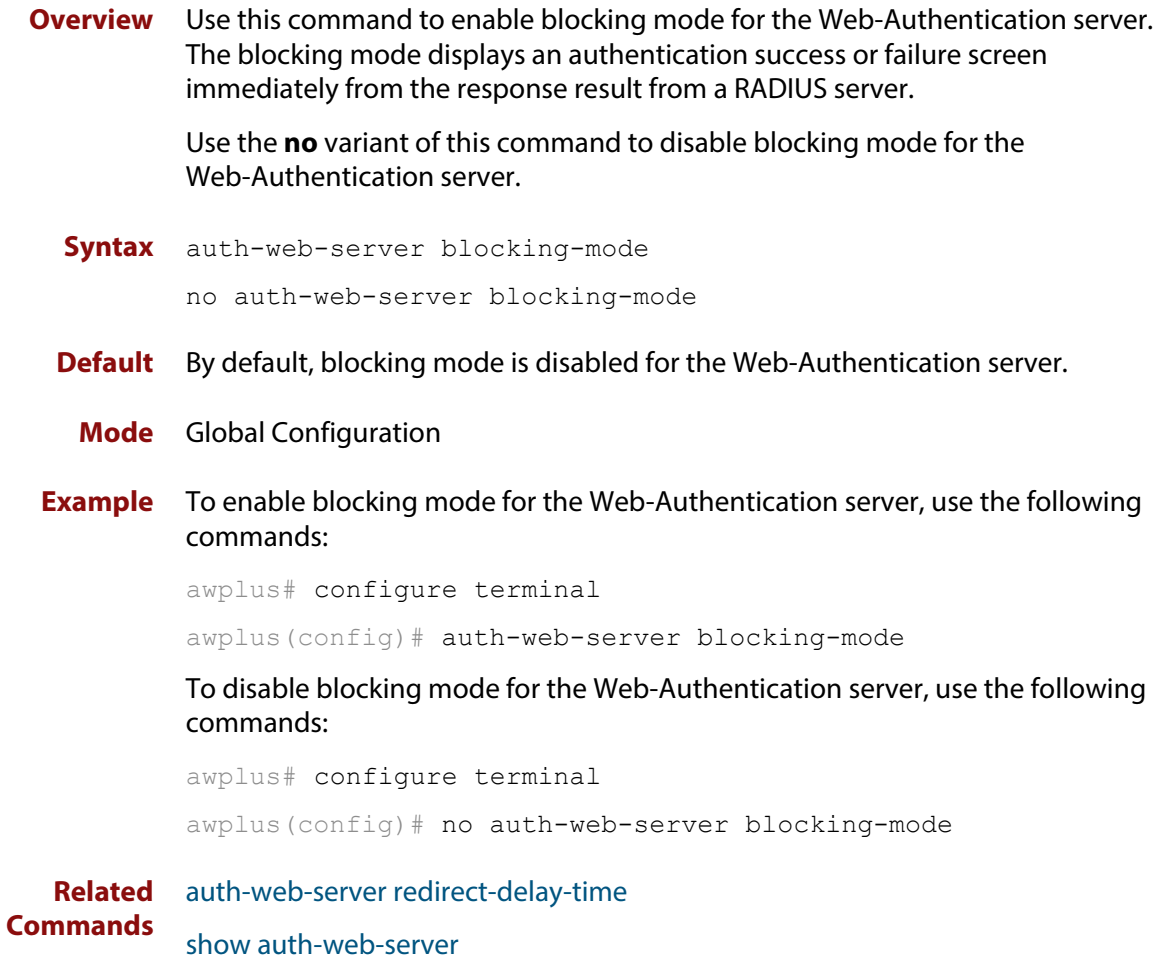

### <span id="page-953-0"></span>**auth-web-server dhcp ipaddress**

**Overview** Use this command to assign an IP address and enable the DHCP service on the Web-Authentication server for supplicants (client devices).

> Use the **no** variant of this command to remove an IP address and disable the DHCP service on the Web-Authentication server for supplicants.

**Syntax** auth-web-server dhcp ipaddress <*ip-address/prefix-length*> no auth-web-server dhcp ipaddress

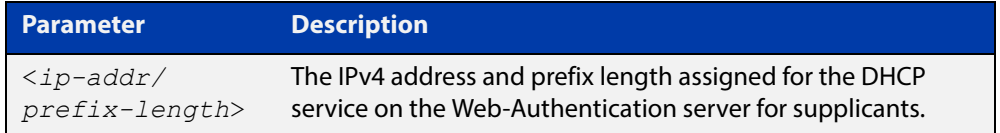

- **Default** No IP address for the Web-Authentication server is set by default.
	- **Mode** Global Configuration
- **Usage** See the [Authentication Feature Overview and Configuration Guide](http://www.alliedtelesis.com/documents/authentication-feature-overview-and-configuration-guide) for information about:
	- using DHCP with web authentication, and
	- restrictions regarding combinations of authentication enhancements working together

You cannot use the IPv4 address assigned to the device's interface as the Web-Authentication server address.

**Examples** To assign the IP address 10.0.0.1 to the Web-Authentication server, use the following commands:

awplus# configure terminal

awplus(config)# auth-web-server dhcp ipaddress 10.0.0.1/8

To remove an IP address on the Web-Authentication server, use the following commands:

awplus# configure terminal

awplus(config)# no auth-web-server dhcp ipaddress

**Validation Commands** [show running-config](#page-107-0)

**Related Commands** [show auth-web-server](#page-996-0) [auth-web-server dhcp lease](#page-954-0)

## <span id="page-954-0"></span>**auth-web-server dhcp lease**

**Overview** Use this command to set the DHCP lease time for supplicants (client devices) using the DHCP service on the Web-Authentication server.

> Use the **no** variant of this command to reset to the default DHCP lease time for supplicants using the DHCP service on the Web-Authentication server.

**Syntax** auth-web-server dhcp lease <*20-60*>

no auth-web-server dhcp lease

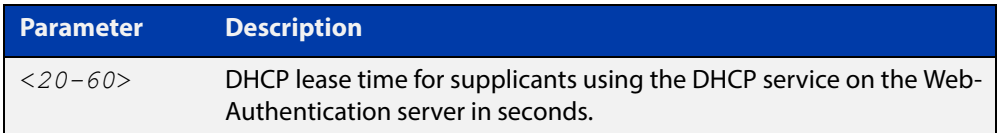

- **Default** The default DHCP lease time for supplicants using the DHCP service on the Web-Authentication server is set to 30 seconds.
	- **Mode** Global Configuration
- **Usage** See the [Authentication Feature Overview and Configuration Guide](http://www.alliedtelesis.com/documents/authentication-feature-overview-and-configuration-guide) for information about:
	- using DHCP with web authentication, and
	- restrictions regarding combinations of authentication enhancements working together
- **Examples** To set the DHCP lease time to 1 minute for supplicants using the DHCP service on the Web-Authentication server, use the following commands:

awplus# configure terminal awplus(config)# auth-web-server dhcp lease 60

To reset the DHCP lease time to the default setting (30 seconds) for supplicants using the DHCP service on the Web-Authentication server, use the following commands:

awplus# configure terminal awplus(config)# no auth-web-server dhcp lease

**Validation Commands** [show running-config](#page-107-0)

**Related Commands** [show auth-web-server](#page-996-0) [auth-web-server dhcp ipaddress](#page-953-0)

## **auth-web-server dhcp-wpad-option**

**Overview** This command sets the DHCP WPAD (Web Proxy Auto-Discovery) option for the Web-Authentication temporary DHCP service.

> For more information and examples, see the "Web Auth Proxy" section in the [Alliedware Plus Technical Tips and Tricks.](http://www.alliedtelesis.com/documents/technical-tips-and-tricks-managed-layer-3-switches)

Use the **no** variant of this command to disable the DHCP WPAD function.

**Syntax** auth-web-server dhcp wpad-option <*url*>

no auth-web-server dhcp wpad-option

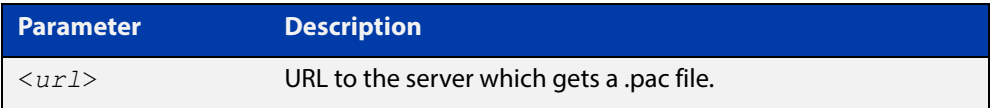

**Default** The Web-Authentication server DHCP WPAD option is not set.

#### **Mode** Global Configuration

**Usage** If the supplicant is configured to use WPAD, the supplicant's web browser will use TCP port 80 as usual. Therefore, the packet can be intercepted by Web-Authentication as normal, and the Web-Authentication Login page can be sent. However, after authentication, the browser does not know where to get the WPAD file and so cannot access external web pages. The WPAD file is usually named proxy.pac file and tells the browser what web proxy to use.

> Use this command to tell the supplicant where it can get this file from. The switch itself can be specified as the source for this file, and it can deliver it to the supplicant on request.

**Example** To specify that the proxy.pac file is found on the server at 192.168.1.100, use the following commands:

awplus# configure terminal

awplus(config)# auth-web-server dhcp wpad-option http://192.168.1.100/proxy/proxy.pac

**Related Commands** [show auth-web-server](#page-996-0)

### **auth-web-server host-name**

**Overview** This command assigns a hostname to the web authentication server.

Use the **no** variant of this command to remove the hostname from the web authentication server.

**Syntax** auth-web-server host-name <*hostname*>

no auth-web-server host-name

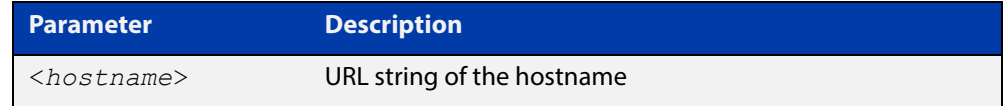

**Default** The web authentication server has no hostname.

**Mode** Global Configuration

- **Usage** When the web authentication server uses HTTPS protocol, the web browser will validate the certificate. If the certificate is invalid, the web page gives a warning message before displaying server content. However, the web page will not give warning message if the server has a hostname same as the one stored in the installed certificate.
- **Examples** To set the auth.example.com as the hostname of the web authentication server, use the commands:

awplus# configure terminal awplus(config)# auth-web-server host-name auth.example.com

To remove hostname auth.example.com from the web authentication server, use the commands:

awplus# configure terminal awplus(config)# no auth-web-server host-name

**Related Commands** [aaa authentication auth-web](#page-1016-0) [auth-web enable](#page-944-0)

### **auth-web-server intercept-port**

**Overview** This command specifies any additional TCP port numbers that the Web-Authentication server is to intercept.

Use the **no** variant of this command to stop intercepting the TCP port numbers.

**Syntax** auth-web-server intercept-port {<*1-65535*>|any}

no auth-web-server intercept-port {<*1-65535*>|any}

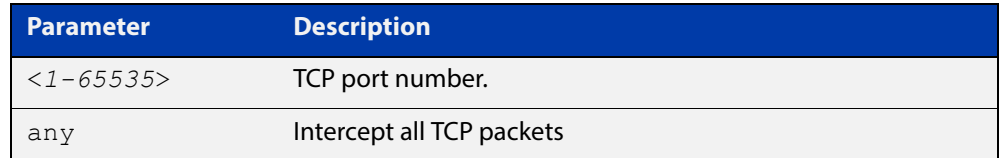

**Default** No additional TCP port numbers are intercepted by default.

- **Mode** Global Configuration
- **Usage** If this command is not specified, AlliedWare Plus Web-Authentication intercepts the supplicant's initial TCP port 80 connection to a web page and sends it the Web-Authentication Login page. However, if the supplicant is configured to use a web proxy, then it will usually be using TCP port 8080 (or another user configured port number). In this case Web-Authentication cannot intercept the connection.

To overcome this limitation you can use this command to tell the switch which additional port it should intercept, and then send the Web-Authentication Login page to the supplicant.

When the web authentication switch is in a guest network, the switch does not know the proxy server's port number in the supplicant's proxy setting. To overcome this limitation, you can use the **any** option in this command to intercept all TCP packets.

When you use this command in conjunction with a proxy server configured in the web browser, you must add the proxy server's network as a 'No Proxy' network. You can specify 'No Proxy' networks in the proxy settings in your web browser. For more information, see the "Web Auth Proxy" section in the [Alliedware Plus](http://www.alliedtelesis.com/documents/technical-tips-and-tricks-managed-layer-3-switches)  [Technical Tips and Tricks.](http://www.alliedtelesis.com/documents/technical-tips-and-tricks-managed-layer-3-switches)

**Example** To additionally intercept port number 3128, use the following commands:

awplus# configure terminal awplus(config)# auth-web-server intercept-port 3128

**Related Commands** [show auth-web-server](#page-996-0)

# **auth-web-server ipaddress**

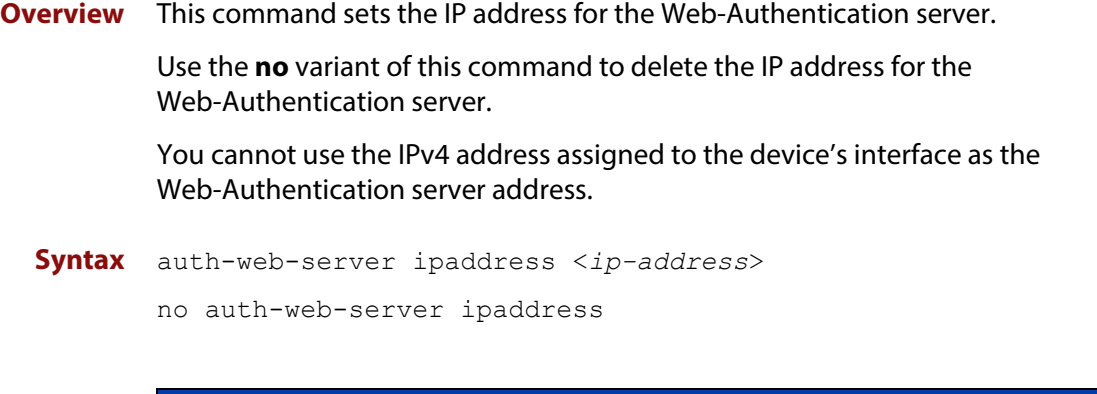

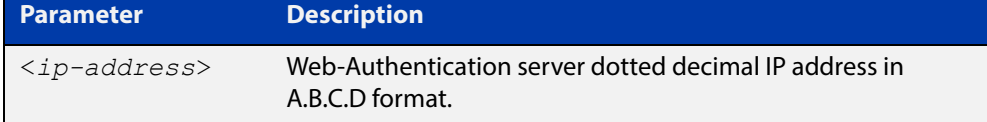

- **Default** The Web-Authentication server address on the system is not set by default.
	- **Mode** Global Configuration
- **Examples** To set the IP address 10.0.0.1 to the Web-Authentication server, use the following commands:

awplus# configure terminal

awplus(config)# auth-web-server ipaddress 10.0.0.1

To delete the IP address from the Web-Authentication server, use the following commands:

awplus# configure terminal

awplus(config)# no auth-web-server ipaddress

#### **Validation**  [show auth](#page-982-0)

**Commands** [show auth-web-server](#page-996-0)

#### **auth-web-server page language**

**Overview** Use this command to set the presentation language of Web authentication pages. Titles and subtitles of Web authentication pages will be set accordingly. Note that presently only English or Japanese are offered.

> Use the **no** variant of this command to set the presentation language of Web authentication pages to its default (English).

**Syntax** auth-web-server page language {english|japanese}

no auth-web-server page language

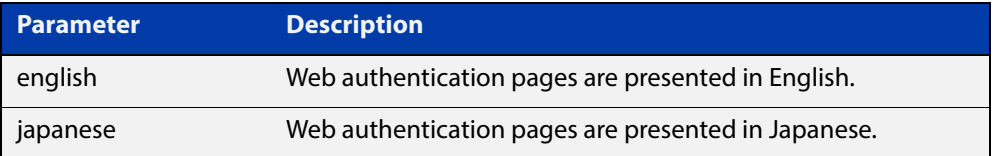

**Default** Web authentication pages are presented in English by default.

**Mode** Global Configuration

**Examples** To set Japanese as the presentation language of Web authentication pages, use the following commands:

awplus# configure terminal

awplus(config)# auth-web-server page language japanese

To set English as the presentation language of Web authentication pages, use the following commands:

awplus# configure terminal awplus(config)# auth-web-server page language english

To unset the presentation language of Web authentication pages and use English as the default presentation language, use the following commands:

awplus# configure terminal awplus(config)# no auth-web-server page language

**Related Commands** [auth-web-server page title](#page-964-0)

[auth-web-server page sub-title](#page-962-0)

[show auth-web-server page](#page-997-0)

## **auth-web-server login-url**

- **Overview** This command sets the web-authentication login page URL. Use the **no** variant of this command to delete the set URL.
	- **Syntax** auth-web-server login-url <*URL*> no auth-web-server login-url

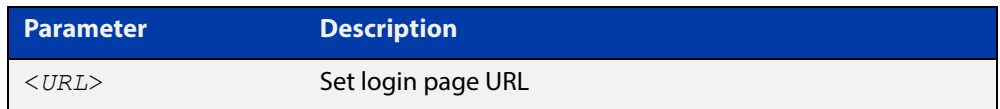

**Default** The built-in login page is set by default.

- **Mode** Global Configuration
- **Examples** To set http://example.com/login.html as the login page, use the commands:

awplus# configure terminal awplus(config)# auth-web-server login-url http://example.com/login.html

To unset the login page URL, use the commands:

awplus# configure terminal awplus(config)# no auth-web-server login-url

**Related Commands** [show running-config](#page-107-0)

### **auth-web-server page logo**

**Overview** This command sets the type of logo that will be displayed on the web authentication page.

Use the **no** variant of this command to set the logo type to **auto**.

**Syntax** auth-web-server page logo {auto|default|hidden}

no auth-web-server page logo

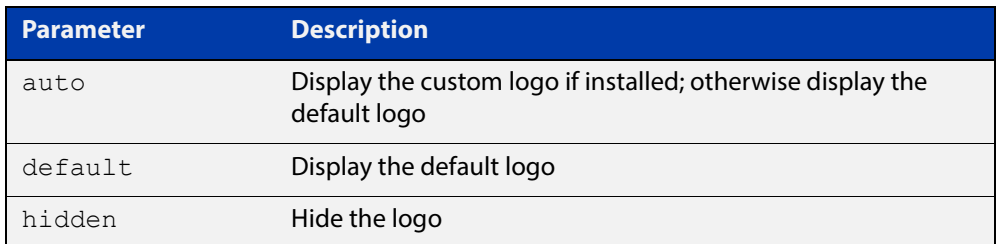

#### **Default** Logo type is **auto** by default.

- **Mode** Global Configuration
- **Examples** To display the default logo with ignoring installed custom logo, use the commands:

awplus# configure terminal

awplus(config)# auth-web-server page logo default

#### To set back to the default logo type **auto**, use the commands:

awplus# configure terminal awplus(config)# no auth-web-server page logo

**Validation Commands** [show auth-web-server page](#page-997-0)

### <span id="page-962-0"></span>**auth-web-server page sub-title**

- **Overview** This command sets the custom sub-title on the web authentication page. Use the **no** variant of this command to reset the sub-title to its default.
	- **Syntax** auth-web-server page sub-title {hidden|text <*sub-title*>} no auth-web-server page sub-title

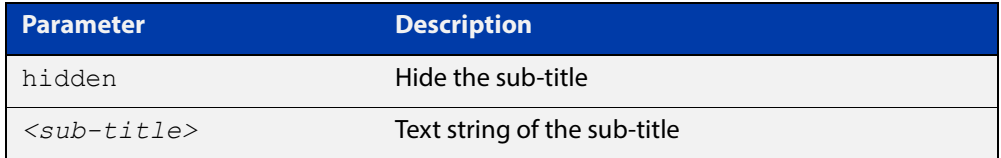

**Default** "Allied-Telesis" is displayed by default.

#### **Mode** Global Configuration

#### **Examples** To set the custom sub-title, use the commands:

awplus# configure terminal

awplus(config)# auth-web-server page sub-title text Web Authentication

#### To hide the sub-title, use the commands:

awplus# configure terminal

awplus(config)# auth-web-server page sub-title hidden

#### To change back to the default title, use the commands:

awplus# configure terminal

awplus(config)# no auth-web-server page sub-title

#### **Validation Commands** [show auth-web-server page](#page-997-0)

### **auth-web-server page success-message**

- **Overview** This command sets the success message on the web-authentication page. Use the **no** variant of this command to remove the success message.
	- **Syntax** auth-web-server page success-message text <*success-message*> no auth-web-server page success-message

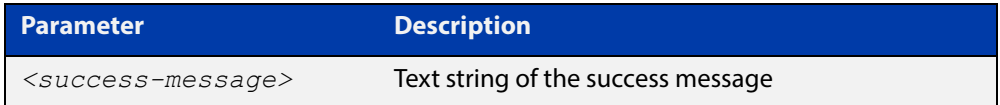

- **Default** No success message is set by default.
	- **Mode** Global Configuration
- **Examples** To set the success message on the web-authentication page, use the commands:

awplus# configure terminal

awplus(config)# auth-web-server page success-message text Your success message

To unset the success message on the web-authentication page, use the commands:

awplus# configure terminal awplus(config)# no auth-web-server page success-message

**Validation**  [show auth-web-server page](#page-997-0) **Commands**

### <span id="page-964-0"></span>**auth-web-server page title**

- **Overview** This command sets the custom title on the web authentication page. Use the **no** variant of this command to remove the custom title.
	- **Syntax** auth-web-server page title {hidden|text <*title*>} no auth-web-server page title

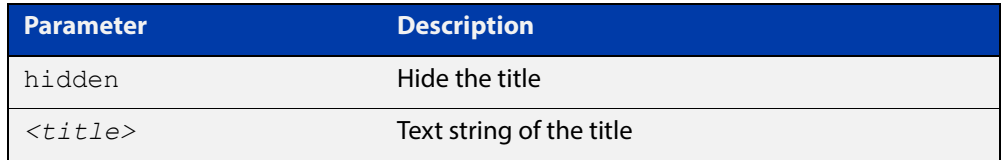

**Default** "Web Access Authentication Gateway" is displayed by default.

#### **Mode** Global Configuration

**Examples** To set the custom title on the web authentication page, use the commands: awplus# configure terminal awplus(config)# auth-web-server page title text Login To hide the title on the web authentication page, use the commands: awplus# configure terminal awplus(config)# auth-web-server page title hidden To unset the custom title on the web authentication page, use the commands: awplus# configure terminal awplus(config)# no auth-web-server page title **Validation**  [show auth-web-server page](#page-997-0)

**Commands**

## **auth-web-server page welcome-message**

- **Overview** This command sets the welcome message on the web-authentication page. Use the **no** variant of this command to remove the welcome message.
	- **Syntax** auth-web-server page welcome-message text <*welcome-message*> no auth-web-server page welcome-message

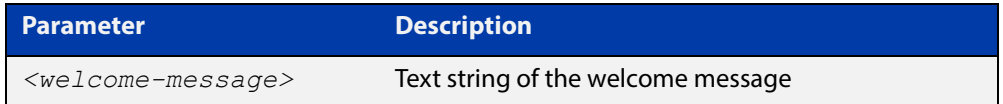

- **Default** No welcome message is set by default.
	- **Mode** Global Configuration
- **Examples** To set the welcome message on the web-authentication page, use the commands:

awplus# configure terminal

```
awplus(config)# auth-web-server page welcome-message text Your 
welcome message
```
To remove the welcome message on the web-authentication page, use the commands:

awplus# configure terminal awplus(config)# no auth-web-server page welcome-message

**Validation Commands** [show auth-web-server page](#page-997-0)

# **auth-web-server ping-poll enable**

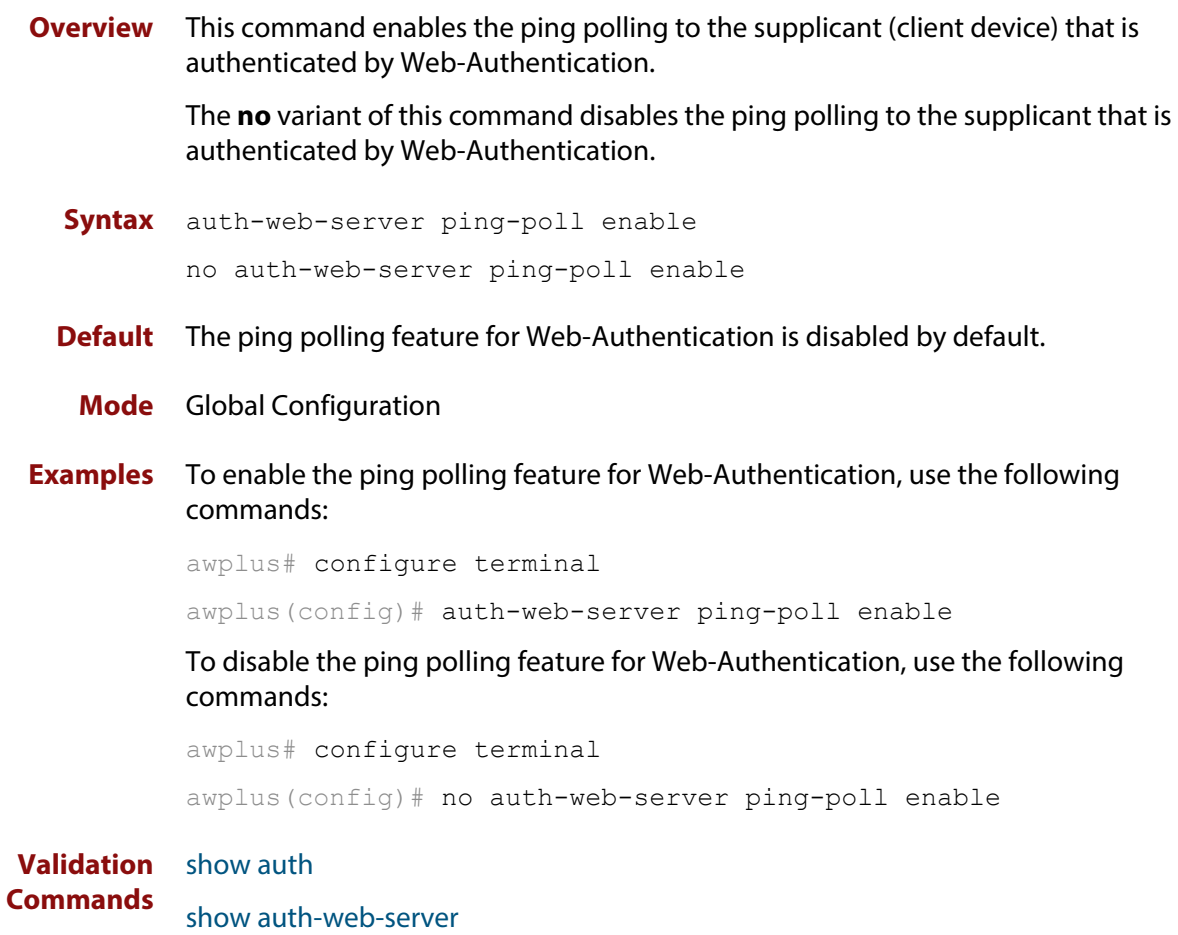

# **auth-web-server ping-poll failcount**

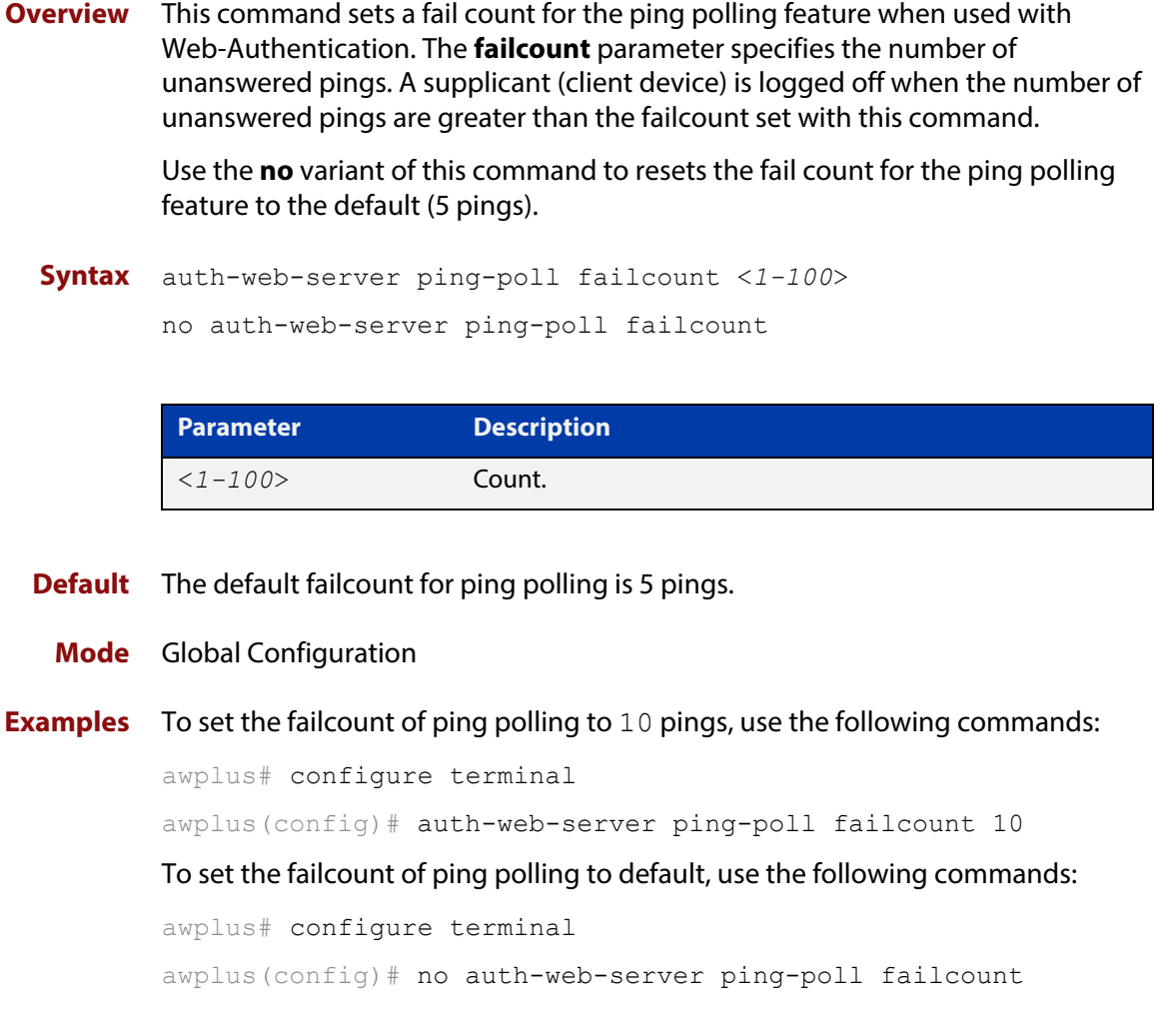

**Validation Commands** [show auth](#page-982-0)

[show auth-web-server](#page-996-0)

## **auth-web-server ping-poll interval**

**Overview** This command is used to change the ping poll interval. The interval specifies the time period between pings when the supplicant (client device) is reachable.

> Use the **no** variant of this command to reset to the default period for ping polling (30 seconds).

**Syntax** auth-web-server ping-poll interval <*1-65535*>

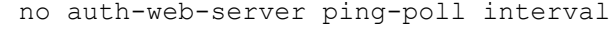

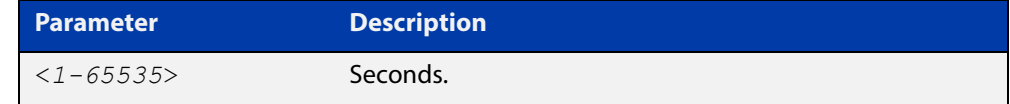

**Default** The interval for ping polling is 30 seconds by default.

**Mode** Global Configuration

**Examples** To set the interval of ping polling to 60 seconds, use the following commands:

awplus# configure terminal

awplus(config)# auth-web-server ping-poll interval 60

To set the interval of ping polling to the default (30 seconds), use the following commands:

awplus# configure terminal

awplus(config)# no auth-web-server ping-poll interval

**Validation**  [show auth](#page-982-0)

**Commands** [show auth-web-server](#page-996-0)

# **auth-web-server ping-poll reauth-timer-refresh**

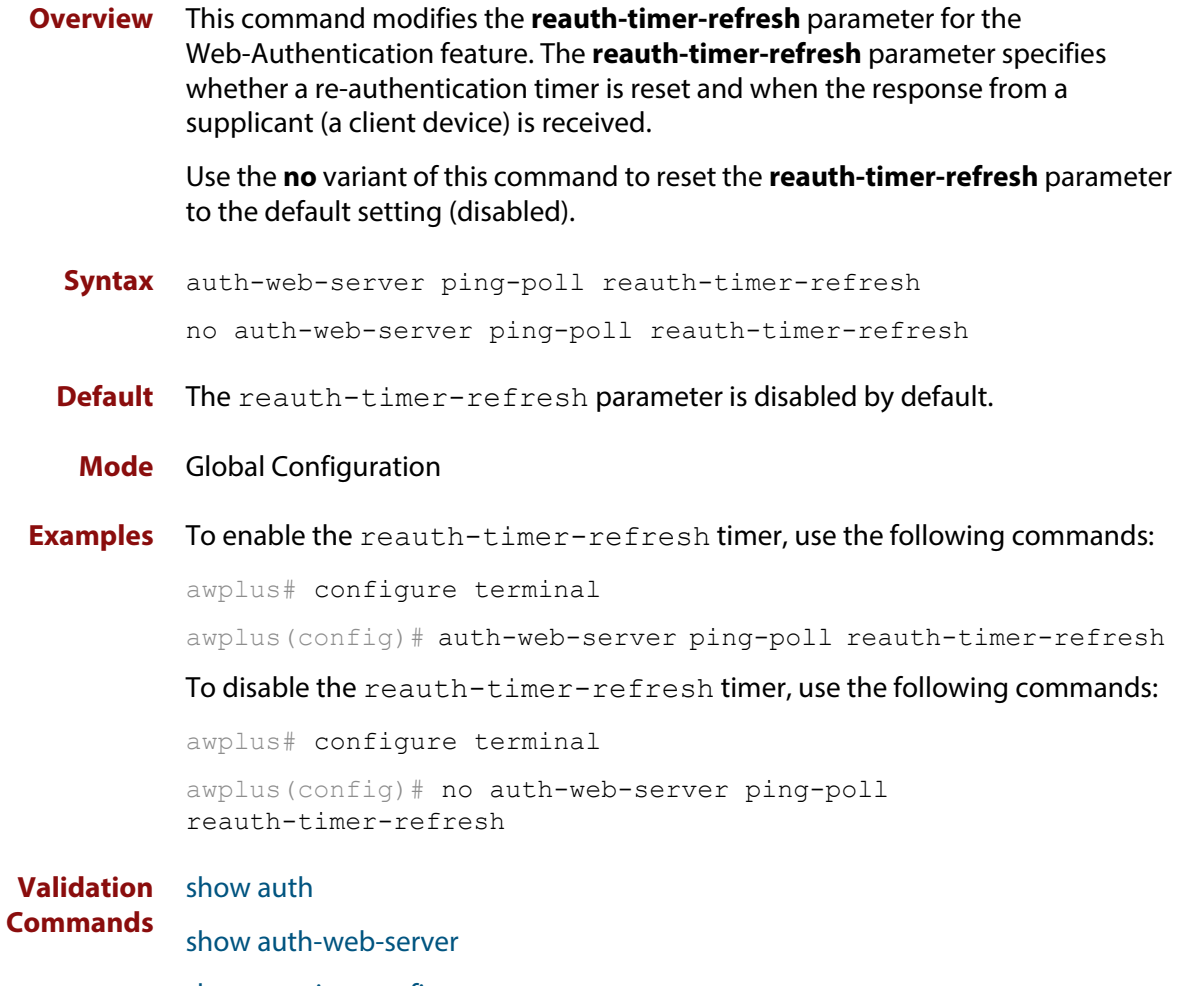

## **auth-web-server ping-poll timeout**

**Overview** This command modifies the ping poll **timeout** parameter for the Web-Authentication feature. The **timeout** parameter specifies the time in seconds to wait for a response to a ping packet.

> Use the **no** variant of this command to reset the timeout of ping polling to the default (1 second).

**Syntax** auth-web-server ping-poll timeout <*1-30*>

no auth-web-server ping-poll timeout

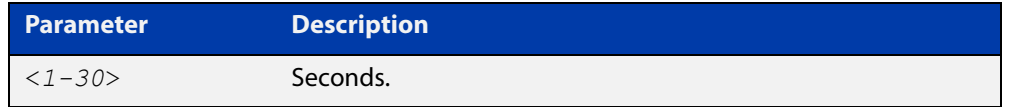

**Default** The default timeout for ping polling is 1 second.

#### **Mode** Global Configuration

**Examples** To set the timeout of ping polling to 2 seconds, use the command:

awplus# configure terminal awplus(config)# auth-web-server ping-poll timeout 2 To set the timeout of ping polling to the default (1 second), use the command: awplus# configure terminal awplus(config)# no auth-web-server ping-poll timeout

**Validation Commands** [show auth](#page-982-0)

[show auth-web-server](#page-996-0) [show running-config](#page-107-0)

### **auth-web-server port**

- **Overview** This command sets the HTTP port number for the Web-Authentication server. Use the **no** variant of this command to reset the HTTP port number to the default (80).
	- **Syntax** auth-web-server port <*port-number*> no auth-web-server port

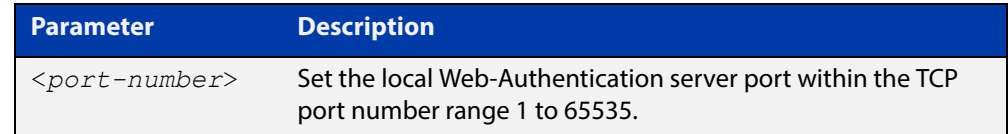

- **Default** The Web-Authentication server HTTP port number is set to 80 by default.
	- **Mode** Global Configuration
- **Examples** To set the HTTP port number 8080 for the Web-Authentication server, use the following commands:

awplus# configure terminal awplus(config)# auth-web-server port 8080

To reset to the default HTTP port number 80 for the Web-Authentication server, use the following commands:

awplus# configure terminal awplus(config)# no auth-web-server port

#### **Validation**  [show auth](#page-982-0)

**Commands**

[show auth-web-server](#page-996-0)
## <span id="page-972-0"></span>**auth-web-server redirect-delay-time**

**Overview** Use this command to set the delay time in seconds before redirecting the supplicant to a specified URL when the supplicant is authorized.

Use the variant **no** to reset the delay time set previously.

**Syntax** auth-web-server redirect-delay-time <*5-60*>

no auth-web-server redirect-delay-time

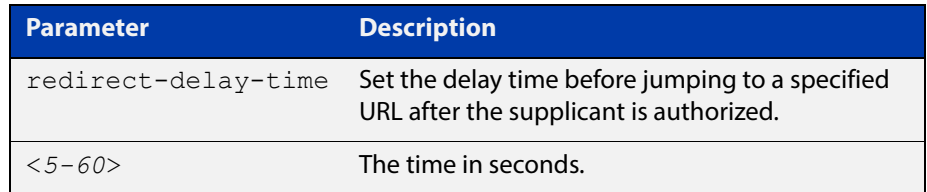

**Default** The default redirect delay time is 5 seconds.

#### **Mode** Global Configuration

**Examples** To set the delay time to 60 seconds for the Web-Authentication server, use the following commands:

awplus# configure terminal

awplus(config)# auth-web-server redirect-delay-time 60

To reset the delay time, use the following commands:

awplus# configure terminal

awplus(config)# no auth-web-server redirect-delay-time

**Related Commands** [auth-web-server blocking-mode](#page-952-0) [auth-web-server redirect-url](#page-973-0) [show auth-web-server](#page-996-0)

[show running-config](#page-107-0)

### <span id="page-973-0"></span>**auth-web-server redirect-url**

**Overview** This command sets a URL for supplicant (client device) authentication. When a supplicant is authorized it will be automatically redirected to the specified URL. Note that if the http redirect feature is used then this command is ignored.

Use the **no** variant of this command to delete the URL string set previously.

```
Syntax auth-web-server redirect-url <url>
```
no auth-web-server redirect-url

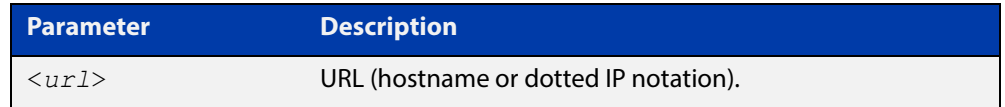

**Default** The redirect URL for the Web-Authentication server feature is not set by default (null).

**Mode** Global Configuration

**Examples** To enable and set redirect a URL string www.alliedtelesis.com for the Web-Authentication server, use the following commands:

awplus# configure terminal

awplus(config)# auth-web-server redirect-url http://www.alliedtelesis.com

To delete a redirect URL string, use the following commands:

awplus# configure terminal

awplus(config)# no auth-web-server redirect-url

**Related Commands** [auth-web-server redirect-delay-time](#page-972-0) [show auth](#page-982-0) [show auth-web-server](#page-996-0)

[show running-config](#page-107-0)

# <span id="page-974-0"></span>**auth-web-server session-keep**

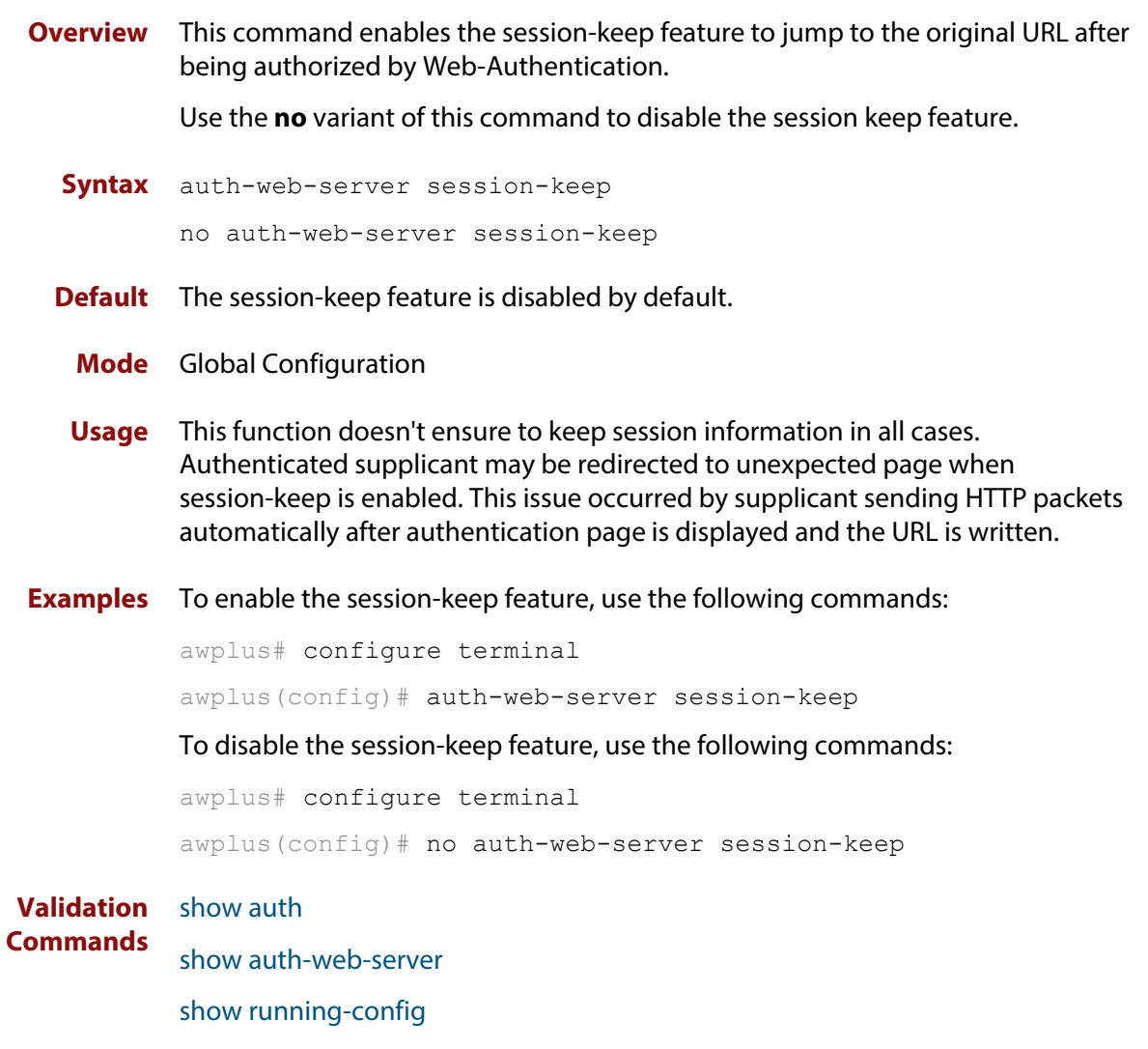

# <span id="page-975-0"></span>**auth-web-server ssl**

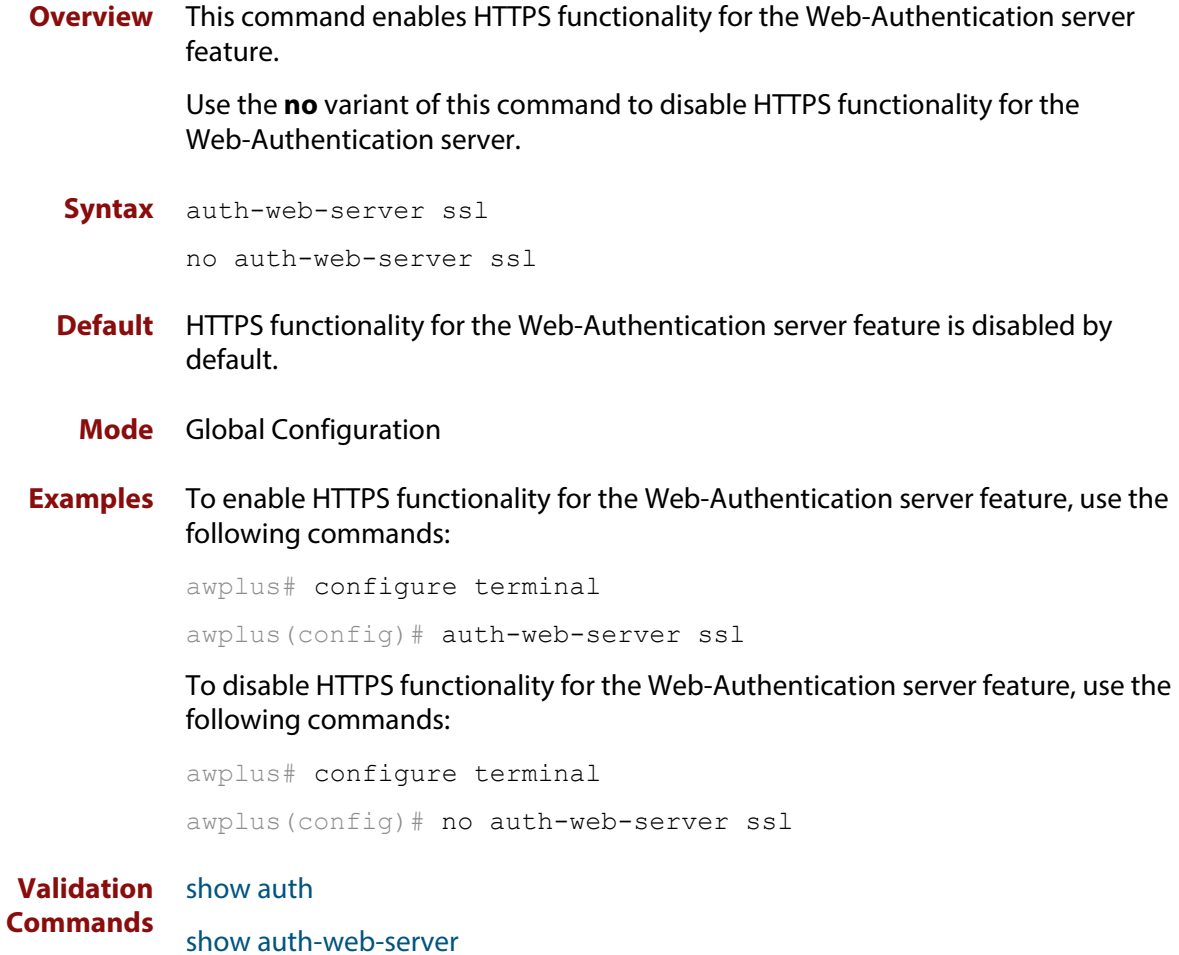

[show running-config](#page-107-0)

### **auth-web-server ssl intercept-port**

**Overview** Use this command to register HTTPS intercept port numbers when the HTTPS server uses custom port number (not TCP port number 443).

> Note that you need to use the **auth-web-server intercept-port** command to register HTTP intercept port numbers.

Use the **no** variant of this command to delete registered port number.

**Syntax** auth-web-server ssl intercept-port <*1-65535*>

no auth-web-server ssl intercept-port <*1-65535*>

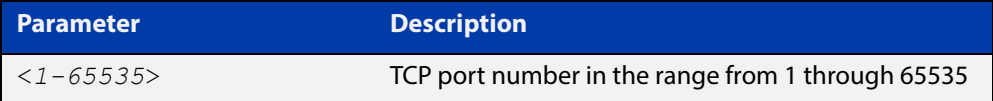

**Default** 443/TCP is registered by default.

#### **Mode** Global Configuration

**Examples** To register HTTPS port number 3128, use the commands:

awplus# configure terminal awplus(config)# auth-web-server ssl intercept-port 3128

To delete HTTPS port number 3128, use the commands:

awplus# configure terminal awplus(config)# no auth-web-server ssl intercept-port 3128

**Validation**  [show auth-web-server](#page-996-0) **Commands**

**Related Commands** [auth-web-server intercept-port](#page-957-0)

## <span id="page-977-0"></span>**copy proxy-autoconfig-file**

**Overview** Use this command to download the proxy auto configuration (PAC) file to your switch. The Web-Authentication supplicant can get the downloaded file from the system web server.

**Syntax** copy <*filename*> proxy-autoconfig-file

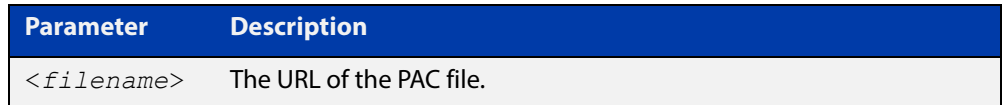

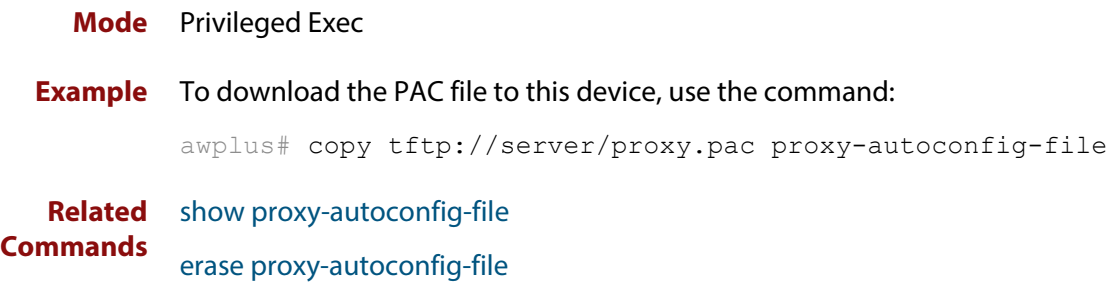

# <span id="page-978-0"></span>**copy web-auth-https-file**

**Overview** Use this command to download the SSL server certificate for web-based authentication. The file must be in PEM (Privacy Enhanced Mail) format, and contain the private key and the server certificate.

**Syntax** copy <*filename*> web-auth-https-file

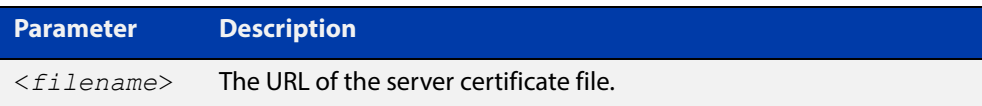

#### **Mode** Privileged Exec

**Example** To download the server certificate file veriSign cert.pem from the TFTP server directory server, use the command:

> awplus# copy tftp://server/veriSign cert.pem web-auth-https-file

**Related**  [auth-web-server ssl](#page-975-0)

**Commands** [erase web-auth-https-file](#page-981-0)

[show auth-web-server](#page-996-0)

# **description (Authentication Profile)**

**Overview** Use this command to add a description to an authentication profile in Authentication Profile mode.

Use the **no** variant of this command to remove the current description.

**Syntax** description <*description*>

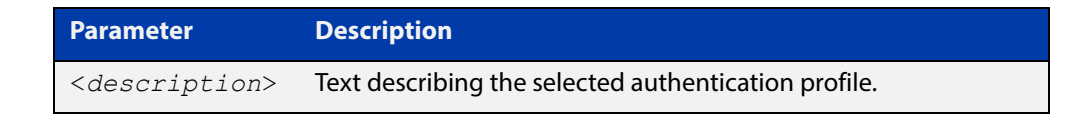

**Default** No description configured by default.

**Mode** Authentication Profile

**Example** To add a description to the authentication profile 'student', use the following commands:

> awplus# configure terminal awplus(config)# auth profile student awplus(config-auth-profile)# description student room setting

To remove a description from the authentication profile 'student', use the following commands:

awplus# configure terminal awplus(config)# auth profile student awplus(config-auth-profile)# no description

**Related Commands** [auth profile \(Global Configuration\)](#page-913-0)

# <span id="page-980-0"></span>**erase proxy-autoconfig-file**

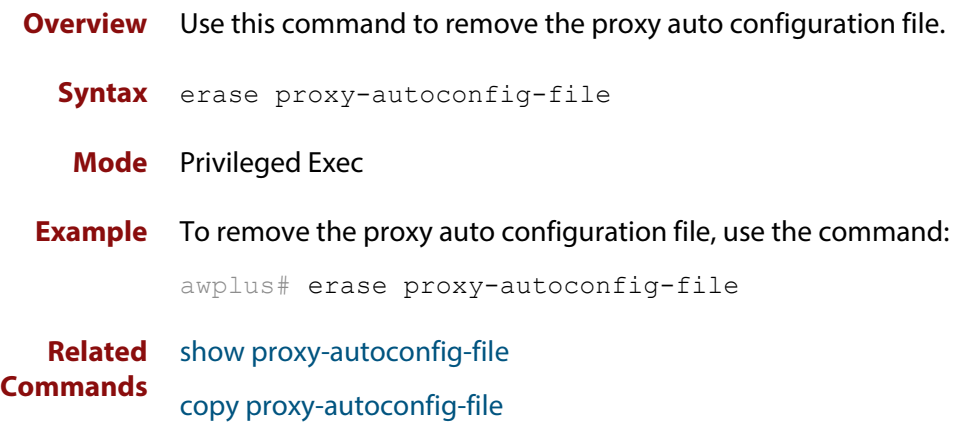

# <span id="page-981-0"></span>**erase web-auth-https-file**

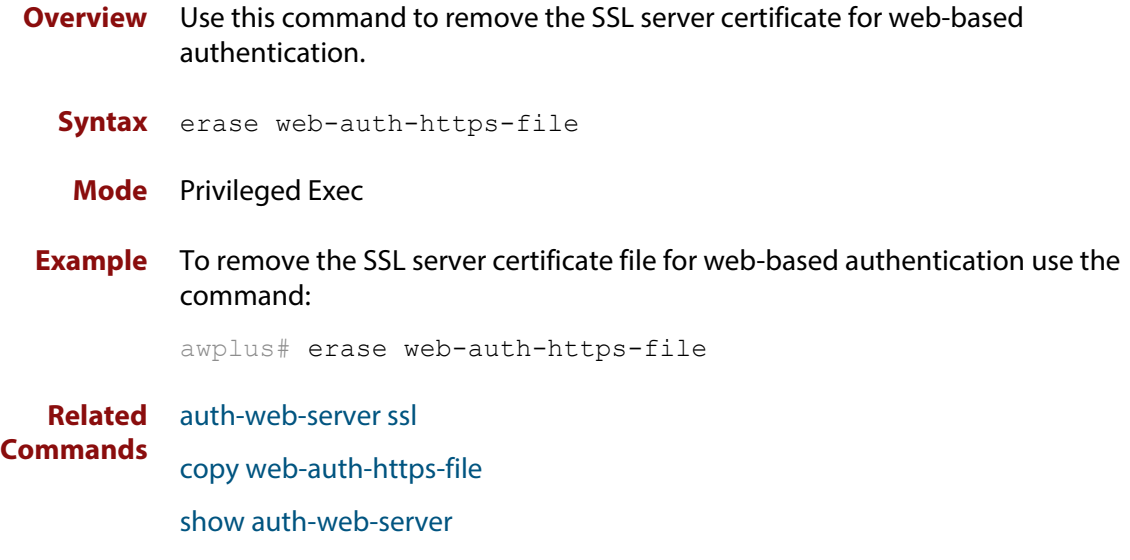

### <span id="page-982-0"></span>**show auth**

**Overview** This command shows the configuration state of authentication.

**Syntax** show auth [all]

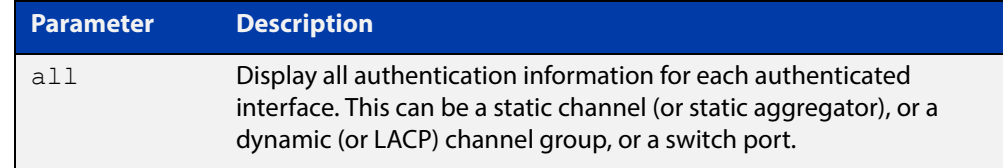

**Mode** Privileged Exec

**Example** To display all authentication information, enter the command:

awplus# show auth all

**Output** Figure 27-1: Example output from the **show auth** command

```
awplus# show auth all
802.1X Port-Based Authentication Enabled
MAC-based Port Authentication Disabled
WEB-based Port Authentication Enabled
  RADIUS server address (auth): 150.87.17.192:1812
    Last radius message id: 4
Authentication Info for interface port1.0.1 portEnabled: true - portControl: Auto
 portStatus: Authorized
  reAuthenticate: disabled
  reAuthPeriod: 3600
 PAE: quietPeriod: 60 - maxReauthReq: 2 - txPeriod: 30
 BE: suppTimeout: 30 - serverTimeout: 30
 CD: adminControlledDirections: in
 KT: keyTxEnabled: false
  critical: disabled
  guestVlan: disabled
  authFailVlan: disabled
  dynamicVlanCreation: disabled
  hostMode: single-host
  dot1x: enabled
   protocolVersion: 1
  authMac: disabled
  authWeb: enabled
   method: PAP
   maxAuthFail: 3
    packetForwarding:
      10.0.0.1 80/tcp
      dns
      dhcp
```

```
twoStepAuthentication:
   configured: enabled
   actual: enabled
supplicantMac: none
Supplicant name: oha
Supplicant address: 000d.6013.5398
   authenticationMethod: WEB-based Authentication
   Two-Step Authentication:
     firstAuthentication: Pass - Method: dot1x
    secondAuthentication: Pass - Method: web
   portStatus: Authorized - currentId: 3
   abort:F fail:F start:F timeout:F success:T
   PAE: state: Authenticated - portMode: Auto
  PAE: reAuthCount: 0 - rxRespId: 0
  PAE: quietPeriod: 60 - maxReauthReq: 2
  BE: state: Idle - reqCount: 0 - idFromServer: 2
   CD: adminControlledDirections: in - operControlledDirections: in
   CD: bridgeDetected: false
   KR: rxKey: false
   KT: keyAvailable: false - keyTxEnabled: false
```
**Related**  [show dot1x](#page-875-0) **Commands**

# <span id="page-984-0"></span>**show auth diagnostics**

**Overview** This command shows authentication diagnostics, optionally for the specified interface, which may be a static channel (or static aggregator) or a dynamic (or LACP) channel group or a switch port.

> If no interface is specified then authentication diagnostics are shown for all interfaces.

**Syntax** show auth diagnostics [interface <*interface-list*>]

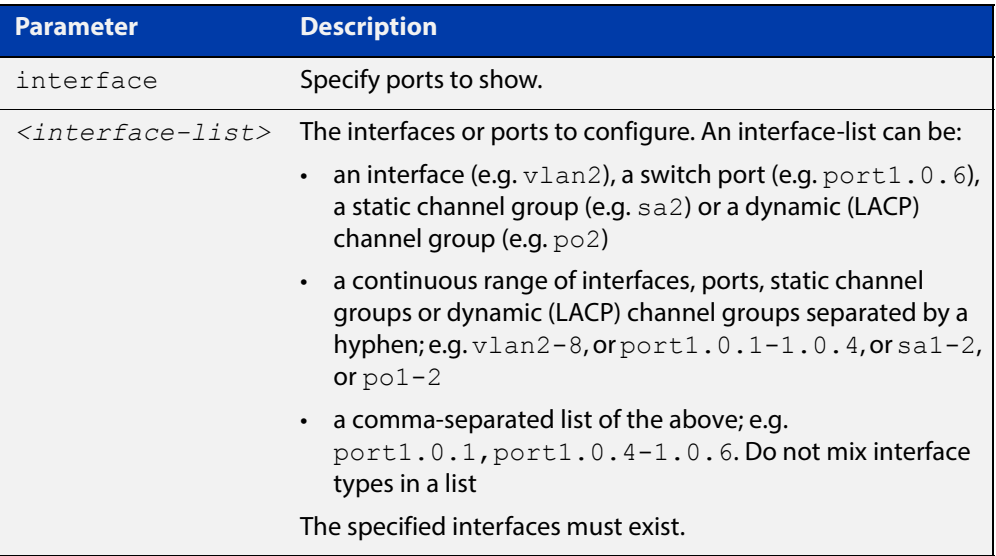

**Mode** Privileged Exec

**Example** To display authentication diagnostics for port1.0.6, enter the command:

awplus# show auth diagnostics interface port1.0.6

#### **Output** Figure 27-2: Example output from the **show auth diagnostics** command

```
Authentication Diagnostics
for interface port1.0.6
      Supplicant address: 00d0.59ab.7037
          authEnterConnecting: 2
          authEaplogoffWhileConnecting: 1
          authEnterAuthenticating: 2
          authSuccessWhileAuthenticating: 1
          authTimeoutWhileAuthenticating: 1
          authFailWhileAuthenticating: 0
          authEapstartWhileAuthenticating: 0
          authEaplogoggWhileAuthenticating: 0
          authReauthsWhileAuthenticated: 0
          authEapstartWhileAuthenticated: 0
          authEaplogoffWhileAuthenticated: 0
          BackendResponses: 2
          BackendAccessChallenges: 1
          BackendOtherrequestToSupplicant: 3
          BackendAuthSuccess: 1
```
**Related**  [show dot1x interface](#page-880-0) **Commands**

## **show auth interface**

```
Overview This command shows the status of port authentication on the specified interface,
            which may be a static channel (or static aggregator) or a dynamic (or LACP) 
            channel group or a switch port.
```
Use the optional **diagnostics** parameter to show authentication diagnostics for the specified interface. Use the optional **sessionstatistics** parameter to show authentication session statistics for the specified interface. Use the optional **statistics** parameter to show authentication diagnostics for the specified interface. Use the optional **supplicant** (client device) parameter to show the supplicant state for the specified interface.

#### **Syntax** show auth interface <*interface-list*> [diagnostics|sessionstatistics|statistics|supplicant [brief]]

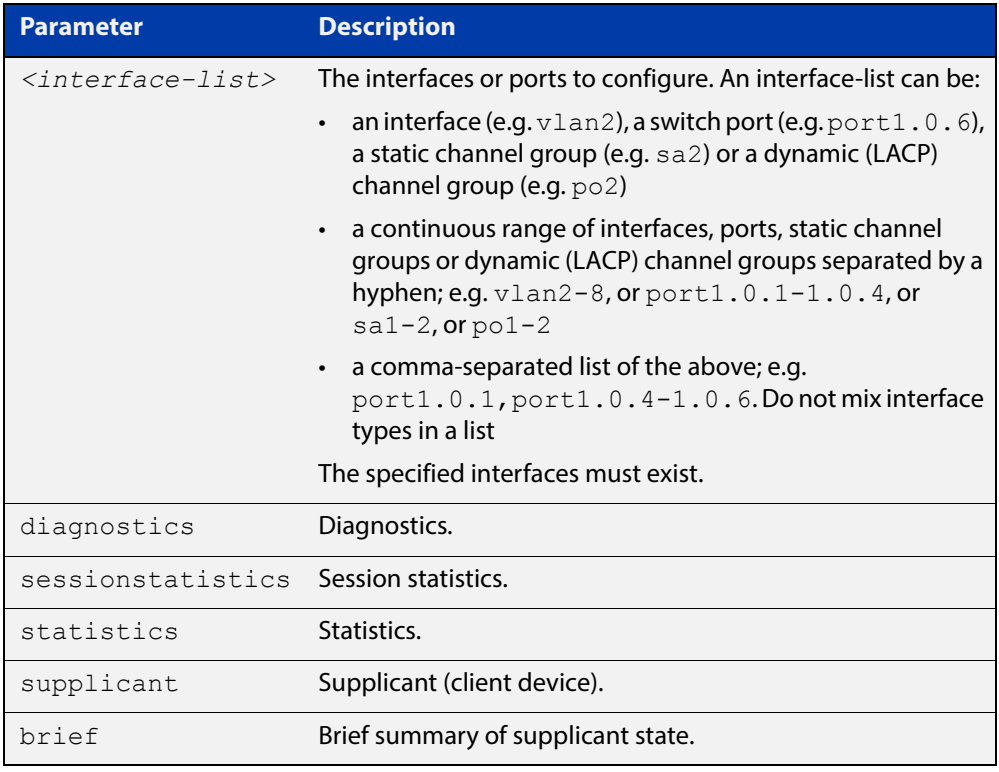

#### **Mode** Privileged Exec

**Example** To display the Web based authentication status for port1.0.6, enter the command:

awplus# show auth interface port1.0.6

If web-based authentication is not configured, the output will be

Port-Control not configured on port1.0.6

To display the Web based authentication status for  $port1.0.1$ , enter the command:

```
awplus# show auth interface port1.0.1
```

```
awplus# show auth interface port1.0.1
Authentication Info for interface port1.0.1
 portEnabled: true - portControl: Auto
 portStatus: Authorized
 reAuthenticate: disabled
 reAuthPeriod: 3600
PAE: quietPeriod: 60 - maxReauthReq: 2 - txPeriod: 30
BE: suppTimeout: 30 - serverTimeout: 30
  CD: adminControlledDirections: in
  KT: keyTxEnabled: false
  critical: disabled
 guestVlan: disabled
  guestVlanForwarding:
   none
  authFailVlan: disabled
  dynamicVlanCreation: disabled
  hostMode: single-host
  dot1x: enabled
   protocolVersion: 1
  authMac: disabled
  authWeb: enabled
   method: PAP
   maxAuthFail: 3
   packetForwarding:
      10.0.0.1 80/tcp
      dns
      dhcp
  twoStepAuthentication:
   configured: enabled
    actual: enabled
  supplicantMac: none
```
To display Web-Authentication diagnostics for port1.0.6, enter the command:

awplus# show auth interface port1.0.6 diagnostics

```
Authentication Diagnostics for interface port1.0.6 
Supplicant address: 00d0.59ab.7037
authEnterConnecting: 2
authEaplogoffWhileConnecting: 1
          authEnterAuthenticating: 2
         authSuccessWhileAuthenticating: 1
          authTimeoutWhileAuthenticating: 1
          authFailWhileAuthenticating: 0
          authEapstartWhileAuthenticating: 0
          authEaplogoggWhileAuthenticating: 0
          authReauthsWhileAuthenticated: 0
          authEapstartWhileAuthenticated: 0
          authEaplogoffWhileAuthenticated: 0
          BackendResponses: 2
          BackendAccessChallenges: 1
          BackendOtherrequestToSupplicant: 3
          BackendAuthSuccess: 1
```
To display Web-Authentication session statistics for port1.0.6, enter the command:

awplus# show auth interface port1.0.6 sessionstatistics

```
Authentication session statistics for interface port1.0.6
```
 session user name: manager session authentication method: Remote server session time: 19440 secs session terminat cause: Not terminated yet

To display Web-Authentication statistics for  $port1.0.6$ , enter the command:

awplus# show auth statistics interface port1.0.6

To display the Web-Authenticated supplicant on interface  $port1.0.6$ , enter the command:

awplus# show auth interface port1.0.6 supplicant

**Related**  [show auth diagnostics](#page-984-0)

[show dot1x sessionstatistics](#page-885-0)

[show dot1x statistics interface](#page-886-0)

[show dot1x supplicant interface](#page-889-0)

**Commands**

# **show auth sessionstatistics**

**Overview** This command shows authentication session statistics for the specified interface, which may be a static channel (or static aggregator) or a dynamic (or LACP) channel group or a switch port.

**Syntax** show auth sessionstatistics [interface <*interface-list*>]

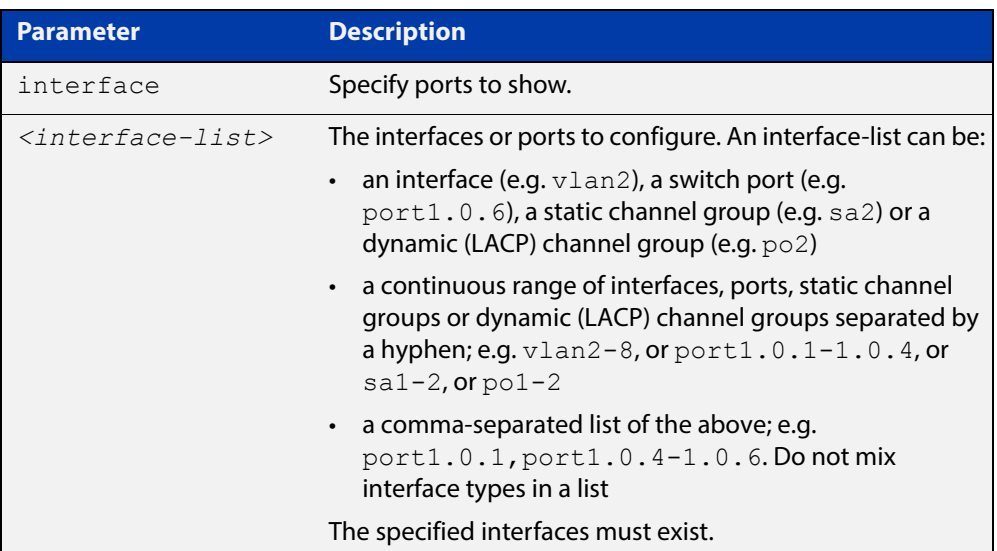

#### **Mode** Privileged Exec

**Example** To display authentication statistics for  $port1.0.6$ , enter the command:

awplus# show auth sessionstatistics interface port1.0.6

**Output** Figure 27-3: Example output from the **show auth sessionstatistics** command

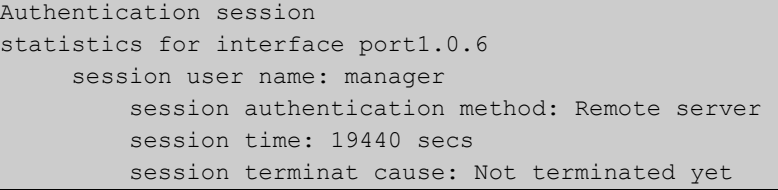

# **show auth statistics interface**

**Overview** This command shows the authentication statistics for the specified interface, which may be a static channel (or static aggregator) or a dynamic (or LACP) channel group or a switch port.

**Syntax** show auth statistics interface <*interface-list*>

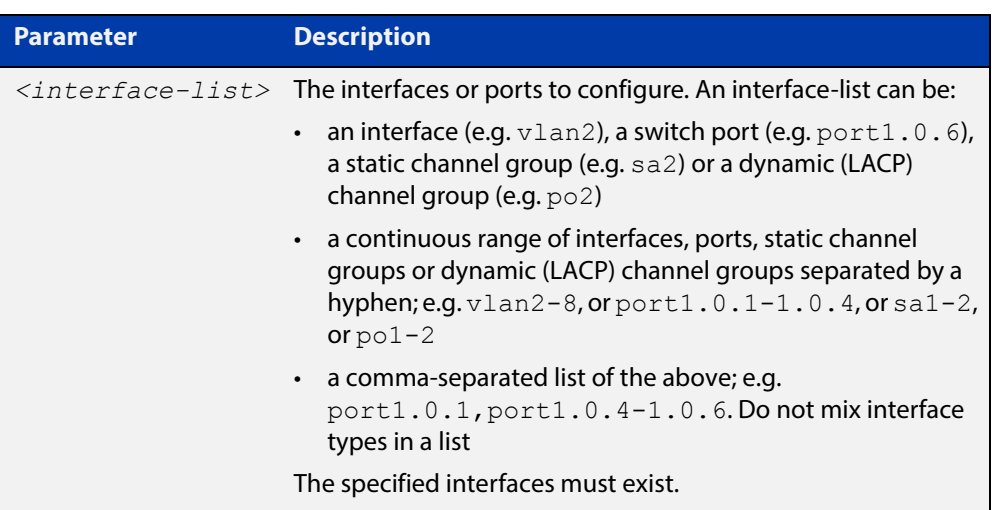

**Mode** Privileged Exec

**Example** To display Web-Authentication statistics for port1.0.4, enter the command:

awplus# show auth statistics interface port1.0.4

**Related Commands** [show dot1x interface](#page-880-0)

### **show auth supplicant**

**Overview** This command shows the supplicant (client device) state when authentication is configured for the switch. Use the optional **brief** parameter to show a summary of the supplicant state.

**Syntax** show auth supplicant [<*macadd*>] [brief]

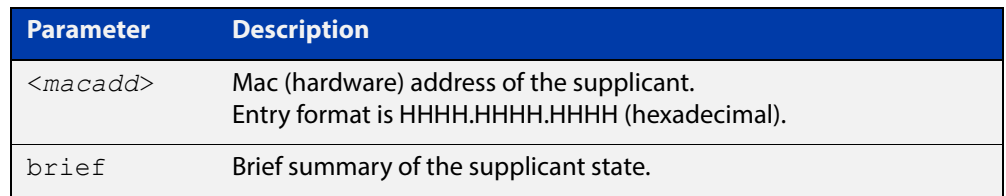

#### **Mode** Privileged Exec

#### **Examples** To display a summary of authenticated supplicant information on the device, enter the command:

awplus# show auth supplicant brief

To display authenticated supplicant information on the device, enter the command:

awplus# show auth supplicant

To display authenticated supplicant information for device with MAC address 0000.5E00.5301, enter the command:

awplus# show auth supplicant 0000.5E00.5301

**Output** Figure 27-4: Example output from **show auth supplicant brief**

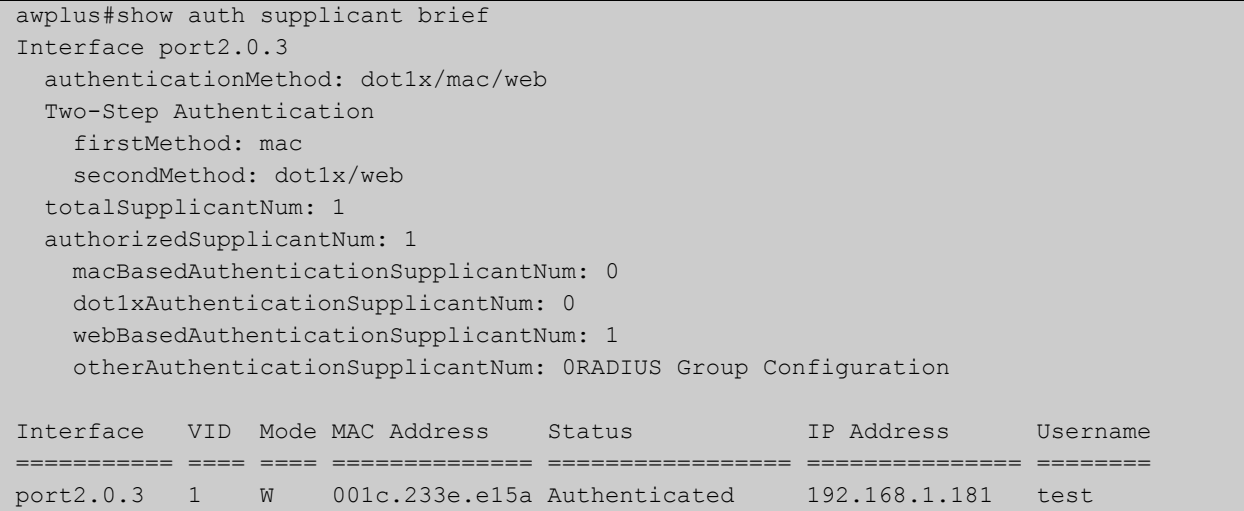

#### Figure 27-5: Example output from **show auth supplicant**

```
awplus#show auth supplicant
Interface port2.0.3
   authenticationMethod: dot1x/mac/web
   Two-Step Authentication
    firstMethod: mac
     secondMethod: dot1x/web
   totalSupplicantNum: 1
   authorizedSupplicantNum: 1
    macBasedAuthenticationSupplicantNum: 0
    dot1xAuthenticationSupplicantNum: 0
    webBasedAuthenticationSupplicantNum: 1
     otherAuthenticationSupplicantNum: 0
   Supplicant name: test
   Supplicant address: 0000.5E00.5301
     authenticationMethod: WEB-based Authentication
     Two-Step Authentication:
      firstAuthentication: Pass - Method: mac
     secondAuthentication: Pass - Method: web
     portStatus: Authorized - currentId: 1
     abort:F fail:F start:F timeout:F success:T
    PAE: state: Authenticated - portMode: Auto
    PAE: reAuthCount: 0 - rxRespId: 0
   PAE: quietPeriod: 60 - maxReauthReq: 2
    BE: state: Idle - reqCount: 0 - idFromServer: 0
    CD: adminControlledDirections: in - operControlledDirections: in
    CD: bridgeDetected: false
    KR: rxKey: false
     KT: keyAvailable: false - keyTxEnabled: false
     RADIUS server group (auth): radius
     RADIUS server (auth): 192.168.1.40
```

```
Figure 27-6: Example output from show auth supplicant 0000.5E00.5301
```

```
awplus#show auth supplicant 0000.5E00.5301
Interface port2.0.3
   Supplicant name: test
   Supplicant address: 0000.5E00.5301
     authenticationMethod: WEB-based Authentication
    Two-Step Authentication:
      firstAuthentication: Pass - Method: mac
     secondAuthentication: Pass - Method: web
     portStatus: Authorized - currentId: 1
     abort:F fail:F start:F timeout:F success:T
    PAE: state: Authenticated - portMode: Auto
    PAE: reAuthCount: 0 - rxRespId: 0
   PAE: quietPeriod: 60 - maxReauthReq: 2
   BE: state: Idle - reqCount: 0 - idFromServer: 0
    CD: adminControlledDirections: in - operControlledDirections: in
    CD: bridgeDetected: false
    KR: rxKey: false
     KT: keyAvailable: false - keyTxEnabled: false
     RADIUS server group (auth): radius
     RADIUS server (auth): 192.168.1.40
```
#### **Related**  [aaa accounting auth-mac](#page-1001-0) **Commands**

[aaa accounting auth-web](#page-1003-0) [aaa accounting dot1x](#page-1007-0) [aaa authentication auth-mac](#page-1014-0) [aaa authentication auth-web](#page-1016-0) [aaa authentication dot1x](#page-1017-0)

### **show auth supplicant interface**

**Overview** This command shows the supplicant (client device) state for the authentication mode set for the interface, which may be a static channel (or static aggregator) or a dynamic (or LACP) channel group or a switch port. Use the optional **brief** parameter to show a summary of the supplicant state.

**Syntax** show auth-web supplicant interface <*interface-list*> [brief]

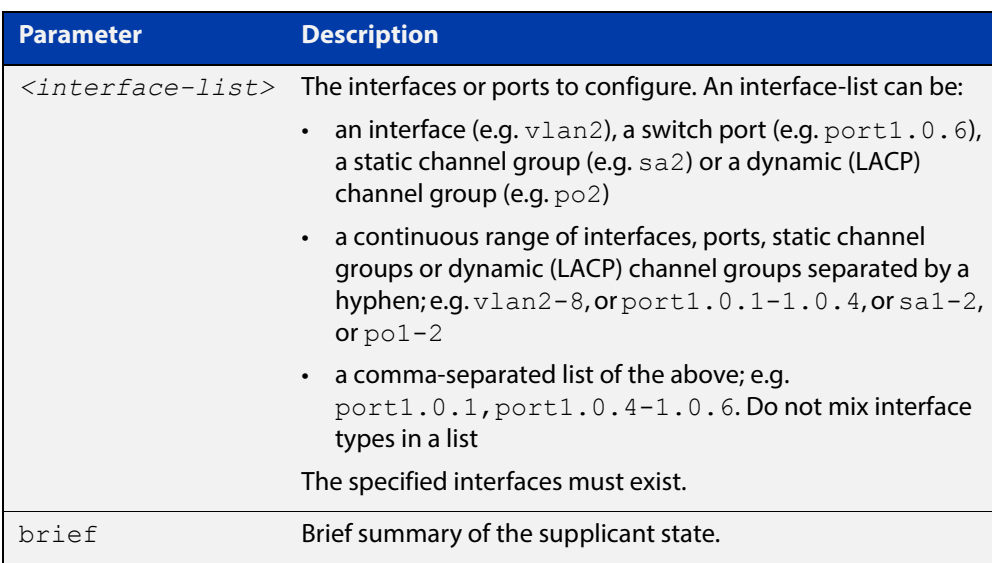

#### **Mode** Privileged Exec

**Examples** To display the authenticated supplicant on the interface port1.0.3, enter the command:

awplus# show auth supplicant interface port1.0.3

To display brief summary output for the authenticated supplicant, enter the command:

awplus# show auth supplicant brief

### **show auth two-step supplicant brief**

#### **Overview** This command displays the supplicant state of the two-step authentication feature on the interface.

**Syntax** show auth two-step supplicant [interface <*ifrange*>] brief

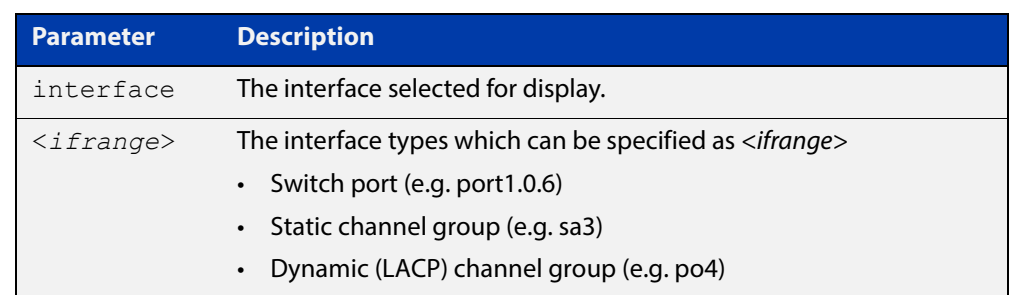

#### **Mode** Privileged Exec

**Usage** Do not mix interface types in a list. The specified interfaces must exist.

**Example** To display the supplicant state of the two-step authentication feature, enter the command:

awplus# show two-step supplicant interface port1.0.6 brief

**Output** Figure 27-7: Example output from **show auth two-step supplicant brief**

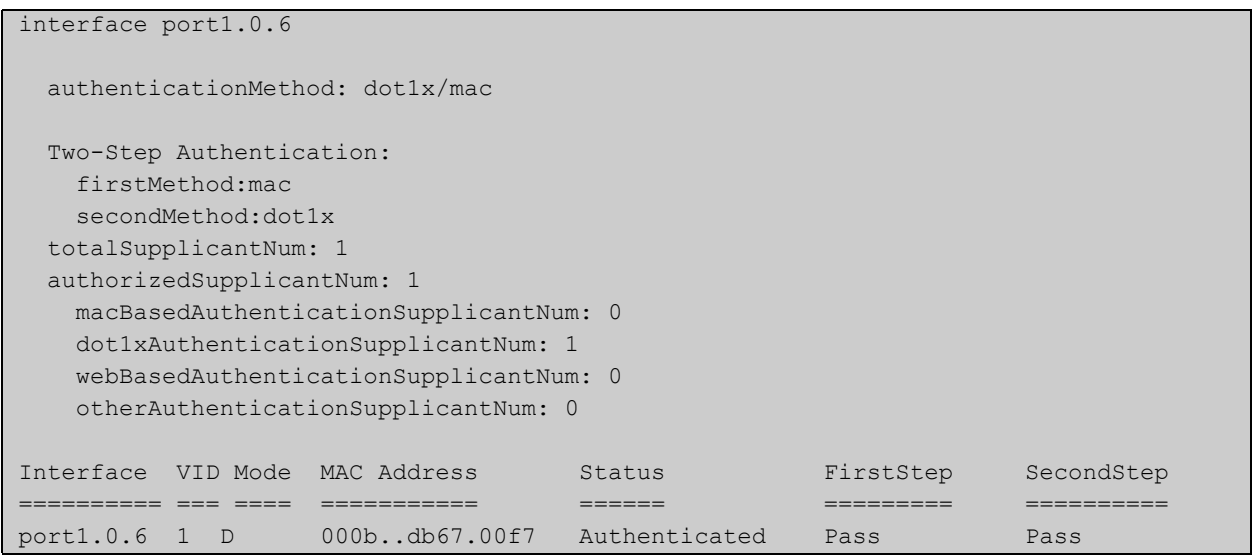

**Related Commands** [auth two-step enable](#page-934-0)

### <span id="page-996-0"></span>**show auth-web-server**

- **Overview** This command shows the Web-Authentication server configuration and status on the switch.
	- **Syntax** show auth-web-server
	- **Mode** Privileged Exec
- **Example** To display Web-Authentication server configuration and status, enter the command:

awplus# show auth-web-server

**Output** Figure 27-8: Example output from the **show auth-web-server** command

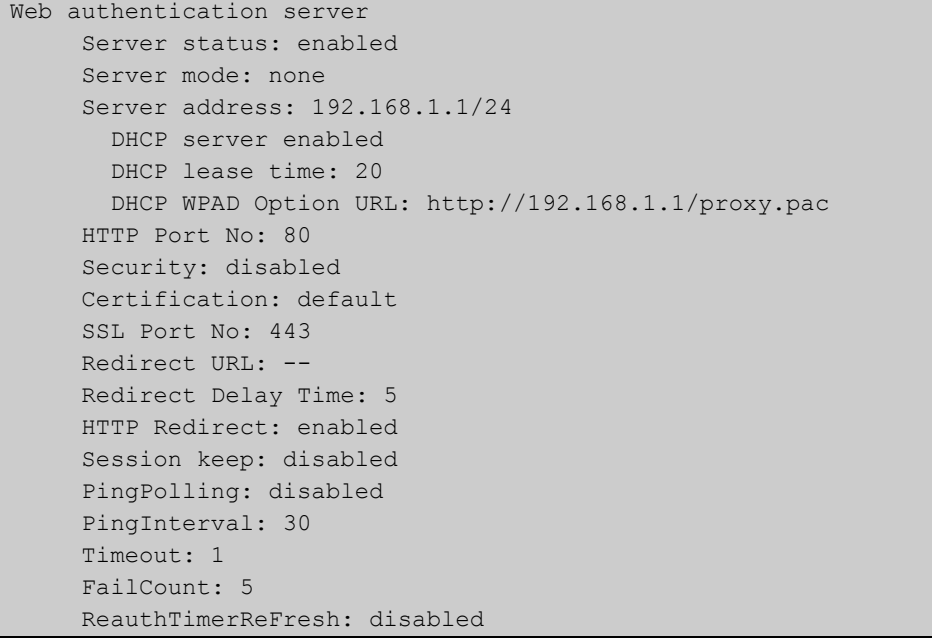

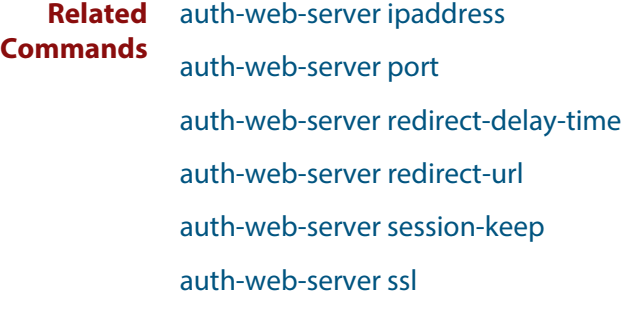

### **show auth-web-server page**

**Overview** This command displays the web-authentication page configuration and status.

**Syntax** show auth-web-server page

**Mode** Privileged Exec

**Examples** To show the web-authentication page information, use the command:

awplus# show auth-web-server page

Figure 27-9: Example output from the **show auth-web-server page** command

awplus#show auth-web-server page Web authentication page Logo: auto Title: default Sub-Title: Web Authentication Welcome message: Your welcome message Success message: Your success message

#### **Related Commands** [auth-web forward](#page-946-0)

[auth-web-server page logo](#page-961-0)

[auth-web-server page sub-title](#page-962-0)

[auth-web-server page success-message](#page-963-0)

[auth-web-server page title](#page-964-0)

[auth-web-server page welcome-message](#page-965-0)

## <span id="page-998-0"></span>**show proxy-autoconfig-file**

**Overview** This command displays the contents of the proxy auto configuration (PAC) file.

**Syntax** show proxy-autoconfig-file

- **Mode** Privileged Exec
- **Example** To display the contents of the proxy auto configuration (PAC) file, enter the command:

awplus# show auth proxy-autoconfig-file

**Output** Figure 27-10: Example output from the **show proxy-autoconfig**-file

```
function FindProxyForURL(url,host)
{
 if (isPlainHostName(host) ||
      isInNet(host, "192.168.1.0","255.255.255.0")) {
    return "DIRECT";
}
 else {
   return "PROXY 192.168.110.1:8080";
  }
}
```
**Related Commands** [copy proxy-autoconfig-file](#page-977-0) [erase proxy-autoconfig-file](#page-980-0)

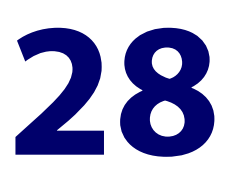

# **AAA Commands**

### **Introduction**

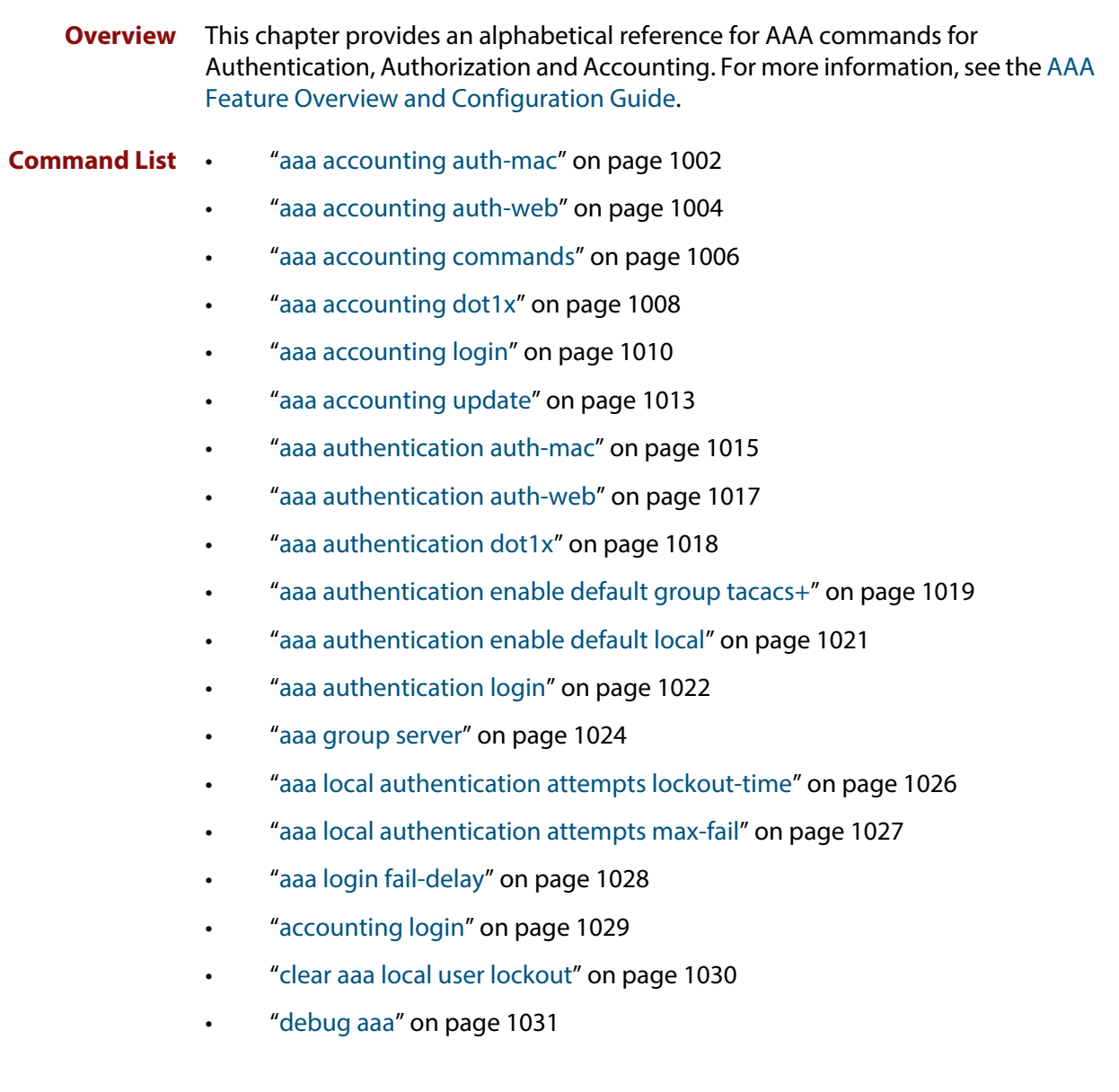

- • ["login authentication" on page 1032](#page-1031-0)
- • ["show aaa local user locked" on page 1033](#page-1032-0)
- • ["show debugging aaa" on page 1034](#page-1033-0)
- • ["undebug aaa" on page 1035](#page-1034-0)

### <span id="page-1001-1"></span><span id="page-1001-0"></span>**aaa accounting auth-mac**

**Overview** This command configures the default accounting method list for MAC-based authentication. The default accounting method list specifies what type of accounting messages are sent and which RADIUS servers the accounting messages are sent to. The default accounting method list is automatically applied to interfaces with MAC-based authentication enabled.

> Use the **no** variant of this command to disable AAA accounting for MAC-based authentication globally.

**Syntax** aaa accounting auth-mac default {start-stop|stop-only|none} group {<*group-name*>|radius}

no aaa accounting auth-mac default

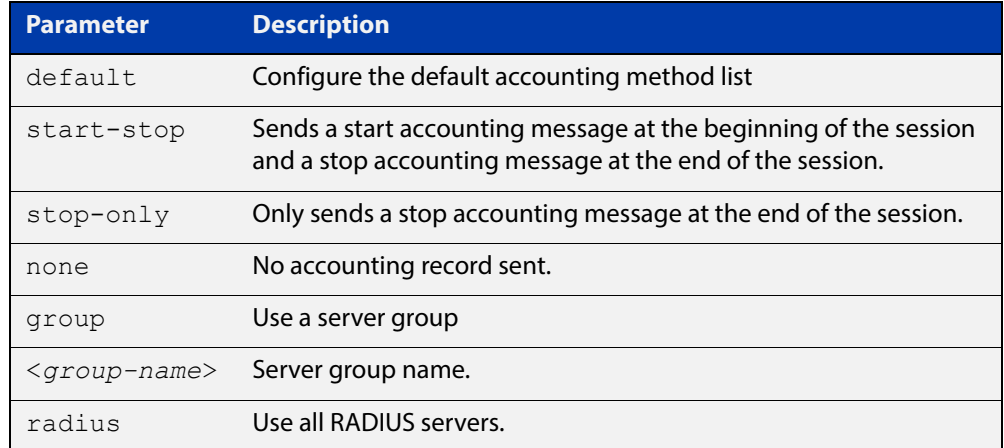

- **Default** RADIUS accounting for MAC-based Authentication is disabled by default
	- **Mode** Global Configuration

**Usage** There are two ways to define servers where RADIUS accounting messages are sent:

- **group radius**: use all RADIUS servers configured by [radius-server host](#page-1042-0) command
- **group <**group-name>: use the specified RADIUS server group configured with the [aaa group server](#page-1023-0) command

The accounting event to send to the RADIUS server is configured with the following options:

- **start-stop**: sends a **start** accounting message at the beginning of a session and a **stop** accounting message at the end of the session.
- **stop-only**: sends a **stop** accounting message at the end of a session.
- **none**: disables accounting.

#### **Examples** To enable the default RADIUS accounting for MAC-based authentication, and use all available RADIUS servers, use the commands:

awplus# configure terminal

awplus(config)# aaa accounting auth-mac default start-stop group radius

To disable RADIUS accounting for MAC-based Authentication, use the commands:

awplus# configure terminal

awplus(config)# no aaa accounting auth-mac default

**Related Commands** [aaa authentication auth-mac](#page-1014-1) [aaa group server](#page-1023-0) [auth-mac enable](#page-937-0) [radius-server host](#page-1042-0)

### <span id="page-1003-1"></span><span id="page-1003-0"></span>**aaa accounting auth-web**

**Overview** This command configures the default accounting method list for Web-based authentication. The default accounting method list specifies what type of accounting messages are sent and which RADIUS servers the accounting messages are sent to. The default accounting method list is automatically applied to interfaces with Web-based authentication enabled.

> Use the **no** variant of this command to disable AAA accounting for Web-based authentication globally.

**Syntax** aaa accounting auth-web default {start-stop|stop-only|none} group {<*group-name*>|radius}

no aaa accounting auth-web default

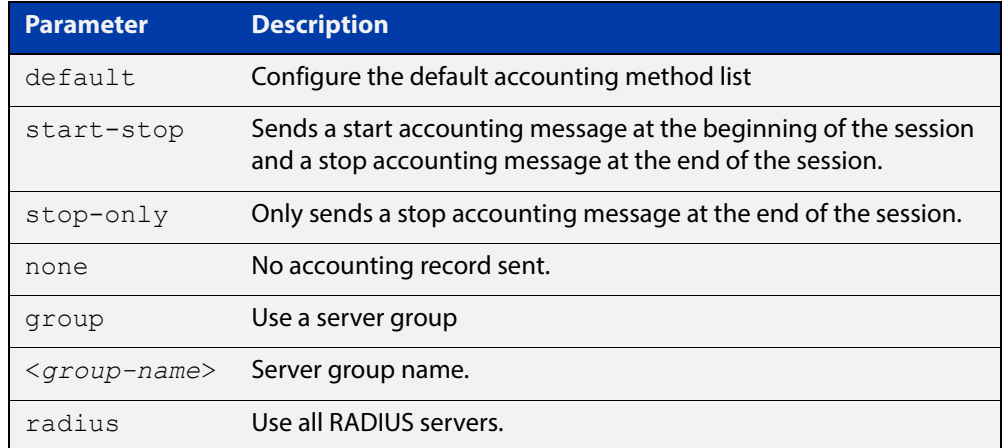

**Default** RADIUS accounting for Web-based authentication is disabled by default.

**Mode** Global Configuration

**Usage** There are two ways to define servers where RADIUS accounting messages are sent:

- **group radius**: use all RADIUS servers configured by [radius-server host](#page-1042-0) command
- **group <**group-name>: use the specified RADIUS server group configured with the [aaa group server](#page-1023-0) command

Configure the accounting event to be sent to the RADIUS server with the following options:

- **start-stop**: sends a start accounting message at the beginning of a session and a stop accounting message at the end of the session.
- **stop-only**: sends a stop accounting message at the end of a session.
- **none**: disables accounting.

#### **Examples** To enable the default RADIUS accounting method for Web-based authentication, and use all available RADIUS servers, use the commands:

awplus# configure terminal

awplus(config)# aaa accounting auth-web default start-stop group radius

To disable the default RADIUS accounting method for Web-based authentication, use the commands:

awplus# configure terminal awplus(config)# no aaa accounting auth-web default

**Related Commands** [aaa authentication auth-web](#page-1016-1) [aaa group server](#page-1023-0) [auth-web enable](#page-944-0) [radius-server host](#page-1042-0)

### <span id="page-1005-0"></span>**aaa accounting commands**

**Overview** This command configures and enables TACACS+ accounting on commands entered at a specified privilege level. Once enabled for a privilege level, accounting messages for commands entered at that privilege level will be sent to a TACACS+ server.

> In order to account for all commands entered on a device, configure command accounting for each privilege level separately.

The command accounting message includes, the command as entered, the date and time the command finished executing, and the user-name of the user who executed the command.

Use the **no** variant of this command to disable command accounting for a specified privilege level.

**Syntax** aaa accounting commands <*1-15*> default stop-only group tacacs+

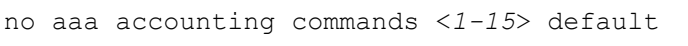

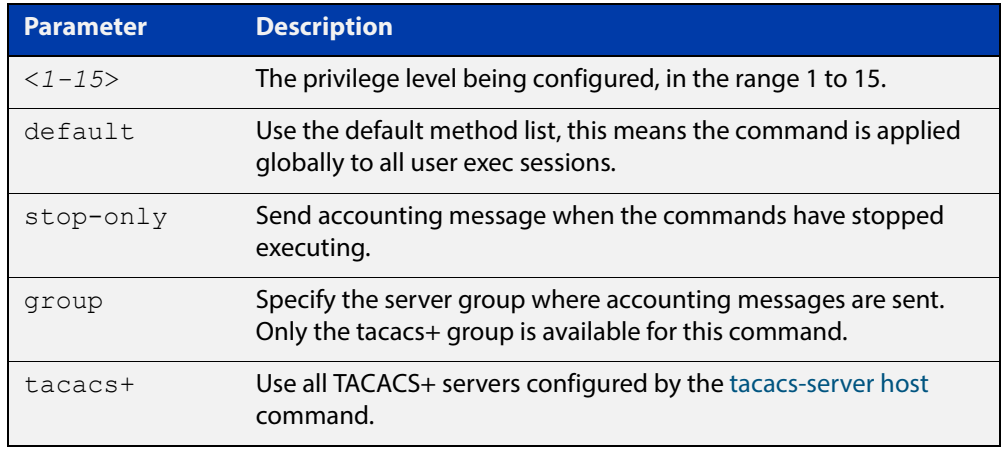

#### **Default** TACACS+ command accounting is disabled by default.

**Mode** Global Configuration

**Usage** This command only supports a **default** method list, this means that it is applied to every console and vty line.

> The **stop-only** parameter indicates that the command accounting messages are sent to the TACACS+ server when the commands have stopped executing.

> The **group tacacs+** parameters signifies that the command accounting messages are sent to the TACACS+ servers configured by the [tacacs-server host](#page-1060-0) command.

> Note that up to four TACACS+ servers can be configured for accounting. The servers are checked for reachability in the order they are configured with only the first reachable server being used. If no server is found, the accounting message is dropped.

Command accounting cannot coexist with triggers. An error message is displayed if you attempt to enable command accounting while a trigger is configured. Likewise, an error message is displayed if you attempt to configure a trigger while command accounting is configured.

#### **Examples** To configure command accounting for privilege levels 1, 7, and 15, use the following commands:

awplus# configure terminal awplus(config)# aaa accounting commands 1 default stop-only group tacacs+

awplus(config)# aaa accounting commands 7 default stop-only group tacacs+

```
awplus(config)# aaa accounting commands 15 default stop-only 
group tacacs+
```
To disable command accounting for privilege levels 1, 7, and 15, use the following commands:

awplus# configure terminal awplus(config)# no aaa accounting commands 1 default awplus(config)# no aaa accounting commands 7 default awplus(config)# no aaa accounting commands  $15$  default

**Related Commands** [aaa authentication login](#page-1021-0) [aaa accounting login](#page-1009-0) [accounting login](#page-1028-0)

[tacacs-server host](#page-1060-0)

### <span id="page-1007-1"></span><span id="page-1007-0"></span>**aaa accounting dot1x**

**Overview** This command configures the default accounting method list for IEEE 802.1X-based authentication. The default accounting method list specifies what type of accounting messages are sent and which RADIUS servers the accounting messages are sent to. The default accounting method list is automatically applied to interfaces with IEEE 802.1X-based authentication enabled.

> Use the **no** variant of this command to disable AAA accounting for 802.1X-based authentication globally.

**Syntax** aaa accounting dot1x default {start-stop|stop-only|none} group {<*group-name*>|radius}

no aaa accounting dot1x default

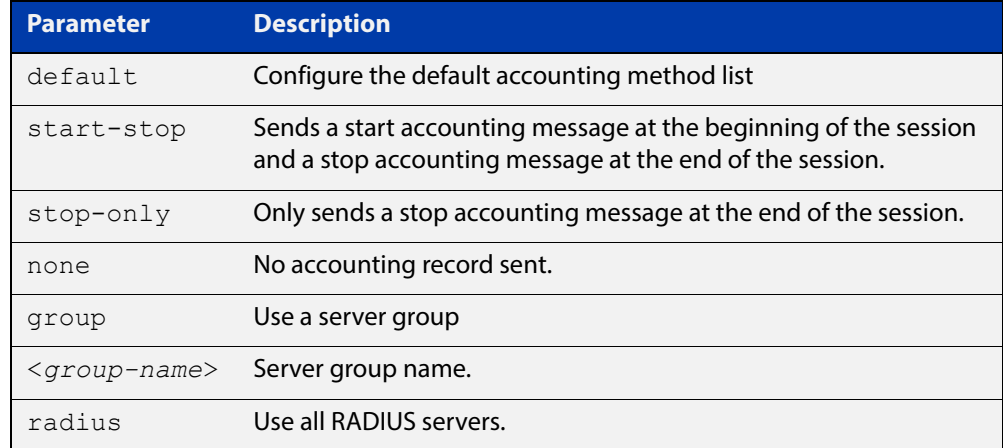

- **Default** RADIUS accounting for 802.1X-based authentication is disabled by default (there is no default server set by default).
	- **Mode** Global Configuration
	- **Usage** There are two ways to define servers where RADIUS accounting messages will be sent:
		- **group radius**: use all RADIUS servers configured by [radius-server host](#page-1042-0) command.
		- **group <**group-name>: use the specified RADIUS server group configured with the [aaa group server](#page-1023-0) command.

The accounting event to send to the RADIUS server is configured by the following options:

- **start-stop**: sends a **start** accounting message at the beginning of a session and a **stop** accounting message at the end of the session.
- **stop-only**: sends a **stop** accounting message at the end of a session.
- **none**: disables accounting.
#### **Examples** To enable RADIUS accounting for 802.1X-based authentication, and use all available RADIUS Servers, use the commands:

awplus# configure terminal

awplus(config)# aaa accounting dot1x default start-stop group radius

To disable RADIUS accounting for 802.1X-based authentication, use the commands:

awplus# configure terminal awplus(config)# no aaa accounting dot1x default

**Related Commands** [aaa accounting update](#page-1012-0) [aaa authentication dot1x](#page-1017-0) [aaa group server](#page-1023-0) [dot1x port-control](#page-870-0) [radius-server host](#page-1042-0)

### <span id="page-1009-0"></span>**aaa accounting login**

```
Overview This command configures RADIUS and TACACS+ accounting for login shell
            sessions. The specified method list name can be used by the accounting login
            command in the Line Configuration mode. If the default parameter is specified, 
            then this creates a default method list that is applied to every console and vty line, 
            unless another accounting method list is applied on that line.
```
Note that unlimited RADIUS servers and up to four TACACS+ servers can be configured and consulted for accounting. The first server configured is regarded as the primary server and if the primary server fails then the backup servers are consulted in turn. A backup server is consulted if the primary server fails, i.e. is unreachable.

Use the **no** variant of this command to remove an accounting method list for login shell sessions configured by an **aaa accounting login** command. If the method list being deleted is already applied to a console or vty line, accounting on that line will be disabled. If the default method list name is removed by this command, it will disable accounting on every line that has the default accounting configuration.

```
Syntax aaa accounting login
```

```
{default|<list-name>}{start-stop|stop-only|none} {group 
{radius|tacacs+|<group-name>}}
```

```
no aaa accounting login {default|<list-name>}
```
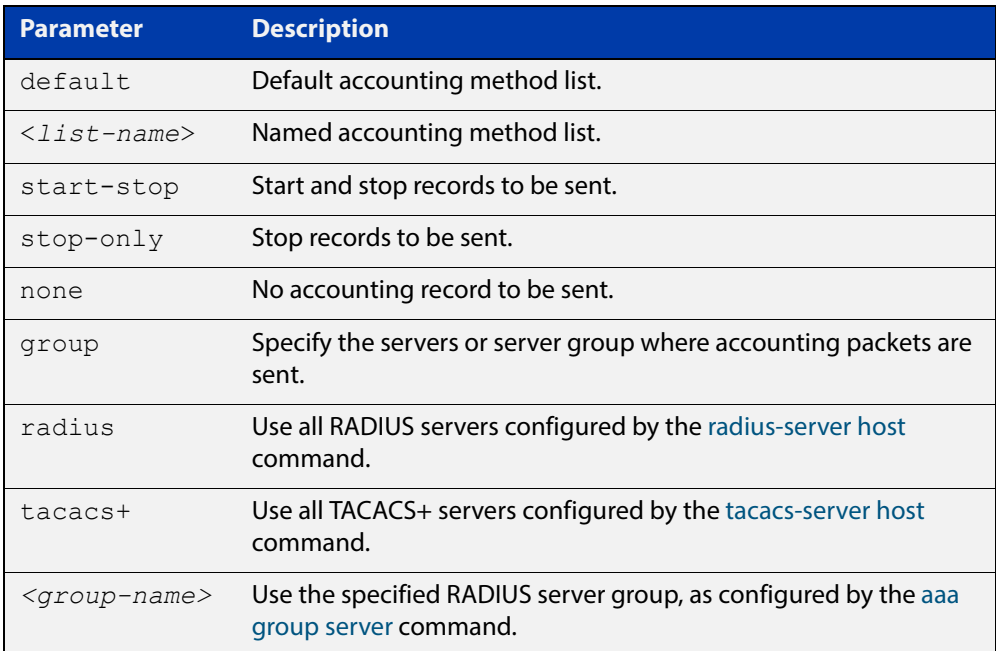

**Default** Accounting for login shell sessions is disabled by default.

**Mode** Global Configuration

- **Usage** This command enables you to define a named accounting method list. The items that you define in the accounting options are:
	- the types of accounting packets that will be sent
	- the set of servers to which the accounting packets will be sent

You can define a default method list with the name **default** and any number of other named method lists. The name of any method list that you define can then be used as the <list-name> parameter in the [accounting login](#page-1028-0) command.

If the method list name already exists, the command will replace the existing configuration with the new one.

There are two ways to define servers where RADIUS accounting messages are sent:

- **group radius** : use all RADIUS servers configured by [radius-server host](#page-1042-0) command
- **group** <group-name> : use the specified RADIUS server group configured with the [aaa group server](#page-1023-0) command

There is one way to define servers where TACACS+ accounting messages are sent:

• **group tacacs+** : use all TACACS+ servers configured by [tacacs-server host](#page-1060-0) command

The accounting event to send to the RADIUS or TACACS+ server is configured with the following options:

- **start-stop** : sends a **start** accounting message at the beginning of a session and a **stop** accounting message at the end of the session.
- **stop-only** : sends a **stop** accounting message at the end of a session.
- **none** : disables accounting.
- **Examples** To configure RADIUS accounting for login shell sessions, use the following commands:

awplus# configure terminal

awplus(config)# aaa accounting login default start-stop group radius

To configure TACACS+ accounting for login shell sessions, use the following commands:

awplus# configure terminal

 $a$ wplus(config)# aaa accounting login default start-stop group tacacs+

To reset the configuration of the default accounting list, use the following commands:

```
awplus# configure terminal
awplus(config)# no aaa accounting login default
```
#### **Related Commands**

[aaa accounting commands](#page-1005-0) [aaa authentication login](#page-1021-0) [aaa accounting login](#page-1009-0)

[aaa accounting update](#page-1012-0)

[accounting login](#page-1028-0)

[radius-server host](#page-1042-0)

[tacacs-server host](#page-1060-0)

#### <span id="page-1012-0"></span>**aaa accounting update**

**Overview** This command enables periodic accounting reporting to either the RADIUS or TACACS+ accounting server(s) wherever login accounting has been configured.

> Note that unlimited RADIUS servers and up to four TACACS+ servers can be configured and consulted for accounting. The first server configured is regarded as the primary server and if the primary server fails then the backup servers are consulted in turn. A backup server is consulted if the primary server fails, i.e. is unreachable.

Use the **no** variant of this command to disable periodic accounting reporting to the accounting server(s).

**Syntax** aaa accounting update [periodic <*1-65535*>]

no aaa accounting update

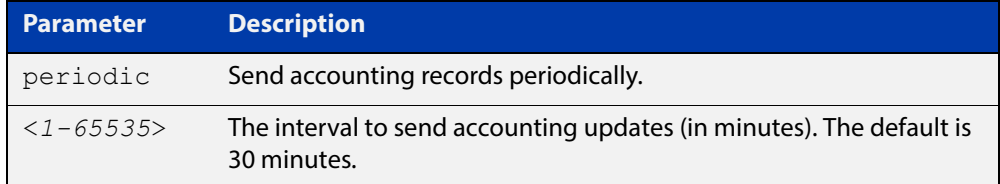

- **Default** Periodic accounting update is disabled by default.
	- **Mode** Global Configuration
	- **Usage** Use this command to enable the device to send periodic AAA login accounting reports to the accounting server. When periodic accounting report is enabled, interim accounting records are sent according to the interval specified by the **periodic** parameter. The accounting updates are start messages.

If the **no** variant of this command is used to disable periodic accounting reporting, any interval specified by the **periodic** parameter is reset to the default of 30 minutes when accounting reporting is reenabled, unless this interval is specified.

**Examples** To configure the switch to send period accounting updates every 30 minutes, the default period, use the following commands:

awplus# configure terminal

awplus(config)# aaa accounting update

To configure the switch to send period accounting updates every 10 minutes, use the following commands:

```
awplus# configure terminal
awplus(config)# aaa accounting update periodic 10
```
To disable periodic accounting update wherever accounting has been configured, use the following commands:

awplus# configure terminal awplus(config)# no aaa accounting update

**Related Commands** [aaa accounting auth-mac](#page-1001-0) [aaa accounting auth-web](#page-1003-0)

[aaa accounting dot1x](#page-1007-0)

[aaa accounting login](#page-1009-0)

### <span id="page-1014-0"></span>**aaa authentication auth-mac**

**Overview** This command enables MAC-based authentication globally and allows you to enable an authentication method list (in this case, a list of RADIUS servers). It is automatically applied to every interface running MAC-based authentication.

Use the **no** variant of this command to disable MAC-based authentication globally.

**Syntax** aaa authentication auth-mac default group {<*group-name*>|radius} no aaa authentication auth-mac default

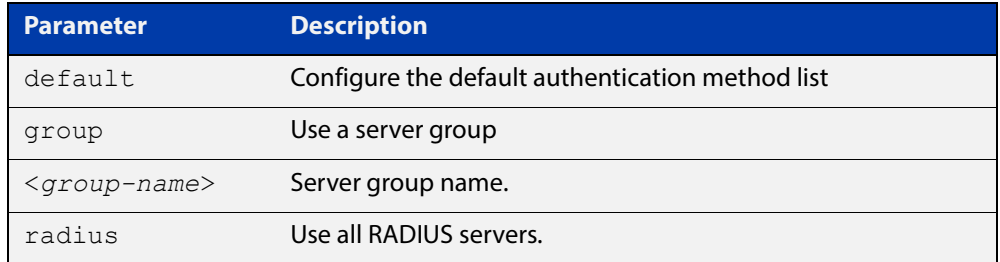

- **Default** MAC-based Port Authentication is disabled by default.
	- **Mode** Global Configuration
- **Usage** There are two ways to define servers where RADIUS accounting messages are sent:
	- **group radius**: use all RADIUS servers configured by [radius-server host](#page-1042-0) command
	- **group** <group-name>: use the specified RADIUS server group configured with the [aaa group server](#page-1023-0) command

All configured RADIUS Servers are automatically members of the server group **radius**. If a server is added to a named group <qroup-name>, it also remains a member of the group **radius**.

**Examples** To enable MAC-based authentication globally for all RADIUS servers, and use all available RADIUS servers, use the commands:

awplus# configure terminal

awplus(config)# aaa authentication auth-mac default group radius

#### To disable MAC-based authentication, use the commands:

awplus# configure terminal

awplus(config)# no aaa authentication auth-mac default

**Related Commands** [aaa accounting auth-mac](#page-1001-0)

[aaa group server](#page-1023-0)

[auth-mac enable](#page-937-0)

[radius-server host](#page-1042-0)

### <span id="page-1016-0"></span>**aaa authentication auth-web**

**Overview** This command enables Web-based authentication globally and allows you to enable an authentication method list (in this case, a list of RADIUS servers). It is automatically applied to every interface running Web-based authentication.

Use the **no** variant of this command to disable Web-based authentication globally.

**Syntax** aaa authentication auth-web default group {<*group-name*>|radius} no aaa authentication auth-web default

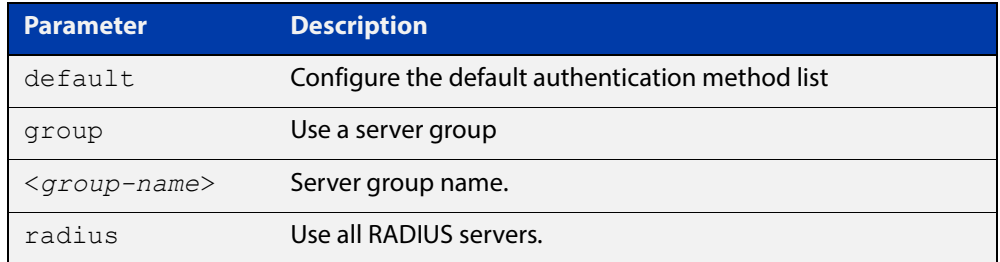

- **Default** Web-based authentication is disabled by default.
	- **Mode** Global Configuration
- **Usage** There are two ways to define servers where RADIUS accounting messages are sent:
	- **group radius**: use all RADIUS servers configured by [radius-server host](#page-1042-0) command
	- **group <**group-name>: use the specified RADIUS server group configured with the [aaa group server](#page-1023-0) command

Note that you need to configure an IPv4 address for the VLAN interface on which Web authentication is running.

**Examples** To enable Web-based authentication globally for all RADIUS servers, and use all available RADIUS servers, use the commands:

awplus# configure terminal

```
awplus(config)# aaa authentication auth-web default group
radius
```
#### To disable Web-based authentication, use the commands:

awplus# configure terminal awplus(config)# no aaa authentication auth-web default

**Related**  [aaa accounting auth-web](#page-1003-0)

**Commands**

[aaa group server](#page-1023-0)

[radius-server host](#page-1042-0)

### <span id="page-1017-0"></span>**aaa authentication dot1x**

**Overview** This command enables IEEE 802.1X-based authentication globally and allows you to enable an authentication method list (in this case, a list of RADIUS servers). It is automatically applied to every interface running IEEE 802.1X-based authentication.

> Use the **no** variant of this command to disable 802.1X-based authentication globally.

**Syntax** aaa authentication dot1x default group {<*group-name*>|radius} no aaa authentication dot1x default

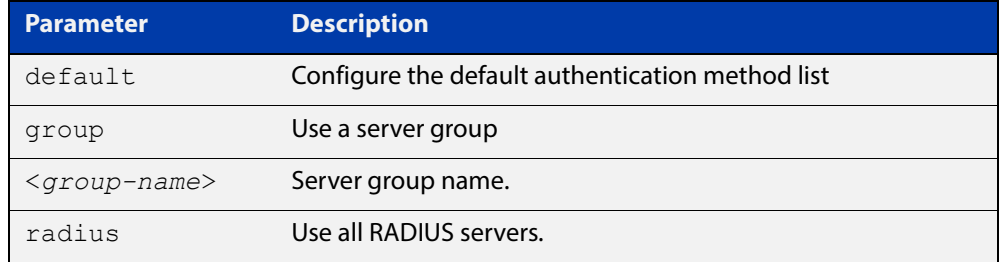

- **Default** 802.1X-based Port Authentication is disabled by default.
	- **Mode** Global Configuration
- **Usage** There are two ways to define servers where RADIUS accounting messages are sent:
	- **group radius**: use all RADIUS servers configured by [radius-server host](#page-1042-0) command
	- **group <**group-name>: use the specified RADIUS server group configured with the [aaa group server](#page-1023-0) command
- **Examples** To enable 802.1X-based authentication globally with all RADIUS servers, and use all available RADIUS servers, use the command:

awplus# configure terminal

awplus(config)# aaa authentication dot1x default group radius

#### To disable 802.1X-based authentication, use the command:

awplus# configure terminal

awplus(config)# no aaa authentication dot1x default

#### **Related**  [aaa accounting dot1x](#page-1007-0)

#### **Commands**

[aaa group server](#page-1023-0)

[dot1x port-control](#page-870-0)

[radius-server host](#page-1042-0)

# <span id="page-1018-0"></span>**aaa authentication enable default group tacacs+**

**Overview** This command enables AAA authentication to determine the privilege level a user can access for passwords authenticated against the TACACS+ server.

Use the **no** variant of this command to disable privilege level authentication.

**Syntax** aaa authentication enable default group tacacs+ [local] [none] no aaa authentication enable default

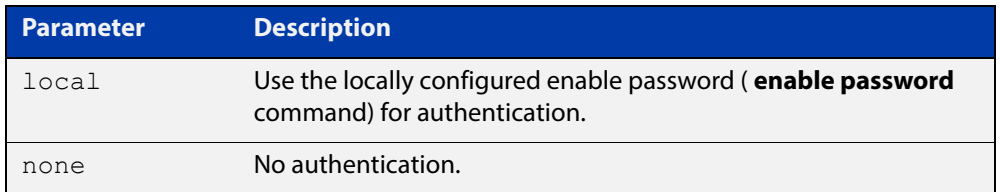

- **Default** Local privilege level authentication is enabled by default (aaa authentication [enable default local](#page-1020-0) command).
	- **Mode** Global Configuration
	- **Usage** A user is configured on a TACACS+ server with a maximum privilege level. When they enter the [enable \(Privileged Exec mode\)](#page-60-0) command they are prompted for an enable password which is authenticated against the TACACS+ server. If the password is correct and the specified privilege level is equal to or less than the users maximum privilege level, then they are granted access to that level. If the user attempts to access a privilege level that is higher than their maximum configured privilege level, then the authentication session will fail and they will remain at their current privilege level.

**NOTE:** If both **local** and **none** are specified, you must always specify **local** first.

If the TACACS+ server goes offline, or is not reachable during enable password authentication, and command level authentication is configured as:

#### • **aaa authentication enable default group tacacs+**

then the user is never granted access to Privileged Exec mode.

• **aaa authentication enable default group tacacs+ local**

then the user is authenticated using the locally configured enable password, which if entered correctly grants the user access to Privileged Exec mode. If no enable password is locally configured (**enable password** command), then the enable authentication will fail until the TACACS+ server becomes available again.

#### • **aaa authentication enable default group tacacs+ none**

then the user is granted access to Privileged Exec mode with no authentication. This is true even if a locally configured enable password is configured.

#### • **aaa authentication enable default group tacacs+ local none**

then the user is authenticated using the locally configured enable password. If no enable password is locally configured, then the enable authentication will grant access to Privileged Exec mode with no authentication.

If the password for the user is not successfully authenticated by the server, then the user is again prompted for an enable password when they enter **enable** via the CLI.

**Examples** To enable a privilege level authentication method that will not allow the user to access Privileged Exec mode if the TACACS+ server goes offline, or is not reachable during enable password authentication, use the following commands:

awplus# configure terminal

awplus(config)# aaa authentication enable default group tacacs+

To enable a privilege level authentication method that will allow the user to access Privileged Exec mode if the TACACS+ server goes offline, or is not reachable during enable password authentication, and a locally configured enable password is configured, use the following commands:

awplus# configure terminal

awplus(config)# aaa authentication enable default group tacacs+ local

To disable privilege level authentication, use the following commands:

awplus# configure terminal awplus(config)# no aaa authentication enable default

#### **Related**  [aaa authentication login](#page-1021-0)

**Commands**

[aaa authentication enable default local](#page-1020-0)

[enable \(Privileged Exec mode\)](#page-60-0)

[enable password](#page-122-0)

[enable secret](#page-125-0)

[tacacs-server host](#page-1060-0)

### <span id="page-1020-0"></span>**aaa authentication enable default local**

- **Overview** This command enables AAA authentication to determine the privilege level a user can access for passwords authenticated locally. **Syntax** aaa authentication enable default local **Default** Local privilege level authentication is enabled by default. **Mode** Global Configuration **Usage** The privilege level configured for a particular user in the local user database is the privilege threshold above which the user is prompted for an [enable \(Privileged](#page-60-0)  [Exec mode\)](#page-60-0) command. **Examples** To enable local privilege level authentication command, use the following commands: awplus# configure terminal awplus(config)# aaa authentication enable default local To disable privilege level authentication, use the following commands: awplus# configure terminal awplus(config)# no aaa authentication enable default **Related Commands** [aaa authentication enable default group tacacs+](#page-1018-0) [aaa authentication login](#page-1021-0) [enable \(Privileged Exec mode\)](#page-60-0) [enable password](#page-122-0) [enable secret](#page-125-0)
	- [tacacs-server host](#page-1060-0)

### <span id="page-1021-0"></span>**aaa authentication login**

**Overview** Use this command to create an ordered list of methods to use to authenticate user login, or to replace an existing method list with the same name. Specify one or more of the options **local** or **group**, in the order you want them to be applied. If the **default** method list name is specified, it is applied to every console and VTY line immediately unless another method list is applied to that line by the [login](#page-1031-0)  [authentication](#page-1031-0) command. To apply a non-default method list, you must also use the [login authentication](#page-1031-0) command.

> Use the **no** variant of this command to remove an authentication method list for user login. The specified method list name is deleted from the configuration. If the method list name has been applied to any console or VTY line, user login authentication on that line will fail.

> Note that the **no aaa authentication login default** command does not remove the default method list. This will return the default method list to its default state (**local** is the default).

```
Syntax aaa authentication login {default|<list-name>} {[local] [group 
       {radius|tacacs+|<group-name>}]}
```
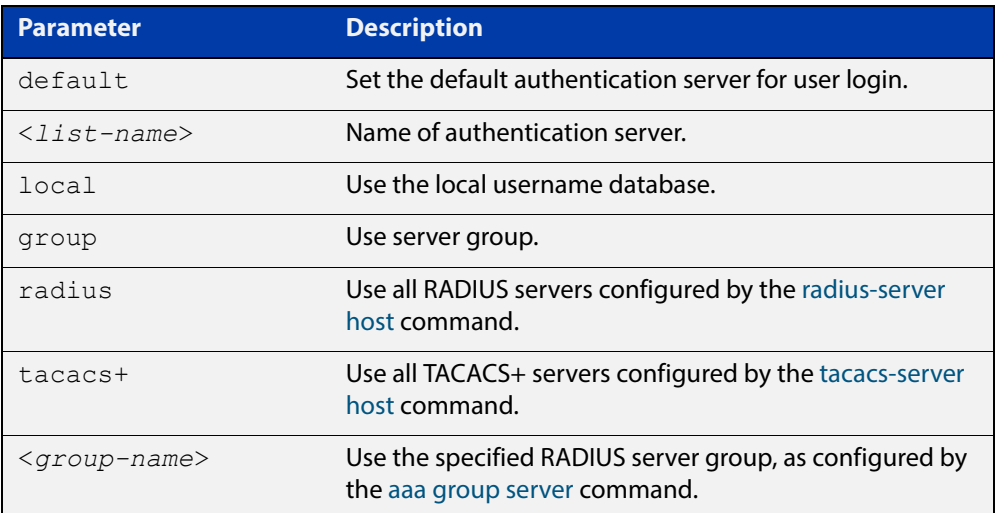

no aaa authentication login {default|<*list-name*>}

**Default** If the default server is not configured using this command, user login authentication uses the local user database only.

> If the **default** method list name is specified, it is applied to every console and VTY line immediately unless a named method list server is applied to that line by the **loginauthentication** command.

> **local** is the default state for the default method list unless a named method list is applied to that line by the **login authentication** command. Reset to the default method list using the **no aaa authentication login default** command.

**Mode** Global Configuration

**Usage** When a user attempts to log in, the switch sends an authentication request to the first authentication server in the method list. If the first server in the list is reachable and it contains a username and password matching the authentication request, the user is authenticated and the login succeeds. If the authentication server denies the authentication request because of an incorrect username or password, the user login fails. If the first server in the method list is unreachable, the switch sends the request to the next server in the list, and so on.

> For example, if the method list specifies **group tacacs+ local**, and a user attempts to log in with a password that does not match a user entry in the first TACACS+ server, if this TACACS+ server denies the authentication request, then the switch does not try any other TACACS+ servers not the local user database; the user login fails.

**Examples** To configure the default authentication method list for user login to first use all available RADIUS servers for user login authentication, and then use the local user database, use the following commands:

awplus# configure terminal

awplus(config)# aaa authentication login default group radius local

To configure a user login authentication method list called **USERS** to first use the RADIUS server group RAD GROUP1 for user login authentication, and then use the local user database, use the following commands:

awplus# configure terminal

awplus(config)# aaa authentication login USERS group RAD GROUP1 local

To configure a user login authentication method list called USERS to first use the TACACS+ servers for user login authentication, and then use the local user database, use the following commands:

awplus# configure terminal

awplus(config)# aaa authentication login USERS group tacacs+ local

To return to the default method list (**local** is the default server), use the following commands:

awplus# configure terminal

awplus(config)# no aaa authentication login default

To delete an existing authentication method list USERS created for user login authentication, use the following commands:

awplus# configure terminal

awplus(config)# no aaa authentication login USERS

**Related**  [aaa accounting commands](#page-1005-0)

**Commands**

[aaa authentication enable default group tacacs+](#page-1018-0)

[login authentication](#page-1031-0)

#### <span id="page-1023-1"></span><span id="page-1023-0"></span>**aaa group server**

**Overview** This command configures a RADIUS server group. A server group can be used to specify a subset of RADIUS servers in **aaa** commands. The group name **radius** is predefined, which includes all RADIUS servers configured by the **radius-server host** command.

> RADIUS servers are added to a server group using the **server** command. Each RADIUS server should be configured using the **radius-server host** command.

Use the **no** variant of this command to remove an existing RADIUS server group.

**Syntax** aaa group server radius <*group-name>*

no aaa group server radius <*group-name>*

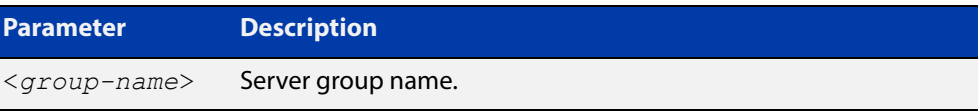

#### **Mode** Global Configuration

- **Usage** Use this command to create an AAA group of RADIUS servers, and to enter Server Group Configuration mode, in which you can add servers to the group. Use a server group to specify a subset of RADIUS servers in AAA commands. Each RADIUS server must be configured by the **radius-server host** command. To add RADIUS servers to a server group, use the **server** command.
- **Examples** To create a RADIUS server group named GROUP1 with hosts 192.168.1.1, 192.168.2.1 and 192.168.3.1, use the commands:

awplus(config)# aaa group server radius GROUP1

awplus(config-sg)# server 192.168.1.1 auth-port 1812 acct-port 1813

awplus(config-sg)# server 192.168.2.1 auth-port 1812 acct-port 1813

awplus(config-sg)# server 192.168.3.1 auth-port 1812 acct-port 1813

To remove a RADIUS server group named GROUP1 from the configuration, use the command:

awplus(config)# no aaa group server radius GROUP1

#### **Related Commands**

[aaa accounting auth-web](#page-1003-0) [aaa accounting dot1x](#page-1007-0) [aaa accounting login](#page-1009-0) [aaa authentication auth-mac](#page-1014-0) [aaa authentication auth-web](#page-1016-0) [aaa authentication dot1x](#page-1017-0) [aaa authentication login](#page-1021-0) [radius-server host](#page-1042-0) [server \(Server Group\)](#page-1050-0)

[aaa accounting auth-mac](#page-1001-0)

# <span id="page-1025-0"></span>**aaa local authentication attempts lockout-time**

#### **Overview** This command configures the duration of the user lockout period.

Use the **no** variant of this command to restore the duration of the user lockout period to its default of 300 seconds (5 minutes).

**Syntax** aaa local authentication attempts lockout-time <*lockout-tiime>* no aaa local authentication attempts lockout-time

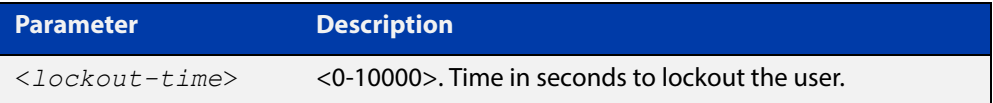

#### **Mode** Global Configuration

- **Default** The default for the lockout-time is 300 seconds (5 minutes).
- **Usage** While locked out all attempts to login with the locked account will fail. The lockout can be manually cleared by another privileged account using the [clear aaa local](#page-1029-0)  [user lockout](#page-1029-0) command.
- **Examples** To configure the lockout period to 10 minutes (600 seconds), use the commands:

awplus# configure terminal

```
awplus(config)# aaa local authentication attempts lockout-time
600
```
#### To restore the default lockout period of 5 minutes (300 seconds), use the commands:

awplus# configure terminal awplus(config)# no aaa local authentication attempts lockout-time

**Related Commands** [aaa local authentication attempts max-fail](#page-1026-0)

### <span id="page-1026-0"></span>**aaa local authentication attempts max-fail**

**Overview** This command configures the maximum number of failed login attempts before a user account is locked out. Every time a login attempt fails the failed login counter is incremented.

> Use the **no** variant of this command to restore the maximum number of failed login attempts to the default setting (five failed login attempts).

**Syntax** aaa local authentication attempts max-fail <*failed-logins>*

no aaa local authentication attempts max-fail

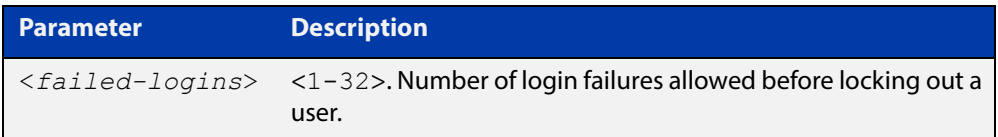

- **Mode** Global Configuration
- **Default** The default for the maximum number of failed login attempts is five failed login attempts.
- **Usage** When the failed login counter reaches the limit configured by this command that user account is locked out for a specified duration configured by the [aaa local](#page-1025-0)  [authentication attempts lockout-time](#page-1025-0) command.

When a successful login occurs the failed login counter is reset to 0. When a user account is locked out all attempts to login using that user account will fail.

**Examples** To configure the number of login failures that will lock out a user account to two login attempts, use the commands:

awplus# configure terminal

awplus(config)# aaa local authentication attempts max-fail  $2$ 

To restore the number of login failures that will lock out a user account to the default number of login attempts (five login attempts), use the commands:

awplus# configure terminal

 $a$ wplus(config)# no aaa local authentication attempts max-fail

**Related Commands** [aaa local authentication attempts lockout-time](#page-1025-0) [clear aaa local user lockout](#page-1029-0)

### **aaa login fail-delay**

**Overview** Use this command to configure the minimum time period between failed login attempts. This setting applies to login attempts via the console, SSH and Telnet.

> Use the **no** variant of this command to reset the minimum time period to its default value.

**Syntax** aaa login fail-delay [*<1-10>*]

no aaa login fail-delay [*<1-10>*]

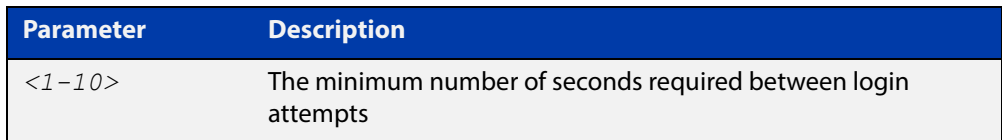

#### **Default** 1 second

**Mode** Global configuration

**Example** To apply a delay of at least 5 seconds between login attempts, use the following commands:

> awplus# configure terminal awplus(config)# aaa login fail-delay 5

**Related Commands** [aaa authentication login](#page-1021-0)

### <span id="page-1028-0"></span>**accounting login**

**Overview** This command applies a login accounting method list to console or VTY lines for user login. When login accounting is enabled using this command, logging events generate an accounting record to the accounting server.

> The accounting method list must be configured first using this command. If an accounting method list is specified that has not been created by this command then accounting will be disabled on the specified lines.

The **no** variant of this command resets AAA Accounting applied to console or VTY lines for local or remote login. **default** login accounting is applied after issuing the **no accounting login** command. Accounting is disabled with **default**.

**Syntax** accounting login {default|<*list-name*>}

no accounting login

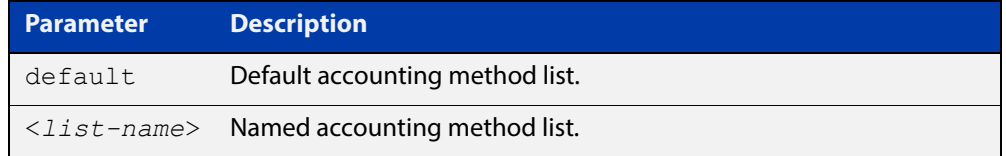

- **Default** By default login accounting is disabled in the **default** accounting server. No accounting will be performed until accounting is enabled using this command.
	- **Mode** Line Configuration
- **Examples** To apply the accounting server USERS to all VTY lines, use the following commands:

awplus# configure terminal awplus(config)# line vty 0 32 awplus(config-line)# accounting login USERS

#### **Related Commands** [aaa accounting commands](#page-1005-0)

[aaa accounting login](#page-1009-0)

# <span id="page-1029-0"></span>**clear aaa local user lockout**

**Overview** Use this command to clear the lockout on a specific user account or all user accounts.

**Syntax** clear aaa local user lockout {username <*username*>|all}

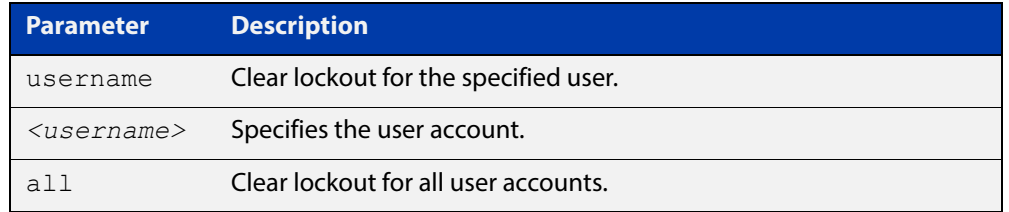

#### **Mode** Privileged Exec

**Examples** To unlock the user account 'bob' use the following command:

awplus# clear aaa local user lockout username bob To unlock all user accounts use the following command: awplus# clear aaa local user lockout all

**Related Commands** [aaa local authentication attempts lockout-time](#page-1025-0)

### <span id="page-1030-0"></span>**debug aaa**

#### **Overview** This command enables AAA debugging.

Use the **no** variant of this command to disable AAA debugging.

**Syntax** debug aaa [accounting|all|authentication|authorization] no debug aaa [accounting|all|authentication|authorization]

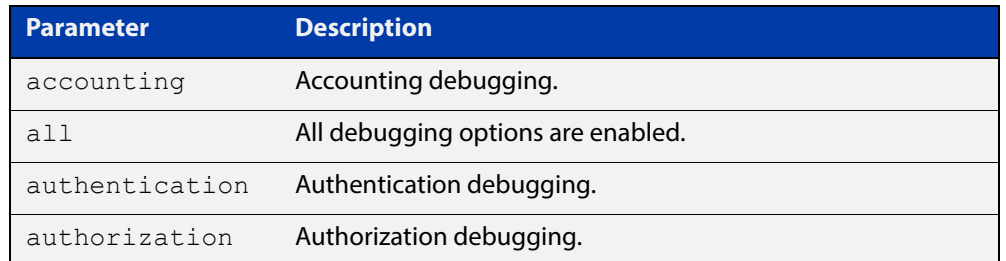

- **Default** AAA debugging is disabled by default.
	- **Mode** Privileged Exec
- **Examples** To enable authentication debugging for AAA, use the command:

awplus# debug aaa authentication

To disable authentication debugging for AAA, use the command:

awplus# no debug aaa authentication

**Related Commands** [show debugging aaa](#page-1033-0) [undebug aaa](#page-1034-0)

# <span id="page-1031-0"></span>**login authentication**

**Overview** Use this command to apply an AAA server for authenticating user login attempts from a console or remote logins on these console or VTY lines. The authentication method list must be specified by the **aaa authentication login** command. If the method list has not been configured by the **aaa authentication login** command, login authentication will fail on these lines.

> Use the **no** variant of this command to reset AAA Authentication configuration to use the default method list for login authentication on these console or VTY lines.

**Command Syntax** login authentication {default|<*list-name*>} no login authentication

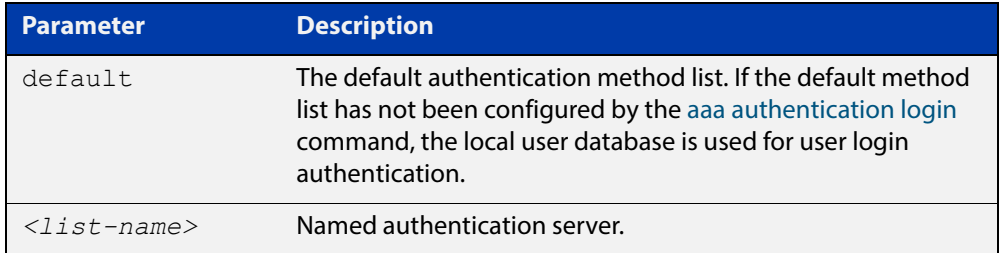

- **Default** The default login authentication method list, as specified by the [aaa](#page-1021-0)  [authentication login](#page-1021-0) command, is used to authenticate user login. If this has not been specified, the default is to use the local user database.
	- **Mode** Line Configuration
- **Examples** To reset user authentication configuration on all VTY lines, use the following commands:

```
awplus# configure terminal
awplus(config)# line vty 0 32
awplus(config-line)# no login authentication
```
#### **Related Commands** [aaa authentication login](#page-1021-0)

[line](#page-133-0)

### **show aaa local user locked**

**Overview** This command displays the current number of failed attempts, last failure time and location against each user account attempting to log into the device.

> Note that once the lockout count has been manually cleared by another privileged account using the [clear aaa local user lockout command](#page-1029-0) or a locked account successfully logs into the system after waiting for the lockout time, this command will display nothing for that particular account.

- **Syntax** show aaa local user locked
- **Mode** User Exec and Privileged Exec
- **Example** To display the current failed attempts for local users, use the command:

awplus# show aaa local user locked

**Output** Figure 28-1: Example output from the **show aaa local user locked** command

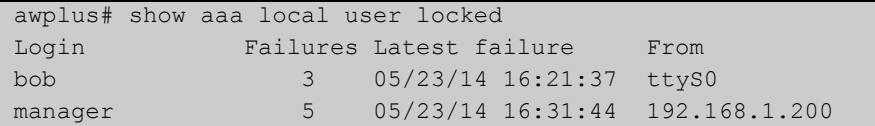

**Related Commands** [aaa local authentication attempts lockout-time](#page-1025-0)

[aaa local authentication attempts max-fail](#page-1026-0)

[clear aaa local user lockout](#page-1029-0)

# <span id="page-1033-0"></span>**show debugging aaa**

- **Overview** This command displays the current debugging status for AAA (Authentication, Authorization, Accounting). **Syntax** show debugging aaa **Mode** User Exec and Privileged Exec **Example** To display the current debugging status of AAA, use the command: awplus# show debug aaa
	- **Output** Figure 28-2: Example output from the **show debug aaa** command

AAA debugging status: Authentication debugging is on Accounting debugging is off

# <span id="page-1034-0"></span>**undebug aaa**

**Overview** This command applies the functionality of the **no** [debug aaa command](#page-1030-0).

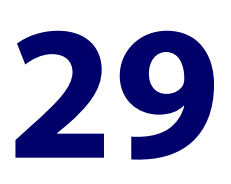

# **RADIUS Commands**

# **Introduction**

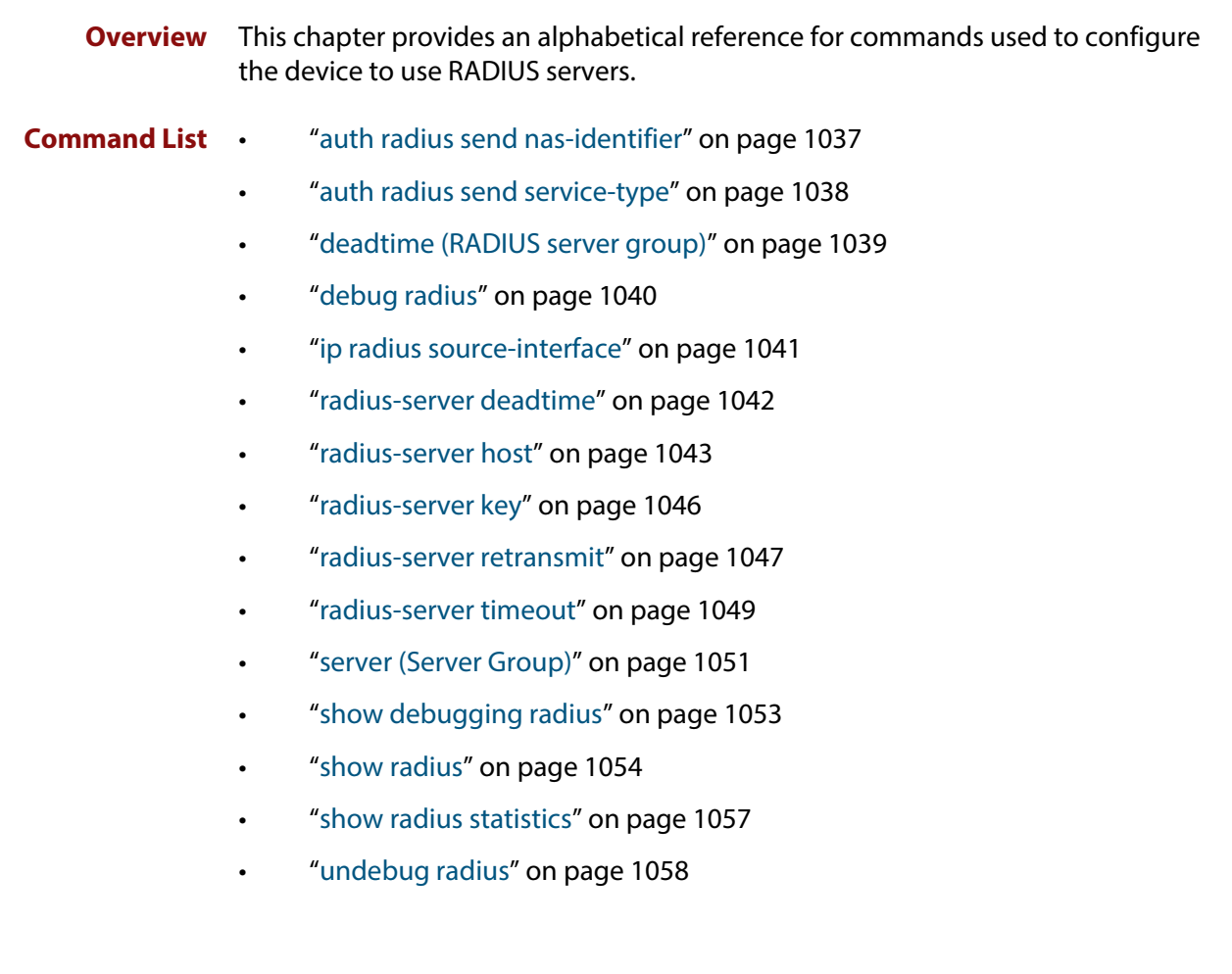

### <span id="page-1036-0"></span>**auth radius send nas-identifier**

**Overview** Use this command to enable the device to include the NAS-Identifier(32) attribute in RADIUS authentication requests.

Use the **no** variant of this command to stop including the NAS-Identifier attribute.

**Syntax** auth radius send nas-identifier [*<name>*|vlan-id]

no auth radius send nas-identifier

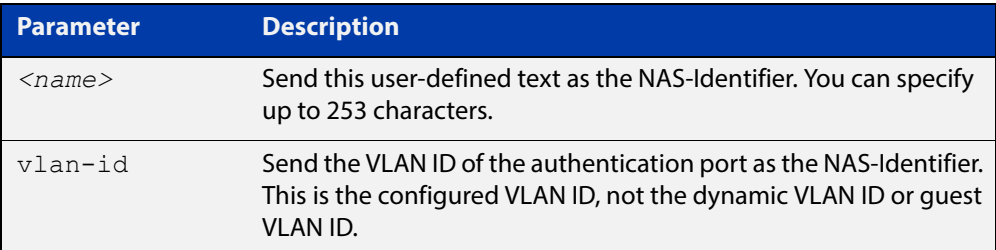

#### **Mode** Global Configuration

**Example** To use a user-defined identifier of NASID100 as the NAS-Identifier attribute, use the commands:

awplus# configure terminal

awplus(config)# auth radius send nas-identifier NASID100

To use the VLAN ID as the NAS-Identifier attribute, use the commands:

awplus# configure terminal

awplus(config)# auth radius send nas-identifier vlan-id

To stop sending the NAS-Identifier attribute, use the commands:

awplus# configure terminal

awplus(config)# no auth radius send nas-identifier

#### **Related Commands** [auth radius send service-type](#page-1037-0)

### <span id="page-1037-0"></span>**auth radius send service-type**

**Overview** Use this command to enable the device to include the Service-Type(6) attribute in RADIUS authentication requests. The Service-Type attribute has a value of:

- Framed(2) for 802.1x
- Call-Check(10) for MAC authentication
- Unbound(5) for Web authentication.

Use the **no** variant of this command to stop including the Service-Type attribute.

**Syntax** auth radius send service-type

no auth radius send service-type

**Mode** Global Configuration

**Example** To send the Service-Type attribute, use the commands:

awplus# configure terminal

awplus(config)# auth radius send service-type

**Related**  [auth radius send nas-identifier](#page-1036-0)

**Commands**

### <span id="page-1038-0"></span>**deadtime (RADIUS server group)**

**Overview** Use this command to configure the **deadtime** parameter for the RADIUS server group. This command overrides the global dead-time configured by the [radius-server deadtime command](#page-1041-0). The configured deadtime is the time period in minutes to skip a RADIUS server for authentication or accounting requests if the server is "dead". Note that a RADIUS server is considered "dead" if there is no response from the server within a defined time period.

> Use the **no** variant of this command to reset the deadtime configured for the RADIUS server group. If the global deadtime for RADIUS server is configured the value will be used for the servers in the group. The global deadtime for the RADIUS server is set to 0 minutes by default.

**Syntax** deadtime <*0-1440*>

no deadtime

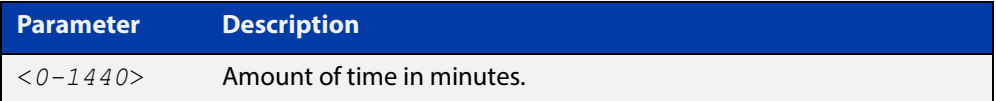

- **Default** The deadtime is set to 0 minutes by default.
	- **Mode** Server Group Configuration
	- **Usage** If the RADIUS server does not respond to a request packet, the packet is retransmitted the number of times configured for the **retransmit** parameter (after waiting for a **timeout** period to expire). The server is then marked "dead", and the time is recorded. The **deadtime** parameter configures the amount of time to skip a dead server; if a server is dead, no request message is sent to the server for the **deadtime** period.
- **Examples** To configure the deadtime for 5 minutes for the RADIUS server group "GROUP1", use the command:

awplus(config)# aaa group server radius GROUP1 awplus(config-sg)# server 192.168.1.1 awplus(config-sg)# deadtime 5

To remove the deadtime configured for the RADIUS server group "GROUP1", use the command:

awplus(config)# aaa group server radius GROUP1 awplus(config-sg)# no deadtime

#### **Related**  [aaa group server](#page-1023-1)

**Commands** [radius-server deadtime](#page-1041-0)

### <span id="page-1039-0"></span>**debug radius**

**Overview** This command enables RADIUS debugging. If no option is specified, all debugging options are enabled.

> Use the **no** variant of this command to disable RADIUS debugging. If no option is specified, all debugging options are disabled.

**Syntax** debug radius [packet|event|all]

no debug radius [packet|event|all]

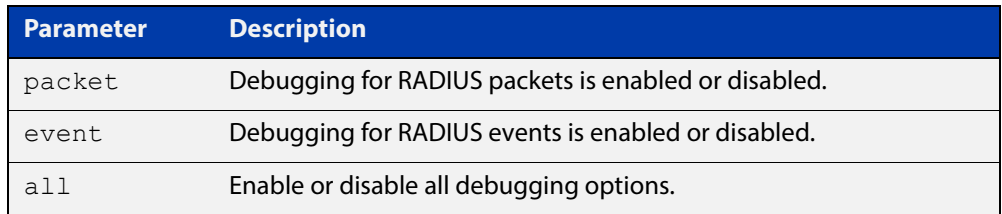

**Default** RADIUS debugging is disabled by default.

- **Mode** Privileged Exec
- **Examples** To enable debugging for RADIUS packets, use the command:

awplus# debug radius packet

To enable debugging for RADIUS events, use the command:

awplus# debug radius event

To disable debugging for RADIUS packets, use the command:

awplus# no debug radius packet

To disable debugging for RADIUS events, use the command:

awplus# no debug radius event

**Related Commands** [show debugging radius](#page-1052-0) [undebug radius](#page-1057-0)

### <span id="page-1040-0"></span>**ip radius source-interface**

**Overview** This command configures the source IP address of every outgoing RADIUS packet to use a specific IP address or the IP address of a specific interface. If the specified interface is down or there is no IP address on the interface, then the source IP address of outgoing RADIUS packets depends on the interface the packets leave.

> Use the **no** variant of this command to remove the source interface configuration. The source IP address in outgoing RADIUS packets will be the IP address of the interface from which the packets are sent.

```
Syntax ip radius source-interface {<interface>|<ip-address>}
```

```
no ip radius source-interface
```
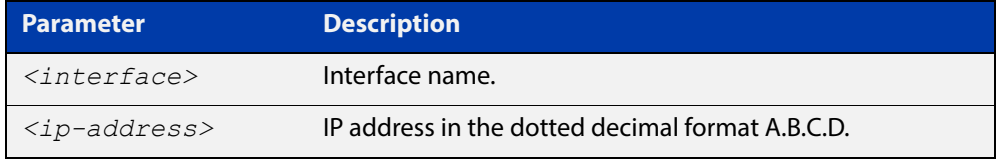

**Default** Source IP address of outgoing RADIUS packets depends on the interface the packets leave.

**Mode** Global Configuration

**Examples** To configure all outgoing RADIUS packets to use the IP address of the interface "vlan1" for the source IP address, use the following commands:

```
awplus# configure terminal
awplus(config)# ip radius source-interface vlan1
```
To configure the source IP address of all outgoing RADIUS packets to use 192.168.1.10, use the following commands:

awplus# configure terminal

awplus(config)# ip radius source-interface 192.168.1.10

To reset the source interface configuration for all outgoing RADIUS packets, use the following commands:

awplus# configure terminal awplus(config)# no ip radius source-interface

**Related**  [radius-server host](#page-1042-1)

**Commands** [show radius statistics](#page-1056-0)

### <span id="page-1041-0"></span>**radius-server deadtime**

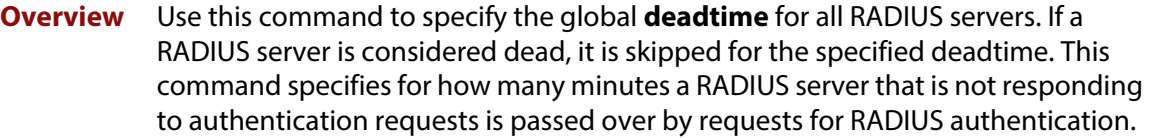

Use the **no** variant of this command to reset the global deadtime to the default of 0 seconds, so that RADIUS servers are not skipped even if they are dead.

```
Syntax radius-server deadtime <minutes>
```
no radius-server deadtime

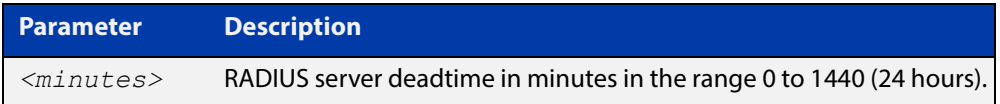

- **Default** The default RADIUS deadtime configured on the system is 0 seconds.
	- **Mode** Global Configuration
- **Usage** The RADIUS client considers a RADIUS server to be dead if it fails to respond to a request after it has been retransmitted as often as specified globally by the [radius-server retransmit](#page-1046-0) command or for the server by the [radius-server host](#page-1042-1) command. To improve RADIUS response times when some servers may be unavailable, set a **deadtime** to skip dead servers.
- **Examples** To set the dead time of the RADIUS server to 60 minutes, use the following commands:

awplus# configure terminal awplus(config)# radius-server deadtime 60

To disable the dead time of the RADIUS server, use the following commands:

awplus# configure terminal

awplus(config)# no radius-server deadtime

**Related Commands** [deadtime \(RADIUS server group\)](#page-1038-0) [radius-server host](#page-1042-1) [radius-server retransmit](#page-1046-0)

[show radius statistics](#page-1056-0)

### <span id="page-1042-1"></span><span id="page-1042-0"></span>**radius-server host**

#### **Overview** Use this command to specify a remote RADIUS server host for authentication or accounting, and to set server-specific parameters. The parameters specified with this command override the corresponding global parameters for RADIUS servers. This command specifies the IP address or host name of the remote RADIUS server host and assigns authentication and accounting destination UDP port numbers.

This command adds the RADIUS server address and sets parameters to the RADIUS server. The RADIUS server is added to the running configuration after you issue this command. If parameters are not set using this command then common system settings are applied.

Use the **no** variant of this command to remove the specified server host as a RADIUS authentication and/or accounting server and set the destination port to the default RADIUS server port number (1812).

**Syntax** radius-server host {<*host-name*>|<*ip-address*>} [acct-port <*0-65535*>] [auth-port <*0-65535*>] [key <*key-string*>] [retransmit <*0-100*>] [timeout <*1-1000*>]

> no radius-server host {<*host-name*>|<*ip-address*>} [acct-port <*0-65535*>] [auth-port <*0-65535*>]

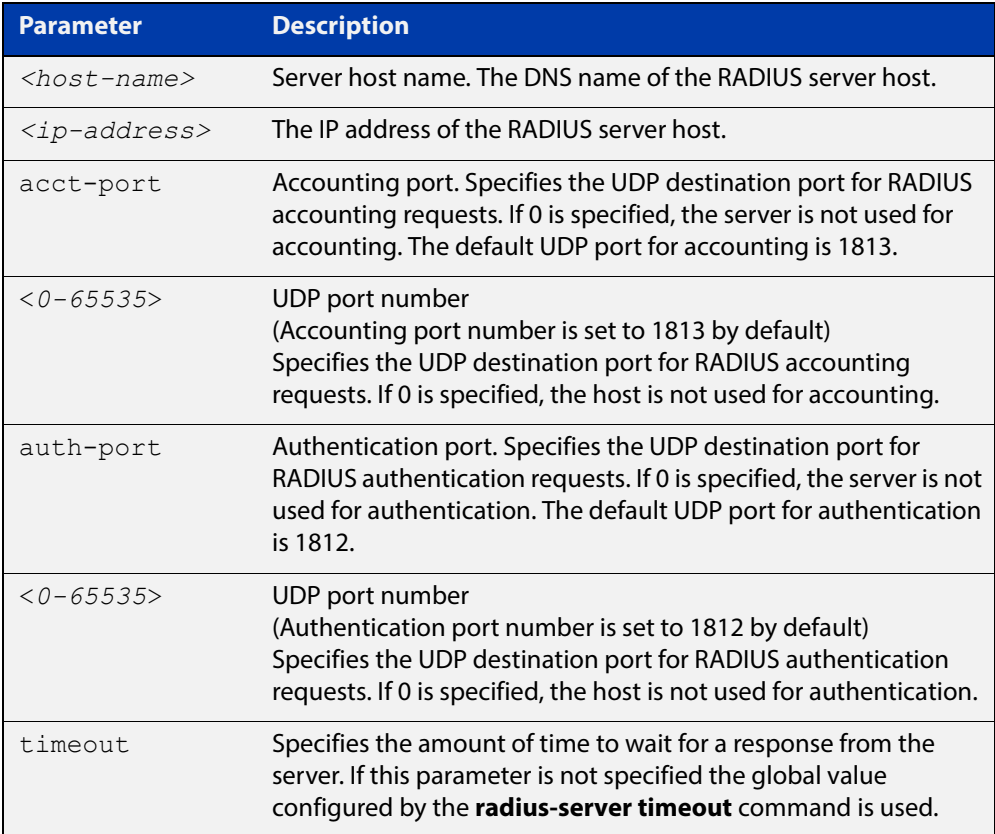

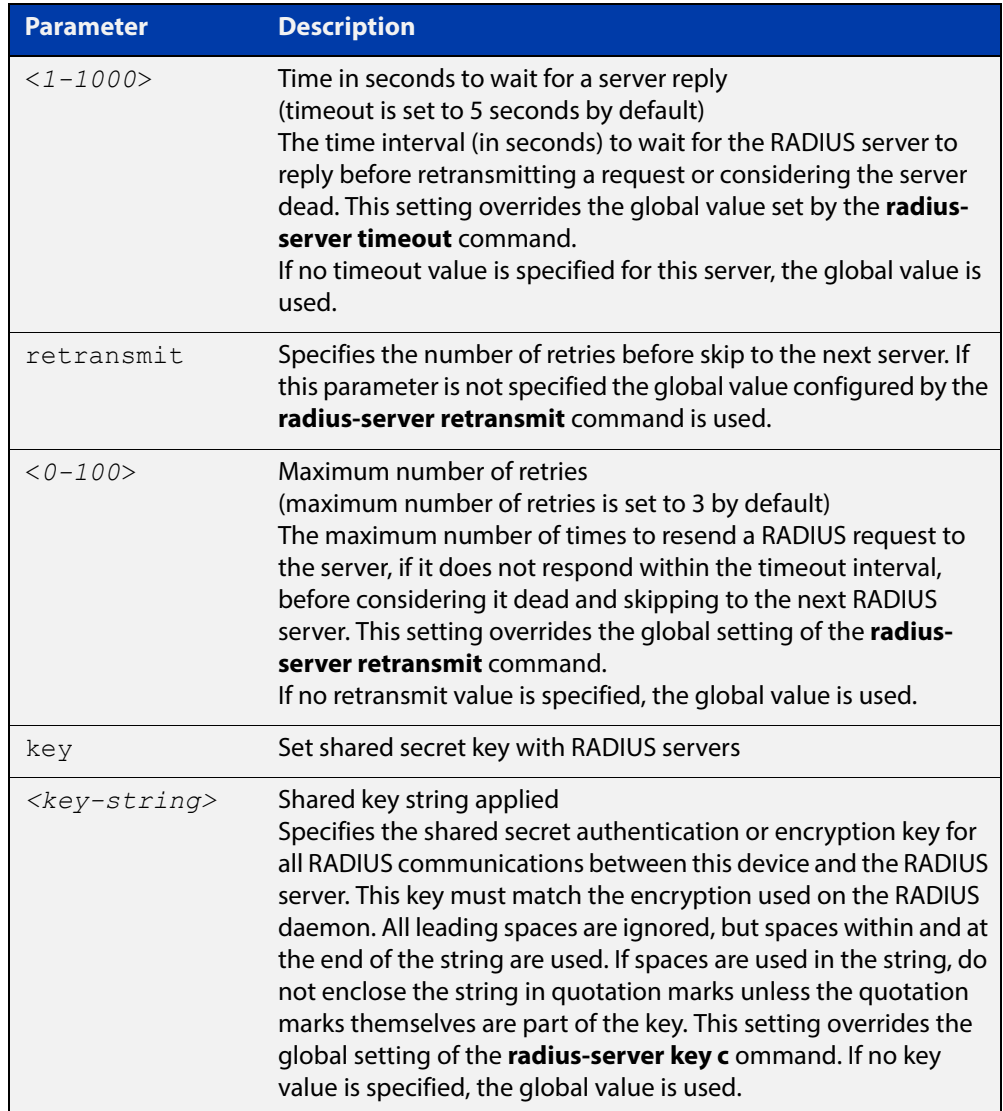

- **Default** The RADIUS client address is not configured (null) by default. No RADIUS server is configured.
	- **Mode** Global Configuration
- **Usage** Multiple **radius -server host** commands can be used to specify multiple hosts. The software searches for hosts in the order they are specified. If no host-specific timeout, retransmit, or key values are specified, the global values apply to that host. If there are multiple RADIUS servers for this client, use this command multiple times—once to specify each server.

If you specify a host without specifying the auth port or the acct port, it will by default be configured for both authentication and accounting, using the default UDP ports. To set a host to be a RADIUS server for authentication requests only, set the **acct-port** parameter to 0; to set the host to be a RADIUS server for accounting requests only, set the auth-port parameter to 0.

A RADIUS server is identified by IP address, authentication port and accounting port. A single host can be configured multiple times with different authentication or accounting ports. All the RADIUS servers configured with this command are
included in the predefined RADIUS server group radius, which may be used by AAA authentication, authorization and accounting commands. The client transmits (and retransmits, according to the **retransmit** and **timeout** parameters) RADIUS authentication or accounting requests to the servers in the order you specify them, until it gets a response.

**Examples** To add the RADIUS server 10.0.0.20, use the following commands:

awplus# configure terminal

awplus(config)# radius-server host 10.0.0.20

To set the secret key to **allied** on the RADIUS server 10.0.0.20, use the following commands:

awplus# configure terminal awplus(config)# radius-server host 10.0.0.20 key allied

To delete the RADIUS server 10.0.0.20, use the following commands:

awplus# configure terminal

awplus(config)# no radius-server host 10.0.0.20

To configure rad1.company.com for authentication only, use the following commands:

awplus# configure terminal

awplus(config)# radius-server host rad1.company.com acct-port 0

To remove the RADIUS server rad1.company.com configured for authentication only, use the following commands:

awplus# configure terminal

awplus(config)# no radius-server host rad1.company.com acct-port 0

To configure rad2.company.com for accounting only, use the following commands:

awplus# configure terminal

awplus(config)# radius-server host rad2.company.com auth-port 0

To configure 192.168.1.1 with authentication port 1000, accounting port 1001 and retransmit count 5, use the following commands:

awplus# configure terminal

awplus( $config$ )# radius-server host 192.168.1.1 auth-port 1000 acct-port 1001 retransmit 5

**Related**  [aaa group server](#page-1023-0)

#### **Commands**

[radius-server key](#page-1045-0)

[radius-server retransmit](#page-1046-0)

[radius-server timeout](#page-1048-0)

[show radius statistics](#page-1056-0)

#### <span id="page-1045-0"></span>**radius-server key**

**Overview** This command sets a global secret key for RADIUS authentication on the device. The shared secret text string is used for RADIUS authentication between the device and a RADIUS server.

> Note that if no secret key is explicitly specified for a RADIUS server, the global secret key will be used for the shared secret for the server.

Use the **no** variant of this command to reset the secret key to the default (null).

**Syntax** radius-server key *<key*>

no radius-server key

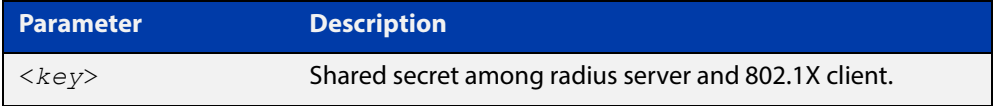

**Default** The RADIUS server secret key on the system is not set by default (null).

**Mode** Global Configuration

**Usage** Use this command to set the global secret key shared between this client and its RADIUS servers. If no secret key is specified for a particular RADIUS server using the **radius-server host c** ommand, this global key is used.

> After enabling AAA authentication with the **aaa authentication login** command, set the authentication and encryption key using the **radius-server key** command so the key entered matches the key used on the RADIUS server.

**Examples** To set the global secret key to **allied** for RADIUS server, use the following commands:

> awplus# configure terminal awplus(config)# radius-server key allied

To set the global secret key to **secret** for RADIUS server, use the following commands:

awplus# configure terminal

awplus(config)# radius-server key secret

To delete the global secret key for RADIUS server, use the following commands:

awplus# configure terminal awplus(config)# no radius-server key

#### **Related**  [radius-server host](#page-1042-0)

**Commands**

[show radius statistics](#page-1056-0)

### <span id="page-1046-0"></span>**radius-server retransmit**

**Overview** This command sets the retransmit counter to use RADIUS authentication on the device. This command specifies how many times the device transmits each RADIUS request to the RADIUS server before giving up.

> This command configures the **retransmit** parameter for RADIUS servers globally. If the **retransmit** parameter is not specified for a RADIUS server by the **radius-server host** command then the global configuration set by this command is used for the server instead.

> Use the **no** variant of this command to reset the re-transmit counter to the default (3).

Syntax radius-server retransmit <retries>

no radius-server retransmit

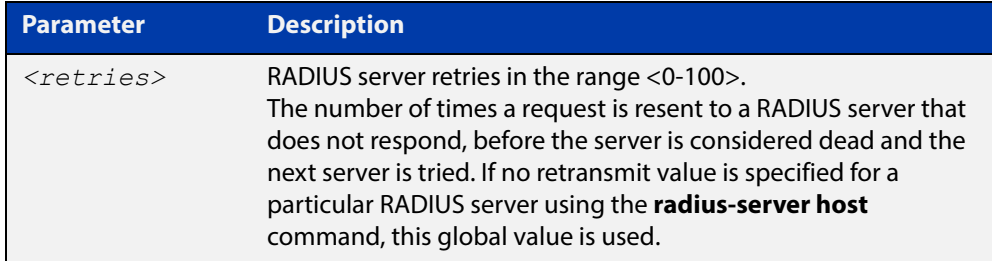

**Default** The default RADIUS retransmit count on the device is 3.

**Mode** Global Configuration

**Examples** To set the RADIUS **retransmit** count to 1, use the following commands:

awplus# configure terminal

awplus(config)# radius-server retransmit 1

To set the RADIUS **retransmit** count to the default (3), use the following commands:

awplus# configure terminal

awplus(config)# no radius-server retransmit

To configure the RADIUS **retransmit** count globally with 5, use the following commands:

awplus# configure terminal

awplus(config)# radius-server retransmit 5

To disable retransmission of requests to a RADIUS server, use the following commands:

```
awplus# configure terminal
awplus(config)# radius-server retransmit 0
```
**Related**  [radius-server deadtime](#page-1041-0) **Commands** [radius-server host](#page-1042-0)

[show radius statistics](#page-1056-0)

### <span id="page-1048-0"></span>**radius-server timeout**

**Overview** Use this command to specify the RADIUS global timeout value. This is how long the device waits for a reply to a RADIUS request before retransmitting the request, or considering the server to be dead. If no timeout is specified for the particular RADIUS server by the **radius-server host** command, it uses this global timeout value.

> Note that this command configures the **timeout** parameter for RADIUS servers globally.

The **no** variant of this command resets the transmit timeout to the default (5 seconds).

**Syntax** radius-server timeout *<seconds>*

no radius-server timeout

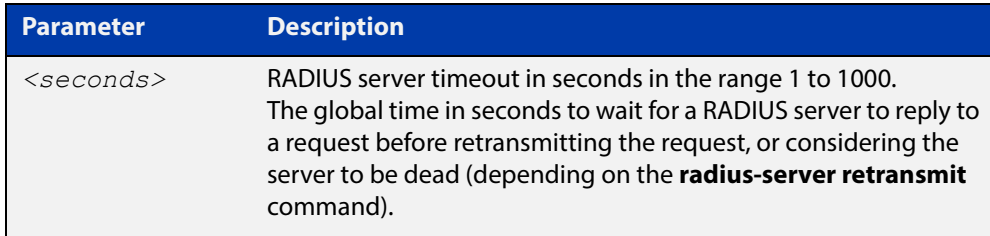

**Default** The default RADIUS transmit timeout on the system is 5 seconds.

**Mode** Global Configuration

**Examples** To globally set the device to wait 20 seconds before retransmitting a RADIUS request to unresponsive RADIUS servers, use the following commands:

> awplus# configure terminal awplus(config)# radius-server timeout 20

To set the RADIUS **timeout** parameter to 1 second, use the following commands:

awplus# configure terminal

awplus(config)# radius-server timeout 1

To set the RADIUS **timeout** parameter to the default (5 seconds), use the following commands:

awplus# configure terminal awplus(config)# no radius-server timeout

To configure the RADIUS server **timeout** period globally with 3 seconds, use the

following commands:

```
awplus# configure terminal
awplus(config)# radius-server timeout 3
```
To reset the global **timeout** period for RADIUS servers to the default, use the following command:

awplus# configure terminal awplus(config)# no radius-server timeout

**Related**  [radius-server deadtime](#page-1041-0)

**Commands**

[radius-server retransmit](#page-1046-0)

[show radius statistics](#page-1056-0)

[radius-server host](#page-1042-0)

### **server (Server Group)**

**Overview** This command adds a RADIUS server to a server group in Server-Group Configuration mode. The RADIUS server should be configured by the [radius-server](#page-1042-0)  [host](#page-1042-0) command.

> The server is appended to the server list of the group and the order of configuration determines the precedence of servers. If the server exists in the server group already, it will be removed before added as a new server.

The server is identified by IP address and authentication and accounting UDP port numbers. So a RADIUS server can have multiple entries in a group with different authentication and/or accounting UDP ports. The **auth-port** specifies the UDP destination port for authentication requests to the server. To disable authentication for the server, set auth-port to 0. If the authentication port is missing, the default port number is 1812. The **acct-port** specifies the UDP destination port for accounting requests to the server. To disable accounting for the server, set acct-port to 0. If the accounting port is missing, the default port number is 1812.

Use the **no** variant of this command to remove a RADIUS server from the server group.

```
Syntax server {<hostname>|<ip-address>} [auth-port 
       <0-65535>][acct-port <0-65535>]
```

```
no server {<hostname>|<ip-address>} [auth-port 
<0-65535>][acct-port <0-65535>]
```
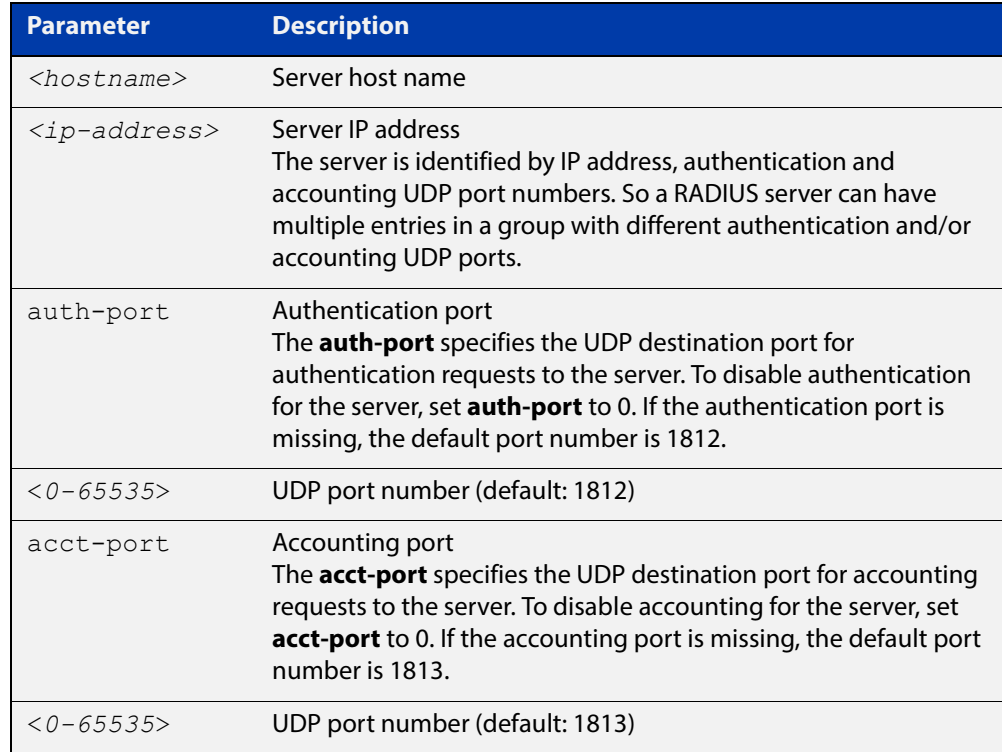

- **Default** The default Authentication port number is 1812 and the default Accounting port number is 1813.
	- **Mode** Server Group Configuration
- **Usage** The RADIUS server to be added must be configured by the **radius-server host** command. In order to add or remove a server, the **auth-port** and **acct-port** parameters in this command must be the same as the corresponding parameters in the **radius-server host** command.
- **Examples** To create a RADIUS server group RAD\_AUTH1 for authentication, use the following commands:

awplus# configure terminal awplus(config)# aaa group server radius RAD AUTH1 awplus(config-sg)# server 192.168.1.1 acct-port 0 awplus(config-sg)# server 192.168.2.1 auth-port 1000 acct-port  $\cap$ 

To create a RADIUS server group RAD\_ACCT1 for accounting, use the following commands:

awplus# configure terminal

awplus(config)# aaa group server radius RAD ACCT1 awplus(config-sg)# server 192.168.2.1 auth-port 0 acct-port 1001

awplus(config-sg)# server 192.168.3.1 auth-port 0

To remove server 192.168.3.1 from the existing server group **GROUP1**, use the following commands:

awplus# configure terminal awplus(config)# aaa group server radius GROUP1 awplus(config-sg)# no server 192.168.3.1

#### **Related Commands**

[aaa accounting auth-mac](#page-1001-0)

[aaa accounting auth-web](#page-1003-0)

[aaa accounting dot1x](#page-1007-0)

- [aaa accounting login](#page-1009-0)
- [aaa authentication auth-mac](#page-1014-0)

[aaa authentication auth-web](#page-1016-0)

[aaa authentication login](#page-1021-0)

[aaa group server](#page-1023-0)

[radius-server host](#page-1042-0)

# **show debugging radius**

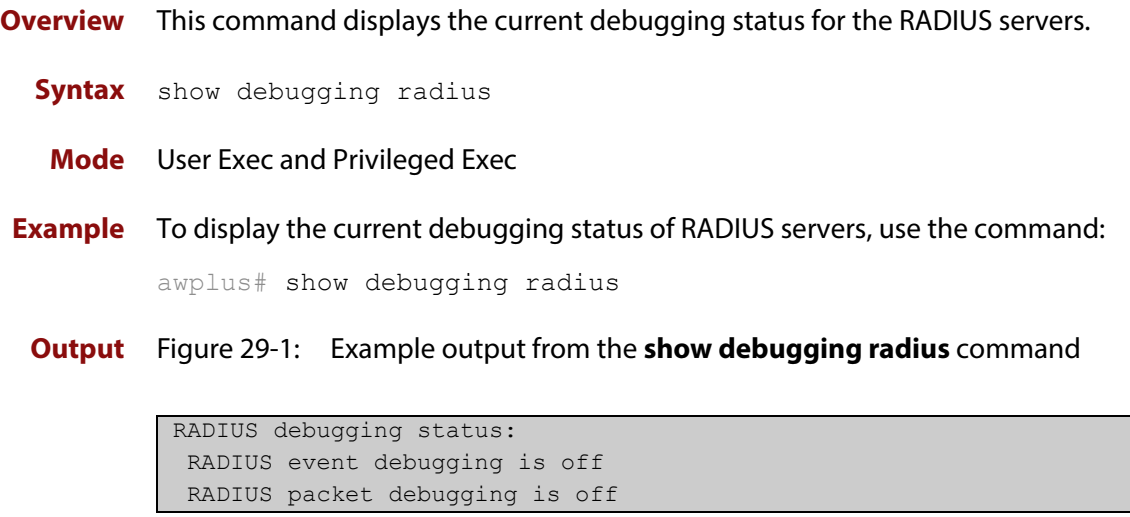

## **show radius**

**Overview** This command displays the current RADIUS server configuration and status.

**Syntax** show radius

- **Mode** User Exec and Privileged Exec
- **Example** To display the current status of RADIUS servers, use the command:

awplus# show radius

**Output** Figure 29-2: Example output from the **show radius** command showing RADIUS servers

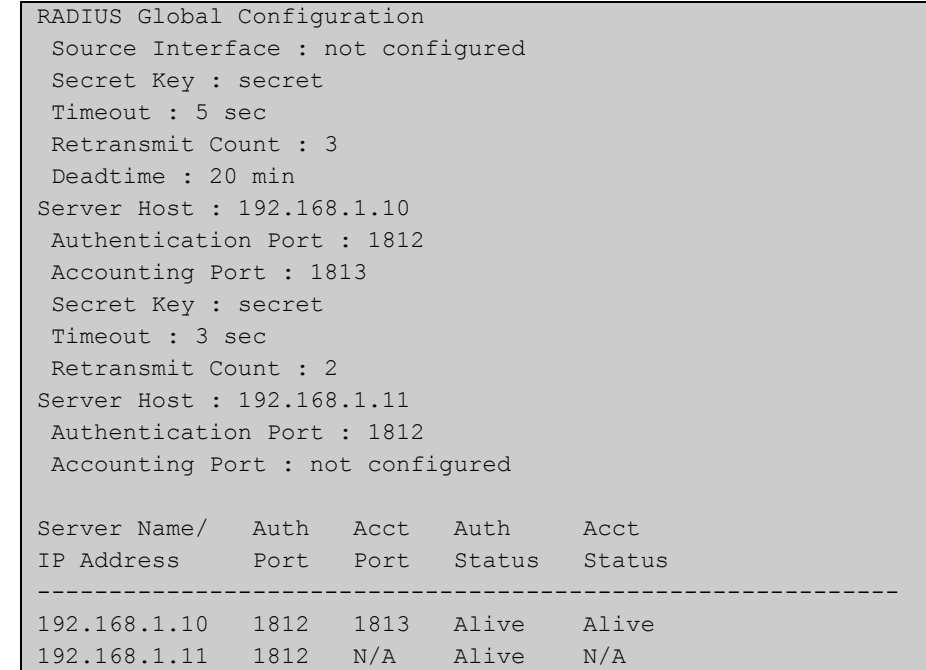

#### **Example** See the sample output below showing RADIUS client status and RADIUS configuration:

awplus# show radius

#### **Output** Figure 29-3: Example output from the **show radius** command showing RADIUS client status

```
RADIUS global interface name: awplus
 Secret key:
 Timeout: 5
 Retransmit count: 3
  Deadtime: 0
Server Address: 150.87.18.89
 Auth destination port: 1812
 Accounting port: 1813
 Secret key: swg
 Timeout: 5
  Retransmit count: 3
  Deadtime: 0show radius local-server group
```
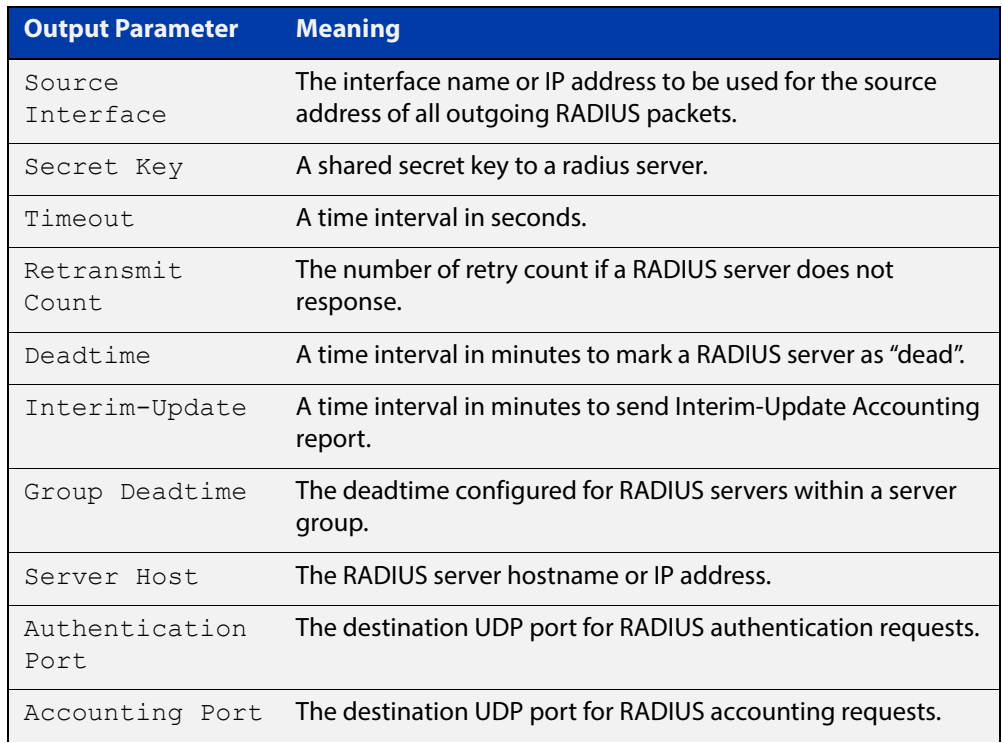

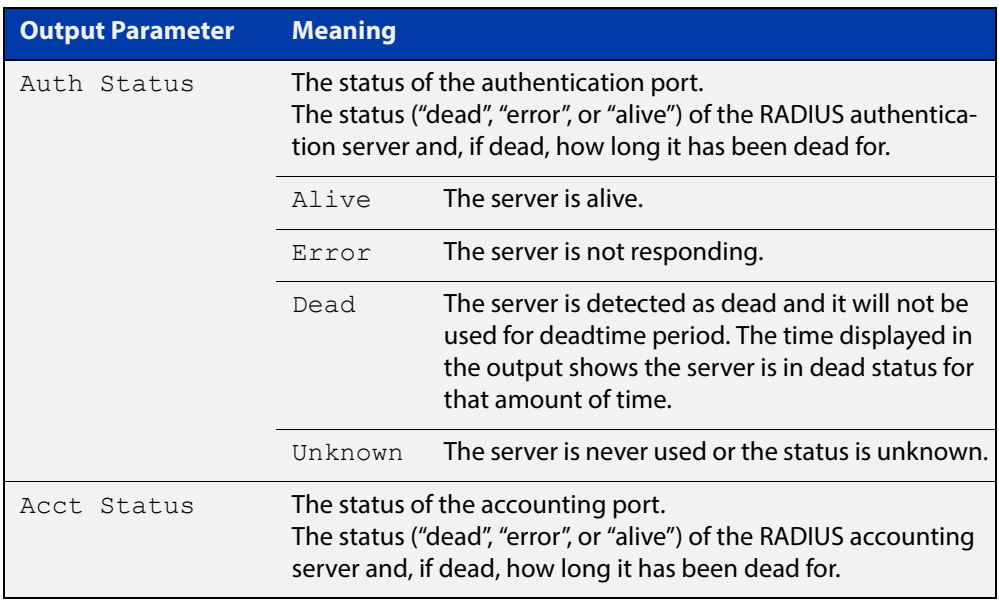

### <span id="page-1056-0"></span>**show radius statistics**

**Overview** This command shows the RADIUS client statistics for the device.

**Syntax** show radius statistics

- **Mode** User Exec and Privileged Exec
- **Example** See the sample output below showing RADIUS client statistics and RADIUS configuration:

awplus# show radius statistics

**Output** Figure 29-4: Example output from the **show radius statistics** command:

```
RADIUS statistics for Server: 150.87.18.89
 Access-Request Tx : 5 - Retransmit : 0
 Access-Accept Rx : 1 - Access-Reject Rx : 2
 Access-Challenge Rx : 2
Unknown Type : 0 - Bad Authenticator : 0
 Malformed Access-Resp : 0 - Wrong Identifier : 0
 Bad Attribute : 0 - Packet Dropped : 0
 TimeOut : 0 - Dead count : 0
 Pending Request : 0
```
## **undebug radius**

**Overview** This command applies the functionality of the **no** [debug radius command](#page-1039-0).

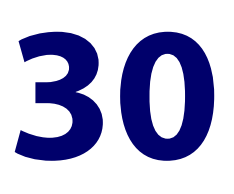

# **TACACS+ Commands**

### **Introduction**

**Overview** This chapter provides an alphabetical reference for commands used to configure the device to use TACACS+ servers. For more information about TACACS+, see the [TACACS+ Feature Overview and Configuration Guide](http://www.alliedtelesis.com/documents/tacacs-feature-overview-and-configuration-guide).

#### **Command List** • ["show tacacs+" on page 1060](#page-1059-0)

- • ["tacacs-server host" on page 1061](#page-1060-0)
- • ["tacacs-server key" on page 1063](#page-1062-0)
- • ["tacacs-server timeout" on page 1064](#page-1063-0)

## <span id="page-1059-0"></span>**show tacacs+**

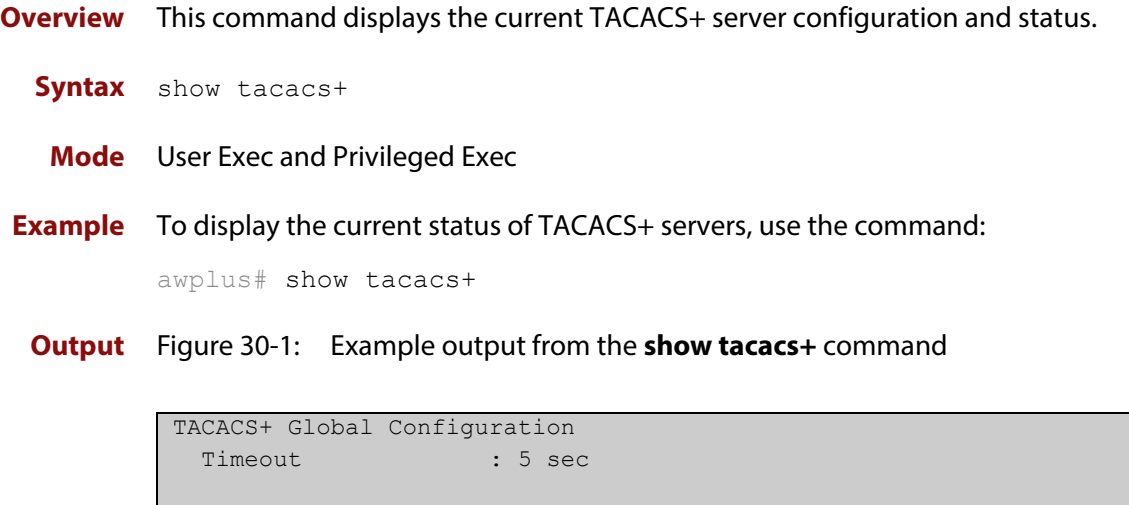

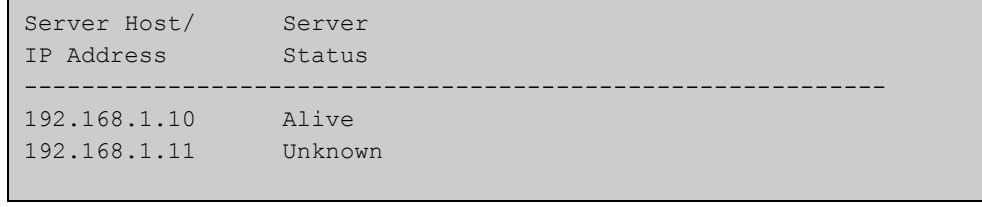

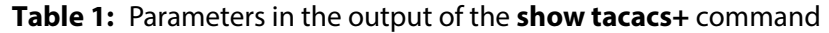

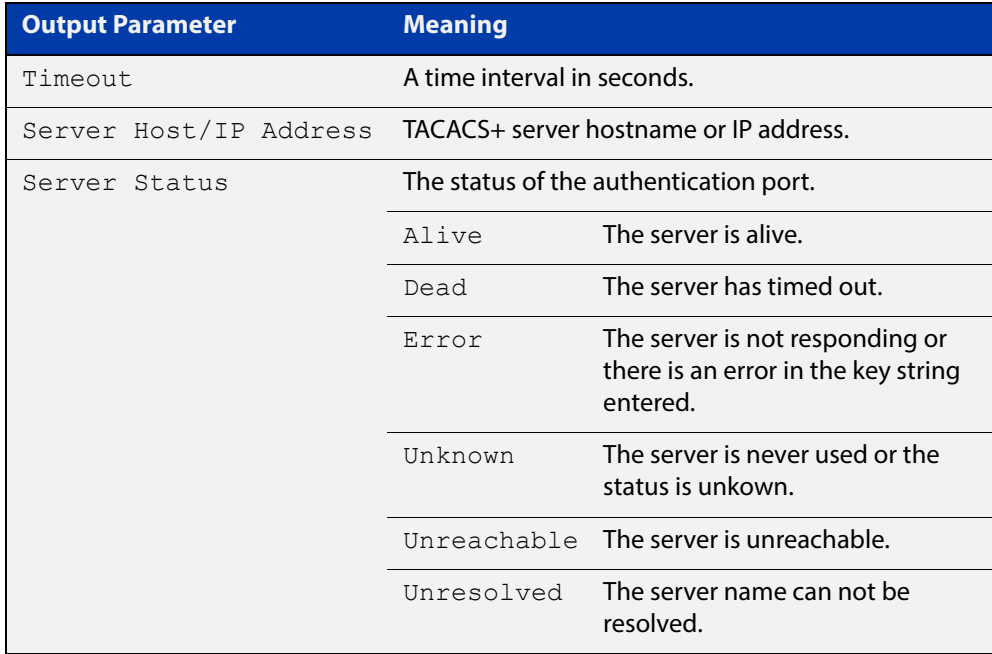

### <span id="page-1060-0"></span>**tacacs-server host**

**Overview** Use this command to specify a remote TACACS+ server host for authentication, authorization and accounting, and to set the shared secret key to use with the TACACS+ server. The parameters specified with this command override the corresponding global parameters for TACACS+ servers.

> Use the **no** variant of this command to remove the specified server host as a TACACS+ authentication and authorization server.

```
Syntax tacacs-server host {<host-name>|<ip-address>} [key 
       [8]<key-string>]
```
no tacacs-server host {<*host-name*>|<*ip-address*>}

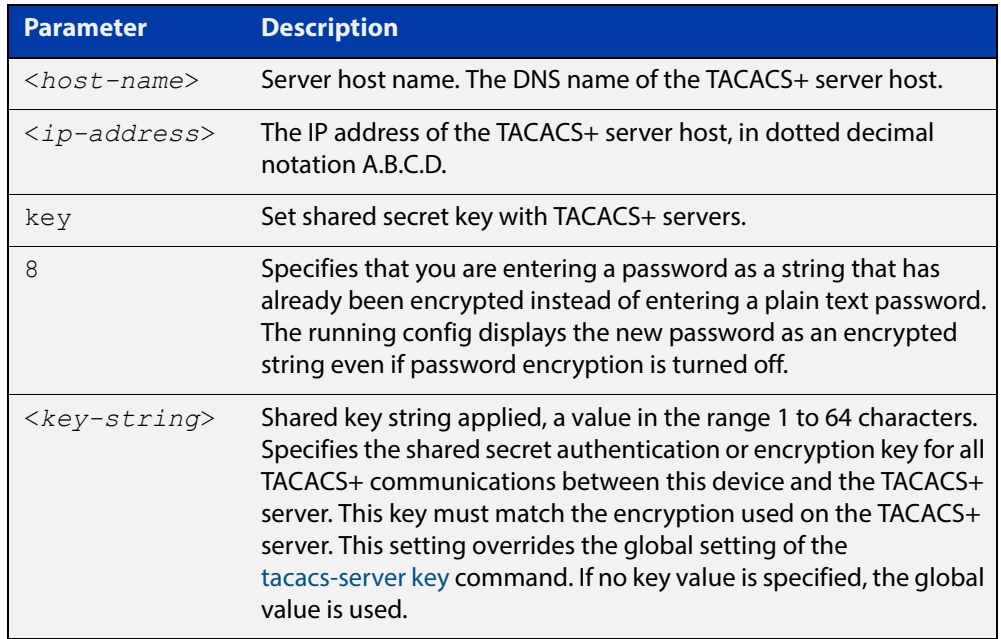

**Default** No TACACS+ server is configured by default.

**Mode** Global Configuration

**Usage** A TACACS+ server host cannot be configured multiple times like a RADIUS server.

As many as four TACACS+ servers can be configured and consulted for login authentication, enable password authentication and accounting. The first server configured is regarded as the primary server and if the primary server fails then the backup servers are consulted in turn. A backup server is consulted if the primary server fails, not if a login authentication attempt is rejected. The reasons a server would fail are:

- it is not network reachable
- it is not currently TACACS+ capable
- it cannot communicate with the switch properly due to the switch and the server having different secret keys
- **Examples** To add the server  $\text{tac1}.\text{company.com}$  as the TACACS+ server host, use the following commands:

awplus# configure terminal

awplus(config)# tacacs-server host tac1.company.com

To set the secret key to secret on the TACACS+ server 192.168.1.1, use the following commands:

awplus# configure terminal

awplus(config)# tacacs-server host 192.168.1.1 key secret

To remove the TACACS+ server tac1.company.com, use the following commands:

awplus# configure terminal

awplus(config)# no tacacs-server host tac1.company.com

#### **Related Commands** [aaa accounting commands](#page-1005-0)

[aaa authentication login](#page-1021-0)

[tacacs-server key](#page-1062-0)

[tacacs-server timeout](#page-1063-0)

[show tacacs+](#page-1059-0)

#### <span id="page-1062-0"></span>**tacacs-server key**

**Overview** This command sets a global secret key for TACACS+ authentication, authorization and accounting. The shared secret text string is used for TACACS+ communications between the switch and all TACACS+ servers.

> Note that if no secret key is explicitly specified for a TACACS+ server with the [tacacs-server host](#page-1060-0) command, the global secret key will be used for the shared secret for the server.

Use the **no** variant of this command to remove the global secret key.

**Syntax** tacacs-server key [8] *<key-string*>

no tacacs-server key

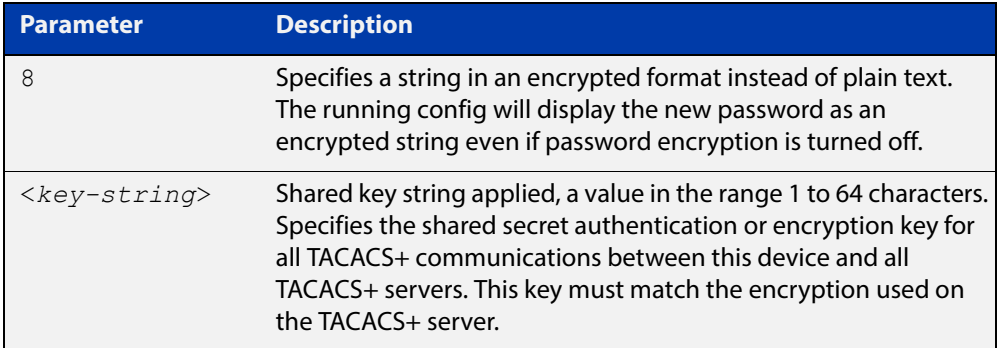

#### **Mode** Global Configuration

- **Usage** Use this command to set the global secret key shared between this client and its TACACS+ servers. If no secret key is specified for a particular TACACS+ server using the [tacacs-server host](#page-1060-0) command, this global key is used.
- **Examples** To set the global secret key to secret for TACACS+ server, use the following commands:

awplus# configure terminal

awplus(config)# tacacs-server key secret

To delete the global secret key for TACACS+ server, use the following commands:

awplus# configure terminal

awplus(config)# no tacacs-server key

**Related**  [tacacs-server host](#page-1060-0)

**Commands** [show tacacs+](#page-1059-0)

### <span id="page-1063-0"></span>**tacacs-server timeout**

**Overview** Use this command to specify the TACACS+ global timeout value. The timeout value is how long the device waits for a reply to a TACACS+ request before considering the server to be dead.

> Note that this command configures the **timeout** parameter for TACACS+ servers globally.

The **no** variant of this command resets the transmit timeout to the default (5 seconds).

**Syntax** tacacs-server timeout *<seconds>*

no tacacs-server timeout

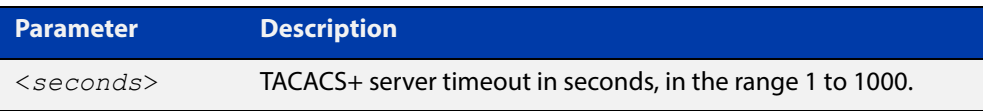

**Default** The default timeout value is 5 seconds.

**Mode** Global Configuration

**Examples** To set the timeout value to 3 seconds, use the following commands:

awplus# configure terminal

awplus(config)# tacacs-server timeout 3

To reset the timeout period for TACACS+ servers to the default, use the following commands:

awplus# configure terminal awplus(config)# no tacacs-server timeout

#### **Related**  [tacacs-server host](#page-1060-0)

**Commands**

[show tacacs+](#page-1059-0)

# **31 DHCP Snooping Commands**

### **Introduction**

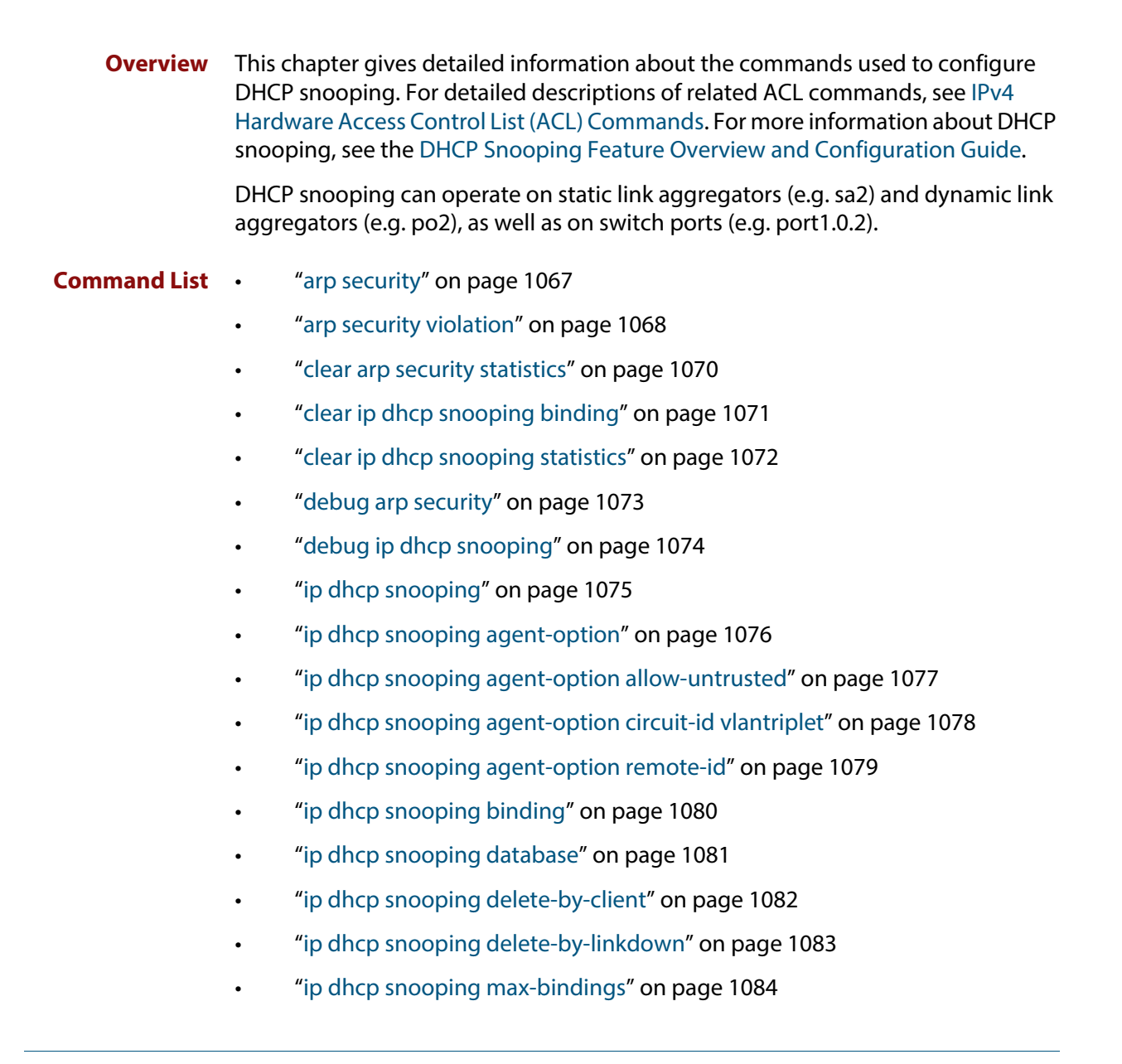

- • ["ip dhcp snooping subscriber-id" on page 1085](#page-1084-0)
- • ["ip dhcp snooping trust" on page 1086](#page-1085-0)
- • ["ip dhcp snooping verify mac-address" on page 1087](#page-1086-0)
- • ["ip dhcp snooping violation" on page 1088](#page-1087-0)
- • ["ip source binding" on page 1089](#page-1088-0)
- • ["service dhcp-snooping" on page 1091](#page-1090-0)
- • ["show arp security" on page 1093](#page-1092-0)
- • ["show arp security interface" on page 1094](#page-1093-0)
- • ["show arp security statistics" on page 1096](#page-1095-0)
- • ["show debugging arp security" on page 1098](#page-1097-0)
- • ["show debugging ip dhcp snooping" on page 1099](#page-1098-0)
- • ["show ip dhcp snooping" on page 1100](#page-1099-0)
- • ["show ip dhcp snooping acl" on page 1101](#page-1100-0)
- • ["show ip dhcp snooping agent-option" on page 1104](#page-1103-0)
- • ["show ip dhcp snooping binding" on page 1106](#page-1105-0)
- • ["show ip dhcp snooping interface" on page 1108](#page-1107-0)
- • ["show ip dhcp snooping statistics" on page 1110](#page-1109-0)
- • ["show ip source binding" on page 1113](#page-1112-0)

### <span id="page-1066-0"></span>**arp security**

**Overview** Use this command to enable ARP security on untrusted ports in the VLANs, so that the switch only responds to/forwards ARP packets if they have recognized IP and MAC source addresses.

Use the **no** variant of this command to disable ARP security on the VLANs.

**Syntax** arp security

no arp security

- **Default** Disabled
	- **Mode** Interface Configuration (VLANs)
- **Usage** Enable ARP security to provide protection against ARP spoofing. DHCP snooping must also be enabled on the switch [\(service dhcp-snooping command\)](#page-1090-0), and on the VLANs ([ip dhcp snooping command](#page-1074-0)).
- **Example** To enable ARP security on VLANs 2 to 4, use the commands:

awplus# configure terminal awplus(config)# interface vlan2-vlan4 awplus(config-if)# arp security

**Related Commands** [arp security violation](#page-1067-0) [show arp security](#page-1092-0) [show arp security interface](#page-1093-0) [show arp security statistics](#page-1095-0)

### <span id="page-1067-0"></span>**arp security violation**

**Overview** Use this command to specify an additional action to perform if an ARP security violation is detected on the ports. ARP security must also be enabled [\(arp security](#page-1066-0)  [command](#page-1066-0)).

> Use the **no** variant of this command to remove the specified action, or all actions. Traffic violating ARP security will be dropped, but no other action will be taken.

**Syntax** arp security violation {log|trap|link-down} ...

no arp security violation [log|trap|link-down] ...

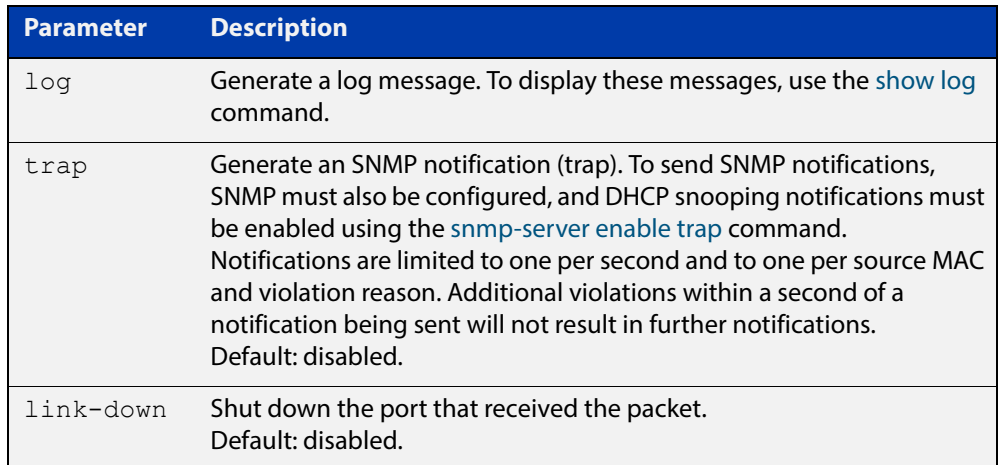

- **Default** When the switch detects an ARP security violation, it drops the packet. By default, it does not perform any other violation actions.
	- **Mode** Interface Configuration (switch ports, static or dynamic aggregated links)
	- **Usage** When the switch detects an ARP security violation on an untrusted port in a VLAN that has ARP security enabled, it drops the packet. This command sets the switch to perform additional actions in response to ARP violations.

If a port has been shut down in response to a violation, to bring it back up again after any issues have been resolved, use the [shutdown command](#page-323-0).

**Example** To send SNMP notifications for ARP security violations on ports 1.0.1 to 1.0.6, use the commands:

> awplus# configure terminal awplus(config)# snmp-server enable trap dhcpsnooping awplus(config)# interface port1.0.1-port1.0.6 awplus(config-if)# arp security violation trap

#### **Related**  [arp security](#page-1066-0)

**Commands**

[show arp security interface](#page-1093-0)

[show arp security statistics](#page-1095-0)

[show log](#page-296-0)

[snmp-server enable trap](#page-1389-0)

## <span id="page-1069-0"></span>**clear arp security statistics**

**Overview** Use this command to clear ARP security statistics for the specified ports, or for all ports.

**Syntax** clear arp security statistics [interface <*port-list*>]

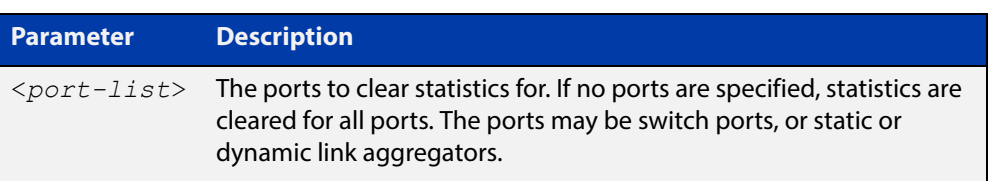

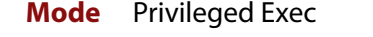

**Example** To clear statistics for ARP security on interface port1.0.1, use the command:

awplus# clear arp security statistics interface port1.0.1

**Related Commands** [arp security violation](#page-1067-0) [show arp security](#page-1092-0)

[show arp security statistics](#page-1095-0)

## <span id="page-1070-0"></span>**clear ip dhcp snooping binding**

**Overview** Use this command to remove one or more DHCP Snooping dynamic entries from the DHCP Snooping binding database. If no options are specified, all entries are removed from the database.

> **CAUTION: If you remove entries from the database for current clients, they will lose IP connectivity until they request and receive a new DHCP lease. If you clear all entries, all clients connected to untrusted ports will lose connectivity.**

**Syntax** clear ip dhcp snooping binding [<*ipaddr*>] [interface *<port-list>*] [vlan *<vid-list>*]

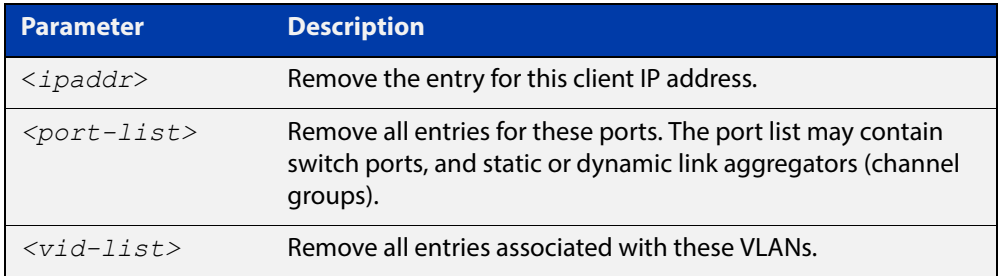

#### **Mode** Privileged Exec

**Usage** This command removes dynamic entries from the database. Note that dynamic entries can also be deleted by using the **no** variant of the [ip dhcp snooping binding](#page-1079-0)  [command](#page-1079-0).

> Dynamic entries can individually restored by using the [ip dhcp snooping binding](#page-1079-0) command.

To remove static entries, use the **no** variant of the [ip source binding command.](#page-1088-0)

**Example** To remove a dynamic lease entry from the DHCP snooping database for a client with the IP address 192.168.1.2, use the command:

awplus# clear ip dhcp snooping binding 192.168.1.2

**Related Commands** [ip dhcp snooping binding](#page-1079-0) [ip source binding](#page-1088-0)

[show ip dhcp snooping binding](#page-1105-0)

## <span id="page-1071-0"></span>**clear ip dhcp snooping statistics**

#### **Overview** Use this command to clear DHCP snooping statistics for the specified ports, or for all ports.

**Syntax** clear ip dhcp snooping statistics [interface <*port-list*>]

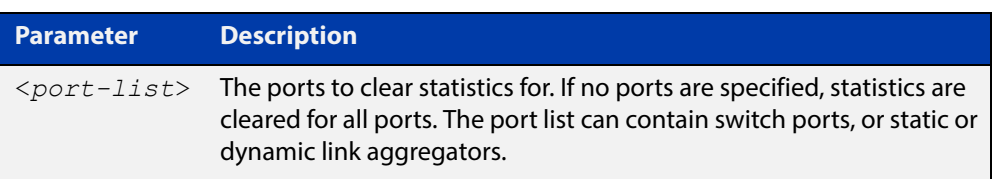

#### **Mode** Privileged Exec

**Example** To clear statistics for the DHCP snooping on interface port1.0.1, use the command:

awplus# clear ip dhcp snooping statistics interface port1.0.1

**Related Commands** [clear arp security statistics](#page-1069-0) [show ip dhcp snooping](#page-1099-0) [show ip dhcp snooping statistics](#page-1109-0)

# <span id="page-1072-0"></span>**debug arp security**

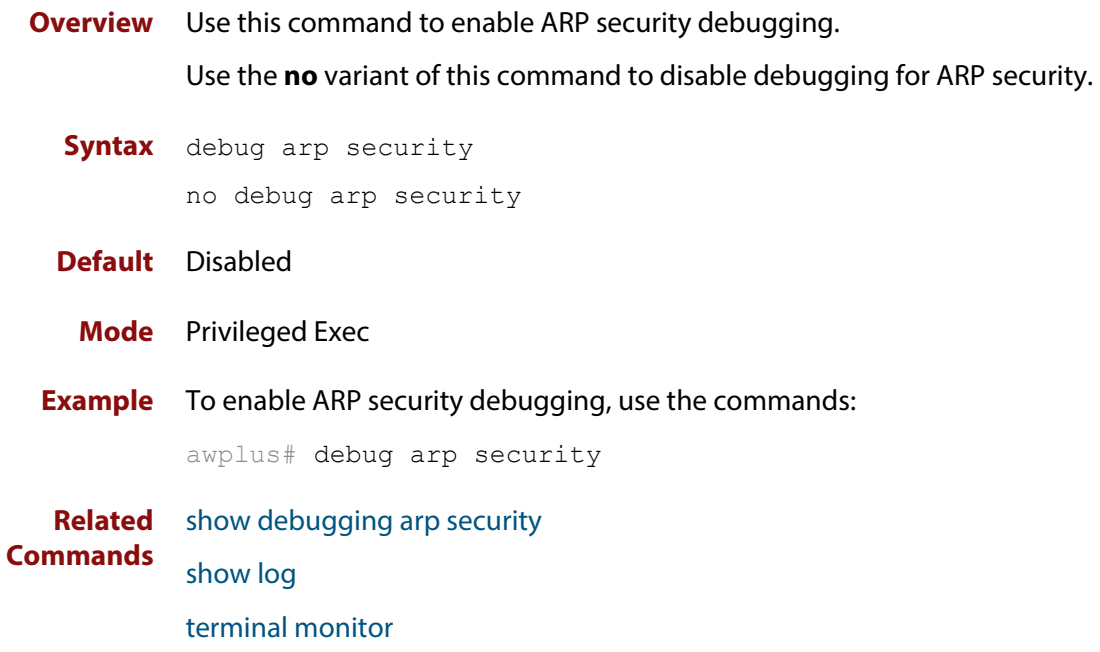

## <span id="page-1073-0"></span>**debug ip dhcp snooping**

**Overview** Use this command to enable the specified types of debugging for DHCP snooping. Use the **no** variant of this command to disable the specified types of debugging.

**Syntax** debug ip dhcp snooping {all|acl|db|packet [detail]} no debug ip dhcp snooping {all|acl|db|packet [detail]}

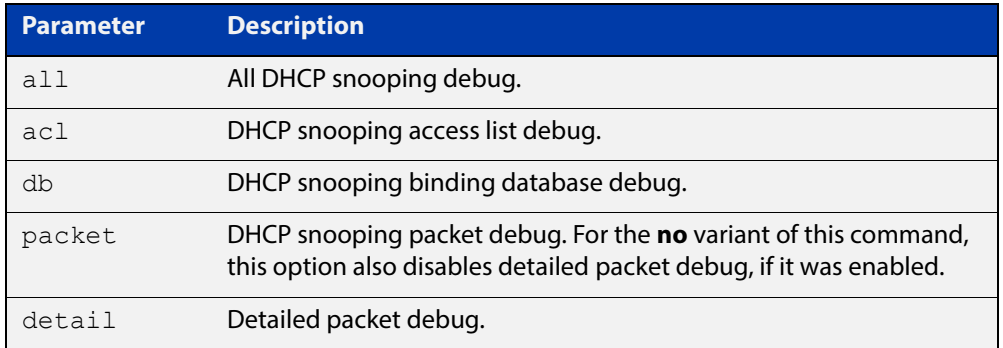

#### **Default** Disabled

**Mode** Privileged Exec

**Example** To enable access list debugging for DHCP snooping, use the commands:

awplus# debug ip dhcp snooping acl

**Related**  [debug arp security](#page-1072-0)

**Commands** [show debugging ip dhcp snooping](#page-1098-0)

[show log](#page-296-0)

[terminal monitor](#page-219-0)

# <span id="page-1074-0"></span>**ip dhcp snooping**

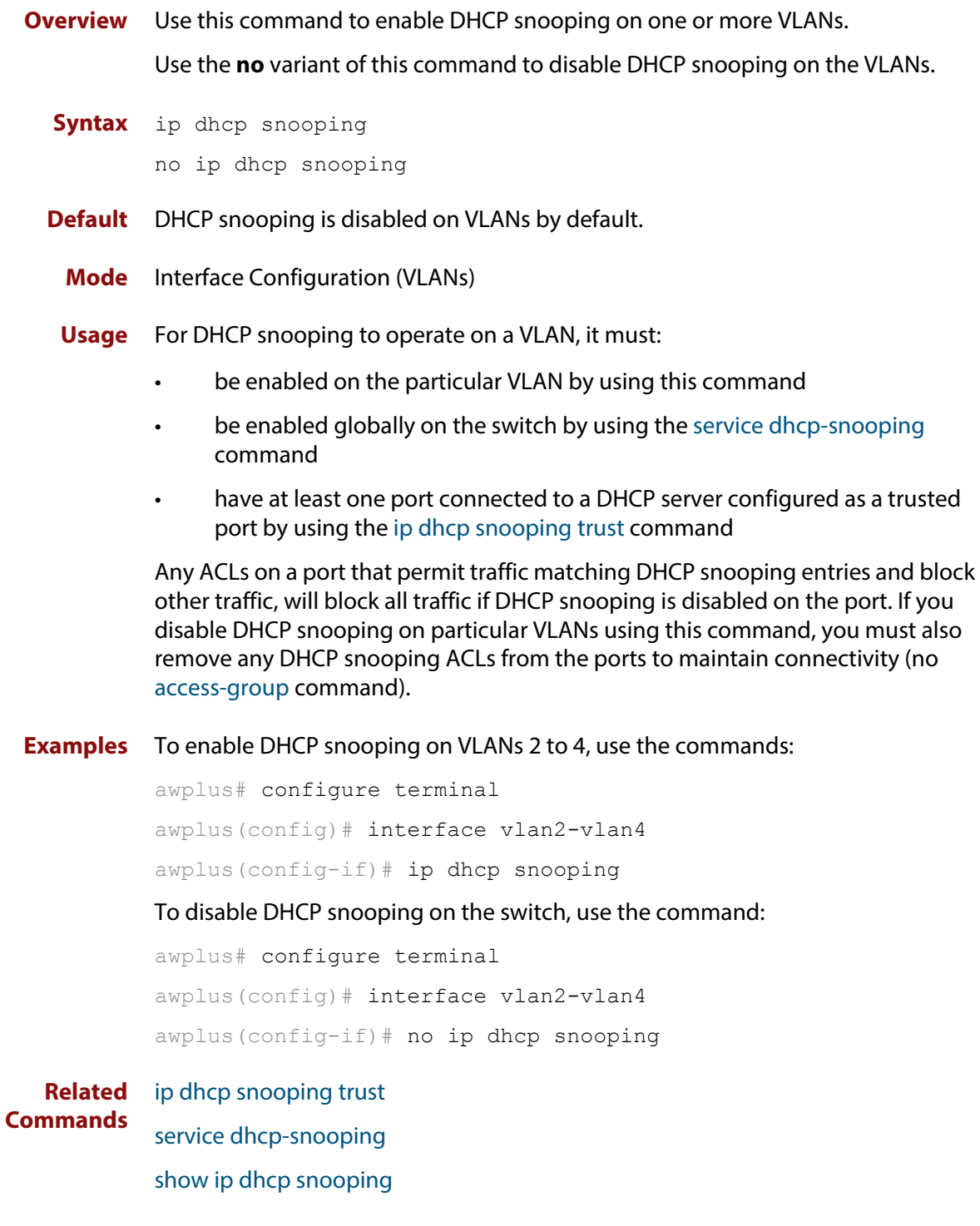

# <span id="page-1075-0"></span>**ip dhcp snooping agent-option**

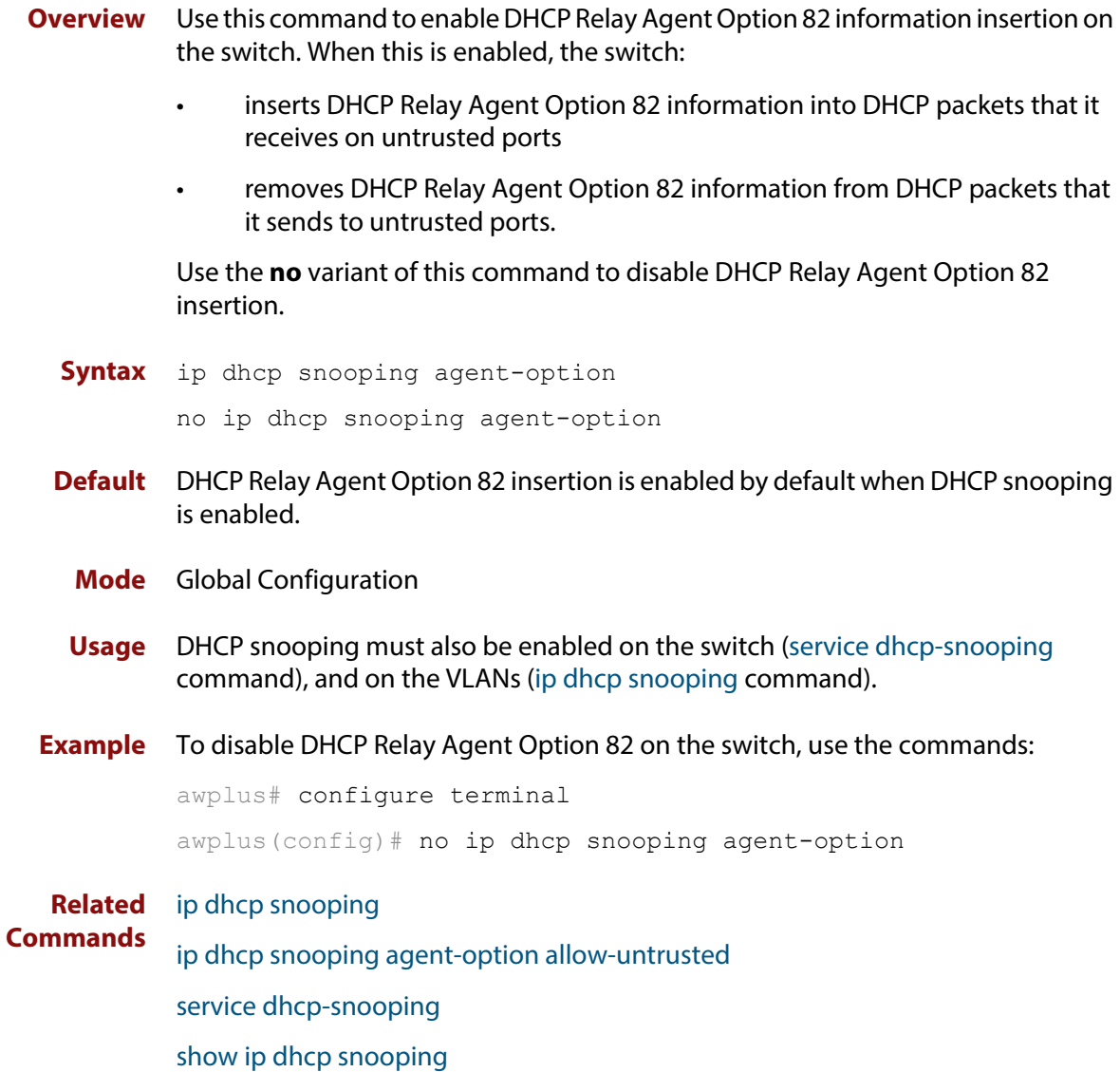

## <span id="page-1076-0"></span>**ip dhcp snooping agent-option allow-untrusted**

**Overview** Use this command to enable DHCP Relay Agent Option 82 information reception on untrusted ports. When this is enabled, the switch accepts incoming DHCP packets that contain DHCP Relay Agent Option 82 information on untrusted ports.

> Use the **no** variant of this command to disable DHCP Relay Agent Option 82 information reception on untrusted ports.

- **Syntax** ip dhcp snooping agent-option allow-untrusted no ip dhcp snooping agent-option allow-untrusted
- **Default** Disabled
	- **Mode** Global Configuration
	- **Usage** If the switch is connected via untrusted ports to edge switches that insert DHCP Relay Agent Option 82 information into DHCP packets, you may need to allow these DHCP packets through the untrusted ports, by using this command.

When this is disabled (default), the switch treats incoming DHCP packets on untrusted ports that contain DHCP Relay Agent Option 82 information as DHCP snooping violations: it drops them and applies any violation action specified by the [ip dhcp snooping violation command.](#page-1087-0) The switch stores statistics for packets dropped; to display these statistics, use the [show ip dhcp snooping statistics](#page-1109-0)  [command](#page-1109-0).

**Example** To enable DHCP snooping Option 82 information reception on untrusted ports, use the commands:

> awplus# configure terminal awplus(config)# ip dhcp snooping agent-option allow-untrusted

**Related Commands**

[ip dhcp snooping violation](#page-1087-0)

[ip dhcp snooping agent-option](#page-1075-0)

- [show ip dhcp snooping](#page-1099-0)
- [show ip dhcp snooping statistics](#page-1109-0)

# <span id="page-1077-0"></span>**ip dhcp snooping agent-option circuit-id vlantriplet**

**Overview** Use this command to specify the Circuit ID sub-option of the DHCP Relay Agent Option 82 field as the VLAN ID and port number. The Circuit ID specifies the switch port and VLAN ID that the client-originated DHCP packet was received on.

> Use the **no** variant of this command to set the Circuit ID to the default, the VLAN ID and Ifindex (interface number).

- **Syntax** ip dhcp snooping agent-option circuit-id vlantriplet no ip dhcp snooping agent-option circuit-id
- **Default** By default, the Circuit ID is the VLAN ID and Ifindex (interface number).
	- **Mode** Interface Configuration for a VLAN interface.
	- **Usage** The Circuit ID sub-option is included in the DHCP Relay Agent Option 82 field of forwarded client DHCP packets:
		- DHCP snooping Option 82 information insertion is enabled [\(ip dhcp](#page-1075-0)  [snooping agent-option command](#page-1075-0); enabled by default), and
		- DHCP snooping is enabled on the switch [\(service dhcp-snooping\)](#page-1090-0) and on the VLAN to which the port belongs [\(ip dhcp snooping\)](#page-1074-0)
- **Examples** To set the Circuit ID to vlantriplet for client DHCP packets received on vlan1, use the commands:

awplus# configure terminal

awplus(config)# interface vlan1

awplus(config-if)# ip dhcp snooping agent-option circuit-id vlantriplet

To return the Circuit ID format to the default for  $vlandan1$ , use the commands:

awplus# configure terminal

awplus(config)# interface vlan1

awplus(config-if)# no ip dhcp snooping agent-option circuit-id

**Related**  [ip dhcp snooping agent-option](#page-1075-0)

**Commands** [ip dhcp snooping agent-option remote-id](#page-1078-0)

[show ip dhcp snooping](#page-1099-0)

[show ip dhcp snooping agent-option](#page-1103-0)

## <span id="page-1078-0"></span>**ip dhcp snooping agent-option remote-id**

**Overview** Use this command to specify the Remote ID sub-option of the DHCP Relay Agent Option 82 field. The Remote ID identifies the device that inserted the Option 82 information. If a Remote ID is not specified, the Remote ID sub-option is set to the switch's MAC address.

> Use the **no** variant of this command to set the Remote ID to the default, the switch's MAC address.

**Syntax** ip dhcp snooping agent-option remote-id <*remote-id*>

no ip dhcp snooping agent-option remote-id

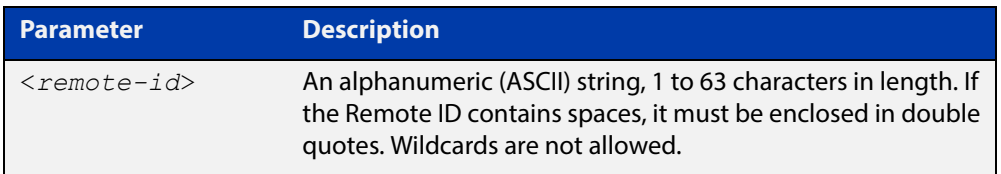

- **Default** The Remote ID is set to the switch's MAC address by default.
	- **Mode** Interface Configuration for a VLAN interface.
- **Usage** The Remote ID sub-option is included in the DHCP Relay Agent Option 82 field of forwarded client DHCP packets:
	- DHCP snooping Option 82 information insertion is enabled (ip dhcp [snooping agent-option command](#page-1075-0); enabled by default), and
	- DHCP snooping is enabled on the switch [\(service dhcp-snooping\)](#page-1090-0) and on the VLAN to which the port belongs [\(ip dhcp snooping\)](#page-1074-0)
- **Examples** To set the Remote ID to myid for client DHCP packets received on vlan1, use the commands:

awplus# configure terminal awplus(config)# interface vlan1

awplus(config-if)# ip dhcp snooping agent-option remote-id myid

To return the Remote ID format to the default for  $v \text{land}$ , use the commands:

awplus# configure terminal

awplus(config)# interface vlan1

awplus(config-if)# no ip dhcp snooping agent-option remote-id

#### **Related Commands** [ip dhcp snooping agent-option](#page-1075-0)

[ip dhcp snooping agent-option circuit-id vlantriplet](#page-1077-0)

[show ip dhcp snooping](#page-1099-0)

[show ip dhcp snooping agent-option](#page-1103-0)

## <span id="page-1079-0"></span>**ip dhcp snooping binding**

**Overview** Use this command to manually add a dynamic-like entry (with an expiry time) to the DHCP snooping database. Once added to the database, this entry is treated as a dynamic entry, and is stored in the DHCP snooping database backup file. This command is not stored in the switch's running configuration.

> Use the **no** variant of this command to delete a dynamic entry for an IP address from the DHCP snooping database, or to delete all dynamic entries from the database.

**CAUTION: If you remove entries from the database for current clients, they will lose IP connectivity until they request and receive a new DHCP lease. If you clear all entries, all clients connected to untrusted ports will lose connectivity.**

**Syntax** ip dhcp snooping binding <*ipaddr*> [<*macaddr*>] vlan <*vid*> interface <*port*> expiry <*expiry-time*>

no ip dhcp snooping binding [<*ipaddr*>]

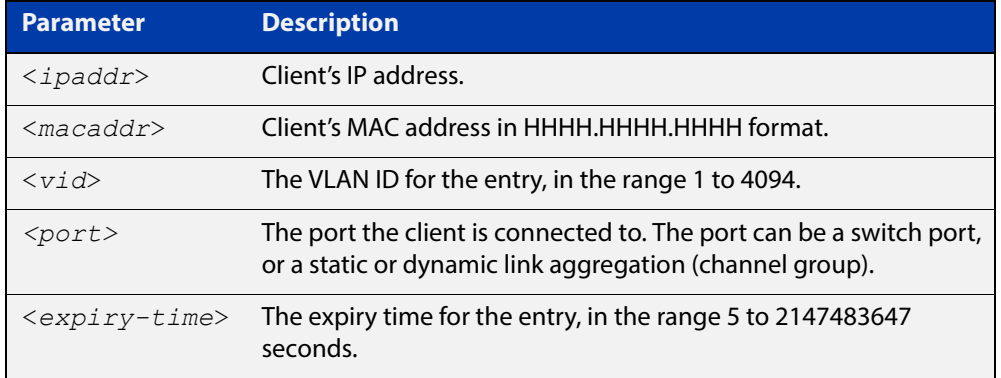

#### **Mode** Privileged Exec

**Usage** Note that dynamic entries can also be deleted from the DHCP snooping database by using the [clear ip dhcp snooping binding command.](#page-1070-0)

> To add or remove static entries from the database, use the [ip source binding](#page-1088-0)  [command](#page-1088-0).

**Example** To restore an entry in the DHCP snooping database for a DHCP client with the IP address 192.168.1.2, MAC address 0001.0002.0003, on port1.0.6 of vlan6, and with an expiry time of 1 hour, use the commands:

> awplus# ip dhcp snooping binding 192.168.1.2 0001.0002.0003 vlan 6 interface port1.0.6 expiry 3600

#### **Related**  [clear ip dhcp snooping binding](#page-1070-0)

**Commands** [ip source binding](#page-1088-0)

[show ip dhcp snooping binding](#page-1105-0)
## <span id="page-1080-0"></span>**ip dhcp snooping database**

**Overview** Use this command to set the location of the file to which the dynamic entries in the DHCP snooping database are written. This file provides a backup for the DHCP snooping database.

> Use the **no** variant of this command to set the database location back to the default, **nvs**.

**Syntax** ip dhcp snooping database {nvs|flash|usb}

no ip dhcp snooping database

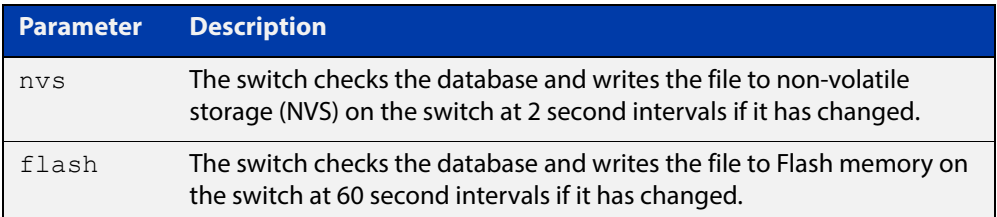

#### **Default** NVS

- **Mode** Global Configuration
- **Usage** In a stack, the backup file is automatically synchronized across all stack members to the location configured. If the backup file is stored on a USB storage device on the stack master, it is only synchronized across stack members that also have USB storage devices installed.

If the location of the backup file is changed by using this command, a new file is created in the new location, and the old version of the file remains in the old location. This can be removed if necessary (hidden file: **.dhcp.dsn.gz**).

**Example** To set the location of the DHCP snooping database to non-volatile storage on the switch, use the commands:

> awplus# configure terminal awplus(config)# ip dhcp snooping database nvs

**Related Commands** [show ip dhcp snooping](#page-1099-0)

## **ip dhcp snooping delete-by-client**

**Overview** Use this command to set the switch to remove a dynamic entry from the DHCP snooping database when it receives a valid DHCP release message with matching IP address, VLAN ID, and client hardware address on an untrusted port, and to discard release messages that do not match an entry in the database. Use the **no** variant of this command to set the switch to forward DHCP release messages received on untrusted ports without removing any entries from the database. **Syntax** ip dhcp snooping delete-by-client no ip dhcp snooping delete-by-client **Default** Enabled: by default, DHCP lease entries are deleted from the DHCP snooping database when matching DHCP release messages are received. **Mode** Global Configuration **Usage** DHCP clients send a release message when they no longer wish to use the IP address they have been allocated by a DHCP server. Use this command to enable DHCP snooping to use the information in these messages to remove entries from its database immediately. Use the **no** variant of this command to ignore these release messages. Lease entries corresponding to ignored DHCP release messages eventually time out when the lease expires. **Examples** To set the switch to delete DHCP snooping lease entries from the DHCP snooping database when a matching release message is received, use the commands: awplus# configure terminal awplus(config)# ip dhcp snooping delete-by-client To set the switch to forward and ignore the content of any DHCP release messages it receives, use the commands:

> awplus# configure terminal awplus(config)# no ip dhcp snooping delete-by-client

#### **Related Commands** [show ip dhcp snooping](#page-1099-0)

## **ip dhcp snooping delete-by-linkdown**

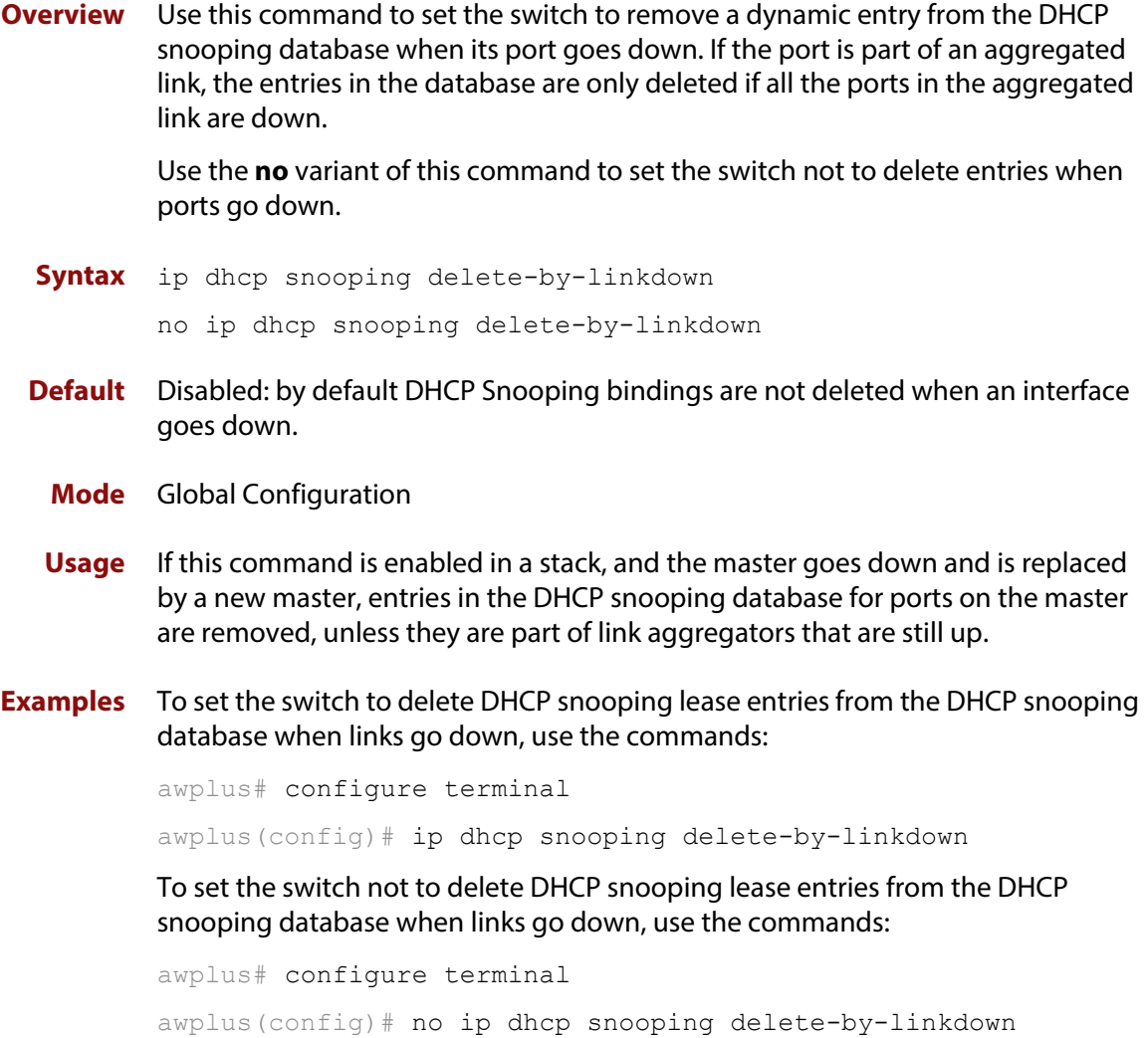

**Related Commands** [show ip dhcp snooping](#page-1099-0)

## <span id="page-1083-0"></span>**ip dhcp snooping max-bindings**

**Overview** Use this command to set the maximum number of DHCP lease entries that can be stored in the DHCP snooping database for each of the ports. Once this limit has been reached, no further DHCP lease allocations made to devices on the port are stored in the database.

Use the **no** variant of this command to reset the maximum to the default, 1.

**Syntax** ip dhcp snooping max-bindings <*0-520*>

no ip dhcp snooping max-bindings

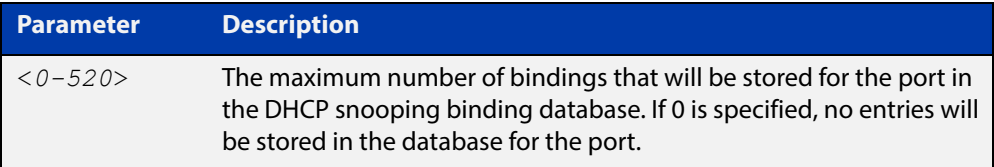

**Default** The default for maximum bindings is 1.

- **Mode** Interface Configuration (port)
- **Usage** The maximum number of leases cannot be changed for a port while there are DHCP snooping Access Control Lists (ACL) associated with the port. Before using this command, remove any DHCP snooping ACLs associated with the ports. To display ACLs used for DHCP snooping, use the [show ip dhcp snooping acl](#page-1100-0)  [command](#page-1100-0).

In general, the default (1) will work well on an edge port with a single directly connected DHCP client. If the port is on an aggregation switch that is connected to an edge switch with multiple DHCP clients connected through it, then use this command to increase the number of lease entries for the port.

If there are multiple VLANs configured on the port, the limit is shared between all the VLANs on this port. For example, the default only allows one lease to be stored for one VLAN. To allow connectivity for the other VLANs, use this command to increase the number of lease entries for the port.

**Example** To set the maximum number of bindings to be stored in the DHCP snooping database to 10 per port for ports 1.0.1 to 1.0.6, use the commands:

awplus# configure terminal

awplus(config)# interface port1.0.1-port1.0.6  $a$ wplus(config-if)# ip dhcp snooping max-bindings 10

#### **Related**  [access-group](#page-721-0)

**Commands**

[show ip dhcp snooping acl](#page-1100-0)

[show ip dhcp snooping interface](#page-1107-0)

## **ip dhcp snooping subscriber-id**

**Overview** Use this command to set a Subscriber ID for the ports.

Use the **no** variant of this command to remove Subscriber IDs from the ports.

**Syntax** ip dhcp snooping subscriber-id [<*sub-id*>]

no ip dhcp snooping subscriber-id

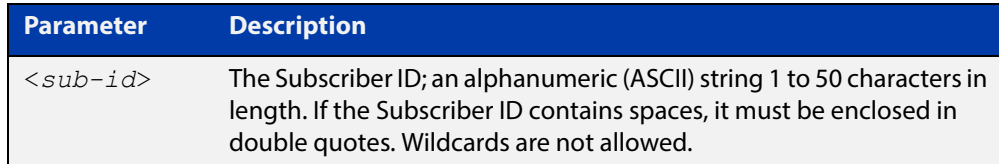

#### **Default** No Subscriber ID.

- **Mode** Interface Configuration (port)
- **Usage** The Subscriber ID sub-option is included in the DHCP Relay Agent Option 82 field of client DHCP packets forwarded from a port if:
	- a Subscriber ID is specified for the port using this command, and
	- DHCP snooping Option 82 information insertion is enabled [\(ip dhcp](#page-1075-0)  [snooping agent-option command](#page-1075-0); enabled by default), and
	- DHCP snooping is enabled on the switch [\(service dhcp-snooping\)](#page-1090-0) and on the VLAN to which the port belongs [\(ip dhcp snooping\)](#page-1074-0)

#### **Examples** To set the Subscriber ID for port 1.0.3 to **room\_534**, use the commands:

awplus# configure terminal awplus(config)# interface port1.0.3 awplus(config-if)# ip dhcp snooping subscriber-id room 534 To remove the Subscriber ID from port 1.0.3, use the commands: awplus# configure terminal awplus(config)# interface port1.0.3 awplus(config-if)# no ip dhcp snooping subscriber-id

**Related Commands** [ip dhcp snooping agent-option](#page-1075-0) [show ip dhcp snooping interface](#page-1107-0)

## <span id="page-1085-0"></span>**ip dhcp snooping trust**

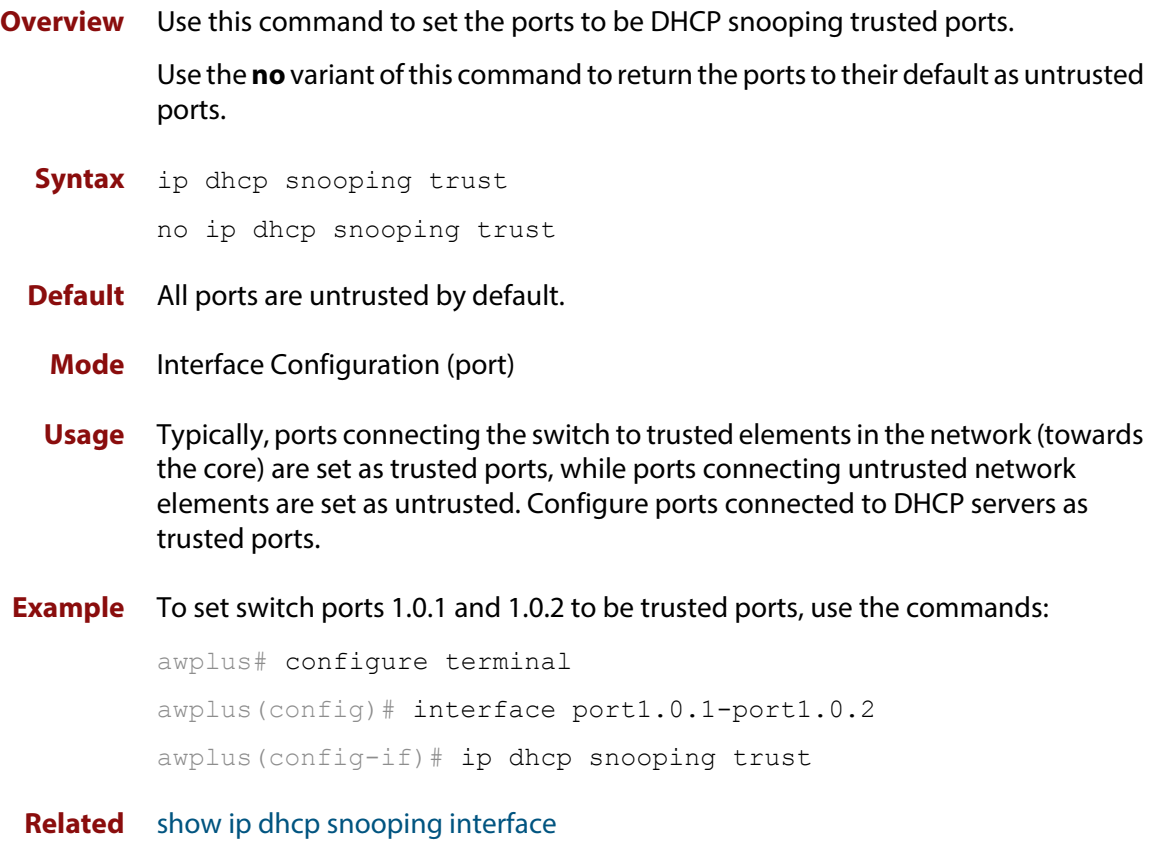

**Commands**

## **ip dhcp snooping verify mac-address**

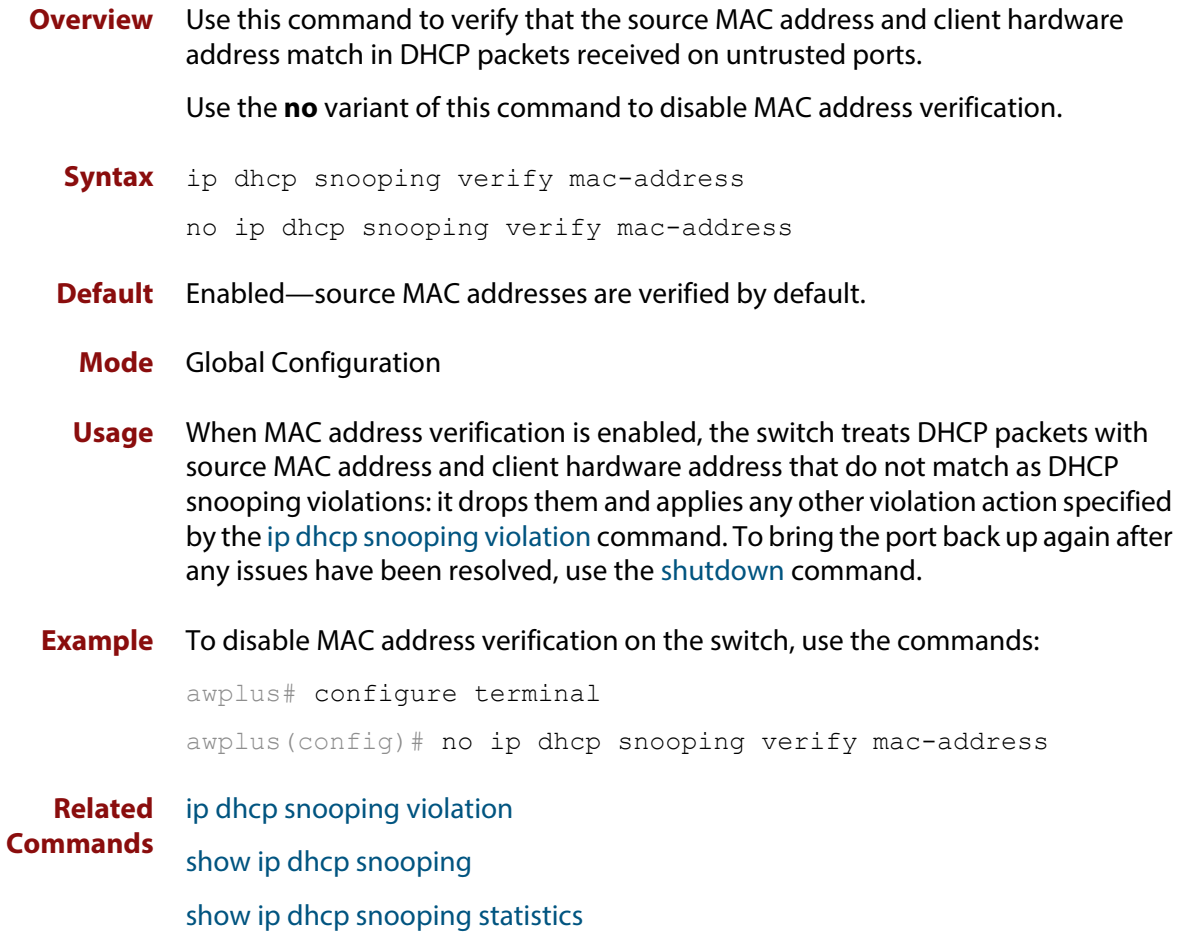

## <span id="page-1087-0"></span>**ip dhcp snooping violation**

**Overview** Use this command to specify the action the switch will take when it detects a DHCP snooping violation by a DHCP packet on the ports.

> Use the **no** variant of this command to disable the specified violation actions, or all violation actions.

**Syntax** ip dhcp snooping violation {log|trap|link-down} ...

```
no ip dhcp snooping violation [{log|trap|link-down} ...]
```
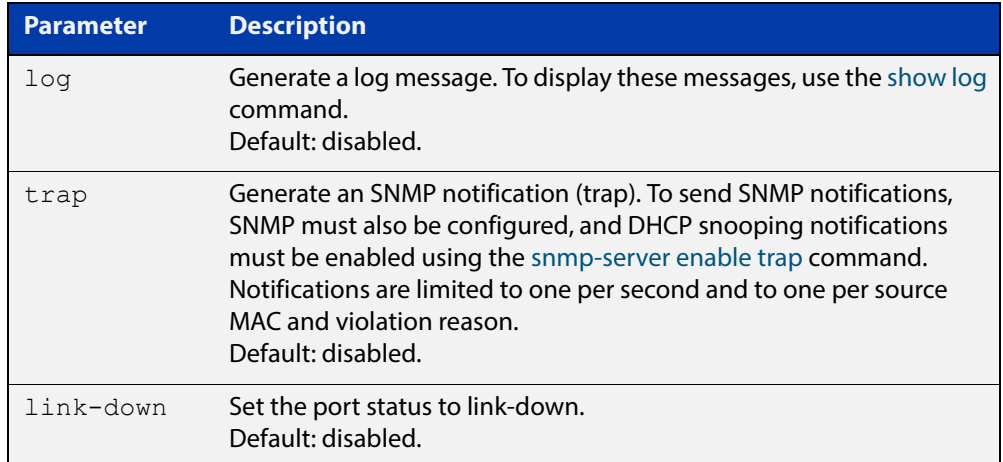

- **Default** By default, DHCP packets that violate DHCP snooping are dropped, but no other violation action is taken.
	- **Mode** Interface Configuration (port)
	- **Usage** If a port has been shut down in response to a violation, to bring it back up again after any issues have been resolved, use the [shutdown command](#page-323-0).

IP packets dropped by DHCP snooping filters do not result in other DHCP snooping violation actions.

**Example** To set the switch to send an SNMP notification and set the link status to link-down if it detects a DHCP snooping violation on switch ports 1.0.1 to 1.0.4, use the commands:

awplus# configure terminal

awplus(config)# snmp-server enable trap dhcpsnooping

awplus(config)# interface port1.0.1-port1.0.4

awplus(config-if)# ip dhcp snooping violation trap link-down

**Related Commands** [show ip dhcp snooping interface](#page-1107-0) [show log](#page-296-0)

#### [snmp-server enable trap](#page-1389-0)

## <span id="page-1088-0"></span>**ip source binding**

- **Overview** Use this command to add or replace a static entry in the DHCP snooping database. Use the **no** variant of this command to delete the specified static entry or all static entries from the database.
	- **Syntax** ip source binding <*ipaddr*> [<*macaddr*>] vlan <*vid*> interface <*port*>

no ip source binding [<*ipaddr*>]

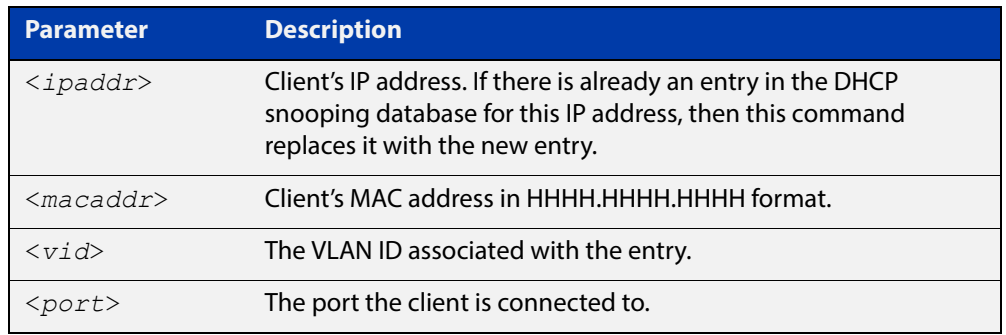

- **Mode** Global Configuration
- **Usage** This command removes static entries from the database.

To remove dynamic entries, use the [clear ip dhcp snooping binding command](#page-1070-0) or the **no** variant of the [ip dhcp snooping binding command](#page-1079-0).

**Examples** To add a static entry to the DHCP snooping database for a client with the IP address 192.168.1.2, MAC address 0001.0002.0003, on port1.0.6 of vlan6, use the command:

awplus# configure terminal

awplus(config)# ip source binding 192.168.1.2 0001.0002.0003 vlan 6 interface port1.0.6

To remove the static entry for IP address 192.168.1.2 from the database, use the commands:

awplus# configure terminal awplus(config)# no ip source binding 192.168.1.2

To remove all static entries from the database, use the commands:

awplus# configure terminal

awplus(config)# no ip source binding

#### **Related Commands** [clear ip dhcp snooping binding](#page-1070-0) [ip dhcp snooping binding](#page-1079-0) [show ip dhcp snooping binding](#page-1105-0)

[show ip source binding](#page-1112-0)

## <span id="page-1090-0"></span>**service dhcp-snooping**

**Overview** Use this command to enable the DHCP snooping service globally on the switch. This must be enabled before other DHCP snooping configuration commands can be entered.

> Use the **no** variant of this command to disable the DHCP snooping service on the switch. This removes all DHCP snooping configuration from the running configuration, except for any DHCP snooping maximum bindings settings ([ip dhcp](#page-1083-0)  [snooping max-bindings command\)](#page-1083-0), and any DHCP snooping-based Access Control Lists (ACLs), which are retained when the service is disabled.

- **Syntax** service dhcp-snooping no service dhcp-snooping
- **Default** DHCP snooping is disabled on the switch by default.
	- **Mode** Global Configuration
- **Usage** For DHCP snooping to operate on a VLAN, it must be enabled on the switch by using this command, and also enabled on the particular VLAN by using the [ip dhcp](#page-1074-0)  [snooping command](#page-1074-0).

For DHCP snooping to operate on a VLAN, it must:

- be enabled globally on the switch by using this command
- be enabled on the particular VLAN by using the [ip dhcp snooping command](#page-1074-0)
- have at least one port connected to a DHCP server configured as a trusted port by using the [ip dhcp snooping trust command](#page-1085-0)

If you disable the DHCP snooping service by using the **no** variant of this command, all DHCP snooping configuration (including ARP security, but excluding maximum bindings and ACLs) is removed from the running configuration, and the DHCP snooping database is deleted from active memory. If you re-enable the service, the switch repopulates the DHCP snooping database from the dynamic lease entries in the database backup file (in NVS by default—see the [ip dhcp snooping database](#page-1080-0)  [command](#page-1080-0)). The lease expiry times are updated.

The DHCP snooping service cannot be enabled on a switch that is configured with any of the following features, or vice versa:

- web authentication ([auth-web enable command\)](#page-944-0)
- roaming authentication ([auth roaming enable command,](#page-918-0) [auth roaming](#page-916-0)  [disconnected command\)](#page-916-0)
- guest VLAN authentication [\(auth guest-vlan command](#page-902-0)).

Any ACLs on a port that permit traffic matching DHCP snooping entries and block other traffic, will block all traffic if DHCP snooping is disabled on the port. If you disable DHCP snooping on the switch using this command, you must also remove any DHCP snooping ACLs from the ports to maintain connectivity (no [access-group command\)](#page-721-0).

#### **Examples** To enable DHCP snooping on the switch, use the command: awplus# configure terminal awplus(config)# service dhcp-snooping To disable DHCP snooping on the switch, use the command: awplus# configure terminal awplus(config)# no service dhcp-snooping **Related Commands** [ip dhcp snooping](#page-1074-0) [ip dhcp snooping database](#page-1080-0)

[ip dhcp snooping max-bindings](#page-1083-0) [show ip dhcp snooping](#page-1099-0)

## <span id="page-1092-0"></span>**show arp security**

**Overview** Use this command to display ARP security configuration.

**Syntax** show arp security

- **Mode** User Exec and Privileged Exec
- **Example** To display ARP security configuration on the switch use the command:

awplus# show arp security

**Table 1:** Example output from the **show arp security** command

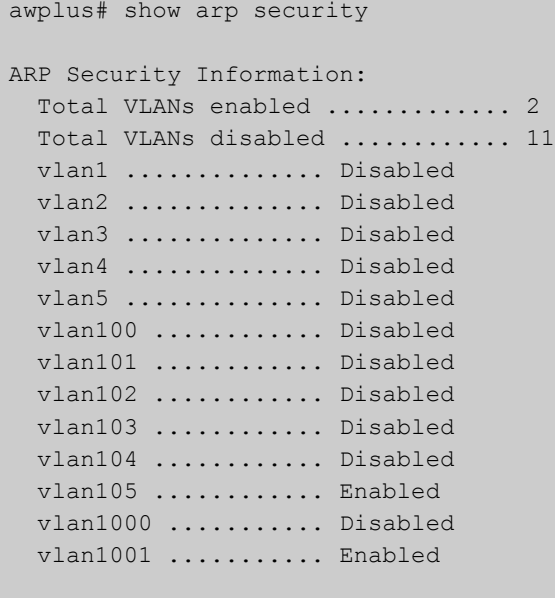

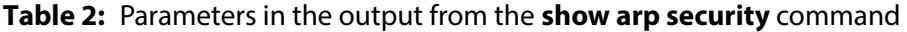

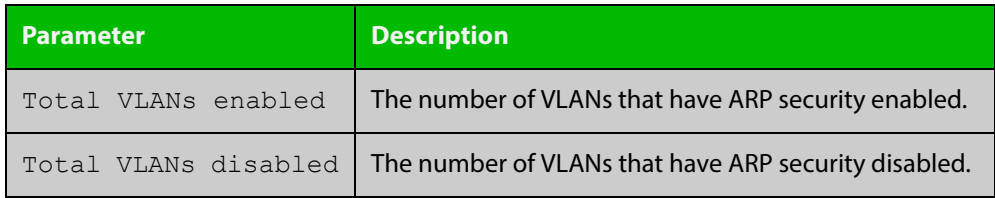

#### **Related**  [arp security](#page-1066-0)

**Commands**

[show arp security interface](#page-1093-0)

[show arp security statistics](#page-1095-0)

## <span id="page-1093-0"></span>**show arp security interface**

**Overview** Use this command to display ARP security configuration for the specified ports or all ports.

**Syntax** show arp security interface [<*port-list*>]

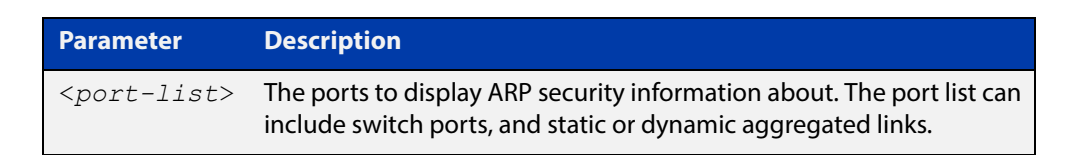

**Mode** User Exec and Privileged Exec

**Example** To display ARP security configuration for ports, use the command:

```
awplus# show arp security interface
```
#### **Table 3:** Example output from the **show arp security interface** command

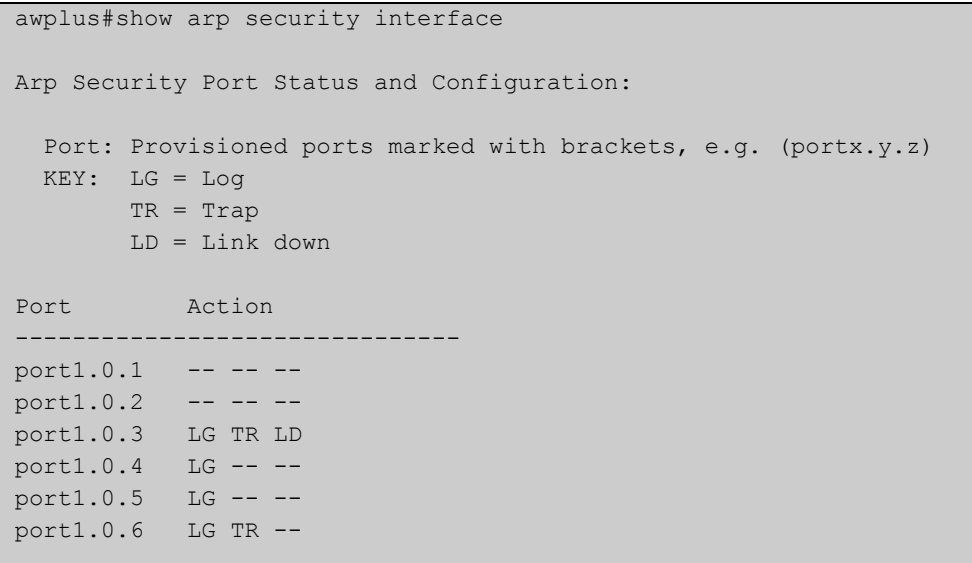

#### **Table 4:** Parameters in the output from the **show arp security interface** command

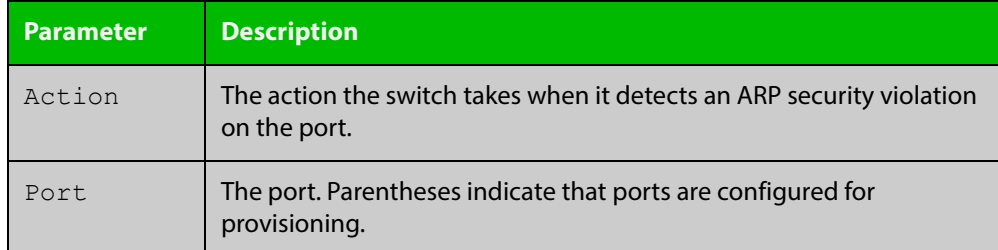

#### **Table 4:** Parameters in the output from the **show arp security interface** command (cont.)

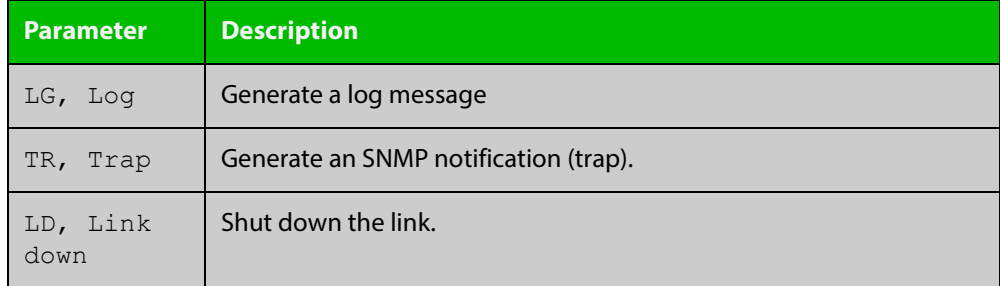

**Related**  [arp security violation](#page-1067-0) **Commands** [show arp security](#page-1092-0) [show arp security statistics](#page-1095-0)

[show log](#page-296-0)

[snmp-server enable trap](#page-1389-0)

## <span id="page-1095-0"></span>**show arp security statistics**

**Overview** Use this command to display ARP security statistics for the specified ports or all ports.

**Syntax** show arp security statistics [detail] [interface <*port-list*>]

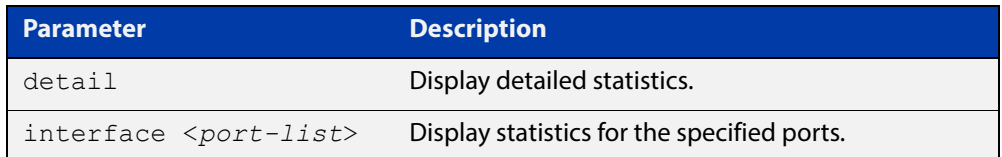

**Mode** User Exec and Privileged Exec

**Example** To display the brief statistics for the ARP security, use the command:

awplus# show arp security statistics

**Table 5:** Example output from the **show arp security statistics** command

```
awplus# show arp security statistics
DHCP Snooping ARP Security Statistics:
             In In
 Interface Packets Discards
   ---------------------------------
 port1.0.3 20 20
 port1.0.4 30 30
```
**Table 6:** Parameters in the output from the **show arp security statistics** command

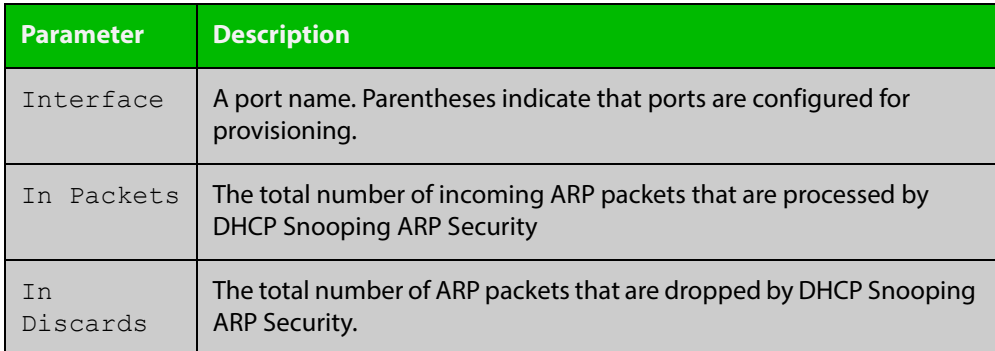

```
awplus#show arp security statistics detail
DHCP Snooping ARP Security Statistics:
Interface ...................... port1.0.3
 In Packets .................... 20
 In Discards ................... 20
     No Lease ................... 20
    Bad Vlan ..................... 0
     Bad Port ................... 0
     Source Ip Not Allocated .... 0
Interface ...................... port1.0.4
  In Packets ..................... 30
  In Discards ..................... 30
     No Lease ................... 30
     Bad Vlan ................... 0
     Bad Port ................... 0
     Source Ip Not Allocated .... 0
```
#### **Table 7:** Example output from the **show arp security statistics detail** command

#### **Related**  [arp security](#page-1066-0)

**Commands**

[arp security violation](#page-1067-0) [clear arp security statistics](#page-1069-0) [show arp security](#page-1092-0) [show arp security interface](#page-1093-0) [show log](#page-296-0)

## **show debugging arp security**

**Overview** Use this command to display the ARP security debugging configuration.

**Syntax** show debugging arp security

- **Mode** User and Privileged Exec
- **Example** To display the debugging settings for ARP security on the switch, use the command:

awplus# show debugging arp security

#### **Table 8:** Example output from the **show debugging arp security** command

ARP Security debugging status: ARP Security debugging is off

awplus# show debugging arp security

**Related Commands** [arp security violation](#page-1067-0) [debug arp security](#page-1072-0)

## **show debugging ip dhcp snooping**

**Overview** Use this command to display the DHCP snooping debugging configuration. **Syntax** show debugging ip dhcp snooping **Mode** User Exec and Privileged Exec **Example** To display the DHCP snooping debugging configuration, use the command: awplus# show debugging ip dhcp snooping **Table 9:** Example output from the **show debugging ip dhcp snooping** command awplus# show debugging ip dhcp snooping DHCP snooping debugging status: DHCP snooping debugging is off DHCP snooping all debugging is off DHCP snooping acl debugging is off DHCP snooping binding DB debugging is off DHCP snooping packet debugging is off

DHCP snooping detailed packet debugging is off

**Related Commands** [debug ip dhcp snooping](#page-1073-0) [show log](#page-296-0)

## <span id="page-1099-0"></span>**show ip dhcp snooping**

**Overview** Use this command to display DHCP snooping global configuration on the switch.

**Syntax** show ip dhcp snooping

**Mode** User Exec and Privileged Exec

**Example** To display global DHCP snooping configuration on the switch, use the command:

awplus# show ip dhcp snooping

**Table 10:** Example output from the **show ip dhcp snooping** command

```
DHCP Snooping Information:
  DHCP Snooping service ............. Enabled
Option 82 insertion ............... Enabled
Option 82 on untrusted ports ...... Not allowed
  Binding delete by client .......... Disabled
  Binding delete by link down ....... Disabled
  Verify MAC address ................. Disabled
  SNMP DHCP Snooping trap ........... Disabled
DHCP Snooping database:
 Database location ................. nvs Number of entries in
database ..... 2
DHCP Snooping VLANs:
   Total VLANs enabled ............... 1
   Total VLANs disabled .............. 9
   vlan1 .............. Enabled
   vlan2 .............. Disabled
   vlan3 .............. Disabled
   vlan4 .............. Disabled
   vlan5 .............. Disabled
   vlan100 ............ Disabled
   vlan101 ............ Disabled
   vlan105 ............ Disabled
   vlan1000 ........... Disabled
   vlan1001 ........... Disabled
```
#### **Related Commands** [service dhcp-snooping](#page-1090-0) [show arp security](#page-1092-0) [show ip dhcp snooping acl](#page-1100-0)

- [show ip dhcp snooping agent-option](#page-1103-0)
- [show ip dhcp snooping binding](#page-1105-0)
- [show ip dhcp snooping interface](#page-1107-0)

## <span id="page-1100-0"></span>**show ip dhcp snooping acl**

**Overview** Use this command to display information about the Access Control Lists (ACL) that are using the DHCP snooping database.

**Syntax** show ip dhcp snooping acl

```
show ip dhcp snooping acl [detail|hardware] [interface 
[<interface-list>]]
```
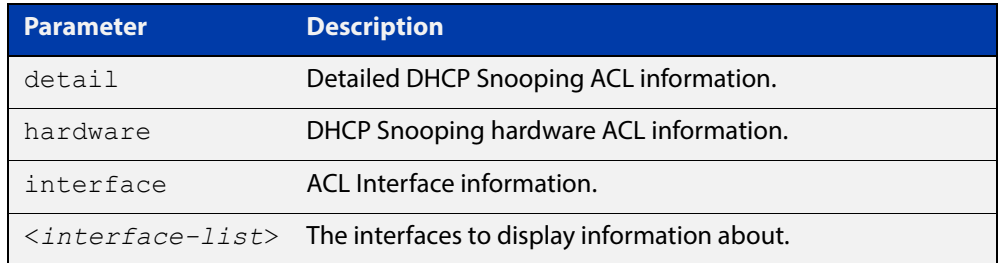

#### **Mode** User Exec and Privileged Exec

**Example** To display DHCP snooping ACL information, use the command:

awplus# show ip dhcp snooping acl

#### **Table 11:** Example output from the **show ip dhcp snooping acl** command

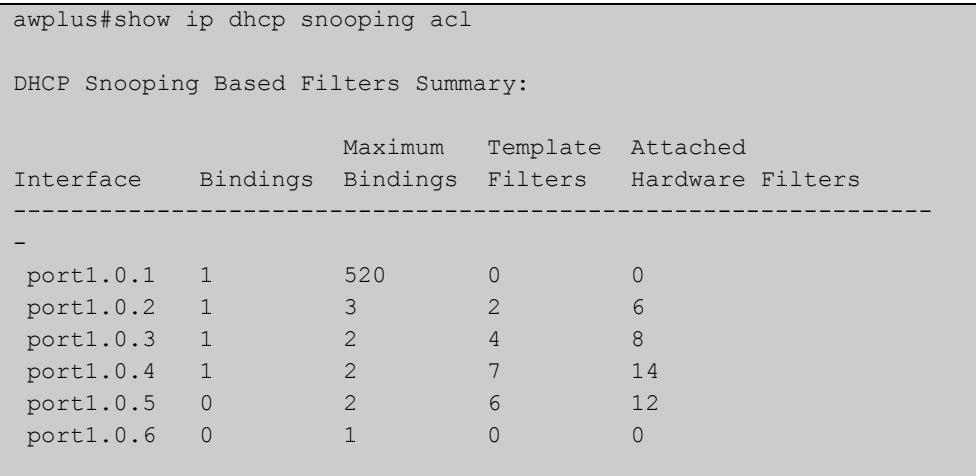

To display DHCP snooping hardware ACL information, use the command:

awplus# show ip dhcp snooping acl hardware

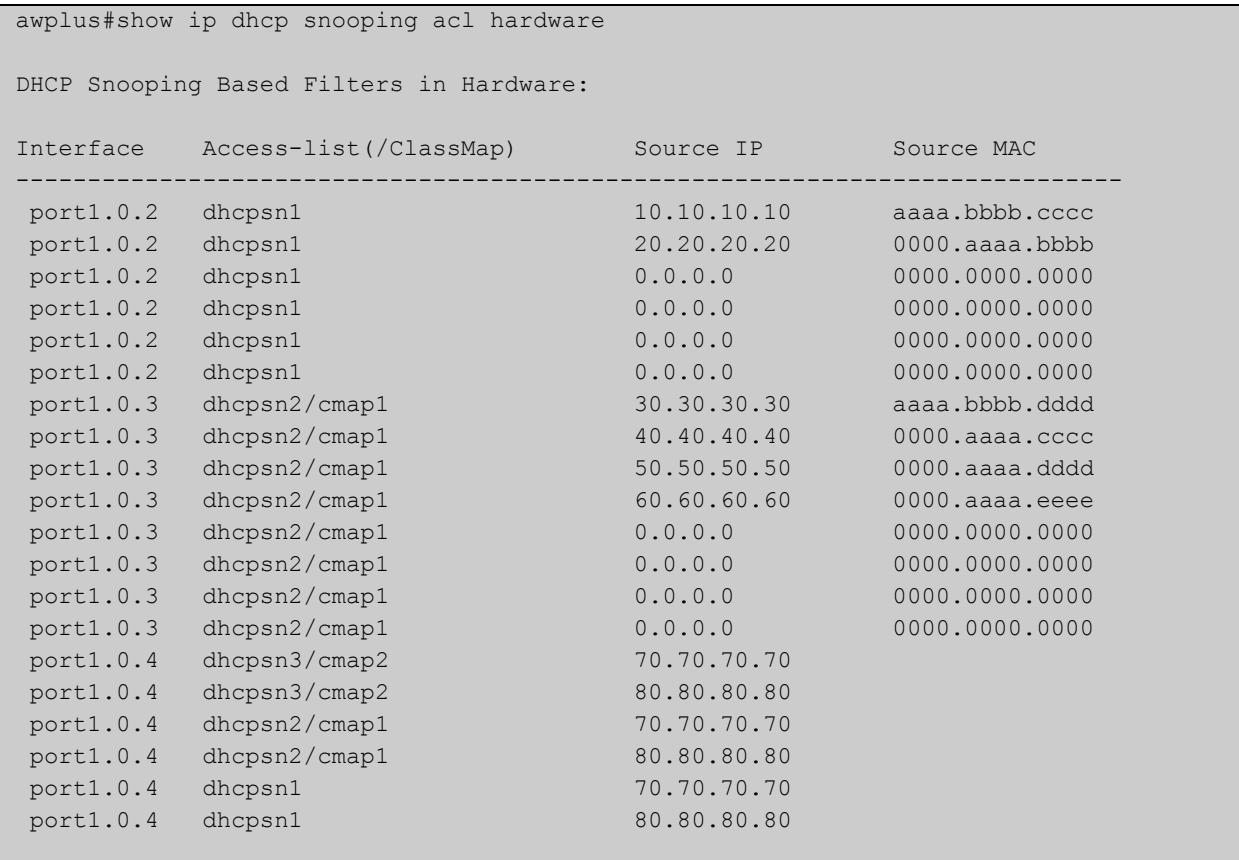

#### **Table 12:** Example output from the **show ip dhcp snooping acl hardware** command

#### To display detailed DHCP snooping ACL information for port 1.0.4, use the command:

awplus# show ip dhcp snooping acl detail interface port1.0.4

**Table 13:** Example output from the **show ip dhcp snooping acl detail interface** command

```
awplus#show ip dhcp snooping acl detail interface port1.0.4
DHCP Snooping Based Filters Information:
 port1.0.4 : Maximum Bindings ........... 2
 port1.0.4 : Template filters ........... 7
 port1.0.4 : Attached hardware filters .. 14
 port1.0.4 : Current bindings ........... 1, 1 free
 port1.0.4 Client 1 ................ 120.120.120.120
 port1.0.4 : Templates: cheese (via class-map: cmap2)
 port1.0.4 : 10 permit ip dhcpsnooping 100.0.0.0/8
 port1.0.4 : Template: dhcpsn2 (via class-map: cmap1)
 port1.0.4 : 10 permit ip dhcpsnooping any
 port1.0.4 : 20 permit ip dhcpsnooping 10.0.0.0/8
 port1.0.4 : 30 permit ip dhcpsnooping 20.0.0.0/8
 port1.0.4 : 40 permit ip dhcpsnooping 30.0.0.0/8
 port1.0.4 : Template: dhcpsn1 (via access-group)
 port1.0.4 : 10 permit ip dhcpsnooping any mac dhcpsnooping abcd.0000.0000 00
 00.ffff.ffff
 port1.0.4 : 20 permit ip dhcpsnooping any
```
**Related Commands** [access-list hardware \(named\)](#page-733-0) [show access-list \(IPv4 Hardware ACLs\)](#page-750-0)

## <span id="page-1103-0"></span>**show ip dhcp snooping agent-option**

**Overview** Use this command to display DHCP snooping Option 82 information for all interfaces, a specific interface or a range of interfaces.

**Syntax** show ip dhcp snooping agent-option [interface <*interface-list*>]

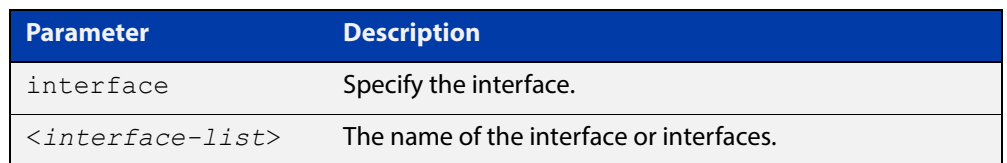

**Mode** User Exec and Privileged Exec

**Examples** To display DHCP snooping Option 82 information for all interfaces, use the command:

awplus# show ip dhcp snooping agent-option

To display DHCP snooping Option 82 information for vlan1, use the command:

awplus# show ip dhcp snooping agent-option interface vlan1

To display DHCP snooping Option 82 information for port1.0.1, use the command:

awplus# show ip dhcp snooping agent-option interface port1.0.1

#### **Output** Figure 31-1: Example output from the **show ip dhcp snooping agent-option** command

```
awplus#show ip dhcp snooping agent-option
DHCP Snooping Option 82 Configuration:
  Key: C Id = Circuit Id Format
           R Id = Remote Id
           S Id = Subscriber Id
 Option 82 insertion ................ Enabled
  Option 82 on untrusted ports ...... Not allowed
----------------------------------------------------------------
 vlan1 C Id = vlanifindex
            R Id = Access-Island-01-M1
vlan2 C Id = vlantriplet
           R Id = Access-Island-01-M1
 vlan3 C Id = vlantriplet
           R Id = Access-Island-01-M3
 vlan4 C Id = vlantriplet
R Id = 0000.cd28.074c<br>vlan5 C Id = vlantriplet
          C Id = vlantriplet
           R Id = 0000.cd28.074c
 vlan6 C Id = vlantriplet
           R Id = 0000.cd28.074c
port1.0.1 S Id =
port1.0.2 S Id =
port1.0.3 S Id = phone 1port1.0.4 S Id =
port1.0.5 S Id = PC 1
port1.0.6 S Id = phone 2
```
**Related Commands**

[ip dhcp snooping agent-option](#page-1075-0)

[ip dhcp snooping agent-option circuit-id vlantriplet](#page-1077-0)

[ip dhcp snooping agent-option remote-id](#page-1078-0)

[show ip dhcp snooping](#page-1099-0)

[show ip dhcp snooping interface](#page-1107-0)

## <span id="page-1105-0"></span>**show ip dhcp snooping binding**

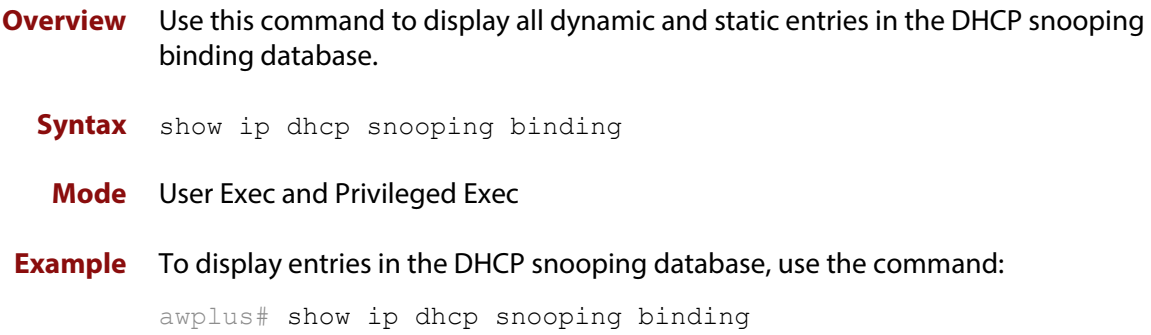

#### **Table 14:** Example output from the **show ip dhcp snooping binding** command

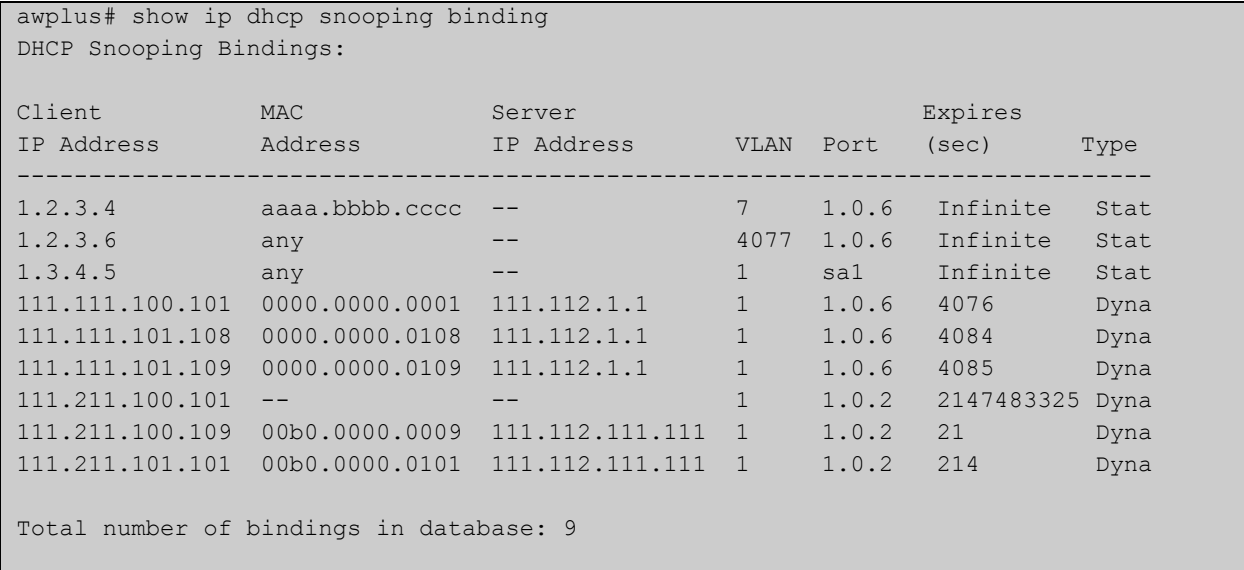

#### **Table 15:** Parameters in the output from the **show ip dhcp snooping binding** command

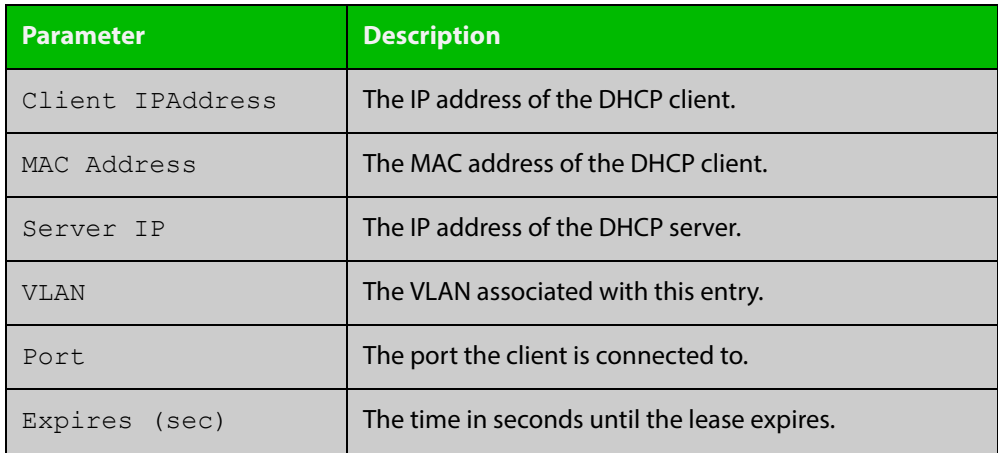

#### **Table 15:** Parameters in the output from the **show ip dhcp snooping binding** command (cont.)

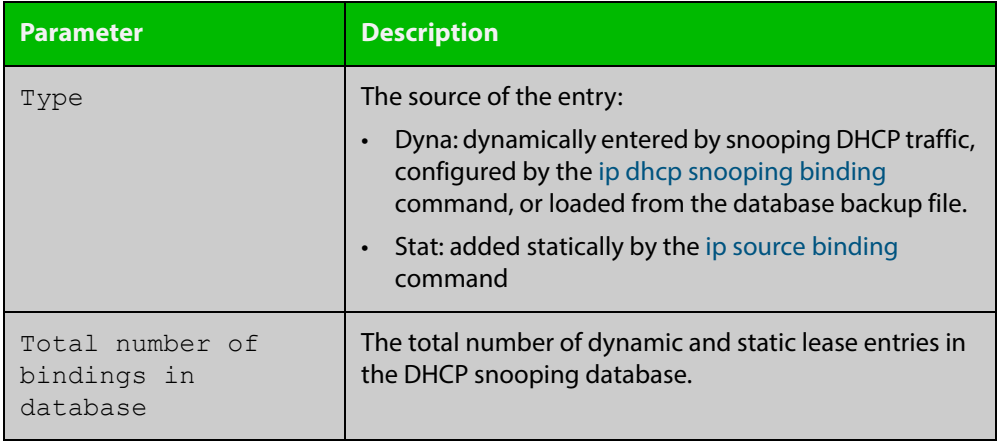

**Related Commands**

[ip dhcp snooping binding](#page-1079-0)

[ip dhcp snooping max-bindings](#page-1083-0)

[show ip source binding](#page-1112-0)

## <span id="page-1107-0"></span>**show ip dhcp snooping interface**

**Overview** Use this command to display information about DHCP snooping configuration and leases for the specified ports, or all ports.

**Syntax** show ip dhcp snooping interface [<*port-list*>]

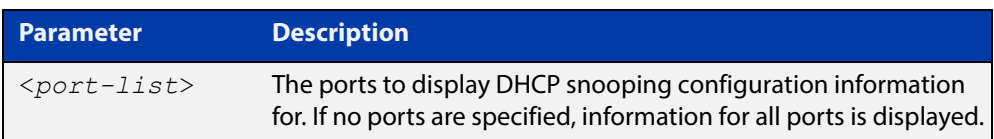

**Mode** User Exec and Privileged Exec

**Example** To display DHCP snooping information for all ports, use the command:

awplus# show ip dhcp snooping interface

#### **Table 16:** Example output from the **show ip dhcp snooping interface** command

```
awplus#show ip dhcp snooping interface
DHCP Snooping Port Status and Configuration:
  Port: Provisioned ports marked with brackets, e.g. (portx.y.z)
  Action: LG = Log
        TR = Trap
         LD = Link down
                   Full Max
 Port Status Leases Leases Action Subscriber-ID
--------------------------------------------------------------------------------
port1.0.1 Untrusted 1 1 LG -- --
 port1.0.2 Untrusted 0 50 LG TR LD Building 1 Level 1
 port1.0.3 Untrusted 0 50 LG -- --
port1.0.4 Untrusted 0 50 LG -- -- Building 1 Level 2
port1.0.5 Trusted 0 1 -----
port1.0.6 Trusted 0 1 ----
```
#### **Table 17:** Parameters in the output from the **show ip dhcp snooping interface** command

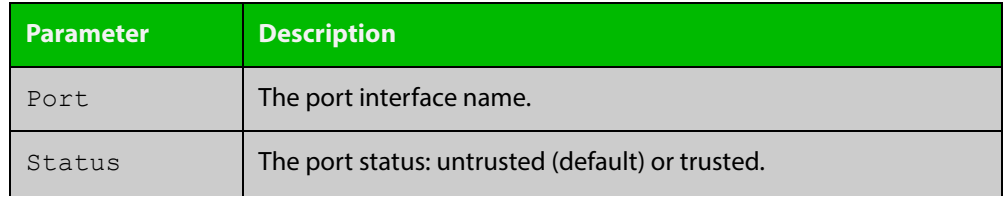

#### **Table 17:** Parameters in the output from the **show ip dhcp snooping interface** command (cont.)

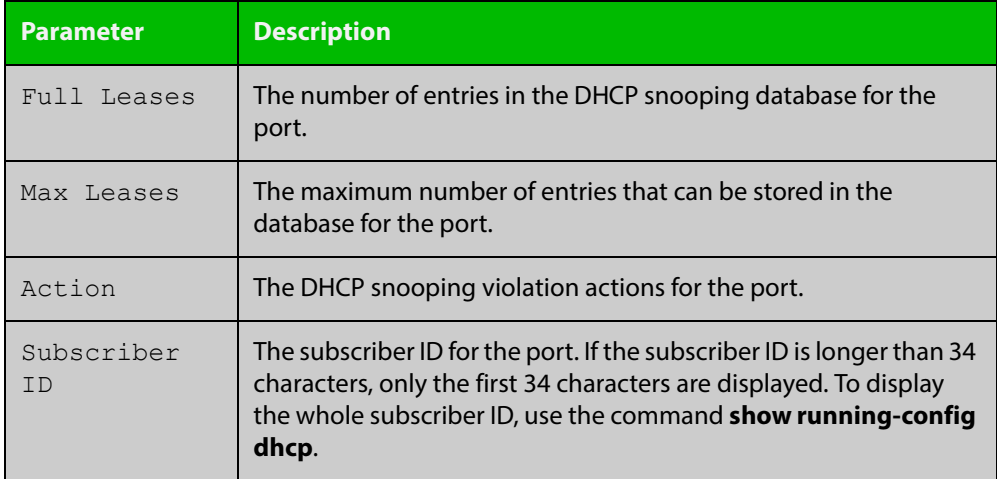

**Related Commands**

[show ip dhcp snooping](#page-1099-0)

[show ip dhcp snooping statistics](#page-1109-0)

[show running-config](#page-107-0) dhcp

## <span id="page-1109-0"></span>**show ip dhcp snooping statistics**

```
Overview Use this command to display DHCP snooping statistics.
```

```
Syntax show ip dhcp snooping statistics [detail] [interface
       <interface-list>]
```
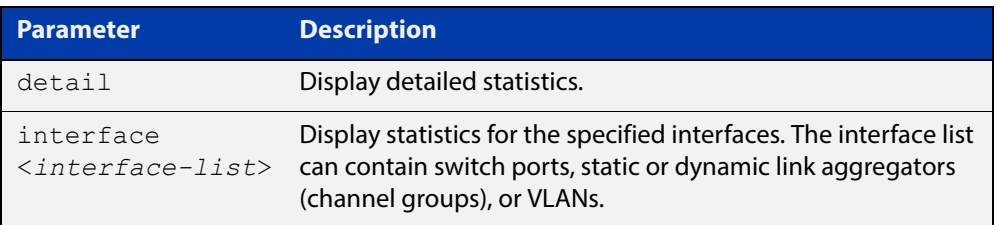

#### **Mode** User Exec and Privileged Exec

#### **Example** To show the current DHCP snooping statistics for all interfaces, use the command:

awplus# show ip dhcp snooping statistics

#### **Table 18:** Example output from the **show ip dhcp snooping statistics** command

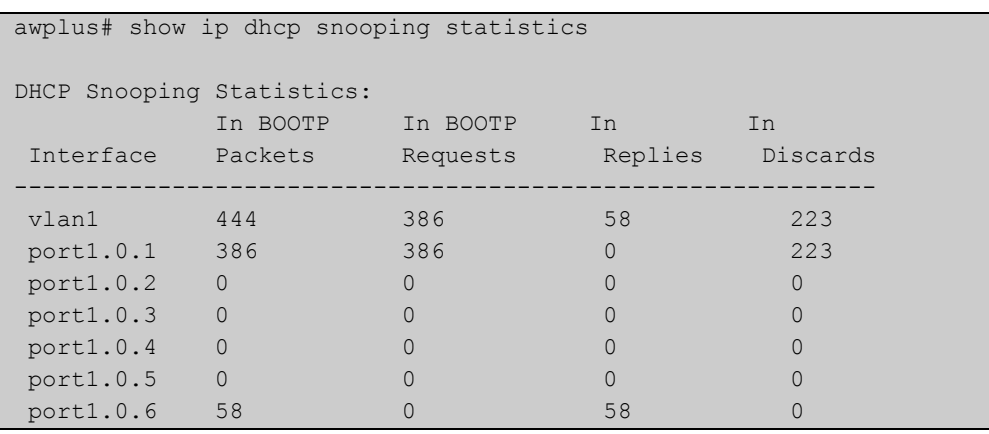

#### awplus# show ip dhcp snooping statistics detail DHCP Snooping Statistics: Interface ........................................ port1.0.1, All counters 0 Interface ........................................ port1.0.2, All counters 0 Interface ........................................ port1.0.3, All counters 0 Interface ........................................ port1.0.4 In Packets ..................................... 50 In BOOTP Requests ................................. 25 In BOOTP Replies ................................. 25 In Discards .................................... 1 Invalid BOOTP Information .................... 0 Invalid DHCP ACK ............................. 0 Invalid DHCP Release or Decline .............. 0 Invalid IP/UDP Header .............................. 0 Max Bindings Exceeded ........................... 1 Option 82 Insert Error ............................. 0 Option 82 Received Invalid ...................... 0 Option 82 Received On Untrusted Port ......... 0 Option 82 Transmit On Untrusted Port ......... 0 Reply Received On Untrusted Port ............. 0 Source MAC/CHADDR Mismatch ................... 0 Static Entry Already Exists ..................... 0 Interface ........................................ port1.0.5, All counters 0 Interface ........................................ port1.0.6, All counters 0

#### **Table 19:** Example output from the **show ip dhcp snooping statistics detail** command

#### **Table 20:** Parameters in the output from the **show ip dhcp snooping statistics** command

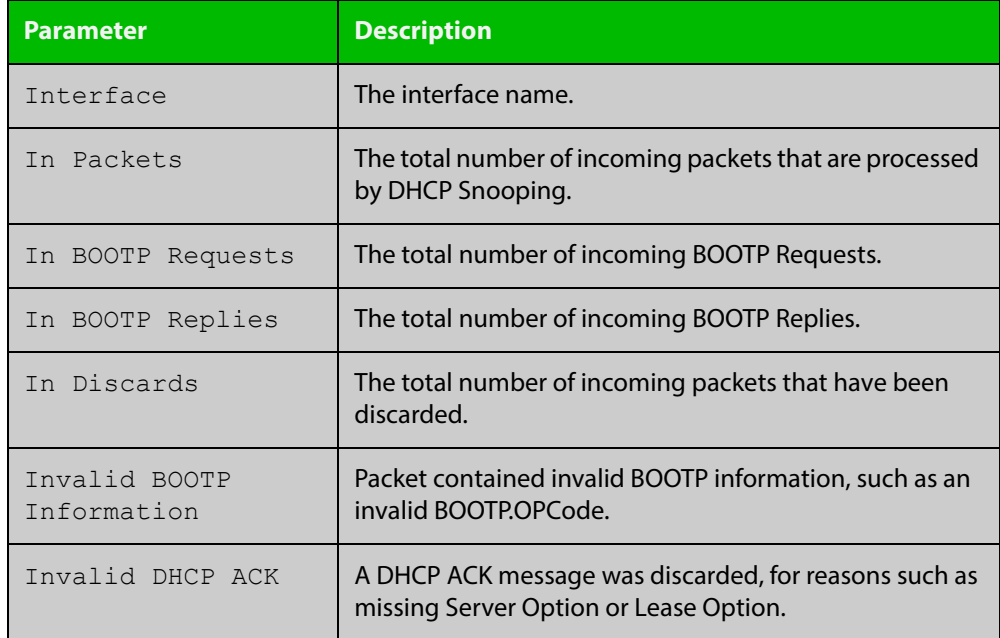

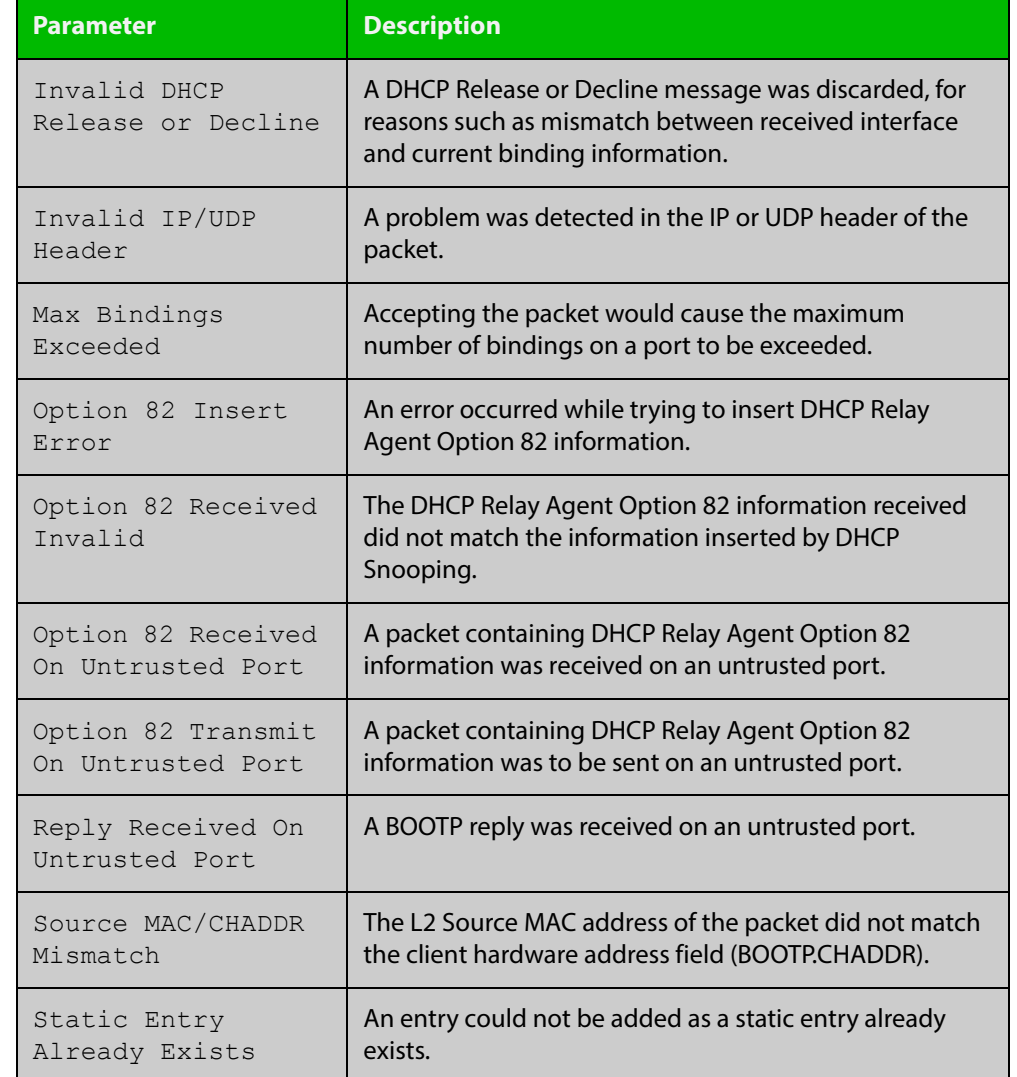

#### **Table 20:** Parameters in the output from the **show ip dhcp snooping statistics** command (cont.)

**Related Commands** [clear ip dhcp snooping statistics](#page-1071-0) [ip dhcp snooping](#page-1074-0)

[ip dhcp snooping violation](#page-1087-0)

## <span id="page-1112-0"></span>**show ip source binding**

**Overview** Use this command to display static entries in the DHCP snooping database. These are the entries that have been added by using the [ip source binding command](#page-1088-0).

- **Syntax** show ip source binding
- **Mode** User Exec and Privileged Exec
- **Example** To display static entries in the DHCP snooping database information, use the command:

awplus# show ip source binding

#### **Table 21:** Example output from the **show ip source binding** command

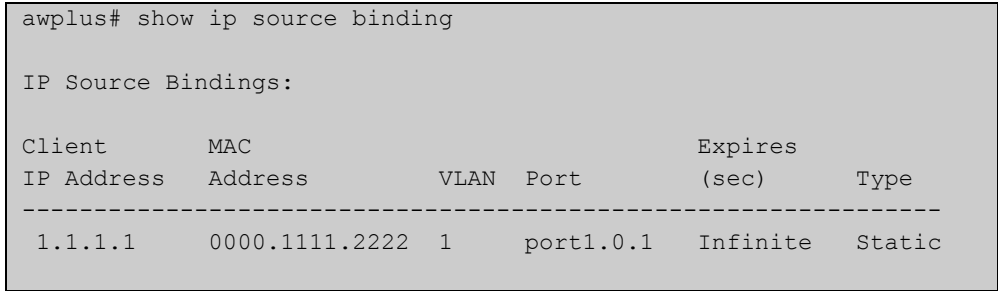

#### **Table 22:** Parameters in the output from the **show ip source binding** command

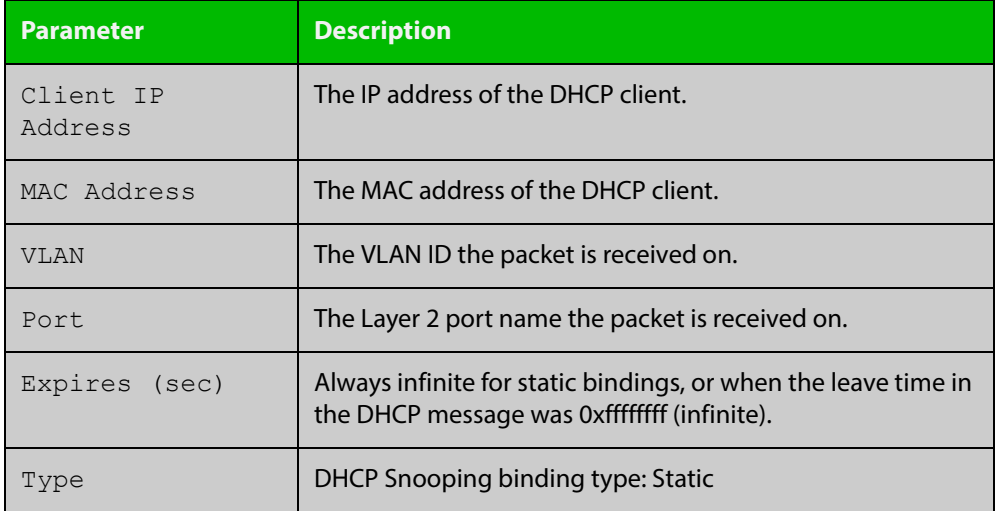

#### **Related**  [ip source binding](#page-1088-0)

**Commands** [show ip dhcp snooping binding](#page-1105-0)

## **Part 6: Network Availability**

# **32**

## **Virtual Chassis Stacking (VCStack™) Commands**

## **Introduction**

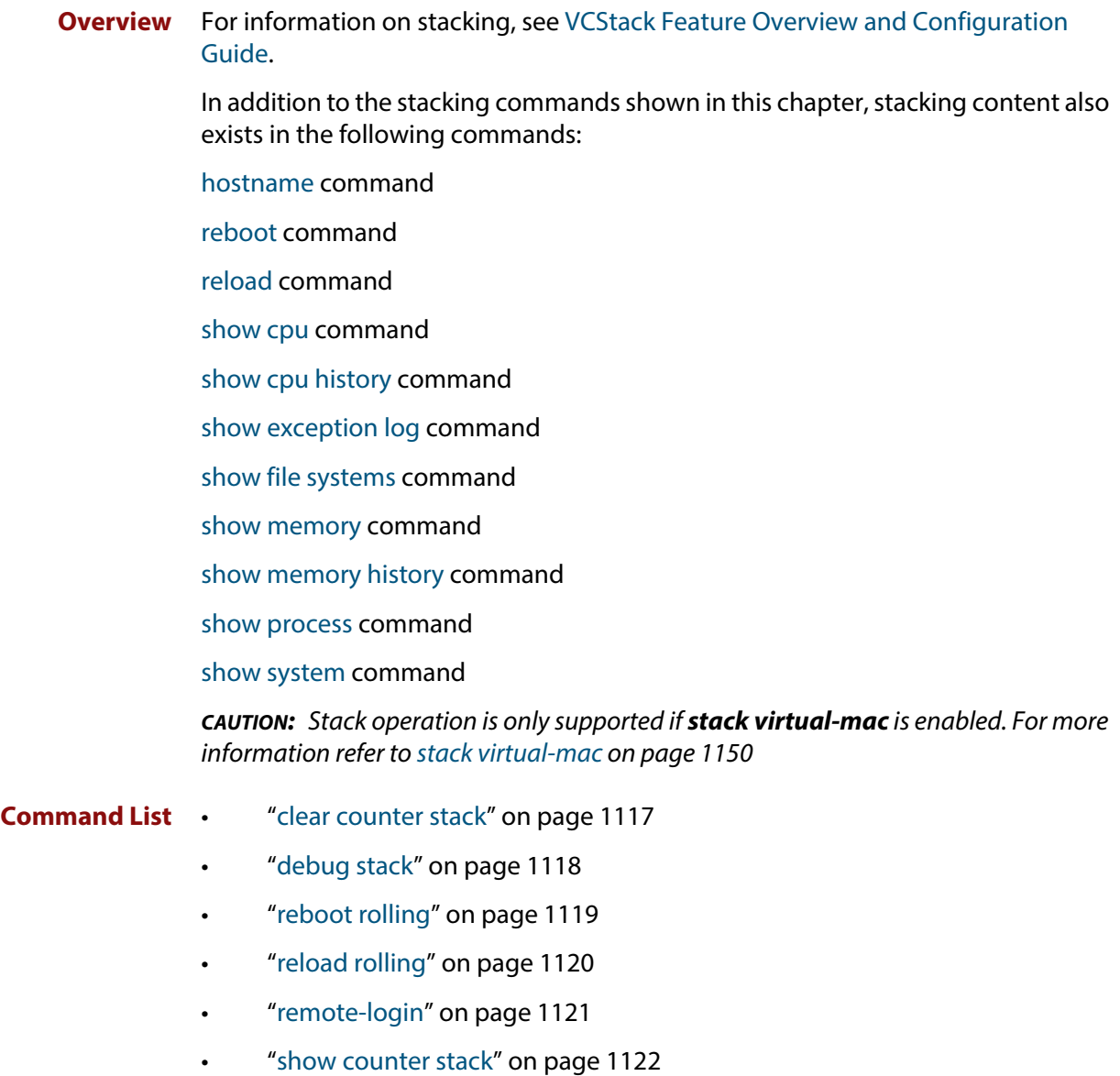

- • ["show debugging stack" on page 1126](#page-1125-0)
- • ["show running-config stack" on page 1127](#page-1126-0)
- • ["show provisioning \(stack\)" on page 1128](#page-1127-0)
- • ["show stack" on page 1129](#page-1128-0)
- • ["show stack detail" on page 1131](#page-1130-0)
- • ["show stack resiliencylink" on page 1135](#page-1134-0)
- • ["stack disabled-master-monitoring" on page 1137](#page-1136-0)
- • ["stack enable" on page 1138](#page-1137-0)
- • ["stack management subnet" on page 1140](#page-1139-0)
- • ["stack management vlan" on page 1141](#page-1140-0)
- • ["stack priority" on page 1142](#page-1141-0)
- • ["stack renumber" on page 1143](#page-1142-0)
- • ["stack renumber cascade" on page 1144](#page-1143-0)
- • ["stack resiliencylink" on page 1146](#page-1145-0)
- • ["stack software-auto-synchronize" on page 1148](#page-1147-0)
- • ["stack virtual-chassis-id" on page 1149](#page-1148-0)
- • ["stack virtual-mac" on page 1150](#page-1149-0)
- • ["switch provision \(stack\)" on page 1151](#page-1150-0)
- • ["switchport resiliencylink" on page 1152](#page-1151-0)
- • ["vlan mode stack-local-vlan" on page 1153](#page-1152-0)
- • ["undebug stack" on page 1155](#page-1154-0)
# **clear counter stack**

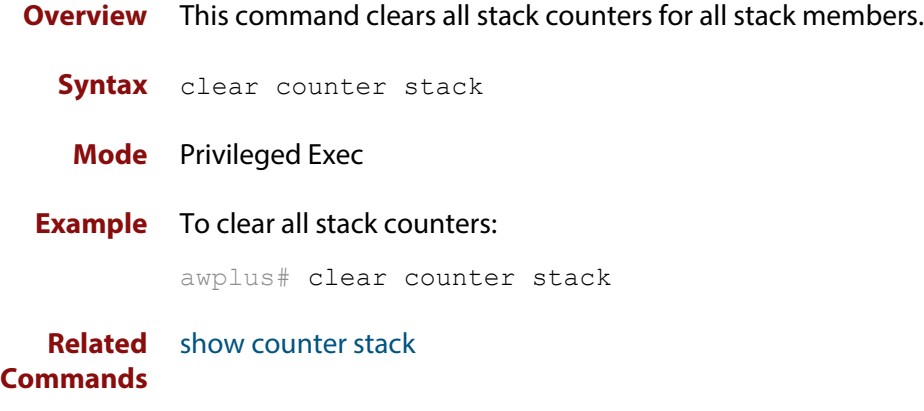

# <span id="page-1117-0"></span>**debug stack**

**Overview** This command enables the stacking debugging facilities.

**Syntax** debug stack [link|topology|trace]

```
no debug stack [link|topology|trace]
```
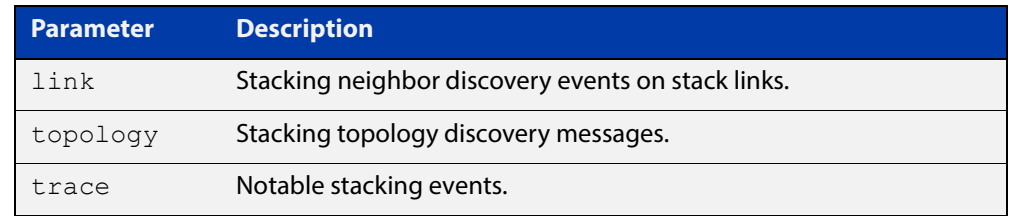

**Default** Stack trace debugging is enabled.

- **Mode** Privileged Exec and Global Configuration
- **Usage** The command displays debug information about the stacked devices. If no parameter is specified, all the stack debugging information will be displayed, including link events, topology discovery messages and all notable stacking events. If link parameter is specified, only the link events debugging information will be displayed.

#### **Examples** To enable debugging, enter the following command on the stack master:

awplus# debug stack

To enable link debugging, enter the following command on the stack master:

awplus# debug stack link

To enable topology discovery debugging, enter the following command on the stack master:

awplus# debug stack topology

To enable stack trace debugging, enter the following command on the stack master:

awplus# debug stack trace

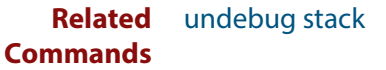

## <span id="page-1118-0"></span>**reboot rolling**

**Overview** This command reboots a stack in a rolling sequence to minimize downtime. The stack master is rebooted, causing the remaining stack members to failover and elect a new master. The rebooted unit remains separate from the remaining stack and boots up as a stand-alone unit. Once the rebooted unit has finished running its configuration and has brought its ports up, it reboots all the remaining stack members at once. **Syntax** reboot rolling **Mode** Privileged Exec **Usage** If you are upgrading to a new software version, the new version must also support rollling reboot. **NOTE:** When stacking is used with EPSR, the EPSR **failovertime** must be set to at least 5 seconds to avoid any broadcast storms during failover. Broadcast storms may occur if the switch cannot failover quickly enough before the EPSR **failovertime** expires. For further information about EPSR **failovertime**, see the [epsr command](#page-1158-0). **Examples** To rolling reboot the stack, use the following commands: awplus# reboot rolling Continue the rolling reboot of the stack?  $(y/n)$ : After running this command, the stack master will reboot immediately with the configuration file settings. The remaining stack members will then reboot once the master has finished re-configuring. Continue the rolling reboot of the stack?  $(y/n)$ : awplus# y **Related Commands** [boot system](#page-75-0) [epsr](#page-1158-0)

# **reload rolling**

**Overview** This command performs the same function as the [reboot rolling command.](#page-1118-0)

### **remote-login**

**Overview** This command is used only on the master in order to log onto the CLI of another stack member. In most respects the result of this is similar to being logged into the stack master. Configuration commands are still applied to all stack members, but show commands, and commands that access the file system are executed locally.

> The specific output obtained will vary greatly depending on the show command chosen.

**Syntax** remote-login <*stack-ID*>

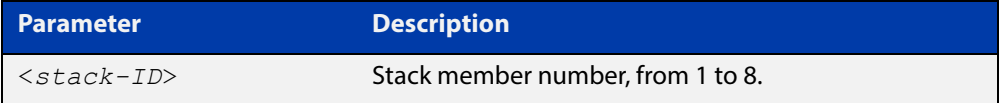

#### **Mode** Privileged Exec

- **Usage** Note that some commands such as **ping** or **telnet** are not available when the remote-login is used.
- **Example** To log onto stack member 2, use the following command:

awplus# remote-login 2

To return to the command prompt on the master stack member, type **exit**.

## <span id="page-1121-0"></span>**show counter stack**

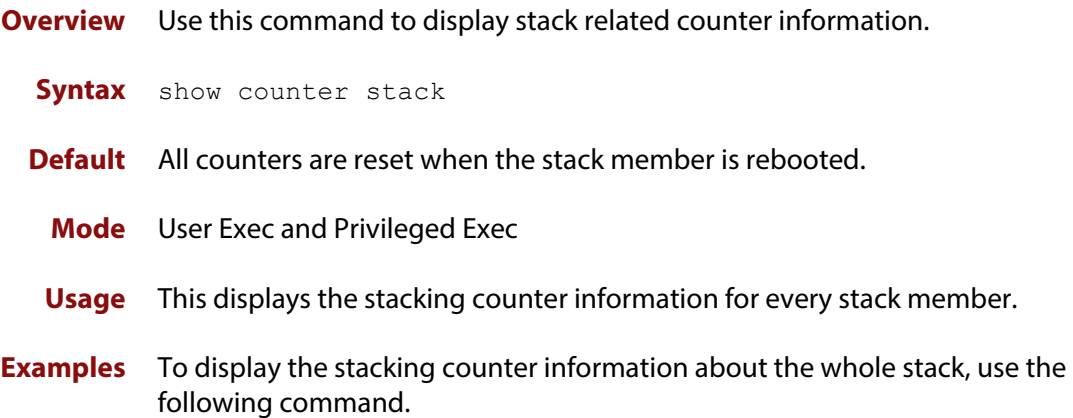

awplus# show counter stack

```
Figure 32-1: Example output from the show counter stack command
```
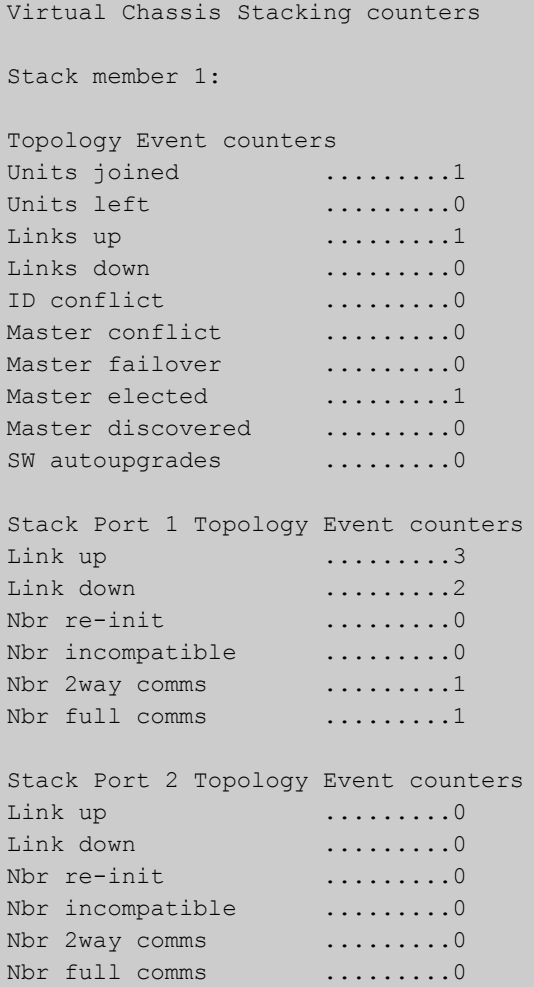

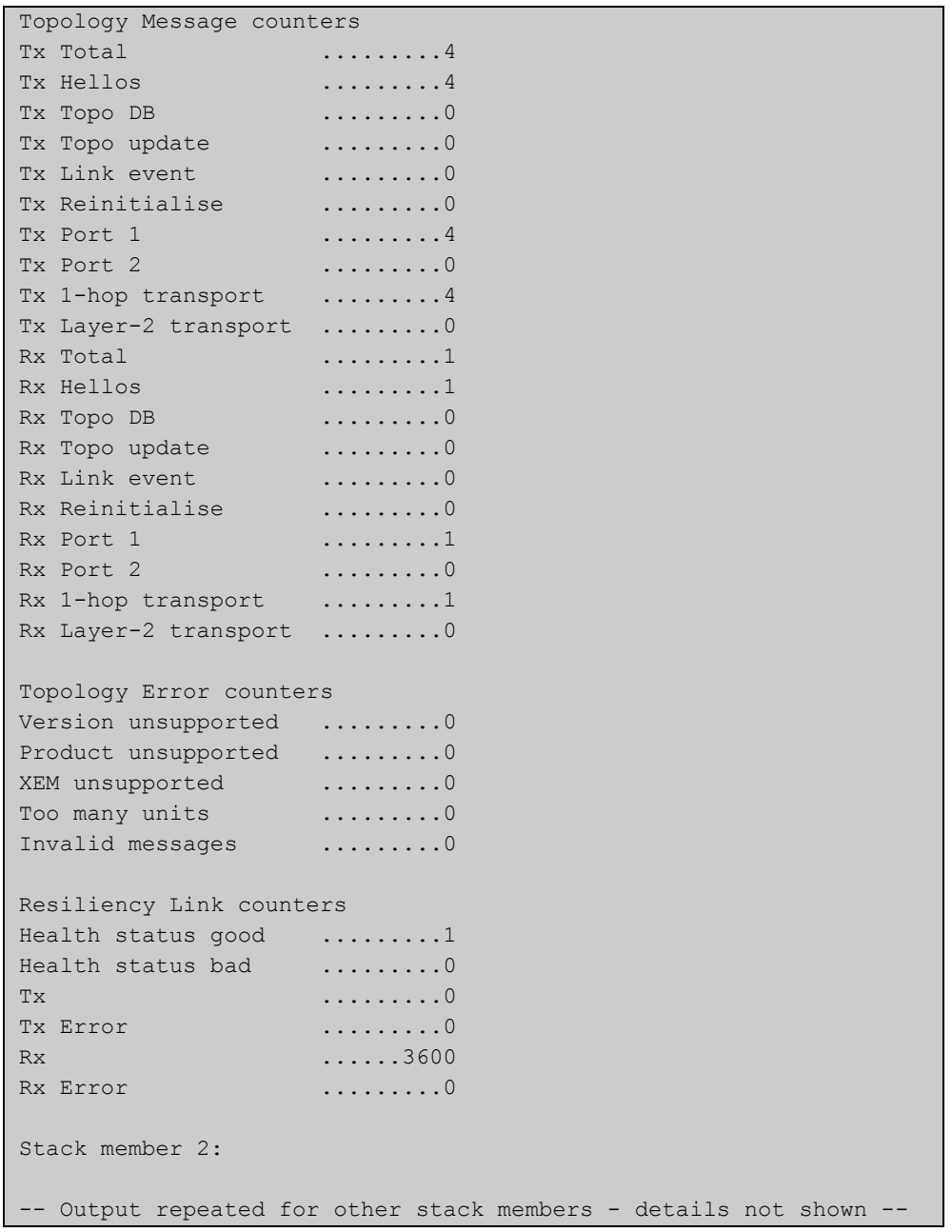

### **Table 1:** Parameters in the output of the **show counter stack** command

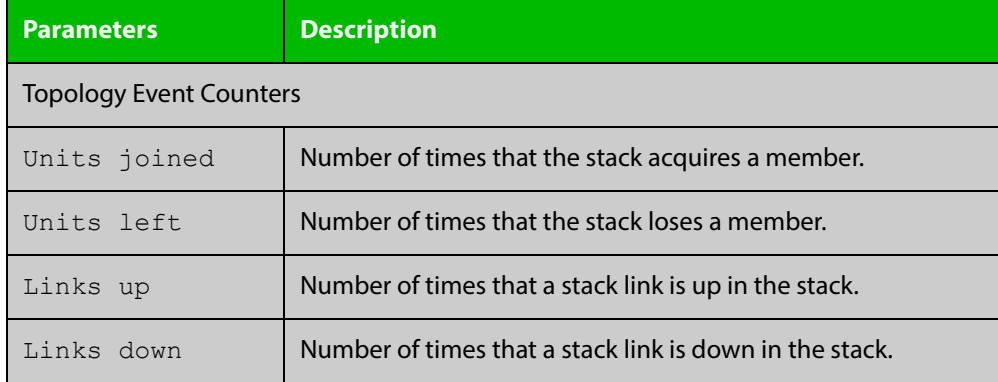

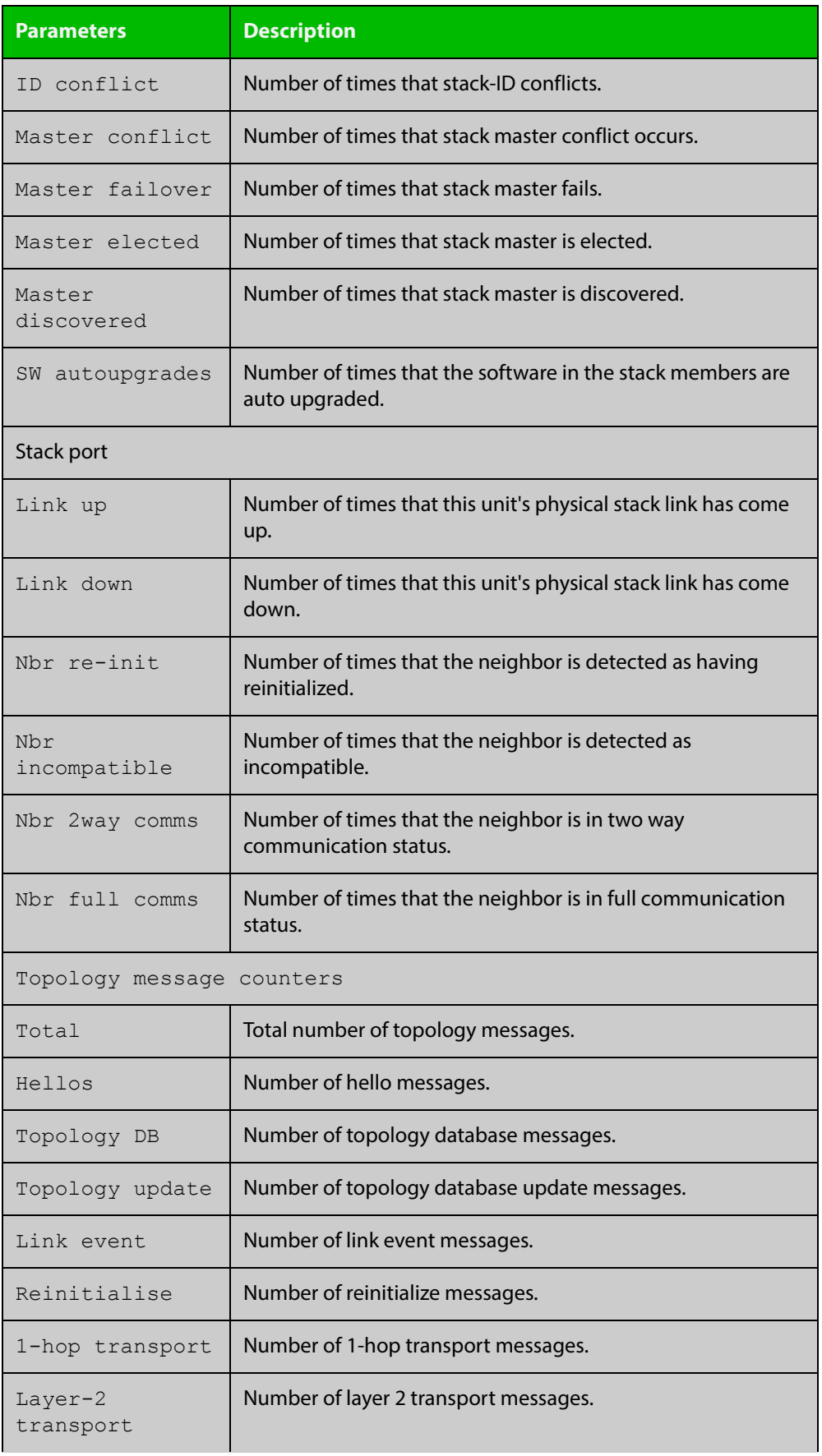

### **Table 1:** Parameters in the output of the **show counter stack** command (cont.)

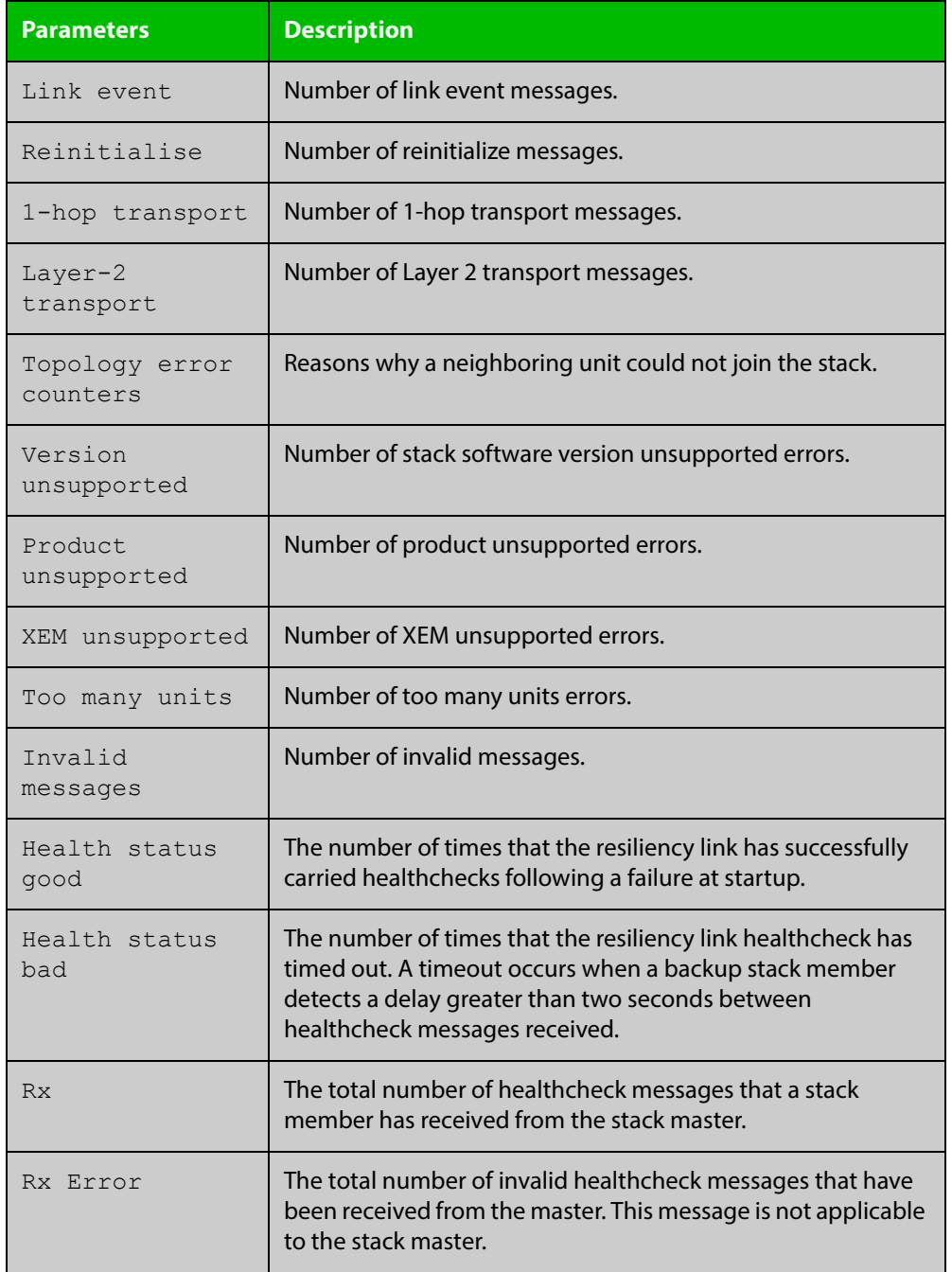

### **Table 1:** Parameters in the output of the **show counter stack** command (cont.)

**Related Commands**

[show stack](#page-1128-0)

[switch provision \(stack\)](#page-1150-0)

# **show debugging stack**

**Overview** This command shows which debugging modes are currently enabled for stacking. **Syntax** show debugging stack **Mode** User Exec and Privileged Exec **Example** To display the stack debugging mode status, use the command: awplus# show debugging stack Figure 32-2: Example output from the **show debugging stack** command Virtual Chassis Stacking debugging status: VCS link debugging is on VCS topology debugging is on VCS trace debugging is on

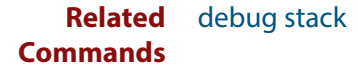

# **show running-config stack**

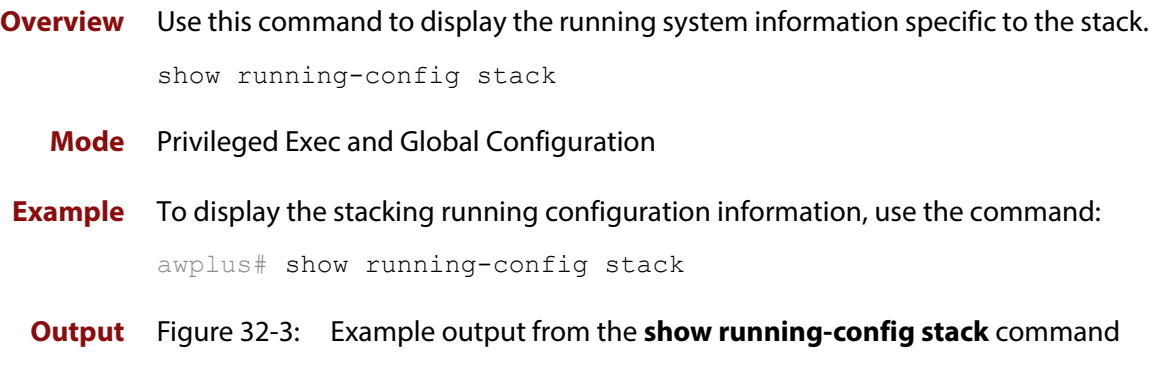

```
awplus#show running-config stack
stack virtual-mac
stack virtual-chassis-id 1982
stack management vlan 4000
stack management subnet 192.168.254.0
stack enable
stack 2 priority 20
```
**Related Commands** [show running-config](#page-107-0)

# <span id="page-1127-0"></span>**show provisioning (stack)**

- **Overview** Use this command to display the provisioning status of all installed or provisioned hardware. Provisioning is the preconfiguration necessary to accommodate future connection of hardware items such as a switch.
	- **Syntax** show provisioning
	- **Mode** User Exec and Privileged Exec
- **Example** To show provisioning, use the following command:

awplus# show provisioning

**Output** Figure 32-4: Example output from **show provisioning**

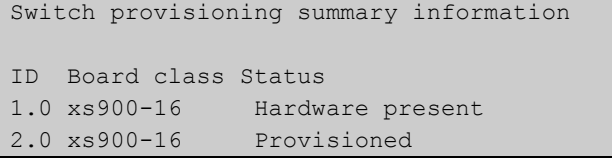

#### **Table 2:** Parameters in the output of the **show provisioning** command

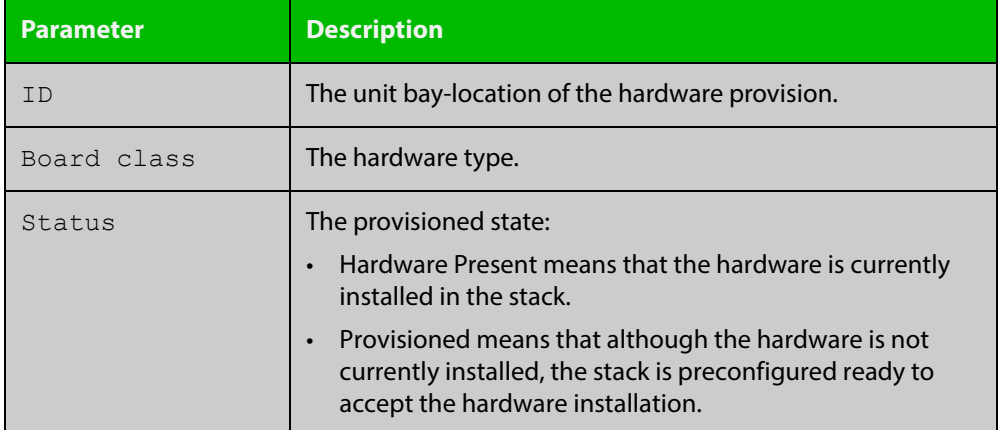

**Related Commands**

[show stack](#page-1128-0)

[switch provision \(stack\)](#page-1150-0)

## <span id="page-1128-0"></span>**show stack**

**Overview** Use this command to display summary information about current stack members.

**Syntax** show stack

- **Mode** User Exec and Privileged Exec
- **Usage** This command displays summary information about current stack members. See [show stack detail](#page-1130-0) to display detailed stack information.
- **Example** To display summary information about the stack, use the command:

awplus# show stack

**Output** Figure 32-5: Example output from the **show stack** command

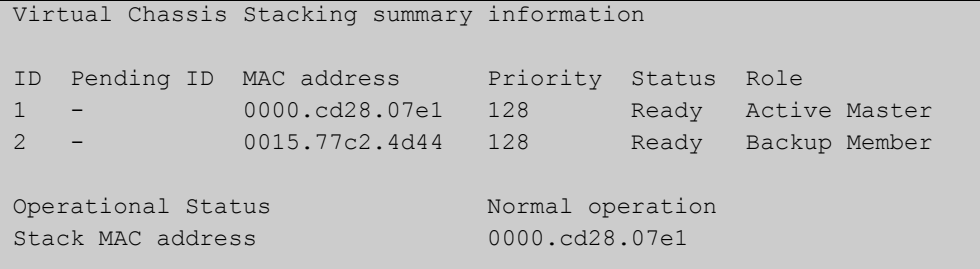

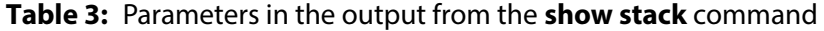

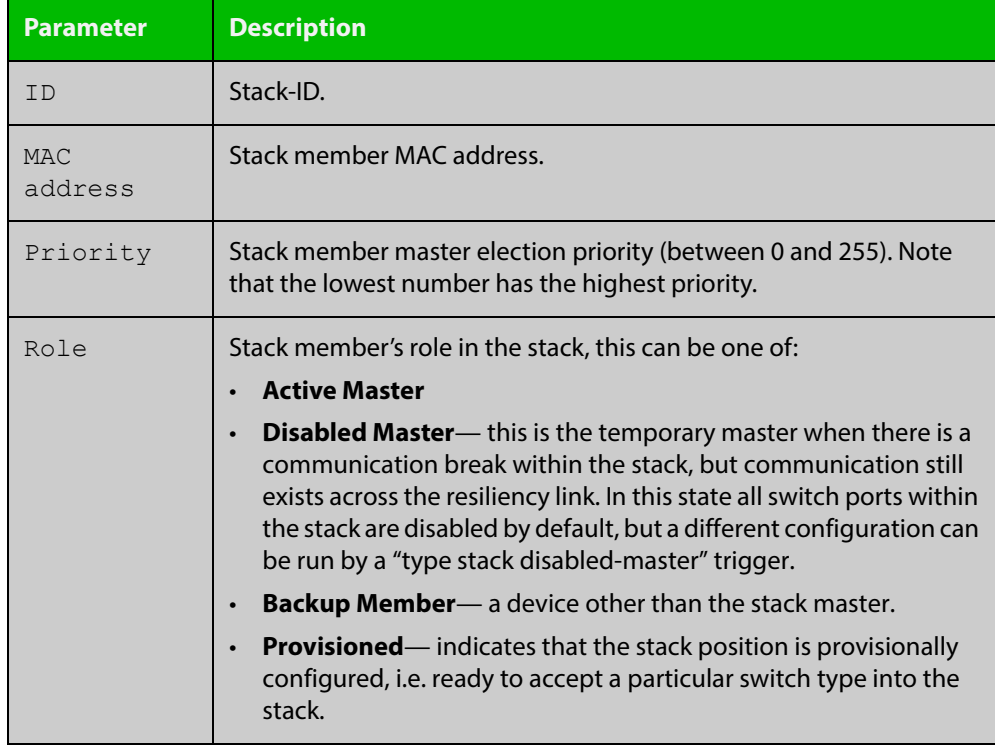

### **Commands**

**Related**  [show stack detail](#page-1130-0)

[show counter stack](#page-1121-0)

[show stack resiliencylink](#page-1134-0)

[stack disabled-master-monitoring](#page-1136-0)

[stack resiliencylink](#page-1145-0)

[stack software-auto-synchronize](#page-1147-0)

### <span id="page-1130-0"></span>**show stack detail**

**Overview** Use this command to display detailed information about current stack members.

**Syntax** show stack detail

- **Mode** User Exec and Privileged Exec
- **Usage** This command displays detailed information about current stack members. See [show stack](#page-1128-0) to display summary stack information only.
- **Example** To display the detailed stacking information about the stack's overall status:

awplus# show stack detail

Figure 32-6: Example output from the **show stack detail** command

```
Virtual Chassis Stacking detailed information
Stack Status:
----------------------------------------------------------------
Operational Status Normal operation
Management VLAN ID 4094
Management VLAN subnet address 192.168.255.0
Virtual Chassis ID 388 (0x184)
Virtual MAC address 0000.cd37.0184
Disabled Master Monitoring Enabled
Stack member 1:
----------------------------------------------------------------
ID 1
Pending ID -
MAC address 0000.cd28.070d
Last role change Wed May 7 22:31:58 2008
Product type SwitchBlade x908
SwitchBlade x908 Stacking Ports Enabled
Role Active Master
Priority 128
Host name awplus
S/W version auto synchronizaion On
Resiliency link status Configured
Stack port 1.1.1 status learned neighbor 2
Stack port 1.1.2 status learned neighbor 2
```
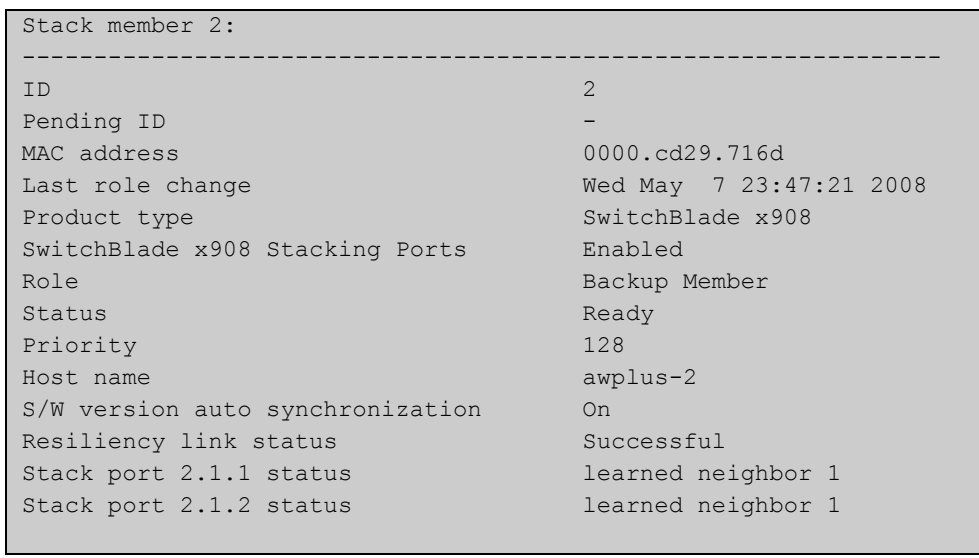

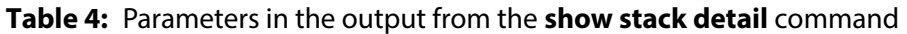

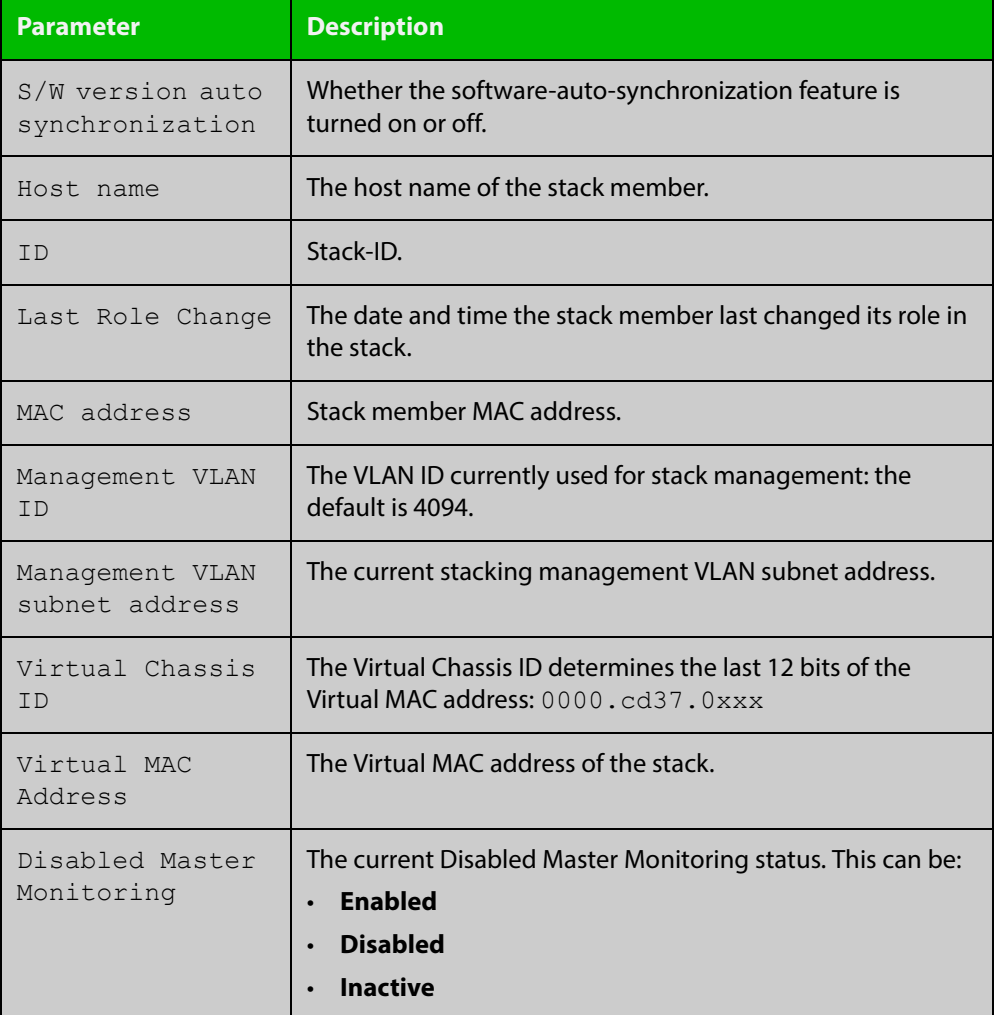

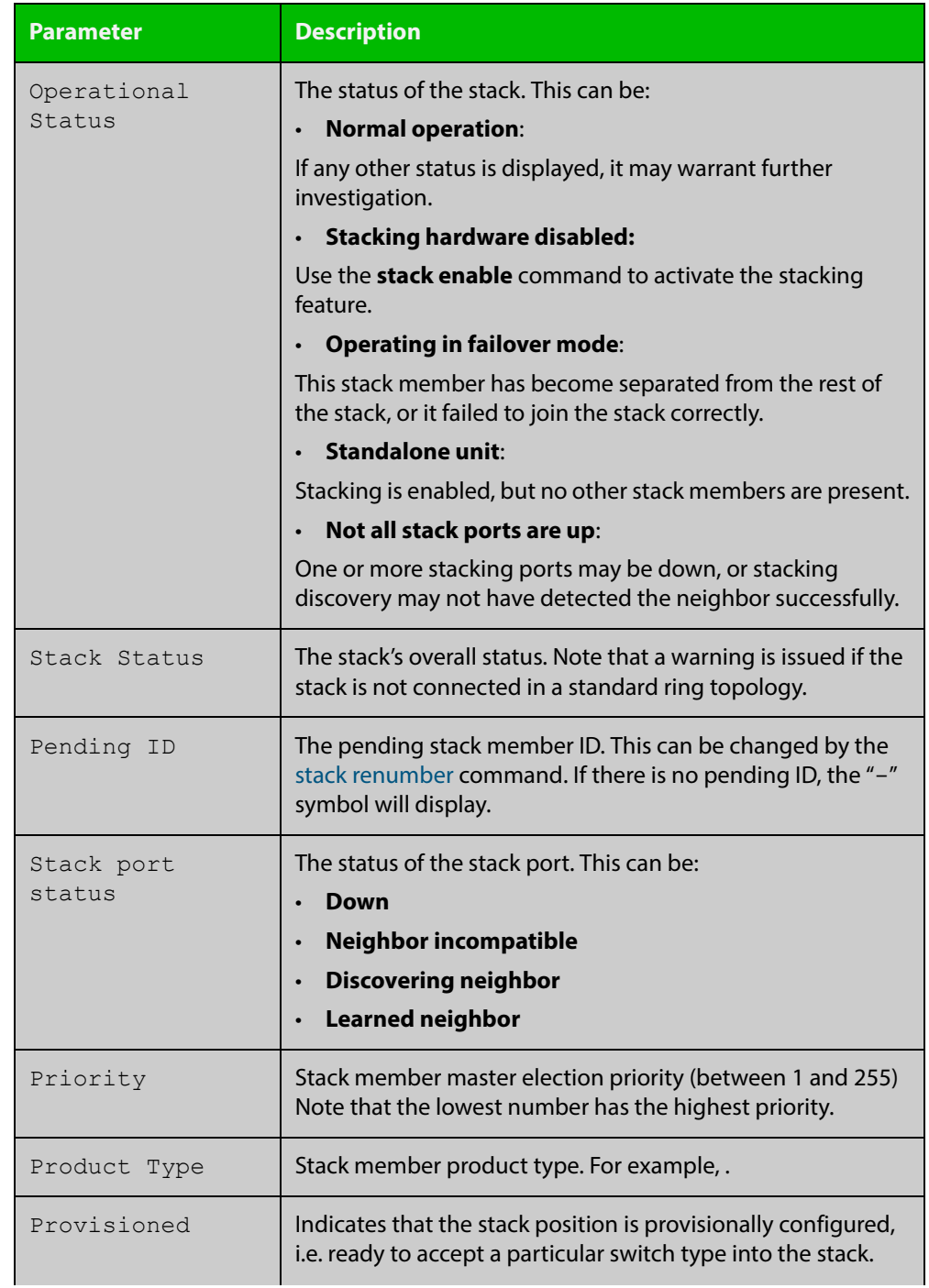

### **Table 4:** Parameters in the output from the **show stack detail** command (cont.)

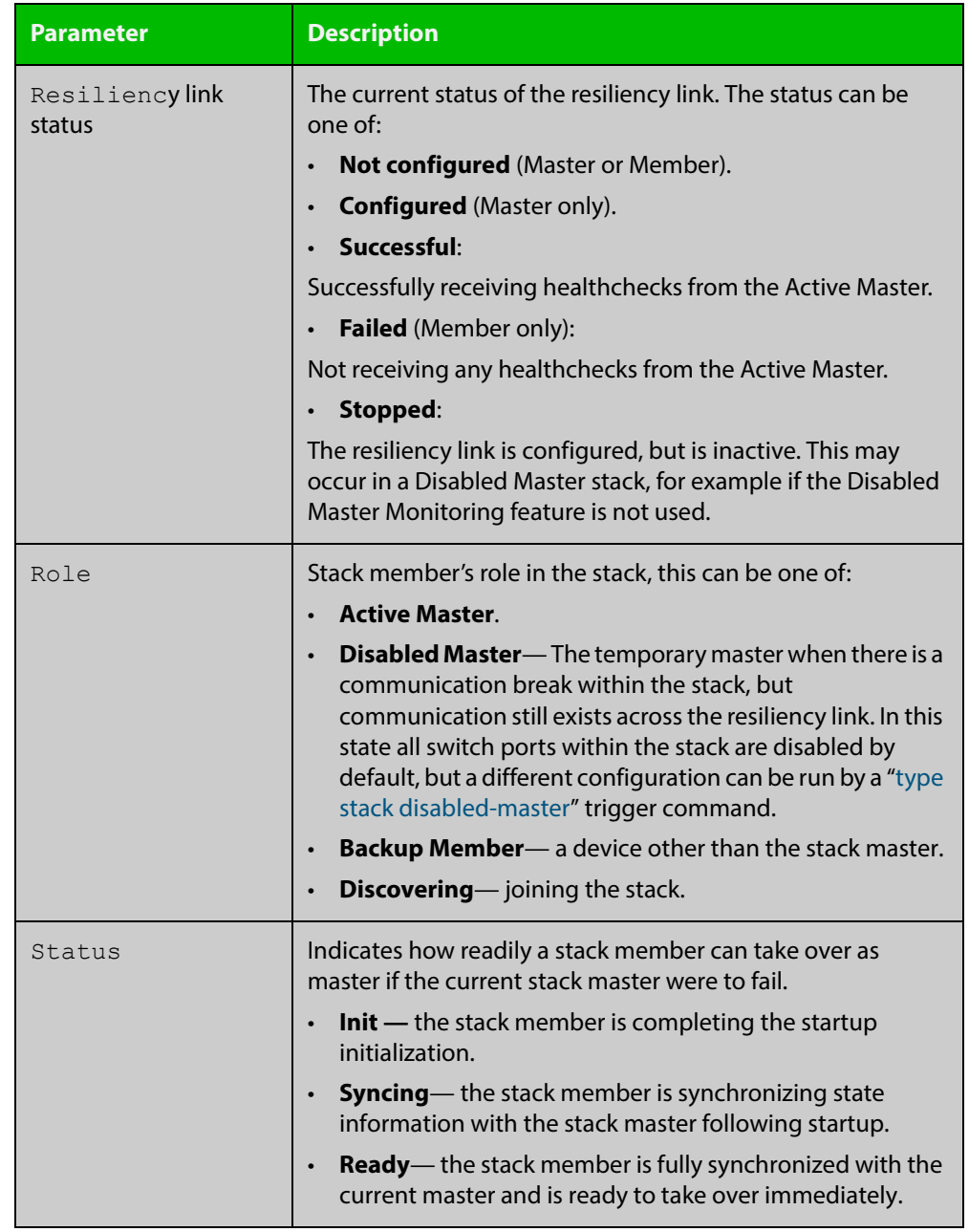

### **Table 4:** Parameters in the output from the **show stack detail** command (cont.)

#### **Related Commands**

[show stack](#page-1128-0)

- [show counter stack](#page-1121-0)
	- [show stack resiliencylink](#page-1134-0)
	- [stack disabled-master-monitoring](#page-1136-0)
- [stack resiliencylink](#page-1145-0)
- [stack software-auto-synchronize](#page-1147-0)

# <span id="page-1134-0"></span>**show stack resiliencylink**

- **Overview** Use this command to display information about the current status of the resiliency-link across the members of the stack.
	- **Syntax** show stack resiliencylink
	- **Mode** User Exec and Privileged Exec
- **Example** To display information about the current status of the resiliency-link across the stack members, use the command:

awplus# show stack resiliencylink

**Output** Figure 32-7: Example output from the **show stack resiliencylink** command

```
awplus(config)# show stack resiliencylink
Stack member 1:
-----------------------------------------------------------
Status Configured
Interface vlan4093
Interface state UP
Resiliency-link port(s) port1.0.11
Stack member 2:
-----------------------------------------------------------
Status Successful
Interface vlan4093
Interface state UP
Resiliency-link port(s) port2.0.11
```
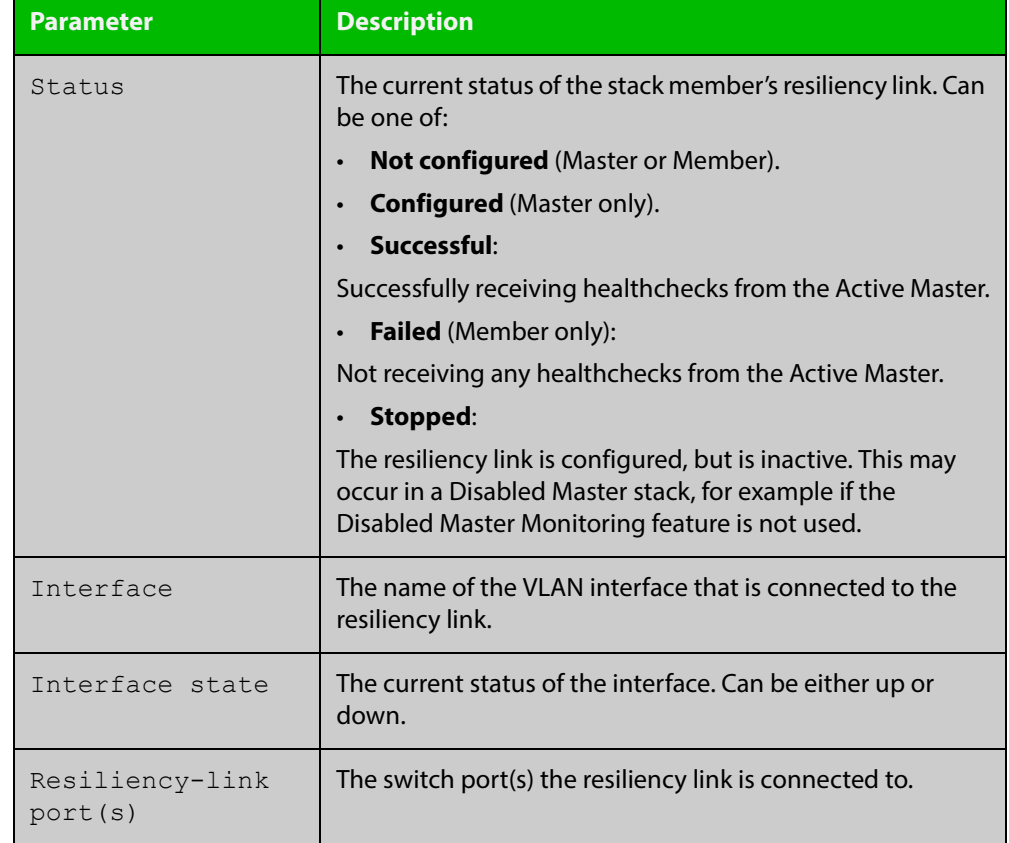

### **Table 5:** Parameters in the output of the **show stack resiliencylink** command

**Related Commands**

[switch provision \(stack\)](#page-1150-0)

[show stack](#page-1128-0)

[stack resiliencylink](#page-1145-0)

[switchport resiliencylink](#page-1151-0)

### <span id="page-1136-0"></span>**stack disabled-master-monitoring**

**Overview** This command enables the Disabled Master Monitoring (DMM) feature. If a stack member becomes a disabled master, the DMM feature will use the stack resiliency link to continue monitoring the health of the separated stack master.

Use the **no** variant of this command to disable the DMM feature.

- **Syntax** stack disabled-master-monitoring no stack disabled-master-monitoring
- **Default** By default, Disabled Master Monitoring is enabled. However, it only operates if there is a resiliency link.
	- **Mode** Global Configuration
	- **Usage** This command enables additional stack resiliency link functionality, which is used if a stack separation occurs. For DMM to operate, a resiliency link must also be configured [\(stack resiliencylink command\)](#page-1145-0). A stack separation could result in a stack member becoming a disabled master, which has the configuration as a normal stack master except that all its switchports are shutdown.

For more information about the disabled master state, see the [VCStack Feature](http://www.alliedtelesis.com/documents/overview-virtual-chassis-stacking)  [Overview and Configuration Guide.](http://www.alliedtelesis.com/documents/overview-virtual-chassis-stacking)

When the DMM feature is enabled, the disabled master will continue to monitor the health of the original stack master over the stack resiliency link connection. If the original stack master were to fail, when the DMM feature is enabled, then the disabled master will detect this and will automatically re-enable its switchports. This ensures that the stack will continue to pass network traffic, even if a catastrophic stack failure occurs.

For more information about the DMM feature when the stack member is a disabled master, see the[VCStack Feature Overview and Configuration Guide](http://www.alliedtelesis.com/documents/overview-virtual-chassis-stacking).

**Examples** To enable the DMM feature, use the following commands:

awplus# configure terminal

awplus(config)# stack disabled-master-monitoring

To disable the DMM feature, use the following commands:

awplus# configure terminal

awplus(config)# no stack disabled-master-monitoring

#### **Related**  [switch provision \(stack\)](#page-1150-0)

- **Commands** [show stack](#page-1128-0)
	- [stack resiliencylink](#page-1145-0)
	- [type stack disabled-master](#page-1568-0)
	- [type stack master-fail](#page-1570-0)

## **stack enable**

#### **Overview** This command is used on a stackable stand-alone switch to manually turn on the VCStack feature.

This command can also be run on a switch that has previously been removed from a stack (by using the **no** variant of this command) and return it to stacking operation.

The **no** variant of this command removes a selected stack member switch, as specified by the <stack-ID> selection in the command syntax, from the virtual chassis stack.

**Syntax** stack enable

no stack <*stack-ID*> enable

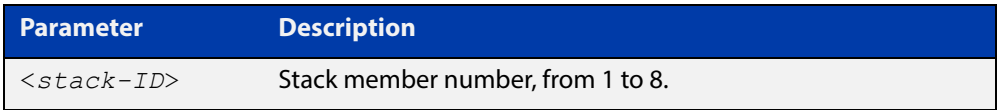

- **Default** The VCStack feature is enabled by default. The feature automatically starts when hardware is present.
	- **Mode** Global Configuration
	- **Usage** When stack enable is entered, the stack virtual-mac is automatically enabled. Using virtual-mac is required in order to minimize disruption on failover.

Running the **no** variant of this command will remove the selected stack member from the stack. At this point the removed member will act as a stand-alone master and will disable all of its ports. The switch can then only be accessed via its console port. If the command is run on the master then all current members of the stack will be disabled.

To return the switch to stack membership, first connect to the switch via its console port, then run the **stack enable** command. Then save the configuration and run the [reboot command](#page-182-0). This will reboot the switch and it will re-join the stack as an ordinary member.

If the switch was previously the stack master, you might want to return it to its original stack master status. To do this you must run the [reboot command](#page-182-0) again. This time—because the switch is now a stack member—the command will reboot the whole stack and result in a new master election.

Note the following when using the **no stack** <stack-ID> **enable** command:

If the specified  $stack-ID$  is not used by any current stack member, the command will be rejected.

**Example** To turn on stacking on a stackable stand-alone unit, use the command:

awplus# configure terminal awplus(config)# stack enable

**Related**  [reboot](#page-182-0)

**Commands**

### <span id="page-1139-0"></span>**stack management subnet**

**Overview** This command configures the subnet address used by the stack management VLAN.

> Use the **no** variant of this command to reset the stack's VLAN subnet management address back to the default address and mask (192.168.255.0/27).

**Syntax** stack management subnet <*ip-address*>

no stack management subnet

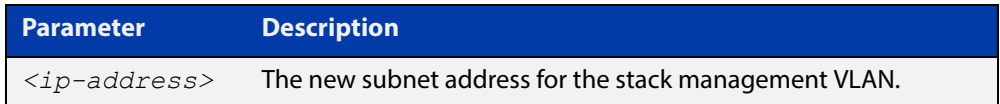

- **Default** The default stacking management VLAN subnet address is 192.168.255.0 with a subnet mask 255.255.255.224 or /27.
	- **Mode** Global Configuration

**Usage** This command configures the stack management VLAN subnet address.

The management VLAN will be used for high speed communication between stacked units via the stacking ports. Although this command enables you to change the IP address command, the subnet mask must always remain as shown.

The stack management IP subnet is solely used internally to the stacked devices, and cannot be reached external to the stack. You should only change the stack management VLAN subnet address if it causes a conflict within your network.

Note that several separate stacks can use the same default management VLAN subnet address even though their user ports may share the same external network. If the stack subnet address is changed, then the configuration for any new units must also be updated before they are inserted into the stack.

If the management VLAN subnet address is changed by this command, you can use the **no** variant of this command to reset it to its default.

**Example** To set the management VLAN subnet address to 192.168.255.144:

awplus# configure terminal

awplus(config)# stack management subnet 192.168.255.144

#### **Related Commands** [stack management vlan](#page-1140-0)

### <span id="page-1140-0"></span>**stack management vlan**

**Overview** Use this command to configure the stack management VLAN ID.

Use the **no** variant of this command to change the stack management VLAN ID back to the default (VLAN ID 4094).

**Syntax** stack management vlan <*2-4094*>

no stack management vlan

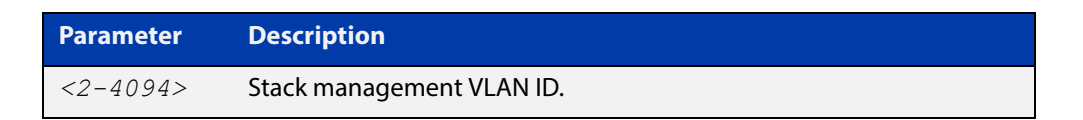

#### **Default** VLAN ID 4094

- **Mode** Global Configuration
- **Usage** The management VLAN is used for high speed communication between stacked units. This command enables you to change the ID of this VLAN.

The default stacking management VLAN ID is 4094, which is the last configurable VLAN ID in the switch.

The stack management VLAN is created and configured automatically so that the stack VLAN cannot be used in the stack's VLAN configuration commands (such asawplus(config-vlan)# vlan <Stack management VLAN ID>).

The management VLAN should only be changed if the default stack VLAN ID needs to be used in the stack's VLAN configuration.

If the management VLAN ID is changed by this command, you can use the no variant of this command to change it back to default value.

**CAUTION:** If the management VLAN ID is changed by this command, you can use the no variant of this command to change it back to the default value.

When the command is entered, the updated management VLAN configuration will take effect once the stack is restarted.

**Examples** To set the management VLAN to 4000, enter the following commands:

awplus# configure terminal

awplus(config)# stack management vlan 4000

To reset the management VLAN back to the default (4094), enter the following commands:

awplus# configure terminal

awplus(config)# no stack management vlan

**Related Commands** [stack management subnet](#page-1139-0)

# **stack priority**

**Overview** Use this command to change a specific stack member's master-election priority.

**Syntax** stack <*stack-ID*> priority <*0-255*>

```
no stack <stack-ID> priority
```
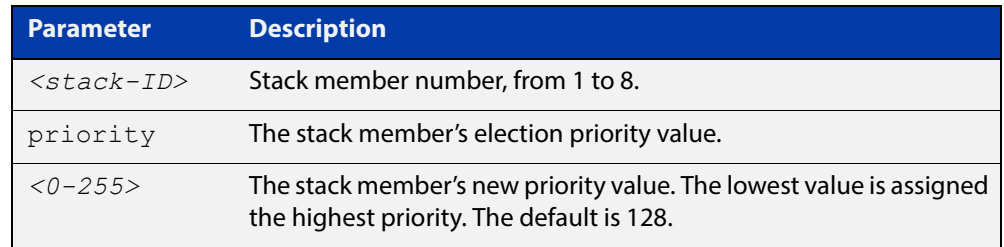

#### **Mode** Global Configuration

**Usage** This command is used to change the value of a specific stack member's master-election priority. If the specified stack-ID is not used by any current stack member, the command will be rejected.

> The election criteria selects the stack member with the lowest priority value to become the stack master. Where two stack members both have the same lowest priority value, then the stack member with the lowest MAC address will be elected as master.

**NOTE:** Assigning a new priority value will not immediately change the current stack master. In order to force a master re-election after the new priority value is assigned, use reboot stack-member <master's ID> to reboot the current stack master, a new stack master will then be elected based on the new priority values.

**Example** To change the priority of stack member 2 to be 3, use the command:

awplus# configure terminal awplus(config)# stack 2 priority 3

**Validation Command** [show stack](#page-1128-0)

# <span id="page-1142-0"></span>**stack renumber**

**Overview** Use this command to renumber a specific stack member.

**Syntax** stack <*existing stack-ID*> renumber <*new stack-ID*>

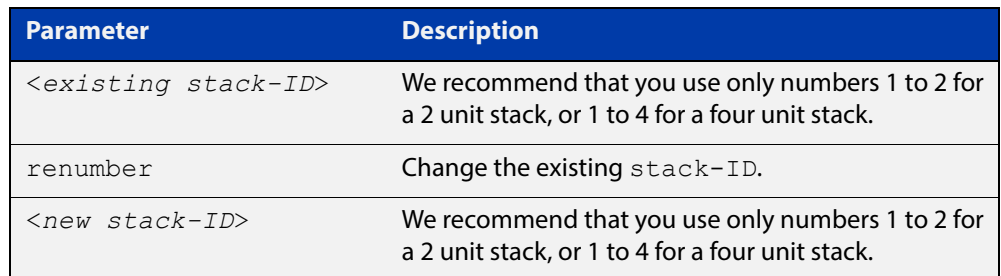

**Default** Every stack unit will initially try to use a stack-ID of 1.

#### **Mode** Global Configuration

**Usage** This command is used to change the ID of a specific stack member - primarily when exchanging stack members. The changes made by this command will not take effect until the switch is rebooted.

> **NOTE:** This command does not alter any of the stacks's existing configuration, apart from the *stack-ID* specified. For example, if stack member 2 were removed from the stack and a new stack unit is assigned the member 2 *stack-ID,* then the interface configuration that existed for the removed stack member 2 will be applied to the new stack member 2.

> The existing stack-ID must already be assigned to an existing stack member. To avoid duplicating IDs, a warning message will appear if you assign a new stack-ID that is currently assigned to another stack member. However, you can continue to renumber the stack-IDs and remove ID duplications. If you do not remove the duplications, then one of the devices will be forced to automatically renumber to an unused ID. Once you have removed any duplicate IDs, you can reboot the switch to implement your changes.

> Note that the configured stack-ID is saved immediately on the renumbered member, and so is not reliant on using the copy running-config command for it to take effect.

**Example** To renumber stack 1 to stack 2, use the commands:

awplus# configure terminal awplus(config)# stack 1 renumber 2

**Validation Command** [show stack](#page-1128-0)

### **stack renumber cascade**

#### **Overview** This command is used to renumber the members of a stack so that their IDs are ordered sequentially, relative to the member's physical position within the stack.

**CAUTION: Changing the stack numbering will upset the existing stack member configurations such as port settings. This command is intended for use when the stack is either initially commissioned, or has undergone a major reconfiguration. In this situation you run the stack renumber command (which will automatically reboot the switch), then configure the stack members to meet the new requirements.**

**Syntax** stack <*stack-ID*> renumber cascade [<*new-stack-ID*>]

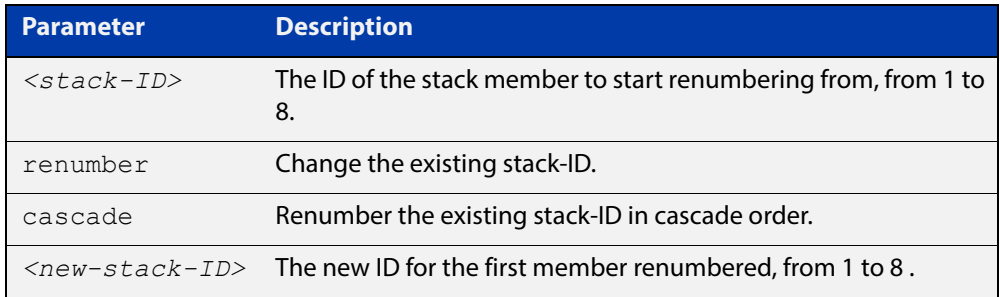

**Default** If no new-stack-ID is specified, the member will take the default ID of 1.

**Mode** Global Configuration

**Usage** This command is used to renumber the members of a stack so that their stack-IDs are ordered sequentially. This would normally be done either when the stack is initially configured or following a major reconfiguration.

> The renumber will start on the specified stack member. If that stack-ID is not used by any of the existing stack members, the command will be rejected.

> The starting stack member will be renumbered with the new stack-ID specified, or the default of member ID of 1. The stack-ID of the next physically will be the starting member's ID +1, for example member ID 2. This renumbering will continue in cascading order around the stack members.

The changes will take place immediately and reboot all stack members. For this reason a confirmation prompt follows this command entry, asking whether you are sure you want to renumber and reboot the entire stack.

**Example** awplus(config)# stack 1 renumber cascade

Any existing interface configuration may no longer be valid. Are you sure you want to renumber and reboot the entire stack? $(y/n): y$ 

**Related**  [show stack](#page-1128-0) **Commands**

[switch provision \(stack\)](#page-1150-0)

[stack renumber](#page-1142-0)

### <span id="page-1145-0"></span>**stack resiliencylink**

**Overview** This command configures the resiliency link used by the stack. The interface used may be either an eth port or is a dedicated VLAN (resiliencylink VLAN) to which switch ports may become members. This VLAN is dedicated to the resiliency link function and must not be the stack management VLAN.

**Syntax** stack resiliencylink *<interface*>

no stack resiliencylink

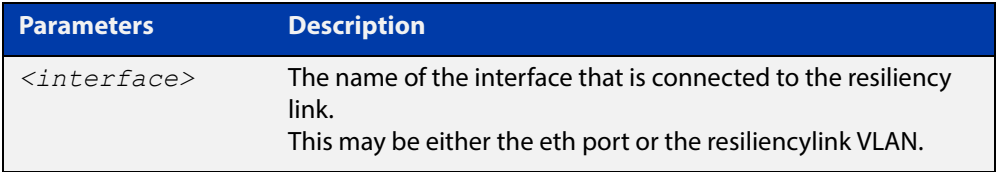

#### **Mode** Global Configuration

- **Usage** The resiliency-link is only used when a backup member loses connectivity with the master via the stacking cables. Such a communication loss would occur if:
	- a stacking link is removed or fails
	- two or more stacking link cables are unplugged or fail
	- the stack master itself fails due to a reboot or power failure

The resiliency-link allows the backup member to determine if the master is still present in the network by the reception of healthcheck messages sent by the master over the resiliency-link interface.

Reply healthcheck messages are received if the master is still online, but the stack will now split into two different "stubs". The stub containing the existing master will continue operating as normal. The member in the masterless stub will now use a "type stack disabled-master" trigger to run a configuration to form a second temporary stack. This utilizes the remaining stack member's resources without conflicting directly with the master's configuration. If no "type stack disabled-master" trigger was configured on the switches, then the masterless stub member will disable its switch ports.

If no healthcheck messages are received, then the master is assumed to be completely offline, and so the other stack member can safely take over the master's configuration.

**CAUTION:** The purpose of the resiliency link is to enable the backup master to check the status of the master under fault conditions. If the resiliency link is not configured, and the master loses communication with its other stack member, then the stack will assume the master is NOT present in the network, which could cause network conflicts if the master is still online. Note that this is different to stacking operation in releases prior to version 5.3.1.

**Example** To set the resiliency link to be VLAN 4093.

First use the **stack resiliencylink** command to create the resiliency vlan 4093

awplus# configure terminal awplus(config)# stack resiliencylink vlan4093

Next use the switchport resiliencylink command to assign the resiliencylink vlan to the interface port, in this case port1.0.1.

awplus# configure terminal awplus(config)# interface port1.0.1 awplus(config-if)# switchport resiliencylink

#### **Related**  [show stack](#page-1128-0)

**Commands**

[switch provision \(stack\)](#page-1150-0)

[show stack resiliencylink](#page-1134-0)

[stack disabled-master-monitoring](#page-1136-0)

[switchport resiliencylink](#page-1151-0)

### <span id="page-1147-0"></span>**stack software-auto-synchronize**

**Overview** This command re-enables the software version auto-synchronization feature either on a specified stack member or all stack members.

> Use the **no** variant of this command to turn the software version auto synchronization feature off.

**Syntax** stack {all|<*stack-ID*>} software-auto-synchronize

```
no stack {all|<stack-ID>} software-auto-synchronize
```
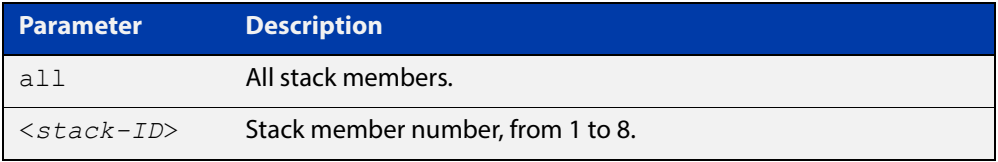

- **Default** All the stack members have the stack software-auto-synchronize feature enabled by default.
	- **Mode** Global Configuration
	- **Usage** This command is used to enable the software version auto-synchronization feature for either a specific stack member or all stack members and candidates.

Note that if a device attempts to join a stack but is running a software release that is different to the other stack members, the software version auto-synchronization feature will copy the master's software release onto the new member. If the software version auto-synchronization feature is not enabled, then the device will be unable to join the stack.

Note that the software version auto-synchronization feature may also result in the stack member downgrading its software release if the master is running an older software version.

**Examples** To turn on the software-auto-synchronize feature on stack member 2, which was previously turned off, use the following commands:

awplus# configure terminal

awplus(config# stack 2 software-auto-synchronize

To turn on the software-auto-synchronize feature for all stack members, which were previously turned off, use the following commands:

awplus# configure terminal awplus(config)# stack all software-auto-synchronize

**Validation**  [show stack](#page-1128-0)

**Command**

## <span id="page-1148-0"></span>**stack virtual-chassis-id**

**Overview** This command specifies the stack virtual chassis ID. The ID selected will determine which virtual MAC address the stack will use. The MAC address assigned to a stack must be unique within its network.

**NOTE:** The command will not take effect until the switch has been rebooted.

**Syntax** stack virtual-chassis-id <*id*>

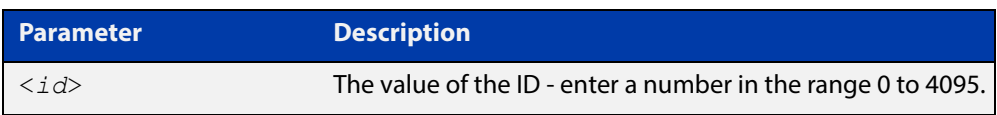

#### **Mode** Global Configuration

- **Usage** The virtual-chassis-id entered will form the last 12 bits of a pre-selected MAC prefix component; that is, 0000.cd37.0xxx. If you enable the stack virtual MAC address feature (by using the stack virtual-mac command) without using the stack virtualchassis-id command to select the virtual-chassis-id, then the stack will select a virtual- chassis-id from a number within the assigned range.
- **Example** To set the stack virtual-chassis-id to 63 use the commands

awplus# configure terminal

awplus(config)# stack virtual-chassis-id 63

This will result in a virtual MAC address of: 0000.cd37.003f.

**Related Commands** [show running-config](#page-107-0) [show stack](#page-1128-0) [switch provision \(stack\)](#page-1150-0) [stack virtual-mac](#page-1149-0)

# <span id="page-1149-0"></span>**stack virtual-mac**

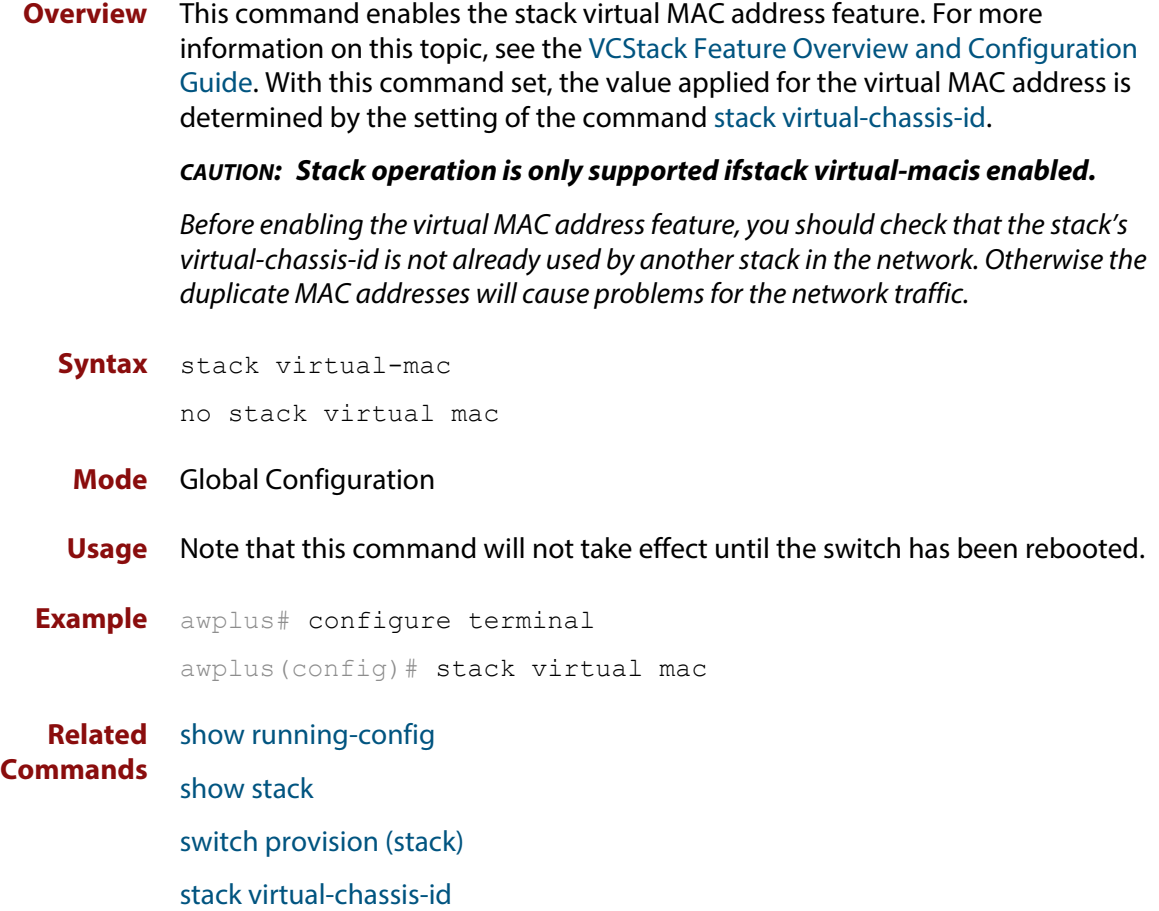

### <span id="page-1150-0"></span>**switch provision (stack)**

**Overview** This command enables you to provide the configuration for a new stack member switch prior to physically connecting it to the stack. To run this command, the stack position must be vacant. The selected hardware type must be compatible existing stack hardware.

Use the **no** variant of this command to remove an existing switch provision.

**Syntax** switch <*stack-ID*> provision x900-16

no switch <*stack-ID*> provision

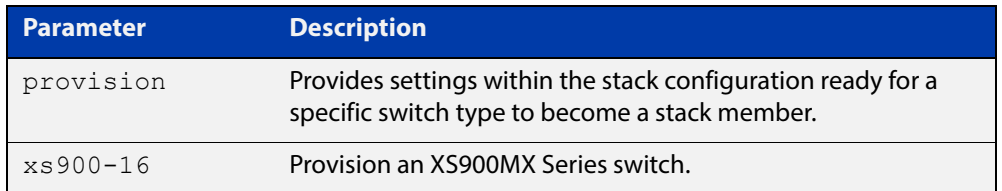

#### **Mode** Global Configuration

**Usage** Note that although the syntax appears to enable provisioning on up to 8 stackable switches, in practice a maximum of 2 are configurable. Normally the stack members would be numbered 1 and 2, and so the command could be run to provision any stack member within this range; and we advise using this procedure. In effect, the syntax then becomes:

However, you could number the stack units with any numbers between 1 and 8. For example you could number your two stack members 3 and 7. In this case you could provision either of the stack members by using one of these numbers. We advise against numbering your stacks in this way.

**Examples** To provision an XS900MX Series switch as stack member 2, use the following commands:

> awplus# configure terminal awplus(config)# switch 2 provision xs900-16

To remove the provision of the XS900MX Series switch as stack member 2, use the following commands:

awplus# configure terminal

awplus(config)# no switch 2 provision

**Related Commands** [show provisioning \(stack\)](#page-1127-0) [show stack](#page-1128-0)

# <span id="page-1151-0"></span>**switchport resiliencylink**

**Overview** This command configures the switch port to be a member of the stack resiliency link VLAN. Note that this switchport will only be used for stack resiliency-link traffic and will not perform any other function, or carry any other traffic. The **no** variant of this command removes the switchport from the resiliency link VLAN. **Syntax** switchport resiliencylink no switchport resiliencylink **Mode** Interface Configuration **Usage** Note that a resiliency link cannot be part of a static or dynamic aggregator group. **Examples** To set the resiliency link to be VLAN 4093: First, use the **stack resiliencylink** command to create the resiliency-link vlan vlan4093 awplus# configure terminal awplus(config)# stack resiliencylink vlan4093 Next, use the **switchport resiliencylink** command to assign the resiliency-link vlan to the port, in this case port1.0.1. awplus# configure terminal awplus(config)# interface port1.0.1 awplus(config-if)# switchport resiliencylink **Related Commands** [stack resiliencylink](#page-1145-0)

[show stack resiliencylink](#page-1134-0)
### **vlan mode stack-local-vlan**

**Overview** This command enables you to create stack-local-VLANs and use ICMP to monitor and diagnose issues within specific members of the stack. When a VLAN is added using this method, all its traffic will be trapped to and processed by the CPU of the specific local stack member, rather than the CPU of the stack master.

**Syntax** vlan <*vid*> mode stack-local-vlan <*member-id*>

no vlan <*vid*>

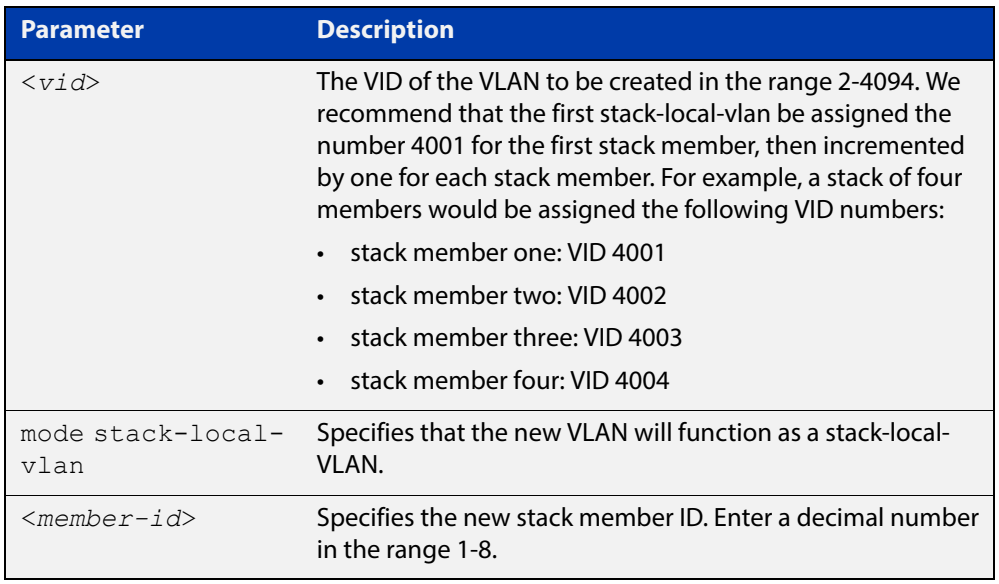

- **Default** By default, VLANs are automatically enabled as they are added.
	- **Mode** VLAN Configuration
- **Usage** If IGMP snooping is operating on a stack-local-VLAN, the device will try to process some multicast traffic via that VLAN, if it is connected to a Microsoft Windows PC.

To avoid this, we recommend disabling IGMP snooping on stack-local-VLANs, by using the command **no** [ip igmp snooping](#page-673-0).

**Examples** To add a stack-local-VLAN with the VID of 4002 and assign it to stack member 2, use the following commands:

> awplus# configure terminal awplus(config)# vlan database awplus(config-vlan)# vlan 4002 mode stack-local-vlan 2 awplus(config-vlan)# exit awplus(config)# interface vlan4002 awplus(config-if)# no ip igmp snooping

To remove VLAN 4002, use the following commands:

```
awplus# configure terminal
awplus(config)# vlan database
awplus(config-vlan)# no vlan 4002
```
**Related Commands** [ip igmp snooping](#page-673-0) [mtu](#page-313-0)

[vlan database](#page-432-0)

## **undebug stack**

**Overview** This command applies the functionality of the **no** [debug stack](#page-1117-0) command.

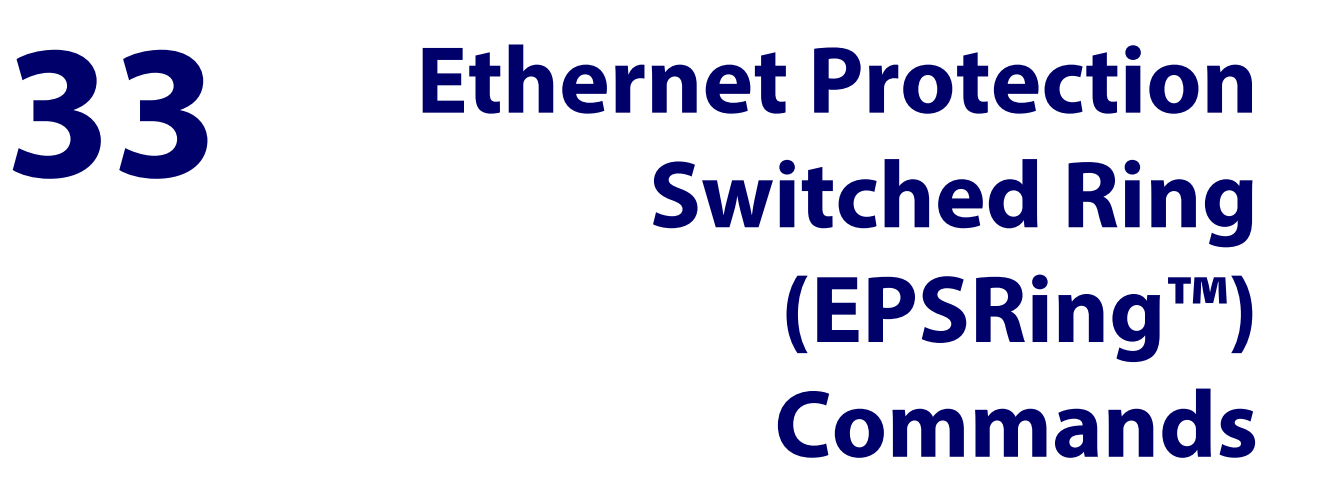

### **Introduction**

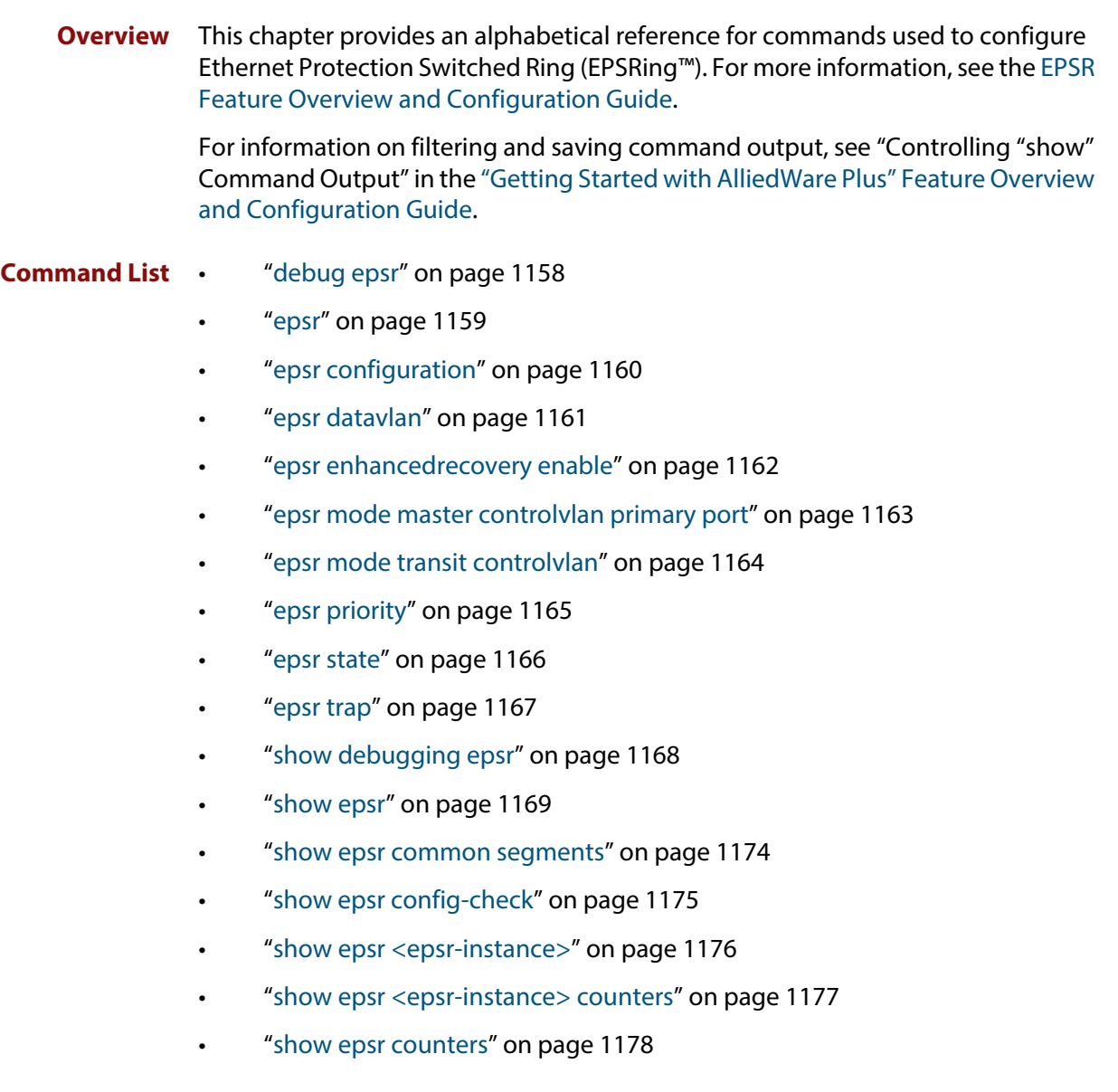

- • ["show epsr summary" on page 1179](#page-1178-0)
- • ["undebug epsr" on page 1180](#page-1179-0)

### <span id="page-1157-0"></span>**debug epsr**

#### **Overview** This command enables EPSR debugging.

The **no** variant of this command disables EPSR debugging.

Syntax debug epsr {info|msg|pkt|state|timer|all}

no debug epsr {info|msg|pkt|state|timer|all}

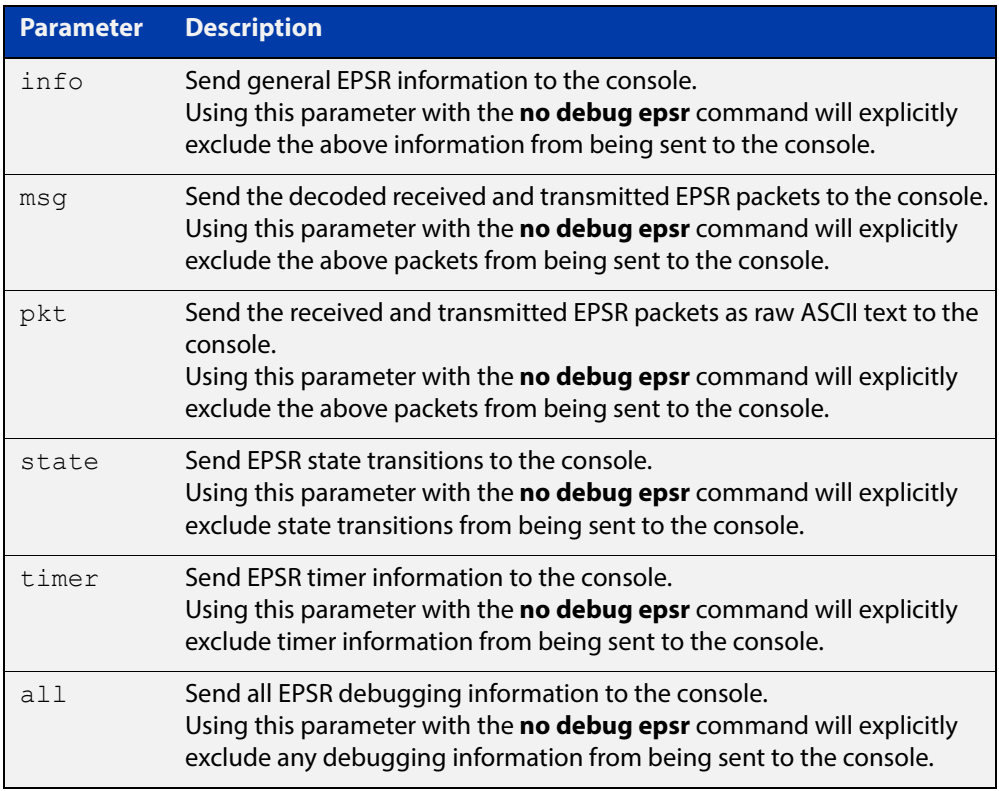

#### **Mode** Privileged Exec and Global Configuration

#### **Examples** To enable state transition debugging, use the command:

awplus# debug epsr state

To disable EPSR packet debugging, use the command:

awplus# no debug epsr pkt

#### **Related**  [undebug epsr](#page-1179-0)

**Commands**

### <span id="page-1158-0"></span>**epsr**

**Overview** This command sets the timer values for an EPSR instance. These are only valid for master nodes.

> **NOTE:** This command will only run on switches that are capable of running as an EPSR master node. However, even if your switch cannot function as an EPSR master node, you still may need to configure this command on whatever switch is the master within your EPSR network.

**Syntax** epsr <*epsr-instance*> {hellotime <*1-32767*>|failovertime <*2-65535*> ringflaptime <*0-65535*>}

no epsr <*epsr-instance*>

**CAUTION:** Using the "no" variant of this command will remove the specified EPSR instance.

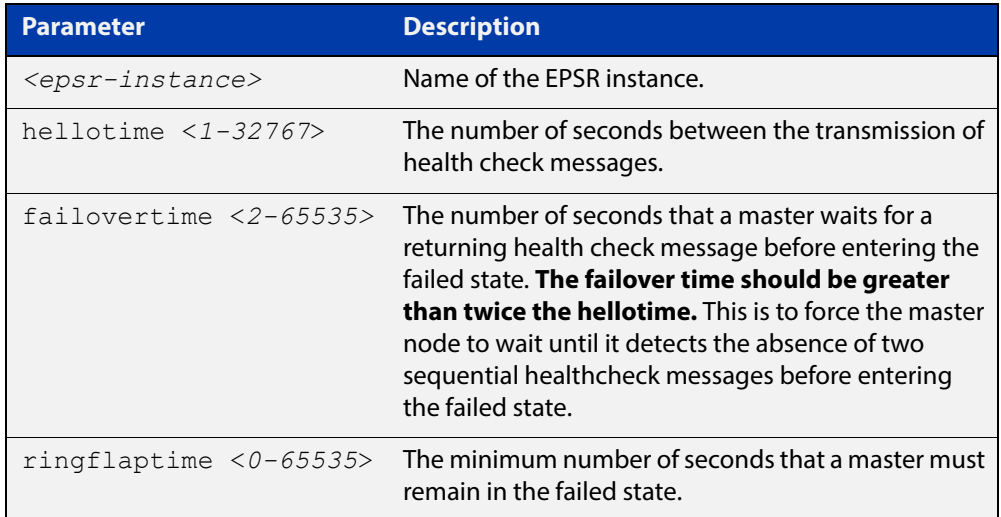

#### **Mode** EPSR Configuration

#### **Examples** To set the hellotimer to 5 seconds for the EPSR instance called blue, use the command:

awplus(config-epsr)# epsr blue hellotime 5

**NOTE:** When stacking is used with EPSR, the EPSR **failovertime** should be at least 5 seconds.

To delete the EPSR instance called "blue", use the command:

awplus(config-epsr)# no epsr blue

# <span id="page-1159-0"></span>**epsr configuration**

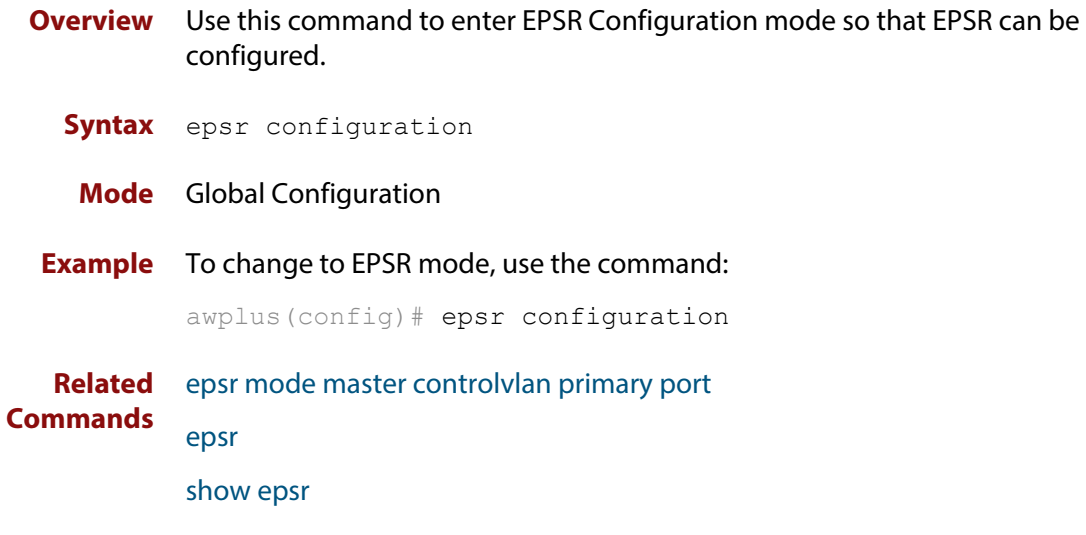

### <span id="page-1160-0"></span>**epsr datavlan**

**Overview** This command adds a data VLAN or a range of VLAN identifiers to a specified EPSR instance.

> The **no** variant of this command removes a data VLAN or data VLAN range from an EPSR instance.

**Syntax** epsr *<epsr-instance>* datavlan {<*vlanid*>|<*vlanid-range*>} no epsr *<epsr-instance>* datavlan {<*vlanid*>|<*vlanid-range*>}

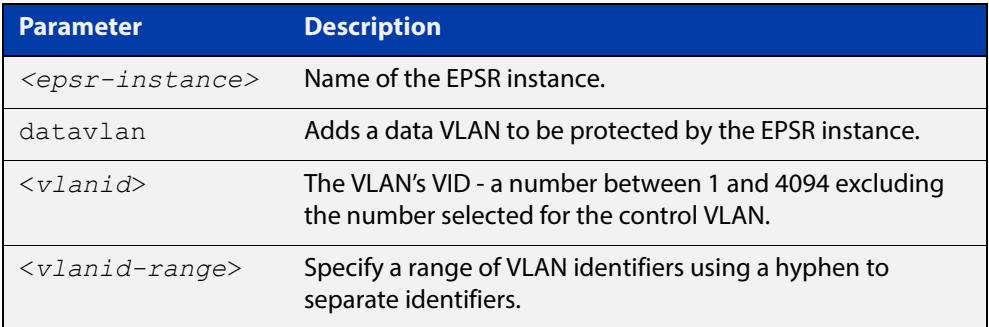

- **Mode** EPSR Configuration
- **Usage** We recommend you
	- set the EPSR control VLAN to vlan2, using the epsr mode master controlvlan [primary port](#page-1162-0) and [epsr mode transit controlvlan](#page-1163-0) commands, then
	- set the EPSR data VLAN between to be a value between 3 and 4094, using the [epsr datavlan](#page-1160-0) command.
- **Examples** To add vlan3 to the EPSR instance called blue, use the command:

awplus(config-epsr)# epsr blue datavlan vlan3

To add vlan2 and vlan3 to the EPSR instance called blue, use the command:

awplus(config-epsr)# epsr blue datavlan vlan2-vlan3

To remove  $v \cdot \log n$ 3 from the EPSR instance called blue, use the command:

awplus(config-epsr)# no epsr blue datavlan vlan3

To remove vlan2 and vlan3 from the EPSR instance called blue, use the command:

awplus(config-epsr)# no epsr blue datavlan vlan2-vlan3

**Related**  [epsr mode master controlvlan primary port](#page-1162-0)

**Commands** [epsr mode transit controlvlan](#page-1163-0)

[show epsr](#page-1168-0)

# <span id="page-1161-0"></span>**epsr enhancedrecovery enable**

**Overview** This command enables EPSR's enhanced recovery mode. Enhanced recovery mode enables a ring to apply additional recovery procedures when a ring with more than one break partially mends. For more information, see the [EPSR Feature](http://www.alliedtelesis.com/documents/how-to-configure-epsr-protect-ring-loops)  [Overview and Configuration Guide.](http://www.alliedtelesis.com/documents/how-to-configure-epsr-protect-ring-loops)

The **no** variant of this command disables the enhanced recovery mode.

**Syntax** epsr *<epsr-instance>* enhancedrecovery enable

no epsr *<epsr-instance>* enhancedrecovery enable

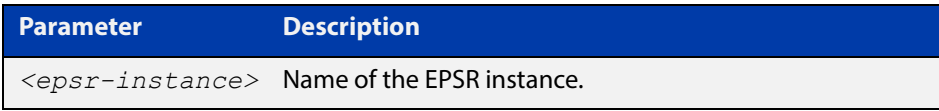

**Default** Default is that enhanced recovery mode disabled.

**Mode** EPSR Configuration

**Example** To apply enhanced recovery on the EPSR instance called blue, use the command: awplus(config-epsr)# epsr blue enhancedrecovery enable

**Related Commands** [show epsr](#page-1168-0)

### <span id="page-1162-0"></span>**epsr mode master controlvlan primary port**

#### **Overview** This command creates a master EPSR instance.

**NOTE:** This command will only run on switches that are capable of running as an EPSR master node. However, even if your switch cannot function as an EPSR master node, you still need to configure this command on whatever switch is the master within your EPSR network.

**Syntax** epsr *<epsr-instance>* mode master controlvlan <*2-4094*> primaryport <*port*>

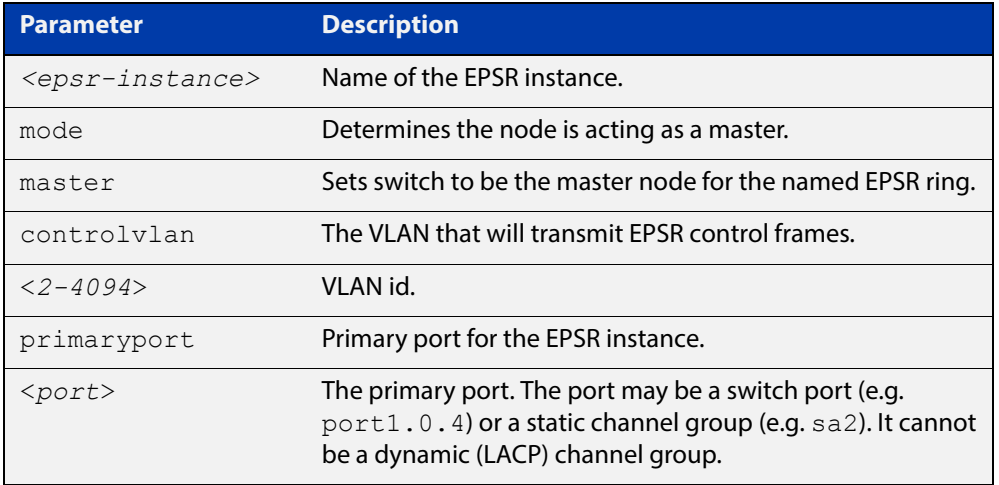

**NOTE:** The software allows you to configure more than two ports or static channel groups to the control VLAN within a single switch or stacked node. However, we advise against this because in certain situations it can produce unpredictable results.

#### **Mode** EPSR Configuration

**Example** To create a master EPSR instance called blue with vlan2 as the control VLAN and port1.0.1 as the primary port, use the command:

> awplus(config-epsr)# epsr blue mode master controlvlan vlan2 primaryport port1.0.1

**Related Commands** [epsr mode transit controlvlan](#page-1163-0) [show epsr](#page-1168-0)

### <span id="page-1163-0"></span>**epsr mode transit controlvlan**

#### **Overview** This command creates a transit EPSR instance.

**Syntax** epsr *<epsr-instance>* mode transit controlvlan <*2-4094*>

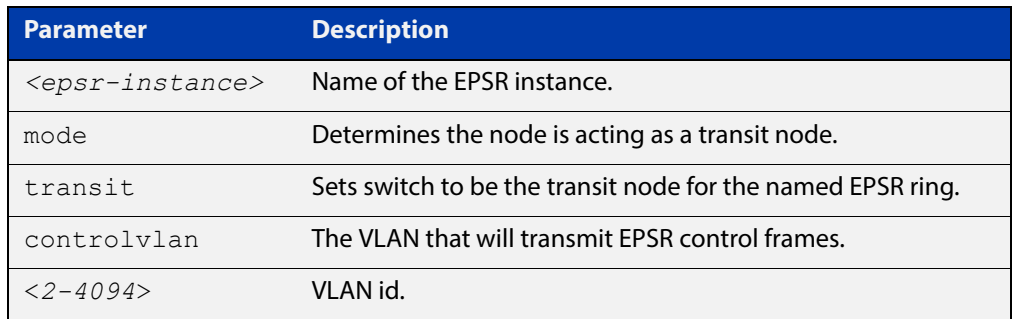

**NOTE:** The software allows you to configure more than two ports or static channel groups to the control VLAN within a single switch or stacked node. However, we advise against this because in certain situations it can produce unpredictable results.

If the control VLAN contains more than two ports (or static channels) an algorithm selects the two ports or channels with the lowest number to be the ring ports. However if the switch has only one channel group is defined to the control vlan, EPSR will not operate on the secondary port.

EPSR does not support Dynamic link aggregation (LACP).

- **Mode** EPSR Configuration
- **Example** To create a transit EPSR instance called blue with vlan2 as the control VLAN, use the command:

awplus(config-epsr)# epsr blue mode transit controlvlan vlan2

**Related**  [epsr mode master controlvlan primary port](#page-1162-0)

**Commands** [epsr mode transit controlvlan](#page-1163-0)

[show epsr](#page-1168-0)

### <span id="page-1164-0"></span>**epsr priority**

**Overview** This command sets the priority of an EPSR instance on an EPSR node. Priority is used to prevent "superloops" forming under fault conditions with particular ring configurations. Setting a node to have a priority greater than one, also has the effect of turning on **superloop protection**.

> The **no** variant of this command returns the priority of the EPSR instance back to its default value of 0, which also disables EPSR Superloop prevention.

```
Syntax epsr <epsr-instance> priority <0-127>
```

```
no <epsr-instance> priority
```
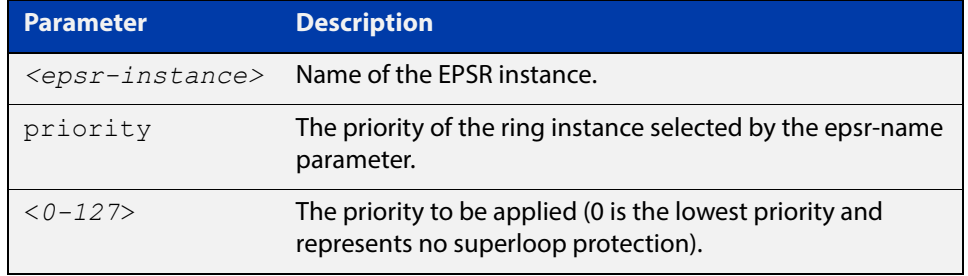

- **Default** The default priority of an EPSR instance on an EPSR node is 0. The negated form of this command resets the priority of an EPSR instance on an EPSR node to the default value.
	- **Mode** EPSR Configuration
- **Example** To set the priority of the EPSR instance called blue to the highest priority (127), use the command:

awplus(config-epsr)# epsr blue priority 127

To reset the priority of the EPSR instance called blue to the default (0), use the command:

awplus(config-epsr)# no epsr blue priority

#### **Related Commands** [epsr configuration](#page-1159-0)

### <span id="page-1165-0"></span>**epsr state**

#### **Overview** This command enables or disables an EPSR instance.

**Syntax** epsr *<epsr-instance>* state {enabled|disabled}

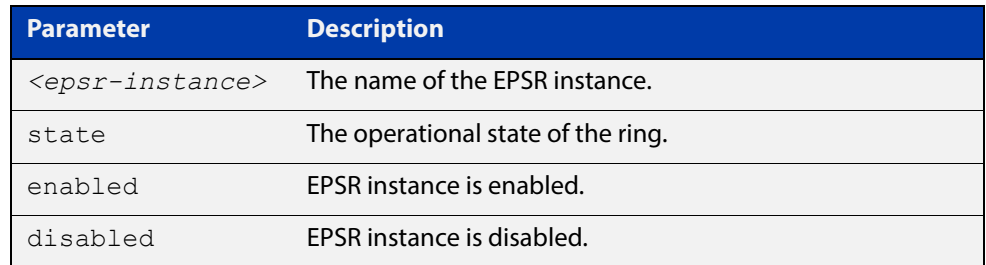

#### **Mode** EPSR Configuration

**Example** To enable the EPSR instance called blue, use the command:

awplus(config-epsr)# epsr blue state enabled

**Related Commands** [epsr mode master controlvlan primary port](#page-1162-0) [epsr mode transit controlvlan](#page-1163-0)

### <span id="page-1166-0"></span>**epsr trap**

**Overview** This command enables SNMP traps for an EPSR instance. The traps will be sent when the EPSR instance changes state.

> The **no** variant of this command disables SNMP traps for an EPSR instance. The traps will no longer be sent when the EPSR instance changes state.

**Syntax** epsr *<epsr-instance>* trap

no epsr *<epsr-instance>* trap

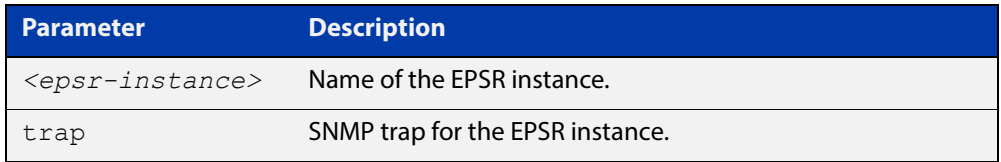

**Mode** EPSR Configuration

**Example** To enable traps for the EPSR instance called blue, use the command:

awplus(config-epsr)# epsr blue trap

To disable traps for the EPSR instance called blue, use the command:

awplus(config-epsr)# no epsr blue trap

**Related Commands** [epsr mode master controlvlan primary port](#page-1162-0) [epsr mode transit controlvlan](#page-1163-0) [show epsr](#page-1168-0)

# <span id="page-1167-0"></span>**show debugging epsr**

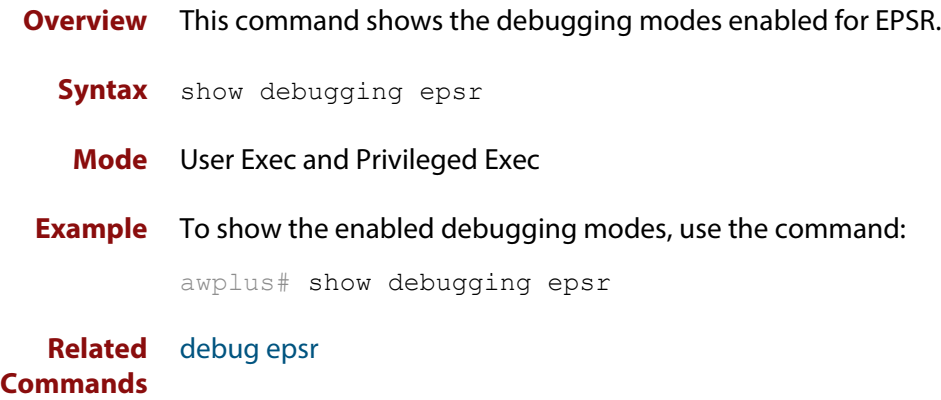

### <span id="page-1168-0"></span>**show epsr**

**Overview** This command displays information about all EPSR instances. **Syntax** show epsr **Mode** User Exec and Privileged Exec **Example** To show the current settings of all EPSR instances, use the command: awplus# show epsr **Output: non-superloop topology** The following examples show the output display for a non-superloop topology network.

**Table 1:** Example output from the **show epsr** command run on a transit node

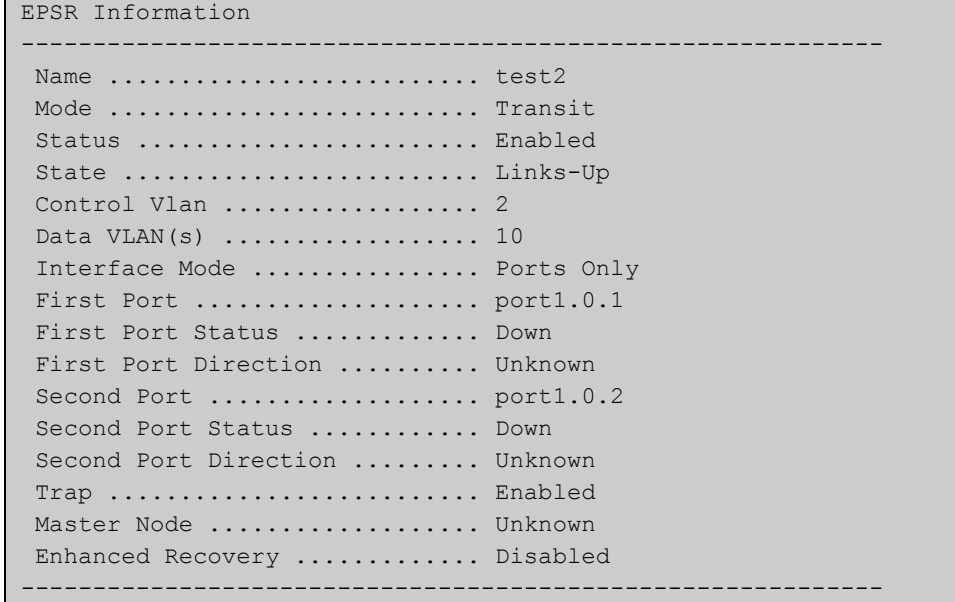

| EPSR Information                                       |  |
|--------------------------------------------------------|--|
| --------------                                         |  |
| Name  test4                                            |  |
| Mode  Master                                           |  |
| Status  Enabled                                        |  |
| State  Complete                                        |  |
| Control Vlan  4                                        |  |
| Data VLAN $(s)$ 20                                     |  |
| Interface Mode  Ports Only                             |  |
| Primary Port  portl.0.3                                |  |
| Primary Port Status  Forwarding                        |  |
| Secondary Port $\ldots \ldots \ldots \ldots$ portl.0.4 |  |
| Secondary Port Status  Forwarding                      |  |
| Hello Time  1 s                                        |  |
| Failover Time  2 s                                     |  |
| Ring Flap Time $\ldots \ldots \ldots \ldots \ldots$    |  |
| Trap  Enabled                                          |  |
| Enhanced Recovery  Disabled                            |  |
|                                                        |  |

**Table 2:** Example output from the **show epsr** command run on a master node

**NOTE:** The above output is only displayed on an EPSR master.

**Output: superloop topology** The following examples show the output display for superloop topology network.

**Table 3:** Example output from the **show epsr** command run on a Master Node

```
 EPSR Information
 Name ........................ test4
Mode ......................... Master
Status ........................ Enabled
State ........................... Complete
 Control Vlan .................. 4
Data VLAN(s) .................... 20
 Interface Mode ................ Ports Only
Primary Port ..................... port1.0.3
  Status ....................... Forwarding (logically blocking)
   Is On Common Segment ........ No
   Blocking Control ............ Physical
Secondary Port .................... port1.0.4
  Status ...................... Blocked
   Is On Common Segment ........ No
   Blocking Control ............ Physical
Hello Time ...................... 1 s
Failover Time ................... 2 s
 Ring Flap Time ................ 0 s
 Trap .......................... Enabled
 Enhanced Recovery ............. Disabled
SLP Priority ................... 12
------------------------------------------------------------
```
**NOTE:** The above output is only displayed on an EPSR master.

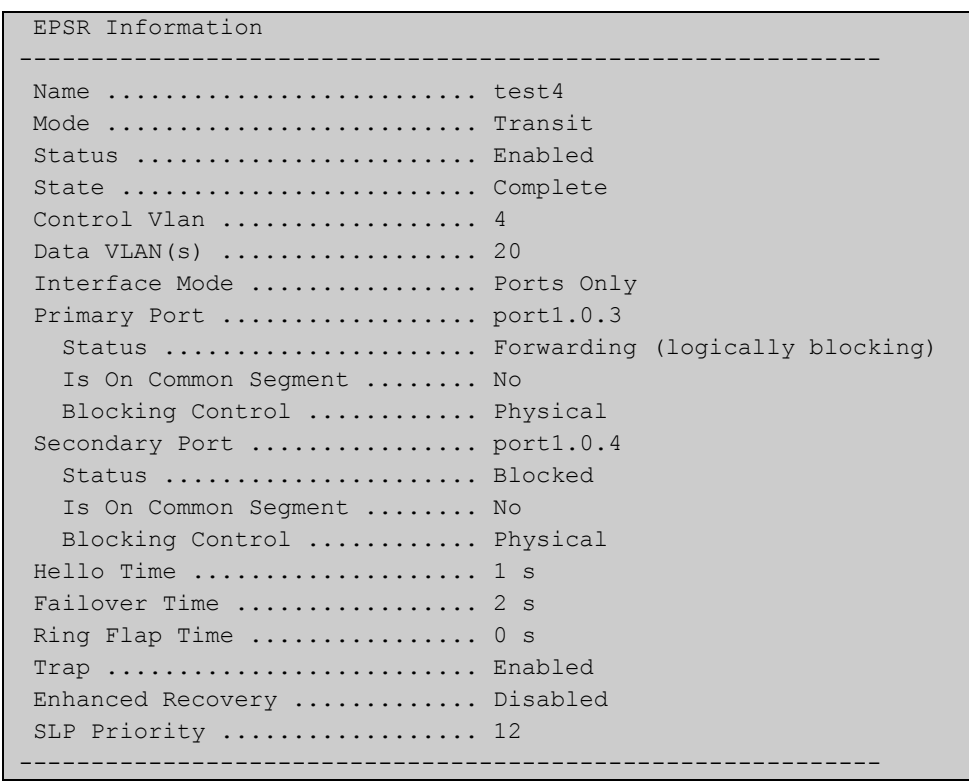

#### **Table 4:** Example output from the **show epsr** command run on a Transit Node

### **Table 5:** Parameters displayed in the output of the **show epsr** command

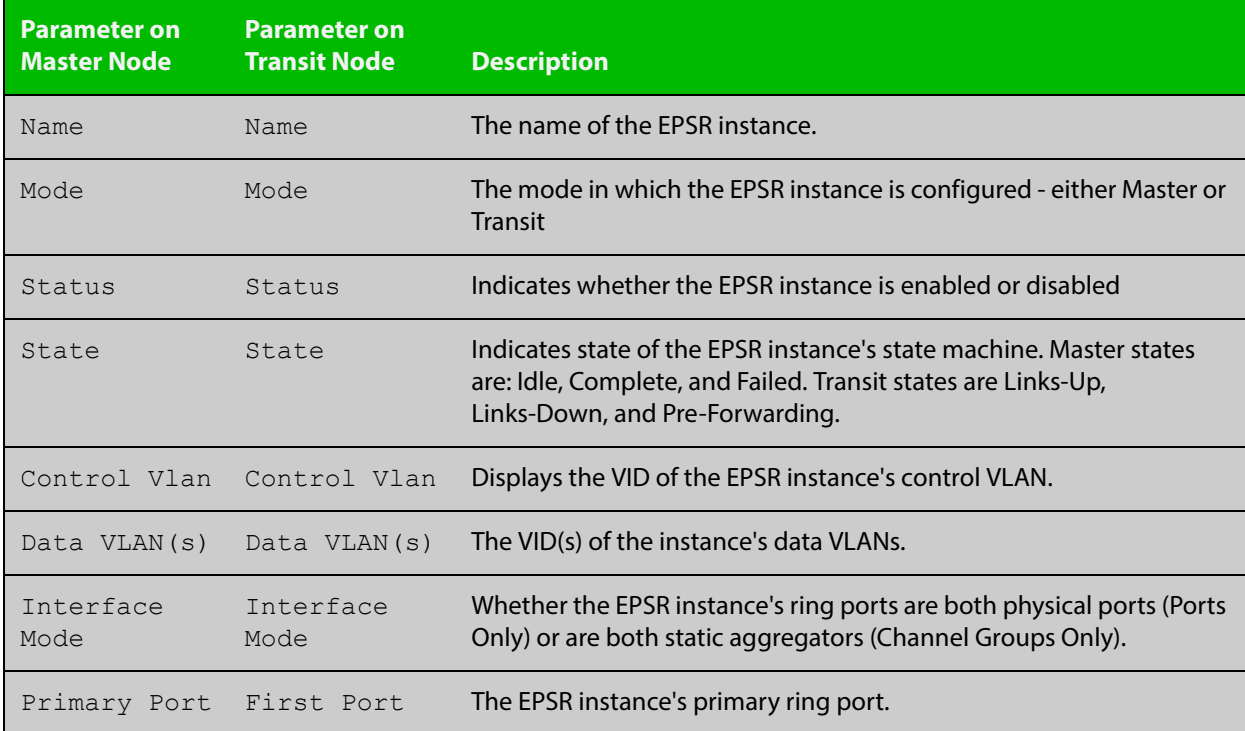

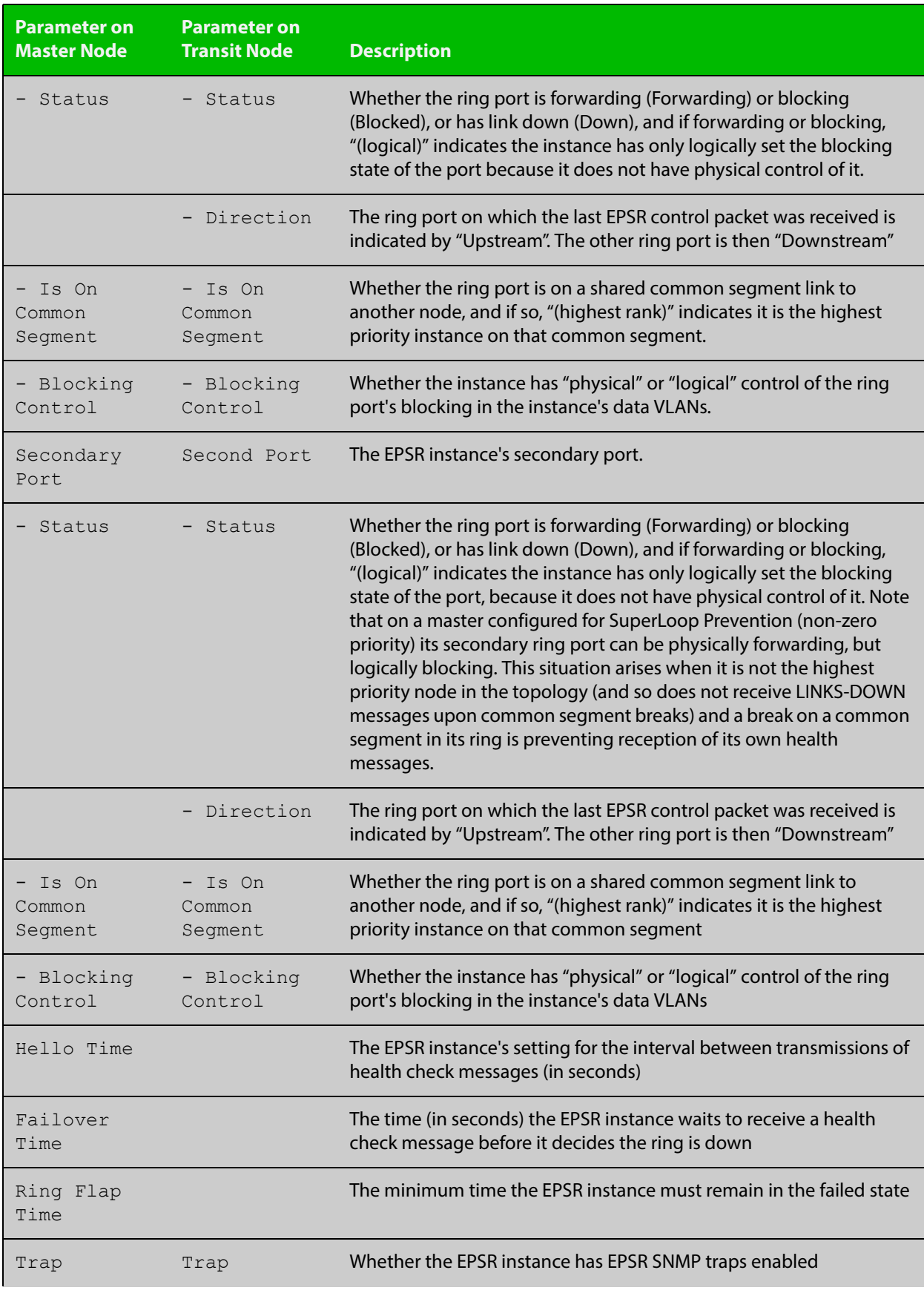

#### **Table 5:** Parameters displayed in the output of the **show epsr** command (cont.)

#### **Table 5:** Parameters displayed in the output of the **show epsr** command (cont.)

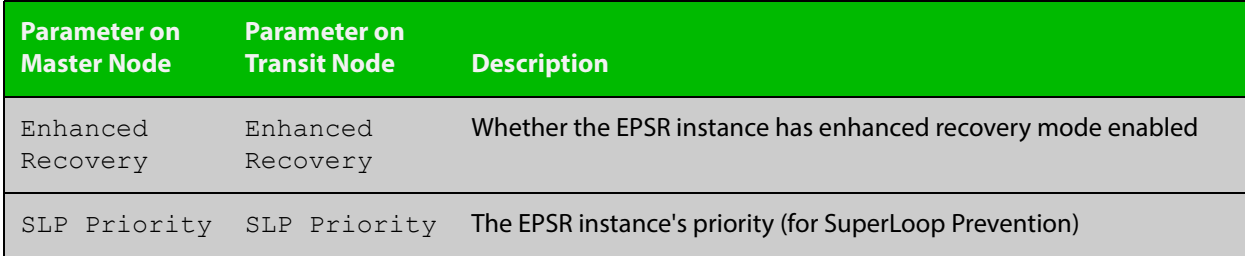

**Related Commands** [epsr mode master controlvlan primary port](#page-1162-0) [epsr mode transit controlvlan](#page-1163-0)

[show epsr counters](#page-1177-0)

### <span id="page-1173-0"></span>**show epsr common segments**

- **Overview** This command displays information about all the superloop common segment ports on the switch.
	- **Syntax** show epsr common segments
- **Example** To display information about all the superloop common segment ports on the switch, use the command:

awplus# show epsr common segments

#### **Table 6:** Example output from the **show epsr common segments** command

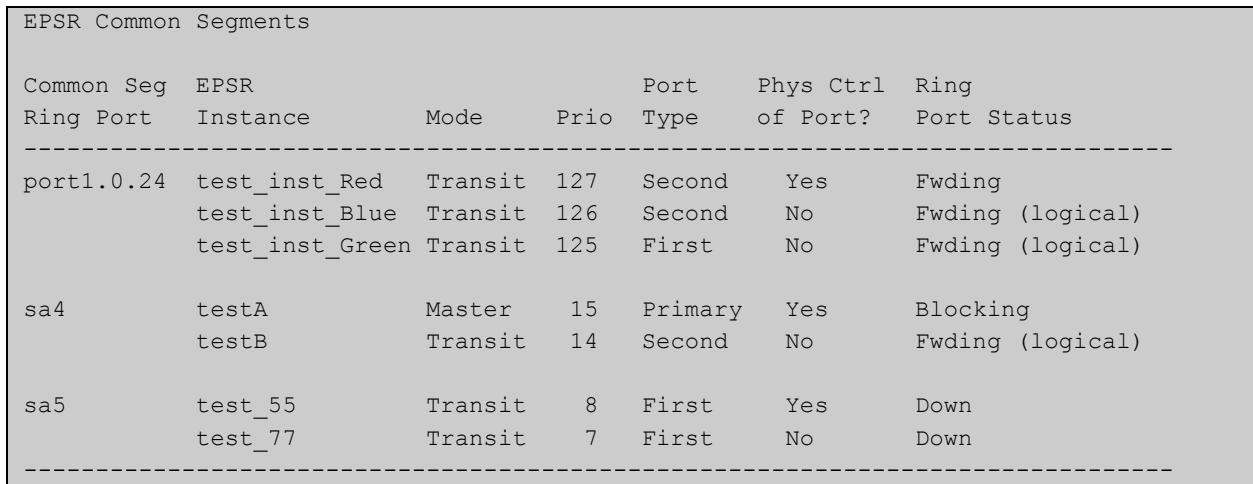

**Related**  [show epsr](#page-1168-0)

**Commands**

[show epsr summary](#page-1178-0)

[show epsr counters](#page-1177-0)

### <span id="page-1174-0"></span>**show epsr config-check**

**Overview** This command checks the configuration of a specified EPSR instance, or all EPSR instances.

> If an instance is enabled, this command will check for the following errors or warnings:

- The control VLAN has the wrong number of ports.
- There are no data VLANs.
- Some of the data VLANs are not assigned to the ring ports.
- The failover time is less than 5 seconds for a stacked device.
- The instance is a master that shares a common segment with a higher priority instance.
- The instance is a master that shares a common segment with another master.
- The instance is a master with its secondary port on a common segment.

**Syntax** show epsr [*<instance>*] config-check

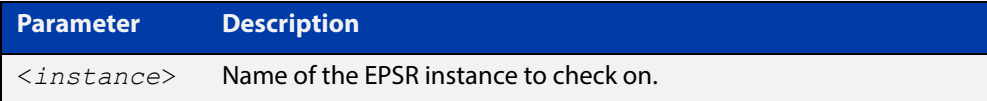

- **Mode** User Exec and Privileged Exec
- **Example** To check the configuration of all EPSR instances and display the results, use the command:

awplus# show epsr config-check

#### Table 33-1: Example output from **show epsr config-check**

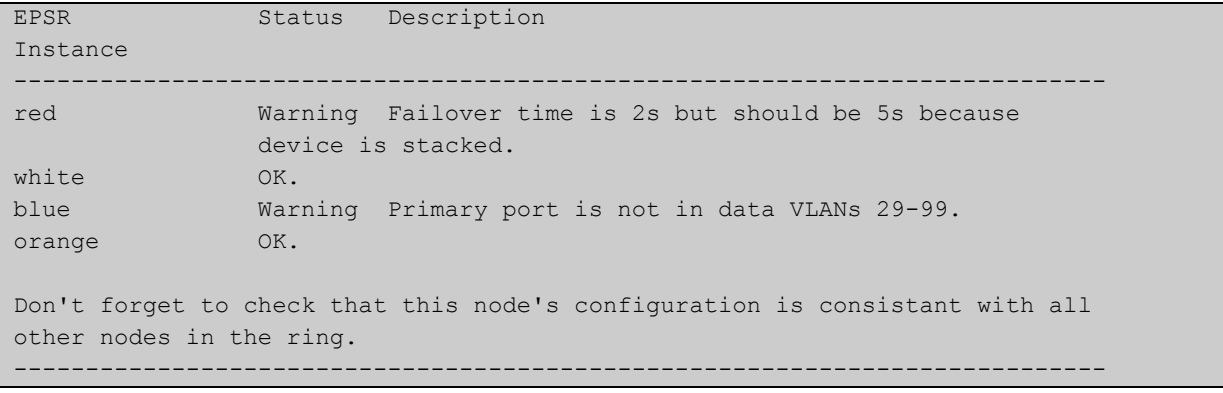

#### **Related**  [show epsr](#page-1168-0) **Commands**

### <span id="page-1175-0"></span>**show epsr <epsr-instance>**

**Overview** This command displays information about the specified EPSR instance. **Syntax** show epsr <*epsr-instance*> **Parameter Description** *<epsr-instance>* Name of the EPSR instance.

- **Mode** User Exec and Privileged Exec
- **Example** To show the current settings of the EPSR instance called blue, use the command: awplus# show epsr blue

**Related Commands** [epsr mode master controlvlan primary port](#page-1162-0) [epsr mode transit controlvlan](#page-1163-0) [show epsr counters](#page-1177-0)

### <span id="page-1176-0"></span>**show epsr <epsr-instance> counters**

**Overview** This command displays counter information about the specified EPSR instance. **Syntax** show epsr <*epsr-instance*> counters **Parameter Description** <*epsr-instance*> Name of the EPSR instance.

- **Mode** User Exec and Privileged Exec
- **Example** To show the counters of the EPSR instance called blue, use the command:

awplus# show epsr blue counters

**Related Commands** [epsr mode master controlvlan primary port](#page-1162-0) [epsr mode transit controlvlan](#page-1163-0) [show epsr](#page-1168-0)

# <span id="page-1177-0"></span>**show epsr counters**

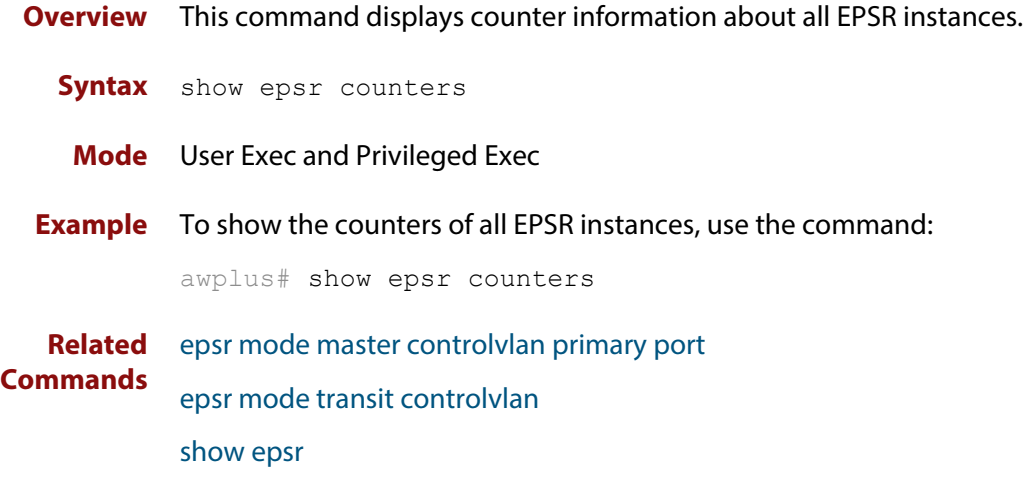

### <span id="page-1178-0"></span>**show epsr summary**

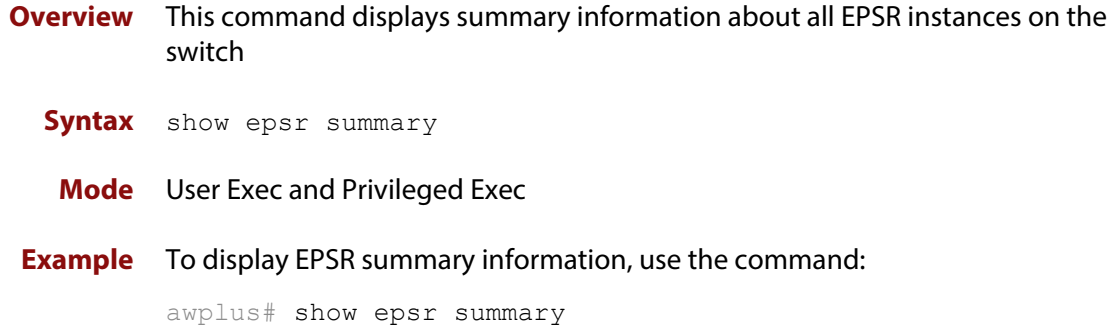

#### **Table 34:** Example output from the **show epsr summary** command

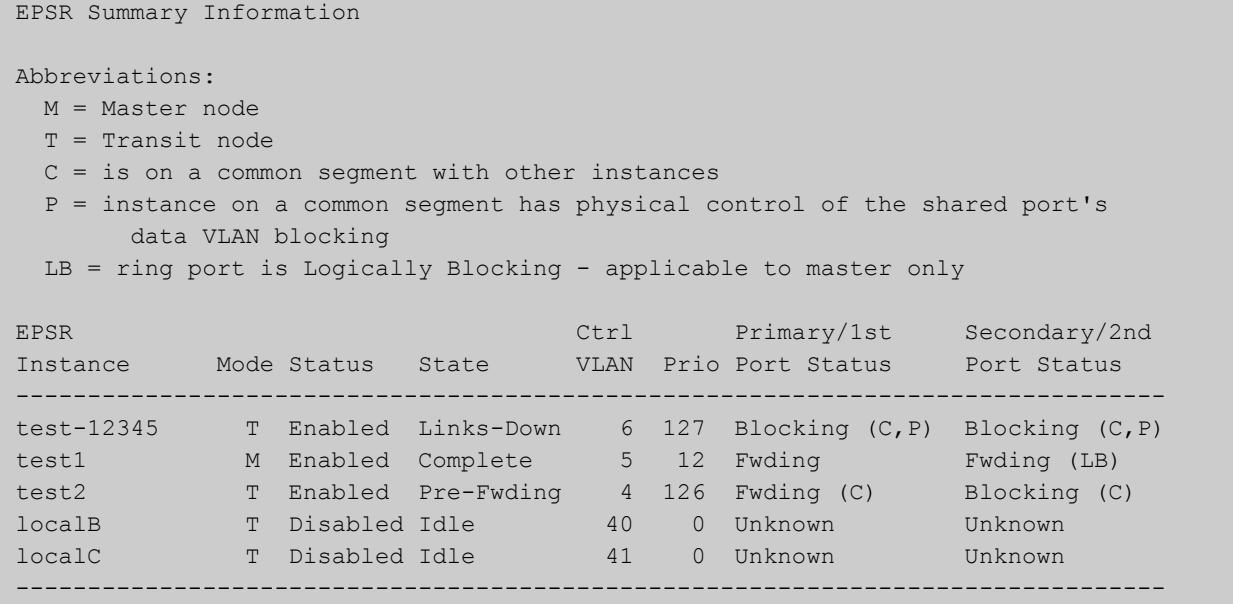

## <span id="page-1179-0"></span>**undebug epsr**

**Overview** This command applies the functionality of the **no** variant of the [debug epsr](#page-1157-0)  [command](#page-1157-0).

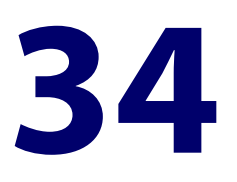

# **RRP Snooping Commands**

### **Introduction**

- **Overview** This section provides an alphabetical reference for commands used to configure the Router Redundancy Protocol (RRP).
- **Command List** • ["ip rrp snooping" on page 1182](#page-1181-0)
	- • ["show ip rrp snooping" on page 1183](#page-1182-0)

# <span id="page-1181-0"></span>**ip rrp snooping**

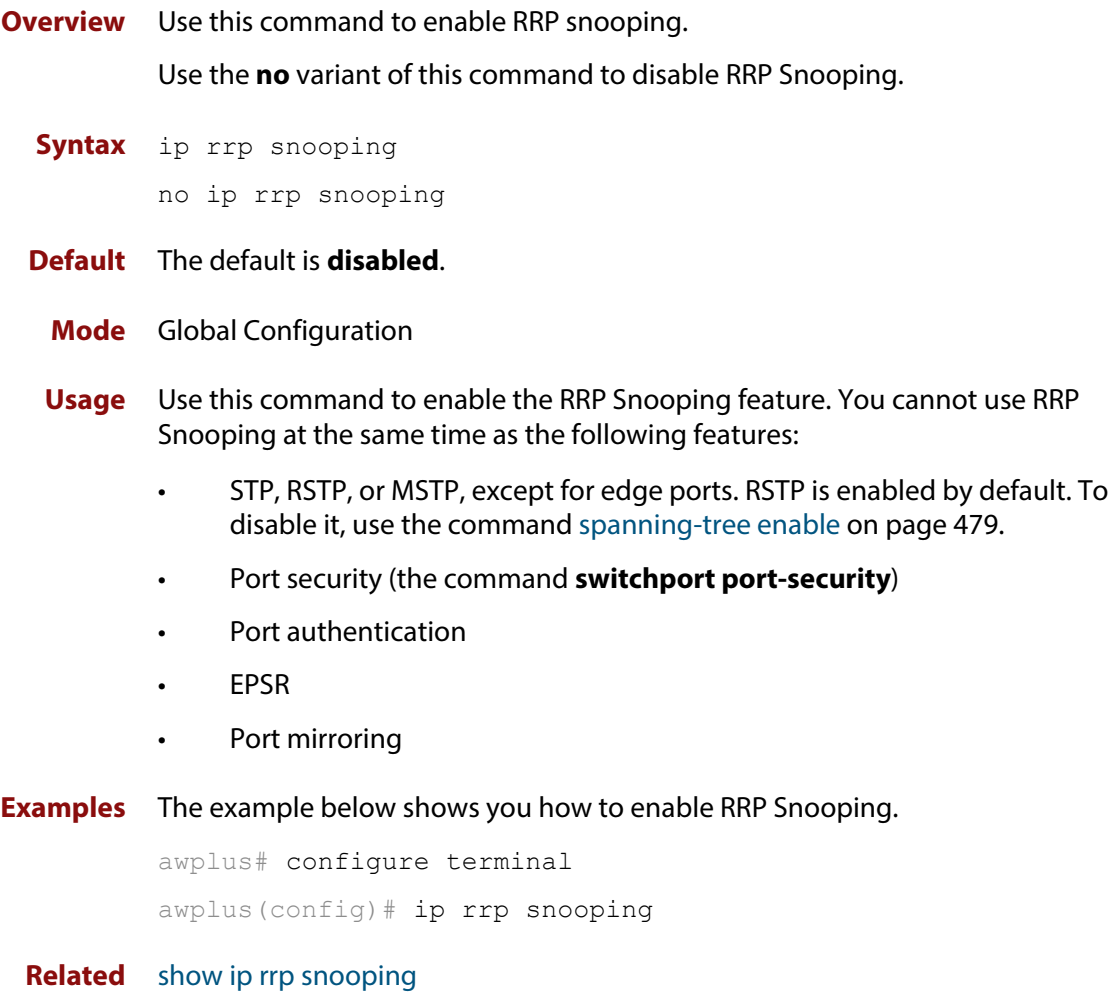

**Commands**

### <span id="page-1182-0"></span>**show ip rrp snooping**

- **Overview** Use this command to display Router Redundancy Protocol snooping global settings and status.
	- **Syntax** show ip rrp snooping
	- **Mode** Privileged Exec
	- **Output** The following example show the output display for the **show ip rrp snooping** command

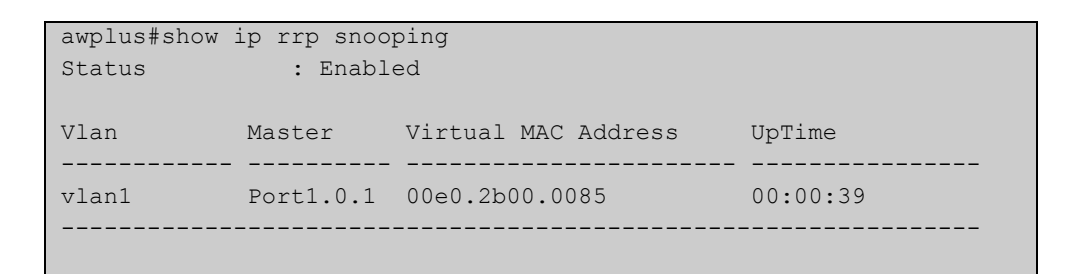

The following table shows the output display for the **show ip rrp snooping** command

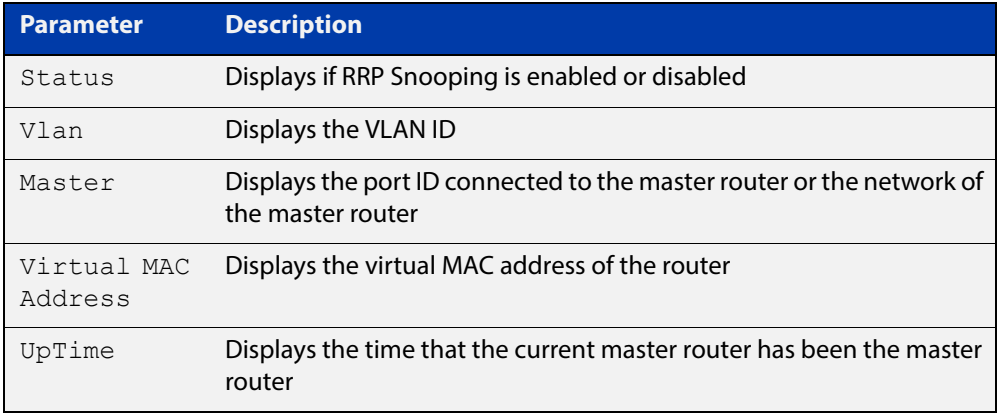

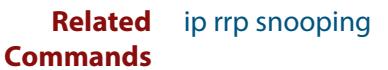

# **Part 7: Network Management**

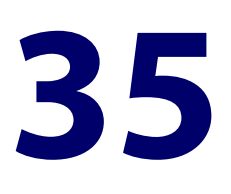

# **Allied Telesis Management Framework™ (AMF) Commands**

### **Introduction**

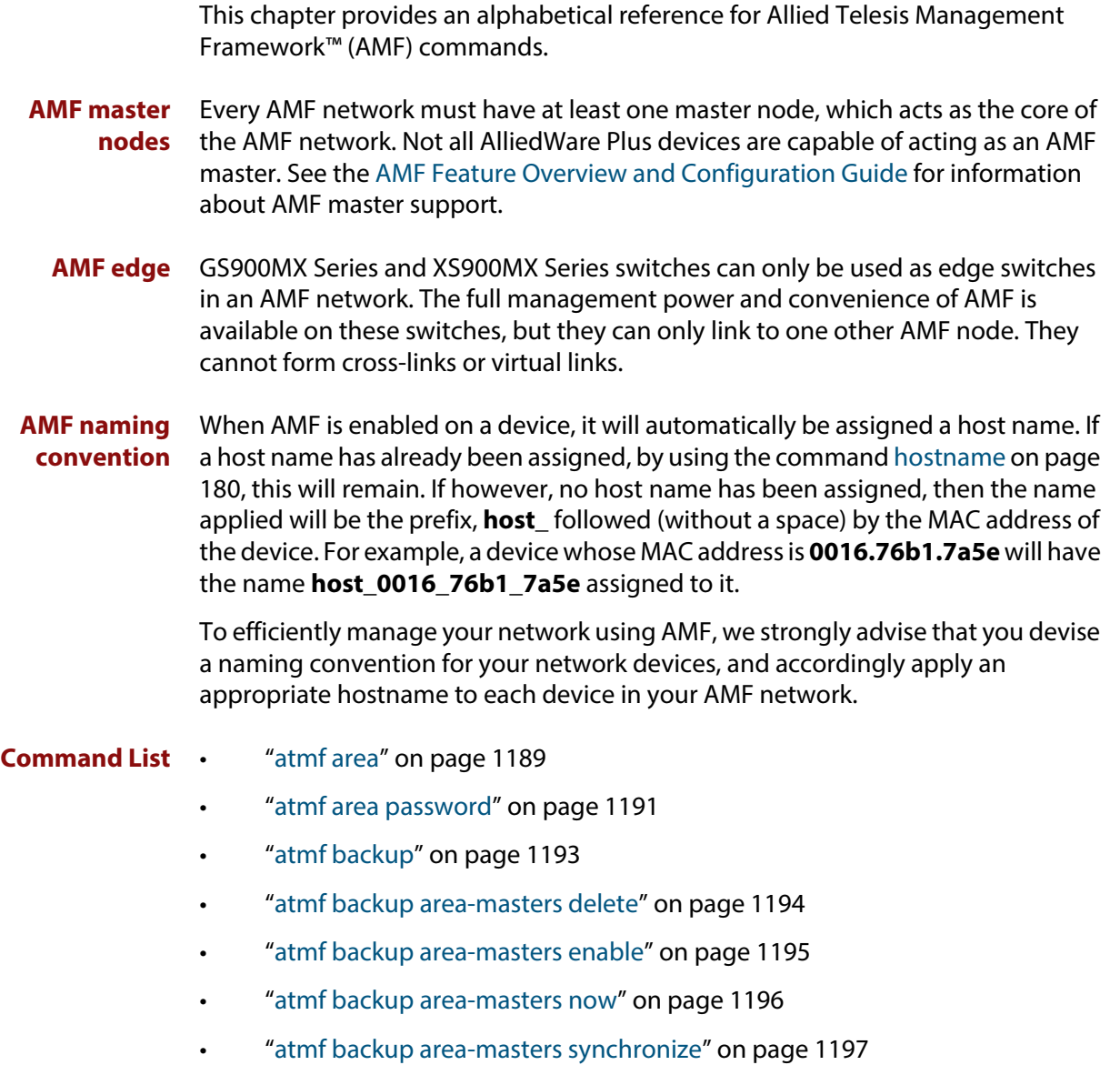

- • ["atmf backup bandwidth" on page 1198](#page-1197-0)
- • ["atmf backup delete" on page 1199](#page-1198-0)
- • ["atmf backup enable" on page 1200](#page-1199-0)
- • ["atmf backup guests delete" on page 1201](#page-1200-0)
- • ["atmf backup guests enable" on page 1202](#page-1201-0)
- • ["atmf backup guests now" on page 1203](#page-1202-0)
- • ["atmf backup guests synchronize" on page 1204](#page-1203-0)
- • ["atmf backup now" on page 1205](#page-1204-0)
- • ["atmf backup redundancy enable" on page 1207](#page-1206-0)
- • ["atmf backup server" on page 1208](#page-1207-0)
- • ["atmf backup stop" on page 1210](#page-1209-0)
- • ["atmf backup synchronize" on page 1211](#page-1210-0)
- • ["atmf cleanup" on page 1212](#page-1211-0)
- • ["atmf controller" on page 1213](#page-1212-0)
- • ["atmf distribute firmware" on page 1214](#page-1213-0)
- • ["atmf domain vlan" on page 1216](#page-1215-0)
- • ["atmf enable" on page 1218](#page-1217-0)
- • ["atmf group \(membership\)" on page 1219](#page-1218-0)
- • ["atmf guest-class" on page 1221](#page-1220-0)
- • ["atmf log-verbose" on page 1223](#page-1222-0)
- • ["atmf management subnet" on page 1224](#page-1223-0)
- • ["atmf management vlan" on page 1226](#page-1225-0)
- • ["atmf master" on page 1227](#page-1226-0)
- • ["atmf mtu" on page 1228](#page-1227-0)
- • ["atmf network-name" on page 1229](#page-1228-0)
- • ["atmf provision" on page 1230](#page-1229-0)
- • ["atmf provision node clone" on page 1231](#page-1230-0)
- • ["atmf provision node configure boot config" on page 1233](#page-1232-0)
- • ["atmf provision node configure boot system" on page 1234](#page-1233-0)
- • ["atmf provision node create" on page 1235](#page-1234-0)
- • ["atmf provision node delete" on page 1237](#page-1236-0)
- • ["atmf provision node license-cert" on page 1239](#page-1238-0)
- • ["atmf provision node locate" on page 1241](#page-1240-0)
- • ["atmf reboot-rolling" on page 1242](#page-1241-0)
- • ["atmf recover" on page 1246](#page-1245-0)
- • ["atmf recover guest" on page 1248](#page-1247-0)
- • ["atmf recover led-off" on page 1249](#page-1248-0)
- • ["atmf remote-login" on page 1250](#page-1249-0)
- • ["atmf restricted-login" on page 1251](#page-1250-0)
- • ["atmf select-area" on page 1252](#page-1251-0)
- • ["atmf virtual-link" on page 1253](#page-1252-0)
- • ["atmf working-set" on page 1255](#page-1254-0)
- • ["clear atmf links statistics" on page 1257](#page-1256-0)
- • ["debug atmf" on page 1258](#page-1257-0)
- • ["debug atmf packet" on page 1260](#page-1259-0)
- • ["discovery" on page 1263](#page-1262-0)
- • ["erase factory-default" on page 1265](#page-1264-0)
- • ["http-enable" on page 1266](#page-1265-0)
- • ["modeltype" on page 1268](#page-1267-0)
- • ["show atmf" on page 1269](#page-1268-0)
- • ["show atmf area" on page 1273](#page-1272-0)
- • ["show atmf area guests" on page 1276](#page-1275-0)
- • ["show atmf area guests-detail" on page 1278](#page-1277-0)
- • ["show atmf area nodes" on page 1280](#page-1279-0)
- • ["show atmf area nodes-detail" on page 1282](#page-1281-0)
- • ["show atmf area summary" on page 1284](#page-1283-0)
- • ["show atmf backup" on page 1285](#page-1284-0)
- • ["show atmf backup area" on page 1289](#page-1288-0)
- • ["show atmf backup guest" on page 1291](#page-1290-0)
- • ["show atmf detail" on page 1293](#page-1292-0)
- • ["show atmf group" on page 1295](#page-1294-0)
- • ["show atmf group members" on page 1297](#page-1296-0)
- • ["show atmf guest" on page 1299](#page-1298-0)
- • ["show atmf links" on page 1301](#page-1300-0)
- • ["show atmf links detail" on page 1303](#page-1302-0)
- • ["show atmf links guest" on page 1312](#page-1311-0)
- • ["show atmf links statistics" on page 1315](#page-1314-0)
- • ["show atmf memory \(deprecated\)" on page 1318](#page-1317-0)
- • ["show atmf nodes" on page 1319](#page-1318-0)
- • ["show atmf provision nodes" on page 1321](#page-1320-0)
- • ["show atmf tech" on page 1322](#page-1321-0)
- • ["show atmf virtual-links" on page 1325](#page-1324-0)
- • ["show atmf working-set" on page 1327](#page-1326-0)
- • ["show debugging atmf" on page 1328](#page-1327-0)
- • ["show debugging atmf packet" on page 1329](#page-1328-0)
- • ["show running-config atmf" on page 1330](#page-1329-0)
- • ["switchport atmf-arealink remote-area" on page 1331](#page-1330-0)
- • ["switchport atmf-crosslink" on page 1333](#page-1332-0)
- • ["switchport atmf-guestlink" on page 1335](#page-1334-0)
- • ["switchport atmf-link" on page 1337](#page-1336-0)
- • ["type atmf node" on page 1338](#page-1337-0)
- • ["undebug atmf" on page 1341](#page-1340-0)
- • ["username" on page 1342](#page-1341-0)
## <span id="page-1188-0"></span>**atmf area**

**Overview** This command creates an AMF area and gives it a name and ID number.

Use the **no** variant of this command to remove the AMF area.

This command is only valid on AMF controllers, master nodes and gateway nodes.

**Syntax** atmf area <*area-name*> id <*1-126*> [local]

no atmf area <*area-name*>

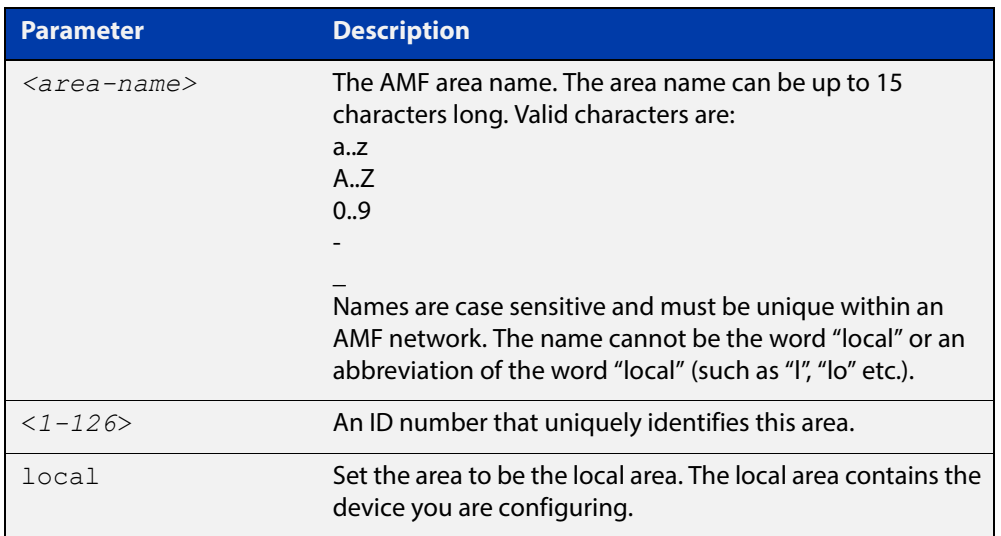

### **Mode** Global Configuration

**Usage** This command enables you to divide your AMF network into areas. Each area is managed by at least one AMF master node. Each area can have up to 120 nodes, depending on the license installed on that area's master node.

> The whole AMF network is managed by up to 8 AMF controllers. Each AMF controller can communicate with multiple areas. The number of areas supported on a controller depends on the license installed on that controller.

You must give each area in an AMF network a unique name and ID number.

Only one local area can be configured on a device. You must specify a local area on each controller, remote AMF master, and gateway node.

**Example** To create the AMF area named New-Zealand, with an ID of 1, and specify that it is the local area, use the command:

controller-1(config)# atmf area New-Zealand id 1 local

To configure a remote area named Auckland, with an ID of 100, use the command:

controller-1(config)# atmf area Auckland id 100

### **Related**  [atmf area password](#page-1190-0) **Commands** [show atmf area](#page-1272-0) [show atmf area summary](#page-1283-0) [show atmf area nodes](#page-1279-0)

[switchport atmf-arealink remote-area](#page-1330-0)

### <span id="page-1190-0"></span>**atmf area password**

**Overview** This command sets a password on an AMF area.

Use the **no** variant of this command to remove the password.

This command is only valid on AMF controllers, master nodes and gateway nodes. The area name must have been configured first.

**Syntax** atmf area <*area-name*> password [8] <*password*>

no atmf area <*area-name*> password

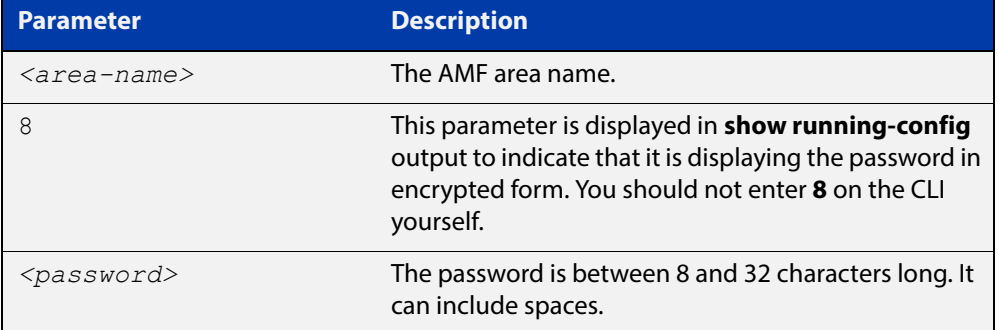

#### **Mode** Global Configuration

**Usage** You must configure a password on each area that an AMF controller communicates with, except for the controller's local area. The areas must already have been created using the [atmf area](#page-1188-0) command.

Enter the password identically on both of:

- the area that locally contains the controller, and
- the remote AMF area masters

The command **show running-config atmf** will display the encrypted version of this password. The encryption keys will match between the controller and the remote AMF master.

If multiple controller and masters exist in an area, they must all have the same area configuration.

**Example** To give the AMF area named Auckland a password of "secure#1" use the following command on the controller:

controller-1(config)# atmf area Auckland password secure#1

and also use the following command on the master node for the Auckland area:

auck-master(config)# atmf area Auckland password secure#1

#### **Related**  [atmf area](#page-1188-0) **Commands**

[show atmf area](#page-1272-0)

[show atmf area summary](#page-1283-0)

[show atmf area nodes](#page-1279-0)

[switchport atmf-arealink remote-area](#page-1330-0)

## <span id="page-1192-0"></span>**atmf backup**

**Overview** This command can only be applied to a master node. It manually schedules an AMF backup to start at a specified time and to execute a specified number of times per day.

Use the **no** variant of this command to disable the schedule.

**Syntax** atmf backup {default|<*hh:mm*> frequency <*1-24*>}

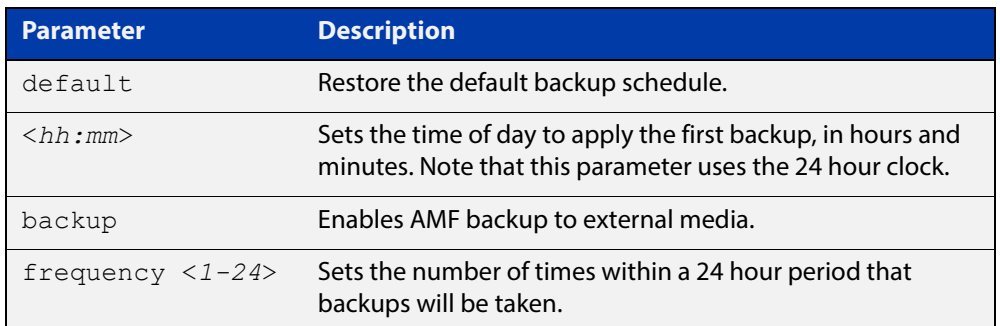

- **Default** Backups run daily at 03:00 AM, by default
	- **Mode** Global Configuration
- **Usage** Running this command only configures the schedule. To enable the schedule, you should then apply the command [atmf backup enable.](#page-1199-0)
- **Example** To schedule backup requests to begin at 11 am and execute twice per day (11 am and 11 pm), use the following command:

node\_1# configure terminal node 1(config)# atmf backup 11:00 frequency 2

**CAUTION:** File names that comprise identical text, but with differing case, such as Test.txt and test.txt, will not be recognized as being different on FAT32 based backup media such as a USB storage device. However, these filenames will be recognized as being different on your Linux based device. Therefore, for good practice, ensure that you apply a consistent case structure for your back-up file names.

**Related Commands** [atmf backup enable](#page-1199-0) [atmf backup stop](#page-1209-0) [show atmf backup](#page-1284-0)

## <span id="page-1193-0"></span>**atmf backup area-masters delete**

**Overview** Use this command to delete from external media, a backup of a specified node in a specified area.

Note that this command can only be run on an AMF controller.

**Syntax** atmf backup area-masters delete area <*area-name*> node <*node-name*>

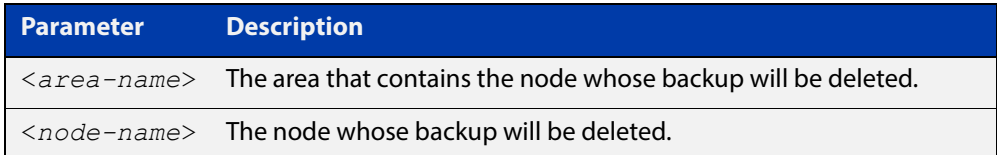

### **Mode** Privileged Exec

**Example** To delete the backup of the remote area-master named "well-gate" in the AMF area named Wellington, use the command:

> controller-1# atmf backup area-masters delete area Wellington node well-gate

**Related Commands** [show atmf backup area](#page-1288-0)

# <span id="page-1194-0"></span>**atmf backup area-masters enable**

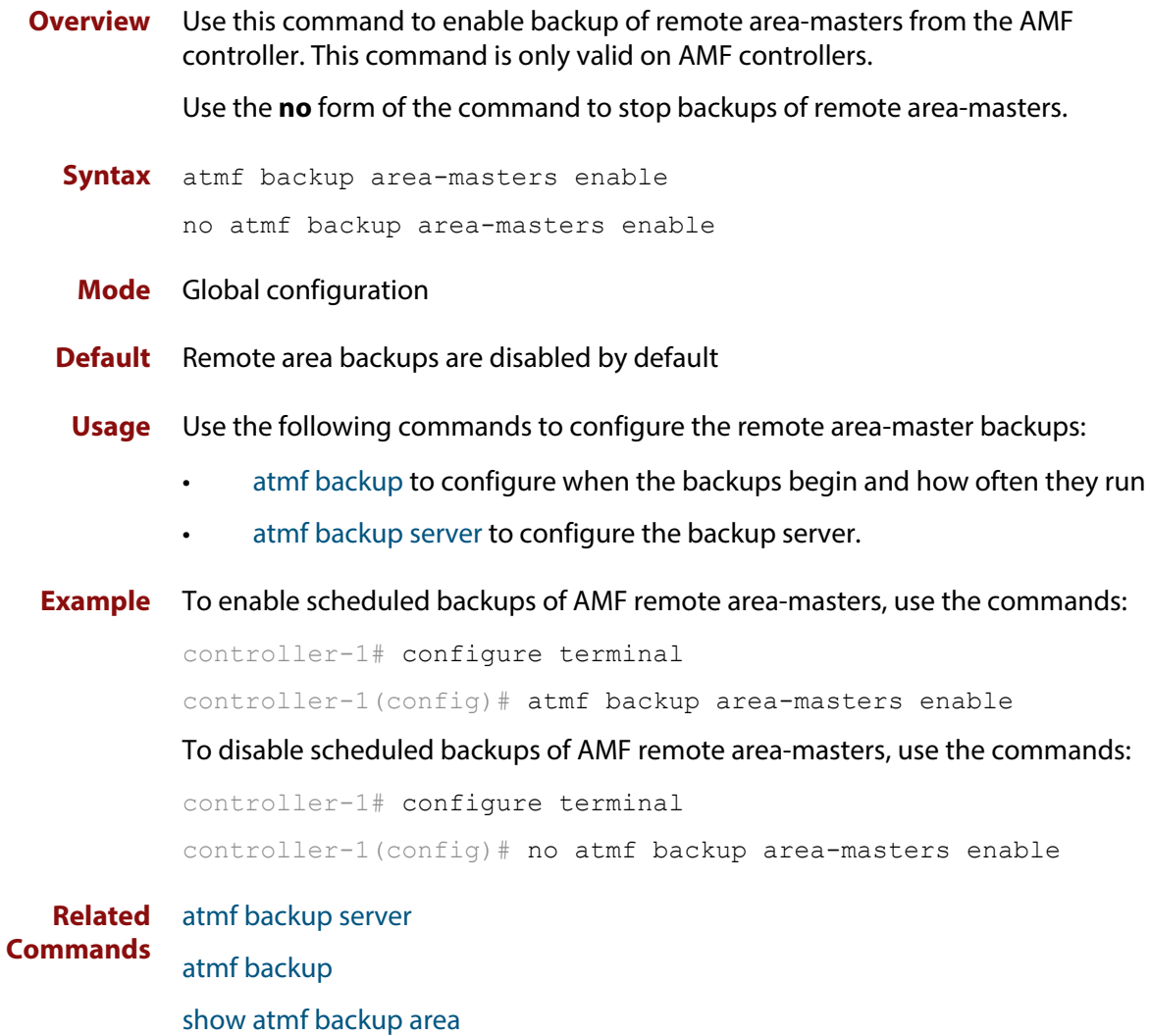

## <span id="page-1195-0"></span>**atmf backup area-masters now**

**Overview** Use this command to run an AMF backup of one or more remote area-masters from the AMF controller immediately.

This command is only valid on AMF controllers.

**Syntax** atmf backup area-masters now [area <*area-name*>|area <*area-name*> node <*node-name*>]

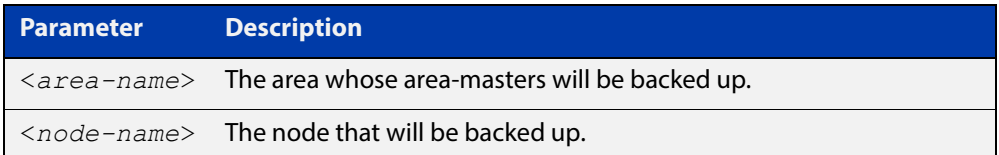

### **Mode** Privileged Exec

**Example** To back up all local master nodes in all areas controlled by controller-1, use the command

controller-1# atmf backup area-masters now

To back up all local masters in the AMF area named Wellington, use the command

controller-1# atmf backup area-masters now area Wellington

To back up the local master "well-master" in the Wellington area, use the command

controller-1# atmf backup area-masters now area Wellington node well-master

**Related**  [atmf backup area-masters enable](#page-1194-0)

**Commands**

[atmf backup area-masters synchronize](#page-1196-0)

[show atmf backup area](#page-1288-0)

## <span id="page-1196-0"></span>**atmf backup area-masters synchronize**

**Overview** Use this command to synchronize backed-up area-master files between the active remote file server and the backup remote file server. Files are copied from the active server to the remote server. Note that this command is only valid on AMF controllers. **Syntax** atmf backup area-masters synchronize **Mode** Privileged Exec **Example** To synchronize backed-up files between the remote file servers for all area-masters, use the command: controller-1# atmf backup area-masters synchronize **Related Commands** [atmf backup area-masters enable](#page-1194-0) [atmf backup area-masters now](#page-1195-0) [show atmf backup area](#page-1288-0)

## **atmf backup bandwidth**

**Overview** This command sets the maximum bandwidth in kilobytes per second (kBps) available to the AMF backup process. This command enables you to restrict the bandwidth that is utilized for downloading file contents during a backup.

> **NOTE:** This command will only run on an AMF master. An error message will be generated if the command is attempted on node that is not a master.

Also note that setting the bandwidth value to zero will allow the transmission of as much bandwidth as is available, which can exceed the maximum configurable speed of 1000 kBps. In effect, zero means unlimited.

Use the **no** variant of this command to reset (to its default value of zero) the maximum bandwidth in kilobytes per second (kBps) available when initiating an AMF backup. A value of zero tells the backup process to transfer files using unlimited bandwidth.

```
Syntax atmf backup bandwidth <0-1000>
```
no atmf backup bandwidth

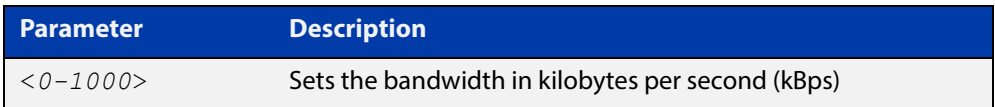

- **Default** The default value is zero, allowing unlimited bandwidth when executing an AMF backup.
	- **Mode** Global Configuration

**Examples** To set an atmf backup bandwidth of 750 kBps, use the commands:

node2# configure terminal

node2(config)# atmf backup bandwidth 750

To set the AMF backup bandwidth to the default value for unlimited bandwidth, use the commands:

node2# configure terminal node2(config)# no atmf backup bandwidth

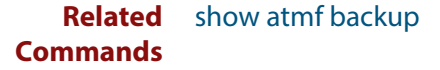

## <span id="page-1198-0"></span>**atmf backup delete**

**Overview** This command removes the backup file from the external media of a specified AMF node.

Note that this command can only be run from an AMF master node.

**Syntax** atmf backup delete <*node-name*>

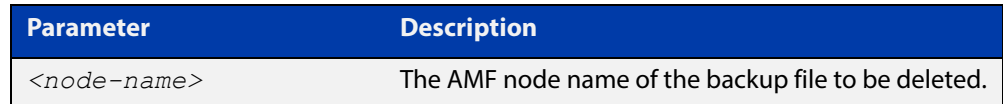

### **Mode** Privileged Exec

**Example** To delete the backup file from node2, use the following command:

Node\_1# atmf backup delete node2

**Related**  [show atmf backup](#page-1284-0)

**Commands** [atmf backup now](#page-1204-0) [atmf backup stop](#page-1209-0)

## <span id="page-1199-0"></span>**atmf backup enable**

**Overview** This command enables automatic AMF backups on the AMF master node that you are connected to. By default, automatic backup starts at 3:00 AM. However, this schedule can be changed by the [atmf backup command.](#page-1192-0) Note that backups are initiated and stored only on the master nodes.

> Use the **no** variant of this command to disable any AMF backups that have been scheduled and previously enabled.

- **Syntax** atmf backup enable no atmf backup enable
- **Default** Automatic AMF backup functionality is enabled on the AMF master when it is configured and external media, i.e. an SD card or a USB storage device or remote server, is detected.
	- **Mode** Global Configuration
	- **Usage** A warning message will appear if you run the [atmf backup enable](#page-1199-0) command with either insufficient or marginal memory availability on your external storage device.

You can use the command [show atmf backup on page 1285](#page-1284-0) to check the amount of space available on your external storage device.

**Example** To turn on automatic AMF backup, use the following command:

AMF Master 1# configure terminal AMF Master 1(config)# atmf backup enable

**Related**  [show atmf](#page-1268-0)

**Commands** [show atmf backup](#page-1284-0)

[atmf backup](#page-1192-0)

[atmf backup now](#page-1204-0)

[atmf enable](#page-1217-0)

## **atmf backup guests delete**

**Overview** This command removes a guest node's backup files from external media such as a USB drive, SD card, or an external file server.

**Syntax** atmf backup guests delete <*node-name*> <*guest-port*>

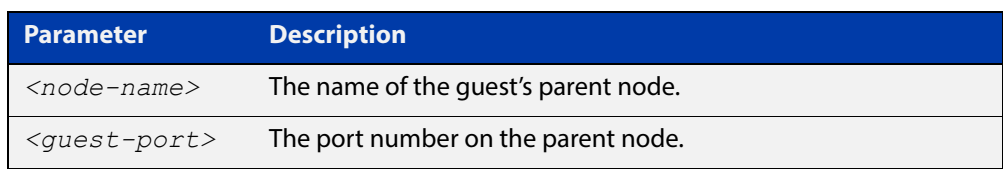

#### **Mode** User Exec/Privileged Exec

**Example** On a parent node named **node1** (which, in this case, the user has a direct console connection to) use the following command to remove the backup files of the guest node that is directly connected to port1.0.3.

node1# atmf backup guests delete node1 port1.0.3

**Related Command** [atmf backup delete](#page-1198-0) [atmf backup area-masters delete](#page-1193-0) [show atmf backup guest](#page-1290-0)

# <span id="page-1201-0"></span>**atmf backup guests enable**

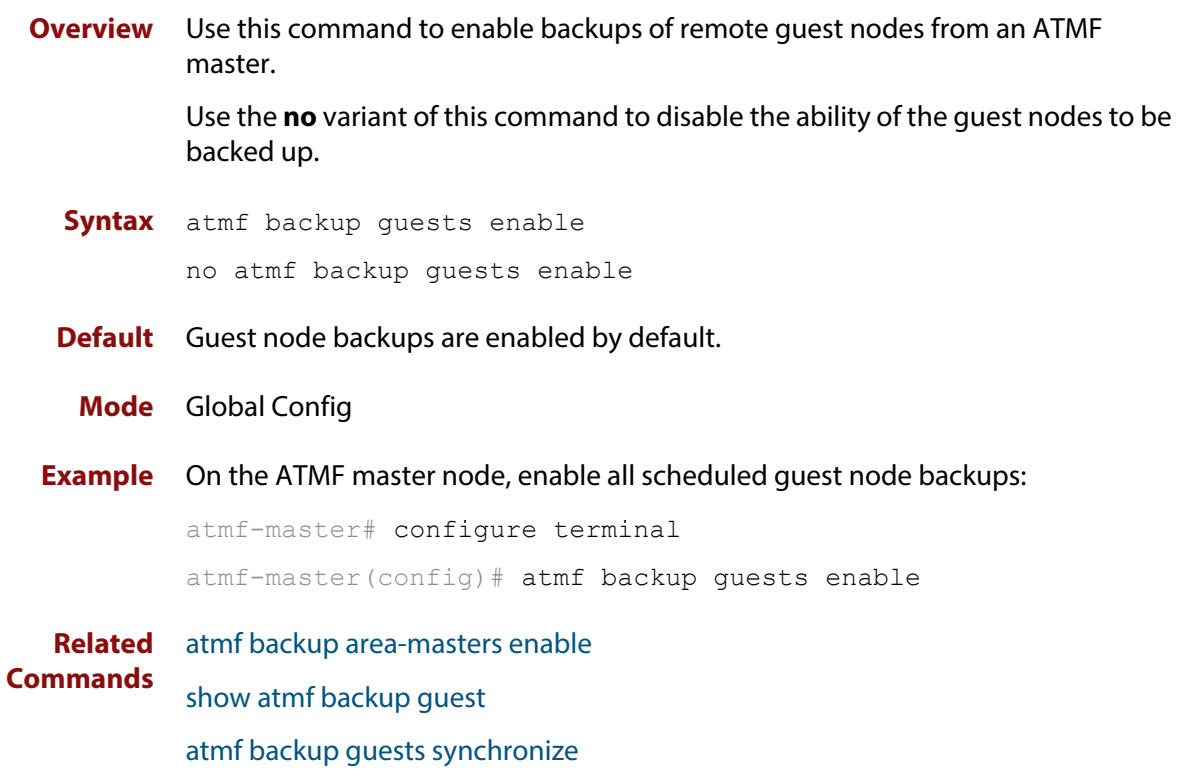

## **atmf backup guests now**

**Overview** This command manually triggers an AMF backup of guest nodes on a AMF Master. **Syntax** atmf backup guests now [<*node-name*>] [<*guest-port*>] **Default** N/A **Mode** Privileged Exec **Example** Use the following command to manually trigger the backup of all guests in the AMF network awplus# atmf backup guests now **Example** To manually trigger the backup of a guest node connected to port 1.0.23 of node1, use the following command: awplus# atmf backup guests now node1 port1.0.23 **Parameter Description** *<node-name>* The name of the guest's parent node. *<guest-port>* The port number that connects to the guest node.

**Related Commands** [show atmf backup guest](#page-1290-0)

# <span id="page-1203-0"></span>**atmf backup guests synchronize**

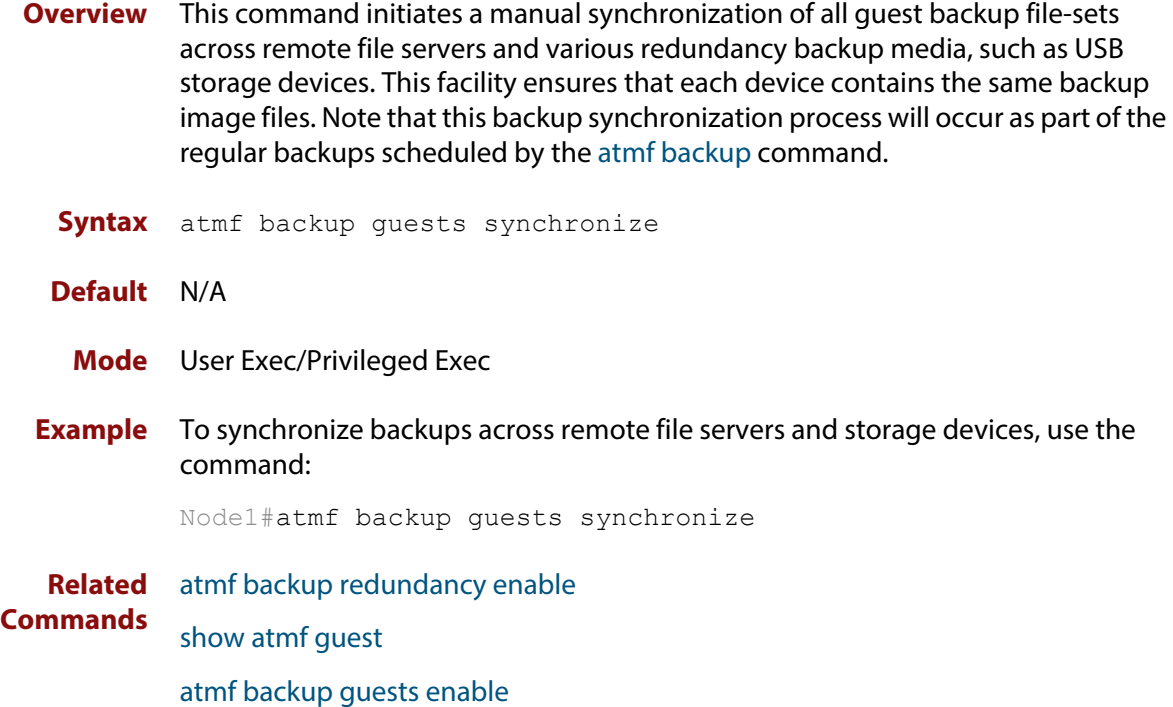

### <span id="page-1204-0"></span>**atmf backup now**

**Overview** This command initiates an immediate AMF backup of either all AMF members, or a selected AMF member. Note that this backup information is stored in the external media on the master node of the device on which this command is run, even though the selected AMF member may not be a master node.

Note that this command can only be run on an AMF master node.

**Syntax** atmf backup now [*<nodename>*]

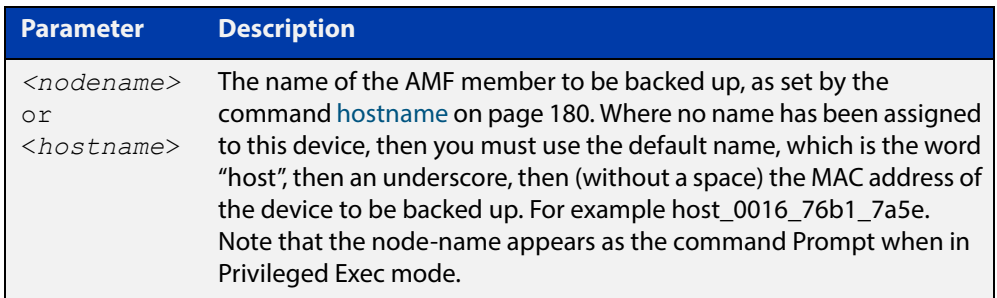

- **Default** A backup is initiated for all nodes on the AMF (but stored on the master nodes).
	- **Mode** Privileged Exec
- **Usage** Although this command will select the AMF node to be backed-up, it can only be run from any AMF master node.

**NOTE:** The backup produced will be for the selected node but the backed-up config will reside on the external media of the AMF master node on which the command was run. However, this process will result in the information on one master being more up-to-date. To maintain concurrent backups on both masters, you can apply the backup now command to the master working-set. This is shown in Example 4 below.

**Example 1** In this example, an AMF member has not been assigned a host name. The following command is run on the AMF\_Master\_2 node to immediately backup the device that is identified by its MAC address of 0016.76b1.7a5e:

AMF Master 2# atmf backup now host 0016 76b1 7a5e

**NOTE:** When a host name is derived from its MAC address, the syntax format entered changes from XXXX.XXXX.XXXX to XXXX\_XXXX\_XXXX.

**Example 2** In this example, an AMF member has the host name, **office annex**. The following command will immediately backup this device:

AMF Master 2# atmf backup now office annex

This command is initiated on the device's master node named **AMF\_Master\_2** and initiates an immediate backup on the device named **office\_annex**.

**Example 3** To initiate from AMF\_master\_1 an immediate backup of all AMF member nodes, use the following command:

AMF Master 1# amf backup now

**Example 4** To initiate an immediate backup of the node with the host-name "office\_annex" and store the configuration on both masters, use the following process:

> From the AMF\_master\_1, set the working-set to comprise only of the automatic group, master nodes.

AMF Master 1# atmf working-set group master

This command returns the following display:

```
============================
AMF Master 1, AMF Master 2
===============================
Working set join
```
Backup the AMF member with the host name, **office\_annex** on both the master nodes as defined by the working set.

AMF Master[2]# atmf backup now office annex

Note that the [2] shown in the command prompt indicates a 2 node working-set.

**Related Commands** [atmf backup](#page-1192-0) [atmf backup stop](#page-1209-0) [hostname](#page-179-0)

[show atmf backup](#page-1284-0)

# <span id="page-1206-0"></span>**atmf backup redundancy enable**

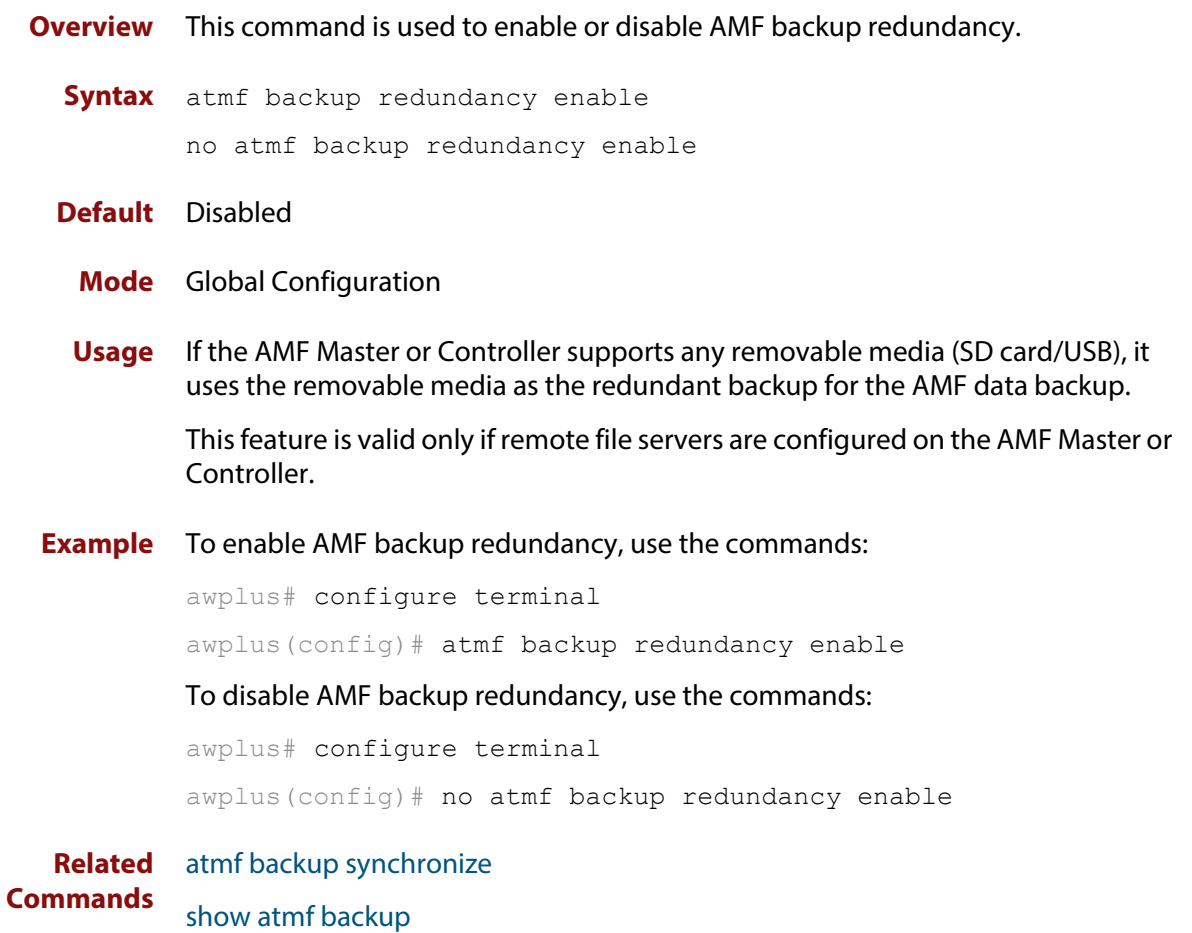

[show atmf backup area](#page-1288-0)

## <span id="page-1207-0"></span>**atmf backup server**

**Overview** This command configures remote file servers as the destination for AMF backups.

Use the **no** variant of this command to remove the destination server(s). When all servers are removed the system will revert to backup from external media.

**Syntax** atmf backup server id {1|2} <*hostlocation*> username <*username*> [path <*path*>|port <1-65535>]

no atmf backup server id {1|2}

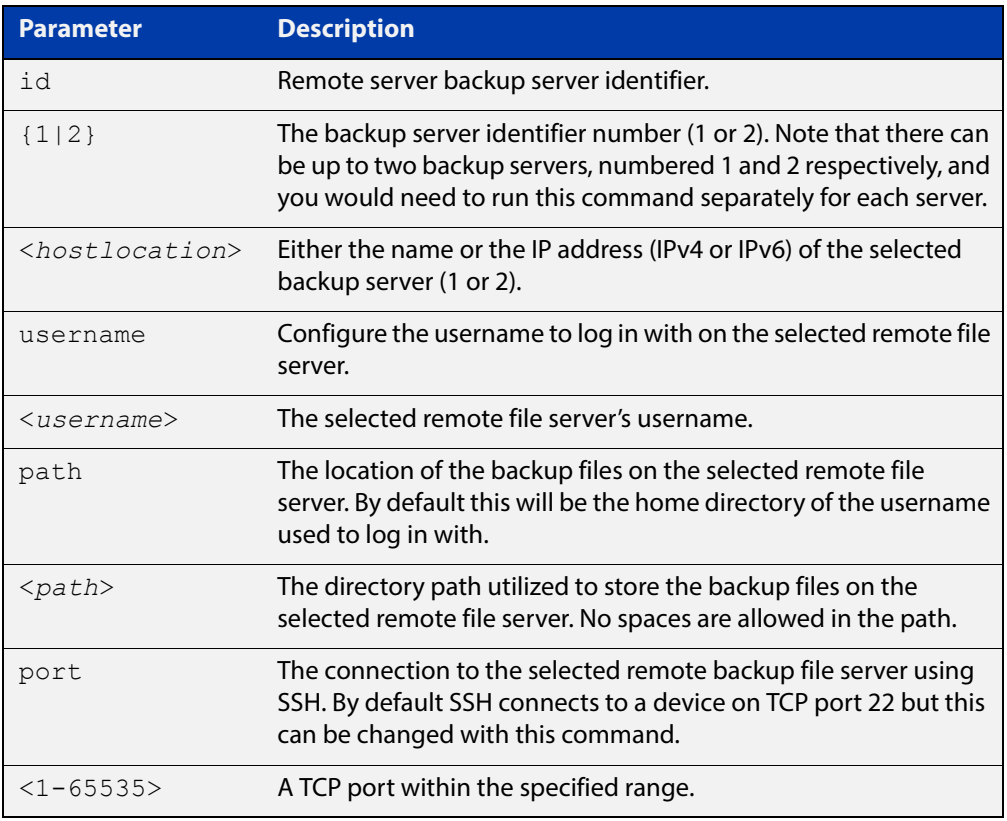

- **Defaults** Remote backup servers are not configured. The default SSH TCP port is 22. The path utilized on the remote file server is the home directory of the username.
	- **Mode** Global Exec
	- **Usage** The hostname and username parameters must both be configured.
- **Examples** To configure server 1 with an IPv4 address and a username of backup1, use the commands:

AMF Master 1# configure terminal

AMF Master 1(config)# atmf backup server id 1 192.168.1.1 username backup1

To configure server 1 with an IPv6 address and a username of backup1, use the command:

AMF backup1 1# configure terminal

AMF Master  $1$  (config) # atmf backup server id 1 FFEE:: 01 username backup1

To configure server 2 with a hostname and username, use the command:

AMF Master 1# configure terminal

AMF Master  $1$  (config) # atmf backup server id 2 www.example.com username backup2

To configure server 2 with a hostname and username in addition to the optional path and port parameters, use the command:

AMF Master 1# configure terminal

AMF Master 1(config)# atmf backup server id 2 www.example.com username backup2 path tokyo port 1024

To unconfigure the AMF remote backup file server 1, use the command:

AMF Master 1# configure terminal

AMF Master  $1$  (config) # no atmf backup server id 1

**Related Commands** [show atmf backup](#page-1284-0)

## <span id="page-1209-0"></span>**atmf backup stop**

**Overview** Running this command stops a backup that is currently running on the master node you are logged onto. Note that if you have two masters and want to stop both, then you can either run this command separately on each master node, or add both masters to a working set, and issue this command to the working set. Note that this command can only be run on a master node. **Syntax** atmf backup stop **Mode** Privileged Exec **Usage** This command is used to halt an AMF backup that is in progress. In this situation the backup process will finish on its current node and then stop. **Example** To stop a backup that is currently executing on master node node-1, use the following command: AMF Master 1# amf backup stop **Related Commands** [atmf backup](#page-1192-0) [atmf backup enable](#page-1199-0) [atmf backup now](#page-1204-0)

[show atmf backup](#page-1284-0)

## <span id="page-1210-0"></span>**atmf backup synchronize**

**Overview** For the master node you are connected to, this command initiates a system backup of files from the node's active remote file server to its backup remote file server. Note that this process happens automatically each time the network is backed up.

Note that this command can only be run from a master node.

- **Syntax** atmf backup synchronize
- **Mode** Privileged Exec
- **Example** When connected to the master node AMF\_Master\_1, the following command will initiate a backup of all system related files from its active remote file server to its backup remote file server.

AMF Master 1# atmf backup synchronize

**Related Commands** [atmf backup enable](#page-1199-0) [atmf backup redundancy enable](#page-1206-0) [show atmf](#page-1268-0)

[show atmf backup](#page-1284-0)

## **atmf cleanup**

**Overview** This command erases all data from NVS and all data from Flash excluding the following: • The current release file and its /flash/.release file The backup release file and /flash/.backup file • v1 license files /flash/.configs/.swfeature.lic • v2 license files /flash/.configs/.sw\_v2.lic It then reboots to put the device in a clean state ready to be used as a replacement node on a provisioned port. **Syntax** atmf cleanup **Mode** Privileged Exec **Usage** This command is an alias to the [erase factory-default command](#page-1264-0). **Example** To erase data, use the command: Node\_1# atmf cleanup This command will erase all NVS, all flash contents except for the boot release, and any license files, and then reboot the switch. Continue? (y/n):y

**Related**  [erase factory-default](#page-1264-0)**Commands**

## **atmf controller**

**Overview** Use this command to configure the device as an AMF controller. This enables you to split a large AMF network into multiple areas.

> The number of areas supported on a controller depends on the license installed on that controller.

**Syntax** atmf controller no atmf controller

**Mode** Global configuration

- **Usage** A valid AMF license must be available before this command can be applied.
- **Example** To configure the node named controller-1 as an AMF controller, use the commands:

controller-1# configure terminal controller-1(config)# atmf controller

To stop the node named controller-1 from being an AMF controller, use the commands:

controller-1# configure terminal controller-1(config)# no atmf controller

#### **Related**  [atmf area](#page-1188-0)

**Commands**

[show atmf](#page-1268-0)

## **atmf distribute firmware**

**Overview** This command can be used to upgrade software one AMF node at a time. A URL can be selected from any media location. The latest compatible release for a node will be selected from this location.

> Several procedures are performed to ensure the upgrade will succeed. This includes checking the current node release boots from flash. If there is enough space on flash the software release is copied to flash on the new location.

The new release name is updated using the [boot system](#page-75-0) command. The old release will become the backup release file. If a release file exists in a remote device (such as TFTP or HTTP, for example) then the URL should specify the exact release filename without using a wild card character.

The command will continue to upgrade software until all nodes are upgraded. At the end of the upgrade cycle the command should be used on the working-set.

#### **Syntax** atmf distribute firmware <*filename*>

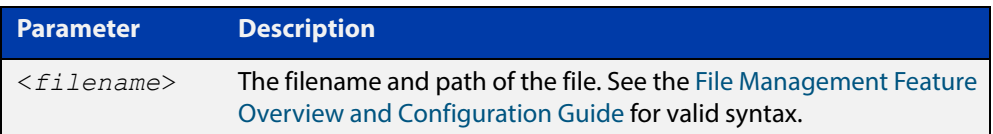

### **Mode** Privileged Exec

### **Examples** To upgrade nodes in a AMF network with a predefined AMF group called sw\_team, use the following commands:

SW Team1# atmf working-set group sw team

```
=============================
SW Team1, SW Team2, SW Team3:
=============================
Working set join
```
ATMF\_NETWORK[3]# atmf distribute firmware card:\*.rel

```
Retrieving data from SW_Team1
Retrieving data from SW_Team2
Retrieving data from SW_Team3
ATMF Firmware Upgrade:
Node Name New Release File Status
----------------------------------------------------------------
SW Team1 x510-main-20140204-2.rel Release ready
SW_Team2 x610-main-20140204-2.rel Release ready
SW Team3 x610-main-20140204-2.rel Release ready
Continue the rolling reboot ? (y/n):y================================================================
Copying Release : x510-main-20140204-2.rel to SW_Team1
Updating Release : x510-main-20140204-2.rel information on SW Team1
================================================================
Copying Release : x610-main-20140204-2.rel to SW Team2
Updating Release : x610-main-20140204-2.rel information on SW_Team2
================================================================
Copying Release : x610-main-20140204-2.rel to SW Team3
Updating Release : x610-main-20140204-2.rel information on SW Team3
================================================================
New firmware will not take effect until nodes are rebooted.
================================================================
```
ATMF\_NETWORK[3]#

**Related**  [atmf working-set](#page-1254-0) **Commands**

## <span id="page-1215-0"></span>**atmf domain vlan**

### **Overview** The AMF domain VLAN is one of the internal VLANs that are used to communicate information about the state of the AMF network between nodes. AMF uses its internal VLANS (the management VLAN and the domain VLAN) to communicate its inter nodal network status information. These VLANs must be reserved for AMF and not used for other purposes.

When an AMF network is first created all its nodes are assigned a domain VLAN with a default (domain) VID of 4091. An important point conceptually is that although this VLAN then exists globally across the AMF network, it is assigned separately to each domain. The AMF network therefore can be thought of as comprising a series of domain VLANS each having the same VID and each being applied to a horizontal slice (domain) of the AMF. It follows therefore that the domain VLANs are only applied to ports that form cross-links and not to ports that form uplinks/downlinks.

If you assign a VLAN ID to this VLAN (i.e. changing its value from the default of 4091) then you will need to do this separately on every device within the AMF network. The AMF domain subnet will then be applied to this new VID when all devices within the AMF network are next rebooted.

Use the **no** variant of this command to reset the VLAN ID to its default value of 4091.

**Syntax** atmf domain vlan <*2-4090*>

no atmf domain vlan

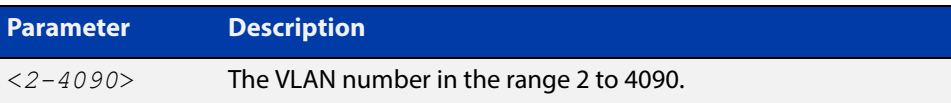

- **Default** The default domain VLAN ID for the AMF is 4091.
	- **Mode** Global Configuration
	- **Usage** The VLANs involved in this process must be reserved for AMF and cannot be used for other purposes. This command enables you to change the domain VLAN to match your network's specific configuration.

**CAUTION:** Setting this command, then rebooting the device, will only apply the AMF VLAN for the device being configured. The new domain VLAN will not become effective for the AMF network until all its member nodes have been updated, and all its member devices rebooted.

As part of its automatic creation process, this VLAN will also be assigned an IP subnet address based on the value configured by the command [atmf](#page-1223-0)  [management subnet on page 1224.](#page-1223-0) Refer to this command for more information.

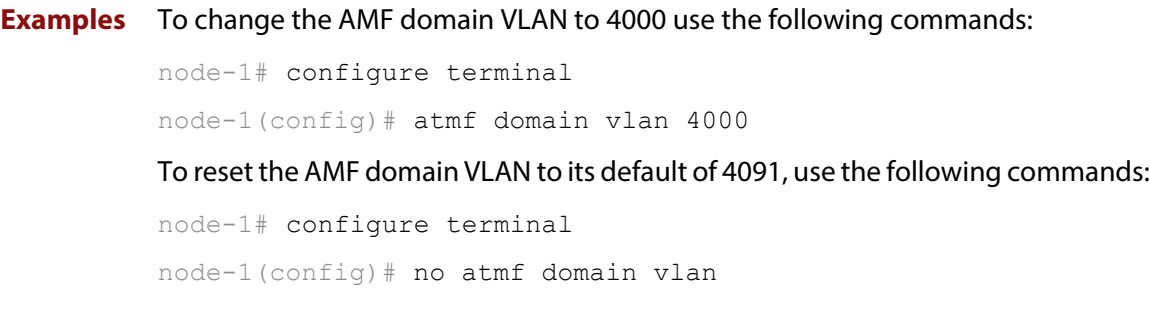

## <span id="page-1217-0"></span>**atmf enable**

**Overview** This command manually enables (turns on) the AMF feature for the device being configured.

> Use the **no** variant of this command to disable (turn off) the AMF feature on the member node.

**Syntax** atmf enable

no atmf enable

- **Default** Once AMF is configured, the AMF feature starts automatically when the device starts up.
	- **Mode** Global Configuration
	- **Usage** The device does not auto negotiate AMF domain specific settings such as the Network Name. You should therefore, configure your device with any domain specific (non default) settings before enabling AMF.
- **Examples** To turn off AMF, use the command:

MyNode# config terminal MyNode(config)# no atmf enable

To turn on AMF, use the command:

```
MyNode(config)# atmf enable
```
This command returns the following display:

```
% Warning: The ATMF network config has been set to enable
% Save the config and restart the system for this change to take 
effect.
```
## <span id="page-1218-0"></span>**atmf group (membership)**

- **Overview** This command configures a device to be a member of one or more AMF groups. Groups exist in three forms: Implicit Groups, Automatic Groups, and User-defined Groups.
	- **Implicit Groups** 
		- all: All nodes in the AMF
		- current: The current working-set
		- local: The originating node.

Note that the Implicit Groups do not appear in show group output.

- Automatic Groups These are defined by hardware architecture, e.g. x510, x610, x8100, AR3050S, AR4050S.
- User-defined Groups These enable you to define arbitrary groups of AMF members based on your own criteria.

Each node in the AMF is automatically assigned membership to the implicit groups, and the automatic groups that are appropriate to its node type, e.g. x610, PoE. Similarly, nodes that are configured as masters are automatically assigned to the master group.

Use the **no** variant of this command to remove the membership.

**Syntax** atmf group *<group-list>*

no atmf group *<group-list>*

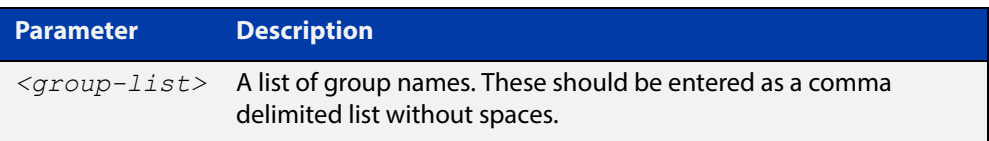

#### **Mode** Global Configuration

**Usage** You can use this command to define your own arbitrary groups of AMF members based on your own network's configuration requirements. Applying a node to a non existing group will result in the group automatically being created.

> Note that the master nodes are automatically assigned to be members of the pre-existing master group.

The following example configures the device to be members of three groups; two are company departments, and one comprises all devices located in building\_2. To avoid having to run this command separately on each device that is to be added to these groups, you can remotely assign all of these devices to a working-set, then use the capabilities of the working-set to apply the [atmf group \(membership\)](#page-1218-0) command to all members of the working set.

**Example 1** To specify the device to become a member of AMF groups named *marketing*, sales, and building\_2, use the following commands:

```
node-1# configure terminal
node-1(config)# atmf group marketing, sales, building 2
```
**Example 2** To add the nodes member\_node\_1 and member\_node\_2 to groups building1 and sales, first add the nodes to the working-set:

master node# atmf working-set member node 1, member node 2

This command returns the following output confirming that the nodes member\_node\_1 and member\_node\_2 are now part of the working-set:

```
============================
member node 1, member node 2
=================================
Working set join
```
Then add the members of the working set to the groups:

```
atmf-net[2]# configure terminal
atmf-net[2](config)# atmf group building1,sales
atmf-net[2](config)# exit
atmf-net[2]# show atmf group
```
This command returns the following output displaying the groups that are members of the working-set.

```
====================
member node 1
====================
AMF group information
building1, sales
```
**Related Commands** [show atmf group](#page-1294-0) [show atmf group members](#page-1296-0)

## **atmf guest-class**

- **Overview** This modal command creates a guest-class. Guest-classes are modal templates that can be applied to selected guest types. Once you have created a guest-class, you can select it by entering its mode. From here, you can then configure a further set of operational settings specifically for the new guest-class. These settings can then all be applied to a guest link by running the [switchport atmf-guestlink](#page-1334-0) command. The following settings can be configured from each guest class mode:
	- discovery method
	- model type
	- http-enable setting
	- guest port, user name, and password

The **no** variant of this command removes the guest-class. Note that you cannot remove a guest-class that is assigned to a port.

```
Syntax atmf guest-class <guest-class-name>
```
no atmf guest-class

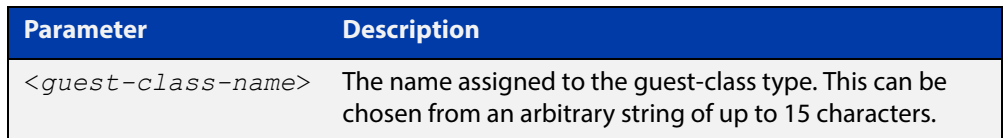

### **Mode** Interface

**Example 1** To create a guest-class named **camera** use the following commands:

node1# configure terminal node1(config)# atmf guest-class camera node1(config-atmf-guest)# end

**Example 2** To remove the guest-class named **phone** use the following commands:

node1# configure terminal

node1(config)# no atmf guest-class phone

node1(config-atmf-guest)# end

**Related Commands** [show atmf area guests](#page-1275-0) [discovery](#page-1262-0) [http-enable](#page-1265-0)

- [username](#page-1341-0)
- [modeltype](#page-1267-0)
- [switchport atmf-guestlink](#page-1334-0)

[show atmf links guest](#page-1311-0)

[show atmf guest](#page-1298-0)

## **atmf log-verbose**

- **Overview** This command limits the number of log messages displayed on the console or permanently logged.
	- **Syntax** atmf log-verbose *<1-3>*

no atmf log-verbose

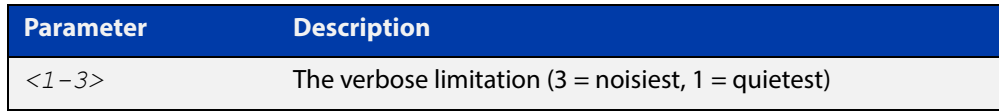

- **Default** The default log display is 3.
- **Usage** This command is intended for use in large networks where verbose output can make the console unusable for periods of time while nodes are joining and leaving.
- **Mode** Global Configuration
- **Example** To set the log-verbose to noise level 2, use the command:

node-1# configure terminal node-1(config)# atmf log-verbose 2

**Validation Command** [show atmf](#page-1268-0)

### <span id="page-1223-0"></span>**atmf management subnet**

**Overview** This command is used to assign a subnet that will be allocated to the AMF management and domain management VLANs. From the address space defined by this command, two subnets are created, a management subnet component and a domain component, as explained in the Usage section of this command description.

> AMF uses these internal IPv4 subnets when exchanging its inter nodal status packets. These subnet addresses must be reserved for AMF and should be used for no other purpose.

> The new management subnet will not become effective until all members of the AMF network have been updated and all its units rebooted.

Use the **no** variant of this command to remove the assigned subnet VLANs.

**Syntax** atmf management subnet *<a.b.0.0>*

no atmf management subnet

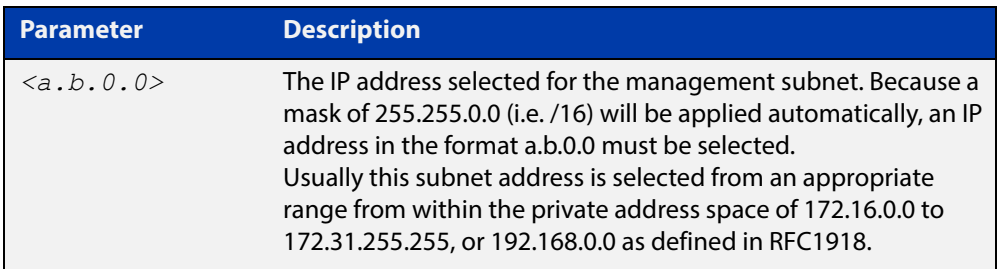

- **Default** 172.31.0.0. Asubnet mask of 255.255.0.0 will automatically be applied.
	- **Mode** Global Configuration
	- **Usage** Typically a network administrator would use this command to change the default subnet address to match local network requirements.

As previously mentioned, running this command will result in the creation of a further two subnets (within the class B address space assigned) and the mask will extend from /16 to /17.

For example, if the management subnet is assigned the address 172.31.0.0/16, this will result in the automatic creation of the following two subnets:

- 172.31.0.0/17 assigned to the [atmf management vlan](#page-1225-0)
- 172.31.128.0/17 assigned to the [atmf domain vlan.](#page-1215-0)

**Examples** To change the AMF management subnet address on node node-1 to 172.25.0.0:

node-1# configure terminal node-1(config)# atmf management subnet 172.25.0.0
To change the AMF management subnet address on node node-1 back to its default of 172.31.0.0:

node-1# configure terminal node-1(config)# no atmf management subnet

### **atmf management vlan**

**Overview** The AMF management VLAN is created when the AMF network is first initiated and is assigned its default VID of 4092. This command enables you to change the VID from this default value.

> The AMF management vlan is one of the internal VLANs that are used to communicate information about the state of the AMF network between nodes. AMF uses its internal VLANS (such as the management VLAN and the domain VLAN) to communicate its inter nodal network status information. These VLANs must be reserved for AMF and not used for other purposes.

If you assign a VLAN ID to this VLAN (i.e. change its value from the default of 4092) then you will need to do this separately on every device within the AMF. The AMF management subnet will then be applied to this new VID when all devices within the AMF network are next rebooted.

Use the **no** variant of this command to restore the VID to the default of 4092.

#### **Syntax** atmf management vlan <*2-4090*>

no atmf management vlan

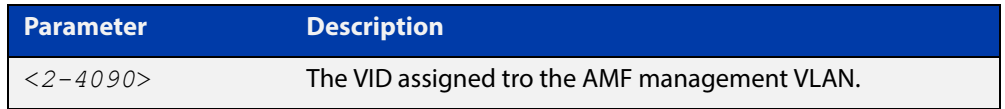

**Default** VLAN ID default is 4092

**NOTE:** Although the value applied by default lies outside the user configurable range. You can use the "no" variant of this command to reset the VLAN to its default value.

- **mode** Global Configuration
- **Usage** You can use this command to change the management VLAN to meet your network's requirements and standards, particularly in situations where the default address value is unacceptable.

**NOTE:** This VLAN will automatically be assigned an IP subnet address based on the value configured by the command [atmf management subnet.](#page-1223-0) Refer to this command description for further details.

**Examples** To change the AMF management VLAN to 4090 use the following commands:

VCF-1# configure terminal

VCF-1(config)# atmf management vlan 4090

To reset the AMF domain VLAN to its default of 4092, use the following commands:

VCF-1# configure terminal

VCF-1(config)# no atmf management vlan 4090

# <span id="page-1226-0"></span>**atmf master**

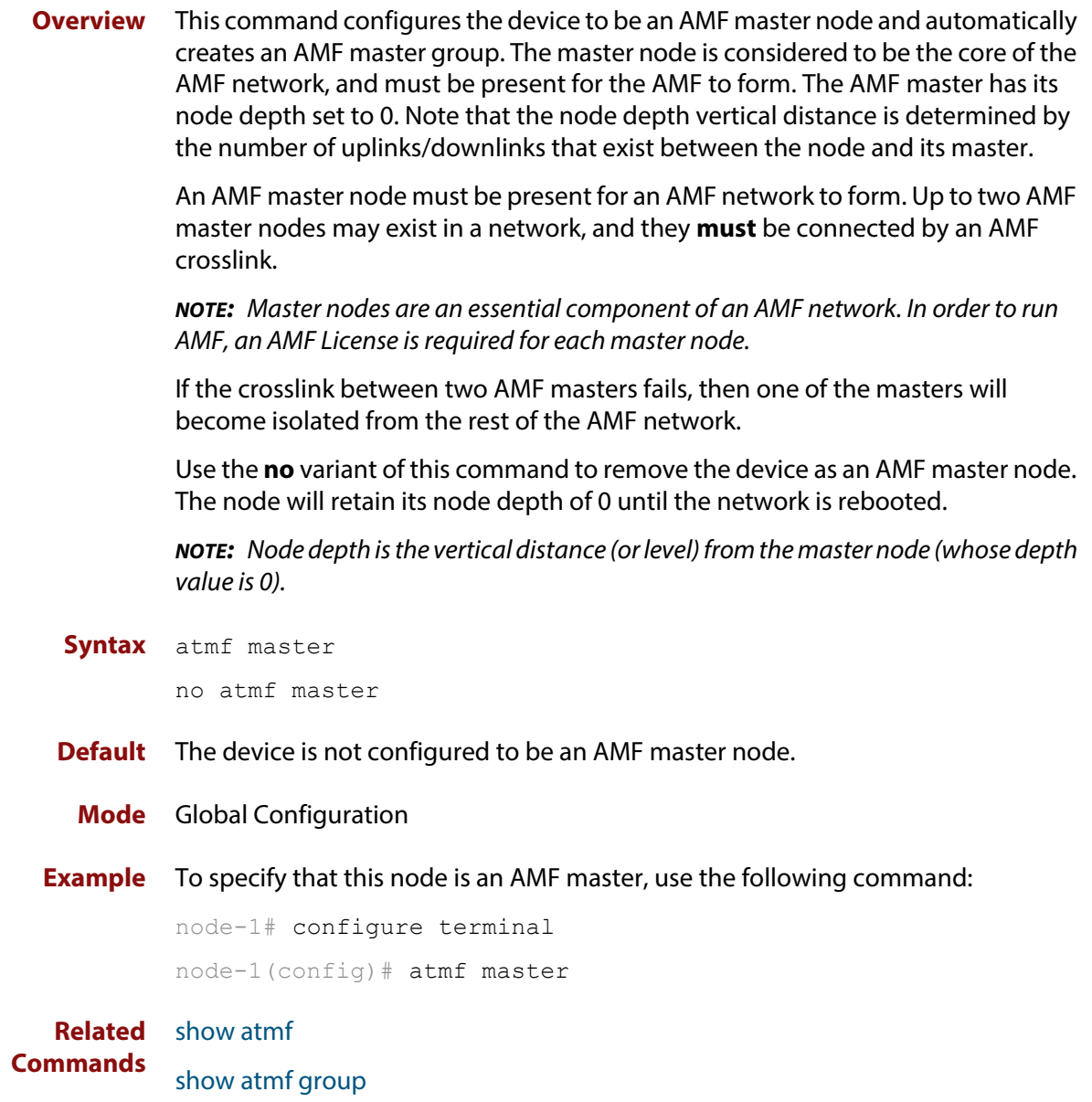

## **atmf mtu**

**Overview** This command configures the ATMF network Maximum Transmission Unit (MTU). The MTU value will be applied to the ATMF Management VLAN, the ATMF Domain VLAN and ATMF Area links.

Use the **no** variant of this command to restore the default MTU.

**Syntax** atmf mtu <*1300-1442*>

no atmf mtu

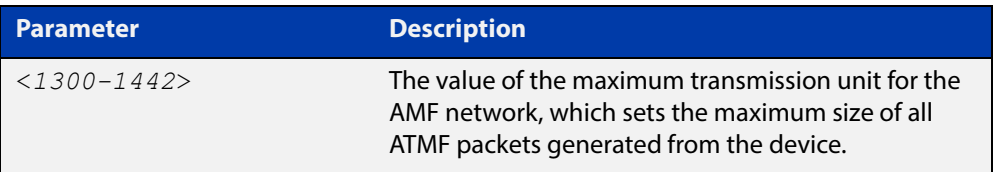

### **Default** 1300

- **Mode** Global Configuration
- **Usage** The default value of 1300 will work for all AMF networks (including those that involve virtual links over IPsec tunnels). If there are virtual links over IPsec tunnels anywhere in the AMF network, we recommend not changing this default. If there are no virtual links over IPsec tunnels, then this AMF MTU value may be increased for network efficiency.
- **Example** To change the ATMF network MTU to 1442, use the command:

awplus(config)# atmf mtu 1442

**Related Commands** [show atmf detail](#page-1292-0)

### <span id="page-1228-0"></span>**atmf network-name**

**Overview** This command applies an AMF network name to a (prospective) AMF node. In order for an AMF network to be valid, its network-name must be configured on at least two nodes, one of which must be configured as a master and have an AMF License applied. These nodes may be connected using either AMF downlinks or crosslinks.

For more information on configuring an AMF master node, see [atmf master](#page-1226-0).

Use the **no** variant of this command to remove the AMF network name.

**Syntax** atmf network-name <*name*>

no atmf network-name

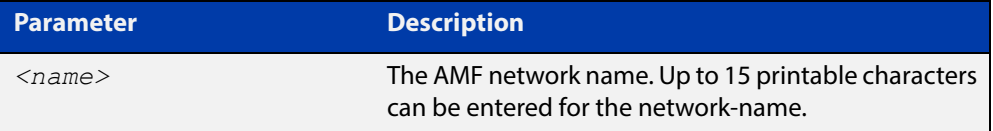

#### **Mode** Global Configuration

**Usage** This is one of the essential commands when configuring AMF and must be entered on each node that is to be part of the AMF. This command will not take effect until the particular node is rebooted.

A switching node (master or member) may be a member of only one AMF network.

**CAUTION:** Ensure that you enter the correct network name. Entering an incorrect name will cause the AMF network to fragment (at the next reboot).

**Example** To set the AMF network name to amf\_net use the command:

Node 1(config)# atmf network-name amf net

# <span id="page-1229-0"></span>**atmf provision**

**Overview** This command configures a specified port on an AMF node to accept a provisioned node, via an AMF link, some time in the future.

Use the **no** variant of this command to remove the provisioning on the node.

**Syntax** atmf provision [*<nodename>*]

no atmf provision

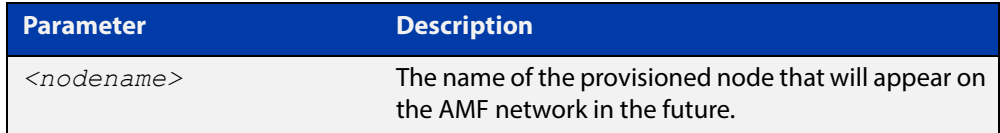

#### **Default** No AMF provisioning.

- **Mode** Interface Configuration for a switchport, a static aggregator or a dynamic channel group.
- **Usage** The port should be configured as an AMF link or cross link and should be "down" to add or remove a provisioned node.

**Example** To provision an AMF node named node1 for port1.0.1, use the command:

host1(config)# interface port1.0.1 host1(config-if)# atmf provision node1

**Related** 

**Commands** [switchport atmf-link](#page-1336-0) [switchport atmf-crosslink](#page-1332-0) [show atmf links](#page-1300-0)

### <span id="page-1230-0"></span>**atmf provision node clone**

**Overview** This command sets up a space on the backup media for use with a provisioned node and copies into it almost all files and directories from a chosen backup or provisioned node.

> Alternatively, you can set up a new, unique provisioned node by using the command [atmf provision node create](#page-1234-0).

**Syntax** atmf provision node *<nodename>* clone *<source-nodename>*

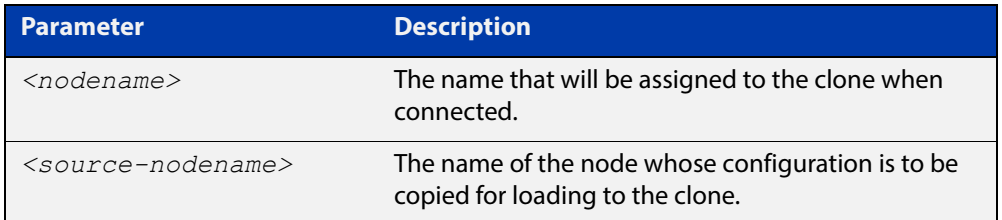

#### **Mode** Privileged Exec

**Usage** This command is only available on master nodes in the AMF network.

You must run either this command or [atmf provision node create](#page-1234-0) command, before you can use other **atmf provision node** commands using the specified node name. If a backup or provisioned node already exists for the specified node then you must delete it before using the **atmf provision node clone** command.

When using this command it is important to be aware of the following:

- A copy of <media>:atmf/<atmf\_name>/nodes/<source\_node>/flash will be made for the provisioned node and stored in the backup media.
- The directory <node\_backup\_dir>/flash/.config/ssh is excluded from the copy.
- All contents of <root\_backup\_dir>/nodes/<nodename> will be deleted or overwritten.
- Settings for the expected location of other provisioned nodes are excluded from the copy.

The active and backup configuration files are automatically modified in the following ways:

- The **hostname** command is modified to match the name of the provisioned node.
- The **stack virtual-chassis-id** command is removed, if present.
- **Example** To copy from the backup of device2 to create backup files for the new provisioned node device3 use the following command:

device1# atmf provision node device3 clone device2

Figure 35-1: Sample output from the **atmf provision node clone** command

```
device1#atmf provision node device3 clone device2
Copying...
Successful operation
```
To confirm that a new provisioned node has been cloned, use the command:

device1# show atmf backup

The output from this command is shown in the following figure, and shows the details of the new provisioned node device3.

Figure 35-2: Sample output from the **show atmf backup** command

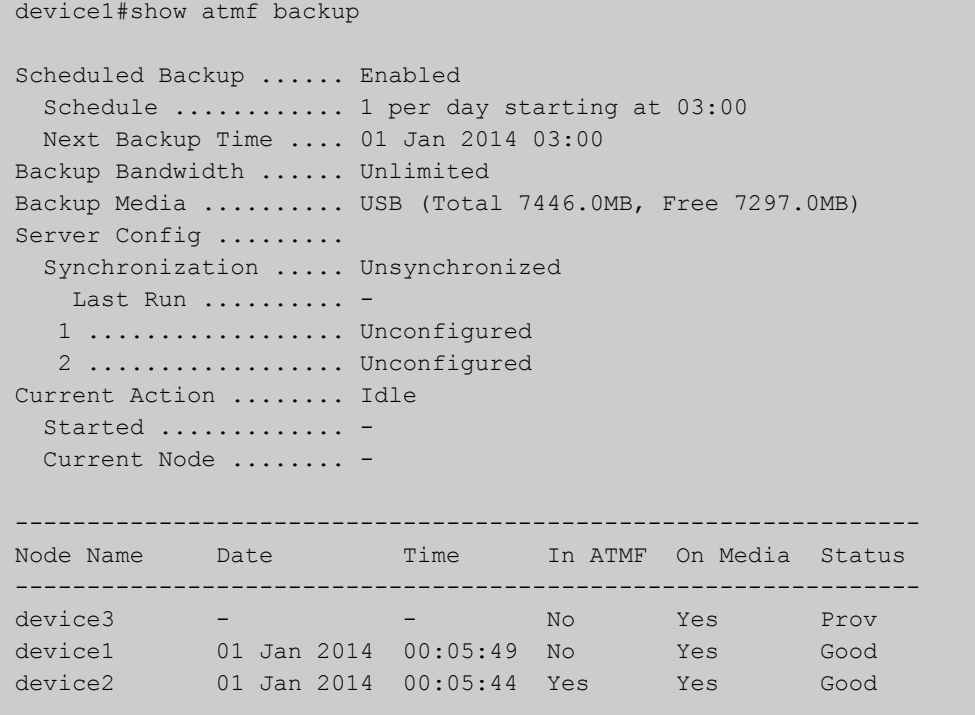

# <span id="page-1232-0"></span>**atmf provision node configure boot config**

**Overview** This command sets the configuration file to use during the next boot cycle. This command can also set a backup configuration file to use if the main configuration file cannot be accessed for an AMF provisioned node. To unset the boot configuration or the backup boot configuration use the **no boot** command.

Use the **no** variant of this command to set back to the default.

**Syntax** atmf provision node *<nodename>* configure boot config [backup] [<*file-path*|*URL*>]

> atmf provision node [*<nodename>*] configure no boot config [backup]

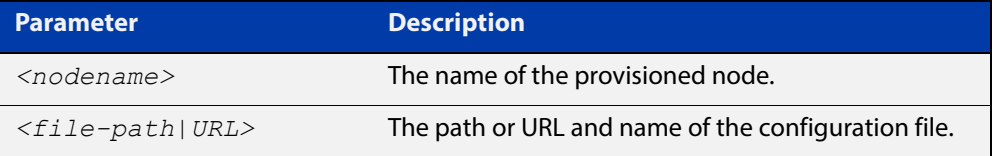

- **Default** No boot configuration files or backup configuration files are specified for the provisioned node.
	- **Mode** Privileged Exec
- **Usage** When using this command to set a backup configuration file, the specified AMF provisioned node must exist. The specified file must exist in the flash directory created for the provisioned node in the AMF remote backup media.
- **Examples** To set the configuration file branch.cfg on the AMF provisioned node node1, use the command:

MasterNodeName# atmf provision node node1 configure boot config branch.cfg

To set the configuration file  $backup.cfg$  as the backup to the main configuration file on the AMF provisioned node node1, use the command:

MasterNodeName# atmf provision node node1 configure boot config backup usb:/atmf/amf\_net/nodes/node1/config/backup.cfg

#### To unset the boot configuration, use the command:

MasterNodeName# atmf provision node node1 configure no boot config

To unset the backup boot configuration, use the command:

MasterNodeName# atmf provision node node1 configure no boot config backup

#### **Related**  [atmf provision node configure boot system](#page-1233-0)

**Commands** [show atmf provision nodes](#page-1320-0)

## <span id="page-1233-0"></span>**atmf provision node configure boot system**

**Overview** This command sets the release file that will load onto a specified provisioned node during the next boot cycle. This command can also set the backup release file to be loaded for an AMF provisioned node. To unset the boot system release file or the backup boot release file use the **no boot** command.

Use the **no** variant of this command to set back to the default.

This command can only be run on AMF master nodes.

**Syntax** atmf provision node <nodename> configure boot system [backup] [<*file-path*|*URL*>]

atmf provision node *<nodename>* configure no boot system [backup]

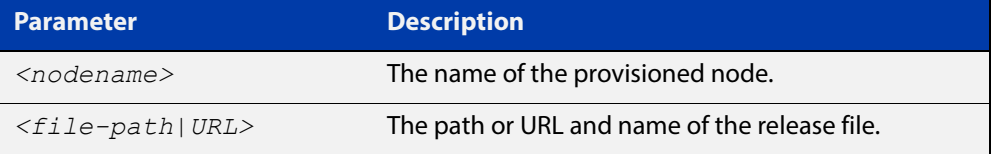

- **Default** No boot release file or backup release files are specified for the provisioned node.
	- **Mode** Privileged Exec
- **Usage** When using this command to set a backup release file, the specified AMF provisioned node must exist. The specified file must exist in the flash directory created for the provisioned node in the AMF remote backup media.
- **Examples** To set the release file  $x610-5.4.4-1$ . rel on the AMF provisioned node node1, use the command:

MasterNodeName# atmf provision node node1 configure boot system x610-5.4.4-1.rel

To set the backup release file  $x610-5.4.4-1$ . rel as the backup to the main release file on the AMF provisioned node node1, use the command:

MasterNodeName# atmf provision node node1 configure boot system backup card:/atmf/amf\_net/nodes/node1/flash/x610-5.4.4-1.rel

#### To unset the boot release, use the command:

MasterNodeName# atmf provision node node1 configure no boot system

To unset the backup boot release, use the command:

MasterNodeName# atmf provision node node1 configure no boot system backup

#### **Related Commands** [atmf provision node configure boot config](#page-1232-0) [show atmf provision nodes](#page-1320-0)

### <span id="page-1234-0"></span>**atmf provision node create**

**Overview** This command sets up an empty directory on the backup media for use with a provisioned node. This directory can have configuration and release files copied to it from existing devices. Alternatively, the configuration files can be created by the user.

> An alternative way to create a new provisioned node is with the command [atmf](#page-1230-0)  [provision node clone](#page-1230-0).

This command can only run on AMF master nodes.

**Syntax** atmf provision node *<nodename>* create

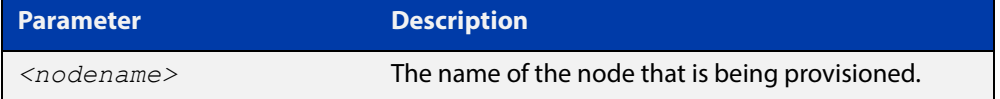

#### **Mode** Privileged Exec

**Usage** This command is only available on master nodes in the AMF network.

The [atmf provision node create](#page-1234-0) command (or [atmf provision node clone](#page-1230-0)) must be executed before you can use other **atmf provision node** commands with the specified node name. If a backup or provisioned node already exists for the specified node name then you must delete it before using this command.

A date and time is assigned to the new provisioning directory reflecting when this command was executed. If there is a backup or provisioned node with the same name on another AMF master then the most recent one will be used.

**Example** To create a new provisioned node named device2 use the command:

device1# atmf provision node device2 create

Running this command will create the following directories:

- <media>:atmf/<atmf\_name>/nodes/<node>
- <media>:atmf/<atmf\_name>/nodes/<node>/flash

To confirm the new node's settings, use the command:

device1# show atmf backup

The output for the **show atmf backup** command is shown in the following figure, and shows details for the new provisioned node device2.

```
device1#show atmf backup 
Scheduled Backup ...... Enabled
 Schedule ............ 1 per day starting at 03:00
  Next Backup Time .... 02 Jan 2014 03:00
Backup Bandwidth ...... Unlimited
Backup Media .......... USB (Total 7446.0MB, Free 7315.2MB)
Server Config ......... 
  Synchronization ..... Unsynchronized
    Last Run .......... -
   1 .................. Unconfigured
   2 .................. Unconfigured
Current Action ........ Idle
 Started ............. -
  Current Node ........ - 
---------------------------------------------------------------
Node Name Date Time In ATMF On Media Status
---------------------------------------------------------------
device2 - - No Yes Prov 
device1 01 Jan 2014 00:05:49 No Yes Good
```
Figure 35-3: Sample output from the **show atmf backup** command

For instructions on how to configure on a provisioned node, see the [AMF Feature](http://www.alliedtelesis.com/documents/amf-feature-overview-and-configuration-guide)  [Overview and Configuration Guide.](http://www.alliedtelesis.com/documents/amf-feature-overview-and-configuration-guide)

**Related commands** [atmf provision node clone](#page-1230-0)

## **atmf provision node delete**

**Overview** This command deletes files that have been created for loading onto a provisioned node. It can only be run on master nodes.

**Syntax** atmf provision node *<nodename>* delete

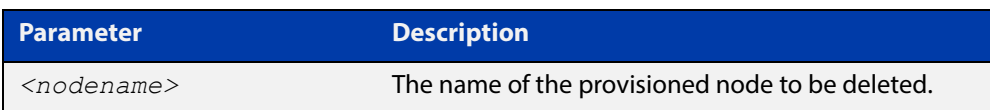

#### **Mode** Privileged Exec

**Usage** This command is only available on master nodes in the AMF network. The command will only work if the provisioned node specified in the command has already been set up (although the device itself is still yet to be installed). Otherwise, an error message is shown when the command is run.

> You may want to use the **atmf provision node delete** command to delete a provisioned node that was created in error or that is no longer needed.

This command cannot be used to delete backups created by the AMF backup procedure. In this case, use the command [atmf backup delete](#page-1198-0) to delete the files.

**NOTE:** This command allows provisioned entries to be deleted even if they have been referenced by the [atmf provision](#page-1229-0) command, so take care to only delete unwanted entries.

**Example** To delete backup files for a provisioned node named device3 use the command:

device1# atmf provision node device3 delete

To confirm that the backup files for provisioned node device3 have been deleted use the command:

device1# show atmf backup

The output should show that the provisioned node device3 no longer exists in the backup file, as shown in the figure below:

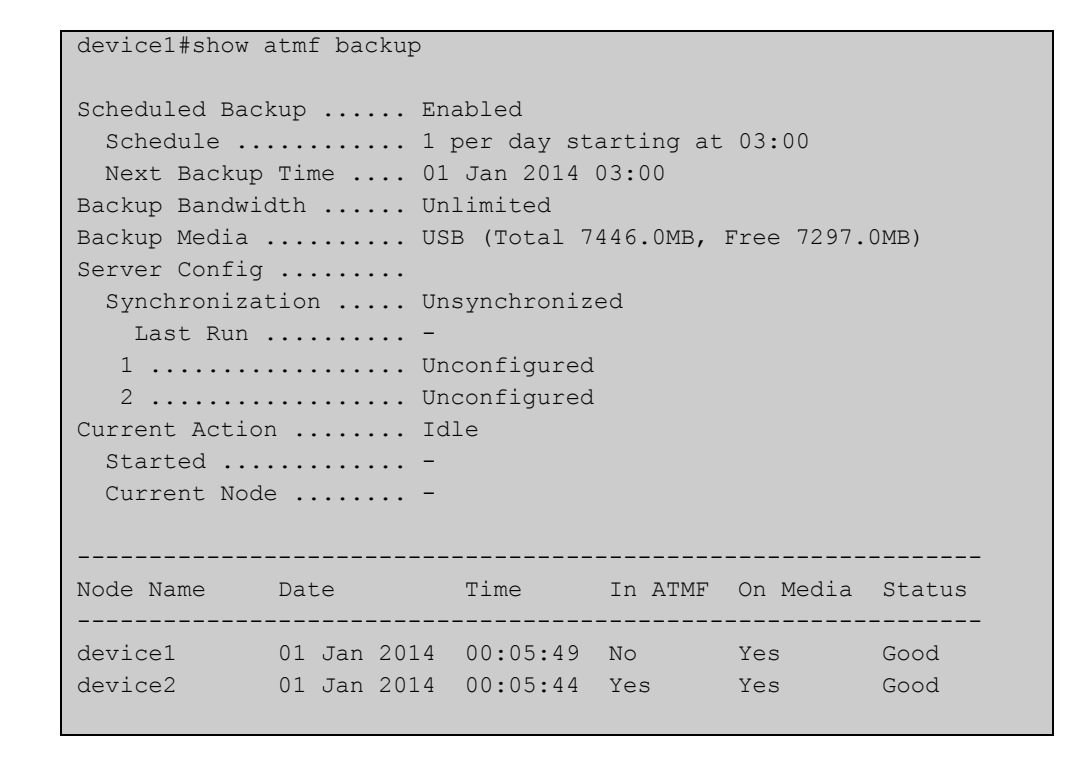

Figure 35-4: Sample output showing the **show atmf backup** command

**Related commands** [atmf provision node create](#page-1234-0)

### **atmf provision node license-cert**

#### **Overview** This command is used to set up the license certificate for a provisioned node.

The certificate file usually has all the license details for the network, and can be stored anywhere in the network. This command makes a hidden copy of the certificate file and stores it in the space set up for the provisioned node on AMF backup media.

For node provisioning, the new device has not yet been part of the AMF network, so the user is unlikely to know its product ID or its MAC address. When such a device joins the network, assuming that this command has been applied successfully, the copy of the certificate file will be applied automatically to the provisioned node.

Once the new device has been resurrected on the network and the certificate file has been downloaded to the provisioned node, the hidden copy of the certificate file is deleted from AMF backup media.

Use the **no** variant of this command to set it back to the default.

This command can only be run on AMF master nodes.

**Syntax** atmf provision node *<nodename>* license-cert *<file-path|URL>*

no atmf provision node *<nodename>* license-cert

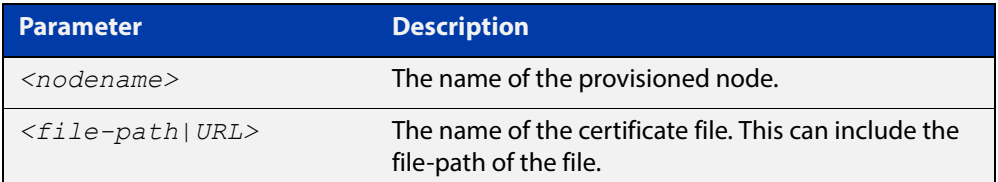

- **Default** No license certificate file is specified for the provisioned node.
	- **Mode** Privileged Exec
- **Usage** This command is only available on master nodes in the AMF network. It will only operate if the provisioned node specified in the command has already been set up, and if the license certification is present in the backup file. Otherwise, an error message is shown when the command is run.
- **Example 1** To apply the license certificate cert1.txt stored on a TFTP server for AMF provisioned node device2, use the command:

device1# atmf provision node device2 license-cert tftp://192.168.1.1/cert1.txt

**Example 2** To apply the license certificate cert2.txt stored in the AMF master's flash directory for AMF provisioned node host2, use the command:

device1# atmf provision node host2 license-cert /cert2.txt

To confirm that the license certificate has been applied to the provisioned node, use the command [show atmf provision nodes](#page-1320-0). The output from this command is shown below, and displays license certification details in the last line.

Figure 35-5: Sample output from the **show atmf provision nodes** command

```
device1#show atmf provision nodes 
ATMF Provisioned Node Information: 
Backup Media .............: SD (Total 3827.0MB, Free 3481.1MB)
Node Name : (2008) Node Name : (2008) 2014
Date & Time : 06-May-2014 & 23:25:44
Provision Path : card:/atmf/nodes
Boot configuration :
Current boot image : x510-1766_atmf_backup.rel (file exists)
Backup boot image : x510-main-20140113-2.rel (file exists)
Default boot config : flash:/default.cfg (file exists)
Current boot config : flash:/abc.cfg (file exists)
Backup boot config : flash:/xyz.cfg (file exists)
Software Licenses :
Repository file : ./.configs/.sw v2.lic
                        : ./.configs/.swfeature.lic
Certificate file : card:/atmf/lok/nodes/awplus1/flash/.atmf-lic-cert
```
**Related**  [show atmf provision nodes](#page-1320-0) **commands**

### **atmf provision node locate**

**Overview** This command changes the present working directory to the directory of a provisioned node. This makes it easier to edit files and create a unique provisioned node in the backup.

This command can only be run on AMF master nodes.

**Syntax** atmf provision node *<nodename>* locate

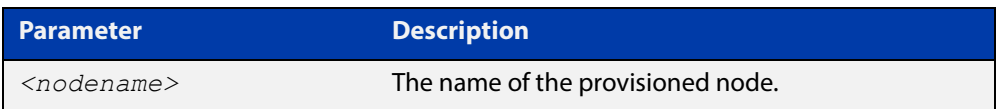

#### **Mode** Privileged Exec

**Usage** This command is only available on master nodes in the AMF network. The command will only work if the provisioned node specified in the command has already been set up. Otherwise, an error message is shown when the command is run.

> **NOTE:** We advise that after running this command, you return to a known working directory, typically flash.

**Example** To change the working directory that happens to be on device1 to the directory of provisioned node device2, use the following command:

device1# atmf provision node device2 locate

The directory of the node device2 should now be the working directory. You can use the command [pwd](#page-99-0) to check this, as shown in the following figure.

Figure 35-6: Sample output from the **pwd** command

```
device2#pwd
card:/atmf/building_2/nodes/device2/flash
```
The output above shows that the working directory is now the flash of device2.

**Related commands** [atmf provision node create](#page-1234-0) [atmf provision node clone](#page-1230-0) [pwd](#page-99-0)

### **atmf reboot-rolling**

**Overview** This command enables you to reboot the nodes in an AMF working-set, one at a time, as a rolling sequence in order to minimize downtime. Once a rebooted node has finished running its configuration and its ports are up, it re-joins the AMF network and the next node is rebooted.

> By adding the url parameter, you can also upgrade your devices' software one AMF node at a time.

> The **force** parameter forces the rolling reboot to continue even if a previous node does not rejoin the AMF network. Without the **force** parameter, the unsuitable node will time-out and the rolling reboot process will stop. However, with the **force** parameter applied, the process will ignore the timeout and move on to reboot the next node in the sequence.

This command can take a significant amount of time to complete.

#### **Syntax** atmf reboot-rolling [force] [<*url*>]

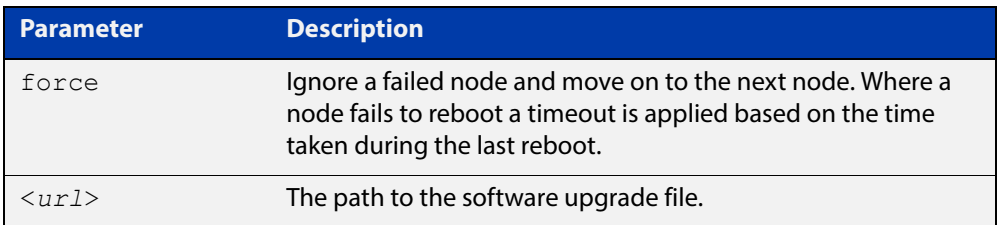

#### **Mode** Privileged Exec

**Usage** You can load the software from a variety of locations. The latest compatible release for a node will be selected from your selected locatio, based on the parameters and URL you have entered.

> For example card:/5.4.6/x\*-5.4.6-\*.rel will select from the folder card:/5.4.6 the latest file that matches the selection x (wildcard) -5.4.6-(wildcard).rel. Because x\* is applied, each device type will be detected and its appropriate release file will be installed.

Other allowable entries are:

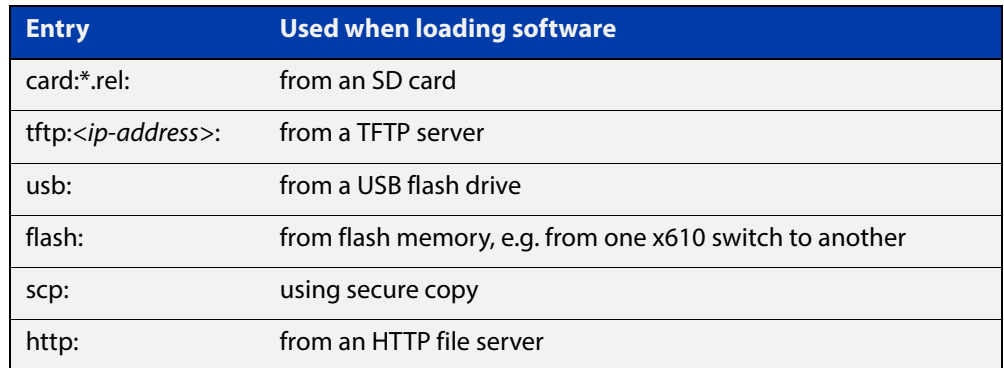

Several checks are performed to ensure the upgrade will succeed. These include checking the current node release boots from flash. If there is enough space on flash, the software release is copied to flash to a new location on each node as it is processed. The new release name will be updated using the **boot system**<release-name> command, and the old release will become the backup release file.

**NOTE:** If you are using TFTP or HTTP, for example, to access a file on a remote device then the URL should specify the exact release filename without using wild card characters.

On bootup the software release is verified. Should an upgrade fail, the upgrading unit will revert back to its previous software version. At the completion of this command, a report is run showing the release upgrade status of each node.

**NOTE:** Take care when removing external media or rebooting your devices. Removing an external media while files are being written entails a significant risk of causing a file corruption.

**Example 1** To reboot all x510 nodes in an AMF network, use the following command:

Bld2 Floor 1# atmf working-set group x510

This command returns the following type of screen output:

```
====================
node1, node2, node3:
====================
Working set join
AMF_NETWORK[3]#
```
ATMF\_NETWORK[3]# atmf\_reboot-rolling

When the reboot has completed, a number of status screens appear. The selection of these screens will depend on the parameters set.

```
Bld2 Floor 1#atmf working-set group x510
=============================
SW_Team1, SW_Team2, SW_Team3:
=============================
Working set join
ATMF_NETWORK[3]#atmf_reboot-rolling
ATMF Rolling Reboot Nodes:
                   Timeout
Node Name (Minutes)
-----------------------------
SW Team1
SW_Team2 8
SW_Team3 8
Continue the rolling reboot ? (y/n):y==================================================
ATMF Rolling Reboot: Rebooting SW_Team1
==================================================
% SW Team1 has left the working-set
Reboot of SW_Team1 has completed
==================================================
ATMF Rolling Reboot: Rebooting SW_Team2
==================================================
% SW_Team2 has left the working-set
Reboot of SW_Team2 has completed
==================================================
ATMF Rolling Reboot: Rebooting SW_Team3
==================================================
% SW Team3 has left the working-set
Reboot of SW_Team3 has completed
==================================================
ATMF Rolling Reboot Complete
Node Name Reboot Status
     -----------------------------------
SW_Team1 Rebooted
SW_Team2 Rebooted
SW_Team3 Rebooted
==================================================
```
#### **Example 2** To update firmware releases, use the following command:

Node\_1# atmf working-set group all ATMF\_NETWORK[9]# atmf\_reboot-rolling card:/5.4.6/x\*-5.4.6-\*.rel

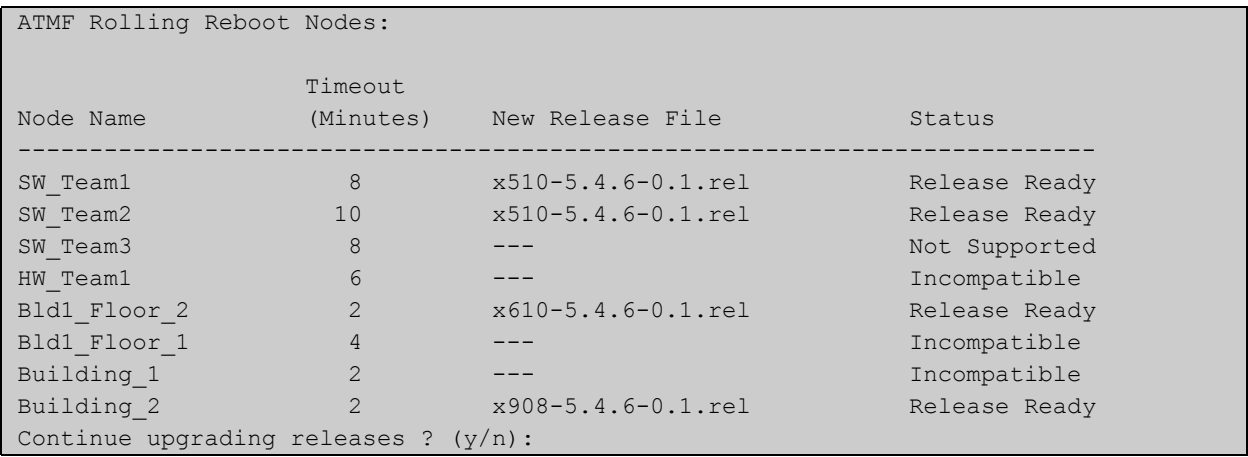

### <span id="page-1245-0"></span>**atmf recover**

**Overview** This command is used to manually initiate the recovery (or replication) of an AMF node, usually when a node is being replaced.

**Syntax** atmf recover [*<node-name>* master *<node-name>*]

atmf recover [*<node-name>* controller *<node-name>*]

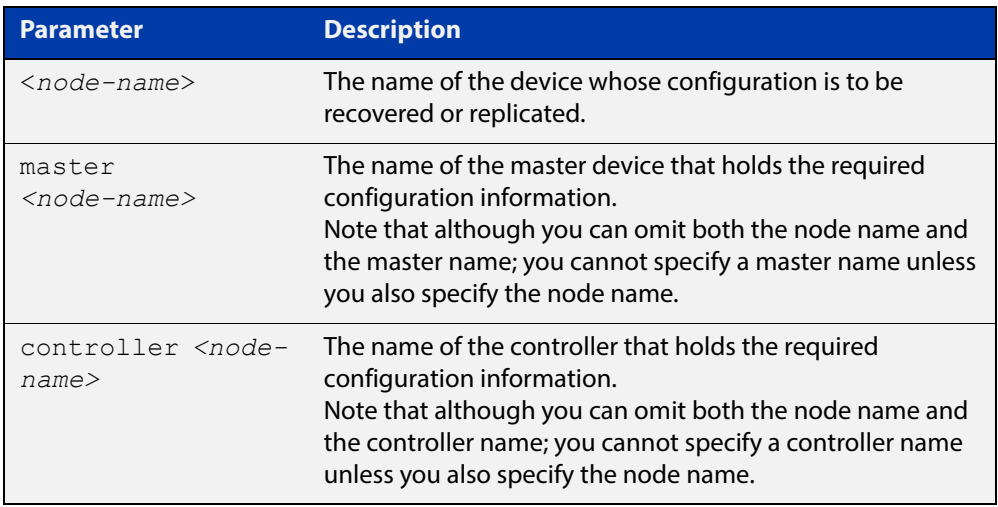

### **Mode** Privileged Exec

**Usage** The recovery/replication process involves loading the configuration file for a node that is either about to be replaced or has experienced some problem. You can specify the configuration file of the device being replaced by using the <node-name> parameter, and you can specify the name of the master node or controller holding the configuration file.

> If the  $<$ node-name $>$  parameter is not entered then the node will attempt to use one that has been previously configured. If the replacement node has no previous configuration (and has no previously used node-name), then the recovery will fail.

> If the master or controller name is not specified then the device will poll all known AMF masters and controllers and execute an election process (based on the last successful backup and its timestamp) to determine which to use. If no valid backup master or controller is found, then this command will fail.

> No error checking occurs when this command is run. Regardless of the last backup status, the recovering node will attempt to load its configuration from the specified master node or controller.

> If the node has previously been configured, we recommend that you suspend any AMF backup before running this command. This is to prevent corruption of the backup files on the AMF master as it attempts to both backup and recover the node at the same time.

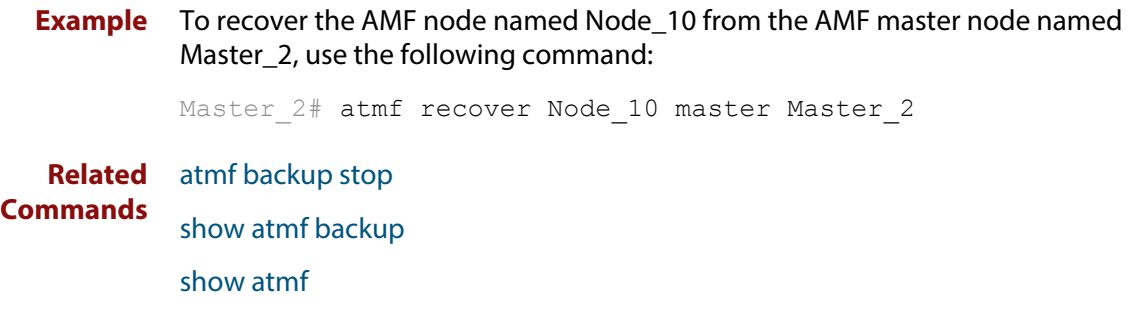

### **atmf recover guest**

**Overview** Use this command to initiate a guest node recovery or replacement by reloading its backup file-set that is located within the AMF backup system. Note that this command must be run on the edge node device that connects to the guest node.

**Syntax** atmf recover guest [*<guest-port>*]

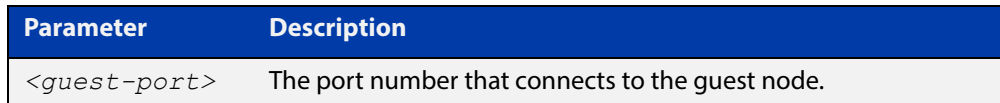

**Mode** User Exec/Privileged Exec

**Example** To recover a quest on node1 port1.0.1, use the following command

node1# atmf recover guest port1.0.1

**Related**  [show atmf backup guest](#page-1290-0)

**Commands**

## **atmf recover led-off**

**Overview** This command turns off the recovery failure flashing port LEDs. It reverts the LED's function to their normal operational mode, and in doing so assists with resolving the recovery problem. You can repeat this process until the recovery failure has been resolved. For more information, see the [AMF Feature Overview and](http://www.alliedtelesis.com/documents/amf-feature-overview-and-configuration-guide)  [Configuration Guide](http://www.alliedtelesis.com/documents/amf-feature-overview-and-configuration-guide). **Syntax** atmf recover led-off **Default** Normal operational mode **Mode** Privileged Exec **Example** To revert the LEDs on Node1 from recovery mode display to their normal operational mode, use the command: Node1# atmf recover led-off **Related Commands** [atmf recover](#page-1245-0)

### **atmf remote-login**

**Overview** Use this command to remotely login to other AMF nodes in order to run commands as if you were a local user of that node.

**Syntax** atmf remote-login [user <*name>*] <*nodename*>

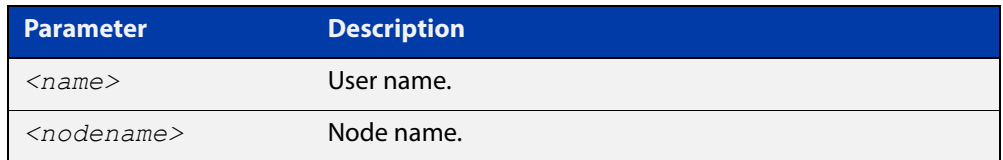

- **Mode** Privileged Exec (This command will only run at privilege level 15)
- **Usage** You do not need a valid login on the local device in order to run this command. The session will take you to the enable prompt on the new device. If the remote login session exits for any reason (e.g. device reboot) you will be returned to the originating node.

The software will not allow you to run multiple remote login sessions. You must exit an existing session before starting a new one.

If you disconnect from the VTY session without first exiting from the AMF remote session, the device will keep the AMF remote session open until the [exec-timeout](#page-128-0) time expires (10 minutes by default). If the exec-timeout time is set to infinity (**exec-timeout 0 0**), then the device is unable to ever close the remote session. To avoid this, we recommend you use the **exit** command to close AMF remote sessions, instead of closing the associated VTY sessions. We also recommend you avoid setting the exec-timeout to infinity.

**Example 1** To remotely login from node Node10 to Node20, use the following command:

Node10# atmf remote-login node20 Node20>

**Example 2** To close the session on Node20 and return to Node10's command line, use the following command:

> Node20# exit Node10#

**Example 3** In this example, user Whitney is a valid user of node5. She can remotely login from node5 to node3 by using the following commands:

node5# atmf remote-login user whitney node3

node3> enable

**NOTE:** In the above example the user name whitney is valid on both nodes.Therefore, to prevent unauthorized access, user names should be unique across all nodes within the AMF network.

# **atmf restricted-login**

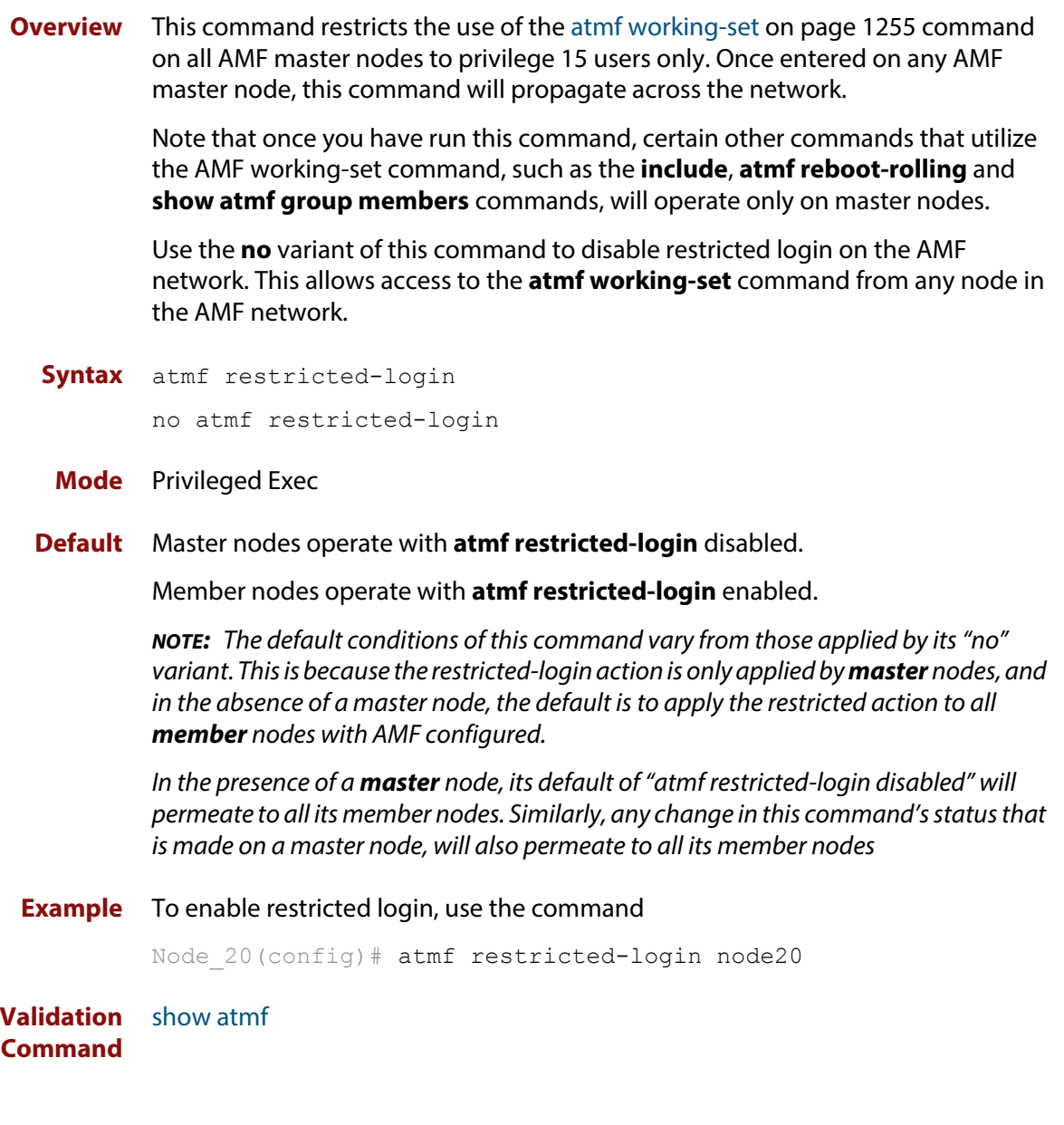

### **atmf select-area**

**Overview** Use this command to access devices in an area outside the core area on the controller network. This command will connect you to the remote area-master of the specified area.

This command is only valid on AMF controllers.

The **no** variant of this command disconnects you from the remote area-master.

```
Syntax atmf select-area {<area-name>|local}
```
no atmf select-area

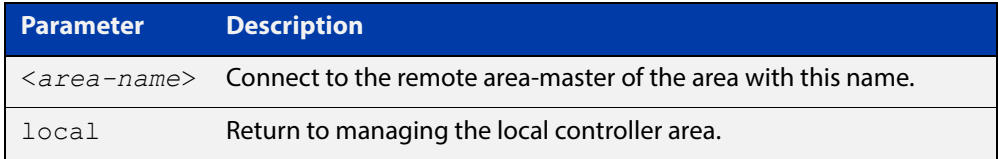

#### **Mode** Privileged Exec

- **Usage** After running this command, use the [atmf working-set](#page-1254-0) command to select the set of nodes you want to access in the remote area.
- **Example** To access nodes in the area Canterbury, use the command

controller-1# atmf select-area Canterbury

This displays the following output:

```
Test_network[3]#atmf select-area Canterbury 
==============================================
Connected to area Canterbury via host Avensis:
==============================================
```
To return to the local area for controller-1, use the command

controller-1# atmf select-area local

Alternatively, to return to the local area for controller-1, use the command

controller-1# no atmf select-area

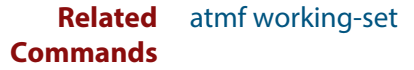

# **atmf virtual-link**

**Overview** This command creates one or more Layer 2 tunnels that enable AMF nodes to transparently communicate across a wide area network using Layer 2 connectivity protocols.

> Once connected through the tunnel, the remote member will have the same AMF capabilities as a directly connected AMF member.

Use the **no** variant of this command to remove the specified virtual link.

**Syntax** atmf virtual-link id *<1-4094>* ip <*a.b.c.d*> remote-id *<1-4094>* remote-ip <*a.b.c.d*> [remote-area <*area-name*>] no atmf virtual-link id *<1-4094>*

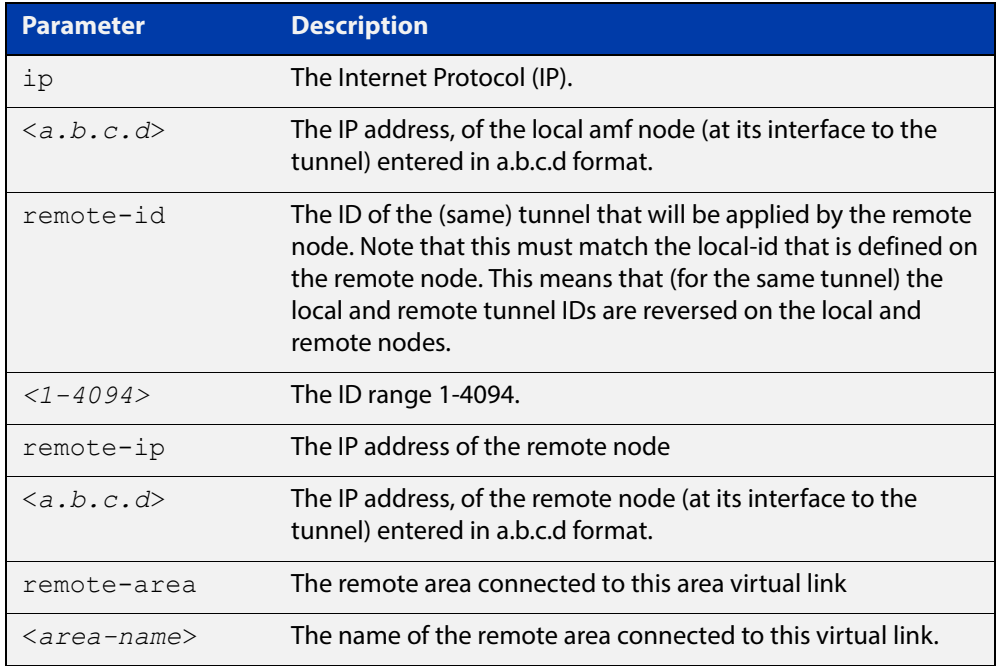

### **Mode** Global Configuration

**Usage** The Layer 2 tunnel that this command creates enables a local AMF session to appear to pass transparently across a Wide Area Network (WAN) such as the Internet. The addresses configured as the local and remote tunnel IP addresses must have IP connectivity to each other. If the tunnel is configured to connect a head office and branch office over the Internet, typically this would involve using some type of managed WAN service such as a site-to-site VPN. Tunnels are only supported using IPv4.

> Configuration involves creating a local tunnel ID, a local IP address, a remote tunnel ID and a remote IP address. A reciprocal configuration is also required on the corresponding remote device. The local tunnel ID must be unique to the device on which it is configured.

The tunneled link may operate via external (non AlliedWare Plus) routers in order to provide wide area network connectivity. However in this configuration, the routers perform a conventional router to router connection. The protocol tunneling function is accomplished by the AMF nodes.

**NOTE:** AMF cannot achieve zero touch replacement of the remote device that terminates the tunnel connection, because you must pre-configure the local IP address and tunnel ID on that remote device.

**Example 1** Use the following commands to create the tunnel shown in the figure below.

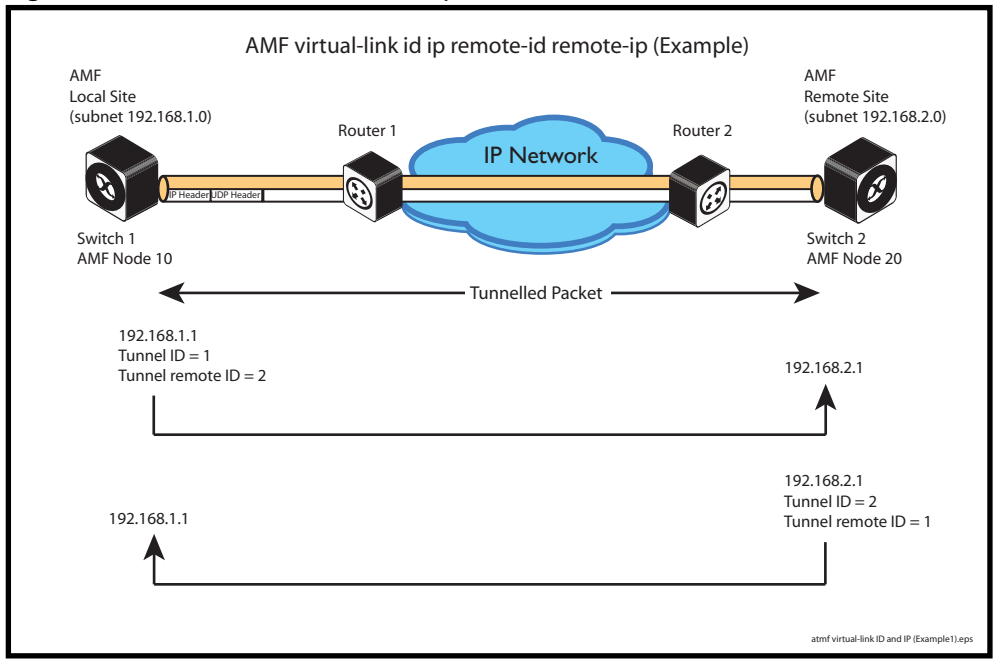

Figure 35-7: AMF virtual link example

Node 10(config)# atmf virtual-link id 1 ip 192.168.1.1 remote-id 2 remote-ip 192.168.2.1

Node\_20(config)# atmf virtual-link id 2 ip 192.168.2.1 remote-id 1 remote-ip 192.168.1.1

### **Example 2** To set up an area virtual link to a remote site (assuming IP connectivity between the sites already), one site must run the following commands:

SiteA# configure terminal

SiteA(config)# atmf virtual-link id 5 ip 192.168.100.1 remote-id 10 remote-ip 192.168.200.1 remote-area SiteB-AREA

The second site must run the following commands:

SiteB# configure terminal

SiteB(config)# atmf virtual-link id 10 ip 192.168.200.1 remote-id 5 remote-ip 192.168.100.1 remote-area SiteA-AREA

Before you can apply the above **atmf virtual-link** command, you must configure the area names SiteB-AREA and SiteA-AREA.

**Validation Command** [show atmf](#page-1268-0)

[show atmf links](#page-1300-0)

### <span id="page-1254-0"></span>**atmf working-set**

**Overview** Use this command to execute commands across an individually listed set of AMF nodes or across a named group of nodes.

Note that this command can only be run on a master node.

Use the **no** variant of this command to remove members or groups from the current working-set.

**Syntax** atmf working-set {[*<node-list>*]|[group {*<group-list>*|all|local|current}]}

no atmf working-set {[*<node-list>*]|[group *<group-list>*]}

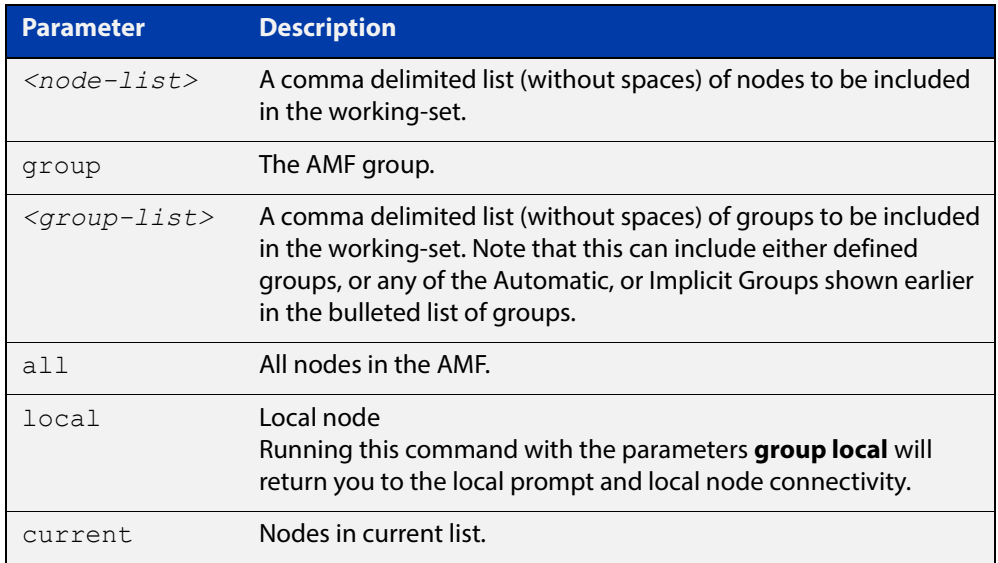

### **Mode** Privileged Exec

**Usage** You can put AMF nodes into groups by using the [atmf group \(membership\)](#page-1218-0)  [command](#page-1218-0).

> This command opens a session on multiple network devices. When you change the working set to anything other than the local device, the prompt will change to the AMF network name, followed by the size of the working set, shown in square brackets. This command has to be run at privilege level 15.

> In addition to the user defined groups, the following system assigned groups are automatically created:

- **Implicit Groups** 
	- local: The originating node.
	- current: All nodes that comprise the current working-set.
	- all: All nodes in the AMF.

• Automatic Groups - These can be defined by hardware architecture, e.g. x510, x610, x8100, AR3050S or AR4050S, or by certain AMF nodal designations such as master.

Note that the Implicit Groups do not appear in [show atmf group](#page-1294-0) command output.

If a node is an AMF master it will be automatically added to the master group.

**Example 1** To add all nodes in the AMF to the working-set, use the command:

node1# atmf working-set group all

**NOTE:** This command adds the implicit group "all" to the working set, where "all" comprises all nodes in the AMF.

This command displays an output screen similar to the one shown below:

```
=========================================
node1, node2, node3, node4, node5, node6:
==============================================
Working set join
ATMF_NETWORK_Name[6]#
```
**Example 2** To return to the local prompt, and connect to only the local node, use the command:

```
ATMF Network Name[6]# atmf working-set group local
node1#
```
The following table describes the meaning of the prompts in this example.

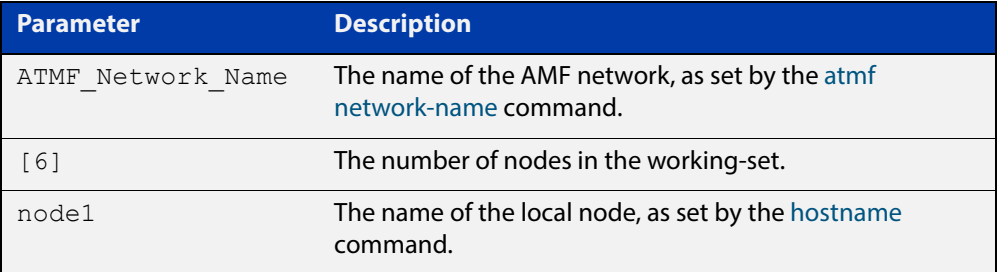

# **clear atmf links statistics**

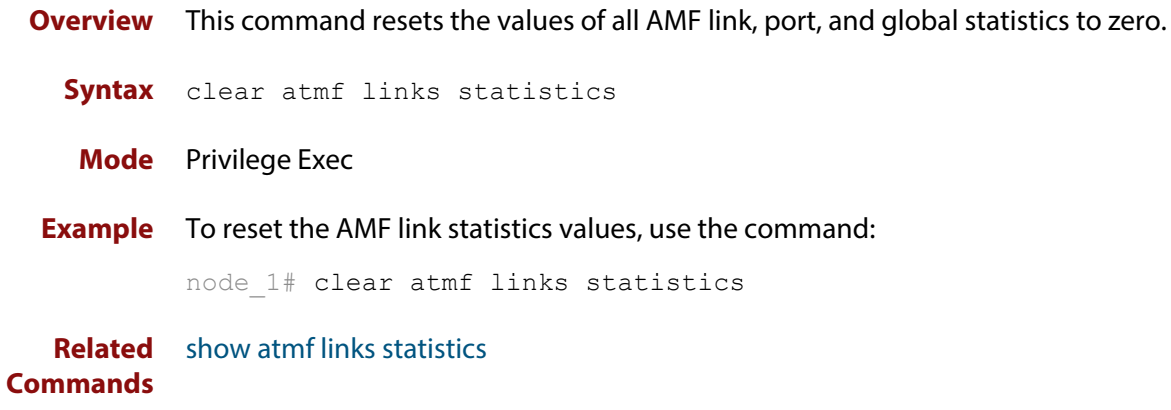

# **debug atmf**

**Overview** This command enables the AMF debugging facilities, and displays information that is relevant (only) to the current node. The detail of the debugging displayed depends on the parameters specified.

> If no additional parameters are specified, then the command output will display all AMF debugging information, including link events, topology discovery messages and all notable AMF events.

> The **no** variant of this command disables either all AMF debugging information, or only the particular information as selected by the command's parameters.

#### **Syntax** debug atmf

```
[link|crosslink|arealink|database|neighbor|error|all]
```

```
no debug atmf
```
[link|crosslink|arealink|database|neighbor|error|all]

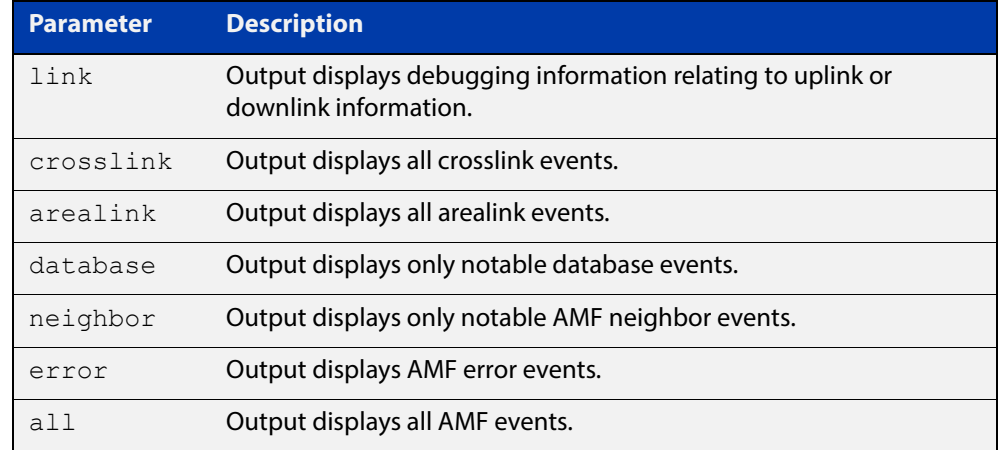

**Default** All debugging facilities are disabled.

**Mode** User Exec and Global Configuration

**Usage** If no additional parameters are specified, then the command output will display all AMF debugging information, including link events, topology discovery messages and all notable AMF events.

**NOTE:** An alias to the **no** variant of this command is [undebug atmf on page 1341.](#page-1340-0)

**Examples** To enable all AMF debugging, use the command:

node\_1# debug atmf

To enable AMF uplink and downlink debugging, use the command:

node\_1# debug atmf link

To enable AMF error debugging, use the command:

node\_1# debug atmf error

**Related**  [no debug all](#page-181-0)**Commands**

## **debug atmf packet**

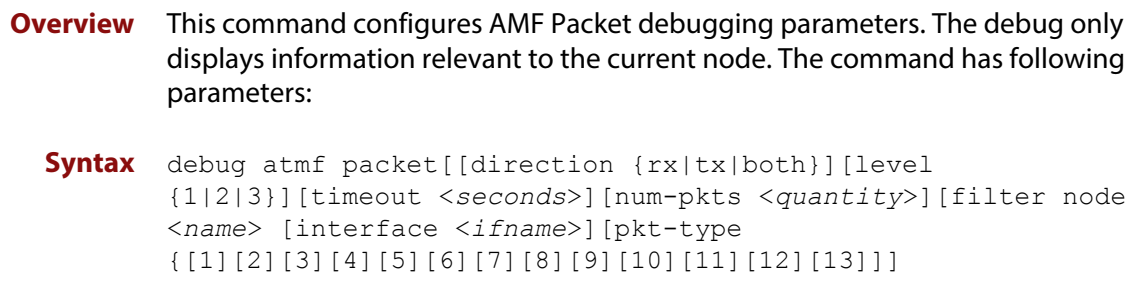

### **Simplified Syntax**

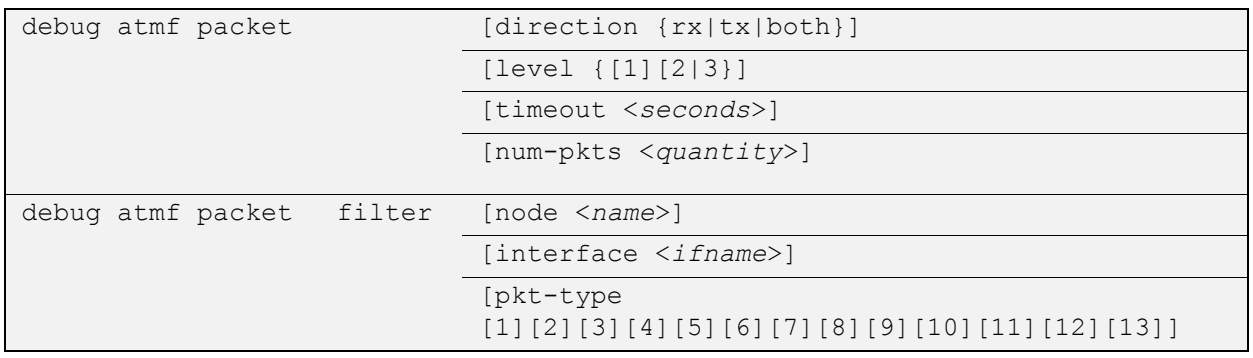

**NOTE:** You can combine the syntax components shown, but when doing so, you must retain their original order.

**Default** Level 1, both Tx and Rx, a timeout of 60 seconds with no filters applied.

**NOTE:** An alias to the **no** variant of this command - [undebug atmf](#page-1340-0) - can be found elsewhere in this chapter.

- **Mode** User Exec and Global Configuration
- **Usage** If no additional parameters are specified, then the command output will apply a default selection of parameters shown below:

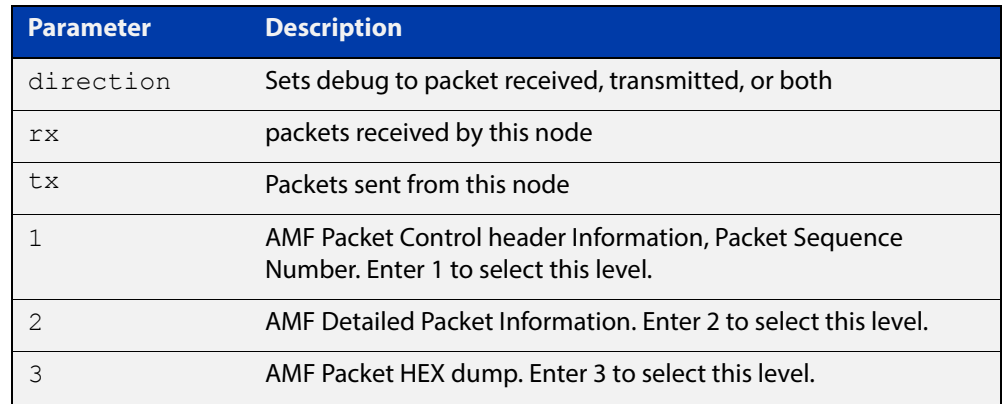
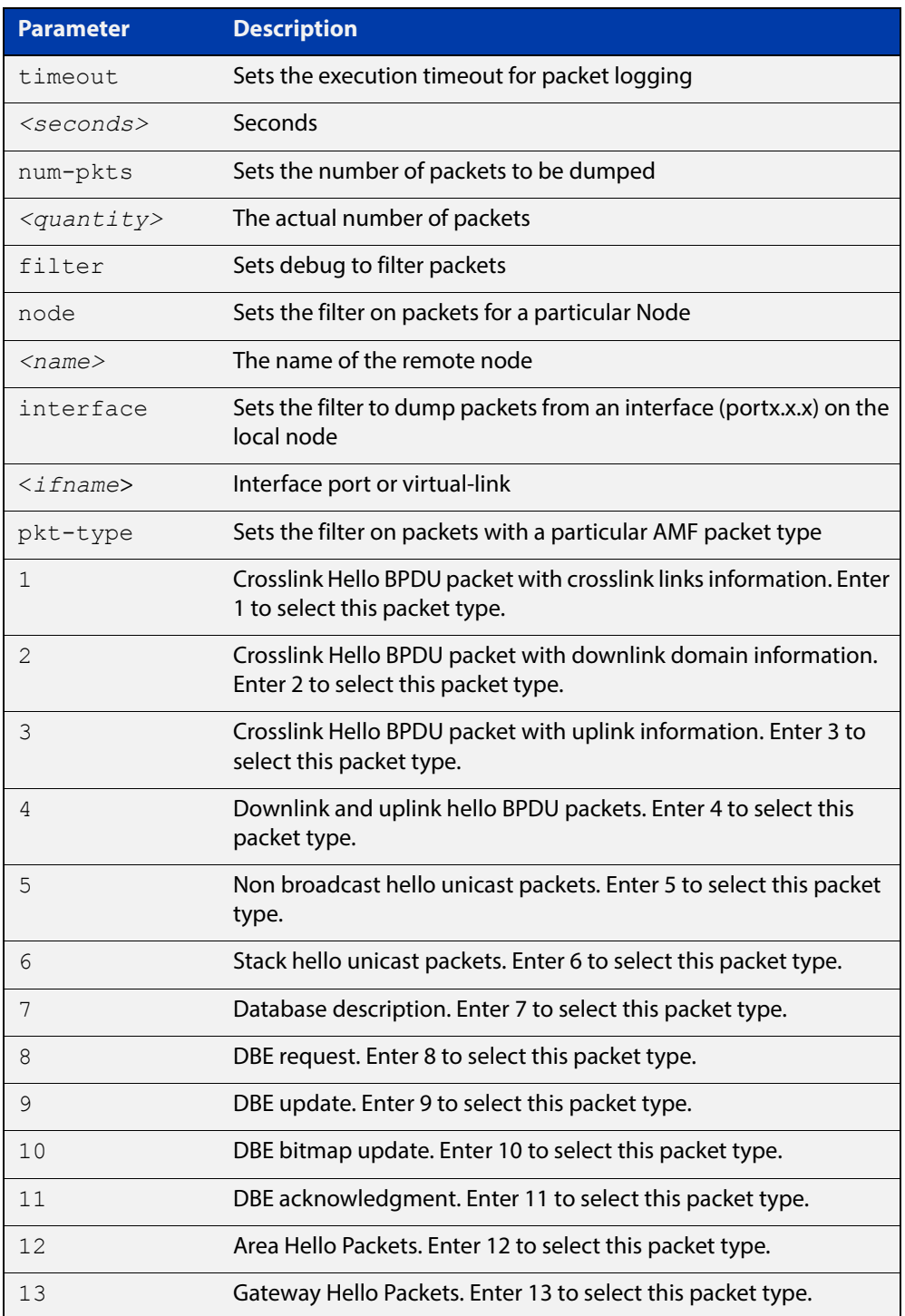

**Examples** To set a packet debug on node 1 with level 1 and no timeout, use the command: node\_1# debug atmf packet direction tx timeout 0 To set a packet debug with level 3 and filter packets received from AMF node 1: node\_1# debug atmf packet direction tx level 3 filter node\_1

To enable send and receive 500 packets only on vlink1 for packet types 1, 7, and 11, use the command:

node\_1# debug atmf packet num-pkts 500 filter interface vlink1 pkt-type 1 7 11

This example applies the **debug atmf packet** command and combines many of its options:

node\_1# debug atmf packet direction rx level 1 num-pkts 60 filter node x610 interface port1.0.1 pkt-type 4 7 10

# **discovery**

### **Overview** AMF nodes gather information about guest nodes by using one of two internally defined discovery methods: static or dynamic. This is one of several modal commands that are configured from within its specific guest-class (mode).

Dynamic discovery (the default method) involves learning IP address and MAC addresses of guest nodes from protocols outside of AMF such as LLDP or DHCP snooping. Dynamic learning is only supported when using IPv4. For IPv6 the static discovery method must be used.

Note that if the discovery method is dynamic, you should ensure that the command [ip dhcp snooping delete-by-linkdown](#page-1082-0) is set.

The static method involves entering the guest class name and IP address using the [switchport atmf-guestlink](#page-1334-0) command to separately assign an individual switch port to each of the guest nodes. The MAC addresses of each of the guests of that class can then be learned from ARP or Neighbor discovery tables. If you are using the static discovery method, you must ensure that you have configured the appropriate class type for each of your statically discovered guest nodes.

The **no** variant of this command returns the discovery method to **dynamic**.

**Syntax** discovery [static|dynamic]

no discovery

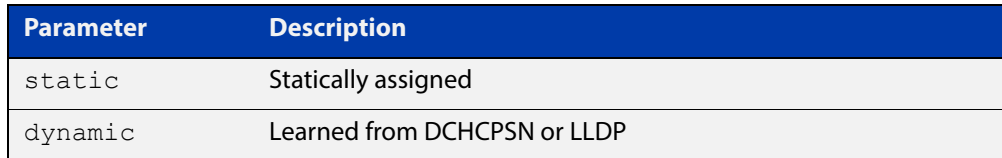

#### **Default** Dynamic

- **Mode** ATMF Guest Configuration Mode
- **Usage** This command is one of several modal commands that are configured and applied for a specific guest-class (mode) and whose settings are automatically applied to a guest-node link by the [switchport atmf-guestlink](#page-1334-0) command.
- **Example 1** To configure the discovery of the guest-class camera to operate statically, use the following commands:

```
Node1#conf t
Node1(config)#atmf guest-class camera
Node1(config-guest)#discovery static
Node1(config-guest)#end
```
### **Example 2** To return the discovery method for the guest class TQ4600-1 to its default of **dynamic**, use the following commands:

```
Node1#conf t
Node1(config)#atmf guest-class TQ4600-1
Node1(config-guest)#no discovery
Node1(config-guest)#end
```
**Related**  [atmf guest-class](#page-1220-0)

**Commands** [switchport atmf-guestlink](#page-1334-0) [show atmf links guest](#page-1311-0) [show atmf nodes](#page-1318-0)

# **erase factory-default**

**Overview** This command erases all data from NVS and all data from flash **excluding** the following: • The current release file and its /flash/.release file The backup release file and /flash/.backup file • v1 license files /flash/.configs/.swfeature.lic • v2 license files /flash/.configs/.sw\_v2.lic The device is then rebooted and returns the device to its factory default condition. The device can then be used for automatic node recovery. **Syntax** erase factory-default **Mode** Global Configuration. **Usage** This command is an alias to the [atmf cleanup command](#page-1211-0). **Example** To erase data, use the command: Node 1(config)# erase factory-default This command will erase all NVS, all flash contents except for the boot release, and any license files, and then reboot the switch. Continue? (y/n):y

**Related**  [atmf cleanup](#page-1211-0)**Commands**

# <span id="page-1265-0"></span>**http-enable**

**Overview** This command is used to enable GUI access to a guest node. When http-enable is configured the port number is set to its default of 80. If the guest node is using a different port for HTTP, you can configure this using the port <PORTNO> attribute.

> This command is used to inform the GUI that this device has an HTTP interface at the specified port number so that a suitable URL can be provided to the user.

Use the **no** variant of this command to disable HTTP.

**Syntax** http-enable [port <*PORTNO*>]

no http-enable

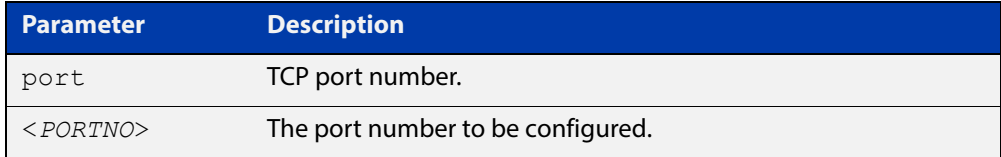

#### **Default** http-enable is off.

If http-enable is selected without a port parameter the port number will default to 80.

- **Mode** ATMF Guest Configuration Mode
- **Example 1** To enable HTTP access on port 80 (the default) of a quest node, use the following commands:

node1# conf t node1(config)#atmf guest-class Camera node1(config-atmf-guest)#http-enable node1(config-atmf-guest)#

#### **Example 2** To enable HTTP access on port 400 of a guest node, use the following commands:

node1# conf t node1(config)#atmf guest-class Camera node1(config-atmf-guest)#http-enable port 400 node1(config-atmf-guest)#

#### **Example 3** To disable HTTP access of a guest node, use the following commands:

node1# conf t node1(config)#atmf guest-class Camera node1(config-atmf-guest)#no http-enable node1(config-atmf-guest)#

#### **Related**  [atmf guest-class](#page-1220-0) **Commands**

[switchport atmf-guestlink](#page-1334-0) [show atmf links guest](#page-1311-0)

[show atmf nodes](#page-1318-0)

# **modeltype**

**Overview** This command sets the expected model type of the guest node. Guest nodes can be one of various types: alliedware, aw+, tq or other. The model type will default to **other** if nothing is set.

Use the **no** variant of this command to reset the model type to **other**.

**Syntax** modeltype [alliedware|aw+|tq|other]

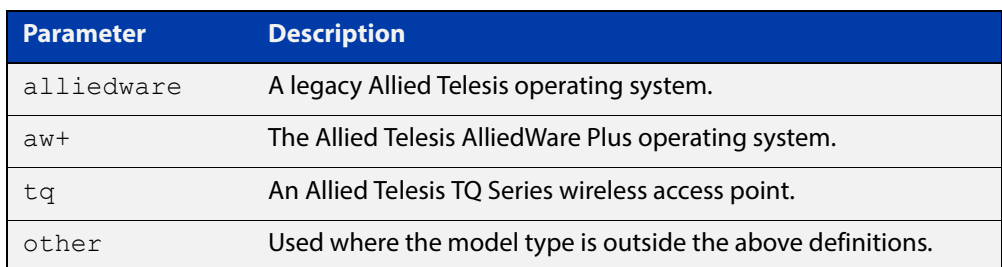

### **Default** Will default to **other**

- **Mode** ATMF Guest Configuration Mode
- **Example 1** To assign the model type **tq** to the guest-class called **tq\_device**, use the following commands:

node1# conf t

node1(config)# atmf guest-class tq\_device

node1(config-atmf-guest)# modeltype tq

node1(config-atmf-guest)# end

**Example 2** To remove the model type **tq** from the guest-class called **tq\_device,** and reset it to the default of **other**, use the following commands:

> node1# conf t node1(config)# atmf guest-class tq\_device node1(config-atmf-guest)# no modeltype node1(config-atmf-guest)# end

#### **Related Commands** [atmf guest-class](#page-1220-0) [switchport atmf-guestlink](#page-1334-0)

[show atmf links guest](#page-1311-0)

# <span id="page-1268-0"></span>**show atmf**

**Overview** Displays information about the current AMF node.

**Syntax** show atmf [summary|tech|nodes|session]

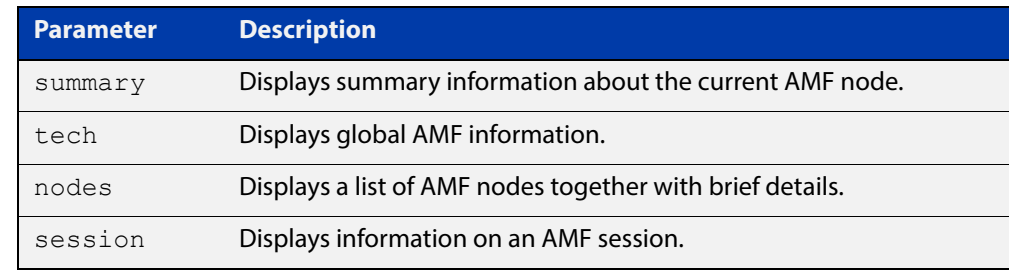

- **Default** Only summary information is displayed.
	- **Mode** User Exec and Privileged Exec
	- **Usage** AMF uses internal VLANs to communicate between nodes about the state of the AMF network. Two VLANs have been selected specifically for this purpose. Once these have been assigned, they are reserved for AMF and cannot be used for other purposes

For information on filtering and saving command output, see "Controlling "show" Command Output" in the ["Getting Started with AlliedWare Plus" Feature Overview](http://www.alliedtelesis.com/documents/getting-started-alliedware-plus-feature-overview-and-configuration-guide)  [and Configuration Guide](http://www.alliedtelesis.com/documents/getting-started-alliedware-plus-feature-overview-and-configuration-guide).

#### **Example 1** To show summary information on AMF node\_1 use the following command:

node\_1# show atmf summary

**Table 1:** Output from the **show atmf summary** command

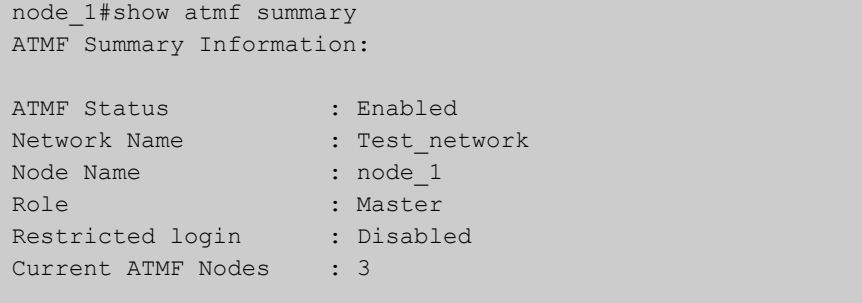

**Example 2** To show information specific to AMF nodes use the following command:

node\_1# show atmf nodes

**Example 3** The **show amf session** command displays all CLI (Command Line Interface) sessions for users that are currently logged in and running a CLI session.

To display AMF active sessions, use the following command:

node\_1# show atmf session

For example, in the output below, node\_1 and node\_5 have active users logged in.

**Table 2:** Output from the **show atmf session** command

| node 1#show atmf session                        |                  |
|-------------------------------------------------|------------------|
| CLI Session Neighbors                           |                  |
|                                                 |                  |
| Session ID                                      | : 73518          |
| Node Name                                       | : node 1         |
| PTD                                             | : 7982           |
| Link type                                       | : Broadcast-cli  |
| MAC Address                                     | : 0000.0000.0000 |
| Options                                         | $\colon 0$       |
| Our bits                                        | : 0              |
| Link State                                      | : Full           |
| Domain Controller                               | : 0              |
| Backup Domain Controller                        | $\colon 0$       |
| Database Description Sequence Number : 00000000 |                  |
| First Adjacency                                 | : 1              |
| Number Events                                   | : 0              |
| DBE Retransmit Queue Length                     | $\colon 0$       |
| DBE Request List Length                         | $\cdot$ 0        |
| Session ID                                      | : 410804         |
| Node Name                                       | : node 5         |
| PID                                             | : 17588          |
| Link type                                       | : Broadcast-cli  |
| MAC Address                                     | : 001a.eb56.9020 |
| Options                                         | $\colon 0$       |
| Our bits                                        | : 0              |
| Link State                                      | : Full           |
| Domain Controller                               | $\colon 0$       |
| Backup Domain Controller                        | $\colon 0$       |
| Database Description Sequence Number : 00000000 |                  |
| First Adjacency                                 | : 1              |
| Number Events                                   | : 0              |
| DBE Retransmit Queue Length                     | $\colon 0$       |
| DBE Request List Length                         | $\colon 0$       |
|                                                 |                  |

### **Example 4** The AMF tech command collects all the AMF commands, and displays them. You can use this command when you want to see an overview of the AMF network.

To display AMF technical information, use the following command:

node\_1# show atmf tech

| node 1#show atmf tech                         |                           |  |  |  |  |  |  |
|-----------------------------------------------|---------------------------|--|--|--|--|--|--|
| ATMF Summary Information:                     |                           |  |  |  |  |  |  |
|                                               |                           |  |  |  |  |  |  |
| : Enabled<br>ATMF Status                      |                           |  |  |  |  |  |  |
| : ATMF_NET<br>Network Name                    |                           |  |  |  |  |  |  |
| : node 1<br>Node Name                         |                           |  |  |  |  |  |  |
| : Master<br>Role                              |                           |  |  |  |  |  |  |
| Current ATMF Nodes : 8                        |                           |  |  |  |  |  |  |
|                                               |                           |  |  |  |  |  |  |
| ATMF Technical information:                   |                           |  |  |  |  |  |  |
|                                               |                           |  |  |  |  |  |  |
| Network Name                                  | : ATMF NET                |  |  |  |  |  |  |
| Domain                                        | : node 1's domain         |  |  |  |  |  |  |
| Node Depth                                    | $\colon 0$                |  |  |  |  |  |  |
| Domain Flags                                  | $\colon 0$                |  |  |  |  |  |  |
| Authentication Type                           | $\colon 0$                |  |  |  |  |  |  |
| MAC Address                                   | : 0014.2299.137d          |  |  |  |  |  |  |
| Board ID                                      | : 287                     |  |  |  |  |  |  |
| Domain State                                  | : DomainController        |  |  |  |  |  |  |
| Domain Controller                             | : node 1                  |  |  |  |  |  |  |
| Backup Domain Controller                      | : node2                   |  |  |  |  |  |  |
| Domain controller MAC                         | : 0014.2299.137d          |  |  |  |  |  |  |
| Parent Domain                                 | $\mathbf{r}$ $\mathbf{r}$ |  |  |  |  |  |  |
| Parent Domain Controller                      | $\therefore$              |  |  |  |  |  |  |
| Parent Domain Controller MAC : 0000.0000.0000 |                           |  |  |  |  |  |  |
| Number of Domain Events                       | $\therefore$ 0            |  |  |  |  |  |  |
| Crosslink Ports Blocking                      | $\therefore$ 0            |  |  |  |  |  |  |
| Uplink Ports Waiting on Sync                  | $\cdot$ 0                 |  |  |  |  |  |  |
| Crosslink Sequence Number                     | $\therefore$ 7            |  |  |  |  |  |  |
| Domains Sequence Number                       | : 28                      |  |  |  |  |  |  |
| Uplink Sequence Number                        | $\therefore$ 2            |  |  |  |  |  |  |
| Number of Crosslink Ports                     | $\therefore$ 1            |  |  |  |  |  |  |
| Number of Domain Nodes                        | $\therefore$ 2            |  |  |  |  |  |  |
| Number of Neighbors                           | $\therefore$ 5            |  |  |  |  |  |  |
| Number of Non Broadcast Neighbors : 3         |                           |  |  |  |  |  |  |
| Number of Link State Entries                  | $\therefore$ 1            |  |  |  |  |  |  |
| Number of Up Uplinks                          | $\colon 0$                |  |  |  |  |  |  |
| Number of Up Uplinks on This Node             | $\colon 0$                |  |  |  |  |  |  |
| DBE Checksum                                  | : 84fc6                   |  |  |  |  |  |  |
| Number of DBE Entries                         | $\colon 0$                |  |  |  |  |  |  |
| Management Domain Ifindex                     | : 4391                    |  |  |  |  |  |  |
| Management Domain VLAN                        | : 4091                    |  |  |  |  |  |  |
| Management ifindex                            | : 4392                    |  |  |  |  |  |  |
| Management VLAN                               | : 4092                    |  |  |  |  |  |  |
|                                               |                           |  |  |  |  |  |  |

**Table 3:** Output from the **show atmf tech** command

### **Table 4:** Parameter definitions from the **show atmf tech** command

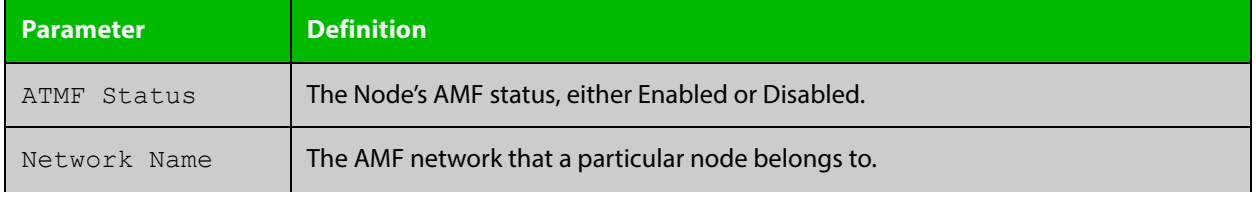

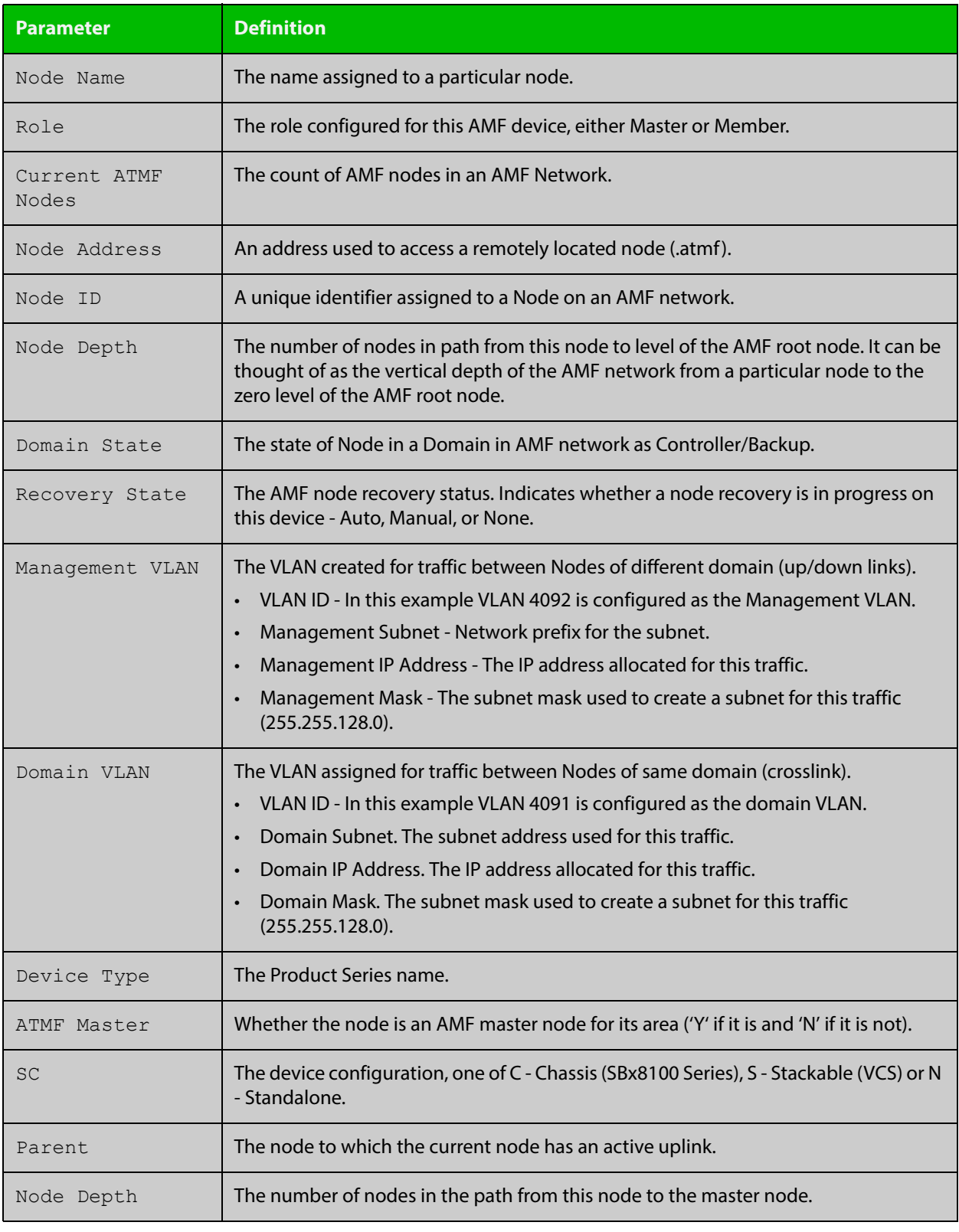

### **Table 4:** Parameter definitions from the **show atmf tech** command (cont.)

### **Related**  [show atmf detail](#page-1292-0) **Commands**

# <span id="page-1272-0"></span>**show atmf area**

**Overview** Use this command to display information about an AMF area. On AMF controllers, this command displays all areas that the controller is aware of. On remote AMF masters, this command displays the controller area and the remote local area. On gateways, this command displays the controller area and remote master area.

**Syntax** show atmf area [detail] [<*area-name*>]

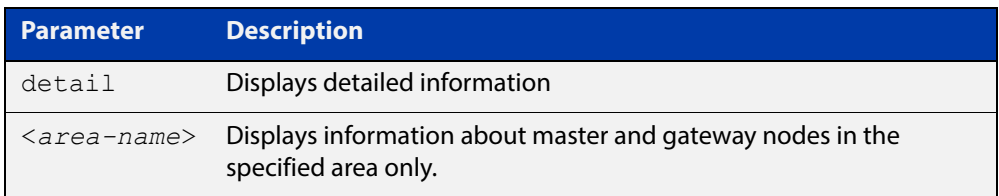

#### **Mode** Privileged Exec

**Example 1** To show information about all areas, use the command:

```
controller-1# show atmf area
```
The following figure shows example output from running this command on a controller.

**Table 5:** Example output from the **show atmf area** command on a Controller.

| controller-1#show atmf area |                |             |             |                  |       |  |  |
|-----------------------------|----------------|-------------|-------------|------------------|-------|--|--|
| ATMF Area Information:      |                |             |             |                  |       |  |  |
| $*$ = Local area            |                |             |             |                  |       |  |  |
| Area                        | Area           | Local       | Remote      | Remote           | Node  |  |  |
| Name                        | ID.            | Gateway     | Gateway     | Master           | Count |  |  |
| $*$ NZ                      | 1              | Reachable   | N/A         | N/A              | 3     |  |  |
| Wellington                  | $\overline{2}$ | Reachable   | Reachable   | Auth OK          | 120   |  |  |
| Canterbury                  | 3              | Reachable   | Reachable   | Auth Error       |       |  |  |
| SiteA-AREA                  | 14             | Unreachable | Unreachable | Unreachable      |       |  |  |
| Auckland                    | 100            | Reachable   | Reachable   | Auth Start       |       |  |  |
| Southland                   | 120            | Reachable   | Reachable   | Auth OK          | 54    |  |  |
|                             |                |             |             |                  |       |  |  |
| Area count:                 | 6              |             |             | Area node count: | 177   |  |  |

The following figure shows example output from running this command on a remote master.

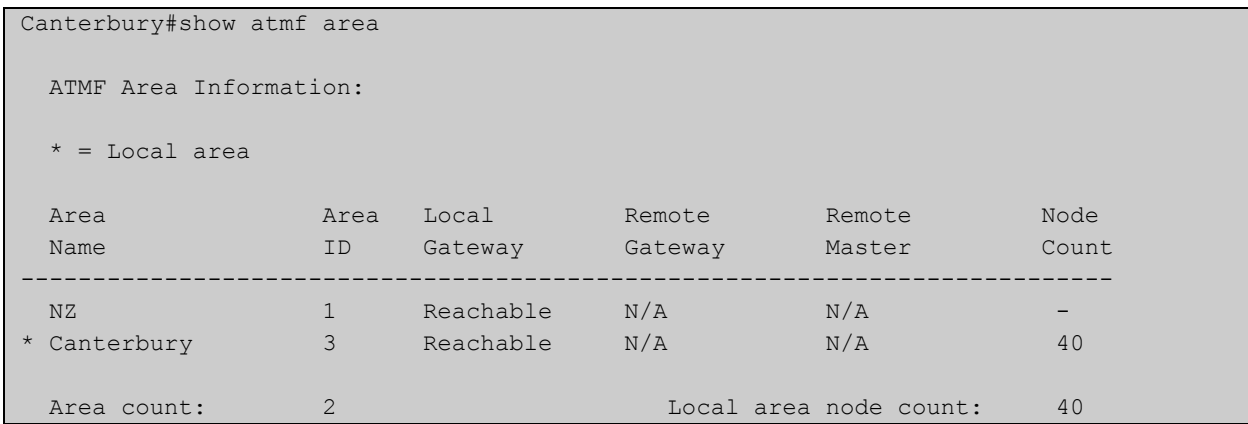

### **Table 6:** Example output from the **show atmf area** command on a remote master.

## **Table 7:** Parameter definitions from the **show atmf area** command

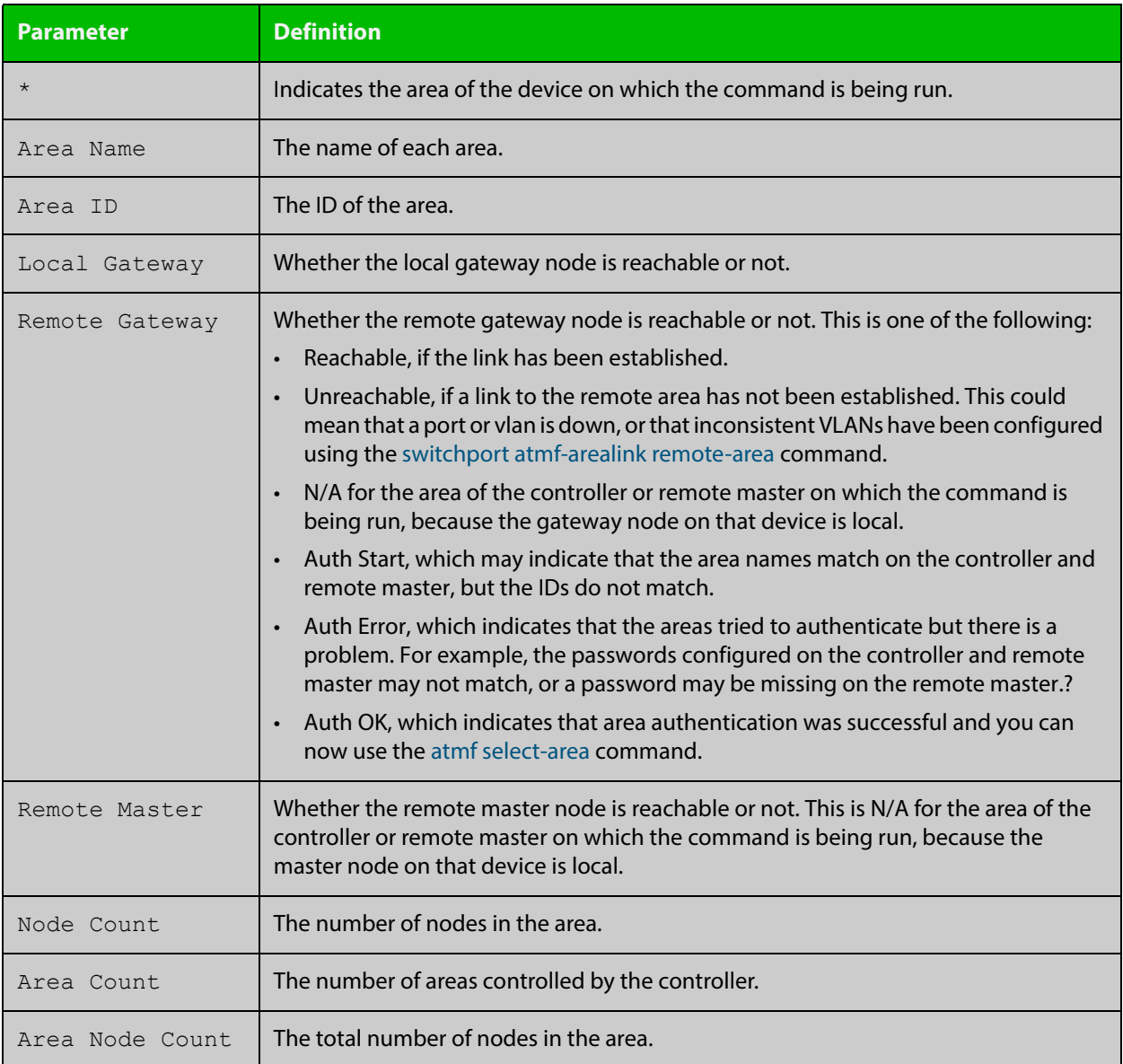

**Example 2** To show detailed information about the areas, use the command:

```
controller-1# show atmf area detail
```
The following figure shows example output from running this command.

**Table 8:** Output from the **show atmf area detail** command

```
controller-1#show atmf area detail
 ATMF Area Detail Information: 
Controller distance : 0
Controller Id
<br>
Backup Available
: FALSE
Backup Available
Area Id : 2
Gateway Node Name : controller-1
Gateway Node Id : 342
Gateway Ifindex : 6013
Masters Count : 1
Master Node Name : well-master (329)
Node Count : 2
Area Id : 3
Gateway Node Name : controller-1
Gateway Node Id : 342
Gateway Ifindex : 4511
Masters Count : 2
Master Node Name : cant1-master (15)
Master Node Name : cant2-master (454)
Node Count : 2
```
**Related**  [show atmf area summary](#page-1283-0) **Commands** [show atmf area nodes](#page-1279-0) [show atmf area nodes-detail](#page-1281-0)

# <span id="page-1275-0"></span>**show atmf area guests**

#### **Overview** This command will display details of all guests that the controller is aware of.

**Syntax** show atmf area guests [<*area-name*> [*<node-name>*]]

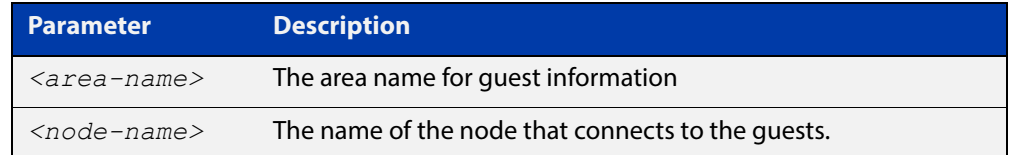

#### **Default** N/A

**Mode** User Exec/Privileged Exec

**Example 1** To display atmf area guest nodes on a controller, use the command,

GuestNode[1]#show atmf area guests

#### **Output** Figure 35-8: Example output from the **show atmf area guests** command

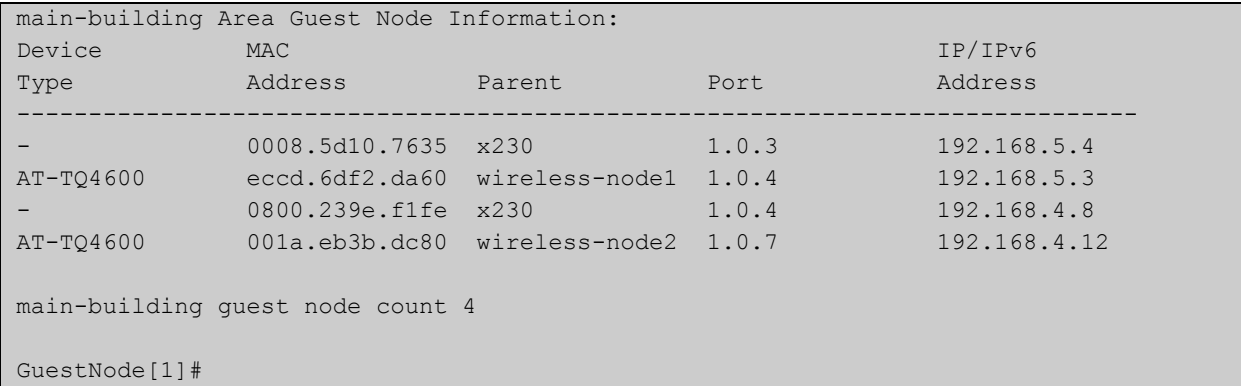

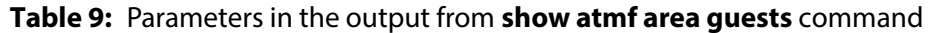

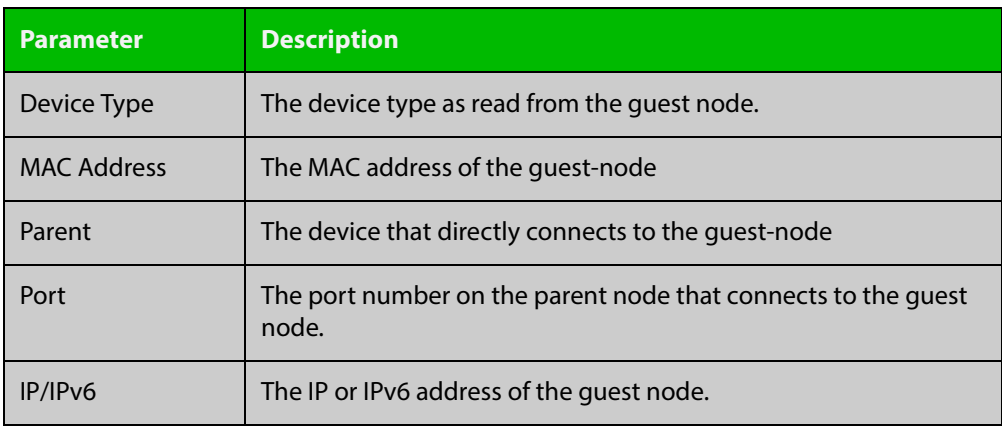

# **Related**  [show atmf area](#page-1272-0) **Commands**

[show atmf area nodes](#page-1279-0) [show atmf backup guest](#page-1290-0) [show atmf area guests-detail](#page-1277-0)

# <span id="page-1277-0"></span>**show atmf area guests-detail**

#### **Overview** This command displays the local and remote guest information from an AMF controller.

**Syntax** show atmf area guests-detail [<*area-name*> [<*node-name*>]]

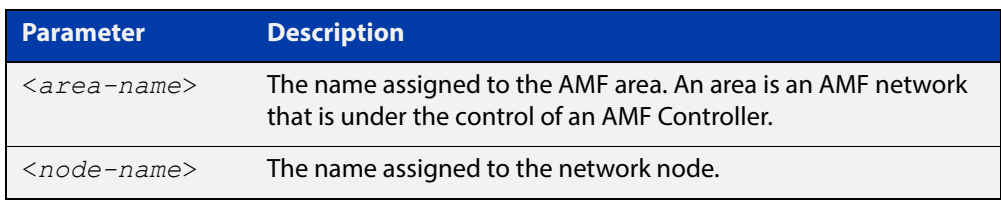

#### **Default** N/A.

- **Mode** Privileged Exec
- **Example** To display detailed information for all guest nodes attached to "node1", which is located within the area named "northern", use the following command:

AMF controller#show atmf area guests-detail northern node1

**Output** Figure 35-9: Example output from the **show atmf guest detail** command.

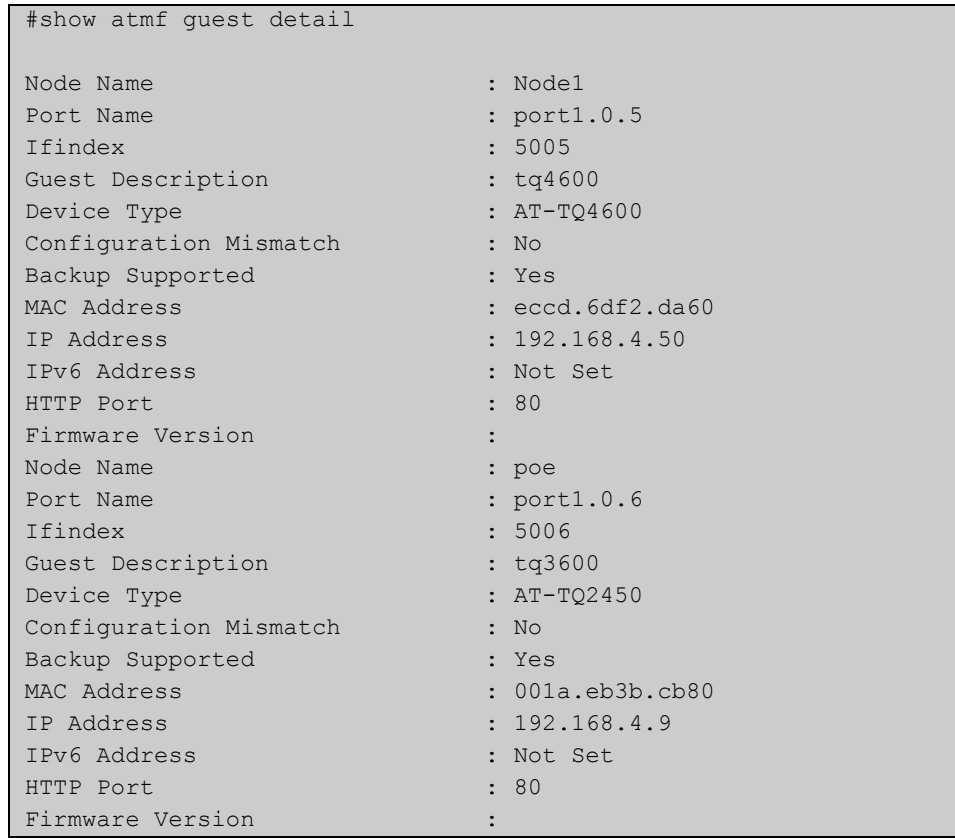

### **Table 10:** Parameters shown in the output of the **show atmf guest detail** command

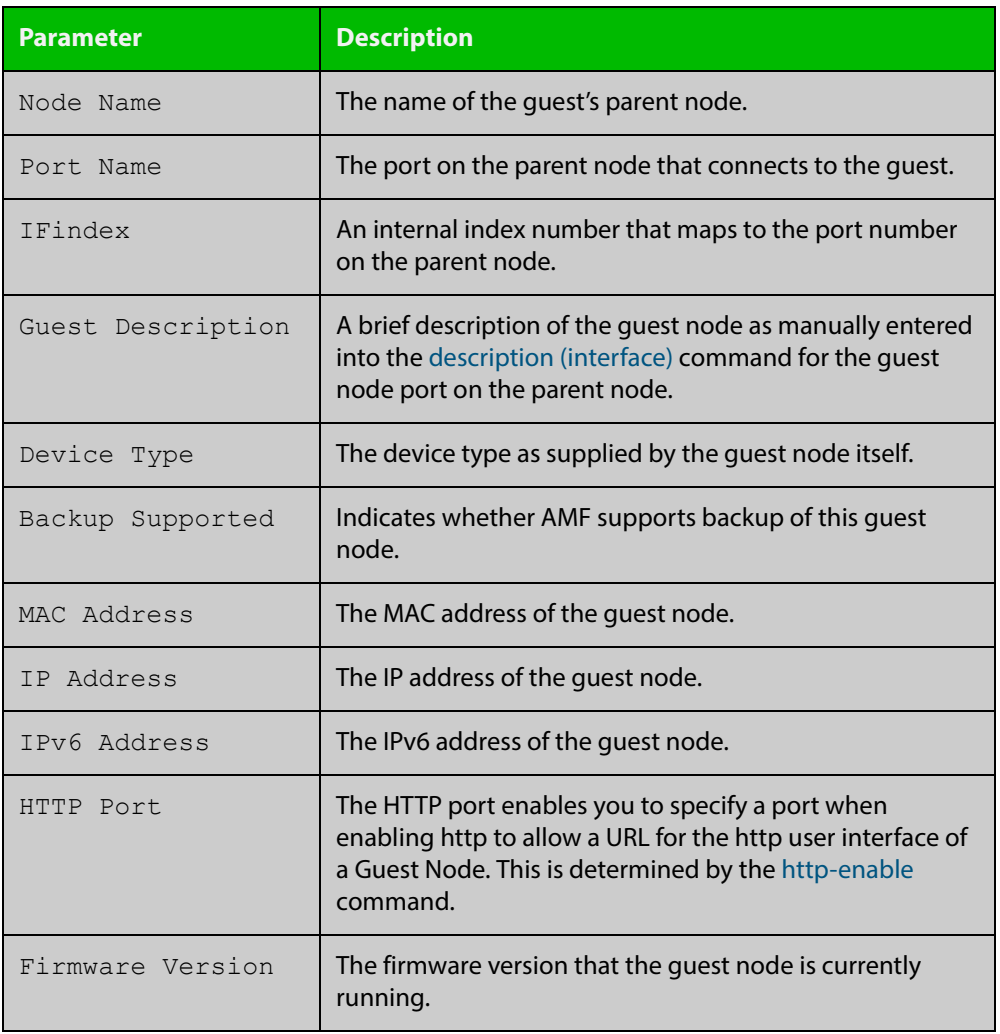

**Related Commands** [show atmf area nodes-detail](#page-1281-0) [show atmf area guests](#page-1275-0)

# <span id="page-1279-0"></span>**show atmf area nodes**

**Overview** Use this command to display summarized information about an AMF controller's remote nodes.

Note that this command can only be run from a controller node.

**Syntax** show atmf area nodes [<*area-name*> [<*node-name*>]]

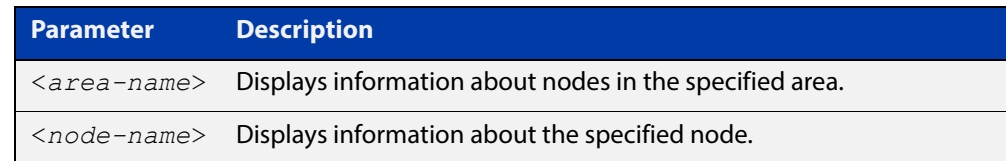

#### **Mode** Privileged Exec

- **Usage** If you do not limit the output to a single area or node, this command lists all remote nodes that the controller is aware of. This can be a very large number of nodes.
- **Example** To show summarized information about all the nodes the controller is aware of, use the command:

```
controller-1# show atmf area nodes
```
The following figure shows partial example output from running this command.

**Table 11:** Output from the **show atmf area nodes** command

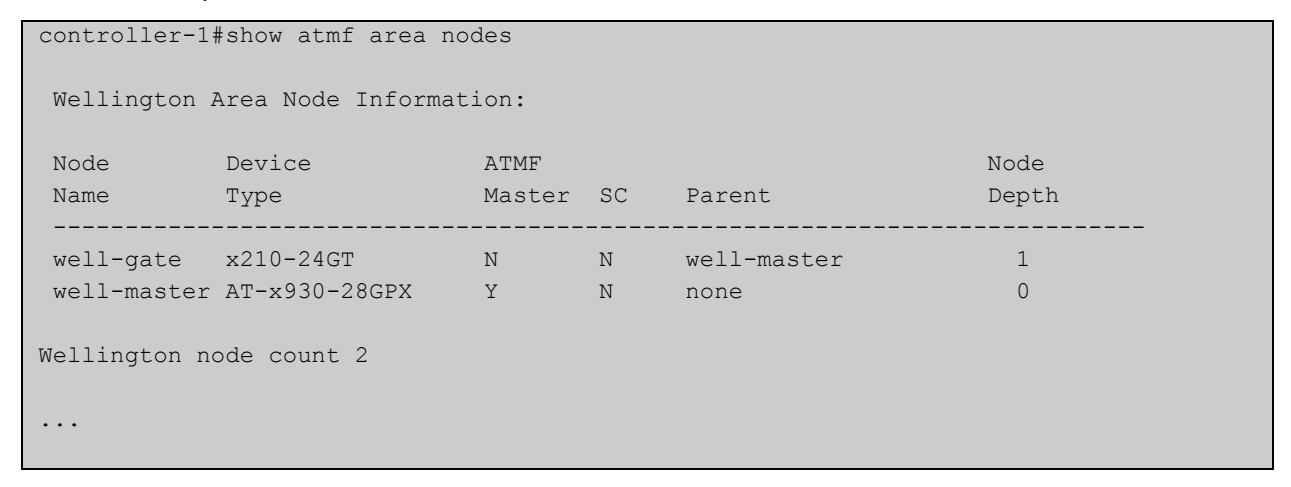

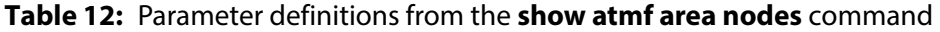

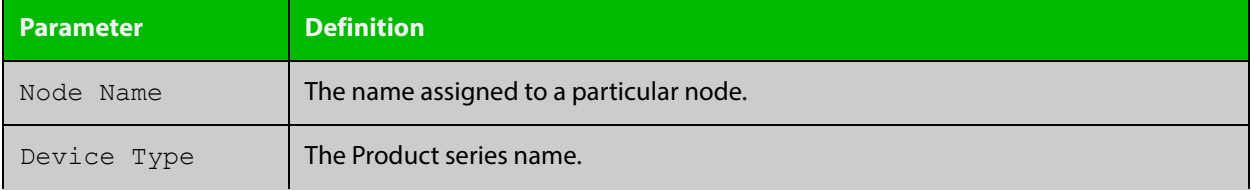

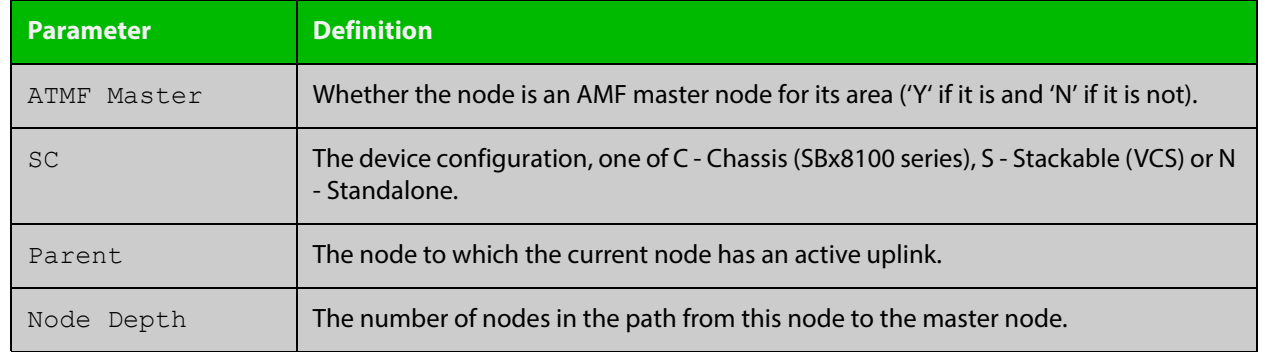

### **Table 12:** Parameter definitions from the **show atmf area nodes** command (cont.)

**Related**  [show atmf area](#page-1272-0)

**Commands** [show atmf area nodes-detail](#page-1281-0)

# <span id="page-1281-0"></span>**show atmf area nodes-detail**

**Overview** Use this command to display detailed information about an AMF controller's remote nodes.

Note that this command can only be run from a controller node.

**Syntax** show atmf area nodes-detail [<*area-name*> [<*node-name*>]]

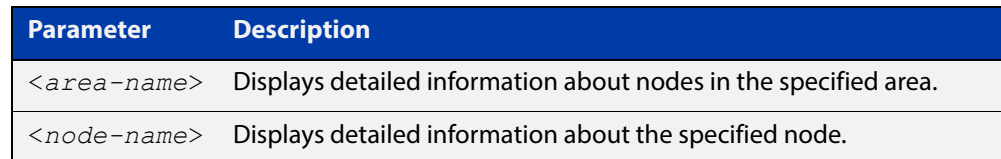

#### **Mode** Privileged Exec

- **Usage** If you do not limit the output to a single area or node, this command displays information about all remote nodes that the controller is aware of. This can be a very large number of nodes.
- **Example** To show information about all the nodes the controller is aware of, use the command:

controller-1# show atmf area nodes-detail

The following figure shows partial example output from running this command.

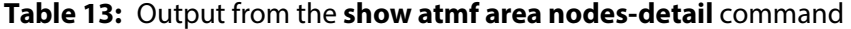

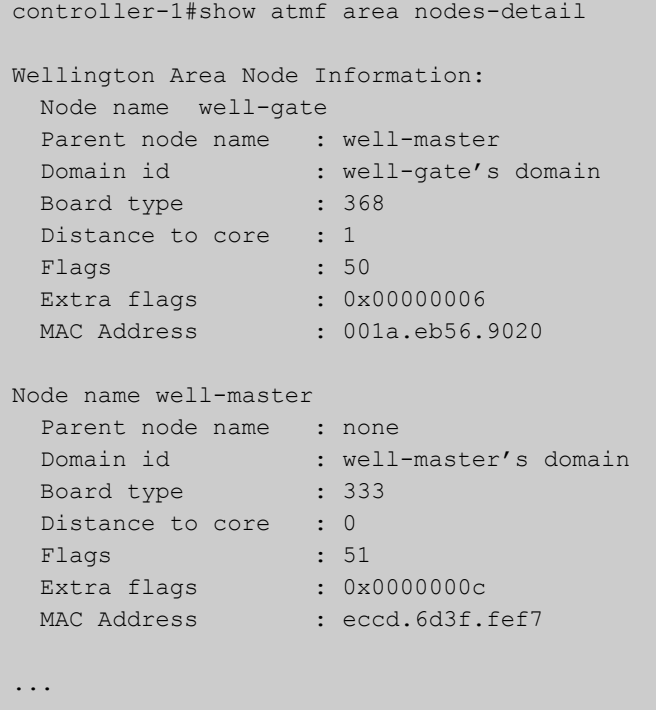

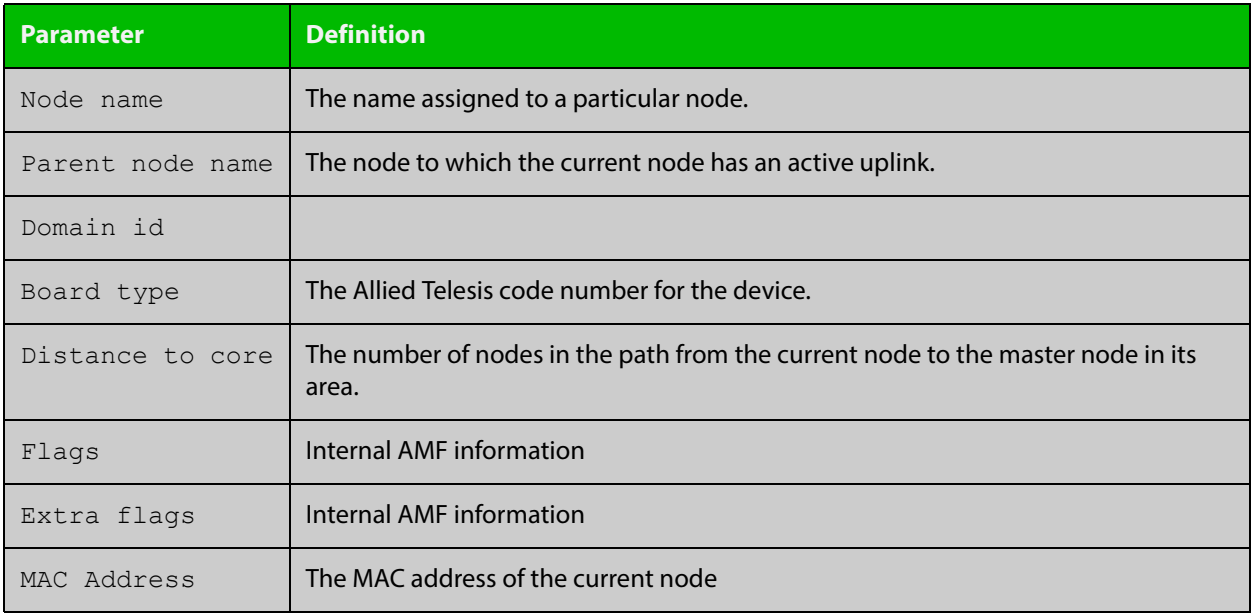

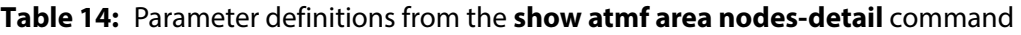

**Related Commands** [show atmf area](#page-1272-0)

[show atmf area nodes](#page-1279-0)

# <span id="page-1283-0"></span>**show atmf area summary**

**Overview** Use this command to display a summary of IPv6 addresses used by AMF, for one or all of the areas controlled by an AMF controller.

**Syntax** show atmf area summary [<*area-name*>]

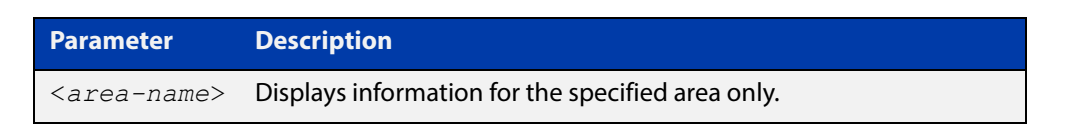

- **Mode** Privileged Exec
- **Example 1** To show a summary of IPv6 addresses used by AMF, for all of the areas controlled by controller-1, use the command:

controller-1# show atmf area summary

The following figure shows example output from running this command.

#### **Table 15:** Output from the **show atmf area summary** command

```
controller-1#show atmf area summary
 ATMF Area Summary Information: 
Management Information 
Local IPv6 Address : fd00:4154:4d46:1::15
Area Information 
Area Name : NZ (Local)
Area ID : 1
Area Master IPv6 Address : -
Area Name : Wellington : Wellington
Area ID : 2
Area Master IPv6 Address : fd00:4154:4d46:2::149
Area Name : Canterbury : Canterbury
Area ID : 3
Area Master IPv6 Address : fd00:4154:4d46:3::f
Area Name : Auckland : Auckland
Area ID : 100
Area Master IPv6 Address : fd00:4154:4d46:64::17
Interface : vlink2000
```
**Related**  [show atmf area](#page-1272-0)

**Commands**

[show atmf area nodes](#page-1279-0)

[show atmf area nodes-detail](#page-1281-0)

# <span id="page-1284-0"></span>**show atmf backup**

### **Overview** This command displays information about AMF backup status for all the nodes in an AMF network. It can only be run on AMF master and controller nodes.

**Syntax** show atmf backup [logs|server-status|synchronize [logs]]

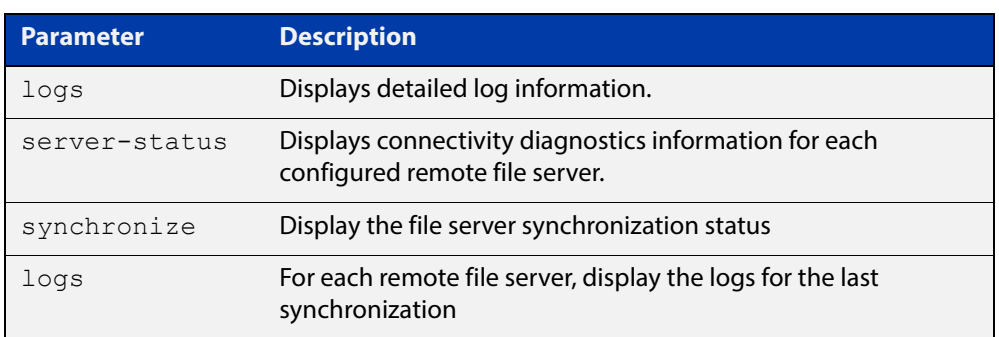

#### **Mode** Privileged Exec

**Example 1** To display the AMF backup information, use the command:

node\_1# show atmf backup

To display log messages to do with backups, use the command:

node\_1# show atmf backup logs

### Table 35-1: Output from **show atmf backup**

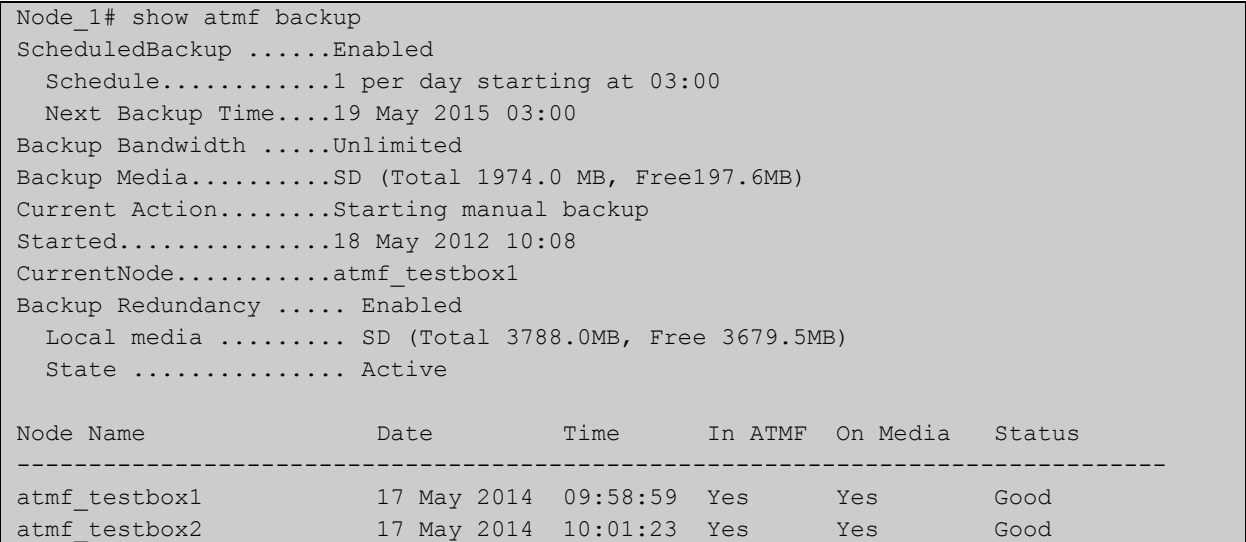

#### Table 35-2: Output from **show atmf backup logs**

```
Node_1#show atmf backup logs
Backup Redundancy ..... Enabled
Local media ......... SD (Total 3788.0MB, Free 1792.8MB)
State ............... Inactive (Remote file server is not available)
Log File Location: card:/atmf/ATMF/logs/rsync <node name>.log
Node 
Name Log Details 
--------------------------------------------------------------------------------
atmf_testbox 
2015/08/25 18:16:51 [9045] receiving file list 
2015/08/25 18:16:51 [9047] .d..t.... flash/ 
2015/08/25 18:16:52 [9047] >f+++++++ flash/a.rel
```
#### **Example 2** To display the AMF backup synchronization status, use the command:

node\_1# show atmf backup synchronize

To display log messages to do with synchronization of backups, use the command:

node\_1# show atmf backup synchronize logs

#### Table 35-3: Output from **show atmf backup synchronize**

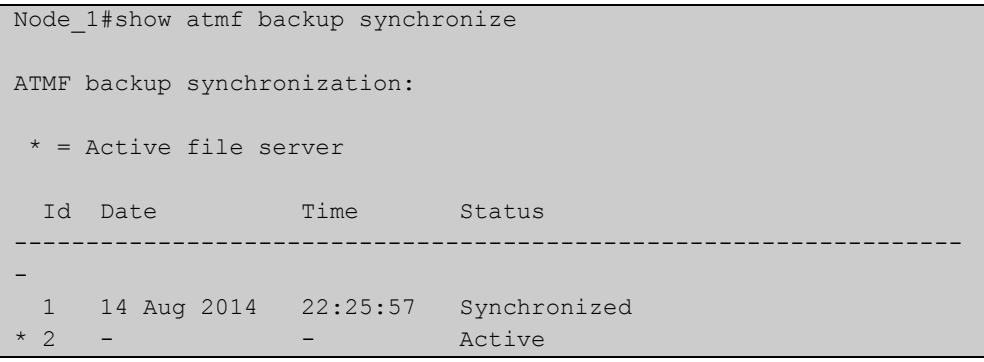

#### Table 35-4: Output from **show atmf backup synchronize logs**

```
Node_1#show atmf backup synchronize logs
Id Log Details 
-------------------------------------------------------------------------------- 
1 2014/08/14 22:25:54 [8039] receiving file list 
      2014/08/14 22:25:54 [8039] >f..t.... backup_Box1.info 
      2014/08/14 22:25:54 [8039] sent 46 bytes received 39 bytes total size 40
```
#### **Example 3** To display the AMF backup information with the optional parameter **server-status**, use the command:

Node\_1# show atmf backup server-status

```
Node1#sh atmf backup server-status 
Id Last Check State
-------------------------------------
1 186 s File server ready
2 1 s SSH no route to host
```
# **Table 36:** Parameter definitions from the **show atmf backup** command

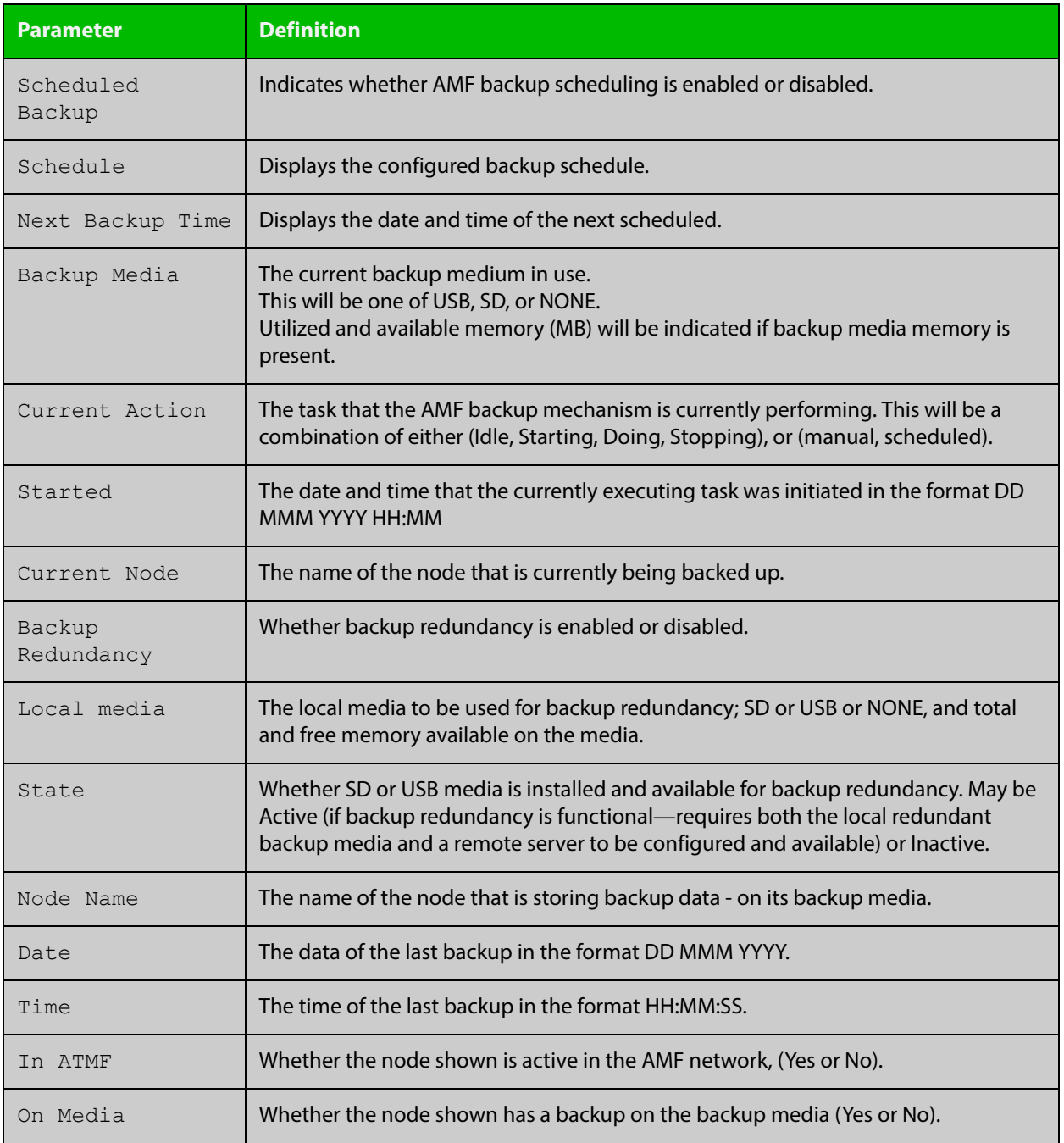

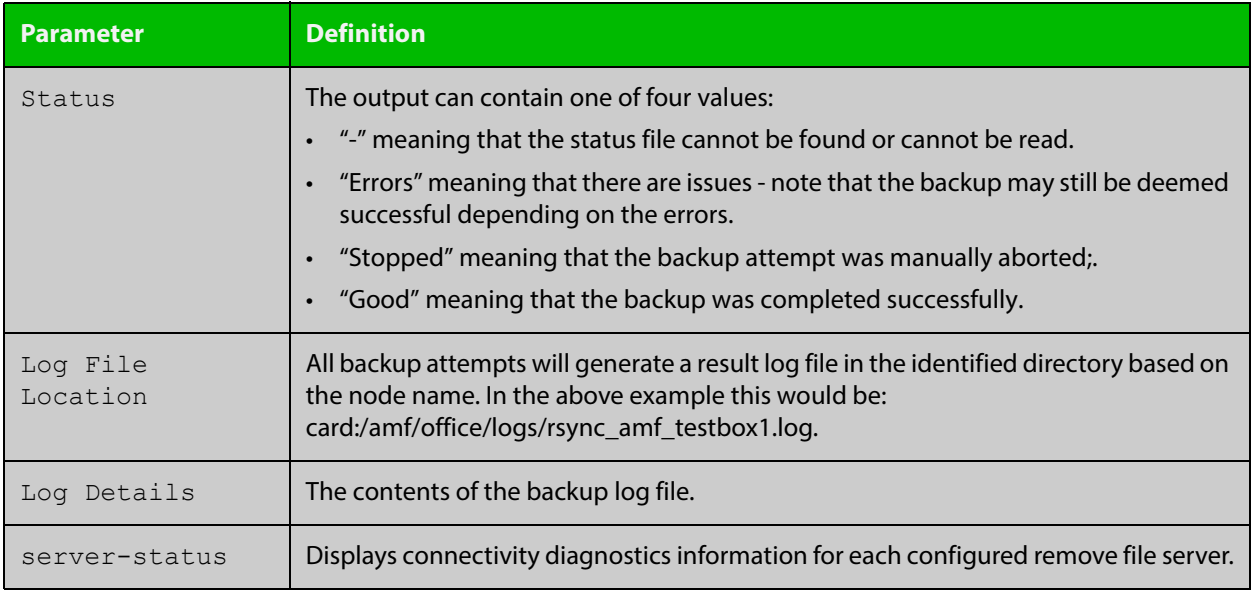

### **Table 36:** Parameter definitions from the **show atmf backup** command (cont.)

For information on filtering and saving command output, see "Controlling "show" Command Output" in the ["Getting Started with AlliedWare Plus" Feature Overview](http://www.alliedtelesis.com/documents/getting-started-alliedware-plus-feature-overview-and-configuration-guide)  [and Configuration Guide](http://www.alliedtelesis.com/documents/getting-started-alliedware-plus-feature-overview-and-configuration-guide).

**Related Commands** [show atmf](#page-1268-0) [atmf network-name](#page-1228-0)

# <span id="page-1288-0"></span>**show atmf backup area**

**Overview** Use this command to display backup status information for the master nodes in one or more areas.

Note that this command is only available on AMF controllers.

**Syntax** show atmf backup area [<*area-name*> [<*node-name*>]] [logs]

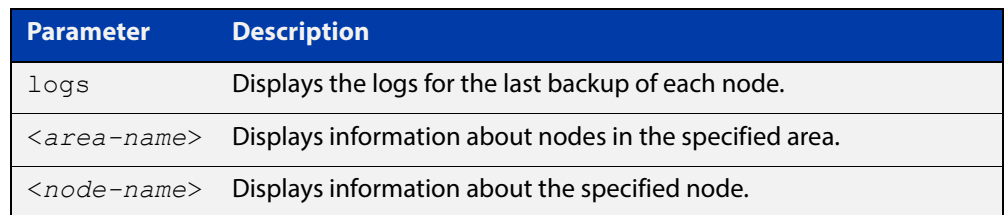

### **Mode** Privileged Exec

**Example** To show information about backups for an area, use the command:

controller-1# show atmf backup area

#### **Table 37:** Output from the **show atmf backup area** command

```
controller-1#show atmf backup area
Scheduled Backup ...... Enabled
  Schedule ............ 12 per day starting at 14:30
  Next Backup Time .... 15 Apr 2015 04:30
Backup Bandwidth ...... Unlimited
Backup Media .......... FILE SERVER 1 (Total 128886.5MB, Free 26234.2MB)
Server Config .........
  * 1 .................. Configured (Mounted, Active)
    Host .............. 10.37.74.1
   Username .......... root
    Path .............. /tftpboot/backups_from_controller-1
   Port .............. -
  2 .................... Configured (Unmounted)
    Host .............. 10.37.142.1
   Username ......... root
   Path ..............
    Port .............. -
Current Action ........ Idle
 Started ...............
  Current Node ........ -
Backup Redundancy ..... Enabled 
 Local media ........ USB (Total 7604.0MB, Free 7544.0MB)
  State ............... Active
Area Name Mode Name Id Date Time Status
----------------------------------------------------------------------------
Wellington camry 1 15 Apr 2015 02:30:22 Good
Canterbury corona 1 15 Apr 2015 02:30:23 Good<br>
Canterbury Avensis 1 15 Apr 2015 02:30:22 Good
               Avensis 1 15 Apr 2015 02:30:22 Good
Auckland RAV4 1 15 Apr 2015 02:30:23 Good
Southland MR2 1 15 Apr 2015 02:30:24 Good
```
**Related**  [atmf backup area-masters enable](#page-1194-0) **Commands** [show atmf area](#page-1272-0)

[show atmf area nodes-detail](#page-1281-0)

[switchport atmf-arealink remote-area](#page-1330-0)

# <span id="page-1290-0"></span>**show atmf backup guest**

**Overview** This command displays backup status information of guest nodes in an AMF network.This command can only be run on a device configured as an AMF Master and has an AMF guest license.

**Syntax** show atmf backup guest [<*node-name*> [<*guest-port*>]] [logs]

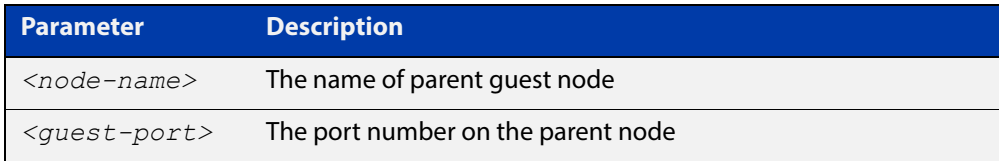

**Mode** User Exec/Privileged Exec

**Example** On the switch named x930-master, to display information about the AMF backup guest status, use the command:

x930-master# show atmf backup guest

**Output** Figure 35-10: Example output from **show atmf backup guest**

```
x930-master#sh atmf backup guest
Guest Backup .......... Enabled
Scheduled Backup ...... Disabled
  Schedule ............ 1 per day starting at 03:00
  Next Backup Time .... 20 Jan 2016 03:00
Backup Bandwidth ...... Unlimited
Backup Media ......... FILE SERVER 2 (Total 655027.5MB,
                         Free 140191.5MB)
Server Config
 1 .................. Configured (Mounted)
 Host .............. 11.0.24.1
Username .......... bob
Path ................ guest-project
Port .............. -
* 2 .................. Configured (Mounted, Active)
 Host .............. 11.0.24.1
 Username .......... bob
Path ............... quest-project-second
Port.................-
Current Action .......Idle
Started ............. -
Current Node ........ - 
Backup Redundancy ....Enabled
Local media ......... USB (Total 7376.0MB, Free 7264.1MB)
State ............... Active
```
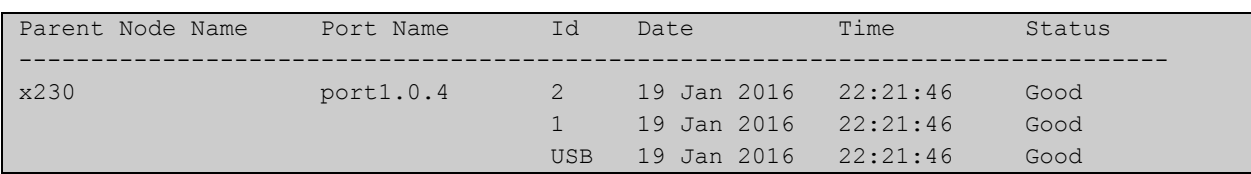

### Table 35-1: Parameters in the output from **show atmf backup guest**

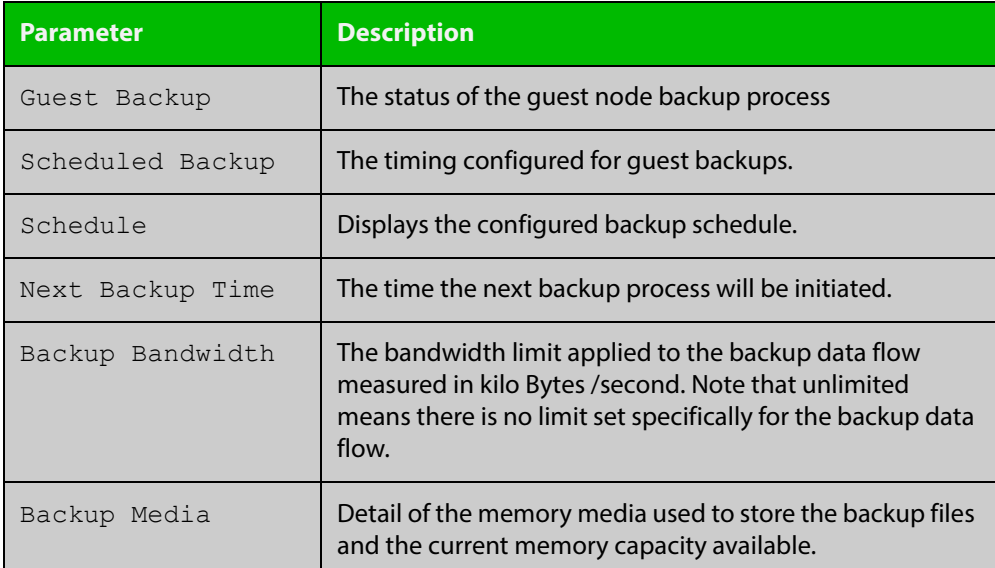

### **Related Commands**

[show atmf backup area](#page-1288-0)

[show atmf backup](#page-1284-0)

[show atmf links guest](#page-1311-0)

[show atmf nodes](#page-1318-0)

[show atmf backup guest](#page-1290-0)

[atmf backup guests delete](#page-1200-0)

[atmf backup guests enable](#page-1201-0)

# <span id="page-1292-0"></span>**show atmf detail**

**Overview** This command displays details about an AMF node. It can only be run on AMF master and controller nodes.

**Syntax** show atmf detail

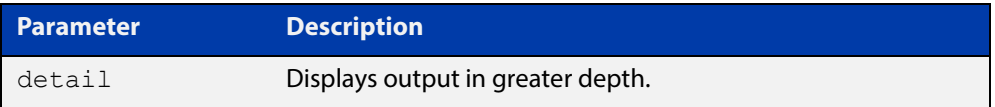

#### **Mode** Privileged Exec

**Example 1** To display the AMF node1 information in detail, use the command:

controller-1# show atmf detail

A typical output screen from this command is shown below:

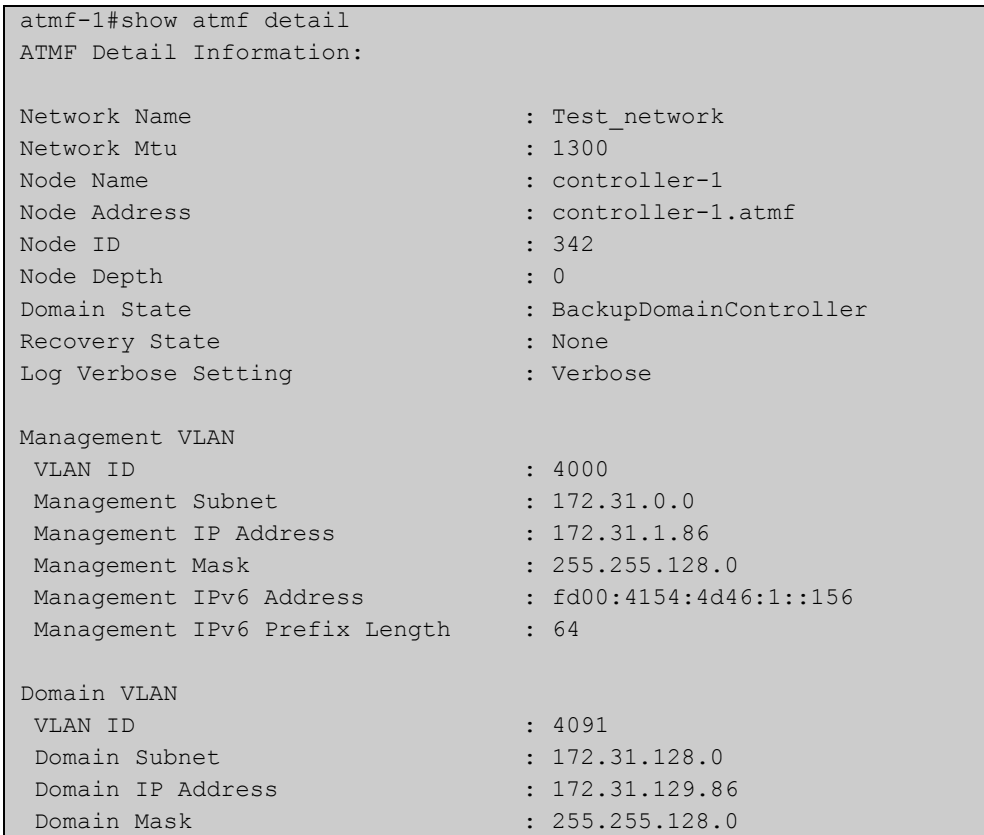

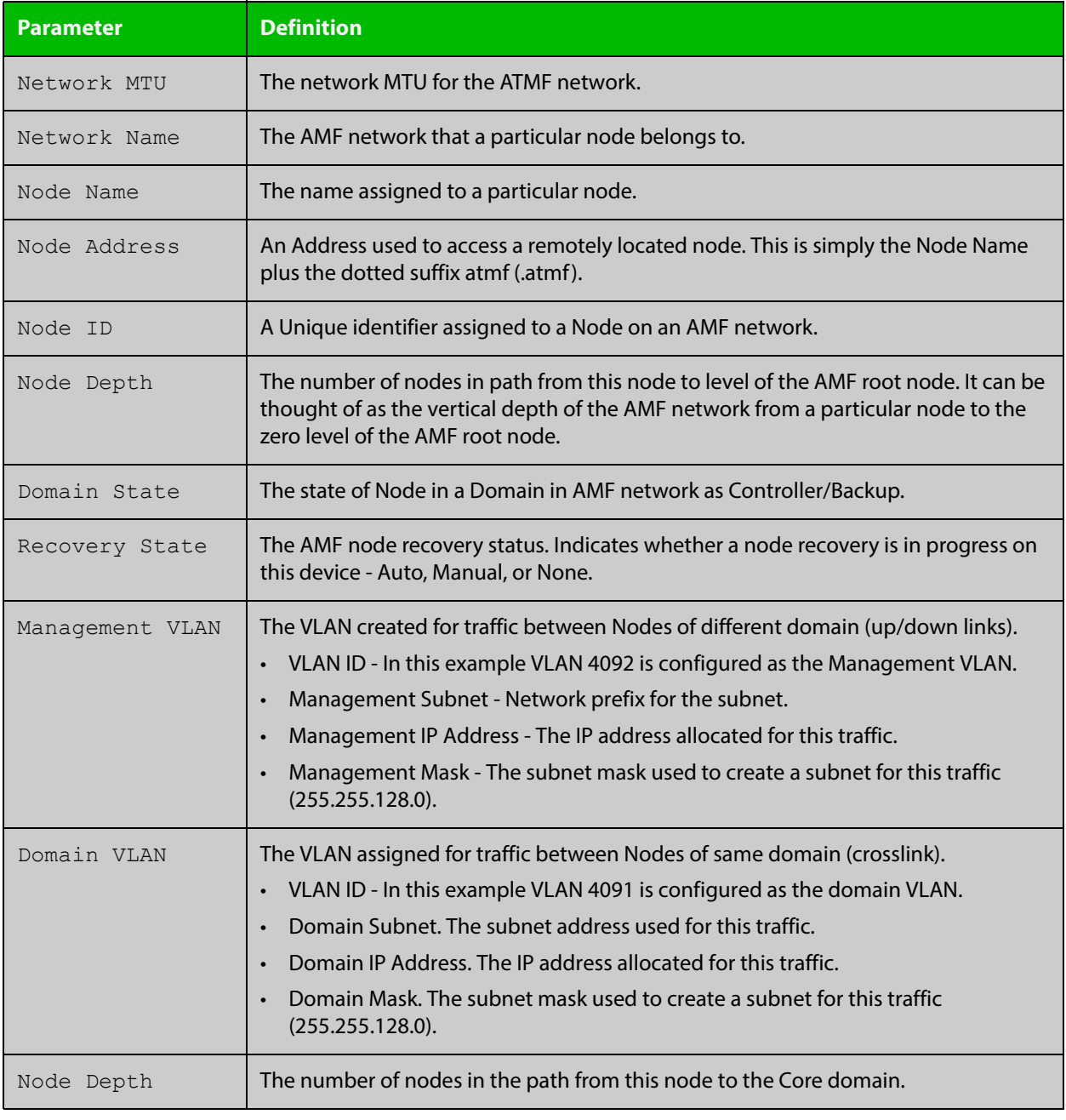

### **Table 36:** Parameter definitions from the **show atmf detail** command

# **show atmf group**

**Overview** This command can be used to display the group membership within to a particular AMF node. It can also be used with the working-set command to display group membership within a working set.

> Each node in the AMF is automatically added to the group that is appropriate to its hardware architecture, e.g. x510, x610. Nodes that are configured as masters are automatically assigned to the master group.

You can create arbitrary groups of AMF members based on your own selection criteria. You can then assign commands collectively to any of these groups.

**Syntax** show atmf group [user-defined|automatic]

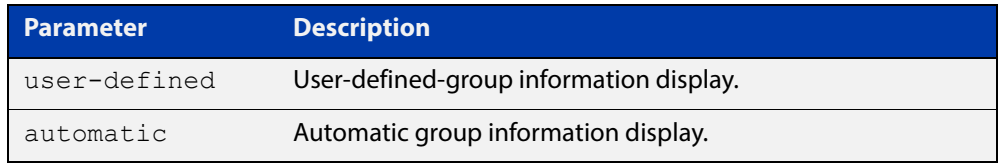

**Default** All groups are displayed

**Mode** Privileged Exec

**Example 1** To display group membership of node2, use the following command:

node2# show atmf group

A typical output screen from this command is shown below:

```
ATMF group information
master, x510
node2#
```
This screen shows that node2 contains the groups **master** and **x510**. Note that although the node also contains the implicit groups, these do not appear in the show output.

**Example 2** The following commands (entered on *node2*) will display all the automatic groups within the working set containing node1 and all nodes that have been pre-defined to contain the sysadmin group:

First define the working-set:

node1# #atmf working-set node1 group sysadmin

A typical output screen from this command is shown below:

```
ATMF group information
master, poe, x8100
===============================================
node1, node2, node3, node4, node5, node6:
===============================================
ATMF group information
sysadmin, x8100
AMF_NETWORK[6]#
```
This confirms that the six nodes (node1 to node6) are now members of the working-set and that these nodes reside within the AMF-NETWORK.

Note that to run this command, you must have previously entered the command [atmf working-set on page 1255.](#page-1254-0) This can be seen from the network level prompt, which in this case is AMF\_NETWORK[6]#.

### **Table 37:** Sample output from the **show atmf group** command for a working set.

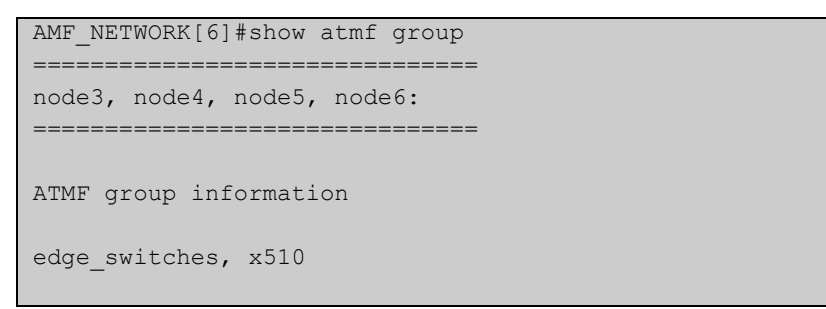

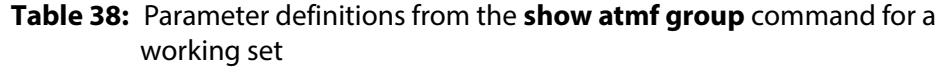

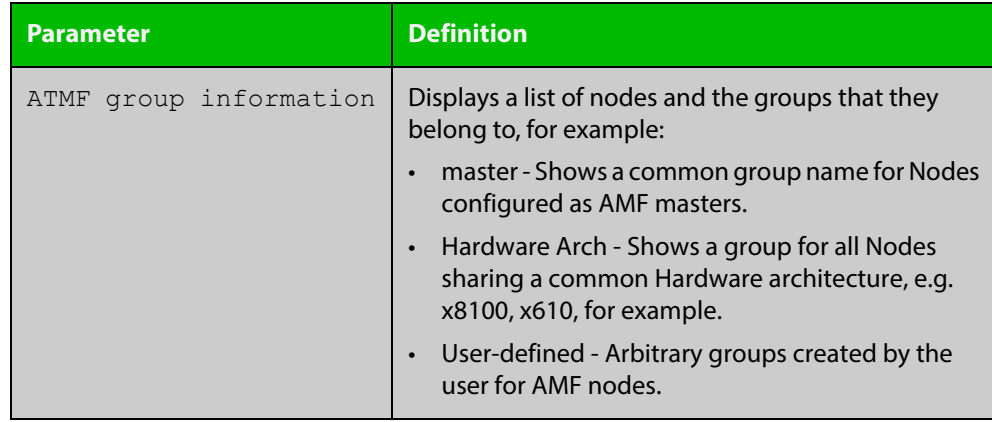
## **show atmf group members**

**Overview** This command will display all group memberships within an AMF working-set. Each node in the AMF working set is automatically added to automatic groups which are defined by hardware architecture, e.g. x510, x610. Nodes that are configured as masters are automatically assigned to the master group. Users can define arbitrary groupings of AMF members based on their own criteria, which can be used to select groups of nodes.

**Syntax** show atmf group members [user-defined|automatic]

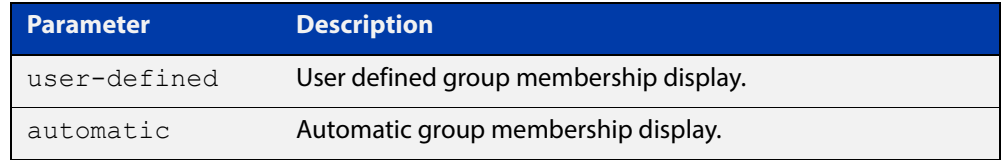

#### **Mode** Privileged Exec

**Example** To display group membership of all nodes in a working-set, use the command:

ATMF\_NETWORK[9]# show atmf group members

#### **Table 39:** Sample output from the **show atmf group members** command

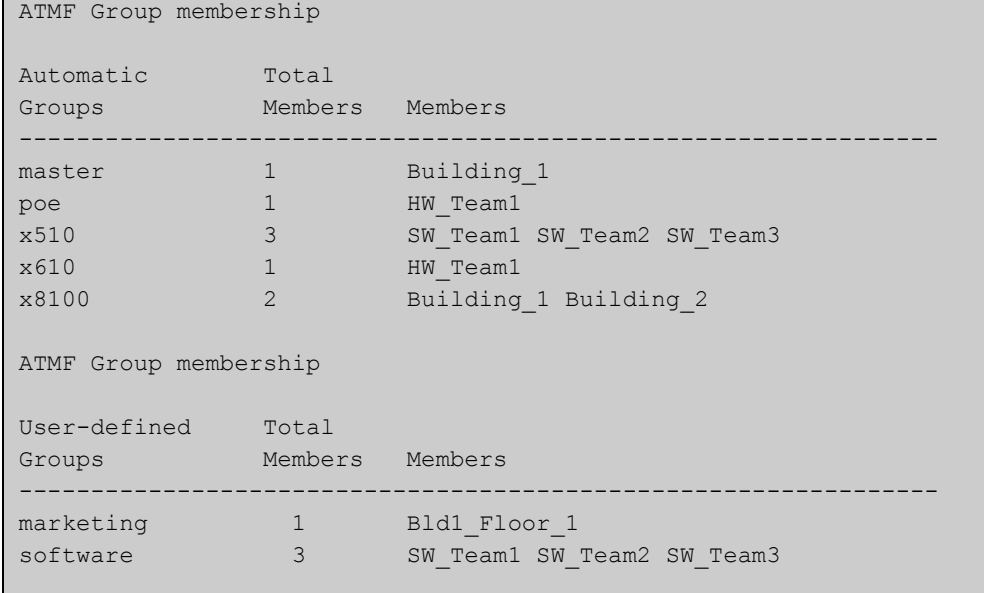

## **Table 40:** Parameter definitions from the **show atmf group members** command

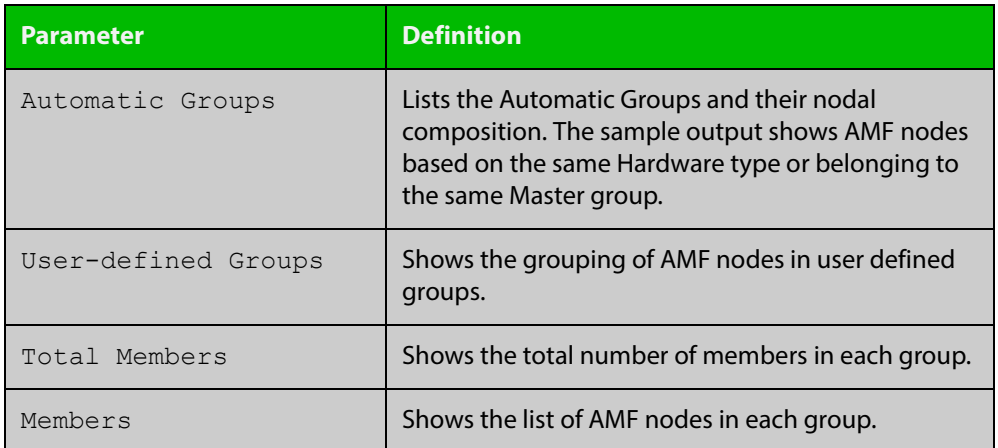

### **Related Commands**

[show atmf group](#page-1294-0)

[show atmf](#page-1268-0)

[atmf group \(membership\)](#page-1218-0)

## **show atmf guest**

**Overview** This command is available on any AMF master in the network. It displays details about the AMF guest nodes that exist in the AMF network, such as device type, IP address and MAC address etc.

**Syntax** show atmf guest [<*node-name*>] [<*guest-port*>]

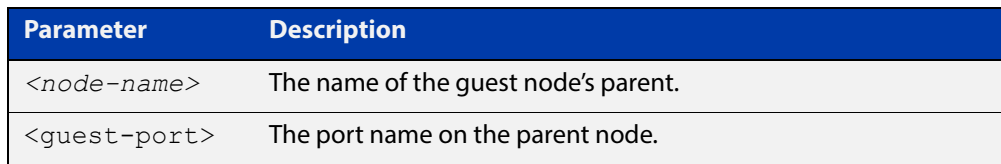

**Mode** User Exec/Privileged Exec

**Example** To display the ATMF quest output, use the command:

```
awplus# show atmf guest
```
**Output** Figure 35-11: Example output from the **show atmf guest** command.

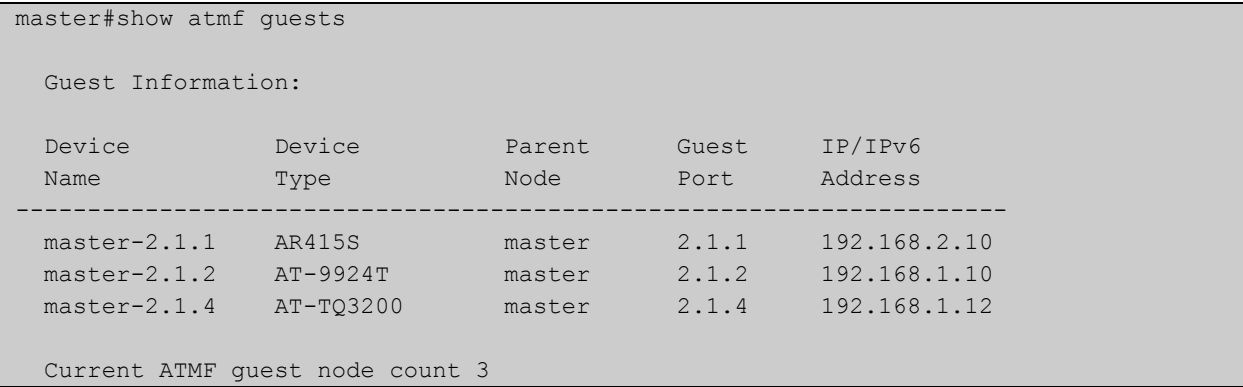

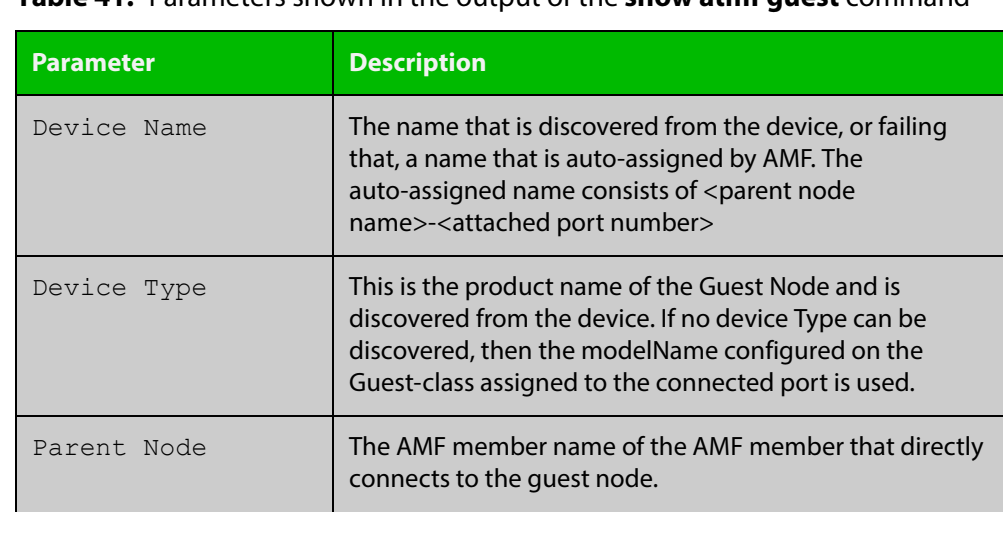

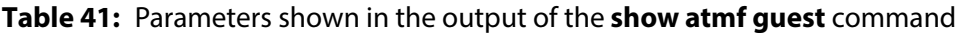

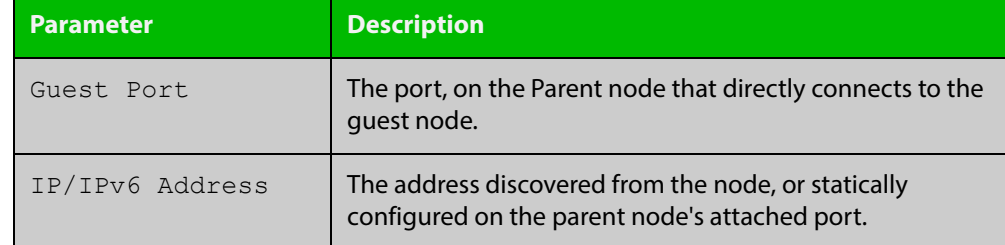

### **Table 41:** Parameters shown in the output of the **show atmf guest** command

#### **Related Commands** [atmf guest-class](#page-1220-0) [switchport atmf-guestlink](#page-1334-0)

[show atmf backup guest](#page-1290-0)

## <span id="page-1300-0"></span>**show atmf links**

**Overview** This command displays information about AMF links on a switch. The display output contains link status state information.

**Syntax** show atmf links brief

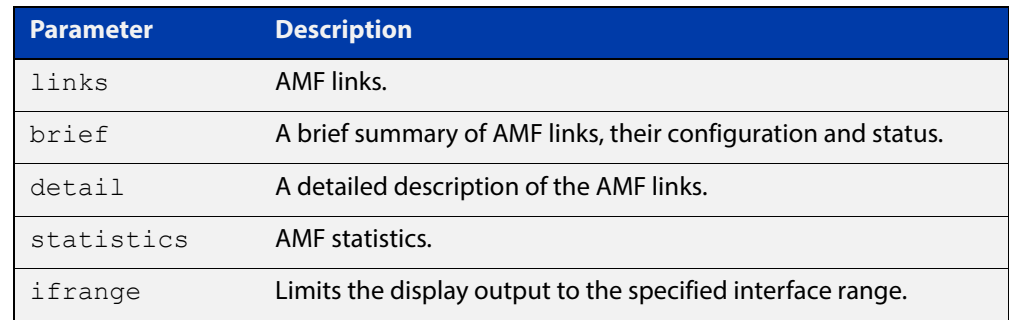

**Mode** User Exec and Privileged Exec

**Example 1** To display a brief summary of the AMF links, use the following command:

node-1# show atmf links brief

The following example summarizes the links that are detailed in the example in [show atmf links.](#page-1300-0)

Figure 35-12: Sample output from the **show atmf links brief** command

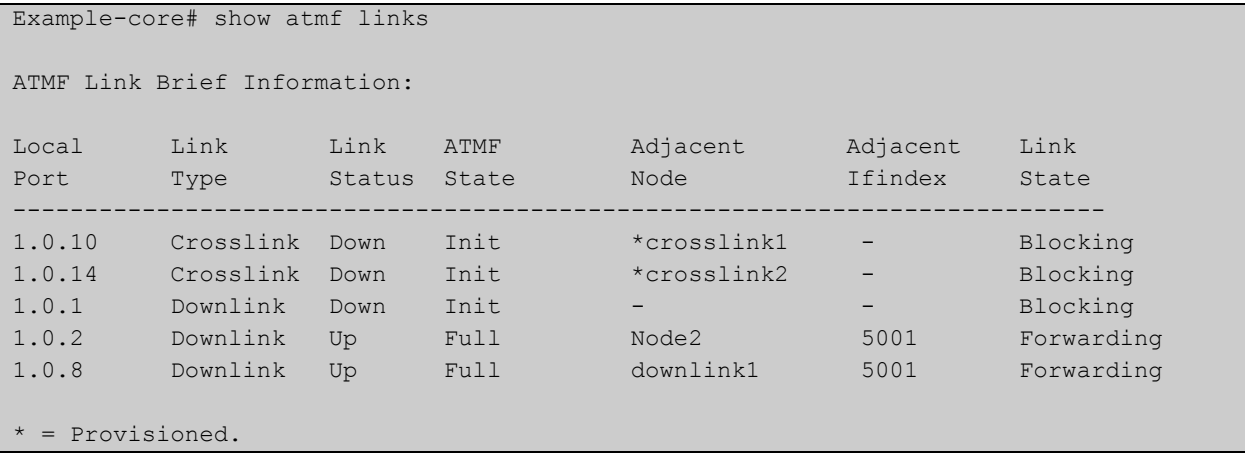

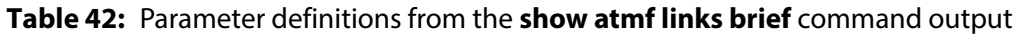

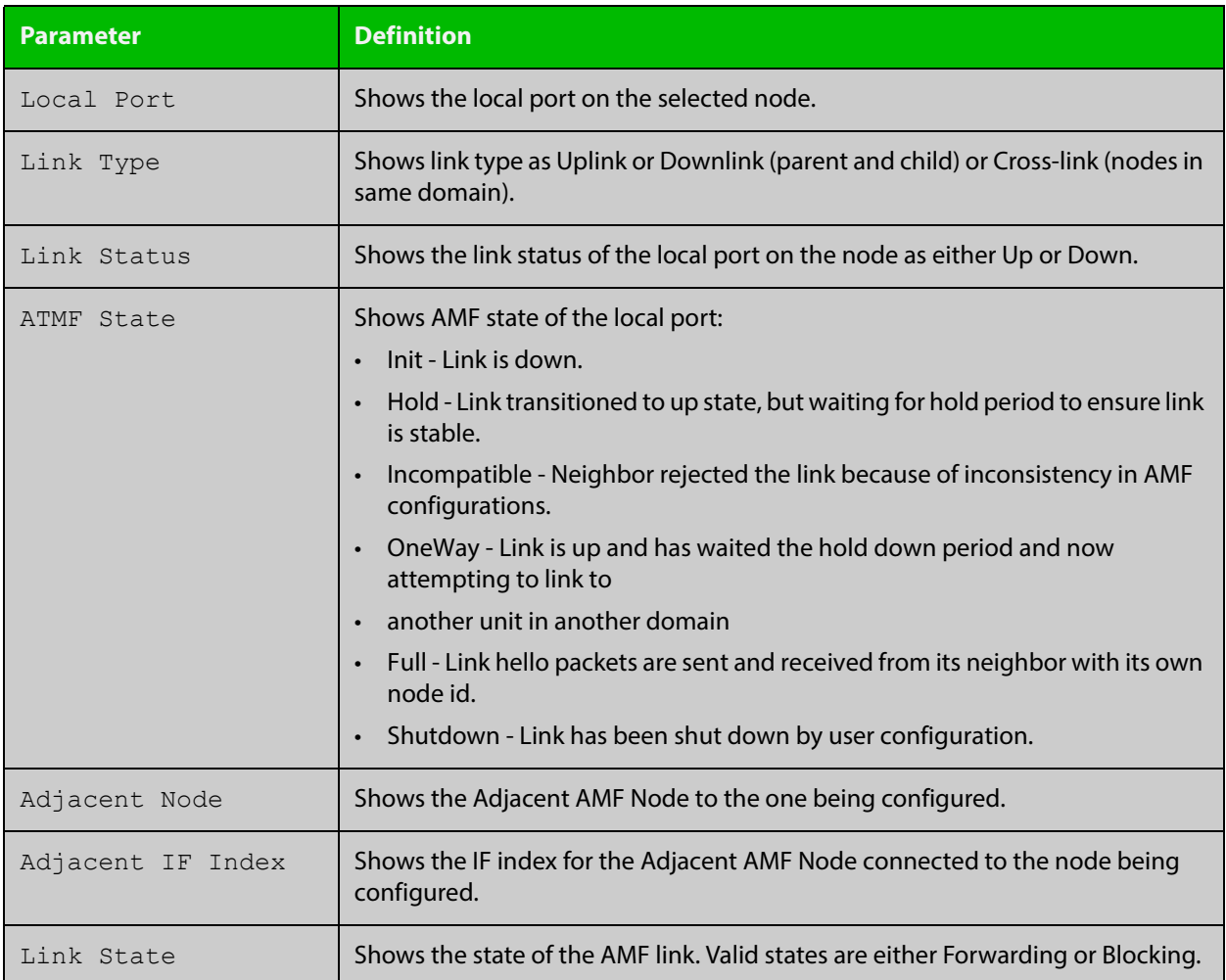

For information on filtering and saving command output, see "Controlling "show" Command Output" in the ["Getting Started with AlliedWare Plus" Feature Overview](http://www.alliedtelesis.com/documents/getting-started-alliedware-plus-feature-overview-and-configuration-guide)  [and Configuration Guide](http://www.alliedtelesis.com/documents/getting-started-alliedware-plus-feature-overview-and-configuration-guide).

- **Mode** User Exec and Privileged Exec
- **Related**  [no debug all](#page-181-0)
- **Commands**
- [clear atmf links statistics](#page-1256-0) [show atmf](#page-1268-0)
- 
- [show atmf nodes](#page-1318-0)

## **show atmf links detail**

**Overview** This command displays detailed information on all the links configured in the AMF network. It can only be run on AMF master and controller nodes.

**Syntax** show atmf links detail

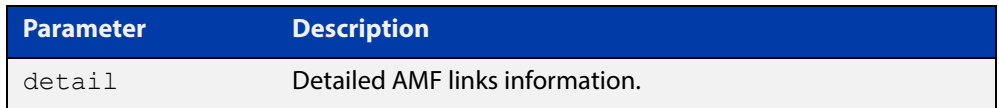

#### **Mode** User Exec

**Example** To display the AMF link details use this command:

device1# show atmf links detail

The output from this command will display all the internal data held for AMF links. The following example gives details of the links that are summarized in the example in [show atmf links.](#page-1300-0)

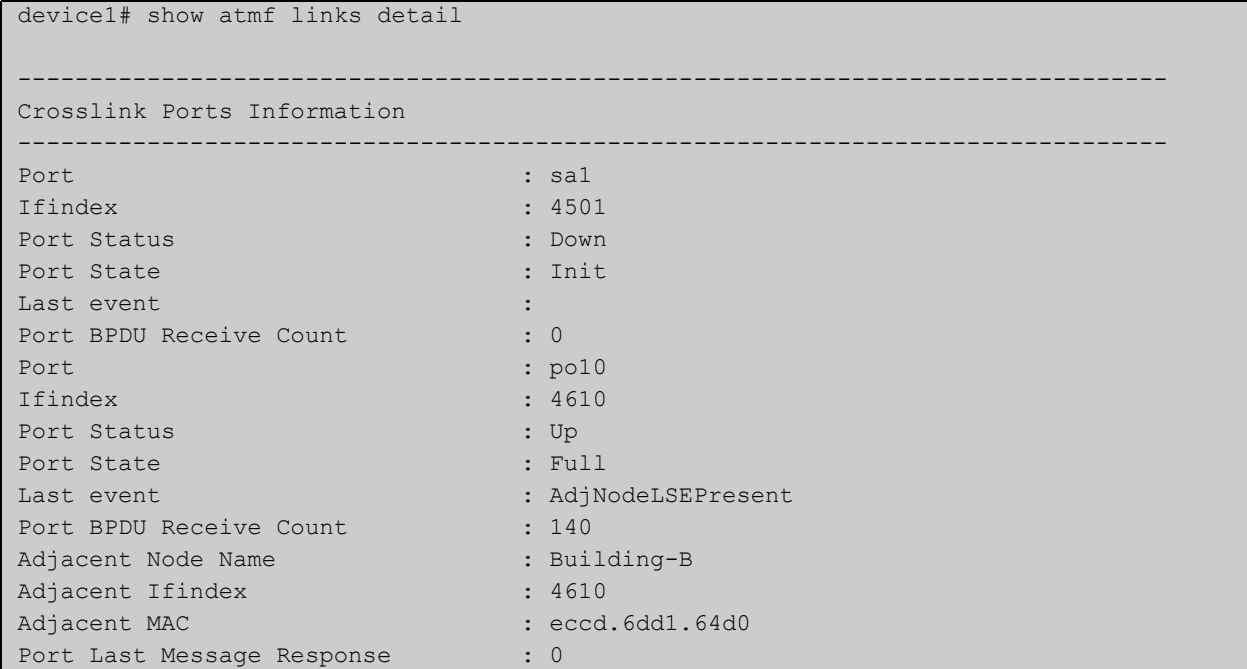

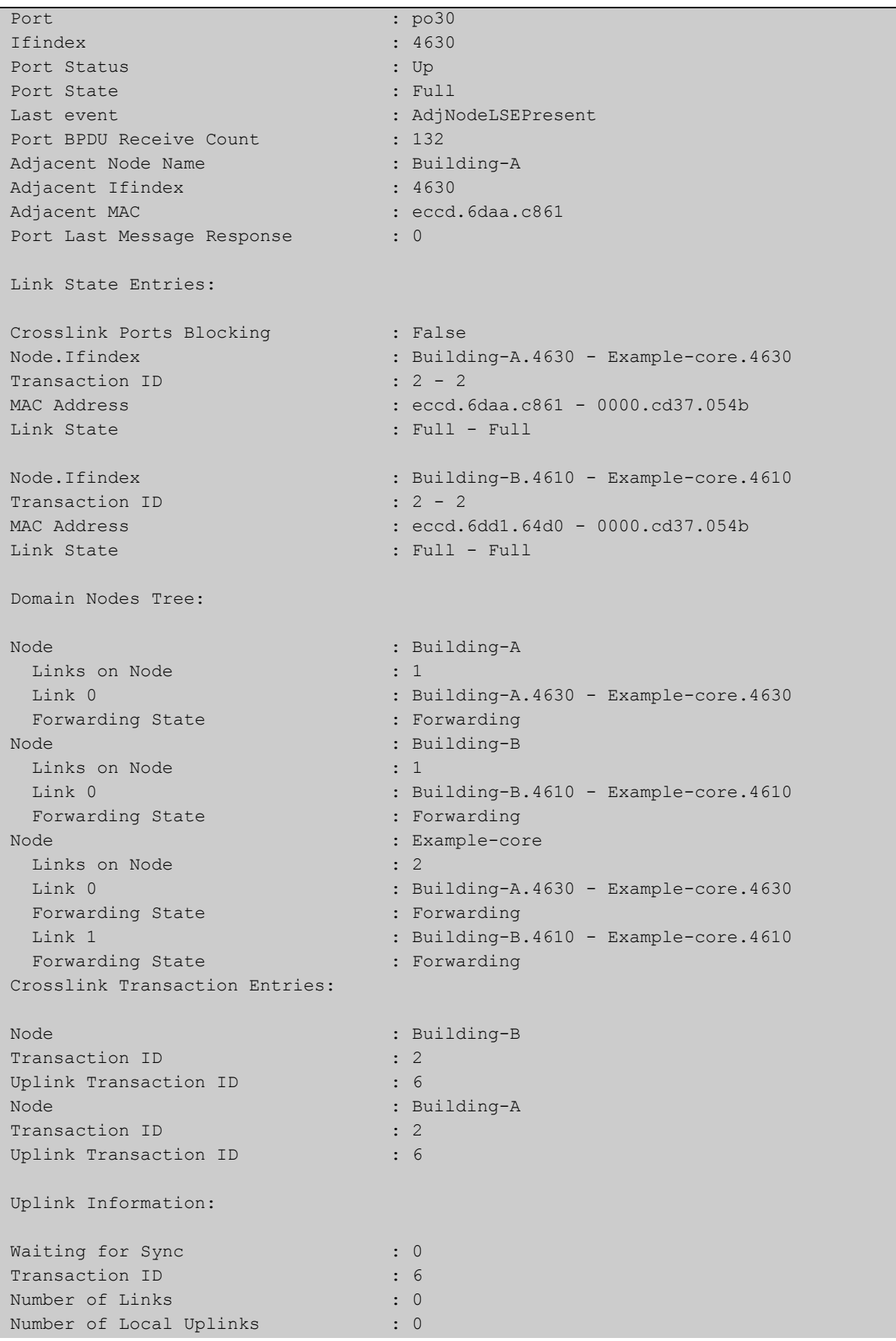

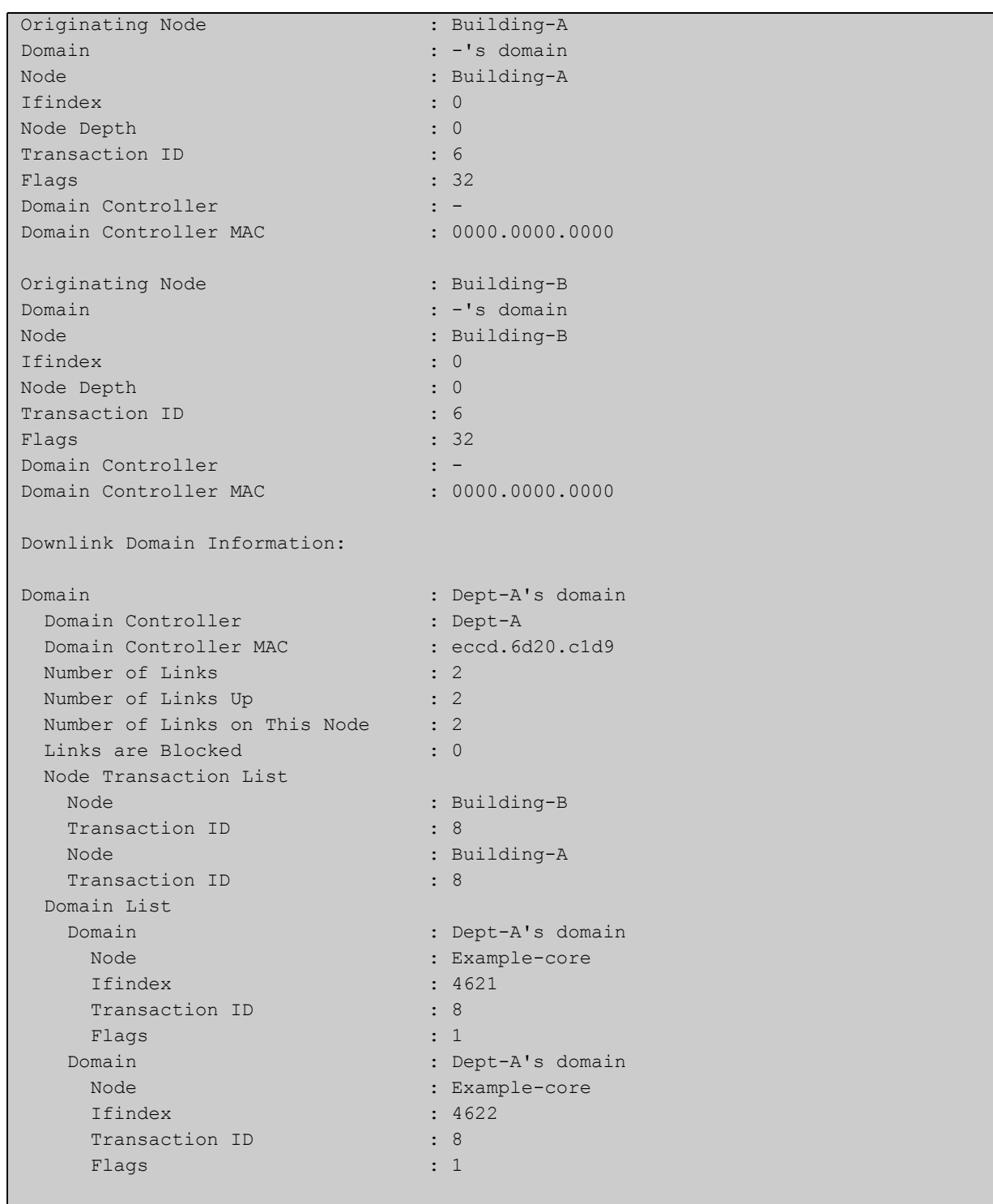

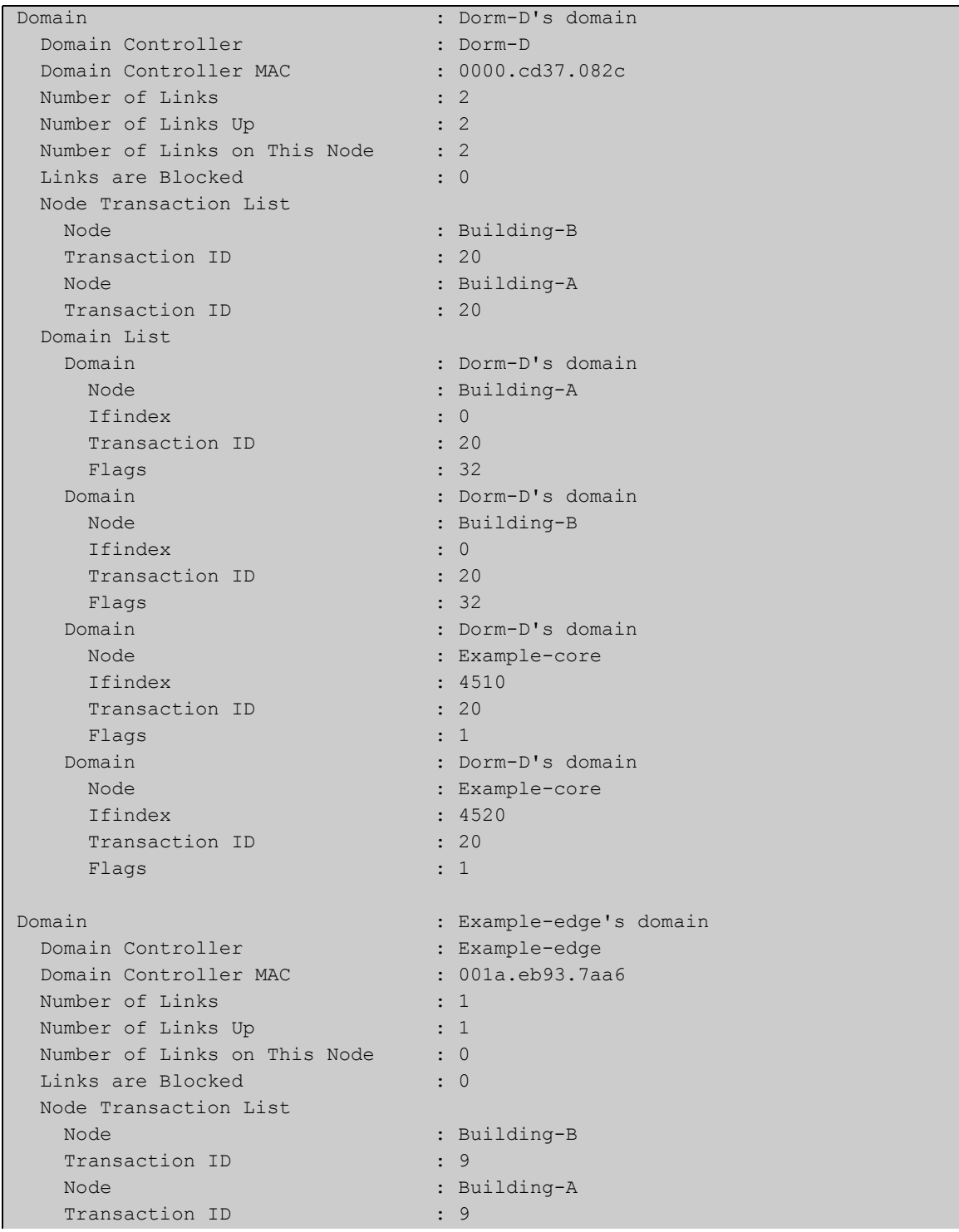

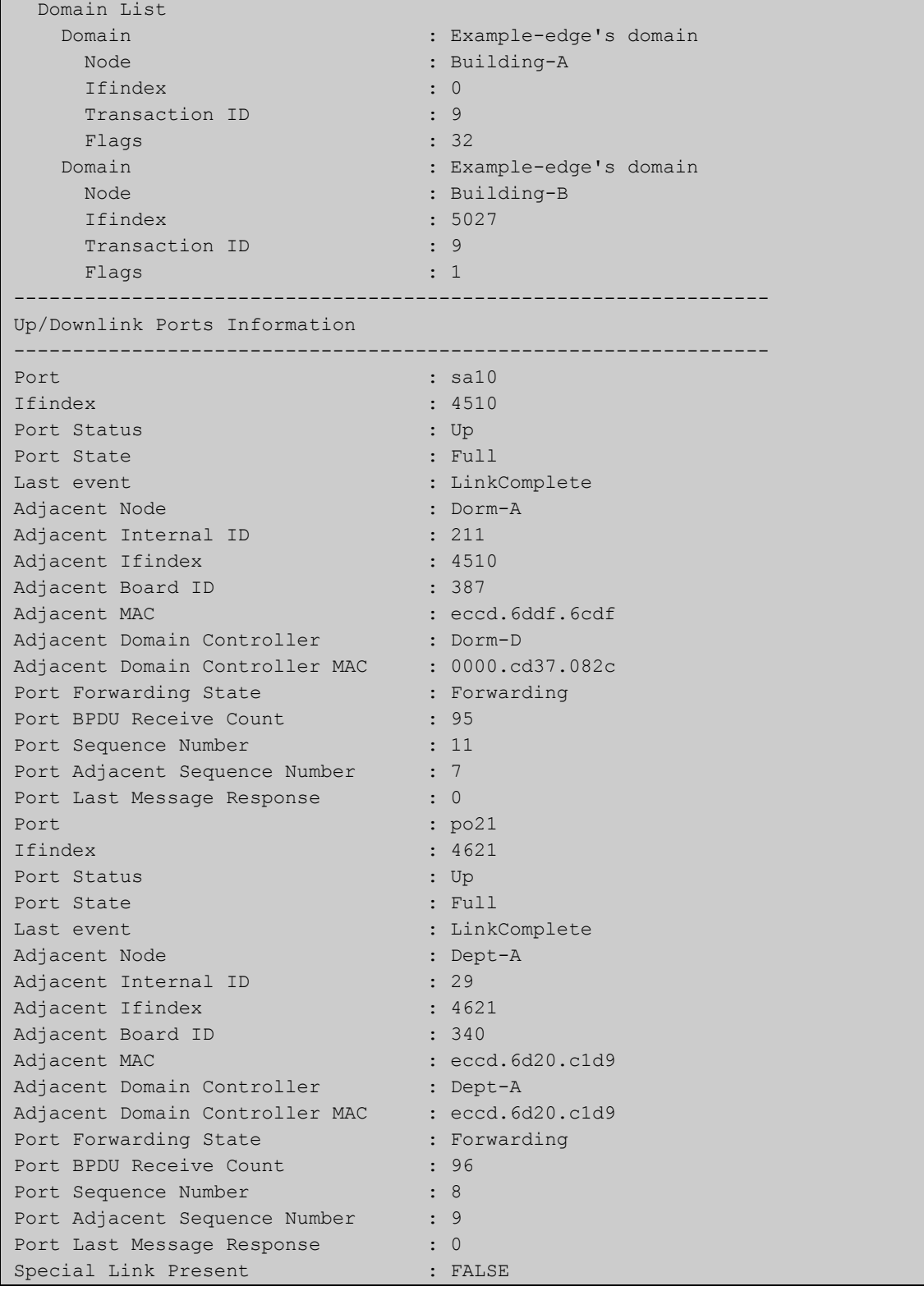

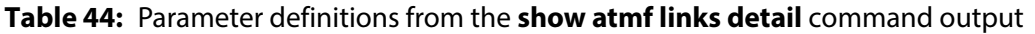

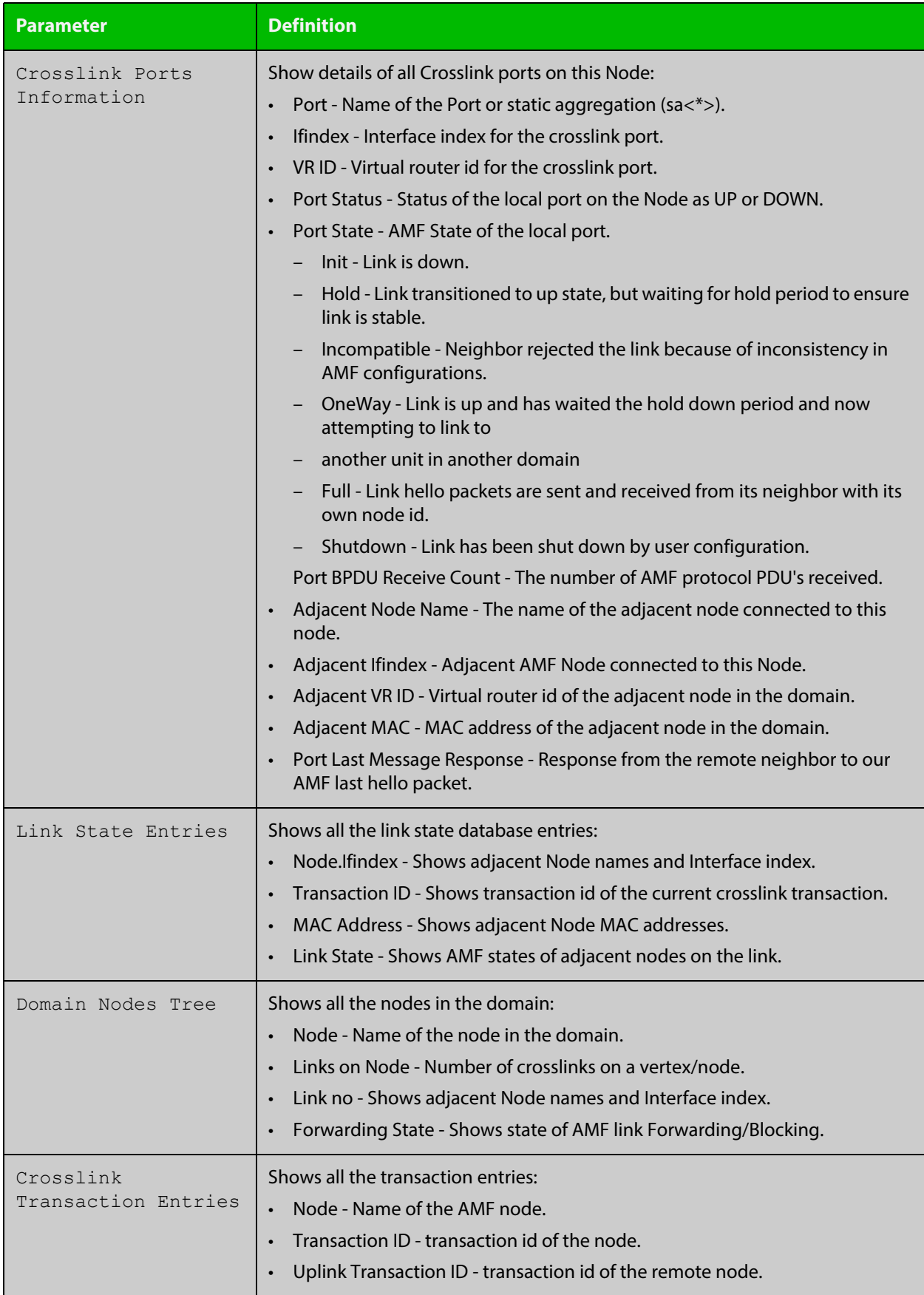

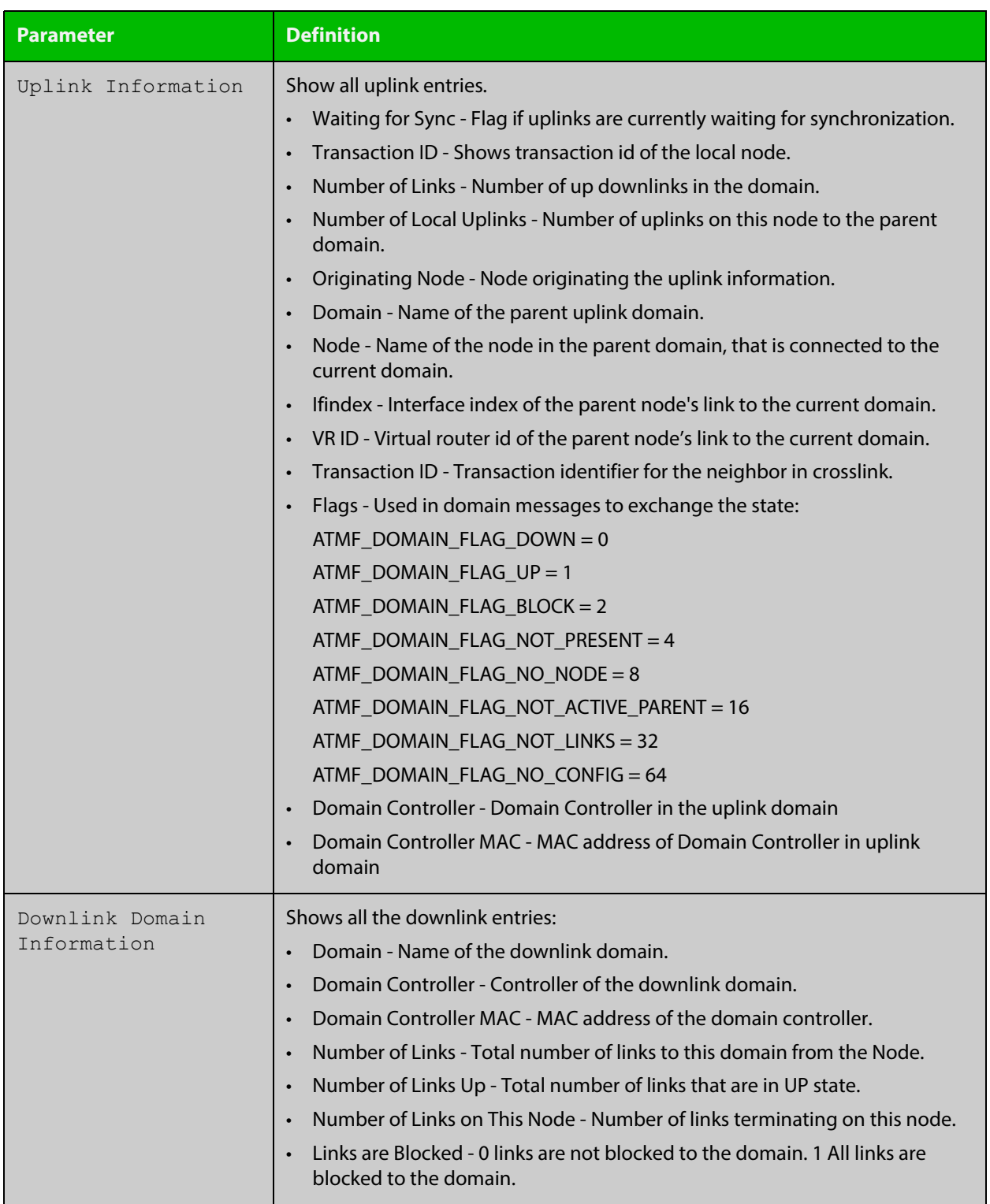

### **Table 44:** Parameter definitions from the **show atmf links detail** command output (cont.)

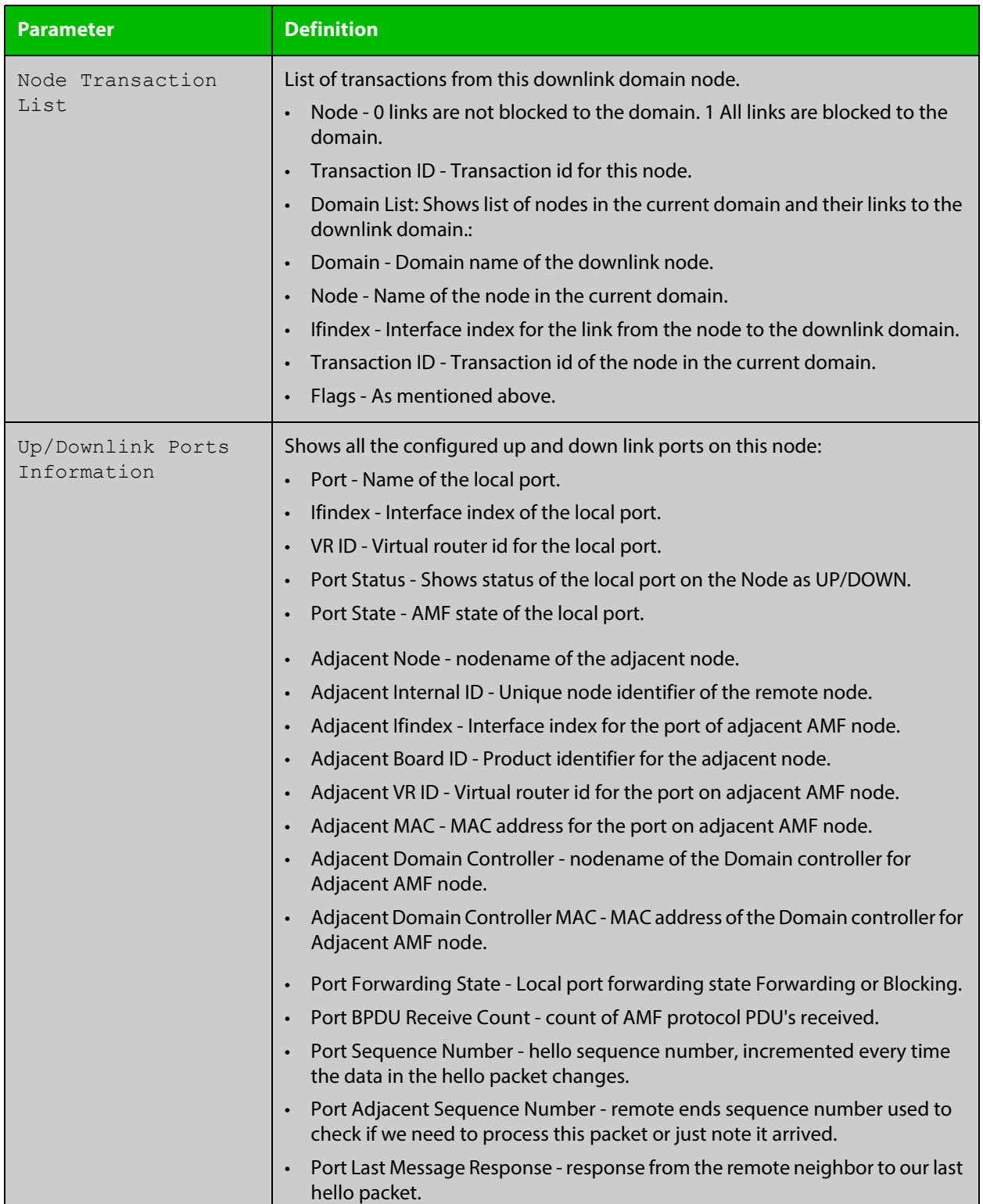

### **Table 44:** Parameter definitions from the **show atmf links detail** command output (cont.)

For information on filtering and saving command output, see "Controlling "show" Command Output" in the ["Getting Started with AlliedWare Plus" Feature Overview](http://www.alliedtelesis.com/documents/getting-started-alliedware-plus-feature-overview-and-configuration-guide)  [and Configuration Guide](http://www.alliedtelesis.com/documents/getting-started-alliedware-plus-feature-overview-and-configuration-guide).

**Related**  [no debug all](#page-181-0) **Commands** [clear atmf links statistics](#page-1256-0)

[show atmf](#page-1268-0)

## **show atmf links guest**

**Overview** This command displays information about guest nodes visible to an AMF device.

**Syntax** show atmf links guest [detail] [interface <*IFRANGE*>]

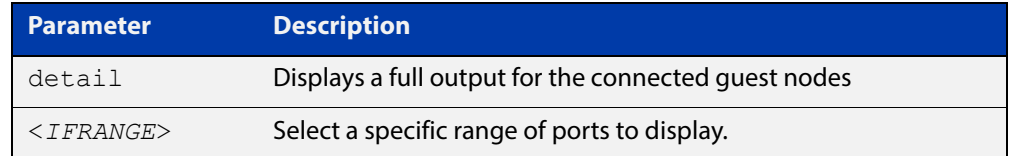

- **Default** With no parameters specified this command will display its standard output for all ports with guest nodes connected.
	- **Mode** User Exec/Privileged Exec
- **Example 1** To display information about AMF guests that are connectable from node1, use the command:

node1# show atmf links guest

**Output** Figure 35-13: Example of standard output from **show atmf links guest**

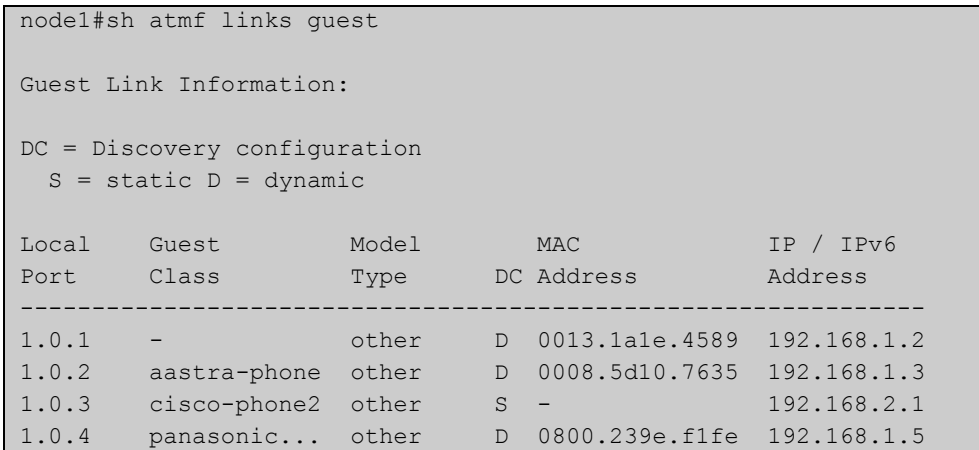

#### **Example 2** To display detailed information about AMF guests, use the command:

node1# show atmf links guest detail

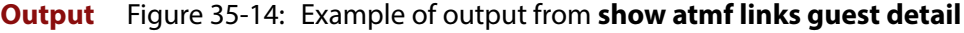

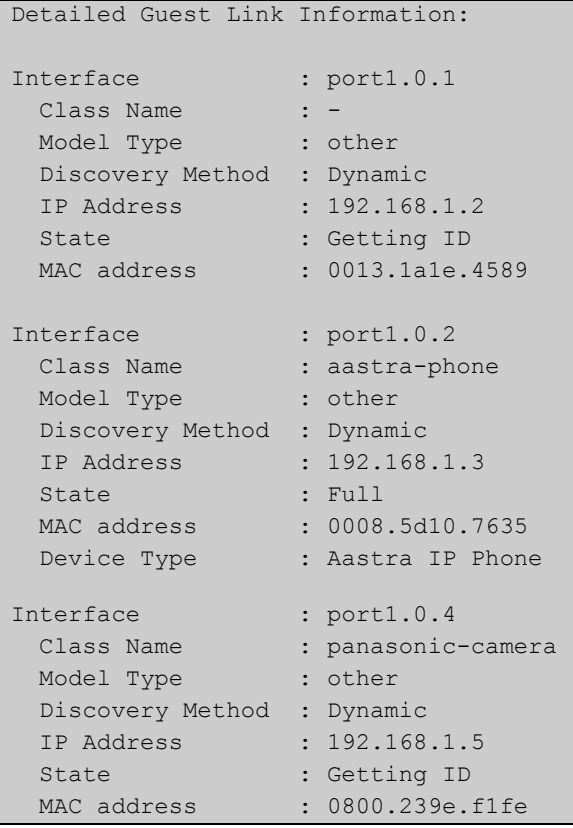

### Table 35-1: Parameters shown in the output of **show atmf links guest**

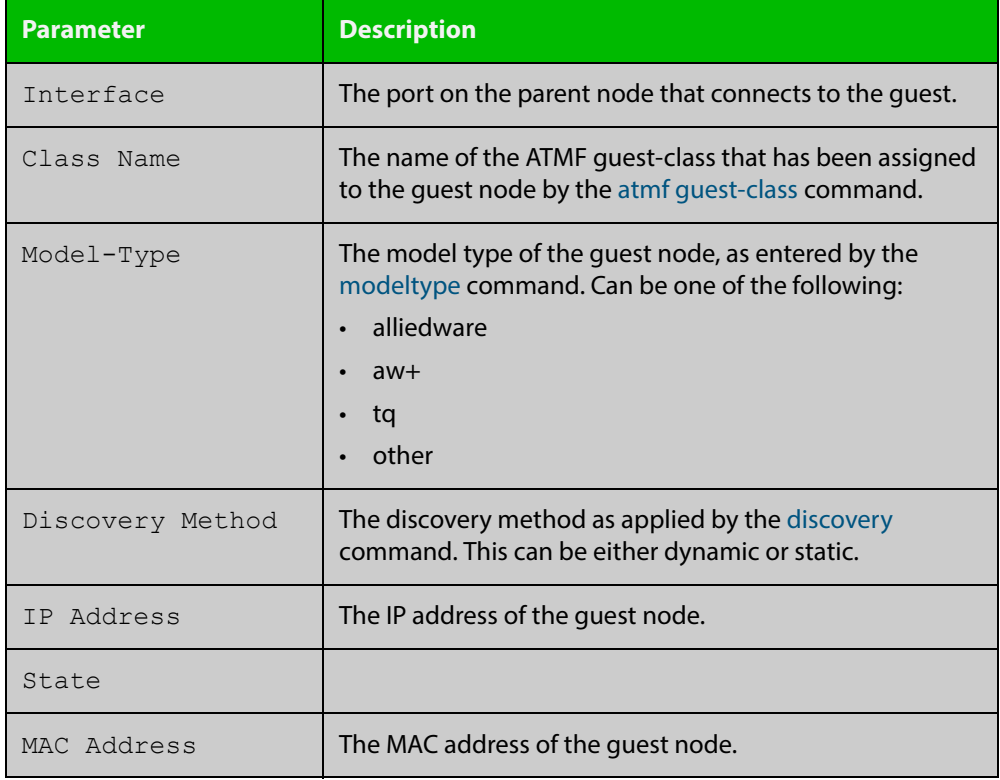

### **Related Commands**

[atmf guest-class](#page-1220-0)

[discovery](#page-1262-0)

[http-enable](#page-1265-0)

[username](#page-1341-0) [modeltype](#page-1267-0)

[switchport atmf-guestlink](#page-1334-0)

[show atmf backup guest](#page-1290-0)

## **show atmf links statistics**

**Overview** This command displays details of the AMF links configured on the device and also displays statistics about the AMF packet exchanges between the devices.

> It is also possible to display the AMF link configuration and packet exchange statistics for a specified interface.

This command can only be run on AMF master and controller nodes

**Syntax** show atmf links statistics [interface [<port\_number>]]

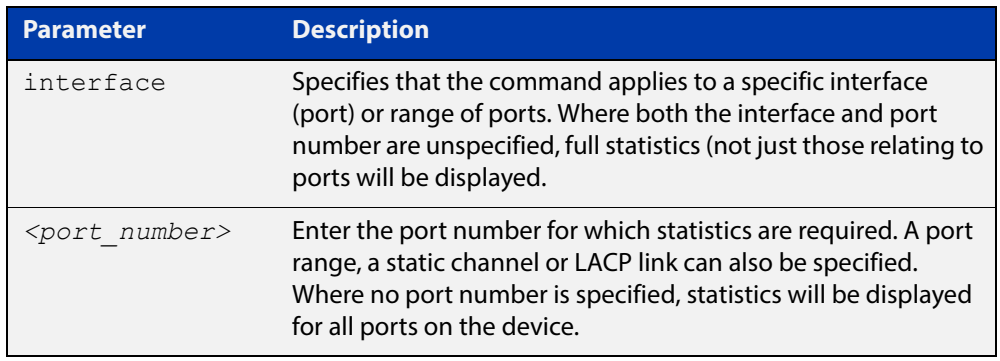

#### **Mode** User Exec

**Example 1** To display AMF link statistics for the whole device, use the command:

device1# show atmf links statistics

#### **Table 36:** Sample output from the **show atmf links statistics** command

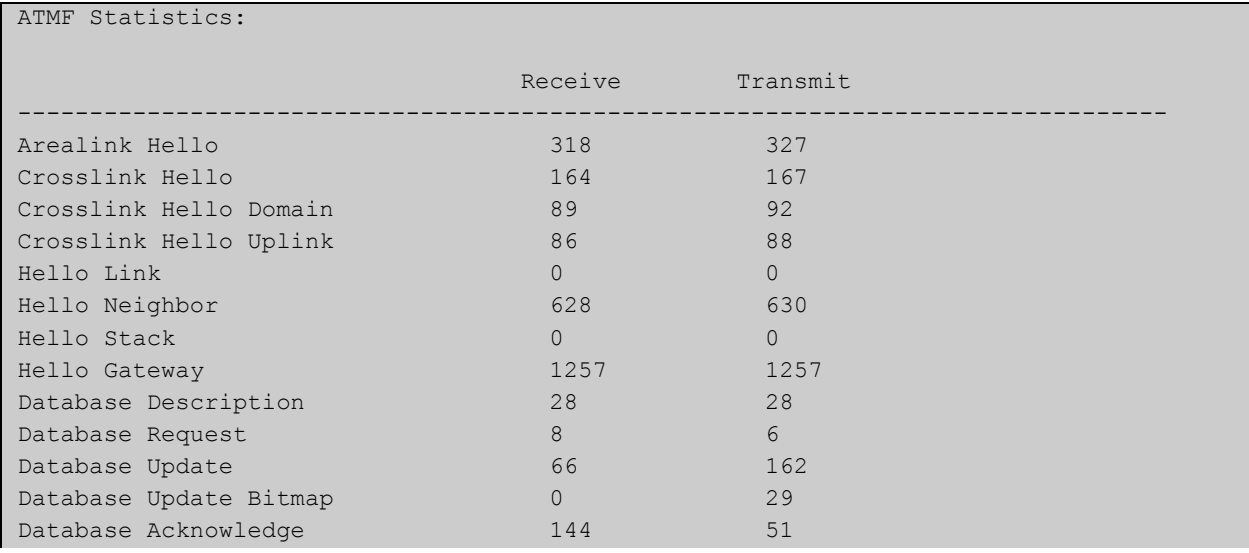

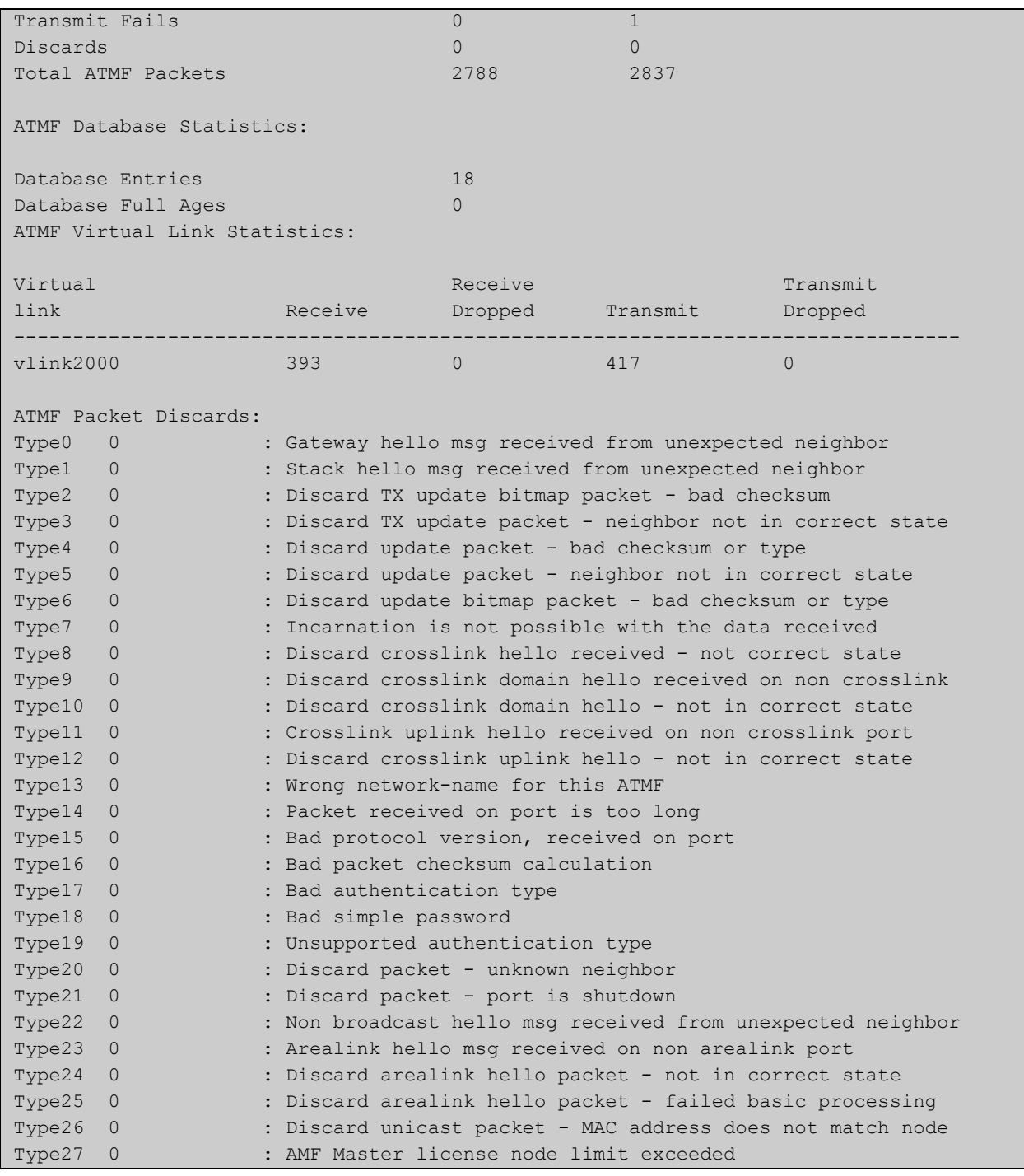

#### **Example 2** To display the AMF links statistics on interface port1.0.5, use the command:

```
device1# show atmf links statistics interface
port1.0.5
```
#### Figure 35-15: Sample output from the **show atmf links statistics** command for interface 1.0.5

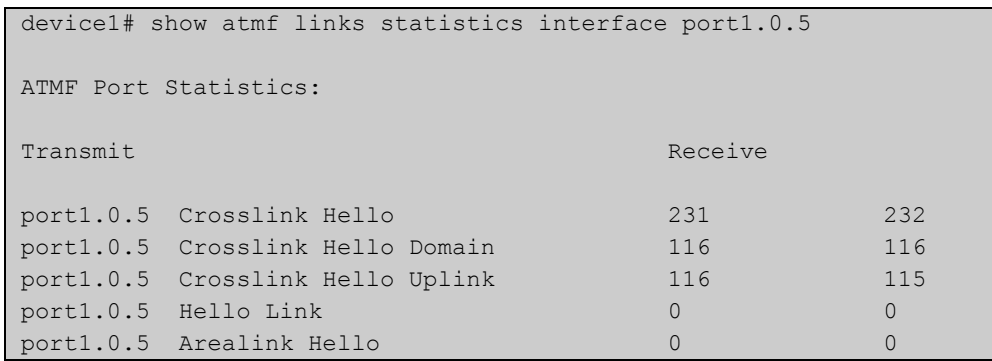

### Figure 35-16: Parameter definitions from the **show atmf links statistics** command output

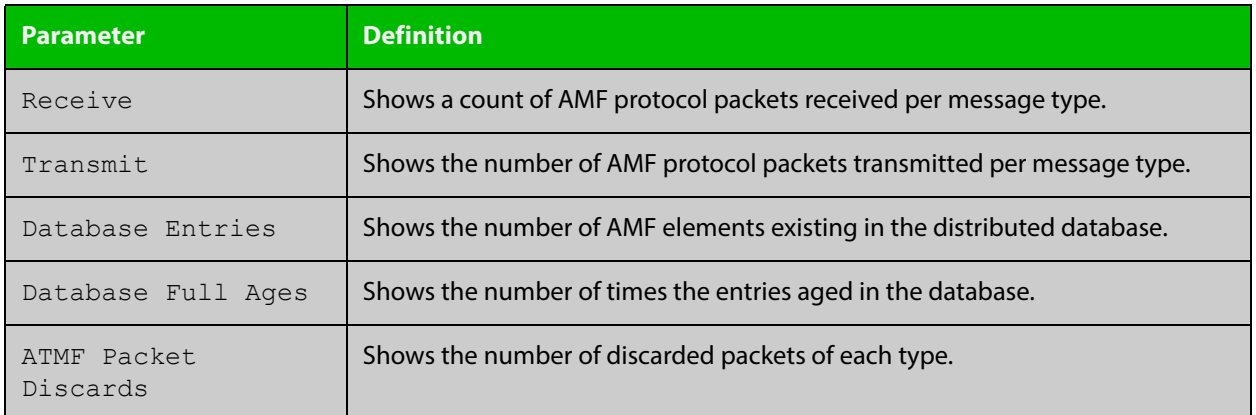

For information on filtering and saving command output, see "Controlling "show" Command Output" in the ["Getting Started with AlliedWare Plus" Feature Overview](http://www.alliedtelesis.com/documents/getting-started-alliedware-plus-feature-overview-and-configuration-guide)  [and Configuration Guide](http://www.alliedtelesis.com/documents/getting-started-alliedware-plus-feature-overview-and-configuration-guide).

**Related Commands** [no debug all](#page-181-0) [clear atmf links statistics](#page-1256-0) [show atmf](#page-1268-0)

# **show atmf memory (deprecated)**

### **Overview** This command has been deprecated in Software Version 5.4.5-0.1 and later. To see details of AMF memory usage, please use the following commands instead:

- [show memory allocations](#page-198-0) atmfd
- [show memory pools](#page-202-0) atmfd

## <span id="page-1318-0"></span>**show atmf nodes**

**Overview** This command displays nodes currently configured within the AMF network and presents a topographical representation of the network infrastructure.

> This command displays a summary of all virtual links currently in the running configuration.

**Syntax** show atmf nodes [guest|all]

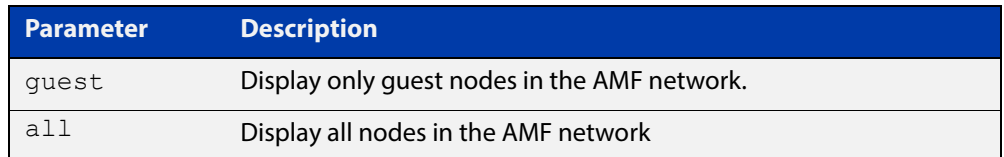

#### **Mode** Privileged Exec

**Example 1** To display AMF information for quest nodes only, use the command:

node\_1# show atmf nodes guest

#### **Table 37:** Sample output from the **show atmf nodes guest** command

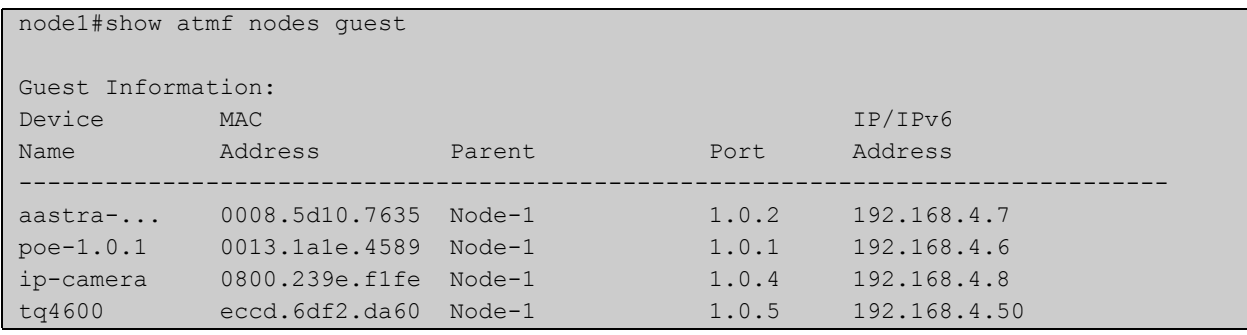

To display AMF information for all nodes in the AMF, use the command:

node\_1# show atmf nodes all

#### **Table 38:** Sample output from the **show atmf nodes all** command showing

```
node1#show atmf nodes all
Node and Guest Information: * = Local device SC = Switch Configuration:
 C = Chassis S = Stackable N = Standalone G = GuestNode/Guest Device ATMF Parent Node<br>Name Type Master SC Domain Depth
              Type Master SC Domain Depth
   --------------------------------------------------------------------------------
 x930-master AT-x930-52GTX Y S none 0
* x510-master x510-28GPX Y S none 0
 x908 SwitchBlade x908 N S x510-master 1
 poe x610-48Ts/X-POE+ N S x908 2
aastra-phone - Aastra IP Phone - N G poe - Aastra IP Phone - N G poe - Aastra IP Phone - Aastra IP Phone - N G
poe-1.0.1 N G poe -ip-camera N G poe - -
  tq4600 AT-TQ4600 N G poe -
```
**Related**  [show atmf](#page-1268-0) **Commands**

[show atmf area nodes](#page-1279-0)

[discovery](#page-1262-0)

[http-enable](#page-1265-0)

[show atmf backup guest](#page-1290-0)

## **show atmf provision nodes**

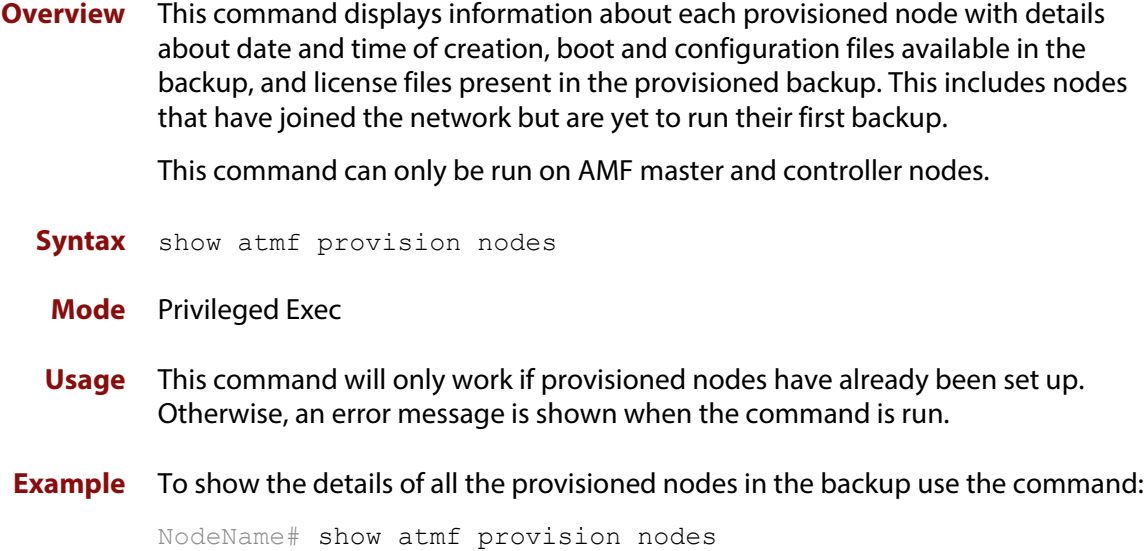

Figure 35-17: Sample output from the **show atmf provision nodes** command

```
device1#show atmf provision nodes 
ATMF Provisioned Node Information: 
Backup Media .............: SD (Total 3827.0MB, Free 3481.1MB)
Node Name : : : : : device2
Date& Time : 06-May-2014 & 23:25:44
Provision Path : card:/atmf/provision nodes
Boot configuration :
Current boot image : x510-1766_atmf_backup.rel (file exists)
Backup boot image : x510-main-20140113-2.rel (file exists)
Default boot config : flash:/default.cfg (file exists)
Current boot config : flash:/abc.cfg (file exists)
Backup boot config : flash:/xyz.cfg (file exists)
Software Licenses :
Repository file : ./.configs/.sw v2.lic
                        : ./.configs/.swfeature.lic
Certificate file : card:/atmf/nodes/awplus1/flash/.atmf-lic-cert
```
**Related**  [atmf provision node create](#page-1234-0) **commands** [atmf provision node clone](#page-1230-0) [atmf provision node configure boot config](#page-1232-0) [atmf provision node configure boot system](#page-1233-0) [show atmf backup](#page-1284-0)

## **show atmf tech**

- **Overview** This command collects and displays all the AMF command output. The command can thus be used to display a complete picture of an AMF network.
	- **Syntax** show atmf tech
	- **Mode** Privileged Exec
- **Example** To display output for all AMF commands, use the command:

```
NodeName# show atmf tech
```
**Table 39:** Sample output from the **show atmf tech** command.

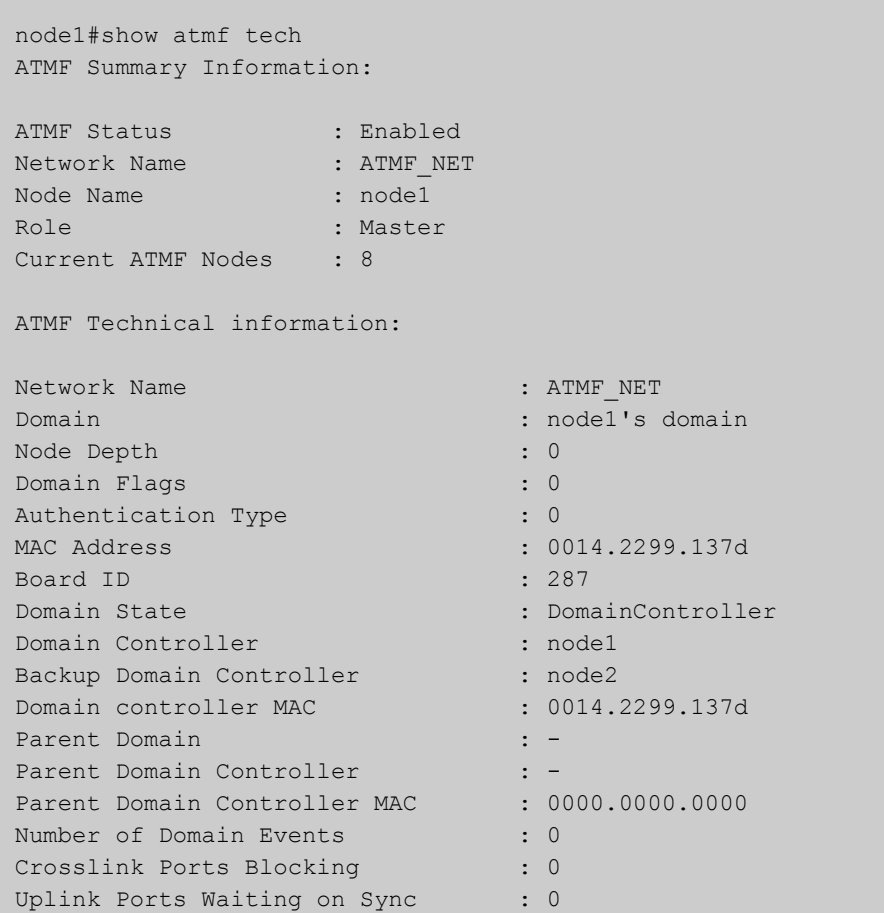

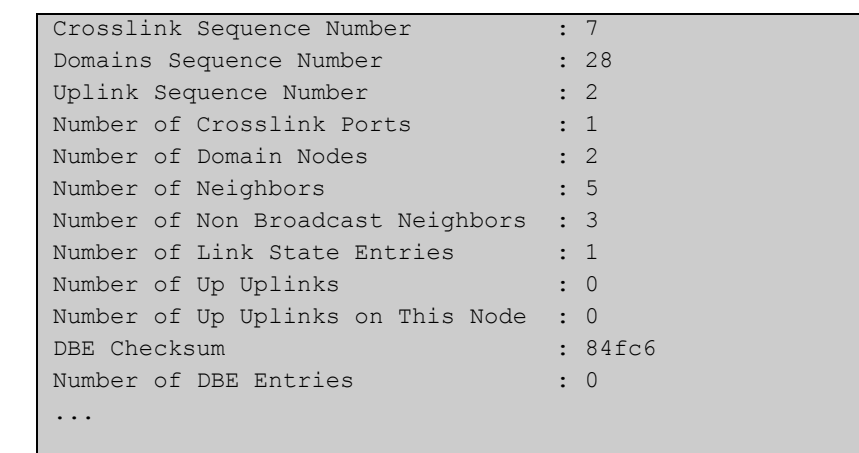

### **Table 39:** Sample output from the **show atmf tech** command. (cont.)

### **Table 40:** Parameter definitions from the **show atmf tech** command

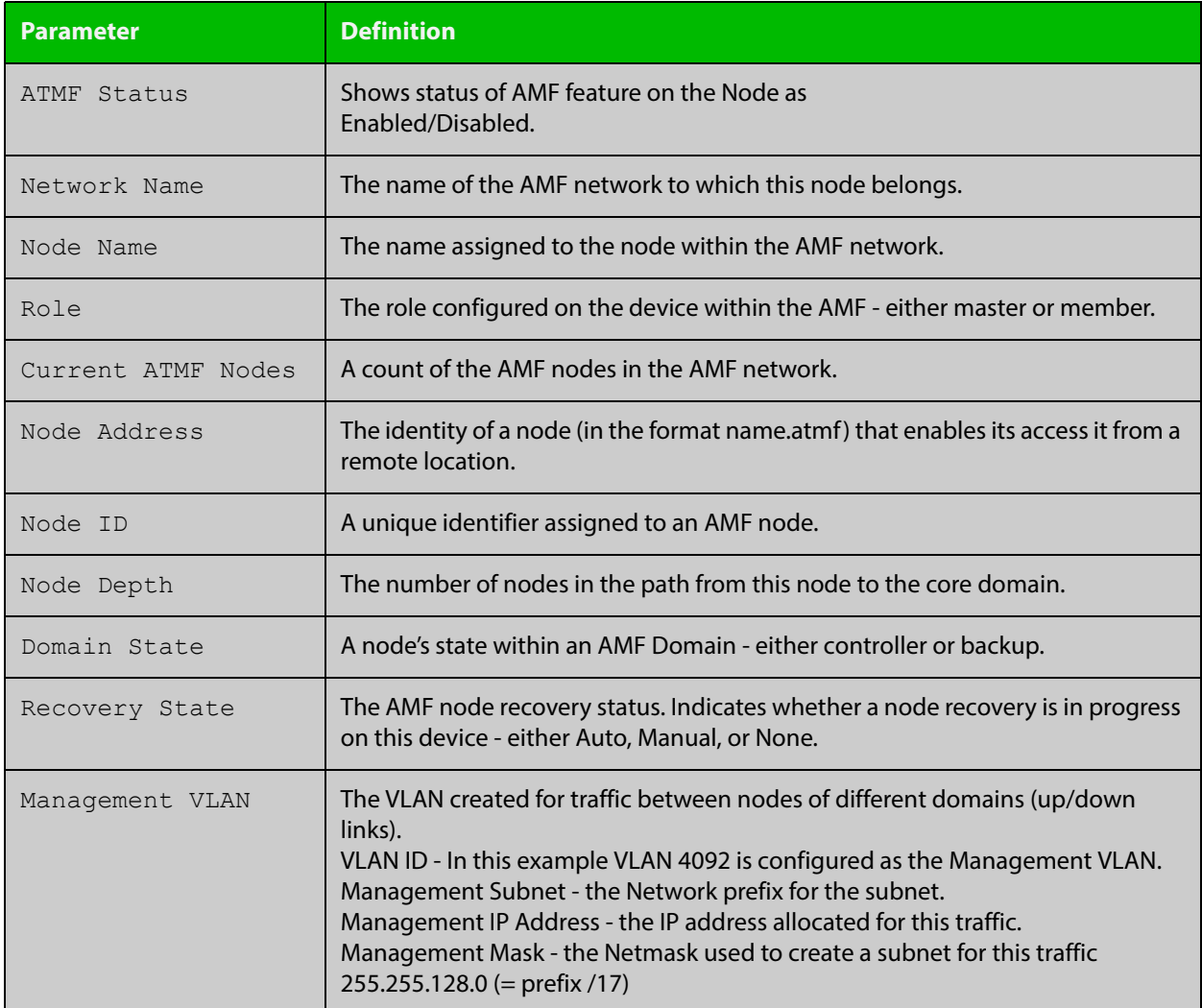

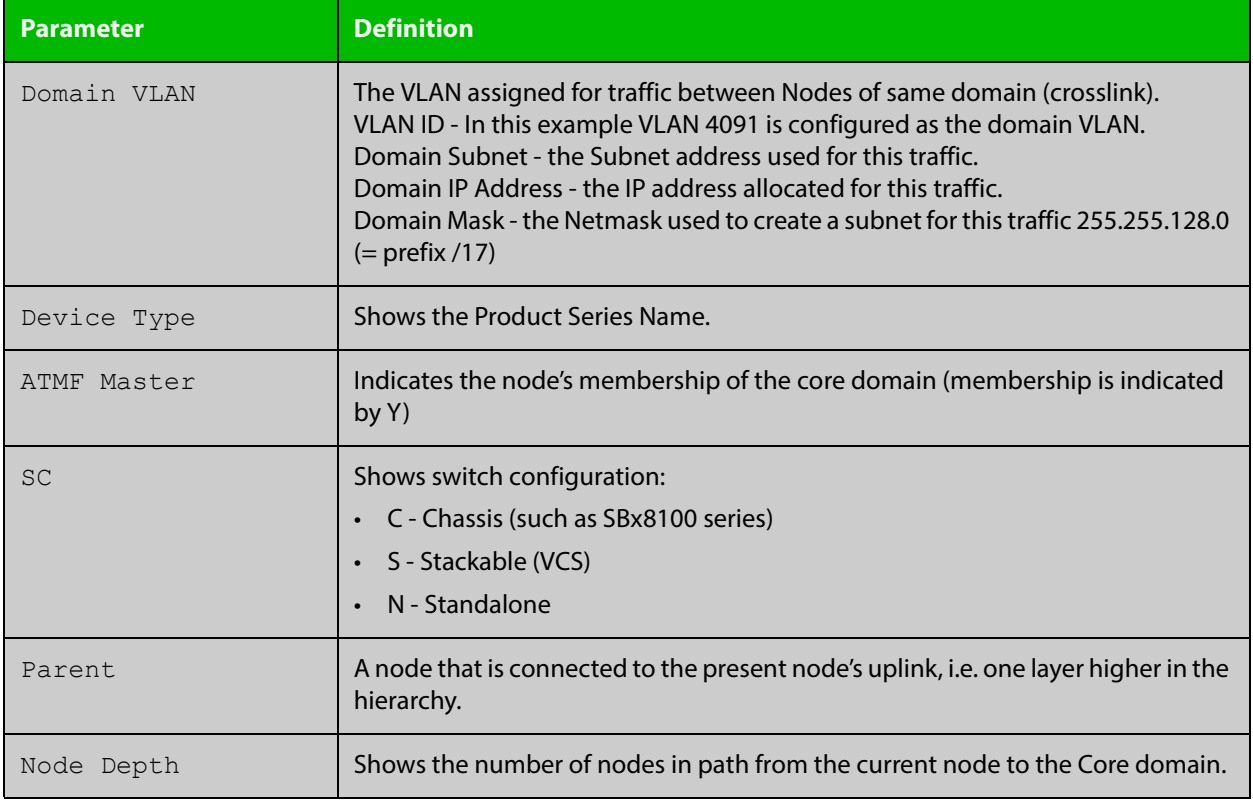

### **Table 40:** Parameter definitions from the **show atmf tech** command (cont.)

**NOTE:** The **show atmf tech** command can produce very large output. For this reason only the most significant terms are defined in this table.

## **show atmf virtual-links**

#### **Overview** This command displays a summary of all virtual links (L2TP tunnels) currently in the running configuration.

**Syntax** show atmf virtual-links [macaddress]

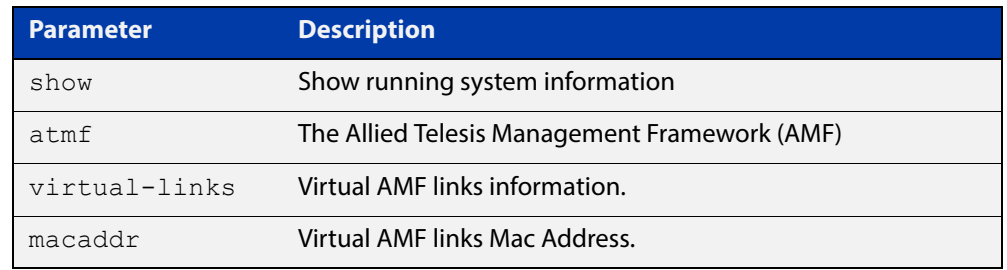

#### **Mode** Privileged Exec

**Example 1** To display AMF virtual links, use the command:

node\_1# show atmf virtual-links

#### **Table 41:** Sample output from the **show atmf virtual-links** command.

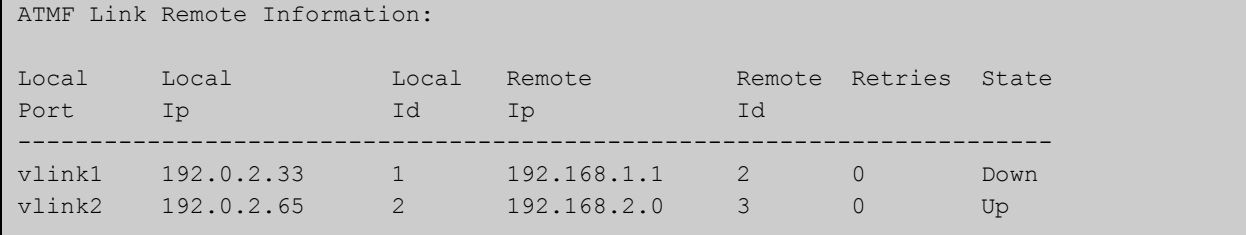

In the above example, a centrally located switch has the IP address space 192.0.2.x/24. It has two VLANs assigned the subnets 192.0.2.33 and 192.0.2.65 using the prefix /27. Each subnet connects to a virtual link. The first link has the IP address 192.168.1.1 and has a Local ID of 1. The second has the IP address 192.168.2.1 and has the Local ID of 2.

**Example 2** To display AMF virtual links MAC address information, use the command:

node\_1# show atmf virtual-links macaddr

### **Table 42:** Sample output from the **show atmf virtual-links macaddr** command.

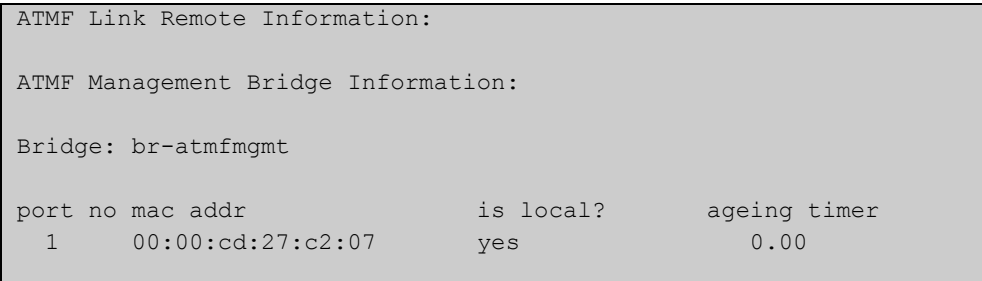

## **Table 43:** Parameter definitions from the **show atmf virtual-links** command output

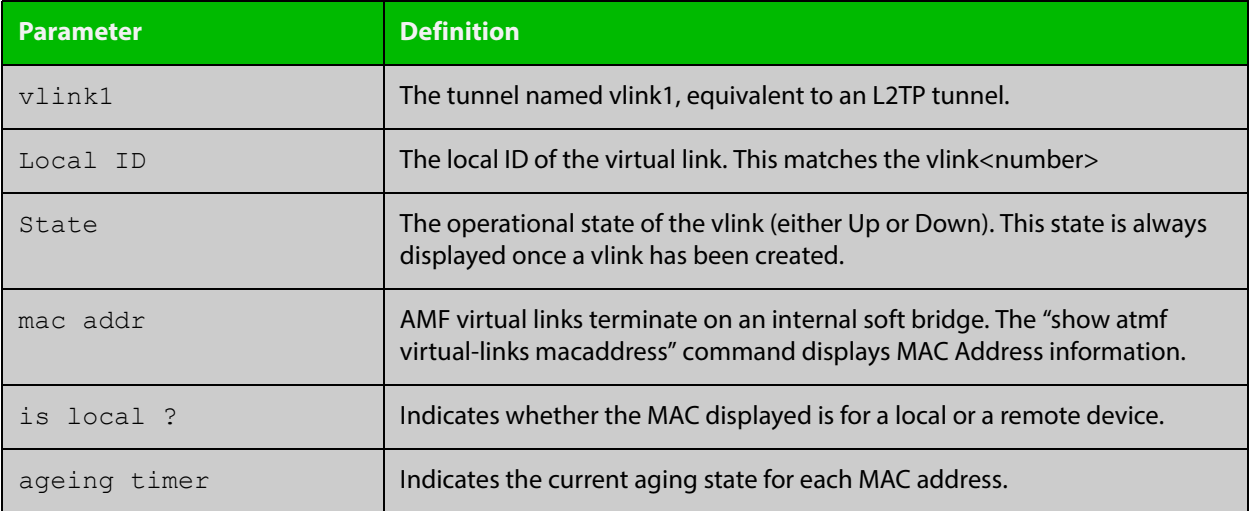

# **show atmf working-set**

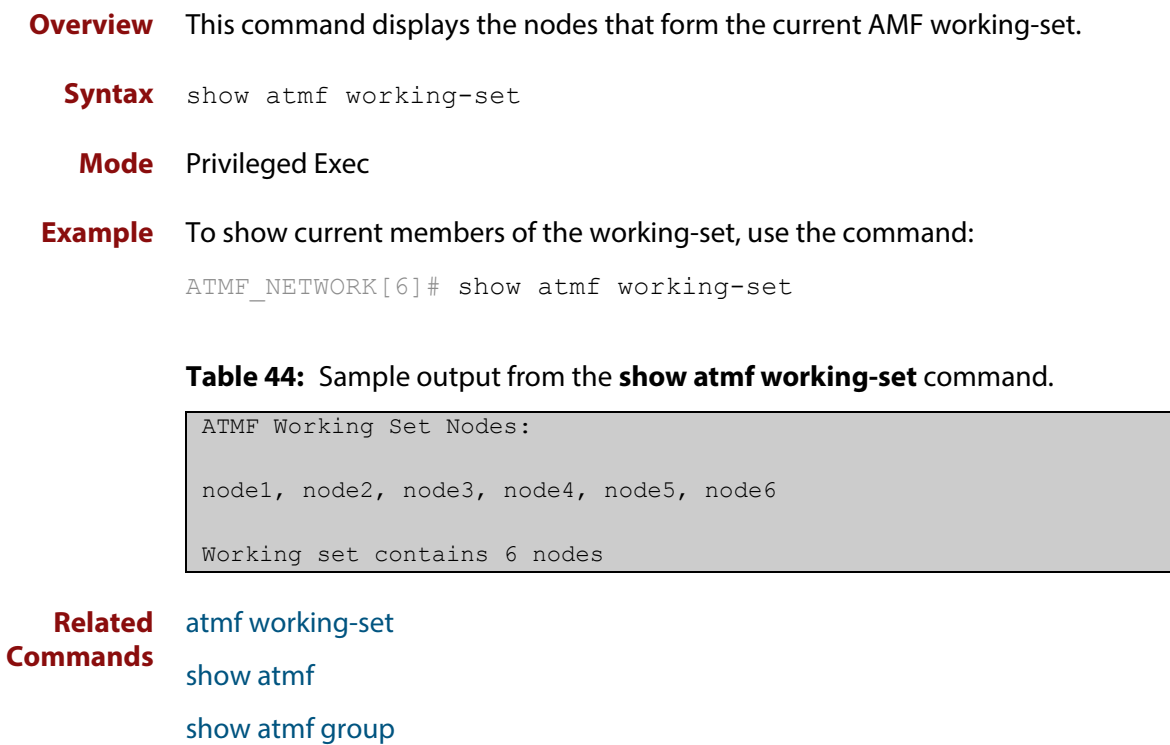

## **show debugging atmf**

**Overview** This command shows the debugging modes status for AMF.

**Syntax** show debugging atmf

**Mode** User Exec and Global Configuration

**Example** To display the AMF debugging status, use the command:

node\_1# show debugging atmf

Figure 35-18: Sample output from the **show debugging atmf** command.

node1# show debugging atmf ATMF debugging status: ATMF arealink debugging is on ATMF link debugging is on ATMF crosslink debugging is on ATMF database debugging is on ATMF neighbor debugging is on ATMF packet debugging is on ATMF error debugging is on

**Related Commands** [debug atmf packet](#page-1259-0)

## **show debugging atmf packet**

**Overview** This command shows details of AMF Packet debug command settings.

**Syntax** show debugging atmf packet

**Mode** User Exec and Global Configuration

**Example** To display the AMF packet debugging status, use the command:

node\_1# show debug atmf packet

Figure 35-19: Sample output from the **show debugging atmf packet** command.

```
ATMF packet debugging is on
=== ATMF Packet Debugging Parameters===
Node Name: x908
Port name: port1.1.1
Limit: 500 packets
Direction: TX
Info Level: Level 2
Packet Type Bitmap:
2. Crosslink Hello BPDU pkt with downlink domain info
3. Crosslink Hello BPDU pkt with uplink info
4. Down and up link Hello BPDU pkts
6. Stack hello unicast pkts
8. DBE request
9. DBE update
10. DBE bitmap update
```
**Related Commands** [debug atmf](#page-1257-0) [debug atmf packet](#page-1259-0)

# **show running-config atmf**

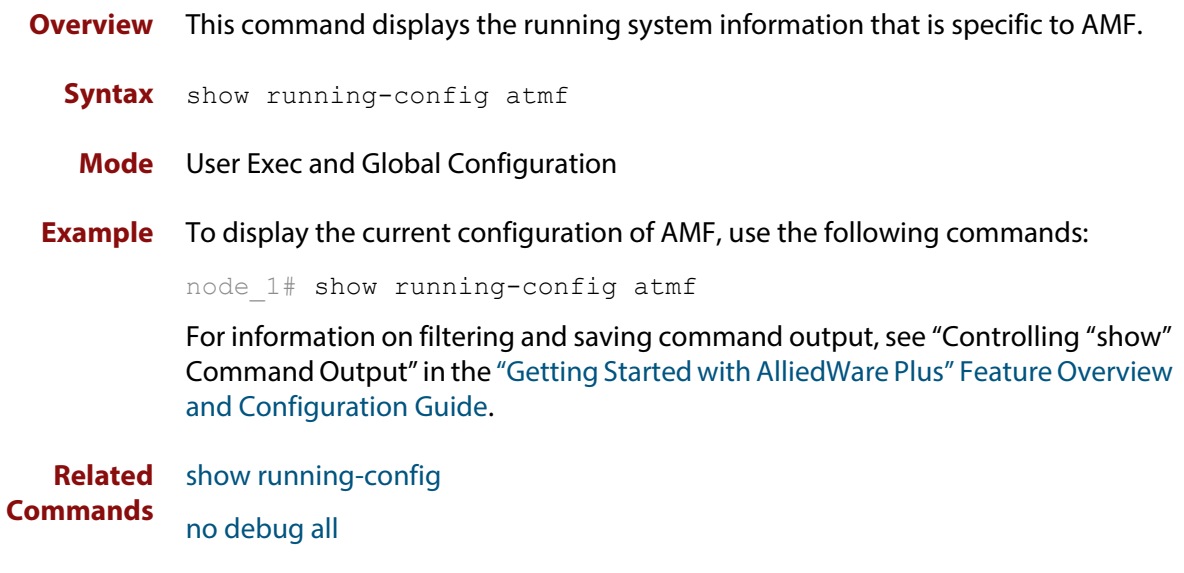

## **switchport atmf-arealink remote-area**

**Overview** This command enables you to configure a port or aggregator to be an AMF arealink. AMF arealinks are designed to operate between two nodes in different areas in an AMF network.

> Use the **no** variant of this command to remove any AMF-arealink that may exist for the selected port or aggregated link.

This command is only available on AMF controllers and master nodes.

**Syntax** switchport atmf-arealink remote-area <*area-name*> vlan <*2-4094*> no switchport atmf-arealink

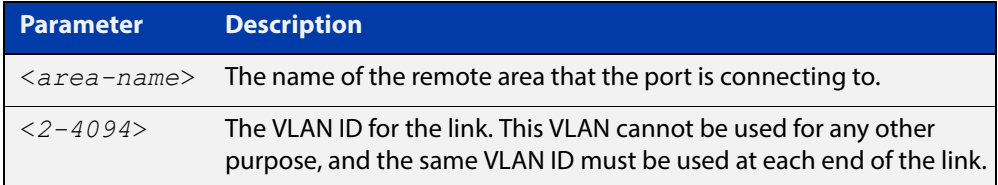

- **Default** By default, no arealinks are configured
	- **Mode** Interface Configuration for a switchport, a static aggregator or a dynamic channel group.
- **Usage** Run this command on the port or aggregator at both ends of the link.

Each area must have the area-name configured, and the same area password must exist on both ends of the link.

Running this command will automatically place the port or static aggregator into trunk mode (i.e. switchport mode trunk) and will synchronize the area information stored on the two nodes.

You can configure multiple arealinks between two area nodes, but only one arealink at any time will be in use. All other arealinks will block information, to prevent network storms.

#### **Example** To make a switchport 1.2.1 an arealink to the Auckland area on VLAN 6, use the following commands

controller-1# configure terminal

controller-1(config)# interface port1.2.1

```
controller-1(config-if)# switchport atmf-arealink remote-area 
Auckland vlan 6
```
**Related**  [atmf area](#page-1188-0) **Commands** [atmf area password](#page-1190-0) [atmf virtual-link](#page-1252-0)

[show atmf links](#page-1300-0)
### **switchport atmf-crosslink**

**Overview** This command configures the selected port, statically aggregated link or dynamic channel group (LACP) to be an AMF crosslink. Running this command will automatically place the port or aggregator into trunk mode (i.e. **switchport mode trunk**).

> The connection between two AMF masters must utilize a crosslink. Crosslinks are used to carry the AMF control information between master nodes. Multiple crosslinks can be configured between two master nodes, but only one crosslink can be active at any particular time. All other crosslinks between masters will be placed in the blocking state, in order to prevent broadcast storms.

> Use the **no** variant of this command to remove any crosslink that may exist for the selected port or aggregated link.

- **Syntax** switchport atmf-crosslink no switchport atmf-crosslink
	- **Mode** Interface Configuration for a switchport, a static aggregator or a dynamic channel group.
- **Usage** Crosslinks can be used anywhere within an AMF network. They have the effect of separating the AMF network into separate domains.

Where this command is used, it is also good practice to use the [switchport trunk](#page-419-0)  [native vlan](#page-419-0) command with the parameter **none** selected. This is to prevent a network storm on a topology of ring connected devices.

- **Example 2** This example is shown twice. Example 2A is the most basic command sequence. Example 2B is a good practice equivalent that avoids problems such as broadcast storms that can otherwise occur.
- **Example 2A** To make static aggregator sa1 an AMF crosslink, use the following commands:

Node\_1# configure terminal Node 1(config)# interface sal Node\_1(config-if)# switchport atmf-crosslink

**Example 2B** To make static aggregator sa1 an AMF crosslink, use the following commands for good practice:

> Node\_1# configure terminal Node 1(config)# interface sal Node\_1(config-if)# switchport atmf-crosslink Node 1(config-if)# switchport trunk allowed vlan add 2 Node 1(config-if)# switchport trunk native vlan none

In this example VLAN 2 is assigned to the static aggregator, and the native VLAN (VLAN 1) is explicitly excluded from the aggregated ports and the crosslink assigned to it.

**NOTE:** The AMF management and domain VLANs are automatically added to the aggregator and the crosslink.

**Related Commands** [show atmf links statistics](#page-1314-0)

### <span id="page-1334-0"></span>**switchport atmf-guestlink**

**Overview** Guest links are used to provide basic AMF functionality to non AMF capable devices. Guest links can be configured for either a selected switch port or a range of switch ports and use generic protocols to collect status and configuration information that the guest devices make available.

> Use the **no** variant of this command to remove the guest node functionality from the selected port or ports.

**Syntax** switchport atmf-guestlink [class <*GUEST-CLASS*>] [ip <*A.B.C.D*> | ipv6 <*X:X::X:X*>]

no switchport atmf-guestlink

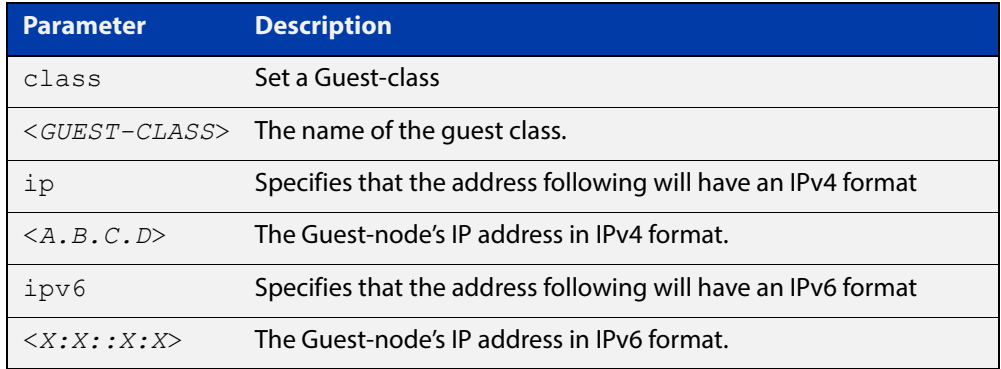

**Default** No guest links are configured.

#### **Mode** Interface

**Example 1** To configure switch port 1.0.44 to be a guest link, that will connect to a guest node having a guest-class of **camera** and an IPv4 address of **192.168.3.3**, use the following commands:

> node1# configure terminal node1(config)# int port1.0.44 node1(config-if)# switchport atmf-guestlink class camera ip 192.168.3.3 node1(config-if)# end

**Example 2** To configure switchport 1.0.41 to be a guest link, that will connect to a guest node having a guest-class of **phone** and an IPv6 address of **2001:db8:21e:10d::5**, use the following commands:

> node1# configure terminal node1(config)# int port1.0.41 node1(config-if)# switchport atmf-guestlink class phone ipv6 2000:db8:21e:10d::5 node1(config-if)# end

**Example 3** To configure switch port 1.0.41 to be a guest link, using the default model type and learning method address, use the following commands:

```
node1# configure terminal
node1(config)# int port1.0.41
node1(config-if)# switchport atmf-guestlink
node1(config-if)# end
```
**Example 4** To configure switch ports 1.0.52 to 1.0.54 to be guest links, for the quest class **camera**, use the following commands:

```
node1# configure terminal
node1(config)# int port1.0.41-port1.0.44
node1(config-if)# switchport atmf-guestlink class camera
node1(config-if)# end
```
**Example 5** To remove the guest-link functionality from switchport 1.0.41, use the following commands:

```
node1# configure terminal
node1(config)# int port1.0.41
node1(config-if)# no switchport atmf-guestlink
node1(config-if)# end
```
**Related Commands** [atmf guest-class](#page-1220-0) [discovery](#page-1262-0) [http-enable](#page-1265-0) [username](#page-1341-0) [modeltype](#page-1267-0) [show atmf links guest](#page-1311-0) [show atmf guest](#page-1298-0)

### **switchport atmf-link**

**Overview** This command enables you to configure a port or aggregator to be an AMF uplink/downlink. Running this command will automatically place the port or aggregator into trunk mode.

> Use the **no** variant of this command to remove any AMF-link that may exist for the selected port or aggregated link.

**Syntax** switchport atmf-link

no switchport atmf-link

- **Mode** Interface Configuration for a switchport, a static aggregator or a dynamic channel group.
- **Example** To make a switchport 1.0.1 an AMF uplink/downlink, use the following commands

Node\_1# configure terminal Node 1(config)# interface port1.0.1 Node\_1(config-if)# switchport atmf-link

### **type atmf node**

**Overview** This command configures a trigger to be activated at an AMF node join event or leave event.

**Syntax** type atmf node {join|leave}

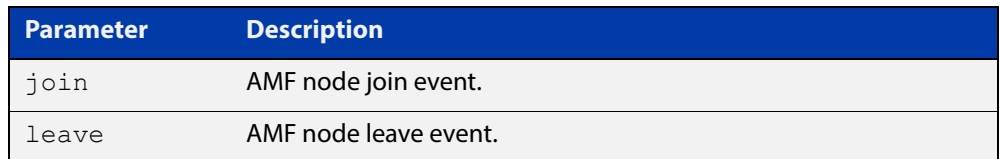

**Mode** Trigger Configuration

**CAUTION:** Only configure this trigger on one device because it is a network wide event.

**Example 1** To configure trigger 5 to activate at an AMF node leave event, use the following commands. In this example the command is entered on node-1:

> node1(config)# trigger 5 node1(config-trigger) type atmf node leave

**Example 2** The following commands will configure trigger 5 to activate if an AMF node join event occurs on any node within the working set:

node1# atmf working-set group all

This command returns the following display:

```
====================
node1, node2, node3:
====================
Working set join
```
Note that the running the above command changes the prompt from the name of the local node, to the name of the AMF-Network followed, in square brackets, by the number of member nodes in the working set.

```
AMF-Net[3]# conf t
AMF-Net[3](config)# trigger 5
AMF-Net[3](config-trigger)# type atmf node leave
AMF-Net[3](config-trigger)# description "E-mail on AMF Exit"
AMF-Net[3](config-trigger)# active
```
#### Enter the name of the script to run at the trigger event.

```
AMF-Net[3](config-trigger)# script 1 email me.scp
AMF-Net[3](config-trigger)# end
```
#### Display the trigger configurations

AMF-Net[3]# show trigger

#### This command returns the following display:

```
=======
node1:
========
TR# Type & Details Description Ac Te Tr Repeat #Scr Days/Date
-------------------------------------------------------------------------------
001 Periodic (2 min) Periodic Status Chk Y N Y Continuous 1 smtwtfs
005 ATMF node (leave) E-mail on ATMF Exit Y N Y Continuous 1 smtwtfs
-------------------------------------------------------------------------------
==============
Node2, Node3, 
==============
TR# Type & Details Description Ac Te Tr Repeat #Scr Days/Date
-------------------------------------------------------------------------------
005 ATMF node (leave) E-mail on ATMF Exit Y N Y Continuous 1 smtwtfs
                                          -------------------------------------------------------------------------------
```
Display the triggers configured on each of the nodes in the AMF Network.

AMF-Net[3]# show running-config trigger

This command returns the following display:

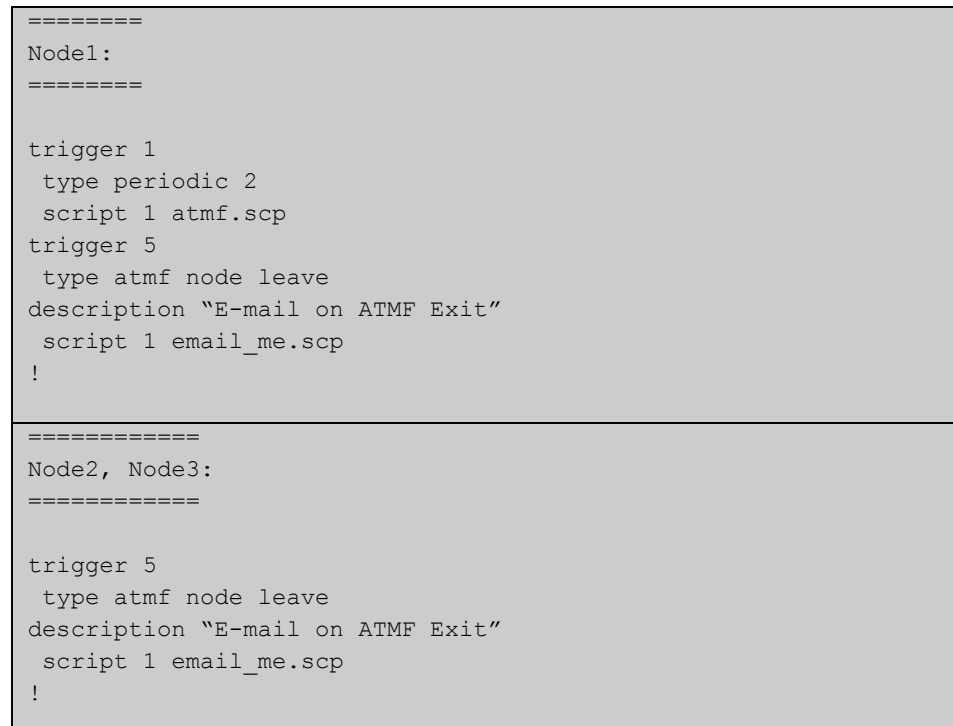

**Related**  [show trigger](#page-1548-0)**Commands**

### **undebug atmf**

**Overview** This command is an alias for the **no** variant of the [debug atmf command](#page-1257-0).

### <span id="page-1341-0"></span>**username**

**Overview** This command enables you to assign a **username** to a guest class. Guests may require a username and possibly also a password. In its non-encypted form the password must be between 1 and 32 characters and will allow spaces. In its encrypted form the password must be between 1 to 64 characters and will allow any character

**Syntax** username <*NAME*> password [8] <*USERPASS*>

no username

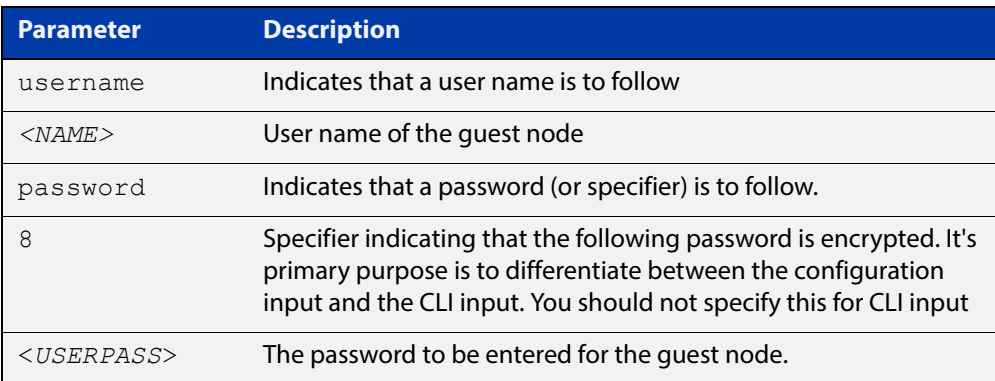

- **Default** No usernames configured
	- **Mode** AMF Guest Configuration Mode
- **Example 1** To assign the user name **reception** and the password of **secret** to an AMF guest node that has the guest class of **phone1** use the following commands:

```
node1# conf t
node1(config)# amf guest-class phone1
node1(config-atmf-guest)# username reception password secret
node1(config-atmf-guest)# end
```
**Example 2** To remove a guest node username and password for the user guest class **phone1**, use the following commands:

```
node1# conf t
node1(config)# atmf guest-class phone1
node1(config-atmf-guest)# no username
node1(config-atmf-guest)# end
```
**Related Commands** [show atmf links detail](#page-1302-0) [atmf guest-class](#page-1220-0)

[switchport atmf-guestlink](#page-1334-0)

[show atmf links guest](#page-1311-0) [show atmf nodes](#page-1318-0)

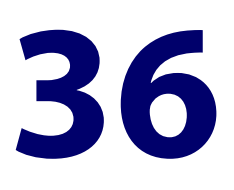

# **Dynamic Host Configuration Protocol (DHCP) Commands**

### **Introduction**

**Overview** This chapter provides an alphabetical reference for commands used to configure DHCP.

> For more information, see the [DHCP Feature Overview and Configuration Guide](http://www.alliedtelesis.com/documents/dhcp-feature-overview-and-configuration-guide), which is available at the above link on alliedtelesis.com.

For information on filtering and saving command output, see "Controlling "show" Command Output" in the ["Getting Started with AlliedWare Plus" Feature Overview](http://www.alliedtelesis.com/documents/getting-started-alliedware-plus-feature-overview-and-configuration-guide)  [and Configuration Guide](http://www.alliedtelesis.com/documents/getting-started-alliedware-plus-feature-overview-and-configuration-guide). This guide is available at the above link on alliedtelesis.com.

- **Command List** • ["ip address dhcp" on page 1345](#page-1344-0)
	- • ["show counter dhcp-client" on page 1347](#page-1346-0)
	- • ["show dhcp lease" on page 1348](#page-1347-0)

### <span id="page-1344-0"></span>**ip address dhcp**

**Overview** This command activates the DHCP client on the interface you are configuring. This allows the interface to use the DHCP client to obtain its IP configuration details from a DHCP server on its connected network.

> The **client-id** and **hostname** parameters are identifiers that you may want to set in order to interoperate with your existing DHCP infrastructure. If neither option is needed, then the DHCP server uses the MAC address field of the request to identify the host.

The DHCP client supports the following IP configuration options:

- Option 1 the subnet mask for your device.
- Option 51 lease expiration time.

The **no** variant of this command stops the interface from obtaining IP configuration details from a DHCP server.

**Syntax** ip address dhcp [client-id *<interface>*] [hostname *<hostname>*] no ip address dhcp

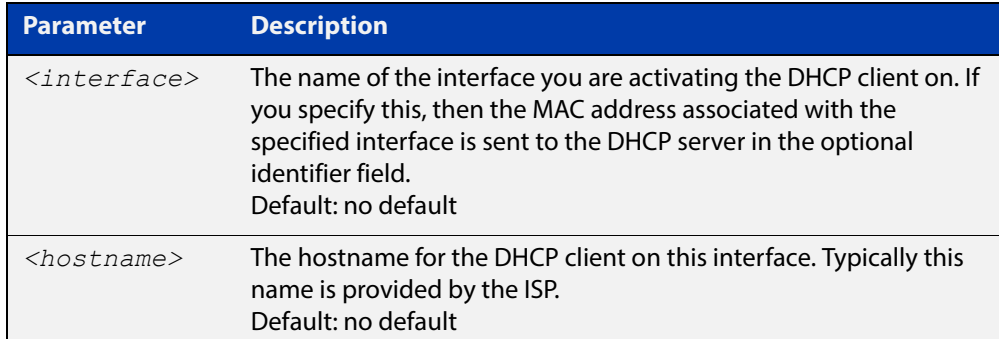

**Mode** Interface Configuration for a VLAN interface.

#### **Examples** To set the interface vlan10 to use DHCP to obtain an IP address, use the commands:

awplus# configure terminal

awplus(config)# interface vlan10

awplus(config-if)# ip address dhcp

#### To stop the interface vlan10 from using DHCP to obtain its IP address, use the commands:

```
awplus# configure terminal
awplus(config)# interface vlan10
awplus(config-if)# no ip address dhcp
```
**Related Commands** [ip address \(IP Addressing and Protocol\)](#page-546-0) [show ip interface](#page-561-0) [show running-config](#page-107-0)

### <span id="page-1346-0"></span>**show counter dhcp-client**

**Overview** This command shows counters for the DHCP client on your device.

For information on filtering and saving command output, see "Controlling "show" Command Output" in the ["Getting Started with AlliedWare Plus" Feature Overview](http://www.alliedtelesis.com/documents/getting-started-alliedware-plus-feature-overview-and-configuration-guide)  [and Configuration Guide](http://www.alliedtelesis.com/documents/getting-started-alliedware-plus-feature-overview-and-configuration-guide).

**Syntax** show counter dhcp-client

**Mode** User Exec and Privileged Exec

**Example** To display the message counters for the DHCP client on your device, use the command:

awplus# show counter dhcp-client

**Output** Figure 36-1: Example output from the **show counter dhcp-client** command

show counter dhcp-client

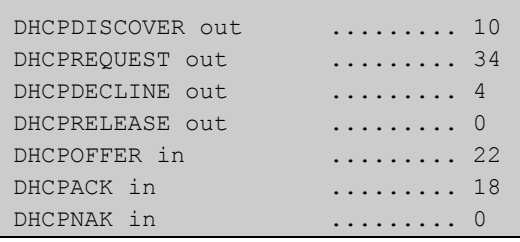

**Table 1:** Parameters in the output of the **show counter dhcp-client** command

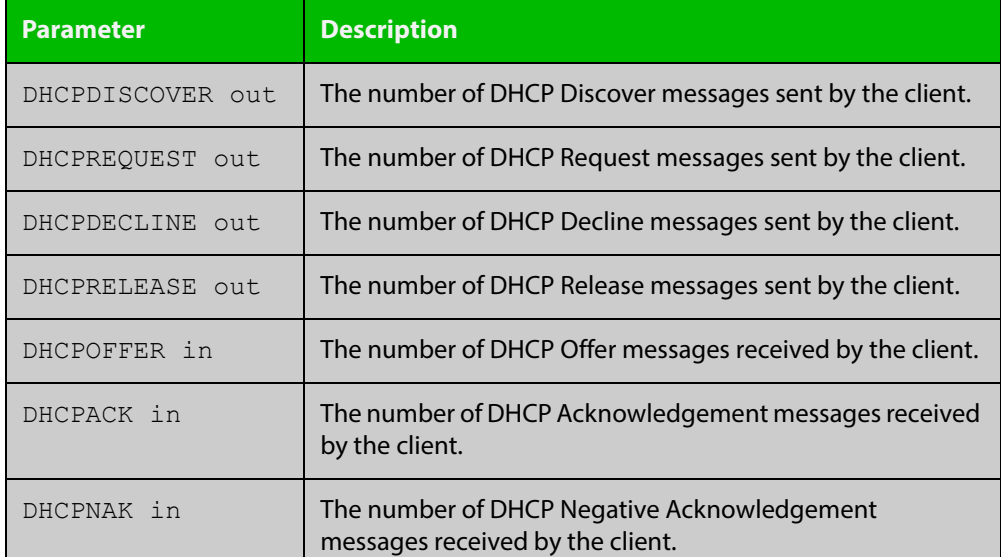

**Related Commands** [ip address dhcp](#page-1344-0)

### <span id="page-1347-0"></span>**show dhcp lease**

**Overview** This command shows details about the leases that the DHCP client has acquired from a DHCP server for interfaces on the device.

> For information on filtering and saving command output, see "Controlling "show" Command Output" in the ["Getting Started with AlliedWare\\_Plus" Feature](http://www.alliedtelesis.com/documents/getting-started-alliedware-plus-feature-overview-and-configuration-guide)  [Overview and Configuration Guide.](http://www.alliedtelesis.com/documents/getting-started-alliedware-plus-feature-overview-and-configuration-guide)

**Syntax** show dhcp lease [<*interface*>]

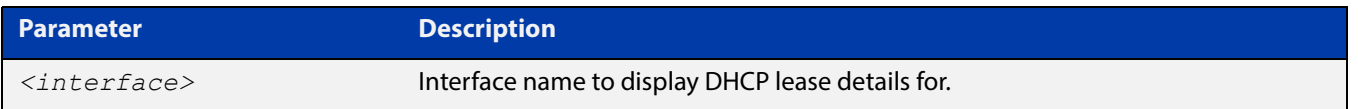

**Mode** User Exec and Privileged Exec

**Example** To show the current lease expiry times for all interfaces, use the command:

awplus# show dhcp lease

To show the current lease for vlan1, use the command:

awplus# show dhcp lease vlan1

#### **Output** Figure 36-2: Example output from the **show dhcp lease** command

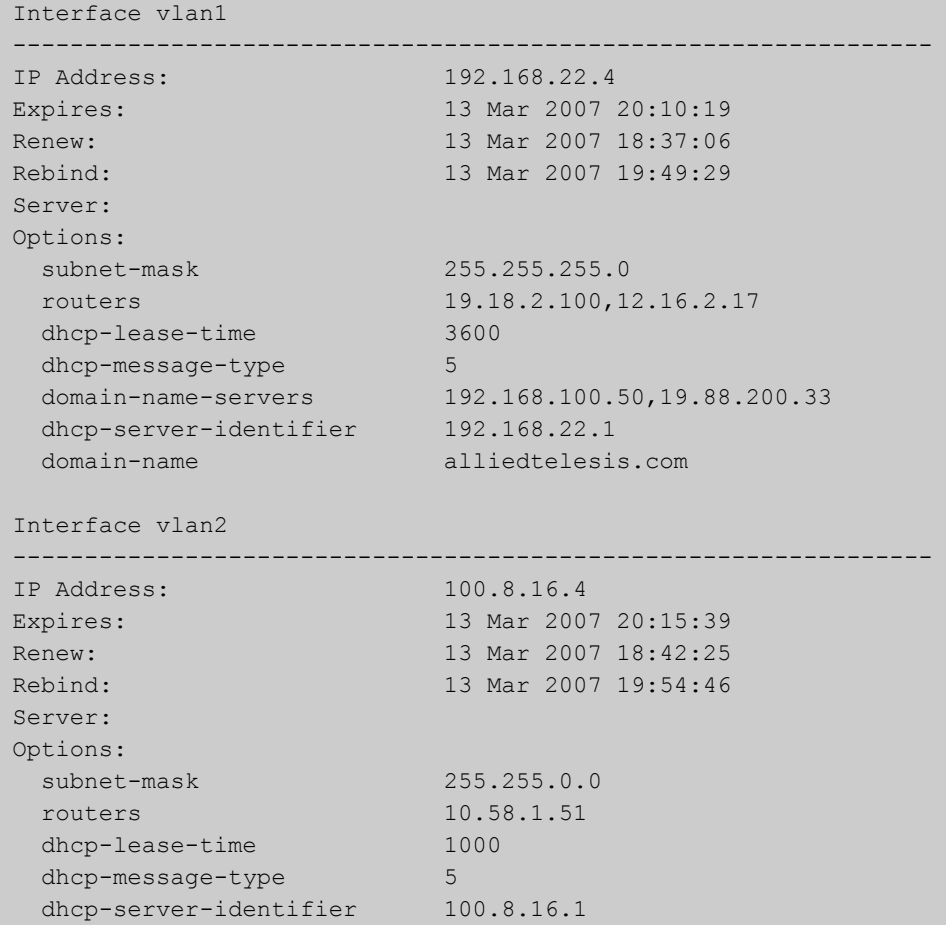

**Related Commands** [ip address dhcp](#page-1344-0)

# **37**

## **NTP Commands**

### **Introduction**

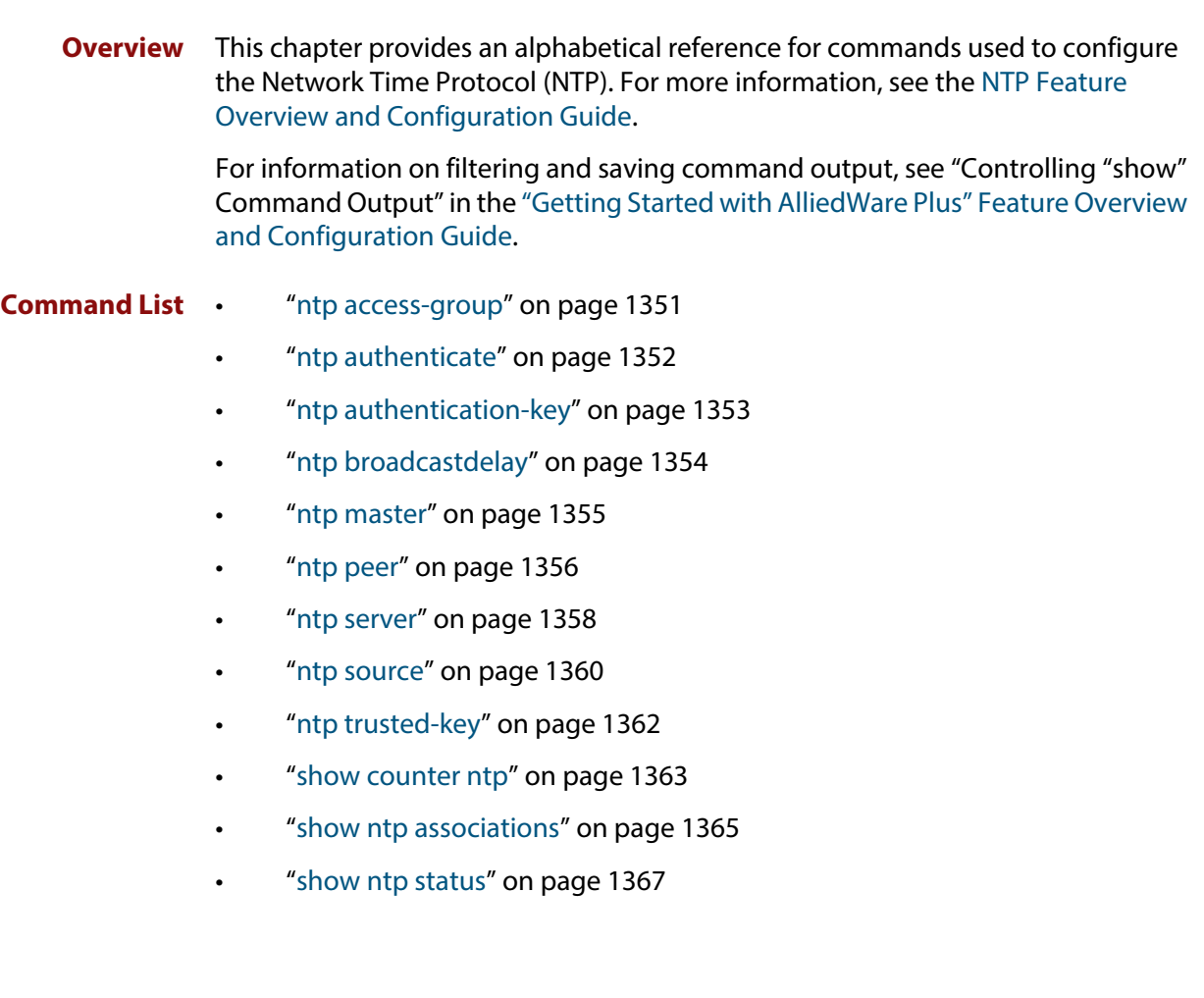

### <span id="page-1350-0"></span>**ntp access-group**

**Overview** This command creates an NTP access group, and applies a basic IP access list to it. This allows you to control access to NTP services.

The **no** variant of this command removes the configured NTP access group.

**Syntax** ntp access-group [peer|query-only|serve|serve-only] [<*1-99*>|<*1300-1999*>]

no ntp access-group [peer|query-only|serve|serve-only]

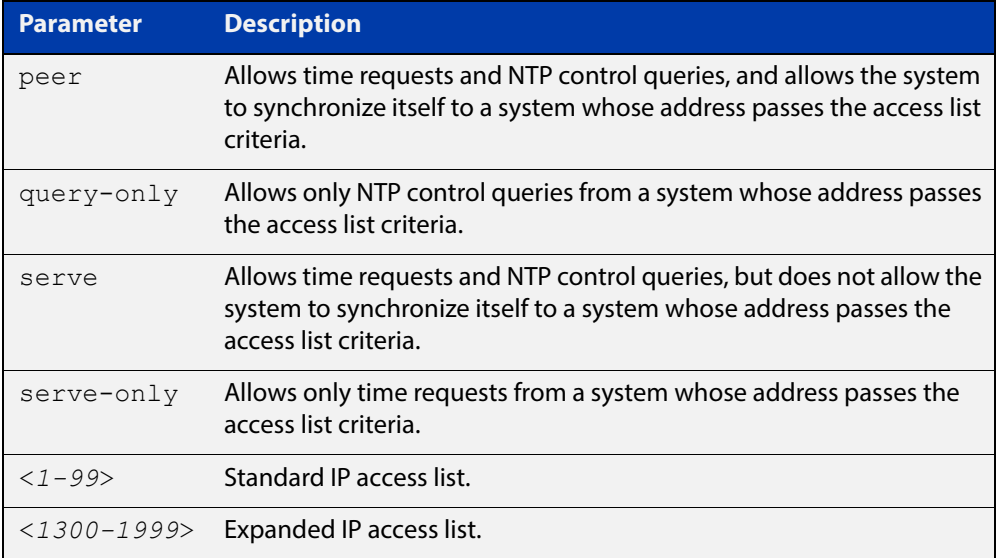

#### **Mode** Global Configuration

**Examples** To create an NTP peer access group for an extended IP access list, use the commands:

awplus# configure terminal

awplus(config)# ntp access-group peer 1998

To disable the NTP peer access group created above, use the commands:

awplus# configure terminal awplus(config)# no ntp access-group peer

### <span id="page-1351-0"></span>**ntp authenticate**

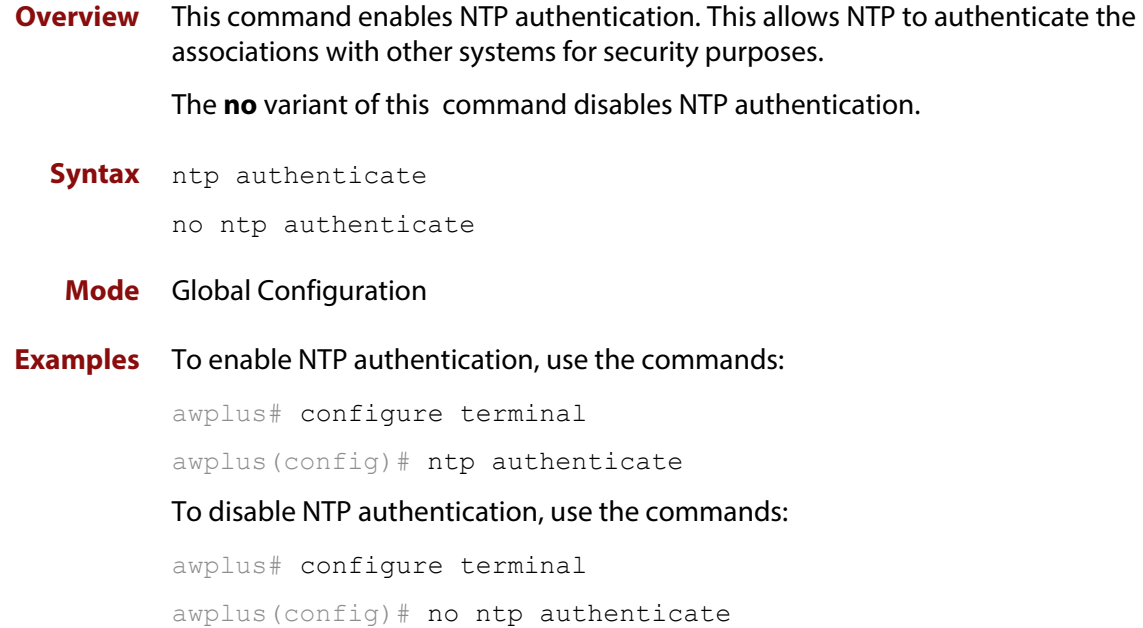

### <span id="page-1352-0"></span>**ntp authentication-key**

**Overview** This command defines each of the authentication keys. Each key has a key number, a type, and a value. Currently, the only key type supported is MD5.

> The **no** variant of this disables the authentication key assigned previously using **ntp authentication-key**.

**Syntax** ntp authentication-key <*keynumber*> md5 <*key*>

no ntp authentication-key <*keynumber*> md5 <*key*>

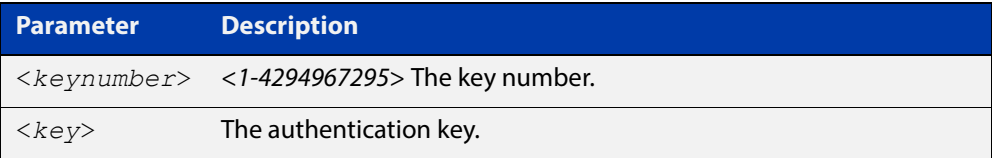

#### **Mode** Global Configuration

**Examples** To define an authentication key number 134343 and a key value mystring, use the commands:

awplus# configure terminal

awplus(config)# ntp authentication-key 134343 md5 mystring

To disable the authentication key number 134343 with the key value mystring, use the commands:

awplus# configure terminal awplus(config)# no ntp authentication-key 134343 md5 mystring

### <span id="page-1353-0"></span>**ntp broadcastdelay**

**Overview** Use this command to set the estimated round-trip delay for broadcast packets.

Use the **no** variant of this command to reset the round-trip delay for broadcast packets to the default offset of 0 microseconds.

**Syntax** ntp broadcastdelay <*delay*>

no ntp broadcastdelay

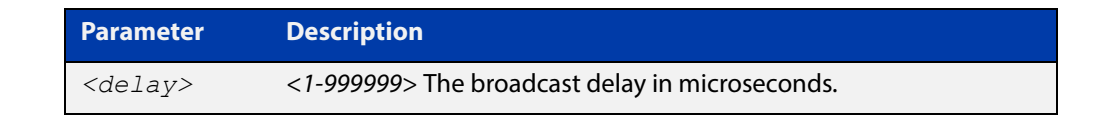

**Default** 0 microsecond offset, which can only be applied with the **no** variant of this command.

#### **Mode** Global Configuration

**Examples** To set the estimated round-trip delay to 23464 microseconds for broadcast packets, use these commands:

awplus# configure terminal

awplus(config)# ntp broadcastdelay 23464

To reset the estimated round-trip delay for broadcast packets to the default setting (0 microseconds), use these commands:

awplus# configure terminal awplus(config)# no ntp broadcastdelay

### <span id="page-1354-0"></span>**ntp master**

**Overview** Use this command to make the device to be an authoritative NTP server, even if the system is not synchronized to an outside time source. Note that no stratum number is set by default.

> Use the **no** variant of this command to stop the device being the designated NTP server.

**Syntax** ntp master [<*stratum*>]

no ntp master

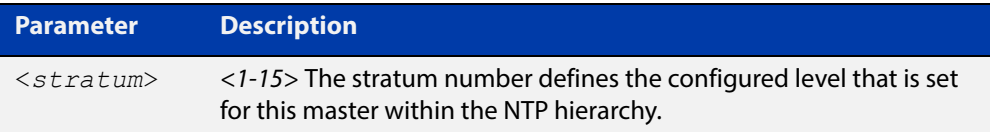

#### **Mode** Global Configuration

**Usage** The stratum number is null by default and must be set using this command. The stratum levels define the distance from the reference clock and exist to prevent cycles in the hierarchy. Stratum 1 is used to indicate time servers, which are more accurate than Stratum 2 servers. For more information on the Network Time Protocol go to: [www.ntp.org](http://www.ntp.org/)

**Examples** To stop the device from being the designated NTP server use the commands:

awplus# configure terminal awplus(config)# no ntp master

To make the device the designated NTP server with stratum number 2 use the commands:

```
awplus# configure terminal
awplus(config)# ntp master 2
```
### <span id="page-1355-0"></span>**ntp peer**

**Overview** Use this command to configure an NTP peer association. An NTP association is a peer association if this system is willing to either synchronize to the other system, or allow the other system to synchronize to it.

NTP for IPv6 is supported in Software Version 5.4.3A-1.x and later.

Use the **no** variant of this command to remove the configured NTP peer association.

```
Syntax ntp peer {<peeraddress>|<peername>}
```

```
ntp peer {<peeraddress>|<peername>} [prefer] [key <key>] 
[version <version>]
```
no ntp peer {<*peeraddress*>|<*peername*>}

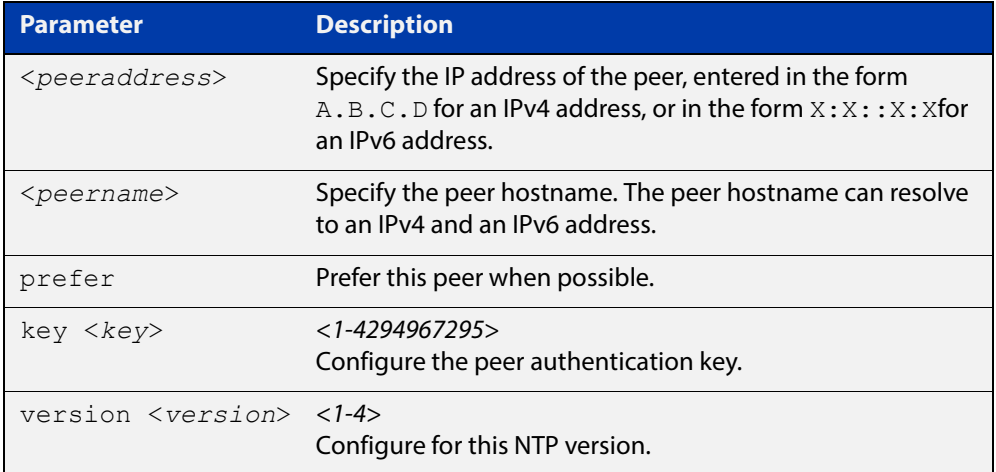

#### **Mode** Global Configuration

```
Examples See the following commands for options to configure NTP peer association, key 
            and NTP version for the peer with an IPv4 address of 192.0.2.23:
```

```
awplus# configure terminal
awplus(config)# ntp peer 192.0.2.23
awplus(config)# ntp peer 192.0.2.23 prefer
awplus(config)# ntp peer 192.0.2.23 prefer version 4
awplus(config)# ntp peer 192.0.2.23 prefer version 4 key 1234
awplus(config)# ntp peer 192.0.2.23 version 4 key 1234
awplus(config)# ntp peer 192.0.2.23 version 4
awplus(config)# ntp peer 192.0.2.23 key 1234
```
To remove an NTP peer association for this peer with an IPv4 address of 192.0.2.23, use the following commands:

```
awplus# configure terminal
awplus(config)# no ntp peer 192.0.2.23
```
See the following commands for options to configure NTP peer association, key and NTP version for the peer with an IPv6 address of  $2001:0$ db8:010d::1:

awplus# configure terminal awplus(config)# ntp peer 2001:0db8:010d::1 awplus(config)# ntp peer 2001:0db8:010d::1 prefer awplus(config)# ntp peer 2001:0db8:010d::1 prefer version 4 awplus(config)# ntp peer 2001:0db8:010d::1 prefer version 4 key

#### 1234

```
awplus(config)# ntp peer 2001:0db8:010d::1 version 4 key 1234
awplus(config)# ntp peer 2001:0db8:010d::1 version 4
awplus(config)# ntp peer 2001:0db8:010d::1 key 1234
```
To remove an NTP peer association for this peer with an IPv6 address of 2001:0db8:010d::1, use the following commands:

awplus# configure terminal

awplus(config)# no ntp peer 2001:0db8:010d::1

**Related**  [ntp server](#page-1357-0)

**Commands**

[ntp source](#page-1359-0)

### <span id="page-1357-0"></span>**ntp server**

**Overview** Use this command to configure an NTP server. This means that this system will synchronize to the other system, and not vice versa.

Use the **no** variant of this command to remove the configured NTP server.

**Syntax** ntp server {<*serveraddress*>|<*servername*>}

ntp server {<*serveraddress*>|<*servername*>} [prefer] [key <*key*>] [version <*version*>]

no ntp server {<*serveraddress*>|<*servername*>}

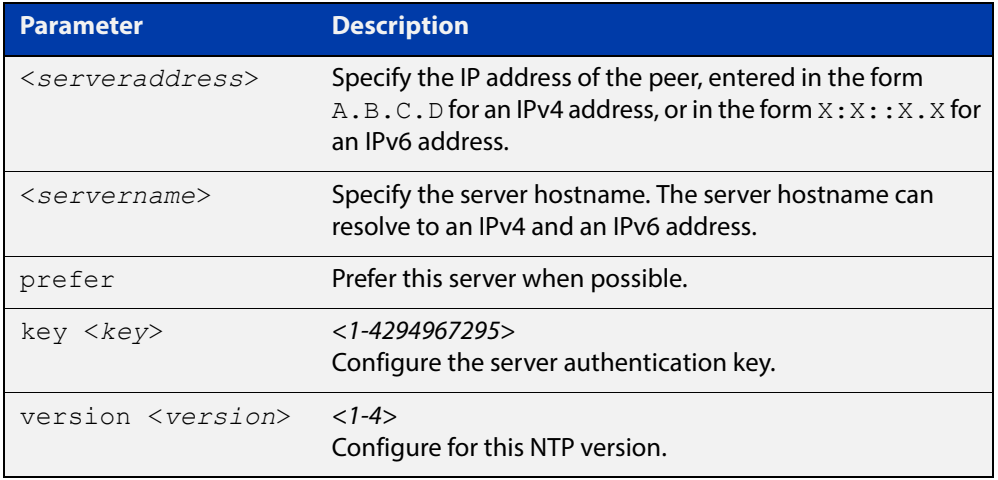

#### **Mode** Global Configuration

**Examples** See the following commands for options to configure an NTP server association, key and NTP version for the server with an IPv4 address of 192.0.1.23:

```
awplus# configure terminal
awplus(config)# ntp server 192.0.1.23
awplus(config)# ntp server 192.0.1.23 prefer
awplus(config)# ntp server 192.0.1.23 prefer version 4
awplus(config)# ntp server 192.0.1.23 prefer version 4 key 1234
awplus(config)# ntp server 192.0.1.23 version 4 key 1234
awplus(config)# ntp server 192.0.1.23 version 4
awplus(config)# ntp server 192.0.1.23 key 1234
```
To remove an NTP peer association for this peer with an IPv4 address of 192.0.1.23, use the commands:

awplus# configure terminal awplus(config)# no ntp server 192.0.1.23 See the following commands for options to configure an NTP server association, key and NTP version for the server with an IPv6 address of 2001:0db8:010e::2:

```
awplus# configure terminal
awplus(config)# ntp server 2001:0db8:010e::2
awplus(config)# ntp server 2001:0db8:010e::2 prefer
awplus(config)# ntp server 2001:0db8:010e::2 prefer version 4
awplus(config)# ntp server 2001:0db8:010e::2 prefer version 4
key 1234
awplus(config)# ntp server 2001:0db8:010e::2 version 4 key 1234
awplus(config)# ntp server 2001:0db8:010e::2 version 4
awplus(config)# ntp server 2001:0db8:010e::2 key 1234
```
To remove an NTP peer association for this peer with an IPv6 address of 2001:0db8:010e::2, use the commands:

awplus# configure terminal awplus(config)# no ntp server 2001:0db8:010e::2

**Related Commands** [ntp peer](#page-1355-0) [ntp source](#page-1359-0)

### <span id="page-1359-0"></span>**ntp source**

**Overview** Use this command to configure an IPv4 or an IPv6 address for the NTP source interface. This command defines the socket used for NTP messages, and only applies to NTP client behavior.

> Use the **no** variant of this command to remove the configured IPv4 or IPv6 address from the NTP source interface.

**Syntax** ntp source <*source-address*>

no ntp source

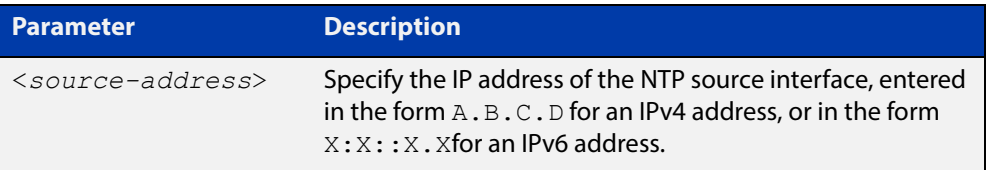

- **Default** An IP address is selected based on the most appropriate egress interface used to reach the NTP peer if a configured NTP client source IP address is unavailable or is an invalid IP address.
	- **Mode** Global Configuration
- **Usage** Adding an IPv4 or an IPv6 address allows you to select which source interface NTP uses for peering. The IPv4 or IPv6 address configured using this command is matched to the interface.

When selecting a source IP address to use for NTP messages to the peer, if the configured NTP client source IP address is unavailable then default behavior will apply, and an alternative source IP address is automatically selected. This IP address is based on the most appropriate egress interface used to reach the NTP peer. The configured NTP client source IP may be unavailable if the interface is down, or an invalid IP address is configured that does not reside on the device.

Note that this command only applies to NTP client behavior. The egress interface that the NTP messages use to reach the NTP server determined by the [ntp peer](#page-1355-0) and [ntp server](#page-1357-0) commands.

**Examples** To configure the NTP source interface with the IPv4 address 192.0.2.23, enter the commands:

> awplus# configure terminal awplus(config)# ntp source 192.0.2.23

To configure the NTP source interface with the IPv6 address 2001:0db8:010e::2, enter the commands:

awplus# configure terminal awplus(config)# ntp source 2001:0db8:010e::2 To remove a configured address for the NTP source interface, use the following commands:

awplus# configure terminal awplus(config)# no ntp source

**Related**  [ntp peer](#page-1355-0)

[ntp server](#page-1357-0)

**Commands**

### <span id="page-1361-0"></span>**ntp trusted-key**

**Overview** This command defines a list of trusted authentication keys. If a key is trusted, this system will be ready to synchronize to a system that uses this key in its NTP packets.

> Use the **no** variant of this command to remove a configured trusted authentication key.

**Syntax** ntp trusted-key <*1-4294967295*>

no ntp trusted-key <*1-4294967295*>

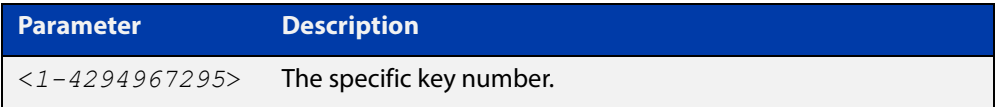

#### **Mode** Global Configuration

**Examples** To define a trusted authentication key numbered 234675, use the following commands:

> awplus# configure terminal awplus(config)# ntp trusted-key 234676

To remove the trusted authentication key numbered 234675, use the following commands:

awplus# configure terminal awplus(config)# no ntp trusted-key 234676

### <span id="page-1362-0"></span>**show counter ntp**

**Overview** This command displays packet counters for NTP.

Syntax show counter ntp

**Mode** User Exec and Privileged Exec

**Example** To display counters for NTP use the command:

awplus# show counter ntp

Figure 37-1: Example output from **show counter ntp**

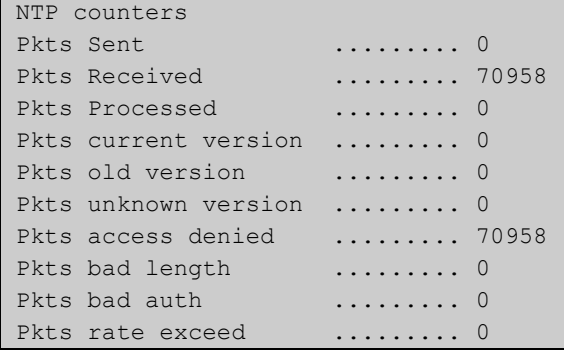

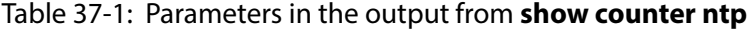

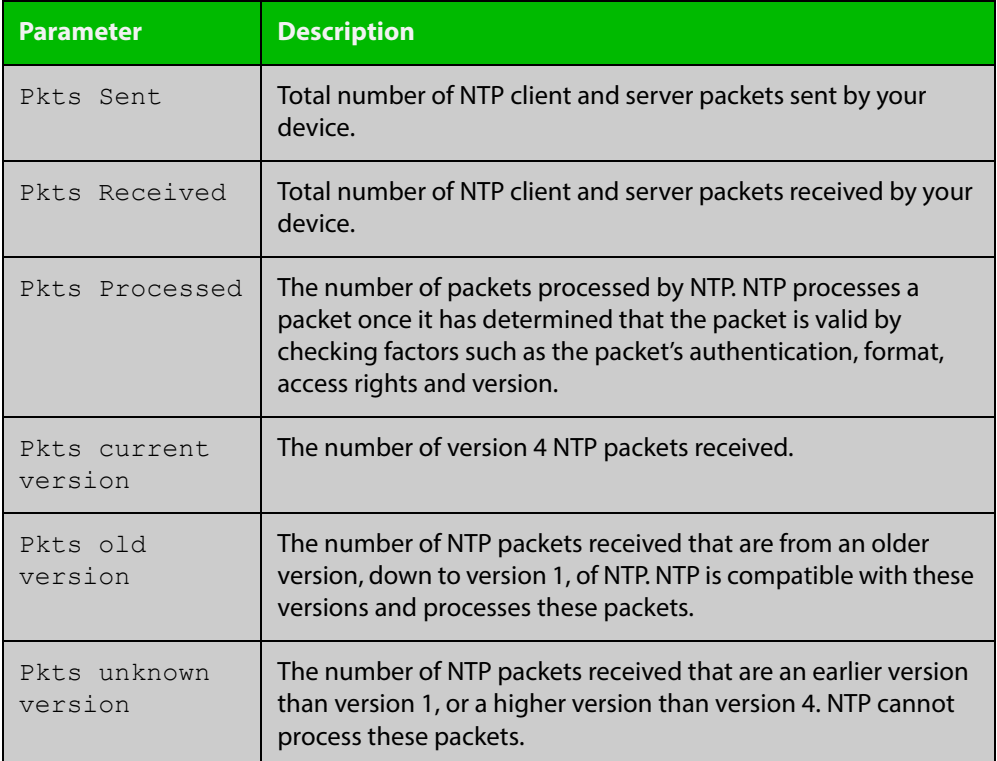

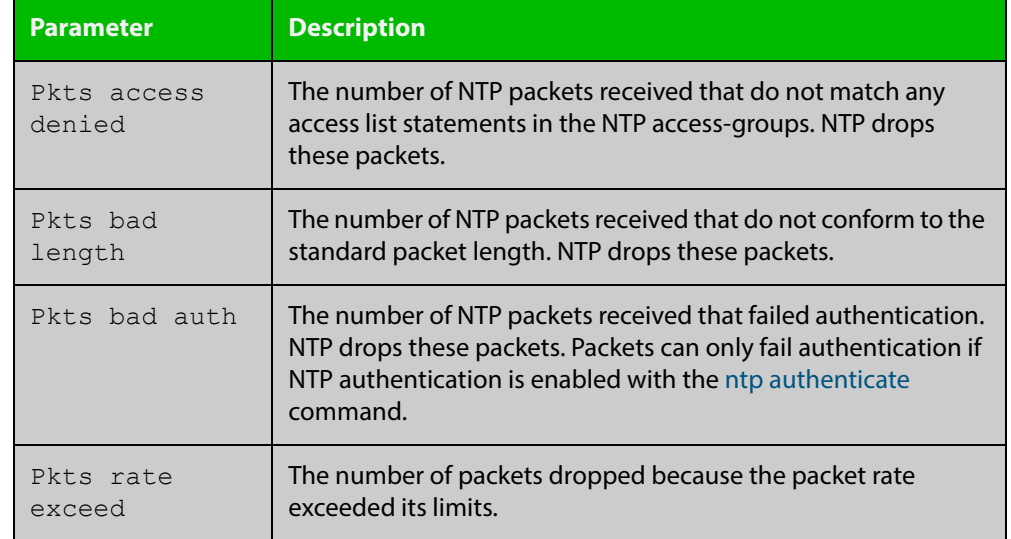

#### Table 37-1: Parameters in the output from **show counter ntp** (cont.)

### <span id="page-1364-0"></span>**show ntp associations**

**Overview** Use this command to display the status of NTP associations. Use the detail option for displaying detailed information about the associations.

- **Syntax** show ntp associations [detail]
- **Mode** User Exec and Privileged Exec

**Example** See the sample output of the **show ntp associations** and **show ntp associations detail** commands displaying the status of NTP associations.

**Table 38:** Example output from the **show ntp associations** command

```
awplus#show ntp associations
  address ref clock st when poll reach delay offset disp
\sim192.0.2.23 INIT 16 - 512 000 0.0 0.0 0.0
* master (synced), # master (unsynced), + selected, - candidate, \sim configured
awplus#
```
#### **Table 39:** Example output from the **show ntp associations detail** command

```
awplus#show ntp associations detail
192.0.2.23 configured, sane, valid, leap_sub, stratum 16
ref ID INIT, time 00000000.00000000 (06:28:16.000 UTC Thu Feb 7 2036)
our mode client, peer mode unspec, our poll intvl 512, peer poll intvl 1024
root delay 0.00 msec, root disp 0.00, reach 000,
delay 0.00 msec, offset 0.0000 msec, dispersion 0.00
precision 2**-19,
org time 00000000.00000000 (06:28:16.000 UTC Thu Feb 7 2036)
rcv time 00000000.00000000 (06:28:16.000 UTC Thu Feb 7 2036)
xmt time cf11f2a4.cedde5e4 (00:39:00.808 UTC Tue Feb 2 2010)
filtdelay = 0.00 0.00 0.00 0.00 0.00 0.00 0.00 0.00
filtoffset = 0.00 0.00 0.00 0.00 0.00 0.00 0.00 0.00
filterror = 16000.00 16000.00 16000.00 16000.00 16000.00 16000.00 16000.0
0 16000.00
```
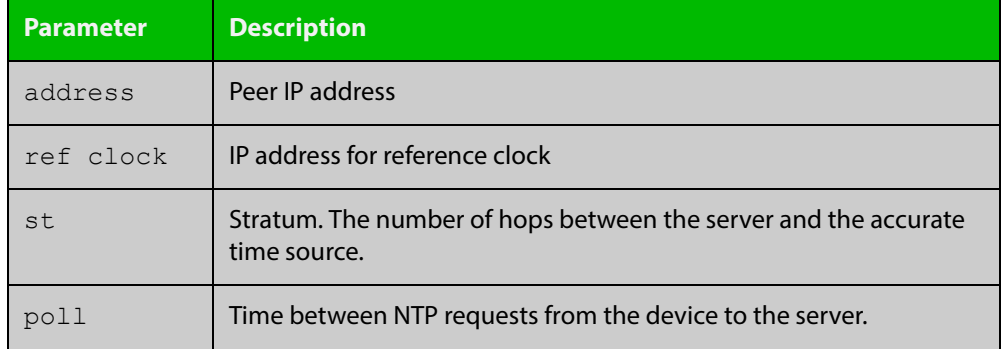

#### **Table 40:** Parameters in the output from the **show ntp associations** command

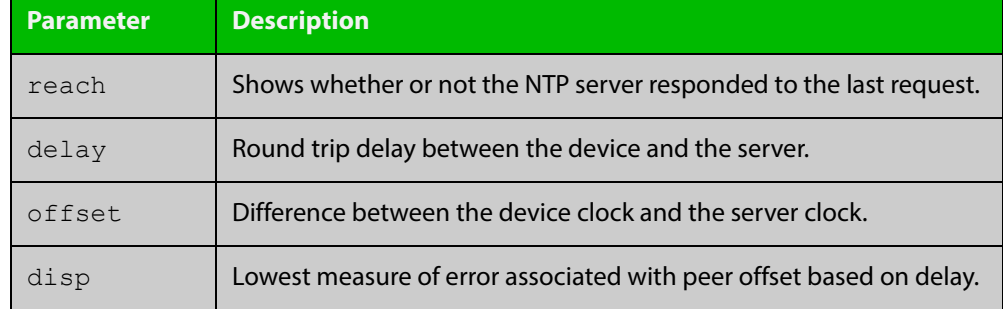

#### **Table 40:** Parameters in the output from the **show ntp associations** command

### <span id="page-1366-0"></span>**show ntp status**

- **Overview** Use this command to display the status of the Network Time Protocol (NTP).
	- **Syntax** show ntp status
	- **Mode** User Exec and Privileged Exec
- **Example** See the sample output of the **show ntp status** command displaying information about the Network Time Protocol.

Figure 37-2: Example output from the **show ntp status** command

```
awplus#sh ntp status
Clock is synchronized, stratum 3, reference is 127.127.1.0
actual frequency is 0.0000 Hz, precision is 2**-19reference time is cf11f3f2.c7c081a1 (00:44:34.780 UTC Tue Feb 2 
2010)
clock offset is 0.000 msec, root delay is 0.000 msec
root dispersion is 7947729.000 msec,
awplus#
```
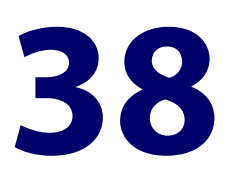

# **SNMP Commands**

### **Introduction**

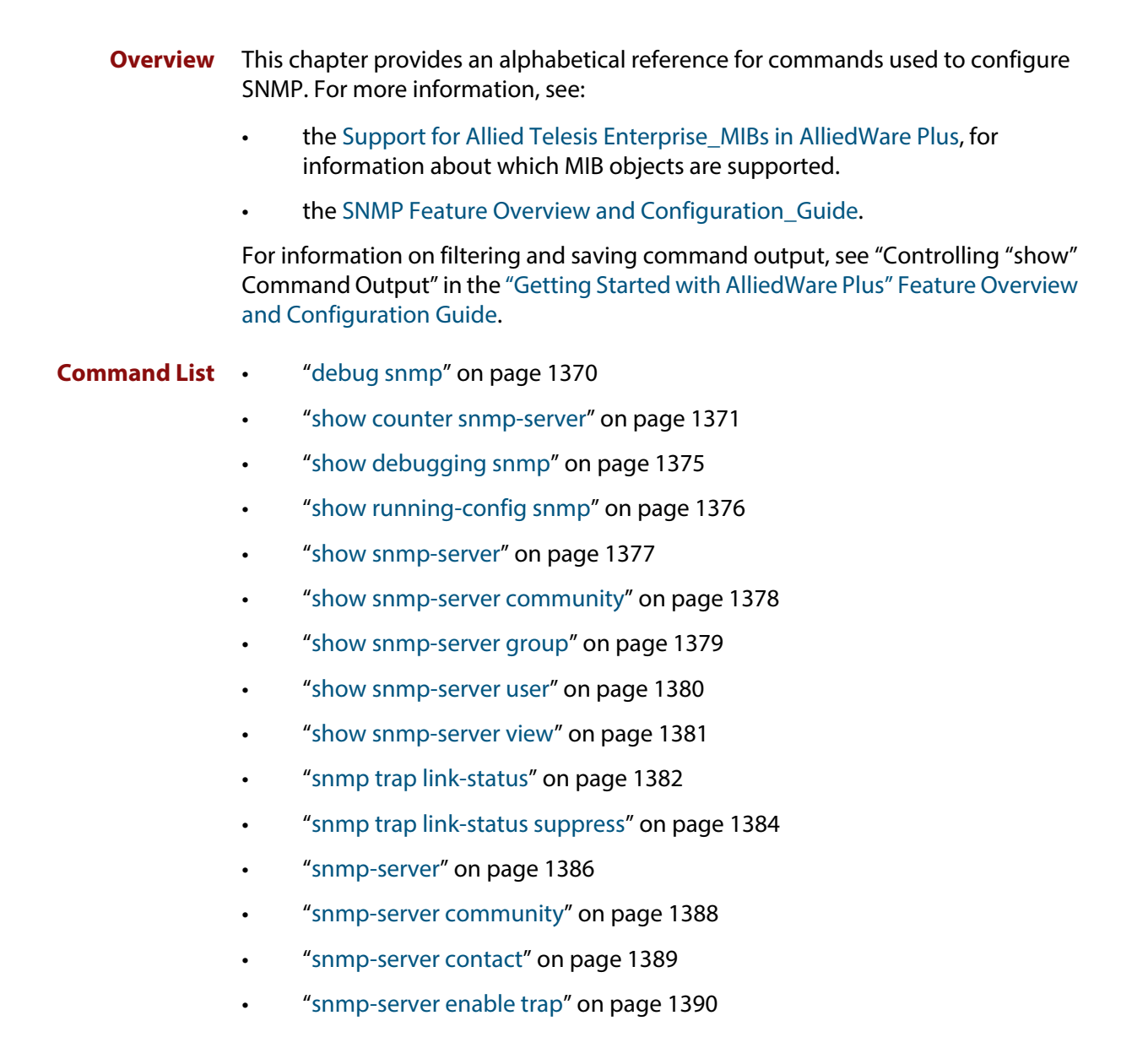
- • ["snmp-server engineID local" on page 1392](#page-1391-0)
- • ["snmp-server engineID local reset" on page 1394](#page-1393-0)
- • ["snmp-server group" on page 1395](#page-1394-0)
- • ["snmp-server host" on page 1397](#page-1396-0)
- • ["snmp-server legacy-ifadminstatus" on page 1399](#page-1398-0)
- • ["snmp-server location" on page 1400](#page-1399-0)
- • ["snmp-server source-interface" on page 1401](#page-1400-0)
- • ["snmp-server startup-trap-delay" on page 1402](#page-1401-0)
- • ["snmp-server user" on page 1403](#page-1402-0)
- • ["snmp-server view" on page 1406](#page-1405-0)
- • ["undebug snmp" on page 1407](#page-1406-0)

# <span id="page-1369-0"></span>**debug snmp**

#### **Overview** This command enables SNMP debugging.

The **no** variant of this command disables SNMP debugging.

**Syntax** debug snmp

[all|detail|error-string|process|receive|send|xdump]

no debug snmp

[all|detail|error-string|process|receive|send|xdump]

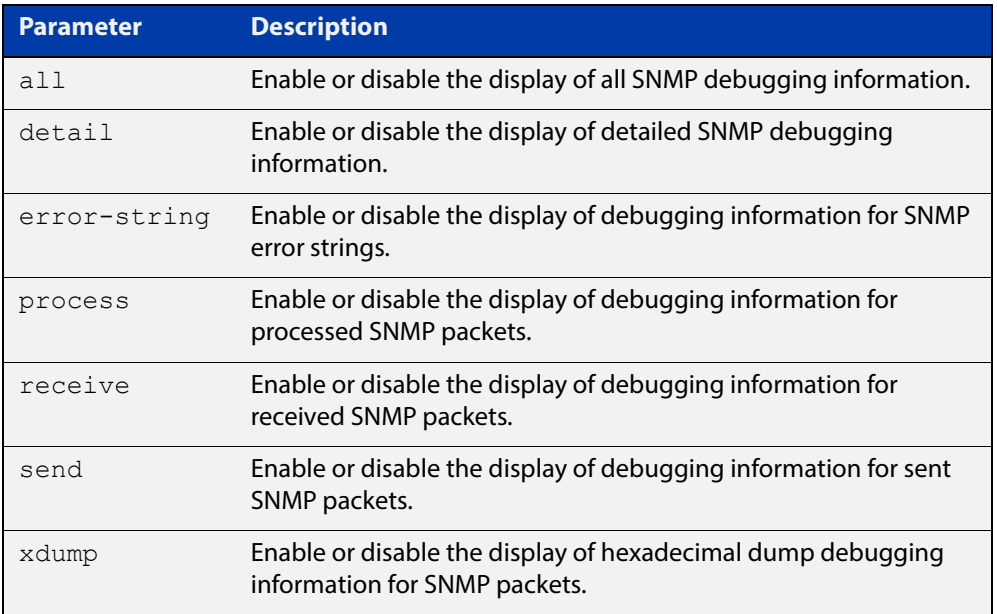

**Mode** Privileged Exec and Global Configuration

**Example** To start SNMP debugging, use the command:

awplus# debug snmp

To start SNMP debugging, showing detailed SNMP debugging information, use the command:

awplus# debug snmp detail

To start SNMP debugging, showing all SNMP debugging information, use the command:

awplus# debug snmp all

**Related Commands** [show debugging snmp](#page-1374-0)

[terminal monitor](#page-219-0)

[undebug snmp](#page-1406-0)

# <span id="page-1370-0"></span>**show counter snmp-server**

**Overview** This command displays counters for SNMP messages received by the SNMP agent.

**Syntax** show counter snmp-server

**Mode** User Exec and Privileged Exec

**Example** To display the counters for the SNMP agent, use the command:

awplus# show counter snmp-server

**Output** Figure 38-1: Example output from the **show counter snmp-server** command

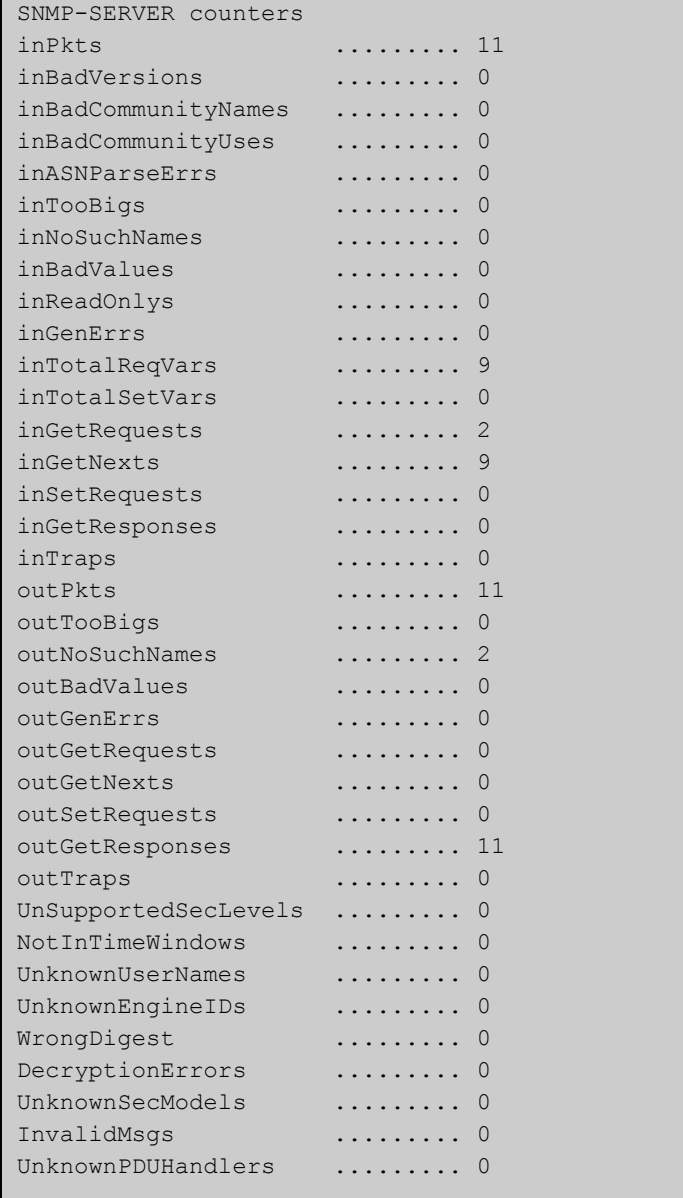

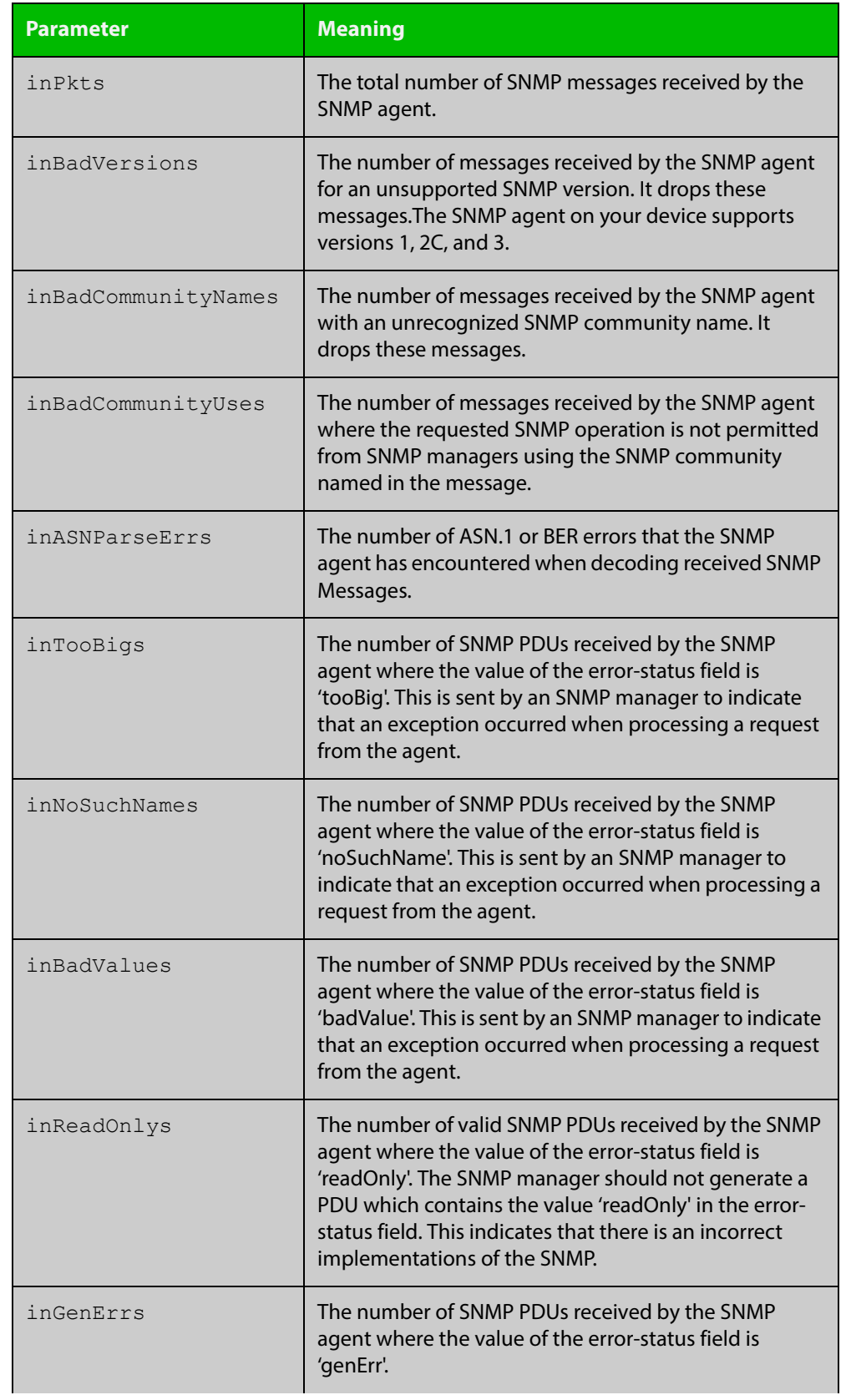

### **Table 1:** Parameters in the output of the **show counter snmp-server** command

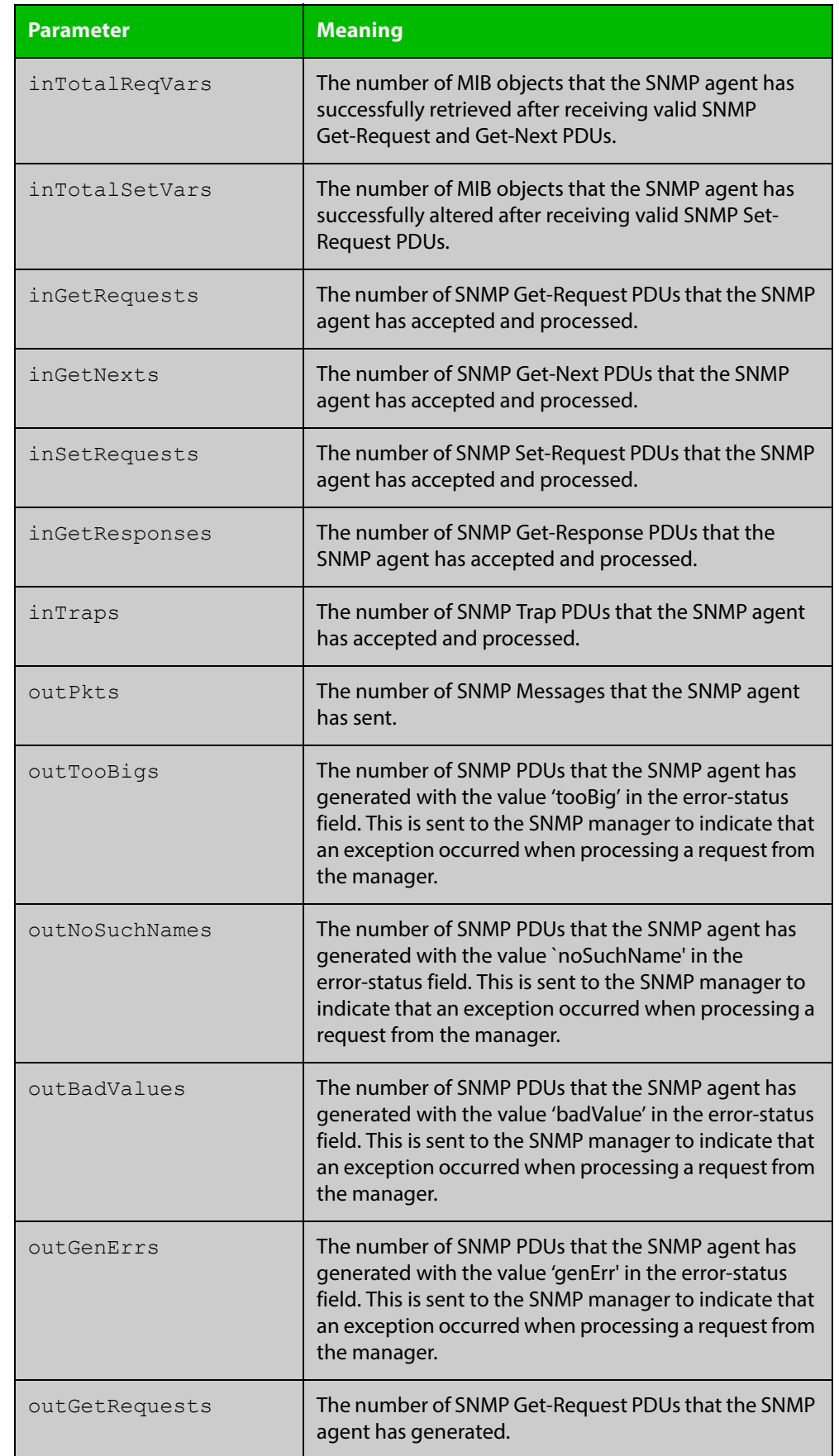

### **Table 1:** Parameters in the output of the **show counter snmp-server** command

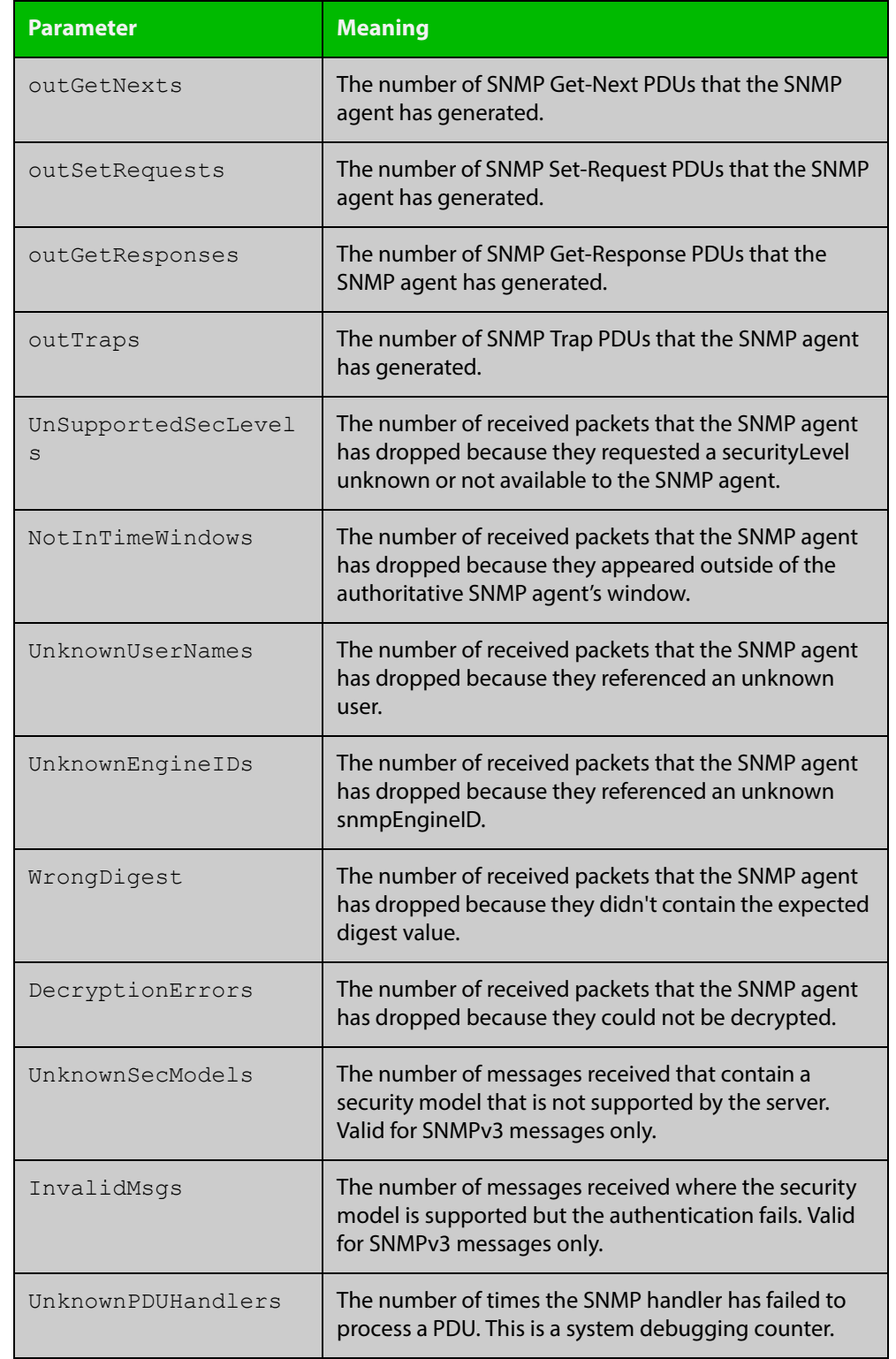

### **Table 1:** Parameters in the output of the **show counter snmp-server** command

### **Related**  [show snmp-server](#page-1376-0) **Commands**

# <span id="page-1374-0"></span>**show debugging snmp**

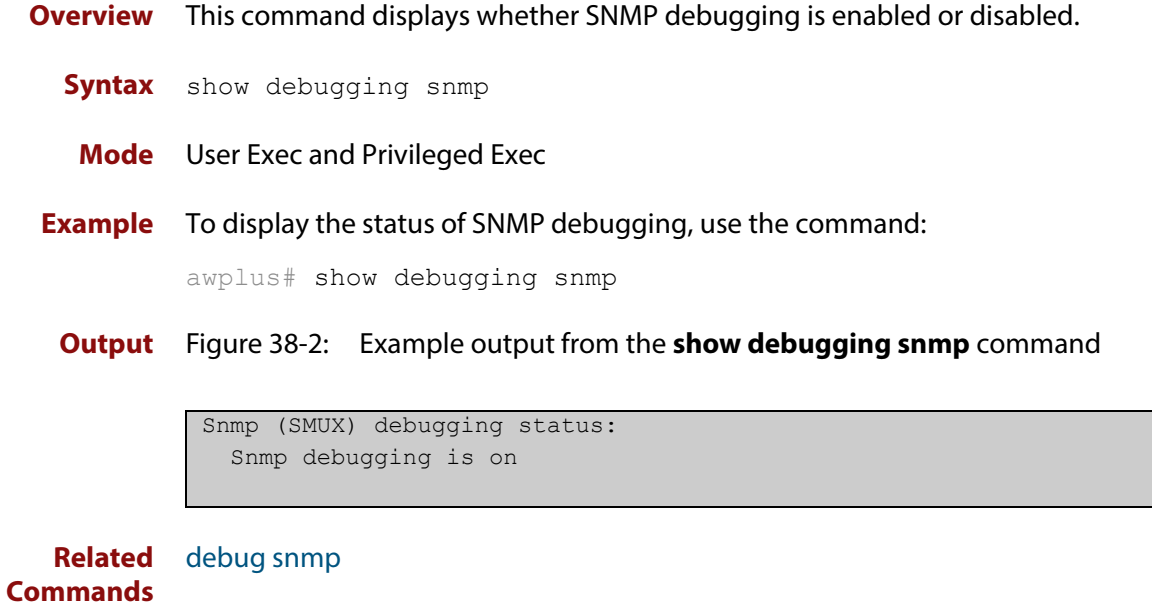

# **show running-config snmp**

snmp-server community public

**Overview** This command displays the current configuration of SNMP on your device. **Syntax** show running-config snmp **Mode** Privileged Exec **Example** To display the current configuration of SNMP on your device, use the command: awplus# show running-config snmp **Output** Figure 38-3: Example output from the **show running-config snmp** command snmp-server contact AlliedTelesis snmp-server location Philippines snmp-server group grou1 auth read view1 write view1 notify view1 snmp-server view view1 1 included

snmp-server user user1 group1 auth md5 password priv des

**Related Commands** [show snmp-server](#page-1376-0)

password

# <span id="page-1376-0"></span>**show snmp-server**

**Overview** This command displays the status and current configuration of the SNMP server. **Syntax** show snmp-server **Mode** Privileged Exec **Example** To display the status of the SNMP server, use the command: awplus# show snmp-server

**Output** Figure 38-4: Example output from the **show snmp-server** command

SNMP Server ............................ Enabled IP Protocol .......................... IPv4 SNMPv3 Engine ID (configured name) ... Not set SNMPv3 Engine ID (actual) ............ 0x80001f888021338e4747b8e607

### **Related**  [debug snmp](#page-1369-0)

**Commands**

- [show counter snmp-server](#page-1370-0) [snmp-server](#page-1385-0) [snmp-server engineID local](#page-1391-0)
- [snmp-server engineID local reset](#page-1393-0)

## <span id="page-1377-0"></span>**show snmp-server community**

- **Overview** This command displays the SNMP server communities configured on the device. SNMP communities are specific to v1 and v2c.
	- **Syntax** show snmp-server community
	- **Mode** Privileged Exec
- **Example** To display the SNMP server communities, use the command:

awplus# show snmp-server community

**Output** Figure 38-5: Example output from the **show snmp-server community** command

```
SNMP community information:
  Community Name ........... public
   Access ................ Read-only
   View .................... none
```
**Related Commands** [show snmp-server](#page-1376-0) [snmp-server community](#page-1387-0)

### <span id="page-1378-0"></span>**show snmp-server group**

- **Overview** This command displays information about SNMP server groups. This command is used with SNMP version 3 only.
	- **Syntax** show snmp-server group
	- **Mode** Privileged Exec
- **Example** To display the SNMP groups configured on the device, use the command:

awplus# show snmp-server group

**Output** Figure 38-6: Example output from the **show snmp-server group** command

```
SNMP group information:
 Group name ............... guireadgroup
    Security Level ........ priv
   Read View ............... guiview
   Write View ............ none
    Notify View ........... none
 Group name .............. guiwritegroup
     Security Level ........ priv
    Read View ............. none
    Write View ............. guiview
     Notify View ........... none
```
**Related Commands** [show snmp-server](#page-1376-0) [snmp-server group](#page-1394-0)

# <span id="page-1379-0"></span>**show snmp-server user**

- **Overview** This command displays the SNMP server users and is used with SNMP version 3 only.
	- **Syntax** show snmp-server user
	- **Mode** Privileged Exec
- **Example** To display the SNMP server users configured on the device, use the command: awplus# show snmp-server user
	- **Output** Figure 38-7: Example output from the **show snmp-server user** command

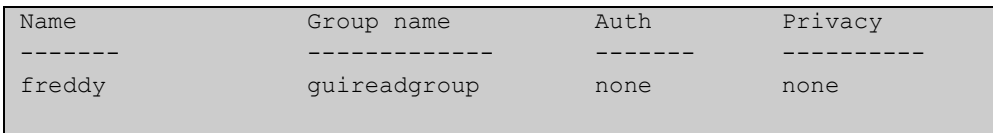

**Related Commands** [show snmp-server](#page-1376-0) [snmp-server user](#page-1402-0)

# **show snmp-server view**

- **Overview** This command displays the SNMP server views and is used with SNMP version 3 only.
	- **Syntax** show snmp-server view
	- **Mode** Privileged Exec
- **Example** To display the SNMP server views configured on the device, use the command:

awplus# show snmp-server view

**Output** Figure 38-8: Example output from the **show snmp-server view** command

```
SNMP view information:
 View Name ............... view1
     OID .................... 1
     Type ................... included
```
**Related Commands** [show snmp-server](#page-1376-0) [snmp-server view](#page-1405-0)

## <span id="page-1381-0"></span>**snmp trap link-status**

**Overview** Use this command to enable SNMP to send link status notifications (traps) for the interfaces when an interface goes up (linkUp) or down (linkDown).

> Use the **no** variant of this command to disable the sending of link status notifications.

**Syntax** snmp trap link-status [enterprise]

no snmp trap link-status

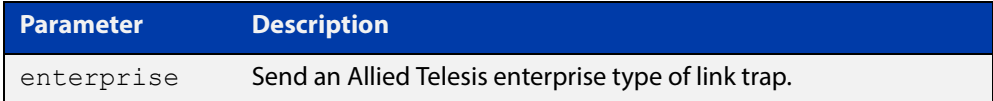

**Default** By default, link status notifications are disabled.

- **Mode** Interface Configuration
- **Usage** The link status notifications can be enabled for the following interface types:
	- switch port (e.g. port 1.0.1)
	- VLAN (e.g. vlan2)
	- static and dynamic link aggregation (e.g. sa2, po2)

To specify where notifications are sent, use the [snmp-server host command.](#page-1396-0) To configure the device globally to send other notifications, use the [snmp-server](#page-1389-0)  [enable trap command](#page-1389-0).

**Examples** To enable SNMP to send link status notifications for ports 1.0.2 to 1.0.6, use following commands:

> awplus# configure terminal awplus(config)# interface port1.0.2-1.0.6 awplus(config-if)# snmp trap link-status

To enable SNMP to send an Allied Telesis enterprise type of link status notification for port1.0.1, use following commands:

awplus# configure terminal awplus(config)# interface 1.0.1 awplus(config-if)# snmp trap link-status enterprise

To disable the sending of link status notifications for port 1.0.2, use following commands:

awplus# configure terminal awplus(config)# interface port1.0.2 awplus(config-if)# no snmp trap link-status

**Related**  [show interface](#page-315-0) **Commands** [snmp trap link-status suppress](#page-1383-0) [snmp-server enable trap](#page-1389-0)

[snmp-server host](#page-1396-0)

## <span id="page-1383-0"></span>**snmp trap link-status suppress**

**Overview** Use this command to enable the suppression of link status notifications (traps) for the interfaces beyond the specified threshold, in the specified interval.

> Use the **no** variant of this command to disable the suppression of link status notifications for the ports.

**Syntax** snmp trap link-status suppress {time {<*1-60*>|default}|threshold {<*1-20*>|default}}

no snmp trap link-status suppress

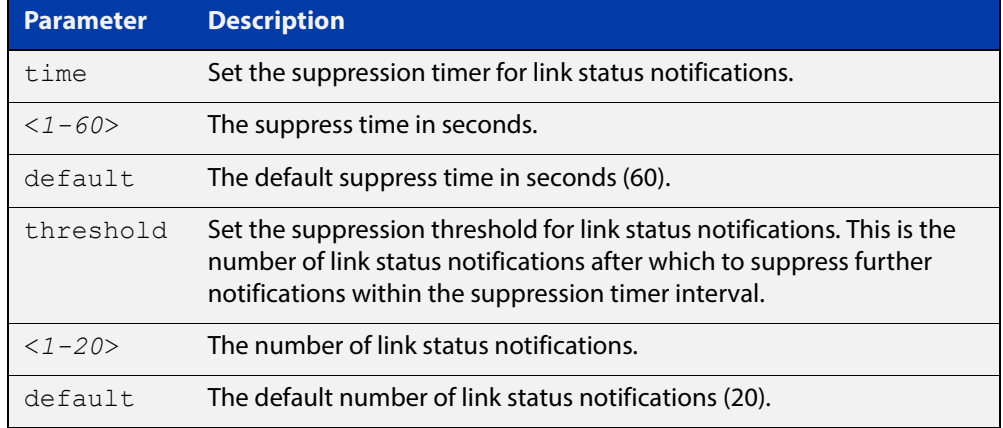

- **Default** By default, if link status notifications are enabled (they are enabled by default), the suppression of link status notifications is enabled: notifications that exceed the notification threshold (default 20) within the notification timer interval (default 60 seconds) are not sent.
	- **Mode** Interface Configuration
- **Usage** An unstable network can generate many link status notifications. When notification suppression is enabled, a suppression timer is started when the first link status notification of a particular type (linkUp or linkDown) is sent for an interface. If the threshold number of notifications of this type is sent before the timer reaches the suppress time, any further notifications of this type generated for the interface during the interval are not sent. At the end of the interval, the sending of link status notifications resumes, until the threshold is reached in the next interval.
- **Examples** To enable the suppression of link status notifications for ports 1.0.2 to 1.0.6 after 10 notifications have been sent in 40 seconds, use following commands:

```
awplus# configure terminal
awplus(config)# interface port1.0.2-1.0.6
awplus(config-if)# snmp trap link-status suppress time 40 
threshold 10
```
To disable the suppression link status notifications for port 1.0.2, use following commands:

```
awplus# configure terminal
awplus(config)# interface port1.0.2
awplus(config-if)# no snmp trap link-status suppress
```
#### **Related**  [show interface](#page-315-0)

**Commands** [snmp trap link-status](#page-1381-0)

### <span id="page-1385-0"></span>**snmp-server**

**Overview** Use this command to enable the SNMP agent (server) on the device. The SNMP agent receives and processes SNMP packets sent to the device, and generates notifications (traps) that have been enabled by the [snmp-server enable trap](#page-1389-0)  [command](#page-1389-0).

> Use the **no** variant of this command to disable the SNMP agent on the device. When SNMP is disabled, SNMP packets received by the device are discarded, and no notifications are generated. This does not remove any existing SNMP configuration.

**Syntax** snmp-server [ip|ipv6]

no snmp-server [ip|ipv6]

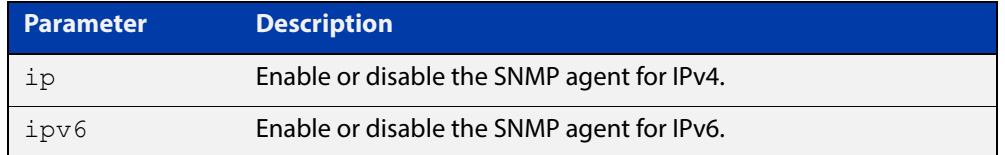

**Default** By default, the SNMP agent is enabled for both IPv4 and IPv6. If neither the **ip** parameter nor the **ipv6** parameter is specified for this command, then SNMP is enabled or disabled for both IPv4 and IPv6.

**Mode** Global Configuration

**Examples** To enable SNMP on the device for both IPv4 and IPv6, use the commands:

awplus# configure terminal awplus(config)# snmp-server

To enable the SNMP agent for IPv4 on the device, use the commands:

awplus# configure terminal

awplus(config)# snmp-server ip

To disable the SNMP agent for both IPv4 and IPv6 on the device, use the commands:

awplus# configure terminal awplus(config)# no snmp-server

To disable the SNMP agent for IPv4, use the commands:

awplus(config)# no snmp-server ipv4

#### **Related**  [show snmp-server](#page-1376-0) **Commands**

- [show snmp-server community](#page-1377-0) [show snmp-server user](#page-1379-0) [snmp-server community](#page-1387-0) [snmp-server contact](#page-1388-0) [snmp-server enable trap](#page-1389-0) [snmp-server engineID local](#page-1391-0) [snmp-server group](#page-1394-0) [snmp-server host](#page-1396-0) [snmp-server location](#page-1399-0)
- [snmp-server view](#page-1405-0)

## <span id="page-1387-0"></span>**snmp-server community**

**Overview** This command creates an SNMP community, optionally setting the access mode for the community. The default access mode is read only. If view is not specified, the community allows access to all the MIB objects. The SNMP communities are only valid for SNMPv1 and v2c and provide very limited security. Communities should not be used when operating SNMPv3.

> The **no** variant of this command removes an SNMP community. The specified community must already exist on the device.

```
Syntax snmp-server community <community-name> {view 
       <view-name>|ro|rw|<access-list>}
```
no snmp-server community <*community-name*> [{view <*view-name*>|*<access-list>*}]

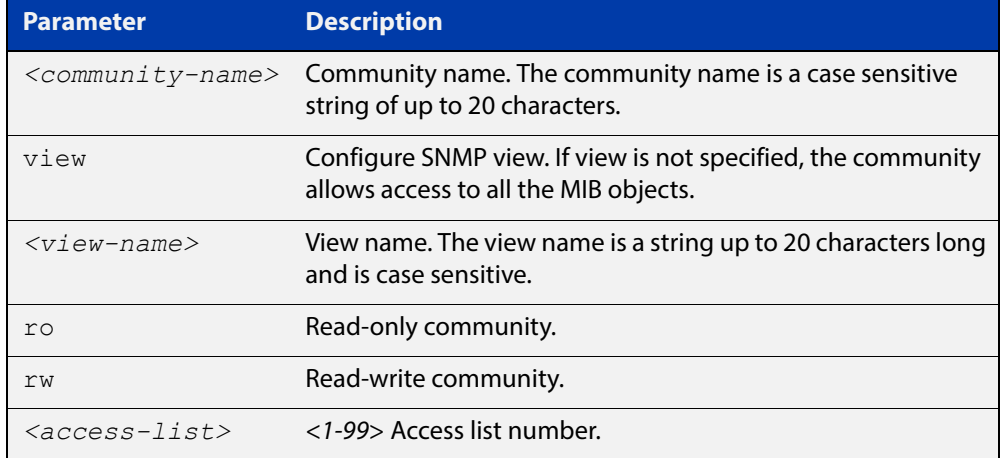

### **Mode** Global Configuration

```
Example The following command creates an SNMP community called "public" with read
           only access to all MIB variables from any management station.
```
awplus# configure terminal

awplus(config)# snmp-server community public ro

The following command removes an SNMP community called "public"

awplus# configure terminal

awplus(config)# no snmp-server community public

#### **Related**  [show snmp-server](#page-1376-0)

**Commands** [show snmp-server community](#page-1377-0)

[snmp-server view](#page-1405-0)

### <span id="page-1388-0"></span>**snmp-server contact**

**Overview** This command sets the contact information for the system. The contact name is:

- displayed in the output of the [show system](#page-209-0) command
- stored in the MIB object sysContact

The **no** variant of this command removes the contact information from the system.

**Syntax** snmp-server contact <*contact-info*>

no snmp-server contact

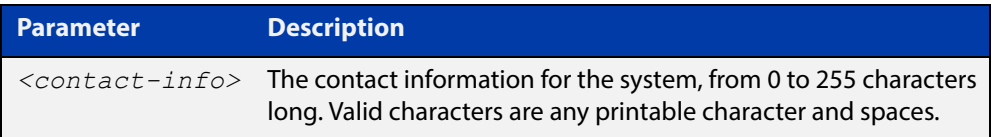

### **Mode** Global Configuration

**Example** To set the system contact information to "support@alliedtelesis.co.nz", use the command:

> awplus# configure terminal awplus(config)# snmp-server contact support@alliedtelesis.co.nz

**Related**  [show system](#page-209-0)

**Commands** [snmp-server location](#page-1399-0)

[snmp-server group](#page-1394-0)

### <span id="page-1389-0"></span>**snmp-server enable trap**

**Overview** Use this command to enable the switch to transmit the specified notifications (traps).

> Note that the Environmental Monitoring traps defined in the AT-ENVMONv2-MIB are enabled by default.

Use the **no** variant of this command to disable the transmission of the specified notifications.

**Syntax** snmp-server enable trap {[atmf] [atmflink] [atmfnode] [atmfrr] [auth] [dhcpsnooping] [epsr] [lldp] [loopprot] [mstp] [nsm] [rmon] [thrash-limit] [vcs]}

```
no snmp-server enable trap {[atmf]
[atmflink] [atmfnode] [atmfrr] [auth] [dhcpsnooping]
[epsr] [lldp] [loopprot] [mstp] [nsm] [rmon] [thrash-limit] 
[vcs] }
```
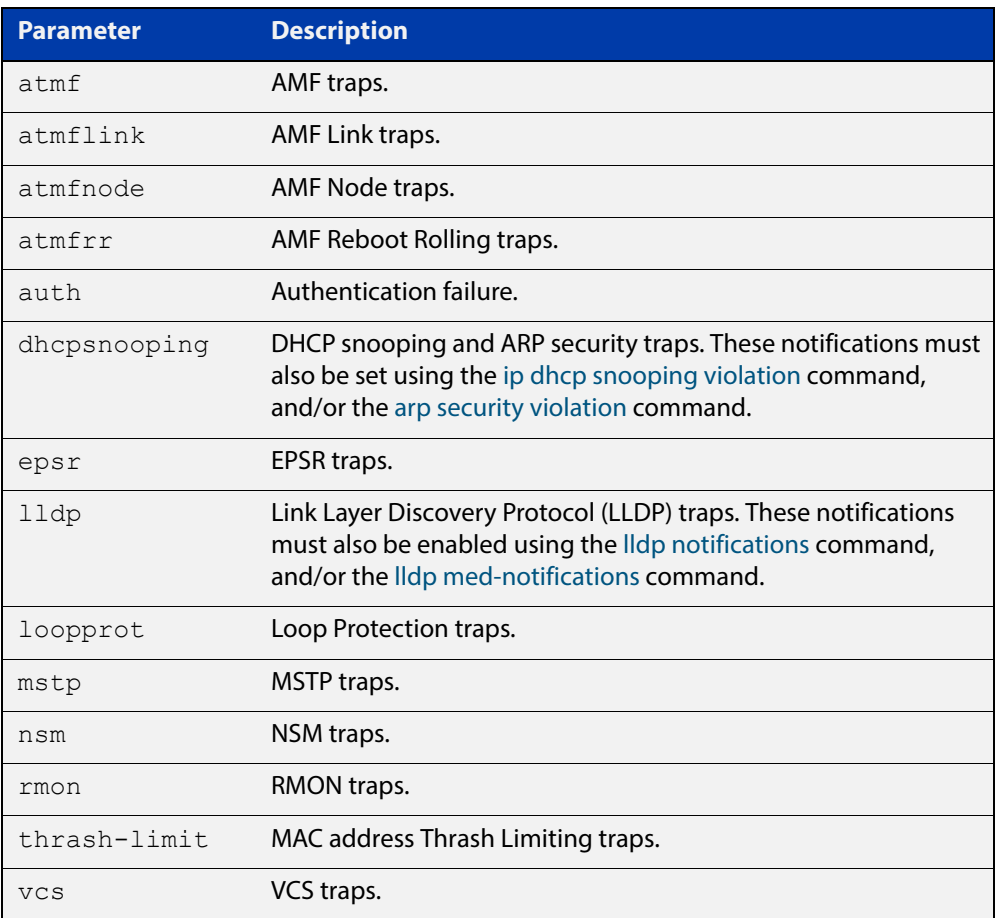

#### **Default** By default, no notifications are generated.

**Mode** Global Configuration

**Usage** This command cannot be used to enable link status notifications globally. To enable link status notifications for particular interfaces, use the [snmp trap](#page-1381-0)  [link-status](#page-1381-0) command.

To specify where notifications are sent, use the [snmp-server host](#page-1396-0) command.

Note that more than one trap can be configured with one command entry, and also note this command applied to notifications send by SNMP version 3.

**Examples** To enable the device to send PoE related traps, use the following commands:

awplus# configure terminal awplus(config)# snmp-server enable trap power-inline

To disable PoE traps being sent out by the device, use the following commands:

awplus# configure terminal

awplus(config)# no snmp-server enable power-inline

To enable the device to send MAC address Thrash Limiting traps, use the following commands:

awplus# configure terminal

awplus(config)# snmp-server enable trap thrash-limit

To disable the device from sending MAC address Thrash Limiting traps, use the following commands:

awplus# configure terminal

awplus(config)# no snmp-server enable trap thrash-limit

#### **Related**  [show snmp-server](#page-1376-0)

**Commands**

[show ip dhcp snooping](#page-1099-0)

[snmp trap link-status](#page-1381-0)

[snmp-server host](#page-1396-0)

## <span id="page-1391-0"></span>**snmp-server engineID local**

**Overview** Use this command to configure the SNMPv3 engine ID. The SNMPv3 engine ID is used to uniquely identify the SNMPv3 agent on a device when communicating with SNMP management clients. Once an SNMPv3 engine ID is assigned, this engine ID is permanently associated with the device until you change it.

> Use the **no** variant of this command to set the user defined SNMPv3 engine ID to a system generated pseudo-random value by resetting the SNMPv3 engine. The **no snmp-server engineID local** command has the same effect as the **snmp-server engineID local default** command. Note that the [snmp-server engineID local reset](#page-1393-0) command is used to force the system to generate a new engine ID when the current engine ID is also system generated.

#### **Syntax** snmp-server engineID local {<*engine-id*>|default}

no snmp-server engineID local

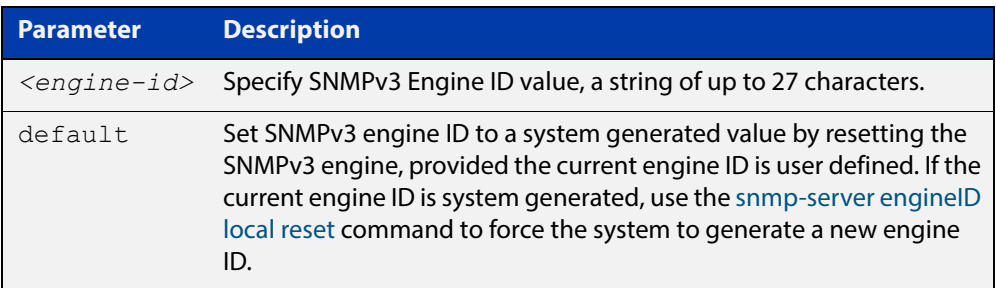

#### **Mode** Global Configuration

**Usage** All devices must have a unique engine ID which is permanently set unless it is configured by the user.

> In a stacked environment, if the same engine ID was automatically generated for all members of the stack, conflicts would occur if the stack was dismantled. Therefore, each member of the stack will generate its own engine ID and the stack master's ID is used when transmitting SNMPv3 packets. Should a master failover occur, a different engine ID is transmitted. You can modify this behavior by manually assigning all stack members the same engine ID using the [snmp-server](#page-1391-0)  [engineID local](#page-1391-0) command. However, should you decide to separate the stack and use the devices individually, you must remember to change or remove this configuration to prevent conflicts.

**Example** To set the SNMPv3 engine ID to 800000cf030000cd123456, use the following commands:

> awplus# configure terminal awplus(config)# snmp-server engineID local 800000cf030000cd123456

To set a user defined SNMPv3 engine ID back to a system generated value, use the following commands:

```
awplus# configure terminal
awplus(config)# no snmp-server engineID local
```
**Output** The following example shows the engine ID values after configuration:

```
awplus(config)#snmp-server engineid local asdgdfh231234d
awplus(config)#exit
awplus#show snmp-server
SNMP Server .......................... Enabled
IP Protocol .......................... IPv4
SNMPv3 Engine ID (configured name) ... asdgdfh231234d
SNMPv3 Engine ID (actual) ............ 0x80001f888029af52e149198483
awplus(config)#no snmp-server engineid local
awplus(config)#exit
awplus#show snmp-server
SNMP Server .......................... Enabled
IP Protocol .......................... IPv4
SNMPv3 Engine ID (configured name) ... Not set
SNMPv3 Engine ID (actual) ............ 0x80001f888029af52e149198483
```
### **Validation**  [show snmp-server](#page-1376-0) **Commands**

**Related Commands** [snmp-server engineID local reset](#page-1393-0) [snmp-server group](#page-1394-0)

# <span id="page-1393-0"></span>**snmp-server engineID local reset**

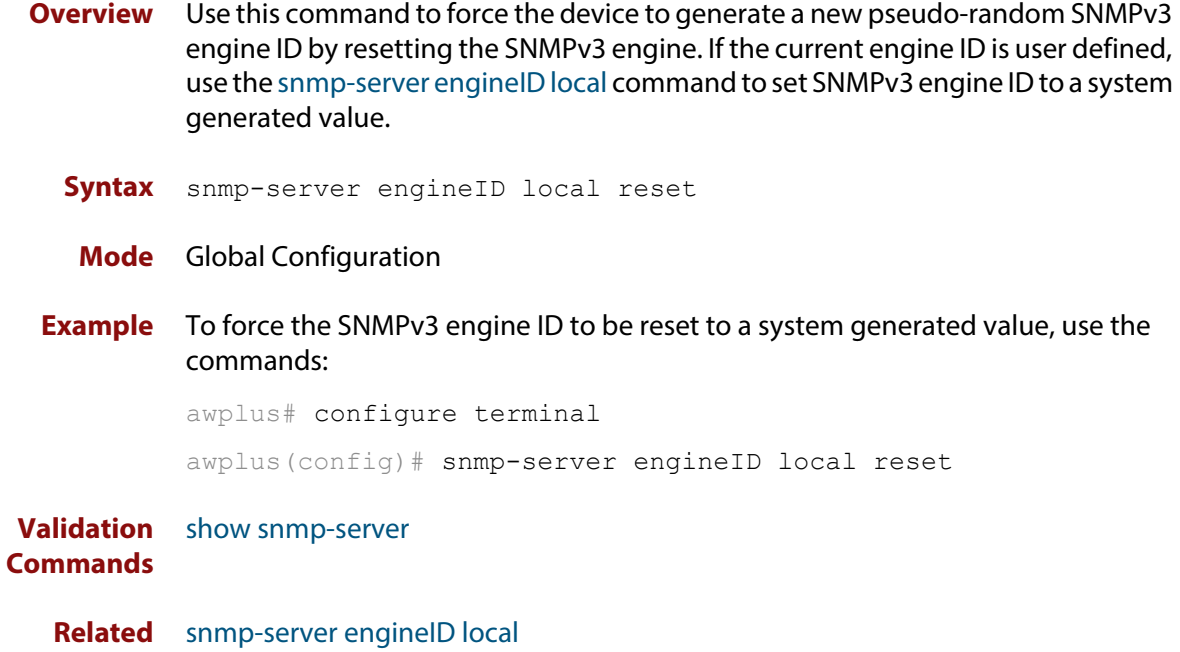

**Commands**

### <span id="page-1394-0"></span>**snmp-server group**

**Overview** This command is used with SNMP version 3 only, and adds an SNMP group, optionally setting the security level and view access modes for the group. The security and access views defined for the group represent the minimum required of its users in order to gain access.

> The **no** variant of this command deletes an SNMP group, and is used with SNMPv3 only. The group with the specified authentication/encryption parameters must already exist.

**Syntax** snmp-server group <groupname> {auth|noauth|priv} [read <*readname*>|write <*writename*>|notify <*notifyname*>]

```
no snmp-server group <groupname> {auth|noauth|priv}
```
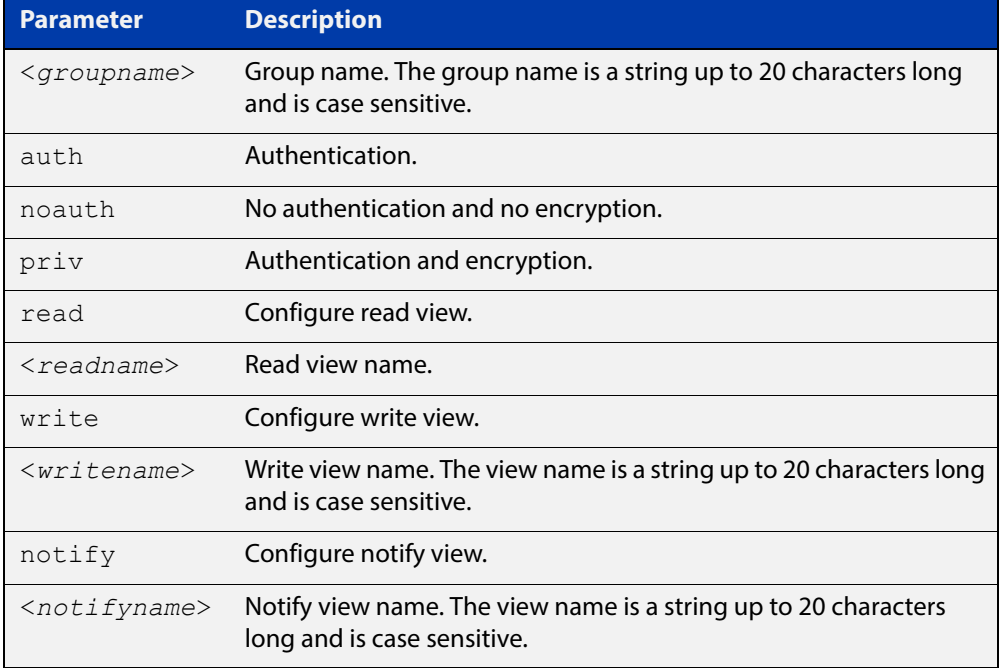

#### **Mode** Global Configuration

**Examples** To add SNMP group, for ordinary users, user the following commands:

awplus# configure terminal

awplus(config)# snmp-server group usergroup noauth read useraccess write useraccess

To delete SNMP group usergroup, use the following commands

awplus# configure terminal

awplus(config)# no snmp-server group usergroup noauth

**Related**  [snmp-server](#page-1385-0)

**Commands** [show snmp-server](#page-1376-0)

[show snmp-server group](#page-1378-0)

[show snmp-server user](#page-1379-0)

### <span id="page-1396-0"></span>**snmp-server host**

**Overview** This command specifies an SNMP trap host destination to which Trap or Inform messages generated by the device are sent.

> For SNMP version 1 and 2c you must specify the community name parameter. For SNMP version 3, specify the authentication/encryption parameters and the user name. If the version is not specified, the default is SNMP version 1. Inform messages can be sent instead of traps for SNMP version 2c and 3.

Use the **no** variant of this command to remove an SNMP trap host. The trap host must already exist.

The trap host is uniquely identified by:

- host IP address (IPv4 or IPv6),
- inform or trap messages,
- community name (SNMPv1 or SNMP v2c) or the authentication/encryption parameters and user name (SNMP v3).

**Syntax** snmp-server host {<*ipv4-address>|<ipv6-address*>} [traps] [version 1] <*community-name*>]

> snmp-server host {<*ipv4-address>|<ipv6-address*>} [informs|traps] version 2c <*community-name*>

snmp-server host {<*ipv4-address>|<ipv6-address*>} [informs|traps] version 3 {auth|noauth|priv} <*user-name*>

no snmp-server host {<*ipv4-address>|<ipv6-address*>} [traps] [version 1] <*community-name*>

no snmp-server host {<*ipv4-address>|<ipv6-address*>} [informs|traps] version 2c <*community-name*>

no snmp-server host {<*ipv4-address>|<ipv6-address*>} [informs|traps] version 3 {auth|noauth|priv} <*user-name*>

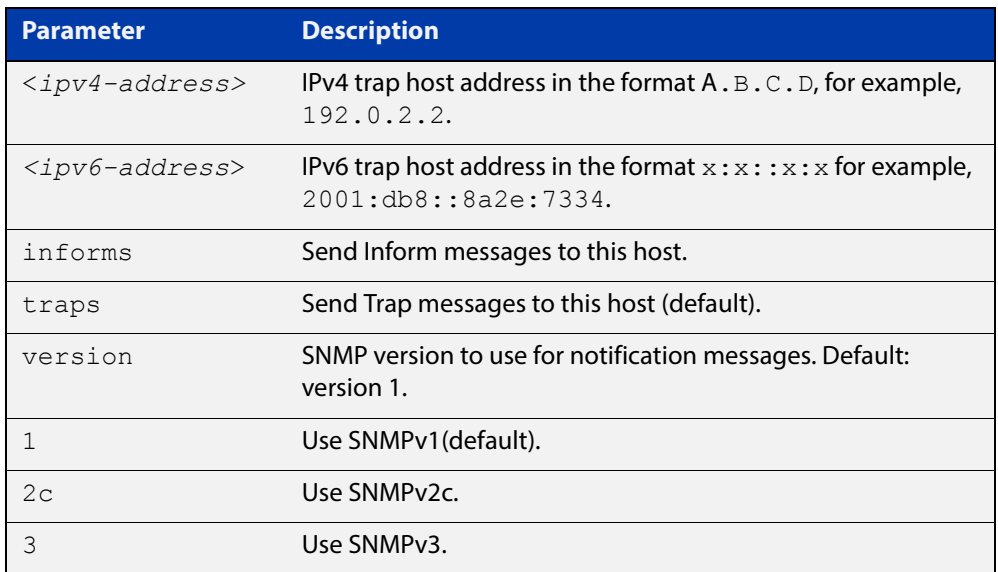

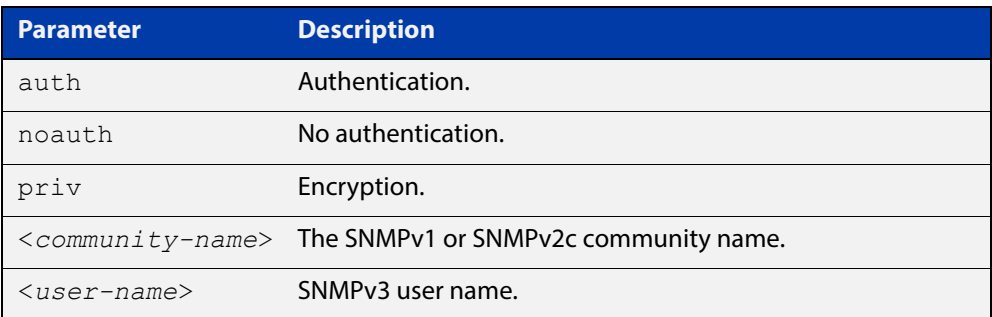

### **Mode** Global Configuration

**Examples** To configure the device to send generated traps to the IPv4 host destination 192.0.2.5 with the SNMPv2c community name public, use the following command:

awplus# configure terminal

awplus(config)# snmp-server host version 2c public192.0.2.5

To configure the device to send generated traps to the IPv6 host destination 2001:db8::8a2e:7334 with the SNMPv2c community name private, use the following command:

awplus# configure terminal

awplus(config)# snmp-server host version 2c private2001:db8::8a2e:7334

To remove a configured trap host of 192.0.2.5 with the SNMPv2c community name public, use the following command:

awplus# configure terminal

awplus(config)# no snmp-server host version 2c public192.0.2.5

**Related Commands** [snmp trap link-status](#page-1381-0) [snmp-server enable trap](#page-1389-0) [snmp-server view](#page-1405-0)

# <span id="page-1398-0"></span>**snmp-server legacy-ifadminstatus**

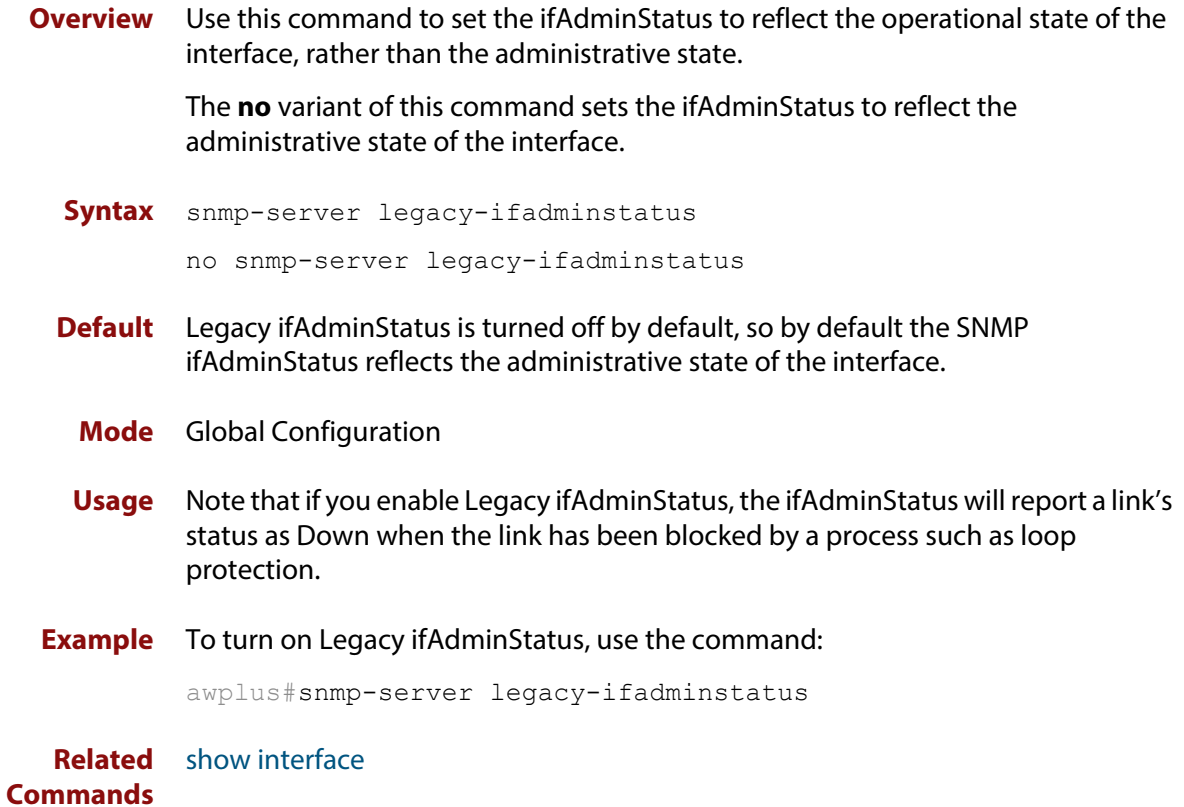

# <span id="page-1399-0"></span>**snmp-server location**

#### **Overview** This command sets the location of the system. The location is:

- displayed in the output of the [show system](#page-209-0) command
- stored in the MIB object sysLocation

The **no** variant of this command removes the configured location from the system.

**Syntax** snmp-server location <*location-name*>

no snmp-server location

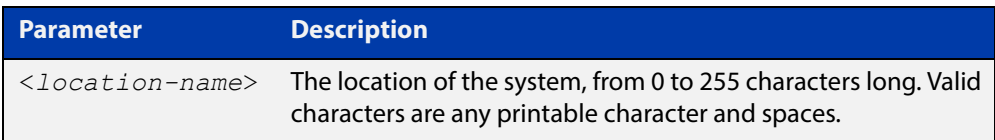

### **Mode** Global Configuration

**Example** To set the location to "server room 523", use the following commands:

awplus# configure terminal

awplus(config)# snmp-server location server room 523

**Related Commands** [show snmp-server](#page-1376-0) [show system](#page-209-0) [snmp-server contact](#page-1388-0)

# <span id="page-1400-0"></span>**snmp-server source-interface**

**Overview** Use this command to specify the originating interface for SNMP traps or informs. An interface specified by this command must already have an IP address assigned to it.

> Use the **no** variant of this command to reset the interface to its default value (the originating egress interface).

**Syntax** snmp-server source-interface {traps|informs} <*interface-name*> no snmp-server source-interface {traps|informs}

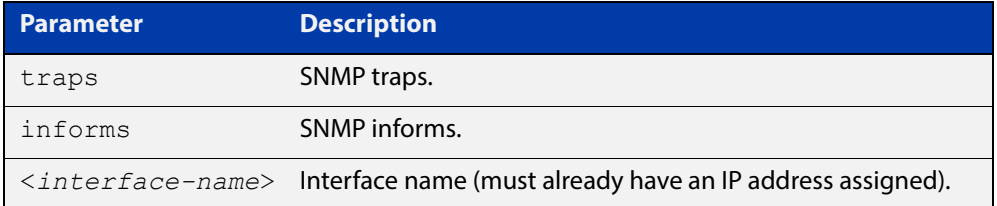

- **Default** By default, the source interface is the originating egress interface of the traps and informs messages.
	- **Mode** Global Configuration
- **Usage** An SNMP trap or inform message that is sent from an SNMP server carries the notification IP address of its originating interface. Use this command to assign this interface.
- **Example** The following commands set VLAN20 to be the interface whose IP address is used as the originating address in SNMP informs packets.

awplus# configure terminal

awplus(config)# snmp-server source-interface informs vlan20

The following commands reset the originating source interface for SNMP trap messages to be the default interface (the originating egress interface):

awplus# configure terminal awplus(config)# no snmp-server source-interface traps

#### **Validation Commands** [show running-config](#page-107-0)

## <span id="page-1401-0"></span>**snmp-server startup-trap-delay**

**Overview** Use this command to set the time in seconds after following completion of the device startup sequence before the device sends any SNMP traps (or SNMP notifications).

> Use the no variant of this command to restore the default startup delay of 30 seconds.

**Syntax** snmp-server startup-trap-delay <*delay-time*>

no snmp-server startup-trap-delay

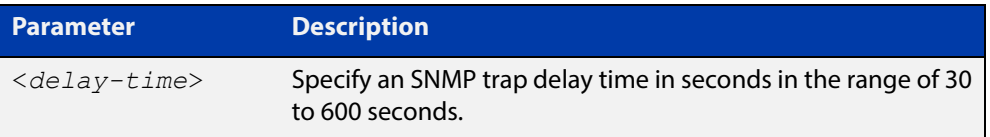

**Default** The SNMP server trap delay time is 30 seconds. The no variant restores the default.

### **Mode** Global Configuration

**Example** To delay the device sending SNMP traps until 60 seconds after device startup, use the following commands:

> awplus# configure terminal awplus(config)# snmp-server startup-trap-delay 60

To restore the sending of SNMP traps to the default of 30 seconds after device startup, use the following commands:

awplus# configure terminal awplus(config)# no snmp-server startup-trap-delay

**Validation Commands** [show snmp-server](#page-1376-0)

### <span id="page-1402-0"></span>**snmp-server user**

**Overview** Use this command to create or move users as members of specified groups. This command is used with SNMPv3 only.

> The **no** variant of this command removes an SNMPv3 user. The specified user must already exist.

**Syntax** snmp-server user <*username*> <*groupname*> [encrypted] [auth {md5|sha} <*auth*-*password*>] [priv {des|aes} <*privacy*-*password*>]

no snmp-server user <*username*>

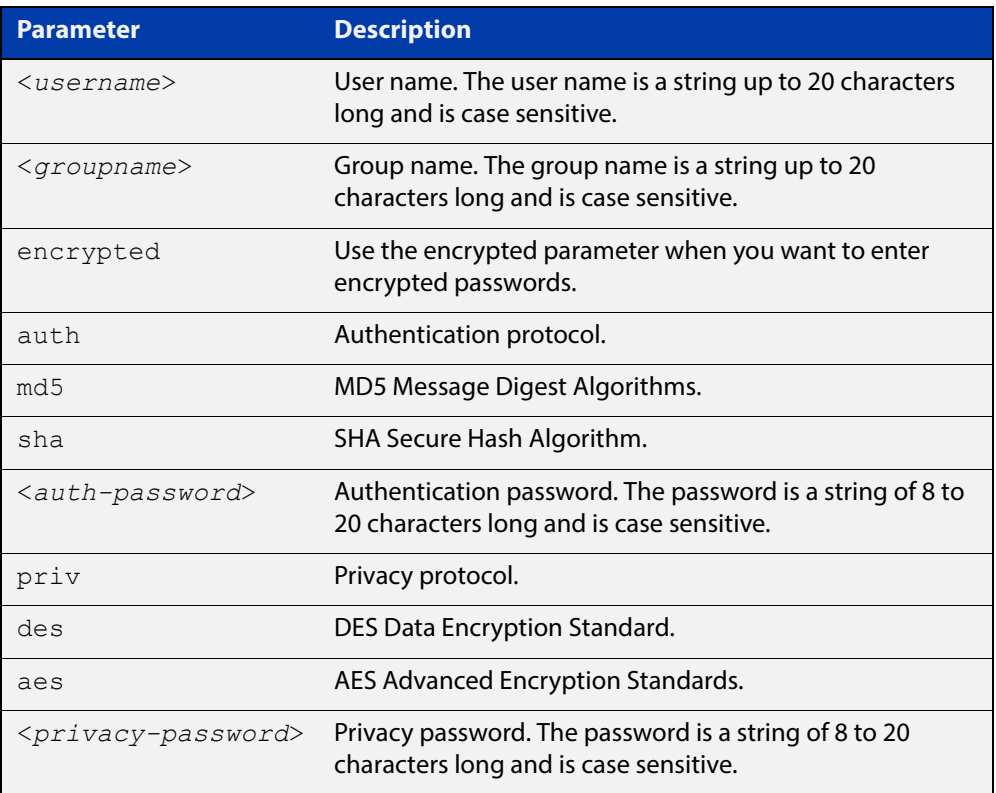

### **Mode** Global Configuration

- **Usage** Additionally this command provides the option of selecting an authentication protocol and (where appropriate) an associated password. Similarly, options are offered for selecting a privacy protocol and password.
	- Note that each SNMP user must be configured on both the manager and agent entities. Where passwords are used, these passwords must be the same for both entities.
	- Use the **encrypted** parameter when you want to enter already encrypted passwords in encrypted form as displayed in the running and startup configs stored on the device. For example, you may need to move a user from one group to another group and keep the same passwords for the user instead of removing the user to apply new passwords.
- User passwords are entered using plaintext without the **encrypted** parameter and are encrypted according to the authentication and privacy protocols selected.
- User passwords are viewed as encrypted passwords in running and startup configs shown from **show running-config** and **show startup-config** commands respectively. Copy and paste encrypted passwords from running-configs or startup-configs to avoid entry errors.
- **Examples** To add SNMP user authuser as a member of group usergroup, with authentication protocol md5, authentication password Authpass, privacy protocol des and privacy password Privpass, use the following commands

awplus# configure terminal

awplus(config)#  $s$ nmp-server user authuser usergroup auth md5 Authpass priv des Privpass

Validate the user is assigned to the group using the **show snmp-server user** command:

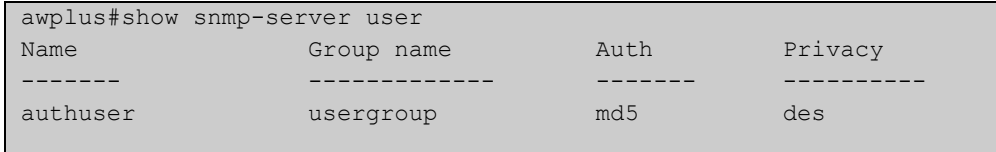

To enter existing SNMP user authuser with existing passwords as a member of group newusergroup with authentication protocol md5 plus the encrypted authentication password 0x1c74b9c22118291b0ce0cd883f8dab6b74, privacy protocol des plus the encrypted privacy password

0x0e0133db5453ebd03822b004eeacb6608f, use the following commands

```
awplus# configure terminal
```

```
awplus(config)# snmp-server user authuser newusergroup
encrypted auth md5 0x1c74b9c22118291b0ce0cd883f8dab6b74 priv 
des 0x0e0133db5453ebd03822b004eeacb6608f
```
**NOTE:** Copy and paste the encrypted passwords from the **running-config** or the **startup-config** displayed, using the **show running-config** and **show startup- config** commands respectively, into the command line to avoid key stroke errors issuing this command.

Validate the user has been moved from the first group using the **show snmp-server user** command:

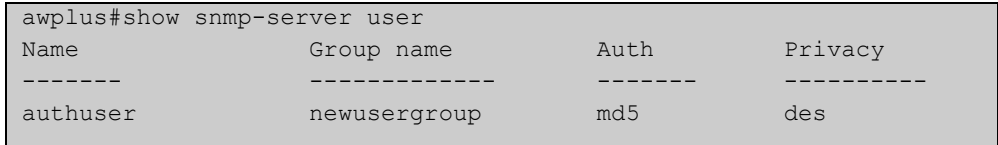

To delete SNMP user authuser, use the following commands:

```
awplus# configure terminal
awplus(config)# no snmp-server user authuser
```
**Related**  [show snmp-server user](#page-1379-0) **Commands** [snmp-server view](#page-1405-0)

#### <span id="page-1405-0"></span>**snmp-server view**

**Overview** Use this command to create an SNMP view that specifies a sub-tree of the MIB. Further sub-trees can then be added by specifying a new OID to an existing view. Views can be used in SNMP communities or groups to control the remote manager's access.

> **NOTE:** The object identifier must be specified in a sequence of integers separated by decimal points.

> The **no** variant of this command removes the specified view on the device. The view must already exist.

**Syntax** snmp-server view <*view-name*> <*mib-name*> {included|excluded}

no snmp-server view <*view-name*>

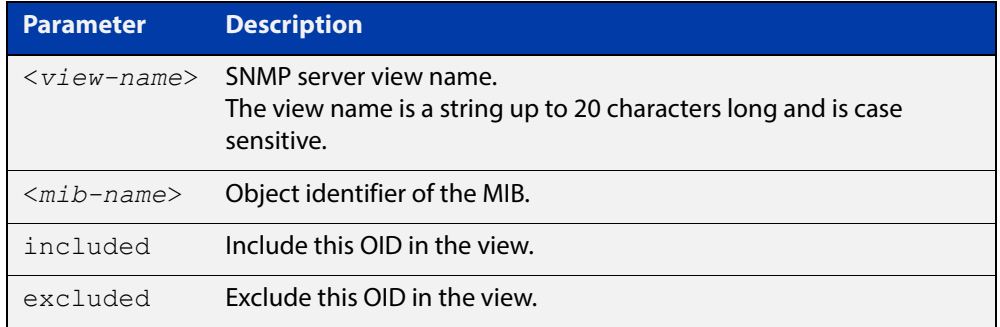

#### **Mode** Global Configuration

#### **Examples** The following command creates a view called "loc" that includes the system location MIB sub-tree.

awplus(config)# snmp-server view loc 1.3.6.1.2.1.1.6.0 included

To remove the view "loc" use the following command

awplus(config)# no snmp-server view loc

#### **Related**  [show snmp-server view](#page-1380-0)

**Commands**

[snmp-server community](#page-1387-0)

## **undebug snmp**

**Overview** This command applies the functionality of the no [debug snmp](#page-1369-0) command.

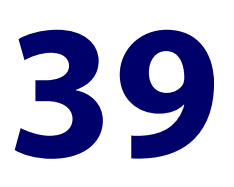

# **LLDP Commands**

#### **Introduction**

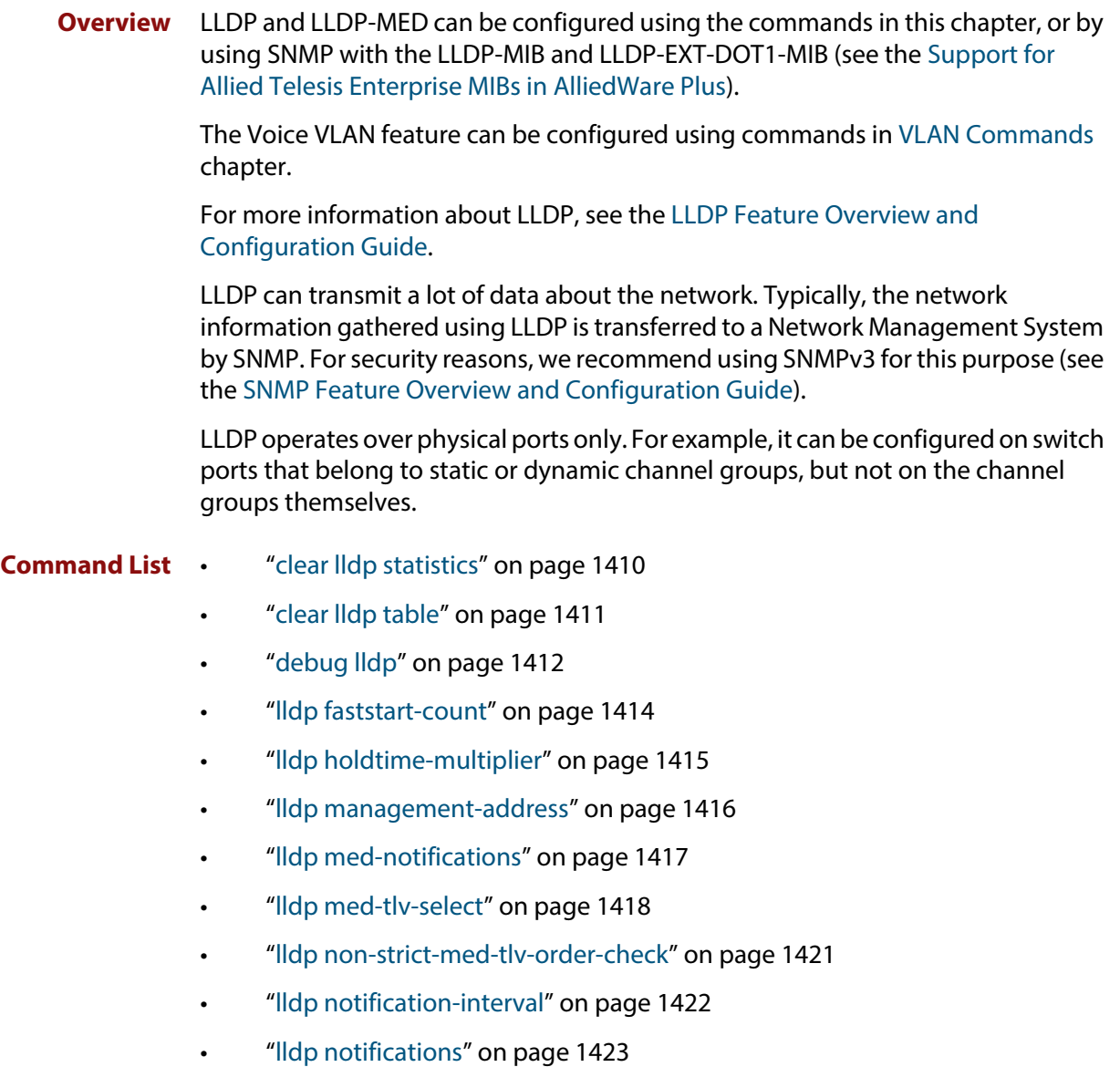

- • ["lldp port-number-type" on page 1424](#page-1423-0)
- • ["lldp reinit" on page 1425](#page-1424-0)
- • ["lldp run" on page 1426](#page-1425-0)
- • ["lldp timer" on page 1427](#page-1426-0)
- • ["lldp tlv-select" on page 1428](#page-1427-0)
- • ["lldp transmit receive" on page 1430](#page-1429-0)
- • ["lldp tx-delay" on page 1431](#page-1430-0)
- • ["location civic-location configuration" on page 1432](#page-1431-0)
- • ["location civic-location identifier" on page 1436](#page-1435-0)
- • ["location civic-location-id" on page 1437](#page-1436-0)
- • ["location coord-location configuration" on page 1438](#page-1437-0)
- • ["location coord-location identifier" on page 1440](#page-1439-0)
- • ["location coord-location-id" on page 1441](#page-1440-0)
- • ["location elin-location" on page 1442](#page-1441-0)
- • ["location elin-location-id" on page 1443](#page-1442-0)
- • ["show debugging lldp" on page 1444](#page-1443-0)
- • ["show lldp" on page 1446](#page-1445-0)
- • ["show lldp interface" on page 1448](#page-1447-0)
- • ["show lldp local-info" on page 1450](#page-1449-0)
- • ["show lldp neighbors" on page 1455](#page-1454-0)
- • ["show lldp neighbors detail" on page 1457](#page-1456-0)
- • ["show lldp statistics" on page 1461](#page-1460-0)
- • ["show lldp statistics interface" on page 1463](#page-1462-0)
- • ["show location" on page 1465](#page-1464-0)

#### <span id="page-1409-0"></span>**clear lldp statistics**

**Overview** This command clears all LLDP statistics (packet and event counters) associated with specified ports. If no port list is supplied, LLDP statistics for all ports are cleared.

**Syntax** clear lldp statistics [interface <*port-list*>]

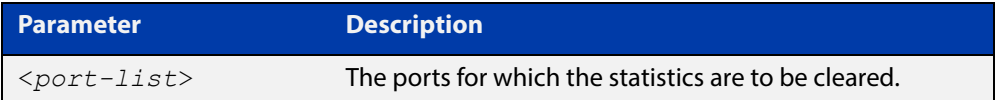

#### **Mode** Privileged Exec

**Examples** To clear the LLDP statistics on ports 1.0.1 and 1.0.6, use the command:

awplus# clear lldp statistics interface port1.0.1,port1.0.6

To clear all LLDP statistics for all ports, use the command:

awplus# clear lldp statistics

**Related Commands** [show lldp statistics](#page-1460-0) [show lldp statistics interface](#page-1462-0)

#### <span id="page-1410-0"></span>**clear lldp table**

**Overview** This command clears the table of LLDP information received from neighbors through specified ports. If no port list is supplied, neighbor information is cleared for all ports.

Syntax clear lldp table [interface *<port-list>*]

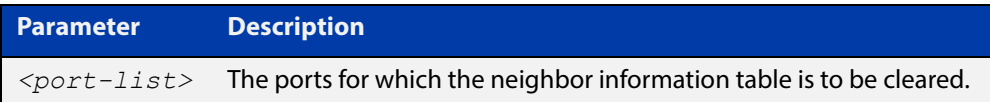

**Mode** Privileged Exec

**Examples** To clear the table of neighbor information received on ports 1.0.1 and 1.0.6, use the command:

awplus# clear lldp table interface port1.0.1,port1.0.6

To clear the entire table of neighbor information received through all ports, use the command:

awplus# clear lldp table

**Related Commands** [show lldp neighbors](#page-1454-0)

### <span id="page-1411-0"></span>**debug lldp**

**Overview** This command enables specific LLDP debug for specified ports. When LLDP debugging is enabled, diagnostic messages are entered into the system log. If no port list is supplied, the specified debugging is enabled for all ports.

> The **no** variant of this command disables specific LLDP debug for specified ports. If no port list is supplied, the specified debugging is disabled for all ports.

```
Syntax debug lldp {[rx][rxpkt][tx][txpkt]} [interface [<port-list>]]
       debug lldp operation
       no debug lldp {[rx][rxpkt][tx][txpkt]} [interface 
       [<port-list>]]
       no debug lldp operation
       no debug lldp all
```
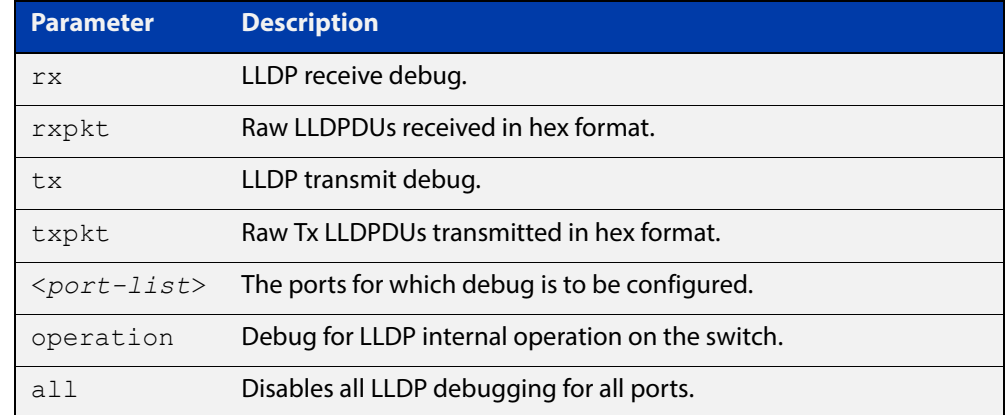

**Default** By default no debug is enabled for any ports.

**Mode** Privileged Exec

command:

**Examples** To enable debugging of LLDP receive on ports 1.0.1 and 1.0.6, use the command: awplus# debug lldp rx interface port1.0.1,port1.0.6

To enable debugging of LLDP transmit with packet dump on all ports, use the

awplus# debug lldp tx txpkt

To disable debugging of LLDP receive on ports 1.0.1 and 1.0.6, use the command:

awplus# no debug lldp rx interface port1.0.1,port1.0.6

To turn off all LLDP debugging on all ports, use the command:

awplus# no debug lldp all

**Related**  [show debugging lldp](#page-1443-0) **Commands** [show running-config](#page-107-0) lldp

[terminal monitor](#page-219-0)

#### <span id="page-1413-0"></span>**lldp faststart-count**

**Overview** Use this command to set the fast start count for LLDP-MED. The fast start count determines how many fast start advertisements LLDP sends from a port when it starts sending LLDP-MED advertisements from the port, for instance, when it detects a new LLDP-MED capable device.

> The **no** variant of this command resets the LLDPD-MED fast start count to the default (3).

**Syntax** lldp faststart-count <*1-10*>

no lldp faststart-count

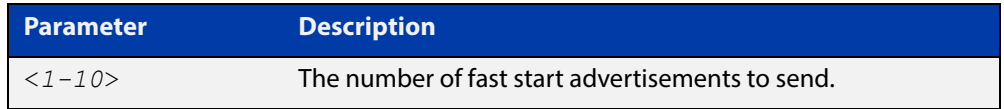

**Default** The default fast start count is 3.

**Mode** Global Configuration

**Examples** To set the fast start count to 5, use the command:

awplus# configure terminal

awplus(config)# lldp faststart-count 5

To reset the fast start count to the default setting (3), use the command:

awplus# configure terminal

awplus(config)# no lldp faststart-count

**Related**  [show lldp](#page-1445-0)

**Commands**

## <span id="page-1414-0"></span>**lldp holdtime-multiplier**

**Overview** This command sets the holdtime multiplier value. The transmit interval is multiplied by the holdtime multiplier to give the Time To Live (TTL) value that is advertised to neighbors.

The **no** variant of this command sets the multiplier back to its default.

**Syntax** lldp holdtime-multiplier <*2-10*> no lldp holdtime-multiplier

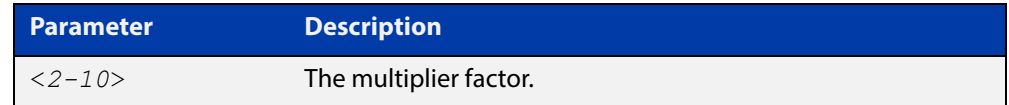

**Default** The default holdtime multiplier value is 4.

- **Mode** Global Configuration
- **Usage** The Time-To-Live defines the period for which the information advertised to the neighbor is valid. If the Time-To-Live expires before the neighbor receives another update of the information, then the neighbor discards the information from its database.

#### **Examples** To set the holdtime multiplier to 2, use the commands:

awplus# configure terminal

awplus(config)# lldp holdtime-multiplier 2

To set the holdtime multiplier back to its default, use the commands:

awplus# configure terminal

awplus(config)# no lldp holdtime-multiplier 2

**Related**  show **Ildp** 

**Commands**

#### <span id="page-1415-0"></span>**lldp management-address**

**Overview** This command sets the IPv4 address to be advertised to neighbors (in the Management Address TLV) via the specified ports. This address will override the default address for these ports.

> The **no** variant of this command clears the user-configured management IP address advertised to neighbors via the specified ports. The advertised address reverts to the default.

**Syntax** lldp management-address <*ipaddr*>

no lldp management-address

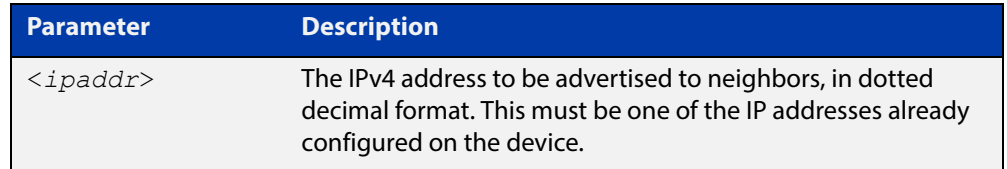

- **Default** The local loopback interface primary IPv4 address if set, else the primary IPv4 interface address of the lowest numbered VLAN the port belongs to, else the MAC address of the device's baseboard if no VLAN IP addresses are configured for the port.
	- **Mode** Interface Configuration
- **Usage** To see the management address that will be advertised, use the [show lldp](#page-1447-0)  [interface](#page-1447-0) command or [show lldp local-info](#page-1449-0) command.
- **Examples** To set the management address advertised by ports 1.0.1 and 1.06, to be 192.168.1.6, use the commands:

awplus# configure terminal

awplus(config)# interface port1.0.1,port1.0.6

awplus(config-if)# lldp management-address 192.168.1.6

To clear the user-configured management address advertised by ports 1.0.1 and 1.0.6, and revert to using the default address, use the commands:

awplus# configure terminal

awplus(config)# interface port1.0.1,port1.0.6

awplus(config-if)# no lldp management-address

**Related Commands** [show lldp interface](#page-1447-0) [show lldp local-info](#page-1449-0)

# <span id="page-1416-0"></span>**lldp med-notifications**

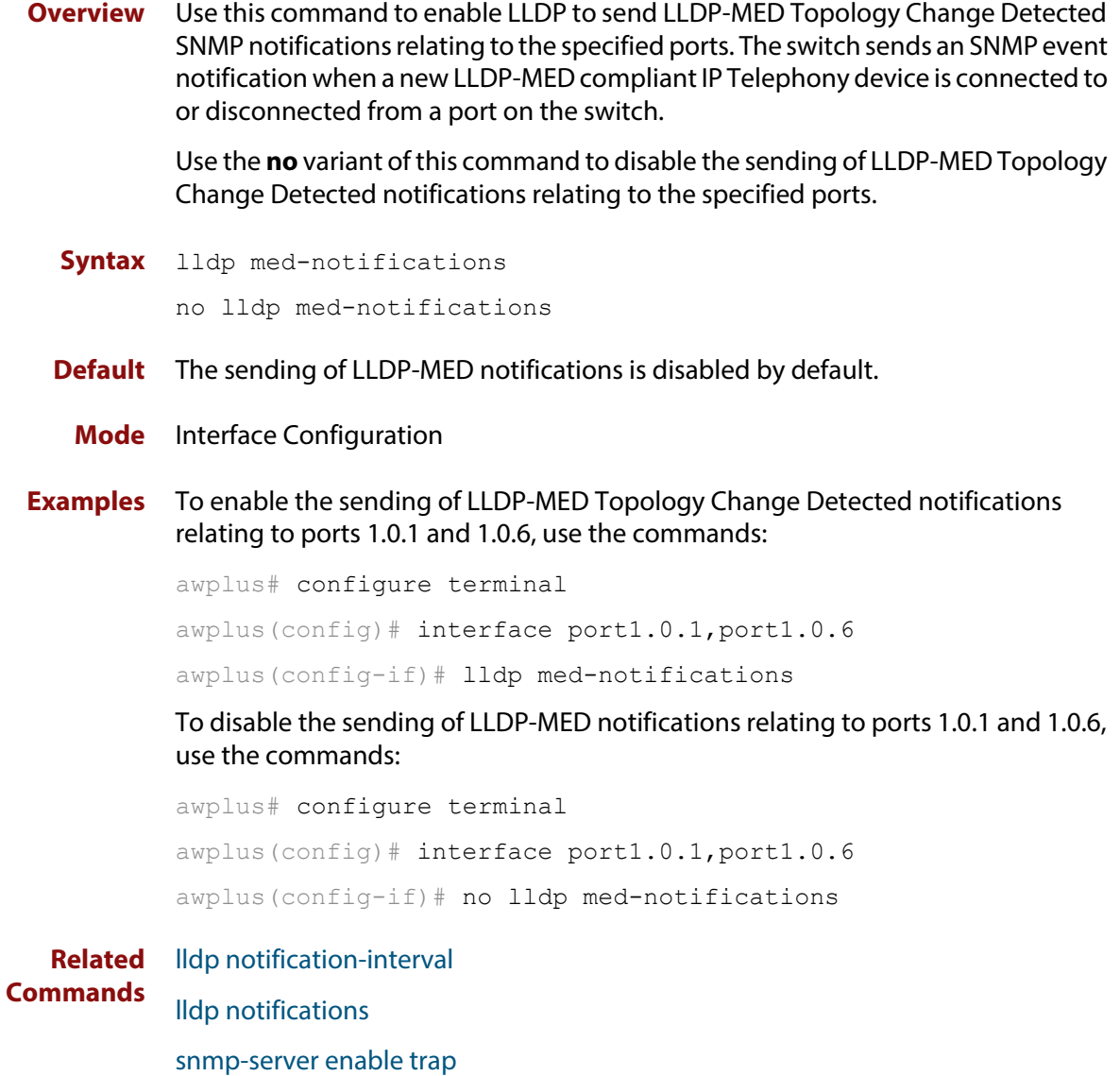

[show lldp interface](#page-1447-0)

#### <span id="page-1417-0"></span>**lldp med-tlv-select**

**Overview** Use this command to enable LLDP-MED Organizationally Specific TLVs for transmission in LLDP advertisements via the specified ports. The LLDP-MED Capabilities TLV must be enabled before any of the other LLDP-MED Organizationally Specific TLVs are enabled.

> Use the **no** variant of this command to disable the specified LLDP-MED Organizationally Specific TLVs for transmission in LLDP advertisements via these ports. In order to disable the LLDP-MED Capabilities TLV, you must also disable the rest of these TLVs. Disabling all these TLVs disables LLDP-MED advertisements.

**Syntax** lldp med-tlv-select {[capabilities] [network-policy] [location] [power-management-ext] [inventory-management]}

lldp med-tlv-select all

no lldp med-tlv-select {[capabilities] [network-policy] [location] [power-management-ext] [inventory-management]}

```
no lldp med-tlv-select all
```
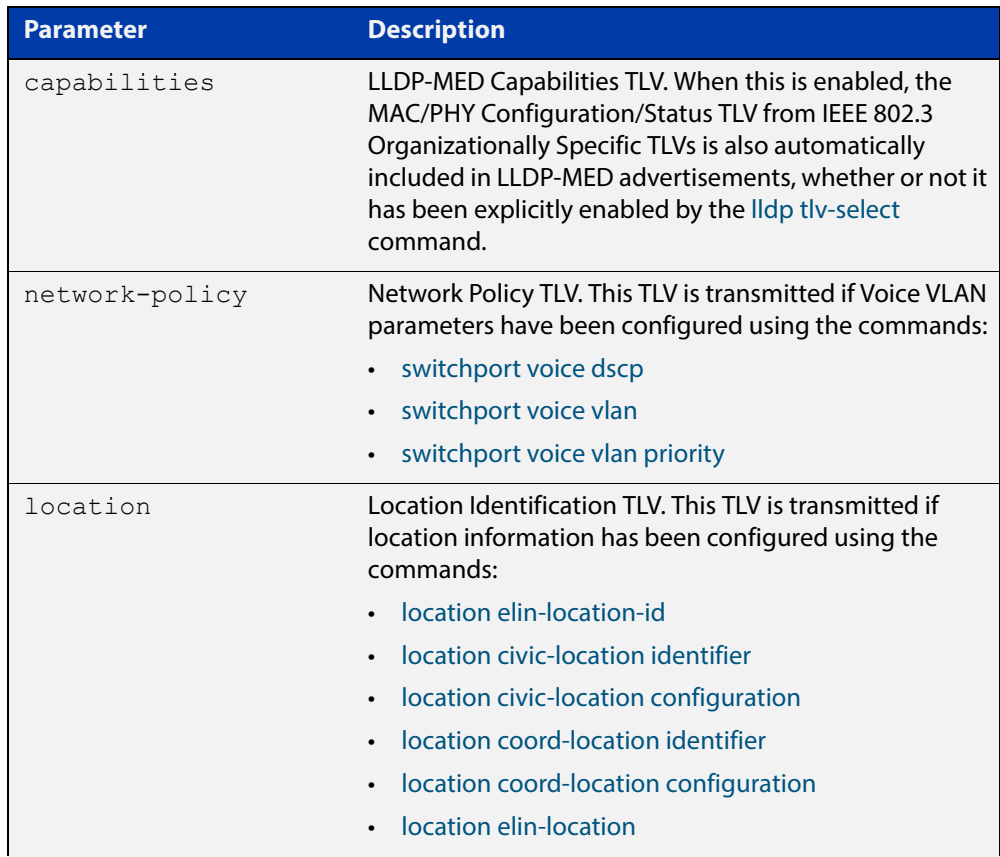

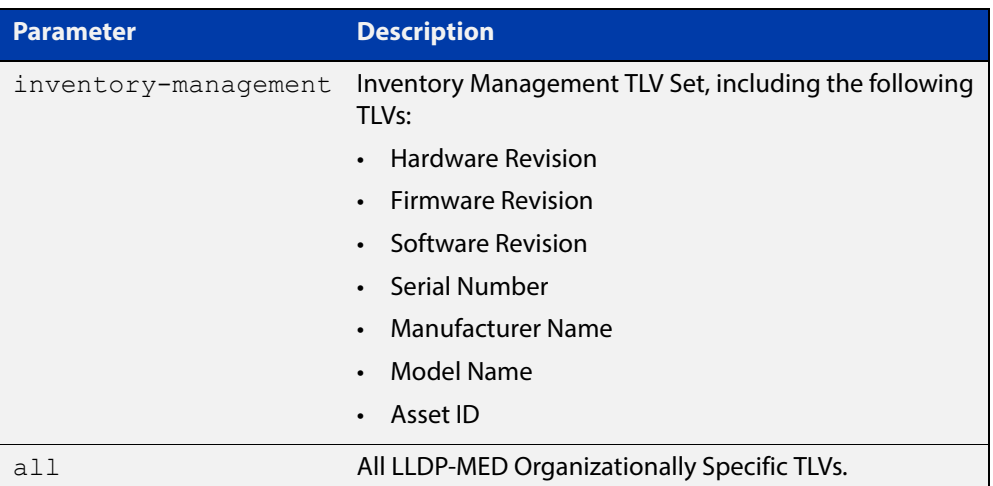

- **Default** By default LLDP-MED Capabilities, Network Policy, Location Identification and Extended Power-via-MDI TLVs are enabled. Therefore, if LLDP is enabled using the [lldp run](#page-1425-0) command, by default LLDP-MED advertisements are transmitted on ports that detect LLDP-MED neighbors connected to them.
	- **Mode** Interface Configuration
	- **Usage** LLDP-MED TLVs are only sent in advertisements via a port if there is an LLDP-MED-capable device connected to it. To see whether there are LLDP-MED capable devices connected to the ports, use the [show lldp neighbors](#page-1454-0) command.
- **Examples** To enable inclusion of the Inventory TLV Set in advertisements transmitted via ports 1.0.1 and 1.0.6, use the commands:

awplus# configure terminal

awplus(config)# interface port1.0.1, port1.0.6

awplus(config-if)# lldp med-tlv-select inventory-management

To exclude the Inventory TLV Set in advertisements transmitted via ports 1.0.1 and 1.0.6, use the commands:

awplus# configure terminal

awplus(config)# interface port1.0.1,port1.0.6

awplus(config-if)# no lldp med-tlv-select inventory-management

To disable LLDP-MED advertisements transmitted via ports 1.0.1 and 1.0.6, disable all these TLVs using the commands:

awplus# configure terminal awplus(config)# interface port1.0.1,port1.0.6 awplus(config-if)# no lldp med-tlv-select all

#### **Related**  [lldp tlv-select](#page-1427-0)

**Commands**

[location elin-location-id](#page-1442-0)

[location civic-location identifier](#page-1435-0)

[location civic-location configuration](#page-1431-0)

[location coord-location identifier](#page-1439-0)

[location coord-location configuration](#page-1437-0)

[location elin-location](#page-1441-0)

[show lldp interface](#page-1447-0)

[switchport voice dscp](#page-421-0)

[switchport voice vlan](#page-422-0)

[switchport voice vlan priority](#page-424-0)

# <span id="page-1420-0"></span>**lldp non-strict-med-tlv-order-check**

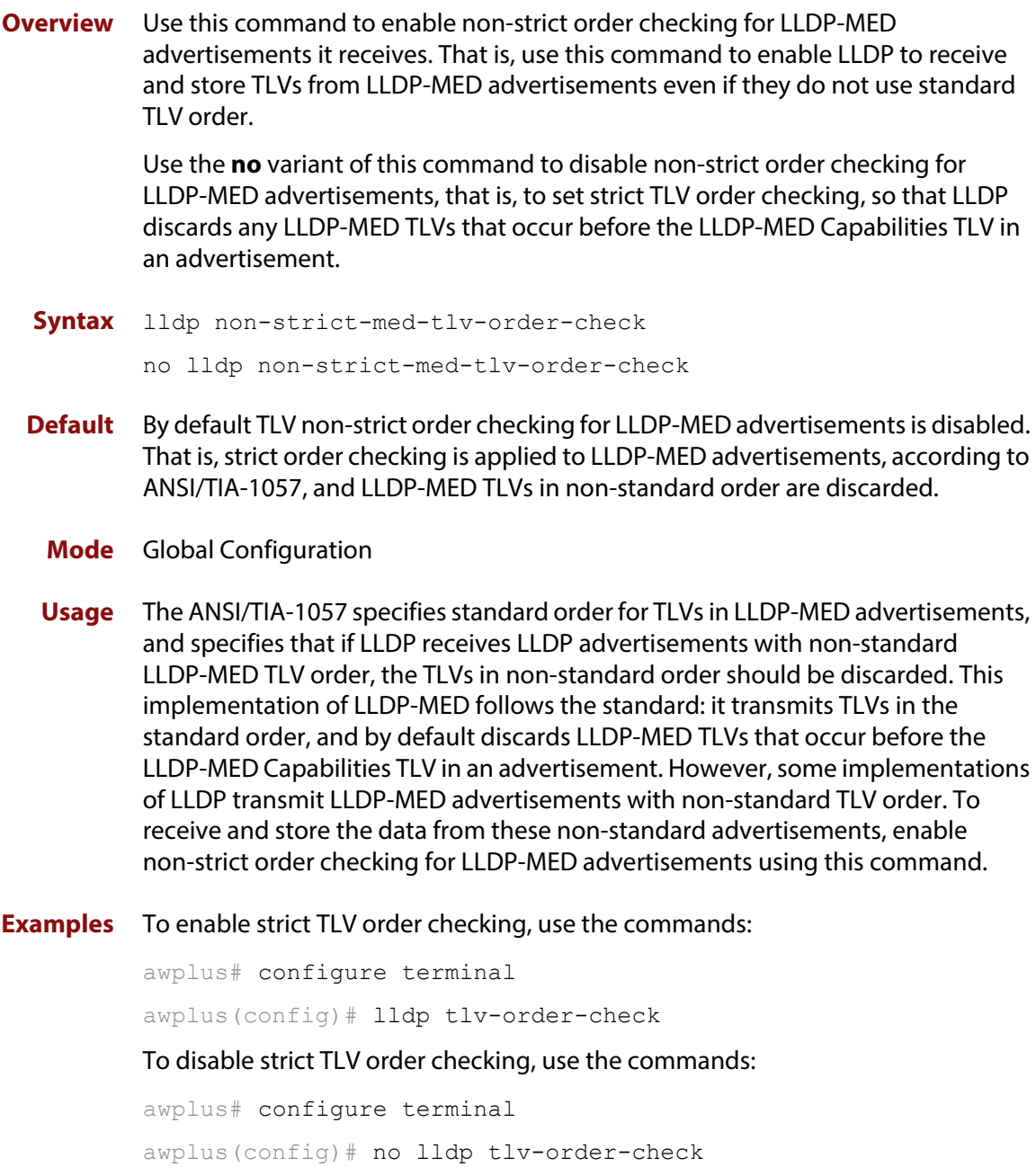

**Related**  [show running-config](#page-107-0) lldp**Commands**

### <span id="page-1421-0"></span>**lldp notification-interval**

**Overview** This command sets the notification interval. This is the minimum interval between LLDP SNMP notifications (traps) of each kind (LLDP Remote Tables Change Notification and LLDP-MED Topology Change Notification).

The **no** variant of this command sets the notification interval back to its default.

**Syntax** lldp notification-interval <*5-3600*>

no lldp notification-interval

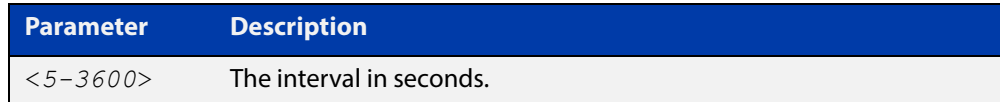

**Default** The default notification interval is 5 seconds.

**Mode** Global Configuration

**Examples** To set the notification interval to 20 seconds, use the commands:

awplus# configure terminal awplus(config)# lldp notification-interval 20 To set the notification interval back to its default, use the commands: awplus# configure terminal awplus(config)# no lldp notification-interval

**Related Commands** [lldp notifications](#page-1422-0) [show lldp](#page-1445-0)

#### <span id="page-1422-0"></span>**lldp notifications**

**Overview** This command enables the sending of LLDP SNMP notifications (traps) relating to specified ports.

> The **no** variant of this command disables the sending of LLDP SNMP notifications for specified ports.

- **Syntax** lldp notifications no lldp notifications
- **Default** The sending of LLDP SNMP notifications is disabled by default.

**Mode** Interface Configuration

**Examples** To enable sending of LLDP SNMP notifications for ports 1.0.1 and 1.0.6, use the commands:

> awplus# configure terminal awplus(config)# interface port1.0.1,port1.0.6 awplus(config-if)# lldp notifications

To disable sending of LLDP SNMP notifications for ports 1.0.1 and 1.0.6, use the commands:

awplus# configure terminal awplus(config)# interface port1.0.1, port1.0.6 awplus(config-if)# no lldp notifications

**Related Commands** [lldp notification-interval](#page-1421-0) [show lldp interface](#page-1447-0) [snmp-server enable trap](#page-1389-0)

#### <span id="page-1423-0"></span>**lldp port-number-type**

**Overview** This command sets the type of port identifier used to enumerate, that is to count, the LLDP MIB local port entries. The LLDP MIB (IEEE Standard 802.1AB-2005, Section 12, LLDP MIB Definitions.) requires the port number value to count LLDP local port entries.

> This command also enables you to optionally set an interface index to enumerate the LLDP MIB local port entries, if required by your management system.

The **no** variant of this command resets the type of port identifier back to the default setting (number).

**Syntax** lldp port-number-type [number|ifindex]

no lldp port-number-type

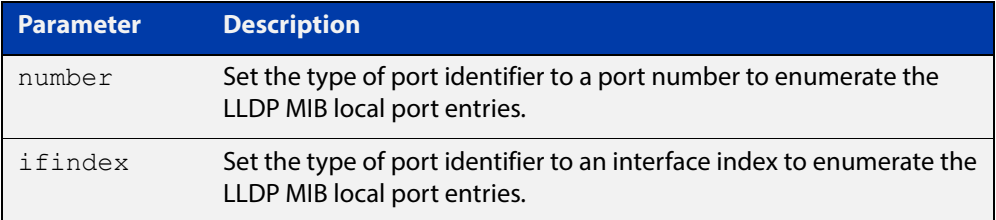

- **Default** The default port identifier type is number. The no variant of this command sets the port identifier type to the default.
	- **Mode** Global Configuration
- **Examples** To set the type of port identifier used to enumerate LLDP MIB local port entries to port numbers, use the commands:

awplus# configure terminal

awplus(config)# lldp port-number-type number

To set the type of port identifier used to enumerate LLDP MIB local port entries to interface indexes, use the commands:

awplus# configure terminal

awplus(config)# lldp port-number-type ifindex

To reset the type of port identifier used to enumerate LLDP MIB local port entries the default (port numbers), use the commands:

awplus# configure terminal awplus(config)# no lldp port-number-type

**Related**  [show lldp](#page-1445-0)

**Commands**

## <span id="page-1424-0"></span>**lldp reinit**

**Overview** This command sets the value of the reinitialization delay. This is the minimum time after disabling LLDP on a port before it can reinitialize.

> The **no** variant of this command sets the reinitialization delay back to its default setting.

**Syntax** lldp reinit <*1-10*>

no lldp reinit

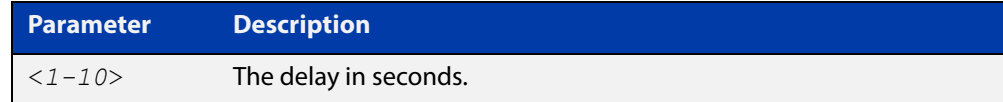

**Default** The default reinitialization delay is 2 seconds.

**Mode** Global Configuration

**Examples** To set the reinitialization delay to 3 seconds, use the commands:

```
awplus# configure terminal
```
awplus(config)# lldp reinit 3

To set the reinitialization delay back to its default, use the commands:

awplus# configure terminal awplus(config)# no lldp reinit

**Related Commands** [show lldp](#page-1445-0)

# <span id="page-1425-0"></span>**lldp run**

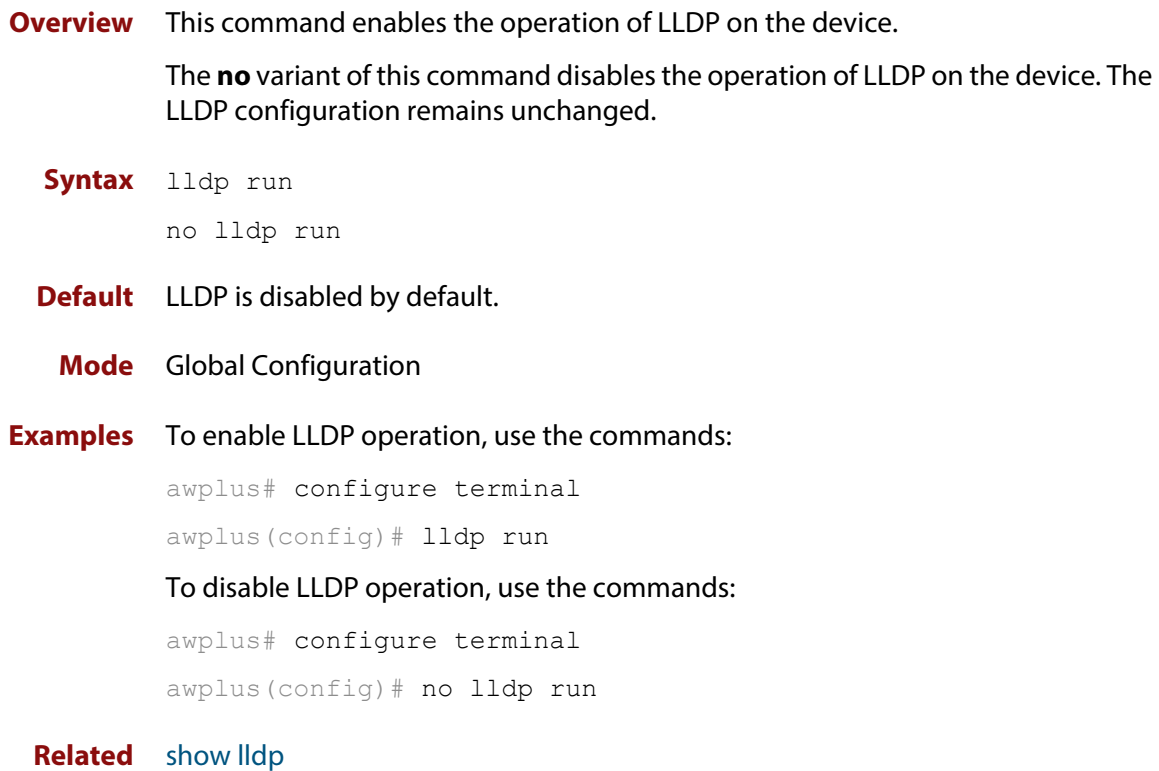

**Commands**

### <span id="page-1426-0"></span>**lldp timer**

**Overview** This command sets the value of the transmit interval. This is the interval between regular transmissions of LLDP advertisements.

The **no** variant of this command sets the transmit interval back to its default.

**Syntax** lldp timer <*5-32768*>

no lldp timer

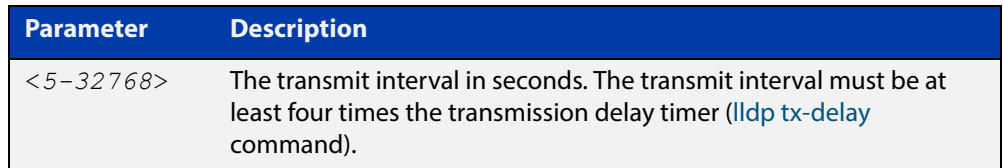

**Default** The default transmit interval is 30 seconds.

**Mode** Global Configuration

**Examples** To set the transmit interval to 90 seconds, use the commands:

awplus# configure terminal

awplus(config)# lldp timer 90

To set the transmit interval back to its default, use the commands:

awplus# configure terminal

awplus(config)# no lldp timer

**Related Commands** [lldp tx-delay](#page-1430-0) [show lldp](#page-1445-0)

#### <span id="page-1427-0"></span>**lldp tlv-select**

**Overview** This command enables one or more optional TLVs, or all TLVs, for transmission in LLDP advertisements via the specified ports. The TLVs can be specified in any order; they are placed in LLDP frames in a fixed order (as described in IEEE 802.1AB). The mandatory TLVs (Chassis ID, Port ID, Time To Live, End of LLDPDU) are always included in LLDP advertisements.

> In LLDP-MED advertisements the MAC/PHY Configuration/Status TLV will be always be included regardless of whether it is selected by this command.

The **no** variant of this command disables the specified optional TLVs, or all optional TLVs, for transmission in LLDP advertisements via the specified ports.

**Syntax** lldp tlv-select {[<*tlv*>]...}

lldp tlv-select all no lldp tlv-select {[<*tlv*>]...} no lldp tlv-select all

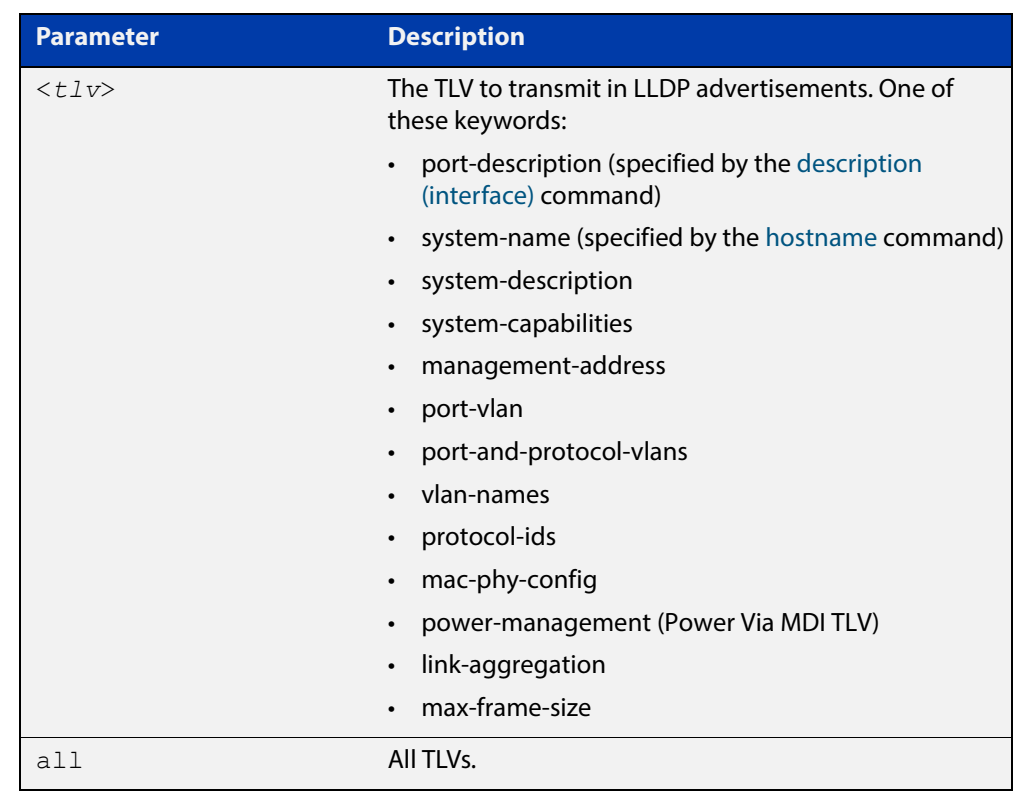

**Default** By default no optional TLVs are included in LLDP advertisements. The MAC/PHY Configuration/Status TLV ( **mac-phy-config**) is included in LLDP-MED advertisements whether or not it is selected by this command.

**Mode** Interface Configuration

#### **Examples** To include the management-address and system-name TLVs in advertisements transmitted via ports 1.0.1 and 1.0.6, use the commands:

```
awplus# configure terminal 
awplus(config)# interface port1.0.1,port1.0.6
awplus(config-if)# lldp tlv-select management-address 
system-name
```
To include all optional TLVs in advertisements transmitted via ports 1.0.1 and 1.0.6, use the commands:

```
awplus# configure terminal 
awplus(config)# interface port1.0.1,port1.0.6
awplus(config-if)# lldp tlv-select all
```
To exclude the management-address and system-name TLVs from advertisements transmitted via ports 1.0.1 and 1.0.6, use the commands:

```
awplus# configure terminal 
awplus(config)# interface port1.0.1, port1.0.6
awplus(config-if)# no lldp tlv-select management-address 
system-name
```
To exclude all optional TLVs from advertisements transmitted via ports 1.0.1 and 1.0.6, use the commands:

```
awplus# configure terminal 
awplus(config)# interface port1.0.1,port1.0.6
awplus(config-if)# no lldp tlv-select all
```
#### **Related Commands** [description \(interface\)](#page-308-0) [hostname](#page-179-0)

- [lldp med-tlv-select](#page-1417-0)
- [show lldp interface](#page-1447-0)
- [show lldp local-info](#page-1449-0)

#### <span id="page-1429-0"></span>**lldp transmit receive**

**Overview** This command enables transmission and/or reception of LLDP advertisements to or from neighbors through the specified ports.

> The **no** variant of this command disables transmission and/or reception of LLDP advertisements through specified ports.

**Syntax** lldp {[transmit] [receive]}

```
no lldp {[transmit] [receive]}
```
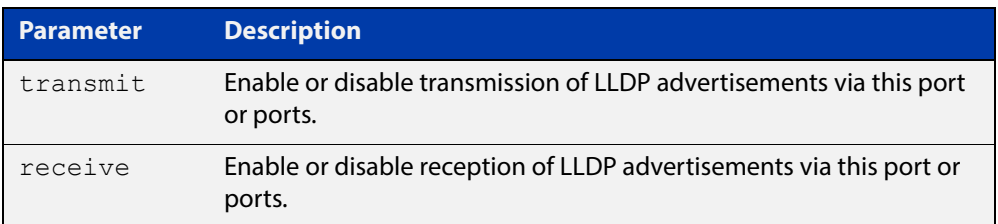

- **Default** LLDP advertisement transmission and reception are enabled on all ports by default.
	- **Mode** Interface Configuration
- **Examples** To enable transmission of LLDP advertisements on ports 1.0.1 and 1.0.6, use the commands:

awplus# configure terminal awplus(config)# interface port1.0.1, port1.0.6 awplus(config-if)# lldp transmit

To enable LLDP advertisement transmission and reception on ports 1.0.1 and 1.0.6, use the commands:

awplus# configure terminal awplus(config)# interface port1.0.1,port1.0.6 awplus(config-if)# lldp transmit receive

To disable LLDP advertisement transmission and reception on ports 1.0.1 and 1.0.6, use the commands:

awplus# configure terminal awplus(config)# interface port1.0.1,port1.0.6 awplus(config-if)# no lldp transmit receive

**Related Commands** [show lldp interface](#page-1447-0)

### <span id="page-1430-0"></span>**lldp tx-delay**

**Overview** This command sets the value of the transmission delay timer. This is the minimum time interval between transmitting LLDP advertisements due to a change in LLDP local information.

> The **no** variant of this command sets the transmission delay timer back to its default setting.

**Syntax** lldp tx-delay <*1-8192*>

no lldp tx-delay

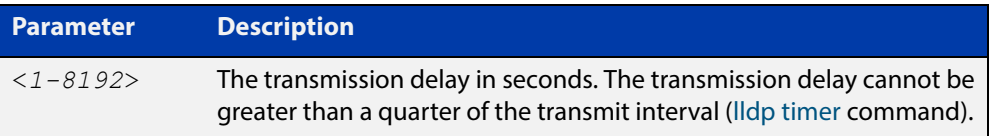

**Default** The default transmission delay timer is 2 seconds.

**Mode** Global Configuration

**Examples** To set the transmission delay timer to 12 seconds, use the commands:

awplus# configure terminal awplus(config)# lldp tx-delay 12

To set the transmission delay timer back to its default, use the commands:

awplus# configure terminal

awplus(config)# no lldp tx-delay

**Related**  [lldp timer](#page-1426-0)

**Commands** [show lldp](#page-1445-0)

#### <span id="page-1431-0"></span>**location civic-location configuration**

**Overview** Use these commands to configure a civic address location. The country parameter must be specified first, and at least one of the other parameters must be configured before the location can be assigned to a port.

> Use the **no** variants of this command to delete civic address parameters from the location.

**Syntax** country <*country*> state <*state*> no state county <*county*> no county city <*city*> no city division <*division*> no division neighborhood <*neighborhood*> no neighborhood street-group <*street-group*> no street-group leading-street-direction <*leading-street-direction*> no leading-street-direction trailing-street-suffix <*trailing-street-suffix*> no trailing-street-suffix street-suffix <*street-suffix*> no street-suffix house-number <*house-number*> no house-number house-number-suffix <*house-number-suffix*> no house-number-suffix landmark <*landmark*> no landmark additional-information <*additional-information*> no additional-information

#### **Syntax (cont.)** name <*name*> no name postalcode <*postalcode*> no postalcode building <*building*> no building unit <*unit*> no unit floor <*floor*> no floor room <*room*> no room place-type <*place-type*> no place-type postal-community-name <*postal-community-name*> no postal-community-name post-office-box <*post-office-box*> no post-office-box additional-code <*additional-code*> no additional-code seat <*seat*> no seat primary-road-name <*primary-road-name*> no primary-road-name road-section <*road-section*> no road-section branch-road-name <*branch-road-name*> no branch-road-name sub-branch-road-name <*sub-branch-road-name*> no sub-branch-road-name street-name-pre-modifier <*street-name-pre-modifier*> no street-name-pre-modifier streetname-post-modifier <*streetname-post-modifier*> no streetname-post-modifier

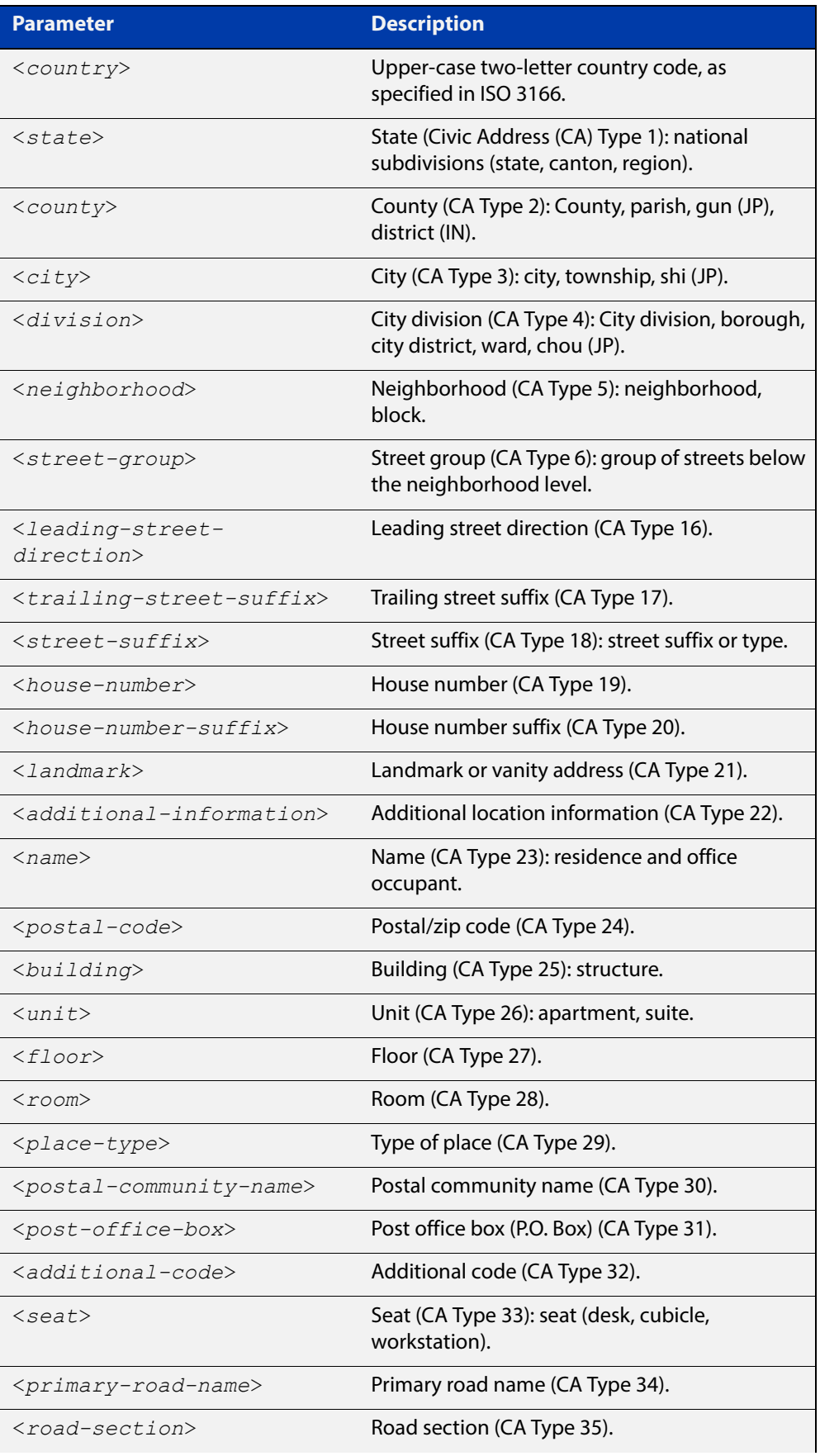

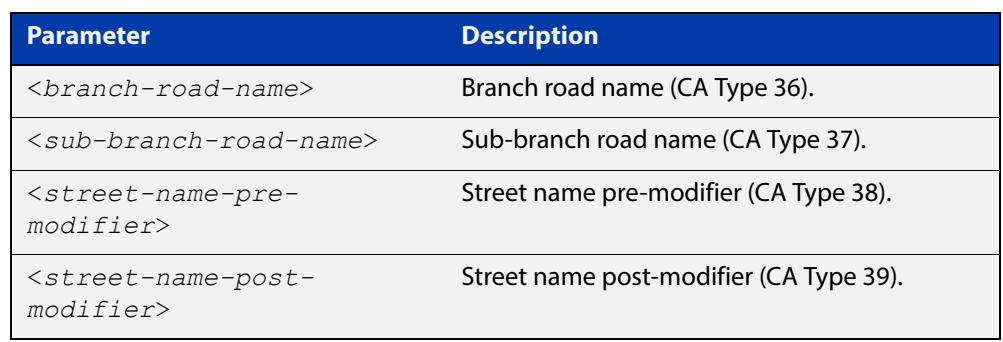

- **Default** By default no civic address location information is configured.
	- **Mode** Civic Address Location Configuration

**Usage** The **country** parameter must be configured before any other parameters can be configured; this creates the location. The country parameter cannot be deleted. One or more of the other parameters must be configured before the location can be assigned to a port. The country parameter must be entered as an upper-case two-letter country code, as specified in ISO 3166. All other parameters are entered as alpha-numeric strings. Do not configure all the civic address parameters (this would generate TLVs that are too long). Configure a subset of these parameters—enough to consistently and precisely identify the location of the device. If the location is to be used for Emergency Call Service (ECS), the particular ECS application may have guidelines for configuring the civic address location. For more information about civic address format, see the [LLDP Feature Overview and](http://www.alliedtelesis.com/documents/lldp-feature-overview-and-configuration-guide)  [Configuration Guide](http://www.alliedtelesis.com/documents/lldp-feature-overview-and-configuration-guide).

> To specify the civic address location, use the [location civic-location identifier](#page-1435-0) command. To delete the civic address location, use the **no** variant of the **location civic-location identifier** command. To assign the civic address location to particular ports, so that it can be advertised in TLVs from those ports, use the command [location civic-location-id](#page-1436-0) command.

**Examples** To configure civic address location 1 with location "27 Nazareth Avenue, Christchurch, New Zealand" in civic-address format, use the commands:

```
awplus# configure terminal
awplus(config)# location civic-location identifier 1
awplus(config-civic)# country NZ
awplus(config-civic)# city Christchurch
awplus(config-civic)# primary-road-name Nazareth
awplus(config-civic)# street-suffix Avenue
awplus(config-civic)# house-number 27
```
**Related Commands** [location civic-location-id](#page-1436-0) [location civic-location identifier](#page-1435-0) [show lldp local-info](#page-1449-0)

[show location](#page-1464-0)

#### <span id="page-1435-0"></span>**location civic-location identifier**

**Overview** Use this command to enter the Civic Address Location Configuration mode to configure the specified location.

> Use the **no** variant of this command to delete a civic address location. This also removes the location from any ports it has been assigned to.

**Syntax** location civic-location identifier <*civic-loc-id*> no location civic-location identifier <*civic-loc-id*>

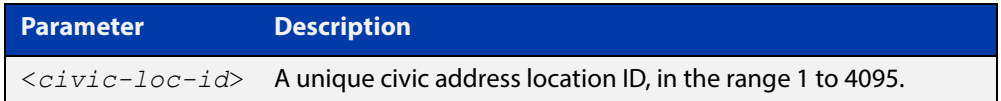

- **Default** By default there are no civic address locations.
	- **Mode** Global Configuration
	- **Usage** To configure the location information for this civic address location identifier, use the [location civic-location configuration](#page-1431-0) command. To associate this civic location identifier with particular ports, use the [location elin-location-id](#page-1442-0) command.

Up to 400 locations can be configured on the switch for each type of location information, up to a total of 1200 locations.

**Examples** To enter Civic Address Location Configuration mode for the civic address location with ID 1, use the commands:

> awplus# configure terminal awplus(config)# location civic-location identifier 1 awplus(config-civic)#

To delete the civic address location with ID 1, use the commands:

awplus# configure terminal

awplus(config)# no location civic-location identifier 1

**Related Commands** [location civic-location-id](#page-1436-0) [location civic-location configuration](#page-1431-0) [show location](#page-1464-0) [show running-config](#page-107-0) lldp

### <span id="page-1436-0"></span>**location civic-location-id**

**Overview** Use this command to assign a civic address location to the ports. The civic address location must already exist. This replaces any previous assignment of civic address location for the ports. Up to one location of each type can be assigned to a port.

Use the **no** variant of this command to remove a location identifier from the ports.

**Syntax** location civic-location-id <*civic-loc-id*>

```
no location civic-location-id [<civic-loc-id>]
```
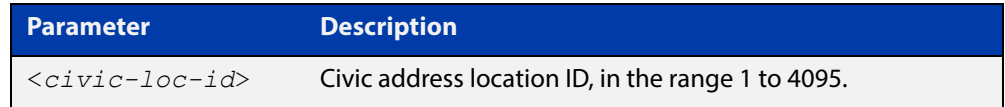

- **Default** By default no civic address location is assigned to ports.
	- **Mode** Interface Configuration
	- **Usage** The civic address location associated with a port can be transmitted in Location Identification TLVs via the port.

Before using this command, create the location using the following commands:

- [location civic-location identifier](#page-1435-0) command
- [location civic-location configuration](#page-1431-0) command

If a civic-address location is deleted using the **no** variant of the [location](#page-1435-0)  [civic-location identifier](#page-1435-0) command, it is automatically removed from all ports.

**Examples** To assign the civic address location 1 to port1.0.1, use the commands:

```
awplus# configure terminal
```
awplus(config)# interface port1.0.1

awplus(config-if)# location civic-location-id 1

To remove a civic address location from port1.0.1, use the commands:

awplus# configure terminal

awplus(config)# interface port1.0.1

awplus(config-if)# no location civic-location-id

#### **Related**  [lldp med-tlv-select](#page-1417-0)

**Commands** [location civic-location identifier](#page-1435-0) [location civic-location configuration](#page-1431-0) [show location](#page-1464-0)

### <span id="page-1437-0"></span>**location coord-location configuration**

**Overview** Use this command to configure a coordinate-based location. All parameters must be configured before assigning this location identifier to a port.

**Syntax** latitude <*latitude*>

lat-resolution <*lat-resolution*> longitude <*longitude*> long-resolution <*long-resolution*> altitude <*altitude*> {meters|floor} alt-resolution <*alt-resolution*> datum {wgs84|nad83*-*navd|nad83*-*mllw}

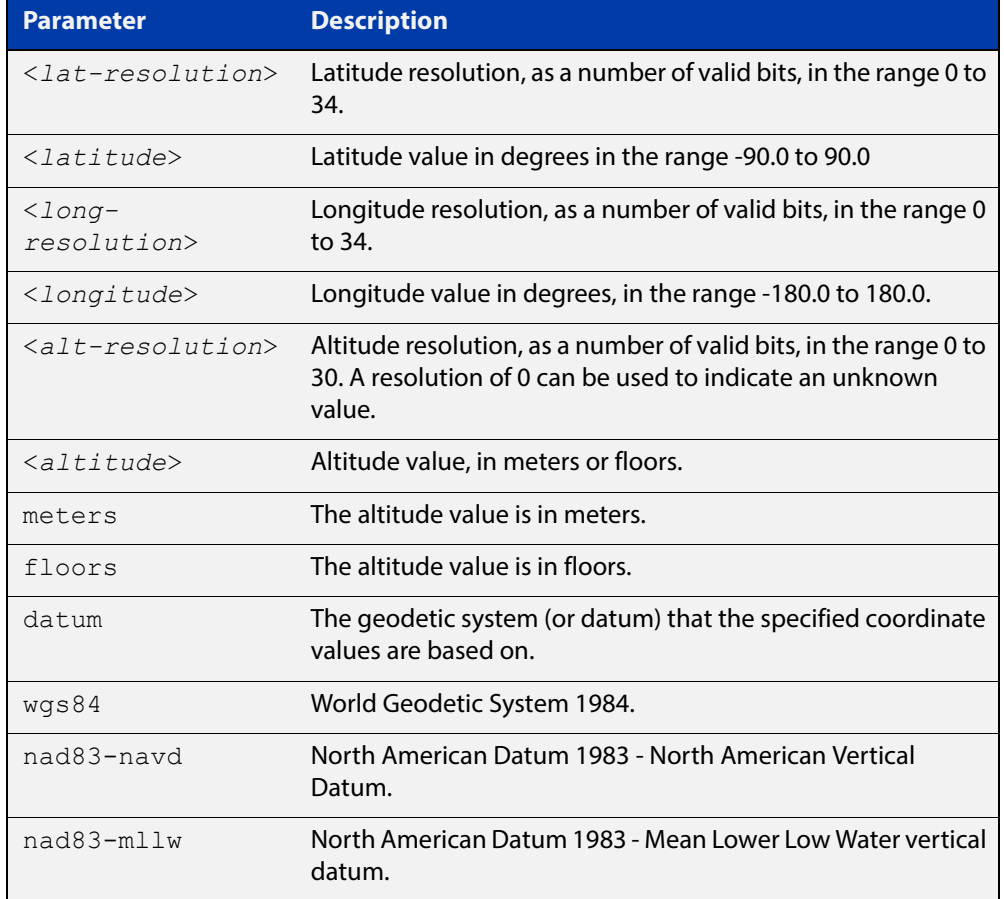

**Default** By default no coordinate location information is configured.

**Mode** Coordinate Configuration

**Usage** Latitude and longitude values are always stored internally, and advertised in the Location Identification TLV, as 34-bit fixed-point binary numbers, with a 25-bit fractional part, irrespective of the number of digits entered by the user. Likewise

altitude is stored as a 30- bit fixed point binary number, with an 8-bit fractional part. Because the user-entered decimal values are stored as fixed point binary numbers, they cannot always be represented exactly—the stored binary number is converted to a decimal number for display in the output of the [show location](#page-1464-0) command. For example, a user-entered latitude value of "2.77" degrees is displayed as "2.7699999809265136718750000".

The **lat-resolution**, **long-resolution**, and **alt-resolution** parameters allow the user to specify the resolution of each coordinate element as the number of valid bits in the internally-stored binary representation of the value. These resolution values can be used by emergency services to define a search area.

To specify the coordinate identifier, use the [location coord-location identifier](#page-1439-0) command. To remove coordinate information, delete the coordinate location by using the **no** variant of that command. To associate the coordinate location with particular ports, so that it can be advertised in TLVs from those ports, use the [location elin-location-id](#page-1442-0) command.

**Example** To configure the location for the White House in Washington DC, which has the coordinates based on the WGS84 datum of 38.89868 degrees North (with 22 bit resolution), 77.03723 degrees West (with 22 bit resolution), and 15 meters height (with 9 bit resolution), use the commands:

```
awplus# configure terminal
awplus(config)# location coord-location identifier 1
awplus(config-coord)# la-resolution 22
awplus(config-coord)# latitude 38.89868
awplus(config-coord)# lo-resolution 22
awplus(config-coord)# longitude -77.03723
awplus(config-coord)# alt-resolution 9
awplus(config-coord)# altitude 15 meters
awplus(config-coord)# datum wgs84
```
**Related Commands** [location coord-location-id](#page-1440-0) [location coord-location identifier](#page-1439-0) [show lldp local-info](#page-1449-0)

[show location](#page-1464-0)

#### <span id="page-1439-0"></span>**location coord-location identifier**

**Overview** Use this command to enter Coordinate Location Configuration mode for this coordinate location.

> Use the **no** variant of this command to delete a coordinate location. This also removes the location from any ports it has been assigned to.

**Syntax** location coord-location identifier <*coord-loc-id*> no location coord-location identifier <*coord-loc-id*>

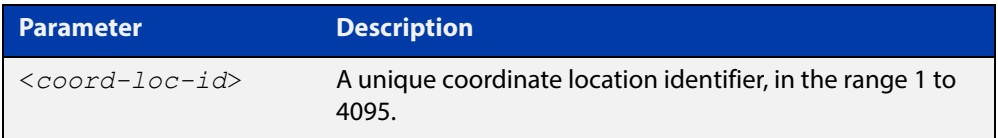

- **Default** By default there are no coordinate locations.
	- **Mode** Global Configuration
- **Usage** Up to 400 locations can be configured on the switch for each type of location information, up to a total of 1200 locations.

To configure this coordinate location, use the [location coord-location](#page-1437-0)  [configuration](#page-1437-0) command. To associate this coordinate location with particular ports, so that it can be advertised in TLVs from those ports, use the [location](#page-1440-0)  [coord-location-id](#page-1440-0) command.

**Examples** To enter Coordinate Location Configuration mode to configure the coordinate location with ID 1, use the commands:

> awplus# configure terminal awplus(config)# location coord-location identifier 1 awplus(config-coord)#

To delete coordinate location 1, use the commands:

awplus# configure terminal

awplus(config)# no location coord-location identifier 1

**Related Commands** [location coord-location-id](#page-1440-0) [location coord-location configuration](#page-1437-0) [show lldp local-info](#page-1449-0) [show location](#page-1464-0)
### **location coord-location-id**

**Overview** Use this command to assign a coordinate location to the ports. The coordinate location must already exist. This replaces any previous assignment of coordinate location for the ports. Up to one location of each type can be assigned to a port.

Use the **no** variant of this command to remove a location from the ports.

**Syntax** location coord-location-id <*coord-loc-id*> no location coord-location-id [<*coord-loc-id*>]

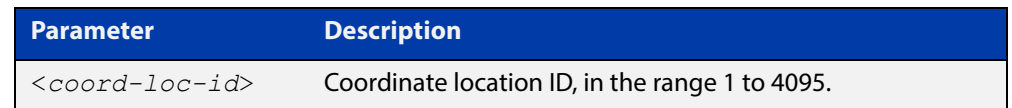

- **Default** By default no coordinate location is assigned to ports.
	- **Mode** Interface Configuration
	- **Usage** The coordinate location associated with a port can be transmitted in Location Identification TLVs via the port.

Before using this command, configure the location using the following commands:

- [location coord-location identifier](#page-1439-0) command
- [location coord-location configuration](#page-1437-0) command

If a coordinate location is deleted using the **no** variant of the [location](#page-1439-0)  [coord-location identifier](#page-1439-0) command, it is automatically removed from all ports.

**Examples** To assign coordinate location 1 to port1.0.1, use the commands:

awplus# configure terminal awplus(config)# interface port1.0.1 awplus(config-if)# location coord-location-id 1

To remove a coordinate location from port1.0.1, use the commands:

awplus# configure terminal awplus(config)# interface port1.0.1 awplus(config-if)# no location coord-location-id

#### **Related**  [lldp med-tlv-select](#page-1417-0)

**Commands** [location coord-location identifier](#page-1439-0)

[location coord-location configuration](#page-1437-0)

[show location](#page-1464-0)

### <span id="page-1441-0"></span>**location elin-location**

**Overview** Use this command to create or modify an ELIN location.

Use the **no** variant of this command to delete an ELIN location, and remove it from any ports it has been assigned to.

**Syntax** location elin-location *<elin>* identifier <*elin-loc-id*>

no location elin-location identifier <*elin-loc-id*>

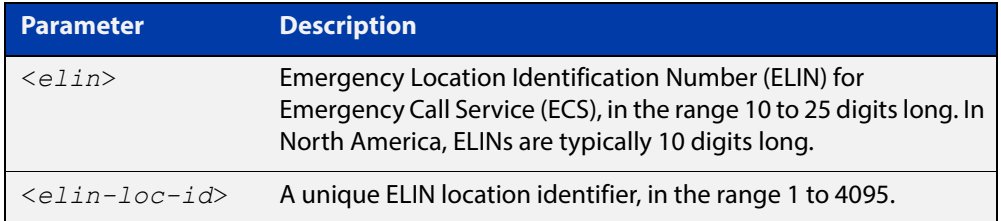

- **Default** By default there are no ELIN location identifiers.
	- **Mode** Global Configuration
	- **Usage** Up to 400 locations can be configured on the switch for each type of location information, up to a total of 1200 locations.

To assign this ELIN location to particular ports, so that it can be advertised in TLVs from those ports, use the [location elin-location-id](#page-1442-0) command.

**Examples** To create a new ELIN location with ID 1, and configure it with ELIN "1234567890", use the commands:

awplus# configure terminal

awplus(config)# location elin-location 1234567890 identifier 1

To delete existing ELIN location with ID 1, use the commands:

awplus# configure terminal

awplus(config)# no location elin-location identifier 1

**Related Commands** [location elin-location-id](#page-1442-0) [show lldp local-info](#page-1449-0) [show location](#page-1464-0)

### <span id="page-1442-0"></span>**location elin-location-id**

**Overview** Use this command to assign an ELIN location to the ports. The ELIN location must already exist. This replaces any previous assignment of ELIN location for the ports. Up to one location of each type can be assigned to a port.

Use the **no** variant of this command to remove a location identifier from the ports.

**Syntax** location elin*-*location*-*id <*elin-loc-id*>

no location elin*-*location*-*id [<*elin-loc-id*>]

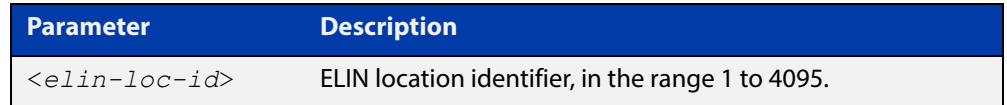

**Default** By default no ELIN location is assigned to ports.

**Mode** Interface Configuration

**Usage** An ELIN location associated with a port can be transmitted in Location Identification TLVs via the port.

> Before using this command, configure the location using the [location elin-location](#page-1441-0) command.

If an ELIN location is deleted using the **no** variant of one of the [location](#page-1441-0)  [elin-location](#page-1441-0) command, it is automatically removed from all ports.

**Examples** To assign ELIN location 1 to port 1.0.1, use the commands:

awplus# configure terminal awplus(config)# interface port1.0.1 awplus(config-if)# location elin-location-id 1

To remove an ELIN location from port 1.0.1, use the commands:

awplus# configure terminal awplus(config)# interface port1.0.1 awplus(config-if)# no location elin-location-id

**Related Commands** [lldp med-tlv-select](#page-1417-0)

[location elin-location](#page-1441-0) [show location](#page-1464-0)

## **show debugging lldp**

- **Overview** This command displays LLDP debug settings for specified ports. If no port list is supplied, LLDP debug settings for all ports are displayed.
	- **Syntax** show debugging lldp [interface <*port-list*>]

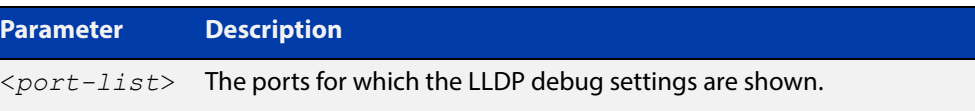

**Mode** User Exec and Privileged Exec

**Examples** To display LLDP debug settings for all ports, use the command:

awplus# show debugging lldp

To display LLDP debug settings for ports 1.0.1 to 1.0.6, use the command:

awplus# show debugging lldp interface port1.0.1-1.0.6

**Output** Figure 39-1: Example output from the **show debugging lidp** command

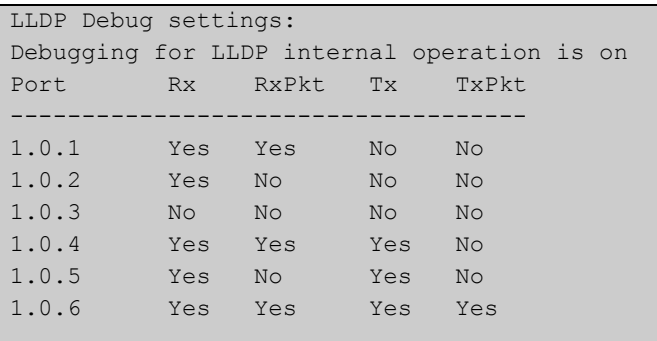

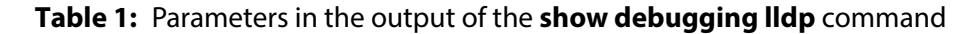

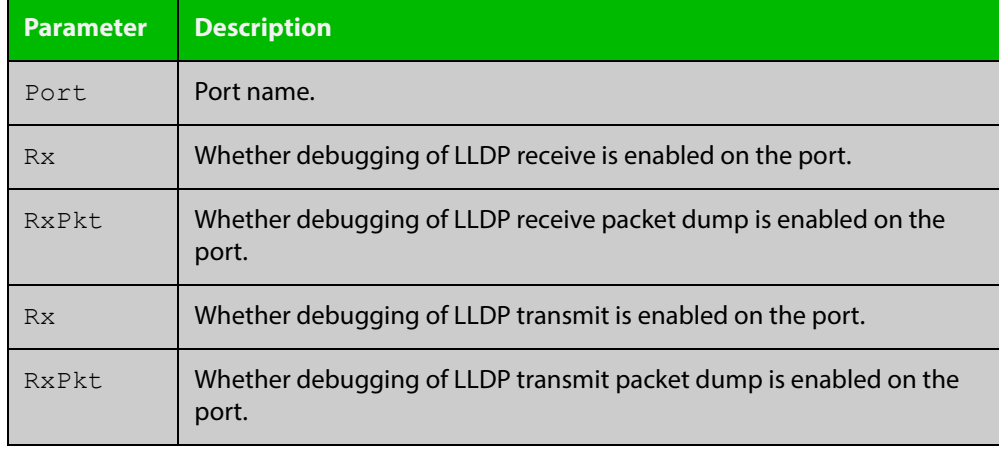

**Related**  [debug lldp](#page-1411-0)**Commands**

### <span id="page-1445-0"></span>**show lldp**

**Overview** This command displays LLDP status and global configuration settings.

**Syntax** show lldp

- **Mode** User Exec and Privileged Exec
- **Example** To display LLDP status and global configuration settings, use the command:

awplus# show lldp

#### **Output**

**Table 2:** Example output from the **show lldp** command

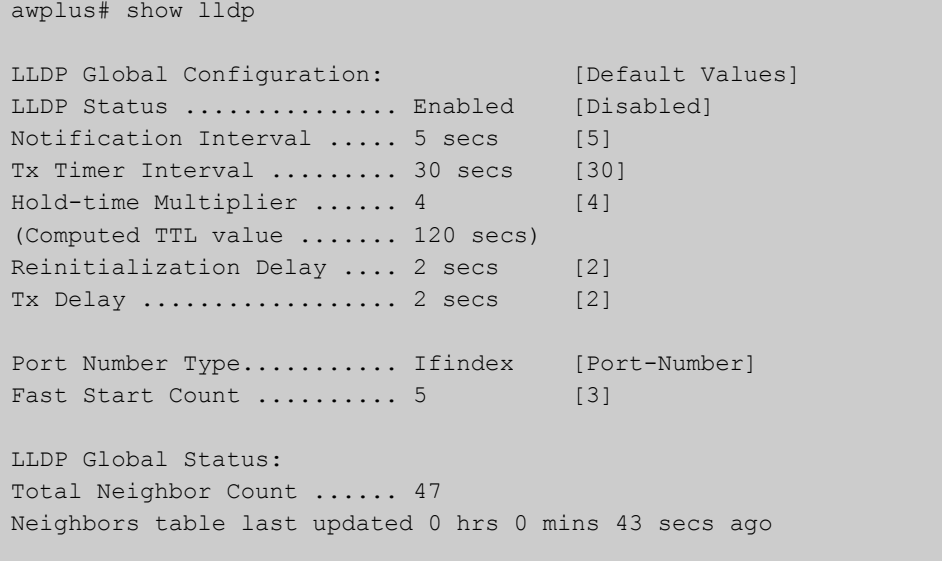

#### **Table 3:** Parameters in the output of the **show lldp** command

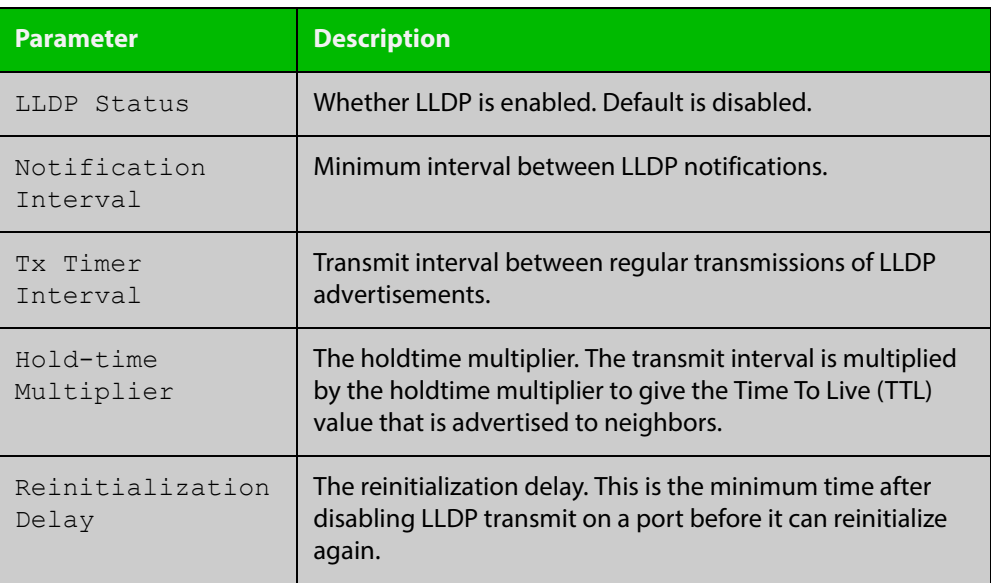

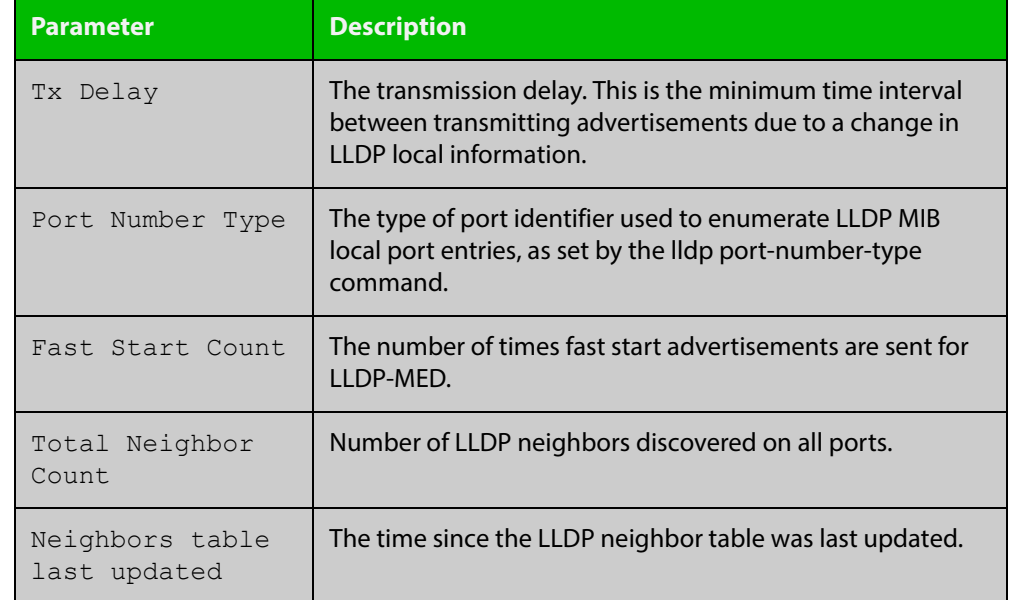

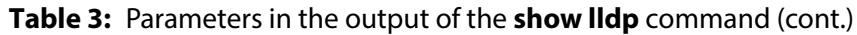

**Related**  [show lldp interface](#page-1447-0) **Commands** [show running-config](#page-107-0) lldp

### <span id="page-1447-0"></span>**show lldp interface**

**Overview** This command displays LLDP configuration settings for specified ports. If no port list is specified, LLDP configuration for all ports is displayed.

**Syntax** show lldp interface [<*port-list*>]

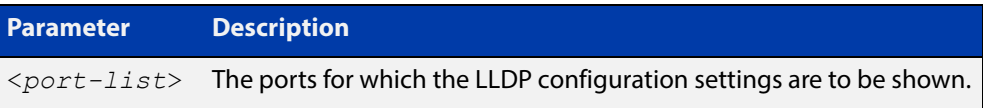

**Mode** User Exec and Privileged Exec

**Examples** To display LLDP configuration settings for ports 1.0.1 to 1.0.6, use the command: awplus# show lldp interface port1.0.1-1.0.6

To display LLDP configuration settings for all ports, use the command:

awplus# show lldp interface

**Output** Figure 39-2: Example output from the **show lidp interface** command

```
awplus# show lldp interface port1.0.1-1.0.6
LLDP Port Status and Configuration:
   * = LLDP is inactive on this port because it is a mirror analyser port
  Notification Abbreviations:
   RC = LLDP Remote Tables Change TC = LLDP - MED Topology Change
  TLV Abbreviations:
   Base: Pd = Port Description Sn = System Name
          Sd = System Description Sc = System Capabilities
           Ma = Management Address
   802.1: Pv = Port VLAN ID Pp = Port And Protocol VLAN ID
          Vn = VLAN Name<br>
Pi = Protocol Identity
    802.3: Mp = MAC/PHY Config/Status Po = Power Via MDI (PoE)
          La = Link Aggregation Mf = Maximum Frame Size
   MED: Mc = LLDP-MED Capabilities Np = Network Policy
          Lo = Location Identification Pe = Extended PoE In = Inventory
                                         Optional TLVs Enabled for Tx
 Port Rx/Tx Notif Management Addr Base 802.1 802.3 MED
                       -------------------------------------------------------------------------------
 1.0.1 Rx Tx RC -- 192.168.100.123 PdSnSdScMa -------- -------- McNpLoPe--
*1.0.2 -- Tx RC -- 192.168.100.123 PdSnSdScMa -------- -------- McNpLoPe--
 1.0.3 Rx Tx RC -- 192.168.100.123 Pd--SdScMa PvPpVnPi -------- McNpLoPe--
 1.0.4 -- -- RC -- 192.168.100.123 PdSnSd--Ma -------- -------- McNpLoPe--
 1.0.5 Rx Tx RC TC 192.168.100.123 PdSnSdScMa PvPpVnPi -------- McNpLoPe--
 1.0.6 Rx Tx RC TC 192.168.100.123 Pd----ScMa -------- -------- McNpLoPe--
```
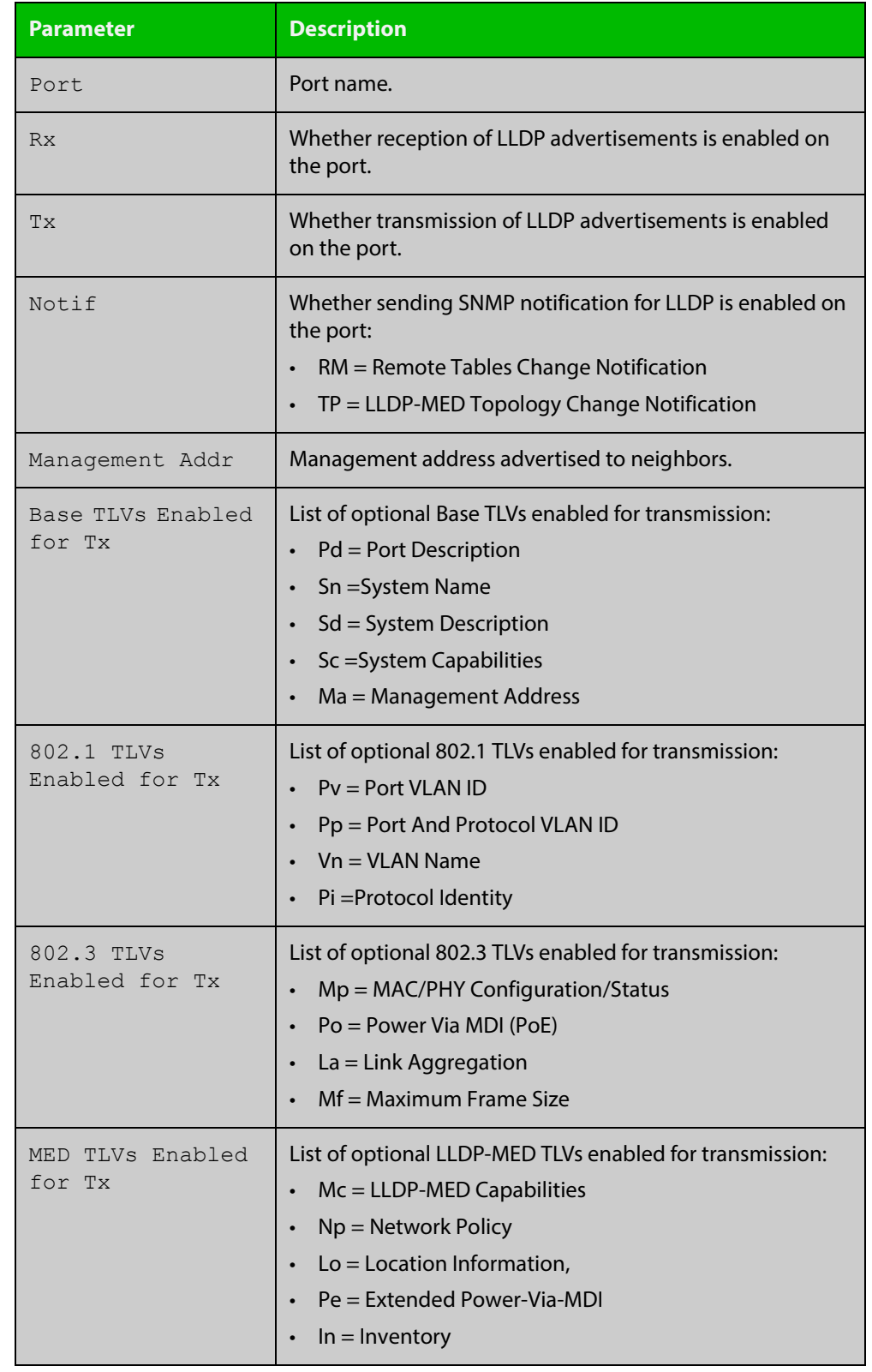

### **Table 4:** Parameters in the output of the **show lldp interface** command

**Related Commands**

[show lldp](#page-1445-0)

[show running-config](#page-107-0) lldp

### <span id="page-1449-0"></span>**show lldp local-info**

- **Overview** This command displays local LLDP information that can be transmitted through specified ports. If no port list is entered, local LLDP information for all ports is displayed.
	- **Syntax** show lldp local-info [base] [dot1] [dot3] [med] [interface <*port-list*>]

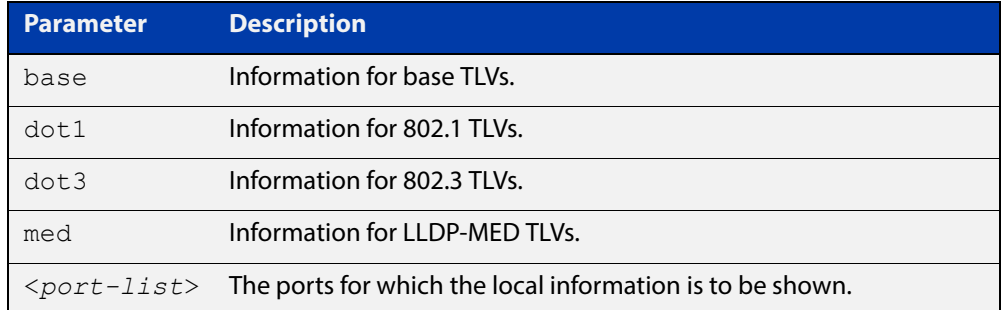

#### **Mode** User Exec and Privileged Exec

- **Usage** Whether and which local information is transmitted in advertisements via a port depends on:
	- whether the port is set to transmit LLDP advertisements (lldp transmit [receive](#page-1429-0) command)
	- which TLVs it is configured to send [\(lldp tlv-select](#page-1427-0) command, lldp [med-tlv-select](#page-1417-0) command)
- **Examples** To display local information transmitted via port 1.0.1, use the command:

awplus# show lldp local-info interface port1.0.1

To display local information transmitted via all ports, use the command:

awplus# show lldp local-info

#### **Output** Figure 39-3: Example output from **show lldp local-info**

```
LLDP Local Information:
```

```
Local port1.1.1:
  Chassis ID Type .................. MAC address
   Chassis ID ....................... 0015.77c9.7453
  Port ID Type ...................... Interface alias
   Port ID .......................... port1.0.1
   TTL .............................. 120
  Port Description ..................... [not configured]
```
System Name ....................... awplus System Description ............... Allied Telesis router/switch, AW+ v5.4.5 System Capabilities - Supported .. Bridge, Router - Enabled .... Bridge, Router Management Address ............... 192.168.1.6 Port VLAN ID (PVID) ............... 1 Port & Protocol VLAN - Supported . Yes - Enabled ... No - VIDs ...... 0 VLAN Names ......................... default Protocol IDs ..................... 9000, 0026424203000000, 888e01, aaaa03, 88090101, 00540000e302, 0800, 0806, 86dd MAC/PHY Auto-negotiation ......... Supported, Enabled Advertised Capability ....... 1000BaseTFD, 100BaseTXFD, 100BaseTX, 10BaseTFD, 10BaseT Operational MAU Type ........ 1000BaseTFD (30) Power Via MDI (PoE) .............. Supported, Enabled Port Class .................. PSE Pair Control Ability ........ Disabled Power Class ................. Unknown Link Aggregation ................. Supported, Disabled Maximum Frame Size ................ 1522 LLDP-MED Device Type ............. Network Connectivity LLDP-MED Capabilities ............ LLDP-MED Capabilities, Network Policy, Location Identification, Extended Power - PSE, Inventory Network Policy ........................ [not configured] Location Identification .......... Civic Address Country Code ................ NZ City ............................ Christchurch Street Suffix ............... Avenue House Number ................ 27 Primary Road Name ........... Nazareth Location Identification .......... ELIN ELIN ............................ 123456789012 LLDP-MED Device Type ............. Network Connectivity LLDP-MED Capabilities ............ LLDP-MED Capabilities, Network Policy, Location Identification, Extended Power - PSE, Inventory Extended Power Via MDI (PoE) ..... PSE Power Source ............... Primary Power Power Priority ............... Low Power Value ................. 4.4 Watts Inventory Management: Hardware Revision ........... A-0 Firmware Revision ........... 1.1.0 Software Revision ........... v5.4.5 Serial Number ............... G1078900B Manufacturer Name .......... Allied Telesis Inc. Model Name .................. x610-48Ts/XP Asset ID ..................... [zero length]

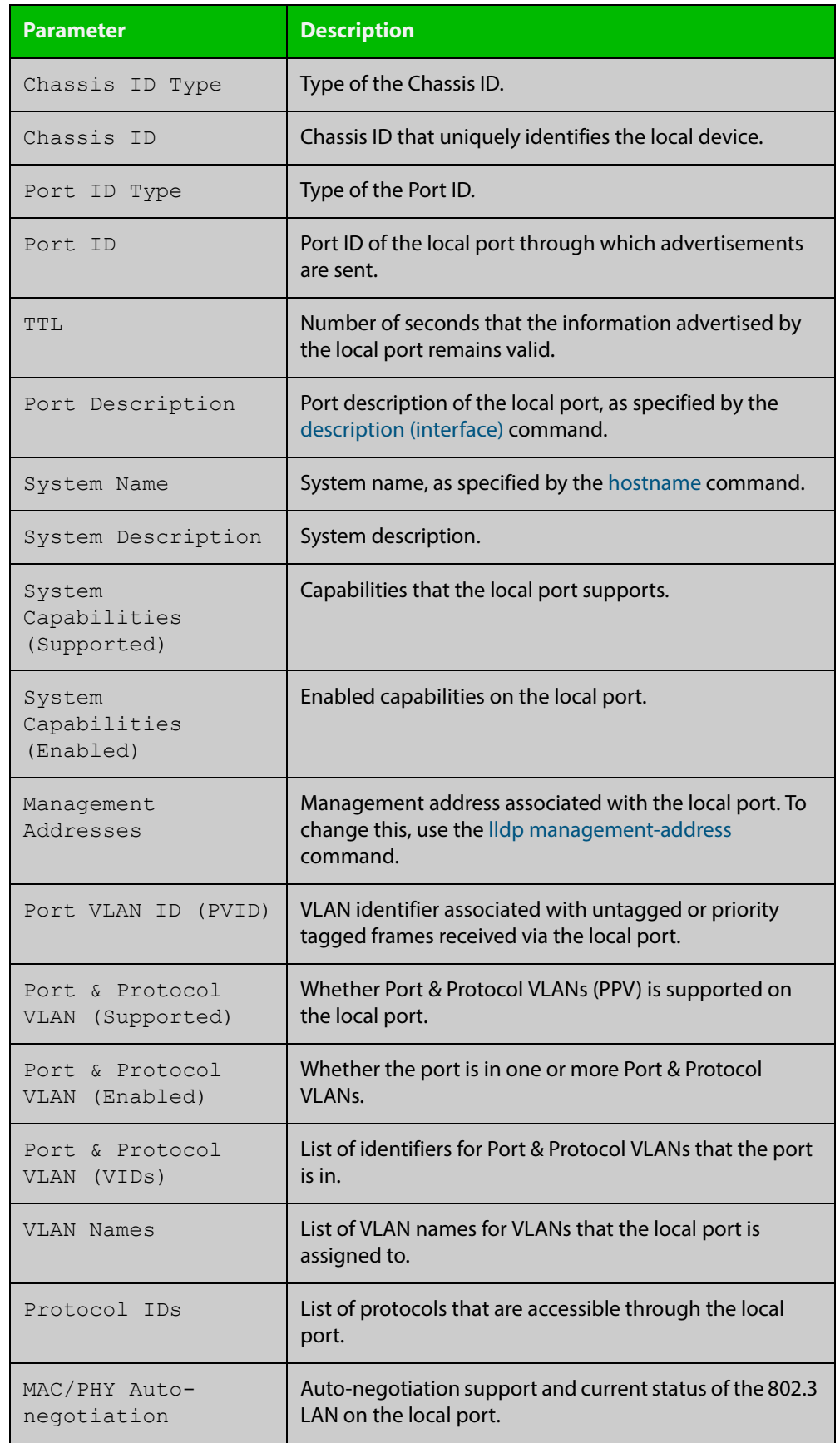

### Table 39-1: Parameters in the output of **show lldp local-info**

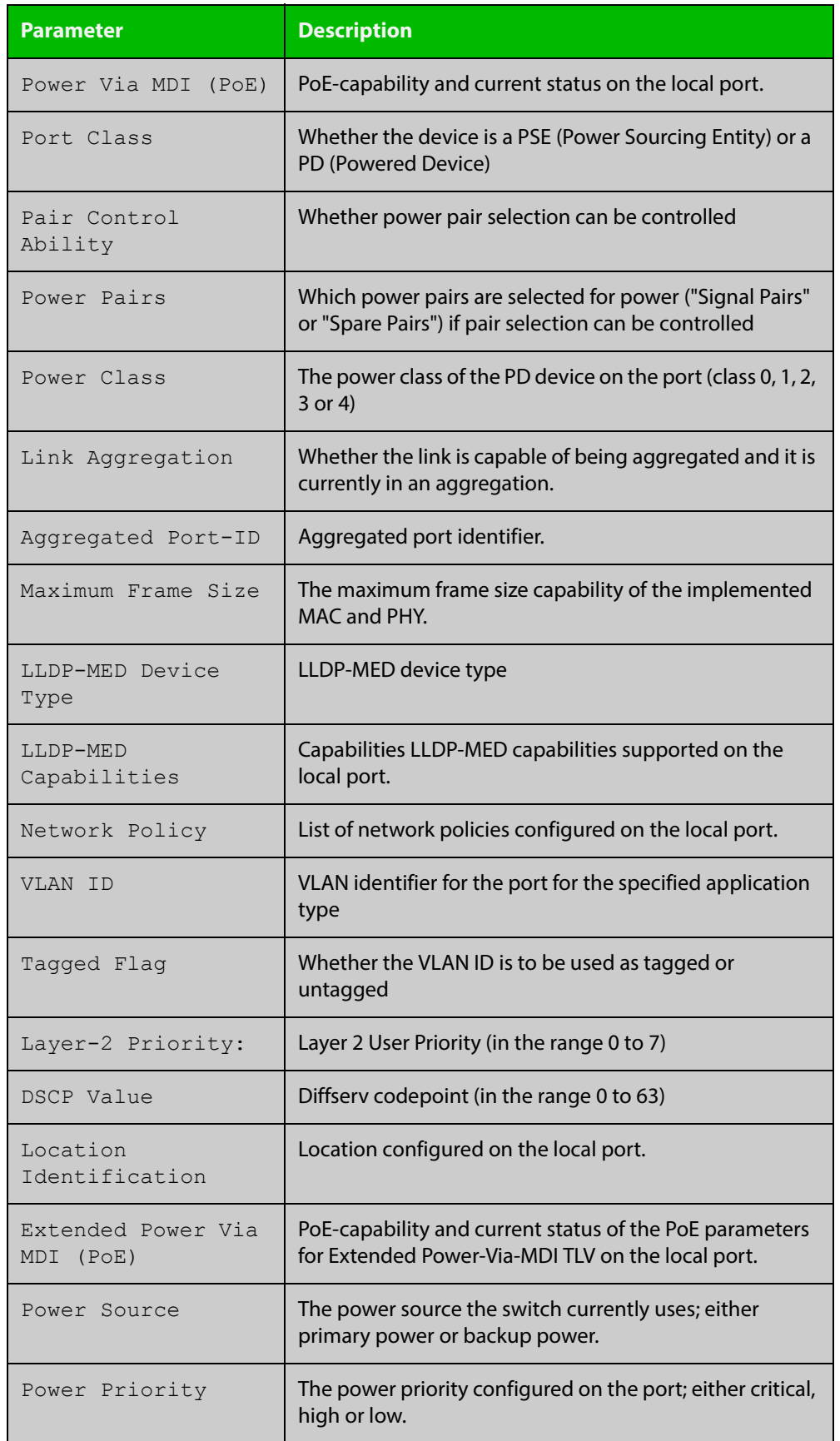

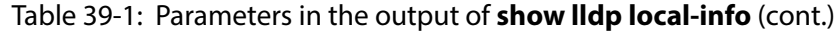

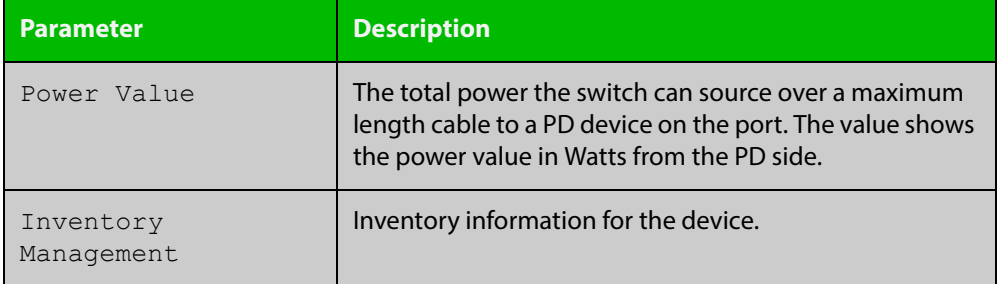

### Table 39-1: Parameters in the output of **show lldp local-info** (cont.)

#### **Related Commands** [description \(interface\)](#page-308-0) [hostname](#page-179-0)

[lldp transmit receive](#page-1429-0)

### <span id="page-1454-0"></span>**show lldp neighbors**

**Overview** This command displays a summary of information received from neighbors via specified ports. If no port list is supplied, neighbor information for all ports is displayed.

**Syntax** show lldp neighbors [interface <*port-list*>]

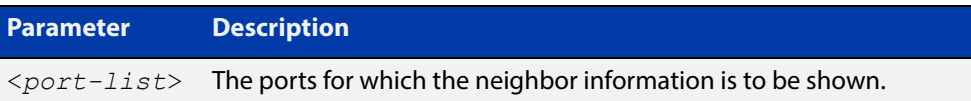

**Mode** User Exec and Privileged Exec

**Examples** To display neighbor information received via all ports, use the command:

awplus# show lldp neighbors

To display neighbor information received via ports 1.0.1 and 1.0.6 with LLDP-MED configuration, use the command:

awplus# show lldp neighbors interface port1.0.1,port1.0.6

**Output** Figure 39-4: Example output from the **show lldp neighbors** command

```
LLDP Neighbor Information:
Total number of neighbors on these ports .... 4
  System Capability Codes:
  O = Other P = Repeater B = Bridge W = WLAN Access Point
   R = Router T = Telephone C = DOCSIS Cable Device S = Station Only
  LLDP-MED Device Type and Power Source Codes:
   1 = Class I 3 = Class III PSE = PoE Both = PoE&Local Prim = Primary
    2 = Class II N = Network Con. Locl = Local Unkn = Unknown Back = Backup
Local Neighbor Neighbor Neighbor System MED<br>Port Chassis-ID Port-ID System System Ty-1
Port Chassis ID Port ID Sys Name Cap. Ty Pwr
----------------------------------------------------------------------------------
1.0.1 002d.3044.7ba6 port1.0.2 awplus OPBWRTCS
1.0.1 0011.3109.e5c6 port1.0.3 AT-9924 switch/route... --B-R---
1.0.6 0000.10cf.8590 port3 AR-442S --B-R---
1.0.6 00ee.4352.df51 192.168.1.2 Jim's desk phone --B--T-- 3 PSE
```

| <b>Parameter</b>    | <b>Description</b>                                                  |
|---------------------|---------------------------------------------------------------------|
| Local Port          | Local port on which the neighbor information was<br>received.       |
| Neighbor Chassis ID | Chassis ID that uniquely identifies the neighbor.                   |
| Neighbor Port Name  | Port ID of the neighbor.                                            |
| Neighbor Sys Name   | System name of the LLDP neighbor.                                   |
| Neighbor Capability | Capabilities that are supported and enabled on the<br>neighbor.     |
| System Capability   | System Capabilities of the LLDP neighbor.                           |
| MED Device Type     | LLDP-MED Device class (Class I, II, III or Network<br>Connectivity) |
| MED Power Source    | <b>LLDP-MED Power Source</b>                                        |

**Table 40:** Parameters in the output of the **show lldp neighbors** command

#### **Related**  [show lldp neighbors detail](#page-1456-0) **Commands**

## <span id="page-1456-0"></span>**show lldp neighbors detail**

- **Overview** This command displays in detail the information received from neighbors via specified ports. If no port list is supplied, detailed neighbor information for all ports is displayed.
	- **Syntax** show lldp neighbors detail [base] [dot1] [dot3] [med] [interface <*port-list*>]

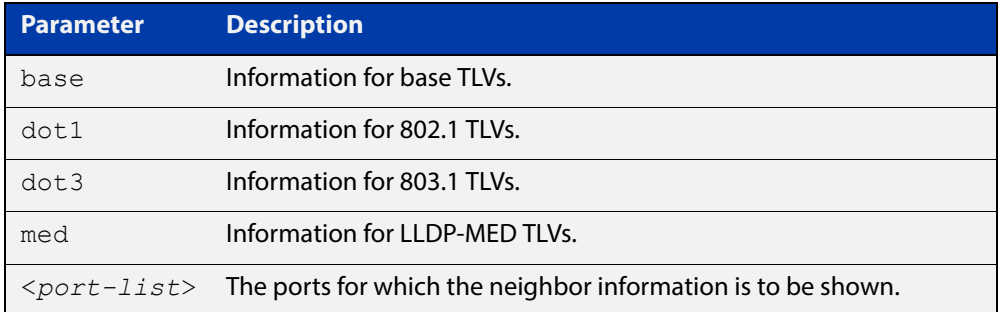

#### **Mode** User Exec and Privileged Exec

**Examples** To display detailed neighbor information received via all ports, use the command: awplus# show lldp neighbors detail

> To display detailed neighbor information received via ports 1.0.1, use the command:

awplus# show lldp neighbors detail interface port1.0.1

**Output** Figure 39-5: Example output from the **show lldp neighbors detail** command

```
awplus# show lldp neighbors detail interface port1.0.1
LLDP Detailed Neighbor Information:
Local port1.0.1:
  Neighbors table last updated 0 hrs 0 mins 40 secs ago
  Chassis ID Type ................. MAC address
   Chassis ID ....................... 0004.cd28.8754
  Port ID Type ...................... Interface alias
   Port ID .......................... port1.0.6
   TTL .............................. 120 (secs)
  Port Description .................. [zero length]
  System Name ...................... awplus
   System Description ............... Allied Telesis router/switch, AW+ v5.4.3A
   System Capabilities - Supported .. Bridge, Router
                       - Enabled .... Bridge, Router
 Management Addresses ............. 0004.cd28.8754
  Port VLAN ID (PVID) .............. 1
   Port & Protocol VLAN - Supported . Yes
                        - Enabled ... Yes
                        - VIDs ...... 5
   VLAN Names ....................... default, vlan5
   Protocol IDs ..................... 9000, 0026424203000000, 888e01, 8100,
                                      88090101, 00540000e302, 0800, 0806, 86dd
   MAC/PHY Auto-negotiation ......... Supported, Enabled
        Advertised Capability ....... 1000BaseTFD, 100BaseTXFD, 100BaseTX,
                                       10BaseTFD, 10BaseT
        Operational MAU Type ........ 1000BaseTFD (30)
  Power Via MDI (PoE) ............... [not advertised]
   Link Aggregation ................. Supported, Disabled
 Maximum Frame Size ................ 1522 (Octets)
   LLDP-MED Device Type ............. Network Connectivity
   LLDP-MED Capabilities ............ LLDP-MED Capabilities, Network Policy,
                                      Location Identification,
                                      Extended Power - PSE, Inventory
  Network Policy ..................... [not advertised]
   Location Identification .......... [not advertised]
   Extended Power Via MDI (PoE) ..... PD
           Power Source ............ PSE
           Power Priority .......... High
           Power Value ............ 4.4 Watts
   Inventory Management:
           Hardware Revision ....... X1-0
            Firmware Revision ....... 1.1.0
            Software Revision ....... v5.4.3A
            Serial Number ........... M1NB73008
            Manufacturer Name ....... Allied Telesis Inc.
           Model Name .............. SBx908
           Asset ID ................ [zero length]
```
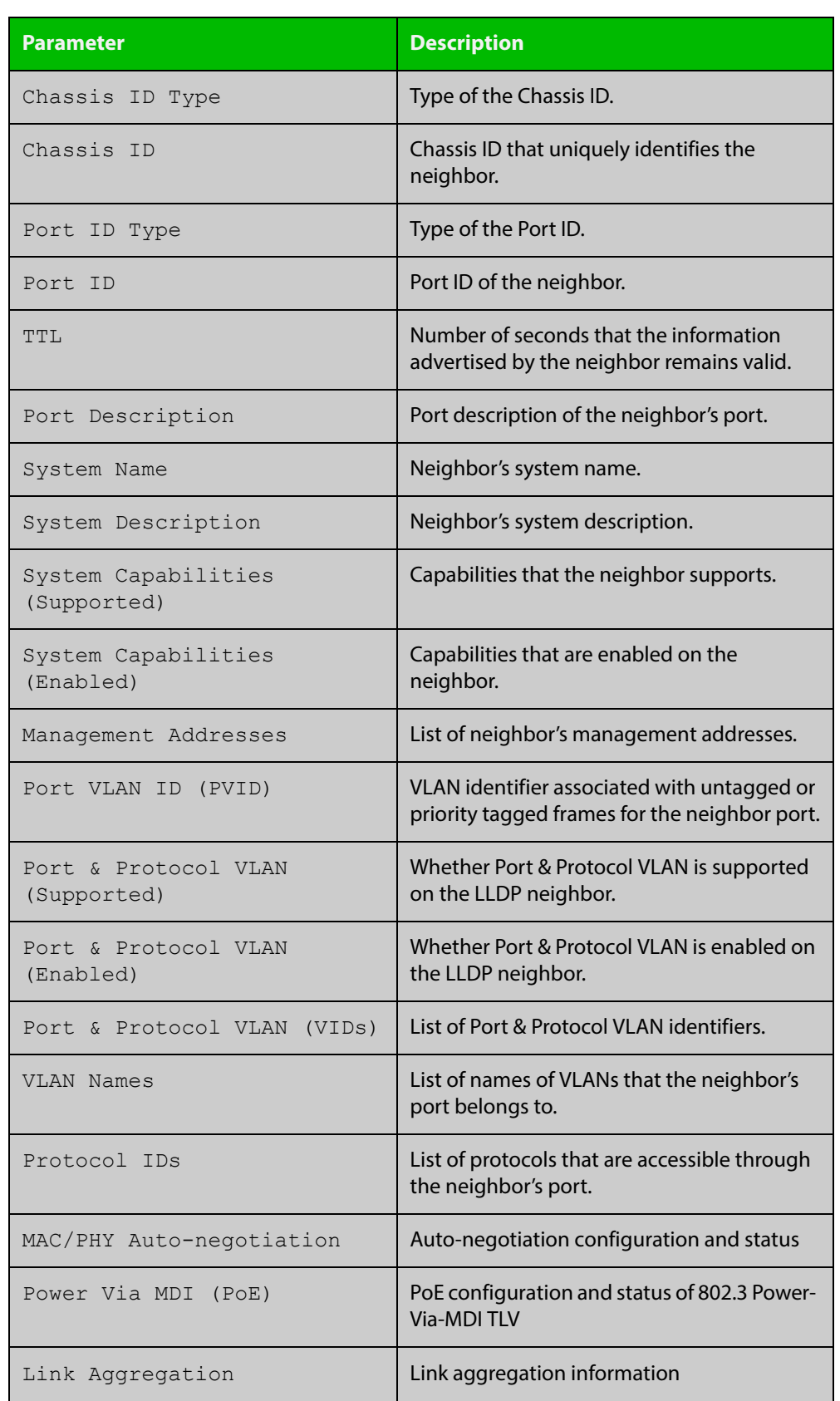

### **Table 41:** Parameters in the output of the **show lldp neighbors detail** command

#### **Table 41:** Parameters in the output of the **show lldp neighbors detail** command (cont.)

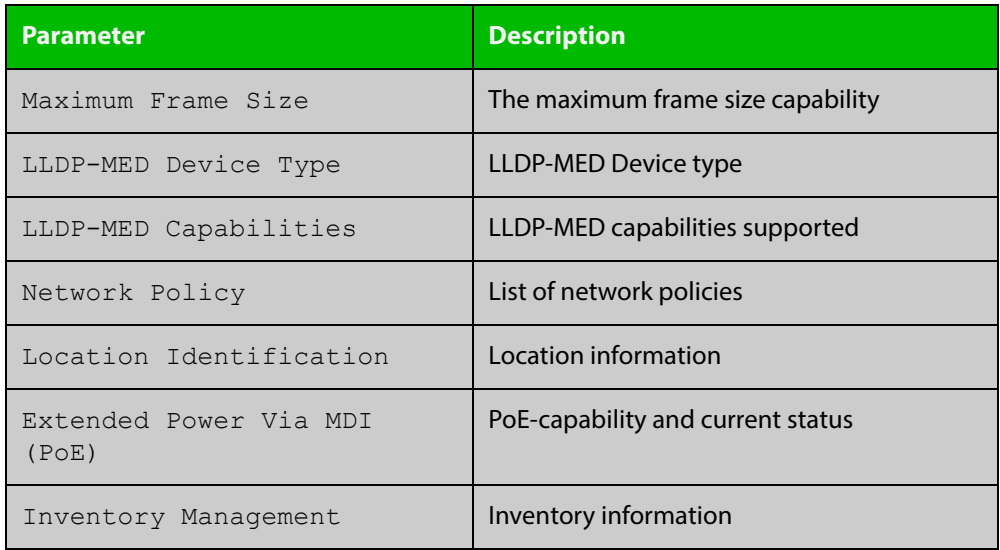

**Related**  [show lldp neighbors](#page-1454-0) **Commands**

### <span id="page-1460-0"></span>**show lldp statistics**

**Overview** This command displays the global LLDP statistics (packet and event counters).

**Syntax** show lldp statistics

**Mode** User Exec and Privileged Exec

**Example** To display global LLDP statistics information, use the command:

awplus# show lldp statistics

#### **Output**

**Table 42:** Example output from the **show lldp statistics** command

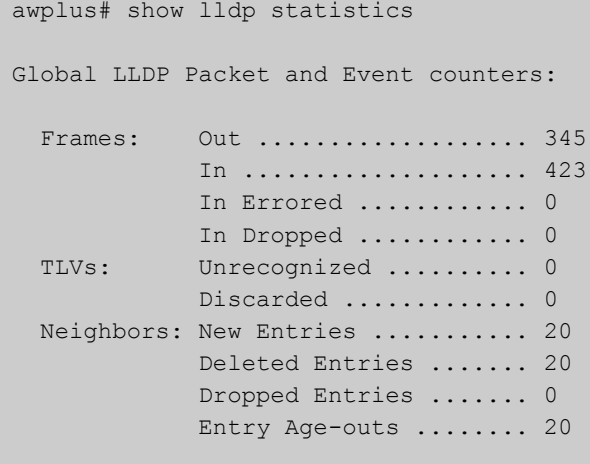

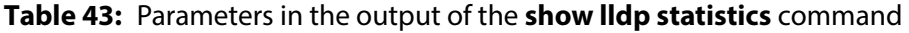

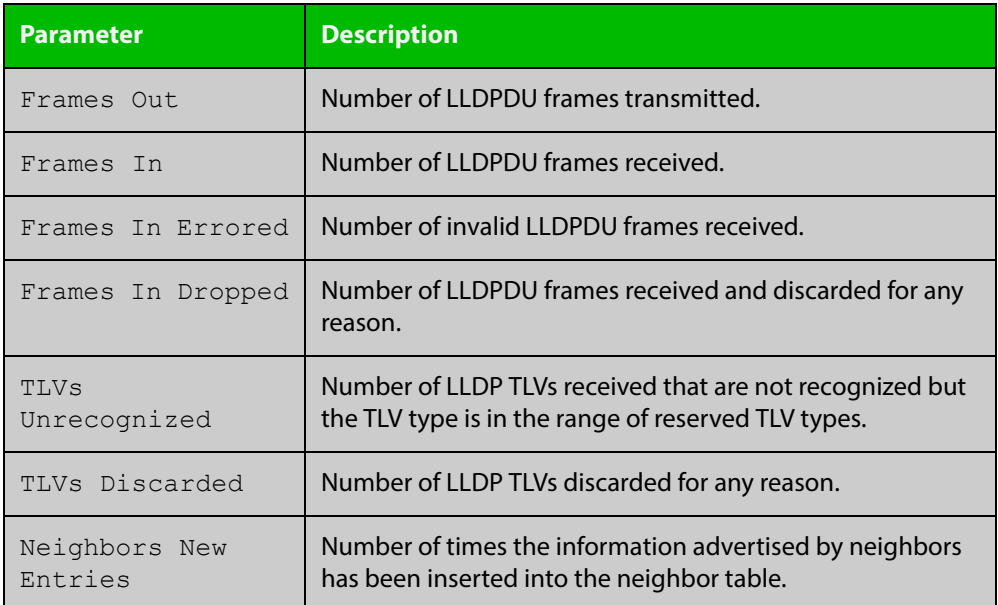

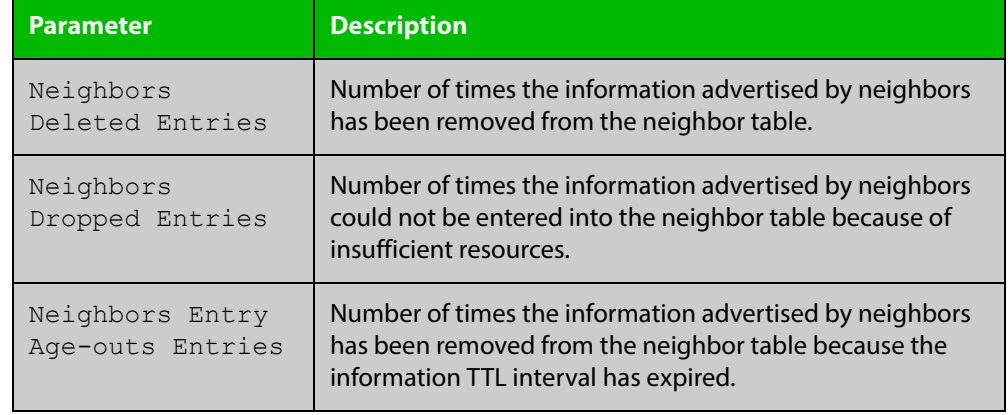

**Table 43:** Parameters in the output of the **show lldp statistics** command (cont.)

#### **Related**  [clear lldp statistics](#page-1409-0)

**Commands**

[show lldp statistics interface](#page-1462-0)

### <span id="page-1462-0"></span>**show lldp statistics interface**

**Overview** This command displays the LLDP statistics (packet and event counters) for specified ports. If no port list is supplied, LLDP statistics for all ports are displayed.

**Syntax** show lldp statistics interface [<*port-list*>]

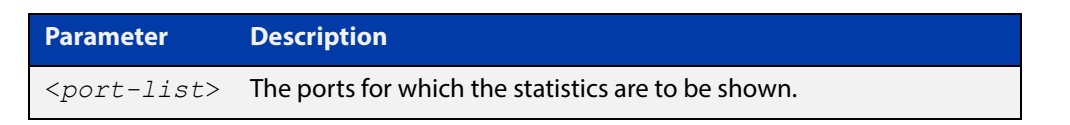

**Mode** User Exec and Privileged Exec

**Examples** To display LLDP statistics information for all ports, use the command:

awplus# show lldp statistics interface

To display LLDP statistics information for ports 1.0.1 and 1.0.6, use the command:

awplus# show lldp statistics interface port1.0.1,port1.0.6

#### **Output**

#### **Table 44:** Example output from the **show lldp statistics interface** command

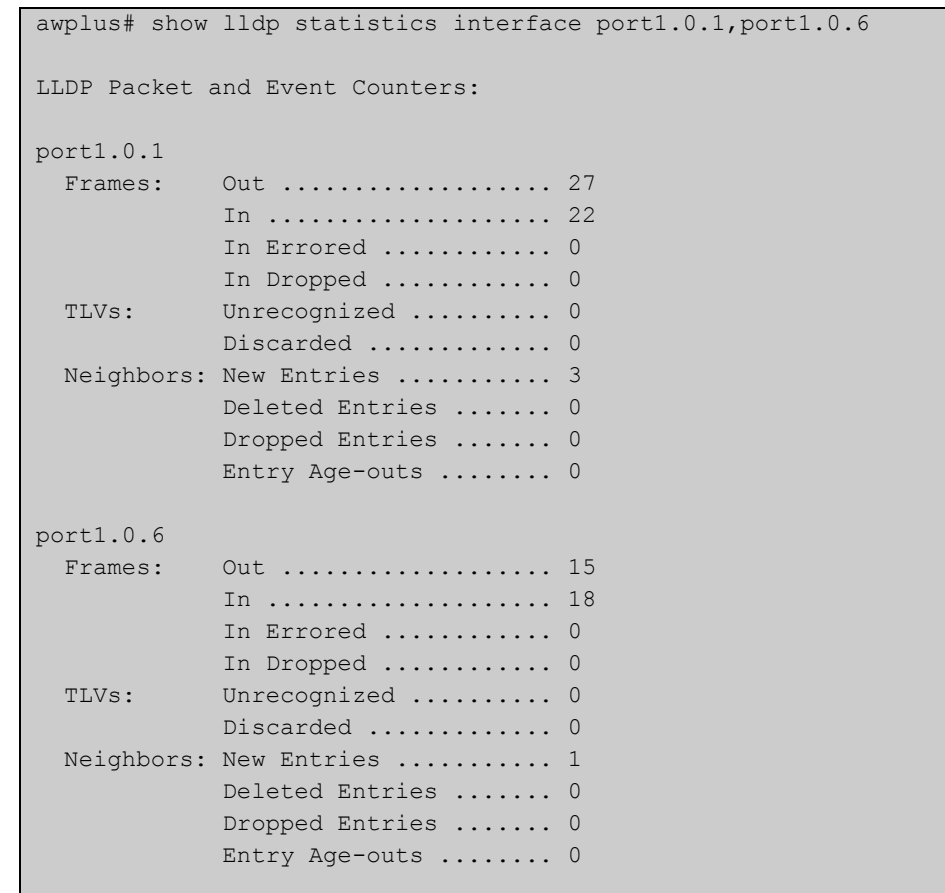

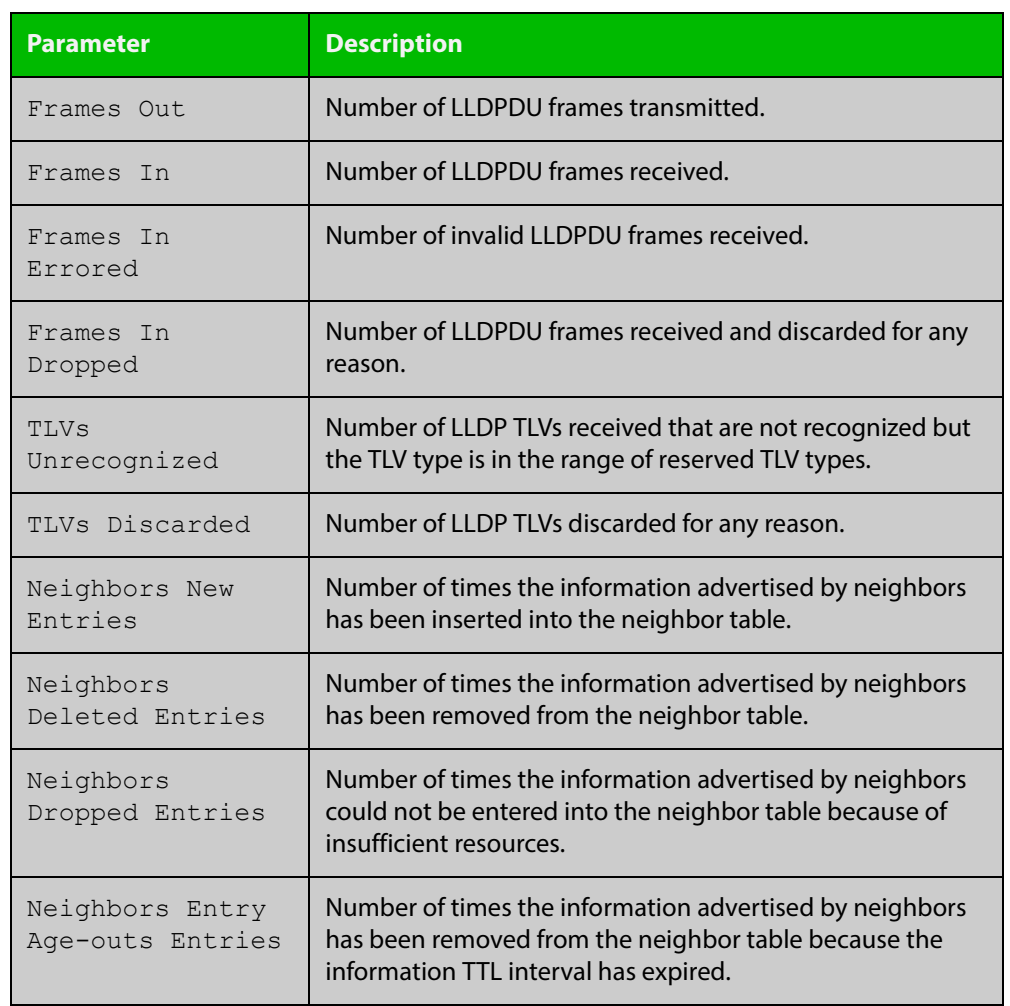

### **Table 45:** Parameters in the output of the **show lldp statistics interface** command

**Related Commands** [clear lldp statistics](#page-1409-0) [show lldp statistics](#page-1460-0)

### <span id="page-1464-0"></span>**show location**

#### **Overview** Use this command to display selected location information configured on the switch.

**Syntax** show location {civic-location|coord-location|elin-location} show location {civic-location|coord-location|elin-location} identifier {<*civic-loc-id*>|<*coord-loc-id*>|<*elin-loc-id*>} show location {civic-location|coord-location|elin-location} interface <*port-list*>

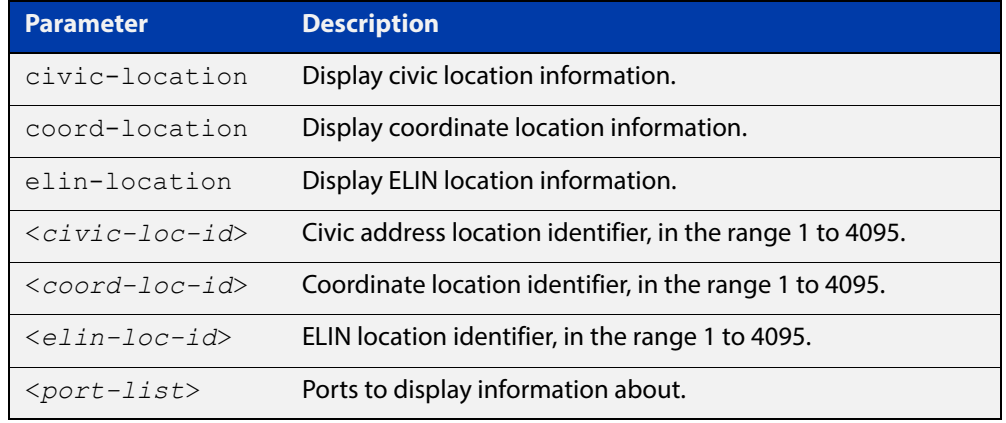

#### **Mode** User Exec and Privileged Exec

#### **Examples** To display a civic address location configured on port1.0.1, use the command:

awplus# show location civic-location interface port1.0.1

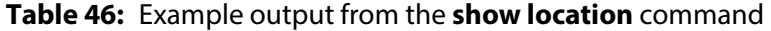

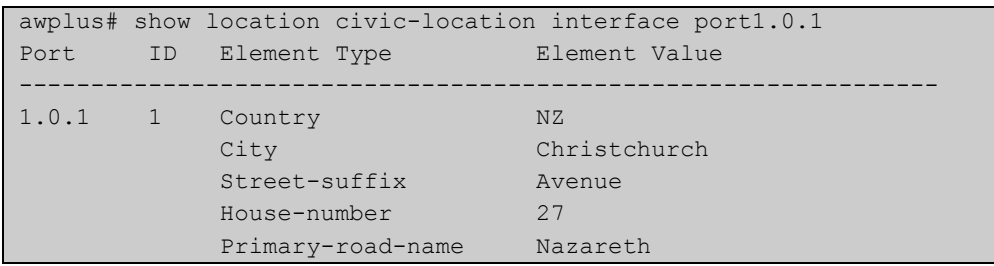

To display coordinate location information configured on the identifier 1, use the command:

awplus# show location coord-location identifier 1

#### **Table 47:** Example output from the **show location** command

```
awplus# show location coord-location identifier 1
 ID Element Type Element Value
                --------------------------------------------------------------------
 1 Latitude Resolution 15 bits<br>20 0006
     Latitude 38.8986481130123138427734375 degrees
 Longitude Resolution 15 bits
 Longitude 130.2323232293128967285156250 degrees
      Altitude Resolution 10 bits
     Altitude 2.50000000 meters
     Map Datum WGS 84
```
The coordinate location information displayed may differ from the information entered because it is stored in binary format. For more information, see the [location coord-location configuration](#page-1437-0) command.

To display all ELIN location information configured on the switch, use the command:

awplus# show location elin-location

#### **Table 48:** Example output from the **show location elin-location** command

```
awplus# show location elin-location
   ID ELIN
                  -----------------------------------
   1 1234567890
   2 5432154321
```
#### **Related Commands**

[location elin-location-id](#page-1442-0)

[location civic-location identifier](#page-1435-0)

[location civic-location configuration](#page-1431-0)

[location coord-location identifier](#page-1439-0)

[location coord-location configuration](#page-1437-0)

[location elin-location](#page-1441-0)

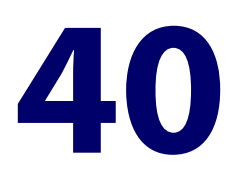

# **SMTP Commands**

### **Introduction**

**Overview** This chapter provides an alphabetical reference for commands used to configure SMTP. For information on filtering and saving command output, see "Controlling "show" Command Output" in the ["Getting Started with AlliedWare Plus" Feature Overview](http://www.alliedtelesis.com/documents/getting-started-alliedware-plus-feature-overview-and-configuration-guide)  [and Configuration Guide](http://www.alliedtelesis.com/documents/getting-started-alliedware-plus-feature-overview-and-configuration-guide). **Command List** • ["debug mail" on page 1468](#page-1467-0) • ["delete mail" on page 1469](#page-1468-0) • ["mail" on page 1470](#page-1469-0) • ["mail from" on page 1471](#page-1470-0) • ["mail smtpserver" on page 1472](#page-1471-0) • ["show counter mail" on page 1473](#page-1472-0) • ["show mail" on page 1474](#page-1473-0) • ["undebug mail" on page 1475](#page-1474-0)

# <span id="page-1467-0"></span>**debug mail**

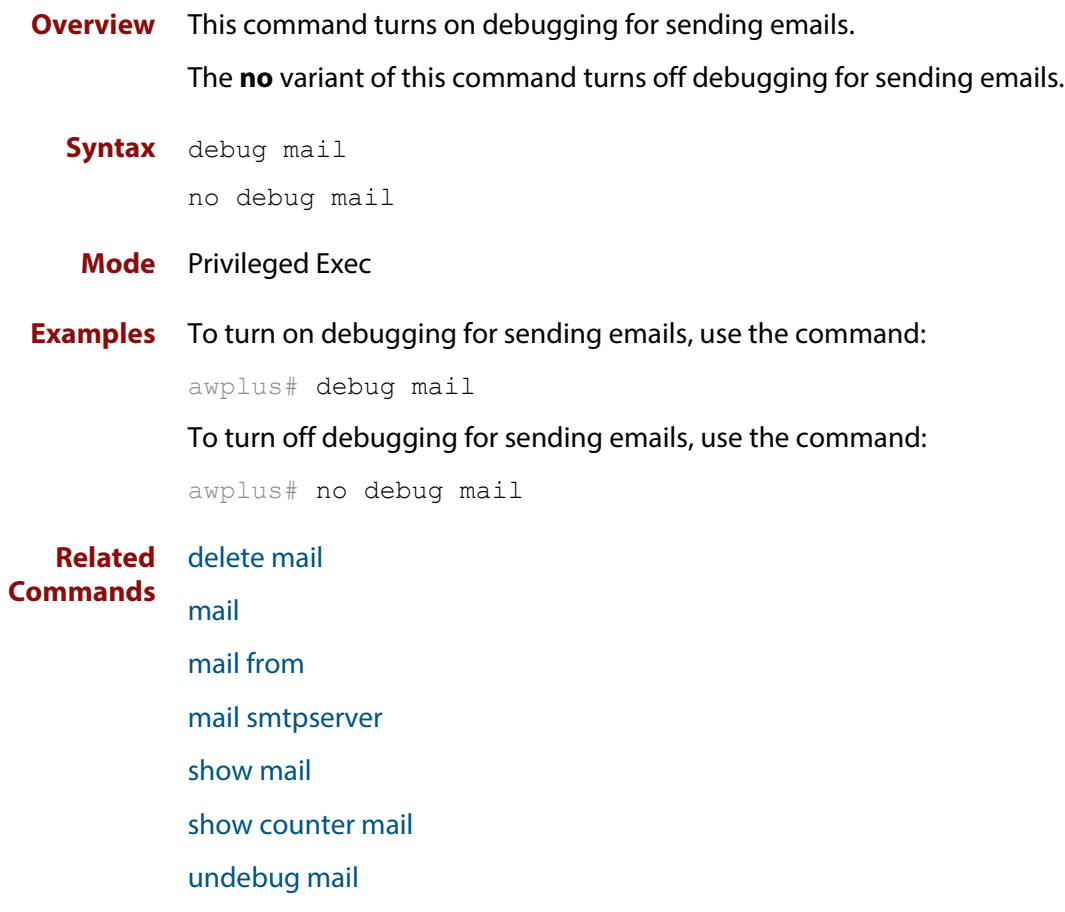

### <span id="page-1468-0"></span>**delete mail**

#### **Overview** This command deletes mail from the queue.

**Syntax** delete mail [mail-id <*mail-id>*|all]

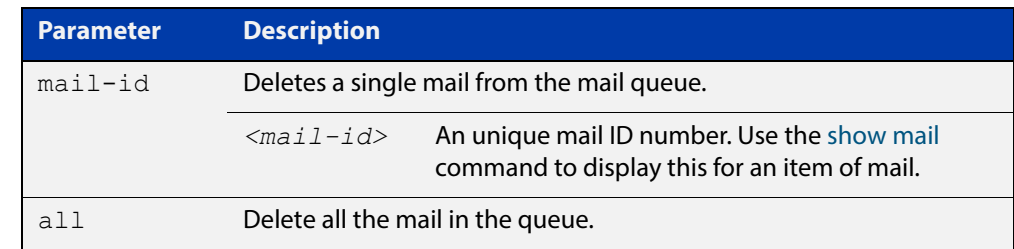

#### **Mode** Privileged Exec

**Examples** To delete a unique mail item 20060912142356.1234 from the queue, use the command:

awplus# delete mail 20060912142356.1234

To delete all mail from the queue, use the command:

awplus# delete mail all

**Related Commands** [debug mail](#page-1467-0) [mail](#page-1469-0) [mail from](#page-1470-0) [mail smtpserver](#page-1471-0) [show mail](#page-1473-0)

### <span id="page-1469-0"></span>**mail**

**Overview** This command sends an email using the SMTP protocol. If you specify a file the text inside the file is sent in the message body.

> If you do not specify the **to**, **file**, or **subject** parameters, the CLI prompts you for the missing information.

> Before you can send mail using this command, you must specify the sending email address using the [mail from](#page-1470-0) command and a mail server using the [mail smtpserver](#page-1471-0) command.

**Syntax** mail [{to <*to*>|subject <*subject*>|file <*filename*>}]

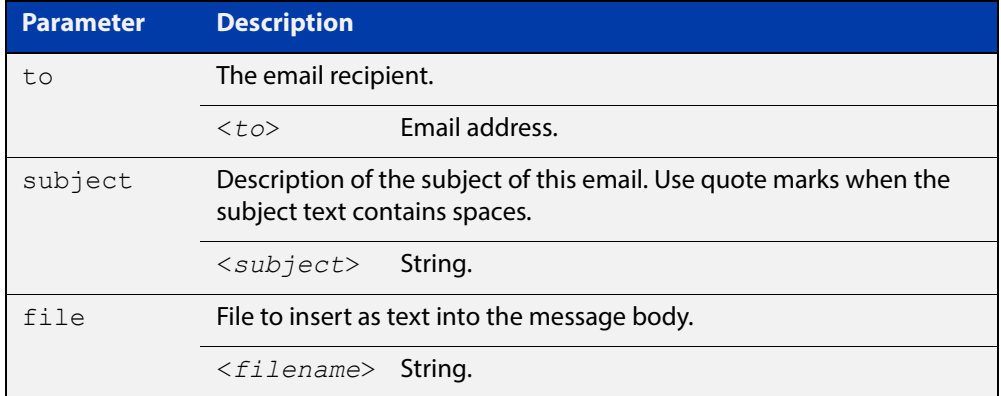

#### **Mode** Privileged Exec

**Example** To send an email to rei@nerv.comwith the subject dummy plug configuration, and with the message body inserted from the file plug.conf use the command:

> awplus# mail rei@nerv.com subject dummy plug configuration filename plug.conf

#### **Related Commands** [debug mail](#page-1467-0)

- [delete mail](#page-1468-0)
	- [mail from](#page-1470-0)
	- [mail smtpserver](#page-1471-0)
	- [show mail](#page-1473-0)
	- [show counter mail](#page-1472-0)

### <span id="page-1470-0"></span>**mail from**

**Overview** This command sets an email address for the "mail from" SMTP command. You must specify a sending email address with this command before you can send any email.

**Syntax** mail from <*from*>

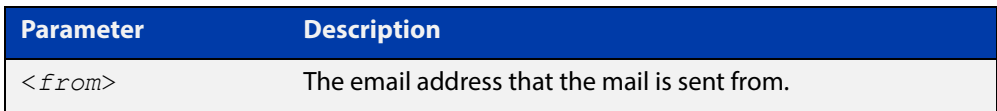

#### **Mode** Global Configuration

**Example** To set the email address from which you are sending mail to "kaji@nerv.com", use the command:

awplus(config)# mail from kaji@nerv.com

**Related Commands** [delete mail](#page-1468-0) [mail](#page-1469-0) [mail smtpserver](#page-1471-0) [show mail](#page-1473-0)

## <span id="page-1471-0"></span>**mail smtpserver**

**Overview** This command sets the IP address of the SMTP server that your device sends email to. You must specify a mail server with this command before you can send any email.

**Syntax** mail smtpserver <*ip-address*>

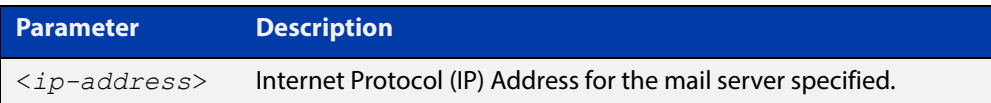

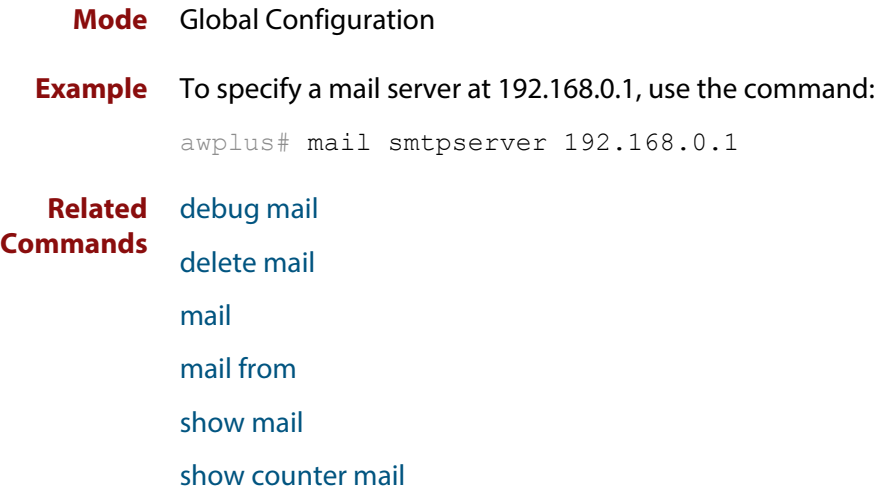

### <span id="page-1472-0"></span>**show counter mail**

**Overview** This command displays the mail counters.

**Syntax** show counter mail

**Mode** User Exec and Privileged Exec

**Output** Figure 40-1: Example output from the **show counter mail** command

```
Mail Client (SMTP) counters
Mails Sent ......... 0
Mails Sent Fails ......... 1
```
**Table 1:** Parameters in the output of the **show counter mail** command

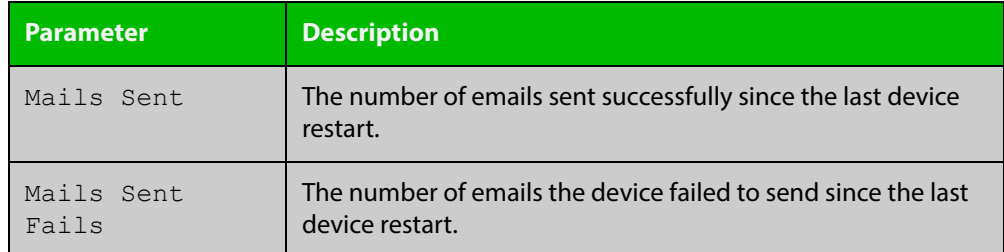

**Example** To show the emails in the queue use the command:

awplus# show counter mail

**Related Commands** [debug mail](#page-1467-0) [delete mail](#page-1468-0) [mail](#page-1469-0) [mail from](#page-1470-0) [show mail](#page-1473-0)

# <span id="page-1473-0"></span>**show mail**

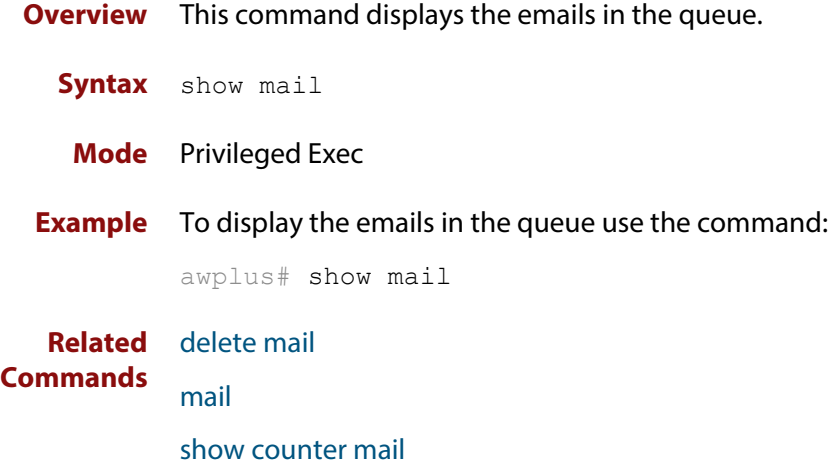

# <span id="page-1474-0"></span>**undebug mail**

**Overview** This command applies the functionality of the no [debug mail command](#page-1467-0).

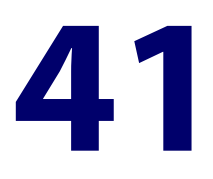

# **RMON Commands**

### **Introduction**

#### **Overview** This chapter provides an alphabetical reference for commands used to configure Remote Monitoring (RMON).

For an introduction to RMON and an RMON configuration example, see the [RMON](http://www.alliedtelesis.com/documents/rmon-feature-overview-and-configuration-guide)  [Feature Overview and Configuration Guide](http://www.alliedtelesis.com/documents/rmon-feature-overview-and-configuration-guide).

RMON is disabled by default in AlliedWare Plus™. No RMON alarms or events are configured.

For information on filtering and saving command output, see "Controlling "show" Command Output" in the ["Getting Started with AlliedWare Plus" Feature Overview](http://www.alliedtelesis.com/documents/getting-started-alliedware-plus-feature-overview-and-configuration-guide)  [and Configuration Guide](http://www.alliedtelesis.com/documents/getting-started-alliedware-plus-feature-overview-and-configuration-guide).

#### **Command List** • ["rmon alarm" on page 1477](#page-1476-0)

- • ["rmon collection history" on page 1479](#page-1478-0)
- • ["rmon collection stats" on page 1480](#page-1479-0)
- • ["rmon event" on page 1481](#page-1480-0)
- • ["show rmon alarm" on page 1482](#page-1481-0)
- • ["show rmon event" on page 1483](#page-1482-0)
- • ["show rmon history" on page 1485](#page-1484-0)
- • ["show rmon statistics" on page 1487](#page-1486-0)
### <span id="page-1476-0"></span>**rmon alarm**

**Overview** Use this command to configure an RMON alarm to monitor the value of an SNMP object, and to trigger specified events when the monitored object crosses specified thresholds.

> To specify the action taken when the alarm is triggered, use the event index of an event defined by the [rmon event](#page-1480-0) command.

Use the **no** variant of this command to remove the alarm configuration.

**NOTE:** Only alarms for switch port interfaces, not for VLAN interfaces, can be configured.

**Syntax** rmon alarm <*alarm-index*> <*oid*> interval <*1-2147483647*> {delta|absolute} rising-threshold <*1-2147483647*> event <*rising-event-index*> falling-threshold <*1-2147483647*> event <*falling-event-index*> alarmstartup [1|2|3] [owner <*owner*>]

no rmon alarm <*alarm-index*>

| <b>Parameter</b>                            | <b>Description</b>                                                                                                    |
|---------------------------------------------|----------------------------------------------------------------------------------------------------|
| $\langle$ alarm-index>                      | <1-65535> Alarm entry index value.                                                                                                    |
| $\langle$ oid>                              | The variable SNMP MIB Object Identifier (OID) name<br>to be monitored, in the format<br>etherStatsEntry. <field>.<stats-index>.<br/>For example, etherStatsEntry.5.22 is the OID for the<br/>etherStatsPkts field in the etherStatsEntry table for<br/>the interface defined by the <stats-index> 22 in the<br/>rmon collection stats command.</stats-index></stats-index></field> |
| interval<br>$<$ 1-2147483647>               | Polling interval in seconds.                                                                                                    |
| delta                                       | The RMON MIB alarmSampleType: the change in the<br>monitored MIB object value between the beginning<br>and end of the polling interval.                                                                                                    |
| absolute                                    | The RMON MIB alarmSampleType: the value of the<br>monitored MIB object.                                                                                                    |
| rising-threshold<br>$<$ 1-2147483647>       | Rising threshold value of the alarm entry in seconds.                                                                                                    |
| <rising-event-index></rising-event-index>   | <1-65535> The event to be triggered when the<br>monitored object value reaches the rising threshold<br>value. This is an event index of an event specified by<br>the rmon event command.                                                                                                    |
| falling-threshold<br>$<$ 1-2147483647>      | Falling threshold value of the alarm entry in seconds.                                                                                                    |
| <falling-event-index></falling-event-index> | <1-65535> The event to be triggered when the<br>monitored object value reaches the falling threshold<br>value. This is an event index of an event specified by<br>the rmon event command.                                                                                                    |

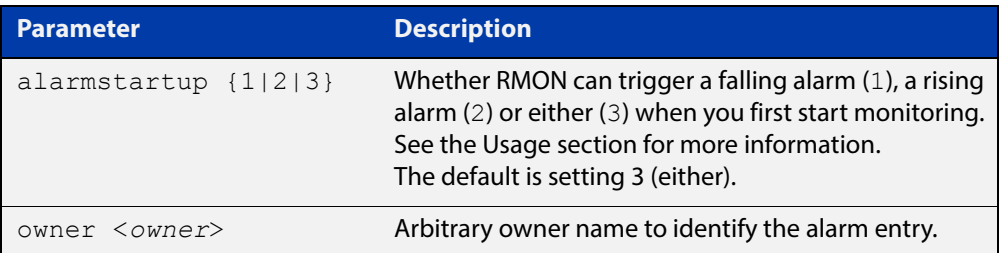

#### **Default** By default, there are no alarms.

#### **Mode** Global Configuration

**Usage** RMON alarms have a rising and falling threshold. Once the alarm monitoring is operating, you cannot have a falling alarm unless there has been a rising alarm and vice versa.

> However, when you start RMON alarm monitoring, an alarm must be generated without the other type of alarm having first been triggered. The **alarmstartup** parameter allows this. It is used to say whether RMON can generate a rising alarm (1), a falling alarm (2) or either alarm (3) as the first alarm.

> Note that the SNMP MIB Object Identifier (OID) indicated in the command syntax with <oid> must be specified as a dotted decimal value with the form etherStatsEntry.<field>.<stats-index>, for example, etherStatsEntry.22.5.

**Example** To configure an alarm to monitor the change per minute in the etherStatsPkt value for interface 22 (defined by stats-index 22 in the [rmon collection stats](#page-1479-0) command), to trigger event 2 (defined by the [rmon event](#page-1480-0) command) when it reaches the rising threshold 400, and to trigger event 3 when it reaches the falling threshold 200, and identify this alarm as belonging to Maria, use the commands:

awplus# configure terminal

awplus(config)# rmon alarm 229 etherStatsEntry.22.5 interval 60 delta rising-threshold 400 event 2 falling-threshold 200 event 3 alarmstartup 3 owner maria

**Related Commands** [rmon collection stats](#page-1479-0) [rmon event](#page-1480-0)

### <span id="page-1478-0"></span>**rmon collection history**

**Overview** Use this command to create a history statistics control group to store a specified number of snapshots (buckets) of the standard RMON statistics for the switch port, and to collect these statistics at specified intervals. If there is sufficient memory available, then the device will allocate memory for storing the set of buckets that comprise this history control.

> Use the **no** variant of this command to remove the specified history control configuration.

**NOTE:** Only a history for switch port interfaces, not for VLAN interfaces, can be collected.

**Syntax** rmon collection history <*history-index*> [buckets <*1-65535*>] [interval <*1-3600*>] [owner <*owner*>]

no rmon collection history <*history-index*>

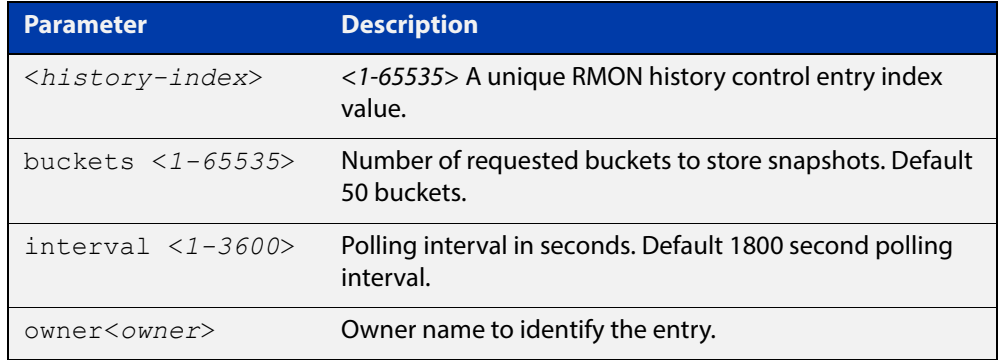

**Default** The default interval is 1800 seconds and the default buckets is 50 buckets.

- **Mode** Interface Configuration
- **Example** To create a history statistics control group to store 200 snapshots with an interval of 500 seconds, use the commands:

awplus# configure terminal

awplus(config)# interface port1.0.2

awplus(config-if)# rmon collection history 200 buckets 500 interval 600 owner herbert

To disable the history statistics control group, use the commands:

awplus# configure terminal awplus(config)# interface port1.0.2 awplus(config-if)# no rmon collection history 200

### <span id="page-1479-0"></span>**rmon collection stats**

**Overview** Use this command to enable the collection of RMON statistics on a switch port, and assign an index number by which to access these collected statistics.

> Use the **no** variant of this command to stop collecting RMON statistics on this switch port.

**NOTE:** Only statistics for switch port interfaces, not for VLAN interfaces, can be collected.

**Syntax** rmon collection stats <*collection-index*> [owner <*owner*>] no rmon collection stats <*collection-index*>

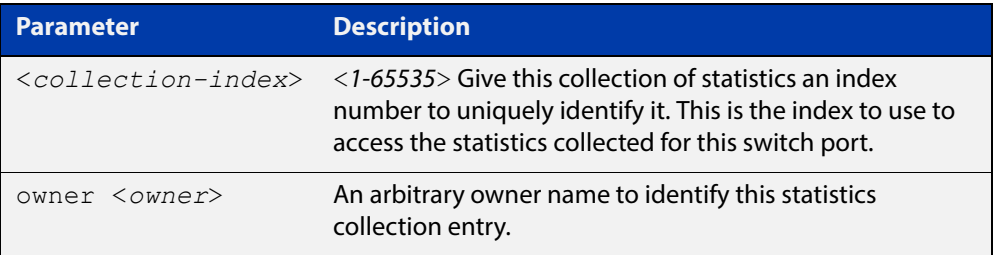

- **Default** RMON statistics are not enabled by default.
	- **Mode** Interface Configuration
- **Example** To enable the collection of RMON statistics with a statistics index of 200, use the commands:

awplus# configure terminal awplus(config)# interface port1.0.2 awplus(config-if)# rmon collection stats 200 owner myrtle

#### To to stop collecting RMON statistics, use the commands:

awplus# configure terminal

awplus(config)# interface port1.0.2

awplus(config-if)# no rmon collection stats 200

### <span id="page-1480-0"></span>**rmon event**

**Overview** Use this command to create an event definition for a log or a trap or both. The event index for this event can then be referred to by the [rmon alarm](#page-1476-0) command.

Use the **no** variant of this command to remove the event definition.

**NOTE:** Only the events for switch port interfaces, not for VLAN interfaces, can be collected.

**Syntax** rmon event <*event-index*> [description <*description*>|owner <*owner*>| trap <*trap*>]

> rmon event <*event-index*> [log [description <*description*>|owner <*owner*>|trap <*trap*>] ]

rmon event <*event-index*> [log trap [description <*description*>|owner <*owner*] ]

no rmon event <*event-index*>

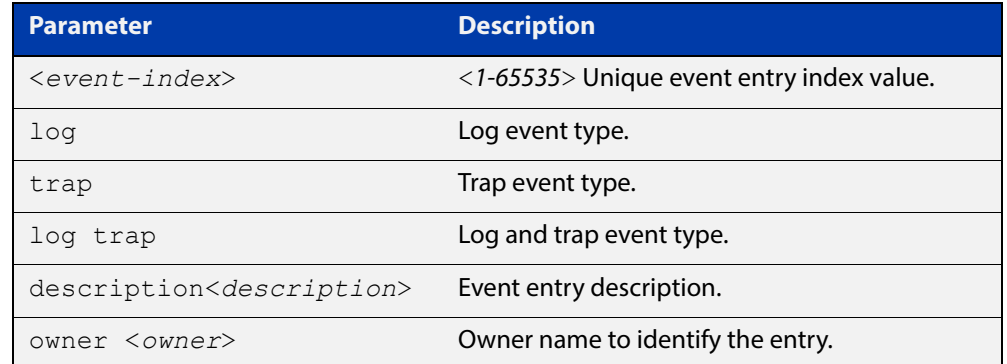

**Default** No event is configured by default.

#### **Mode** Global Configuration

#### **Example** To create an event definition for a log with an index of 299, use this command:

awplus# configure terminal

awplus(config)# rmon event 299 log description cond3 owner alfred

#### To to remove the event definition, use the command:

awplus# configure terminal

awplus(config)# no rmon event 299

#### **Related**  [rmon alarm](#page-1476-0)

**Commands**

# **show rmon alarm**

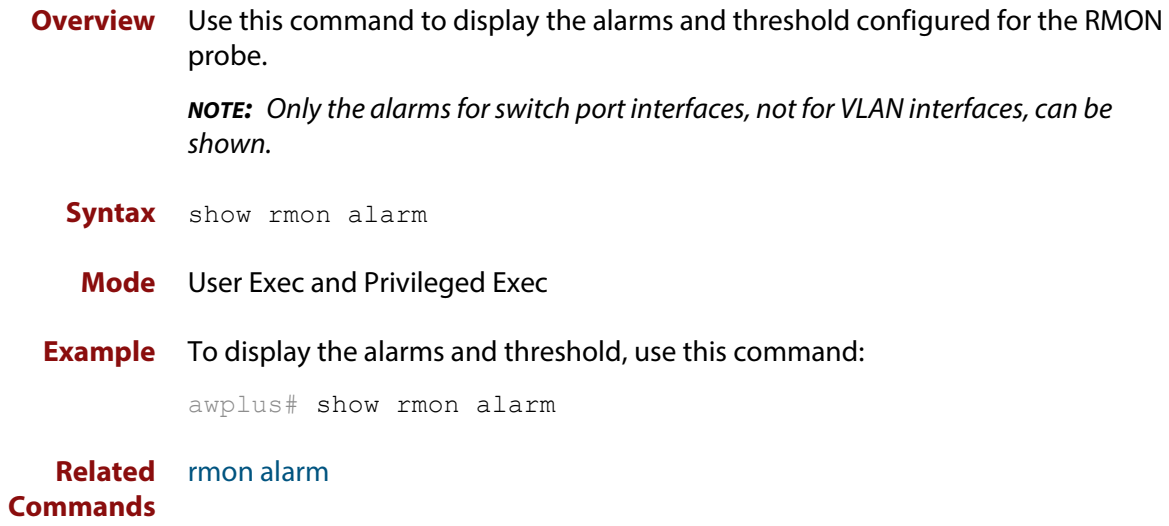

### **show rmon event**

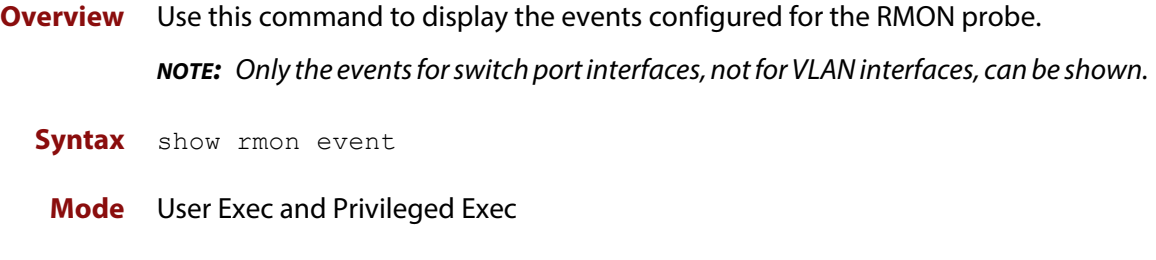

**Output** Figure 41-1: Example output from the **show rmon event** command

```
awplus#sh rmon event
 event Index = 787
      Description TRAP
        Event type log & trap
        Event community name gopher
      Last Time Sent = 0 Owner RMON_SNMP
 event Index = 990
       Description TRAP
        Event type trap
        Event community name teabo
       Last Time Sent = 0
       Owner RMON_SNMP
```
**NOTE:** The following etherStats counters are not currently available for Layer 3 interfaces:

- etherStatsBroadcastPkts
- etherStatsCRCAlignErrors
- etherStatsUndersizePkts
- etherStatsOversizePkts
- etherStatsFragments
- etherStatsJabbers
- etherStatsCollisions
- etherStatsPkts64Octets
- etherStatsPkts65to127Octets
- etherStatsPkts128to255Octets
- etherStatsPkts256to511Octets
- etherStatsPkts512to1023Octets
- etherStatsPkts1024to1518Octets

**Example** To display the events configured for the RMON probe, use this command:

awplus# show rmon event

**Related Commands** [rmon event](#page-1480-0)

### **show rmon history**

**Overview** Use this command to display the parameters specified on all the currently defined RMON history collections on the device.

> **NOTE:** Only the history for switch port interfaces, not for VLAN interfaces, can be shown.

Syntax show rmon history

**Mode** User Exec and Privileged Exec

**Output** Figure 41-2: Example output from the **show rmon history** command

```
awplus#sh rmon history
 history index = 56
         data source ifindex = 4501
         buckets requested = 34
        buckets granted = 34
         Interval = 2000
         Owner Andrew
 history index = 458
         data source ifindex = 5004
         buckets requested = 400
        buckets granted = 400
         Interval = 1500
         Owner trev
 ========================================================
```
**NOTE:** The following etherStats counters are not currently available for Layer 3 interfaces:

- etherStatsBroadcastPkts
- etherStatsCRCAlignErrors
- etherStatsUndersizePkts
- etherStatsOversizePkts
- etherStatsFragments
- etherStatsJabbers
- etherStatsCollisions
- etherStatsPkts64Octets
- etherStatsPkts65to127Octets
- etherStatsPkts128to255Octets
- etherStatsPkts256to511Octets
- etherStatsPkts512to1023Octets
- etherStatsPkts1024to1518Octets
- **Example** To display the parameters specified on all the currently defined RMON history collections, us the commands:

awplus# show rmon history

**Related**  [rmon collection history](#page-1478-0)**Commands**

### **show rmon statistics**

**Overview** Use this command to display the current values of the statistics for all the RMON statistics collections currently defined on the device.

**NOTE:** Only statistics for switch port interfaces, not for VLAN interfaces, can be shown.

- **Syntax** show rmon statistics
- **Mode** User Exec and Privileged Exec
- **Example** To display the current values of the statistics for all the RMON statistics collections, us the commands:

awplus# show rmon statistics

**Output** Figure 41-3: Example output from the **show rmon statistics** command

```
awplus#show rmon statistics
     rmon collection index 45
     stats->ifindex = 4501
     input packets 1279340, bytes 85858960, dropped 00, multicast packets 1272100
     output packets 7306090, bytes 268724, multicast packets 7305660 broadcast 
packets 290
    rmon collection index 679
     stats->ifindex = 5013
     input packets 00, bytes 00, dropped 00, multicast packets 00
     output packets 8554550, bytes 26777324, multicast packets 8546690 broadcast 
packets 7720
```
**NOTE:** The following etherStats counters are not currently available for Layer 3 interfaces:

- etherStatsBroadcastPkts
- etherStatsCRCAlignErrors
- etherStatsUndersizePkts
- etherStatsOversizePkts
- etherStatsFragments
- etherStatsJabbers
- etherStatsCollisions
- etherStatsPkts64Octets
- etherStatsPkts65to127Octets
- etherStatsPkts128to255Octets
- etherStatsPkts256to511Octets
- etherStatsPkts512to1023Octets

• etherStatsPkts1024to1518Octets

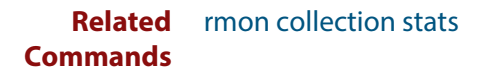

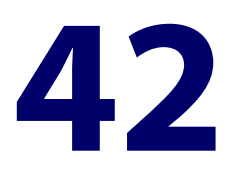

# **Secure Shell (SSH) Commands**

### **Introduction**

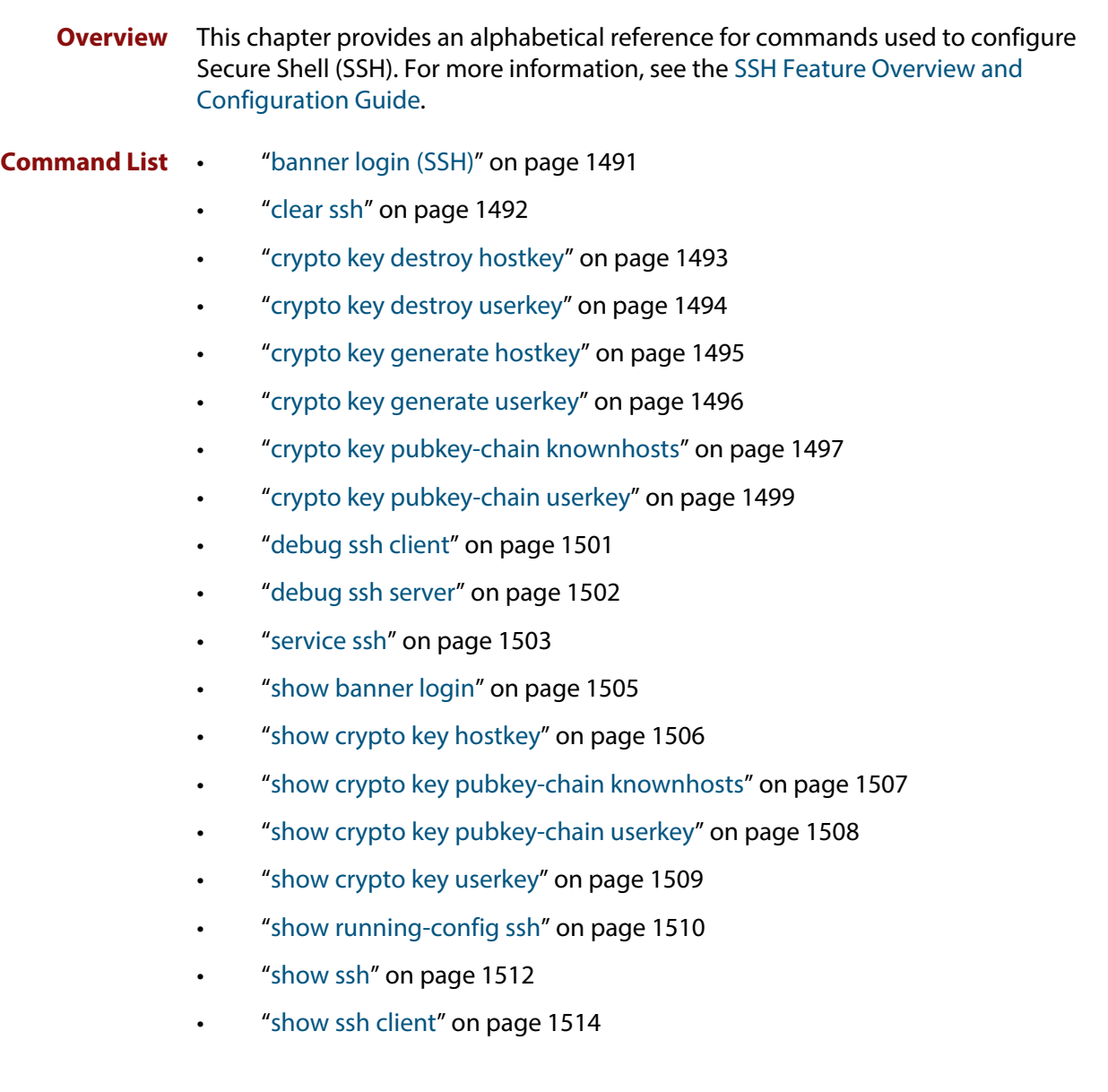

- • ["show ssh server" on page 1515](#page-1514-0)
- • ["show ssh server allow-users" on page 1517](#page-1516-0)
- • ["show ssh server deny-users" on page 1518](#page-1517-0)
- "ssh" on page 1519
- • ["ssh client" on page 1521](#page-1520-0)
- "ssh server" on page 1523
- • ["ssh server allow-users" on page 1525](#page-1524-0)
- • ["ssh server authentication" on page 1527](#page-1526-0)
- • ["ssh server deny-users" on page 1529](#page-1528-0)
- • ["ssh server max-auth-tries" on page 1531](#page-1530-0)
- • ["ssh server resolve-host" on page 1532](#page-1531-0)
- • ["ssh server scp" on page 1533](#page-1532-0)
- • ["ssh server sftp" on page 1534](#page-1533-0)
- • ["undebug ssh client" on page 1535](#page-1534-0)
- • ["undebug ssh server" on page 1536](#page-1535-0)

# <span id="page-1490-0"></span>**banner login (SSH)**

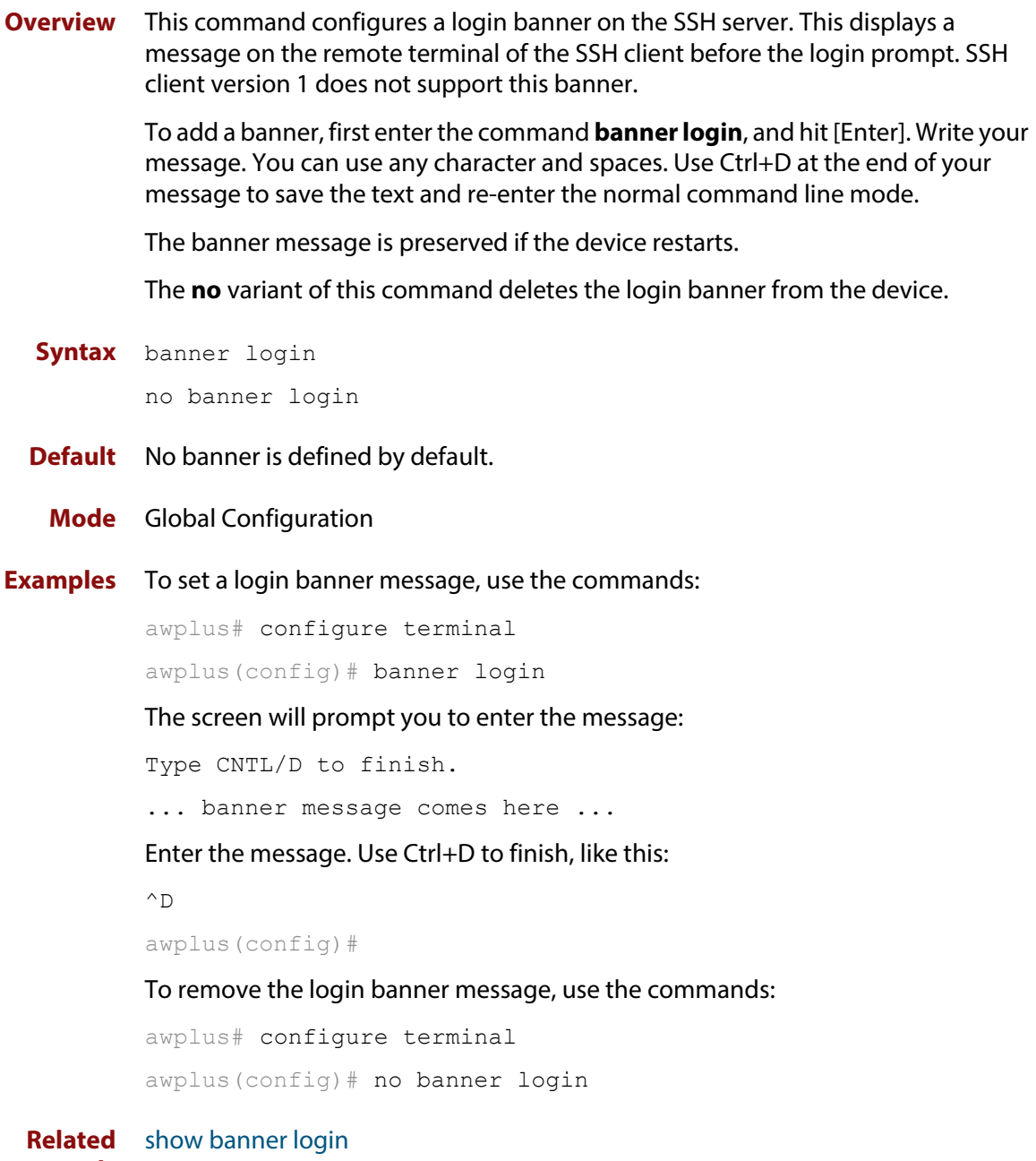

**Commands**

### <span id="page-1491-0"></span>**clear ssh**

**Overview** This command deletes Secure Shell sessions currently active on the device. This includes both incoming and outgoing sessions. The deleted sessions are closed. You can only delete an SSH session if you are a system manager or the user who initiated the session. If **all** is specified then all active SSH sessions are deleted.

**Syntax** clear ssh {<*1-65535*>|all}

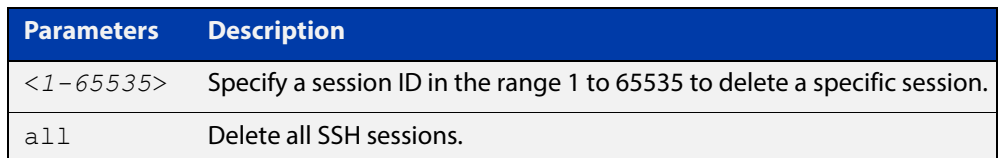

#### **Mode** Privileged Exec

**Examples** To stop the current SSH session 123, use the command:

awplus# clear ssh 123

To stop all SSH sessions active on the device, use the command:

awplus# clear ssh all

**Related Commands** [service ssh](#page-1502-0) [ssh](#page-1518-0)

### <span id="page-1492-0"></span>**crypto key destroy hostkey**

**Overview** This command deletes the existing public and private keys of the SSH server. Note that for an SSH server to operate it needs at least one set of hostkeys configured before an SSH server is started.

**Syntax** crypto key destroy hostkey {dsa|rsa|rsa1}

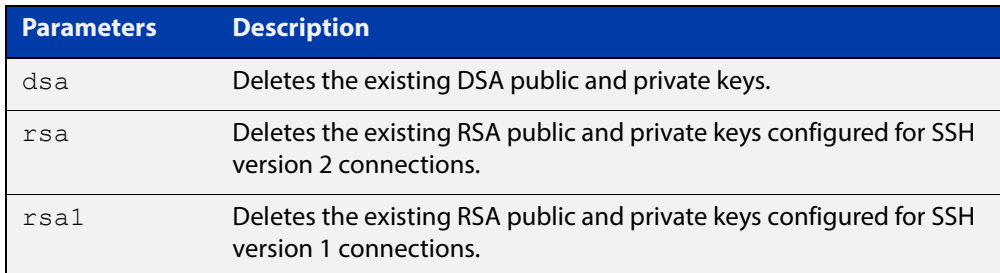

#### **Mode** Global Configuration

**Example** To destroy the RSA host key used for SSH version 2 connections, use the commands:

> awplus# configure terminal awplus(config)# crypto key destroy hostkey rsa

**Related Commands** [crypto key generate hostkey](#page-1494-0) [service ssh](#page-1502-0)

### <span id="page-1493-0"></span>**crypto key destroy userkey**

#### **Overview** This command destroys the existing public and private keys of an SSH user configured on the device.

**Syntax** crypto key destroy userkey <*username*> {dsa|rsa|rsa1}

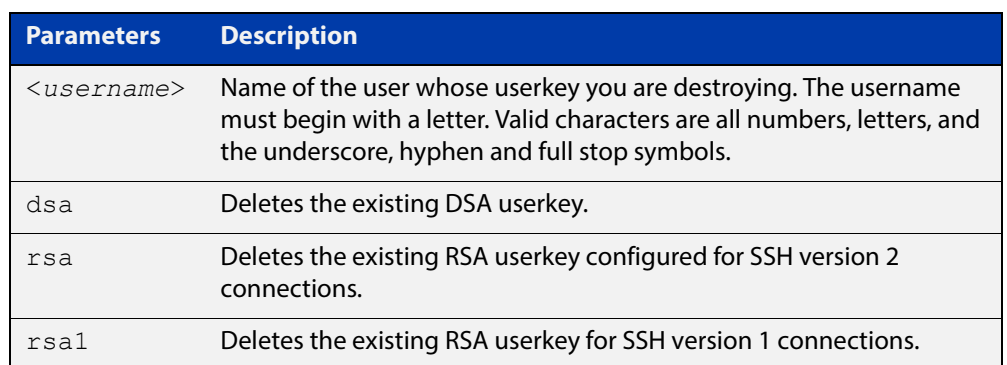

#### **Mode** Global Configuration

**Example** To destroy the RSA user key for the SSH user remoteuser, use the commands:

awplus# configure terminal awplus(config)# crypto key destroy userkey remoteuser rsa

**Related Commands** [crypto key generate hostkey](#page-1494-0) [show ssh](#page-1511-0) [show crypto key hostkey](#page-1505-0)

### <span id="page-1494-0"></span>**crypto key generate hostkey**

**Overview** This command generates public and private keys for the SSH server using either an RSA or DSA cryptography algorithm. You must define a host key before enabling the SSH server. Start SSH server using the **service ssh** command. If a host key exists with the same cryptography algorithm, this command replaces the old host key with the new key.

> This command is not saved in the device configuration. However, the device saves the keys generated by this command in the non-volatile memory.

**Syntax** crypto key generate hostkey {dsa|rsa|rsa1} [<*768-32768*>]

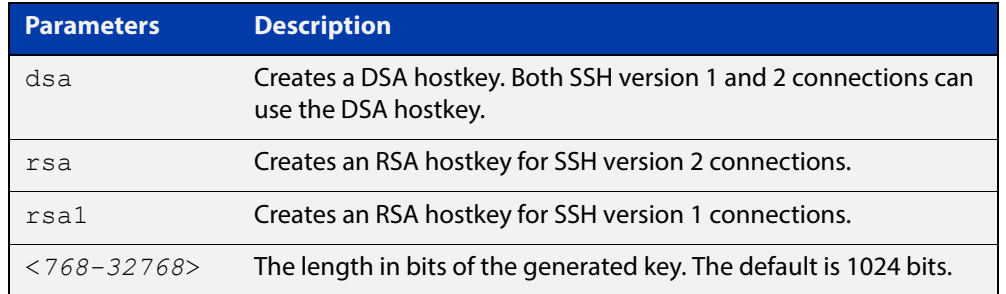

- **Default** 1024 bits is the default key length. The DSA algorithm supports 1024 bits.
	- **Mode** Global Configuration
- **Examples** To generate an RSA host key for SSH version 2 connections that is 2048 bits in length, use the commands:

awplus# configure terminal

awplus(config)# crypto key generate hostkey rsa 2048

To generate a DSA host key, use the commands:

awplus# configure terminal

awplus(config)# crypto key generate dsa

**Related**  [crypto key destroy hostkey](#page-1492-0)

#### **Commands** [service ssh](#page-1502-0)

[show crypto key hostkey](#page-1505-0)

### <span id="page-1495-0"></span>**crypto key generate userkey**

**Overview** This command generates public and private keys for an SSH user using either an RSA or DSA cryptography algorithm. To use public key authentication, copy the public key of the user onto the remote SSH server.

> This command is not saved in the device configuration. However, the device saves the keys generated by this command in the non-volatile memory.

**Syntax** crypto key generate userkey <*username*> {dsa|rsa|rsa1} [<*768-32768*>]

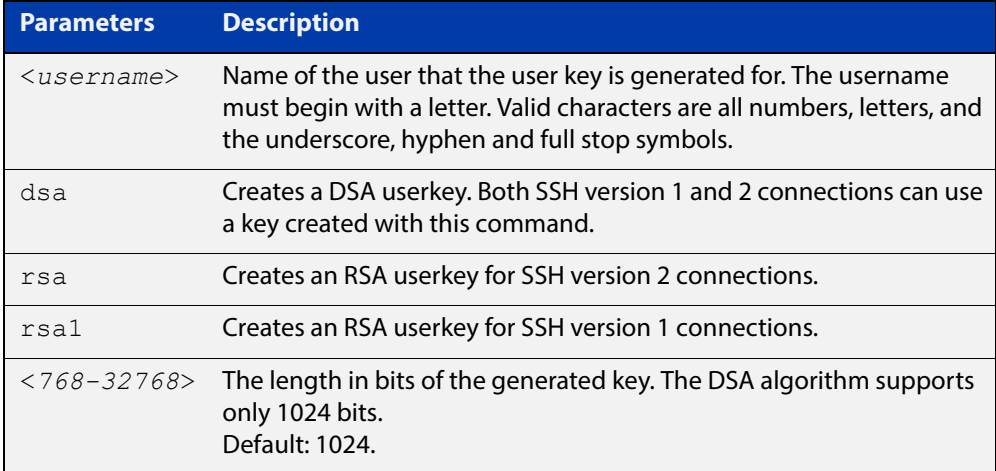

#### **Mode** Global Configuration

**Examples** To generate a 2048-bits RSA user key for SSH version 2 connections for the user bob, use the commands:

awplus# configure terminal

awplus(config)# crypto key generate userkey bob rsa 2048

#### To generate a DSA user key for the user lapo, use the commands:

awplus# configure terminal

awplus(config)# crypto key generate userkey lapo dsa

#### **Related Commands** [crypto key pubkey-chain userkey](#page-1498-0) [show crypto key userkey](#page-1508-0)

### <span id="page-1496-0"></span>**crypto key pubkey-chain knownhosts**

**Overview** This command adds a public key of the specified SSH server to the known host database on your device. The SSH client on your device uses this public key to verify the remote SSH server.

> The key is retrieved from the server. Before adding a key to this database, check that the key sent to you is correct.

If the server's key changes, or if your SSH client does not have the public key of the remote SSH server, then your SSH client will inform you that the public key of the server is unknown or altered.

The **no** variant of this command deletes the public key of the specified SSH server from the known host database on your device.

```
Syntax crypto key pubkey-chain knownhosts [ip|ipv6] <hostname>
       [rsaldsalrsa1]
```
no crypto key pubkey-chain knownhosts <*1-65535*>

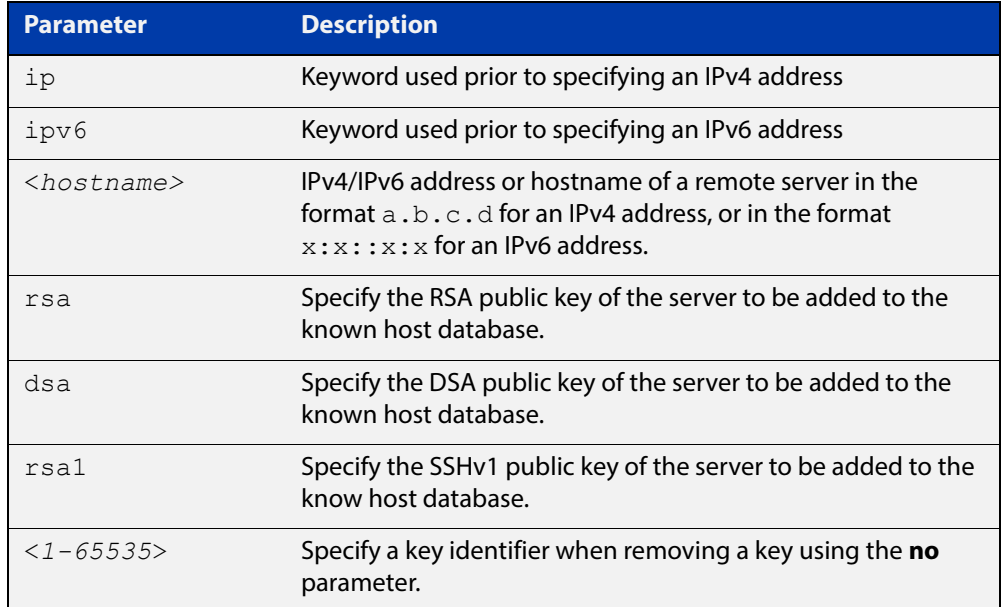

- **Default** If no cryptography algorithm is specified, then **rsa** is used as the default cryptography algorithm.
	- **Mode** Privilege Exec
- **Usage** This command adds a public key of the specified SSH server to the known host database on the device. The key is retrieved from the server. The remote SSH server is verified by using this public key. The user is requested to check the key is correct before adding it to the database.

If the remote server's host key is changed, or if the device does not have the public key of the remote server, then SSH clients will inform the user that the public key of the server is altered or unknown.

**Examples** To add the RSA host key of the remote SSH host IPv4 address 192.0.2.11 to the known host database, use the command:

awplus# crypto key pubkey-chain knownhosts 192.0.2.11

To delete the second entry in the known host database, use the command:

awplus# no crypto key pubkey-chain knownhosts 2

**Validation Commands** [show crypto key pubkey-chain knownhosts](#page-1506-0)

### <span id="page-1498-0"></span>**crypto key pubkey-chain userkey**

**Overview** This command adds a public key for an SSH user on the SSH server. This allows the SSH server to support public key authentication for the SSH user. When configured, the SSH user can access the SSH server without providing a password from the remote host.

> The **no** variant of this command removes a public key for the specified SSH user that has been added to the public key chain. When a SSH user's public key is removed, the SSH user can no longer login using public key authentication.

**Syntax** crypto key pubkey-chain userkey <*username*> [<*filename*>]

no crypto key pubkey-chain userkey <*username*> <*1-65535*>

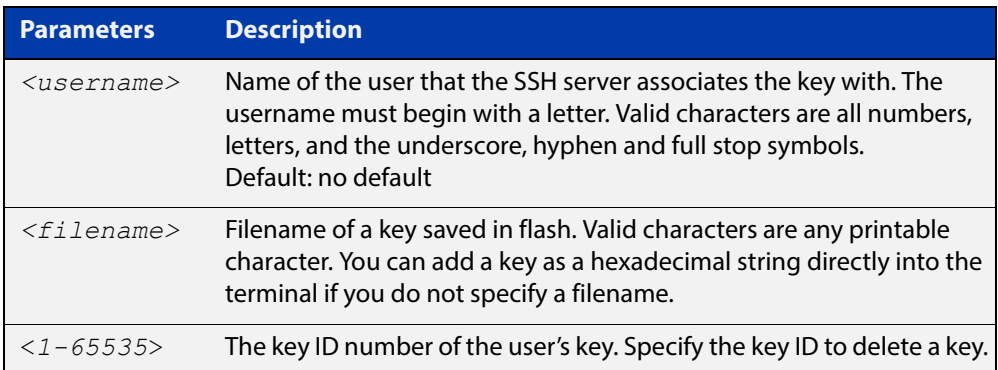

#### **Mode** Global Configuration

**Usage** You should import the public key file from the client node. The device can read the data from a file on the flash or user terminal.

> Or you can add a key as text into the terminal. To add a key as text into the terminal, first enter the command **crypto key pubkey-chain userkey <**username**>**, and hit [Enter]. Enter the key as text. Note that the key you enter as text must be a valid SSH RSA key, not random ASCII text. Use [Ctrl]+D after entering it to save the text and re-enter the normal command line mode.

> Note you can generate a valid SSH RSA key on the device first using the **crypto key generate host rsa** command. View the SSH RSA key generated on the device using the **show crypto hostkey rsa** command. Copy and paste the displayed SSH RSA key after entering the **crypto key pubkey-chain userkey <**username**>** command. Use [Ctrl]+D after entering it to save it.

#### **Examples** To generate a valid SSH RSA key on the device and add the key, use the following commands:

```
awplus# configure terminal
```
awplus(config)# crypto key generate host rsa

awplus(config)# exit

awplus# show crypto key hostkey

rsaAAAAB3NzaC1yc2EAAAABIwAAAIEAr1s7SokW5aW2fcOw1TStpb9J20bWluh nUC768EoWhyPW6FZ2t5360O5M29EpKBmGqlkQaz5V0mU9IQe66+5YyD4UxOKSD tTI+7jtjDcoGWHb2u4sFwRpXwJZcgYrXW16+6NvNbk+h+c/pqGDijj4SvfZZfe ITzvvyZW4/I4pbN8=

awplus# configure terminal

awplus(config)# crypto key pubkey-chain userkey joeType CNTL/D  $t \circ$ 

finish:AAAAB3NzaC1yc2EAAAABIwAAAIEAr1s7SokW5aW2fcOw1TStpb9J20b WluhnUC768EoWhyPW6FZ2t5360O5M29EpKBmGqlkQaz5V0mU9IQe66+5YyD4Ux OKSDtTI+7jtjDcoGWHb2u4sFwRpXwJZcgYrXW16+6NvNbk+h+c/pqGDijj4Svf ZZfeITzvvyZW4/I4pbN8=control-D

awplus(config)#

To add a public key for the user  $q$ raydon from the file key.pub, use the commands:

awplus# configure terminal

awplus(config)# crypto key pubkey-chain userkey graydon key.pub

To add a public key for the user tamara from the terminal, use the commands:

awplus# configure terminal

awplus(config)# crypto key pubkey-chain userkey tamara

and enter the key. Use Ctrl+D to finish.

To remove the first key entry from the public key chain of the user john, use the commands:

awplus# configure terminal awplus(config)# no crypto key pubkey-chain userkey john 1

**Related**  [show crypto key pubkey-chain userkey](#page-1507-0)

**Commands**

### <span id="page-1500-0"></span>**debug ssh client**

**Overview** This command enables the SSH client debugging facility. When enabled, any SSH, SCP and SFTP client sessions send diagnostic messages to the login terminal.

> The **no** variant of this command disables the SSH client debugging facility. This stops the SSH client from generating diagnostic debugging message.

**Syntax** debug ssh client [brief|full]

no debug ssh client

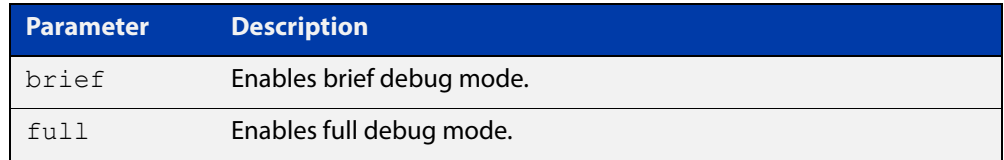

**Default** SSH client debugging is disabled by default.

**Mode** Privileged Exec and Global Configuration

**Examples** To start SSH client debugging, use the command:

awplus# debug ssh client

To start SSH client debugging with extended output, use the command:

awplus# debug ssh client full

To disable SSH client debugging, use the command:

awplus# no debug ssh client

**Related Commands** [debug ssh server](#page-1501-0) [show ssh client](#page-1513-0) [undebug ssh client](#page-1534-0)

### <span id="page-1501-0"></span>**debug ssh server**

**Overview** This command enables the SSH server debugging facility. When enabled, the SSH server sends diagnostic messages to the system log. To display the debugging messages on the terminal, use the **terminal monitor** command.

> The **no** variant of this command disables the SSH server debugging facility. This stops the SSH server from generating diagnostic debugging messages.

**Syntax** debug ssh server [brief|full]

no debug ssh server

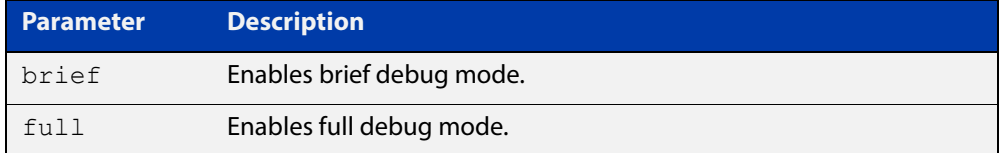

- **Default** SSH server debugging is disabled by default.
- **Mode** Privileged Exec and Global Configuration
- **Examples** To start SSH server debugging, use the command: awplus# debug ssh server To start SSH server debugging with extended output, use the command: awplus# debug ssh server full To disable SSH server debugging, use the command: awplus# no debug ssh server **Related Commands** [debug ssh client](#page-1500-0) [show ssh server](#page-1514-0)

[undebug ssh server](#page-1535-0)

### <span id="page-1502-0"></span>**service ssh**

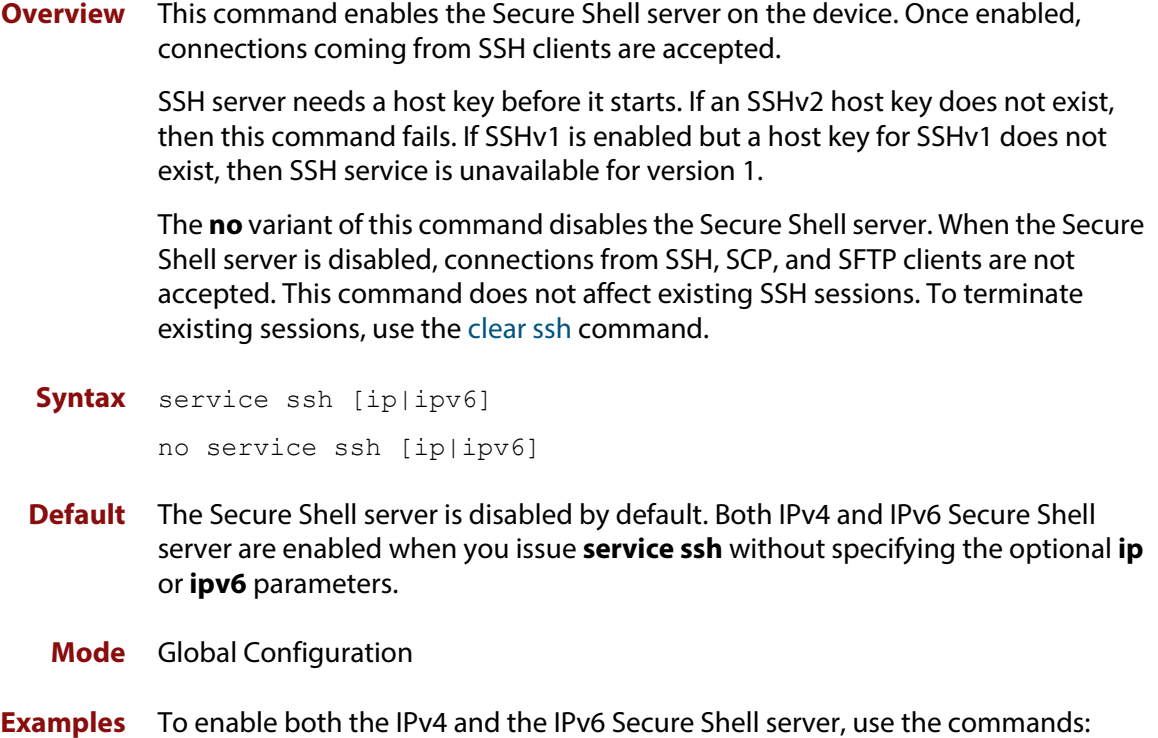

awplus# configure terminal awplus(config)# service ssh

To enable the IPv4 Secure Shell server only, use the commands:

awplus# configure terminal awplus(config)# service ssh ip

To enable the IPv6 Secure Shell server only, use the commands:

awplus# configure terminal

awplus(config)# service ssh ipv6

To disable both the IPv4 and the IPv6 Secure Shell server, use the commands:

awplus# configure terminal

awplus(config)# no service ssh

To disable the IPv4 Secure Shell server only, use the commands:

awplus# configure terminal awplus(config)# no service ssh ip

To disable the IPv6 Secure Shell server only, use the commands:

awplus# configure terminal

awplus(config)# no service ssh ipv6

#### **Related Commands** [crypto key generate hostkey](#page-1494-0) [show running-config ssh](#page-1509-0) [show ssh server](#page-1514-0)

[ssh server allow-users](#page-1524-0)

[ssh server deny-users](#page-1528-0)

# <span id="page-1504-0"></span>**show banner login**

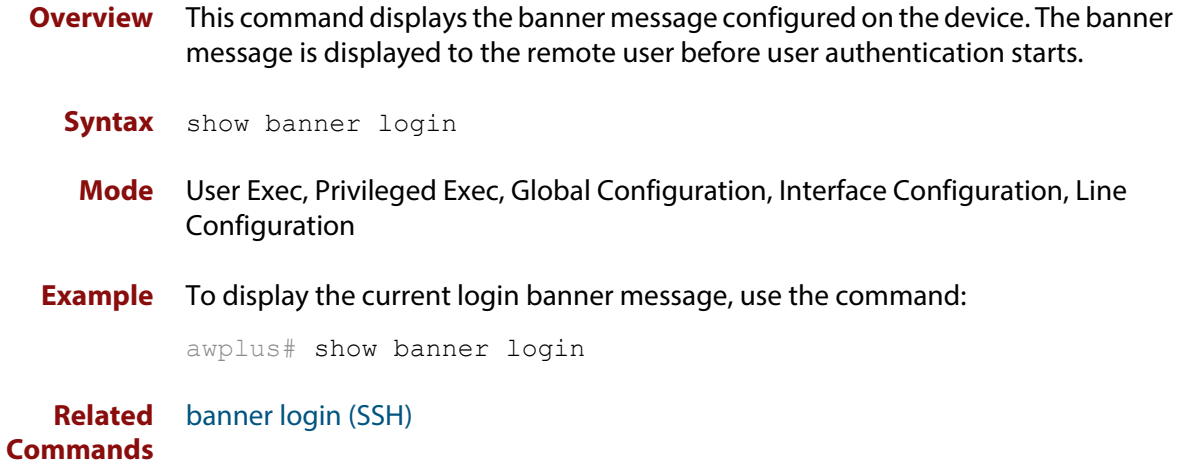

### <span id="page-1505-0"></span>**show crypto key hostkey**

**Overview** This command displays the SSH host keys generated by RSA and DSA algorithm.

A host key pair (public and private keys) is needed to enable SSH server. The private key remains on the device secretly. The public key is copied to SSH clients to identify the server

**Syntax** show crypto key hostkey [dsa|rsa|rsa1]

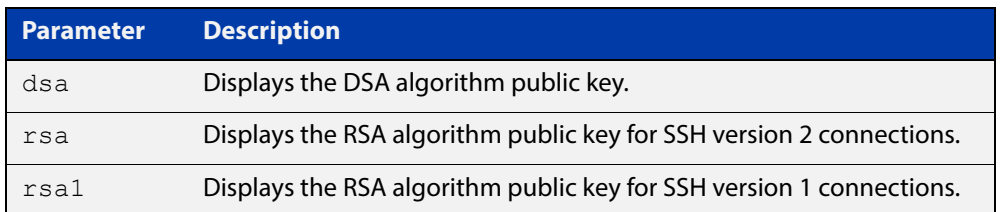

**Mode** User Exec, Privileged Exec and Global Configuration

**Examples** To show the public keys generated on the device for SSH server, use the command:

awplus# show crypto key hostkey

To display the RSA public key of the SSH server, use the command:

awplus# show crypto key hostkey rsa

**Output** Figure 42-1: Example output from the **show crypto key hostkey** command

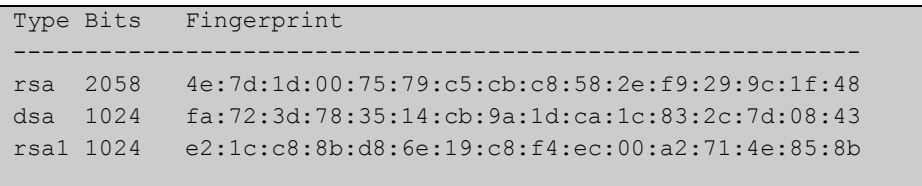

**Table 1:** Parameters in output of the **show crypto key hostkey** command

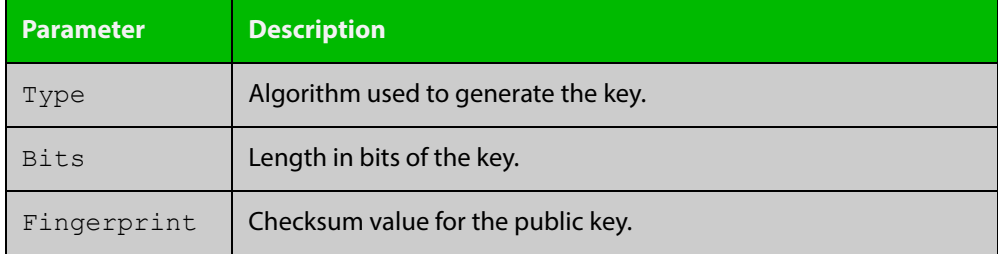

**Related Commands** [crypto key destroy hostkey](#page-1492-0)

[crypto key generate hostkey](#page-1494-0)

# <span id="page-1506-0"></span>**show crypto key pubkey-chain knownhosts**

#### **Overview** This command displays the list of public keys maintained in the known host database on the device.

**Syntax** show crypto key pubkey-chain knownhosts [<*1-65535*>]

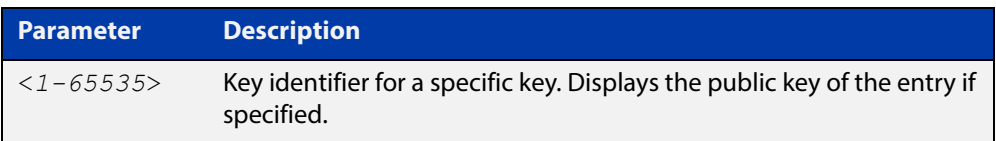

**Default** Display all keys.

**Mode** User Exec, Privileged Exec and Global Configuration

**Examples** To display public keys of known SSH servers, use the command:

awplus# show crypto key pubkey-chain knownhosts

To display the key data of the first entry in the known host data, use the command:

awplus# show crypto key pubkey-chain knownhosts 1

#### **Output** Figure 42-2: Example output from the**show crypto key public-chain knownhosts** command

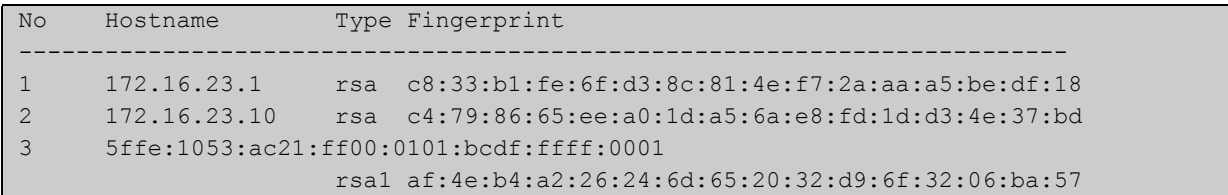

#### **Table 2:** Parameters in the output of the **show crypto key public-chain knownhosts** command

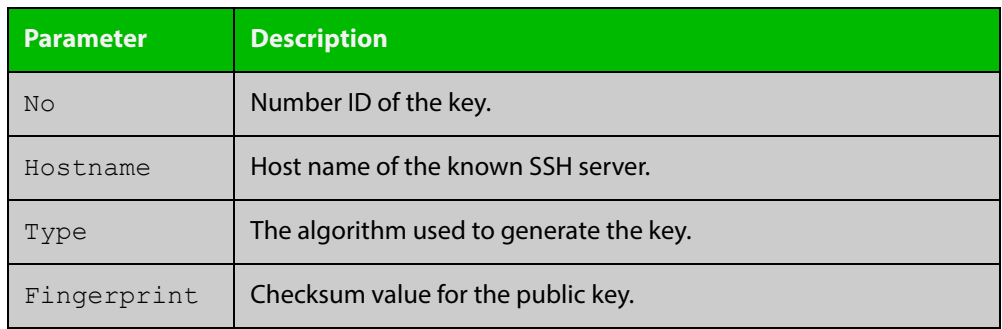

**Related Commands** [crypto key pubkey-chain knownhosts](#page-1496-0)

# <span id="page-1507-0"></span>**show crypto key pubkey-chain userkey**

- **Overview** This command displays the public keys registered with the SSH server for SSH users. These keys allow remote users to access the device using public key authentication. By using public key authentication, users can access the SSH server without providing password.
	- **Syntax** show crypto key pubkey-chain userkey <*username*> [<*1-65535*>]

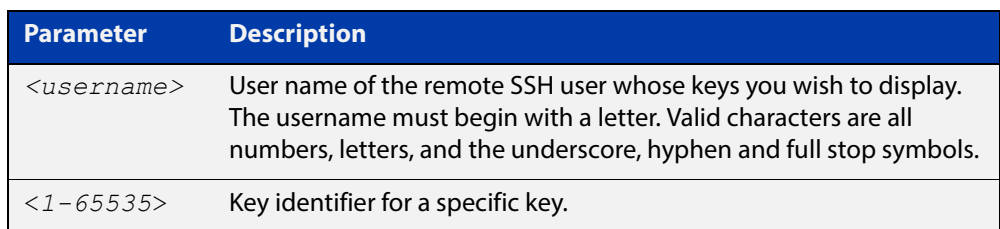

- **Default** Display all keys.
	- **Mode** User Exec, Privileged Exec and Global Configuration
- **Example** To display the public keys for the user manager that are registered with the SSH server, use the command:

awplus# show crypto key pubkey-chain userkey manager

**Output** Figure 42-3: Example output from the **show crypto key public-chain userkey** command

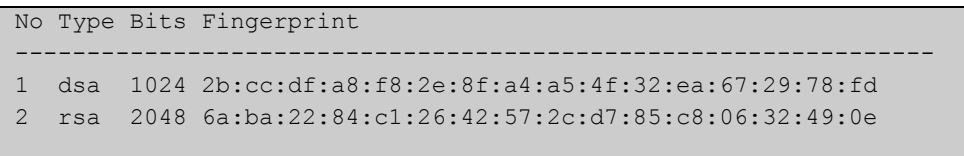

#### **Table 3:** Parameters in the output of the **show crypto key userkey** command

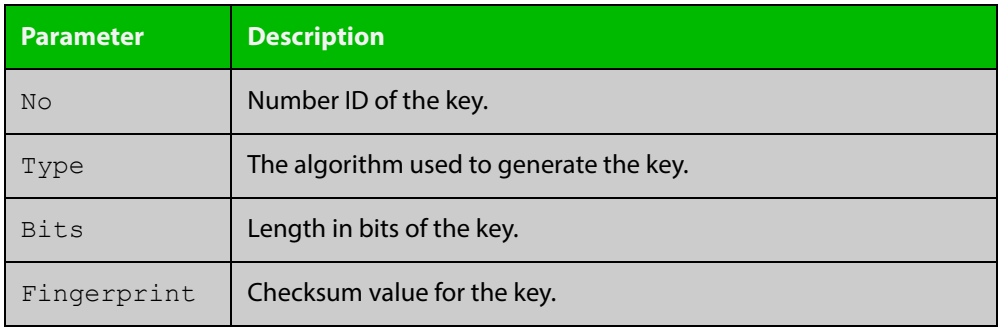

**Related**  [crypto key pubkey-chain userkey](#page-1498-0) **Commands**

### <span id="page-1508-0"></span>**show crypto key userkey**

**Overview** This command displays the public keys created on this device for the specified SSH user.

**Syntax** show crypto key userkey <*username*> [dsa|rsa|rsa1]

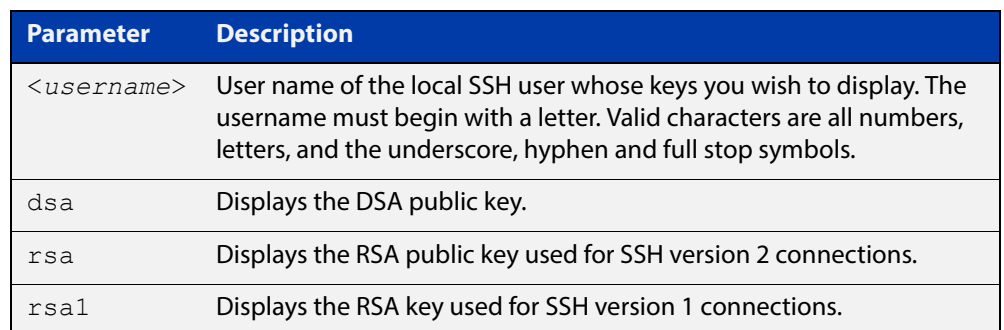

**Mode** User Exec, Privileged Exec and Global Configuration

**Examples** To show the public key generated for the user, use the command:

awplus# show crypto key userkey manager

To store the RSA public key generated for the user manager to the file "user.pub", use the command:

awplus# show crypto key userkey manager rsa > manager-rsa.pub

**Output** Figure 42-4: Example output from the **show crypto key userkey** command

```
Type Bits Fingerprint
-------------------------------------------------------------
rsa 2048 e8:d6:1b:c0:f4:b6:e6:7d:02:2e:a9:d4:a1:ca:3b:11
rsa1 1024 12:25:60:95:64:08:8e:a1:8c:3c:45:1b:44:b9:33:9b
```
#### **Table 4:** Parameters in the output of the **show crypto key userkey** command

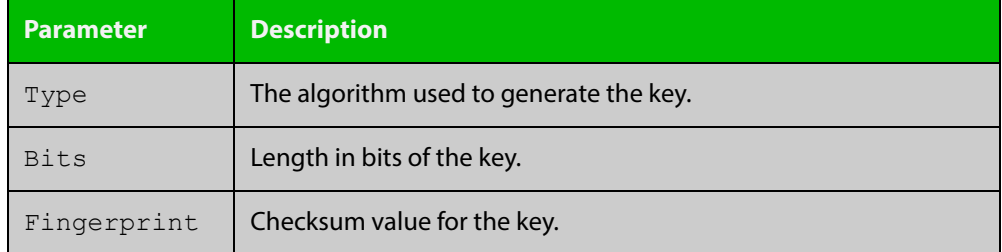

**Related**  [crypto key generate userkey](#page-1495-0) **Commands**

# <span id="page-1509-0"></span>**show running-config ssh**

!

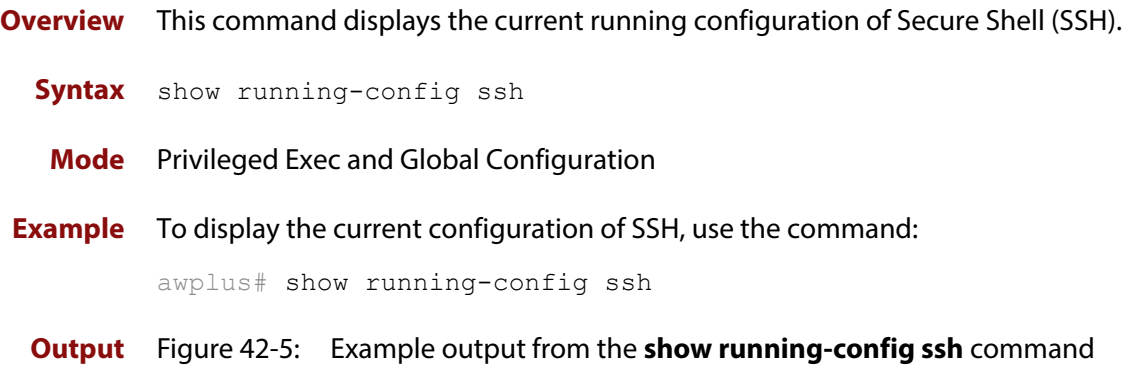

```
ssh server session-timeout 600 
ssh server login-timeout 30
ssh server allow-users manager 192.168.1.*
ssh server allow-users john 
ssh server deny-user john*.a-company.com
ssh server
```
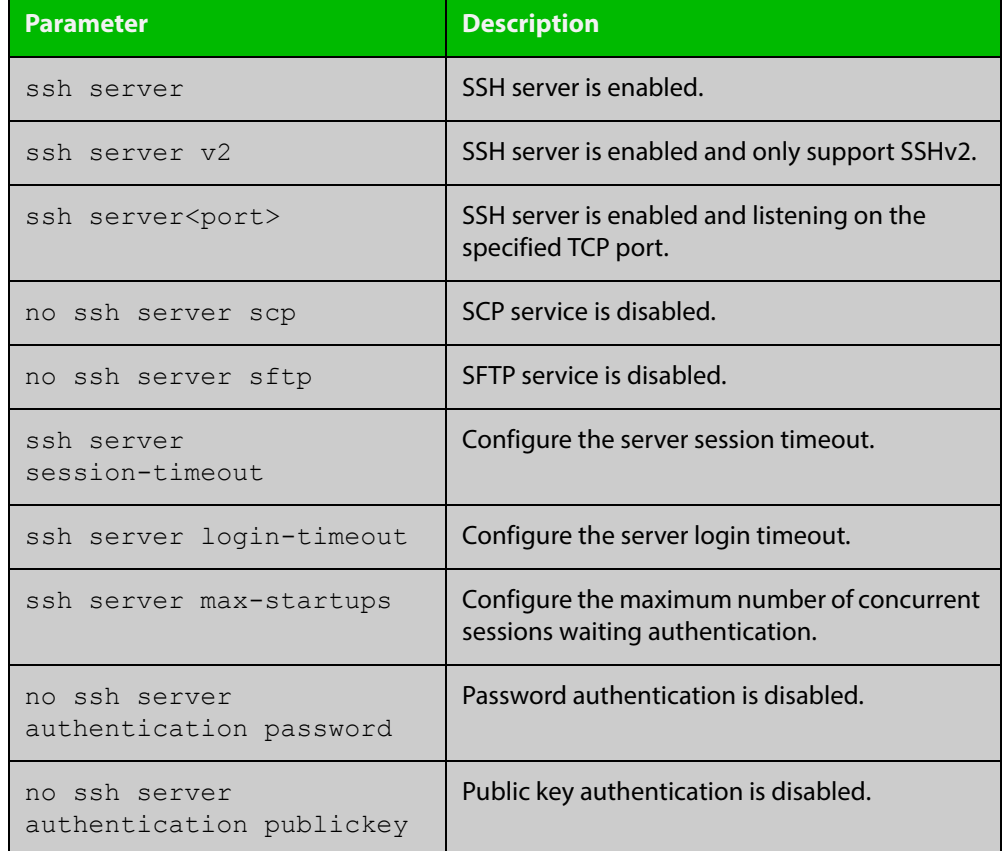

#### **Table 5:** Parameters in the output of the **show running-config ssh** command

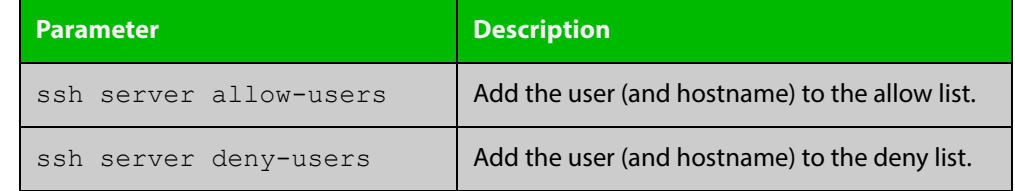

#### **Table 5:** Parameters in the output of the **show running-config ssh** command

**Related**  [service ssh](#page-1502-0)

**Commands**

[show ssh server](#page-1514-0)

### <span id="page-1511-0"></span>**show ssh**

**Overview** This command displays the active SSH sessions on the device, both incoming and outgoing.

**Syntax** show ssh

- **Mode** User Exec, Privileged Exec and Global Configuration
- **Example** To display the current SSH sessions on the device, use the command:

awplus# show ssh

**Output** Figure 42-6: Example output from the **show ssh** command

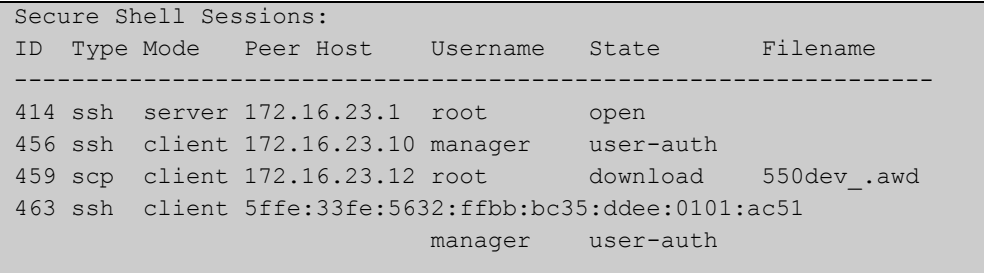

#### **Table 6:** Parameters in the output of the **show ssh** command

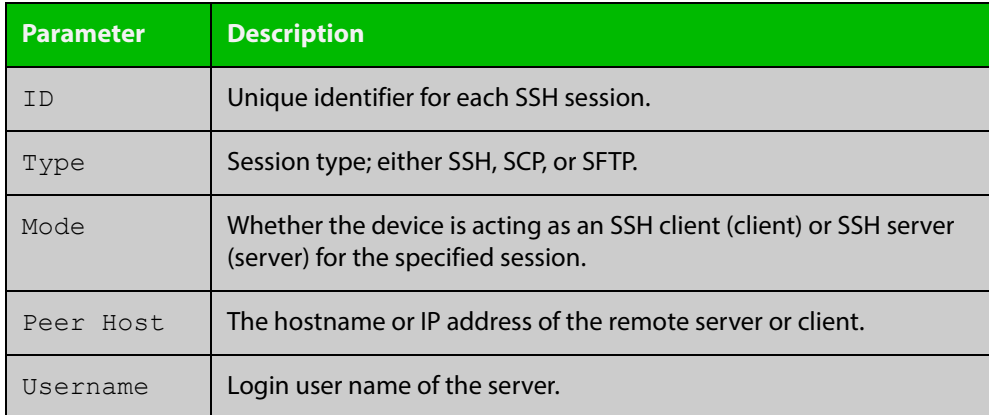
| <b>Parameter</b> | <b>Description</b>                                                    |                                                    |
|------------------|-----------------------------------------------------------------------|----------------------------------------------------|
| State            | The current state of the SSH session. One of:                         |                                                    |
|                  | connecting                                                            | The device is looking for a remote server.         |
|                  | connected                                                             | The device is connected to the remote server.      |
|                  | accepted                                                              | The device has accepted a new session.             |
|                  | host-auth                                                             | host-to-host authentication is in progress.        |
|                  | user-auth                                                             | User authentication is in progress.                |
|                  | authenticated                                                         | User authentication is complete.                   |
|                  | open                                                                  | The session is in progress.                        |
|                  | download                                                              | The user is downloading a file from the<br>device. |
|                  | upload                                                                | The user is uploading a file from the device.      |
|                  | closing                                                               | The user is terminating the session.               |
|                  | closed                                                                | The session is closed.                             |
| Filename         | Local filename of the file that the user is downloading or uploading. |                                                    |

**Table 6:** Parameters in the output of the **show ssh** command (cont.)

**Related**  [clear ssh](#page-1491-0) **Commands**

# <span id="page-1513-0"></span>**show ssh client**

**Overview** This command displays the current configuration of the Secure Shell client.

Syntax show ssh client

- **Mode** User Exec, Privileged Exec and Global Configuration
- **Example** To display the current configuration for SSH clients on the login shell, use the command:

awplus# show ssh client

**Output** Figure 42-7: Example output from the **show ssh client** command

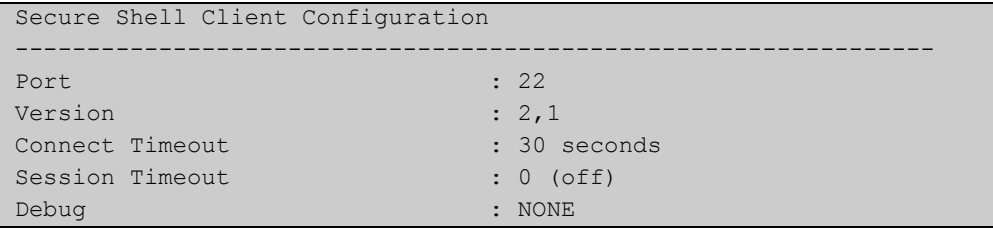

#### **Table 7:** Parameters in the output of the **show ssh client** command

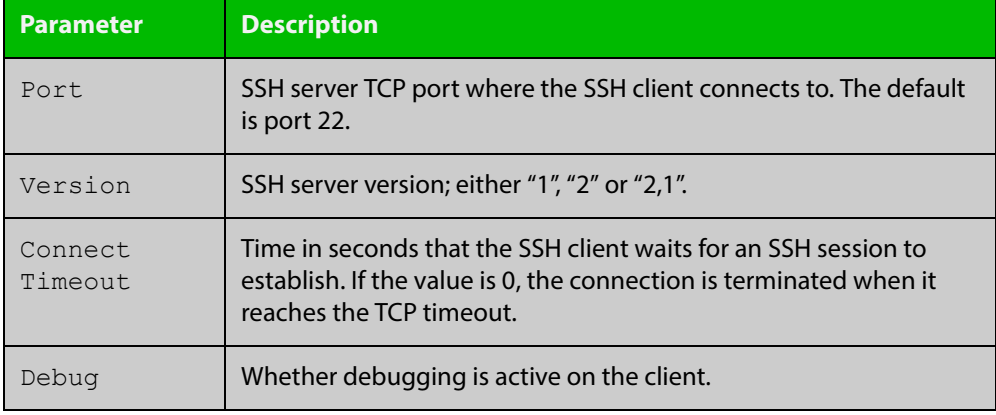

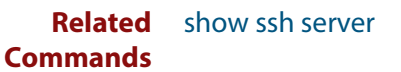

### <span id="page-1514-0"></span>**show ssh server**

- **Overview** This command displays the current configuration of the Secure Shell server. Note that changes to the SSH configuration affects only new SSH sessions coming from remote hosts, and does not affect existing sessions. **Syntax** show ssh server **Mode** User Exec, Privileged Exec and Global Configuration **Example** To display the current configuration of the Secure Shell server, use the command: awplus# show ssh server
	- **Output** Figure 42-8: Example output from the **show ssh server** command

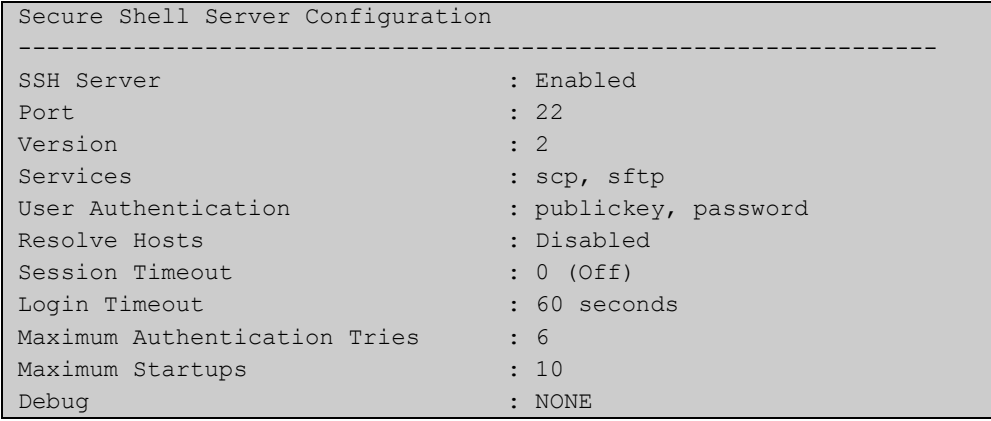

#### **Table 8:** Parameters in the output of the **show ssh server** command

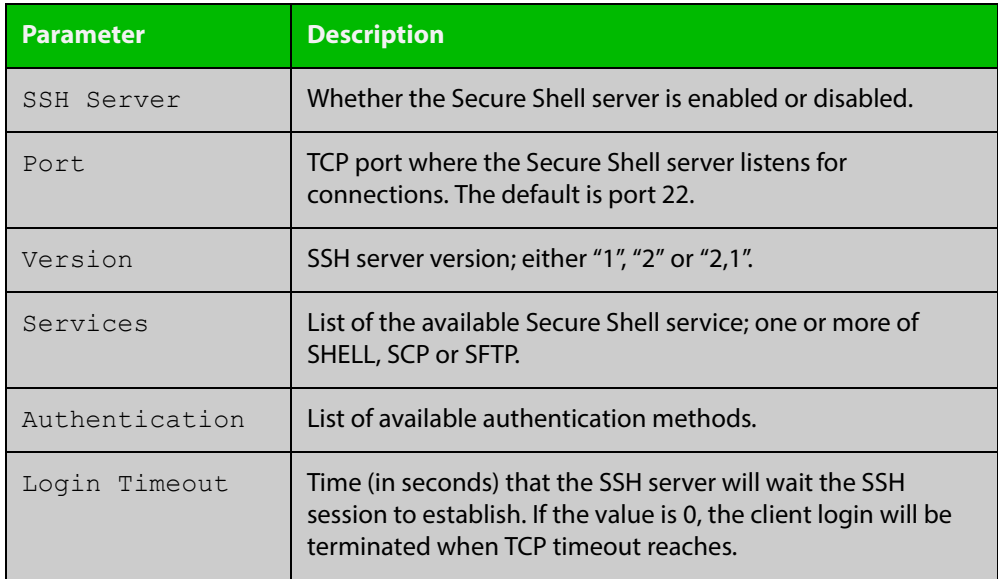

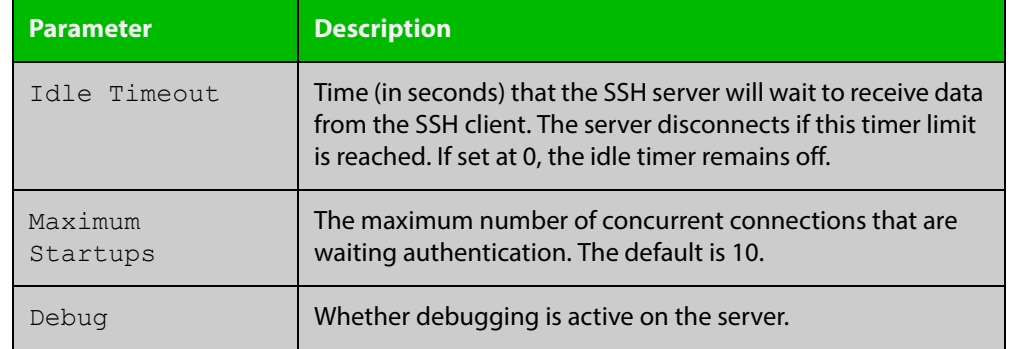

#### **Table 8:** Parameters in the output of the **show ssh server** command (cont.)

**Related**  [show ssh](#page-1511-0) **Commands**

[show ssh client](#page-1513-0)

### <span id="page-1516-0"></span>**show ssh server allow-users**

**Overview** This command displays the user entries in the allow list of the SSH server. **Syntax** show ssh server allow-users **Mode** User Exec, Privileged Exec and Global Configuration **Example** To display the user entries in the allow list of the SSH server, use the command: awplus# show ssh server allow-users **Output** Figure 42-9: Example output from the **show ssh server allow-users** command Username Remote Hostname (pattern)

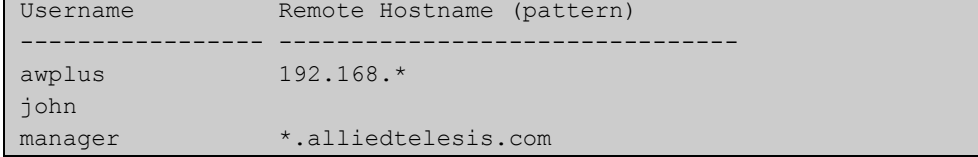

**Table 9:** Parameters in the output of the **show ssh server allow-users** command

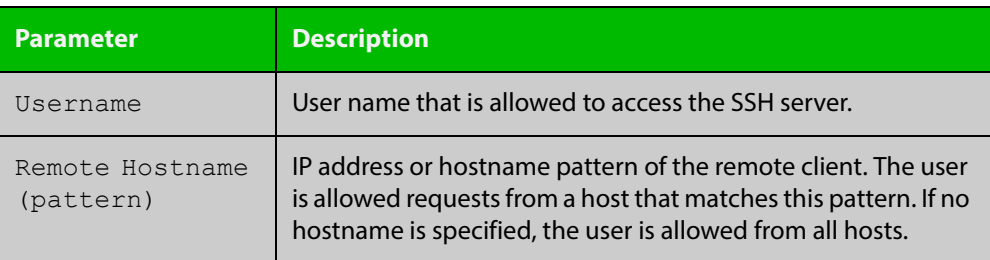

**Related Commands** [ssh server allow-users](#page-1524-0) [ssh server deny-users](#page-1528-0)

### <span id="page-1517-0"></span>**show ssh server deny-users**

**Overview** This command displays the user entries in the deny list of the SSH server. The user in the deny list is rejected to access the SSH server. If a user is not included in the access list of the SSH server, the user is also rejected. **Syntax** show ssh server deny-users **Mode** User Exec, Privileged Exec and Global Configuration **Example** To display the user entries in the deny list of the SSH server, use the command: awplus# show ssh server deny-users **Output** Figure 42-10: Example output from the **show ssh server deny-users** command

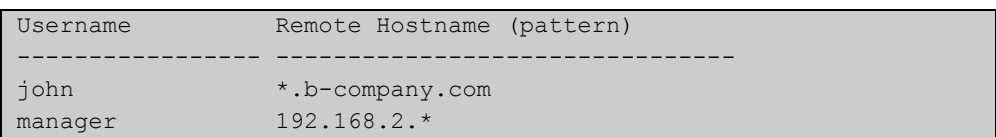

**Table 10:** Parameters in the output of the **show ssh server deny-user** command

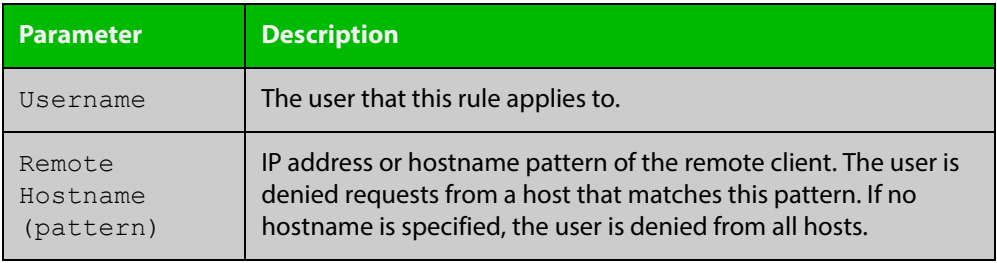

**Related Commands** [ssh server allow-users](#page-1524-0) [ssh server deny-users](#page-1528-0)

### <span id="page-1518-0"></span>**ssh**

**Overview** This command initiates a Secure Shell connection to a remote SSH server.

If the server requests a password for the user login, the user needs to type in the correct password on "Password:" prompt.

SSH client identifies the remote SSH server by its public key registered on the client device. If the server identification is changed, server verification fails. If the public key of the server has been changed, the public key of the server must be explicitly added to the known host database.

**NOTE:** Note that a hostname specified with SSH cannot begin with a hyphen (-) character.

**Syntax** ssh [ip|ipv6][{[user <*username*>]|[port <*1-65535*>]|[version {1|2]}}] <*hostname*> [<*line*>]

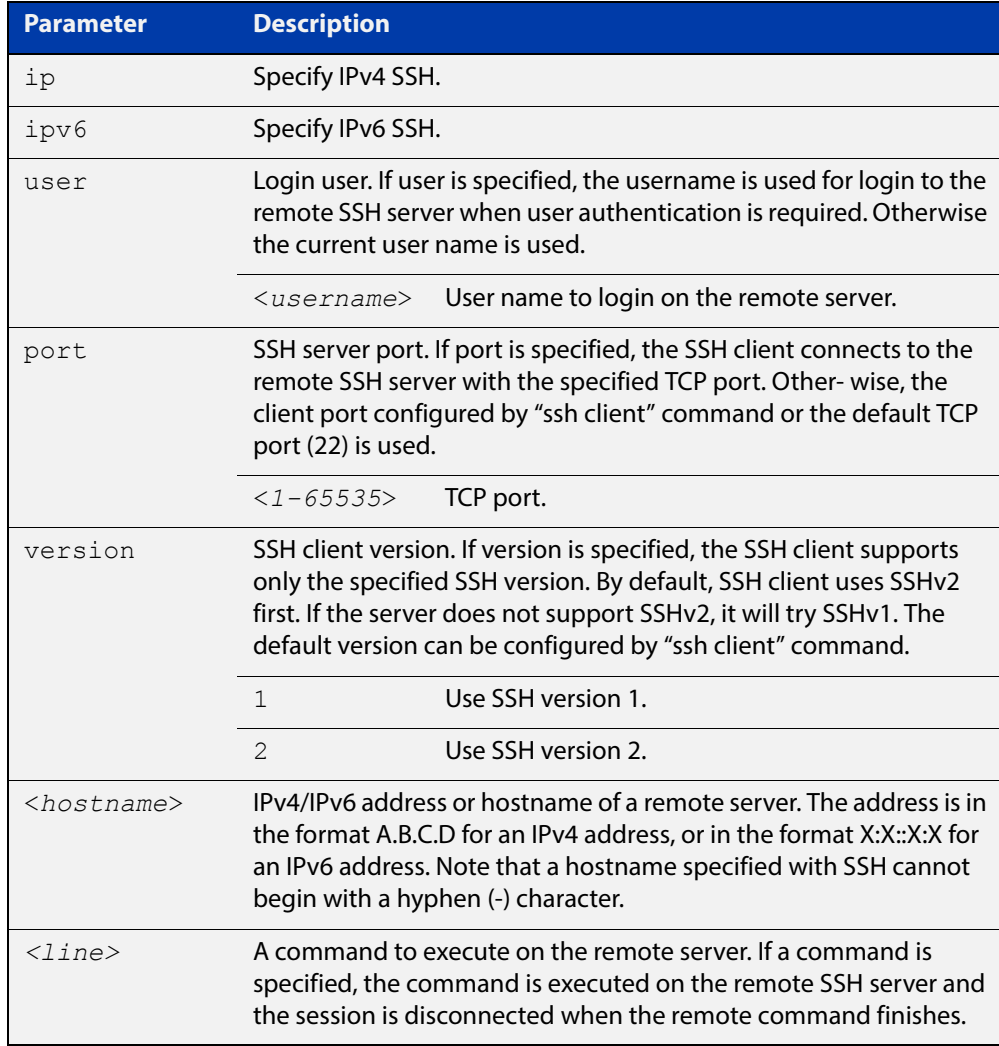

#### **Mode** User Exec and Privileged Exec

**Examples** To login to the remote SSH server at 192.0.2.5, use the command:

awplus# ssh ip 192.0.2.5

To login to the remote SSH server at 192.0.2.5 as user "manager", use the command:

awplus# ssh ip user manager 192.0.2.5

To login to the remote SSH server at 192.0.2.5 that is listening TCP port 2000, use the command:

awplus# ssh port 2000 192.0.2.5

To login to the remote SSH server with example\_host using IPv6 session, use the command:

awplus# ssh ipv6 example\_host

To run the **cmd** command on the remote SSH server at 192.0.2.5, use the command:

awplus# ssh ip 192.0.2.5 cmd

**Related Commands** [crypto key generate userkey](#page-1495-0) [crypto key pubkey-chain knownhosts](#page-1496-0) [debug ssh client](#page-1500-0)

[ssh client](#page-1520-0)

### <span id="page-1520-0"></span>**ssh client**

#### **Overview** This command modifies the default configuration parameters of the Secure Shell (SSH) client. The configuration is used for any SSH client on the device to connect to remote SSH servers. Any parameters specified on SSH client explicitly override the default configuration parameters.

The change affects the current user shell only. When the user exits the login session, the configuration does not persist. This command does not affect existing SSH sessions.

The **no** variant of this command resets configuration parameters of the Secure Shell (SSH) client changed by the [ssh client](#page-1520-0) command, and restores the defaults.

This command does not affect the existing SSH sessions.

```
Syntax ssh client {port <1-65535>|version {1|2}|session-timeout 
       <0-3600>|connect-timeout <1-600>}
```

```
no ssh client {port|version|session-timeout|connect-timeout}
```
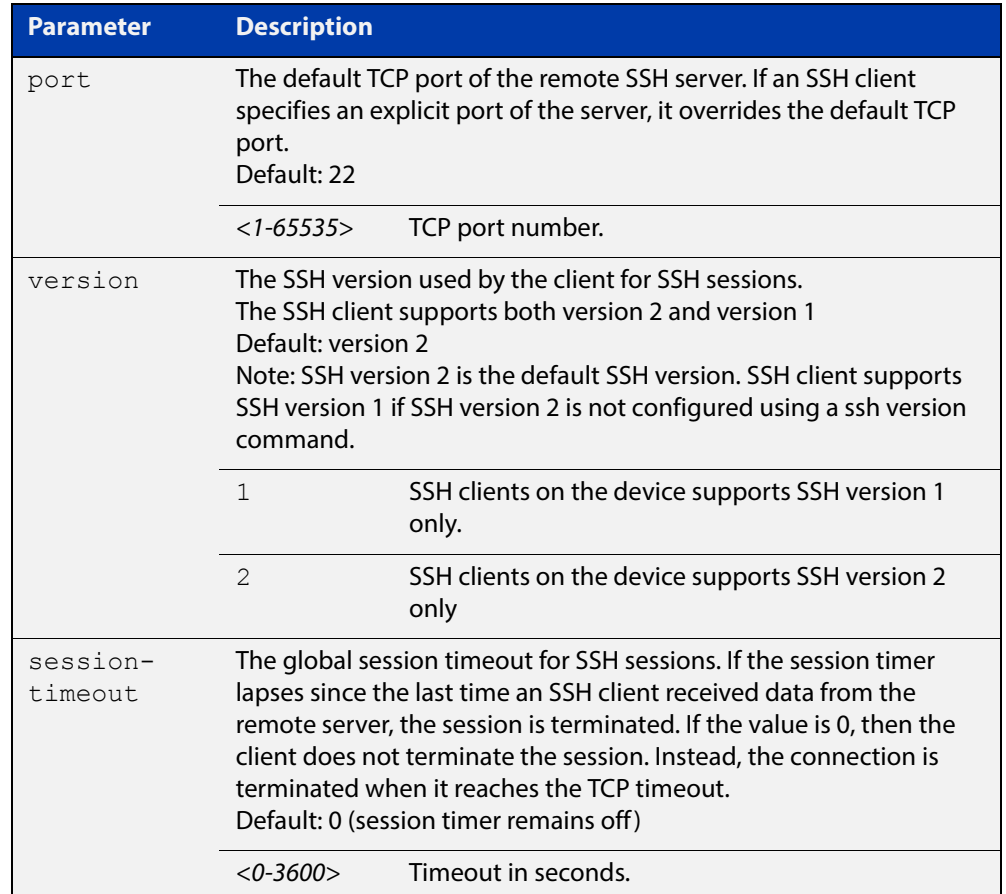

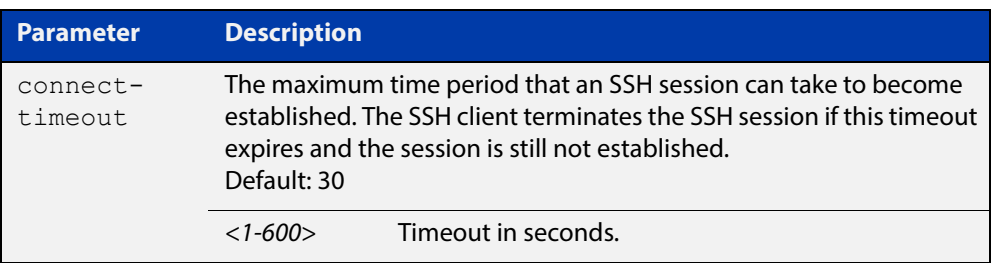

#### **Mode** Privileged Exec

**Examples** To configure the default TCP port for SSH clients to 2200, and the session timer to 10 minutes, use the command:

awplus# ssh client port 2200 session-timeout 600

To configure the connect timeout of SSH client to 10 seconds, use the command:

awplus# ssh client connect-timeout 10

To restore the connect timeout to its default, use the command:

awplus# no ssh client connect-timeout

**Related**  [show ssh client](#page-1513-0)

**Commands** [ssh](#page-1518-0)

### **ssh server**

**Overview** This command modifies the configuration of the SSH server. Changing these parameters affects new SSH sessions connecting to the device.

> The **no** variant of this command restores the configuration of a specified parameter to its default. The change affects the SSH server immediately if the server is running. Otherwise, the configuration is used when the server starts.

To enable the SSH server, use the [service ssh](#page-1502-0) command.

**Syntax** ssh server {[v1v2|v2only]|<*1-65535*>}

ssh server {[session-timeout <*0-3600*>] [login-timeout <*1-600*>] [max-startups <*1-128*>]}

```
no ssh server {[session-timeout] [login-timeout] 
[max-startups]}
```
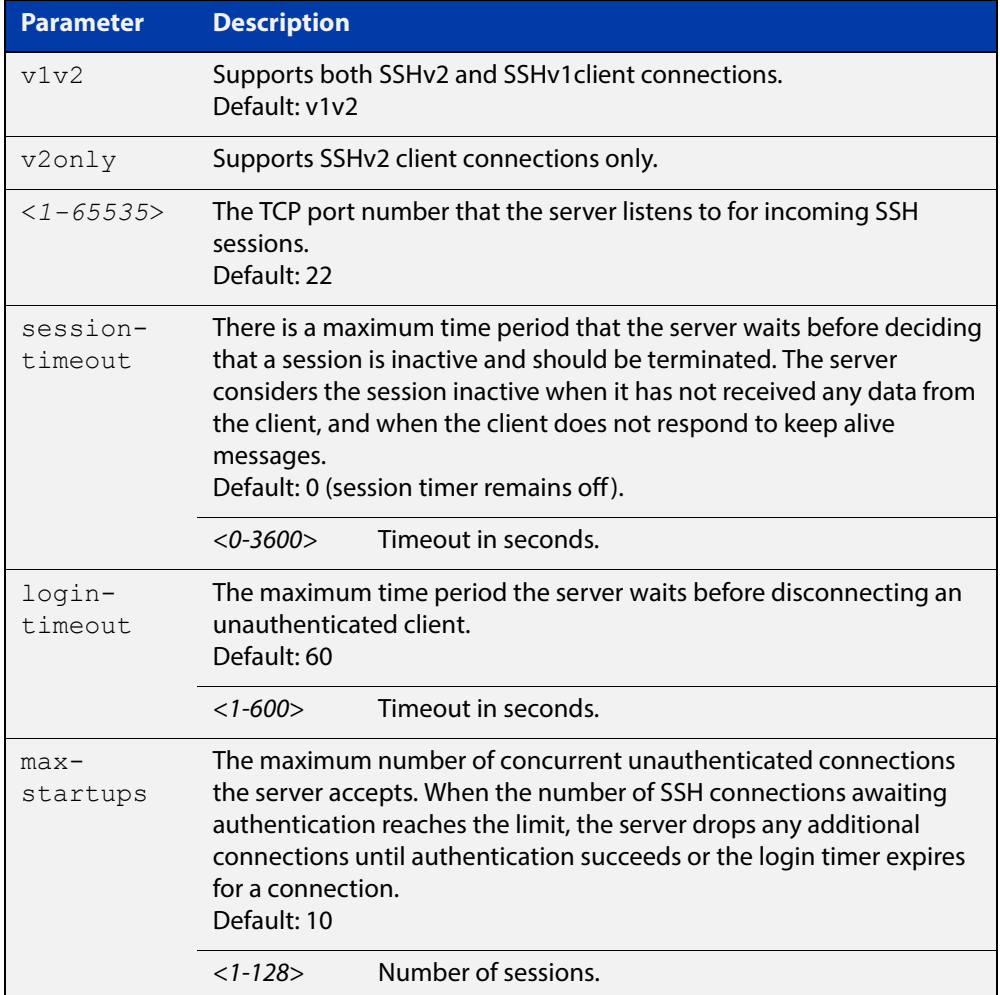

#### **Mode** Global Configuration

#### **Examples** To configure the session timer of SSH server to 10 minutes (600 seconds), use the commands:

```
awplus# configure terminal
awplus(config)# ssh server login-timeout 600
```
To configure the login timeout of SSH server to 30 seconds, use the commands:

awplus# configure terminal

awplus(config)# ssh server login-timeout 30

To limit the number of SSH client connections waiting authentication from SSH server to 3, use the commands:

awplus# configure terminal awplus(config)# ssh server max-startups

To set max-startups parameters of SSH server to the default configuration, use the commands:

awplus# configure terminal awplus(config)# no ssh server max-startups

To support the Secure Shell server with TCP port 2200, use the commands:

awplus# configure terminal awplus(config)# ssh server 2200

To force the Secure Shell server to support SSHv2 only, use the commands:

awplus# configure terminal

awplus(config)# ssh server v2only

To support both SSHv2 and SSHv1, use the commands:

awplus# configure terminal

awplus(config)# ssh server v1v2

**Related Commands** [show ssh server](#page-1514-0) [ssh client](#page-1520-0)

### <span id="page-1524-0"></span>**ssh server allow-users**

**Overview** This command adds a username pattern to the allow list of the SSH server. If the user of an incoming SSH session matches the pattern, the session is accepted.

> When there are no registered users in the server's database of allowed users, the SSH server does not accept SSH sessions even when enabled.

> SSH server also maintains the deny list. The server checks the user in the deny list first. If a user is listed in the deny list, then the user access is denied even if the user is listed in the allow list.

> The **no** variant of this command deletes a username pattern from the allow list of the SSH server. To delete an entry from the allow list, the username and hostname pattern should match exactly with the existing entry.

**Syntax** ssh server allow-users <*username-pattern*> [<*hostname-pattern*>]

```
no ssh server allow-users <username-pattern> 
[<hostname-pattern>]
```
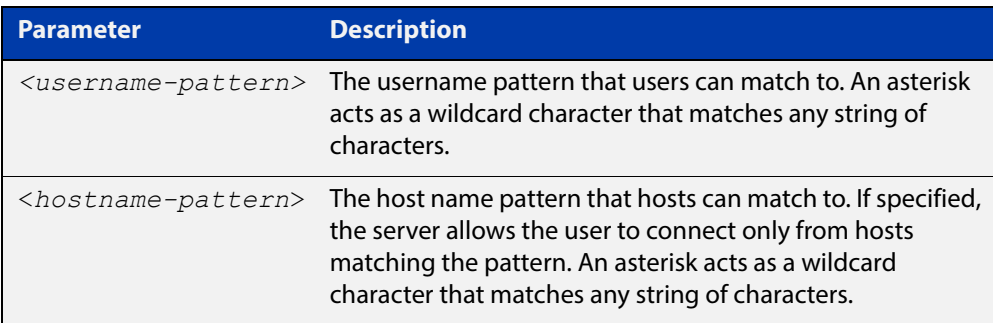

#### **Mode** Global Configuration

**Examples** To allow the user  $j$  ohn to create an SSH session from any host, use the commands:

awplus# configure terminal

awplus(config)# ssh server allow-users john

To allow the user john to create an SSH session from a range of IP address (from 192.168.1.1 to 192.168.1.255), use the commands:

awplus# configure terminal

awplus(config)# ssh server allow-users john 192.168.1.\*

To allow the user john to create a SSH session from a-company.com domain, use the commands:

awplus# configure terminal awplus(config)# ssh server allow-users john \*.a-company.com To delete the existing user entry john 192.168.1. \* in the allow list, use the commands:

awplus# configure terminal awplus(config)# no ssh server allow-users john 192.168.1.\*

**Related Commands** [show running-config ssh](#page-1509-0)

[show ssh server allow-users](#page-1516-0)

[ssh server deny-users](#page-1528-0)

### **ssh server authentication**

**Overview** This command enables RSA public-key or password user authentication for SSH Server. Apply the **password** keyword with the **ssh server authentication** command to enable password authentication for users. Apply the **publickey** keyword with the **ssh server authentication** command to enable RSA public-key authentication for users.

> Use the **no** variant of this command to disable RSA public-key or password user authentication for SSH Server. Apply the **password** keyword with the **no ssh authentication** command to disable password authentication for users. Apply the required **publickey** keyword with the **no ssh authentication** command to disable RSA public-key authentication for users.

#### **Syntax** ssh server authentication {password|publickey}

no ssh server authentication {password|publickey}

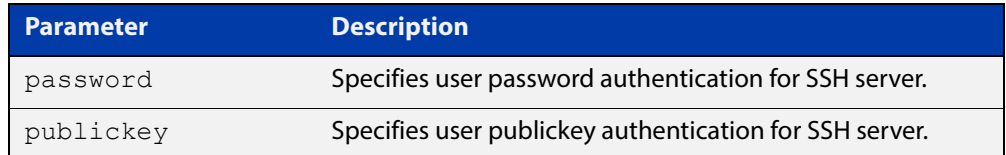

- **Default** Both RSA public-key authentication and password authentication are enabled by default.
	- **Mode** Global Configuration
- **Usage** For password authentication to authenticate a user, password authentication for a user must be registered in the local user database or on an external RADIUS server, before using the **ssh server authentication password** command.

For RSA public-key authentication to authenticate a user, a public key must be added for the user, before using the **ssh server authentication publickey** command.

**Examples** To enable password authentication for users connecting through SSH, use the commands:

awplus# configure terminal

awplus(config)# ssh server authentication password

To enable publickey authentication for users connecting through SSH, use the commands:

```
awplus# configure terminal
awplus(config)# ssh server authentication publickey
```
To disable password authentication for users connecting through SSH, use the commands:

awplus# configure terminal

awplus(config)# no ssh server authentication password

To disable publickey authentication for users connecting through SSH, use the commands:

awplus# configure terminal

awplus(config)# no ssh server authentication publickey

**Related**  [crypto key pubkey-chain userkey](#page-1498-0) **Commands** [service ssh](#page-1502-0) [show ssh server](#page-1514-0)

#### <span id="page-1528-0"></span>**ssh server deny-users**

**Overview** This command adds a username pattern to the deny list of the SSH server. If the user of an incoming SSH session matches the pattern, the session is rejected.

> SSH server also maintains the allow list. The server checks the user in the deny list first. If a user is listed in the deny list, then the user access is denied even if the user is listed in the allow list.

> If a hostname pattern is specified, the user is denied from the hosts matching the pattern.

> The **no** variant of this command deletes a username pattern from the deny list of the SSH server. To delete an entry from the deny list, the username and hostname pattern should match exactly with the existing entry.

**Syntax** ssh server deny-users <*username-pattern*> [<*hostname-pattern*>]

```
no ssh server deny-users <username-pattern> 
[<hostname-pattern>]
```
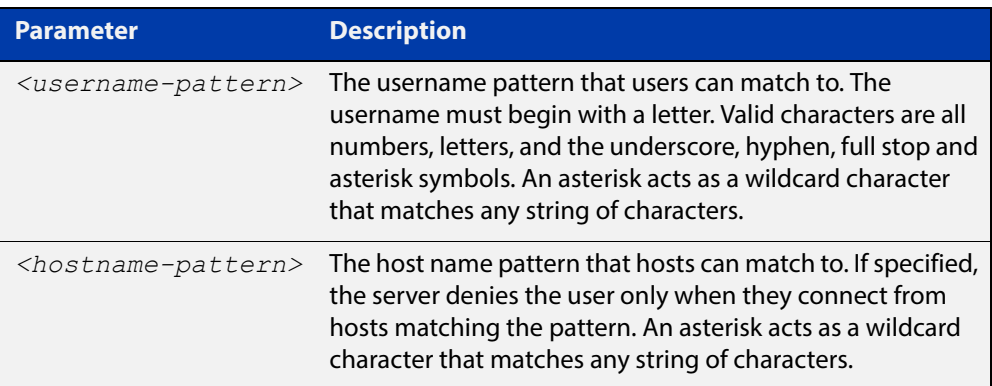

#### **Mode** Global Configuration

#### **Examples** To deny the user john to access SSH login from any host, use the commands:

awplus# configure terminal

awplus(config)# ssh server deny-users john

To deny the user john to access SSH login from a range of IP address (from 192.168.2.1 to 192.168.2.255), use the commands:

awplus# configure terminal

awplus(config)# ssh server deny-users john 192.168.2.\*

To deny the user john to access SSH login from b-company.com domain, use the commands:

awplus# configure terminal awplus(config)# ssh server deny-users john\*.b-company.com To delete the existing user entry john 192.168.2.\* in the deny list, use the commands:

awplus# configure terminal awplus(config)# no ssh server deny-users john 192.168.2.\*

**Related Commands** [show running-config ssh](#page-1509-0)

[show ssh server deny-users](#page-1517-0)

[ssh server allow-users](#page-1524-0)

### **ssh server max-auth-tries**

**Overview** Use this command to specify the maximum number of SSH authentication attempts that the device will allow.

> Use the **no** variant of this command to return the maximum number of attempts to its default value of 6.

```
Syntax ssh server max-auth-tries <1-32>
```
no ssh server max-auth-tries

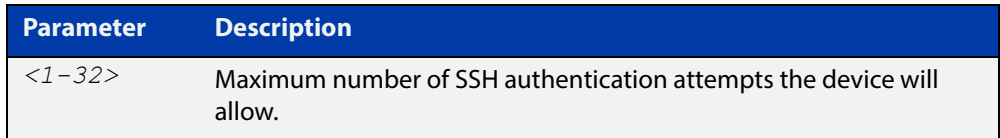

#### **Default** 6 attempts

- **Mode** Global Configuration
- **Usage** By default, users must wait one second after a failed login attempt before trying again. You can increase this gap by using the command [aaa login fail-delay.](#page-1027-0)
- **Example** To set the maximum number of SSH authentication attempts to 3, use the commands:

awplus# configure terminal awplus(config)# ssh server max-auth-tries 3

**Related**  [show ssh server](#page-1514-0)

#### **Commands**

# **ssh server resolve-host**

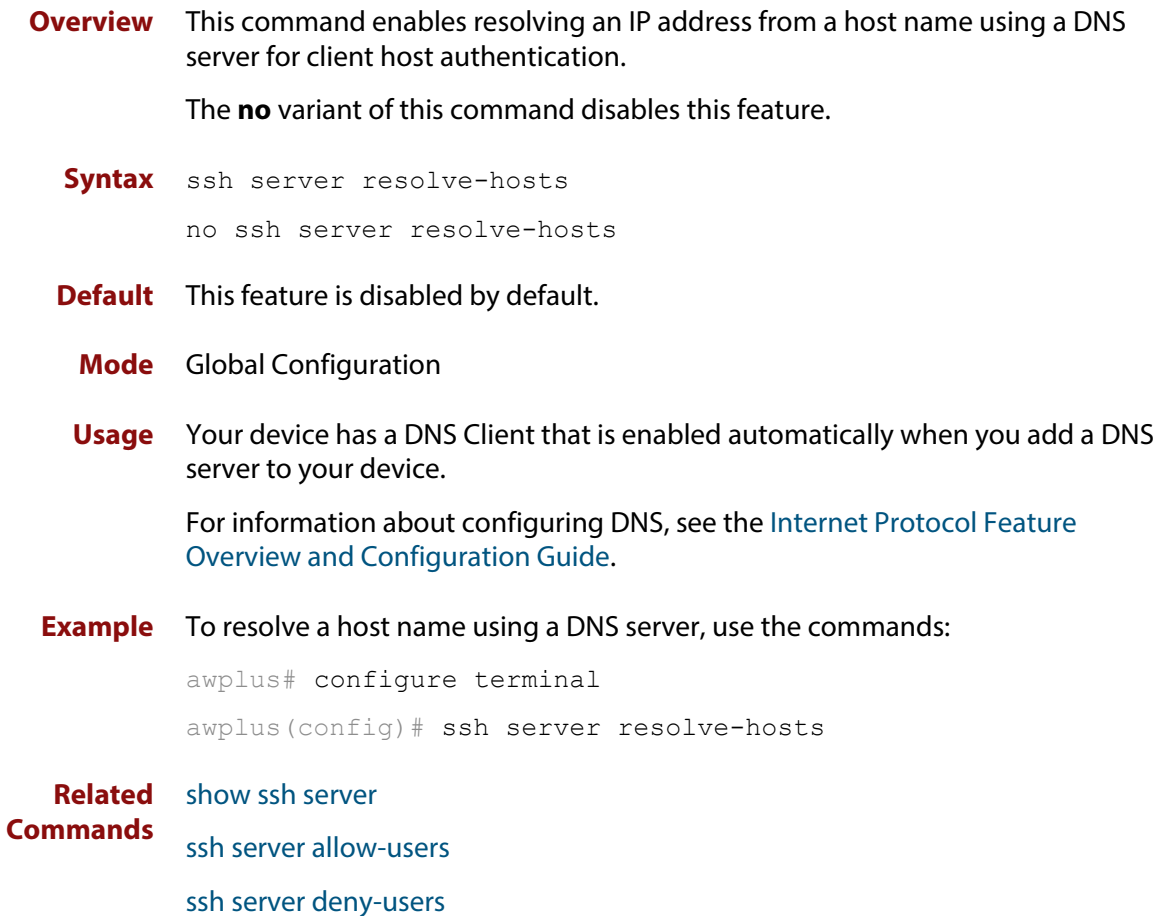

### **ssh server scp**

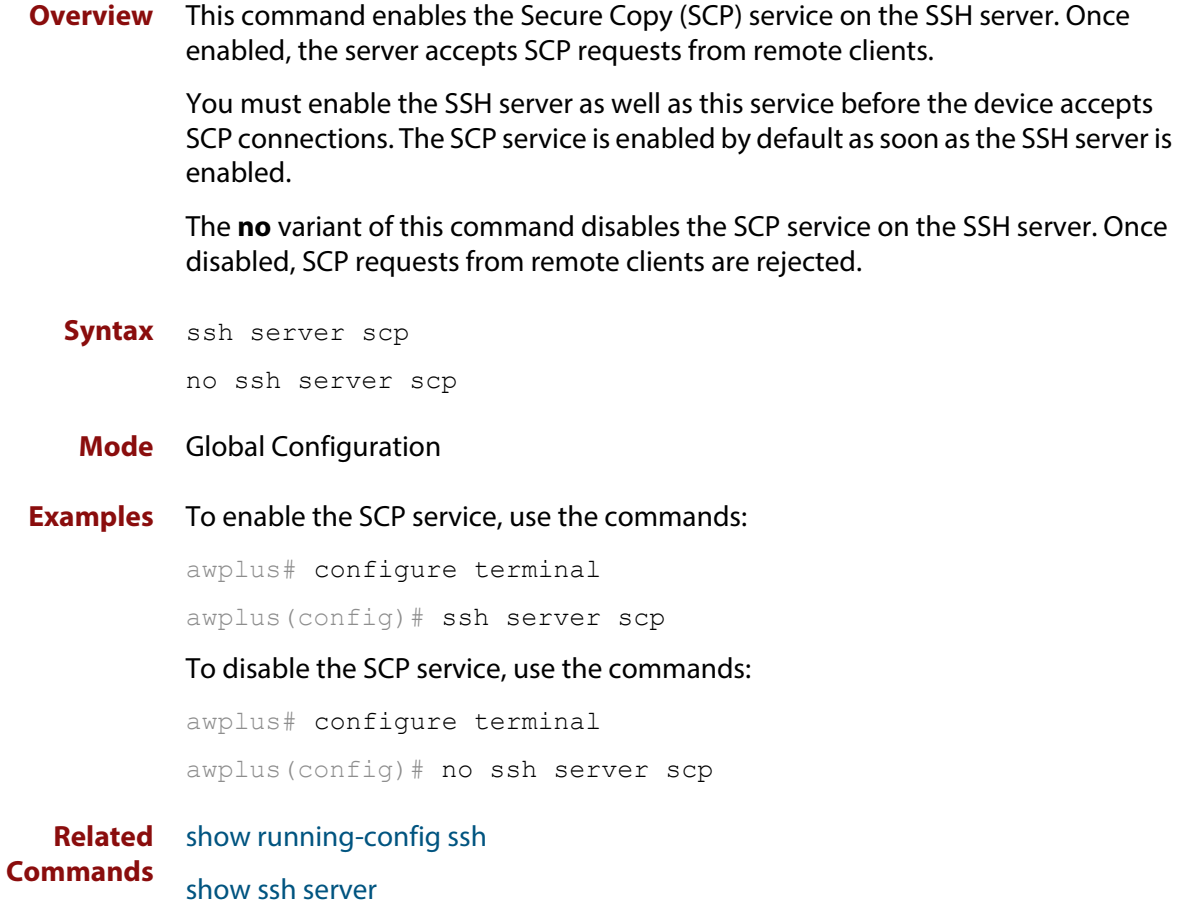

# **ssh server sftp**

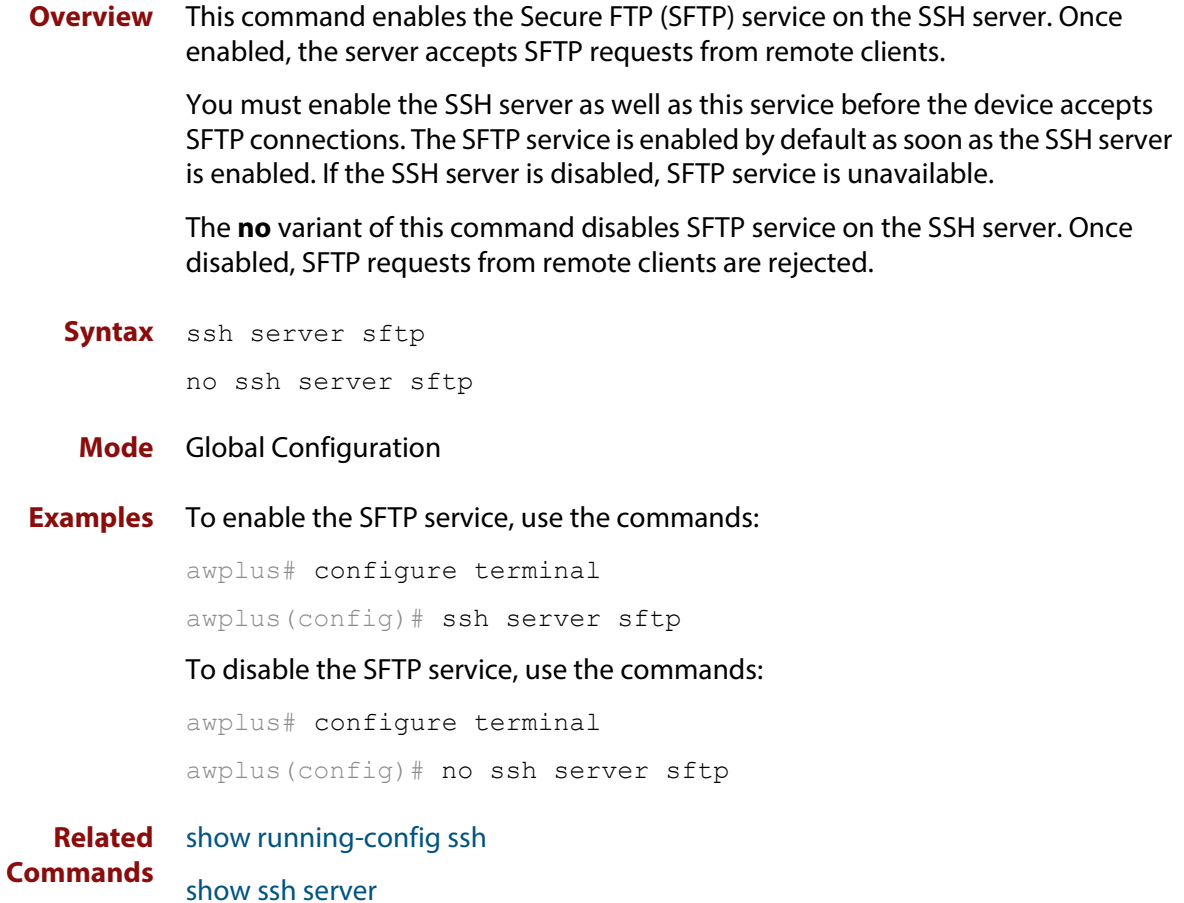

# **undebug ssh client**

**Overview** This command applies the functionality of the **no** [debug ssh client](#page-1500-0) command.

# **undebug ssh server**

**Overview** This command applies the functionality of the **no** [debug ssh server](#page-1501-0) command.

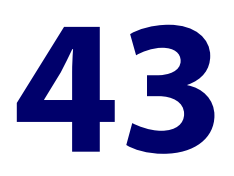

# **Trigger Commands**

### **Introduction**

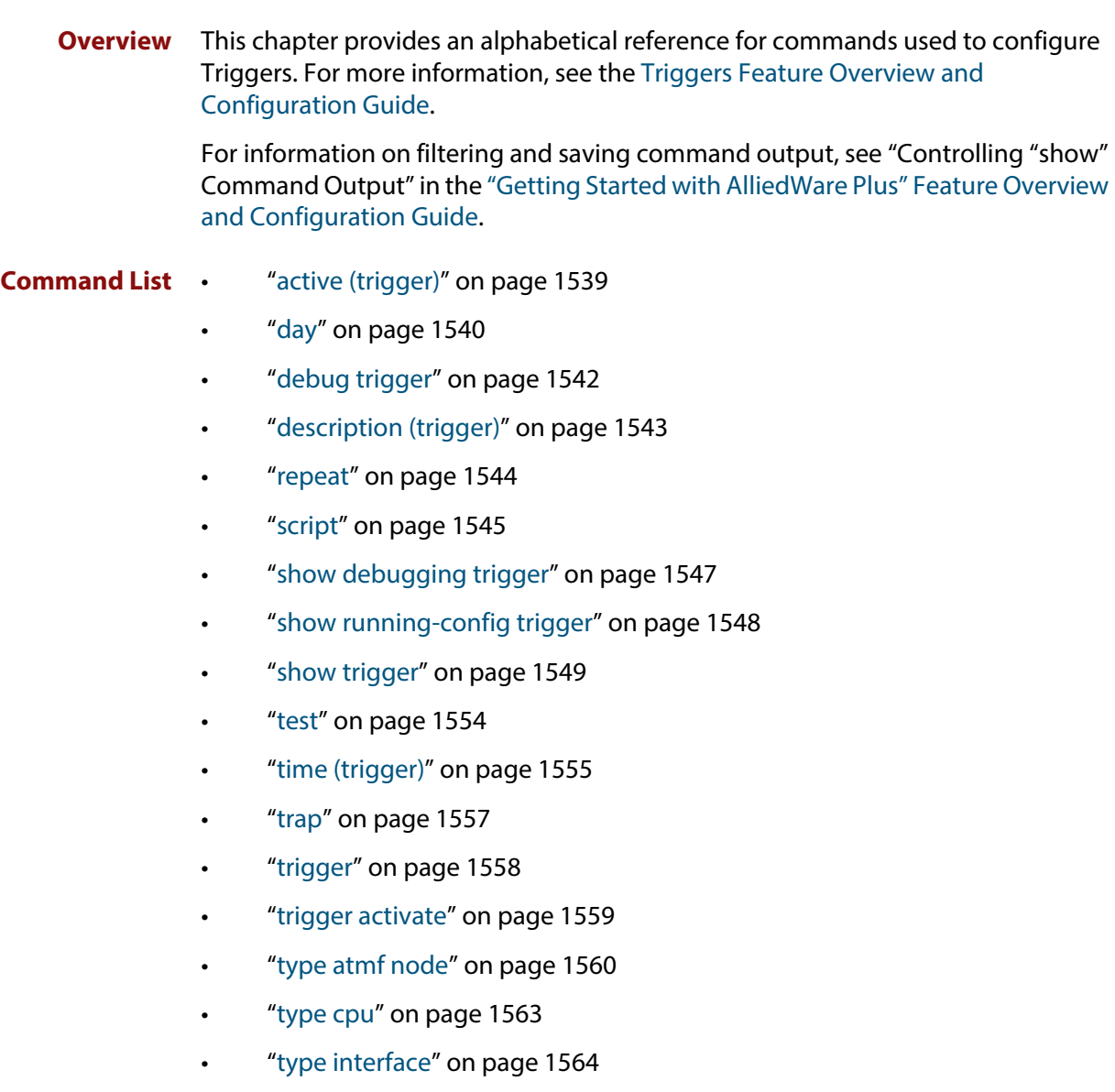

- • ["type memory" on page 1565](#page-1564-0)
- • ["type periodic" on page 1566](#page-1565-0)
- • ["type ping-poll" on page 1567](#page-1566-0)
- • ["type reboot" on page 1568](#page-1567-0)
- • ["type stack disabled-master" on page 1569](#page-1568-0)
- • ["type stack link" on page 1570](#page-1569-0)
- • ["type stack master-fail" on page 1571](#page-1570-0)
- • ["type stack member" on page 1572](#page-1571-0)
- • ["type time" on page 1573](#page-1572-0)
- • ["type usb" on page 1574](#page-1573-0)
- • ["undebug trigger" on page 1575](#page-1574-0)

### <span id="page-1538-0"></span>**active (trigger)**

**Overview** This command enables a trigger. This allows the trigger to activate when its trigger conditions are met.

> The **no** variant of this command disables a trigger. While in this state the trigger cannot activate when its trigger conditions are met.

**Syntax** active

no active

#### **Mode** Trigger Configuration

**Usage** Configure a trigger first before you use this command to activate it.

For information about configuring a trigger, see the [Triggers Feature Overview and](http://www.alliedtelesis.com/documents/triggers-feature-overview-and-configuration-guide)  [Configuration Guide](http://www.alliedtelesis.com/documents/triggers-feature-overview-and-configuration-guide).

**Examples** To enable trigger 172, so that it can activate when its trigger conditions are met, use the commands:

```
awplus# configure terminal
awplus(config)# trigger 172
awplus(config-trigger)# active
```
To disable trigger 182, preventing it from activating when its trigger conditions are met, use the commands:

```
awplus# configure terminal
awplus(config)# trigger 182
awplus(config-trigger)# no active
```
**Related Commands** [show trigger](#page-1548-0) [trigger](#page-1557-0)

# <span id="page-1539-0"></span>**day**

#### **Overview** This command specifies the days or date that the can trigger activate on. You can specify either:

- A specific date
- A specific day of the week
- A list of days of the week
- every day

By default, the trigger can activate on any day.

**Syntax** day every-day

day <*1-31*> <*month*> <*2000-2035*>

day <*weekday*>

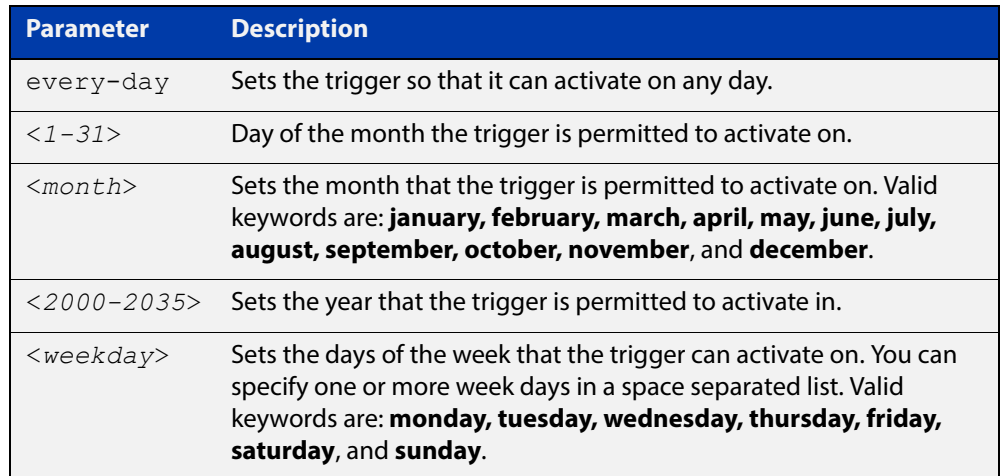

**Mode** Trigger Configuration

- **Usage** For example trigger configurations that use the **day** command, see "Restrict Internet Access" and "Turn off Power to Port LEDs" in the [Triggers Feature](http://www.alliedtelesis.com/documents/triggers-feature-overview-and-configuration-guide)  [Overview and Configuration Guide.](http://www.alliedtelesis.com/documents/triggers-feature-overview-and-configuration-guide)
- **Examples** To permit trigger 55 to activate on the 1 Jun 2010, use the commands:

awplus# configure terminal awplus(config)# trigger 55 awplus(config-trigger)# day 1 Jun 2010 To permit trigger 12 to activate on a Mondays, Wednesdays and Fridays, use the commands:

```
awplus# configure terminal
awplus(config)# trigger 12
awplus(config-trigger)# day monday wednesday friday
```
**Related**  [show trigger](#page-1548-0)

**Commands**

[trigger](#page-1557-0)

### <span id="page-1541-0"></span>**debug trigger**

**Overview** This command enables trigger debugging. This generates detailed messages about how your device is processing the trigger commands and activating the triggers.

The **no** variant of this command disables trigger debugging.

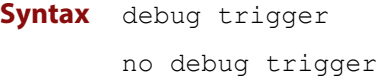

- **Mode** Privilege Exec
- **Examples** To start trigger debugging, use the command: awplus# debug trigger

To stop trigger debugging, use the command:

awplus# no trigger

**Related Commands** [show debugging trigger](#page-1546-0) [show trigger](#page-1548-0) [test](#page-1553-0) [trigger](#page-1557-0) [undebug trigger](#page-1574-0)

### <span id="page-1542-0"></span>**description (trigger)**

**Overview** This command adds an optional description to help you identify the trigger. This description is displayed in show command outputs and log messages.

> The **no** variant of this command removes a trigger's description. The show command outputs and log messages stop displaying a description for this trigger.

**Syntax** description <*description*>

no description

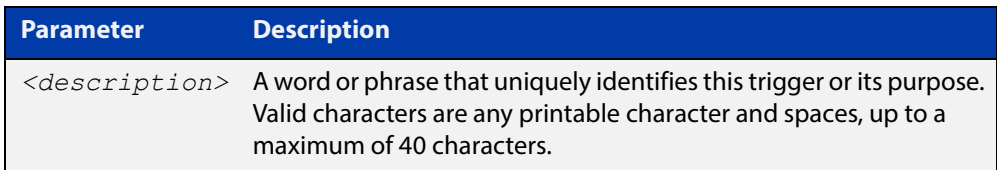

#### **Mode** Trigger Configuration

**Examples** To give trigger 240 the description daily status report, use the commands: awplus# configure terminal awplus(config)# trigger 240 awplus(config-trigger)# description daily status report To remove the description from trigger 36, use the commands: awplus# configure terminal awplus(config)# trigger 36 awplus(config-trigger)# no description **Related Commands** [show trigger](#page-1548-0) [test](#page-1553-0) [trigger](#page-1557-0)

#### <span id="page-1543-0"></span>**repeat**

**Overview** This command specifies the number of times that a trigger is permitted to activate. This allows you to specify whether you want the trigger to activate:

- only the first time that the trigger conditions are met
- a limited number of times that the trigger conditions are met
- an unlimited number of times

Once the trigger has reached the limit set with this command, the trigger remains in your configuration but cannot be activated. Use the **repeat** command again to reset the trigger so that it is activated when its trigger conditions are met.

By default, triggers can activate an unlimited number of times. To reset a trigger to this default, specify either **yes** or **forever**.

**Syntax** repeat {forever|no|once|yes|<*1-4294967294*>}

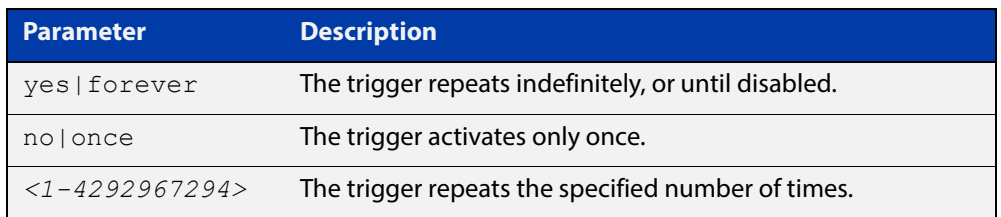

#### **Mode** Trigger Configuration

#### **Examples** To allow trigger 21 to activate only once, use the commands:

awplus# configure terminal awplus(config)# trigger 21 awplus(config-trigger)# repeat no

To allow trigger 22 to activate an unlimited number of times whenever its trigger conditions are met, use the commands:

awplus# configure terminal awplus(config)# trigger 22 awplus(config-trigger)# repeat forever

To allow trigger 23 to activate only the first 10 times the conditions are met, use the commands:

```
awplus# configure terminal
awplus(config)# trigger 23
awplus(config-trigger)# repeat 10
```
#### **Related Commands** [show trigger](#page-1548-0) [trigger](#page-1557-0)

### <span id="page-1544-0"></span>**script**

#### **Overview** This command specifies one or more scripts that are to be run when the trigger activates. You can add up to five scripts to a single trigger.

The sequence in which the trigger runs the scripts is specified by the number you set before the name of the script file. One script is executed completely before the next script begins.

Scripts may be either ASH shell scripts, indicated by a **. sh** filename extension suffix, or AlliedWare Plus™ scripts, indicated by a **. scp** filename extension suffix. AlliedWare Plus™ scripts only need to be readable.

The **no** variant of this command removes one or more scripts from the trigger's script list. The scripts are identified by either their name, or by specifying their position in the script list. The **all** parameter removes all scripts from the trigger.

#### **Syntax** script <*1-5*> {<*filename*>}

no script {<*1-5*>|<*filename*>|all}

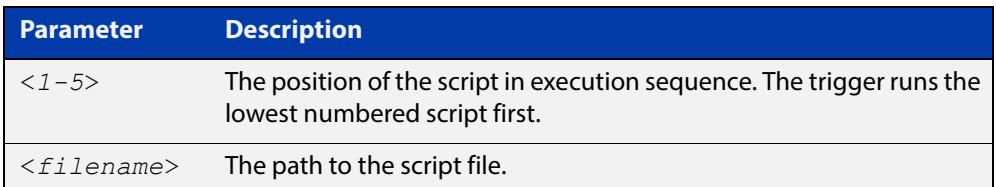

#### **Mode** Trigger Configuration

**Examples** To configure trigger 71 to run the script flash:/cpu\_trig.sh in position 3 when the trigger activates, use the commands:

```
awplus# configure terminal
awplus(config)# trigger 71
awplus(config-trigger)# script 3 flash:/cpu trig.sh
```
To configure trigger 99 to run the scripts **flash:reconfig.scp**, **flash:cpu\_trig.sh** and **flash:email.scp** in positions 2, 3 and 5 when the trigger activates, use the following commands:

```
awplus# configure terminal
awplus(config)# trigger 99
awplus(config-trigger)# script 2 flash:/reconfig.scp 3 
flash:/cpu_trig.sh 5 flash:/email.scp
```
To remove the scripts 1, 3 and 4 from trigger 71's script list, use the commands:

```
awplus# configure terminal
awplus(config)# trigger 71
awplus(config-trigger)# no script 1 3 4
```
To remove the script flash:/cpu\_trig.sh from trigger 71's script list, use the commands:

```
awplus# configure terminal
awplus(config)# trigger 71
awplus(config-trigger)# no script flash:/cpu trig.sh
To remove all the scripts from trigger 71's script list, use the commands:
```
awplus# configure terminal awplus(config)# trigger 71 awplus(config-trigger)# no script all

**Related**  [show trigger](#page-1548-0)

**Commands** [trigger](#page-1557-0)

### <span id="page-1546-0"></span>**show debugging trigger**

- **Overview** This command displays the current status for trigger utility debugging. Use this command to show when trigger debugging has been turned on or off from the [debug trigger](#page-1541-0) command.
	- **Syntax** show debugging trigger
	- **Mode** User Exec and Privileged Exec
- **Example** To display the current configuration of trigger debugging, use the command:

awplus# show debugging trigger

**Output** Figure 43-1: Example output from the **show debugging trigger** command

awplus#debug trigger awplus#show debugging trigger Trigger debugging status: Trigger debugging is on awplus#no debug trigger awplus#show debugging trigger Trigger debugging status: Trigger debugging is off

**Related Commands** [debug trigger](#page-1541-0)

# <span id="page-1547-0"></span>**show running-config trigger**

**Overview** This command displays the current running configuration of the trigger utility. **Syntax** show running-config trigger **Mode** Privileged Exec **Example** To display the current configuration of the trigger utility, use the command: awplus# show running-config trigger **Output** Figure 43-2: Example output from the **show running-config trigger** command

```
 trigger 1
  type card in
type usb in
 trigger 2
type usb out
  !
```
**Related Commands** [show trigger](#page-1548-0)
### <span id="page-1548-0"></span>**show trigger**

**Overview** This command displays configuration and diagnostic information about the triggers configured on the device. Specify the **show trigger** command without any options to display a summary of the configuration of all triggers.

**Syntax** show trigger [<*1-250*>|counter|full]

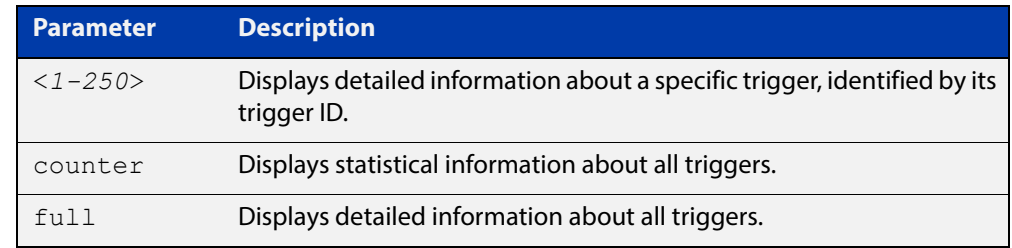

#### **Mode** Privileged Exec

**Example** To get summary information about all triggers, use the following command:

awplus# show trigger

#### **Table 1:** Example output from the **show trigger** command

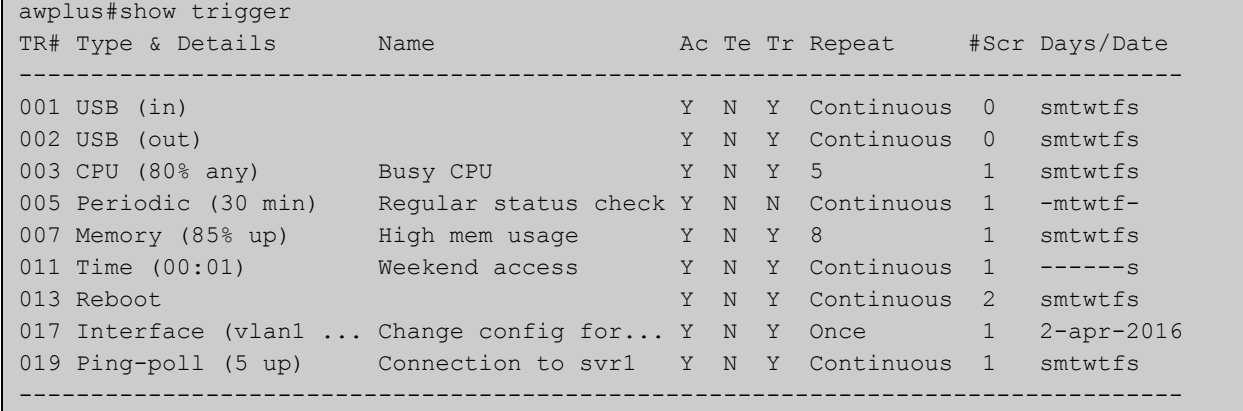

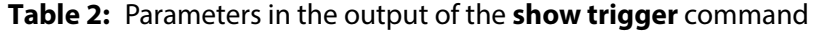

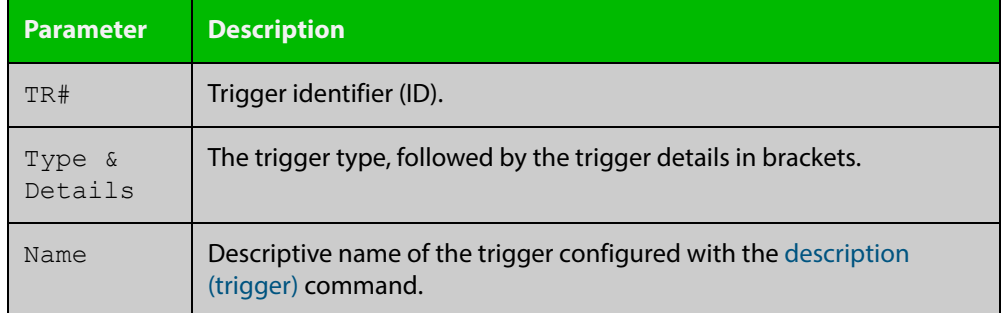

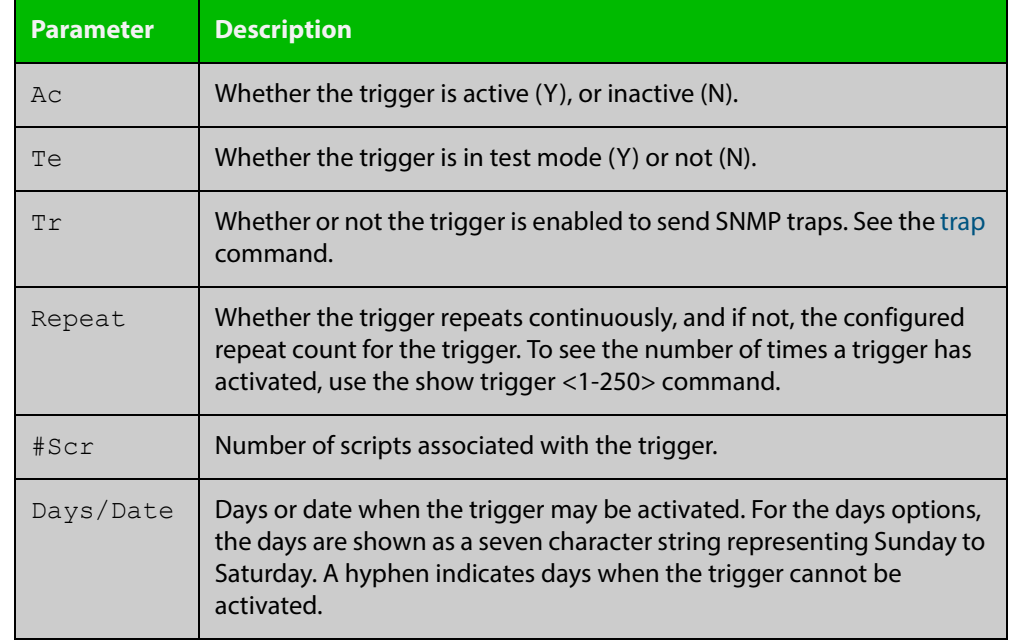

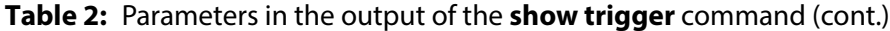

To display detailed information about trigger 3, use the command:

awplus# show trigger 3

Figure 43-3: Example output from the **show trigger** command for a specific trigger

```
awplus#show trigger 3
Trigger Configuration Details
          -1.4\pm0.01 and -1.4\pm0.01 and -1.4\pm0.01Trigger ..................... 1
Description .................. display cpu usage when pass 80%
Type and details ............ CPU (80% up)
Days ........................ 26-nov-2007
After ....................... 00:00:00
Before ...................... 23:59:59
Active ...................... Yes
Test ........................ No
Trap ........................ Yes
Repeat ........................... 123 (0)
Modified .................... Tue Dec 20 02:26:03 1977
Number of activations ....... 0
Last activation .............. not activated
Number of scripts ........... 1
  1. shocpu.scp
 2. < not configured>
  3. <not configured>
   4. <not configured>
  5. < not configured>
------------------------------------------------------------
```
To display detailed information about all triggers, use the command:

```
awplus# show trigger full
```
### **Table 3:** Example output from the **show trigger full** command

```
awplus#show trigger full
Trigger Configuration Details
         ------------------------------------------------------------
 Trigger ..................... 1
Description .................. < no description>
 Type
and
details ............ USB (in)
  Days ........................ smtwtfs
After ............................ 00:00:00
Before ......................... 23:59:59
Active ...................... Yes
 Test ........................ No
 Trap ........................ Yes
Repeat ...................... Continuous
 Modified .................... Fri Sep 3 14:45:56 2010
  Number of activations ....... 0
 Last activation ............. not activated
 Number of scripts ........... 0
  1. < not configured>
   2. <not configured>
  3. < not configured>
   4. < not configured>
    5. <not configured>
  Trigger ..................... 2
 Description ................... < no description>
 Type
and
details ............ USB (out)
  Days ........................ smtwtfs
 After ........................... 00:00:00
Before ...................... 23:59:59
 Active ...................... Yes
  Test ........................ No
  Trap ........................ Yes
 Repeat ...................... Continuous
  Modified .................... Fri Sep 3 14:45:56 2010
  Number of activations ....... 0
 Last activation .............. not activated
  Number of scripts ........... 0
  1. < not configured>
    2. <not configured>
   3. < not configured>
   4. < not configured>
    5. <not configured>
```
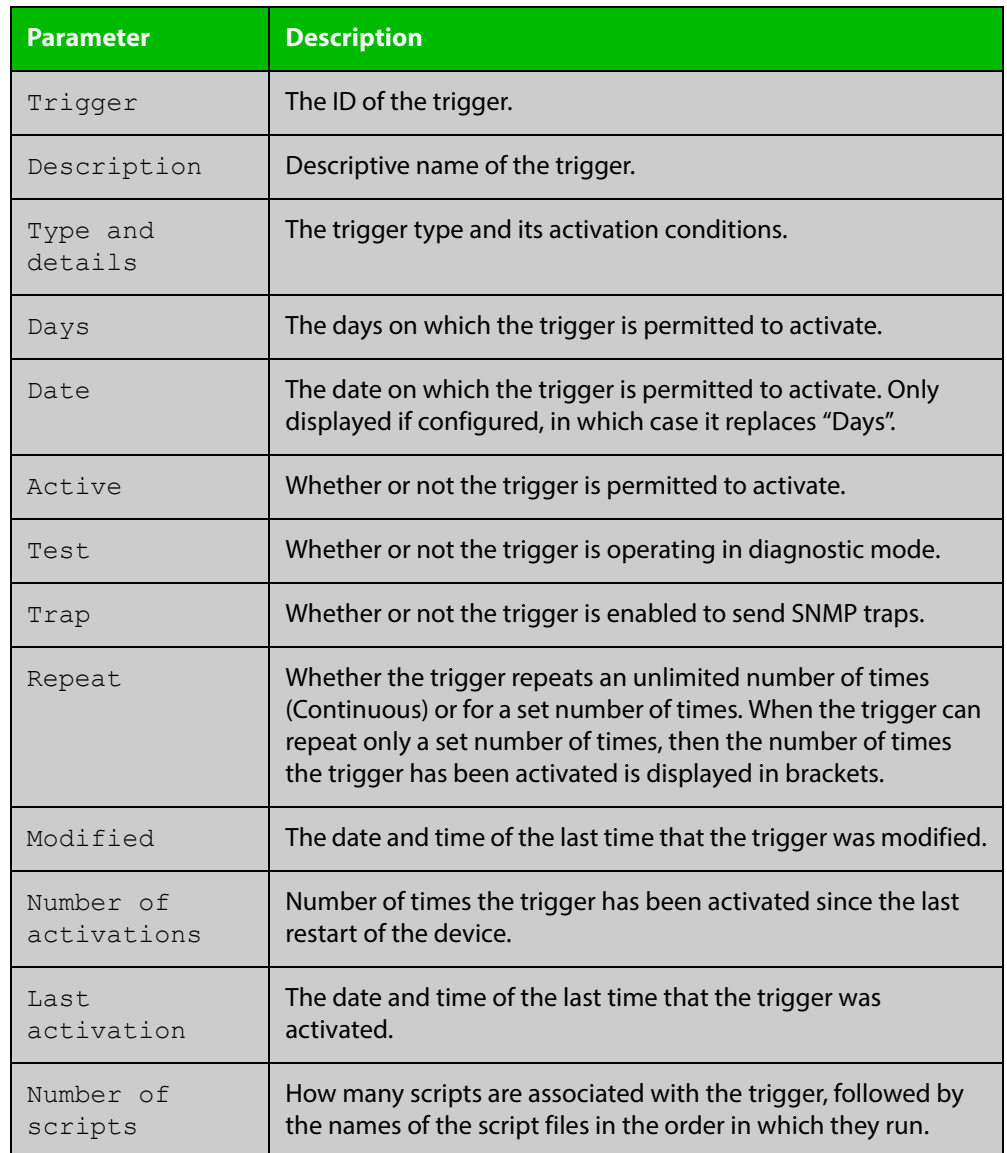

### **Table 4:** Parameters in the output of the s**how trigger full** and **show trigger** commands for a specific trigger

To display counter information about all triggers use the command:

awplus# show trigger counter

```
Figure 43-4: Example output from the show trigger counter command
```

```
awplus#show trigger counter
Trigger Module Counters
       ------------------------------------------------------
Trigger activations ........................... 0
Time triggers activated today ................. 0
Periodic triggers activated today ................ 0
Interface triggers activated today ............ 0
Resource triggers activated today ............. 0
Reboottriggers activated today .................. 0
Ping-poll triggers activated today .............. 0
------------------------------------------------------
```
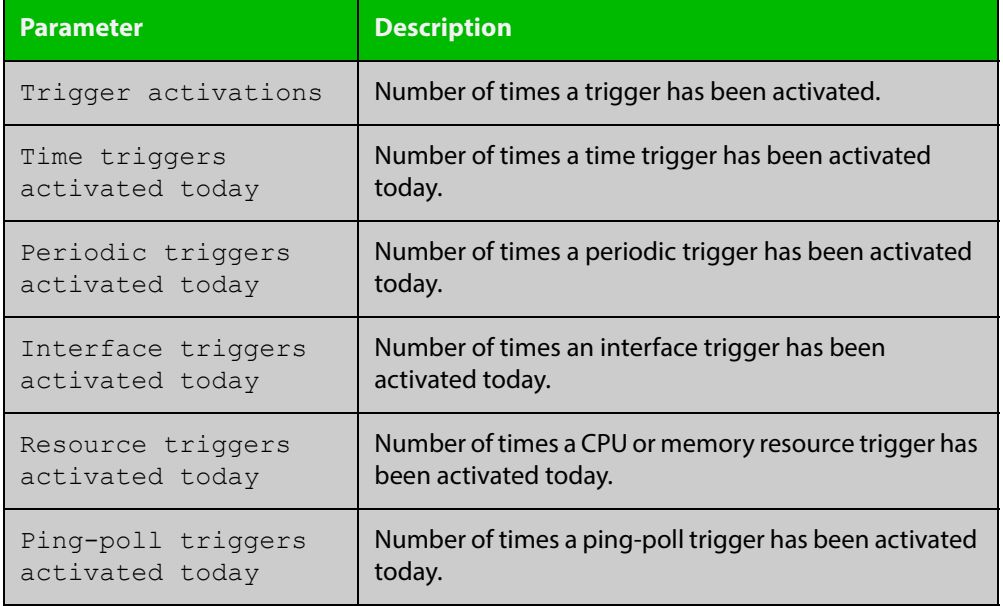

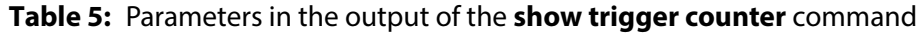

**Related**  [trigger](#page-1557-0) **Commands**

### **test**

**Overview** This command puts the trigger into a diagnostic mode. In this mode the trigger may activate but when it does it will not run any of the trigger's scripts. A log message will be generated to indicate when the trigger has been activated.

> The **no** variant of this command takes the trigger out of diagnostic mode, restoring normal operation. When the trigger activates the scripts associated with the trigger will be run, as normal.

**Syntax** test

no test

- **Mode** Trigger Configuration
- **Usage** Configure a trigger first before you use this command to diagnose it. For information about configuring a trigger, see the [Triggers Feature Overview and](http://www.alliedtelesis.com/documents/triggers-feature-overview-and-configuration-guide)  [Configuration Guide](http://www.alliedtelesis.com/documents/triggers-feature-overview-and-configuration-guide).
- **Examples** To put trigger 5 into diagnostic mode, where no scripts will be run when the trigger activates, use the commands:

```
awplus# configure terminal
awplus(config)# trigger 5
awplus(config-trigger)# test
```
To take trigger 205 out of diagnostic mode, restoring normal operation, use the commands:

awplus# configure terminal awplus(config)# trigger 205 awplus(config-trigger)# no test

**Related**  [show trigger](#page-1548-0)

**Commands** [trigger](#page-1557-0)

### **time (trigger)**

**Overview** This command specifies the time of day when the trigger is permitted to activate. The after parameter specifies the start of a time period that extends to midnight during which trigger may activate. By default the value of this parameter is 00:00:00 (am); that is, the trigger may activate at any time. The **before** parameter specifies the end of a time period beginning at midnight during which the trigger may activate. By default the value of this parameter is 23:59:59; that is, the trigger may activate at any time. If the value specified for **before** is later than the value specified for **after**, a time period from **"** after **"** to **"** before **"** is defined, during which the trigger may activate. This command is not applicable to time triggers ( **type time**).

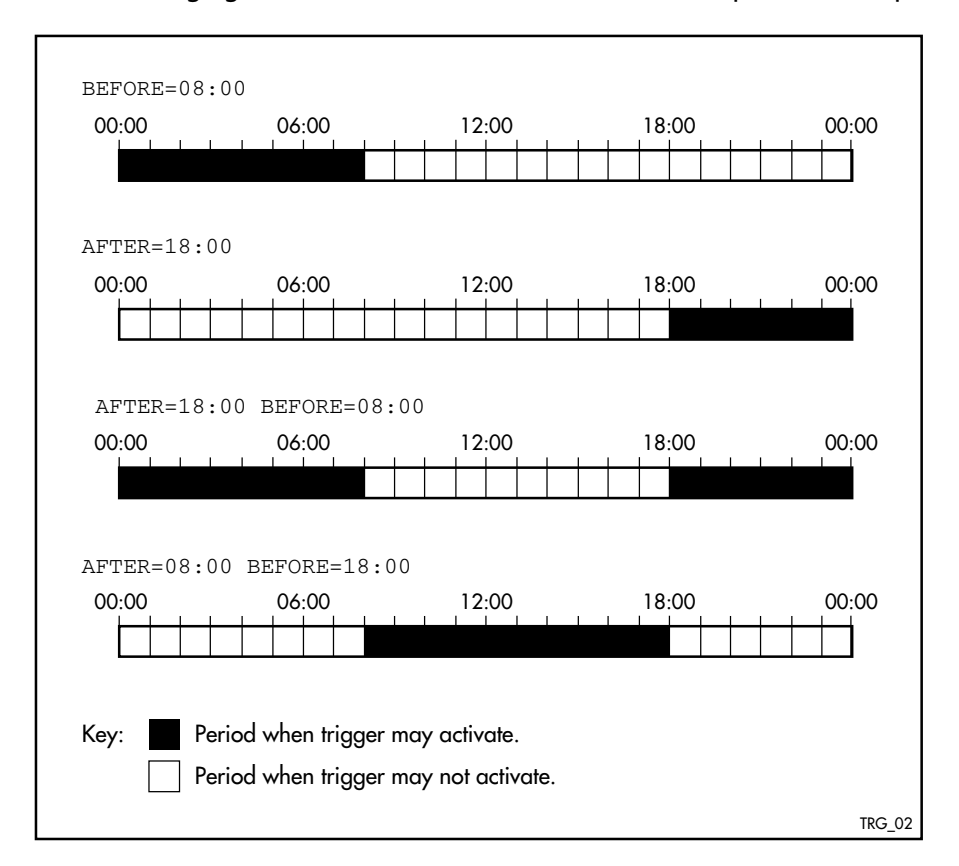

The following figure illustrates how the **before** and **after** parameters operate.

**Syntax** time {[after <*hh:mm:ss*>] [before <*hh:mm:ss*>]}

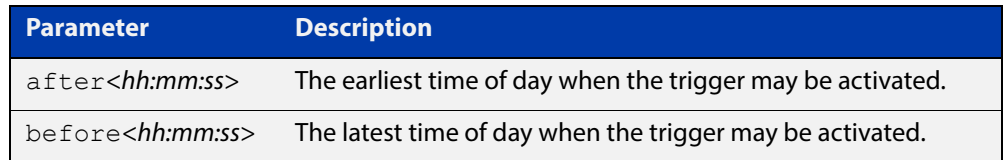

### **Mode** Trigger Configuration

**Usage** For example trigger configurations that use the **time (trigger)** command, see "Restrict Internet Access" and "Turn off Power to Port LEDs" in the [Triggers Feature](http://www.alliedtelesis.com/documents/triggers-feature-overview-and-configuration-guide)  [Overview and Configuration Guide.](http://www.alliedtelesis.com/documents/triggers-feature-overview-and-configuration-guide)

**Examples** To allow trigger 63 to activate between midnight and 10:30am, use the commands:

> awplus# configure terminal awplus(config)# trigger 63 awplus(config-trigger)# time before 10:30:00

To allow trigger 64 to activate between 3:45pm and midnight, use the commands:

awplus# configure terminal awplus(config)# trigger 64 awplus(config-trigger)# time after 15:45:00

To allow trigger 65 to activate between 10:30am and 8:15pm, use the commands:

awplus# configure terminal

awplus(config)# trigger 65

awplus(config-trigger)# time after 10:30:00 before 20:15:00

**Related**  [show trigger](#page-1548-0)

**Commands** [trigger](#page-1557-0)

### <span id="page-1556-0"></span>**trap**

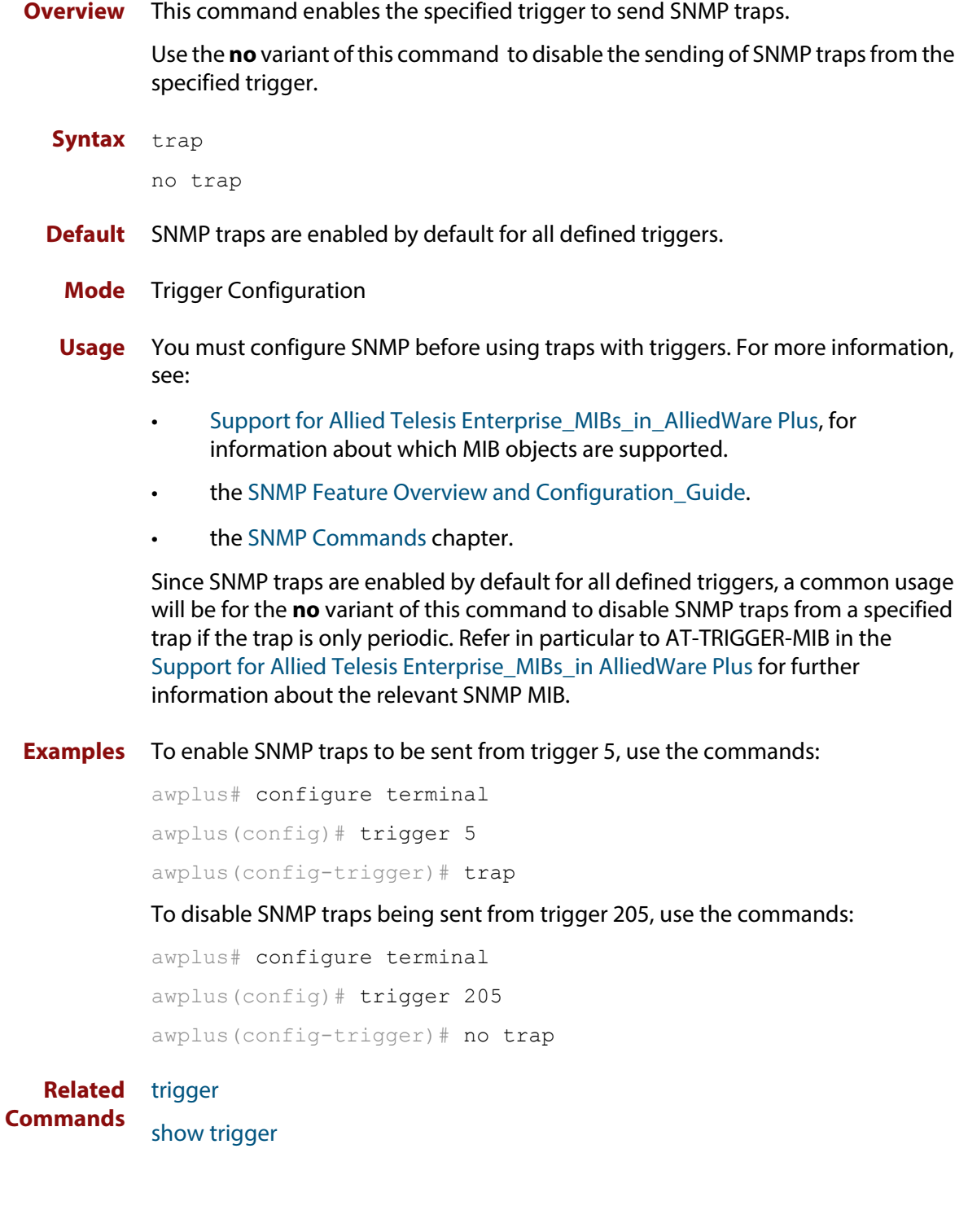

# <span id="page-1557-0"></span>**trigger**

**Overview** This command is used to access the Trigger Configuration mode for the specified trigger. Once Trigger Configuration mode has been entered the trigger type information can be configured and the trigger scripts and other operational parameters can be specified. At a minimum the trigger type information must be specified before the trigger can become active.

> The **no** variant of this command removes a specified trigger and all configuration associated with it.

**Syntax** trigger <*1-250*>

no trigger <*1-250*>

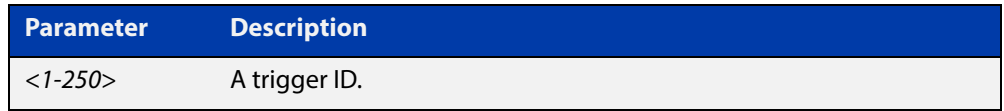

#### **Mode** Global Configuration

**Examples** To enter trigger configuration mode for trigger 12 use the command:

awplus# trigger 12

To completely remove all configuration associated with trigger 12, use the command:

awplus# no trigger 12

**Related Commands** [show trigger](#page-1548-0) [trigger activate](#page-1558-0)

### <span id="page-1558-0"></span>**trigger activate**

**Overview** This command is used to manually activate a specified trigger from the Privileged Exec mode, which has been configured with the **trigger** command from the Global Configuration mode.

**Syntax** trigger activate <*1-250*>

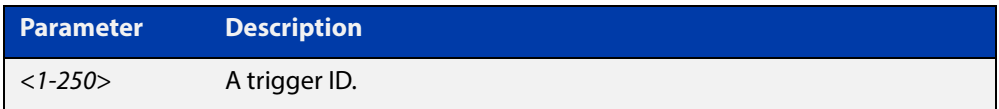

- **Mode** Privileged Exec
- **Usage** This command manually activates a trigger without the normal trigger conditions being met.

The trigger is activated even if it is configured as inactive. The scripts associated with the trigger will be executed even if the trigger is in the diagnostic test mode.

Triggers activated manually do not have their repeat counts decremented or their 'last triggered' time updated, and do not result in updates to the '[type] triggers today' counters.

**Example** To manually activate trigger 12 use the command:

awplus# trigger activate 12

**Related Commands** [show trigger](#page-1548-0) [trigger](#page-1557-0)

### **type atmf node**

**Overview** This command configures a trigger to be activated at an AMF node join event or leave event.

**Syntax** type atmf node {join|leave}

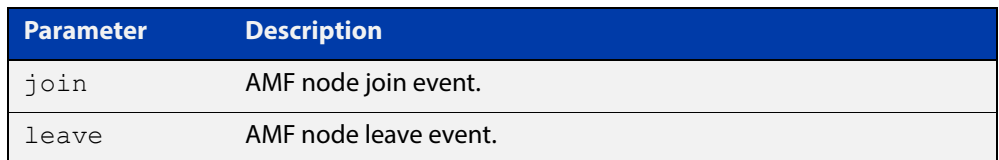

**Mode** Trigger Configuration

**CAUTION: Only configure this trigger on one device because it is a network wide event.**

**Example 1** To configure trigger 5 to activate at an AMF node leave event, use the following commands. In this example the command is entered on node-1:

> node1(config)# trigger 5 node1(config-trigger) type atmf node leave

**Example 2** The following commands will configure trigger 5 to activate if an AMF node join event occurs on any node within the working set:

node1# atmf working-set group all

This command returns the following display:

```
====================
node1, node2, node3:
====================
Working set join
```
Note that the running the above command changes the prompt from the name of the local node, to the name of the AMF-Network followed, in square brackets, by the number of member nodes in the working set.

```
AMF-Net[3]# conf t
AMF-Net[3](config)# trigger 5
AMF-Net[3](config-trigger)# type atmf node leave
AMF-Net[3](config-trigger)# description "E-mail on AMF Exit"
AMF-Net[3](config-trigger)# active
```
### Enter the name of the script to run at the trigger event.

AMF-Net[3](config-trigger)# script 1 email me.scp AMF-Net[3](config-trigger)# end Display the trigger configurations

AMF-Net[3]# show trigger

This command returns the following display:

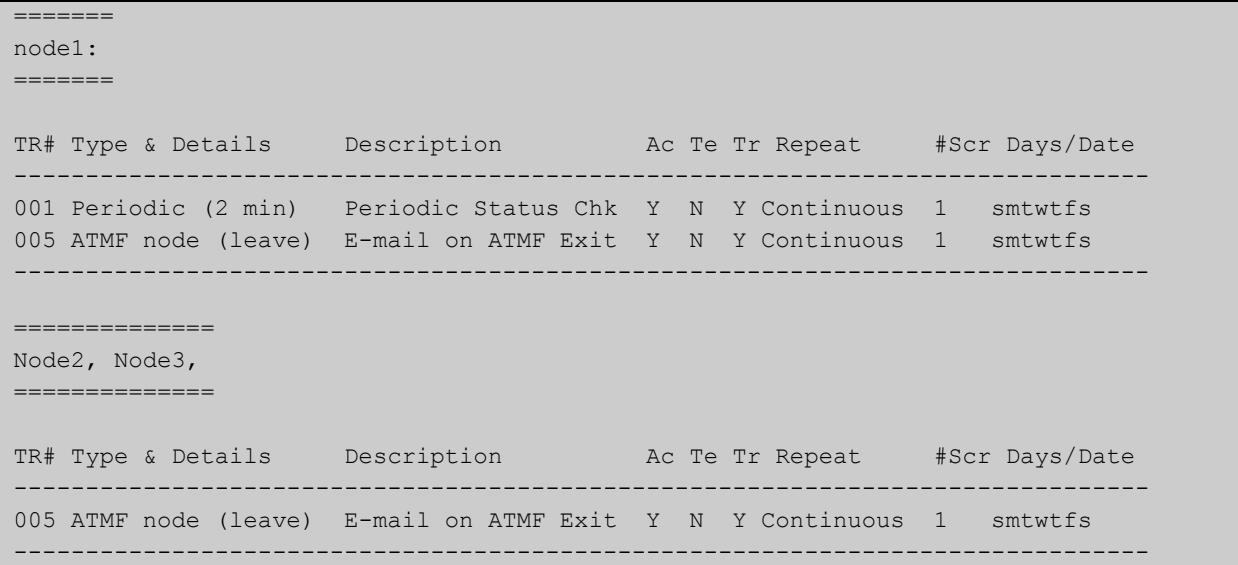

Display the triggers configured on each of the nodes in the AMF Network.

AMF-Net[3]# show running-config trigger

This command returns the following display:

```
========
Node1:
========
trigger 1
 type periodic 2
 script 1 atmf.scp
trigger 5
 type atmf node leave
description "E-mail on ATMF Exit"
script 1 email me.scp
!
============
Node2, Node3:
============
trigger 5
 type atmf node leave
description "E-mail on ATMF Exit"
  script 1 email_me.scp
!
```
**Related Commands** [show trigger](#page-1548-0)

### **type cpu**

**Overview** This command configures a trigger to activate based on CPU usage level. Selecting the **up** option causes the trigger to activate when the CPU usage exceeds the specified usage level. Selecting the **down** option causes the trigger to activate when CPU usage drops below the specified usage level. Selecting **any** causes the trigger to activate in both situations. The default is **any**.

**Syntax** type cpu <*1-100*> [up|down|any]

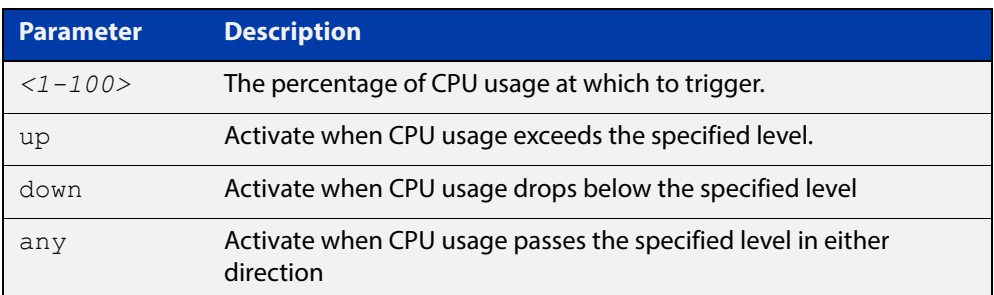

### **Mode** Trigger Configuration

- **Usage** For an example trigger configuration that uses the **type cpu** command, see "Capture Unusual CPU and RAM Activity" in the [Triggers Feature Overview and](http://www.alliedtelesis.com/documents/triggers-feature-overview-and-configuration-guide)  [Configuration Guide](http://www.alliedtelesis.com/documents/triggers-feature-overview-and-configuration-guide).
- **Examples** To configure trigger 28 to be a CPU trigger that activates when CPU usage exceeds 80% use the following commands:

awplus# configure terminal awplus(config)# trigger 28 awplus(config-trigger)# type cpu 80 up

To configure trigger 5 to be a CPU trigger that activates when CPU usage either rises above or drops below 65%, use the following commands:

```
awplus# configure terminal
awplus(config)# trigger 5
awplus(config-trigger)# type cpu 65
or
awplus# configure terminal
awplus(config)# trigger 5
awplus(config-trigger)# type cpu 65 any
show trigger
```
**Commands**

**Related** 

[trigger](#page-1557-0)

### **type interface**

**Overview** This command configures a trigger to activate based on the link status of an interface. The trigger can be activated when the interface becomes operational by using the **up** option, or when the interface closes by using the **down** option. The trigger can also be configured to activate when either one of these events occurs by using the **any** option.

**Syntax** type interface <*interface*> [up|down|any]

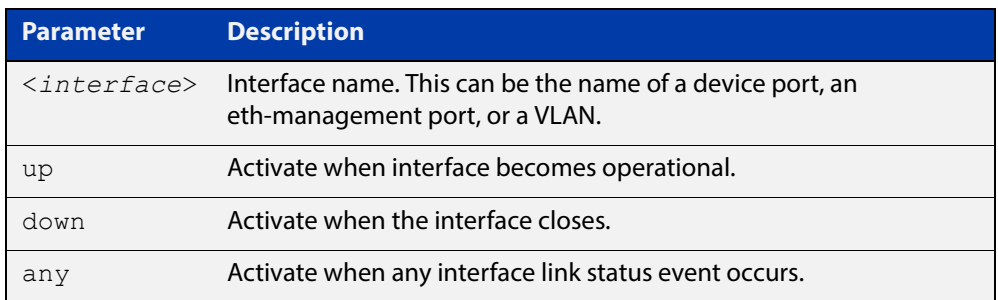

### **Mode** Trigger Configuration

**Example** To configure trigger 19 to be an interface trigger that activates when port1.0.2 becomes operational, use the following commands:

> awplus# configure terminal awplus(config)# trigger 19 awplus(config-trigger)# type interface port1.0.2 up

**Related Commands** [show trigger](#page-1548-0)

[trigger](#page-1557-0)

### **type memory**

**Overview** This command configures a trigger to activate based on RAM usage level. Selecting the **up** option causes the trigger to activate when memory usage exceeds the specified level. Selecting the **down** option causes the trigger to activate when memory usage drops below the specified level. Selecting **any** causes the trigger to activate in both situations. The default is **any**.

**Syntax** type memory <*1-100*> [up|down|any]

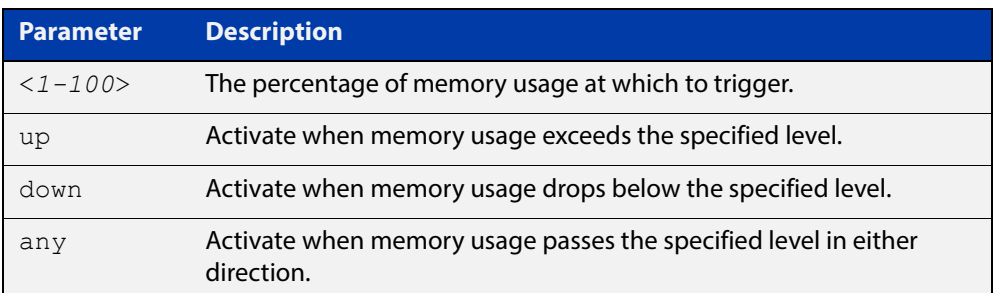

### **Mode** Trigger Configuration

**Examples** To configure trigger 12 to be a memory trigger that activates when memory usage exceeds 50% use the following commands:

> awplus# configure terminal awplus(config)# trigger 12 awplus(config-trigger)# type memory 50 up

To configure trigger  $40$  to be a memory trigger that activates when memory usage either rises above or drops below 65%, use the following commands:

```
awplus# configure terminal
awplus(config)# trigger 40
awplus(config-trigger)# type memory 65
or
awplus# configure terminal
awplus(config)# trigger 40
```
awplus(config-trigger)# type memory 65 any

#### **Related**  [show trigger](#page-1548-0)

**Commands** [trigger](#page-1557-0)

### **type periodic**

**Overview** This command configures a trigger to be activated at regular intervals. The time period between activations is specified in minutes.

**Syntax** type periodic <*1-1440*>

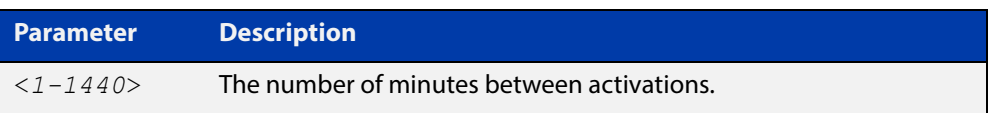

#### **Mode** Trigger Configuration

**Usage** A combined limit of 10 triggers of the type periodic and time can be configured. If you attempt to add more than 10 triggers the following error message is displayed:

> % Cannot configure more than 10 triggers with the type time or periodic

For an example trigger configuration that uses the **type periodic** command, see "See Daily Statistics" in the [Triggers Feature Overview and Configuration Guide.](http://www.alliedtelesis.com/documents/triggers-feature-overview-and-configuration-guide)

### **Example** To configure trigger 44 to activate periodically at 10 minute intervals use the following commands:

awplus# configure terminal awplus(config)# trigger 44 awplus(config-trigger)# type periodic 10

**Related**  [show trigger](#page-1548-0)

**Commands**

[trigger](#page-1557-0)

# **type ping-poll**

**Overview** This command configures a trigger that activates when Ping Polling identifies that a target device's status has changed. This allows you to run a configuration script when a device becomes reachable or unreachable.

**Syntax** type ping-poll <*1-100*> {up|down}

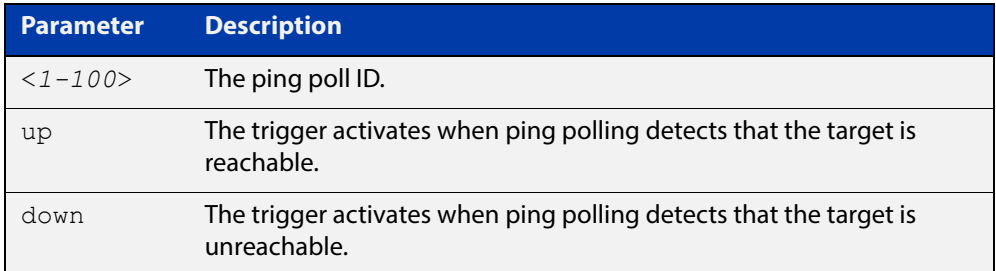

#### **Mode** Trigger Configuration

**Example** To configure trigger 106 to activate when ping poll 12 detects that its target device is now unreachable, use the following commands:

> awplus# configure terminal awplus(config)# trigger 106 awplus(config-trigger)# type ping-poll 12 down

#### **Related Commands** [show trigger](#page-1548-0) [trigger](#page-1557-0)

# **type reboot**

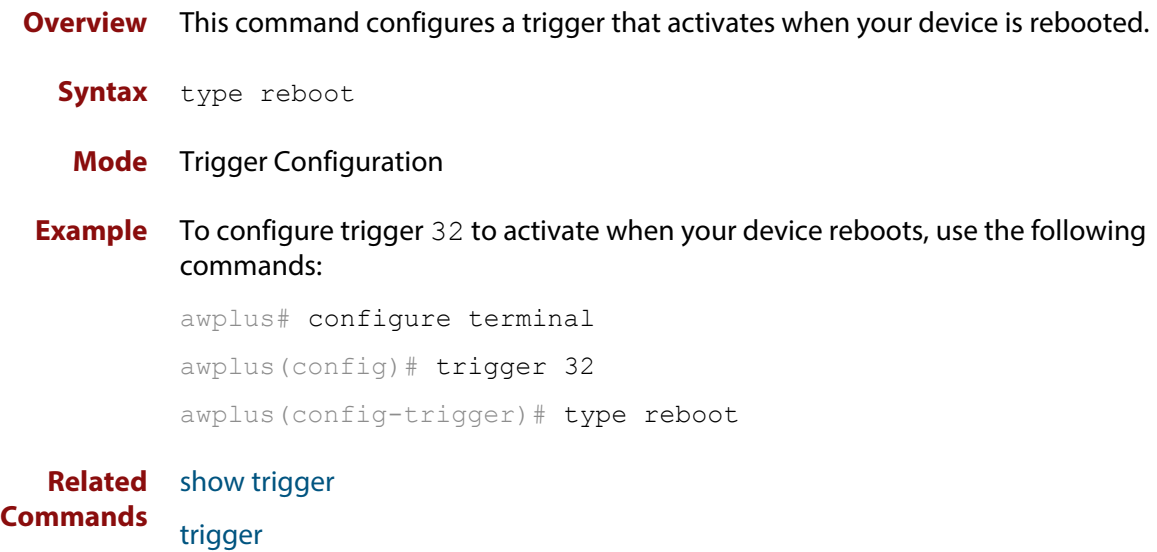

### <span id="page-1568-0"></span>**type stack disabled-master**

**Overview** This command (configured to the stack) configures a trigger to activate on a stack member if it becomes the disabled master.

> A disabled master has the same configuration as the active master, but has all its links shutdown.

> Although this command could activate any trigger script, the intention here is that the script will reactivate the links from their previously shutdown state, to enable the user to manage the device. An appropriate trigger script must already exist that will apply the [shutdown command](#page-323-0) on the deactivated links.

> **CAUTION:** It is important that any ports that are configured as trunked ports across master and stack members are disabled at their stack member termination when operating in the fallback configuration. Otherwise, the trunked ports will not function correctly on the device that is connected downstream.

**Syntax** type stack disabled-master

**Mode** Trigger Configuration

**Examples** To configure trigger 82 to activate on a device if it becomes the disabled master, use the commands. These commands enter the Trigger Configuration mode for trigger 82, specify the trigger type, and then specify the script to run.

```
awplus# configure terminal
awplus(config)# trigger 82
awplus(config-trigger)# type stack disabled master
awplus(config-trigger)# script 1 flash:/disabled.scp
awplus(config-trigger)# exit
```
**Related Commands** [stack disabled-master-monitoring](#page-1136-0) [trigger](#page-1557-0)

[type stack disabled-master](#page-1568-0)

- [type stack member](#page-1571-0)
- [type stack link](#page-1569-0)

### <span id="page-1569-0"></span>**type stack link**

**Overview** This command (configured to the stack) initiates the action of a pre-configured trigger to occur when a stacking link is either activated or deactivated.

**Syntax** type stack link {up|down}

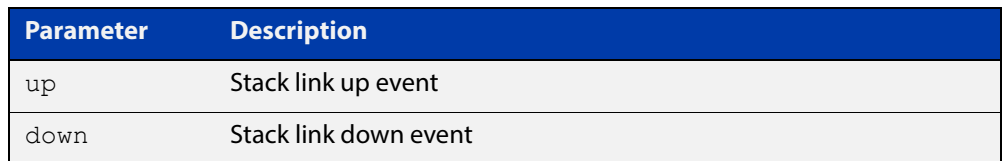

#### **Mode** Trigger Configuration

**Example** To configure trigger 86 to activate when the stack link down event occurs, use the commands:

```
awplus# configure terminal
awplus(config)# trigger 86
awplus(config-trigger)# type stack link down
```
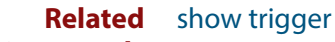

**Commands** [trigger](#page-1557-0)

[type stack master-fail](#page-1570-0)

### <span id="page-1570-0"></span>**type stack master-fail**

**Overview** This command (configured to the stack) initiates the action of a pre-configured trigger to occur when the stack enters the fail-over state. **Syntax** type stack master-fail **Mode** Trigger Configuration **Example** To configure trigger 86 to activate when stack master fail-over event occurs, use the commands: awplus# configure terminal awplus(config)# trigger 86 awplus(config-trigger)# type stack master-fail **Related Commands** [stack disabled-master-monitoring](#page-1136-0) [trigger](#page-1557-0) [type stack disabled-master](#page-1568-0) [type stack member](#page-1571-0)

[type stack link](#page-1569-0)

### <span id="page-1571-0"></span>**type stack member**

**Overview** This command (configured to the stack) initiates the action of a pre-configured trigger to occur when a device either joins or leaves the stack.

**Syntax** type stack member {join|leave}

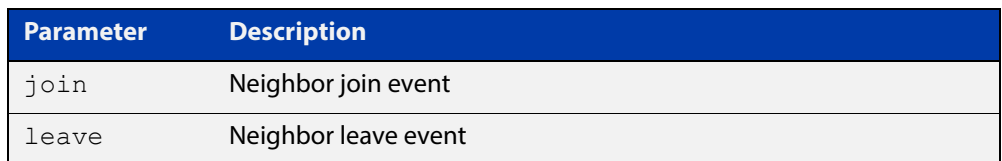

#### **Mode** Trigger Configuration

**Example** To configure a pre-configured trigger number 86 to activate when a new device joins the stack.

> Note that the number 86 has no particular significance: you can assign any (previously created) numbered trigger.

```
awplus# configure terminal
awplus(config)# trigger 86
awplus(config-trigger)# type stack member join
```
#### **Related**  [trigger](#page-1557-0)

**Commands**

[type stack master-fail](#page-1570-0)

[type stack link](#page-1569-0)

### **type time**

**Overview** This command configures a trigger that activates at a specified time of day. **Syntax** type time <*hh:mm*>

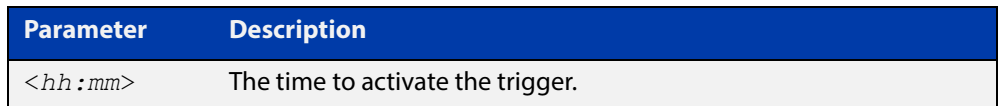

- **Mode** Trigger Configuration
- **Usage** A combined limit of 10 triggers of the type time and type periodic can be configured. If you attempt to add more than 10 triggers the following error message is displayed:

```
% Cannot configure more than 10 triggers with the type time or 
periodic
```
**Example** To configure trigger 86 to activate at 15:53, use the following commands:

```
awplus# configure terminal
awplus(config)# trigger 86
awplus(config-trigger)# type time 15:53
```
**Related**  [show trigger](#page-1548-0)

**Commands** [trigger](#page-1557-0)

### **type usb**

**Overview** Use this command to configure a trigger that activates on either the removal or the insertion of a USB storage device.

**Syntax** type usb {in|out}

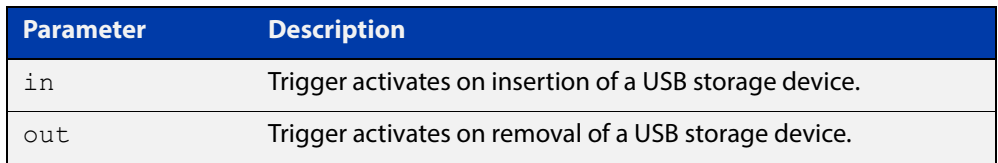

#### **Mode** Trigger Configuration

**Usage** USB triggers cannot execute script files from a USB storage device.

For example trigger configurations that use the **type usb** command, see "Capture Show Output and Save to a USB Storage Device" in the [Triggers Feature Overview](http://www.alliedtelesis.com/documents/triggers-feature-overview-and-configuration-guide)  [and Configuration Guide](http://www.alliedtelesis.com/documents/triggers-feature-overview-and-configuration-guide).

**Examples** To configure  $\text{trigger 1}$  to activate on the insertion of a USB storage device, use the commands:

> awplus# configure terminal awplus(config)# trigger 1 awplus(config-trigger)# type usb in

#### **Related**  [trigger](#page-1557-0)

**Commands** [show running-config trigger](#page-1547-0) [show trigger](#page-1548-0)

# **undebug trigger**

**Overview** This command applies the functionality of the **no** [debug trigger](#page-1541-0) command.

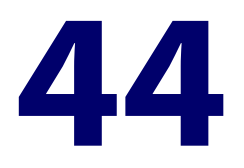

# **Ping-Polling Commands**

### **Introduction**

This chapter provides an alphabetical reference for commands used to configure Ping Polling. For more information, see the [Ping Polling Feature Overview and](http://www.alliedtelesis.com/documents/ping-polling-feature-overview-and-configuration-guide)  [Configuration Guide](http://www.alliedtelesis.com/documents/ping-polling-feature-overview-and-configuration-guide).

For information on filtering and saving command output, see "Controlling "show" Command Output" in the ["Getting Started with AlliedWare Plus" Feature Overview](http://www.alliedtelesis.com/documents/getting-started-alliedware-plus-feature-overview-and-configuration-guide)  [and Configuration Guide](http://www.alliedtelesis.com/documents/getting-started-alliedware-plus-feature-overview-and-configuration-guide).

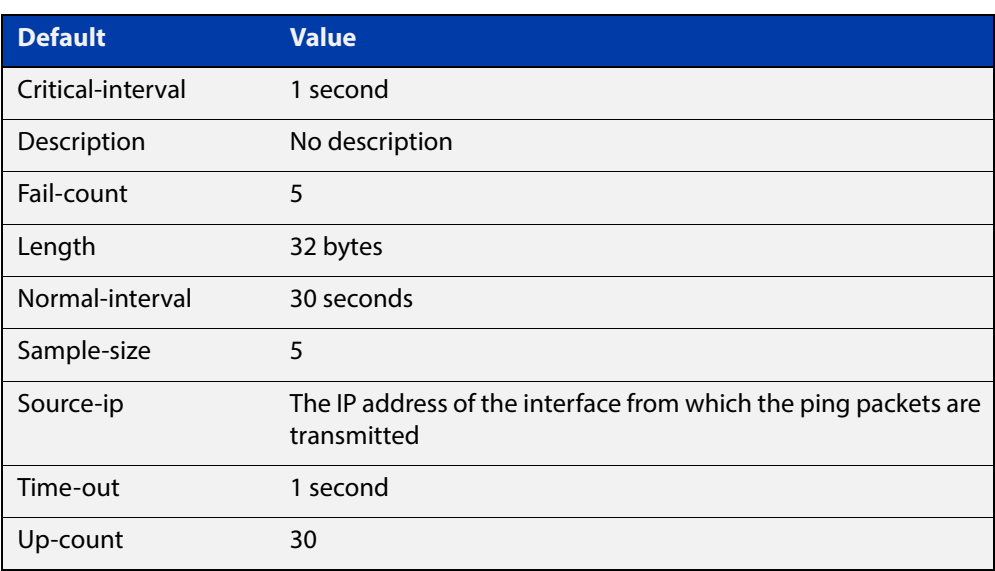

### Table 44-1: The following table lists the default values when configuring a ping poll

#### **Command List** • ["active \(ping-polling\)" on page 1578](#page-1577-0)

- 
- • ["clear ping-poll" on page 1579](#page-1578-0)
- • ["critical-interval" on page 1580](#page-1579-0)
- • ["debug ping-poll" on page 1581](#page-1580-0)
- • ["description \(ping-polling\)" on page 1582](#page-1581-0)
- • ["fail-count" on page 1583](#page-1582-0)
- • ["ip \(ping-polling\)" on page 1584](#page-1583-0)
- • ["length \(ping-poll data\)" on page 1585](#page-1584-0)
- • ["normal-interval" on page 1586](#page-1585-0)
- • ["ping-poll" on page 1587](#page-1586-0)
- • ["sample-size" on page 1588](#page-1587-0)
- • ["show counter ping-poll" on page 1590](#page-1589-0)
- • ["show ping-poll" on page 1592](#page-1591-0)
- • ["source-ip" on page 1596](#page-1595-0)
- • ["timeout \(ping polling\)" on page 1598](#page-1597-0)
- • ["up-count" on page 1599](#page-1598-0)
- • ["undebug ping-poll" on page 1600](#page-1599-0)

# <span id="page-1577-0"></span>**active (ping-polling)**

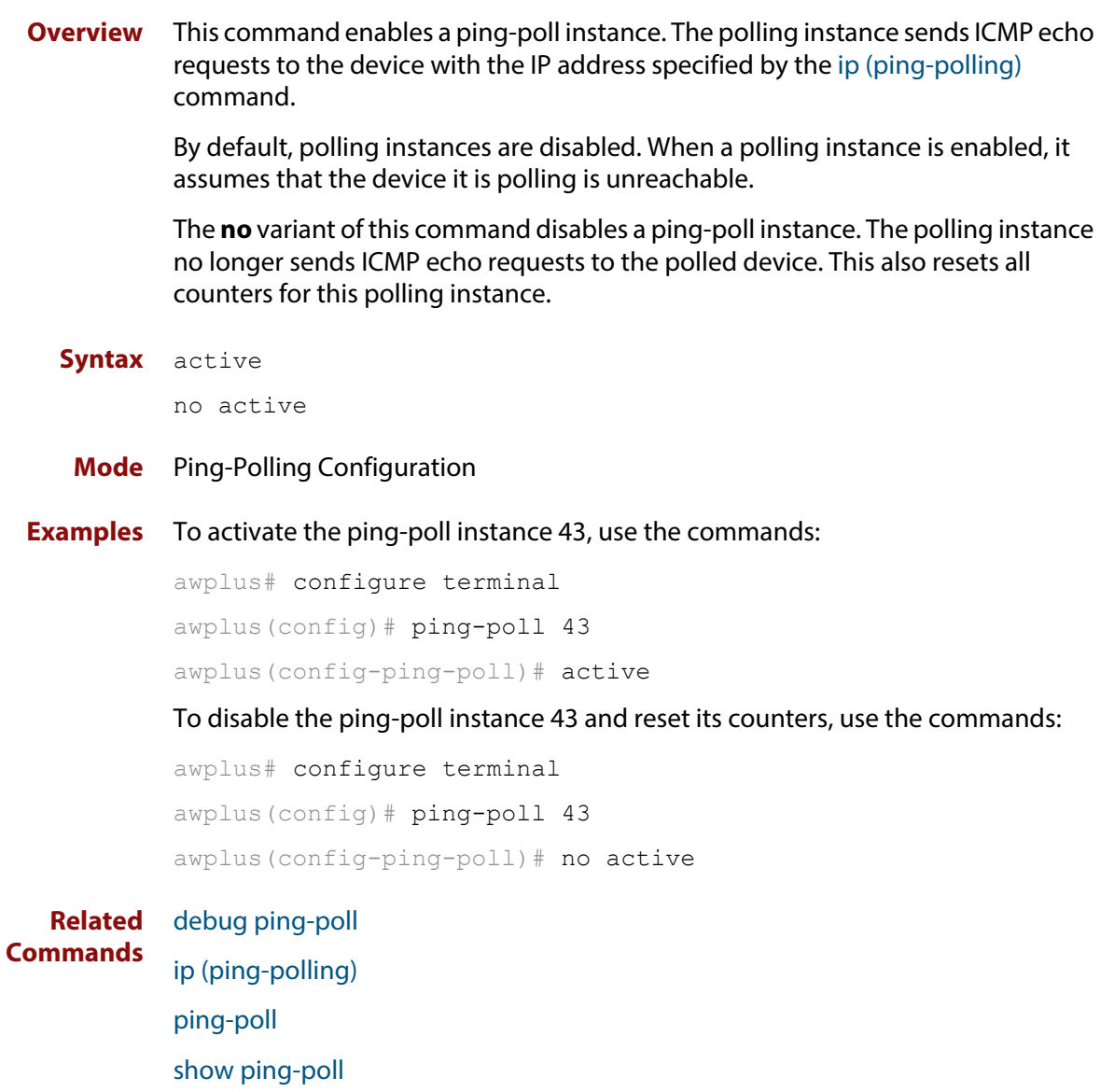

# <span id="page-1578-0"></span>**clear ping-poll**

**Overview** This command resets the specified ping poll, or all ping poll instances. This clears the ping counters, and changes the status of polled devices to unreachable. The polling instance changes to the polling frequency specified with the [critical-interval](#page-1579-0) command. The device status changes to reachable once the device responses have reached the [up-count.](#page-1598-0)

**Syntax** clear ping-poll {<*1-100*>|all}

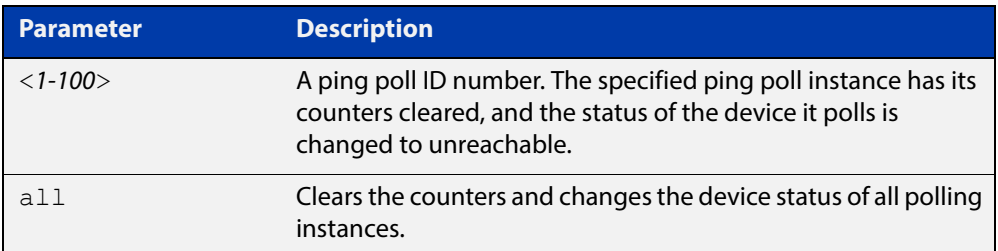

### **Mode** Privileged Exec

**Examples** To reset the ping poll instance 12, use the command:

awplus# clear ping-poll 12

To reset all ping poll instances, use the command:

awplus# clear ping-poll all

**Related Commands** [active \(ping-polling\)](#page-1577-0) [ping-poll](#page-1586-0) [show ping-poll](#page-1591-0)

### <span id="page-1579-0"></span>**critical-interval**

**Overview** This command specifies the time period in seconds between pings when the polling instance has not received a reply to at least one ping, and when the device is unreachable.

> This command enables the device to quickly observe changes in state, and should be set to a much lower value than the [normal-interval](#page-1585-0) command.

The **no** variant of this command sets the critical interval to the default of one second.

```
Syntax critical-interval <1-65536>
```
no critical-interval

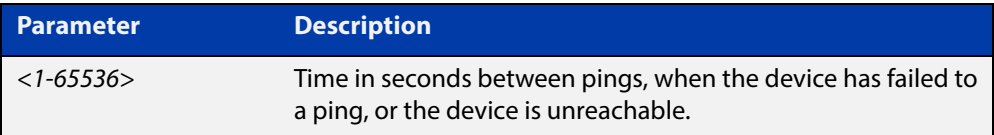

**Default** The default is 1 second.

- **Mode** Ping-Polling Configuration
- **Examples** To set the critical interval to 2 seconds for the ping-polling instance 99, use the commands:

awplus# configure terminal awplus(config)# ping-poll 99 awplus(config-ping-poll)# critical-interval 2

To reset the critical interval to the default of one second for the ping-polling instance 99, use the commands:

```
awplus# configure terminal
awplus(config)# ping-poll 99
```
awplus(config-ping-poll)# no critical-interval

#### **Related**  [fail-count](#page-1582-0)

```
Commands
```
[normal-interval](#page-1585-0)

- [sample-size](#page-1587-0)
- [show ping-poll](#page-1591-0)

[timeout \(ping polling\)](#page-1597-0)

[up-count](#page-1598-0)

### <span id="page-1580-0"></span>**debug ping-poll**

**Overview** This command enables ping poll debugging for the specified ping-poll instance. This generates detailed messages about ping execution.

> The **no** variant of this command disables ping-poll debugging for the specified ping-poll.

**Syntax** debug ping-poll <*1-100*>

no debug ping-poll {<*1-100*>|all}

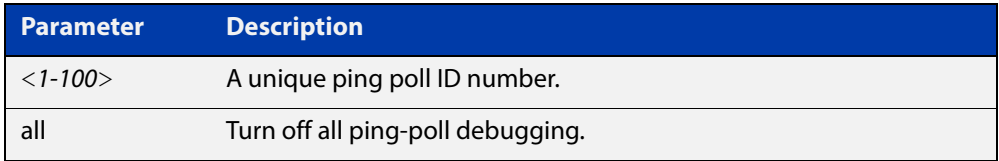

### **Mode** Privileged Exec

**Examples** To enable debugging for ping-poll instance 88, use the command:

awplus# debug ping-poll 88

To disable all ping poll debugging, use the command:

awplus# no debug ping-poll all

To disable debugging for ping-poll instance 88, use the command:

awplus# no debug ping-poll 88

**Related Commands** [active \(ping-polling\)](#page-1577-0) [clear ping-poll](#page-1578-0) [ping-poll](#page-1586-0) [show ping-poll](#page-1591-0)

[undebug ping-poll](#page-1599-0)

# <span id="page-1581-0"></span>**description (ping-polling)**

**Overview** This command specifies a string to describe the ping-polling instance. This allows the ping-polling instance to be recognized easily in show commands. Setting this command is optional.

By default ping-poll instances do not have a description.

Use the **no** variant of this command to delete the description set.

**Syntax** description <*description*>

no description

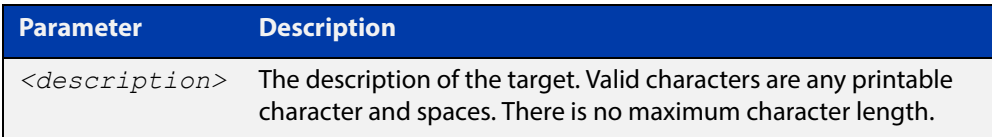

#### **Mode** Ping-Polling Configuration

**Examples** To add the text "Primary Gateway" to describe the ping-poll instance 45, use the commands:

```
awplus# configure terminal
awplus(config)# ping-poll 45
awplus(config-ping-poll)# description Primary Gateway
```
To delete the description set for the ping-poll instance 45, use the commands:

awplus# configure terminal awplus(config)# ping-poll 45 awplus(config-ping-poll)# no description

#### **Related**  [ping-poll](#page-1586-0)

**Commands**

[show ping-poll](#page-1591-0)

### <span id="page-1582-0"></span>**fail-count**

**Overview** This command specifies the number of pings that must be unanswered, within the total number of pings specified by the [sample-size](#page-1587-0) command, for the ping-polling instance to consider the device unreachable.

> If the number set by the [sample-size](#page-1587-0) command and the **fail-count** commands are the same, then the unanswered pings must be consecutive. If the number set by the [sample-size](#page-1587-0) command is greater than the number set by the **fail-count** command, then a device that does not always reply to pings may be declared unreachable.

The **no** variant of this command resets the fail count to the default.

**Syntax** fail-count <*1-100*>

no fail-count

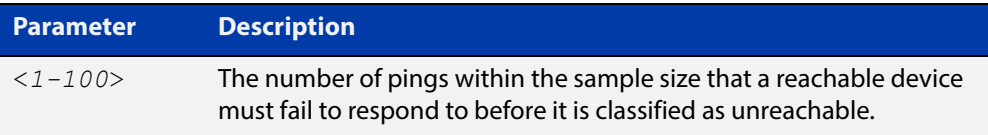

- **Default** The default is 5.
	- **Mode** Ping-Polling Configuration
- **Examples** To specify the number of pings that must fail within the sample size to determine that a device is unreachable for ping-polling instance 45, use the commands:

awplus# configure terminal awplus(config)# ping-poll 45 awplus(config-ping-poll)# fail-count 5

To reset the fail-count to its default of 5 for ping-polling instance 45, use the commands:

awplus# configure terminal awplus(config)# ping-poll 45 awplus(config-ping-poll)# no fail-count

#### **Related**  [critical-interval](#page-1579-0)

### **Commands** [normal-interval](#page-1585-0) [ping-poll](#page-1586-0) [sample-size](#page-1587-0) [show ping-poll](#page-1591-0) [timeout \(ping polling\)](#page-1597-0) [up-count](#page-1598-0)

# <span id="page-1583-0"></span>**ip (ping-polling)**

**Overview** This command specifies the IPv4 address of the device you are polling.

**Syntax** ip {<*ip-address*>|<*ipv6-address*>}

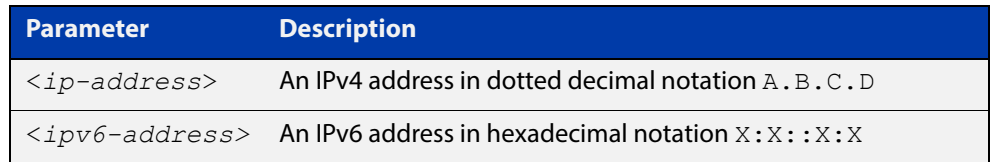

### **Mode** Ping-Polling Configuration

### **Examples** To set ping-poll instance 5 to poll the device with the IP address 192.168.0.1, use the commands:

awplus# configure terminal awplus(config)# ping-poll 5 awplus(config-ping-poll)# ip 192.168.0.1

To set ping-poll instance 10 to poll the device with the IPv6 address  $2001:db8::$ , use the commands:

awplus# configure terminal awplus(config)# ping-poll 10 awplus(config-ping-poll)# ip 2001:db8::

**Related**  [ping-poll](#page-1586-0)

**Commands** [source-ip](#page-1595-0)

[show ping-poll](#page-1591-0)
# <span id="page-1584-0"></span>**length (ping-poll data)**

**Overview** This command specifies the number of data bytes to include in the data portion of the ping packet. This allows you to set the ping packets to a larger size if you find that larger packet types in your network are not reaching the polled device, while smaller packets are getting through. This encourages the polling instance to change the device's status to unreachable when the network is dropping packets of the size you are interested in.

The **no** variant of this command resets the data bytes to the default of 32 bytes.

**Syntax** length <*4-1500*>

no length

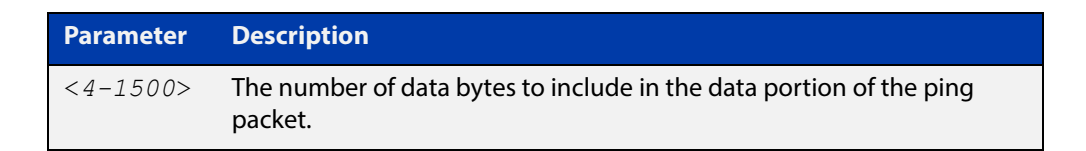

**Default** The default is 32.

**Mode** Ping-Polling Configuration

**Examples** To specify that ping-poll instance 12 sends ping packet with a data portion of 56 bytes, use the commands:

> awplus# configure terminal awplus(config)# ping-poll 12 awplus(config-ping-poll)# length 56

To reset the number of data bytes in the ping packet to the default of 32 bytes for ping- poll instance 3, use the commands:

awplus# configure terminal awplus(config)# ping-poll 12 awplus(config-ping-poll)# length

#### **Related**  [ping-poll](#page-1586-0)

**Commands** [show ping-poll](#page-1591-0)

# <span id="page-1585-0"></span>**normal-interval**

**Overview** This command specifies the time period between pings when the device is reachable.

The **no** variant of this command resets the time period to the default of 30 seconds.

```
Syntax normal-interval <1-65536>
```
no normal-interval

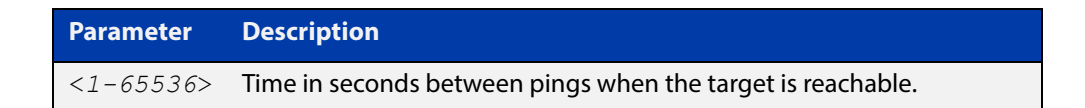

**Default** The default is 30 seconds.

- **Mode** Ping-Polling Configuration
- **Examples** To specify a time period of 60 seconds between pings when the device is reachable for ping-poll instance 45, use the commands:

```
awplus# configure terminal
awplus(config)# ping-poll 45
awplus(config-ping-poll)# normal-interval 60
```
To reset the interval to the default of 30 seconds for ping-poll instance 45, use the commands:

```
awplus# configure terminal
awplus(config)# ping-poll 45
awplus(config-ping-poll)# no normal-interval
```
**Related Commands** [critical-interval](#page-1579-0) [fail-count](#page-1582-0) [ping-poll](#page-1586-0) [sample-size](#page-1587-0) [show ping-poll](#page-1591-0) [timeout \(ping polling\)](#page-1597-0) [up-count](#page-1598-0)

# <span id="page-1586-0"></span>**ping-poll**

**Overview** This command enters the ping-poll configuration mode. If a ping-poll exists with the specified number, then this command enters its configuration mode. If no-ping poll exists with the specified number, then this command creates a new ping poll with this ID number.

> To configure a ping-poll, create a ping poll using this command, and use the [ip](#page-1583-0)  [\(ping-polling\)](#page-1583-0) command to specify the device you want the polling instance to poll. It is not necessary to specify any further commands unless you want to change a command's default.

The **no** variant of this command deletes the specified ping poll.

**Syntax** ping-poll <*1-100*>

no ping-poll <*1-100*>

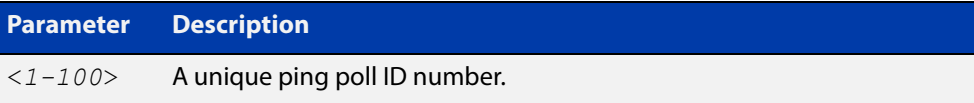

**Mode** Global Configuration

**Examples** To create ping-poll instance 3 and enter ping-poll configuration mode, use the commands:

> awplus# configure terminal awplus(config)# ping-poll 3 awplus(config-ping-poll)#

To delete ping-poll instance 3, use the commands:

awplus# configure terminal awplus(config)# no ping-poll 3

### **Related**  [active \(ping-polling\)](#page-1577-0)

**Commands** [clear ping-poll](#page-1578-0)

- [debug ping-poll](#page-1580-0)
- [description \(ping-polling\)](#page-1581-0)
- [ip \(ping-polling\)](#page-1583-0)

[length \(ping-poll data\)](#page-1584-0)

- [show ping-poll](#page-1591-0)
- [source-ip](#page-1595-0)

## <span id="page-1587-0"></span>**sample-size**

```
Overview This command sets the total number of pings that the polling instance inspects
            when determining whether a device is unreachable. If the number of pings 
            specified by the fail-count command go unanswered within the inspected 
            sample, then the device is declared unreachable.
```
If the numbers set in this command and [fail-count](#page-1582-0) command are the same, the unanswered pings must be consecutive. If the number set by this command is greater than that set with the [fail-count](#page-1582-0) command, a device that does not always reply to pings may be declared unreachable.

You cannot set this command's value lower than the [fail-count](#page-1582-0) value.

The polling instance uses the number of pings specified by the [up-count](#page-1598-0) command to determine when a device is reachable.

The **no** variant of this command resets this command to the default.

**Syntax** sample-size <*1-100*>

no sample size

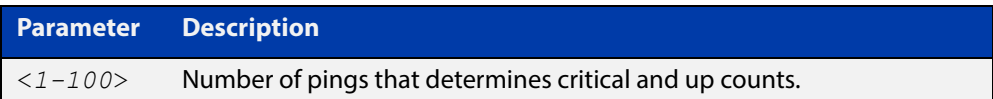

**Default** The default is 5.

**Mode** Ping-Polling Configuration

**Examples** To set the sample-size to 50 for ping-poll instance 43, use the commands:

```
awplus# configure terminal
awplus(config)# ping-poll 43
awplus(config-ping-poll)# sample-size 50
```
To reset sample-size to the default of 5 for ping-poll instance 43, use the commands:

```
awplus# configure terminal
awplus(config)# ping-poll 43
awplus(config-ping-poll)# no sample-size
```
### **Related**  [critical-interval](#page-1579-0) **Commands**

[fail-count](#page-1582-0) [normal-interval](#page-1585-0) [ping-poll](#page-1586-0) [show ping-poll](#page-1591-0) [timeout \(ping polling\)](#page-1597-0) [up-count](#page-1598-0)

# **show counter ping-poll**

**Overview** This command displays the counters for ping polling.

**Syntax** show counter ping-poll [<*1-100*>]

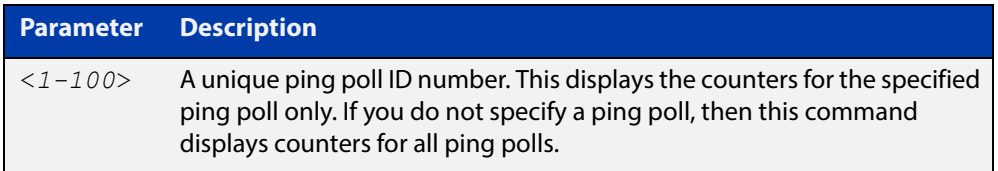

**Mode** User Exec and Privileged Exec

**Output** Figure 44-1: Example output from the **show counter ping-poll** command

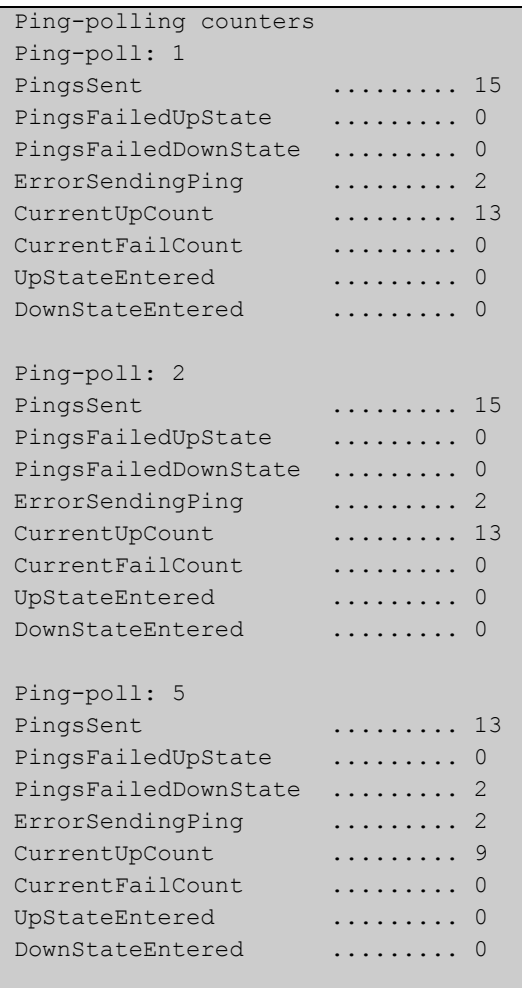

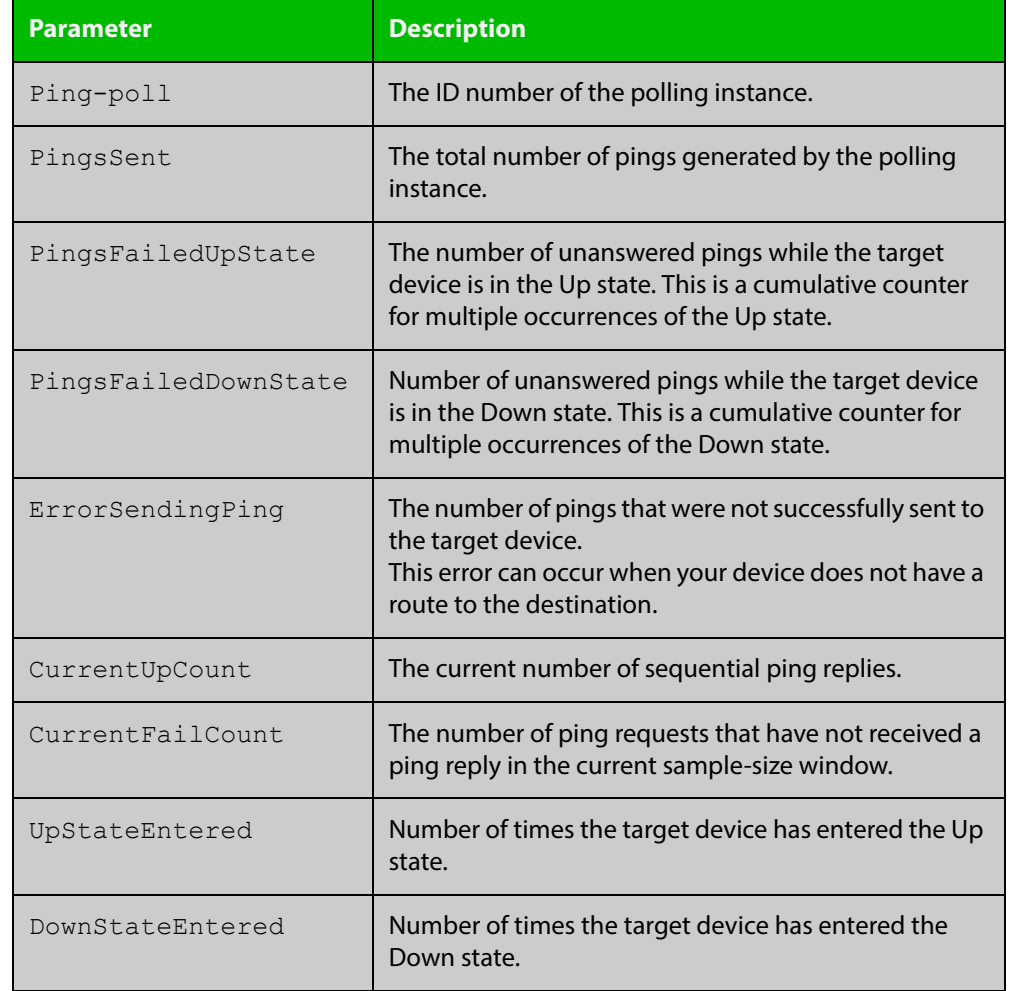

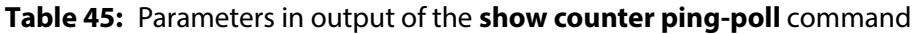

**Example** To display counters for the polling instances, use the command:

awplus# show counter ping-poll

**Related Commands** [debug ping-poll](#page-1580-0) [ping-poll](#page-1586-0) [show ping-poll](#page-1591-0)

# <span id="page-1591-0"></span>**show ping-poll**

### **Overview** This command displays the settings and status of ping polls.

**Syntax** show ping-poll [<*1-100*>|state {up|down}] [brief]

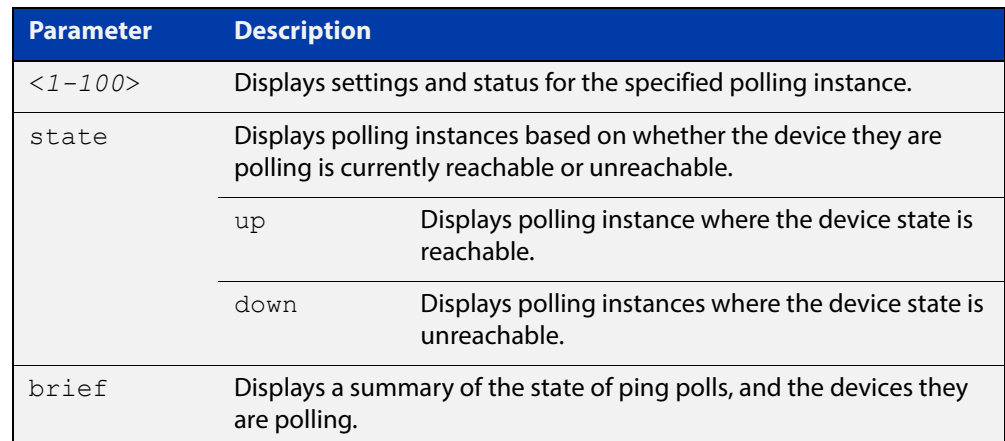

**Mode** User Exec and Privileged Exec

### **Output** Figure 44-2: Example output from the **show ping-poll brief** command

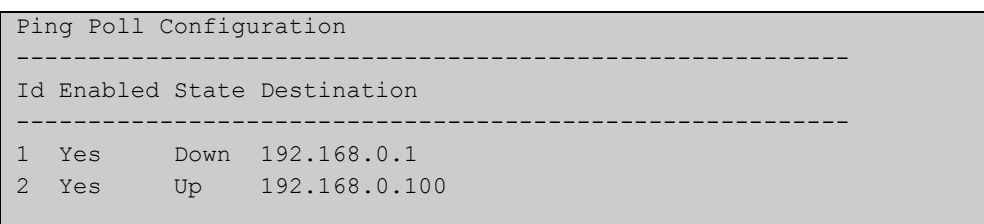

### **Table 46:** Parameters in output of the **show ping-poll brief** command

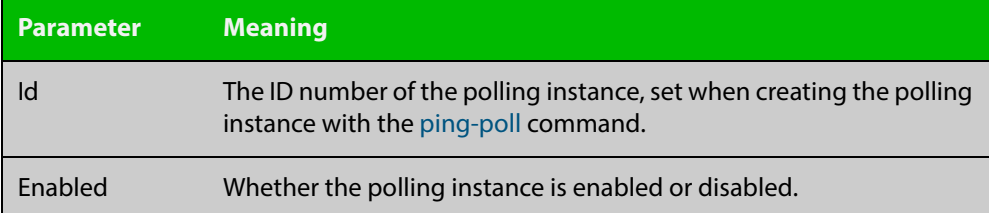

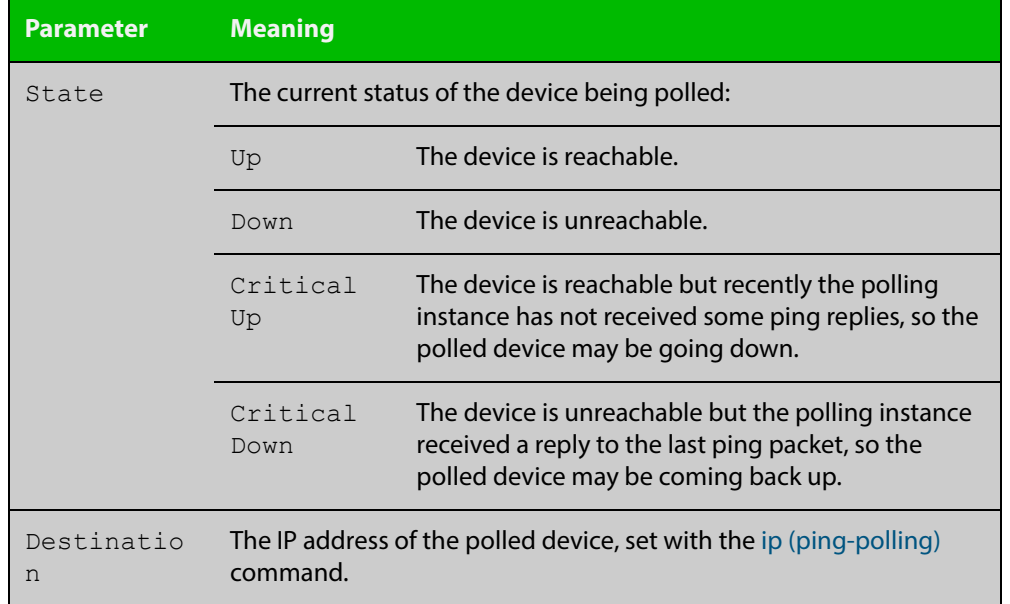

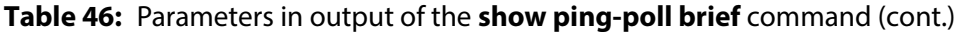

## Figure 44-3: Example output from the **show ping-poll** command

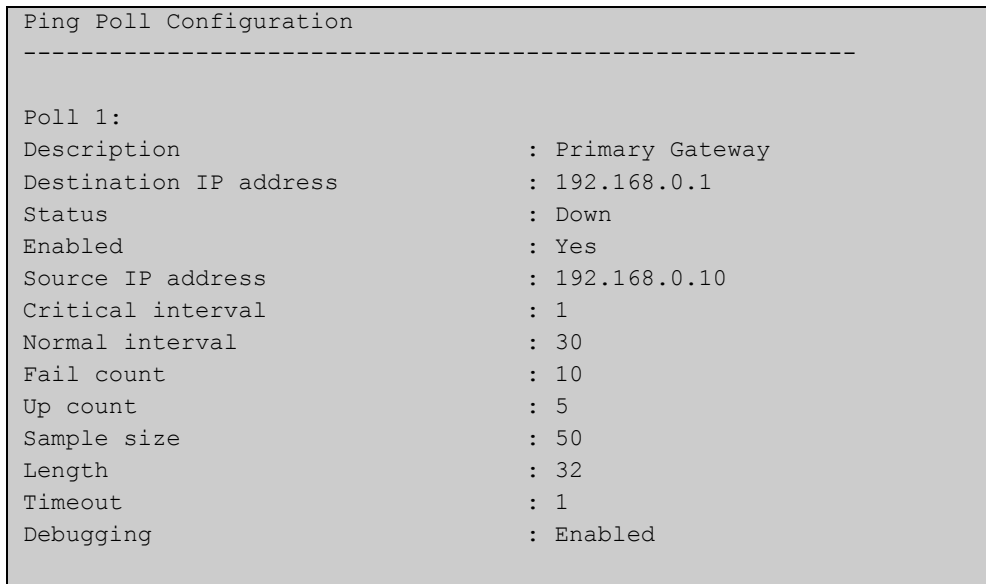

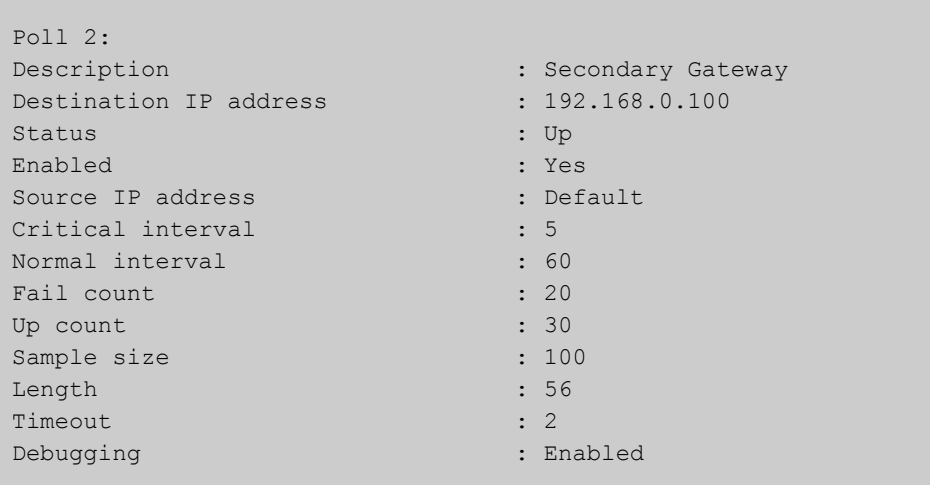

## **Table 47:** Parameters in output of the **show ping-poll** command

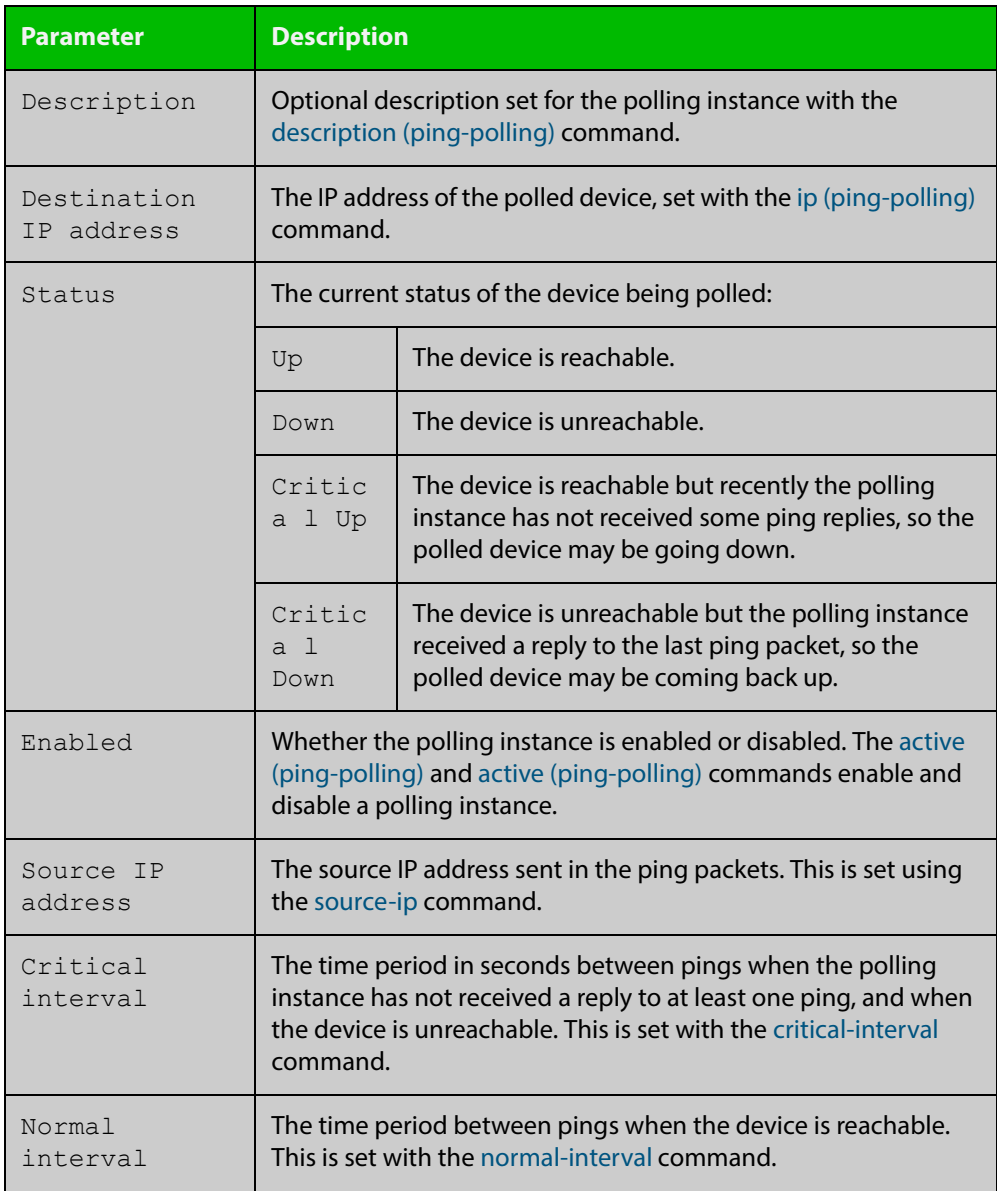

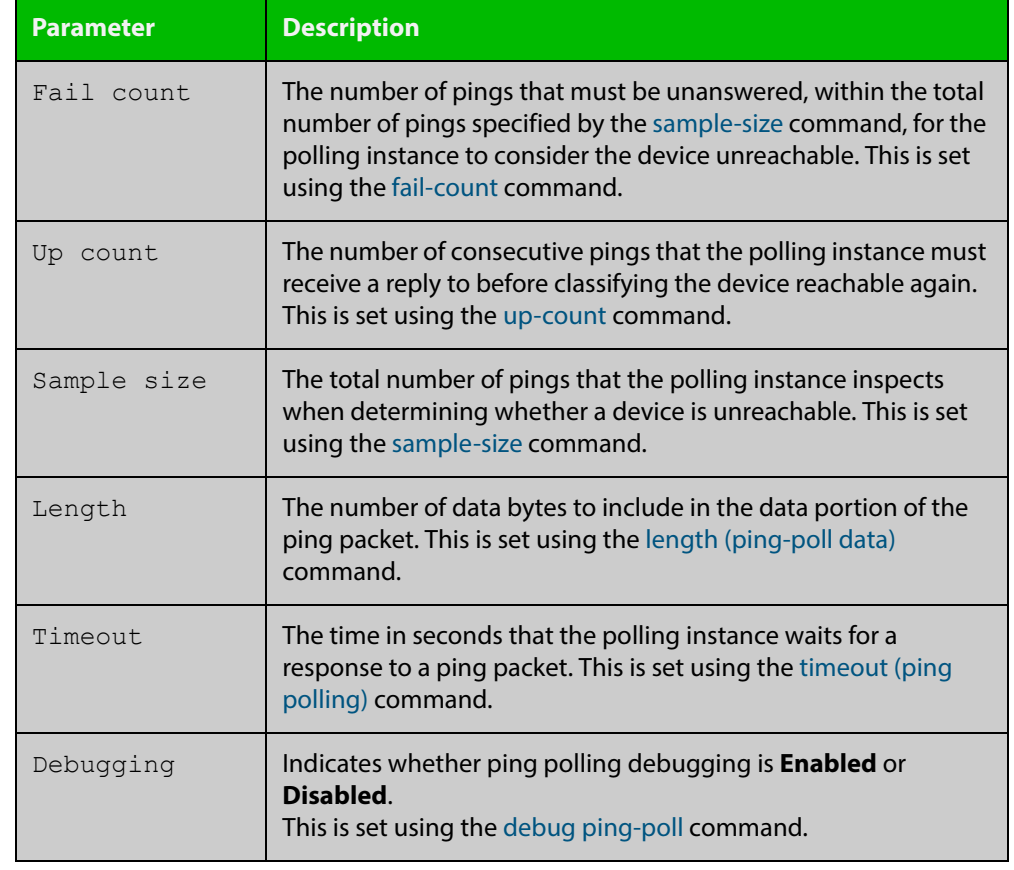

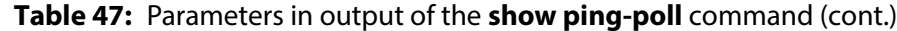

**Examples** To display the ping poll settings and the status of all the polls, use the command:

awplus# show ping-poll

To display a summary of the ping poll settings, use the command:

awplus# show ping-poll brief

To display the settings for ping poll 6, use the command:

awplus# show ping-poll 6

To display a summary of the state of ping poll 6, use the command:

awplus# show ping-poll 6 brief

To display the settings of ping polls that have reachable devices, use the command:

awplus# show ping-poll state up

To display a summary of ping polls that have unreachable devices, use the command:

awplus# show ping-poll 6 state down brief

#### **Related**  [debug ping-poll](#page-1580-0)

**Commands**

[ping-poll](#page-1586-0)

## <span id="page-1595-0"></span>**source-ip**

**Overview** This command specifies the source IP address to use in ping packets.

By default, the polling instance uses the address of the interface through which it transmits the ping packets. It uses the device's local interface IP address when it is set. Otherwise, the IP address of the interface through which it transmits the ping packets is used.

The **no** variant of this command resets the source IP in the packets to the device's local interface IP address.

```
Syntax source-ip {<ip-address>|<ipv6-address>}
```
no source-ip

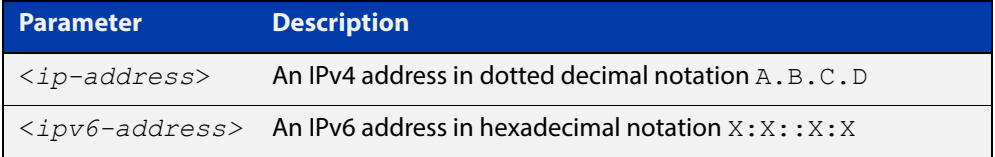

**Mode** Ping-Polling Configuration

**Examples** To configure the ping-polling instance 43 to use the source IP address 192.168.0.1 in ping packets, use the commands:

```
awplus# configure terminal
awplus(config)# ping-poll 43
awplus(config-ping-poll)# source-ip 192.168.0.1
```
To configure the ping-polling instance 43 to use the source IPv6 address 2001:db8:: in ping packets, use the commands:

awplus# configure terminal awplus(config)# ping-poll 43 awplus(config-ping-poll)# source-ip 2001:db8::

To reset the source IP address to the device's local interface IP address for ping-poll instance 43, use the commands:

awplus# configure terminal awplus(config)# ping-poll 43 awplus(config-ping-poll)# no source-ip

### **Related Commands**

[description \(ping-polling\)](#page-1581-0) [ip \(ping-polling\)](#page-1583-0) [length \(ping-poll data\)](#page-1584-0) [ping-poll](#page-1586-0) [show ping-poll](#page-1591-0)

# <span id="page-1597-0"></span>**timeout (ping polling)**

**Overview** This command specifies the time in seconds that the polling instance waits for a response to a ping packet. You may find a higher time-out useful in networks where ping packets have a low priority.

> The **no** variant of this command resets the set time out to the default of one second.

### **Syntax** timeout <*1-30*>

no timeout

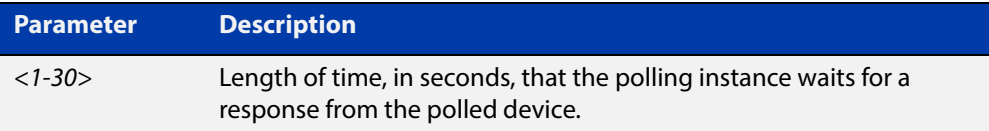

### **Default** The default is 1 second.

**Mode** Ping-Polling Configuration

**Examples** To specify the timeout as 5 seconds for ping-poll instance 43, use the commands:

awplus# configure terminal awplus(config)# ping-poll 43 awplus(config-ping-poll)# timeout 5

To reset the timeout to its default of 1 second for ping-poll instance 43, use the commands:

awplus# configure terminal awplus(config)# ping-poll 43 awplus(config-ping-poll)# no timeout

**Related**  [critical-interval](#page-1579-0)

**Commands** [fail-count](#page-1582-0)

- [normal-interval](#page-1585-0)
- [ping-poll](#page-1586-0)
- [sample-size](#page-1587-0)

[show ping-poll](#page-1591-0)

[up-count](#page-1598-0)

## <span id="page-1598-0"></span>**up-count**

**Overview** This command sets the number of consecutive pings that the polling instance must receive a reply to before classifying the device reachable again.

The **no** variant of this command resets the up count to the default of 30.

**Syntax** up-count <*1-100*>

no up-count

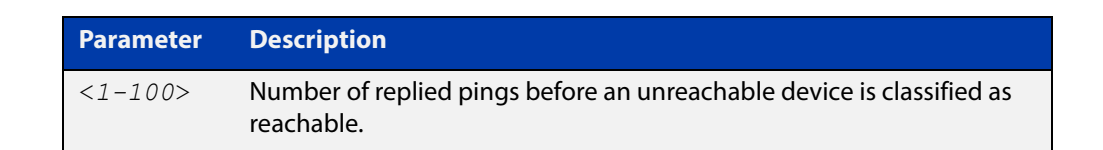

### **Default** The default is 30.

**Mode** Ping-Polling Configuration

**Examples** To set the upcount to 5 consecutive pings for ping-polling instance 45, use the commands:

```
awplus# configure terminal
awplus(config)# ping-poll 45
awplus(config-ping-poll)# up-count 5
```
To reset the upcount to the default value of 30 consecutive pings for ping-polling instance 45, use the commands:

awplus# configure terminal awplus(config)# ping-poll 45 awplus(config-ping-poll)# no up-count

#### **Related**  [critical-interval](#page-1579-0)

- **Commands**
- [fail-count](#page-1582-0) [normal-interval](#page-1585-0) [ping-poll](#page-1586-0) [sample-size](#page-1587-0) [show ping-poll](#page-1591-0) [timeout \(ping polling\)](#page-1597-0)

# **undebug ping-poll**

**Overview** This command applies the functionality of the no [debug ping-poll command.](#page-1580-0)